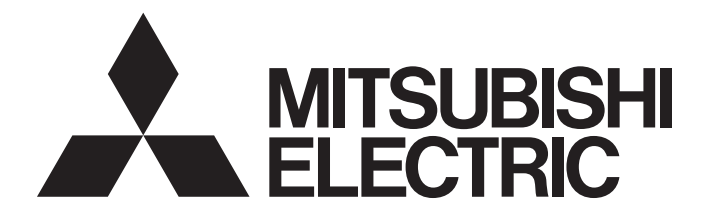

# **Programmable Controller**

# MELSEC iQ F

# MELSEC iQ-F FX5 Motion Module/ Simple Motion Module User's Manual (Application)

-FX5-40SSC-G -FX5-80SSC-G -FX5-40SSC-S -FX5-80SSC-S

# <span id="page-2-0"></span>**SAFETY PRECAUTIONS**

(Read the precautions before using this product.)

Before using this product, please read this manual and the relevant manuals carefully and pay full attention to safety to handle the product correctly.

### This manual classifies the safety precautions into two categories:  $\lfloor\text{maxmax}$  WARNING] and  $\lfloor\text{maxmax}$  CAUTION].

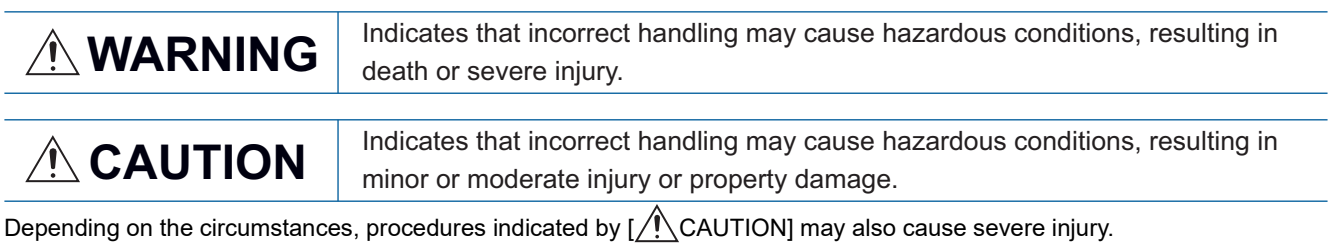

Observe the precautions of both levels because they are important for personal and system safety.

Ensure that the end users read this manual and then keep the manual in a safe place for future reference.

# **WARNING**

- Make sure to set up the following safety circuits outside the programmable controller to ensure safe system operation even during external power supply problems or programmable controller failure. Otherwise, malfunctions may cause serious accidents.
	- Emergency stop circuits, protection circuits, and protective interlock circuits (for conflicting operations such as forward/reverse rotations or for preventing damage to the equipment such as upper/lower limit positioning) must be configured external to the programmable controller.
	- Note that when the CPU module detects an error, such as a watchdog timer error, during selfdiagnosis, all outputs are turned off. Also, when an error occurs in an input/output control block, where it cannot be detected by the CPU module, output control may be disabled. External circuits and mechanisms should be designed to ensure safe machinery operation in such a case.
	- Note that the output current of the 24 V DC service power supply varies depending on the model and the absence/presence of extension modules. If an overload occurs, the voltage automatically drops, inputs in the programmable controller are disabled, and all outputs are turned off. External circuits and mechanisms should be designed to ensure safe machinery operation in such a case.
	- Note that when an error occurs in a relay, triac or transistor of an output circuit, the output might stay on or off. For output signals that may lead to serious accidents, external circuits and mechanisms should be designed to ensure safe machinery operation in such a case.
- Construct an interlock circuit in the program so that the whole system always operates on the safe side before executing the control (for data change) of the programmable controller in operation. Read the manual thoroughly and ensure complete safety before executing other controls (program change, parameter change, forced output, and operation status change) to the programmable controller in operation. Improper operation may damage machines or cause accidents.
- In an output circuit, when a load current exceeding the current rating or an overcurrent caused by a load short-circuit flows for a long time, it may cause smoke and fire. To prevent this, configure an external safety circuit, such as a fuse.
- For the operating status of each station after a communication failure of the network, refer to relevant manuals for the network. Incorrect output or malfunction may result in an accident.
- Especially, in the case of a control from an external device to a remote programmable controller, immediate action cannot be taken for a problem on the programmable controller due to a communication failure. Determine the handling method as a system when communication failure occurs along with configuration of interlock circuit on a program, by considering the external equipment and CPU module.
- Do not write any data to the "system area" and "write-protect area" of the buffer memory in the module. Executing data writing to the "system area" or "write protect area" may cause malfunction of the programmable controller alarm. For the "system area" or "write-protect area", refer to  $\mathbb{F}$  Page [403 List of Buffer Memory Addresses](#page-404-0) and "Buffer Memory" in MELSEC iQ-F FX5 Motion Module User's Manual (CC-Link IE TSN).
- If a communication cable is disconnected, the network may be unstable, resulting in a communication failure of multiple stations. Construct an interlock circuit in the program so that the system always operates on the safe side even if communications fail. Incorrect output or malfunction may result in an accident.

# **WARNING**

[Precautions for using products in a UL/cUL Class I, Division 2 environment]

- $\bullet$  Products<sup>\*1</sup> with the CI.I, DIV.2 mark on the rating plate are suitable for use in Class I, Division 2, Groups A, B, C and D hazardous locations, or nonhazardous locations only. This mark indicates that the product is certified for use in the Class I, Division 2 environment where flammable gases, vapors, or liquids exist under abnormal conditions. When using the products in the Class I, Division 2 environment, observe the following conditions to reduce the risk of explosion.
	- This device is open-type and is to be installed in an enclosed area under suitable environment which requires a tool or key to open.
	- Warning Explosion Hazard Substitution of any component may impair suitability for Class I, Division 2.
	- Warning Explosion Hazard Do not disconnect equipment while the circuit is live or unless the area is known to be free of ignitable concentrations.
	- Do not open the cover of the CPU module and remove the battery unless the area is known to be nonhazardous.

\*1 Products conforming to the UL explosion-proof standard are as follows:

Manufactured in October 2017 onwards

• FX5 CPU module

• FX5 extension module

FX5-C16EX/D, FX5-C16EX/DS, FX5-C16EYT/D, FX5-C16EYT/DSS, FX5-C32EX/D, FX5-C32EX/DS, FX5-C32EYT/D, FX5- C32EYT/DSS, FX5-C32ET/D, FX5-C32ET/DSS, FX5-232ADP, FX5-485ADP, FX5-C1PS-5V, FX5-CNV-BUSC, FX5-4AD-ADP, FX5-4DA-ADP

# [DESIGN PRECAUTIONS]

# **CAUTION**

- When an inductive load such as a lamp, heater, or solenoid valve is controlled, a large current (approximately ten times greater than normal) may flow when the output is turned from off to on. Take proper measures so that the flowing current does not exceed the value corresponding to the maximum load specification of the resistance load.
- After the CPU module is powered on or is reset, the time taken to enter the RUN status varies depending on the system configuration, parameter settings, and/or program size. Design circuits so that the entire system will always operate safely, regardless of this variation in time.
- Simultaneously turn on and off the power supplies of the CPU module and extension modules.
- If a long-time power failure or an abnormal voltage drop occurs, the programmable controller stops, and output is turned off. When the power supply is restored, it will automatically restart (when the
- RUN/STOP/RESET switch is on RUN side).

# [SECURITY PRECAUTIONS]

# **WARNING**

● To maintain the security (confidentiality, integrity, and availability) of the programmable controller and the system against unauthorized access, denial-of-service (DoS) attacks, computer viruses, and other cyberattacks from external devices via the network, take appropriate measures such as firewalls, virtual private networks (VPNs), and antivirus solutions.

FX5UC-32MT/D, FX5UC-32MT/DSS, FX5UC-64MT/D, FX5UC-64MT/DSS, FX5UC-96MT/D, FX5UC-96MT/DSS

# **WARNING**

- Make sure to cut off all phases of the power supply externally before attempting installation or wiring work. Failure to do so may cause electric shock or damage to the product.
- Use the product within the generic environment specifications described in the generic specifications of the user's manual (Hardware) of the CPU module used.

Never use the product in areas with excessive dust, oily smoke, conductive dust, corrosive gas (salt air, Cl<sub>2</sub>, H<sub>2</sub>S, SO<sub>2</sub>, or NO<sub>2</sub>), flammable gas, or vibration or impacts, or expose it to high temperature, condensation, or rain and wind.

If the product is used in such conditions, electric shock, fire, malfunctions, deterioration or damage may occur.

# [INSTALLATION PRECAUTIONS]

# **CAUTION**

- Do not touch the conductive parts of the product directly. Doing so may cause equipment failures or malfunctions.
- When drilling screw holes or wiring, make sure that cutting and wiring debris do not enter the ventilation slits of the programmable controller. Failure to do so may cause fire, equipment failures or malfunctions.
- For products supplied together with a dust proof sheet, the sheet should be affixed to the ventilation slits before the installation and wiring work to prevent foreign objects such as chips and wiring debris. However, when the installation work is completed, make sure to remove the sheet to provide adequate ventilation. Failure to do so may cause fire, equipment failures or malfunctions.
- Install the product on a flat surface. If the mounting surface is rough, undue force will be applied to the PC board, thereby causing nonconformities.
- Install the product securely using a DIN rail or mounting screws.
- Connect the expansion board and expansion adapter securely to their designated connectors. Loose connections may cause malfunctions.
- Make sure to affix the expansion board with tapping screws. Tightening torque should follow the specifications in the user's manual (Hardware) of the CPU module used. If the screws are tightened outside of the specified torque range, poor connections may cause malfunctions.
- Work carefully when using a screwdriver such as installation of the product. Failure to do so may cause damage to the product or accidents.
- Connect the extension cables, peripheral cables, input/output cables and battery connecting cable securely to their designated connectors. Loose connections may cause malfunctions.
- When using an SD memory card, insert it into the SD memory card slot. Check that it is inserted completely. Poor contact may cause malfunction.
- Turn off the power to the programmable controller before attaching or detaching the following devices. Failure to do so may cause equipment failures or malfunctions.
	- Peripheral devices, expansion board, expansion adapter, and connector conversion adapter
	- Extension modules, bus conversion module, and connector conversion module
	- Battery
- Hold the connector part of the Ethernet cable and perform installation or removal in a straight direction. If the cable is pulled out while connected to the module, it may cause damage to the module or the cable, or may cause a malfunction due to poor connector contact.

# [WIRING PRECAUTIONS]

# **WARNING**

- Make sure to cut off all phases of the power supply externally before attempting installation or wiring work. Failure to do so may cause electric shock or damage to the product.
- Make sure to attach the terminal cover, provided as an accessory, before turning on the power or initiating operation after installation or wiring work. Failure to do so may cause electric shock.
- $\bullet$  The temperature rating of the cable should be 80 $\degree$ C or more. It may differ depending on the extension devices. For details, refer to the user's manual of the extension devices used.
- Make sure to wire the screw terminal block in accordance with the following precautions. Failure to do so may cause electric shock, equipment failures, a short-circuit, wire breakage, malfunctions, or damage to the product.
	- The disposal size of the cable end should follow the dimensions described in the user's manual (Hardware) of the CPU module used.
	- Tightening torque should follow the specifications in the user's manual (Hardware) of the CPU module used.
	- Tighten the screws using a Phillips-head screwdriver No.2 (shaft diameter 6 mm (0.24") or less). Ensure that the screwdriver does not touch the partition part of the terminal block.
- Make sure to properly wire to the terminal block (European type) in accordance with the following precautions. Failure to do so may cause electric shock, equipment failures, a short-circuit, wire breakage, malfunctions, or damage to the product.
	- The disposal size of the cable end should follow the dimensions described in the user's manual (Hardware) of the CPU module used.
	- Tightening torque should follow the specifications in the user's manual (Hardware) of the CPU module used.
	- Twist the ends of stranded wires and ensure that there are no loose wires.
	- Do not solder-plate the electric wire ends.
	- Do not connect more than the specified number of wires or electric wires of unspecified size.
	- Affix the electric wires so that neither the terminal block nor the connected parts are directly stressed.
- Make sure to properly wire to the spring clamp terminal block in accordance with the following precautions. Failure to do so may cause electric shock, equipment failures, a short-circuit, wire breakage, malfunctions, or damage to the product.
	- The disposal size of the cable end should follow the dimensions described in the user's manual (Hardware) of the CPU module used.
	- Twist the ends of stranded wires and ensure that there are no loose wires.
	- Do not solder-plate the electric wire ends.
	- Do not connect more than the specified number of wires or electric wires of unspecified size.
	- Affix the electric wires so that neither the terminal block nor the connected parts are directly stressed.

# **CAUTION**

- Do not supply power externally to the [24 +] and [24 V] terminals (24 V DC service power supply) on the CPU module or extension modules. Doing so may damage the product. Note that power may be supplied even when an electronic load which equips with an internal bias power supply is connected.
- $\bullet$  Perform class D grounding (grounding resistance: 100  $\Omega$  or less) of the grounding terminal on the CPU module and extension modules with a wire 2 mm<sup>3</sup> or thicker. Do not use common grounding with heavy electrical systems. For details, refer to the user's manual (Hardware) of the CPU module used.
- Connect the power supply wiring to the dedicated terminals described in the user's manual (Hardware) of the CPU module used. If an AC power supply is connected to a DC input/output terminal or DC power supply terminal, the programmable controller will burn out.
- Do not wire vacant terminals externally. Doing so may damage the product.
- Install module so that excessive force will not be applied to terminal blocks, power connectors, I/O connectors, communication connectors, or communication cables. Failure to do so may result in wire damage/breakage or programmable controller failure.
- Make sure to observe the following precautions to prevent any damage to the machinery or accidents due to malfunction of the programmable controller caused by abnormal data written to the programmable controller due to the effects of noise.
	- Do not bundle the power line, control line and communication cables together with or lay them close to the main circuit, high-voltage line, load line or power line. As a guideline, lay the power line, control line and communication cables at least 100 mm (3.94") away from the main circuit, high-voltage line, load line or power line.
	- Ground the shield of the shield wire or shielded cable at one point on the programmable controller. However, do not use common grounding with heavy electrical systems.
	- Ground the shield of the analog I/O wire at one point on the signal receiving side. However, do not use common grounding with heavy electrical systems.

# [STARTUP AND MAINTENANCE PRECAUTIONS]

# **WARNING**

- Do not touch any terminal while the programmable controller's power is on. Doing so may cause electric shock or malfunctions.
- Before cleaning or retightening terminals, cut off all phases of the power supply externally. Failure to do so in the power ON status may cause electric shock.
- Before modifying the program, performing forced output, or running or stopping the programmable controller while the system is running, read through this manual carefully, and ensure complete safety. An operation error may damage the machinery or cause accidents.
- Do not change the program in the programmable controller from two or more peripherals at the same time. (such as from an engineering tool and a GOT) Doing so may cause destruction or malfunction of the programmable controller program.
- Use the battery for memory backup in conformance to the user's manual (Hardware) of the CPU module used.
	- Use the battery for the specified purpose only.
	- Connect the battery correctly.
	- Do not charge, disassemble, heat, put in fire, short-circuit, connect reversely, solder, swallow, or burn the battery, or apply excessive forces (vibration, impact, drop, etc.) to the battery.
	- Do not store or use the battery at high temperatures or expose to direct sunlight.
	- Do not expose to water, bring near fire or touch liquid leakage or other contents directly.
	- When replacing the battery, make sure to use our specified product (FX3U-32BL).
	- When a battery error occurs ("BAT" LED is lit in red), follow the description in the user's manual (Hardware) of the CPU module used.

Incorrect handling of the battery may cause heat excessive generation, bursting, ignition, liquid leakage or deformation, and lead to injury, fire or failures and malfunction of facilities and other equipment.

# [STARTUP AND MAINTENANCE PRECAUTIONS]

# **CAUTION**

● Do not disassemble or modify the programmable controller. Doing so may cause fire, equipment failures, or malfunctions.

For repair, contact your local Mitsubishi Electric representative.

- After the first use of the SD memory card, do not insert/remove the memory card more than 500 times. Doing so 500 times or more may cause malfunction.
- Turn off the power to the programmable controller before connecting or disconnecting any extension cable. Failure to do so may cause equipment failures or malfunctions.
- Turn off the power to the programmable controller before attaching or detaching the following devices. Failure to do so may cause equipment failures or malfunctions.
	- Peripheral devices, expansion board, expansion adapter, and connector conversion adapter
	- Extension modules, bus conversion module, and connector conversion module
	- Battery
- Do not use the chemicals for cleaning.
- If there is the possibility of touching the programmable controller inside a control panel in maintenance, make sure to discharge to avoid the influence of static electricity.
- Since there are risks such as burn injuries, please do not touch the surface of the equipment with bare hands when it is operating in an environment which exceeds ambient temperature of  $50^{\circ}$ C.

# **CAUTION**

Construct an interlock circuit in the program so that the whole system always operates on the safe side before executing the control (for data change) of the programmable controller in operation. Read the manual thoroughly and ensure complete safety before executing other controls (program change, parameter change, forced output, and operation status change) to the programmable controller in operation. Improper operation may damage machines or cause accidents.

# [DISPOSAL PRECAUTIONS]

# **CAUTION**

- When disposing of this product, treat it as industrial waste.
- When disposing of batteries, separate them from other waste according to local regulations. (For details on the Battery Directive in EU countries, refer to the user's manual (Hardware) of the CPU module used.)

# [TRANSPORTATION PRECAUTIONS]

# **CAUTION**

- When transporting the programmable controller with the optional battery, turn on the programmable controller before shipment, confirm that the battery mode is set using a parameter and the BAT LED is off, and check the battery life. If the programmable controller is transported with the BAT LED ON or the battery exhausted, the battery-backed data may be unstable during transportation.
- The programmable controller is a precision instrument. During transportation, avoid impacts larger than those specified in the general specifications by using dedicated packaging boxes and shockabsorbing palettes. Failure to do so may cause failures in the programmable controller. After transportation, verify operation of the programmable controller and check for damage of the mounting part, etc. For details on the general specifications, refer to the user's manual (Hardware) of the CPU module used.
- When transporting lithium batteries, follow required transportation regulations. (For details on the regulated products, refer to the user's manual (Hardware) of the CPU module used.)
- The halogens (such as fluorine, chlorine, bromine, and iodine), which are contained in a fumigant used for disinfection and pest control of wood packaging materials, may cause failure of the product. Prevent the entry of fumigant residues into the product or consider other methods (such as heat treatment) instead of fumigation. The disinfection and pest control measures must be applied to unprocessed raw wood.

# <span id="page-10-0"></span>**INTRODUCTION**

Thank you for purchasing the Mitsubishi Electric MELSEC iQ-F series programmable controllers.

This manual describes the functions and programming of the relevant products listed below. Before using this product, please read this manual and the relevant manuals carefully and develop familiarity with the functions and performance of the MELSEC iQ-F series programmable controller to handle the product correctly.

When applying the program examples provided in this manual to an actual system, ensure the applicability and confirm that it will not cause system control problems.

Please make sure that the end users read this manual.

### **Relevant products**

FX5-40SSC-S, FX5-80SSC-S, FX5-40SSC-G, FX5-80SSC-G

 $Point<sup>°</sup>$ 

Symbols used in this manual are shown below.

A serial No. is inserted in the "\*\*" mark.

- [Pr.\*\*]: Symbols indicating positioning parameter or home position return parameter items
- [Da.\*\*]: Symbols indicating positioning data or block start data items
- [Md.\*\*]: Symbols indicating monitor data items
- [Cd.\*\*]: Symbols indicating control data items
- [FX5-SSC-S]: Symbols indicating compatibility with only FX5-SSC-S
- [FX5-SSC-G]: Symbols indicating compatibility with only FX5-SSC-G

### **Regarding use of this product**

- This product has been manufactured as a general-purpose part for general industries, and has not been designed or manufactured to be incorporated in a device or system used in purposes related to human life.
- Before using the product for special purposes such as nuclear power, electric power, aerospace, medicine or passenger movement vehicles, consult Mitsubishi Electric.
- This product has been manufactured under strict quality control. However when installing the product where major accidents or losses could occur if the product fails, install appropriate backup or failsafe functions in the system.

### **Note**

- If in doubt at any stage during the installation of the product, always consult a professional electrical engineer who is qualified and trained in the local and national standards. If in doubt about the operation or use, please consult the nearest Mitsubishi Electric representative.
- Since the examples indicated by this manual, technical bulletin, catalog, etc. are used as a reference, please use it after confirming the function and safety of the equipment and system. Mitsubishi Electric will accept no responsibility for actual use of the product based on these illustrative examples.
- This manual content, specification etc. may be changed, without a notice, for improvement.
- The information in this manual has been carefully checked and is believed to be accurate; however, if you notice a doubtful point, an error, etc., please contact the nearest Mitsubishi Electric representative. When doing so, please provide the manual number given at the end of this manual.

# **CONTENTS**

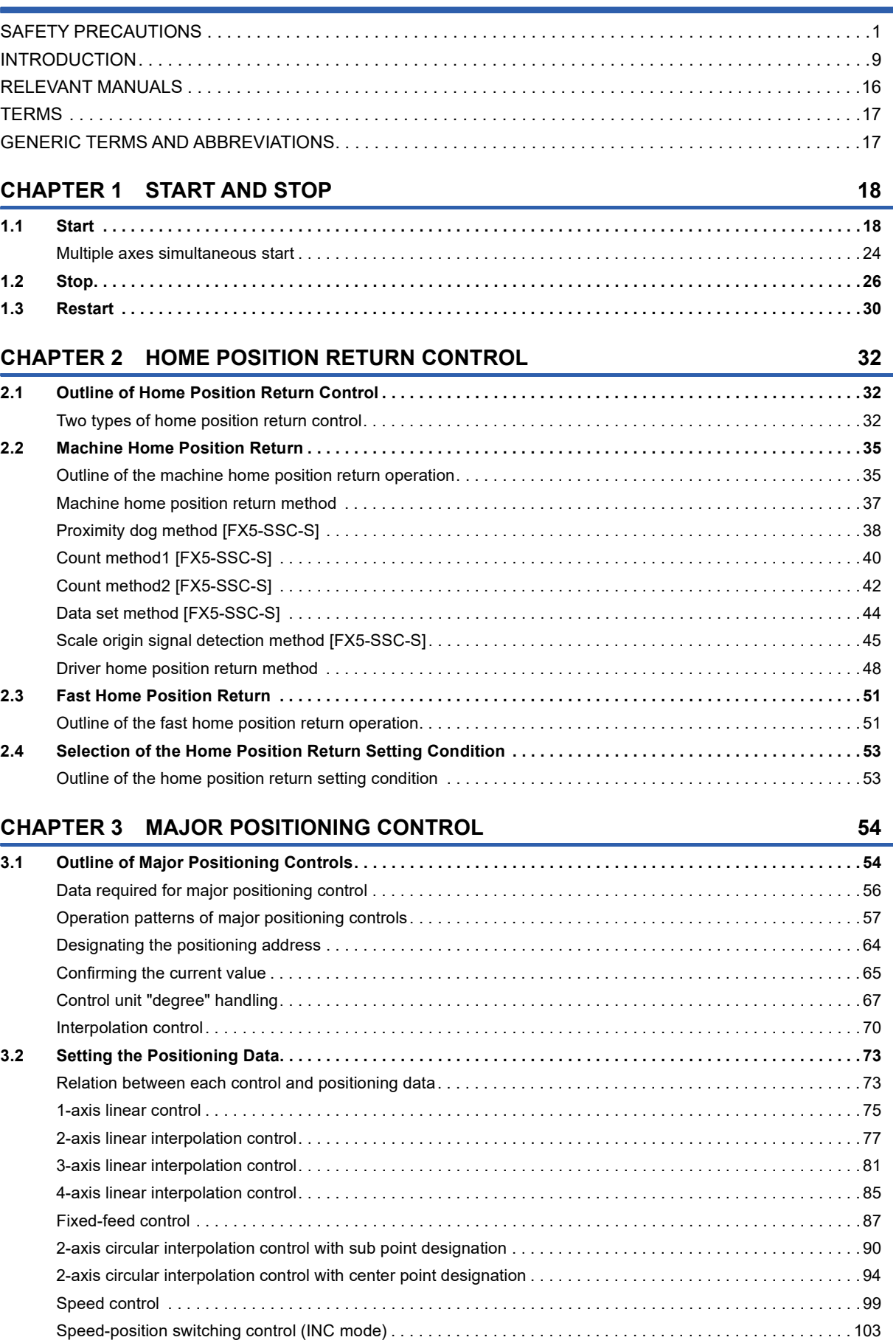

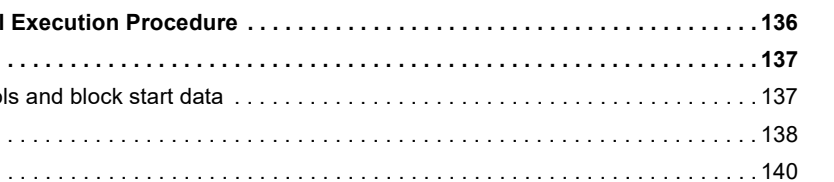

### **[CHAPTER 4 HIGH-LEVEL POSITIONING CONTROL](#page-134-0) 133**

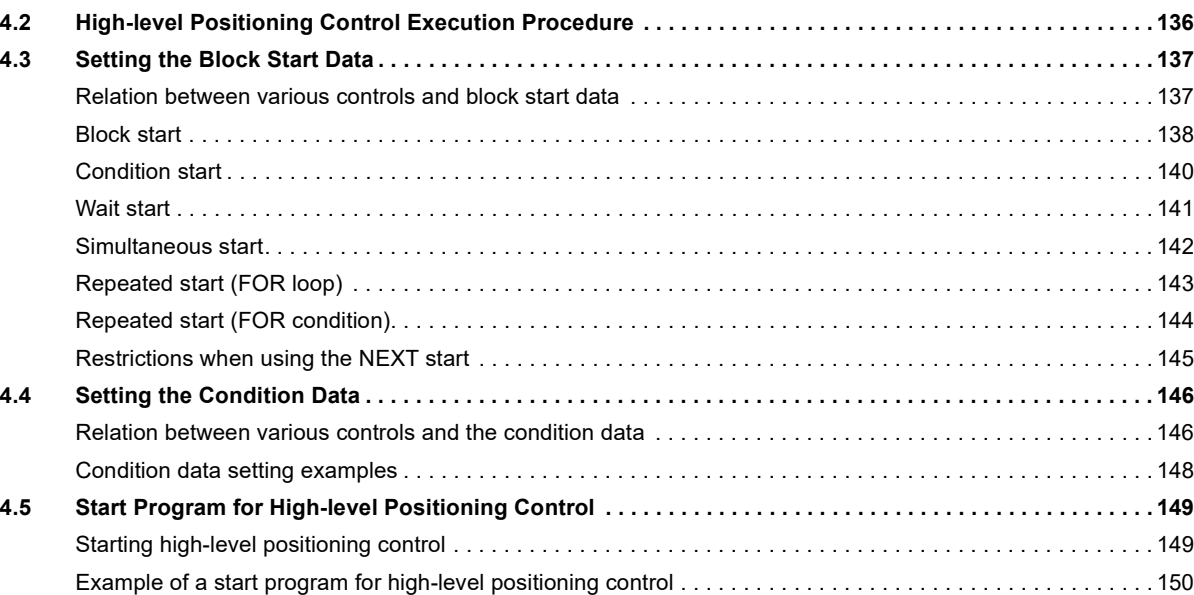

**[4.1 Outline of High-level Positioning Control . . . . . . . . . . . . . . . . . . . . . . . . . . . . . . . . . . . . . . . . . . . . . . . . . . . 1](#page-134-1)33** [Data required for high-level positioning control . . . . . . . . . . . . . . . . . . . . . . . . . . . . . . . . . . . . . . . . . . . . . . . . . 1](#page-135-0)34 ["Block start data" and "condition data" configuration. . . . . . . . . . . . . . . . . . . . . . . . . . . . . . . . . . . . . . . . . . . . . 1](#page-136-0)35

[Speed-position switching control \(ABS mode\) . . . . . . . . . . . . . . . . . . . . . . . . . . . . . . . . . . . . . . . . . . . . . . . . .](#page-111-0) 110 [Position-speed switching control . . . . . . . . . . . . . . . . . . . . . . . . . . . . . . . . . . . . . . . . . . . . . . . . . . . . . . . . . . . .](#page-118-0) 117 [Current value changing . . . . . . . . . . . . . . . . . . . . . . . . . . . . . . . . . . . . . . . . . . . . . . . . . . . . . . . . . . . . . . . . . . . 1](#page-125-0)24 [NOP instruction . . . . . . . . . . . . . . . . . . . . . . . . . . . . . . . . . . . . . . . . . . . . . . . . . . . . . . . . . . . . . . . . . . . . . . . . . 1](#page-129-0)28 [JUMP instruction . . . . . . . . . . . . . . . . . . . . . . . . . . . . . . . . . . . . . . . . . . . . . . . . . . . . . . . . . . . . . . . . . . . . . . . . 1](#page-130-0)29 [LOOP. . . . . . . . . . . . . . . . . . . . . . . . . . . . . . . . . . . . . . . . . . . . . . . . . . . . . . . . . . . . . . . . . . . . . . . . . . . . . . . . . 1](#page-132-0)31 [LEND. . . . . . . . . . . . . . . . . . . . . . . . . . . . . . . . . . . . . . . . . . . . . . . . . . . . . . . . . . . . . . . . . . . . . . . . . . . . . . . . . 1](#page-133-0)32

### **[CHAPTER 5 MANUAL CONTROL](#page-154-0) 153**

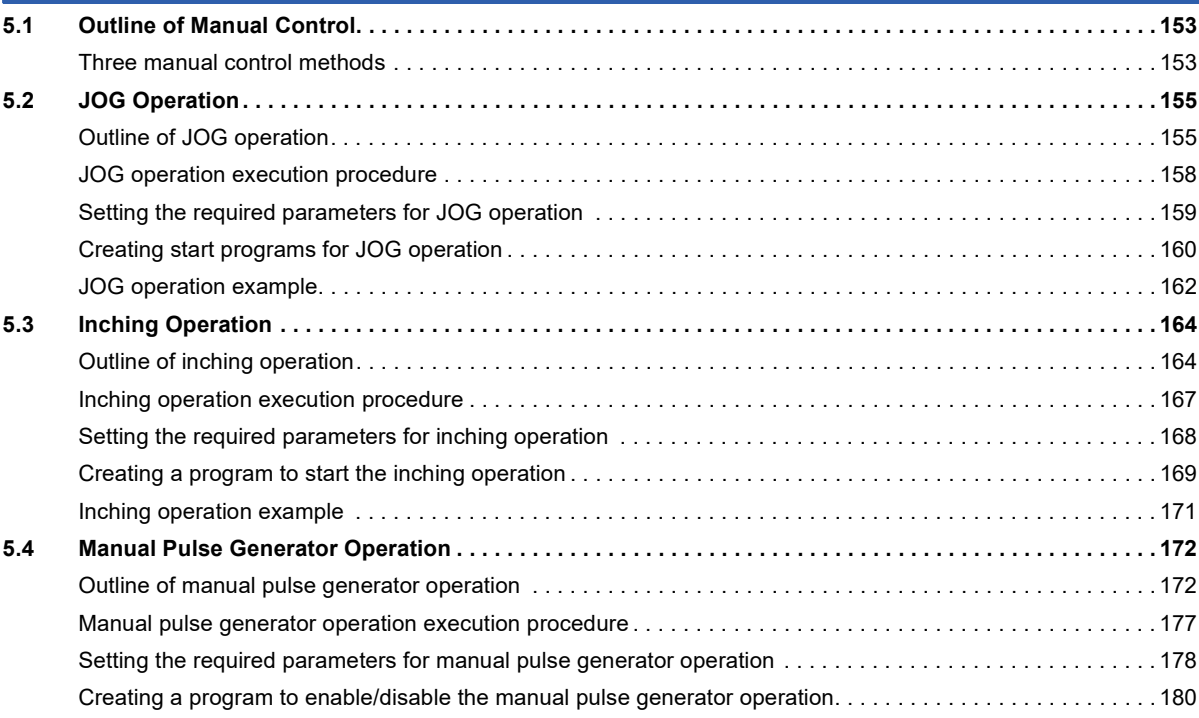

# **CONTENTS 11 CONTENTS**

### 11

# [CHAPTER 6 EXPANSION CONTROL](#page-183-0)

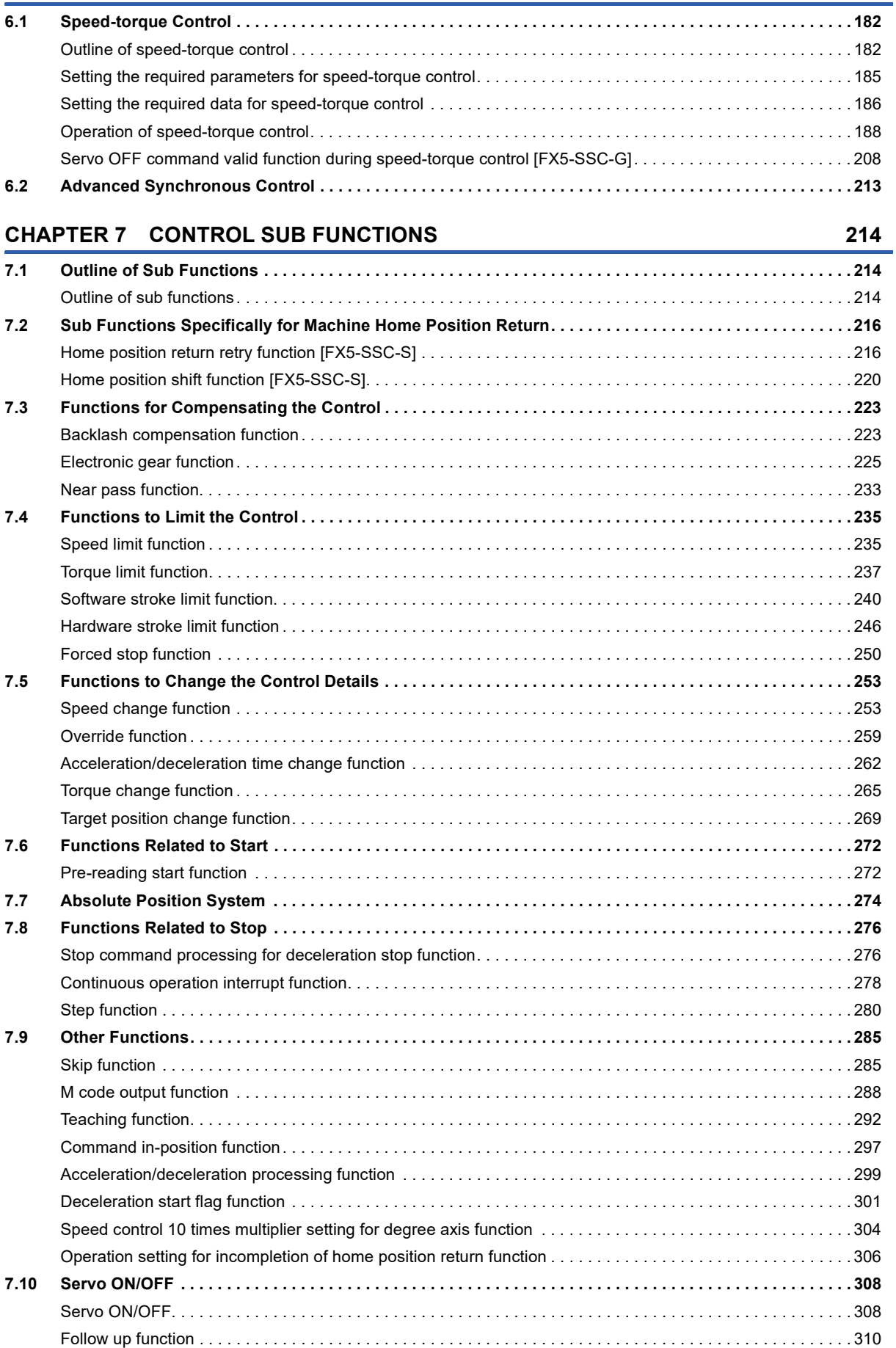

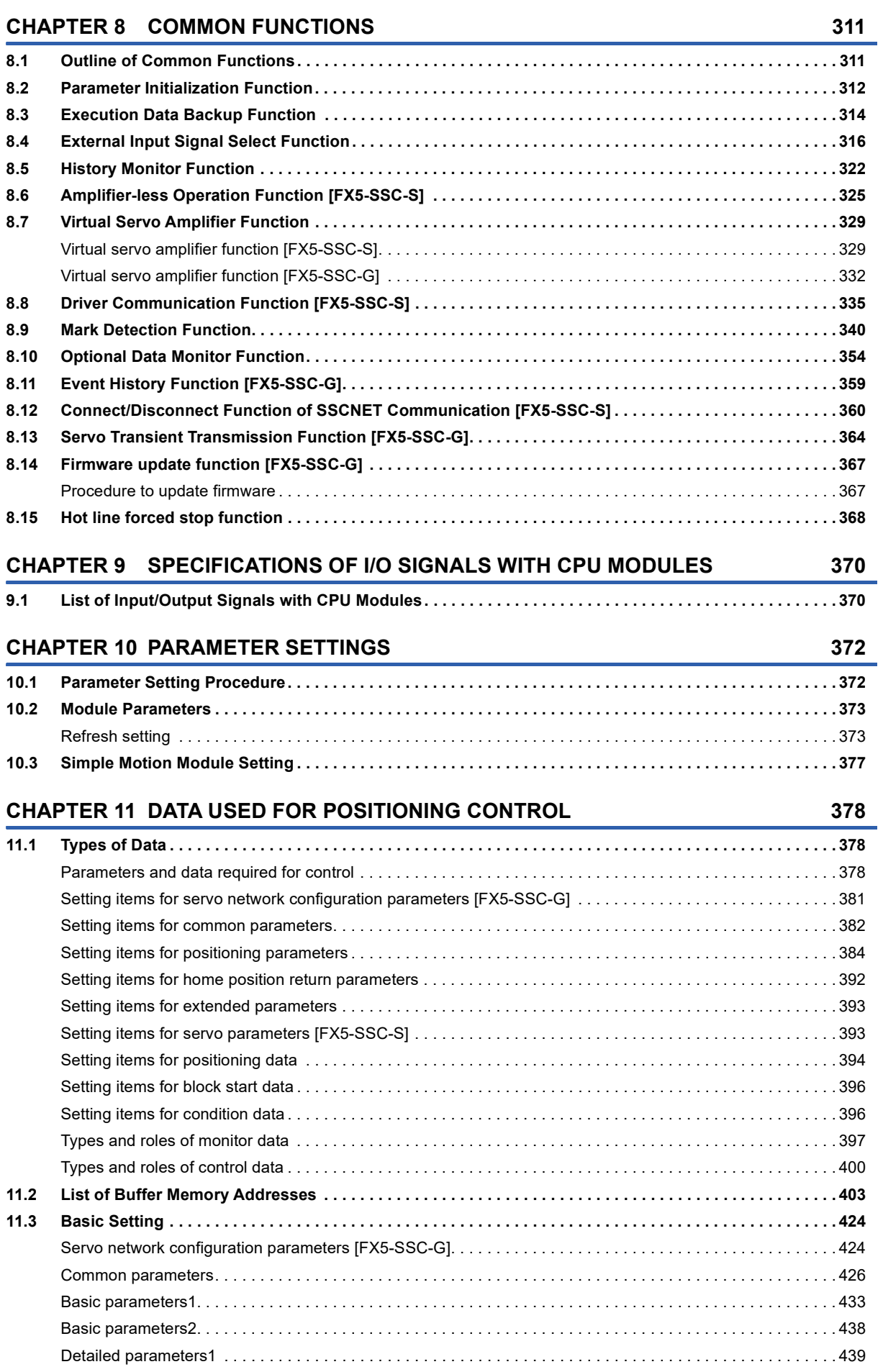

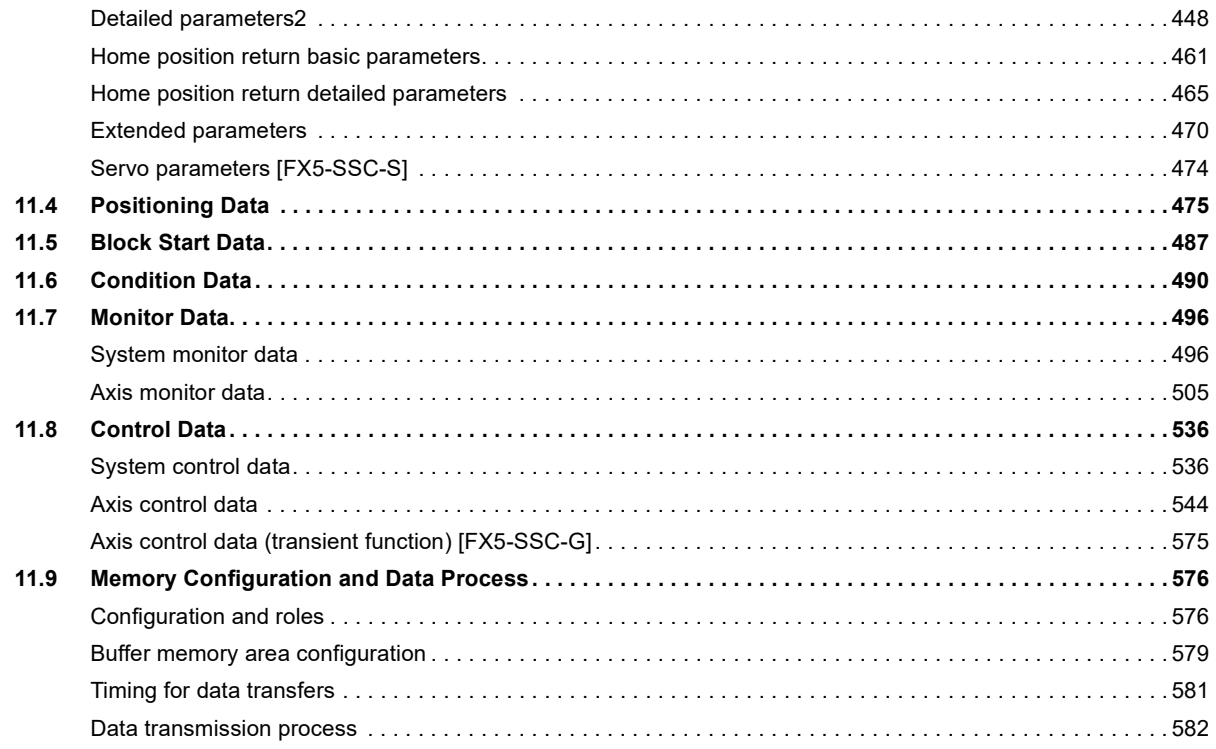

### **[CHAPTER 12 PROGRAMMING \[FX5-SSC-S\]](#page-598-0) 597**

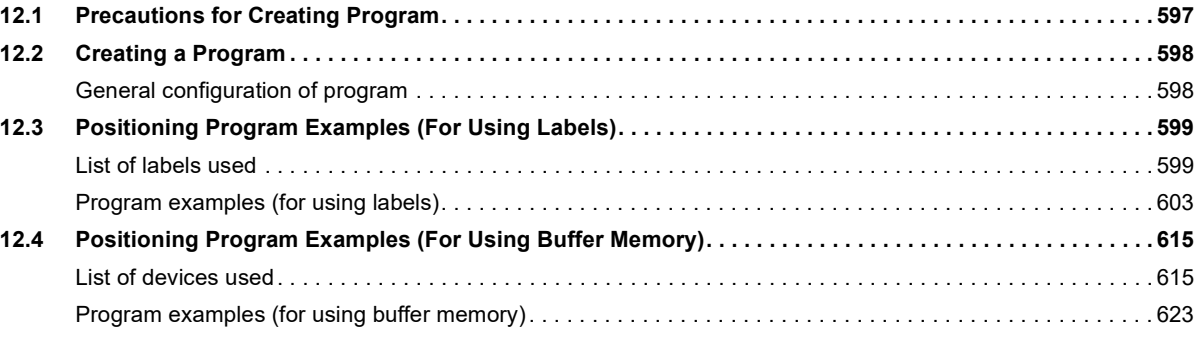

### **[CHAPTER 13 PROGRAMMING \[FX5-SSC-G\]](#page-650-0) 649**

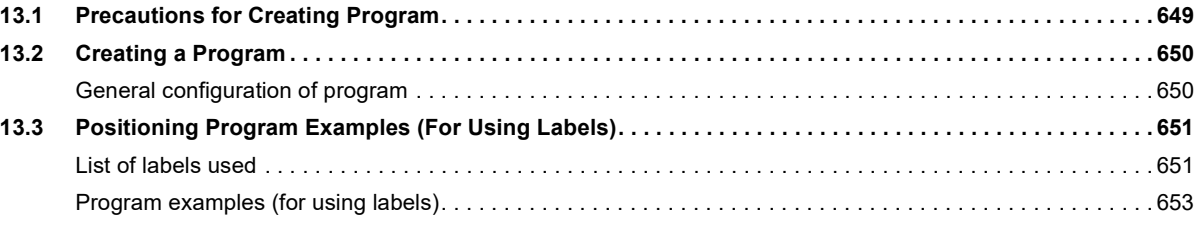

### **[CHAPTER 14 TROUBLESHOOTING](#page-695-0) 694**

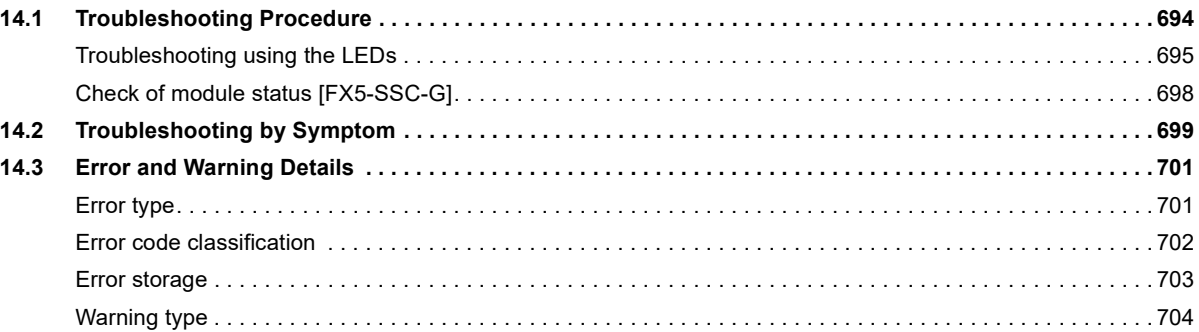

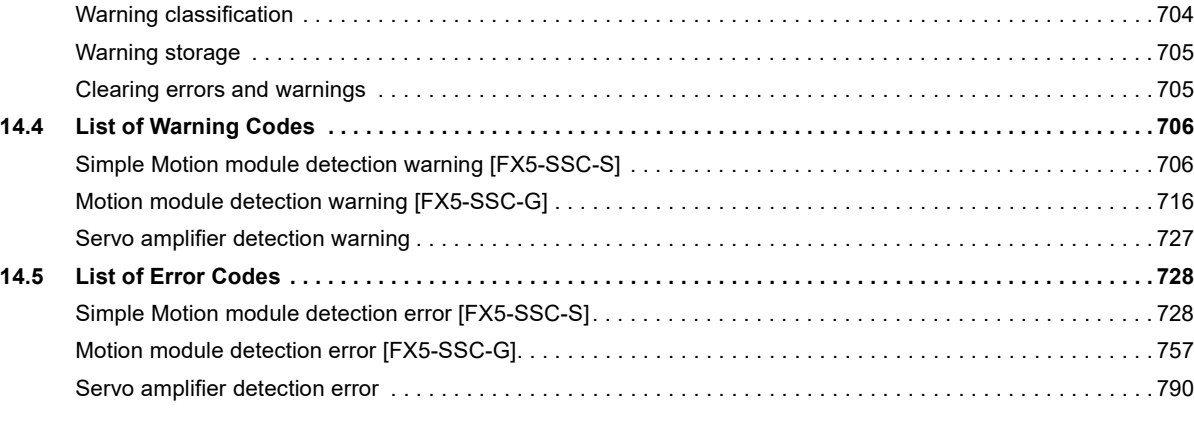

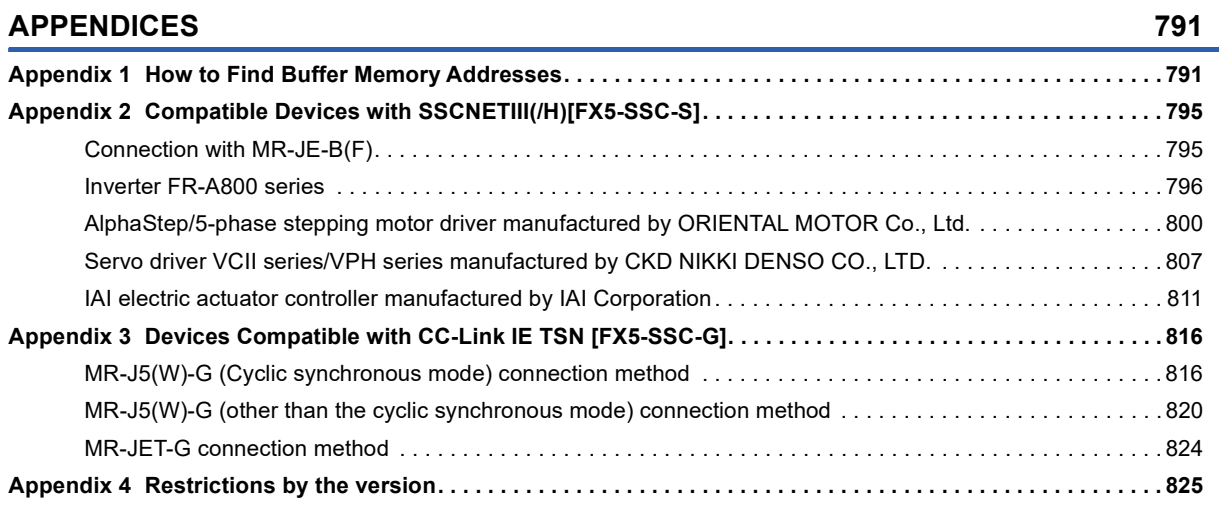

### **[INDEX](#page-829-0) 828**

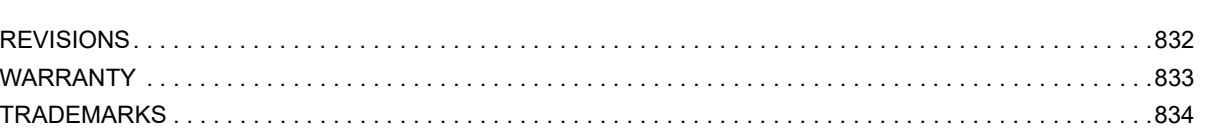

# <span id="page-17-0"></span>**RELEVANT MANUALS**

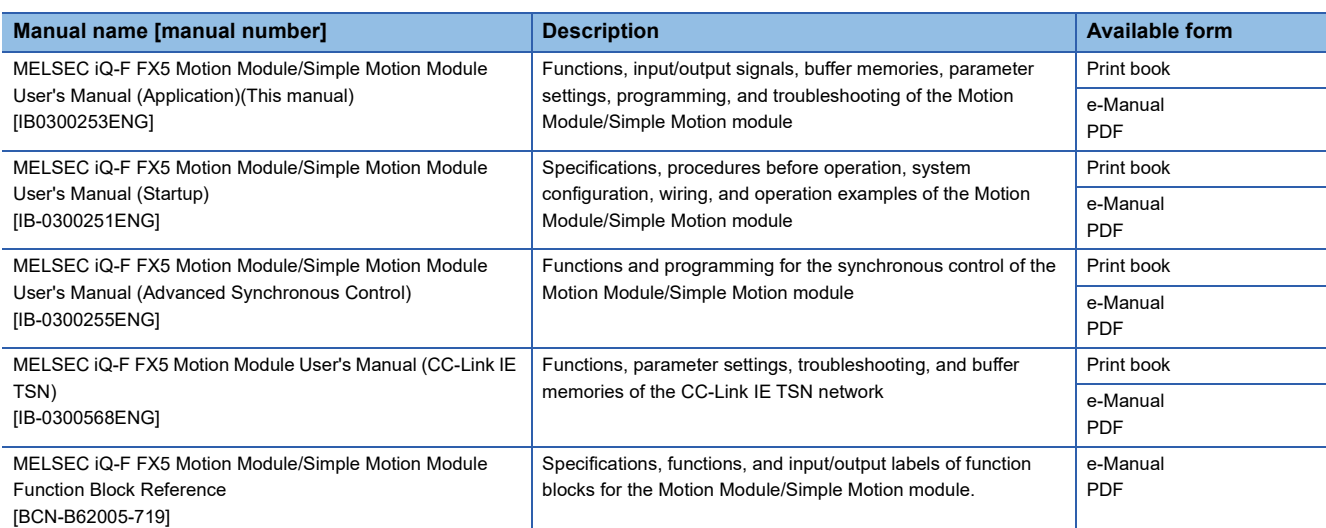

This manual does not include detailed information on the following:

- General specifications
- Available CPU modules and the number of mountable modules
- Installation
- For details, refer to the following.

MELSEC iQ-F FX5S/FX5UJ/FX5U/FX5UC User's Manual (Hardware)

 $Point<sup>9</sup>$ 

e-Manual refers to the Mitsubishi Electric FA electronic book manuals that can be browsed using a dedicated tool.

e-Manual has the following features:

- Required information can be cross-searched in multiple manuals.
- Other manuals can be accessed from the links in the manual.
- The hardware specifications of each part can be found from the product figures.
- Pages that users often browse can be bookmarked.
- Sample programs can be copied to an engineering tool.

<span id="page-18-0"></span>Unless otherwise specified, this manual uses the following terms.

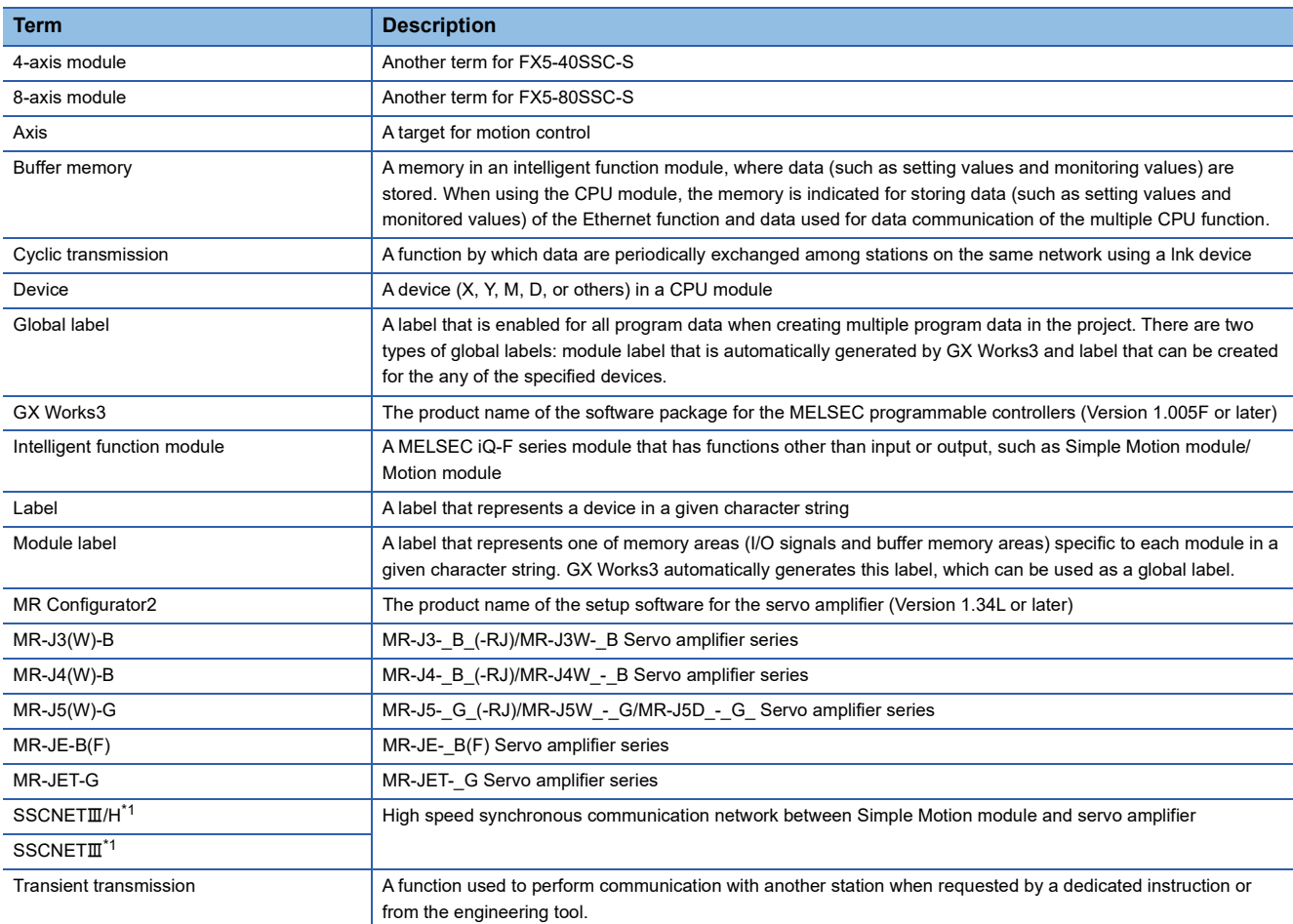

<span id="page-18-2"></span>\*1 SSCNET: Servo System Controller NETwork

# <span id="page-18-1"></span>**GENERIC TERMS AND ABBREVIATIONS**

Unless otherwise specified, this manual uses the following generic terms and abbreviations.

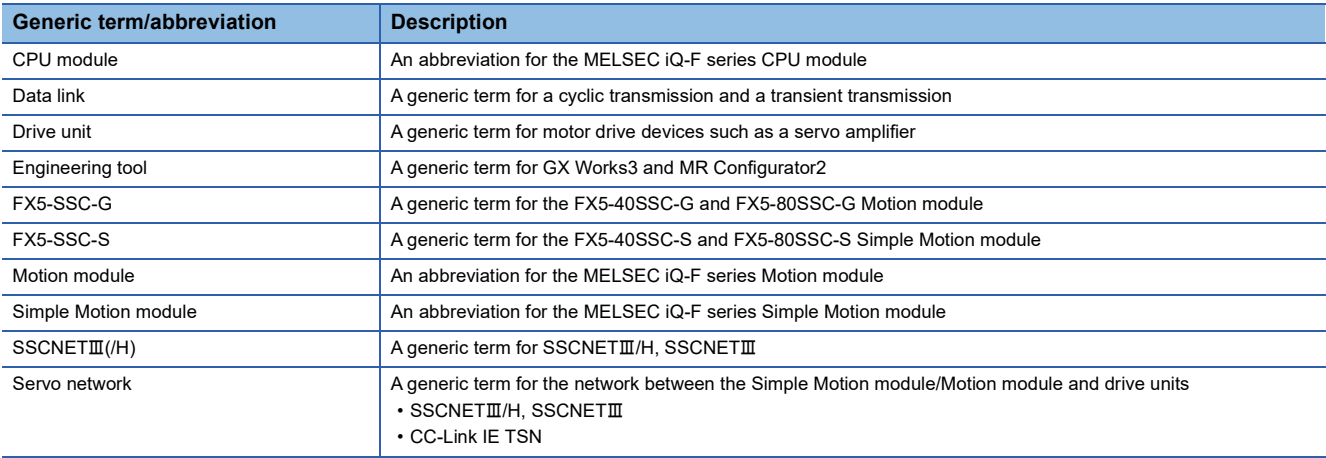

# <span id="page-19-0"></span>**1 START AND STOP**

This chapter describes start and stop methods of the positioning control for the Simple Motion module/Motion module.

# <span id="page-19-1"></span>**1.1 Start**

The Simple Motion module/Motion module operates the start trigger in each control, and starts the positioning control. The following table shows the start signals for each control. This section describes the start using the positioning start signal and the external command signal.

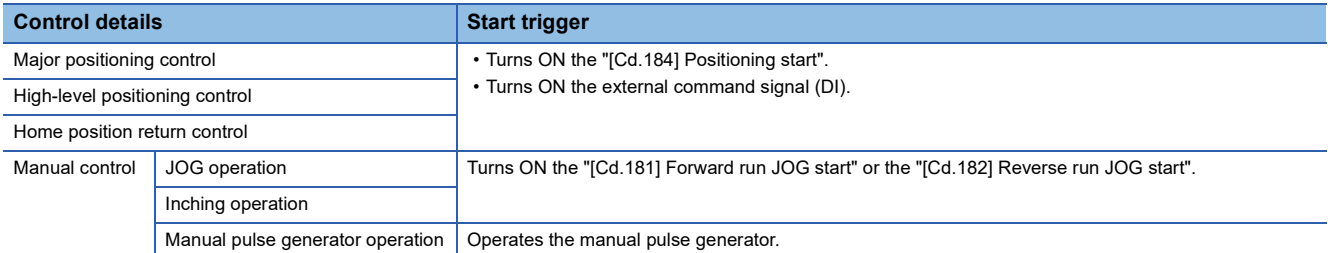

In the control other than the manual control, the following start methods can be selected.

- Normal start (Fage 138 Block start)
- Multiple axes simultaneous start ( $\sqrt{p}$  [Page 24 Multiple axes simultaneous start\)](#page-25-0)

The positioning data, block start data, and condition data are used for the position specified at the control. The data that can be used varies by the start method.

### **Servo ON conditions**

Setting of servo parameter ↓ "[Cd.190] PLC READY" ON  $\downarrow$ 

"[Cd.191] All axis servo ON" ON

### **Starting conditions**

To start the control, the following conditions must be satisfied.

The necessary start conditions must be incorporated in the program so that the control is not started when the conditions are not satisfied.

• Operation state

n: Axis No. - 1

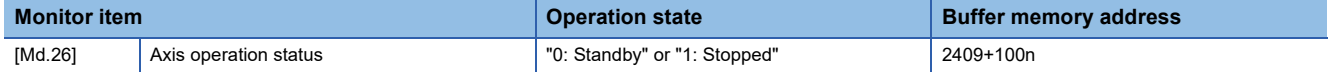

### • Signal state

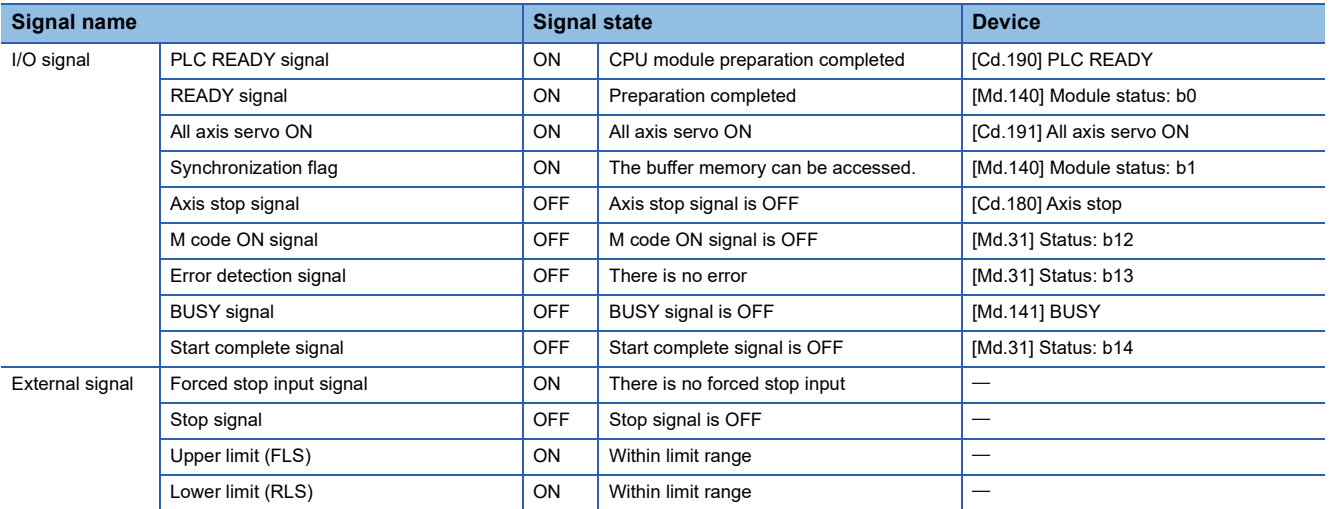

### **Start by the positioning start [Cd.184]**

The operation at starting by the "[Cd.184] Positioning start" is shown below.

- When the "[Cd.184] Positioning start" turns ON, the start complete signal ([Md.31] Status: b14) and "[Md.141] BUSY" turn ON, and the positioning operation starts. It can be seen that the axis is operating when the "[Md.141] BUSY" is ON.
- When the "[Cd.184] Positioning start" turns OFF, the start complete signal ([Md.31] Status: b14) also turns OFF. If the "[Cd.184] Positioning start" is ON even after positioning is completed, the start complete signal ([Md.31] Status: b14) will remain ON.
- If the positioning start signal turns ON again while the "[Md.141] BUSY" is ON, the warning "Start during operation" (warning code: 0900H [FX5-SSC-S], or warning code: 0D00H [FX5-SSC-G])" will occur.
- The process executed when the positioning operation is completed will differ by whether the next positioning control is executed.

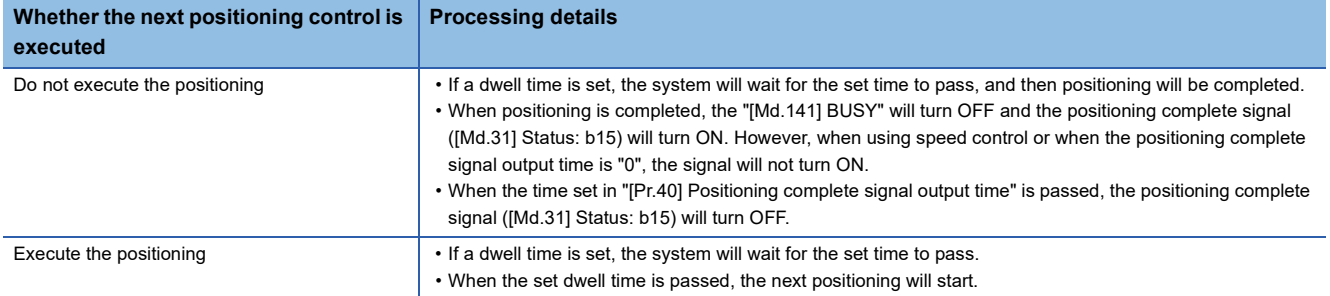

### ■**Operation example**

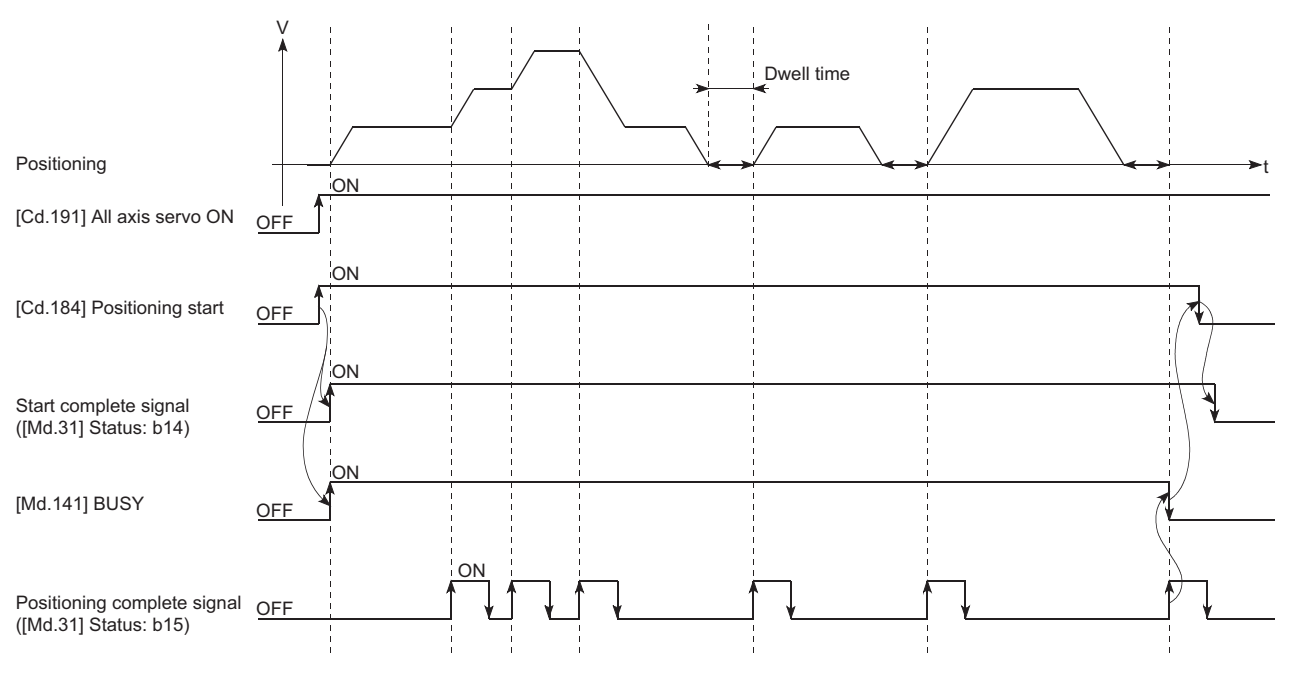

Point $\mathcal P$ 

The "[Md.141] BUSY" turns ON even when position control of movement amount 0 is executed. However, since the ON time is short, the ON status may not be detected in the program. (The ON status of the start complete signal ([Md.31] Status: b14), positioning complete signal ([Md.31] Status: b15) and M code ON signal ([Md.31] Status: b12) can be detected in the program.)

### ■**Operation timing and processing time**

The following shows details about the operation timing and time during position control.

### • Operation example

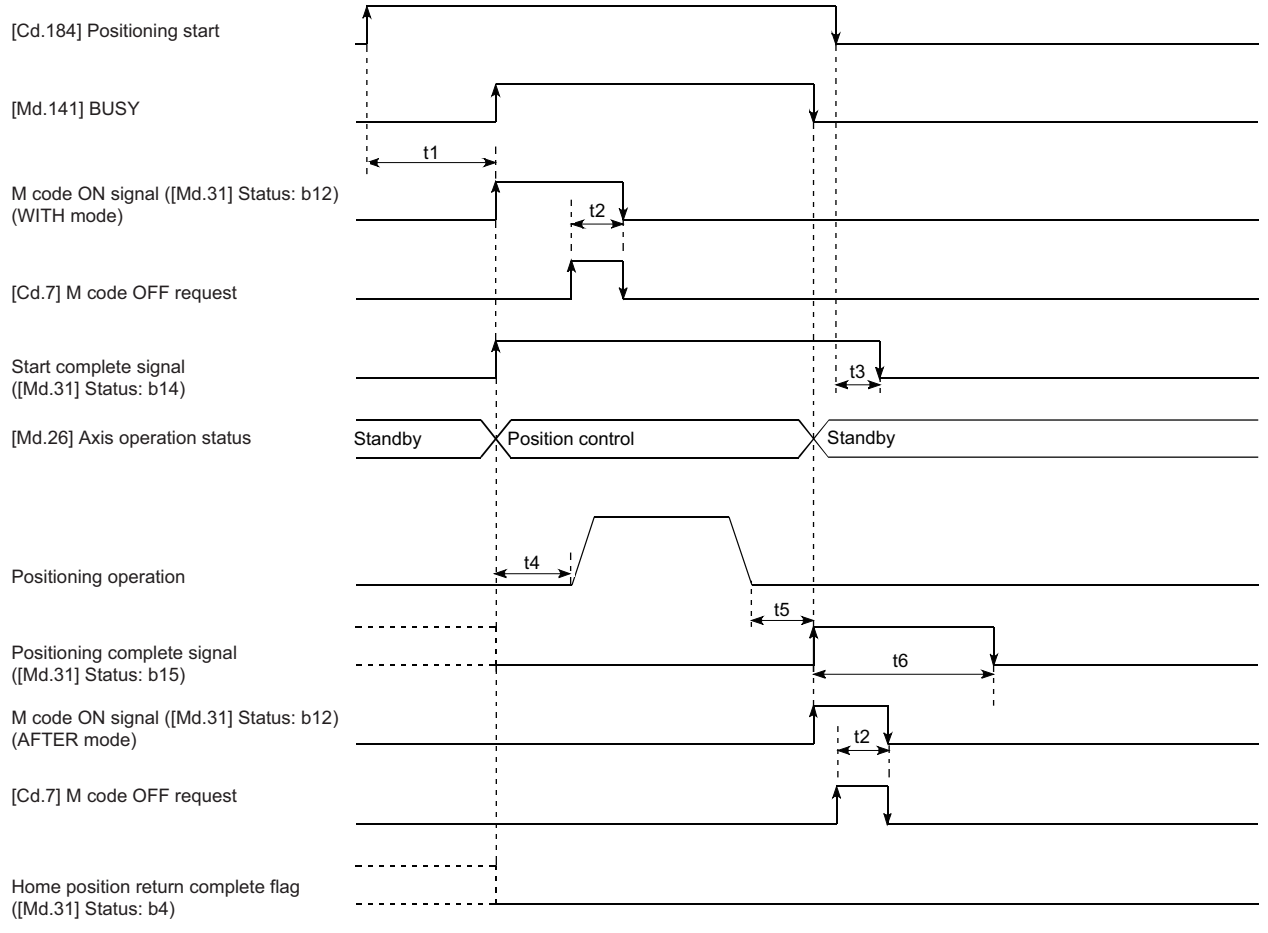

### $Point<sup>0</sup>$

When the positioning start signal turns ON, if the "positioning complete signal" or the "home position return complete flag" are already ON, the "positioning complete signal" or the "home position return complete flag" will turn OFF when the positioning start signal turns ON.

### • Normal timing time (Unit: [ms])

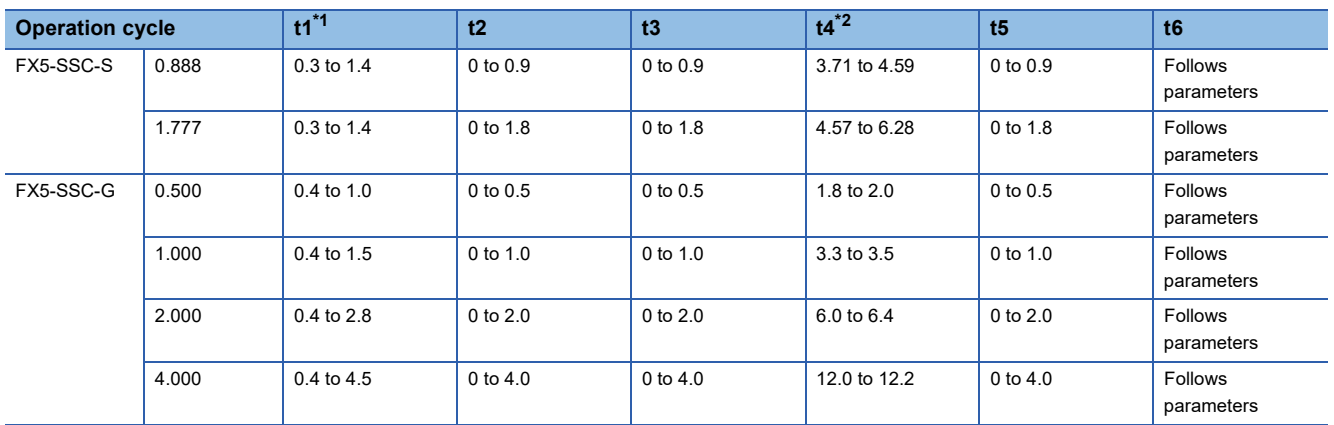

<span id="page-22-0"></span>\*1 The t1 timing time could be delayed by the operation state of other axes.

<span id="page-22-1"></span>\*2 The t4 timing time depends on the setting of the acceleration time, servo parameter, etc.

### **Start by the external command signal (DI)**

[FX5-SSC-S]

When starting positioning control by inputting the external command signal (DI), the start command can be directly input into the Simple Motion module. This allows the variation time equivalent to one scan time of the CPU module to be eliminated. This is an effective procedure when operation is to be started as quickly as possible with the start command or when the starting variation time is to be suppressed.

[FX5-SSC-G]

When starting positioning control by inputting the external command signal (DI), the start command from the device module can be directly input into the Simple Motion module.

### ■**Advance setting**

Set the following data in advance.

N: Axis No. - 1

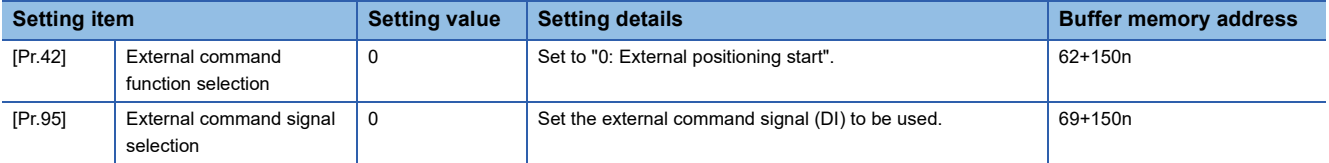

Set the external command signal (DI) to be used in "[Pr.95] External command signal selection".

Refer to the following for the setting details.

**F** [Page 424 Basic Setting](#page-425-2)

### ■**Start method**

Set "[Cd.3] Positioning start No." and enable "[Cd.8] External command valid" with a program. Then, turn ON the external command signal (DI).

### n: Axis No. - 1

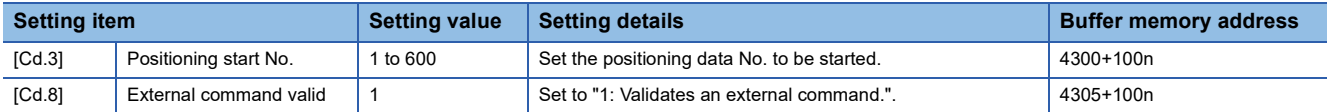

Refer to the following for the setting details.

**F** [Page 536 Control Data](#page-537-2)

### ■**Restriction**

When starting by inputting the external command signal (DI), the start complete signal ([Md.31] Status: b14) will not turn ON.

### ■**Starting time chart**

• Operation example

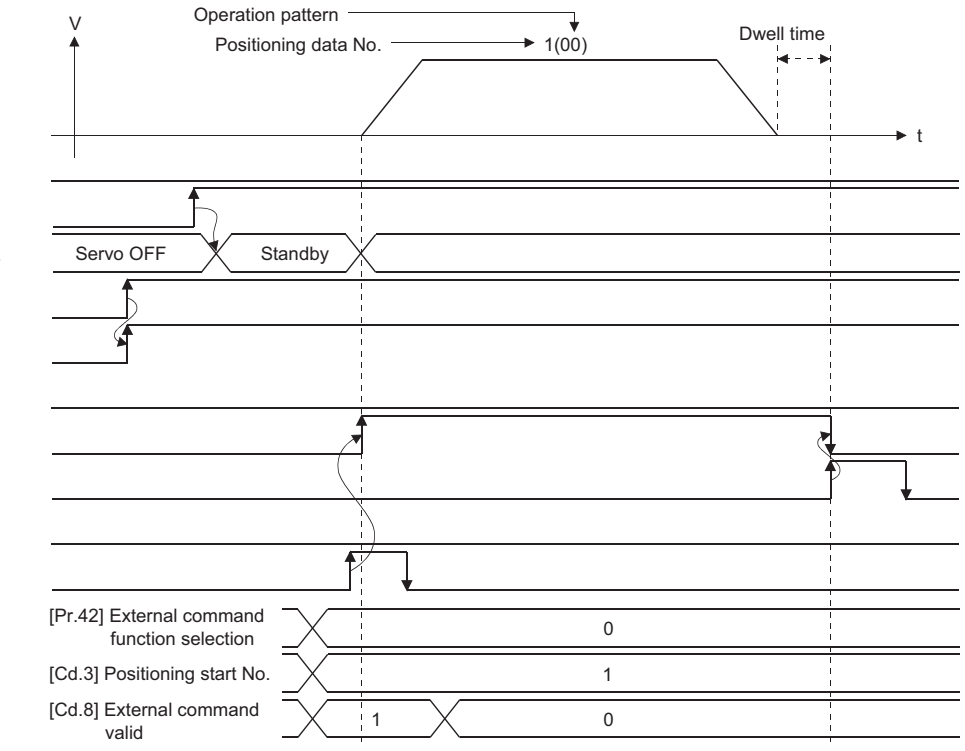

[Cd.184] Positioning start

[Cd.191] All axis servo ON

[Md.26] Axis operation status

[Cd.190] PLC READY

READY signal ([Md.140] Module status: b0) Start complete signal ([Md.31] Status: b14) [Md.141] BUSY

Positioning complete signal ([Md.31] Status: b15) Error detection signal ([Md.31] Status: b13) External command signal

## <span id="page-25-0"></span>**Multiple axes simultaneous start**

The "multiple axes simultaneous start" starts outputting the command to the specified simultaneous starting axis at the same timing as the started axis. A maximum of four axes can be started simultaneously.

### **Control details**

The multiple axes simultaneous start control is carried out by setting the simultaneous start setting data to the multiple axes simultaneous start control buffer memory of the axis control data, "9004" to "[Cd.3] Positioning start No." of the start axis, and then turning ON the positioning start signal.

Set the number of axes to be started simultaneously and axis No. in "[Cd.43] Simultaneous starting axis", and the start data No. of simultaneous starting axis (positioning data No. to be started simultaneously for each axis) in "[Cd.30] Simultaneous starting own axis start data No." and "[Cd.31] Simultaneous starting axis start data No.1" to "[Cd.33] Simultaneous starting axis start data No.3".

### **Restrictions**

- The error "Error before simultaneous start" (error code: 1990H [FX5-SSC-S], or error code: 1A90H [FX5-SSC-G]) will occur and all simultaneously started axes will not start if the simultaneously started axis start data No. is not set to the axis control data on the start axis or set outside the setting range.
- The error "Error before simultaneous start" (error code: 1990H [FX5-SSC-S], or error code: 1A90H [FX5-SSC-G]) will occur and all simultaneously started axes will not start if either of the simultaneously started axes is BUSY.
- The error "Error before simultaneous start" (error code: 1990H [FX5-SSC-S], or error code: 1A90H [FX5-SSC-G]) will occur and all simultaneously started axes will not start if an error occurs during the analysis of the positioning data on the simultaneously started axes.
- No error or warning will occur if only the start axis is the simultaneously started axis.
- This function cannot be used with the sub function  $\mathbb{F}$  [Page 272 Pre-reading start function](#page-273-2).

### **Procedure**

The procedure for multiple axes simultaneous start control is shown below.

*1.* Set the following axis control data.

- [Cd.43] Simultaneous starting axis
- [Cd.30] Simultaneous starting own axis start data No.
- [Cd.31] Simultaneous starting axis start data No.1
- [Cd.32] Simultaneous starting axis start data No.2
- [Cd.33] Simultaneous starting axis start data No.3
- *2.* Write [9004] in "[Cd.3] Positioning start No.".
- *3.* Turn ON the positioning start signal to be started.

### **Setting method**

The following shows the setting of the data used to execute the multiple axes simultaneous start control with positioning start signals (The axis control data on the start axis is set).

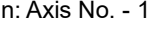

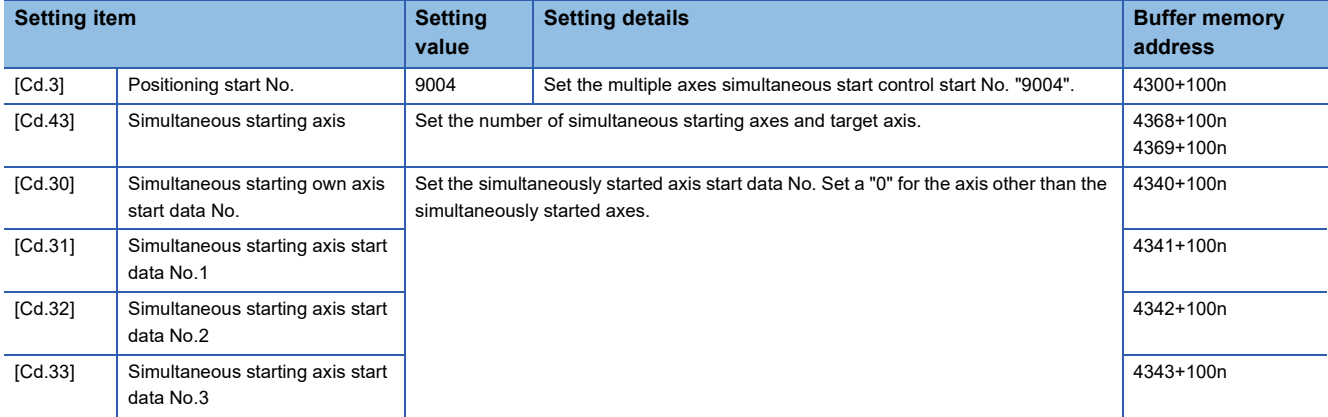

Refer to the following for the setting details.

**F** [Page 536 Control Data](#page-537-2)

### **Setting examples**

The following shows the setting examples in which the axis 1 is used as the start axis and the axis 2 and axis 4 are used as the simultaneously started axes.

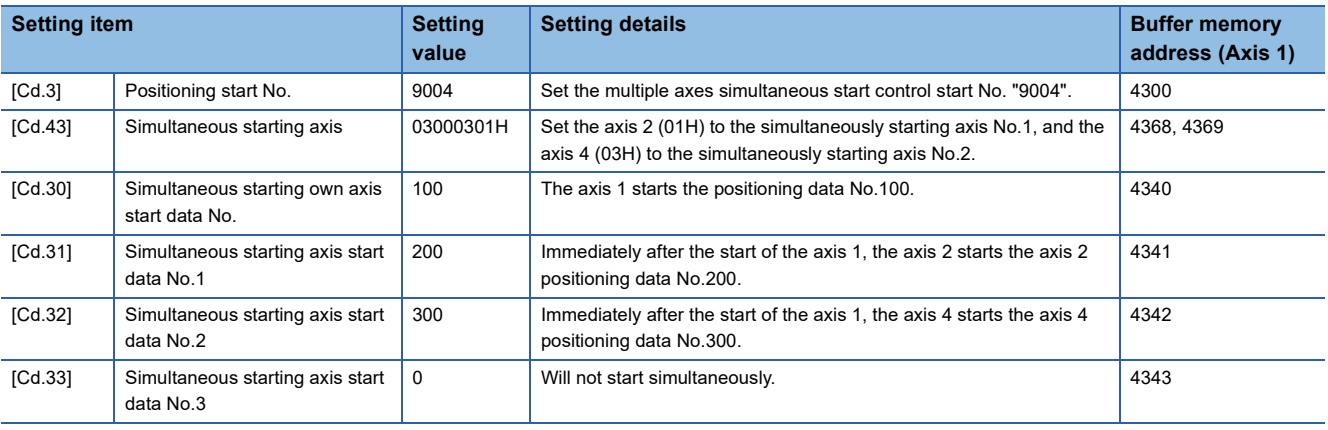

### $Point<sup>°</sup>$

The "multiple axes simultaneous start control" carries out an operation equivalent to the "simultaneous start" using the "block start data".

The setting of the "multiple axes simultaneous start control" is easier than that of the "simultaneous start" using the "block start data".

- Setting items for "simultaneous start" using "block start data": Positioning start data, block start data, condition data, and positioning data
- Setting items for "multiple axes simultaneous start control": Positioning data and axis control data

# <span id="page-27-0"></span>**1.2 Stop**

The axis stop signal or stop signal from external input signal is used to stop the control.

Create a program to turn ON the axis stop signal [Cd.180] as the stop program.

Each control is stopped in the following cases.

- When each control is completed normally
- When the Servo READY signal is turned OFF
- When a CPU module error occurs
- When the PLC READY signal is turned OFF
- When an error occurs in Simple Motion module/Motion module
- When control is intentionally stopped (Stop signal from CPU module turned ON.)

The stop process for the above cases is shown below.

(Excluding when each control is completed normally.)

Refer to the following for the stop process during speed control mode and torque control mode.

**[Page 182 Speed-torque Control](#page-183-3)** 

### **Stop process**

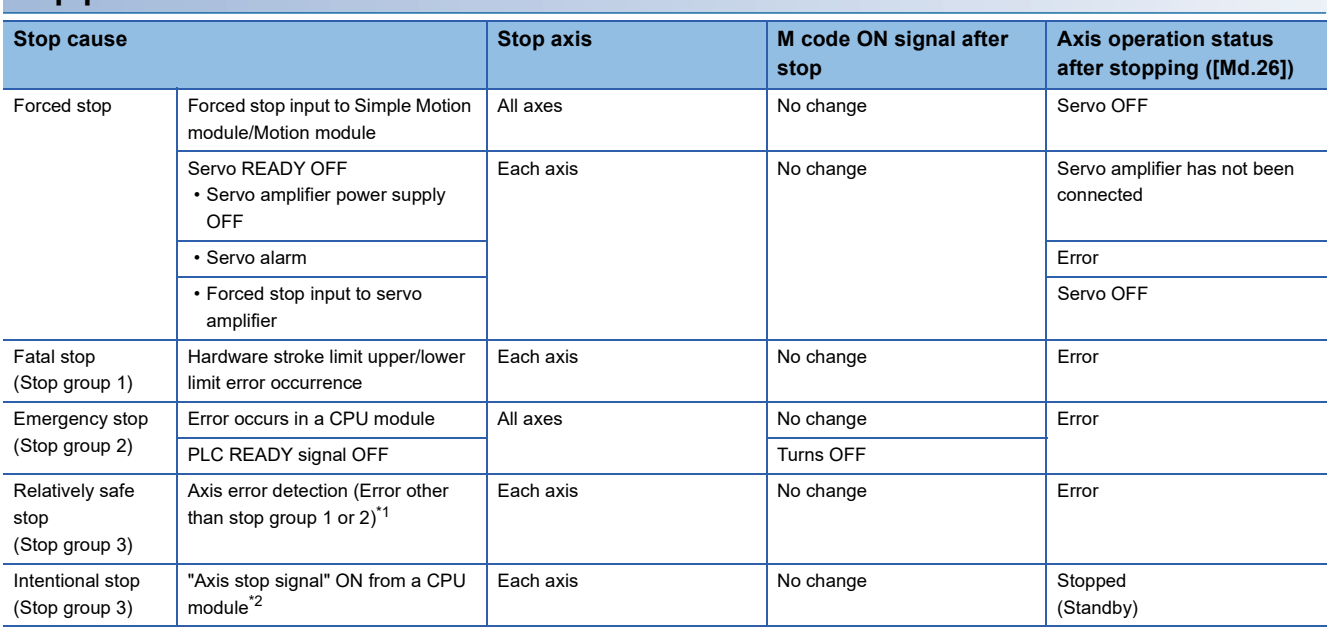

<span id="page-27-1"></span>\*1 If an error occurs in a positioning data due to an invalid setting value, when the continuous positioning control uses multiple positioning data successively, it automatically decelerates at the previous positioning data. It does not stop rapidly even when the setting value is rapid stop in stop group 3. If any of the following error occurs, the operation is performed up to the positioning data immediately before the positioning data where an error occurred, and then stops immediately.

No command speed (error code: 1A12H [FX5-SSC-S], or error code: 1B12H [FX5-SSC-G])

Outside linear movement amount range (error code: 1A15H [FX5-SSC-S], or error code: 1B15H [FX5-SSC-G])

Large arc error deviation (error code: 1A17H [FX5-SSC-S], or error code: 1B17H [FX5-SSC-G])

Software stroke limit + (error code: 1A18H [FX5-SSC-S], or error code: 1B18H [FX5-SSC-G])

Software stroke limit - (error code: 1A1AH [FX5-SSC-S], or error code: 1B1AH [FX5-SSC-G])

Sub point setting error (error code: 1A27H [FX5-SSC-S], or error code: 1B27H [FX5-SSC-G]) End point setting error (error code: 1A2BH [FX5-SSC-S], or error code: 1B2BH [FX5-SSC-G])

Center point setting error (error code: 1A2DH [FX5-SSC-S], or error code: 1B2DH [FX5-SSC-G])

Outside radius range (error code: 1A32H [FX5-SSC-S], or error code: 1B32H [FX5-SSC-G])

Illegal setting of ABS direction in unit of degree (error code: 19A4H [FX5-SSC-S], or error code: 1AA4H [FX5-SSC-G])

<span id="page-27-2"></span>\*2 For the stop signal, it is recommended to perform control while checking the axis is BUSY condition, such as by using the BUSY signal being ON as an interlock. Depending on the timing, the occurrence of "Stop signal ON at start" (error code: 1908H [FX5-SSC-S], or error code: 1A08H [FX5-SSC-G]) can be prevented.

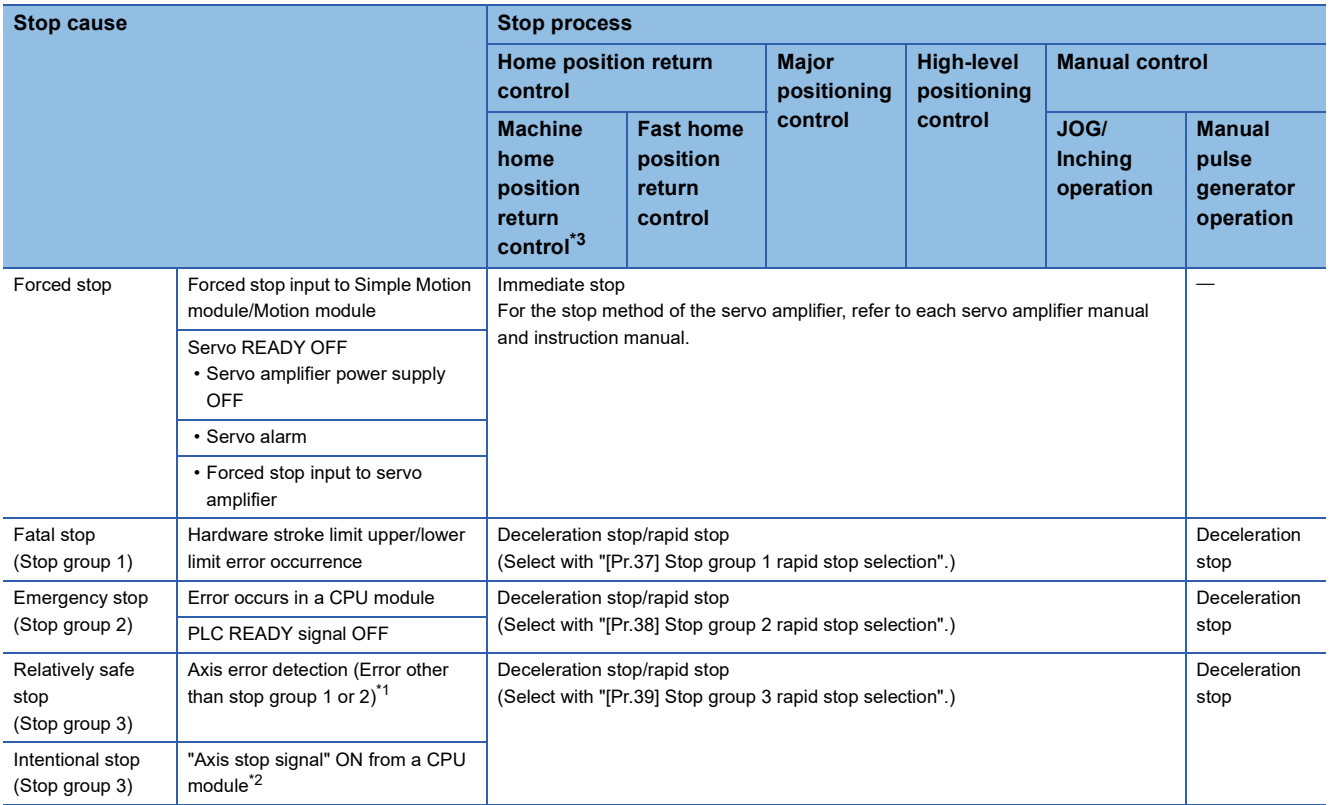

<span id="page-28-1"></span>\*1 If an error occurs in a positioning data due to an invalid setting value, when the continuous positioning control uses multiple positioning data successively, it automatically decelerates at the previous positioning data. It does not stop rapidly even the setting value is rapid stop in stop group 3. If any of the following error occurs, the operation is performed up to the positioning data immediately before the positioning data where an error occurred, and then stops immediately.

No command speed (error code: 1A12H [FX5-SSC-S], or error code: 1B12H [FX5-SSC-G]) Outside linear movement amount range (error code: 1A15H [FX5-SSC-S], or error code: 1B15H [FX5-SSC-G]) Large arc error deviation (error code: 1A17H [FX5-SSC-S], or error code: 1B17H [FX5-SSC-G]) Software stroke limit + (error code: 1A18H [FX5-SSC-S], or error code: 1B18H [FX5-SSC-G]) Software stroke limit - (error code: 1A1AH [FX5-SSC-S], or error code: 1B1AH [FX5-SSC-G]) Sub point setting error (error code: 1A27H [FX5-SSC-S], or error code: 1B27H [FX5-SSC-G]) End point setting error (error code: 1A2BH [FX5-SSC-S], or error code: 1B2BH [FX5-SSC-G]) Center point setting error (error code: 1A2DH [FX5-SSC-S], or error code: 1B2DH [FX5-SSC-G]) Outside radius range (error code: 1A32H [FX5-SSC-S], or error code: 1B32H [FX5-SSC-G]) Illegal setting of ABS direction in unit of degree (error code: 19A4H [FX5-SSC-S], or error code: 1AA4H [FX5-SSC-G])

<span id="page-28-2"></span>\*2 For the stop signal, it is recommended to perform control while checking the axis is BUSY condition, such as by using the BUSY signal being ON as an interlock. Depending on the timing, the occurrence of "Stop signal ON at start" (error code: 1908H [FX5-SSC-S], or error code: 1A08H [FX5-SSC-G]) can be prevented.

<span id="page-28-0"></span>\*3 [FX5-SSC-G]

When using the driver homing method, the stop processing follows the specifications of the servo amplifier. For details, refer to the manual of the servo amplifier to use. When using MR-J5(W)-G: LIMR-J5 User's Manual (Function)

 $Point<sup>0</sup>$ 

Provide the emergency stop circuits outside the servo system to prevent cases where danger may result from abnormal operation of the overall system in the event of an external power supply fault or servo system failure.

### **Types of stop processes**

The operation can be stopped with deceleration stop, rapid stop or immediate stop.

### ■**Deceleration stop**

The operation stops with "deceleration time 0 to 3" ([Pr.10], [Pr.28], [Pr.29], [Pr.30]). Which time from "deceleration time 0 to 3" to use for control is set in positioning data ([Da.4]).

### ■**Rapid stop**

The operation stops with "[Pr.36] Rapid stop deceleration time".

### ■**Immediate stop**

The operation does not decelerate.

The Simple Motion module/Motion module immediately stops the command. For the stop method of the servo amplifier, refer to each servo amplifier manual and instruction manual.

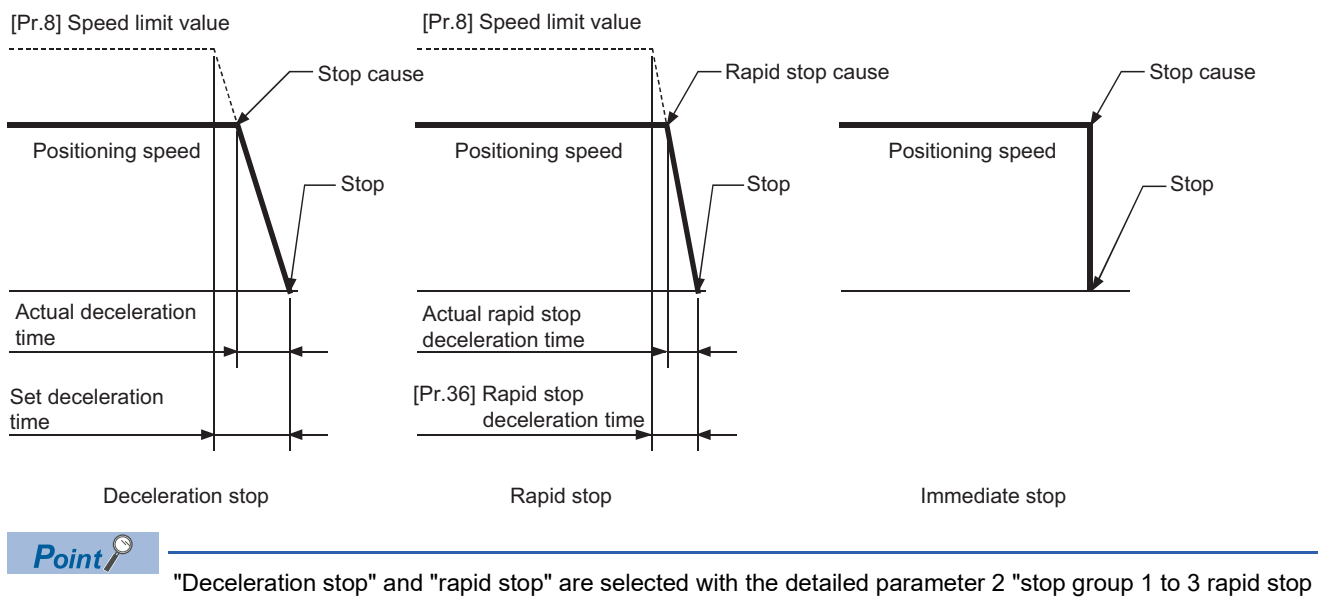

selection". (The default setting is "deceleration stop".)

### **Order of priority for stop process**

The order of priority for the Simple Motion module/Motion module stop process is as follows.

(Deceleration stop) < (Rapid stop) < (Immediate stop)

 • If the deceleration stop command ON (stop signal ON) or deceleration stop cause occurs during deceleration to speed 0 (including automatic deceleration), operation changes depending on the setting of "[Cd.42] Stop command processing for deceleration stop selection". ( $\sqrt{p}$  [Page 276 Stop command processing for deceleration stop function](#page-277-2))

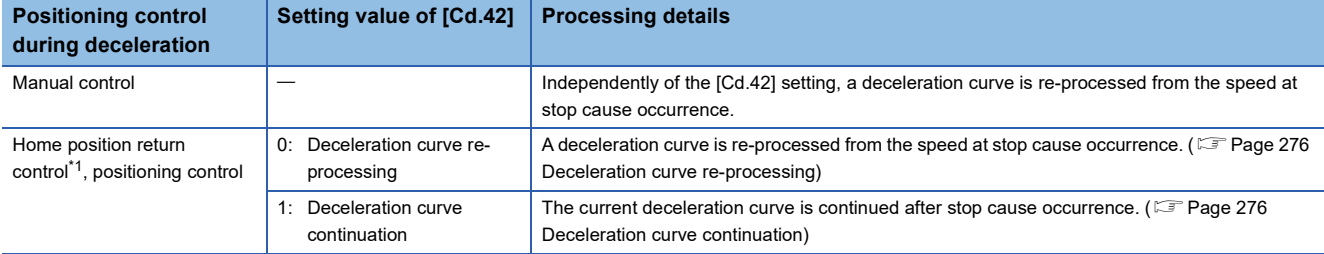

<span id="page-30-0"></span>\*1 [FX5-SSC-G]

When using the driver homing method, the stop processing follows the specifications of the servo amplifier. For details, refer to the manual of the servo amplifier to use. When using MR-J5(W)-G: LIMR-J5 User's Manual (Function)

 • If the stop signal designated for rapid stop turns ON or a stop cause occurs during deceleration, the rapid stop process will start from that point. However, if the rapid stop deceleration time is longer than the deceleration time, the deceleration stop process will be continued even if a rapid stop cause occurs during the deceleration stop process.

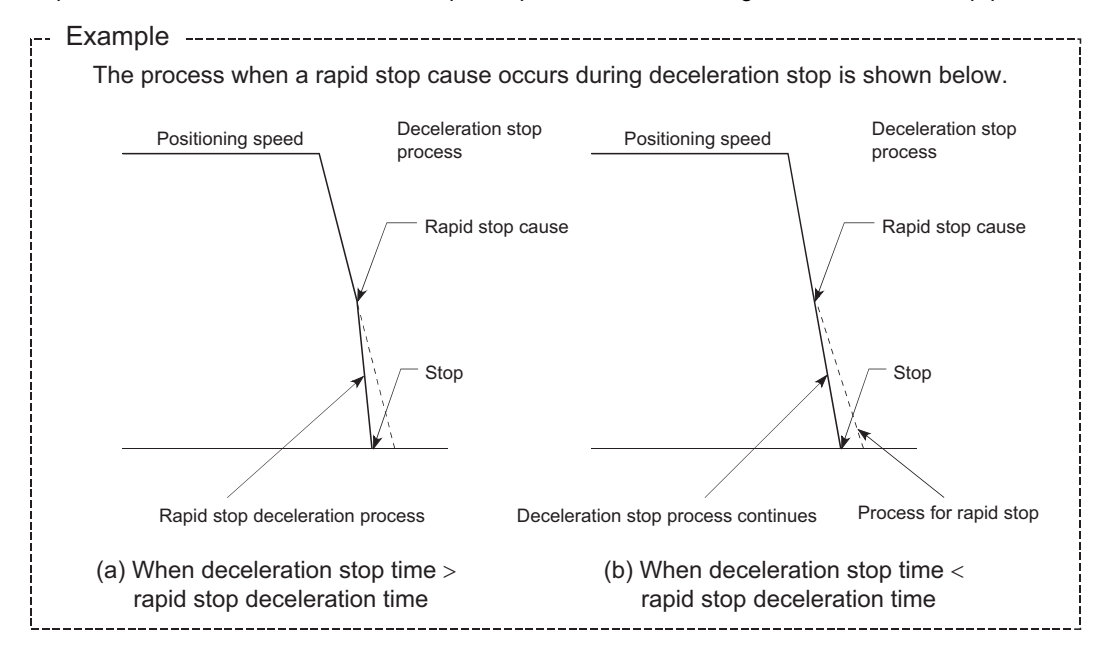

### **Inputting the stop signal during deceleration**

- Even if stop is input during deceleration (including automatic deceleration), the operation will stop at that deceleration speed.
- If a stop cause, designated for rapid stop, occurs during deceleration, the rapid stop process will start from that point. The rapid stop process during deceleration is carried out only when the rapid stop time is shorter than the deceleration stop time.

[FX5-SSC-S]

 • If stop is input during deceleration for home position return, the operation will stop at that deceleration speed. If input at the creep speed, the operation will stop immediately.

[FX5-SSC-G]

 • If stop is input during deceleration for home position return, the operation will stop at that deceleration speed. When using the driver homing method, the stop processing follows the specifications of the servo amplifier. For details, refer to the manual of the servo amplifier to use.

When using MR-J5(W)-G: LUMR-J5 User's Manual (Function)

# <span id="page-31-0"></span>**1.3 Restart**

When a stop factor occurs during position control and the operation stops, the positioning can be restarted from the stopped position to the position control end point by using the "restart command" ([Cd.6] Restart command). ("Restarting" is not possible when "continuous operation is interrupted.")

This instruction is efficient when performing the remaining positioning from the stopped position in the positioning control of incremental method such as INC linear 1. (Calculation of remaining distance is not required.)

### **Operation**

After a deceleration stop by the stop command is completed, write "1: Restarts" to the "[Cd.6] Restart command" with "[Md.26] Axis operation status" is "stopped" and the positioning restarts.

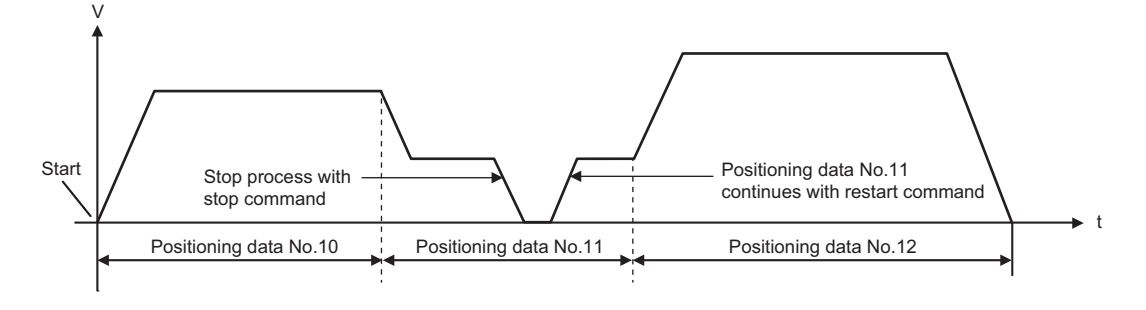

### **Restrictions**

- Restarting can be executed only when the "[Md.26] Axis operation status" is "stopped (the deceleration stop by stop command is completed)". If the axis operation is not "stopped", restarting is not possible. In this case, the warning "Restart not possible" (warning code: 0902H [FX5-SSC-S], or warning code: 0D02H [FX5-SSC-G]) will occur, and the process at that time will be continued.
- Do not execute restart while the stop command is ON. If restart is executed while stopped, the error "Stop signal ON at start" (error code: 1908H [FX5-SSC-S], or error code: 1A08H [FX5-SSC-G]) will occur, and the "[Md.26] Axis operation status" will change to "Error". Thus, even if the error is reset, the operation cannot be restarted.
- Restarting can be executed even while the positioning start signal is ON. However, make sure that the positioning start signal does not change from OFF to ON while stopped.
- If the positioning start signal is changed from OFF to ON while "[Md.26] Axis operation status" is "stopped", the normal positioning (the positioning data set in "[Cd.3] Positioning start No.") is started.
- If positioning is ended with the continuous operation interrupt request, the operation cannot be restarted. If restart is requested, the warning "Restart not possible" (warning code: 0902H [FX5-SSC-S], or warning code: 0D02H [FX5-SSC-G]) will occur.
- When stopped with interpolation operation, write "1: Restarts" into "[Cd.6] Restart command" for the reference axis, and then restart.
- If the PLC READY signal is changed from OFF to ON while stopped, restarting is not possible. If restart is requested, the warning "Restart not possible" (warning code: 0902H [FX5-SSC-S], or warning code: 0D02H [FX5-SSC-G]) will occur.
- When the machine home position return and fast home position return is stopped, the error "Home position return restart not possible" (error code: 1946H [FX5-SSC-S], or error code: 1A46H [FX5-SSC-G]) will occur and the positioning cannot restarts.
- If any of reference partner axes executes the positioning operation once after interpolation operation stop, the warning "Restart not possible" (warning code: 0902H [FX5-SSC-S], or warning code: 0D02H [FX5-SSC-G]) will occur, and the positioning cannot restarts.

### **Setting method**

Set the following data to execute restart.

n: Axis No. - 1

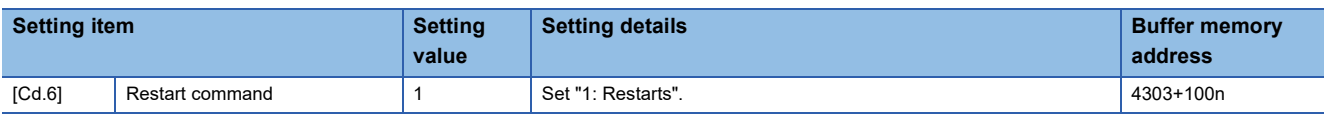

Refer to the following for the setting details.

**F** [Page 536 Control Data](#page-537-2)

### **Time chart for restarting**

### ■**Operation example**

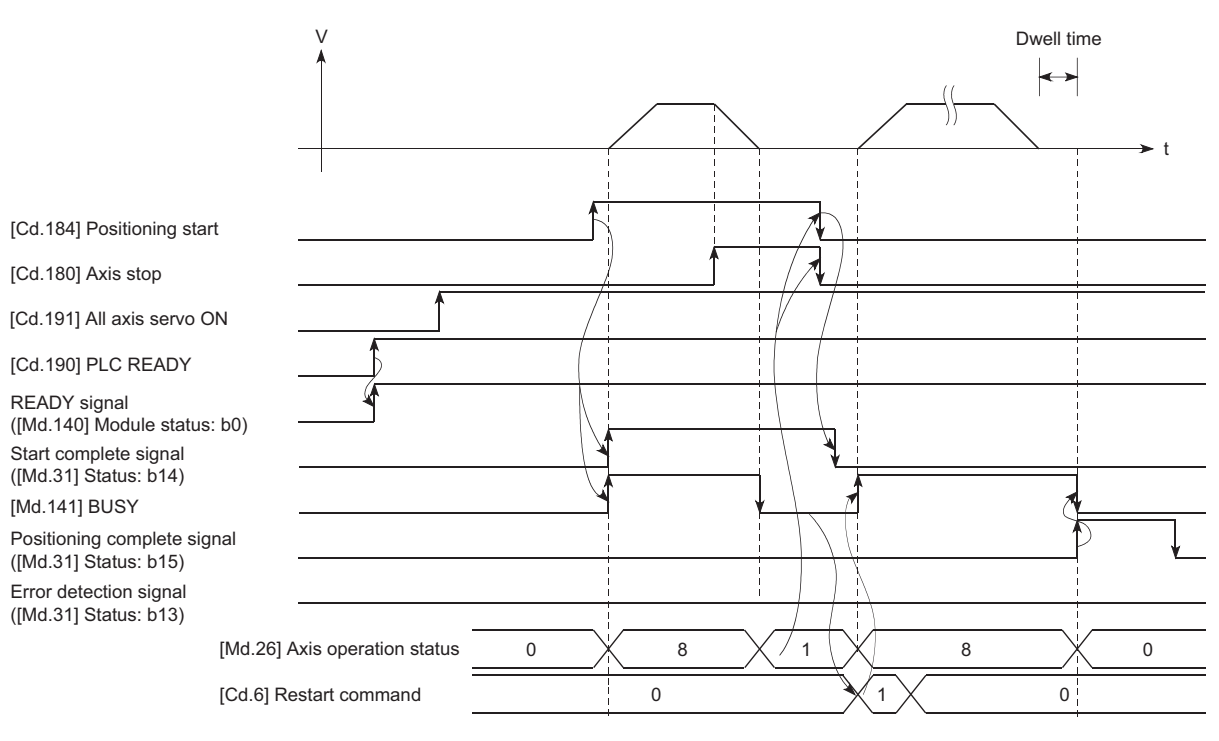

### Program example

Refer to the following for the program example of restart.

**[Page 612 Restart program](#page-613-0) [FX5-SSC-S]** 

Fage 690 Restart program [FX5-SSC-G]

# <span id="page-33-0"></span>**2 HOME POSITION RETURN CONTROL**

The details and usage of "home position return control" are explained in this chapter.

# <span id="page-33-1"></span>**2.1 Outline of Home Position Return Control**

# <span id="page-33-2"></span>**Two types of home position return control**

In "home position return control", a position is established as the starting point (or "home position") when carrying out positioning control, and positioning is carried out toward that starting point.

It is used to return a machine system at any position other than the home position to the home position when the Simple Motion module/Motion module issues a "home position return request" with the power turned ON or others, or after a positioning stop.

In the Simple Motion module/Motion module, the following two control types are defined as "home position return control", following the flow of the home position return work. These two types of home position return control can be executed by setting the "home position return parameters", setting "Positioning start No.9001" and "positioning start No.9002" prepared beforehand in the Simple Motion module/Motion module to "[Cd.3] Positioning start No.", and turning ON the positioning start signal.

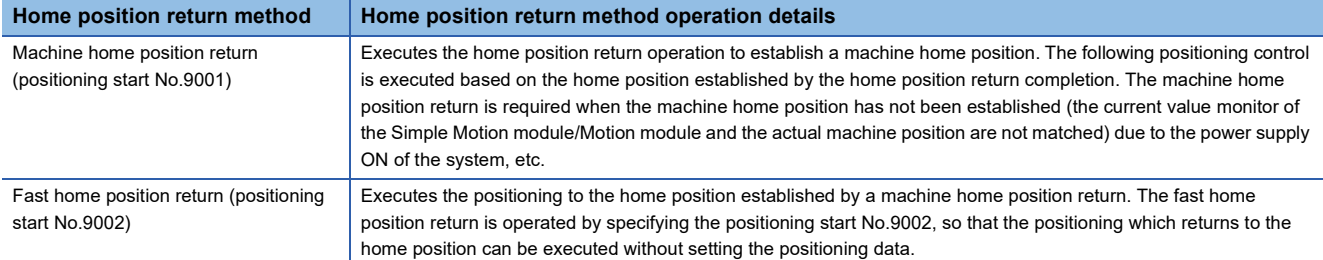

The "machine home position return" above must be carried out in advance to execute the "fast home position return".

# **CAUTION**

• When using an absolute position system, execute a home position return always at the following cases: on starting up and when the controller or absolute position motor has been replaced. Check the home position return request signal using the program, etc. before performing the positioning control. Failure to observe this could lead to an accident such as a collision.

The address information stored in the Simple Motion module/Motion module cannot be guaranteed while the "home position return request flag" is ON.

The "home position return request flag" turns OFF and the "home position return complete flag" ([Md.31] Status: b4) turns ON if the machine home position return is executed and is completed normally.

The "home position return request flag" ([Md.31] Status: b3) must be turned ON in the Simple Motion module/Motion module, and a machine home position return must be executed in the following cases.

### **When not using an absolute position system**

• This flag turns on in the following cases:

- System's power supply on or reset
- Servo amplifier power supply on

• Machine home position return start (Unless a machine home position return is completed normally, the home position return request flag does not turn off.) [FX5-SSC-G]

• When "Electronic gear numerator (PA06)", "Electronic gear denominator (PA07)", "Linear encoder resolution setting - Numerator (PL02)", or "Linear encoder resolution setting - Denominator (PL03)" of the servo amplifier is changed

• When the object "HomeOffset (607CH)" of drive unit is changed

• This flag turns off by the completion of machine home position return.

### **When using an absolute position system**

• This flag turns on in the following cases:

- When not executing a machine home position return even once after the system starts
- Machine home position return start (Unless a machine home position return is completed normally, the home position return request flag does not turn off.) • When an absolute position data in the Simple Motion module/Motion module is erased due to a memory error, etc. (occurrence of the warning "Home position return data incorrect" (warning code: 093CH [FX5-SSC-S], or warning code: 0D3CH [FX5-SSC-G]))
- When the "Rotation direction selection/travel direction selection (PA14)" [FX5-SSC-S], or "Travel direction selection (PA14)" [FX5-SSC-G] of servo parameter is changed.
- The servo alarm "Absolute position erased" (alarm No.: 25) occurs. ([Md.108] Servo status1: b14 ON) (E [Page 407 Axis monitor data\)](#page-408-0)
- The servo warning "Absolute position counter warning" (warning No.: E3) occurs. ([Md.108] Servo status1: b14 ON) ( $\Xi$  [Page 407 Axis monitor data\)](#page-408-0) [FX5-SSC-G]
- When "Electronic gear numerator (PA06)", "Electronic gear denominator (PA07)", "Linear encoder resolution setting Numerator (PL02)", or "Linear encoder resolution setting - Denominator (PL03)" of the servo amplifier is changed
- When the object "HomeOffset (607CH)" of drive unit is changed
- When a change of the servo amplifier or motor encoder is detected
- When connecting a virtual servo amplifier, MR-J5(W)-G was not the servo amplifier connected at the previous home position establishment
- This flag turns off by the completion of the machine home position return.

### **When a home position return is not required**

Control can be carried out ignoring the "home position return request flag" ([Md.31] Status: b3) in systems that do not require a home position return.

In this case, the "home position return parameters ([Pr.43] to [Pr.57])" must all be set to their initial values or a value at which an error does not occur.

### **Wiring the proximity dog**

When using the proximity dog signal, wire the signal terminals corresponding to the proximity dog of the device to be used as follows.

### ■**External input signal of the servo amplifier**

Refer to the servo amplifier manual and instruction manual for details on signal input availability and wiring. [FX5-SSC-S]

Wire the MR-J3/MR-J4 series servo amplifier as shown in the following drawing. As for the 24 V DC power supply, the polarity of current can be switched.

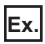

When "[Pr.22] Input signal logic selection" is set to the initial value

Servo amplifier DI3 (DOG) DICOM 24 V DC

[FX5-SSC-G]

Refer to the following for settings of servo parameters when using the external input signal.

**Fage 316 External Input Signal Select Function** 

### ■**External input signal via CPU (buffer memory of the Simple Motion module/Motion module)**

Refer to the manual of the input module to be used for wiring.

### **Home position return sub functions**

Refer to "Combination of Main Functions and Sub Functions" in the following manual for details on "sub functions" that can be combined with home position return control.

MELSEC iQ-F FX5 Motion Module/Simple Motion Module User's Manual (Startup)

Also refer to the following for details on each sub function.

**[Page 214 CONTROL SUB FUNCTIONS](#page-215-3)** 

### [Remarks]

The following two sub functions are only related to machine home position return.

 $\bigcirc$ : Combination possible,  $\bigtriangleup$ : Restricted,  $\times$ : Combination not possible

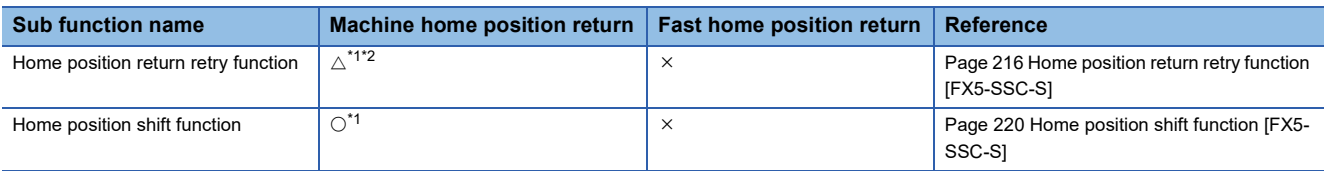

<span id="page-35-0"></span>\*1 [FX5-SSC-G]

If stop is input during deceleration for home position return, the operation will stop at that deceleration speed.

When using the driver homing method, the stop processing follows the specifications of the servo amplifier. For details, refer to the manual of the servo amplifier to use.

When using MR-J5(W)-G: LaMR-J5 User's Manual (Function)

### <span id="page-35-1"></span>\*2 [FX5-SSC-G]

The Motion module performs the home position return request for the servo amplifier regardless of the proximity dog signal and position of the work. For home position return specifications executed on the servo amplifier side, the relationship between the proximity dog and the work requires the work to be returned to its position prior to the proximity dog.
# **2.2 Machine Home Position Return**

# **Outline of the machine home position return operation**

## **Machine home position return operation**

In a machine home position return, a home position is established.

None of the address information stored in the Simple Motion module/Motion module, CPU module, or servo amplifier is used at this time.

The position mechanically established after the machine home position return is regarded as the "home position" to be the starting point for positioning control.

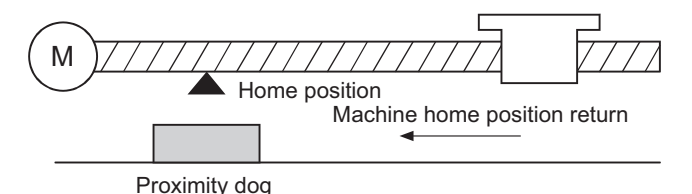

The method for establishing a home position by a machine home position return differs according to the method set in "[Pr.43] Home position return method".

The following shows the operation when starting a machine home position return.

## ■**When "[Pr.43] Home position return method" is set to other than "Driver home position return method"**

- *1.* The "machine home position return" is started.
- *2.* The operation starts according to the speed and direction set in the home position return parameters ([Pr.43] to [Pr.57]).
- **3.** The "home position" is established by the method set in "[Pr.43] Home position return method", and the machine stops. Fage 37 Machine home position return method to [Page 45 Scale origin signal detection method \[FX5-SSC-S\]](#page-46-0)
- *4.* If "a" is set as "[Pr.45] Home position address", "a" will be stored as the current position in the "[Md.20] Feed current value" and "[Md.21] Machine feed value" which are monitoring the position.
- *5.* The machine home position return is completed.

 $Point<sup>°</sup>$ 

Use the home position return retry function when the home position is not always in the same direction from the workpiece operation area (when the home position is not set near the upper or lower limit of the machine). The machine home position return may not complete unless the home position return retry function is used.

#### ■**When "[Pr.43] Home position return method" is set to "Driver home position return method"**

- *1.* Set the home position return parameters of the servo amplifier.[\\*1](#page-35-0)
- *2.* The "machine home position return" is started.
- *3.* The operation starts according to the speed and direction set in the servo amplifier.
- *4.* The "home position" is established and the machine stops.
- *5.* If "a" is set as "[Pr.45] Home position address", "a" will be stored as the current position in the "[Md.20] Feed current value" and "[Md.21] Machine feed value" which are monitoring the position.
- **6.** The machine home position return is completed.

#### \*1 [FX5-SSC-G]

Change the setting as necessary by using the servo transient transmission function. For the setting change method, refer to the servo amplifier manual.

MR-J5-G/MR-J5W-G User's Manual (Parameters)

## $Point<sup>0</sup>$

The method for establishing a "home position" by a driver home position return method differs according to the setting of the servo amplifier. For details, refer to the servo amplifier manual and instruction manual.

# <span id="page-38-0"></span>**Machine home position return method**

The method by which the machine home position is established (method for judging the home position and machine home position return completion) is designated in the machine home position return according to the configuration and application of the positioning method.

The following table shows the methods that can be used for this home position return method. (The home position return method is one of the items set in the home position return parameters. It is set in "[Pr.43] Home position return method" of the basic parameters for home position return.)

 $\bigcirc$ : Supported,  $\times$ : Not supported

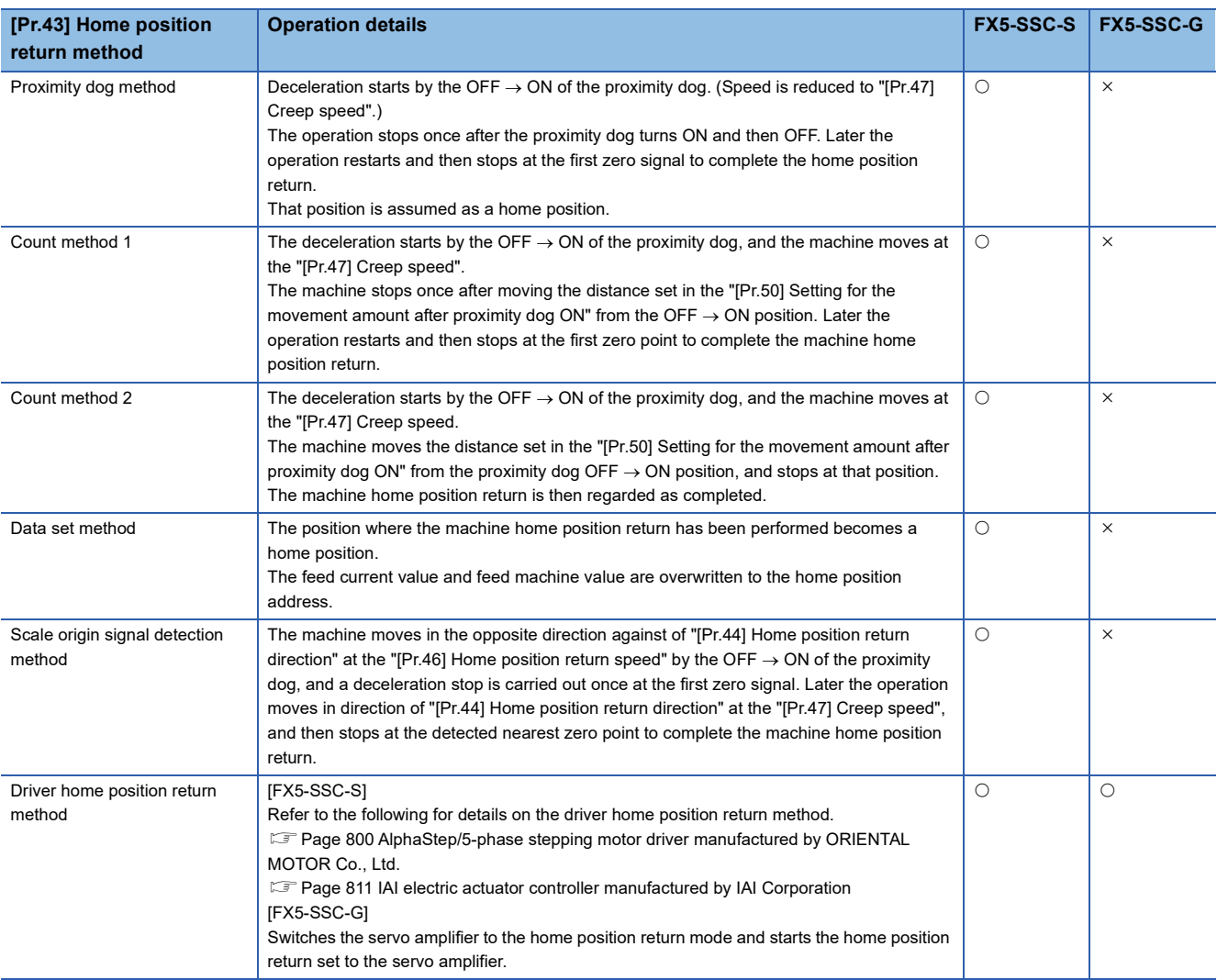

The following shows the signals used for machine home position return.

#### $\circledcirc$ : Necessary,  $\circlearrowright$ : Necessary as required,  $\leftarrow$ : Unnecessary

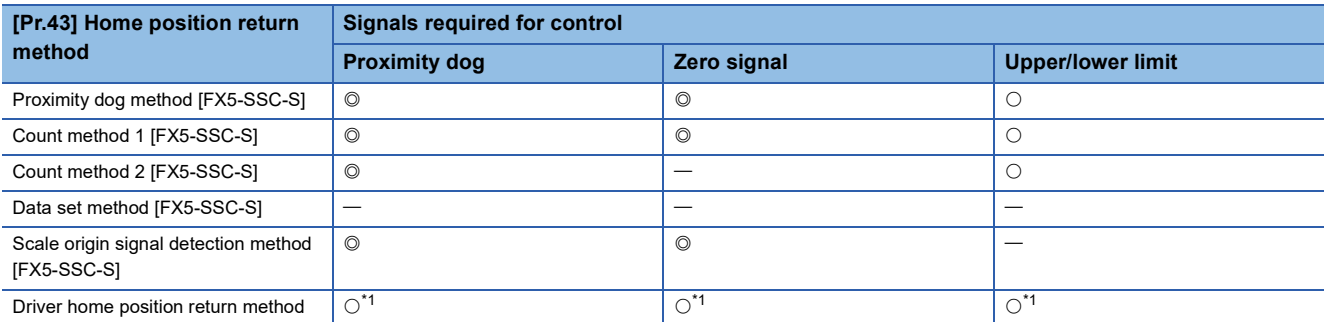

<span id="page-38-1"></span>\*1 Confirm to the home position return specification of the servo amplifier for the signals required for control.

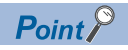

#### Creep speed

The stopping accuracy is poor when the machine rapidly stops from fast speeds. To improve the machine's stopping accuracy, it is required to slow down the speed before it stops. This speed is set in the "[Pr.47] Creep speed".

# **Proximity dog method [FX5-SSC-S]**

The following shows an operation outline of the home position return method "proximity dog method".

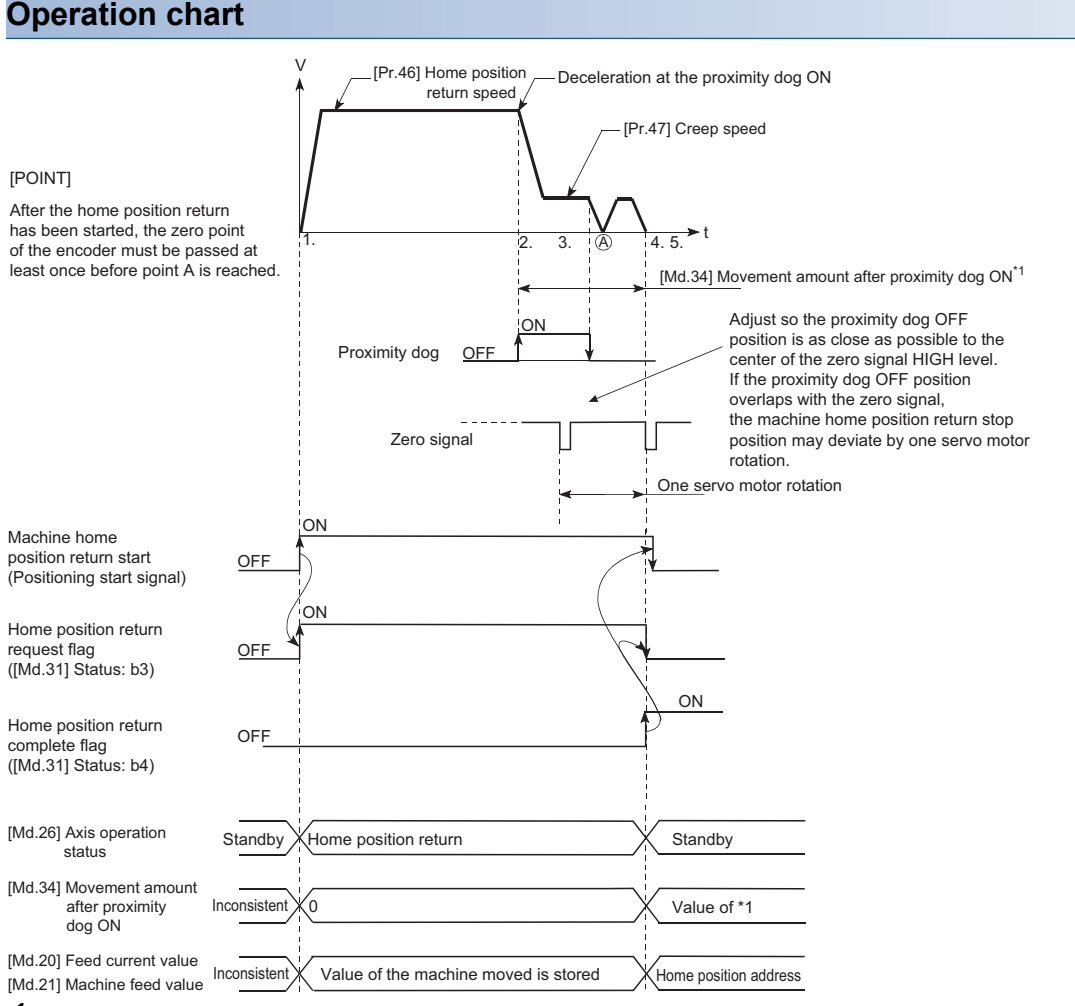

**1.** The machine home position return is started.

(The machine begins the acceleration designated in "[Pr.51] Home position return acceleration time selection", in the direction designated in "[Pr.44] Home position return direction". It then moves at the "[Pr.46] Home position return speed" when the acceleration is completed.)

- *2.* The machine begins decelerating when the proximity dog ON is detected.
- **3.** The machine decelerates to the "[Pr.47] Creep speed", and subsequently moves at that speed.

(At this time, the proximity dog must be ON. The workpiece will continue decelerating and stop if the proximity dog is OFF.)

- *4.* After the proximity dog turns OFF, the machine stops. It then restarts and stops at the first zero point.
- *5.* The home position return complete flag ([Md.31] Status: b4) turns from OFF to ON and the home position return request flag ([Md.31] Status: b3) turns from ON to OFF.

# **2**

# **Precautions during operation**

- When the home position return retry function is not set ("0" is set in "[Pr.48] Home position return retry"), the error "Start at home position" (error code: 1940H) will occur if the machine home position return is attempted again after the machine home position return completion.
- Machine home position return carried out from the proximity dog ON position will start at the "[Pr.47] Creep speed".
- The proximity dog must be ON during deceleration from the home position return speed "[Pr.47] Creep speed".
- When the stop signal stops the machine home position return, carry out the machine home position return again. When restart command is turned ON after the stop signal stops the home position return, the error "Home position return restart not possible" (error code: 1946H) will occur.
- After the home position return has been started, the zero point of the encoder must be passed at least once before point A is reached. However, if selecting "1: Not need to pass servo motor Z-phase after power on" with "Function selection C-4 (PC17)", it is possible to carry out the home position return without passing the zero point. The workpiece will continue decelerating and stop if the proximity dog is turned OFF before it has decelerated to the creep speed, thus causing the error "Dog detection timing fault" (error code: 1941H).

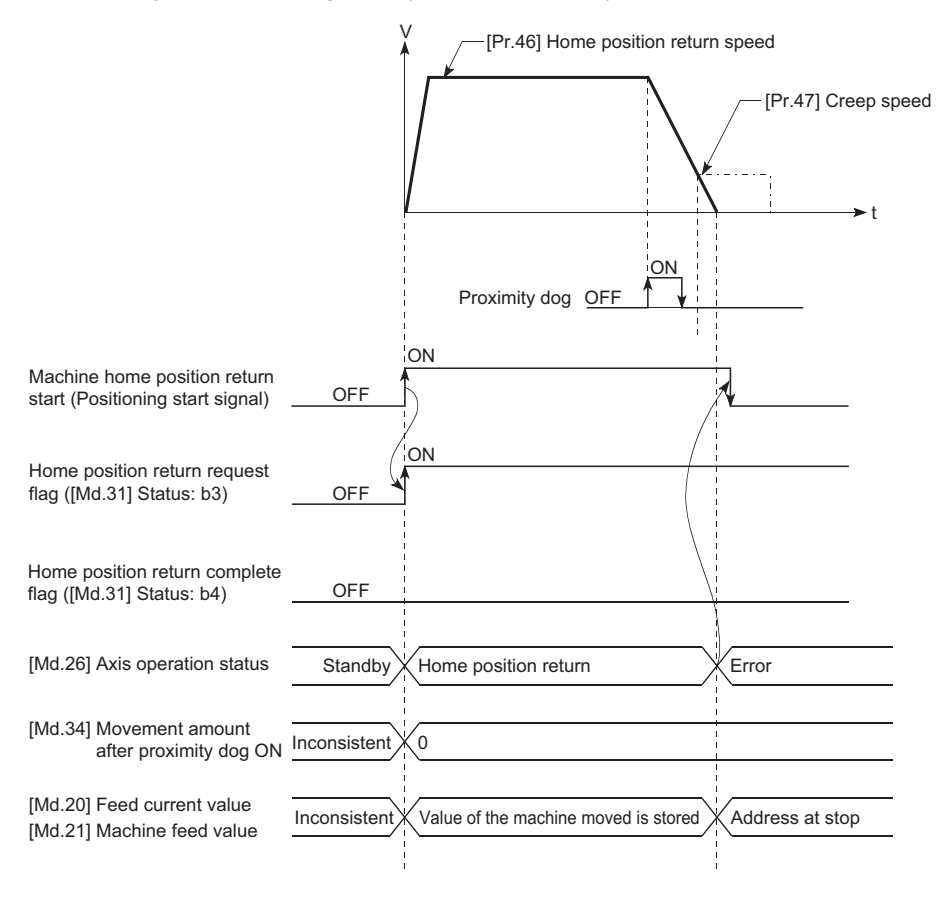

# **Count method1 [FX5-SSC-S]**

The following shows an operation outline of the home position return method "count method 1".

In the home position return for "count method 1", the following are possible:

- Machine home position return with the proximity dog
- Repeating machine home position return after the machine home position return is completed

# **Operation chart**

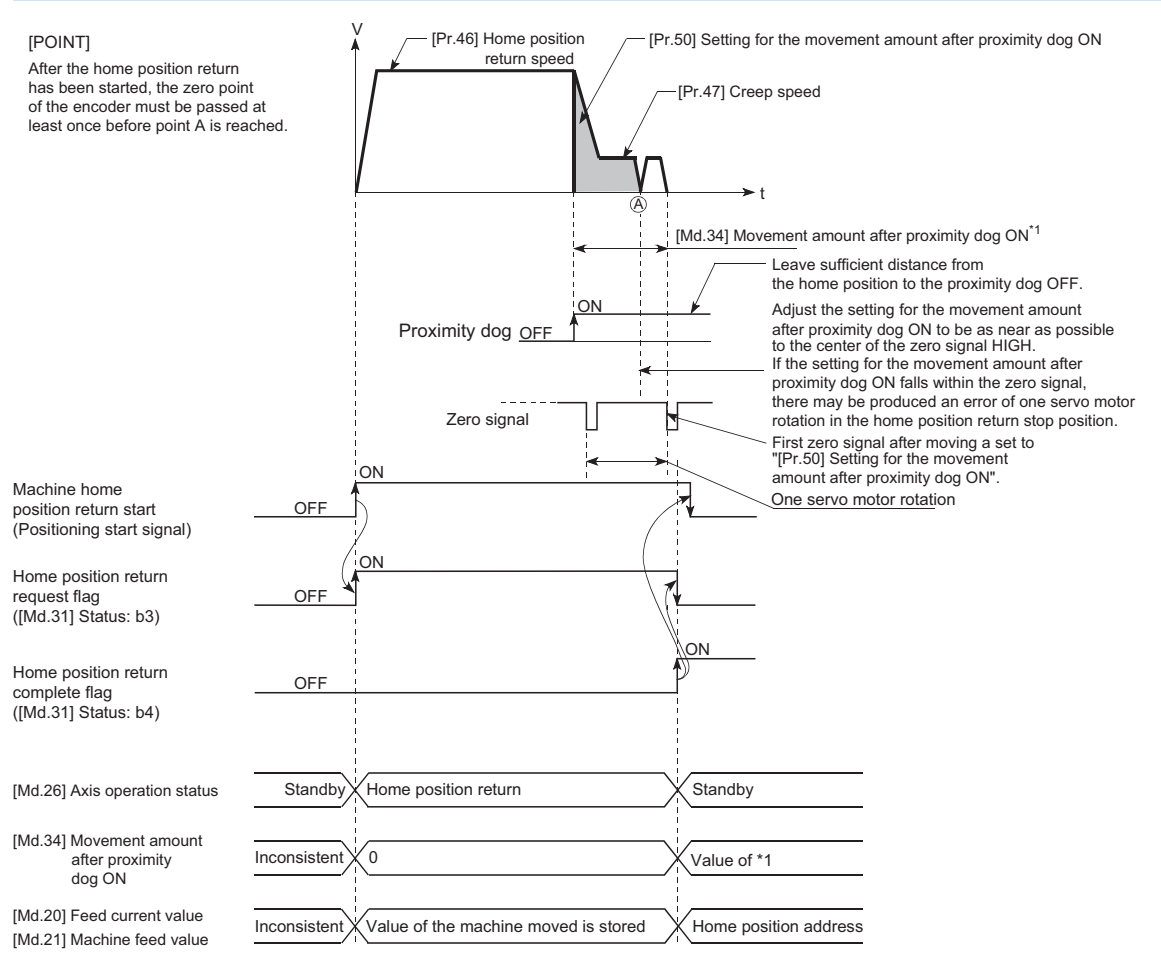

**1.** The machine home position return is started.

(The machine begins the acceleration designated in "[Pr.51] Home position return acceleration time selection", in the direction designated in "[Pr.44] Home position return direction". It then moves at the "[Pr.46] Home position return speed" when the acceleration is completed.)

- *2.* The machine begins decelerating when the proximity dog ON is detected.
- **3.** The machine decelerates to the "[Pr.47] Creep speed", and subsequently moves at that speed.
- *4.* The machine stops after the workpiece has been moved the amount set in the "[Pr.50] Setting for the movement amount after proximity dog ON" after the proximity dog turned ON. It then restarts and stops at the first zero point.
- *5.* The home position return complete flag ([Md.31] Status: b4) turns from OFF to ON, and the home position return request flag ([Md.31] Status: b3) turns from ON to OFF.

# **2**

# **Precautions during operation**

- The error "Count method movement amount fault" (error code: 1944H) will occur if the "[Pr.50] Setting for the movement amount after proximity dog ON" is smaller than the deceleration distance from the "[Pr.46] Home position return speed" to "[Pr.47] Creep speed".
- If the speed is changed to a speed faster than "[Pr.46] Home position return speed" by the speed change function  $(\mathbb{F})$  [Page 253 Speed change function](#page-254-0)) during a machine home position return, the distance to decelerate to "[Pr.47] Creep speed" may not be ensured, depending on the setting value of "[Pr.50] Setting for the movement amount after proximity dog ON". In this case, the error "Count method movement amount fault" (error code: 1944H) occurs and the machine home position return is stopped.
- The following shows the operation when a machine home position return is started while the proximity dog is ON.

#### ■**Operation when a machine home position return is started at the proximity dog ON position**

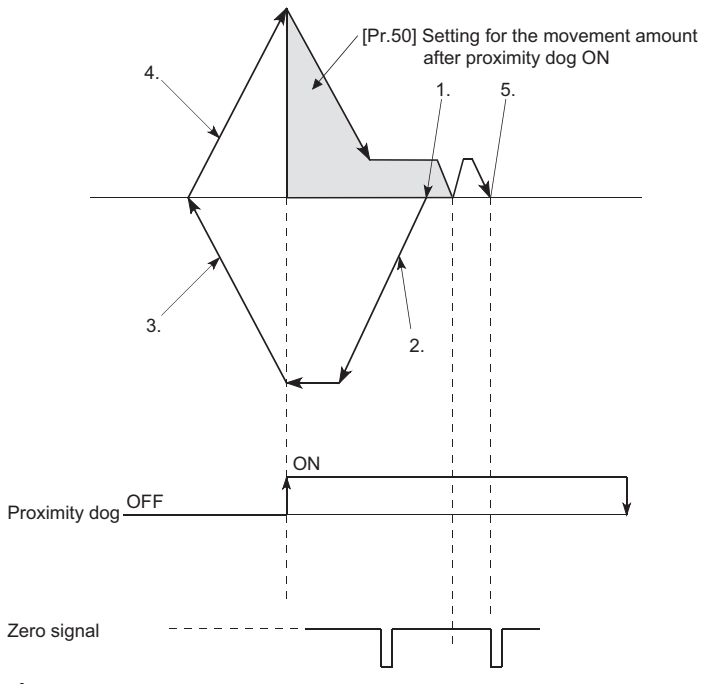

- *1.* A machine home position return is started.
- *2.* The machine moves at the home position return speed in the opposite direction of a home position return.
- *3.* Deceleration processing is carried out when the proximity dog OFF is detected.
- *4.* After the machine stops, a machine home position return is carried out in the home position return direction.
- *5.* The machine home position return is completed on detection of the first zero signal after the travel of the movement amount set to "[Pr.50] Setting for the movement amount after proximity dog ON" on detection of the proximity dog signal ON.
- Turn OFF the proximity dog at a sufficient distance from the Home position. Although there is no harm in operation if the proximity dog is turned OFF during a machine home position return, it is recommended to leave a sufficient distance from the home position when the proximity dog is turned OFF for the following reason.

If the machine home position return is performed consecutively after the proximity dog is turned OFF at the time of machine home position return completion, operation will be performed at the home position return speed until the hardware stroke limit (upper/lower limit) is reached. If a sufficient distance cannot be kept, consider the use of the home position return retry function.

- When the stop signal stops the machine home position return, carry out the machine home position return again. When restart command is turned ON after the stop signal stops the home position return, the error "Home position return restart not possible" (error code: 1946H) will occur.
- After the home position return has been started, the zero point of the encoder must be passed at least once before point A is reached. However, if selecting "1: Not need to pass servo motor Z-phase after power on" with "Function selection C-4 (PC17)", it is possible to carry out the home position return without passing the zero point.

# **Count method2 [FX5-SSC-S]**

The following shows an operation outline of the home position return method "count method 2".

The "count method 2" method is effective when a "zero signal" cannot be received. (Note that compared to the "count method 1" method, using this method will result in more deviation in the stop position during machine home position return.)

# **Operation chart**

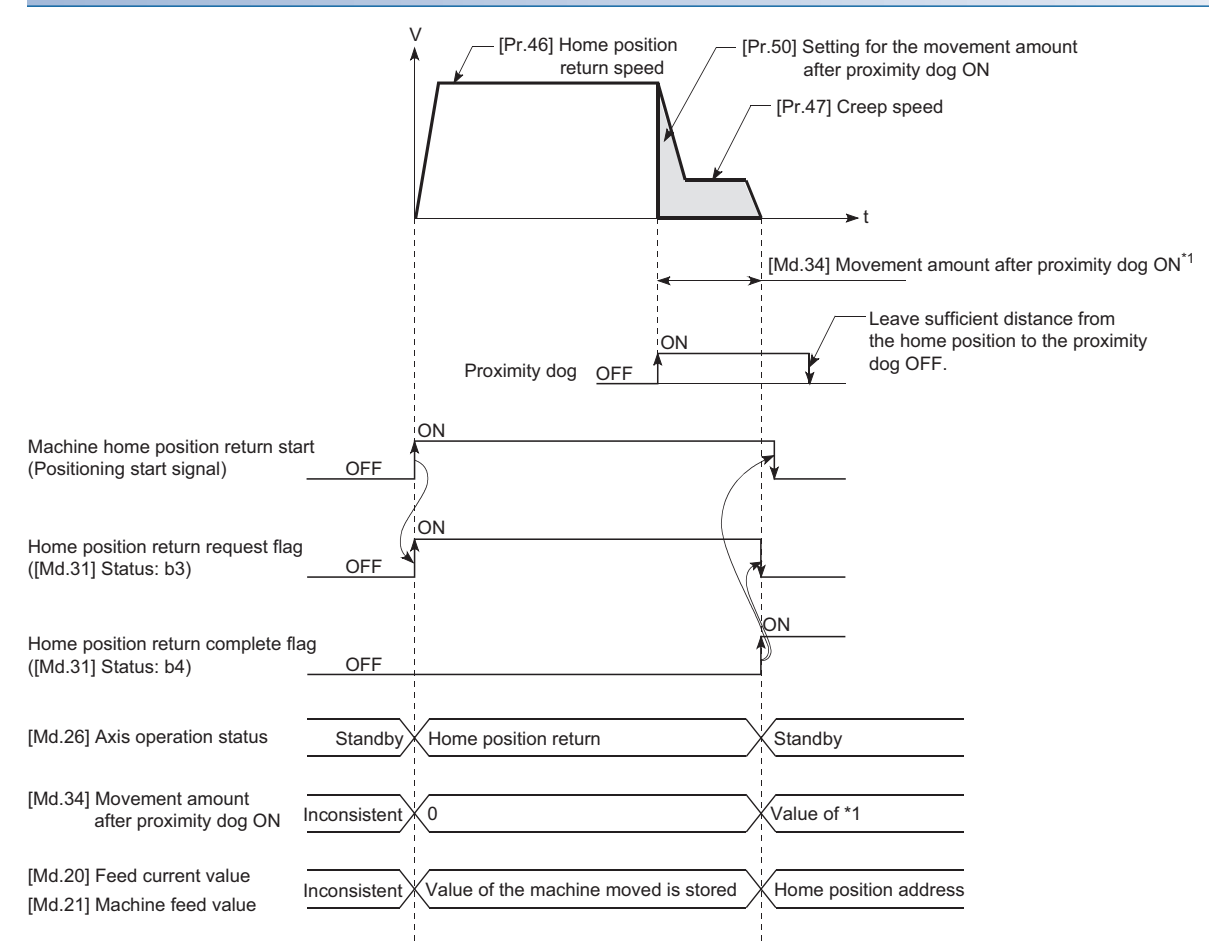

*1.* The machine home position return is started.

(The machine begins the acceleration designated in "[Pr.51] Home position return acceleration time selection", in the direction designated in "[Pr.44] Home position return direction". It then moves at the "[Pr.46] Home position return speed" when the acceleration is completed.)

- *2.* The machine begins decelerating when the proximity dog ON is detected.
- **3.** The machine decelerates to the "[Pr.47] Creep speed", and subsequently moves at that speed.
- *4.* The command from the Simple Motion module will stop and the machine home position return will be completed when the machine moves the movement amount set in "[Pr.50] Setting for the movement amount after proximity dog ON" from the proximity dog ON position.

## **Restrictions**

When this method is used, a deviation will occur in the stop position (home position) compared to other home position return methods because an error of about 1 ms occurs in taking in the proximity dog ON.

# **2**

# **Precautions during operation**

- The error "Count method movement amount fault" (error code: 1944H) will occur and the operation will not start if the "[Pr.50] Setting for the movement amount after proximity dog ON" is smaller than the deceleration distance from the "[Pr.46] Home position return speed" to "[Pr.47] Creep speed".
- If the speed is changed to a speed faster than "[Pr.46] Home position return speed" by the speed change function  $(\mathbb{F})$  [Page 253 Speed change function](#page-254-0)) during a machine home position return, the distance to decelerate to "[Pr.47] Creep speed" may not be ensured, depending on the setting value of "[Pr.50] Setting for the movement amount after proximity dog ON". In this case, the error "Count method movement amount fault" (error code: 1944H) occurs and the machine home position return is stopped.
- The following shows the operation when a machine home position return is started while the proximity dog is ON.

#### ■**Operation when a home position return is started at the proximity dog ON position**

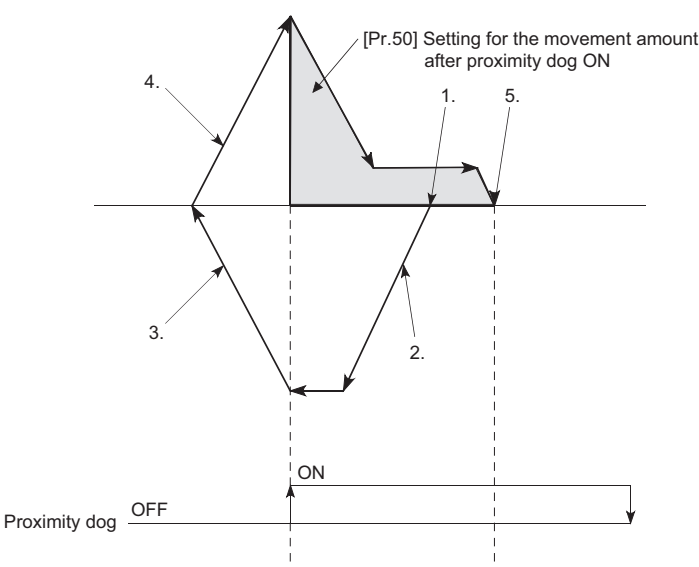

- *1.* A machine home position return is started.
- *2.* The machine moves at the home position return speed in the opposite direction of a home position return.
- *3.* Deceleration processing is carried out when the proximity dog OFF is detected.
- *4.* After the machine stops, a machine home position return is carried out in the home position return direction.
- *5.* The machine home position return is completed after moving the movement amount set in the "[Pr.50] Setting for the movement amount after proximity dog ON".
- Turn OFF the proximity dog at a sufficient distance from the home position. Although there is no harm in operation if the proximity dog is turned OFF during a machine home position return, it is recommended to leave a sufficient distance from the home position when the proximity dog is turned OFF for the following reason.

If the machine home position return is performed consecutively after the proximity dog is turned OFF at the time of machine home position return completion, operation will be performed at the home position return speed until the hardware stroke limit (upper/lower limit) is reached. If a sufficient distance cannot be kept, consider the use of the home position return retry function.

 • When the stop signal stops the machine home position return, carry out the machine home position return again. When restart command is turned ON after the stop signal stops the home position return, the error "Home position return restart not possible" (error code: 1946H) will occur.

# **Data set method [FX5-SSC-S]**

The following shows an operation outline of the home position return method "data set method".

The "Data set method" method is a method in which a "Proximity dog" is not used.

With the data set method home position return, the position where the machine home position return has been carried out, is

registered into the Simple Motion module as the home position, and the feed current value and feed machine value is overwritten to a home position address.

Use the JOG or manual pulse generator operation to move the home position.

# **Operation chart**

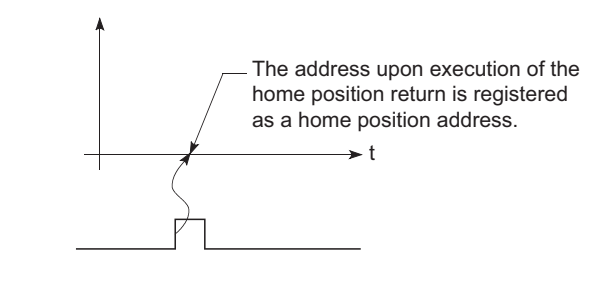

Home position return start ([Cd.184] Positioning start)

# **Precautions during operation**

- The zero point must have been passed before the home position return is carried out after the power supply is turned ON. If the home position return is carried out without passing the zero point even once, the error "Home position return zero point not passed" (error code: 197AH) will occur. When the error "Home position return zero point not passed" (error code: 197AH) occurs, perform the JOG or similar operation so that the servo motor makes more than one revolution after an error reset, before carrying out the machine home position return again. However, if selecting "1: Not need to pass servo motor Z-phase after power on" with "Function selection C-4 (PC17)", it is possible to carry out the home position return without passing the zero point.
- The home position return data used for the data set method is the "home position return direction" and "home position address". The home position return data other than that for the home position return direction and home position address is not used for the data set method home position return method, but if a value is set the outside the setting range, an error will occur when the "[Cd.190] PLC READY" is turned ON so that the READY signal ([Md.140] Module status: b0) is not turned ON. With the home position return data other than that for the home position return direction and home position address, set an arbitrary value (default value can be allowed) within each data setting range so that an error will not occur upon receiving the "[Cd.190] PLC READY" ON.
- When using the backlash compensation function, set the same movement direction of the JOG or manual pulse generator operation to the home position before the home position return is executed as "home position return direction".

# <span id="page-46-0"></span>**Scale origin signal detection method [FX5-SSC-S]**

The following shows an operation outline of the home position return method "scale origin signal detection method".

 $Point$ <sup> $\degree$ </sup>

Set "0: Need to pass servo motor Z-phase after power on" in "Function selection C-4 (PC17)". If "1: Not need to pass servo motor Z-phase after power on" is set, the error "Z-phase passing parameter invalid" (error code: 1978H) will occur at the start of scale origin signal detection method home position return.

## **Operation chart**

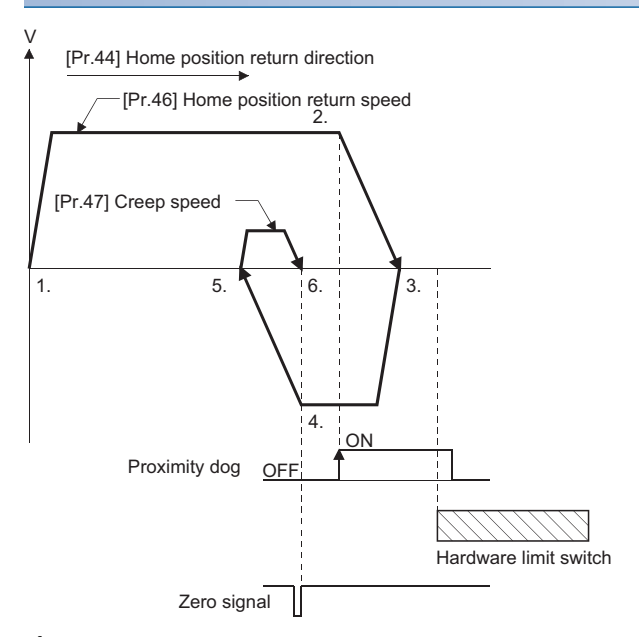

*1.* The machine home position return is started.

(The machine begins the acceleration designated in "[Pr.51] Home position return acceleration time selection", in the direction designated in "[Pr.44] Home position return direction". It then moves at the "[Pr.46] Home position return speed" when the acceleration is completed.)

- *2.* The machine begins decelerating when the proximity dog ON is detected.
- *3.* After deceleration stop, the machine moves in the opposite direction against of home position return at the "[Pr.46] Home position return speed".
- *4.* During movement, the machine begins decelerating when the first zero signal is detected.
- *5.* After deceleration stop, the operation moves in direction of home position return at the "[Pr.47] Creep speed", and then stops at the detected nearest zero signal.
- *6.* The home position return complete flag ([Md.31] Status: b4) turns from OFF to ON, and the home position return request flag ([Md.31] Status: b3) turns from ON to OFF.

 $Point$ 

After 3., when the zero signal is in the proximity dog position, deceleration stop (4.) is started at the zero signal without waiting for the proximity dog OFF.

#### **Precautions during operation**

- The error "Start at home position" (error code: 1940H) will occur if another machine home position return is attempted immediately after a machine home position return completion when the home position is in the proximity dog ON position.
- The following shows the operation when a machine home position return is started from the proximity dog ON position.

## ■**Operation when a machine home position return is started from the proximity dog ON position**

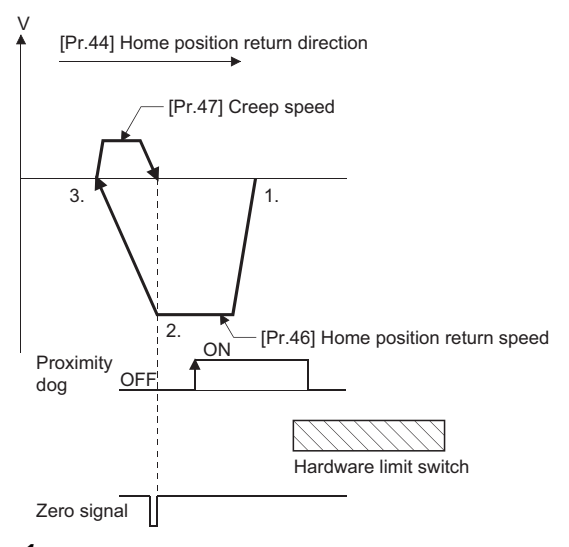

- *1.* The machine moves in the opposite direction against of home position return at the home position return speed.
- *2.* The machine begins decelerating when the first zero signal is detected.
- *3.* After deceleration stop, the operation moves in direction of home position return at the creep speed, and then stops at the zero signal to complete the machine home position return.

 $Point$ 

After 1., when the zero signal is in the proximity dog ON position, deceleration stop (2.) is started at the zero signal without waiting for the proximity dog OFF.

- When the stop signal stops the machine home position return, carry out the machine home position return again. When restart command is turned ON after the stop signal stops the home position return, the error "Home position return restart not possible" (error code: 1946H) will occur.
- The home position return retry will not be performed regardless of setting set in "[Pr.48] Home position return retry" in the scale origin signal detection method. When a hardware limit switch is detected during machine home position return, the error "Hardware stroke limit (+)" (error code: 1904H) or "Hardware stroke limit (-)" (error code: 1906H) will occur.
- Position the proximity dog forward to overlaps with the hardware limit switch in direction of home position return. When the proximity dog is in the opposite direction against of home position return from the machine home position return start position, the error "Hardware stroke limit (+)" (error code: 1904H) or "Hardware stroke limit (-)" (error code: 1906H) will occur.

M Proximity dog Machine home position return Home position  $\blacktriangle$ 

 • When the zero signal is detected again during deceleration (4.) in the following figure) with detection of zero signal, the operation stops at the zero signal detected lastly to complete the home position return.

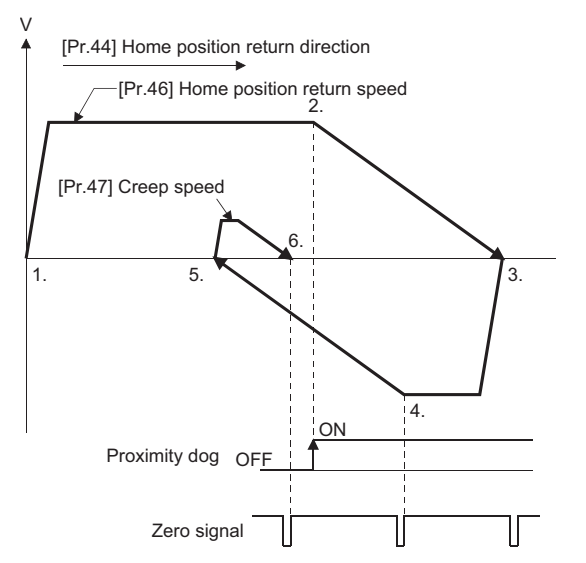

- Do not use the scale origin signal detection method home position return with the backlash compensation function.
- When using the direct drive motor, make it passed the Z-phase once before reaching 3. in the previous operation chart. (FF [Page 45 Scale origin signal detection method \[FX5-SSC-S\]](#page-46-0))

# **Driver home position return method**

The home position return is executed based on the positioning pattern set on the driver (servo amplifier) side (hereafter called the "driver side"). Set the setting values of home position return in the parameters of the driver side. Refer to the manual of the driver because the home position return operation and parameters depend on the specification of the driver.

# **Operation chart**

- *1.* The machine home position return is started. (The machine executes the home position return based on the positioning pattern set on the driver side.)
- *2.* The feed current value is continuously updated by follow up processing during the home position return.
- *3.* The home position return complete flag ([Md.31] Status: b4) turns from OFF to ON and the home position return request flag ([Md.31] Status: b3) turns from ON to OFF.

#### ■**Operation chart [FX5-SSC-S]**

Refer to the following for the operation chart.

Fage 800 AlphaStep/5-phase stepping motor driver manufactured by ORIENTAL MOTOR Co., Ltd.

Fage 811 IAI electric actuator controller manufactured by IAI Corporation

## ■**Operation chart [FX5-SSC-G]**

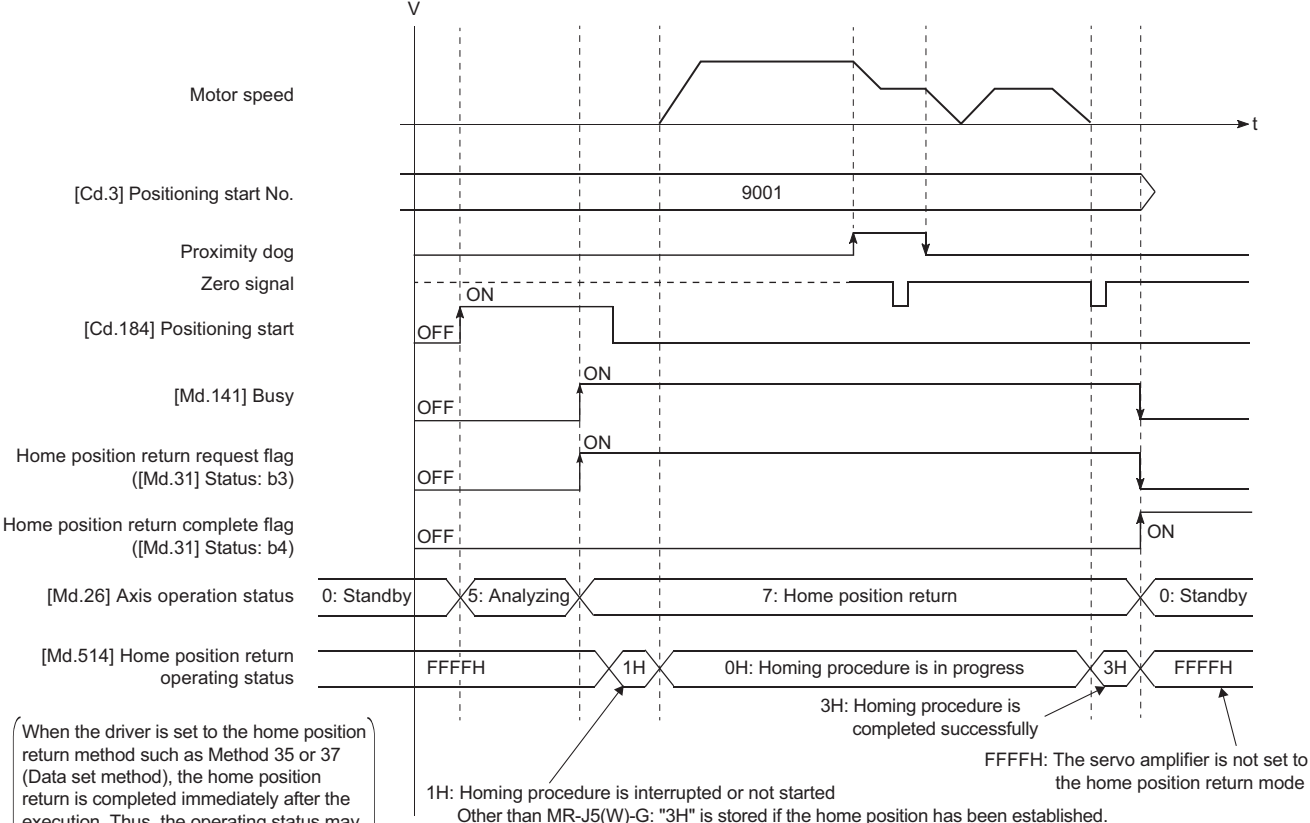

execution. Thus, the operating status may not be able to be checked.

Other than MR-J5(W)-G: "3H" is stored if the home position has been established. MR-J5(W)-G: "1H" is stored if the home position has been established.

#### When the machine home position return is stopped

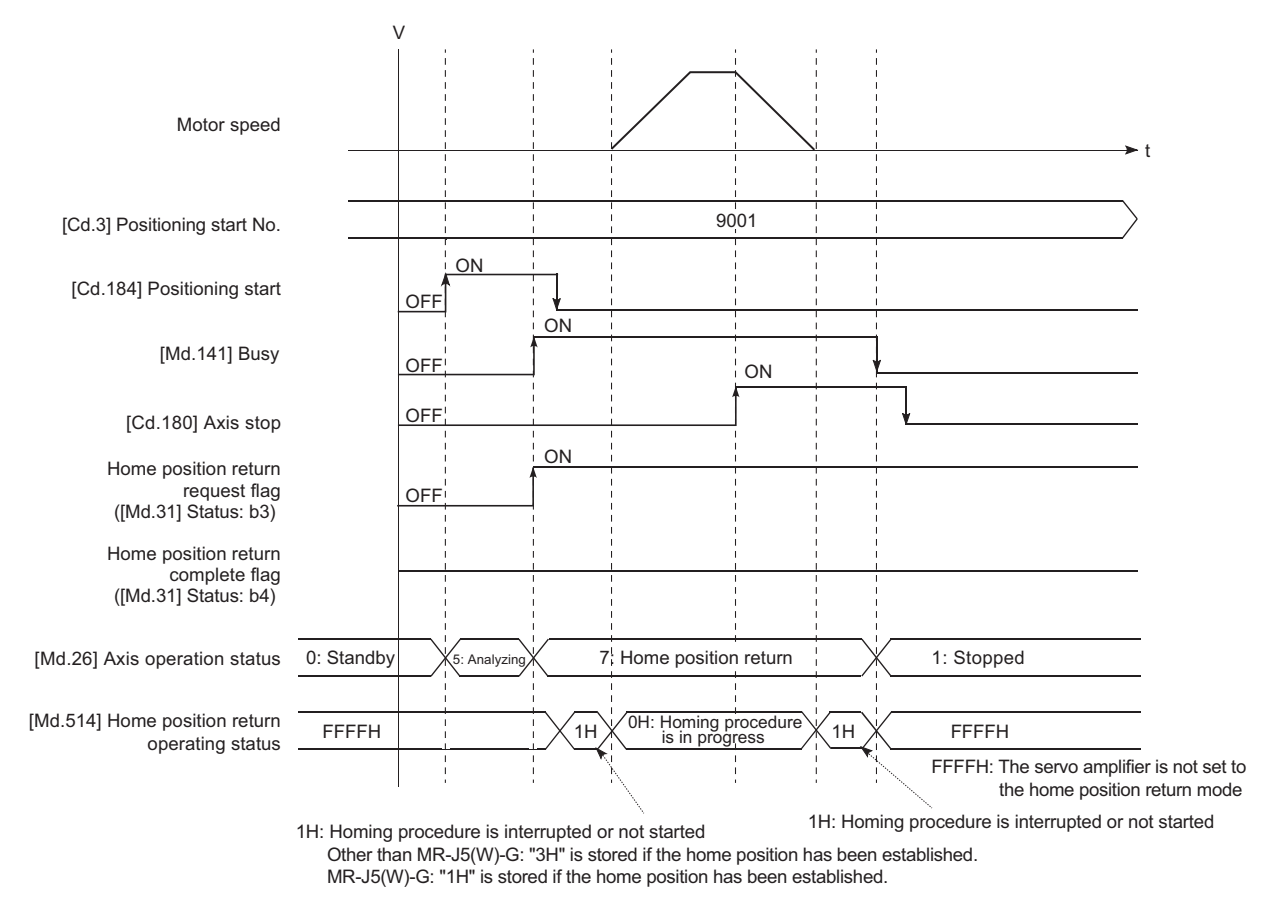

#### **Parameter setting required after the driver home position return method**

Refer to the following.

**F** [Page 392 Setting items for home position return parameters](#page-393-0)

#### **Start of the driver home position return method**

Set "9001" in "[Cd.3] Positioning start No.", and start the axis. [FX5-SSC-G]

The control mode of the servo amplifier is set to "Homing mode".

If Zero speed is not ON ([Md.119] Servo status 2: b3 is not ON) at start for the MR-J5(W)-G, the home position return operation does not start until Zero speed turns ON. Even in this case, "7: Home position return" is set in "[Md.26] Axis operation status".

When home position return starts/completes and the control mode of the servo amplifier does not change within 1 second, the error "Control mode switching error" (error code: 1F04H) occurs.

## **Axis stop of the driver home position return method [FX5-SSC-G]**

When "[Cd.180] Axis stop" is turned ON during the home position return, the "HALT" signal is sent to the servo amplifier. If the servo amplifier which does not support the "HALT" signal is used, the axis is not stopped by this signal. Use the forced stop signal instead. Refer to the servo amplifier manual for support information on the HALT signal and forced stop signal. The MR-J5(W)-G supports the HALT signal.

For MR-J5(W)-G: LUMR-J5 User's Manual (Function)

## **Backlash compensation after the driver home position return method**

When "[Pr.11] Backlash compensation amount" is set in the Simple Motion module/Motion module, whether the backlash compensation is necessary or not is judged from "[Pr.44] Home position return direction" of the Simple Motion module/Motion module in the axis operation such as positioning after the driver home position return.

When the positioning is executed in the same direction as "[Pr.44] Home position return direction", the backlash compensation is not executed. However, when the positioning is executed in the reverse direction against "[Pr.44] Home position return direction", the backlash compensation is executed.

Note that the home position return is executed based on the home position return direction of the parameter of the driver side during the driver home position return. Therefore, set the same direction to "[Pr.44] Home position return direction" of the Simple Motion module/Motion module and the last home position return direction of the drive side.

#### **Restrictions**

- The home position return cannot be started with the Simple Motion module/Motion module during servo-off. Thus, the servo amplifier home position return method, Method 35 and 37 (Data set method), cannot be executed during servo-off. [FX5-SSC-G]
- When home position return is used during synchronous control, the output axis performs the following operations based on the setting of "[Pr.300] Servo input axis type".

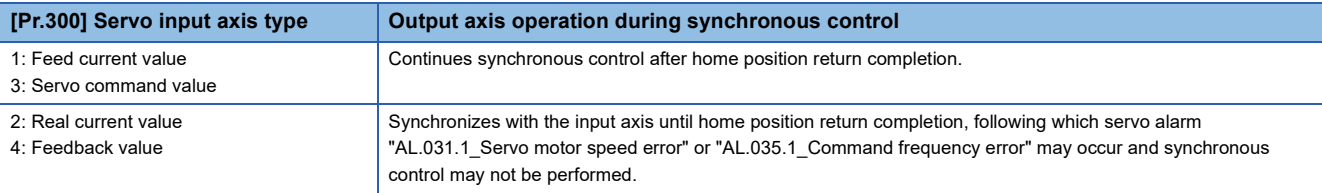

When "2: Real current value" or "4: Feedback value" is set in "[Pr.300] Servo input axis type" and the value other than "0" is set in "[Pr.301] Servo input axis smoothing time constant" or "[Pr.303] Servo input axis phase compensation time constant", the warning "Input axis speed display over (warning code: 0E42H)" will occur.

# **2.3 Fast Home Position Return**

# **Outline of the fast home position return operation**

#### **Fast home position return operation**

After establishing home position by a machine home position return, positioning control to the home position is executed without using a proximity dog or a zero signal.

The following shows the operation during a basic fast home position return start.

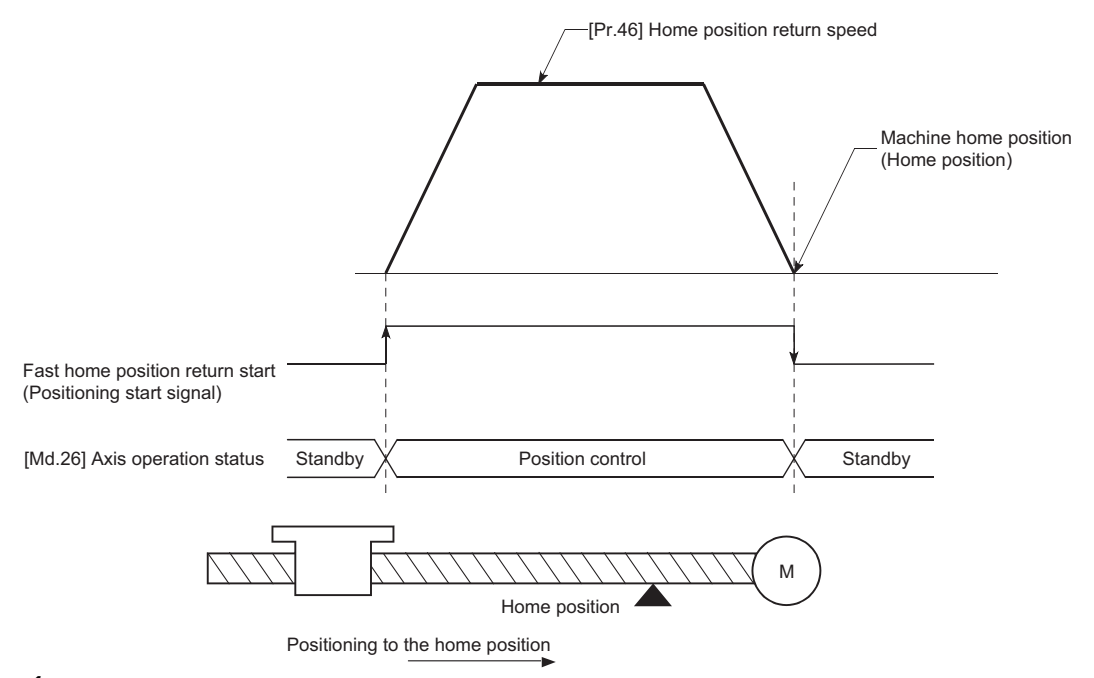

- *1.* The fast home position return is started.
- *2.* Positioning control to the home position established by a machine home position return begins at speed set in "[Pr.46] Home position return speed".
- *3.* The fast home position return is completed.

## **Operation timing and processing time**

The following shows details about the operation timing and time during fast home position return.

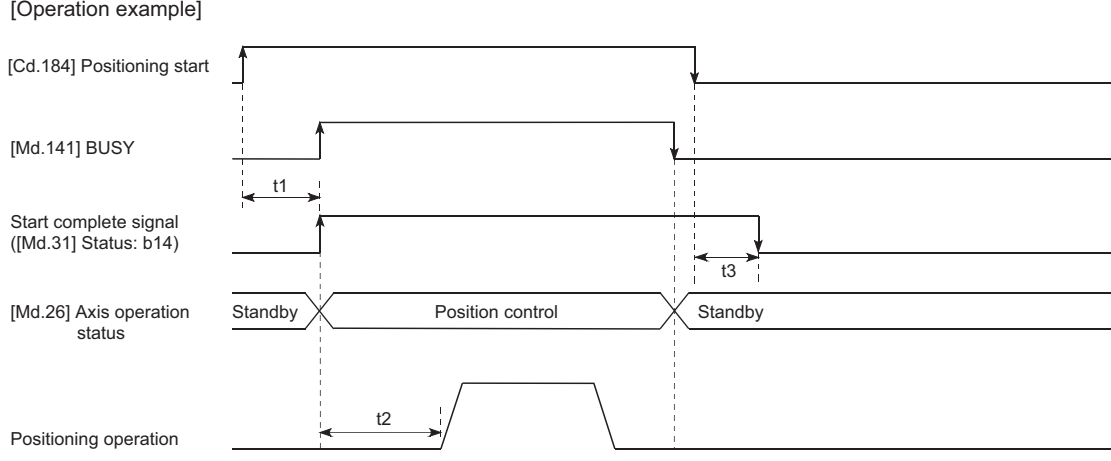

#### • Normal timing time (Unit: [ms])

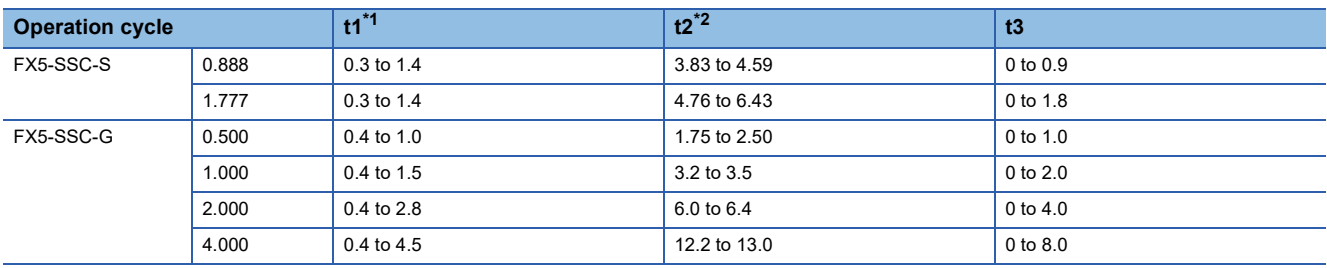

<span id="page-53-0"></span>\*1 The t1 timing time could be delayed by the operation state of other axes.

<span id="page-53-1"></span>\*2 The t2 timing time depends on the setting of the acceleration time, servo parameter, etc.

## **Operating restrictions**

- The fast home position return can only be executed after the home position is established by executing the machine home position return. If not, the error "Home position return request ON" (error code: 1945H [FX5-SSC-S], or error code 1A45H [FX5-SSC-G]) will occur. (Home position return request flag ([Md.31] Status: b3) must be turned OFF).
- If the fraction pulse is cleared to zero using current value changing or fixed-feed control, execute the fast home position return and an error will occur by a cleared amount.
- When unlimited length feed is executed by speed control and the machine feed value overflows or underflows once, the fast home position return cannot be executed normally.
- The home position return complete flag ([Md.31] Status: b4) is not turned ON.
- The axis operation status during fast home position return is "in position control".

# **2.4 Selection of the Home Position Return Setting Condition**

This function can be set when the servo amplifier to be connected supports the servo parameter "Selection of the home position return setting condition".

Refer to the instruction manual or manual for the servo amplifiers to be connected for confirming if the function is supported or not.

# **Outline of the home position return setting condition**

To execute the home position return when selecting "0: Need to pass servo motor Z-phase after power on" with the servo parameter of the servo amplifier "Function selection C-4 (PC17)", it is necessary that the servo motor has been rotated more than one revolution and passed the Z-phase (Motor reference position signal) and that the zero point pass signal ([Md.119] Servo status2: b0) has turned ON.

When selecting "1: Not need to pass servo motor Z-phase after power on" with "Function selection C-4 (PC17)", it is possible to turn the zero point pass signal ([Md.119] Servo status2: b0) ON without passing the zero point.

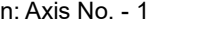

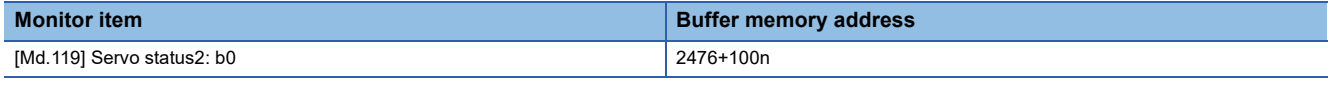

#### **Data setting**

To select the "home position return setting condition", set the "servo amplifier" shown in the following table.

Servo parameters are set for each axis.

The "home position return setting condition" is stored into the following buffer memory addresses. n: Axis No. - 1

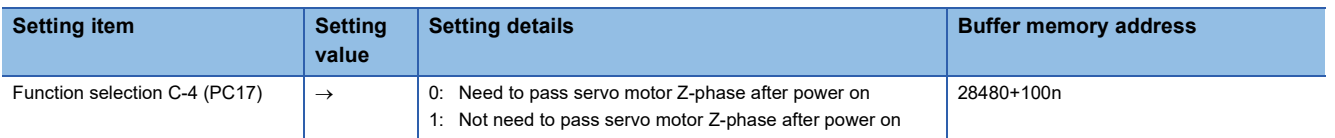

Refer to the following for information on the setting details.

**Formular** [Page 474 Servo parameters \[FX5-SSC-S\]](#page-475-0)

#### **Precautions during operation**

 • Set "Function selection C-4 (PC17)", and then turn off the power supply of the servo amplifier once and switch it on again to make that parameter setting valid.

# **3 MAJOR POSITIONING CONTROL**

The details and usage of the major positioning controls (control functions using the "positioning data") are explained in this chapter.

The major positioning controls include such controls as "positioning control" in which positioning is carried out to a designated position using the address information, "speed control" in which a rotating object is controlled at a constant speed, "speedposition switching control" in which the operation is shifted from "speed control" to "position control" and "position-speed switching control" in which the operation is shifted from "position control" to "speed control".

Execute the required settings to match each control.

# <span id="page-55-0"></span>**3.1 Outline of Major Positioning Controls**

"Major positioning controls" are carried out using the "positioning data" stored in the Simple Motion module/Motion module. The basic controls such as position control and speed control are executed by setting the required items in this "positioning data", and then starting that positioning data.

The control method for the "major positioning controls" is set in setting item "[Da.2] Control method" of the positioning data. Control defined as a "major positioning control" carries out the following types of control according to the "[Da.2] Control method" setting. However, the position loop is included for commanding to servo amplifier in the speed control set in "[Da.2] Control method". Use the "speed-torque control" to execute the speed control not including position loop. ( $\mathbb{F}$  Page 182 [Speed-torque Control\)](#page-183-0)

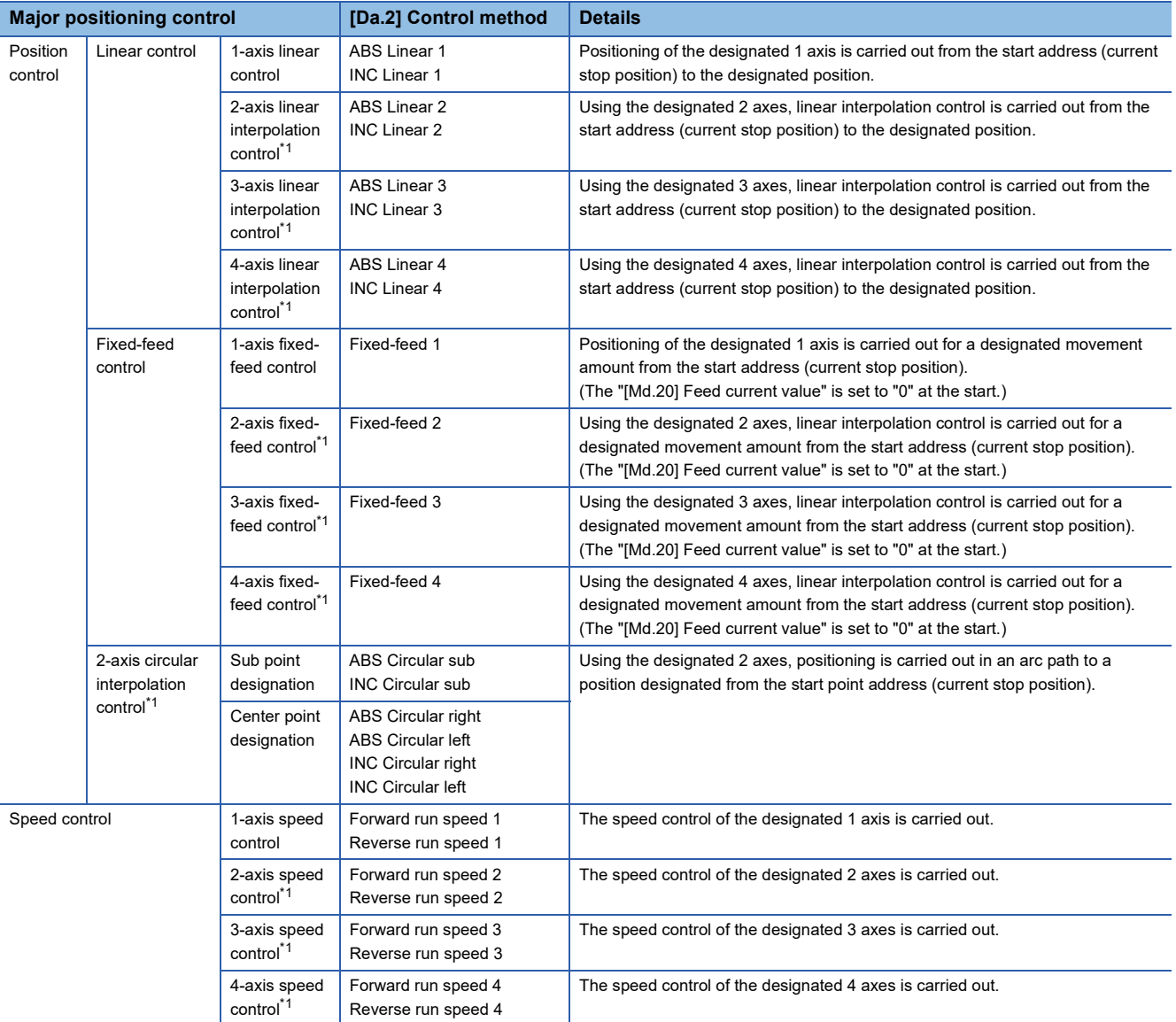

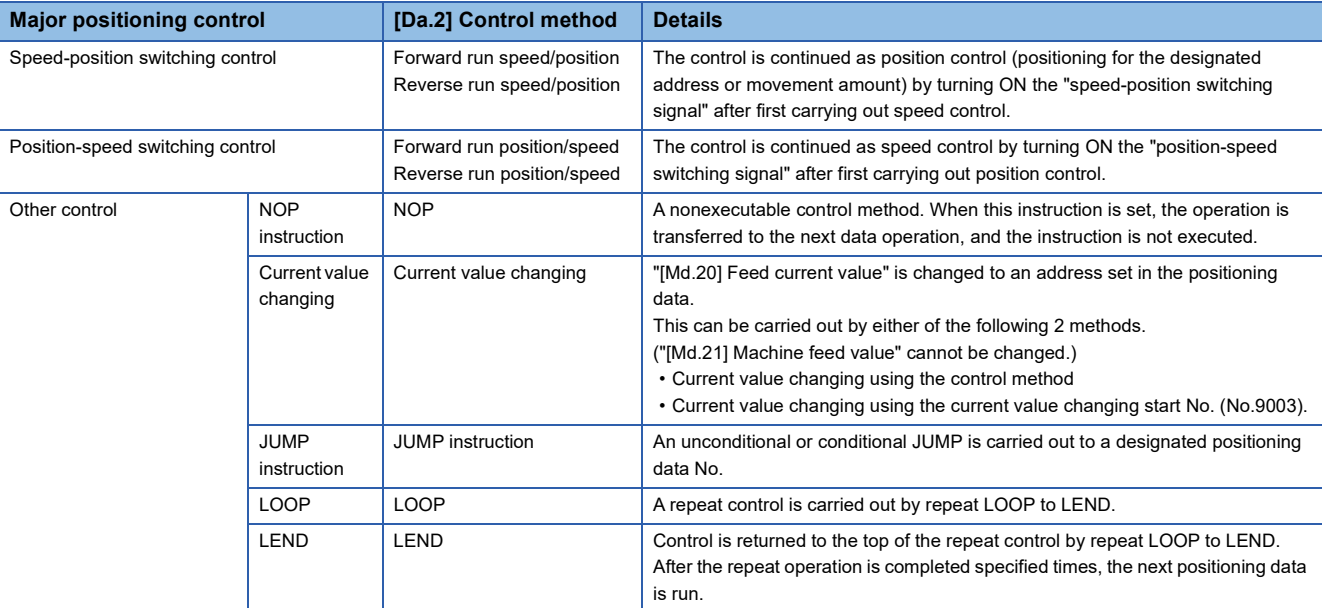

<span id="page-56-0"></span>\*1 Control is carried out so that linear and arc paths are drawn using a motor set in two or more axes directions. This kind of control is called "interpolation control". (<a>[</a> [Page 70 Interpolation control\)](#page-71-0)

# **Data required for major positioning control**

The following table shows an outline of the "positioning data" configuration and setting details required to carry out the "major positioning controls".

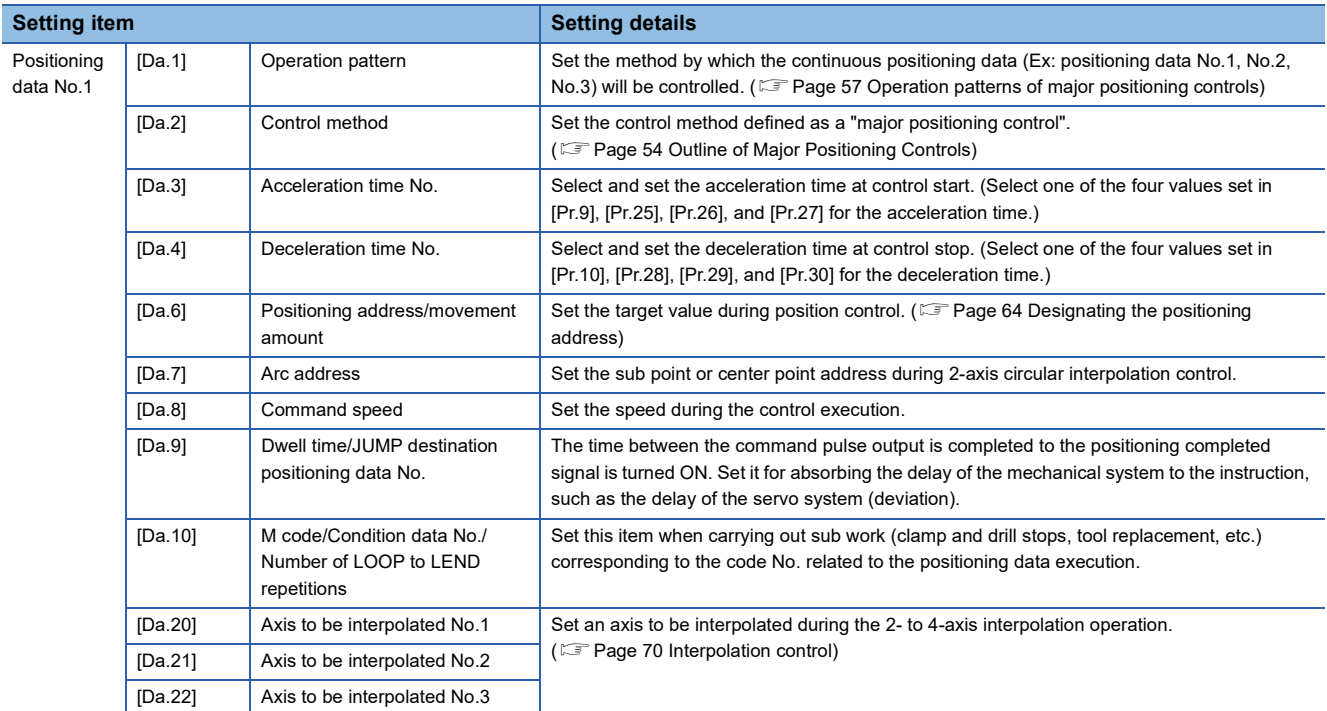

The settings and setting requirement for the setting details of [Da.1] to [Da.10] and [Da.20] to [Da.22] differ according to the "[Da.2] Control method".

**Fage 73 Setting the Positioning Data** 

## **Major positioning control sub functions**

Refer to "Combination of Main Functions and Sub Functions" in the following manual for details on "sub functions" that can be combined with the major positioning control.

MELSEC iQ-F FX5 Motion Module/Simple Motion Module User's Manual (Startup)

Also refer to the following for details on each sub function.

**EF [Page 214 CONTROL SUB FUNCTIONS](#page-215-0)** 

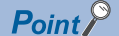

600 positioning data (positioning data No.1 to 600) items can be set per axis.

# <span id="page-58-0"></span>**Operation patterns of major positioning controls**

In "major positioning control" (high-level positioning control), "[Da.1] Operation pattern" can be set to designate whether to continue executing positioning data after the started positioning data. The "operation pattern" includes the following 3 types.

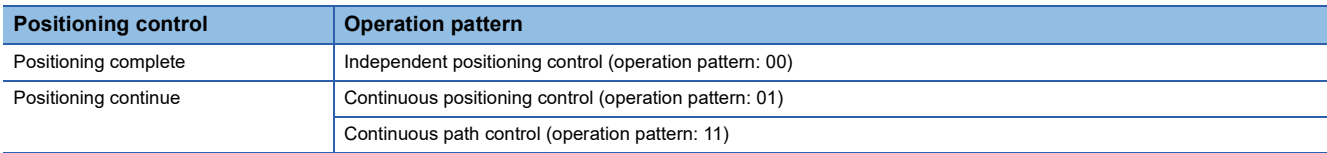

## **Independent positioning control (Positioning complete)**

This control is set when executing only one designated data item of positioning. If a dwell time is designated, the positioning completes after the designated time elapses.

This data (operation pattern [00] data) becomes the end of block data when carrying out block positioning. (The positioning stops after this data is executed.)

[Operation example]

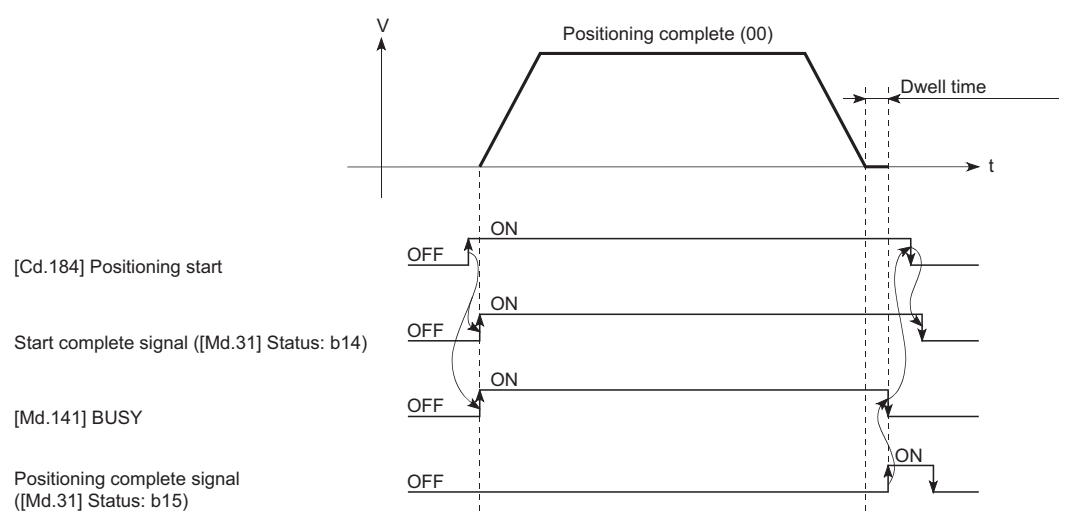

**3**

## **Continuous positioning control**

- The machine always automatically decelerates each time the positioning is completed. Acceleration is then carried out after the Simple Motion module/Motion module command speed reaches 0 to carry out the next positioning data operation. If a dwell time is designated, the acceleration is carried out after the designated time elapses.
- In operation by continuous positioning control (operation pattern "01"), the next positioning No. is automatically executed. Always set operation pattern "00" in the last positioning data to complete the positioning. If the operation pattern is set to positioning continue ("01" or "11"), the operation will continue until operation pattern "00" is found. If the operation pattern "00" cannot be found, the operation may be carried out until the positioning data No.600. If the operation pattern of the positioning data No.600 is not completed, the operation will be started again from the positioning data No.1.

#### [Operation example]

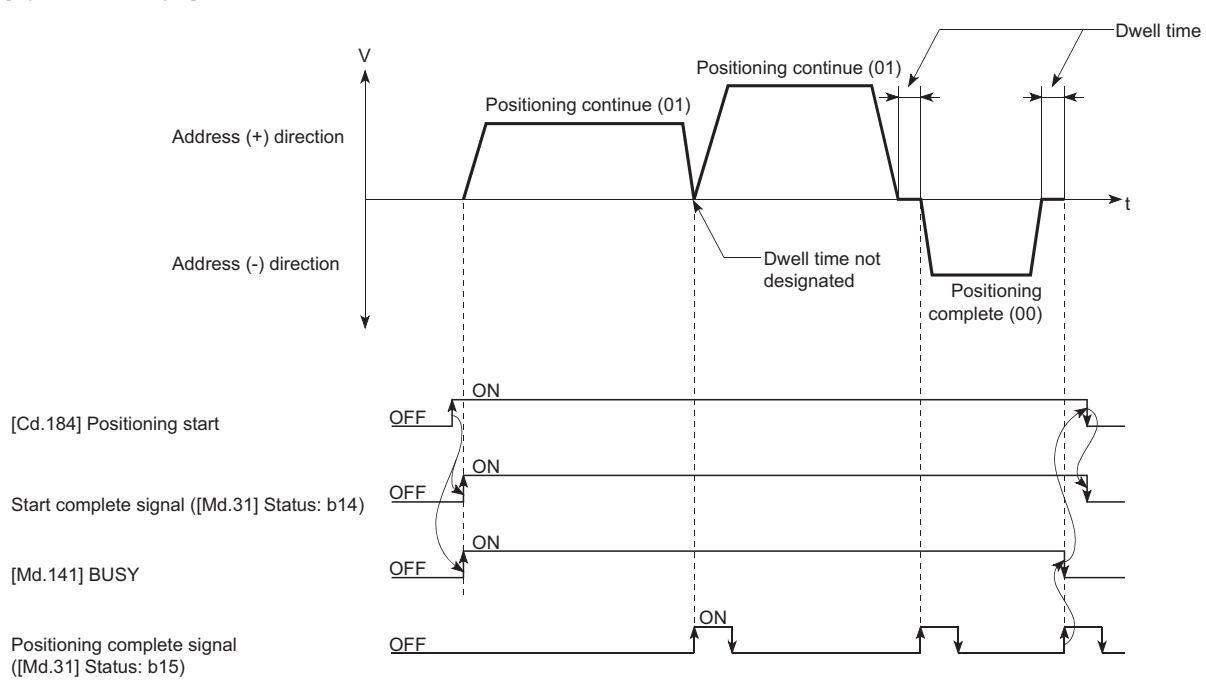

## **Continuous path control**

#### ■**Continuous path control**

- The speed is changed without deceleration stop between the command speed of the "positioning data No. currently being executed" and the speed of the "positioning data No. to carry out the next operation". The speed is not changed if the current speed and the next speed are equal.
- The speed used in the previous positioning operation is continued when the command speed is set to "-1".
- Dwell time is ignored, even if it is set.
- The next positioning No. is executed automatically in operations by continuous path control (operation pattern "11"). Always complete the positioning by setting operation pattern "00" in the last positioning data. If the operation pattern is set to positioning continue ("01" or "11"), the operation will continue until operation pattern "00" is found. If the operation pattern "00" cannot be found, the operation may be carried out until the positioning data No.600. If the operation pattern of the positioning data No.600 is not complete, the operation will be started again from the positioning data No.1.
- The speed switching includes the "front-loading speed switching mode" in which the speed is changed at the end of the current positioning side, and the "standard speed switching mode" in which the speed is at the start of the next positioning side. ( $\sqrt{P}$  [Page 445 \[Pr.19\] Speed switching mode\)](#page-446-0)
- In the continuous path control, the positioning may be completed before the set address/movement amount and the current data may be switched to the "positioning data that will be run next". This is because a preference is given to the positioning at a command speed. In actuality, the positioning is completed before the set address/movement amount by an amount of remaining distance at speeds less than the command speed. The remaining distance  $(\Delta 1)$  at speeds less than the command speed is  $0 \le \Delta T \le$  (distance moved in operation cycle at a speed at the time of completion of the positioning). The remaining distance  $(\Delta 1)$  is output at the next positioning data No.

#### ■**Operation example**

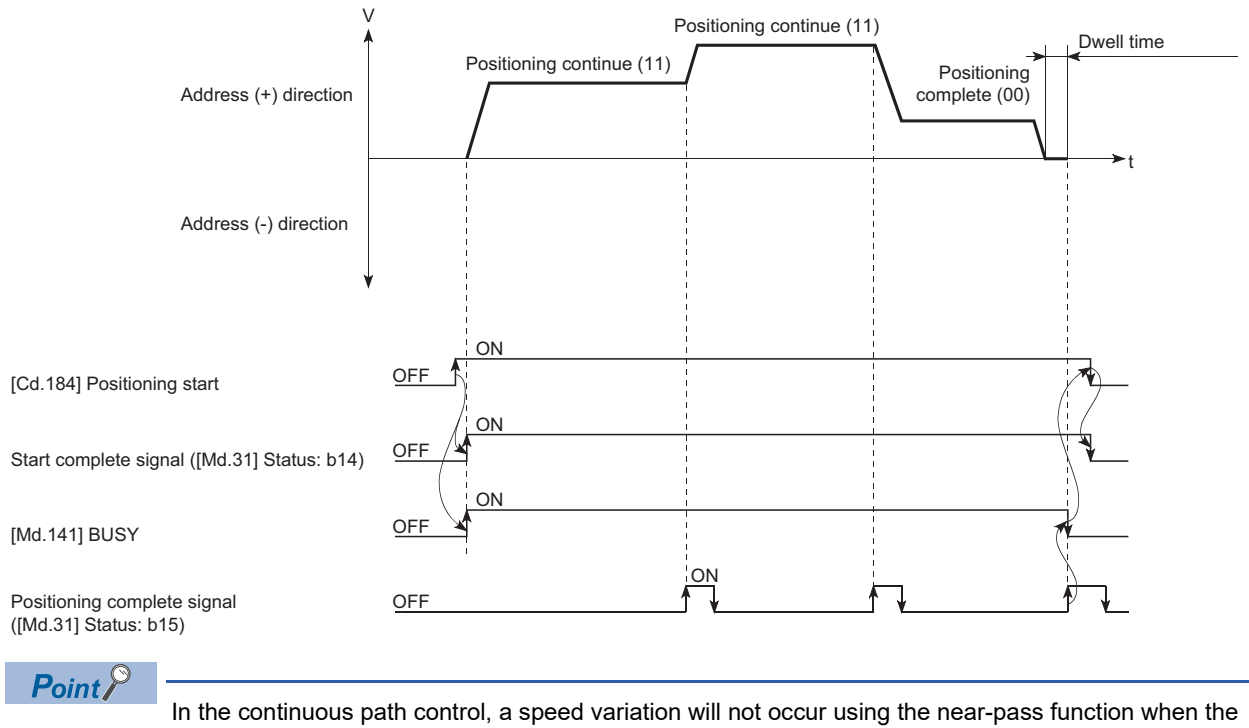

positioning data No. is switched.

( $E =$ [Page 233 Near pass function\)](#page-234-0)

#### ■**Deceleration stop conditions during continuous path control**

Deceleration stops are not carried out in continuous path control, but the machine will carry out a deceleration stop to speed "0" in the following 3 cases.

 • When the operation pattern of the positioning data currently being executed is "continuous path control: 11", and the movement direction of the positioning data currently being executed differs from that of the next positioning data. (Only for 1-axis positioning control (Refer to the next point.))

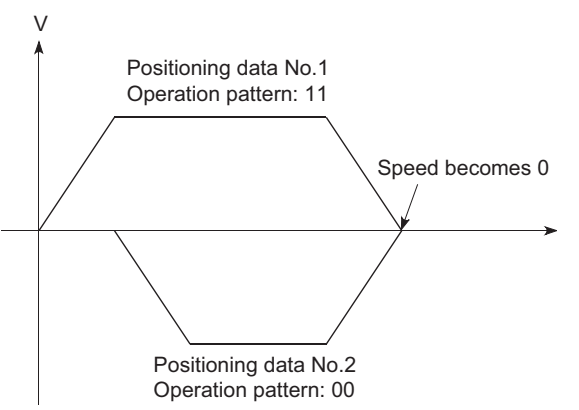

- During operation by step operation.  $(\Box \Box)$  [Page 280 Step function\)](#page-281-0)
- When there is an error in the positioning data to carry out the next operation.

 $Point$ <sup> $\degree$ </sup>

 • The movement direction is not checked during interpolation operations. Thus, automatic deceleration to a stop will not be carried out even if the movement direction is changed (See the figures below). Because of this, the interpolation axis may rapidly reverse direction. To avoid this rapid direction reversal in the interpolation axis, set the pass point to continuous positioning control "01" instead of setting it to continuous path control "11".

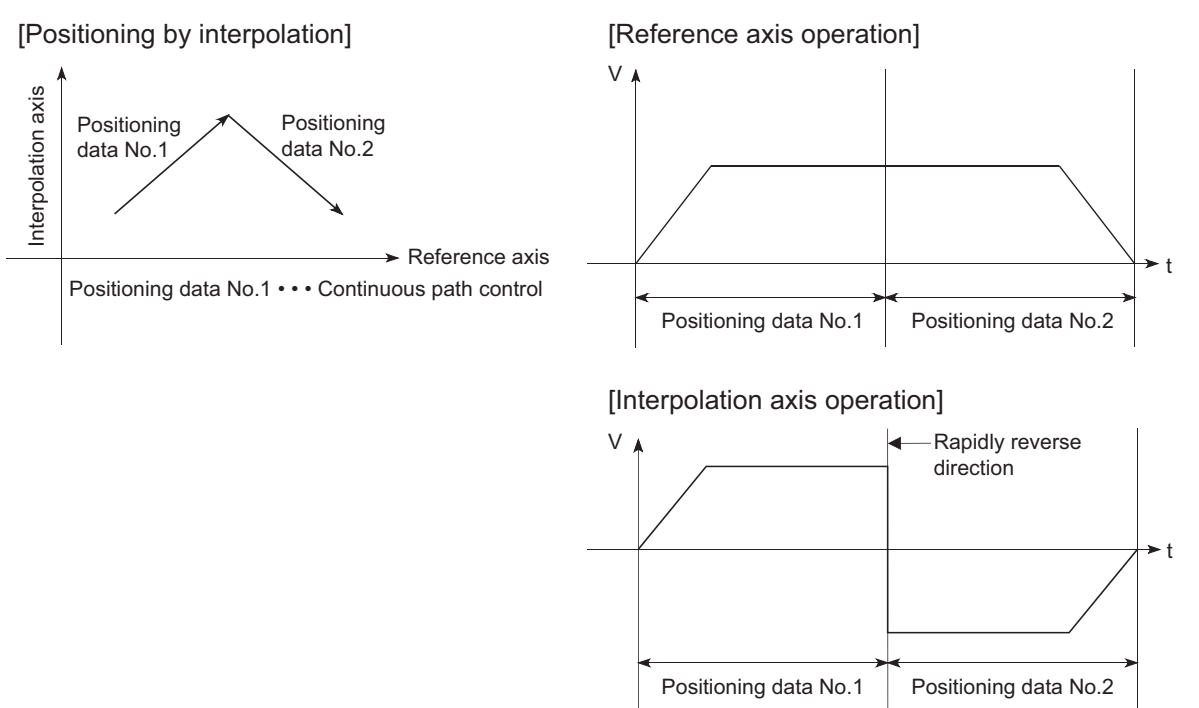

- When a "0" is set in the "[Da.6] Positioning address/movement amount" of the continuous path control positioning data, the command speed is reduced to 0 in an operation cycle. When a "0" is set in the "[Da.6] Positioning address/movement amount" to increase the number of speed change points in the future, change the "[Da.2] Control method" to the "NOP" to make the control nonexecutable. ( $\sqrt{p}$  Page 128 NOP [instruction\)](#page-129-0)
- In the continuous path control positioning data, assure a movement distance so that the execution time with that data is 100 ms or longer, or lower the command speed.

## ■**Speed handling**

- Continuous path control command speeds are set with each positioning data. The Simple Motion module/Motion module carries out the positioning at the speed designated with each positioning data.
- The command speed can be set to "-1" in continuous path control. The control will be carried out at the speed used in the previous positioning data No. if the command speed is set to "-1". The "current speed" will be displayed in the command speed when the positioning data is set with an engineering tool. The current speed is the speed of the positioning control being executed currently.
- The speed does not need to be set in each positioning data when carrying out uniform speed control if "-1" is set beforehand in the command speed.
- If the speed is changed or the override function is executed, in the previous positioning data when "-1" is set in the command speed, the operation can be continued at the new speed.
- The error "No command speed" (error code: 1A12H [FX5-SSC-S], or error code 1B12H [FX5-SSC-G]) occurs and positioning cannot be started if "-1" is set in the command speed of the first positioning data at start.

[Relation between the command speed and current speed]

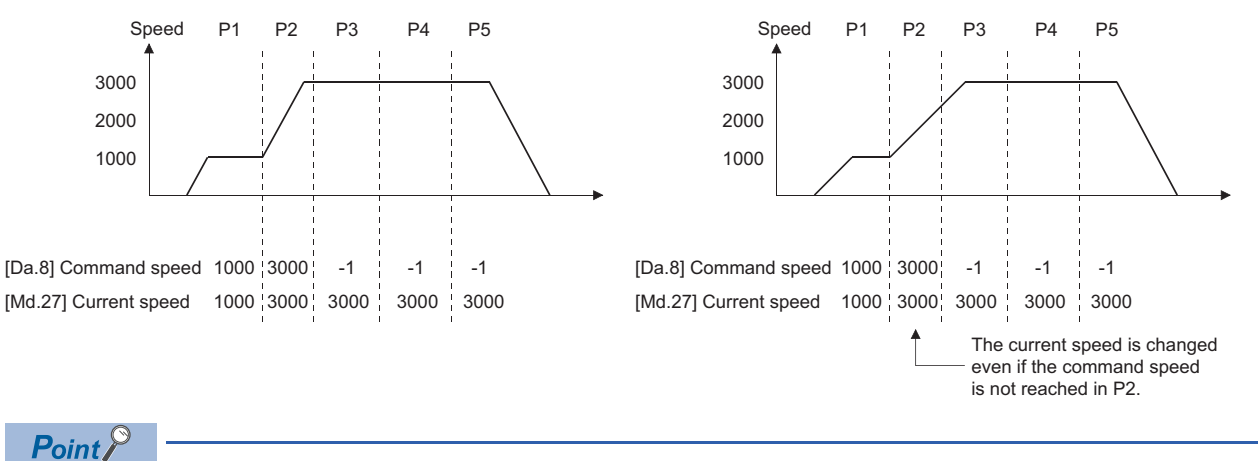

- In the continuous path control, a speed variation will not occur using the near-pass function when the positioning data is switched. ( $\sqrt{P}$  [Page 233 Near pass function\)](#page-234-0)
- The Simple Motion module/Motion module holds the command speed set with the positioning data, and the latest value of the speed set with the speed change request as the "[Md.27] Current speed". It controls the operation at the "current speed" when "-1" is set in the command speed. (Depending on the relation between the movement amount and the speed, the feedrate may not reach the command speed value, but even then the current speed will be updated.)
- When the address for speed change is identified beforehand, generate and execute the positioning data for speed change by the continuous path control to carry out the speed change without requesting the speed change with a program.

■Speed switching (Standard speed switching mode: Switch the speed when executing the next **positioning data.) ([Page 445 \[Pr.19\] Speed switching mode](#page-446-0))**

- If the respective command speeds differ in the "positioning data currently being executed" and the "positioning data to carry out the next operation", the machine will accelerate or decelerate after reaching the positioning point set in the "positioning data currently being executed" and the speed will change over to the speed set in the "positioning data to carry out the next operation".
- The parameters used in acceleration/deceleration to the command speed set in the "positioning data to carry out the next operation" are those of the positioning data to carry out acceleration/deceleration. Speed switching will not be carried out if the command speeds are the same.

#### ■**Operation example**

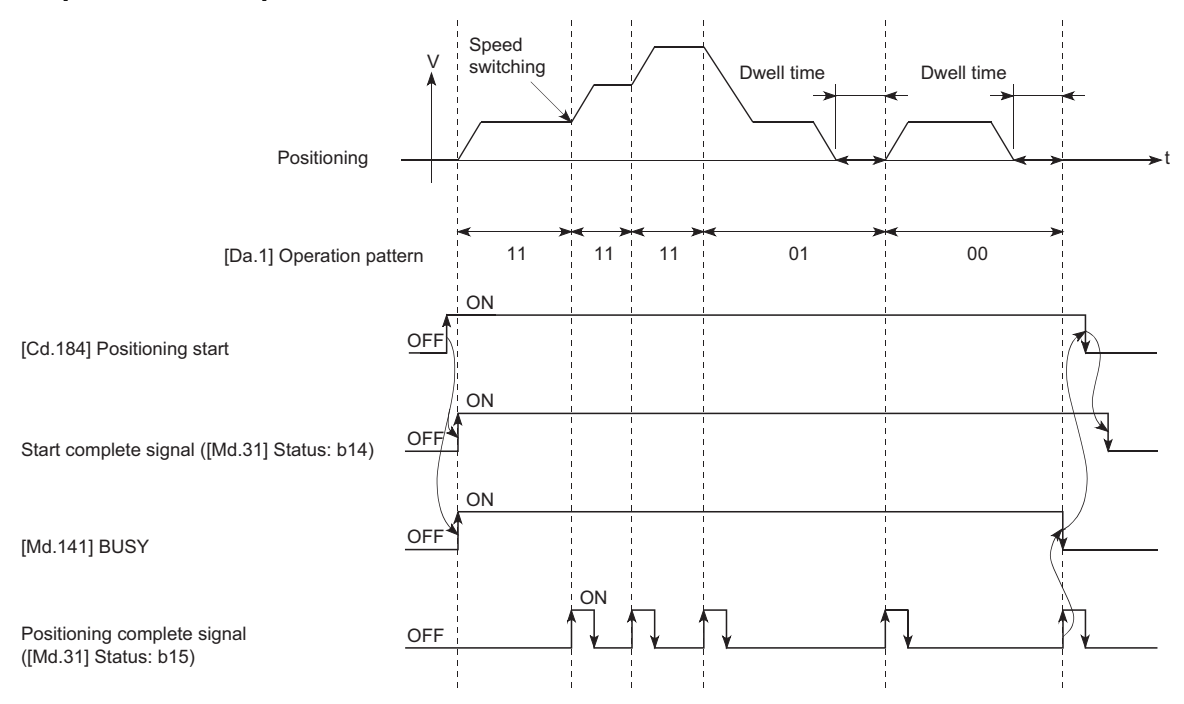

 • If the movement amount is small in regard to the target speed, the current speed may not reach the target speed even if acceleration/deceleration is carried out. In this case, the machine is accelerated/decelerated so that it nears the target speed. If the movement amount will be exceeded when automatic deceleration is required (Ex. Operation patterns "00", "01", etc.), the machine will immediately stop at the designated positioning address, and the warning "Insufficient movement amount" (warning code: 0998H [FX5-SSC-S], or warning code 0D58H [FX5-SSC-G]) will occur.

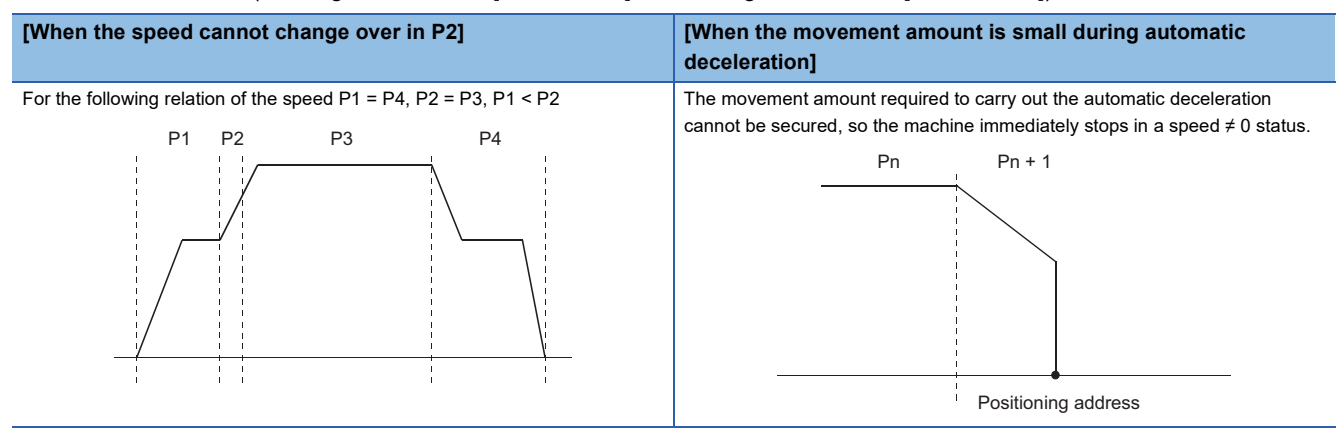

#### ■Speed switching (Front-loading speed switching mode: The speed switches at the end of the **positioning data currently being executed.) (** $\mathbb{F}$  **[Page 445 \[Pr.19\] Speed switching mode](#page-446-0))**

- If the respective command speeds differ in the "positioning data currently being executed" and the "positioning data to carry out the next operation", the speed will change over to the speed set in the "positioning data to carry out the next operation" at the end of the "positioning data currently being executed".
- The parameters used in acceleration/deceleration to the command speed set in the "positioning data to carry out the next operation" are those of the positioning data to carry out acceleration/deceleration. Speed switching will not be carried out if the command speeds are the same.

#### ■**Operation example**

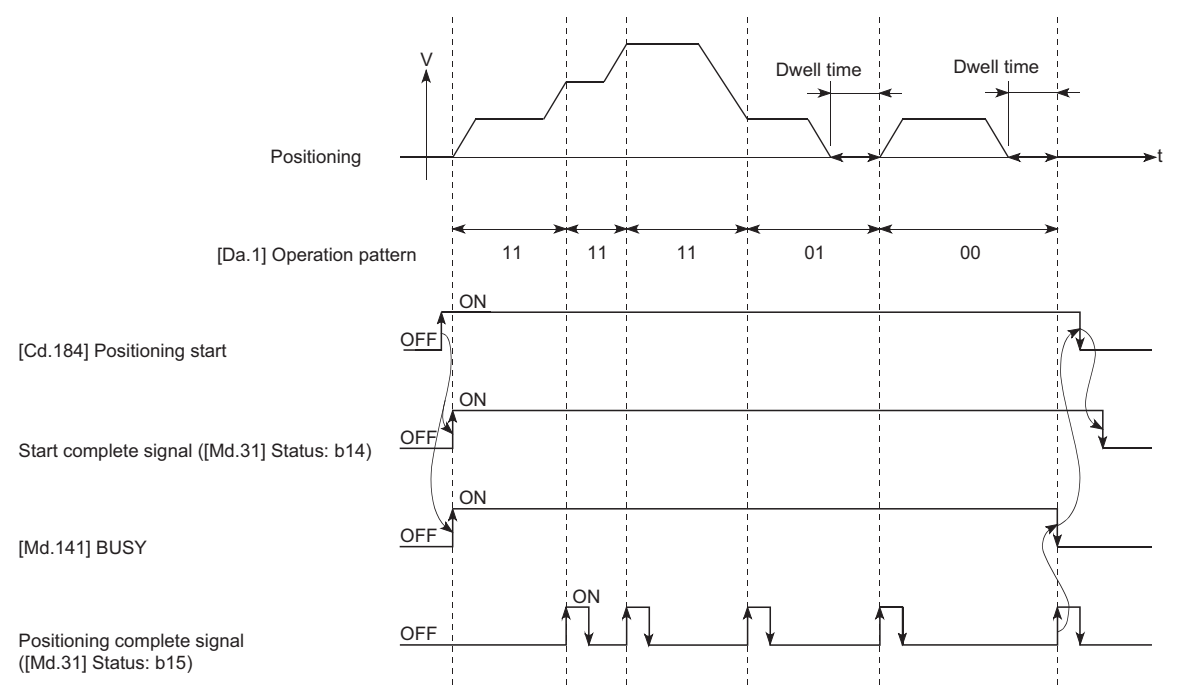

 • If the movement amount is small in regard to the target speed, the current speed may not reach the target speed even if acceleration/deceleration is carried out. In this case, the machine is accelerated/decelerated so that it nears the target speed. If the movement amount will be exceeded when automatic deceleration is required (Ex. Operation patterns "00", "01", etc.), the machine will immediately stop at the designated positioning address, and the warning "Insufficient movement amount" (warning code: 0998H [FX5-SSC-S], or warning code 0D58H [FX5-SSC-G]) will occur.

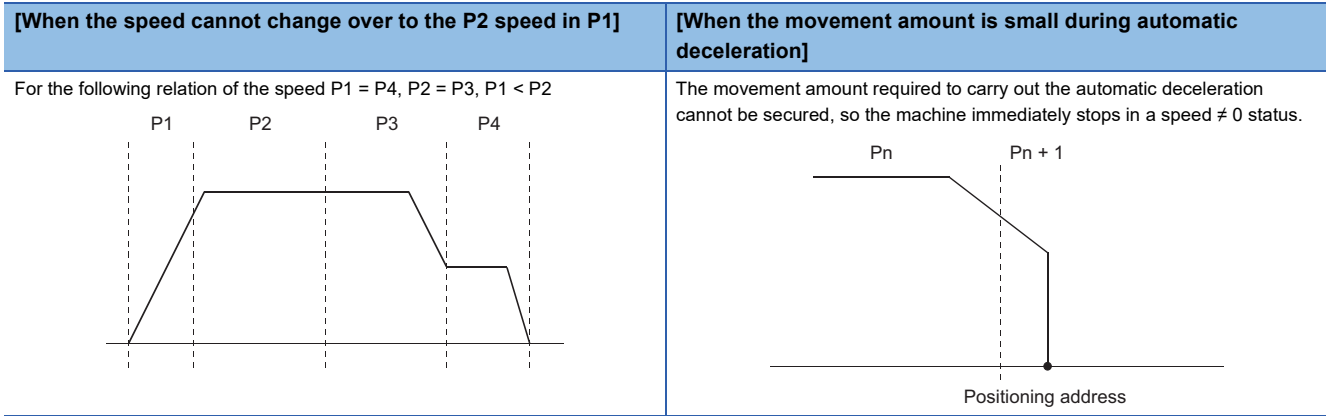

# <span id="page-65-0"></span>**Designating the positioning address**

The following shows the two methods for commanding the position in control using positioning data.

## **Absolute system**

Positioning is carried out to a designated position (absolute address) having the home position as a reference. This address is regarded as the positioning address. (The start point can be anywhere.)

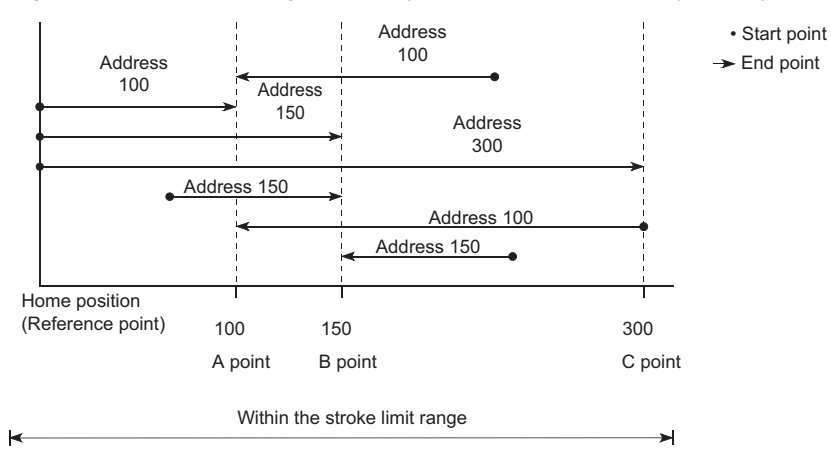

## **Incremental system**

The position where the machine is currently stopped is regarded as the start point, and positioning is carried out for a designated movement amount in a designated movement direction.

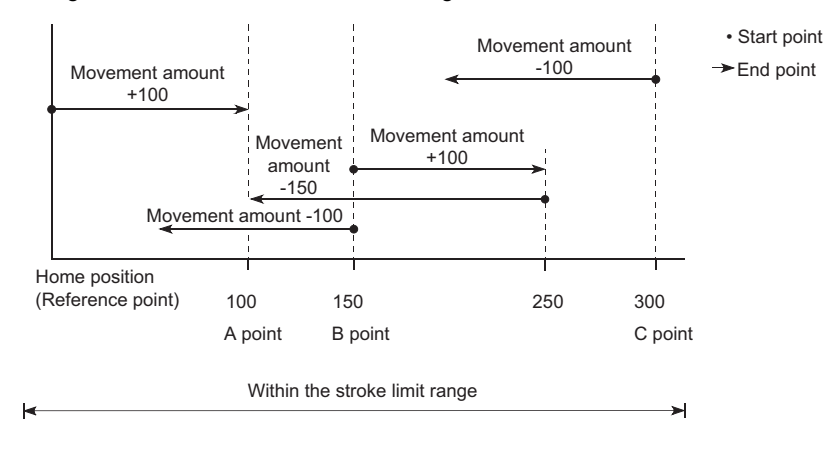

## **Values showing the current value**

The following two types of addresses are used as values to show the position in the Simple Motion module/Motion module. These addresses ("feed current value" and "machine feed value") are stored in the monitor data area, and used in monitoring the current value display, etc.

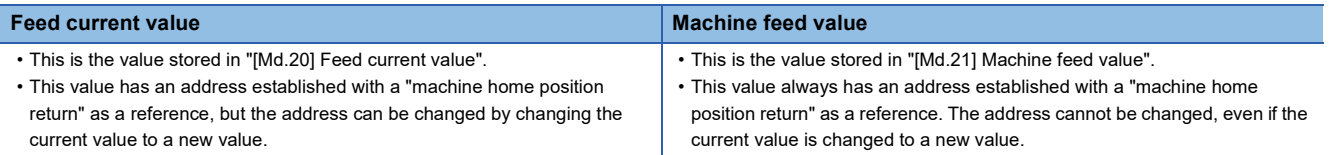

The "feed current value" and "machine feed value" are used in monitoring the current value display, etc.

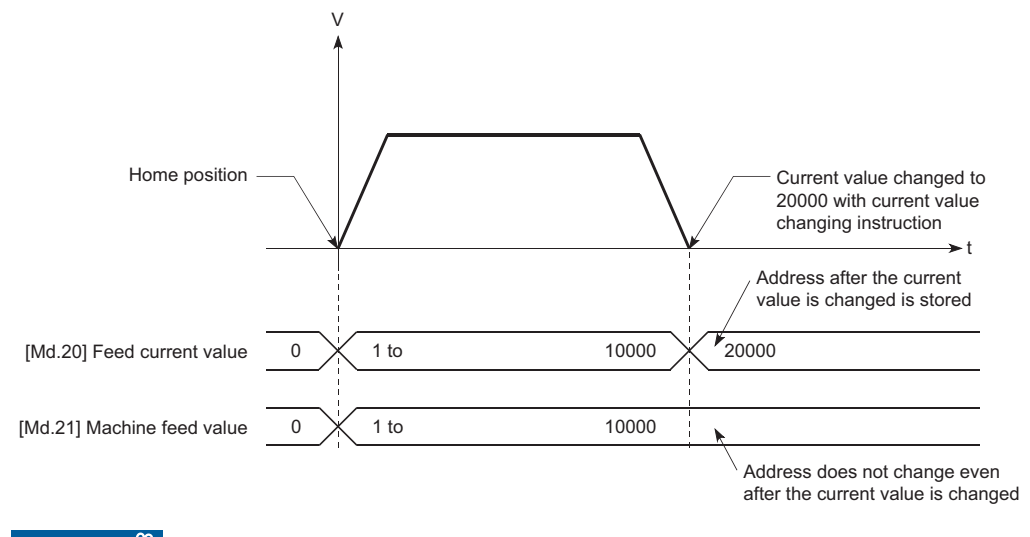

 $Restriction$ <sup>"</sup>

Operation cycle error will occur in the current value refresh cycle when the stored "feed current value" and "machine feed value" are used in the control.

## **Monitoring the current value**

The "feed current value" and "machine feed value" are stored in the following buffer memory addresses, and can be read using a "DMOV(P) instruction" from the CPU module.

n: Axis No. - 1

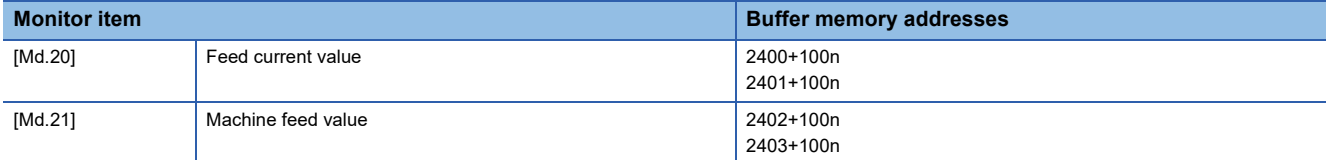

**3**

# Program example

2 bCurrentFeedValueReadReq

Bit

The following shows the program example that stores the feed current value of the axis 1 in the specified device when X40 is turned ON.

## [FX5-SSC-S]

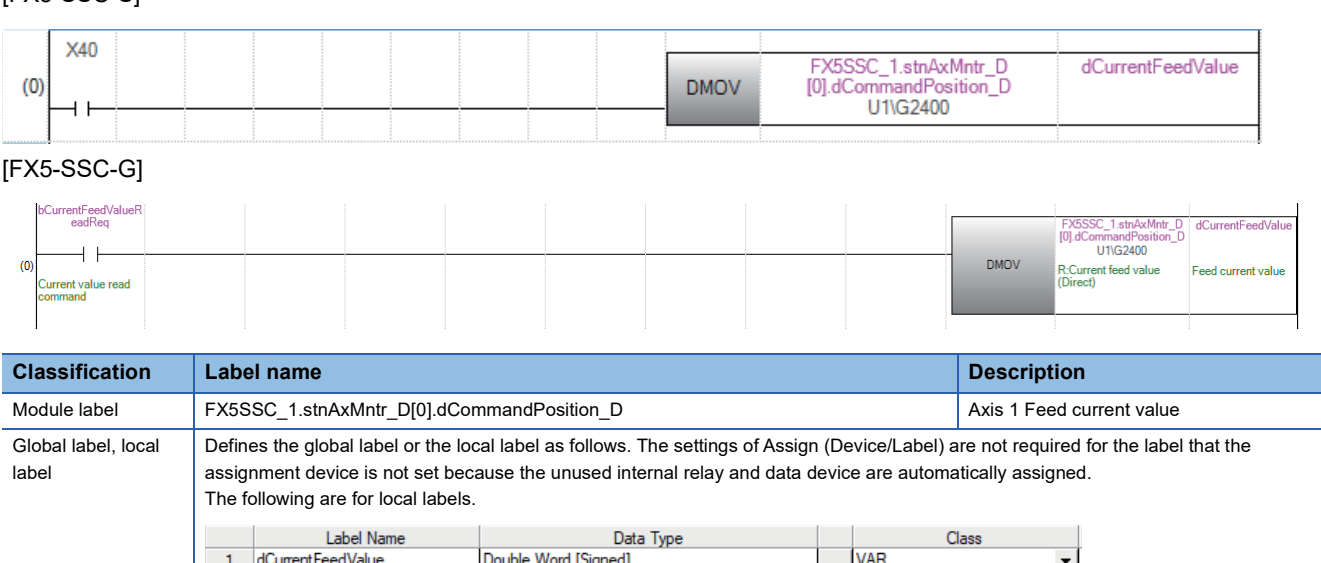

 $\frac{1}{1}$  VAR

⋥

# **Control unit "degree" handling**

When the control unit is set to "degree", the following items differ from when other control units are set.

#### **Feed current value and machine feed value addresses**

The address of "[Md.20] Feed current value" becomes a ring address from 0 to 359.99999°. The address of "[Md.21] Machine feed value" will become a cumulative value. (They will not have a ring structure for values between 0 and 359.99999°.) However, "[Md.21] Machine feed value" is restored with cumulating the machine feed value before the power supply OFF (the rounded value within the range of 0 to 359.99999°) to the movement amount during the power supply OFF at the communication start with servo amplifier after the power supply ON or CPU module reset.

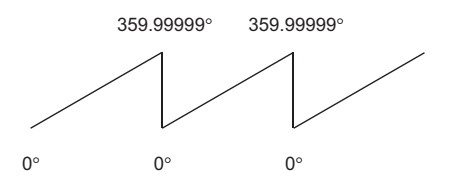

## **Software stroke limit valid/invalid setting**

With the control unit set to "degree", the software stroke limit upper and lower limit values are  $0^\circ$  to 359.99999 $^\circ$ .

#### ■**Setting to validate software stroke limit**

To validate the software stroke limit, set the software stroke limit lower limit value and the upper limit value in a clockwise direction.

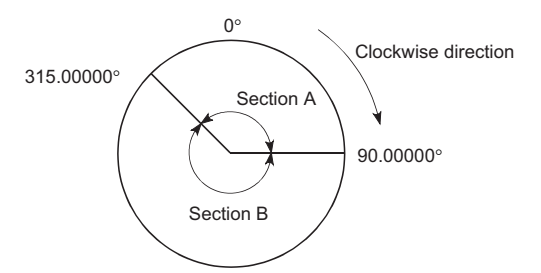

#### • To set the movement range A, set as follows.

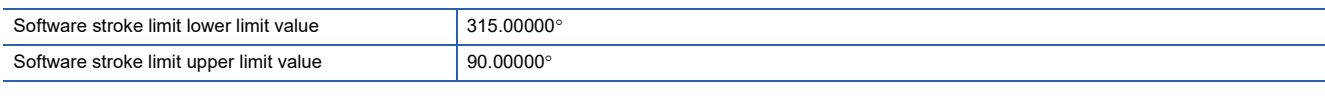

#### • To set the movement range B, set as follows.

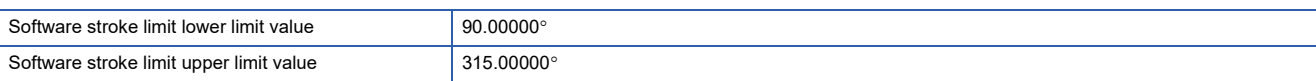

#### ■**Setting to invalidate software stroke limit**

To invalidate the software stroke limit, set the software stroke limit lower limit value equal to the software stroke limit upper limit value.

The control can be carried out irrespective of the setting of the software stroke limit.

## $\mathsf{Point}^\mathsf{D}$

- When the upper/lower limit value of the axis which set the software stroke limit as valid are changed, perform the machine home position return after that.
- When the software stroke limit is set as valid in the incremental data system, perform the machine home position return after power supply on.

## **Positioning control method when the control unit is set to "degree"**

#### ■**Absolute system (When the software stroke limit is invalid)**

Positioning is carried out in the nearest direction to the designated address, using the current value as a reference. (This is called "shortcut control".)

**Ex.**

- 1) Positioning is carried out in a clockwise direction when the current value is moved from 315 $\degree$  to 45 $\degree$ .
- 2) Positioning is carried out in a counterclockwise direction when the current value is moved from  $45^\circ$  to  $315^\circ$ .

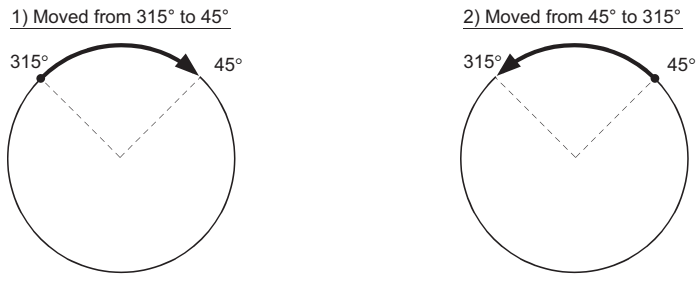

To designate the positioning direction (not carrying out the shortcut control), the shortcut control is invalidated and positioning in a designated direction is carried out by the "[Cd.40] ABS direction in degrees".

This function can perform only when the software stroke limit is invalid. When the software stroke limit is valid, the error "Illegal setting of ABS direction in unit of degree" (error code: 19A4H [FX5-SSC-S], or error code 1AA4H [FX5-SSC-G]) occurs and positioning is not started.

To designate the movement direction in the ABS control, a "1" or "2" is written to the "[Cd.40] ABS direction in degrees" of the buffer memory (initial value: 0).

The value written to the "[Cd.40] ABS direction in degrees" becomes valid only when the positioning control is started. In the continuous positioning control and continuous path control, the operation is continued with the setting set at the time of start even if the setting is changed during the operation.

#### n: Axis No. - 1

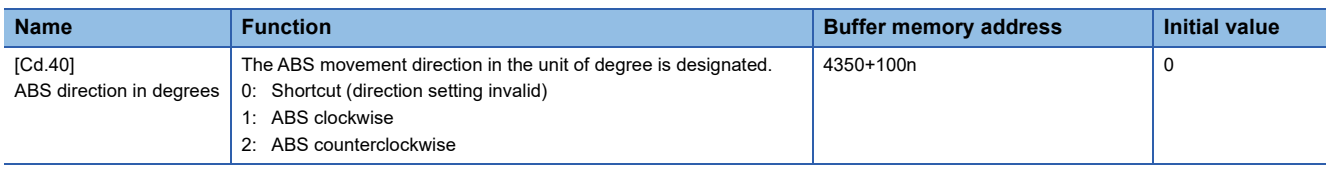

#### ■**Absolute system (When the software stroke limit is valid)**

The positioning is carried out in a clockwise/counterclockwise direction depending on the software stroke limit range setting method.

Because of this, positioning with "shortcut control" may not be possible.

## **Ex.**

When the current value is moved from  $0^\circ$  to 315°, positioning is carried out in the clockwise direction if the software stroke limit lower limit value is  $0^{\circ}$  and the upper limit value is 345 $^{\circ}$ .

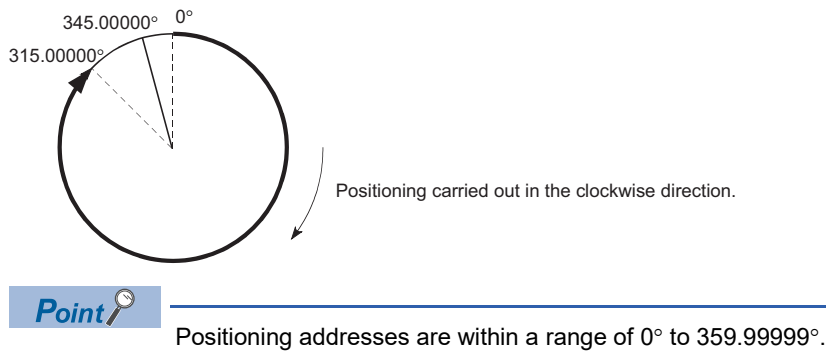

Use the incremental system to carry out positioning of one rotation or more.

#### ■**Incremental system**

Positioning is carried out for a designated movement amount in a designated movement direction when in the incremental system of positioning.

The movement direction is determined by the sign (+, -) of the movement amount.

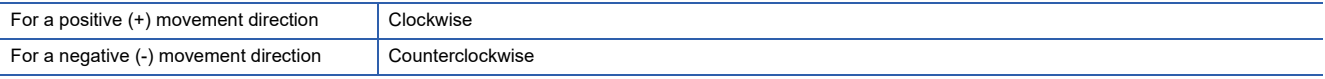

# $Point<sup>°</sup>$

Positioning of 360° or more can be carried out with the incremental system. At this time, set as shown below to invalidate the software stroke limit. [Software stroke limit upper limit value = Software stroke limit lower limit value] Set the value within the setting range ( $0^\circ$  to 359.99999°).

# <span id="page-71-0"></span>**Interpolation control**

## **Meaning of interpolation control**

In "2-axis linear interpolation control", "3-axis linear interpolation control", "4-axis linear interpolation control", "2-axis fixedfeed control", "3-axis fixed-feed control", "4-axis fixed-feed control", "2-axis speed control", "3-axis speed control", "4-axis speed control", and "2-axis circular interpolation control", control is carried out so that linear and arc paths are drawn using a motor set in two to four axis directions. This kind of control is called "interpolation control".

In interpolation control, the axis in which the control method is set is defined as the "reference axis", and the other axis is defined as the "interpolation axis".

The Simple Motion module/Motion module controls the "reference axis" following the positioning data set in the "reference axis", and controls the "interpolation axis" corresponding to the reference axis control so that a linear or arc path is drawn. The following table shows the reference axis and interpolation axis combinations.

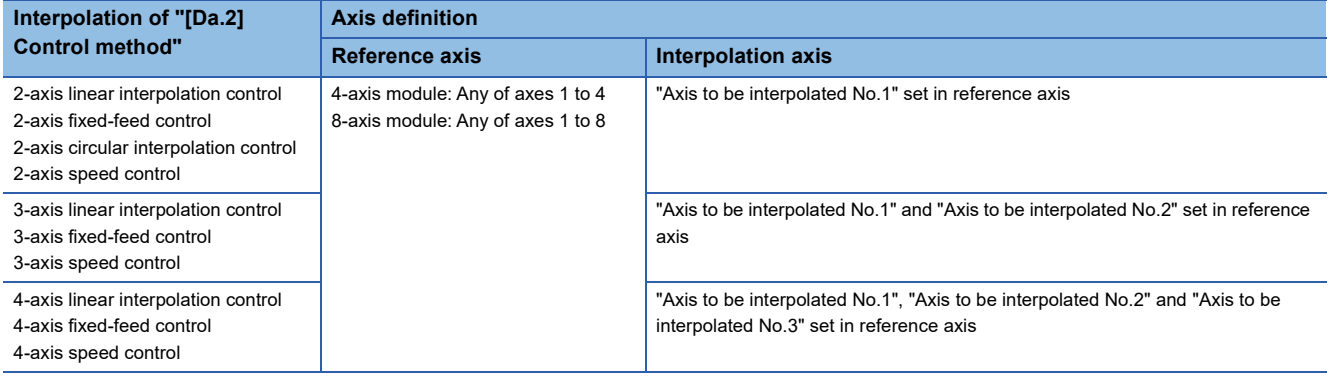

# **Setting positioning data**

When carrying out interpolation control, the same positioning data Nos. are set for the "reference axis" and the "interpolation axis". The following table shows the "positioning data" setting items for the reference axis and interpolation axis.

 $\circledcirc$ : Setting always required,  $\circlearrowright$ : Set according to requirements (Set to "-" when not used.),  $\triangle$ : Setting restrictions exist

: Setting not required (Use the initial value or a value within the setting range.)

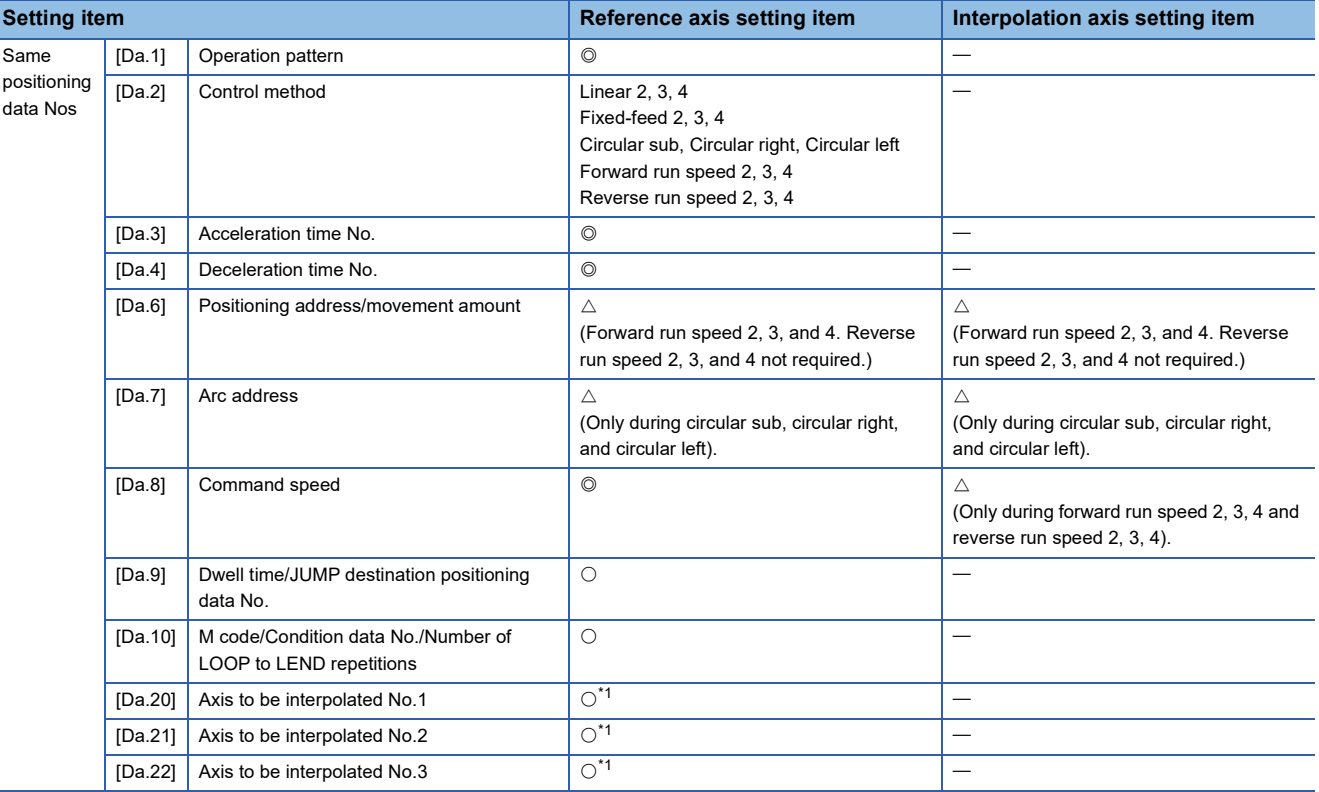
\*1 The axis No. is set to axis to be interpolated No.1 for 2-axis linear interpolation, to axis to be interpolated No.1 and No.2 for 3-axis linear interpolation, and to axis to be interpolated No.1 to No.3 for 4-axis linear interpolation. If the self-axis is set, the error "Illegal interpolation description command" (error code: 1A22H [FX5-SSC-S], or error code 1B22H [FX5- SSC-G]) will occur. The axes that are not used are not required.

Refer to the following for information on the setting details.

**F** [Page 475 Positioning Data](#page-476-0)

#### **Starting the interpolation control**

The positioning data Nos. of the reference axis (axis in which interpolation control was set in "[Da.2] Control method") are started when starting the interpolation control. (Starting of the interpolation axis is not required.)

The following errors or warnings will occur and the positioning will not start if both reference axis and the interpolation axis are started.

- Reference axis: Interpolation while interpolation axis BUSY (error code: 1998H [FX5-SSC-S], or error code 1A98H [FX5- SSC-G])
- Interpolation axis: Control method setting error (error code: 1A24H [FX5-SSC-S], or error code 1B24H [FX5-SSC-G]), start during operation (warning code: 0900H [FX5-SSC-S], or warning code 0D00H [FX5-SSC-G]).

#### **Interpolation control continuous positioning**

When carrying out interpolation control in which "continuous positioning control" and "continuous path control" are designated in the operation pattern, the positioning method for all positioning data from the started positioning data to the positioning data in which "positioning complete" is set must be set to interpolation control.

The number of the interpolation axes and axes to be interpolated cannot be changed from the intermediate positioning data. When the number of the interpolation axes and axes to be interpolated are changed, the error "Control method setting error" (error code: 1A24H [FX5-SSC-S], or error code 1B24H [FX5-SSC-G]) will occur and the positioning will stop.

### **Speed during interpolation control**

Either the "composite speed" or "reference axis speed" can be designated as the speed during interpolation control. ([Pr.20] Interpolation speed designation method)

Only the "Reference axis speed" can be designated in the following interpolation control.

When a "composite speed" is set and positioning is started, the error "Interpolation mode error" (error code: 199AH [FX5- SSC-S], or error code 1A9AH [FX5-SSC-G]) occurs, and the system will not start.

- 4-axis linear interpolation
- 2-axis speed control
- 3-axis speed control
- 4-axis speed control

#### **Cautions**

- If any axis exceeds "[Pr.8] Speed limit value" during 2- to 4-axis speed control, the axis exceeding the speed limit value is controlled with the speed limit value. The speeds of the other axes being interpolated are suppressed by the command speed ratio.
- If the reference axis exceeds "[Pr.8] Speed limit value" during 2-axis circular interpolation control, the reference axis is controlled with the speed limit value. (The speed limit does not function on the interpolation axis side.)
- If any axis exceeds "[Pr.8] Speed limit value" during 2- to 4-axis linear interpolation control or 2- to 4-axis fixed-feed control, the axis exceeding the speed limit value is controlled with the speed limit value. The speeds of the other axes being interpolated are suppressed by the movement amount ratio.
- In 2- to 4-axis interpolation, you cannot change the combination of interpolated axes midway through operation.

 $\mathsf{Point} \, \mathcal{P}$ 

When the "reference axis speed" is set during interpolation control, set so the major axis side becomes the reference axis. If the minor axis side is set as the reference axis, the major axis side speed may exceed the "[Pr.8] Speed limit value".

# **Limits to interpolation control**

There are limits to the interpolation control that can be executed and speed ([Pr.20] Interpolation speed designation method) that can be set, depending on the "[Pr.1] Unit setting" of the reference axis and interpolation axis. (For example, 2-axis circular interpolation control cannot be executed if the reference axis and interpolation axis units differ.)

The following table shows the interpolation control and speed designation limits.

 $\bigcirc$ : Setting possible,  $\times$ : Setting not possible.

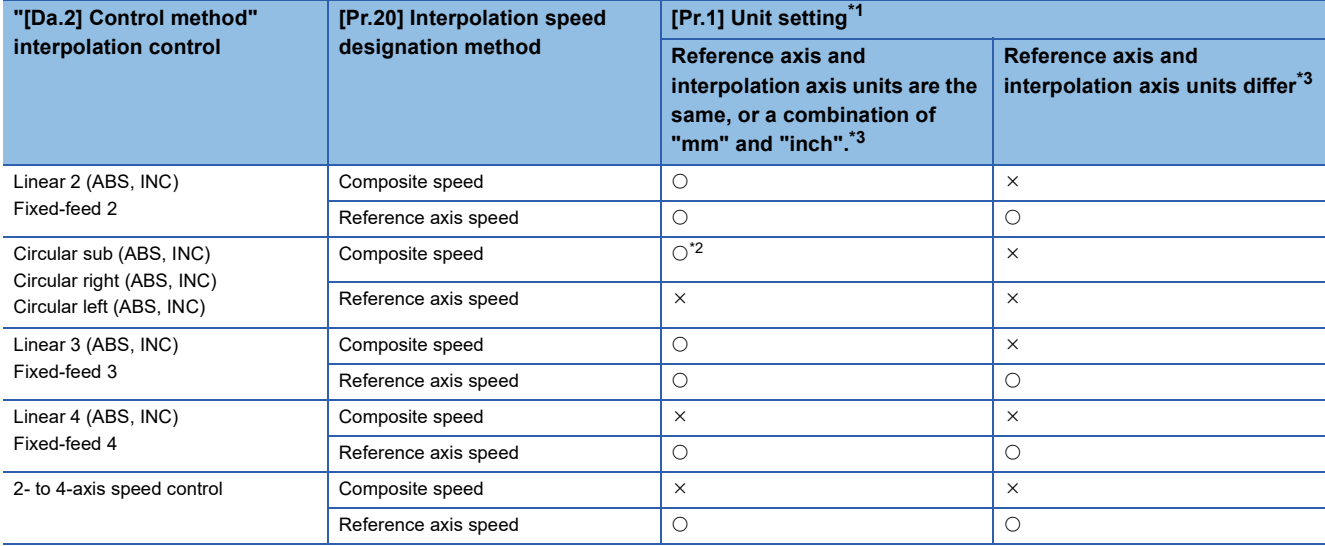

<span id="page-73-0"></span>\*1 "mm" and "inch" unit mix possible.

When "mm" and "inch" are mixed, convert as follows for the positioning.

If interpolation control units are "mm", positioning is controlled by calculating position commands from the address, travel value, positioning speed and electronic gear, which have been converted to "mm" using the formula: inch setting value  $\times$  25.4 = mm setting value.

If interpolation control units are "inch", positioning is controlled by calculating position commands from the address, travel value, positioning speed and electronic gear, which have been converted to "inch" using the formula: mm setting value/25.4 = inch setting value.

<span id="page-73-2"></span>\*2 "degree" setting not possible.

The error "Circular interpolation not possible" (error code: 199FH [FX5-SSC-S], or error code 1A9FH [FX5-SSC-G]) will occur and the positioning control does not start if 2-axis circular interpolation control is set when the unit is "degree". The machine will immediately stop if "degree" is set during positioning control.

<span id="page-73-1"></span>\*3 The unit set in the reference axis will be used for the speed unit during control if the units differ or if "mm" and "inch" are combined.

# **Axis operation status during interpolation control**

"Interpolation" will be stored in the "[Md.26] Axis operation status" during interpolation control. "Standby" will be stored when the interpolation operation is terminated. Both the reference axis and interpolation axis will carry out a deceleration stop if an error occurs during control, and "Error" will be stored in the operation status.

# **3.2 Setting the Positioning Data**

# **Relation between each control and positioning data**

The setting requirements and details for the setting items of the positioning data to be set differ according to the "[Da.2] Control method".

The following table shows the positioning data setting items corresponding to the different types of control.

(In this section, it is assumed that the positioning data setting is carried out using an engineering tool.)

: Always set

 $\bigcirc$ : Set as required ("-" when not required)

: Setting not possible (If set, the error "Continuous path control not possible" (error code: 1A1EH [FX5-SSC-S], or error code 1B1EH [FX5-SSC-G]) will occur at start.)

: Setting not required (When the value is the default value or within the setting range, there is no problem.)

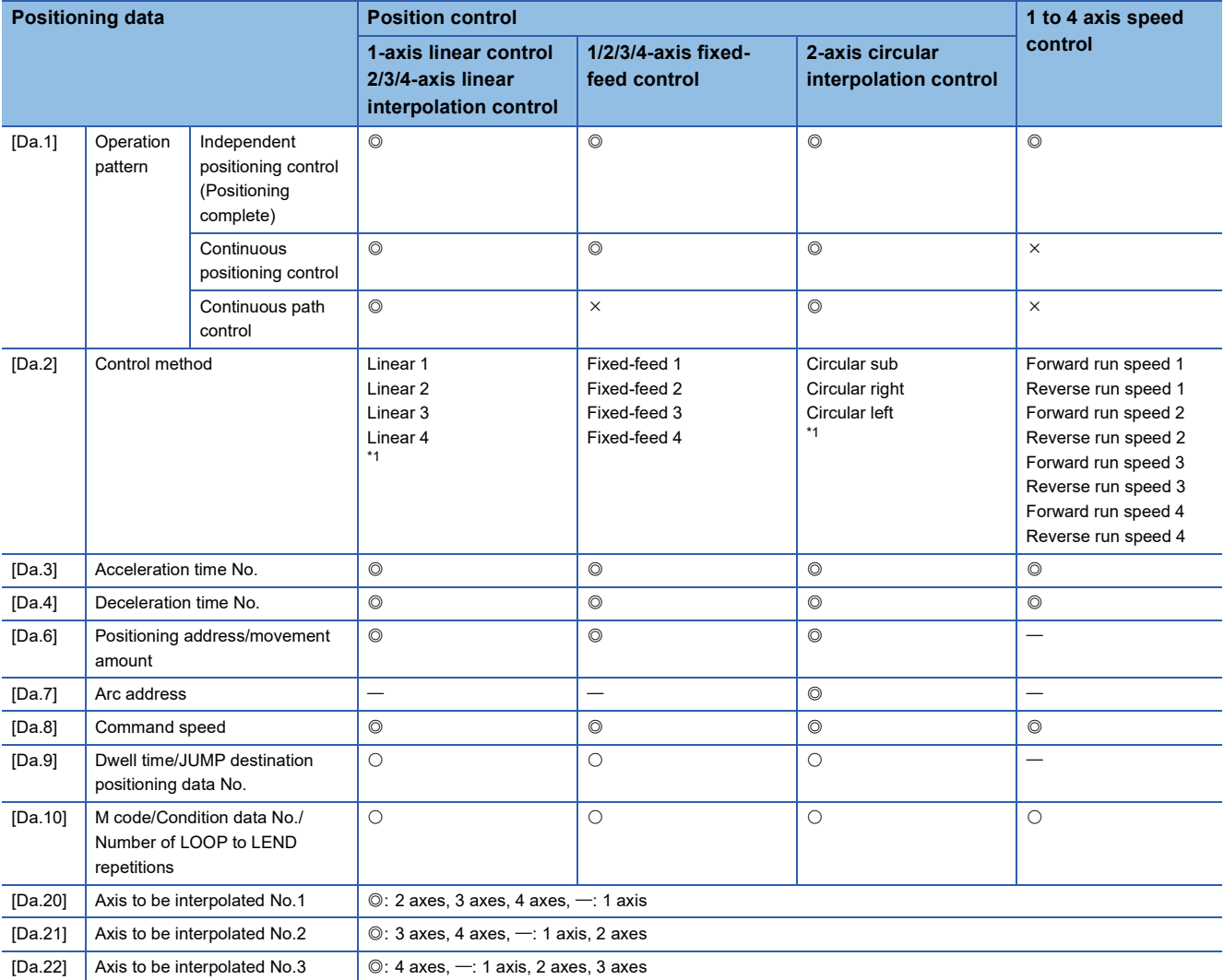

<span id="page-74-0"></span>\*1 Two control systems are available: the absolute (ABS) system and incremental (INC) system.

#### : Always set

 $\bigcirc$ : Set as required ("-" when not required)

: Setting not possible (If set, the error "Continuous path control not possible" (error code: 1A1EH [FX5-SSC-S], or error code 1B1EH [FX5-SSC-G]) will occur at start.)

: Setting not required (When the value is the default value or within the setting range, there is no problem.)

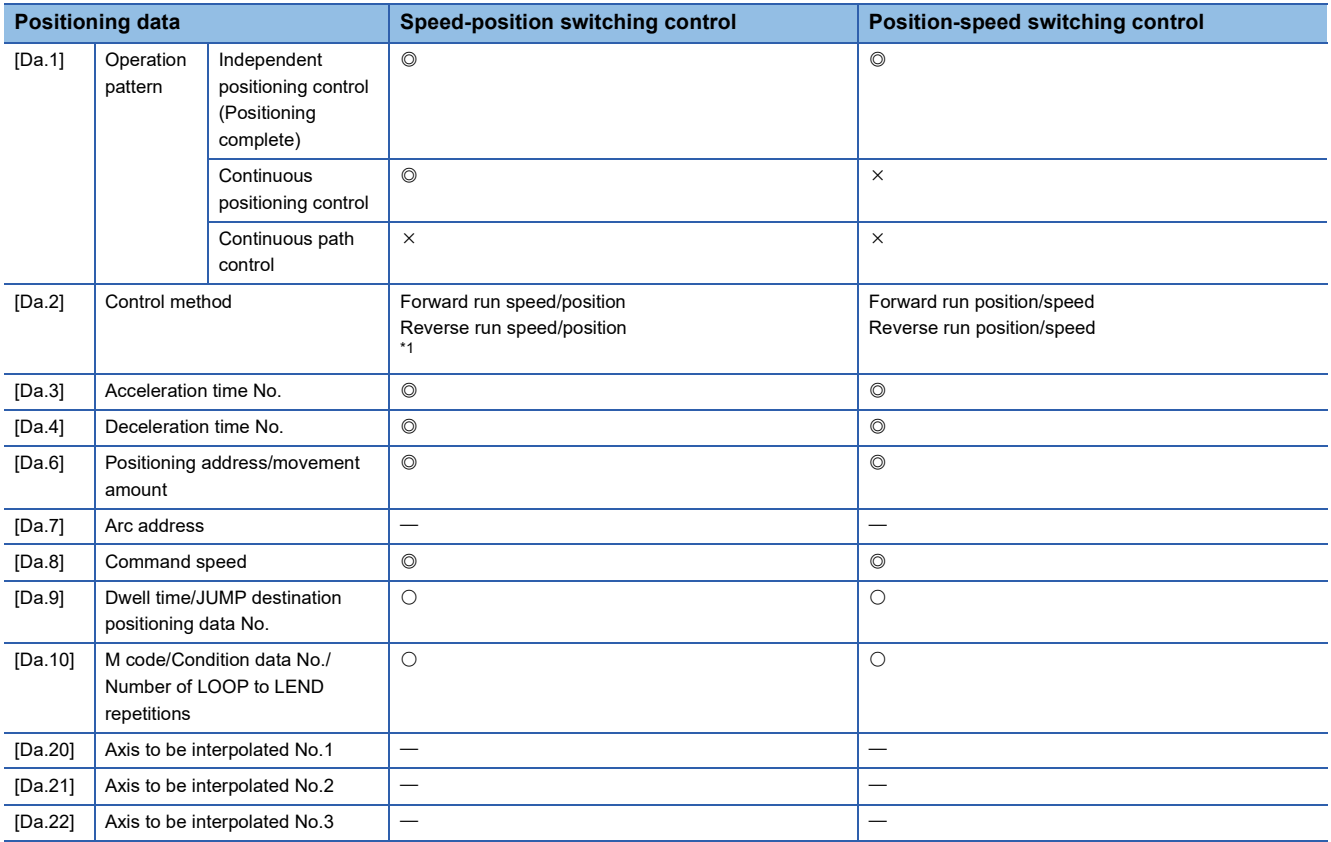

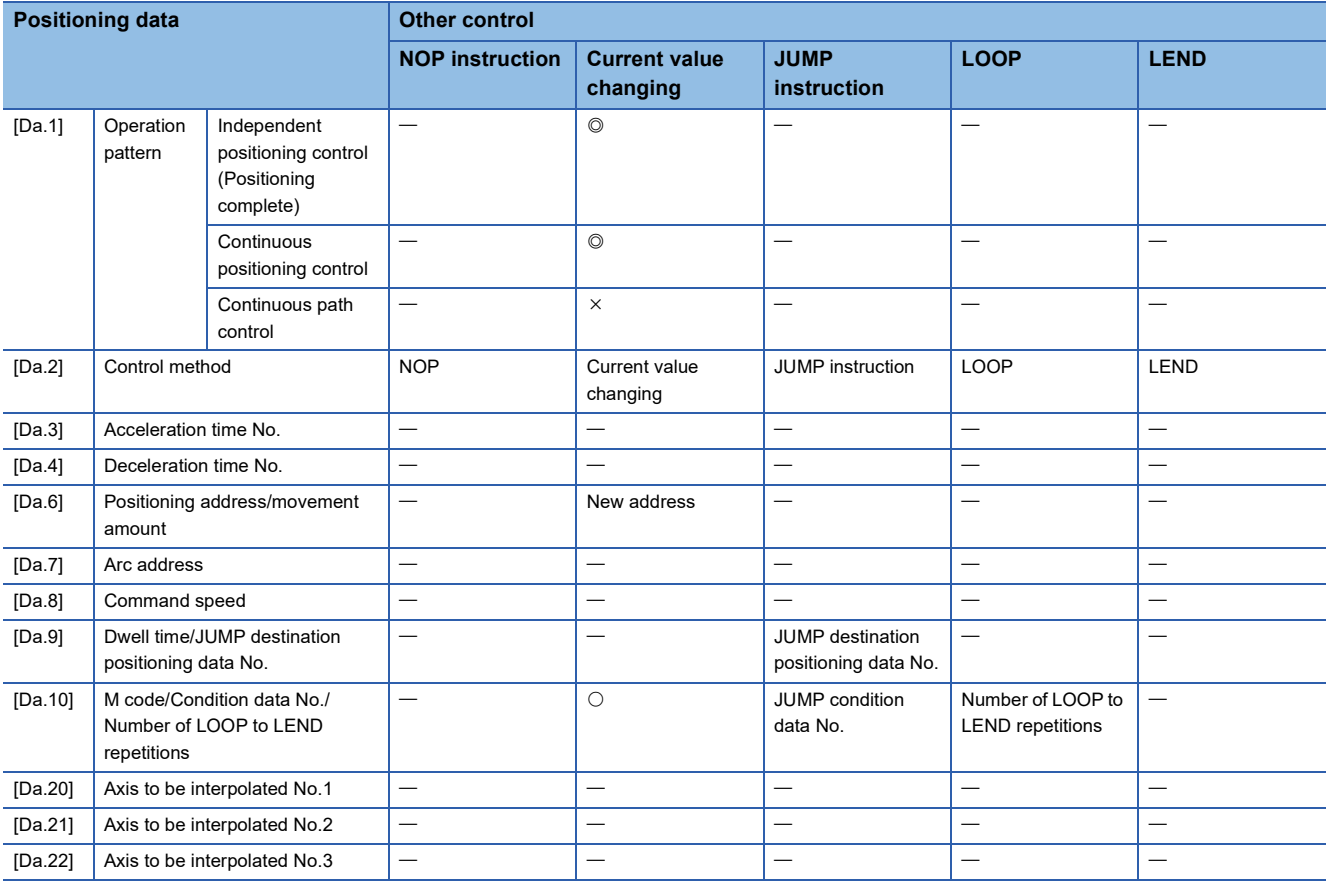

<span id="page-75-0"></span>\*1 Two control systems are available: the absolute (ABS) system and incremental (INC) system.

**74** 3 MAJOR POSITIONING CONTROL<br>3.2 Setting the Positioning Data

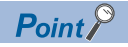

It is recommended that the "positioning data" be set whenever possible with an engineering tool. Execution by a program uses many programs and devices. The execution becomes complicated, and the scan times will increase.

# **1-axis linear control**

In "1-axis linear control" ("[Da.2] Control method" = ABS linear 1, INC linear 1), one motor is used to carry out position control in a set axis direction.

# **1-axis linear control (ABS linear 1)**

#### ■**Operation chart**

In absolute system 1-axis linear control, positioning is carried out from the current stop position (start point address) to the address (end point address) set in "[Da.6] Positioning address/movement amount".

# **Ex.**

When the start point address (current stop position) is 1000, and the end point address (positioning address) is 8000, positioning is carried out in the positive direction for a movement amount of 7000 (8000 - 1000)

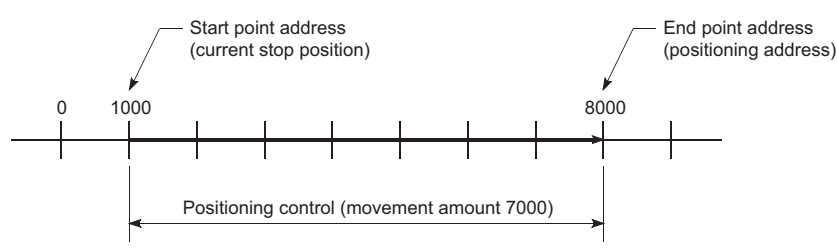

# ■**Setting positioning data**

When using 1-axis linear control (ABS linear 1), set the following positioning data.

 $\circledcirc$ : Always set,  $\circlearrowright$ : Set as required,  $\leftarrow$ : Setting not required

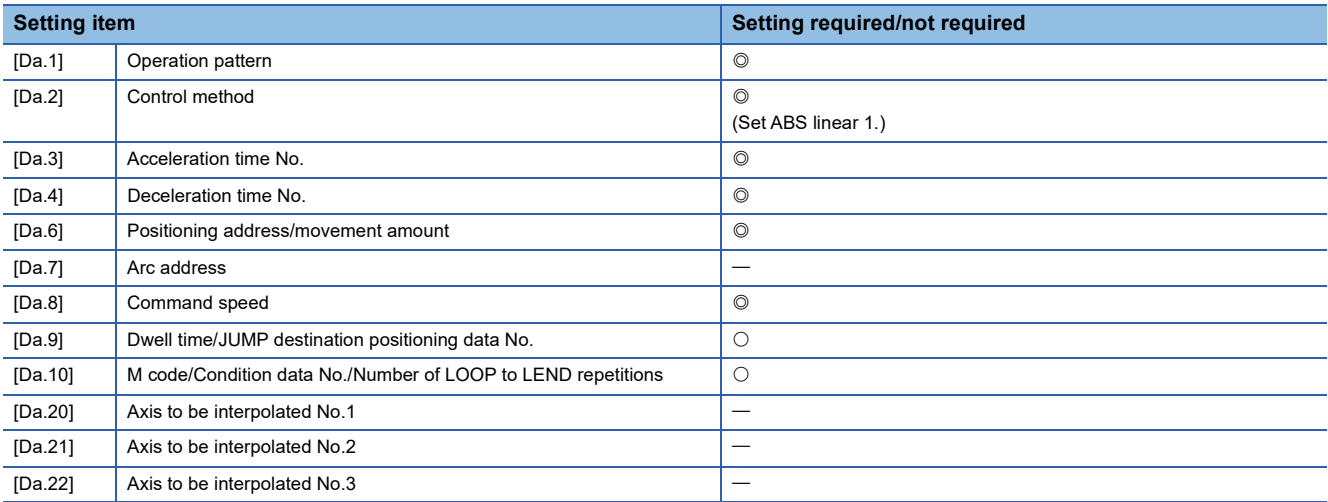

Refer to the following for information on the setting details.

**F** [Page 475 Positioning Data](#page-476-0)

# **1-axis linear control (INC linear 1)**

#### ■**Operation chart**

In incremental system 1-axis linear control, positioning is carried out from the current stop position (start point address) to a position at the end of the movement amount set in "[Da.6] Positioning address/movement amount". The movement direction is determined by the sign of the movement amount.

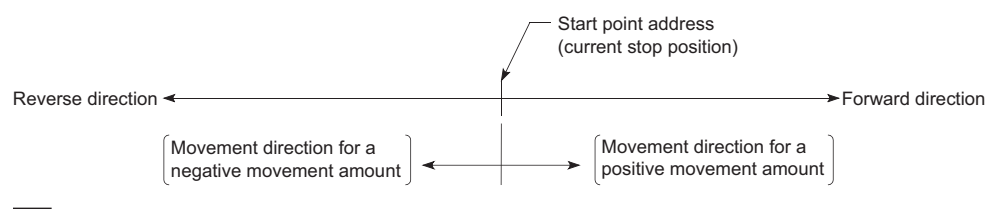

**Ex.**

When the start point address is 5000, and the movement amount is -7000, positioning is carried out to the -2000 position.

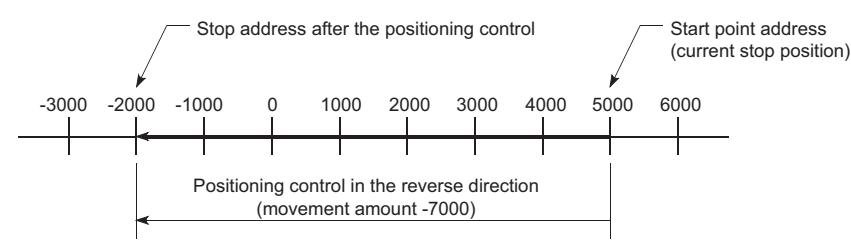

### ■**Setting positioning data**

When using 1-axis linear control (INC linear 1), set the following positioning data.

 $\circledcirc$ : Always set,  $\circlearrowright$ : Set as required,  $\multimap$ : Setting not required

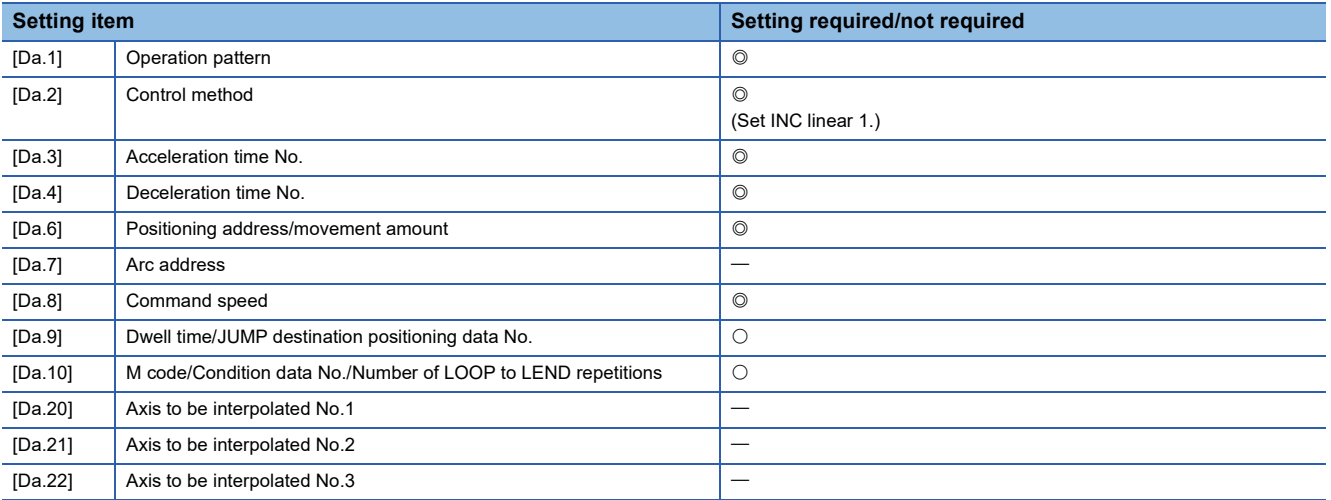

Refer to the following for information on the setting details.

**F** [Page 475 Positioning Data](#page-476-0)

# **2-axis linear interpolation control**

In "2-axis linear interpolation control" ("[Da.2] Control method" = ABS linear 2, INC linear 2), two motors are used to carry out position control in a linear path while carrying out interpolation for the axis directions set in each axis. (Refer to  $\Box$  Page 70 [Interpolation control](#page-71-0) for details on interpolation control.)

# **2-axis linear interpolation control (ABS linear 2)**

#### ■**Operation chart**

In absolute system 2-axis linear interpolation control, the designated 2 axes are used. Linear interpolation positioning is carried out from the current stop position (start point address) to the address (end point address) set in "[Da.6] Positioning address/movement amount".

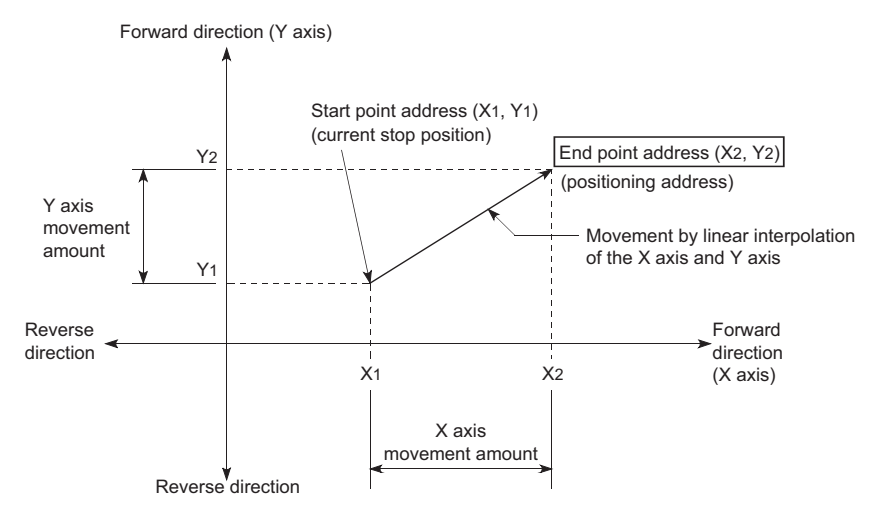

**Ex.**

When the start point address (current stop position) is (1000, 1000) and the end point address (positioning address) is (10000, 4000), positioning is carried out as follows.

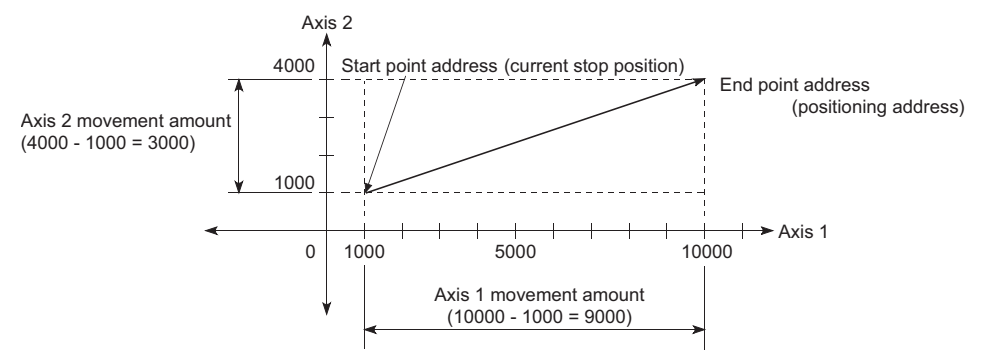

# ■**Restrictions**

An error will occur and the positioning will not start in the following cases. The machine will immediately stop if the error is detected during a positioning control.

• If the movement amount of each axis exceeds "1073741824 (=  $2^{30}$ )" when "0: Composite speed" is set in "[Pr.20] Interpolation speed designation method", the error "Outside linear movement amount range" (error code: 1A15H [FX5- SSC-S], or error code 1B15H [FX5-SSC-G]) occurs at a positioning start. (The maximum movement amount that can be set in "[Da.6] Positioning address/movement amount" is "1073741824 (=  $2^{30}$ )".)

# ■**Setting positioning data**

When using 2-axis linear interpolation control (ABS linear 2), set the following positioning data.

 $\circledcirc$ : Always set,  $\circlearrowright$ : Set as required,  $\leftarrow$ : Setting not required

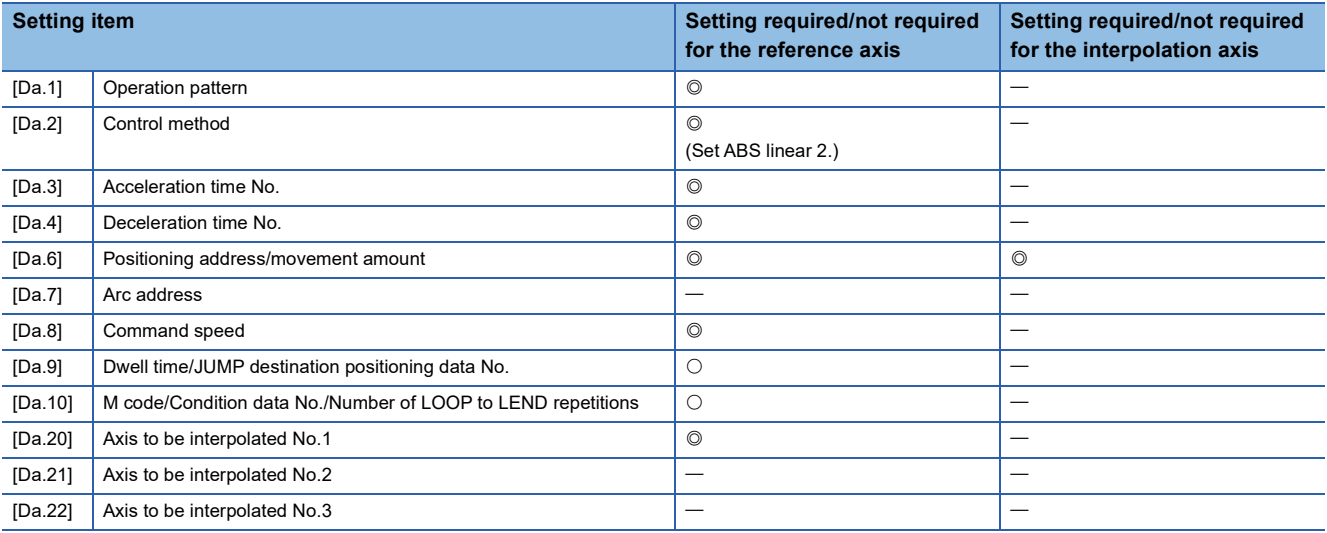

Refer to the following for information on the setting details.

**F** [Page 475 Positioning Data](#page-476-0)

Restriction<sup>(17</sup>)

When the "reference axis speed" is set during 2-axis linear interpolation control, set so the major axis side becomes the reference axis. If the minor axis side is set as the reference axis, the major axis side speed may exceed the "[Pr.8] Speed limit value".

# **2-axis linear interpolation control (INC linear 2)**

#### ■**Operation chart**

In incremental system 2-axis linear interpolation control, the designated 2 axes are used. Linear interpolation positioning is carried out from the current stop position (start point address) to a position at the end of the movement amount set in "[Da.6] Positioning address/movement amount". The movement direction is determined by the sign of the movement amount.

- Positive movement amount: Positioning control to forward direction (Address increase direction)
- Negative movement amount: Positioning control to reverse direction (Address decrease direction)

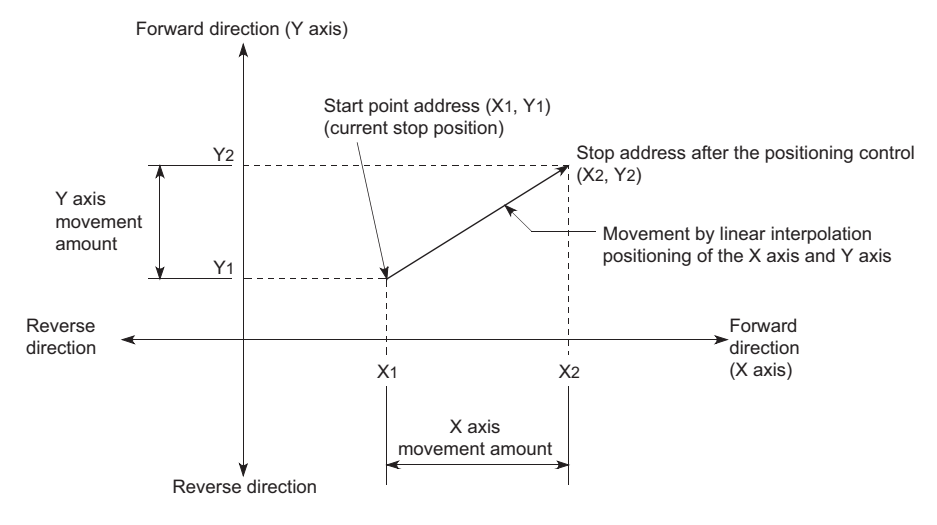

# **Ex.**

When the axis 1 movement amount is 9000 and the axis 2 movement amount is -3000, positioning address (10000, 4000) is carried out as follows.

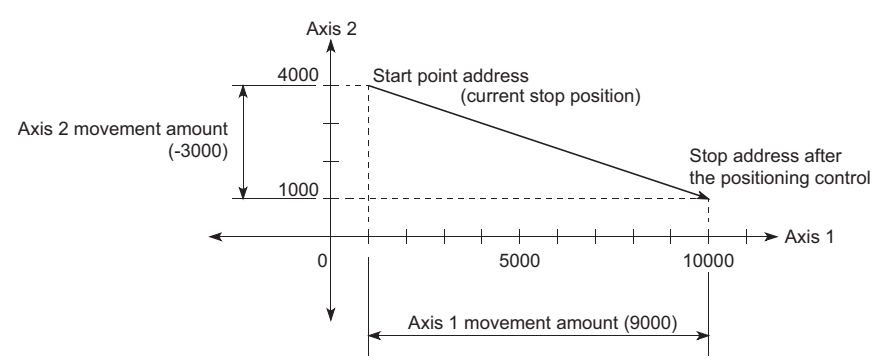

# ■**Restrictions**

An error will occur and the positioning will not start in the following cases. The machine will immediately stop if the error is detected during a positioning operation.

• If the movement amount of each axis exceeds "1073741824 (=  $2^{30}$ )" when "0: Composite speed" is set in "[Pr.20] Interpolation speed designation method", the error "Outside linear movement amount range" (error code: 1A15H [FX5- SSC-S], or error code 1B15H [FX5-SSC-G]) occurs at a positioning start. (The maximum movement amount that can be set in "[Da.6] Positioning address/movement amount" is "1073741824 (=  $2^{30}$ )".)

# ■**Setting positioning data**

When using 2-axis linear interpolation control (INC linear 2), set the following positioning data.

 $\circledcirc$ : Always set,  $\circlearrowright$ : Set as required,  $\leftarrow$ : Setting not required

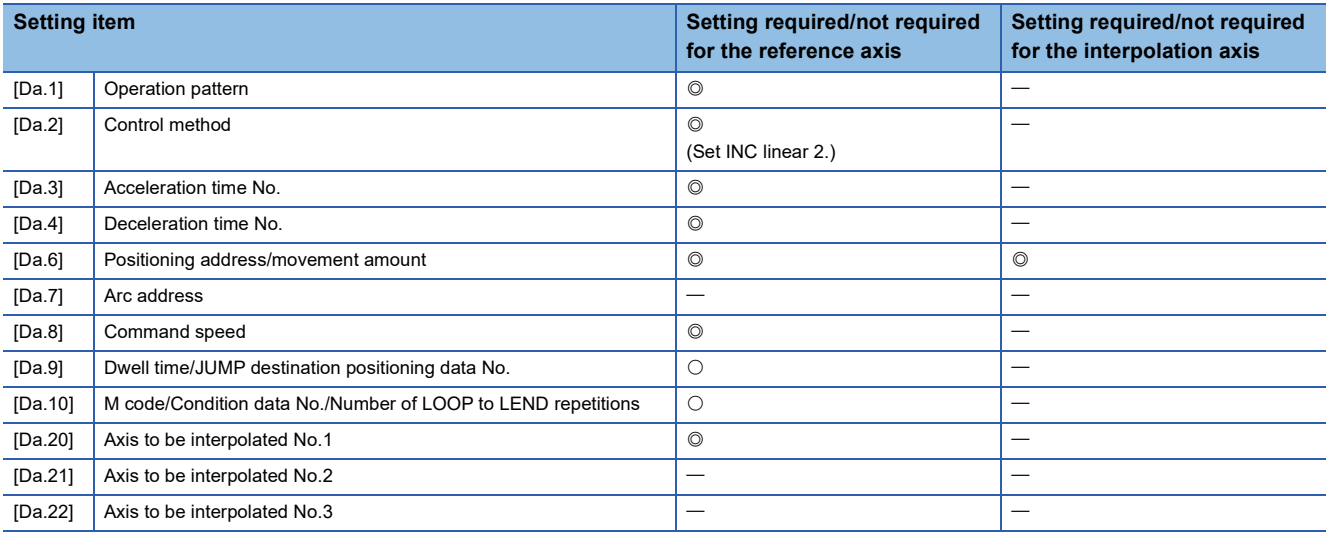

Refer to the following for information on the setting details.

**F** [Page 475 Positioning Data](#page-476-0)

Restriction<sup>(17</sup>)

When the "reference axis speed" is set during 2-axis linear interpolation control, set so the major axis side becomes the reference axis. If the minor axis side is set as the reference axis, the major axis side speed may exceed the "[Pr.8] Speed limit value".

# **3-axis linear interpolation control**

In "3-axis linear interpolation control" ("[Da.2] Control method" = ABS linear 3, INC linear 3), three motors are used to carry out position control in a linear path while carrying out interpolation for the axis directions set in each axis. (Refer to  $\sqrt{P}$  [Page 70 Interpolation control](#page-71-0) for details on interpolation control.)

### **3-axis linear interpolation control (ABS linear 3)**

#### ■**Operation chart**

In the absolute system 3-axis linear interpolation control, the designated 3 axes are used. Linear interpolation positioning is carried out from the current stop position (start point address) to the address (end point address) set in the "[Da.6] Positioning address/movement amount".

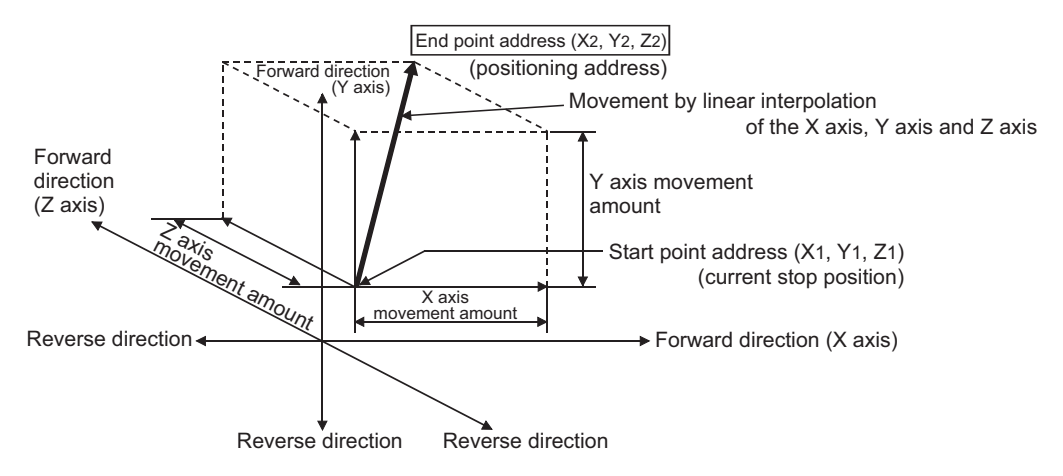

**Ex.**

When the start point address (current stop position) is (1000, 2000, 1000) and the end point address (positioning address) is (4000, 8000, 4000), positioning is carried out as follows.

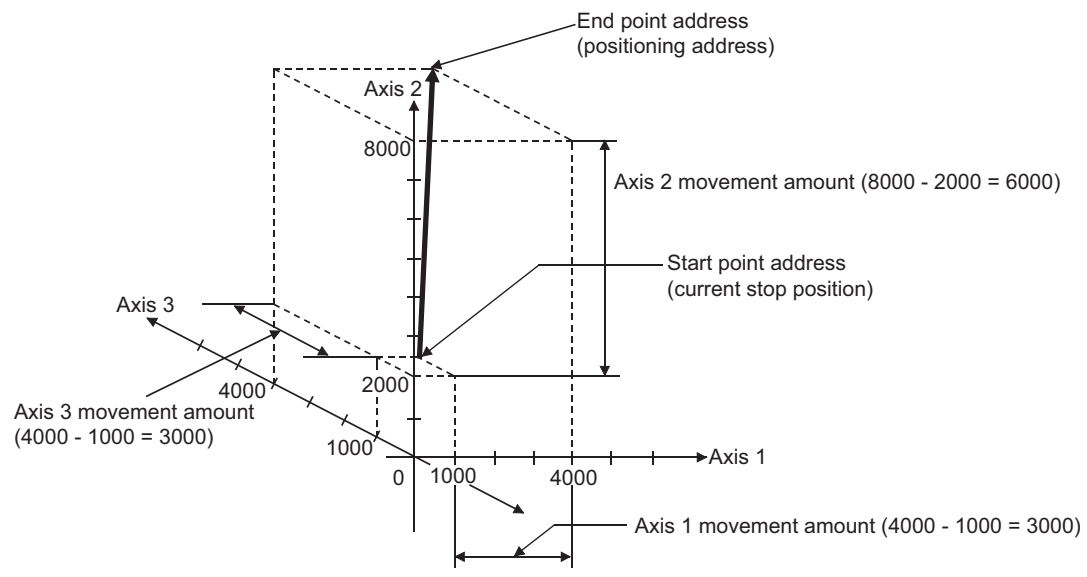

#### ■**Restrictions**

An error will occur and the positioning will not start in the following cases. The machine will immediately stop if the error is detected during a positioning control.

• If the movement amount of each axis exceeds "1073741824 (=  $2^{30}$ )" when "0: Composite speed" is set in "[Pr.20] Interpolation speed designation method", the error "Outside linear movement amount range" (error code: 1A15H [FX5- SSC-S], or error code 1B15H [FX5-SSC-G]) occurs at a positioning start. (The maximum movement amount that can be set in "[Da.6] Positioning address/movement amount" is "1073741824 (=  $2^{30}$ )".)

# ■**Setting positioning data**

When using 3-axis linear interpolation control (ABS linear 3), set the following positioning data.

 $\circledcirc$ : Always set,  $\circlearrowright$ : Set as required,  $\leftarrow$ : Setting not required

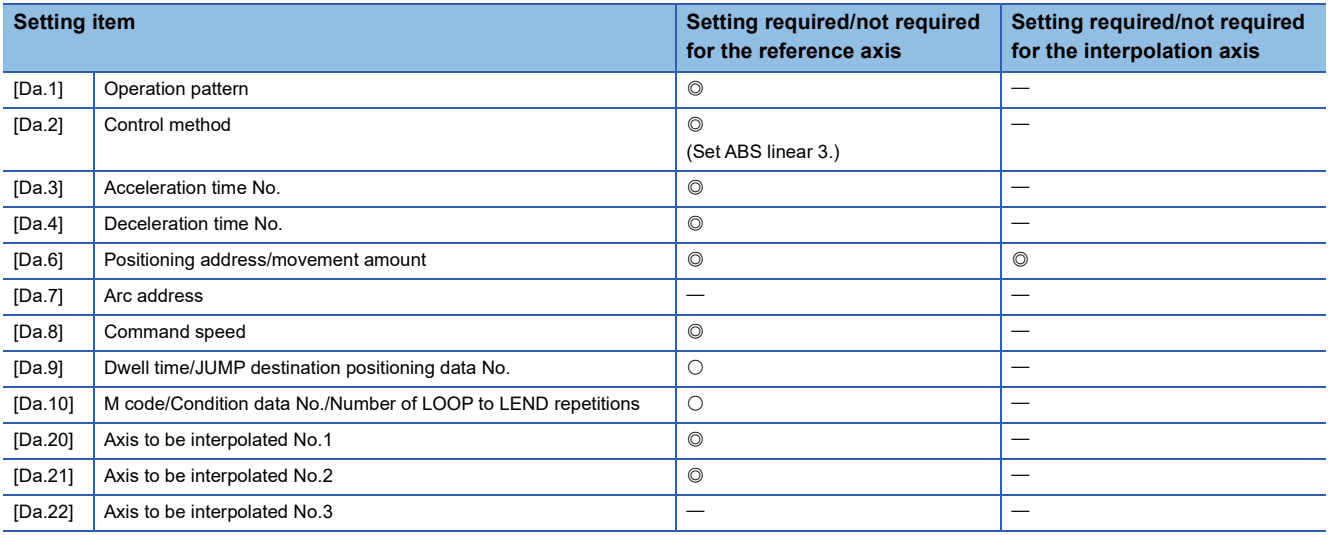

Refer to the following for information on the setting details.

**F** [Page 475 Positioning Data](#page-476-0)

#### $Res$ triction $\binom{n}{k}$

- When the "reference axis speed" is set during 3-axis linear interpolation control, set so the major axis side becomes the reference axis. If the minor axis side is set as the reference axis, the major axis side speed may exceed the "[Pr.8] Speed limit value".
- Refer to  $\sqrt{p}$  [Page 70 Interpolation control](#page-71-0) for the reference axis and interpolation axis combinations.

# **3-axis linear interpolation control (INC linear 3)**

#### ■**Operation chart**

In the incremental system 3-axis linear interpolation control, the designated 3 axes are used. Linear interpolation positioning is carried out from the current stop position (start point address) to a position at the end of the movement amount set in the "[Da.6] Positioning address/movement amount". The movement direction is determined the sign of the movement amount.

- Positive movement amount: Positioning control to forward direction (Address increase direction)
- Negative movement amount: Positioning control to reverse direction (Address decrease direction)

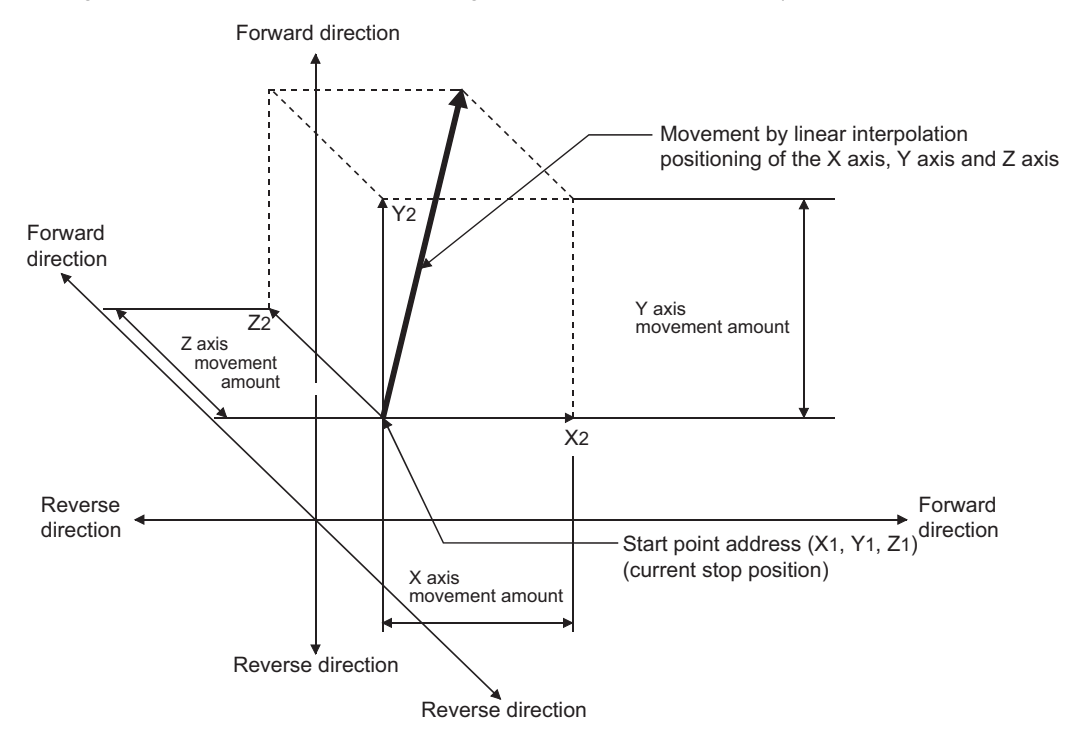

**Ex.**

When the axis 1 movement amount is 10000, the axis 2 movement amount is 5000 and the axis 3 movement amount is 6000, positioning is carried out as follows.

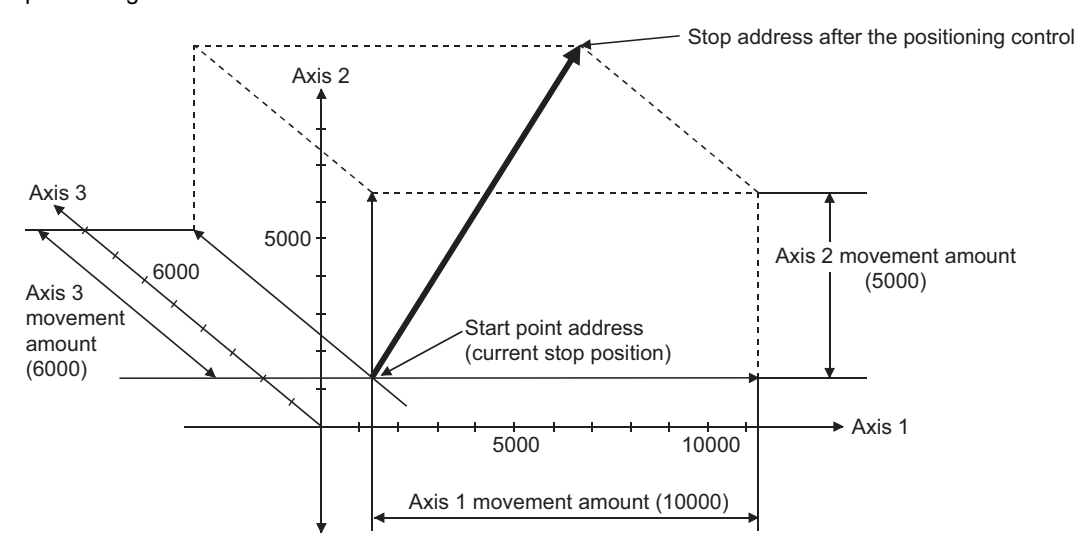

#### ■**Restrictions**

An error will occur and the positioning will not start in the following cases. The machine will immediately stop if the error is detected during a positioning operation.

• If the movement amount of each axis exceeds "1073741824 (=  $2^{30}$ )" when "0: Composite speed" is set in "[Pr.20] Interpolation speed designation method", the error "Outside linear movement amount range" (error code: 1A15H [FX5- SSC-S], or error code 1B15H [FX5-SSC-G]) occurs at a positioning start. (The maximum movement amount that can be set in "[Da.6] Positioning address/movement amount" is "1073741824 (=  $2^{30}$ )".)

# ■**Setting positioning data**

When using 3-axis linear interpolation control (INC linear 3), set the following positioning data.

 $\circledcirc$ : Always set,  $\circlearrowright$ : Set as required,  $\leftarrow$ : Setting not required

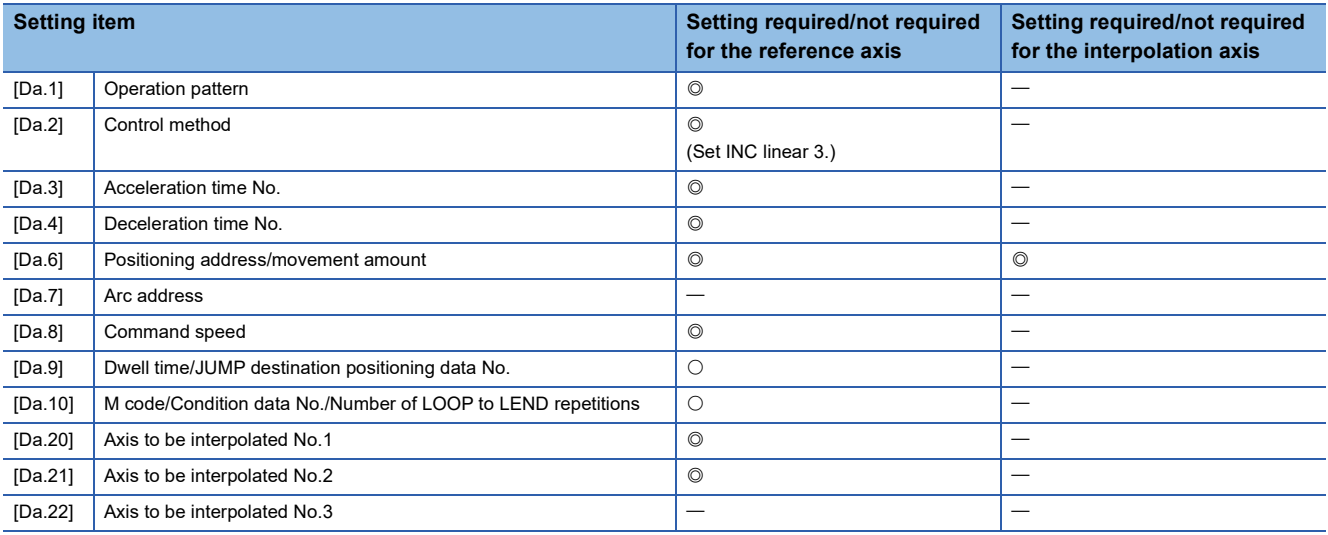

Refer to the following for information on the setting details.

**F** [Page 475 Positioning Data](#page-476-0)

#### $Res$ triction $\binom{n}{k}$

- When the "reference axis speed" is set during 3-axis linear interpolation control, set so the major axis side becomes the reference axis. If the minor axis side is set as the reference axis, the major axis side speed may exceed the "[Pr.8] Speed limit value".
- Refer to  $\sqrt{p}$  [Page 70 Interpolation control](#page-71-0) for the reference axis and interpolation axis combinations.

# **4-axis linear interpolation control**

In "4-axis linear interpolation control" ("[Da.2] Control method" = ABS linear 4, INC linear 4), four motors are used to carry out position control in a linear path while carrying out interpolation for the axis directions set in each axis. (Refer to  $\Xi$  Page 70 [Interpolation control](#page-71-0) for details on interpolation control.)

# **4-axis linear interpolation control (ABS linear 4)**

In the absolute system 4-axis linear interpolation control, the designated 4 axes are used. Linear interpolation positioning is carried out from the current stop position (start point address) to the address (end point address) set in the "[Da.6] Positioning address/movement amount".

#### ■**Setting positioning data**

When using 4-axis linear interpolation control (ABS linear 4), set the following positioning data.

 $\circledcirc$ : Always set,  $\circlearrowright$ : Set as required,  $\multimap$ : Setting not required

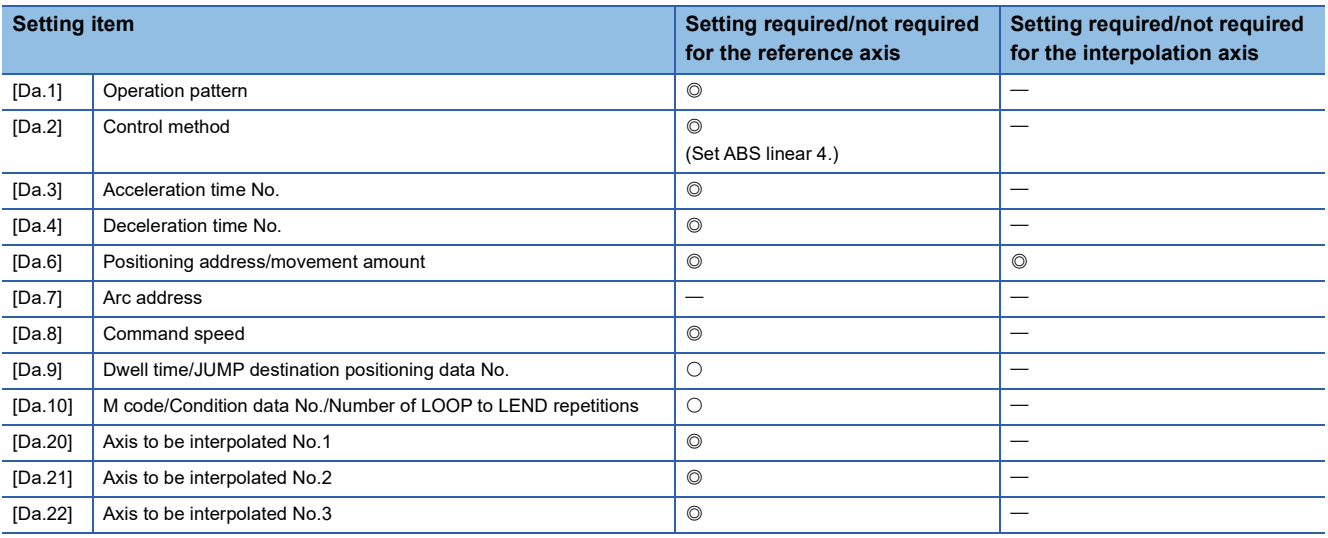

Refer to the following for information on the setting details.

**F** [Page 475 Positioning Data](#page-476-0)

#### $Res$ *riction* $\mathsf{M}\mathsf{M}$

- When the "reference axis speed" is set during 4-axis linear interpolation control, set so the major axis side becomes the reference axis. If the minor axis side is set as the reference axis, the major axis side speed may exceed the "[Pr.8] Speed limit value".
- Refer to  $\mathbb{F}$  [Page 70 Interpolation control](#page-71-0) for the reference axis and interpolation axis combinations.

# **4-axis linear interpolation control (INC linear 4)**

In the incremental system 4-axis linear interpolation control, the designated 4 axes are used. Linear interpolation positioning is carried out from the current stop position (start point address) to a position at the end of the movement amount set in the "[Da.6] Positioning address/movement amount". The movement direction is determined by the sign of the movement amount.

### ■**Restrictions**

An error will occur and the positioning will not start in the following cases. The machine will immediately stop if the error is detected during a positioning operation.

• When the movement amount for each axis exceeds "1073741824 (=  $2^{30}$ )", the error "Outside linear movement amount range" (error code: 1A15H [FX5-SSC-S], or error code 1B15H [FX5-SSC-G]) will occur at the positioning start. (The maximum movement amount that can be set in "[Da.6] Positioning address/movement amount" is "1073741824 (=  $2^{30}$ )".)

# ■**Setting positioning data**

When using 4-axis linear interpolation control (INC linear 4), set the following positioning data.

 $@:$  Always set,  $\bigcirc$ : Set as required,  $\rightarrow$ : Setting not required

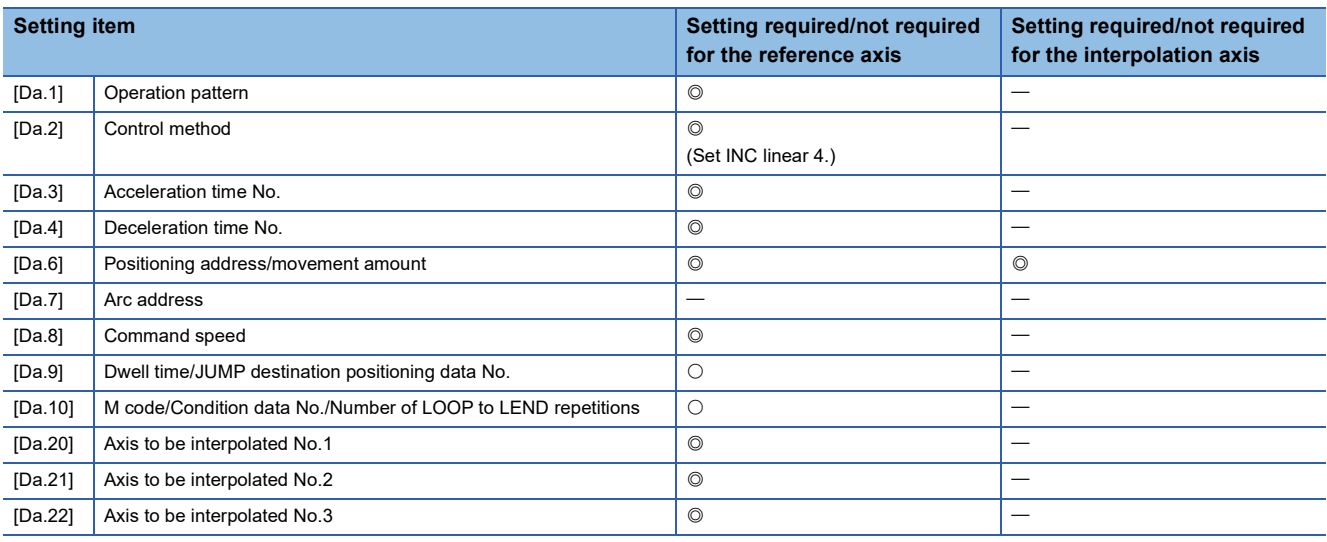

Refer to the following for information on the setting details.

**F** [Page 475 Positioning Data](#page-476-0)

#### $Restriction<sup>(17)</sup>$

- When the "reference axis speed" is set during 4-axis linear interpolation control, set so the major axis side becomes the reference axis. If the minor axis side is set as the reference axis, the major axis side speed may exceed the "[Pr.8] Speed limit value".
- Refer to  $\mathbb{F}$  [Page 70 Interpolation control](#page-71-0) for the reference axis and interpolation axis combinations.

# **Fixed-feed control**

In "fixed-feed control" ("[Da.2] Control method" = fixed-feed 1, fixed-feed 2, fixed-feed 3, fixed-feed 4), the motor of the specified axis is used to carry out fixed-feed control in a set axis direction.

In fixed-feed control, any remainder of below control accuracy is rounded down to convert the movement amount designated in the positioning data into the command value to servo amplifier.

### **Operation chart**

In fixed-feed control, the address ([Md.20] Feed current value) of the current stop position (start point address) is set to "0". Positioning is then carried out to a position at the end of the movement amount set in "[Da.6] Positioning address/movement amount". The movement direction is determined by the movement amount sign.

- Positive movement amount: Positioning control to forward direction (Address increase direction)
- Negative movement amount: Positioning control to reverse direction (Address decrease direction)

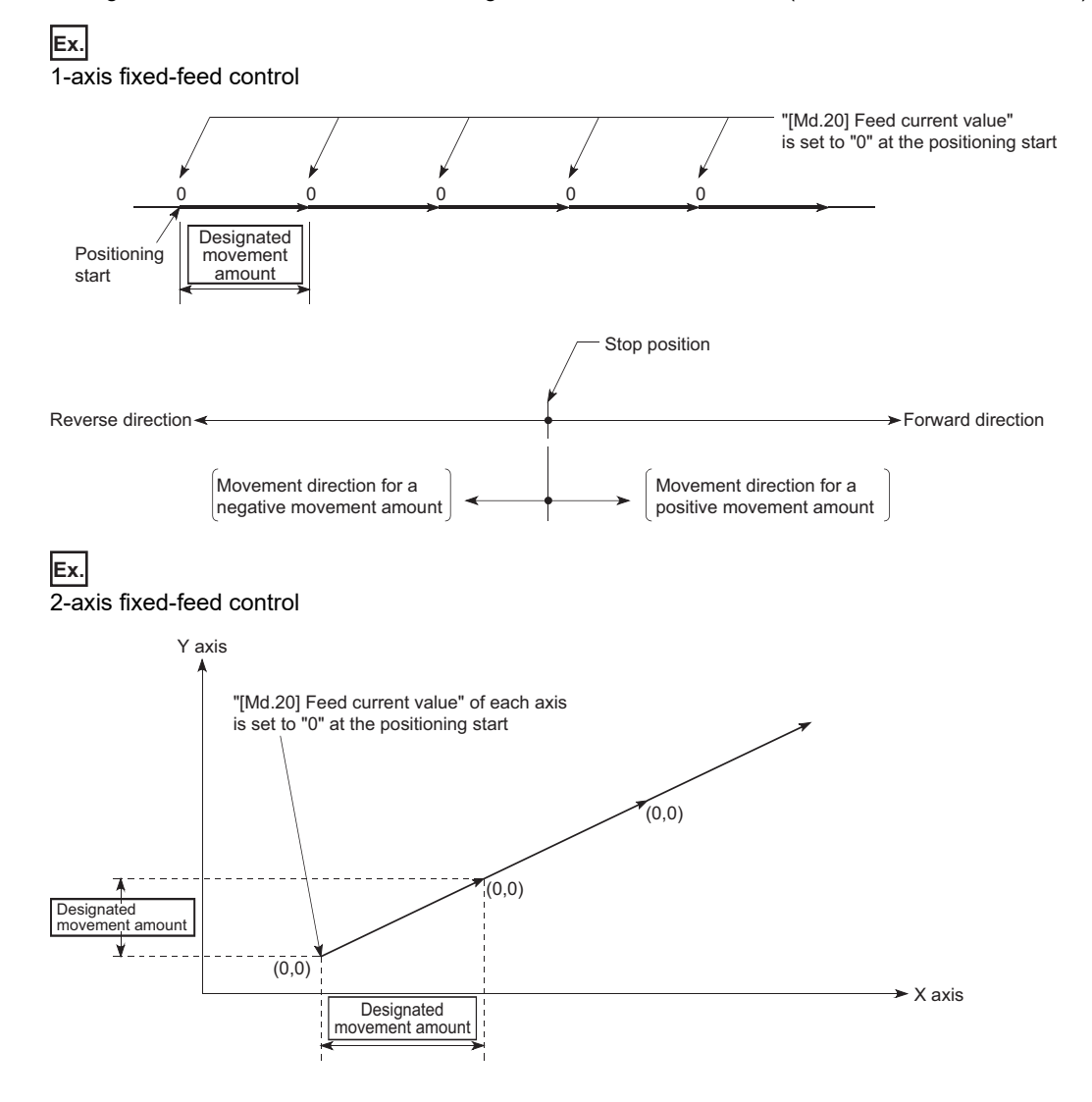

# ■**Restrictions**

- The error "Continuous path control not possible" (error code: 1A1EH [FX5-SSC-S], or error code 1B1EH [FX5-SSC-G]) will occur and the operation cannot start if "continuous path control" is set in "[Da.1] Operation pattern". ("Continuous path control" cannot be set in fixed-feed control.)
- "Fixed-feed" cannot be set in "[Da.2] Control method" in the positioning data when "continuous path control" has been set in "[Da.1] Operation pattern" of the immediately prior positioning data. (For example, if the operation pattern of positioning data No.1 is "continuous path control", fixed-feed control cannot be set in positioning data No.2.) The error "Continuous path control not possible" (error code: 1A1EH [FX5-SSC-S], or error code 1B1EH [FX5-SSC-G]) will occur and the machine will carry out a deceleration stop if this type of setting is carried out.
- In 2- or 3-axis fixed-feed control, if the movement amount of each axis exceeds "1073741824 (= $2^{30}$ )" when "0: Composite speed" is set in "[Pr.20] Interpolation speed designation method", the error "Outside linear movement amount range" (error code: 1A15H [FX5-SSC-S], or error code 1B15H [FX5-SSC-G]) occurs at a positioning start and the positioning cannot be started. (The maximum movement amount that can be set in "[Da.6] Positioning address/movement amount" is "1073741824 (=  $2^{30}$ )".
- In 4-axis fixed-feed control, set "1: Reference axis speed" in "[Pr.20] Interpolation speed designation method". If "0: Composite speed" is set, the error "Interpolation mode error" (error code: 199AH [FX5-SSC-S], or error code 1A9AH [FX5- SSC-G]) occurs and the positioning cannot be started.

# **Setting positioning data**

When using fixed-feed control (fixed-feed 1), set the following positioning data.

 $\circledcirc$ : Always set,  $\circlearrowright$ : Set as required,  $\multimap$ : Setting not required

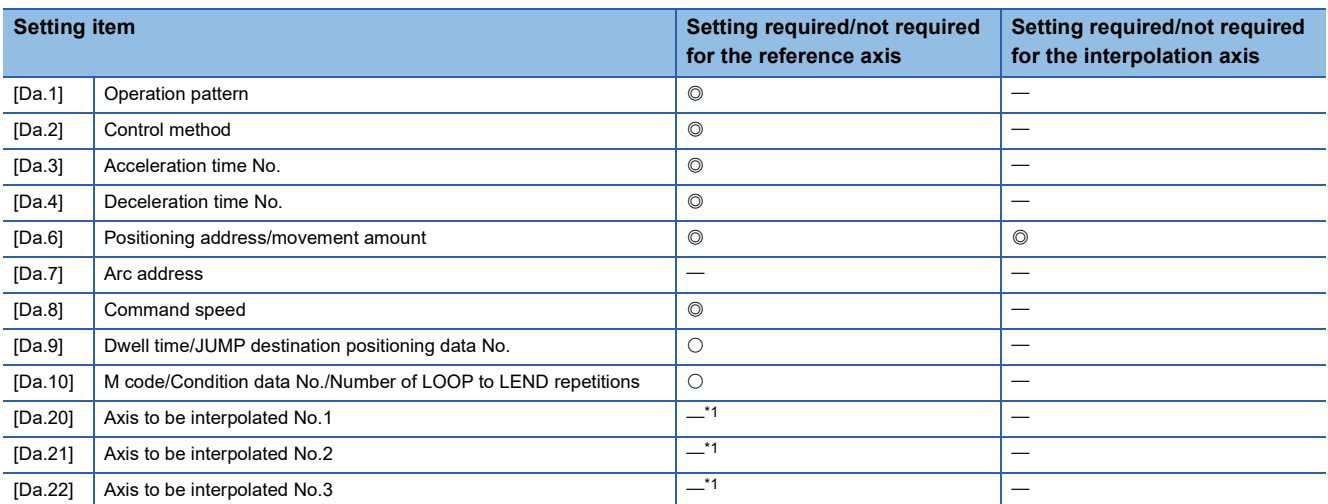

<span id="page-89-0"></span>\*1 To use the 2- to 4-axis fixed-feed control (interpolation), it is required to set the axis used as the interpolation axis.

Refer to the following for information on the setting details.

**F** [Page 475 Positioning Data](#page-476-0)

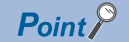

When the movement amount is converted to the actual number of command pulses, a fraction appears after the decimal point, according to the movement amount per pulse. This fraction is normally retained in the Simple Motion module/Motion module and reflected at the next positioning. For the fixed-feed control, since the movement distance is maintained constant (= the command number of pulses is maintained constant), the control is carried out after the fraction pulse is cleared to zero at start.

[Accumulation/cutoff for fractional pulses]

When movement amount per pulse is 1.0  $\lbrack \mu m \rbrack$  and movement for 2.5  $\lbrack \mu m \rbrack$  is executed two times.  $\rightarrow$  Conversion to command pulses: 2.5 [ $\mu$ m]/1.0 = 2.5 [pulse]

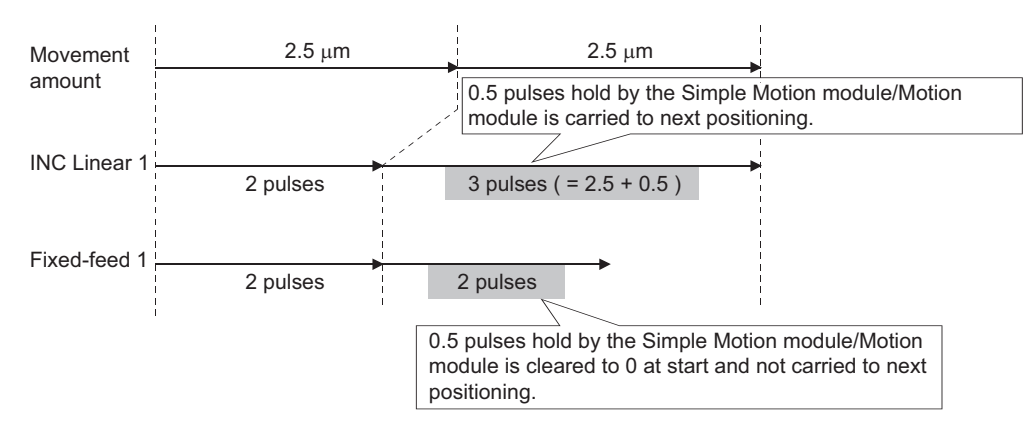

When the "reference axis speed" is set in 2- to 4-axis fixed-feed control, set so the major axis side becomes the reference axis. If the minor axis side is set as the reference axis, the major axis side speed may exceed the "[Pr.8] Speed limit value".

Refer to the following for the combination of the reference axis and the interpolation axis.

**[Page 70 Interpolation control](#page-71-0)** 

# **2-axis circular interpolation control with sub point designation**

In "2-axis circular interpolation control" ("[Da.2] Control method" = ABS circular sub, INC circular sub), two motors are used to carry out position control in an arc path passing through designated sub points, while carrying out interpolation for the axis directions set in each axis. (Refer to  $\sqrt{P}$  [Page 70 Interpolation control](#page-71-0) for details on interpolation control.)

# **2-axis circular interpolation control with sub point designation (ABS circular sub)**

#### ■**Operation chart**

In the absolute system, 2-axis circular interpolation control with sub point designation, positioning is carried out from the current stop position (start point address) to the address (end point address) set in "[Da.6] Positioning address/movement amount", in an arc path that passes through the sub point address set in "[Da.7] Arc address".

The resulting control path is an arc having as its center the intersection point of perpendicular bisectors of a straight line between the start point address (current stop position) and sub point address (arc address), and a straight line between the sub point address (arc address) and end point address (positioning address).

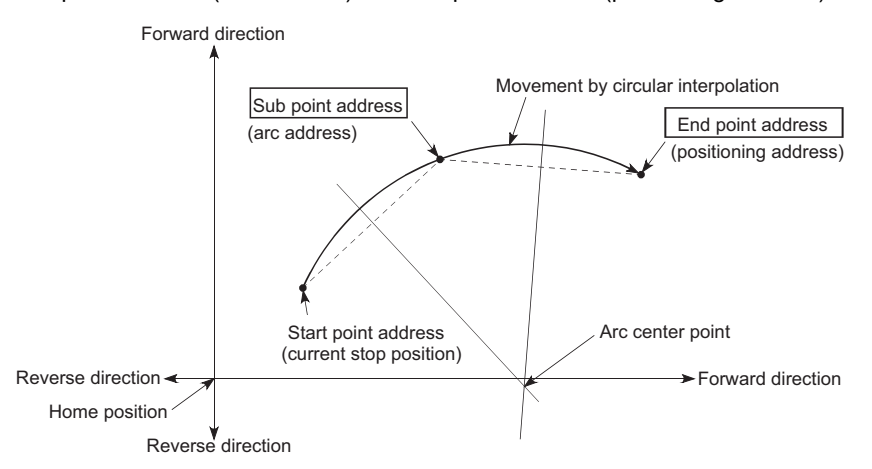

#### ■**Restrictions**

2-axis circular interpolation control cannot be set in the following cases.

- When "degree" is set in "[Pr.1] Unit setting"
- When the units set in "[Pr.1] Unit setting" are different for the reference axis and interpolation axis. ("mm" and "inch" combinations are possible.)
- When "reference axis speed" is set in "[Pr.20] Interpolation speed designation method"

An error will occur and the positioning start will not be possible in the following cases. The machine will immediately stop if the error is detected during positioning control.

- When the radius exceeds "536870912 (=  $2^{29}$ )" (the maximum radius for which 2-axis circular interpolation control is possible is "536870912 (= 2<sup>29</sup>)"): The error "Outside radius range" (error code: 1A32H [FX5-SSC-S], or error code 1B32H [FX5-SSC-G]) will occur at positioning start.
- When the center point address is outside the range of "-2147483648 (-2<sup>31</sup>) to 2147483647 (2<sup>31</sup> 1)": The error "Sub point setting error" (error code: 1A27H [FX5-SSC-S], or error code 1B27H [FX5-SSC-G]) will occur at positioning start.
- When the start point address is the same as the end point address: The error "End point setting error" (error code: 1A2BH [FX5-SSC-S], or error code 1B2BH [FX5-SSC-G]) will occur.
- When the start point address is the same as the sub point address: The error "Sub point setting error" (error code: 1A27H [FX5-SSC-S], or error code 1B27H [FX5-SSC-G]) will occur.
- When the end point address is the same as the sub point address: The error "Sub point setting error" (error code: 1A27H [FX5-SSC-S], or error code 1B27H [FX5-SSC-G]) will occur.
- When the start point address, sub point address, and end point address are in a straight line: The error "Sub point setting error" (error code: 1A27H [FX5-SSC-S], or error code 1B27H [FX5-SSC-G]) will occur.

# ■**Setting positioning data**

When using 2-axis circular interpolation control with sub point designation (ABS circular sub), set the following positioning data.

 $\circledcirc$ : Always set,  $\circlearrowright$ : Set as required,  $\multimap$ : Setting not required

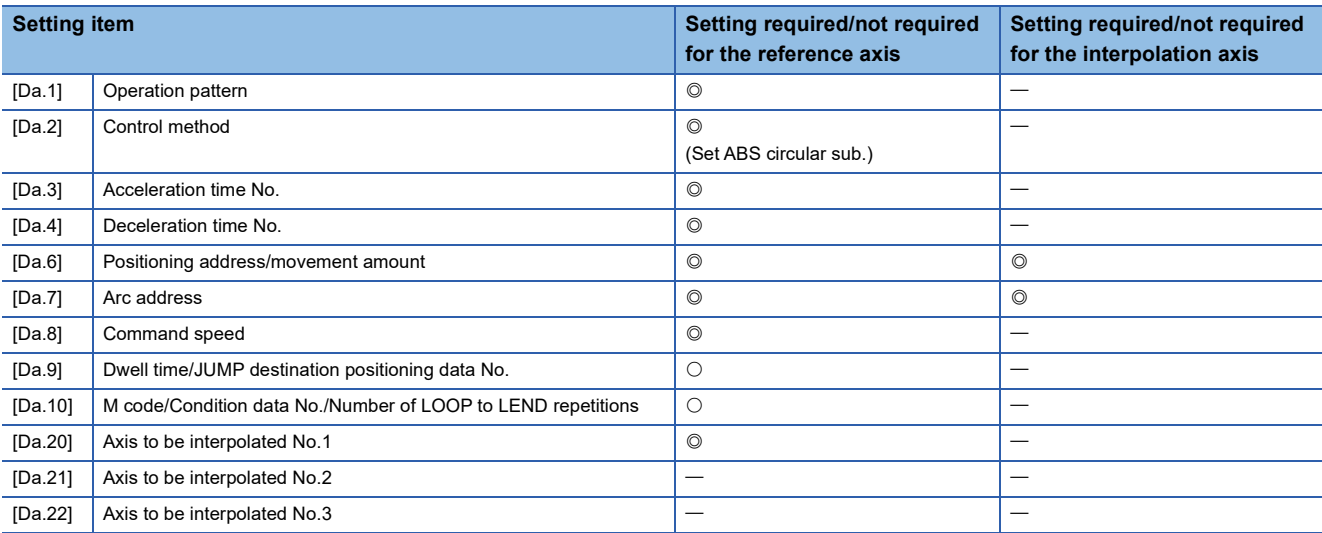

Refer to the following for information on the setting details.

**[Page 475 Positioning Data](#page-476-0)** 

#### Restriction<sup>(17</sup>)

Set a value in "[Da.8] Command speed" so that the speed of each axis does not exceed the "[Pr.8] Speed limit value". (The speed limit does not function for the speed calculated by the Simple Motion module/Motion module during interpolation control.)

# **2-axis circular interpolation control with sub point designation (INC circular sub)**

#### ■**Operation chart**

In the incremental system, 2-axis circular interpolation control with sub point designation, positioning is carried out from the current stop position (start point address) to a position at the end of the movement amount set in "[Da.6] Positioning address/ movement amount" in an arc path that passes through the sub point address set in "[Da.7] Arc address". The movement direction depends on the sign (+ or -) of the movement amount.

The resulting control path is an arc having as its center the intersection point of perpendicular bisectors of the straight line between the start point address (current stop position) and sub point address (arc address) calculated from the movement amount to the sub point, and a straight line between the sub point address (arc address) and end point address (positioning address) calculated from the movement amount to the end point.

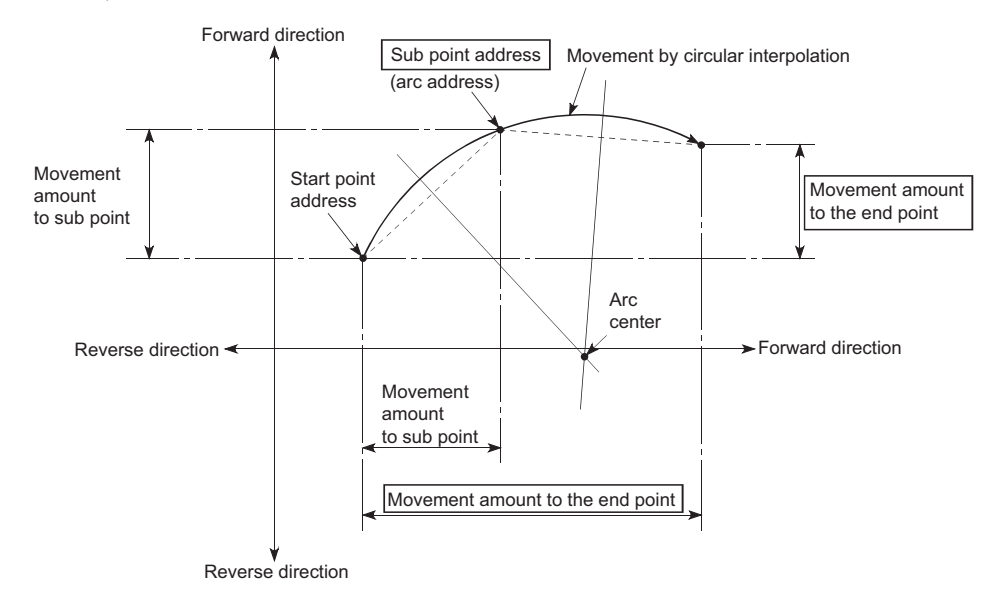

#### ■**Restrictions**

2-axis circular interpolation control cannot be set in the following cases.

- When "degree" is set in "[Pr.1] Unit setting"
- When the units set in "[Pr.1] Unit setting" are different for the reference axis and interpolation axis. ("mm" and "inch" combinations are possible.)
- When "reference axis speed" is set in "[Pr.20] Interpolation speed designation method"

An error will occur and the positioning start will not be possible in the following cases. The machine will immediately stop if the error is detected during positioning control.

- When the radius exceeds "536870912 (=  $2^{29}$ )" (the maximum radius for which 2-axis circular interpolation control is possible is "536870912 (=  $2^{29}$ )"): The error "Outside radius range" (error code: 1A32H [FX5-SSC-S], or error code 1B32H [FX5-SSC-G]) will occur at positioning start.
- When the sub point address is outside the range of "-2147483648 (-2<sup>31</sup>) to 2147483647 (2<sup>31</sup> 1)": The error "Sub point setting error" (error code: 1A27H [FX5-SSC-S], or error code 1B27H [FX5-SSC-G]) will occur.
- When the end point address is outside the range of "-2147483648 (- $2^{31}$ ) to 2147483647 ( $2^{31}$  1)": The error "End point setting error" (error code: 1A2BH [FX5-SSC-S], or error code 1B2BH [FX5-SSC-G]) will occur.
- When the center point address is outside the range of "-2147483648 (- $2^{31}$ ) to 2147483647 ( $2^{31}$  1)": The error "Sub point setting error" (error code: 1A27H [FX5-SSC-S], or error code 1B27H [FX5-SSC-G]) will occur at positioning start.
- When the start point address is the same as the end point address: The error "End point setting error" (error code: 1A2BH [FX5-SSC-S], or error code 1B2BH [FX5-SSC-G]) will occur.
- When the start point address is the same as the sub point address: The error "Sub point setting error" (error code: 1A27H [FX5-SSC-S], or error code 1B27H [FX5-SSC-G]) will occur.
- When the end point address is the same as the sub point address: The error "Sub point setting error" (error code: 1A27H [FX5-SSC-S], or error code 1B27H [FX5-SSC-G]) will occur.
- When the start point address, sub point address, and end point address are in a straight line: The error "Sub point setting error" (error code: 1A27H [FX5-SSC-S], or error code 1B27H [FX5-SSC-G]) will occur.

# ■**Setting positioning data**

When using 2-axis circular interpolation control with sub point designation (INC circular sub), set the following positioning data.

 $\circledcirc$ : Always set,  $\circlearrowright$ : Set as required,  $\multimap$ : Setting not required

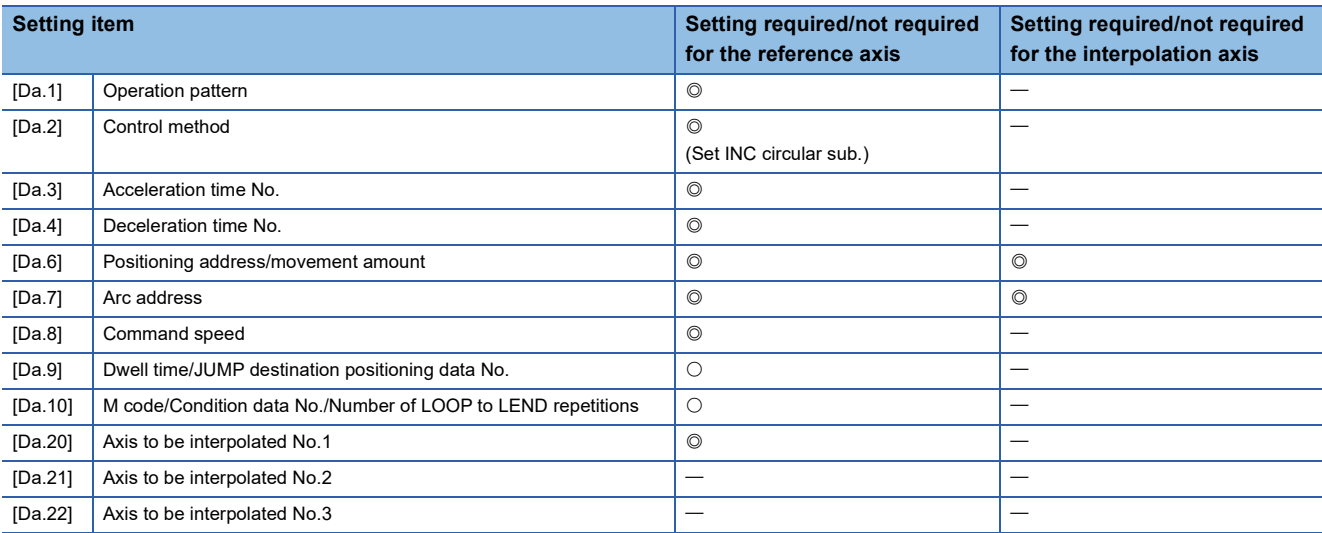

Refer to the following for information on the setting details.

**[Page 475 Positioning Data](#page-476-0)** 

#### Restriction<sup>(17</sup>)

Set a value in "[Da.8] Command speed" so that the speed of each axis does not exceed the "[Pr.8] Speed limit value". (The speed limit does not function for the speed calculated by the Simple Motion module/Motion module during interpolation control.)

# **2-axis circular interpolation control with center point designation**

In "2-axis circular interpolation control" ("[Da.2] Control method" = ABS circular right, INC circular right, ABS circular left, INC circular left), two motors are used to carry out position control in an arc path having an arc address as a center point, while carrying out interpolation for the axis directions set in each axis. (Refer to  $\mathbb{F}$  [Page 70 Interpolation control](#page-71-0) for details on interpolation control.)

The following table shows the rotation directions, arc center angles that can be controlled, and positioning paths for the different control methods.

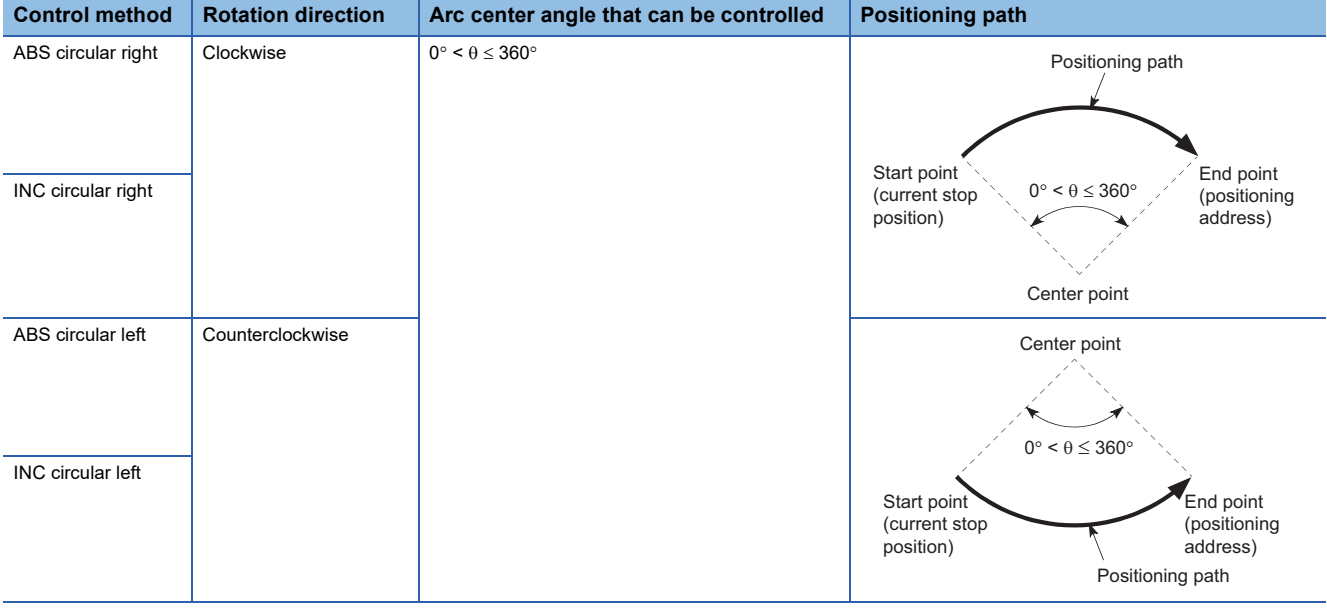

#### **Circular interpolation error compensation**

In 2-axis circular interpolation control with center point designation, the arc path calculated from the start point address and center point address may deviate from the position of the end point address set in "[Da.6] Positioning address/movement amount". (Refer to  $\sqrt{P}$  [Page 454 \[Pr.41\] Allowable circular interpolation error width](#page-455-0).)

#### ■**Calculated error "[Pr.41] Allowable circular interpolation error width"**

2-axis circular interpolation control to the set end point address is carried out while the error compensation is carried out. (This is called "spiral interpolation".)

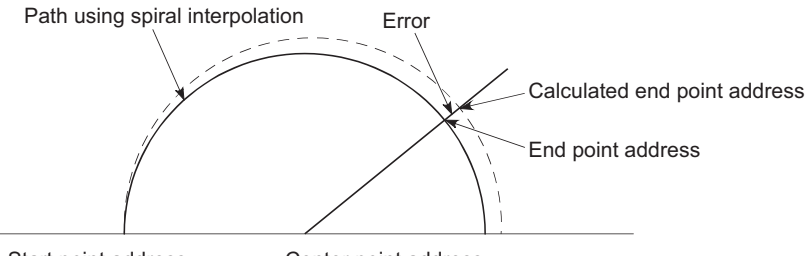

Start point address Center point address

In 2-axis circular interpolation control with center point designation, an angular velocity is calculated on the assumption that operation is carried out at a command speed on the arc using the radius calculated from the start point address and center point address, and the radius is compensated in proportion to the angular velocity deviated from that at the start point. Thus, when there is a difference (error) between a radius calculated from the start point address and center point address (start point radius) and a radius calculated from the end point address and center point address (end point radius), the composite speed differs from the command speed as follows.

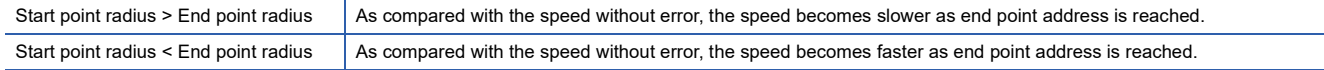

#### ■**Calculated error > "[Pr.41] Allowable circular interpolation error width"**

At the positioning start, the error "Large arc error deviation" (error code: 1A17H [FX5-SSC-S], or error code 1B17H [FX5-SSC-G]) will occur and the control will not start. The machine will immediately stop if the error is detected during positioning control.

### **2-axis circular interpolation control with center point designation (ABS circular)**

#### ■**Operation chart**

In the absolute system, 2-axis circular interpolation control with center point designation positioning is carried out from the current stop position (start point address) to the address (end point address) set in "[Da.6] Positioning address/movement amount", in an arc path having as its center the address (arc address) of the center point set in "[Da.7] Arc address".

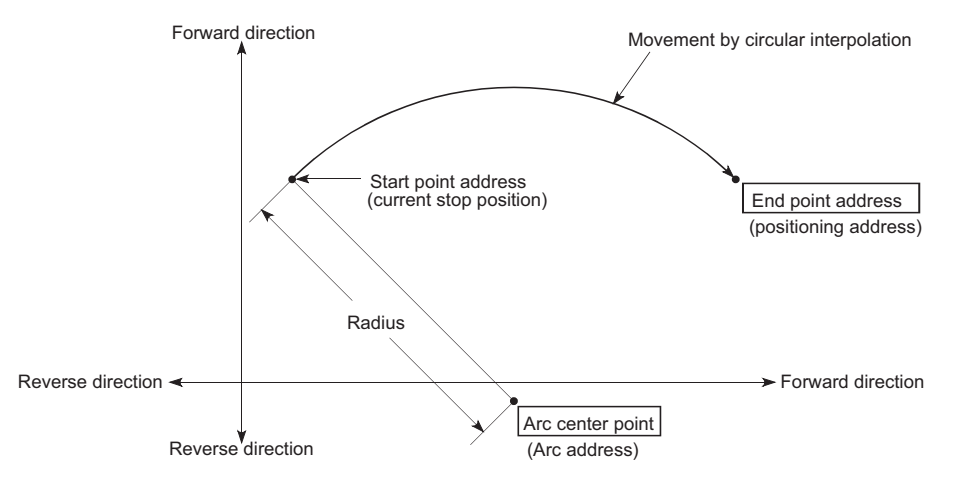

Positioning of a complete round with a radius from the start point address to the arc center point can be carried out by setting the end point address (positioning address) to the same address as the start point address.

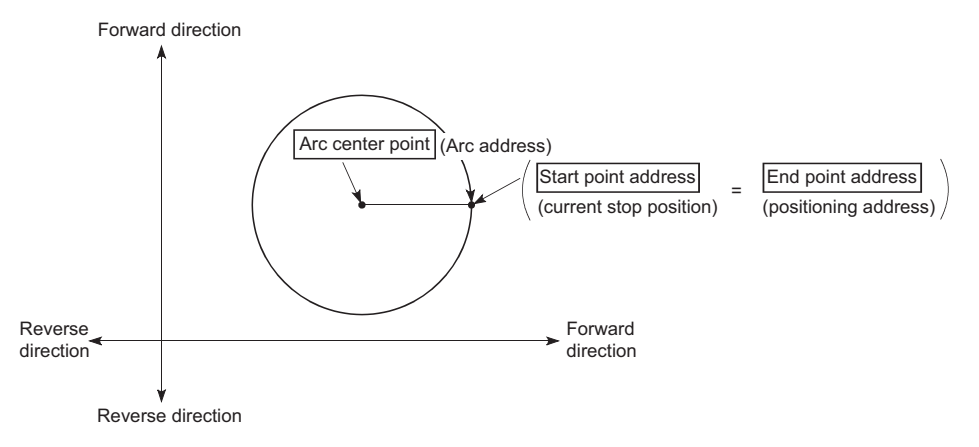

In 2-axis circular interpolation control with center point designation, an angular velocity is calculated on the assumption that operation is carried out at a command speed on the arc using the radius calculated from the start point address and center point address, and the radius is compensated in proportion to the angular velocity deviated from that at the start point. Thus, when there is a difference (error) between a radius calculated from the start point address and center point address (start point radius) and a radius calculated from the end point address and center point address (end point radius), the composite speed differs from the command speed as follows.

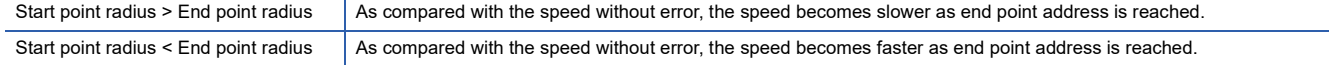

# ■**Restrictions**

2-axis circular interpolation control cannot be set in the following cases.

- When "degree" is set in "[Pr.1] Unit setting"
- When the units set in "[Pr.1] Unit setting" are different for the reference axis and interpolation axis. ("mm" and "inch" combinations are possible.)
- When "reference axis speed" is set in "[Pr.20] Interpolation speed designation method"

An error will occur and the positioning start will not be possible in the following cases. The machine will immediately stop if the error is detected during positioning control.

- When the radius exceeds "536870912 (=  $2^{29}$ )" (the maximum radius for which 2-axis circular interpolation control is possible is "536870912 (=  $2^{29}$ )"): The error "Outside radius range" (error code: 1A32H [FX5-SSC-S], or error code 1B32H [FX5-SSC-G]) will occur at positioning start.
- When the start point address is the same as the center point address: The error "Center point setting error" (error code: 1A2DH [FX5-SSC-S], or error code 1B2DH [FX5-SSC-G]) will occur.
- When the end point address is the same as the center point address: The error "Center point setting error" (error code: 1A2DH [FX5-SSC-S], or error code 1B2DH [FX5-SSC-G]) will occur.
- When the center point address is outside the range of -2147483648 (-2<sup>31</sup>) to 2147483647 (2<sup>31</sup> 1): The error "Center point setting error" (error code: 1A2DH [FX5-SSC-S], or error code 1B2DH [FX5-SSC-G]) will occur.

#### ■**Setting positioning data**

When using 2-axis circular interpolation control with center point designation (ABS circular right, ABS circular left), set the following positioning data.

 $\circledcirc$ : Always set,  $\circlearrowright$ : Set as required,  $\rightarrow$ : Setting not required

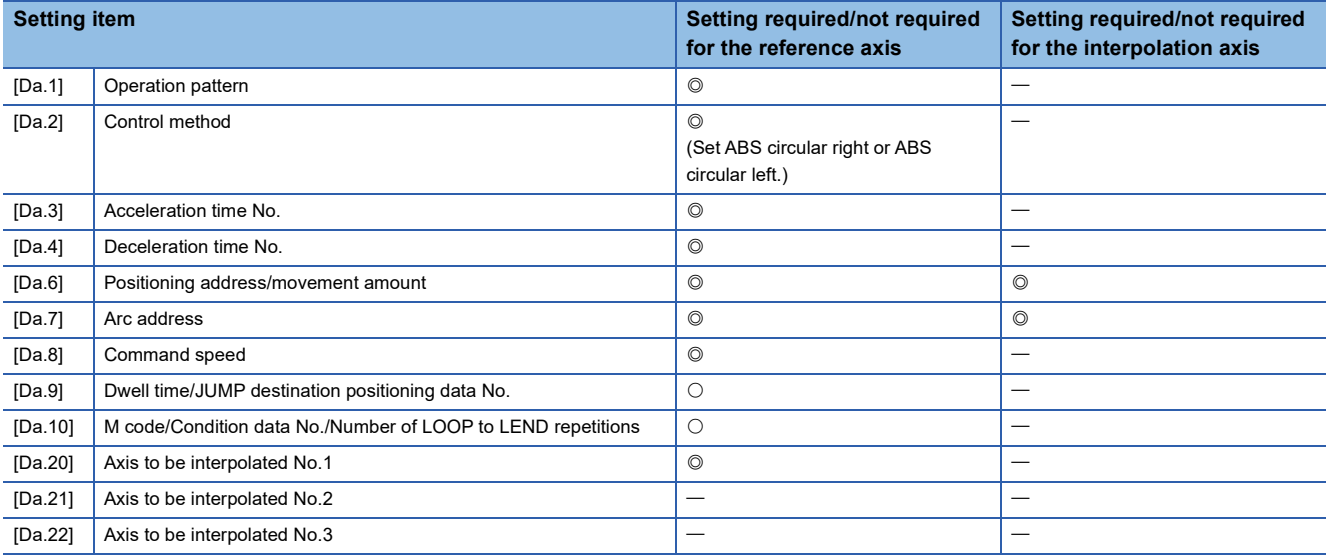

Refer to the following for information on the setting details.

**F** [Page 475 Positioning Data](#page-476-0)

Restriction<sup>N'</sup>

Set a value in "[Da.8] Command speed" so that the speed of each axis does not exceed the "[Pr.8] Speed limit value". (The speed limit does not function for the speed calculated by the Simple Motion module/Motion module during interpolation control.)

# **2-axis circular interpolation control with center point designation (INC circular)**

#### ■**Operation chart**

In the incremental system, 2-axis circular interpolation control with center point designation, positioning is carried out from the current stop position (start point address) to a position at the end of the movement amount set in "[Da.6] Positioning address/ movement amount", in an arc path having as its center the address (arc address) of the center point set in "[Da.7] Arc address".

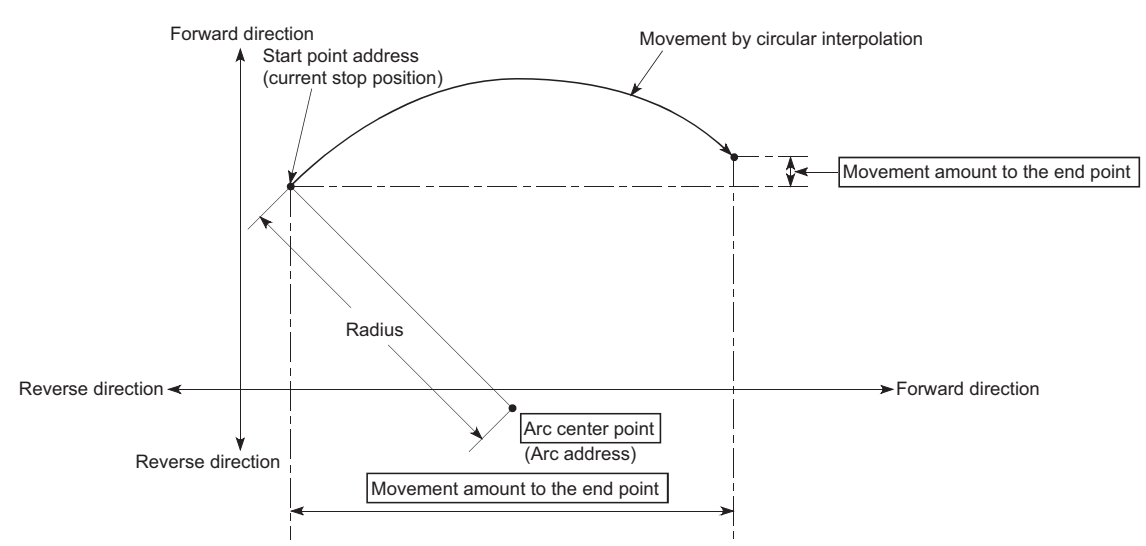

Positioning of a complete round with a radius of the distance from the start point address to the arc center point can be carried out by setting the movement amount to "0".

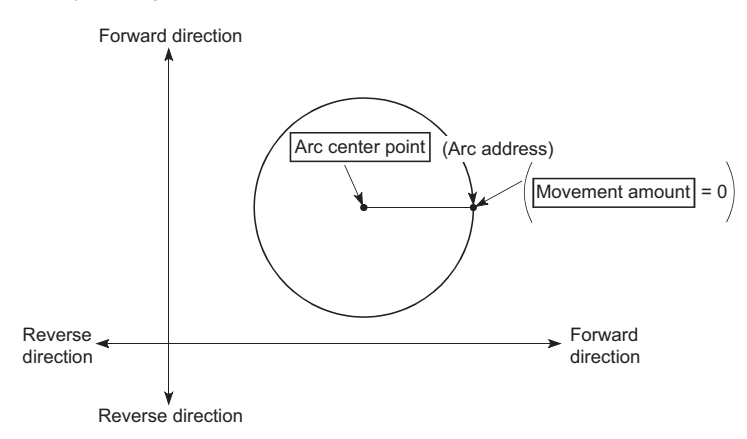

In 2-axis circular interpolation control with center point designation, an angular velocity is calculated on the assumption that operation is carried out at a command speed on the arc using the radius calculated from the start point address and center point address, and the radius is compensated in proportion to the angular velocity deviated from that at the start point. Thus, when there is a difference (error) between a radius calculated from the start point address and center point address (start point radius) and a radius calculated from the end point address and center point address (end point radius), the composite speed differs from the command speed as follows.

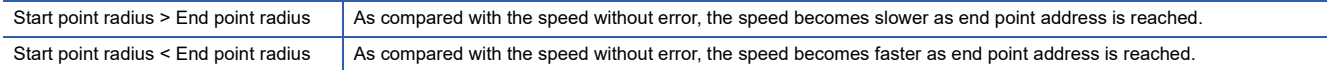

# ■**Restrictions**

2-axis circular interpolation control cannot be set in the following cases.

- When "degree" is set in "[Pr.1] Unit setting"
- When the units set in "[Pr.1] Unit setting" are different for the reference axis and interpolation axis. ("mm" and "inch" combinations are possible.)
- When "reference axis speed" is set in "[Pr.20] Interpolation speed designation method"

An error will occur and the positioning start will not be possible in the following cases. The machine will immediately stop if the error is detected during positioning control.

- When the radius exceeds "536870912 (=  $2^{29}$ )" (the maximum radius for which 2-axis circular interpolation control is possible is "536870912 (=  $2^{29}$ )"): The error "Outside radius range" (error code: 1A32H [FX5-SSC-S], or error code 1B32H [FX5-SSC-G]) will occur at positioning start.
- When the end point address is outside the range of -2147483648 (-2 $31$ ) to 2147483647 ( $2^{31}$  1): The error "End point setting error" (error code: 1A2BH [FX5-SSC-S], or error code 1B2BH [FX5-SSC-G]) will occur.
- When the start point address is the same as the center point address: The error "Center point setting error" (error code: 1A2DH [FX5-SSC-S], or error code 1B2DH [FX5-SSC-G]) will occur.
- When the end point address is the same as the center point address: The error "Center point setting error" (error code: 1A2DH [FX5-SSC-S], or error code 1B2DH [FX5-SSC-G]) will occur.
- When the center point address is outside the range of -2147483648 (-2<sup>31</sup>) to 2147483647 (2<sup>31</sup> 1): The error "Center point setting error" (error code: 1A2DH [FX5-SSC-S], or error code 1B2DH [FX5-SSC-G]) will occur.

### ■**Setting positioning data**

When using 2-axis circular interpolation control with center point designation (INC circular right, INC circular left), set the following positioning data.

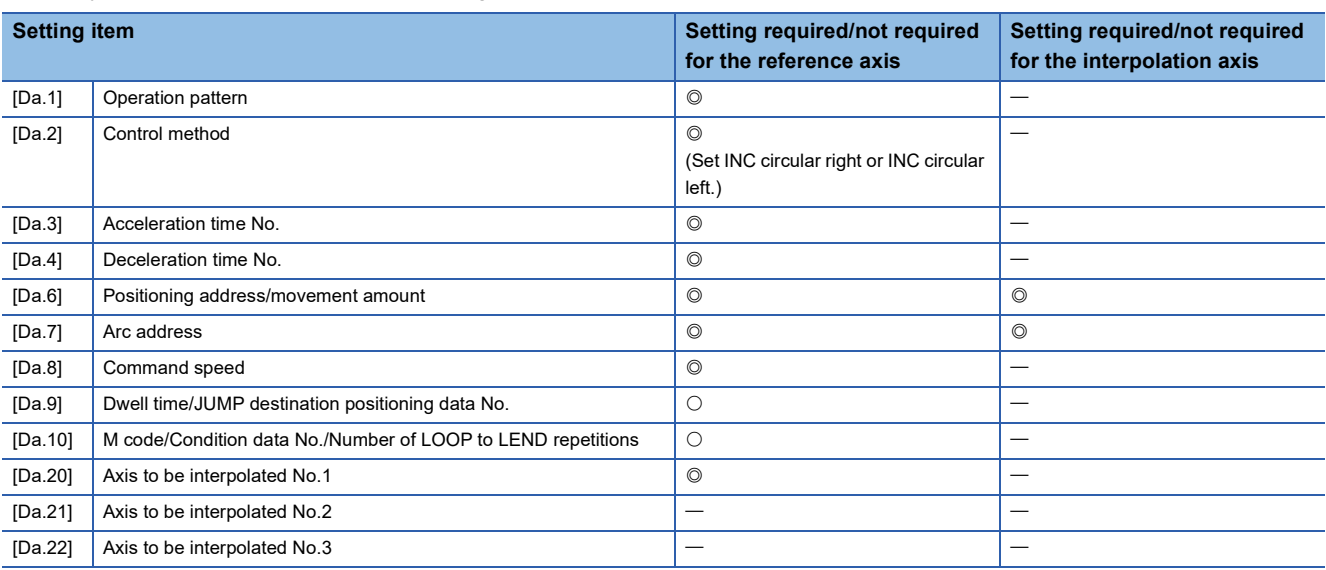

 $\circledcirc$ : Always set,  $\circlearrowright$ : Set as required,  $\leftarrow$ : Setting not required

Refer to the following for information on the setting details.

**F** [Page 475 Positioning Data](#page-476-0)

Restriction<sup>(17</sup>

Set a value in "[Da.8] Command speed" so that the speed of each axis does not exceed the "[Pr.8] Speed limit value". (The speed limit does not function for the speed calculated by the Simple Motion module/Motion module during interpolation control.)

# **Speed control**

In "speed control" ("[Da.2] Control method" = Forward run: speed 1 to 4, Reverse run: speed 1 to 4), control is carried out in the axis direction in which the positioning data has been set by continuously outputting pulses for the speed set in "[Da.8] Command speed" until the input of a stop command.

The eight types of speed control includes "Forward run: speed 1 to 4" in which the control starts in the forward run direction, and "Reverse run: speed 1 to 4" in which the control starts in the reverse run direction.

Refer to the following for the combination of the reference axis and the interpolation axis.

**F** [Page 70 Interpolation control](#page-71-0)

### **Operation chart**

The following charts show the operation timing for 1-axis speed control with axis 1 and 2-axis speed control with axis 2 when the axis 1 is set as the reference axis.

The "in speed control" flag ([Md.31] Status: b0) is turned ON during speed control.

The "Positioning complete signal" is not turned ON.

#### ■**1-axis speed control**

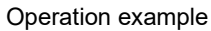

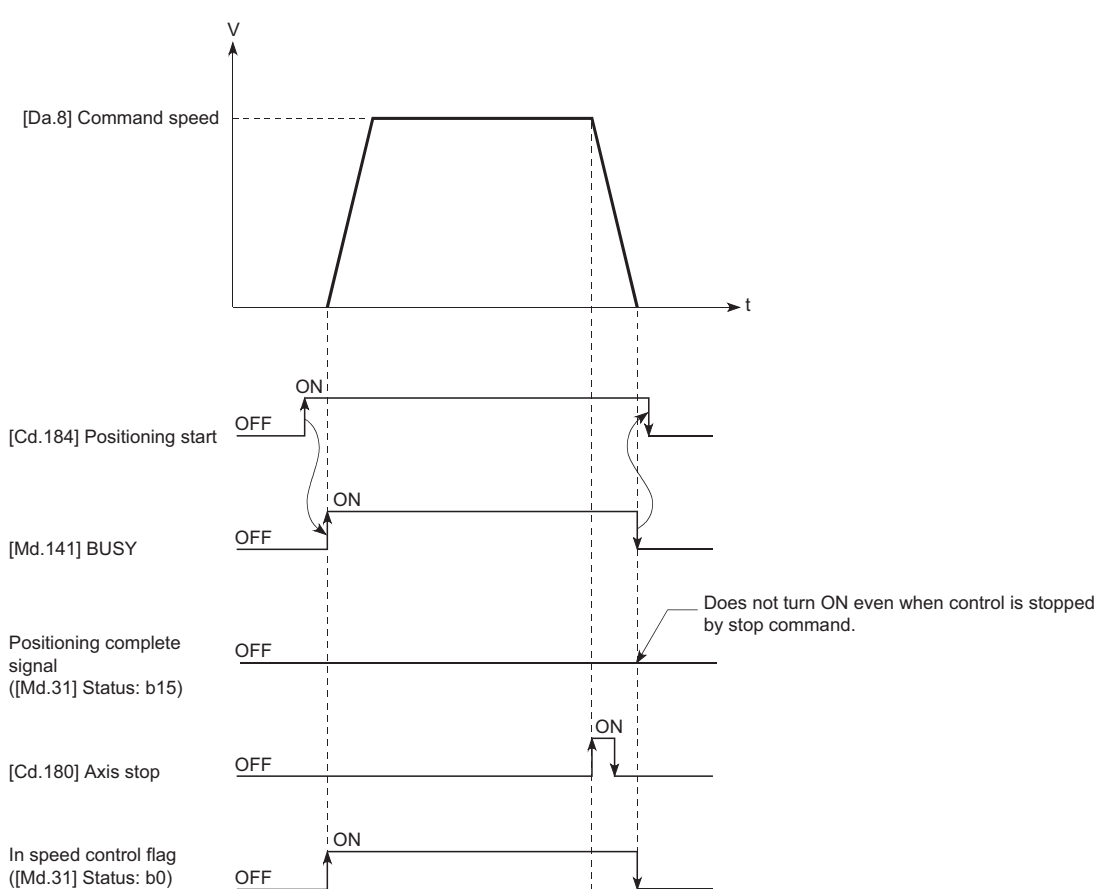

■**2-axis speed control**

Operation example

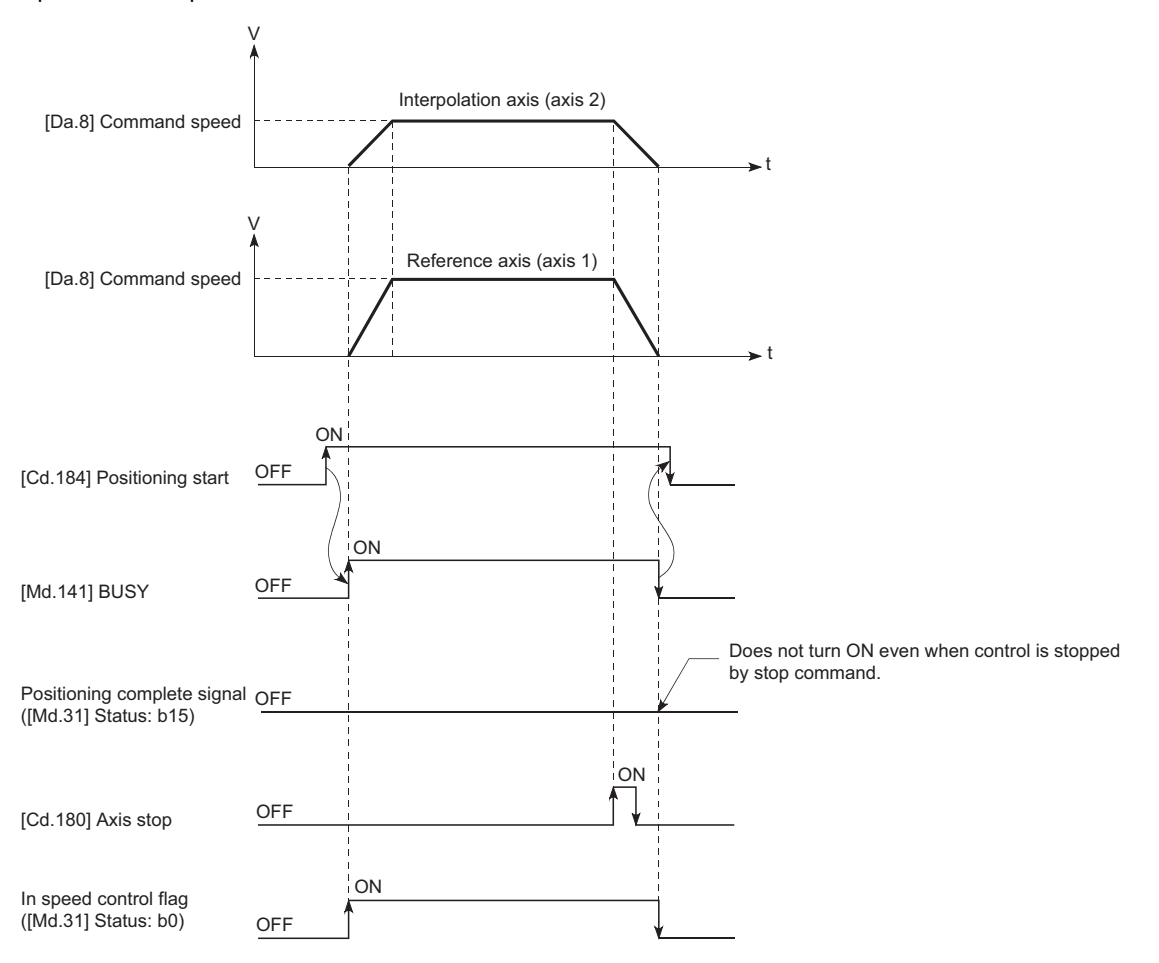

### **Feed current value**

The following table shows the "[Md.20] Feed current value" during speed control corresponding to the "[Pr.21] Feed current value during speed control" settings. (However, the parameters use the set value of the reference axis.)

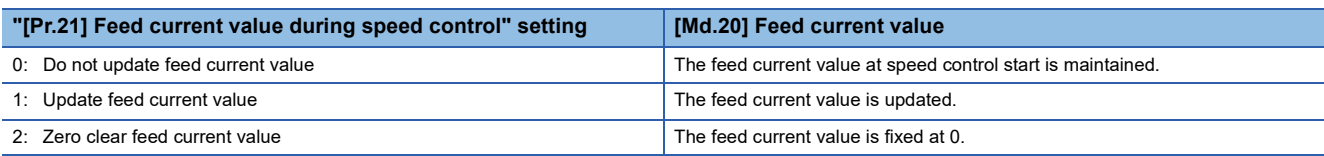

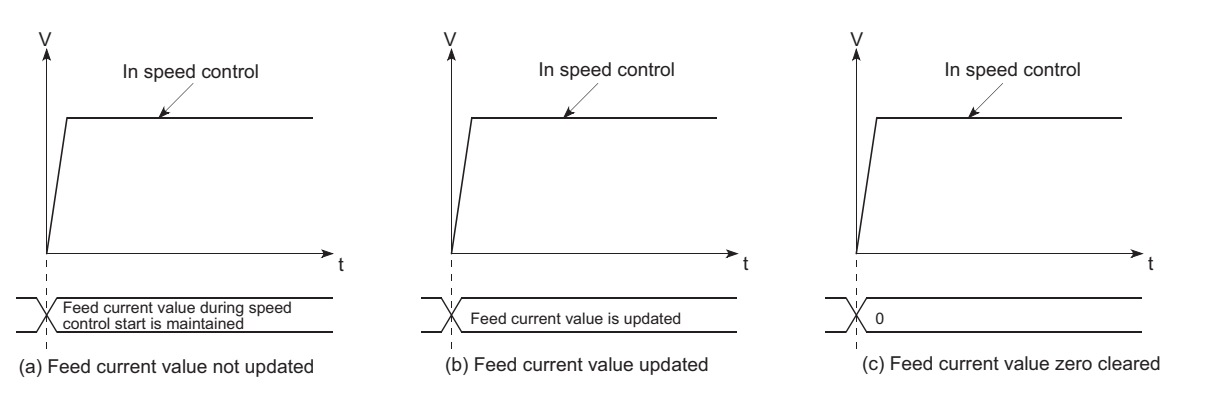

### **Restrictions**

- Set "Positioning complete" in "[Da.1] Operation pattern". The error "Continuous path control not possible" (error code: 1A1EH [FX5-SSC-S], or error code 1B1EH [FX5-SSC-G]) will occur and the operation cannot start if "continuous positioning control" or "continuous path control" is set in "[Da.1] Operation pattern". ("Continuous positioning control" and "continuous path control" cannot be set in speed control.)
- Set the WITH mode in the output timing when using an M code. The M code will not be output, and the M code ON signal will not turn ON if the AFTER mode is set.
- The error "No command speed" (error code: 1A12H [FX5-SSC-S], or error code 1B12H [FX5-SSC-G]) will occur if the current speed (-1) is set in "[Da.8] Command speed".
- Set "1: Reference axis speed" in "[Pr.20] Interpolation speed designation method". If "0: Composite speed" is set, the error "Interpolation mode error" (error code: 199AH [FX5-SSC-S], or error code 1A9AH [FX5-SSC-G]) occurs and the positioning cannot be started.
- The software stroke limit check is not carried out if the control unit is set to "degree".

#### ■**Restriction for the speed limit value**

When either of control axes (1 to 4 axes) exceeds the speed limit, that axis is controlled with the speed limit value. The speeds of the other axes are limited at the ratios of "[Da.8] Command speed".

**Ex.**

When the axis 1 and the axis 2 are used

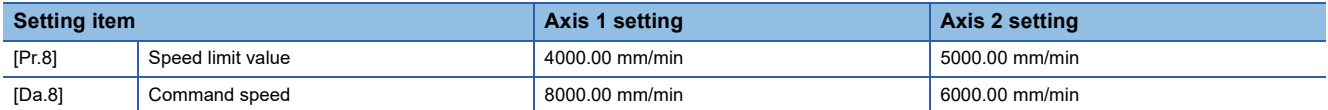

With the settings shown above, the operation speed in speed control is as follows.

• Axis 1: 4000.00 mm/min (Speed is limited by [Pr.8].)

• Axis 2: 3000.00 mm/min (Speed is limited at a ratio of an axis 1 command speed to an axis 2 command speed.)

Operation runs at speed 1 when a reference axis speed is less than 1 as a result of speed limit. In addition, when the bias speed is set, the set value will be the minimum speed.

# **Setting positioning data**

When using speed control (forward run: speed 1 to 4, reverse run: speed 1 to 4), set the following positioning data.  $\circledcirc$ : Always set,  $\circlearrowright$ : Set as required,  $\rightarrow$ : Setting not required

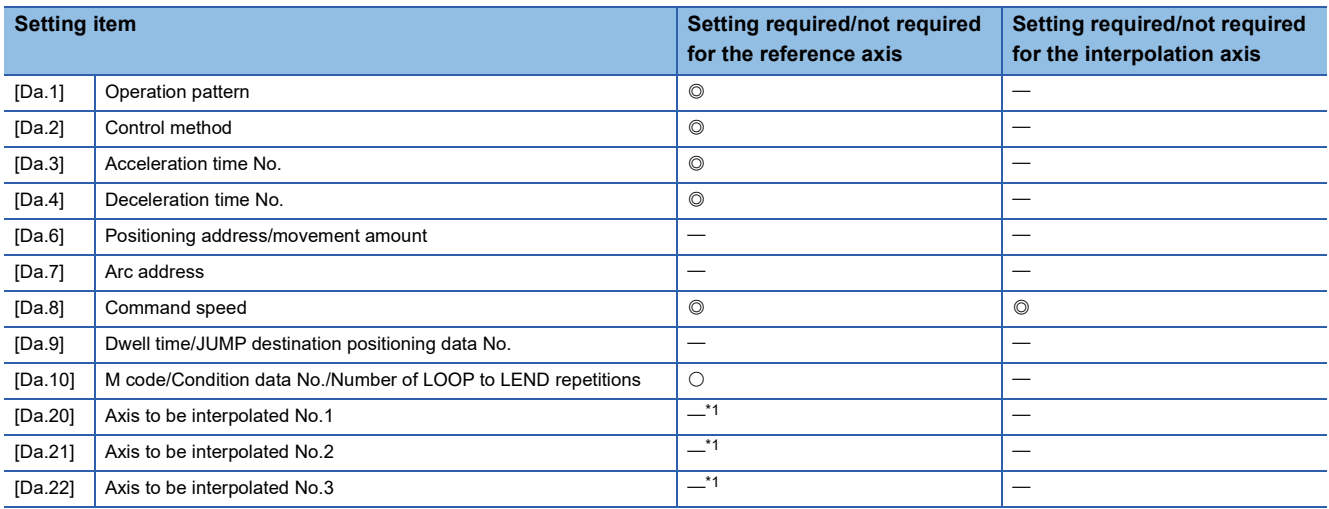

<span id="page-103-0"></span>\*1 When using 2- to 4-axis speed control, it is necessary to set the axis to be used as the interpolation axis.

Refer to the following for information on the setting details.

**F** [Page 475 Positioning Data](#page-476-0)

# **Speed-position switching control (INC mode)**

In "speed-position switching control (INC mode)" ("[Da.2] Control method" = Forward run: speed/position, Reverse run: speed/position), the pulses of the speed set in "[Da.8] Command speed" are kept output on the axial direction set to the positioning data. When the "speed-position switching signal" is input, position control of the movement amount set in "[Da.6] Positioning address/movement amount" is exercised.

"Speed-position switching control (INC mode)" is available in two different types: "forward run: speed/position" which starts the axis in the forward run direction and "reverse run: speed/position" which starts the axis in the reverse run direction. Use the detailed parameter 1 "[Pr.81] Speed-position function selection" with regard to the choice for "speed-position switching control (INC mode)".

n: Axis No. - 1

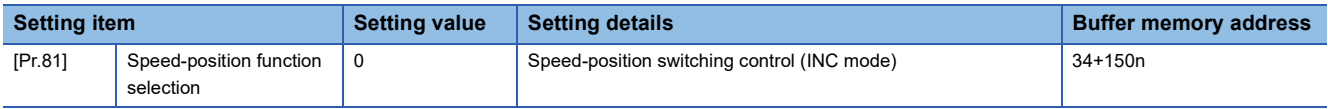

If the set value is other than 0 and 2, it is regarded as 0 and operation is performed in the INC mode.

For details of the setting, refer to the following.

**F** [Page 424 Basic Setting](#page-425-0)

# **Switching over from speed control to position control**

 • The control is selected the switching method from speed control to position control by the setting value of "[Cd.45] Speedposition switching device selection".

 $n: A$ xis No. - 1

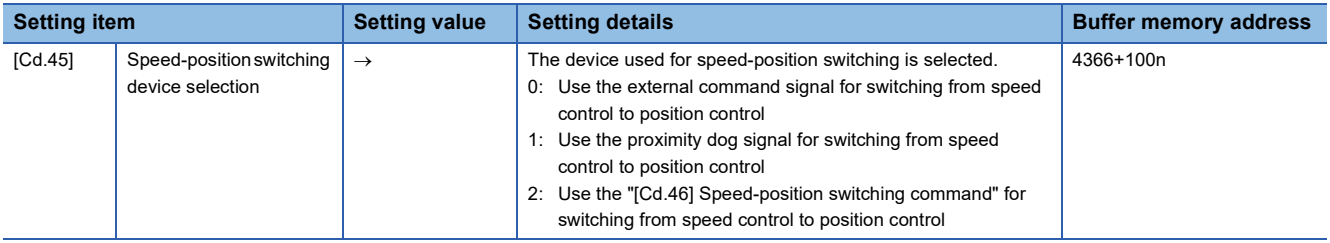

The switching is performed by using the following device when "2" is set.

n: Axis No. - 1

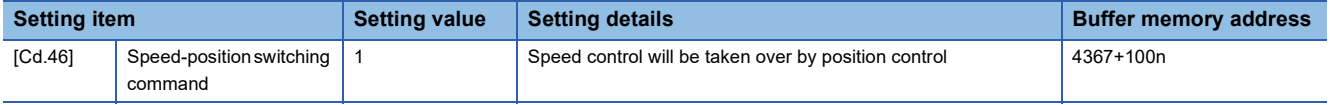

 • "[Cd.24] Speed-position switching enable flag" must be turned ON to switch over from speed control to position control. (If the "[Cd.24] Speed-position switching enable flag" turns ON after the speed-position switching signal turns ON, the control will continue as speed control without switching over to position control. The control will be switched over from position control to speed control when the speed-position switching signal turns from OFF to ON again. Only position control will be carried out when the "[Cd.24] Speed-position switching enable flag" and speed-position switching signal are ON at the operation start.)

n: Axis No. - 1

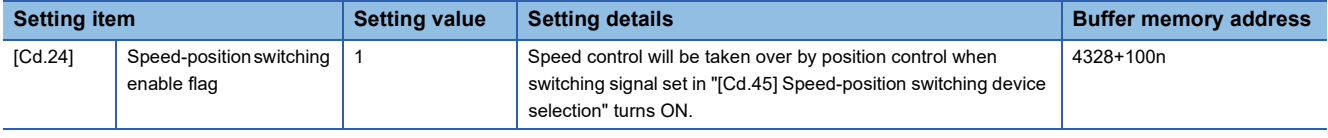

# **Operation chart**

The following chart shows the operation timing for speed-position switching control (INC mode). The "in speed control flag" ([Md.31] Status: b0) is turned ON during speed control of speed-position switching control (INC mode).

#### ■**Operation example**

• When using the external command signal [DI] as speed-position switching signal

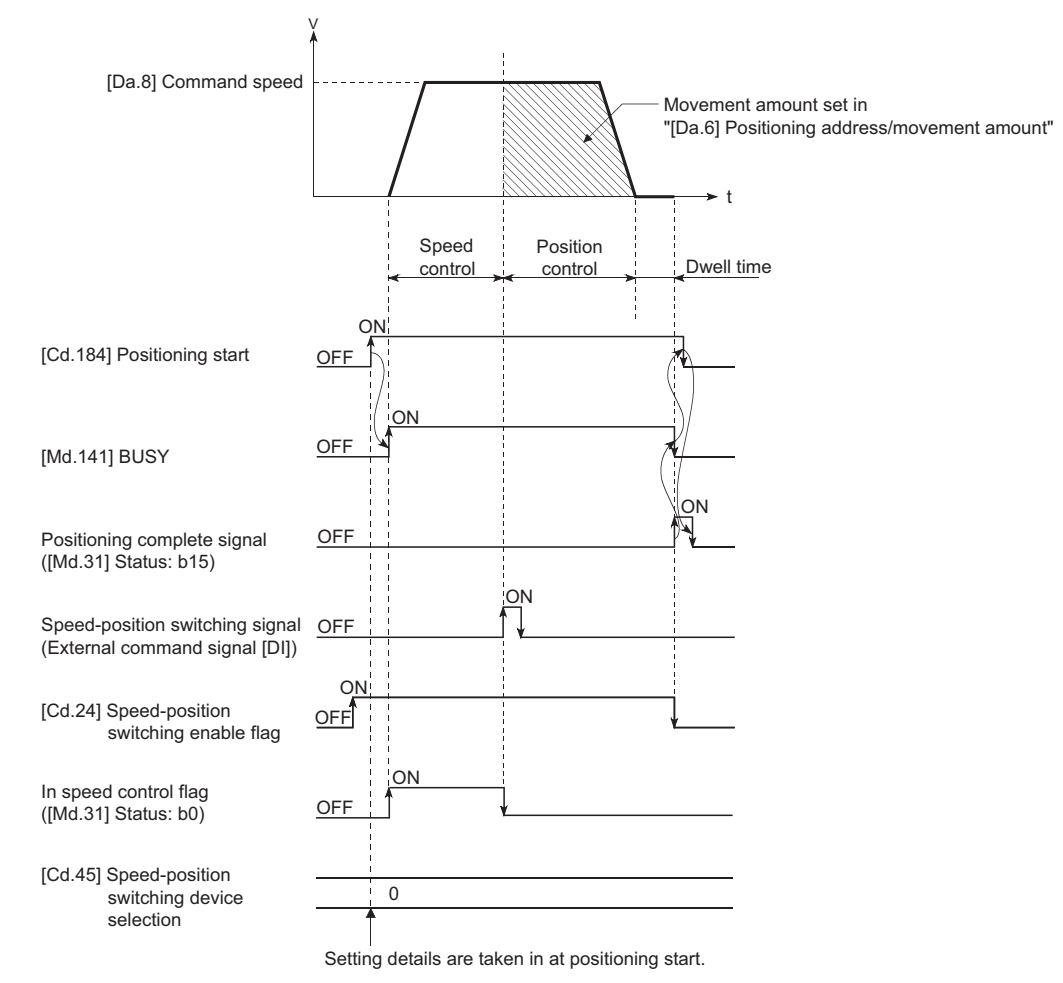

#### ■**Operation example**

The following operation assumes that the speed-position switching signal is input at the position of the feed current value of 90.00000 [degree] during execution of "[Da.2] Control method" "Forward run: speed/position" at "[Pr.1] Unit setting" of "2: degree" and "[Pr.21] Feed current value during speed control" setting of "1: Update feed current value". (The value set in "[Da.6] Positioning address/movement amount" is 270.00000 [degree])

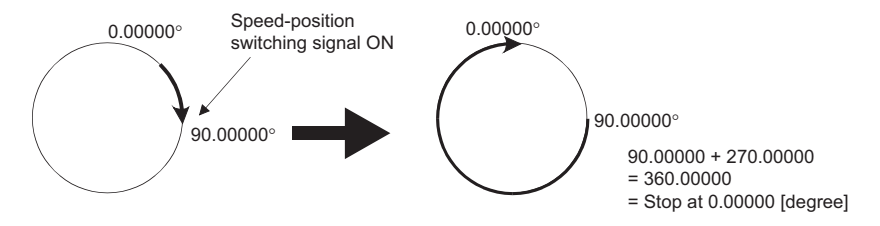

# **Operation timing and processing time**

[Operation example]

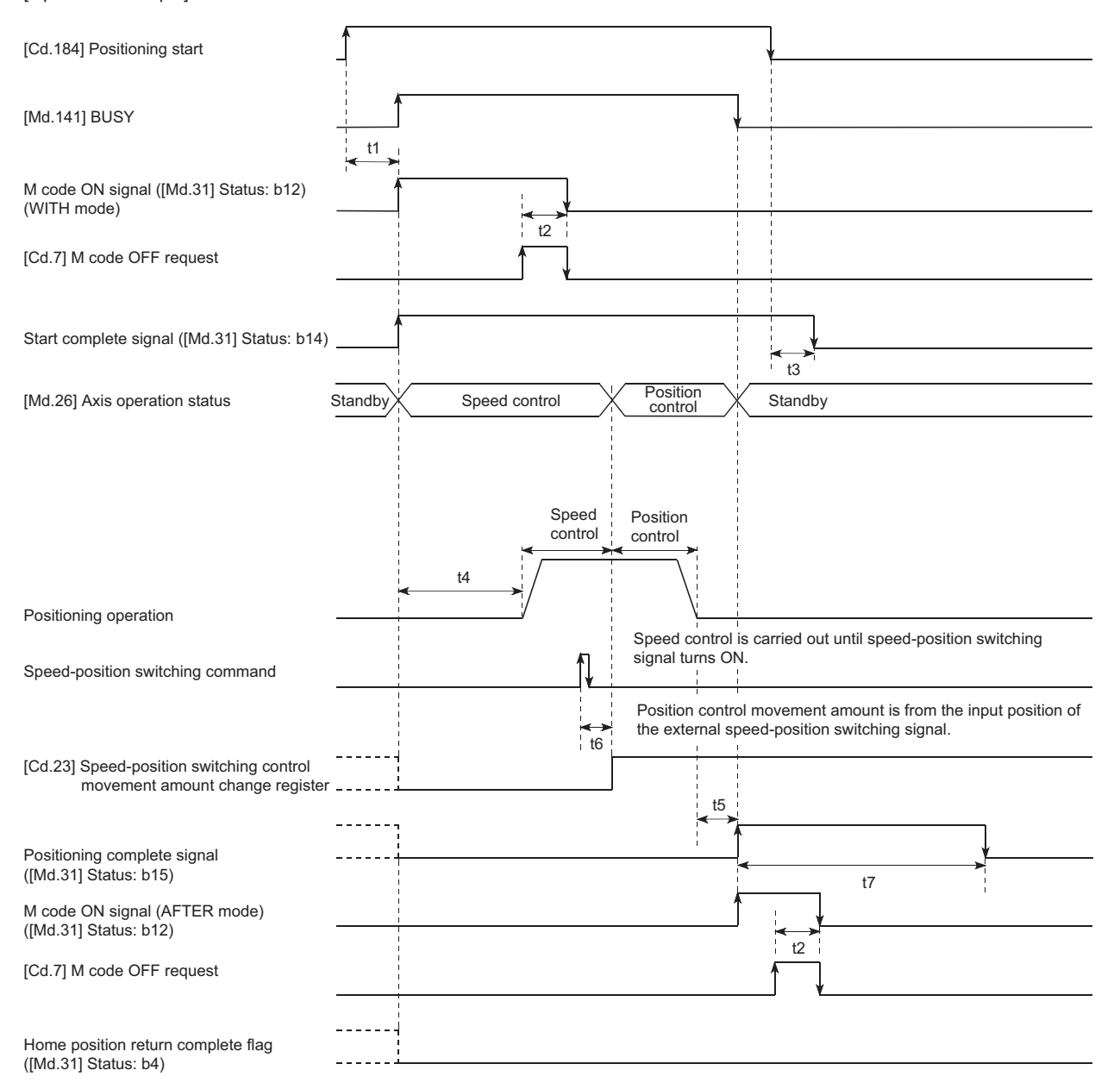

#### • Normal timing time (Unit: [ms])

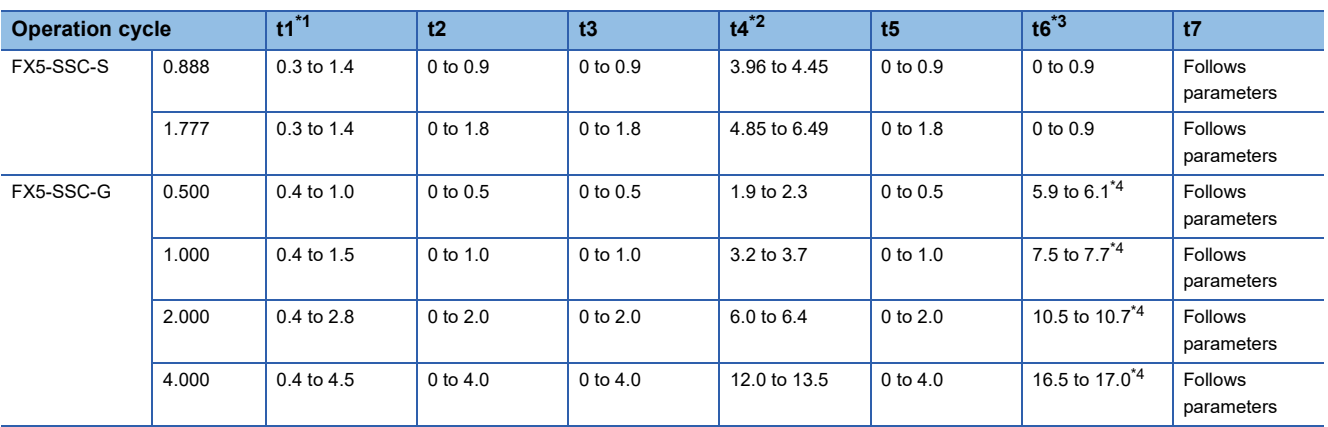

<span id="page-107-0"></span>\*1 The t1 timing time could be delayed by the operation state of other axes.

<span id="page-107-1"></span>\*2 The t4 timing time depends on the setting of the acceleration time, servo parameter, etc.

- <span id="page-107-2"></span>\*3 When using the proximity dog signal or "[Cd.46] Speed-position switching command", the t6 timing time could be delayed or vary influenced by the PLC scan time or communication with servo amplifier.
- <span id="page-107-3"></span>\*4 When the servo parameter of the servo amplifier "Input filter setting (PD11)" is set to "0: No filter", the time fluctuates depending on the setting value of the servo parameter "Input filter setting (PD11)".

#### **Feed current value**

The following table shows the "[Md.20] Feed current value" during speed-position switching control (INC mode) corresponding to the "[Pr.21] Feed current value during speed control" settings.

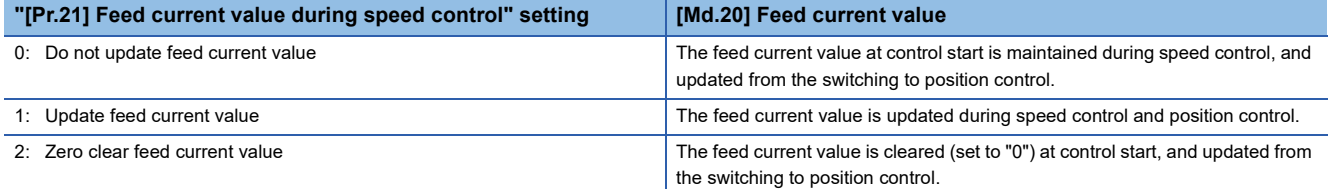

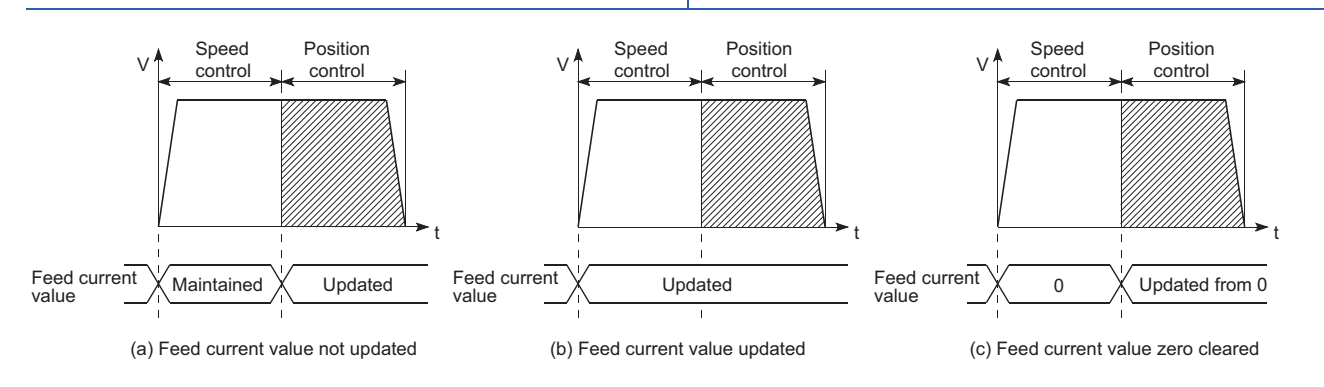

# **Switching time from speed control to position control**

It takes 1 ms from the time the speed-position switching signal is turned ON to the time the speed-position switching latch flag ([Md.31] Status: b1) turns ON.

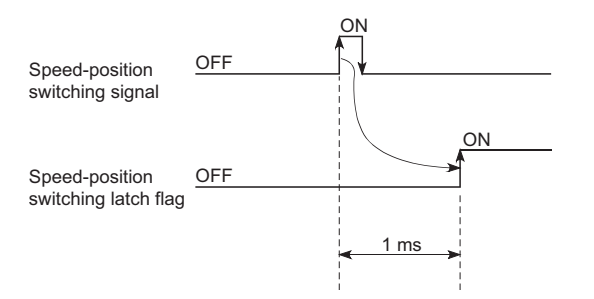
## **Speed-position switching signal setting**

 • The following table shows the items that must be set to use the external command signals [DI] as speed-position switching signals.

n: Axis No. - 1

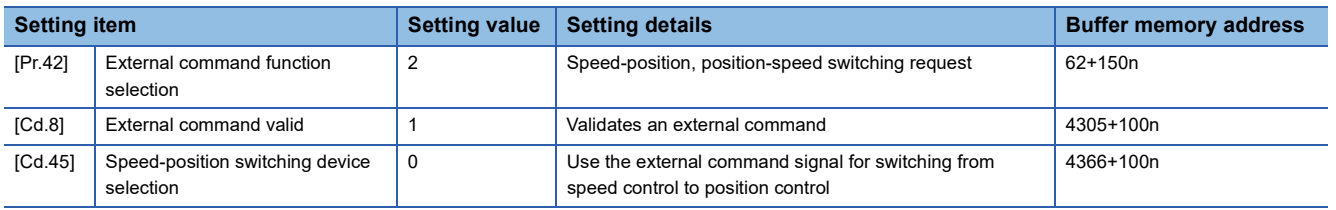

Set the external command signal [DI] in "[Pr.95] External command signal selection". Refer to the following for information on the setting details.

- [Page 424 Basic Setting,](#page-425-0) **[Page 536 Control Data](#page-537-0)**
- The following table shows the items that must be set to use the proximity dog signal (DOG) as speed-position switching signals.

#### n: Axis No. - 1

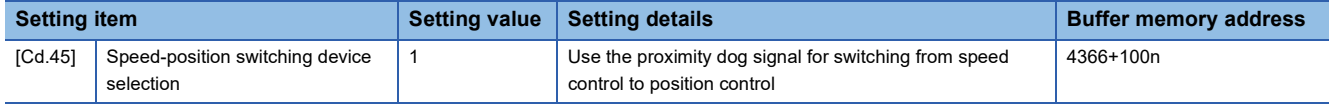

The setting is not required for "[Pr.42] External command function selection" and "[Cd.8] External command valid". Refer to the following for information on the setting details.

**[Page 536 Control Data](#page-537-0)** 

 • The following table shows the items that must be set to use "[Cd.46] Speed-position switching command" as speed-position switching signals.

n: Axis No. - 1

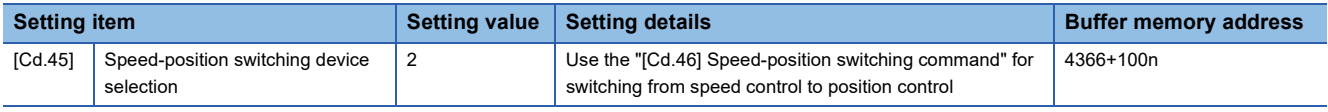

The setting is not required for "[Pr.42] External command function selection" and "[Cd.8] External command valid". Refer to the following for information on the setting details.

**F** [Page 536 Control Data](#page-537-0)

## **Changing the position control movement amount**

In "speed-position switching control (INC mode)", the position control movement amount can be changed during the speed control section.

- The position control movement amount can be changed during the speed control section of speed-position switching control (INC mode). A movement amount change request will be ignored unless issued during the speed control section of the speed-position switching control (INC mode).
- The "new movement amount" is stored in "[Cd.23] Speed-position switching control movement amount change register" by the program during speed control. When the speed-position switching signal is turned ON, the movement amount for position control is stored in "[Cd.23] Speed-position switching control movement amount change register".
- The movement amount is stored in the "[Md.29] Speed-position switching control positioning movement amount" of the axis monitor area from the point where the control changes to position control by the input of a speed-position switching signal from an external device.

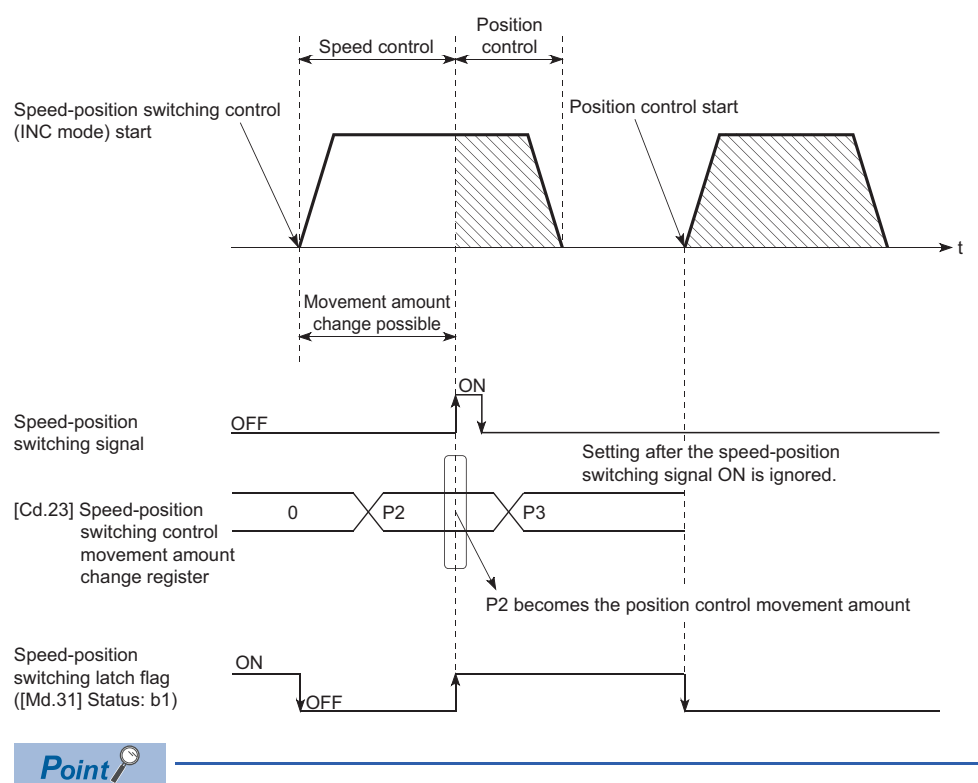

- The machine recognizes the presence of a movement amount change request when the data is written to "[Cd.23] Speed-position switching control movement amount change register" with the program.
- The new movement amount is validated after execution of the speed-position switching control (INC mode), before the input of the speed-position switching signal.
- The movement amount change can be enable/disable with the interlock function in position control using the "speed-position switching latch flag" ([Md.31] Status: b1) of the axis monitor area.

#### **Restrictions**

- The error "Continuous path control not possible" (error code: 1A1EH [FX5-SSC-S], or error code 1B1EH [FX5-SSC-G]) will occur and the operation cannot start if "continuous positioning control" or "continuous path control" is set in "[Da.1] Operation pattern".
- "Speed-position switching control" cannot be set in "[Da.2] Control method" of the positioning data when "continuous path control" has been set in "[Da.1] Operation pattern" of the immediately prior positioning data. (For example, if the operation pattern of positioning data No.1 is "continuous path control", "speed-position switching control" cannot be set in positioning data No.2.) The error "Continuous path control not possible" (error code: 1A1EH [FX5-SSC-S], or error code 1B1EH [FX5- SSC-G]) will occur and the machine will carry out a deceleration stop if this type of setting is carried out.
- The error "No command speed" (error code: 1A12H [FX5-SSC-S], or error code 1B12H [FX5-SSC-G]) will occur if "current speed (-1)" is set in "[Da.8] Command speed".
- The software stroke limit range check during speed control is made only when the following are satisfied:

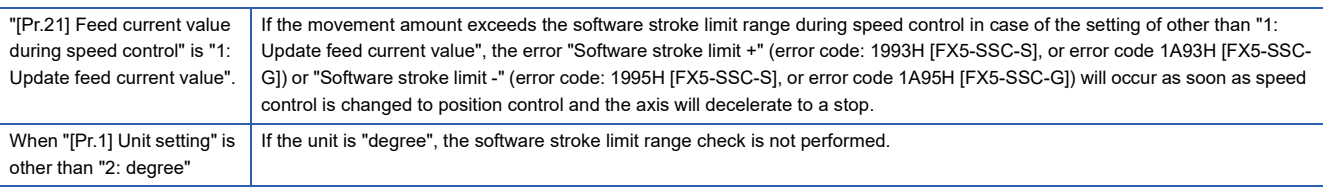

- If the value set in "[Da.6] Positioning address/movement amount" is negative, the error "Outside address range" (error code: 1A30H [FX5-SSC-S], or error code 1B30H [FX5-SSC-G]) will occur.
- Deceleration processing is carried out from the point where the speed-position switching signal is input if the position control movement amount set in "[Da.6] Positioning address/movement amount" is smaller than the deceleration distance from the "[Da.8] Command speed".
- Turn ON the speed-position switching signal in the speed stabilization region (constant speed status). When the switching signal is turned ON while the speed does not reach the command speed, deviation in the stop position may occur because of large deviation in the droop pulse amount. During use of the servo motor, the movement amount is "[Da.6] Positioning address/movement amount" from the assumed motor position based on "[Md.101] Real current value" at switching of speed control to position control. Therefore, if the signal is turned ON during acceleration/deceleration, the stop position will vary due to large variation of the droop pulse amount. Even though "[Md.29] Speed-position switching control positioning movement amount" is the same, the stop position will change due to a change in droop pulse amount when "[Da.8] Command speed" is different.

#### **Setting positioning data**

When using speed-position switching control (INC mode), set the following positioning data.  $\circledcirc$ : Always set,  $\circlearrowright$ : Set as required,  $\leftarrow$ : Setting not required

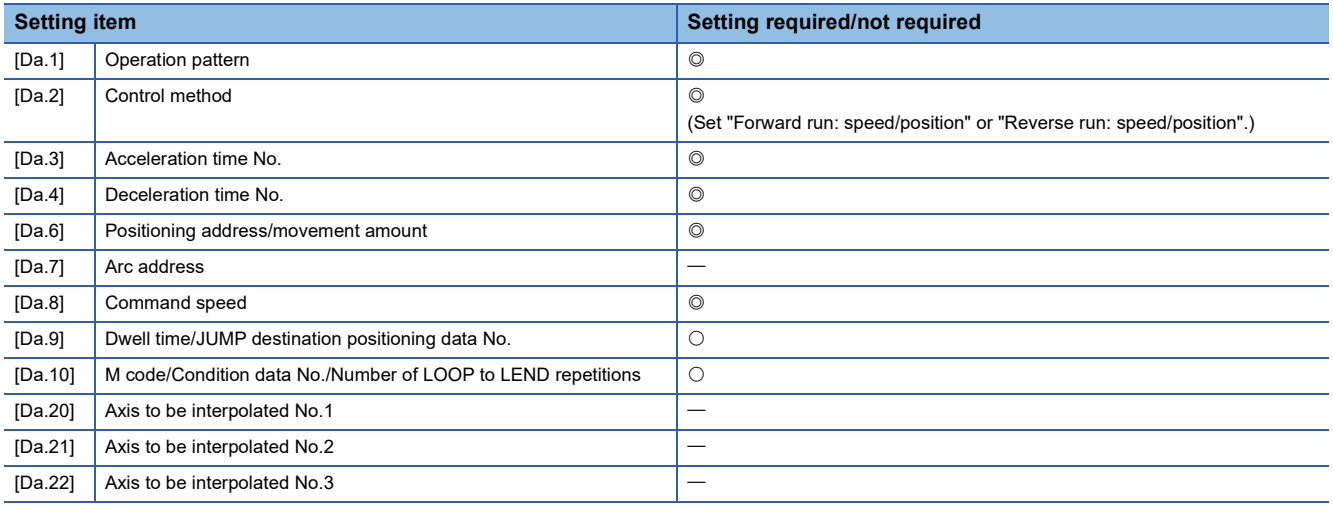

Refer to the following for information on the setting details.

**F** [Page 475 Positioning Data](#page-476-0)

## **Speed-position switching control (ABS mode)**

In case of "speed-position switching control (ABS mode)" ("[Da.2] Control method" = Forward run: speed/position, Reverse run: speed/position), the pulses of the speed set in "[Da.8] Command speed" are kept output in the axial direction set to the positioning data. When the "speed-position switching signal" is input, position control to the address set in "[Da.6] Positioning address/movement amount" is exercised.

"Speed-position switching control (ABS mode)" is available in two different types: "forward run: speed/position" which starts the axis in the forward run direction and "reverse run: speed/position" which starts the axis in the reverse run direction. "Speed-position switching control (ABS mode)" is valid only when "[Pr.1] Unit setting" is "2: degree".

 $\circ$ : Setting allowed,  $\times$ : Setting disallowed (If setting is made, the error "Speed-position function selection error" (error code: 1AAEH [FX5-SSC-S], or error code 1BAEH [FX5-SSC-G]) will occur when the "[Cd.190] PLC READY" turns ON.)

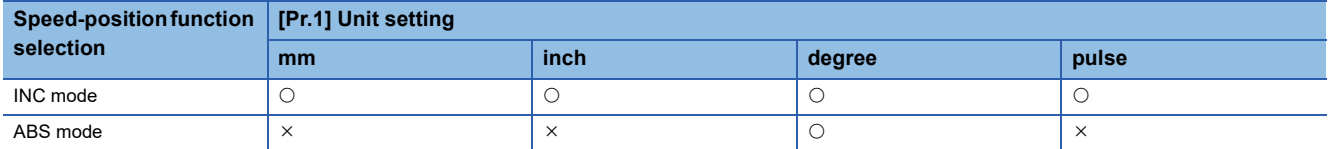

Use the detailed parameter 1 "[Pr.81] Speed-position function selection" to choose "speed-position switching control (ABS mode)".

#### n: Axis No. - 1

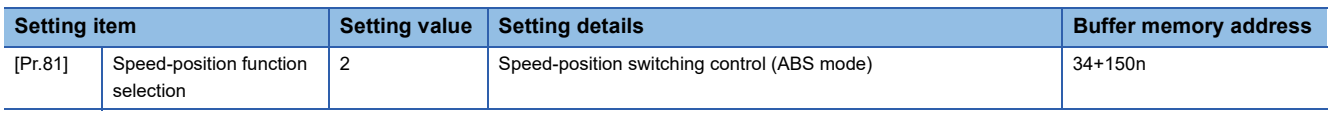

If the set value is other than 0 and 2, it is regarded as 0 and operation is performed in the INC mode. For details of the setting, refer to the following.

**F** [Page 424 Basic Setting](#page-425-0)

## **Switching over from speed control to position control**

 • The control is selected the switching method from speed control to position control by the setting value of "[Cd.45] Speedposition switching device selection".

n: Axis No. - 1

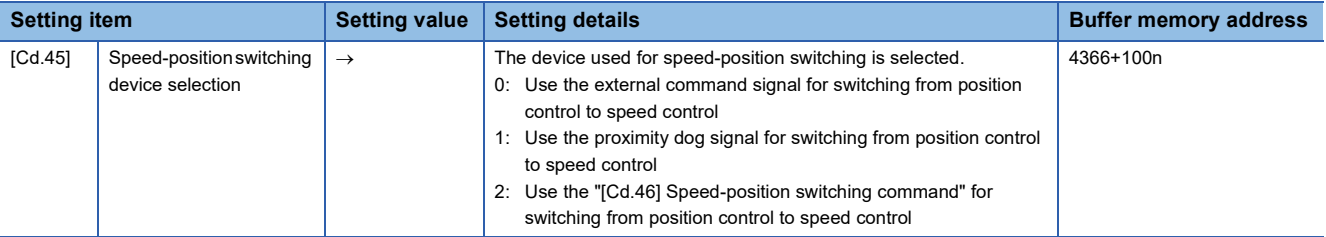

The switching is performed by using the following device when "2" is set.

n: Axis No. - 1

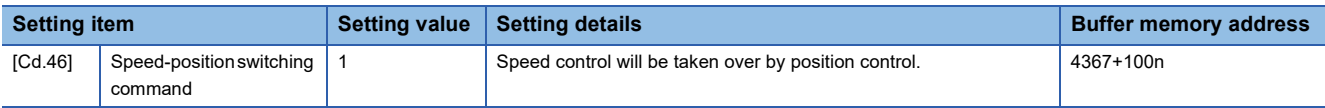

 • "[Cd.24] Speed-position switching enable flag" must be turned ON to switch over from speed control to position control. (If the "[Cd.24] Speed-position switching enable flag" turns ON after the speed-position switching signal turns ON, the control will continue as speed control without switching over to position control. The control will be switched over from speed control to position control when the speed-position switching signal turns from OFF to ON again. Only position control will be carried out when the "[Cd.24] Speed-position switching enable flag" and speed-position switching signal are ON at the operation start.)

n: Axis No. - 1

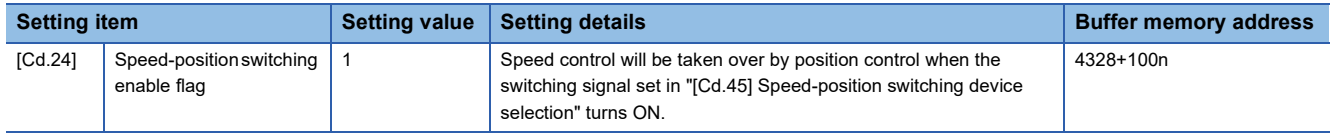

## **Operation chart**

The following chart shows the operation timing for speed-position switching control (ABS mode).

The "in speed control flag" ([Md.31] Status: b0) is turned ON during speed control of speed-position switching control (ABS mode).

#### ■**Operation example**

• When using the external command signal [DI] as speed-position switching signal

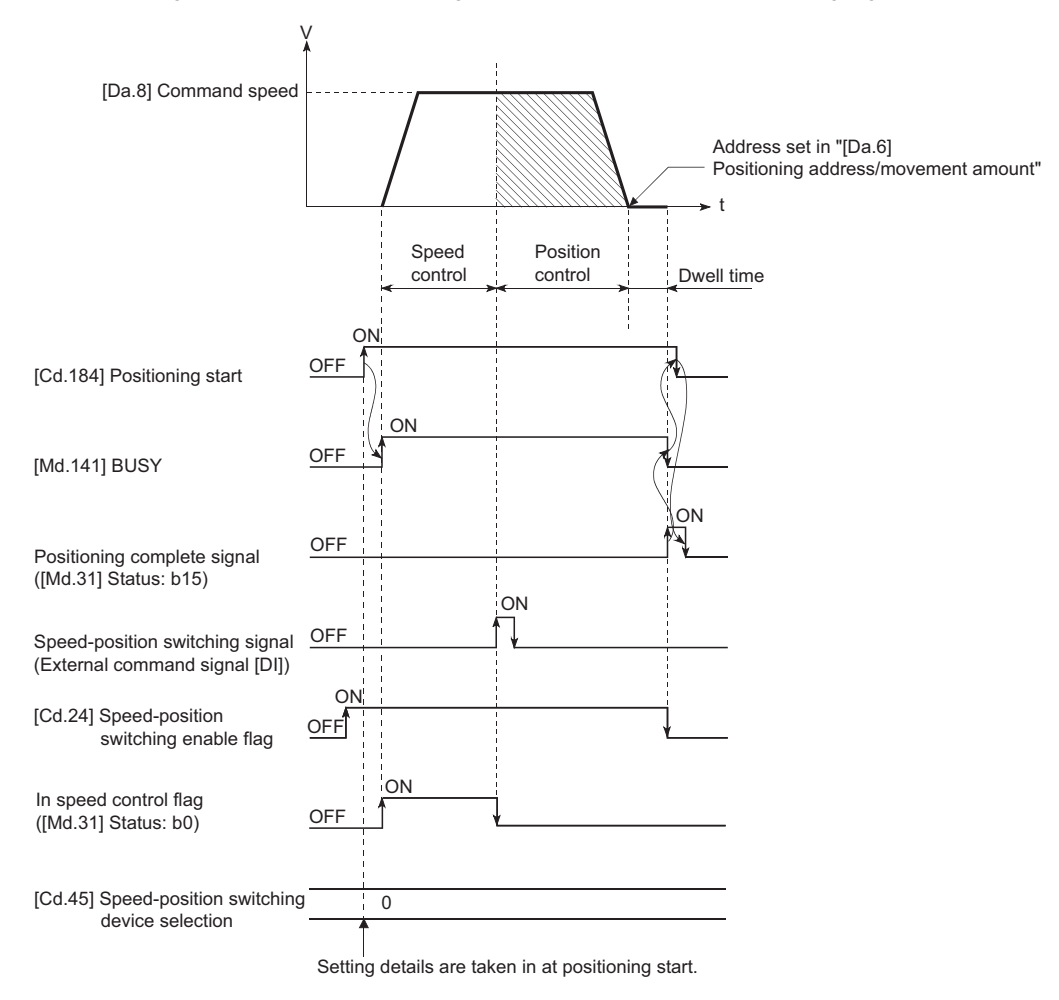

#### ■**Operation example**

The following operation assumes that the speed-position switching signal is input at the position of the feed current value of 90.00000 [degree] during execution of "[Da.2] Control method" "Forward run: speed/position" at "[Pr.1] Unit setting" of "2: degree" and "[Pr.21] Feed current value during speed control" setting of "1: Update feed current value". (The value set in "[Da.6] Positioning address/movement amount" is 270.00000 [degree])

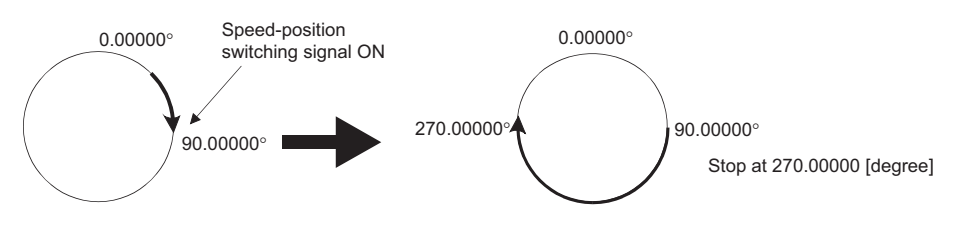

## **Operation timing and processing time**

## ■**Operation example**

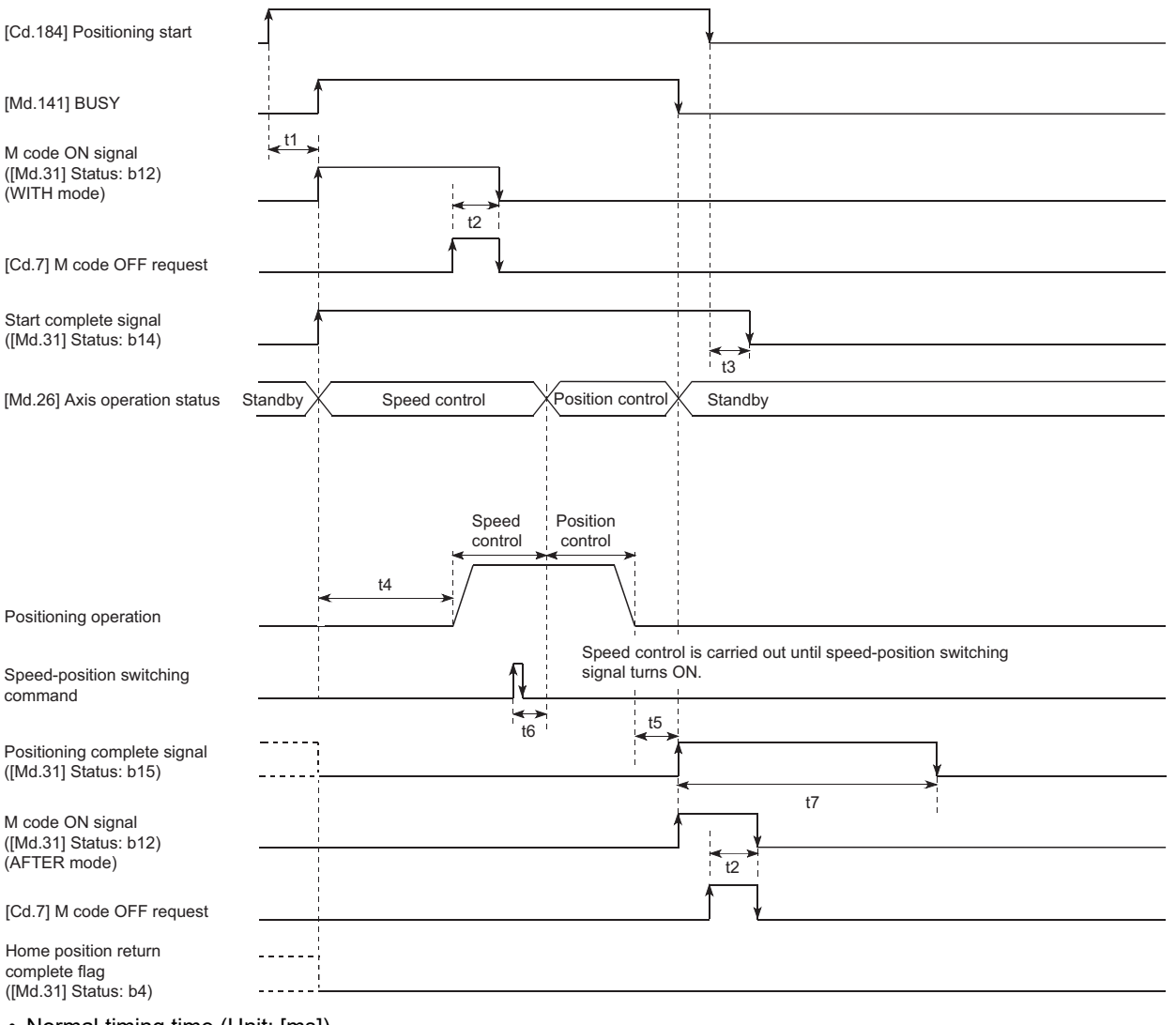

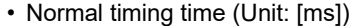

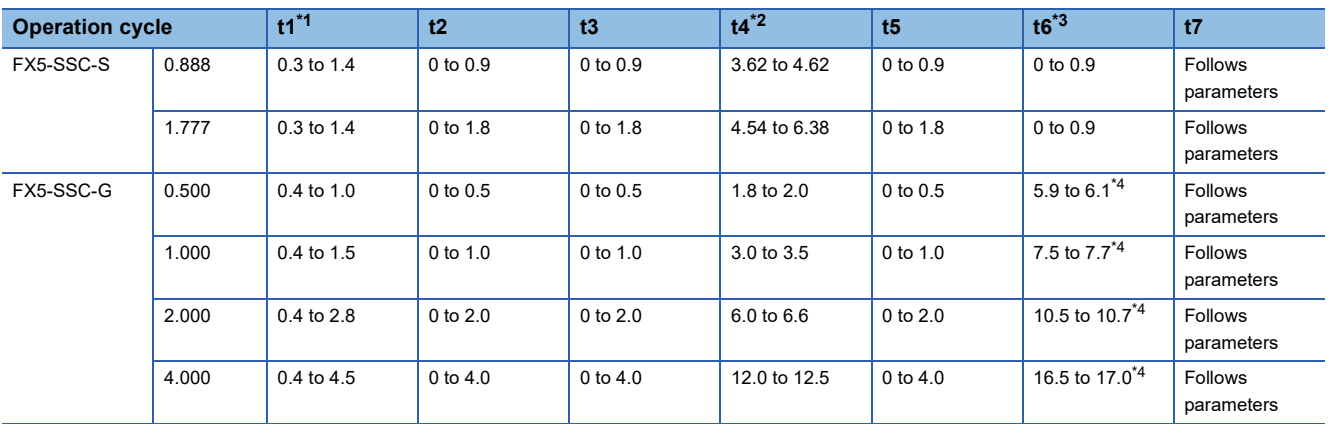

<span id="page-113-0"></span>\*1 The t1 timing time could be delayed by the operation state of other axes.

<span id="page-113-1"></span>\*2 The t4 timing time depends on the setting of the acceleration time, servo parameter, etc.

<span id="page-113-2"></span>\*3 When using the proximity dog signal and "[Cd.46] Speed-position switching command", the t6 timing time could be delayed or vary influenced by the PLC scan time or communication with servo amplifier.

<span id="page-113-3"></span>\*4 When the servo parameter of the servo amplifier "Input filter setting (PD11)" is set to "0: No filter", the time fluctuates depending on the setting value of the servo parameter "Input filter setting (PD11)".

### **Feed current value**

The following table shows the "[Md.20] Feed current value" during speed-position switching control (ABS mode) corresponding to the "[Pr.21] Feed current value during speed control" settings.

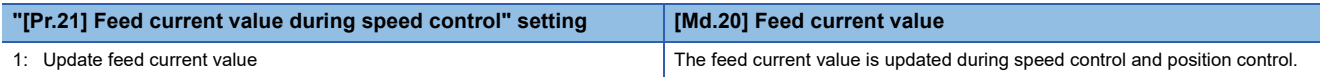

Only "1: Update current value" is valid for the setting of "[Pr.21] Feed current value during speed control" in speed-position switching control (ABS mode).

The error "Speed-position function selection error" (error code: 1AAEH [FX5-SSC-S], or error code 1BAEH [FX5-SSC-G]) will occur if the "[Pr.21] Feed current value during speed control" setting is other than 1.

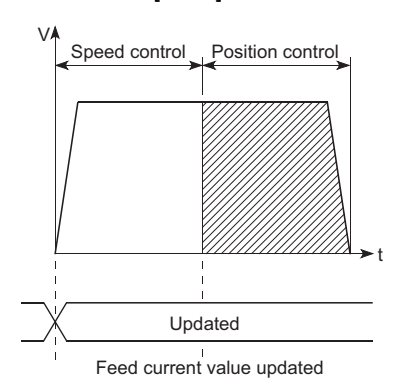

## **Switching time from speed control to position control**

It takes 1 ms from the time the speed-position switching signal is turned ON to the time the speed-position switching latch flag ([Md.31] Status: b1) turns ON.

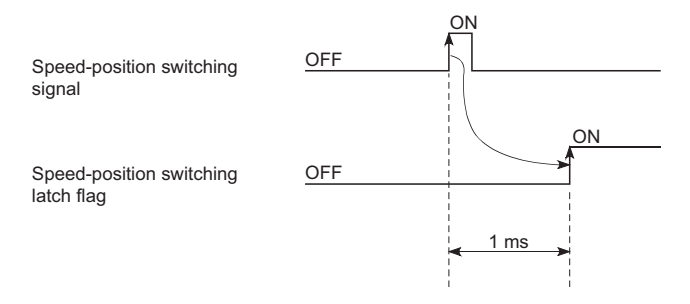

## **Speed-position switching signal setting**

 • The following table shows the items that must be set to use the external command signals [DI] as speed-position switching signals.

#### n: Axis No. - 1

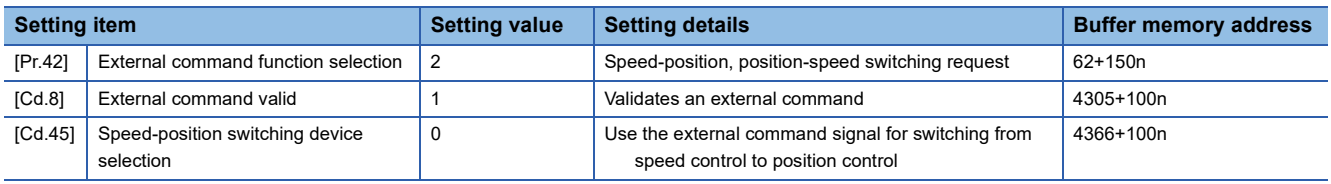

Set the external command signal [DI] in "[Pr.95] External command signal selection". Refer to the following for information on the setting details.

**F** [Page 424 Basic Setting,](#page-425-0) **[Page 536 Control Data](#page-537-0)** 

 • The following table shows the items that must be set to use the proximity dog signal (DOG) as speed-position switching signals.

n: Axis No. - 1

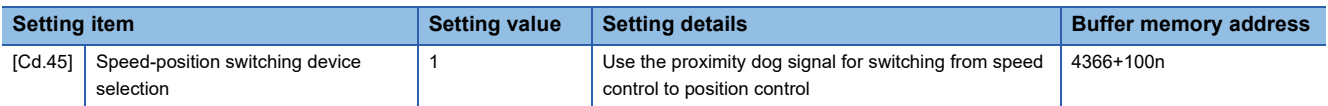

The setting is not required for "[Pr.42] External command function selection" and "[Cd.8] External command valid". Refer to the following for information on the setting details.

**F** [Page 536 Control Data](#page-537-0)

 • The following table shows the items that must be set to use "[Cd.46] Speed-position switching command" as speed-position switching signals.

n: Axis No. - 1

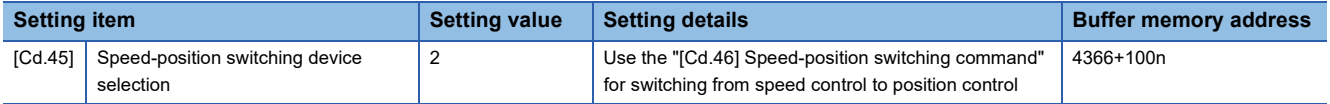

The setting is not required for "[Pr.42] External command function selection" and "[Cd.8] External command valid". Refer to the following for information on the setting details.

**F** [Page 536 Control Data](#page-537-0)

#### **Restrictions**

- The error "Continuous path control not possible" (error code: 1A1EH [FX5-SSC-S], or error code 1B1EH [FX5-SSC-G]) will occur and the operation cannot start if "continuous positioning control" or "continuous path control" is set in "[Da.1] Operation pattern".
- "Speed-position switching control" cannot be set in "[Da.2] Control method" of the positioning data when "continuous path control" has been set in "[Da.1] Operation pattern" of the immediately prior positioning data. (For example, if the operation pattern of positioning data No.1 is "continuous path control", "speed-position switching control" cannot be set in positioning data No.2.) The error "Continuous path control not possible" (error code: 1A1EH [FX5-SSC-S], or error code 1B1EH [FX5- SSC-G]) will occur and the machine will carry out a deceleration stop if this type of setting is carried out.
- The error "No command speed" (error code: 1A12H [FX5-SSC-S], or error code 1B12H [FX5-SSC-G]) will occur if "current speed (-1)" is set in "[Da.8] Command speed".
- If the value set in "[Da.6] Positioning address/movement amount" is negative, the error "Outside address range" (error code: 1A30H [FX5-SSC-S], or error code 1B30H [FX5-SSC-G]) will occur.
- Even though the axis control data "[Cd.23] Speed-position switching control movement amount change register" was set in speed-position switching control (ABS mode), it would not function. The set value is ignored.
- To exercise speed-position switching control (ABS mode), the following conditions must be satisfied:

- 3) "[Pr.21] Feed current value during speed control" is "1: Update feed current value"
- 4) The "[Da.6] Positioning address/movement amount" setting range is 0 to 359.99999 (degree). If the value is outside of the range, the error "Outside address range" (error code: 1A30H [FX5-SSC-S], or error code 1B30H [FX5-SSC-G]) will occur at a start.
- 5) The "[Pr.81] Speed-position function selection" setting is "2: Speed-position switching control (ABS mode)".
- If any of the conditions in 1) to 3) is not satisfied in the case of 5), the error "Speed-position function selection error" (error code: 1AAEH [FX5-SSC-S], or error code 1BAEH [FX5-SSC-G]) will occur when the "[Cd.190] PLC READY" turns from OFF to ON.
- If the axis reaches the positioning address midway through deceleration after automatic deceleration started at the input of the speed-position switching signal, the axis will not stop immediately at the positioning address. The axis will stop at the positioning address after N revolutions so that automatic deceleration can always be made. (N: Natural number) In the following example, since making deceleration in the path of dotted line will cause the axis to exceed the positioning addresses twice, the axis will decelerate to a stop at the third positioning address.

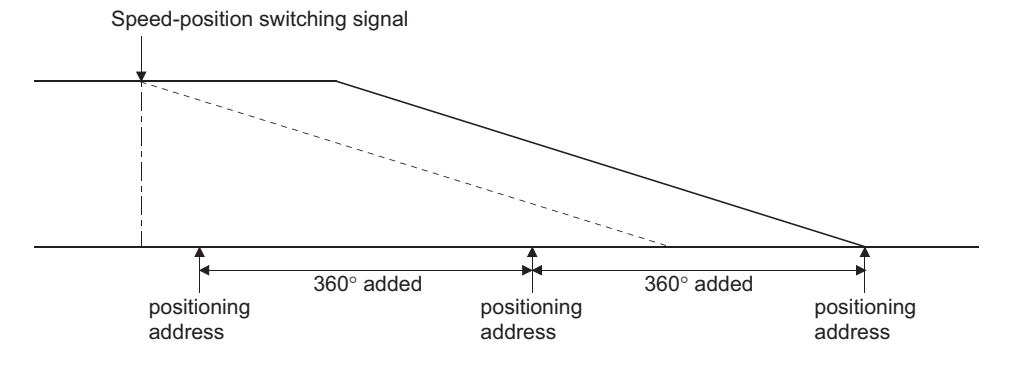

<sup>1) &</sup>quot;[Pr.1] Unit setting" is "2: degree"

<sup>2)</sup> The software stroke limit function is invalid (upper limit value = lower limit value)

## **Setting positioning data**

When using speed-position switching control (ABS mode), set the following positioning data.

 $\circledcirc$ : Always set,  $\circlearrowright$ : Set as required,  $\rightarrow$ : Setting not required

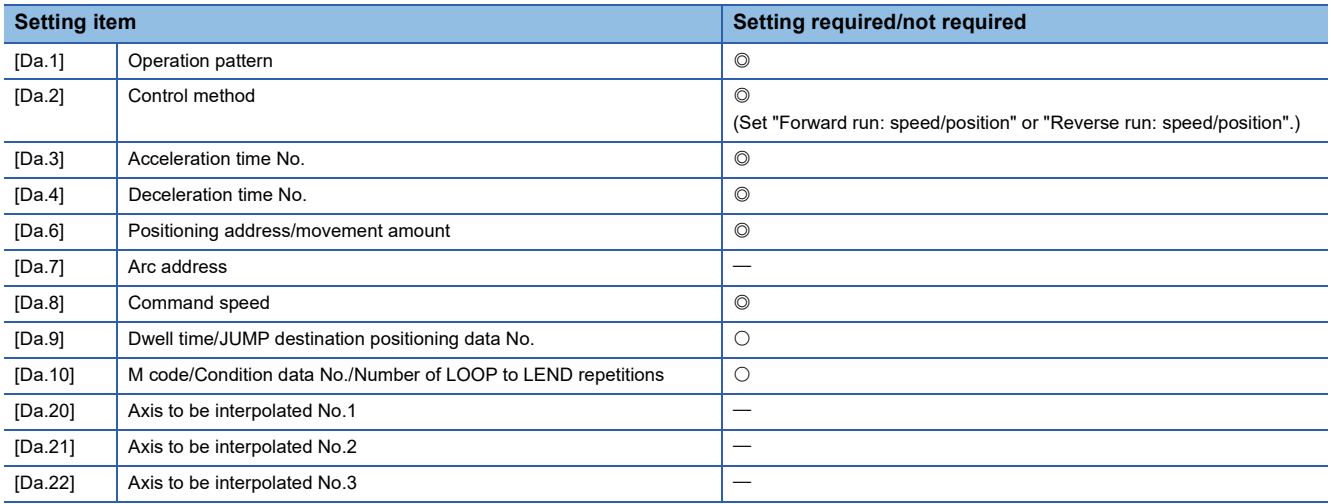

Refer to the following for information on the setting details.

**F** [Page 475 Positioning Data](#page-476-0)

## **Position-speed switching control**

In "position-speed switching control" ("[Da.2] Control method" = Forward run: position/speed, Reverse run: position/speed), before the position-speed switching signal is input, position control is carried out for the movement amount set in "[Da.6] Positioning address/movement amount" in the axis direction in which the positioning data has been set. When the positionspeed switching signal is input, the position control is carried out by continuously outputting the pulses for the speed set in "[Da.8] Command speed" until the input of a stop command.

The two types of position-speed switching control are "Forward run: position/speed" in which the control starts in the forward run direction, and "Reverse run: position/speed" in which control starts in the reverse run direction.

## **Switching over from position control to speed control**

 • The control is selected the switching method from position control to speed control by the setting value of "[Cd.45] Speedposition switching device selection".

n: Axis No. - 1

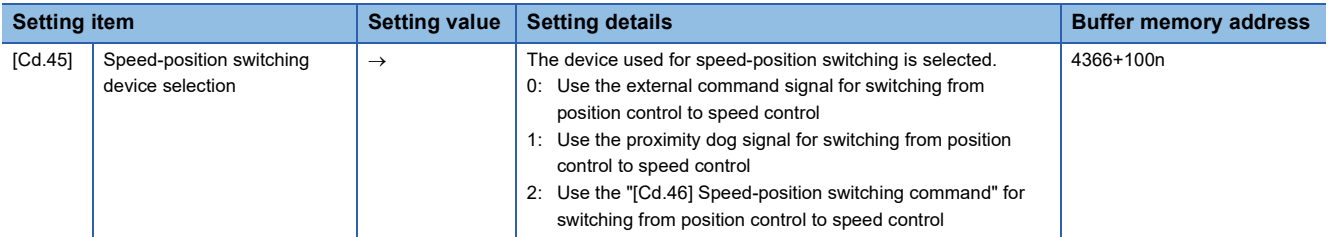

The switching is performed by using the following device when "2" is set. n: Axis No. - 1

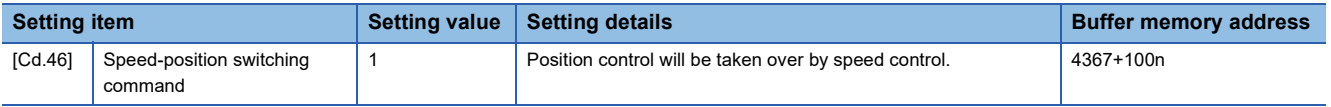

 • "[Cd.26] Position-speed switching enable flag" must be turned ON to switch over from position control to speed control. (If the "[Cd.26] Position-speed switching enable flag" turns ON after the position-speed switching signal turns ON, the control will continue as position control without switching over to speed control. The control will be switched over from position control to speed control when the position-speed switching signal turns from OFF to ON again. Only speed control will be carried out when the "[Cd.26] Position-speed switching enable flag" and position-speed switching signal are ON at the operation start.)

n: Axis No. - 1

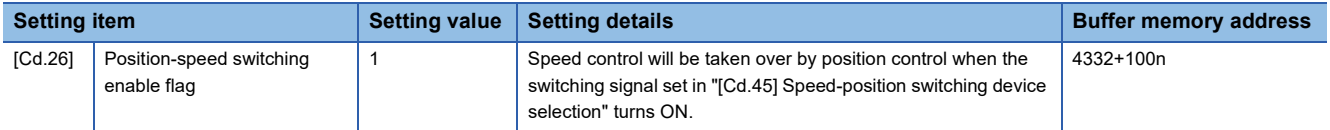

## **Operation chart**

The following chart shows the operation timing for position-speed switching control.

The "in speed control" flag ([Md.31] Status: b0) is turned ON during speed control of position-speed switching control.

### ■**Operation example**

• When using the external command signal [DI] as position-speed switching signal

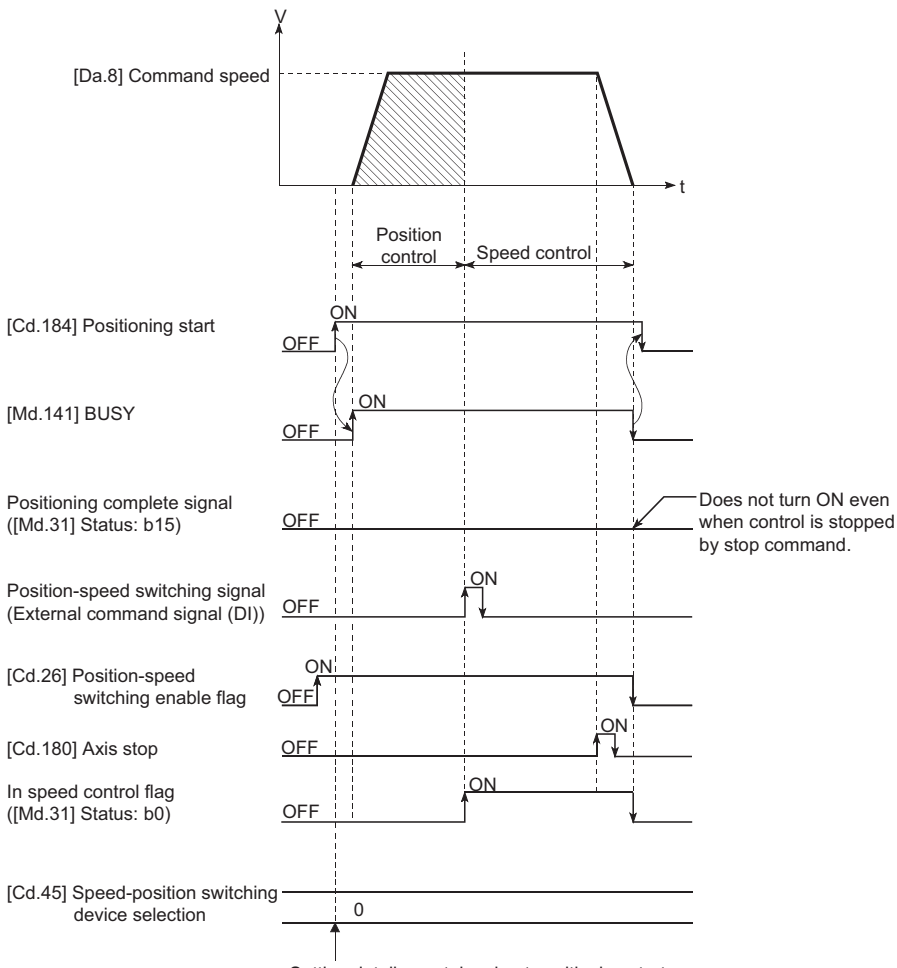

Setting details are taken in at positioning start.

## **Operation timing and processing time**

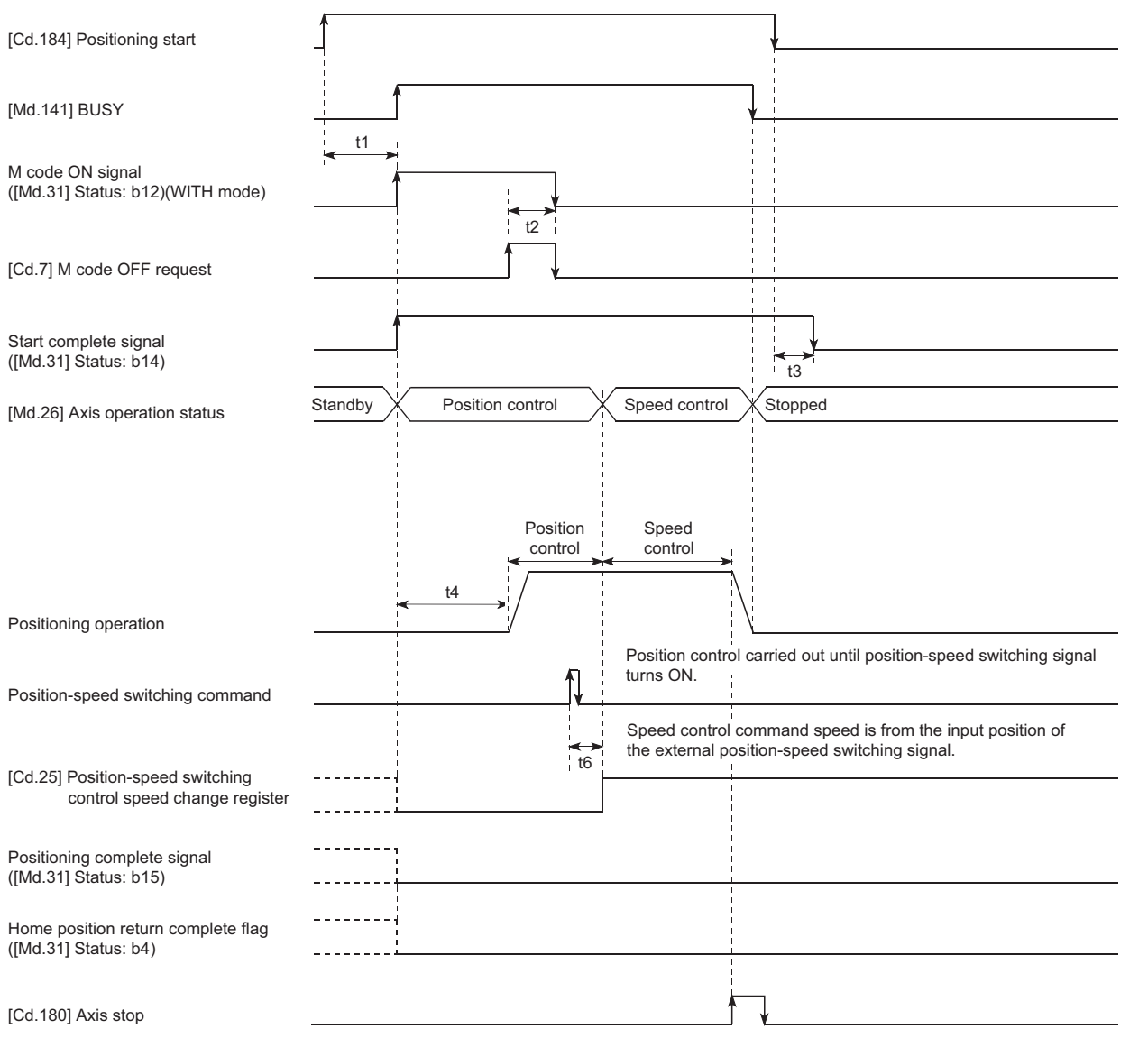

#### • Normal timing time (Unit: [ms])

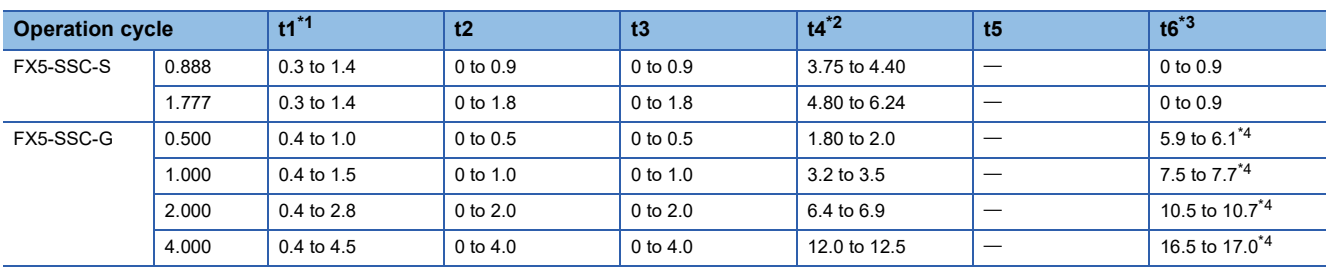

<span id="page-120-0"></span>\*1 The t1 timing time could be delayed by the operation state of other axes.

<span id="page-120-1"></span>\*2 The t4 timing time depends on the setting of the acceleration time, servo parameter, etc.

<span id="page-120-2"></span>\*3 When using the proximity dog signal and "[Cd.46] Speed-position switching command", the t6 timing time could be delayed or vary influenced by the PLC scan time or communication with servo amplifier.

<span id="page-120-3"></span>\*4 When the servo parameter of the servo amplifier "Input filter setting (PD11)" is set to "0: No filter", the time fluctuates depending on the setting value of the servo parameter "Input filter setting (PD11)".

### **Feed current value**

The following table shows the "[Md.20] Feed current value" during position-speed switching control corresponding to the "[Pr.21] Feed current value during speed control" settings.

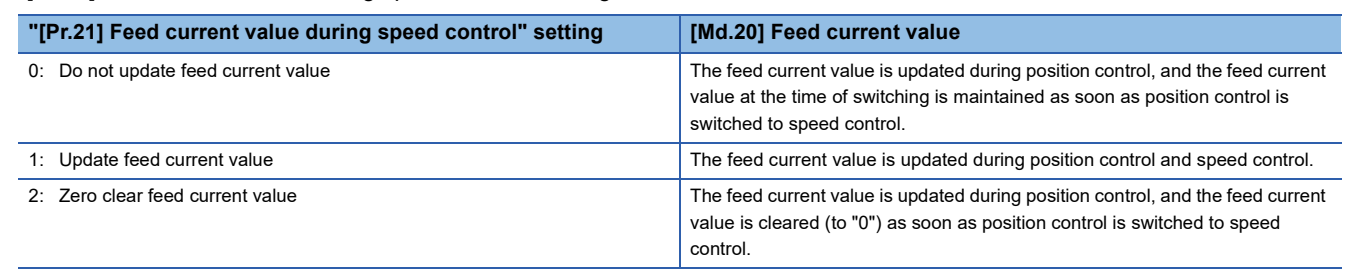

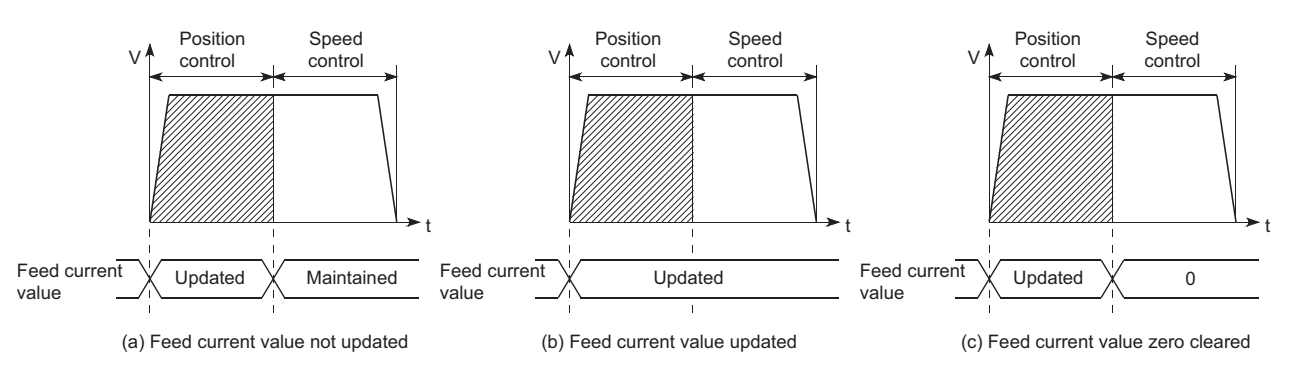

## **Switching time from position control to speed control**

It takes 1 ms from the time the position-speed switching signal is turned ON to the time the position-speed switching latch flag ([Md.31] Status: b5) turns ON.

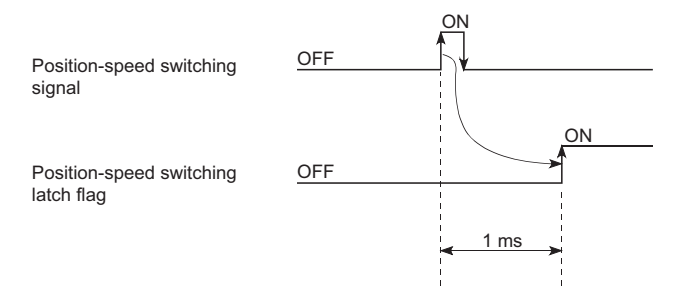

## **Position-speed switching signal setting**

 • The following table shows the items that must be set to use the external command signals [DI] as position-speed switching signals.

n: Axis No. - 1

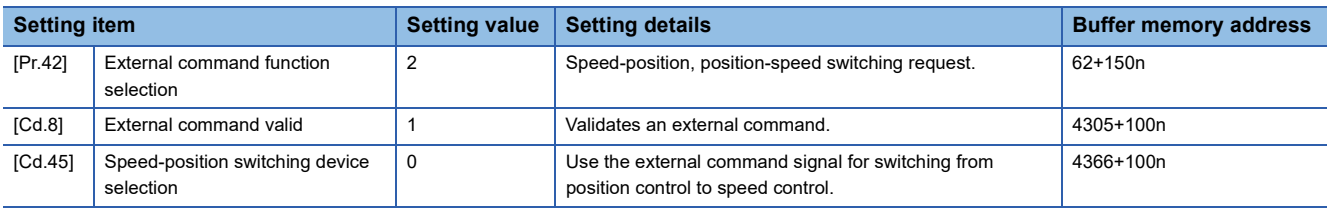

Set the external command signal [DI] in "[Pr.95] External command signal selection". Refer to the following for information on the setting details.

- **F** [Page 424 Basic Setting,](#page-425-0) **[Page 536 Control Data](#page-537-0)**
- The following table shows the items that must be set to use the proximity dog signal (DOG) as position-speed switching signals.

#### n: Axis No. - 1

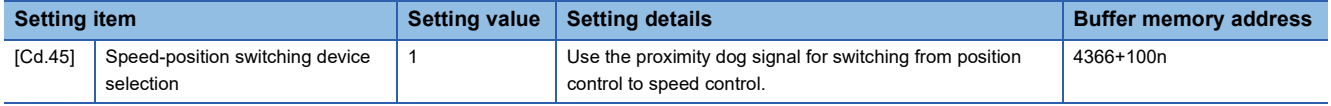

The setting is not required for "[Pr.42] External command function selection" and "[Cd.8] External command valid". Refer to the following for information on the setting details.

**[Page 536 Control Data](#page-537-0)** 

 • The following table shows the items that must be set to use "[Cd.46] Speed-position switching command" as position-speed switching signals.

n: Axis No. - 1

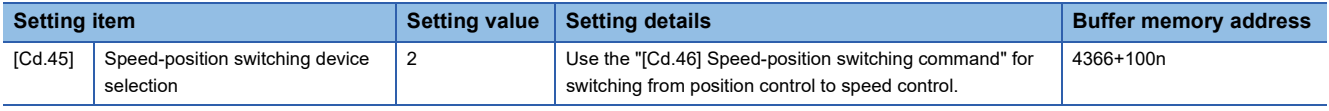

The setting is not required for "[Pr.42] External command function selection" and "[Cd.8] External command valid". Refer to the following for information on the setting details.

**F** [Page 536 Control Data](#page-537-0)

## **Changing the speed control command speed**

In "position-speed switching control", the speed control command speed can be changed during the position control.

- The speed control command speed can be changed during the position control of position-speed switching control. A command speed change request will be ignored unless issued during the position control of the position-speed switching control.
- The "new command speed" is stored in "[Cd.25] Position-speed switching control speed change register" by the program during position control. This value then becomes the speed control command speed when the position-speed switching signal turns ON.

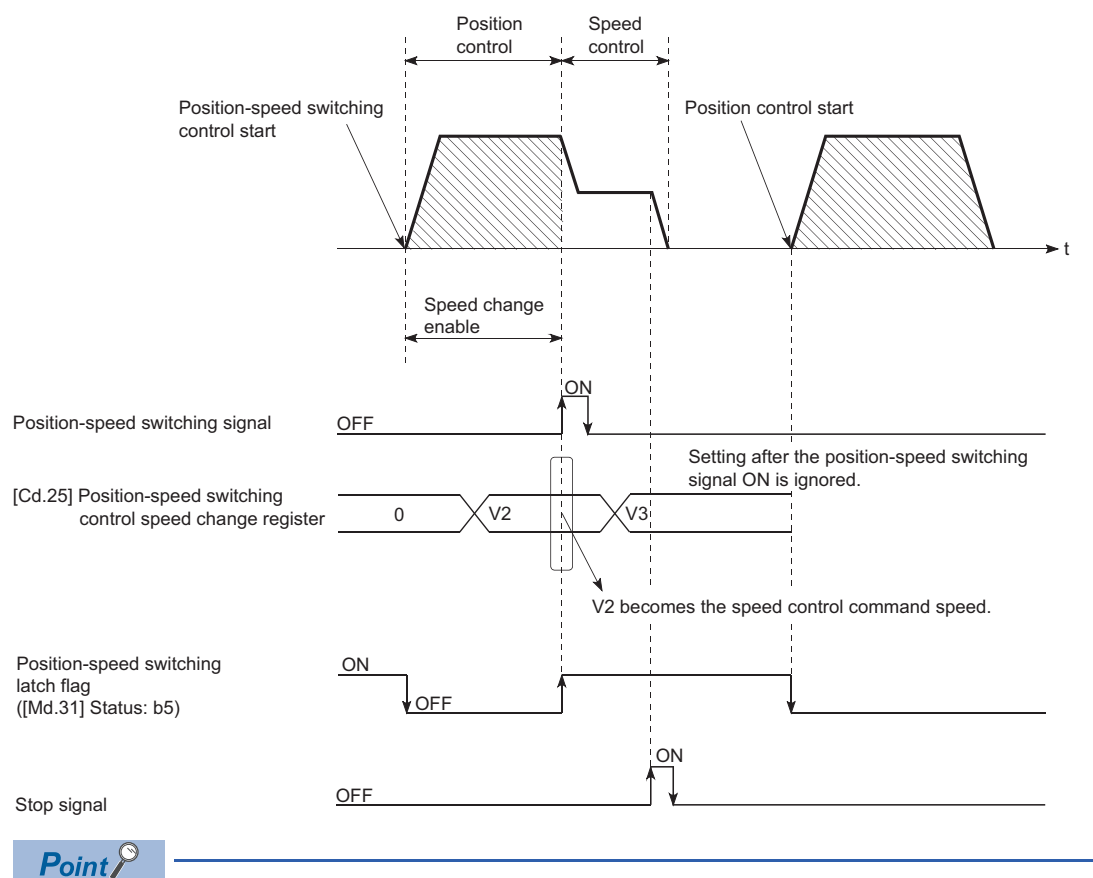

- The machine recognizes the presence of a command speed change request when the data is written to "[Cd.25] Position-speed switching control speed change register" with the program.
- The new command speed is validated after execution of the position-speed switching control before the input of the position-speed switching signal.
- The command speed change can be enabled/disabled with the interlock function in speed control using the "position-speed switching latch flag" ([Md.31] Status: b5) of the axis monitor area.

#### **Restrictions**

- The error "Continuous path control not possible" (error code: 1A1EH [FX5-SSC-S], or error code 1B1EH [FX5-SSC-G]) will occur and the operation cannot start if "continuous positioning control" or "continuous path control" is set in "[Da.1] Operation pattern".
- "Position-speed switching control" cannot be set in "[Da.2] Control method" of the positioning data when "continuous path control" has been set in "[Da.1] Operation pattern" of the immediately prior positioning data. (For example, if the operation pattern of positioning data No.1 is "continuous path control", "position-speed switching control" cannot be set in positioning data No.2.) The error "Continuous path control not possible" (error code: 1A1EH [FX5-SSC-S], or error code 1B1EH [FX5- SSC-G]) will occur and the machine will carry out a deceleration stop if this type of setting is carried out.
- The software stroke limit range is only checked during speed control if the "1: Update feed current value" is set in "[Pr.21] Feed current value during speed control". The software stroke limit range is not checked when the control unit is set to "degree".
- The error "Software stroke limit +" (error code: 1993H [FX5-SSC-S], or error code 1A93H [FX5-SSC-G]) or "Software stroke limit -" (error code: 1995H [FX5-SSC-S], or error code 1A95H [FX5-SSC-G]) will occur and the operation cannot start if the start point address or end point address for position control exceeds the software stroke limit range.
- Deceleration stop will be carried out if the position-speed switching signal is not input before the machine is moved by a specified movement amount. When the position-speed switching signal is input during automatic deceleration by positioning control, acceleration is carried out again to the command speed to continue speed control. When the positionspeed switching signal is input during deceleration to a stop with the stop signal, the control is switched to the speed control to stop the machine. Restart is carried out by speed control using the restart command.
- The warning "Speed limit value over" (warning code: 0991H [FX5-SSC-S], or warning code 0D51H [FX5-SSC-G]) will occur and control is continued by "[Pr.8] Speed limit value" if a new speed exceeds "[Pr.8] Speed limit value" at the time of change of the command speed.
- If the value set in "[Da.6] Positioning address/movement amount" is negative, the error "Outside address range" (error code: 1A30H [FX5-SSC-S], or error code 1B30H [FX5-SSC-G]) will occur.
- Set WITH mode in the output timing at M code use. The M code will not be output, and the M code ON signal will not turn ON if the AFTER mode is set.

## **Setting positioning data**

When using position-speed switching control, set the following positioning data.

 $\circledcirc$ : Always set,  $\circlearrowright$ : Set as required,  $\leftarrow$ : Setting not required

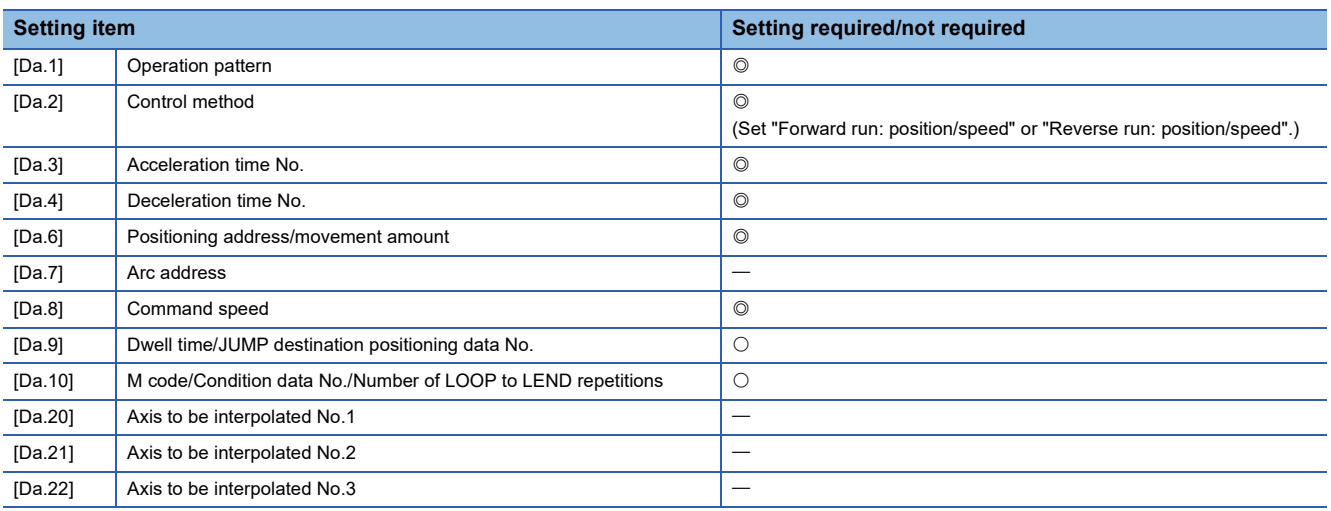

Refer to the following for information on the setting details.

**F** [Page 475 Positioning Data](#page-476-0)

## **Current value changing**

When the current value is changed to a new value, control is carried out in which the "[Md.20] Feed current value" of the stopped axis is changed to a random address set by the user. (The "[Md.21] Machine feed value" is not changed when the current value is changed.)

The two methods for changing the current value are shown below.

- Changing to a new current value using the positioning data
- Changing to a new current value using the start No. (No.9003) for a current value changing

The current value changing using method [1] is used during continuous positioning of multiple blocks, etc.

## **Changing to a new current value using the positioning data**

In "current value changing" ("[Da.2] Control method" = current value changing), "[Md.20] Feed current value" is changed to the address set in "[Da.6] Positioning address/movement amount".

### ■**Operation chart**

The following chart shows the operation timing for a current value changing. The "[Md.20] Feed current value" is changed to the value set in "[Da.6] Positioning address/movement amount" when the positioning start signal turns ON.

## ■**Operation example**

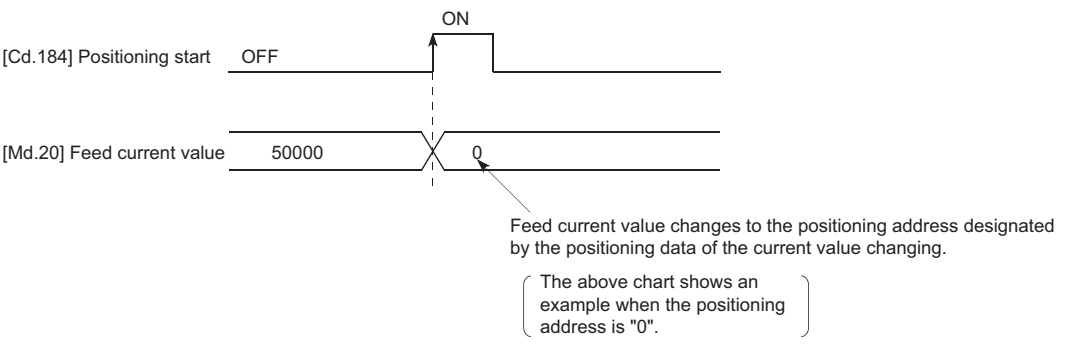

#### ■**Restrictions**

- The error "New current value not possible" (error code: 1A1CH [FX5-SSC-S], or error code 1B1CH [FX5-SSC-G]) will occur and the operation cannot start if "continuous path control" is set in "[Da.1] Operation pattern". ("Continuous path control" cannot be set in current value changing.)
- "Current value changing" cannot be set in "[Da.2] Control method" of the positioning data when "continuous path control" has been set in "[Da.1] Operation pattern" of the immediately prior positioning data. (For example, if the operation pattern of positioning data No.1 is "continuous path control", "current value changing" cannot be set in positioning data No.2.) The error "New current value not possible" (error code: 1A1CH [FX5-SSC-S], or error code 1B1CH [FX5-SSC-G]) will occur and the machine will carry out a deceleration stop if this type of setting is carried out.
- The error "Outside new current value range" (error code: 1997H [FX5-SSC-S], or error code 1A97H [FX5-SSC-G]) will occur and the operation cannot start if "degree" is set in "[Pr.1] Unit setting" and the value set in "[Da.6] Positioning address/movement amount (0 to 359.99999 [degree])" is outside the setting range.
- If the value set in "[Da.6] Positioning address/movement amount" is outside the software stroke limit ([Pr.12], [Pr.13]) setting range, the error "Software stroke limit +" (error code: 1A18H [FX5-SSC-S], or error code 1B18H [FX5-SSC-G]) or "Software stroke limit -" (error code: 1A1AH [FX5-SSC-S], or error code 1B1AH [FX5-SSC-G]) will occur at the positioning start, and the operation will not start.
- The error "Software stroke limit +" (error code: 1993H [FX5-SSC-S], or error code 1A93H [FX5-SSC-G]) or "Software stroke limit -" (error code: 1995H [FX5-SSC-S], or error code 1A95H [FX5-SSC-G]) will occur if the new current value is outside the software stroke limit range.
- The new current value using the positioning data (No.1 to 600) cannot be changed, if "0: Positioning control is not executed" is set in "[Pr.55] Operation setting for incompletion of home position return" and "home position return request flag" ON. The error "Start at home position return incomplete" (error code: 19A6H [FX5-SSC-S], or error code 1AA6H [FX5- SSC-G]) will occur.
- When using an absolute position system, "[Md.20] Feed current value" returns to the value of "[Md.21] Machine feed value" at the start of communication with the servo amplifier after cycling the power or resetting the CPU module.

## ■**Setting positioning data**

When using current value changing, set the following positioning data.

 $\circledcirc$ : Always set,  $\circlearrowright$ : Set as required,  $\leftarrow$ : Setting not required

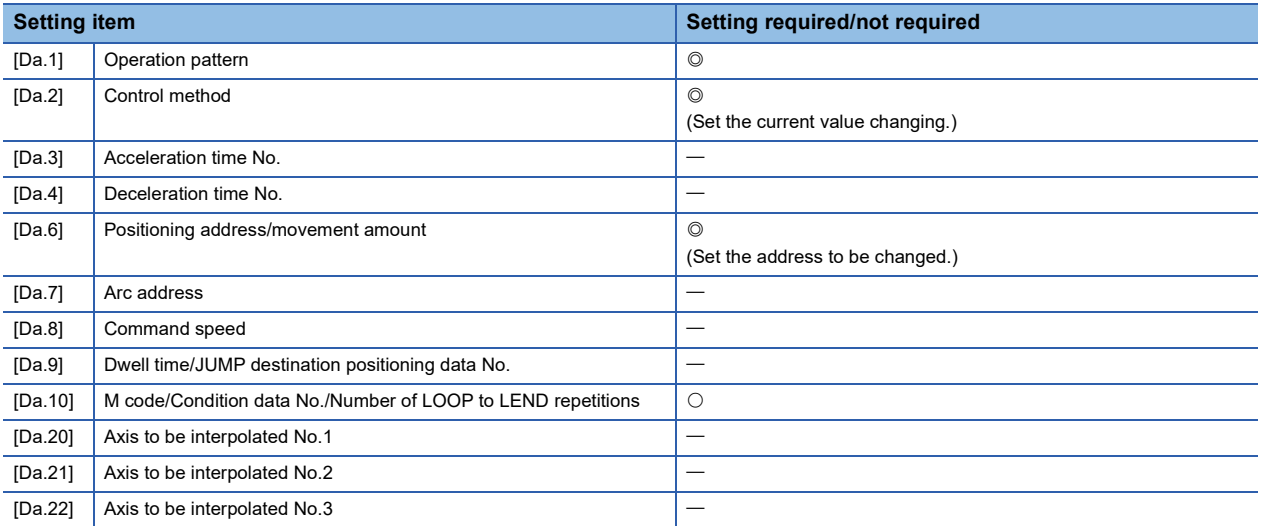

Refer to the following for information on the setting details.

**F** [Page 475 Positioning Data](#page-476-0)

## **Changing to a new current value using the current value changing start No. (No.9003)**

In "current value changing" ("[Cd.3] Positioning start No." = 9003), "[Md.20] Feed current value" is changed to the address set in "[Cd.9] New current value".

### ■**Operation chart**

The current value is changed by setting the new current value in the current value changing buffer memory "[Cd.9] New current value", setting "9003" in the "[Cd.3] Positioning start No.", and turning ON the positioning start signal.

## ■**Operation example**

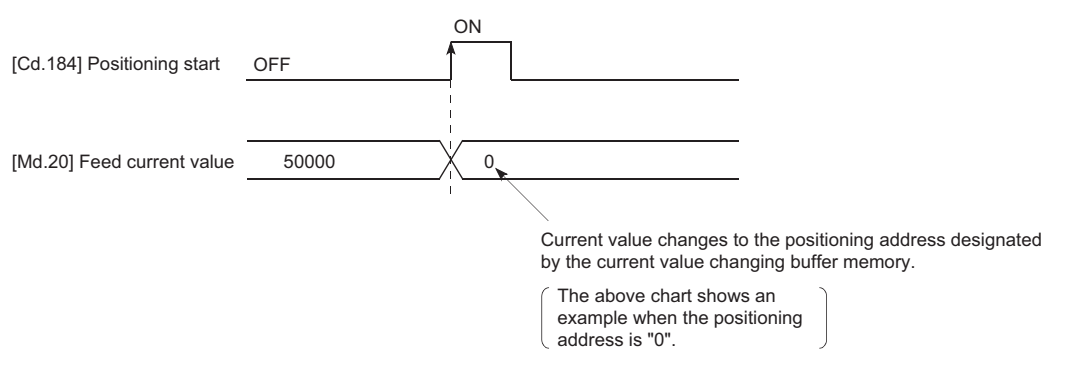

#### ■**Restrictions**

- The error "Outside new current value range" (error code: 1997H [FX5-SSC-S], or error code 1A97H [FX5-SSC-G]) will occur if the designated value is outside the setting range when "degree" is set in "Unit setting".
- The error "Software stroke limit +" (error code: 1993H [FX5-SSC-S], or error code 1A93H [FX5-SSC-G]) or "Software stroke limit -" (error code: 1995H [FX5-SSC-S], or error code 1A95H [FX5-SSC-G]) will occur if the designated value is outside the software stroke limit range.
- The current value cannot be changed during stop commands and while the M code ON signal is ON.
- The M code output function is made invalid.
- When an absolute position system is used, "[Md.20] Feed current value" returns to the same value as "[Md.21] Machine feed value" at the start of communication with the servo amplifier after the power supply ON or the CPU module reset.

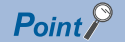

The new current value can be changed using the current value changing start No. (No.9003) if "0: Positioning control is not executed" is set in "[Pr.55] Operation setting for incompletion of home position return" and home position return request flag is ON.

#### ■**Current value changing procedure**

The following shows the procedure for changing the current value to a new value.

- *1.* Write the current value to "[Cd.9] New current value".
- *2.* Write "9003" in "[Cd.3] Positioning start No.".
- *3.* Turn ON the positioning start signal.

#### ■**Setting method for the current value changing function**

The following shows an example of a program and data setting to change the current value to a new value with the positioning start signal. (The "[Md.20] Feed current value" value is changed to "5000.0  $\mu$ m" in the example shown.)

• Set the following data. (Set using the program referring to the start time chart.)

n: Axis No. - 1

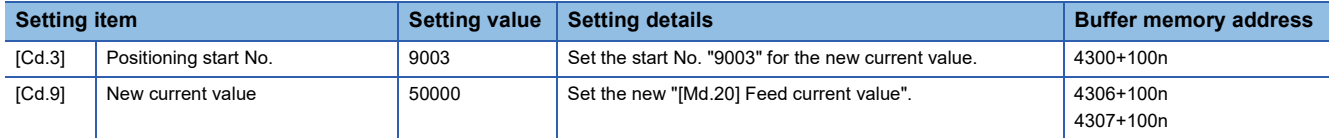

Refer to the following for details on the setting details.

**F** [Page 536 Control Data](#page-537-0)

• The following shows a start time chart.

#### ■**Operation example**

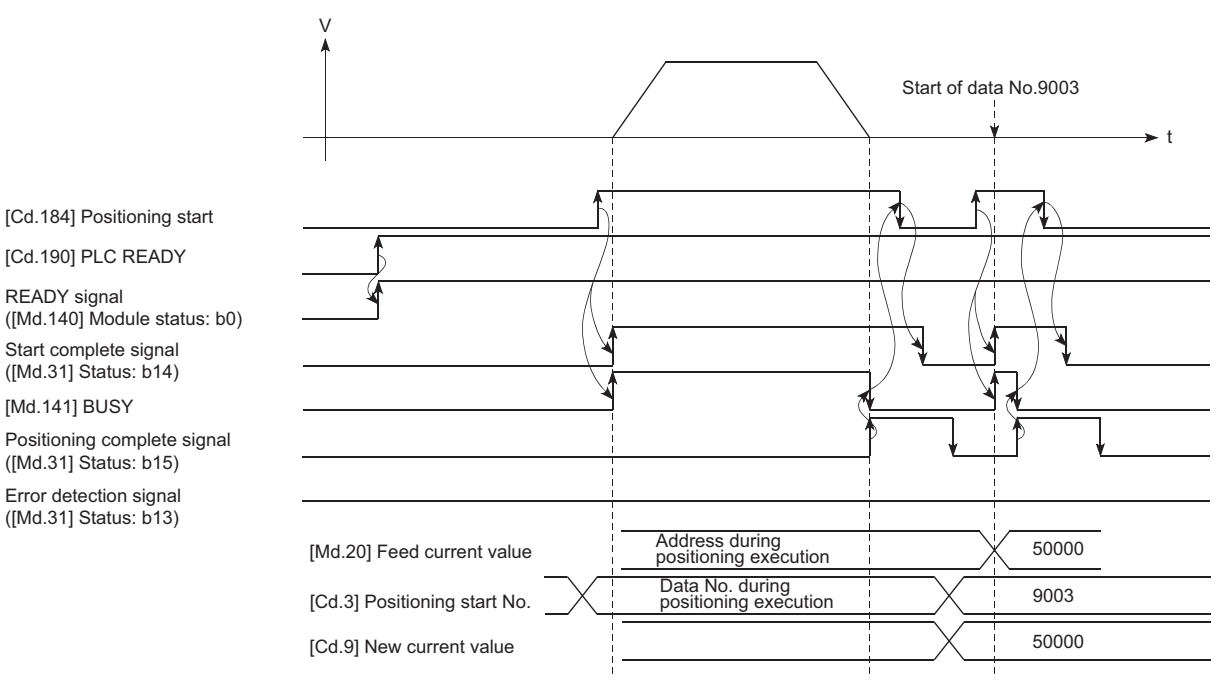

## Program example

### • Add the following program to the control program, and write it to the CPU module.

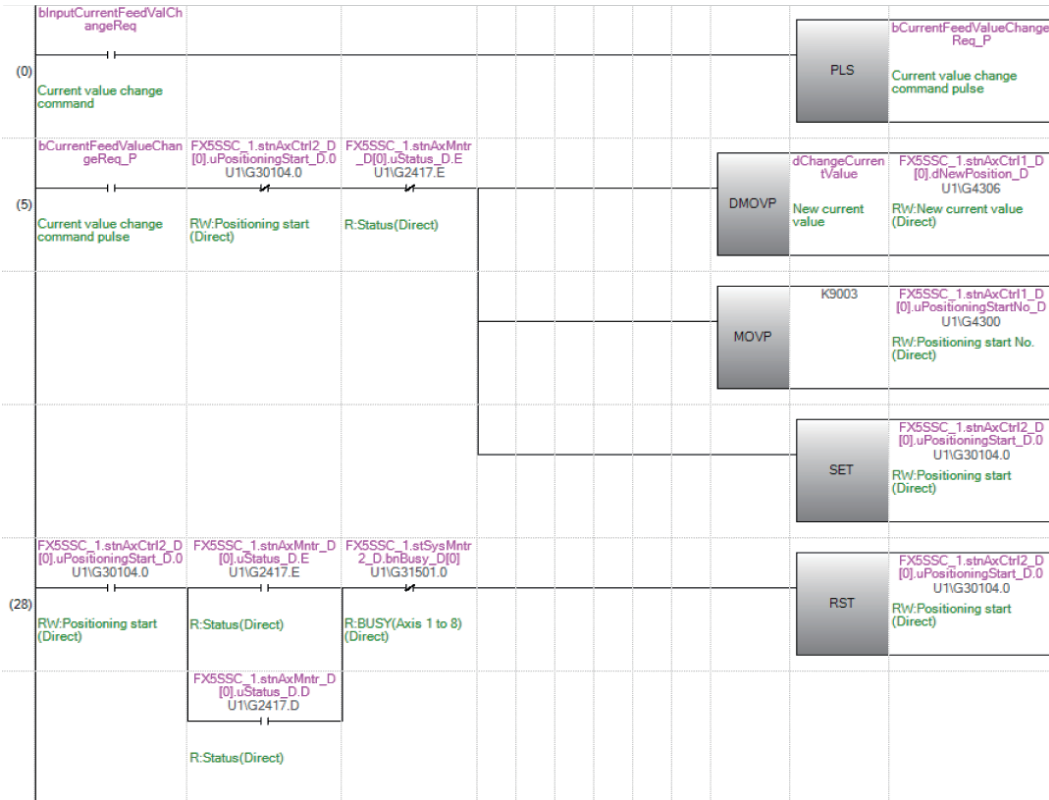

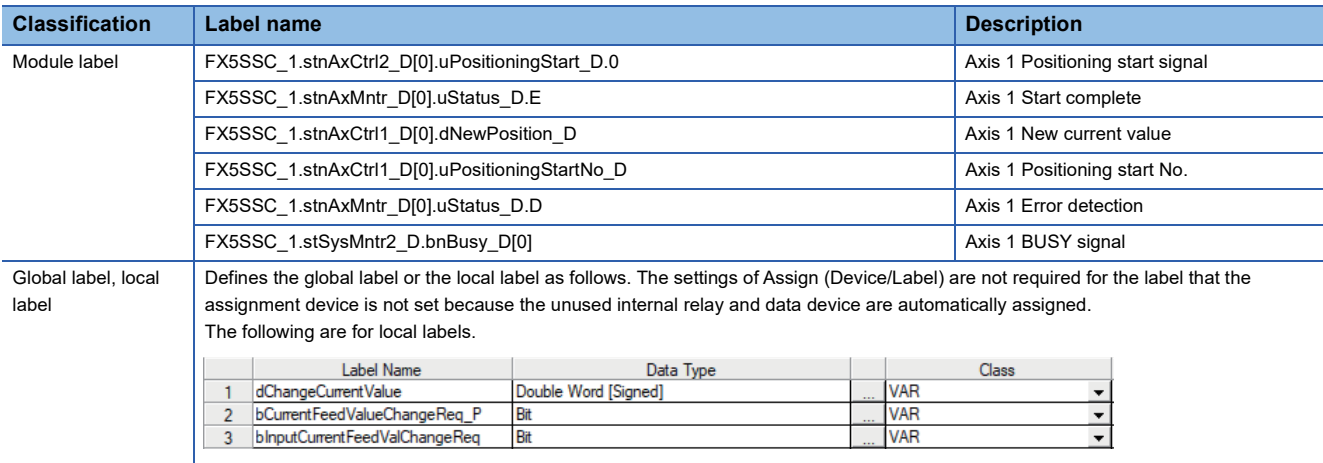

## **NOP instruction**

The NOP instruction is used for the nonexecutable control method.

## **Operation**

The positioning data No. to which the NOP instruction is set transfers, without any processing, to the operation for the next positioning data No.

## **Setting positioning data**

When using the NOP instruction, set the following positioning data.

 $@:$  Always set,  $\bigcirc$ : Set as required,  $-$ : Setting not required

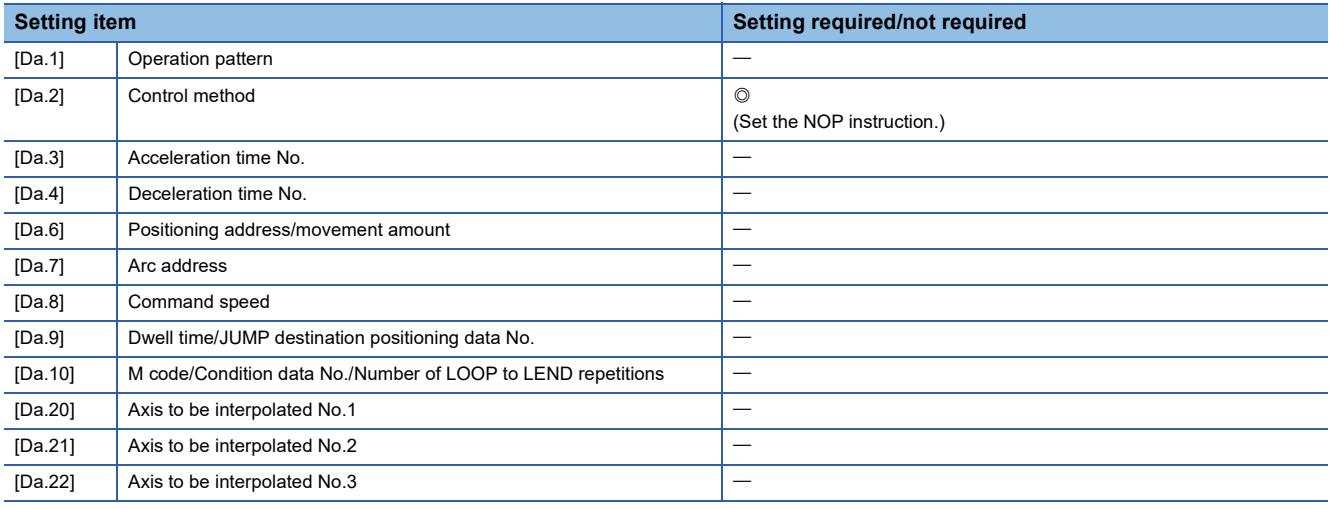

Refer to the following for information on the setting details.

[Page 475 Positioning Data](#page-476-0)

## **Restrictions**

The error "Control method setting error" (error code: 1A24H [FX5-SSC-S], or error code 1B24H [FX5-SSC-G]) will occur if the "NOP instruction" is set for the control method of the positioning data No.600.

## $Point<sup>0</sup>$

#### Example of NOP instruction usage

If there is a possibility of speed switching or temporary stop (automatic deceleration) at a point between two points during positioning, that data can be reserved with the NOP instruction to change the data merely by the replacement of the identifier.

## **JUMP instruction**

The JUMP instruction is used to control the operation so it jumps to a positioning data No. set in the positioning data during "continuous positioning control" or "continuous path control".

JUMP instruction includes the following two types of JUMP.

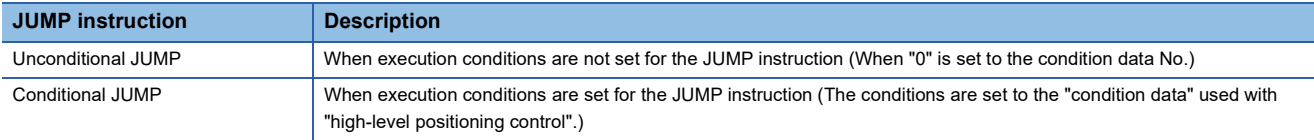

Using the JUMP instruction enables repeating of the same positioning control, or selection of positioning data by the execution conditions during "continuous positioning control" or "continuous path control".

### **Operation**

#### ■**Unconditional JUMP**

The JUMP instruction is unconditionally executed. The operation jumps to the positioning data No. set in "[Da.9] Dwell time/ JUMP destination positioning data No.".

#### ■**Conditional JUMP**

The block start condition data is used as the JUMP instruction execution conditions.

- When block positioning data No.7000 to 7004 is started: Each block condition data is used.
- When positioning data No.1 to 600 is started: Start block 0 condition data is used.
- When the execution conditions set in "[Da.10] M code/Condition data No./Number of LOOP to LEND repetitions" of the JUMP instruction have been established: the JUMP instruction is executed to jump the operation to the positioning data No. set in "[Da.9] Dwell time/JUMP destination positioning data No.".
- When the execution conditions set in "[Da.10] M code/Condition data No./Number of LOOP to LEND repetitions" of the JUMP instruction have not been established: the JUMP instruction is ignored, and the next positioning data No. is executed.

#### **Restrictions**

- When using a conditional JUMP instruction, establish the JUMP instruction execution conditions by the 4th positioning data No. before the JUMP instruction positioning data No.. If the JUMP instruction execution conditions are not established by the time the 4th positioning control is carried out before the JUMP instruction positioning data No., the operation will be processed as an operation without established JUMP instruction execution conditions. (During execution of continuous path control/continuous positioning control, the Simple Motion module/Motion module calculates the positioning data of the positioning data No. four items ahead of the current positioning data.)
- Set JUMP instruction to positioning data No. that "continuous positioning control" or "continuous path control" is set in operation pattern. It cannot set to positioning data No. that "positioning complete" is set in operation pattern.
- Positioning control such as loops cannot be executed by conditional JUMP instructions alone until the conditions have been established. When loop control is executed using JUMP instruction, an axis operation status is "analyzing" during loop control, and the positioning data analysis (start) for other axes are not executed. As the target of the JUMP instruction, specify a positioning data that is controlled by other than JUMP and NOP instructions.

## **Setting positioning data**

When using the JUMP instruction, set the following positioning data.

 $\circledcirc$ : Always set,  $\circlearrowright$ : Set as required,  $\rightarrow$ : Setting not required

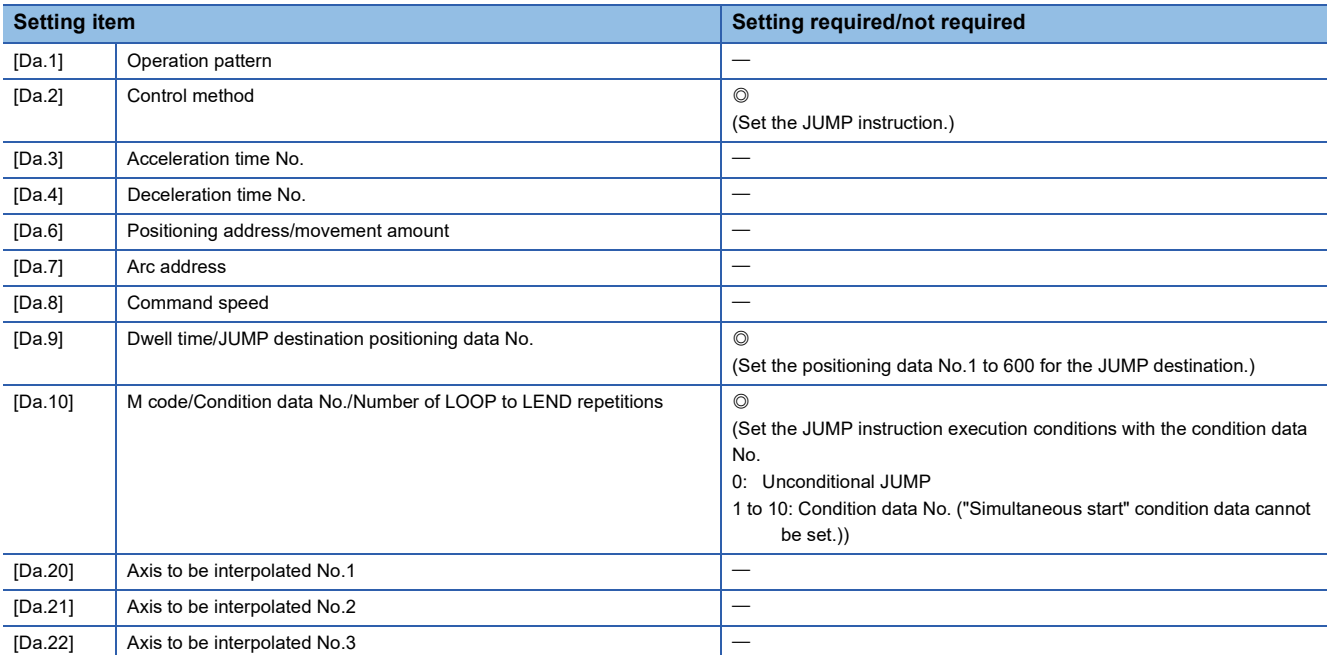

Refer to the following for information on the setting details.

**[Page 475 Positioning Data](#page-476-0)** 

The LOOP is used for loop control by the repetition of LOOP to LEND.

## **Operation**

The LOOP to LEND loop is repeated by set repeat cycles.

## **Setting positioning data**

When using the LOOP, set the following positioning data.

 $\circledcirc$ : Always set,  $\circlearrowright$ : Set as required,  $\rightarrow$ : Setting not required

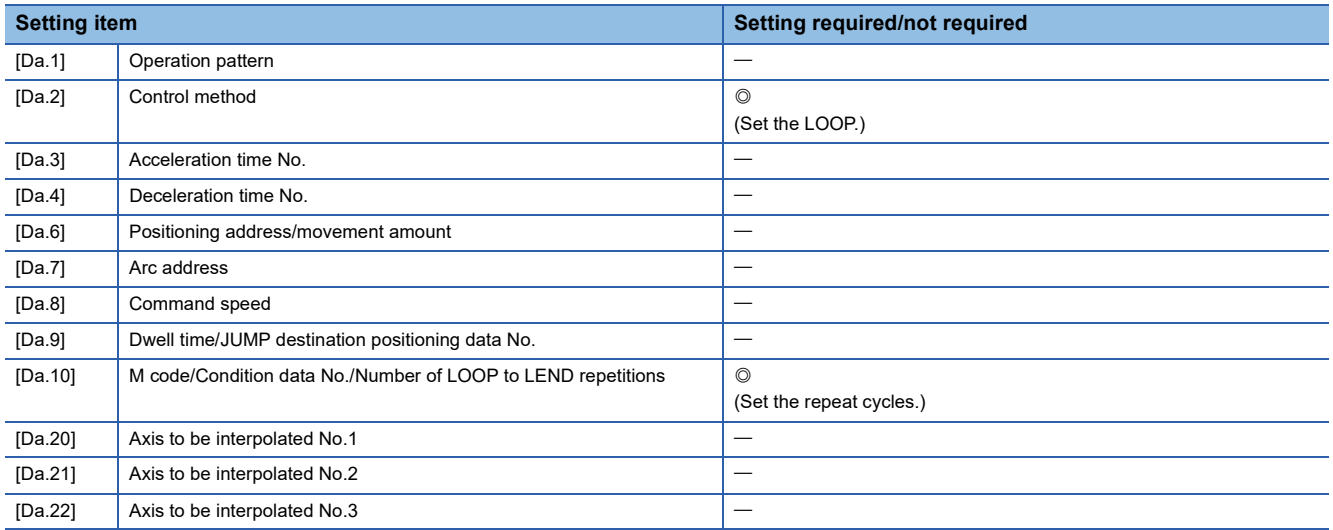

Refer to the following for information on the setting details.

**F** [Page 475 Positioning Data](#page-476-0)

## **Restrictions**

- The error "Control method LOOP setting error" (error code: 1A33H [FX5-SSC-S], or error code 1B33H [FX5-SSC-G]) will occur if a "0" is set for the repeat cycles.
- Even if LEND is absent after LOOP, no error will occur, but repeat processing will not be carried out.
- Nesting is not allowed between LOOP-LEND's. If such setting is made, only the inner LOOP-LEND is processed repeatedly.

## $Point$ <sup> $\odot$ </sup>

The setting by this control method is easier than that by the special start "FOR loop". ( $\mathbb{F}$  Page 143 [Repeated start \(FOR loop\)](#page-144-0))

- For special start: Positioning start data, special start data, condition data, and positioning data
- For control method: Positioning data

For the special start FOR to NEXT, the positioning data is required for each of FOR and NEXT points. For the control method, loop can be executed even only by one data.

Also, nesting is enabled by using the control method LOOP to LEND in combination with the special start FOR to NEXT. However LOOP to LEND cannot be set across block. Always set LOOP to LEND so that the processing ends within one block.

For details of the "block", refer to the following.

**FF [Page 133 HIGH-LEVEL POSITIONING CONTROL](#page-134-0)** 

The LEND is used to return the operation to the top of the repeat (LOOP to LEND) loop.

## **Operation**

When the repeat cycle designated by the LOOP becomes 0, the loop is terminated, and the next positioning data No.

processing is started. (The operation pattern, if set to "Positioning complete", will be ignored.)

When the operation is stopped after the repeat operation is executed by designated cycles, the dummy positioning data (for example, incremental positioning without movement amount) is set next to LEND.

The following table shows the operation when the positioning complete (00) is set to LOOP and LEND.

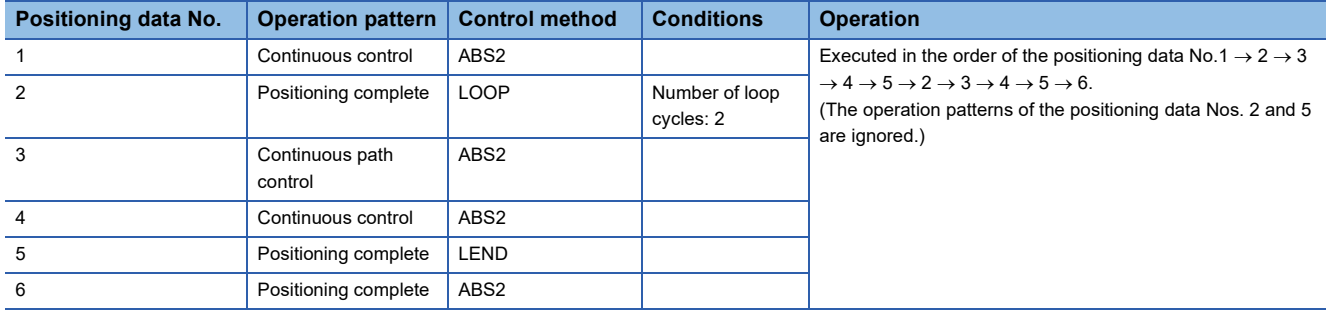

## **Setting positioning data**

When using the LEND, set the following positioning data.

 $\oslash$ : Always set,  $\oslash$ : Set as required,  $\rightarrow$ : Setting not required

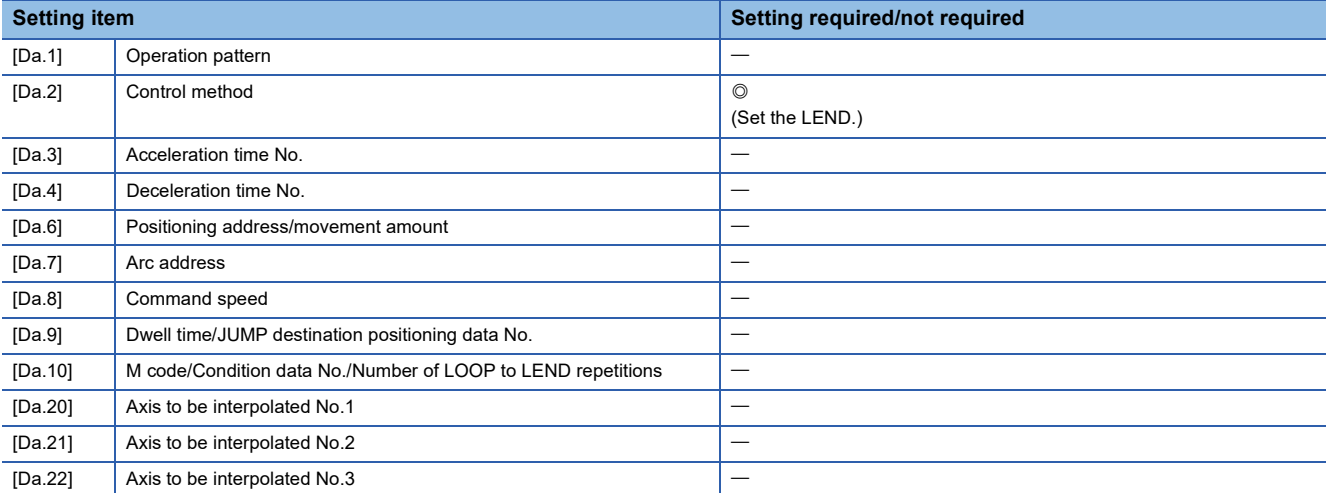

Refer to the following for information on the setting details.

**F** [Page 475 Positioning Data](#page-476-0)

## **Restrictions**

• Ignore the "LEND" before the "LOOP" is executed.

 • When the operation pattern "Positioning complete" has been set between LOOP and LEND, the positioning control is completed after the positioning data is executed, and the LOOP control is not executed.

<span id="page-134-0"></span>**4 HIGH-LEVEL POSITIONING CONTROL**

The details and usage of high-level positioning control (control functions using the "block start data") are explained in this chapter.

High-level positioning control is used to carry out applied control using the "positioning data". Examples of applied control are using conditional judgment to control "positioning data" set with the major positioning control, or simultaneously starting "positioning data" for several different axes.

Read the execution procedures and settings for each control, and set as required.

# **4.1 Outline of High-level Positioning Control**

In "high-level positioning control" the execution order and execution conditions of the "positioning data" are set to carry out more applied positioning. (The execution order and execution conditions are set in the "block start data" and "condition data".) The following applied positioning controls can be carried out with "high-level positioning control".

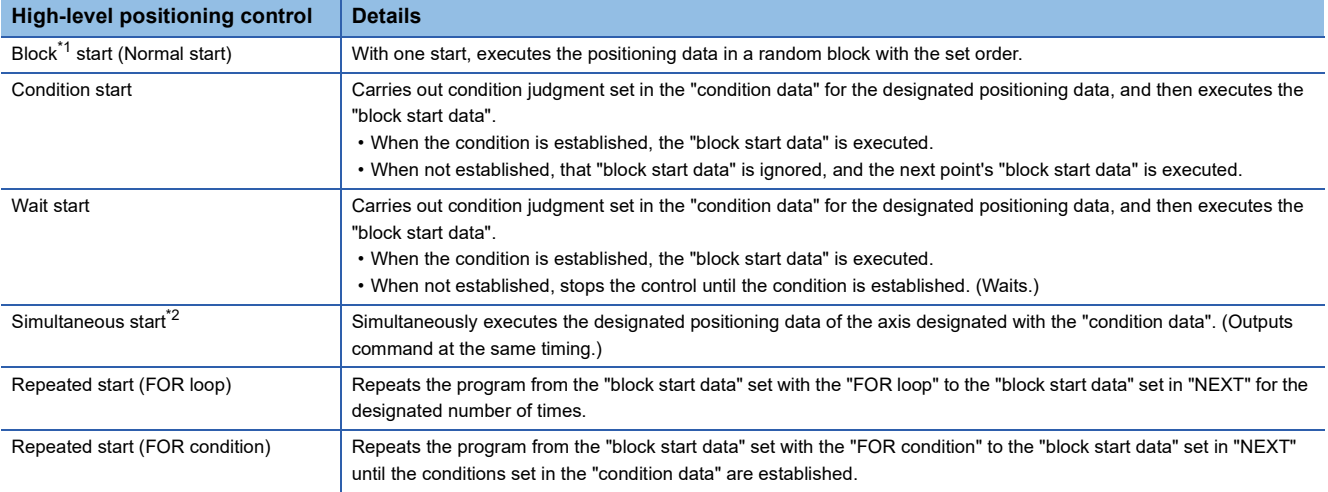

<span id="page-134-1"></span>\*1 "1 block" is defined as all the data continuing from the positioning data in which "continuous positioning control" or "continuous path control" is set in the "[Da.1] Operation pattern" to the positioning data in which "independent positioning control (Positioning complete)" is set.

<span id="page-134-2"></span>\*2 Besides the simultaneous start of "block start data" system, the "simultaneous starts" include the "multiple axes simultaneous start control" of control method. Refer to the following for details. **[Page 24 Multiple axes simultaneous start](#page-25-0)** 

## **High-level positioning control sub functions**

"High-level positioning control" uses the "positioning data" set with the "major positioning control". Refer to "Combination of Main Functions and Sub Functions" in the following manual for details on sub functions that can be combined with the major positioning control.

MELSEC iQ-F FX5 Motion Module/Simple Motion Module User's Manual (Startup)

Note that the pre-reading start function cannot be used together with "high-level positioning control".

## **Data required for high-level positioning control**

"High-level positioning control" is executed by setting the required items in the "block start data" and "condition data", then starting that "block start data". Judgment about whether execution is possible, etc., is carried out at execution using the "condition data" designated in the "block start data".

"Block start data" can be set for each No. from 7000 to 7004 (called "block Nos."), and up to 50 points can be set for each axis. (This data is controlled with Nos. called "points" to distinguish it from the positioning data. For example, the 1st block start data item is called the "1st point block start data" or "point No.1 block start data".)

"Condition data" can be set for each No. from 7000 to 7004 (called "block Nos."), and up to 10 data items can be set for each axis.

The "block start data" and "condition data" are set as 1 set for each block No.

The following table shows an outline of the "block start data" and "condition data" stored in the Simple Motion module/Motion module.

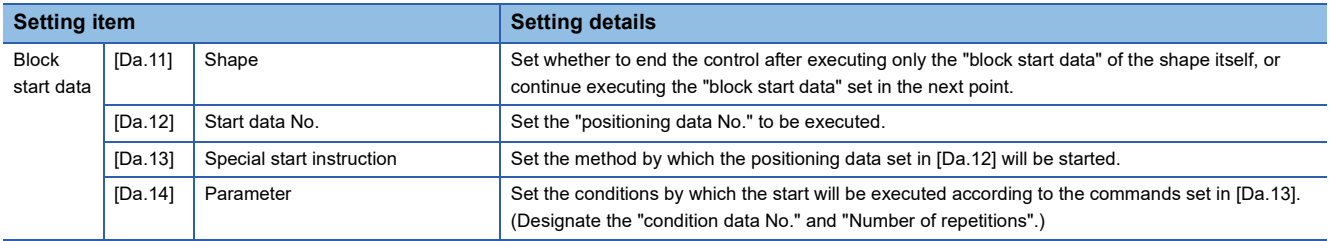

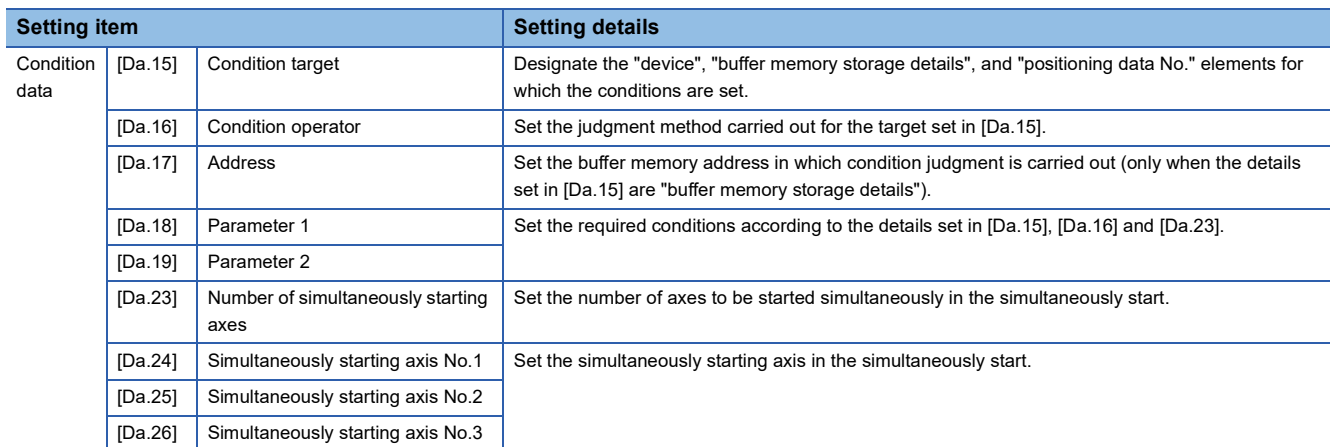

## **"Block start data" and "condition data" configuration**

The "block start data" and "condition data" corresponding to "block No.7000" can be stored in the buffer memory.

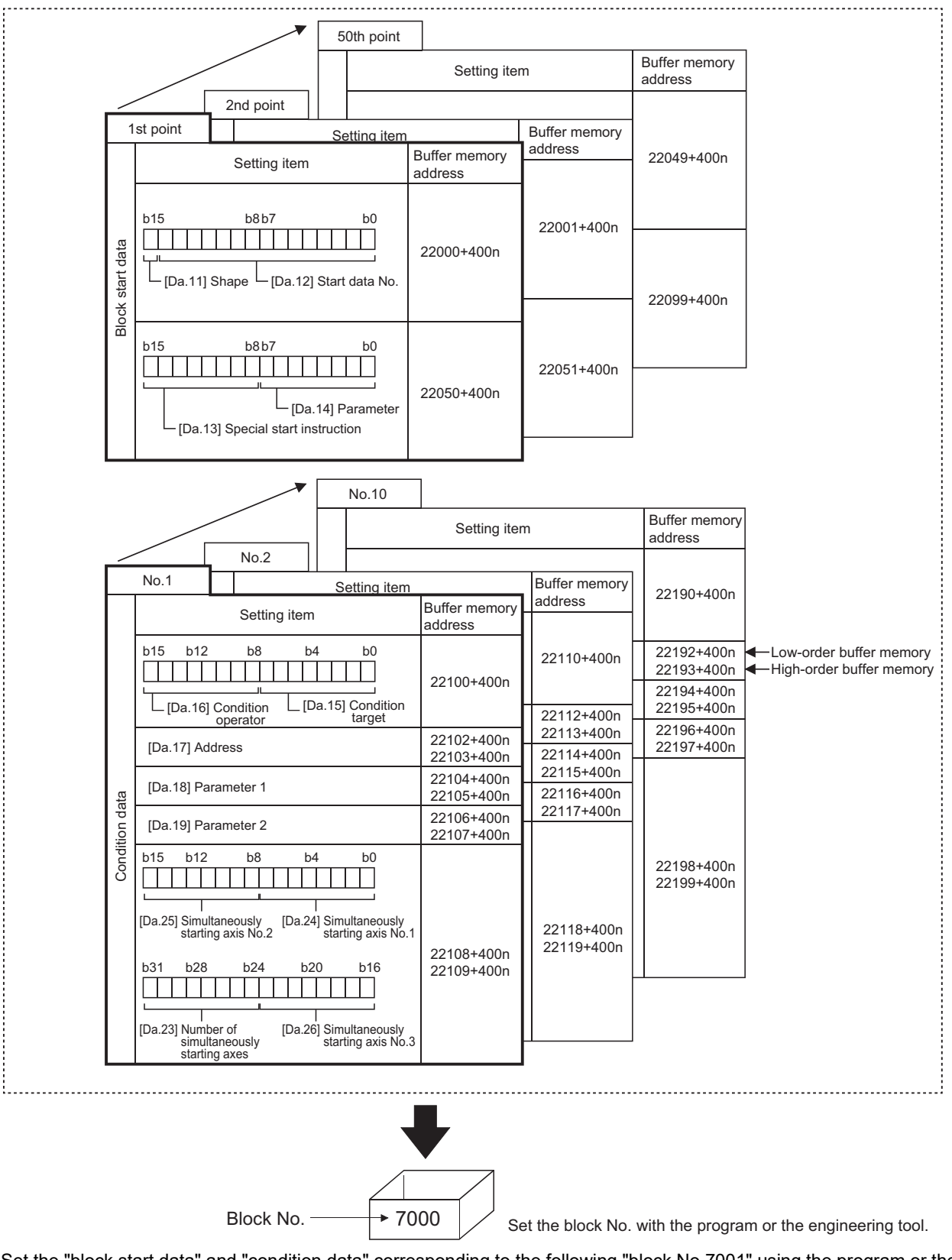

Set the "block start data" and "condition data" corresponding to the following "block No.7001" using the program or the engineering tool to Simple Motion module/Motion module.

The "block start data" and "condition data" corresponding to "block No.7002 to 7004" are not allocated. Set the data with the engineering tool.

# **4.2 High-level Positioning Control Execution Procedure**

Preparation  $\Gamma$  STEP 1 "High-level positioning control" executes each control ("major positioning control") set Carry out the "major positioning control" setting. in the positioning data with the designated conditions, so first carry out preparations so that "major positioning control" can be executed. **STEP 2** Set the "block start data" corresponding to each control. The "block start data" from 1 to 50 points ([Da.11] to [Da.14])  $\times$  required data amount can be set. Set the "condition data" for designation with Set the "condition data". STEP 3 the "block start data". Up to 10 condition data ([Da.15] to [Da.19] and [Da.23] to [Da.26])  $\times$ required data amount items can be set. The Simple Motion module/Motion module STEP 4 Create a program in which block No. is set in recognizes that the control is high-level the"[Cd.3] Positioning start No. positioning control using "block start data" by (Control data setting) the "7000" designation. Create a program in which the "block start data point Use the engineering tool to create a program No. to be started" (1 to 50) is set in the to execute the "high-level positioning control". "[Cd. 4] Positioning starting point No." Create a program in which the "positioning start signal" is turned ON by a positioning start command. STEP 5 Write the programs created in STEP4 Write the program created in STEP 4 to the Write the programs created in STEP4 to the CPU module. CPU module using the engineering tool. Starting the STEP 6 Turn ON the "positioning start command" of Same procedure as for control the axis to be started.the "major positioning control" start. **Monitoring** STEP 7 Monitor the high-level positioning control. Monitor using the engineering tool. Monitor the high-level positioning control. the control Stopping the STEP 8 Same procedure as for Stop when control is completed the "major positioning control" stop. control Control termination Point $\mathcal P$ • Five sets of "block start data (50 points)" and "condition data (10 items)" corresponding to "No.7000 to

High-level positioning control is carried out using the following procedure.

- 7004" are set with a program.
- Five sets corresponding to "7000" to "7004" can be set with an engineering tool as well. When writing to the Simple Motion module/Motion module after setting the "block start data" and the "condition data" corresponding to "7000" to "7004" using an engineering tool, "7000" to "7004" can be set in "[Cd.3] Positioning start No." on STEP4.

# **4.3 Setting the Block Start Data**

## **Relation between various controls and block start data**

The "block start data" must be set to carry out "high-level positioning control".

The setting requirements and details of each "block start data" item to be set differ according to the "[Da.13] Special start instruction" setting.

The following shows the "block start data" setting items corresponding to various control methods.

Also refer to the following for details on "condition data" with which control execution is judged.

- **F** [Page 146 Setting the Condition Data](#page-147-0)
- (The "block start data" settings in this chapter are assumed to be carried out using the engineering tool.)
- : One of the two setting items must be set.
- $\bigcirc$ : Set as required (Set to "-" when not used.)
- $\times$ : Setting not possible
- $-$ : Setting not required (Set the initial value or a value within the setting range.)

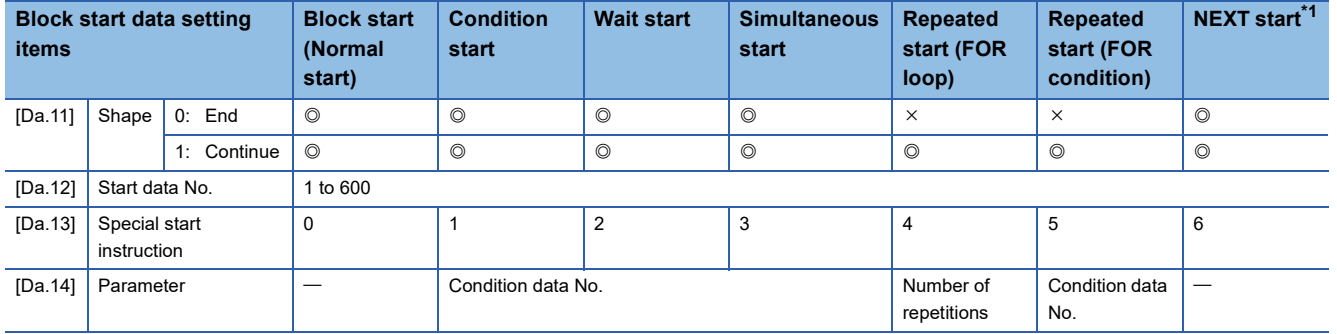

<span id="page-138-0"></span>\*1 The "NEXT start" instruction is used in combination with "repeated start (FOR loop)" and "repeated start (FOR condition)". Control using only the "NEXT start" will not be carried out.

 $Point<sup>0</sup>$ 

It is recommended that the "block start data" be set whenever possible with the engineering tool. Execution by a program uses many programs and devices. The execution becomes complicated, and the scan times will increase.

## **Block start**

In a "block start (normal start)", the positioning data groups of a block are continuously executed in a set PLC starting from the positioning data set in "[Da.12] Start data No." by one start.

The control examples are shown when the "block start data" and "positioning data" are set as shown in the setting examples.

## **Setting examples**

## ■**Block start data setting example**

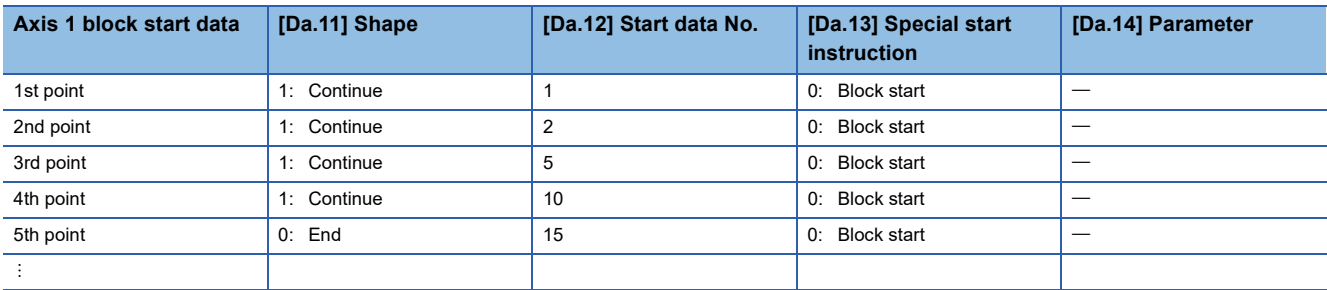

### ■**Positioning data setting example**

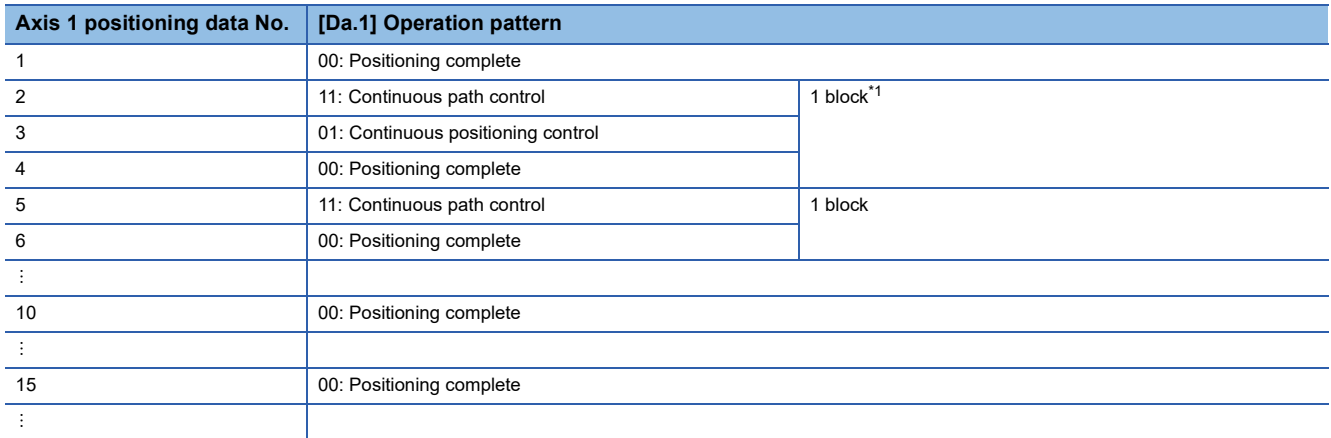

<span id="page-139-0"></span>\*1 "1 block" is defined as all the data continuing from the positioning data in which "continuous positioning control" or "continuous path control" is set in the "[Da.1] Operation pattern" to the positioning data in which "independent positioning control (Positioning complete)" is set.

## **Control examples**

The following shows the control being executed when the "block start data" of the 1st point of axis 1 is set as shown in the setting examples and started.

• The positioning data is executed in the following order before stopping. Axis 1 positioning data No.1  $\to$  2  $\to$  3  $\to$  4  $\to$  5  $\to$  $6 \rightarrow 10 \rightarrow 15$ .

## ■**Operation example**

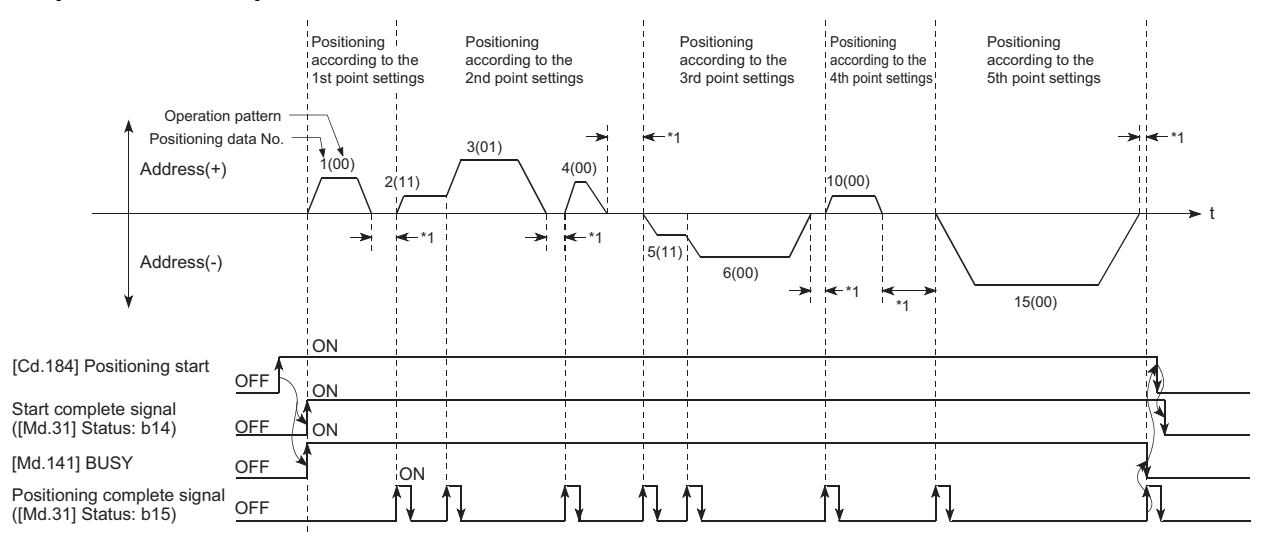

\*1 Dwell time of corresponding positioning data

**4**

## **Condition start**

In a "condition start", the "condition data" conditional judgment designated in "[Da.14] Parameter" is carried out for the positioning data set in "[Da.12] Start data No.". If the conditions have been established, the "block start data" set in "1: condition start" is executed. If the conditions have not been established, that "block start data" will be ignored, and the "block start data" of the next point will be executed.

The control examples are shown when the "block start data" and "positioning data" are set as shown in the setting examples.

## **Setting examples**

#### ■**Block start data setting example**

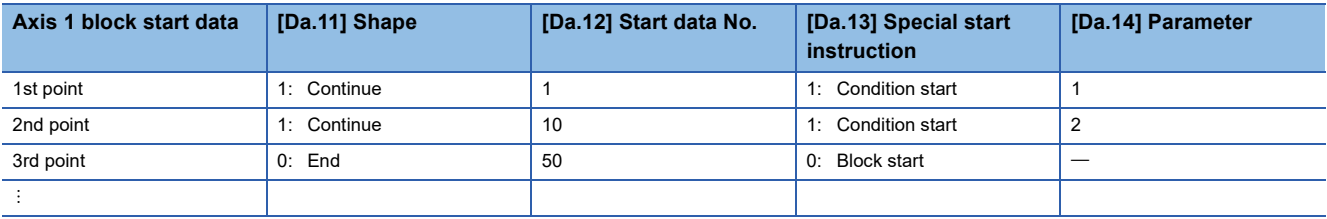

The "condition data Nos." have been set in "[Da.14] Parameter".

#### ■**Positioning data setting example**

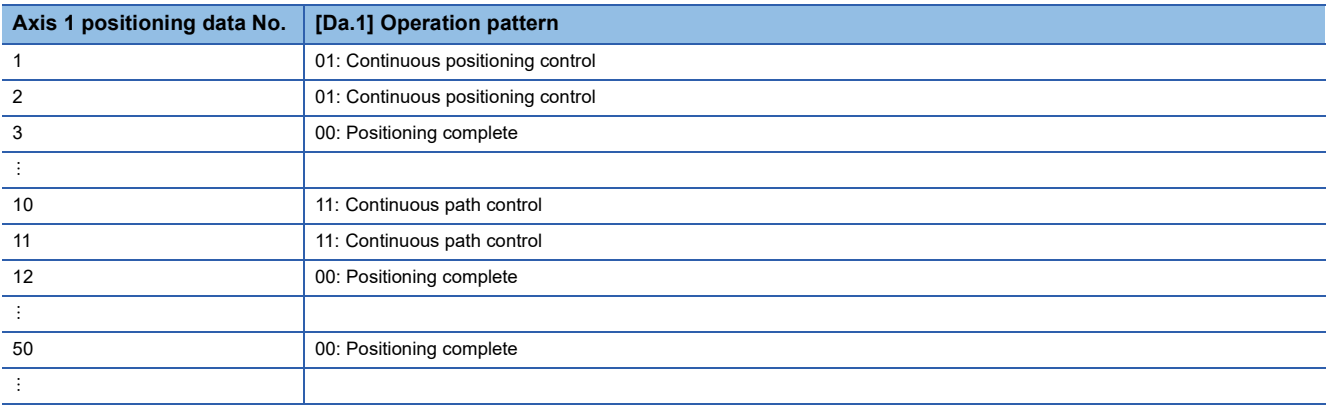

## **Control examples**

The following shows the control executed when the "block start data" of the 1st point of axis 1 is set as shown in the setting examples and started.

- *1.* The conditional judgment set in "condition data No.1" is carried out before execution of the axis 1 "positioning data No.1".
- $\rightarrow$  Conditions established  $\rightarrow$  Execute positioning data No.1, 2, and 3  $\rightarrow$  Go to the next 2.
- $\rightarrow$  Conditions not established  $\rightarrow$  Go to the next 2.
- *2.* The conditional judgment set in "condition data No.2" is carried out before execution of the axis 1 "positioning data No.10".
- $\rightarrow$  Conditions established  $\rightarrow$  Execute positioning data No.10, 11, and 12  $\rightarrow$  Go to the next 3.
- $\rightarrow$  Conditions not established  $\rightarrow$  Go to the next 3.
- *3.* Execute axis 1 "positioning data No.50" and stop the control.

## **Wait start**

In a "wait start", the "condition data" conditional judgment designated in "[Da.14] Parameter" is carried out for the positioning data set in "[Da.12] Start data No.". If the conditions have been established, the "block start data" is executed. If the conditions have not been established, the control stops (waits) until the conditions are established.

The control examples are shown when the "block start data" and "positioning data" are set as shown in the setting examples.

## **Setting examples**

#### ■**Block start data setting example**

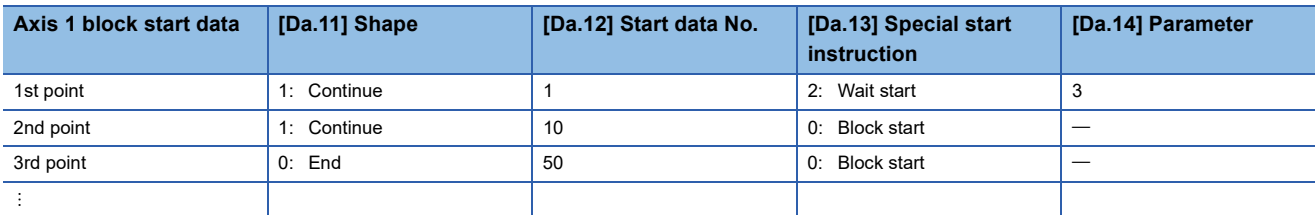

The "condition data Nos." have been set in "[Da.14] Parameter".

#### ■**Positioning data setting example**

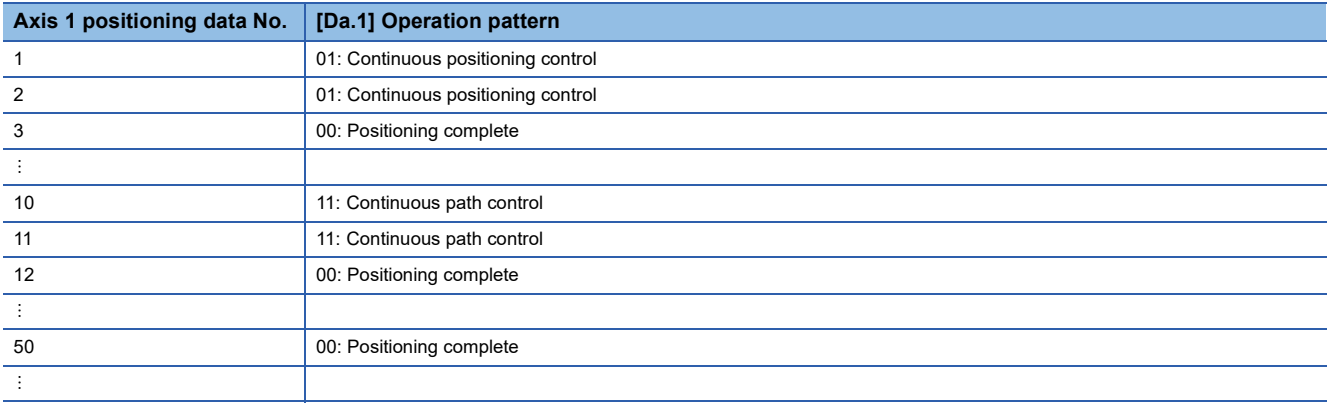

## **Control examples**

The following shows the control executed when the "block start data" of the 1st point of axis 1 is set as shown in the setting examples and started.

- *1.* The conditional judgment set in "condition data No.3" is carried out before execution of the axis 1 "positioning data No.1".
- $\rightarrow$  Conditions established  $\rightarrow$  Execute positioning data No.1, 2, and 3  $\rightarrow$  Go to the next 2.
- $\rightarrow$  Conditions not established  $\rightarrow$  Control stops (waits) until conditions are established  $\rightarrow$  Go to the above 1.
- *2.* Execute the axis 1 "positioning data No.10, 11, 12, and 50" and stop the control.

## **Simultaneous start**

In a "simultaneous start", the positioning data set in the "[Da.12] Start data No." and positioning data of other axes set in the "condition data" are simultaneously executed (commands are output with the same timing). (The "condition data" is designated with "[Da.14] Parameter".)

The control examples are shown when the "block start data" and "positioning data" are set as shown in the setting examples.

## **Setting examples**

#### ■**Block start data setting example**

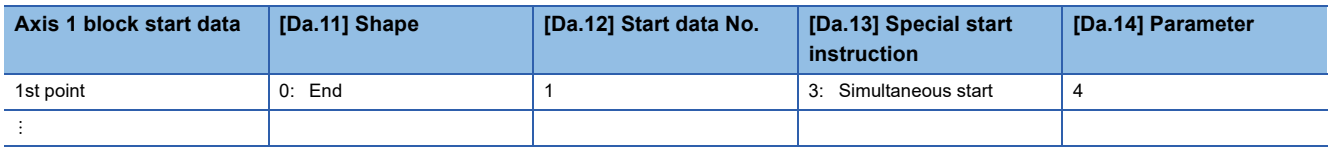

It is assumed that the "axis 2 positioning data" for simultaneous starting is set in the "condition data" designated with "[Da.14] Parameter".

#### ■**Positioning data setting example**

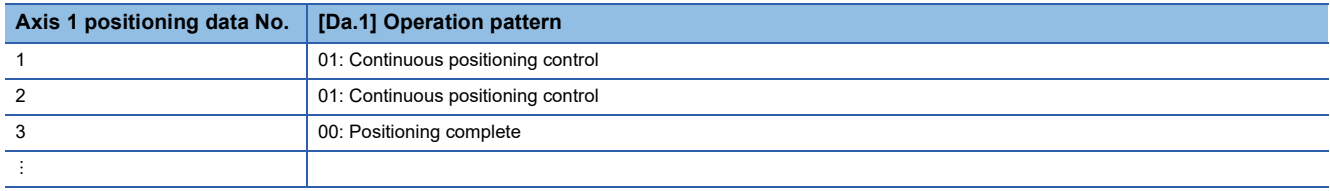

### **Control examples**

The following shows the control executed when the "block start data" of the 1st point of axis 1 is set as shown in the setting examples and started.

- 1. Check the axis operation status of axis 2 which is regarded as the simultaneously started axis.
- $\rightarrow$  Axis 2 is standing by  $\rightarrow$  Go to the next 2.
- $\rightarrow$  Axis 2 is carrying out positioning.  $\rightarrow$  An error occurs and simultaneous start will not be carried out.
- *2.* Simultaneously start the axis 1 "positioning data No.1" and axis 2 positioning data set in "condition data No.4.

#### **Precautions**

Positioning data No. executed by simultaneously started axes is set to condition data ("[Da.18] Parameter 1", "[Da.19]

Parameter 2"), but the setting value of start axis (the axis which carries out positioning start) should be "0". If the setting value is set to other than "0", the positioning data set in "[Da.18] Parameter 1", "[Da.19] Parameter 2" is given priority to be executed rather than "[Da.12] Start data No.".

For details, refer to the following.

**[Page 490 Condition Data](#page-491-0)**
### <span id="page-144-0"></span>**Repeated start (FOR loop)**

In a "repeated start (FOR loop)", the data between the "block start data" in which "4: FOR loop" is set in "[Da.13] Special start instruction" and the "block start data" in which "6: NEXT start" is set in "[Da.13] Special start instruction " is repeatedly executed for the number of times set in "[Da.14] Parameter". An endless loop will result if the number of repetitions is set to "0".

(The number of repetitions is set in "[Da.14] Parameter" of the "block start data" in which "4: FOR loop" is set in "[Da.13] Special start instruction".)

The control examples are shown when the "block start data" and "positioning data" are set as shown in the setting examples.

#### **Setting examples**

#### ■**Block start data setting example**

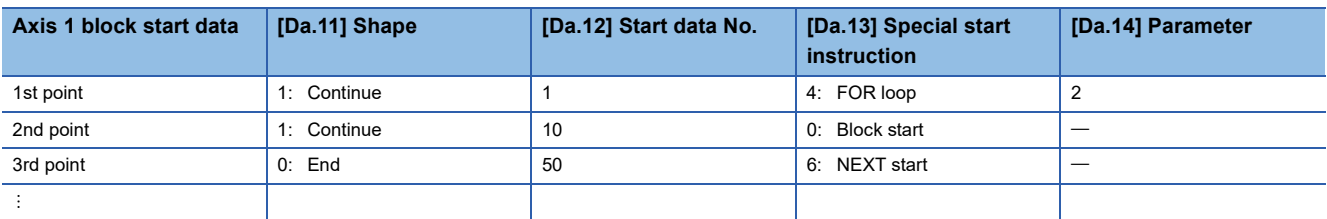

The "condition data Nos." have been set in "[Da.14] Parameter".

#### ■**Positioning data setting example**

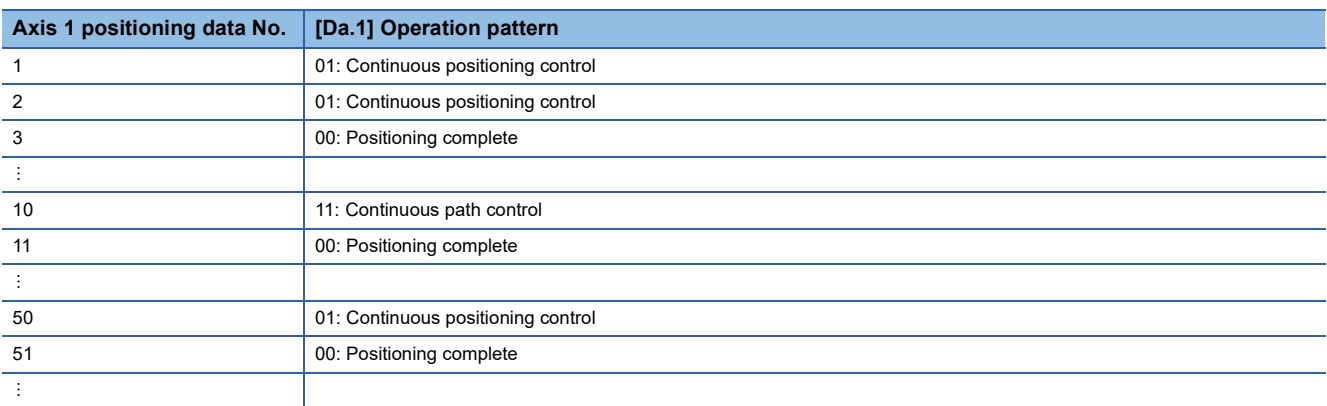

#### **Control examples**

The following shows the control executed when the "block start data" of the 1st point of axis 1 is set as shown in the setting examples and started.

- *1.* Execute the axis 1 "positioning data No.1, 2, 3, 10, 11, 50, and 51".
- *2.* Return to the axis 1 "1st point block start data". Again execute the axis 1 "positioning data No.1, 2, 3, 10, 11, 50 and 51", and then stop the control. (Repeat for the number of times (2 times) set in [Da.14].)

### <span id="page-145-0"></span>**Repeated start (FOR condition)**

In a "repeated start (FOR condition)", the data between the "block start data" in which "5: FOR condition" is set in "[Da.13] Special start instruction" and the "block start data" in which "6: NEXT start" is set in "[Da.13] Special start instruction" is repeatedly executed until the establishment of the conditions set in the "condition data".

Conditional judgment is carried out as soon as switching to the point of "6: NEXT start" (before positioning of NEXT start point).

(The "condition data" designation is set in "[Da.14] Parameter" of the "block start data" in which "5: FOR condition" is set in "[Da.13] Special start instruction".)

The control examples are shown when the "block start data" and "positioning data" are set as shown in the setting examples.

#### **Setting examples**

#### ■**Block start data setting example**

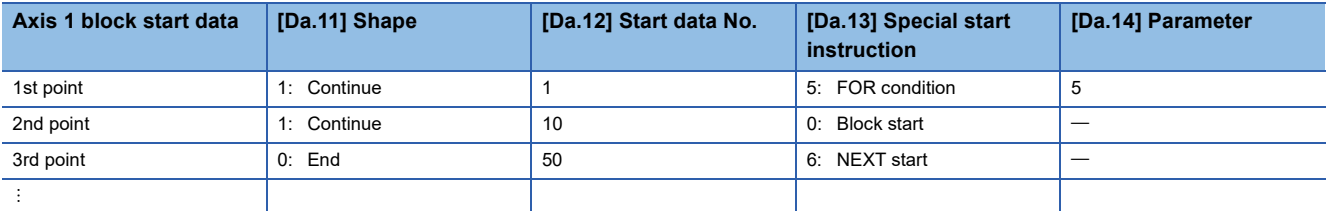

The "condition data Nos." have been set in "[Da.14] Parameter".

#### ■**Positioning data setting example**

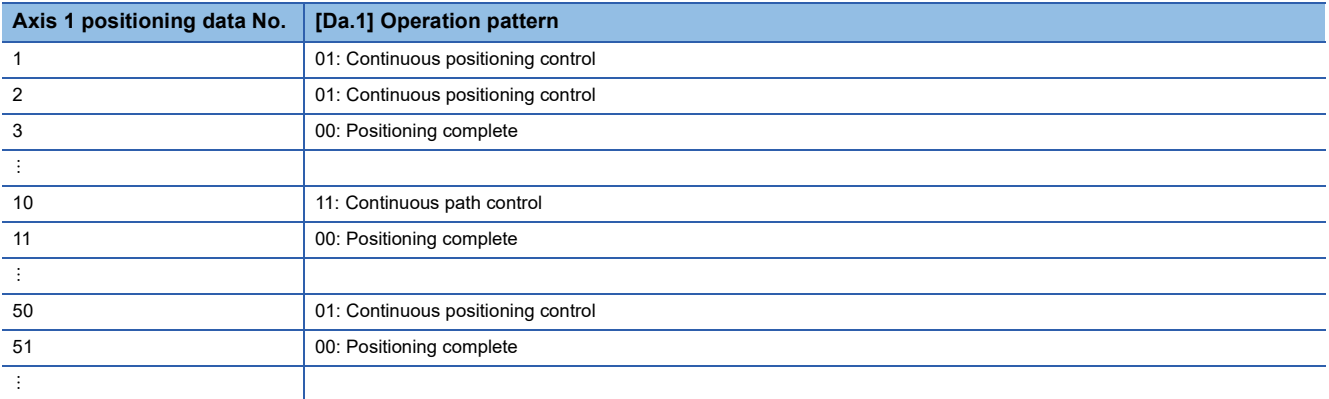

#### **Control examples**

The following shows the control executed when the "block start data" of the 1st point of axis 1 is set as shown in the setting examples and started.

- *1.* Execute the axis 1 "positioning data No.1, 2, 3, 10, and 11".
- *2.* Carry out the conditional judgment set in axis 1 "condition data No.5".\*1
- $\rightarrow$  Conditions not established  $\rightarrow$  Execute "Positioning data No.50, 51". Go to the above 1.
- $\rightarrow$  Conditions established  $\rightarrow$  Execute "Positioning data No.50, 51" and complete the positioning.
- \*1 Conditional judgment is carried out as soon as switching to NEXT start point (before positioning of NEXT start point).

### **Restrictions when using the NEXT start**

The "NEXT start" is an instruction indicating the end of the repetitions when executing the repeated start (FOR loop) and the repeated start (FOR condition).

( $\sqrt{P}$  [Page 143 Repeated start \(FOR loop\)](#page-144-0),  $\sqrt{P}$  [Page 144 Repeated start \(FOR condition\)\)](#page-145-0)

The following shows the restrictions when setting "6: NEXT start" in the "block start data".

- The processing when "6: NEXT start" is set before execution of "4: FOR loop" or "5: FOR condition" is the same as that for a "0: block start".
- Repeated processing will not be carried out if there is no "6: NEXT start" instruction after the "4: FOR loop" or "5: FOR condition" instruction. (Note that an "error" will not occur.)
- Nesting is not possible between "4: FOR loop" and "6: NEXT start", or between "5: FOR condition" and "6: NEXT start". The warning "FOR to NEXT nest construction" (warning code: 09F1H [FX5-SSSC-S], or warning code 0DB1H [FX5-SSC-G]) will occur if nesting is attempted.

[Operating examples without nesting structure]

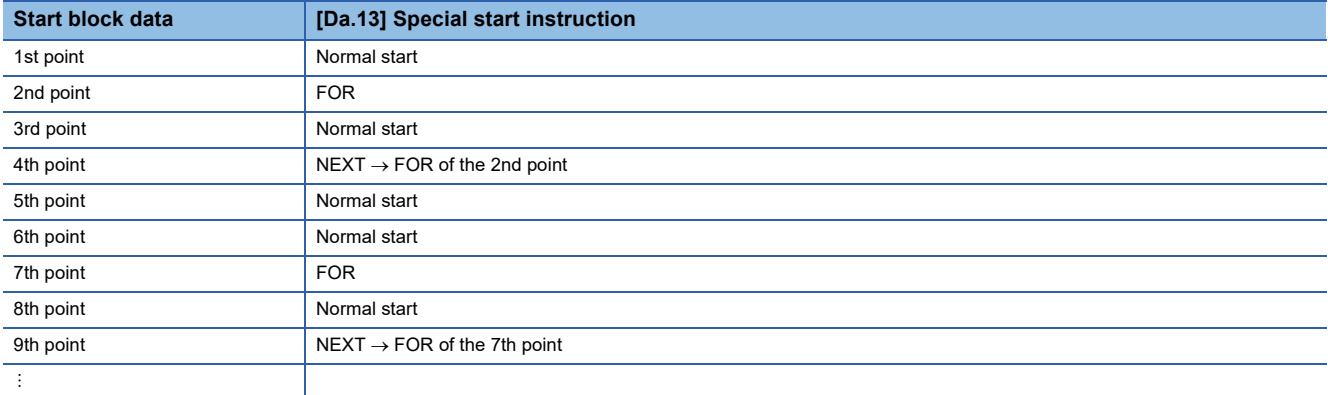

#### [Operating examples with nesting structure]

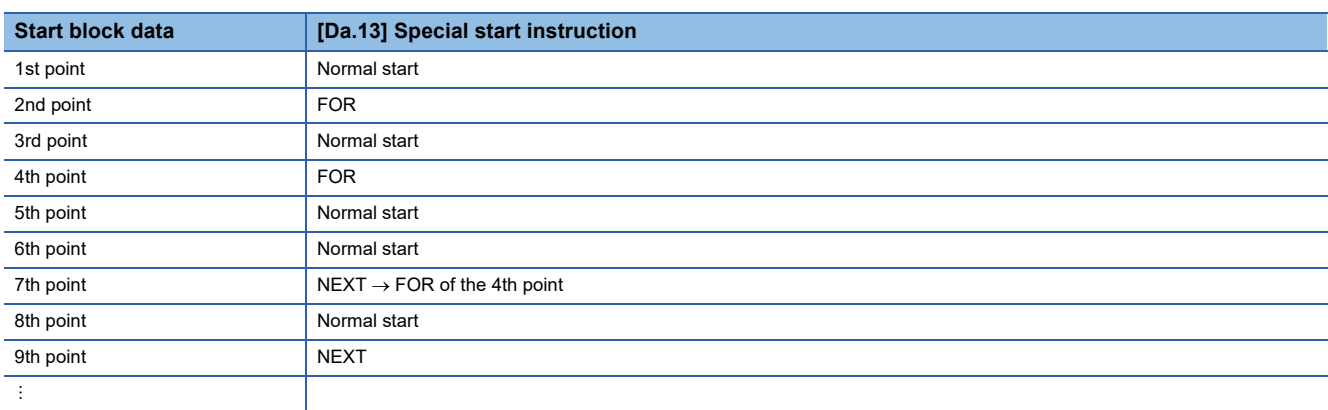

A warning will occur when starting the 4th point "FOR". The JUMP destination of the 7th point "NEXT" is the 4th point. The 9th point "NEXT" is processed as normal start.

# **4.4 Setting the Condition Data**

### **Relation between various controls and the condition data**

"Condition data" is set in the following cases.

- When setting conditions during execution of JUMP instruction (major positioning control)
- When setting conditions during execution of "high-level positioning control"

The "condition data" to be set includes the setting items from [Da.15] to [Da.19] and [Da.23] to [Da.26], but the setting requirements and details differ according to the control method and setting conditions.

The following shows the "condition data" "[Da.15] Condition target" corresponding to the different types of control.

(The "condition data" settings in this chapter are assumed to be carried out using the engineering tool.)

: One of the setting items must be set.

 $\times$ : Setting not possible

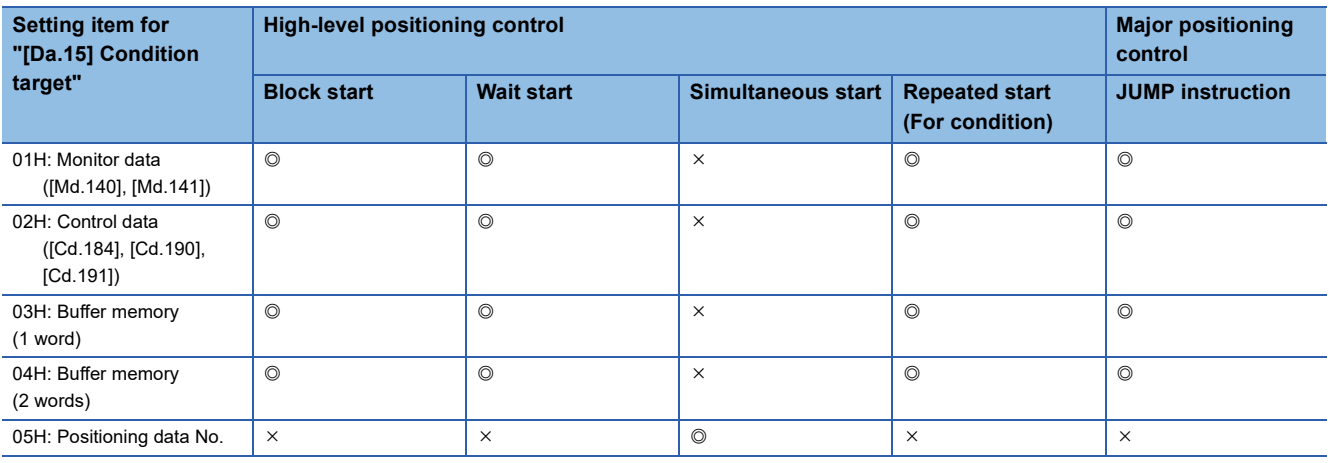

Restriction<sup>(1</sup>

It is recommended that the "condition data" be set whenever possible with the engineering tool. Execution by a program uses many programs and devices. The execution becomes complicated, and the scan times will increase.

The setting requirements and details of the following "condition data" [Da.16] to [Da.19] and [Da.23] setting items differ according to the "[Da.15] Condition target" setting.

The following shows the [Da.16] to [Da.19] and [Da.23] setting items corresponding to the "[Da.15] Condition target".

: Setting not required (Set the initial value or a value within the setting range.)

\*\*: Value stored in buffer memory designated in [Da.17]

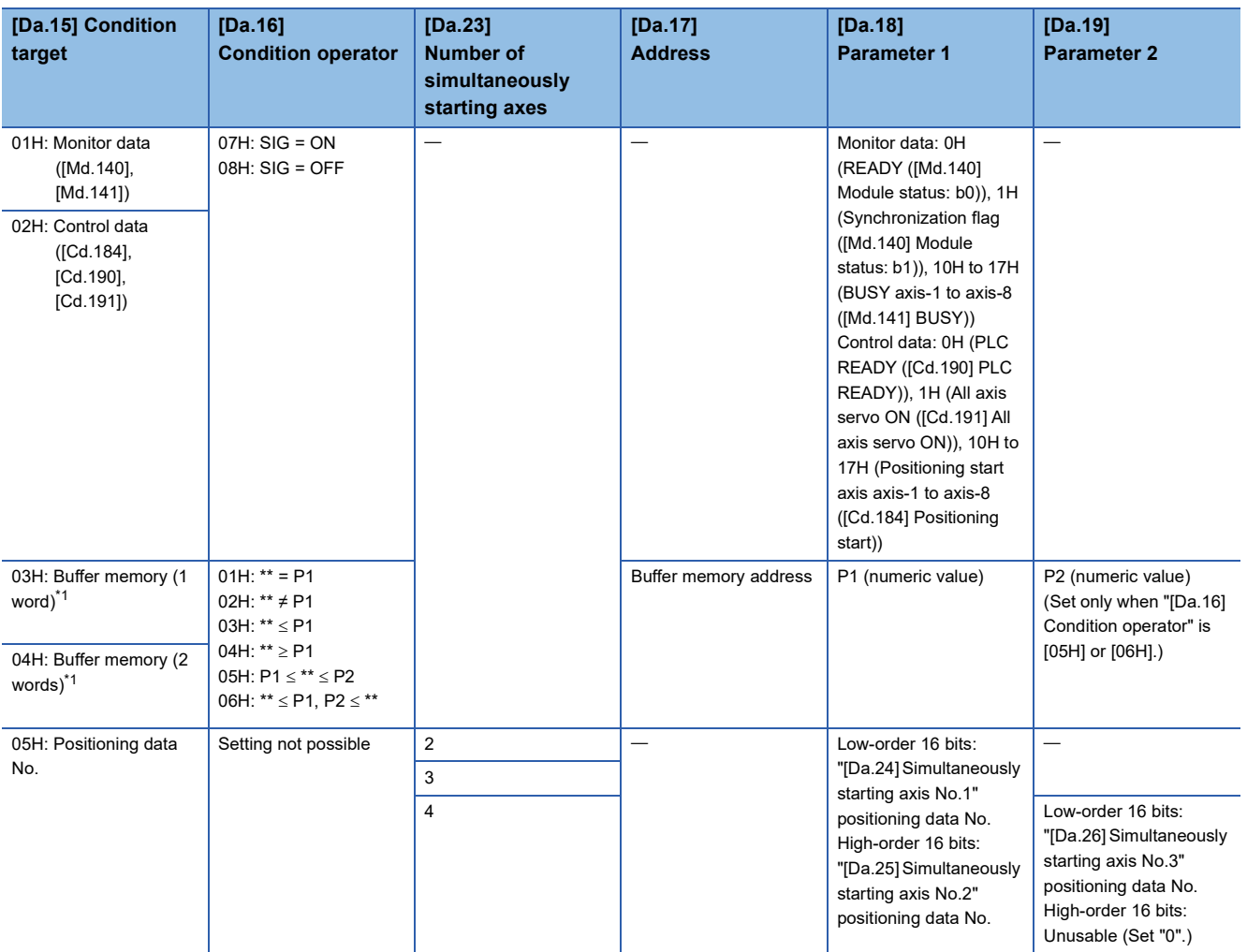

<span id="page-148-0"></span>\*1 Comparison of  $\leq$  and  $\geq$  is judged as signed values. ( $\sqrt{p}$  [Page 493 \[Da.16\] Condition operator](#page-494-0))

#### **Judgment whether the condition operator is "=" or "" at the start of wait.**

Judgment on data is carried out for each operation cycle of the Simple Motion module/Motion module. Thus, in the judgment on the data such as feed current value which varies continuously, the operator "=" may not be detected. If this occurs, use a range operator.

### **Condition data setting examples**

The following shows the setting examples for "condition data".

#### **Setting the monitor data ON/OFF as a condition**

[Condition]

The monitor data "[Md.141] BUSY" (Axis 1) is OFF

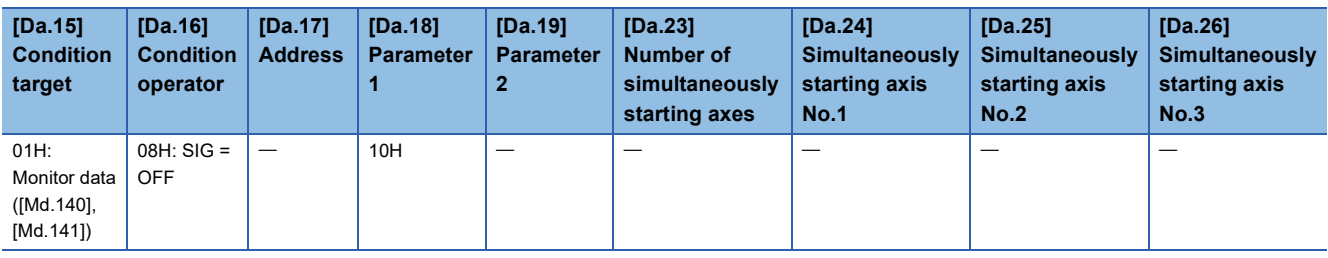

#### **Setting the numeric value stored in the "buffer memory" as a condition**

[Condition]

The value stored in buffer memory addresses "2400, 2401" ([Md.20] Feed current value) is "1000" or larger.

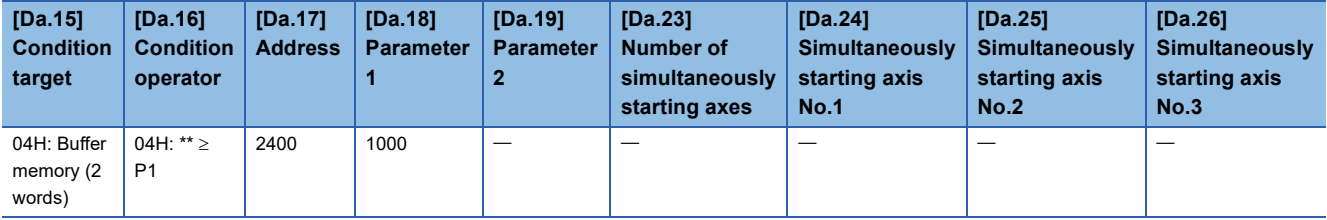

#### **Designating the axis and positioning data No.\*1**

\*1 The axis and positioning data No. are to be simultaneously started in "simultaneous start". [Condition]

Simultaneously starting "axis 2 positioning data No.3"

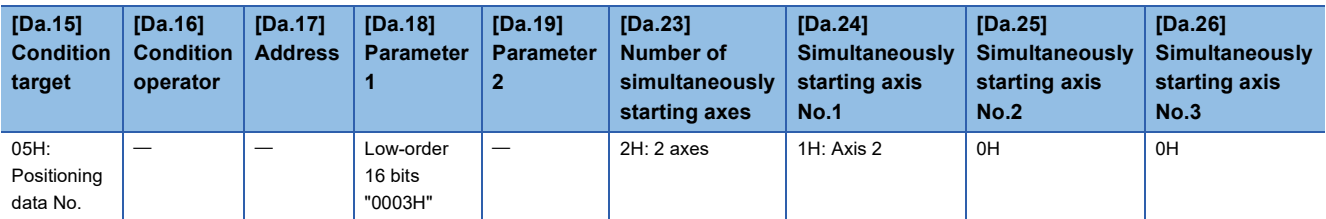

# **4.5 Start Program for High-level Positioning Control**

### **Starting high-level positioning control**

To execute high-level positioning control, a program must be created to start the control in the same method as for major positioning control.

The following shows the procedure for starting the "1st point block start data" (regarded as block No.7000) set in axis 1.

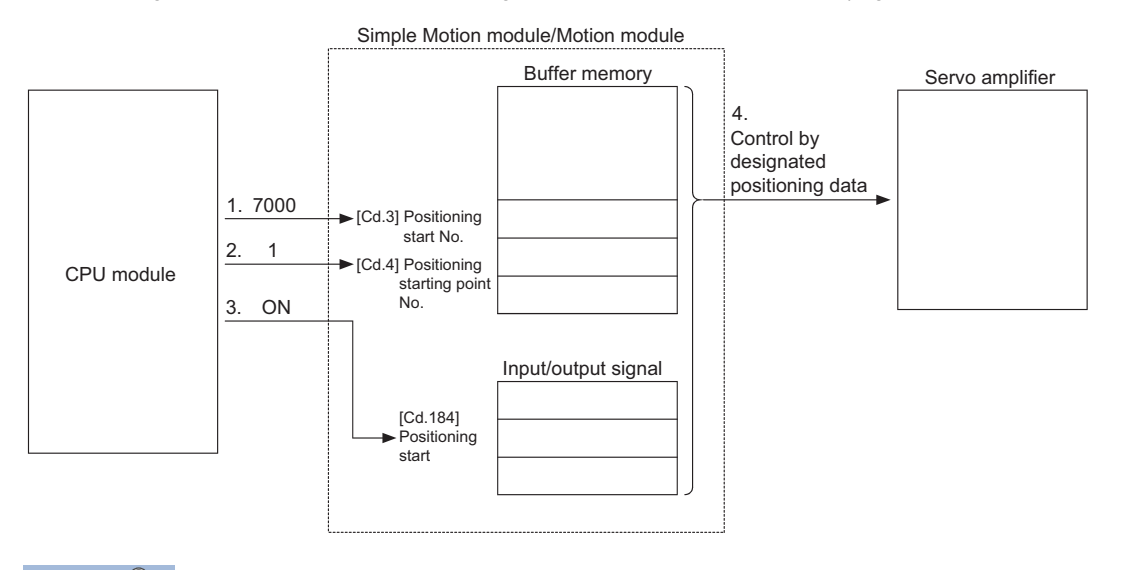

 $Point  $\ell$$ 

When carrying out a positioning start with the next scan after a positioning operation is completed, turn the "[Cd.184] Positioning start" OFF and input the start complete signal ([Md.31] Status: b14) as an interlock condition to start after the start complete signal ([Md.31] Status: b14) is turned OFF.

*1.* Set "7000" in "[Cd.3] Positioning start No.".

(This establishes that the control as "high-level positioning control" using block start data.)

- *2.* Set the point No. of the "block start data" to be started. (In this case "1".)
- **3.** Turn ON the start signal.
- *4.* The positioning data set in the "1st point block start data" is started.

### **Example of a start program for high-level positioning control**

The following shows an example of a start program for high-level positioning control in which the 1st point "block start data" of axis 1 is started. (The block No. is regarded as "7000".)

#### **Control data that require setting**

The following control data must be set to execute high-level positioning control. The setting is carried out using a program. n: Axis No. - 1

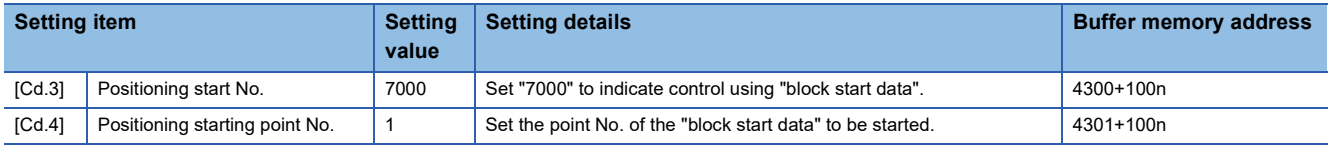

Refer to the following for details on the setting details.

**F** [Page 536 Control Data](#page-537-0)

#### **Start conditions**

The following conditions must be fulfilled when starting the control. The required conditions must also be integrated into the program, and configured so the control does not start unless the conditions are fulfilled.

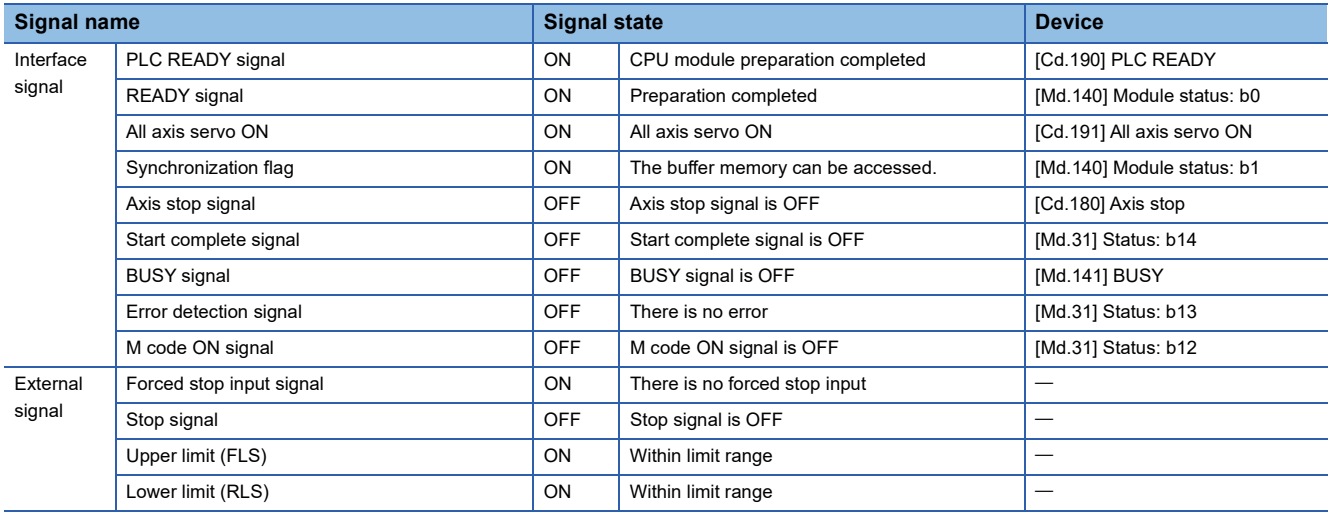

#### **Start time chart**

The following chart shows a time chart in which the positioning data No.1, 2, 10, 11, and 12 of the axis 1 are continuously executed as an example.

#### ■**Block start data setting example**

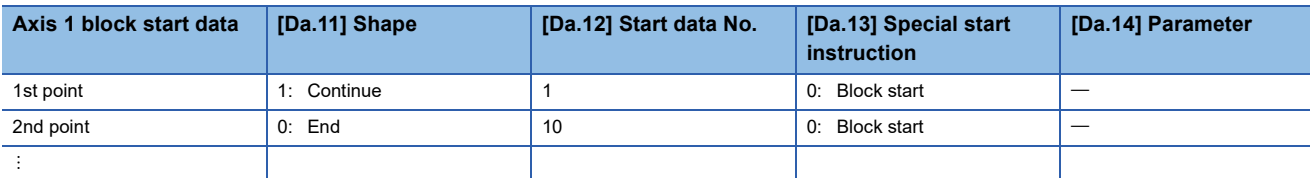

#### ■**Positioning data setting example**

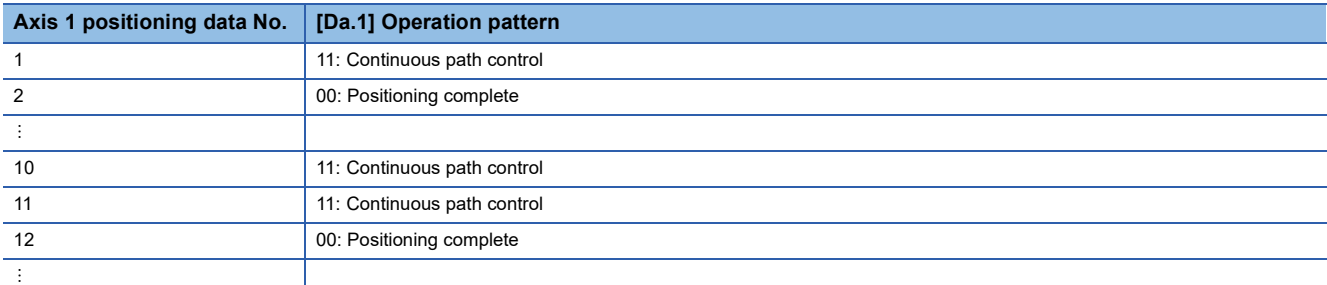

#### ■**Start time chart**

[Operation example]

READY signal

Start complete signal ([Md.31] Status: b14) [Md.141] BUSY

[Cd.190] PLC READY

([Md.31] Status: b15)

Error detection signal ([Md.31] Status: b13)

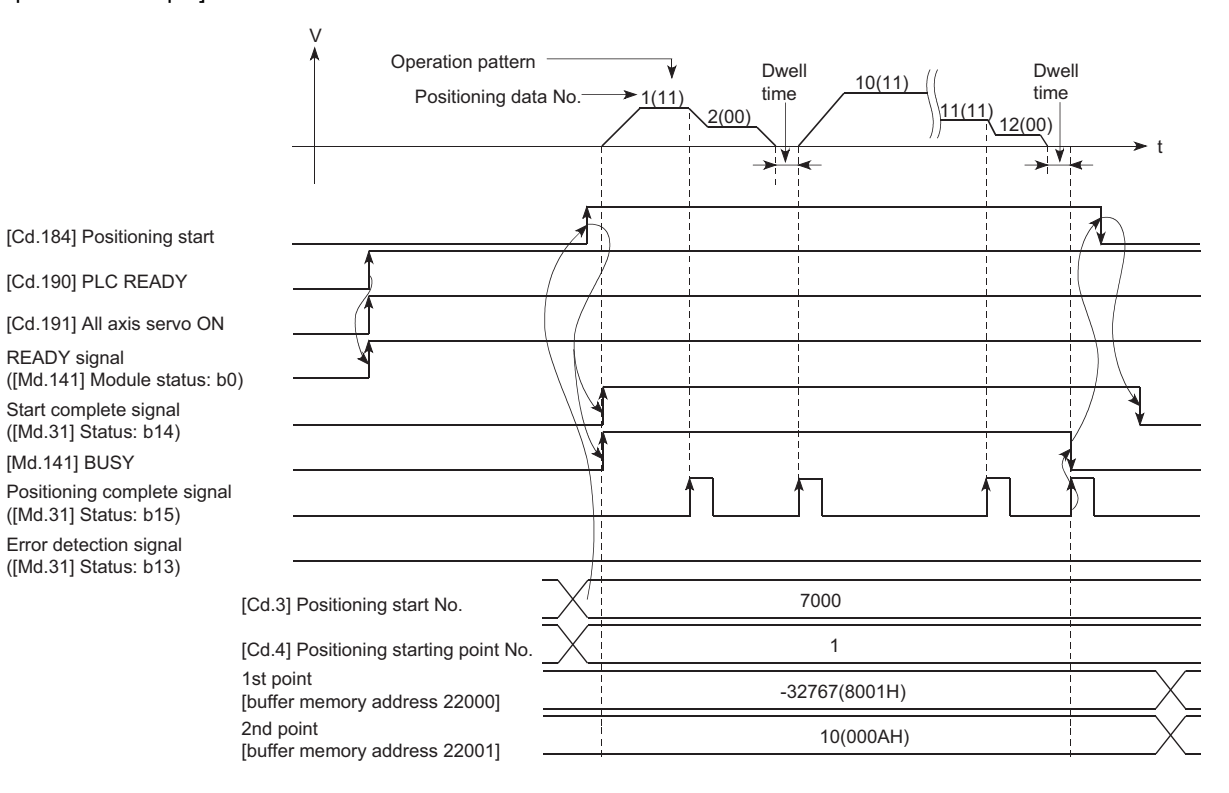

**4**

### Program example

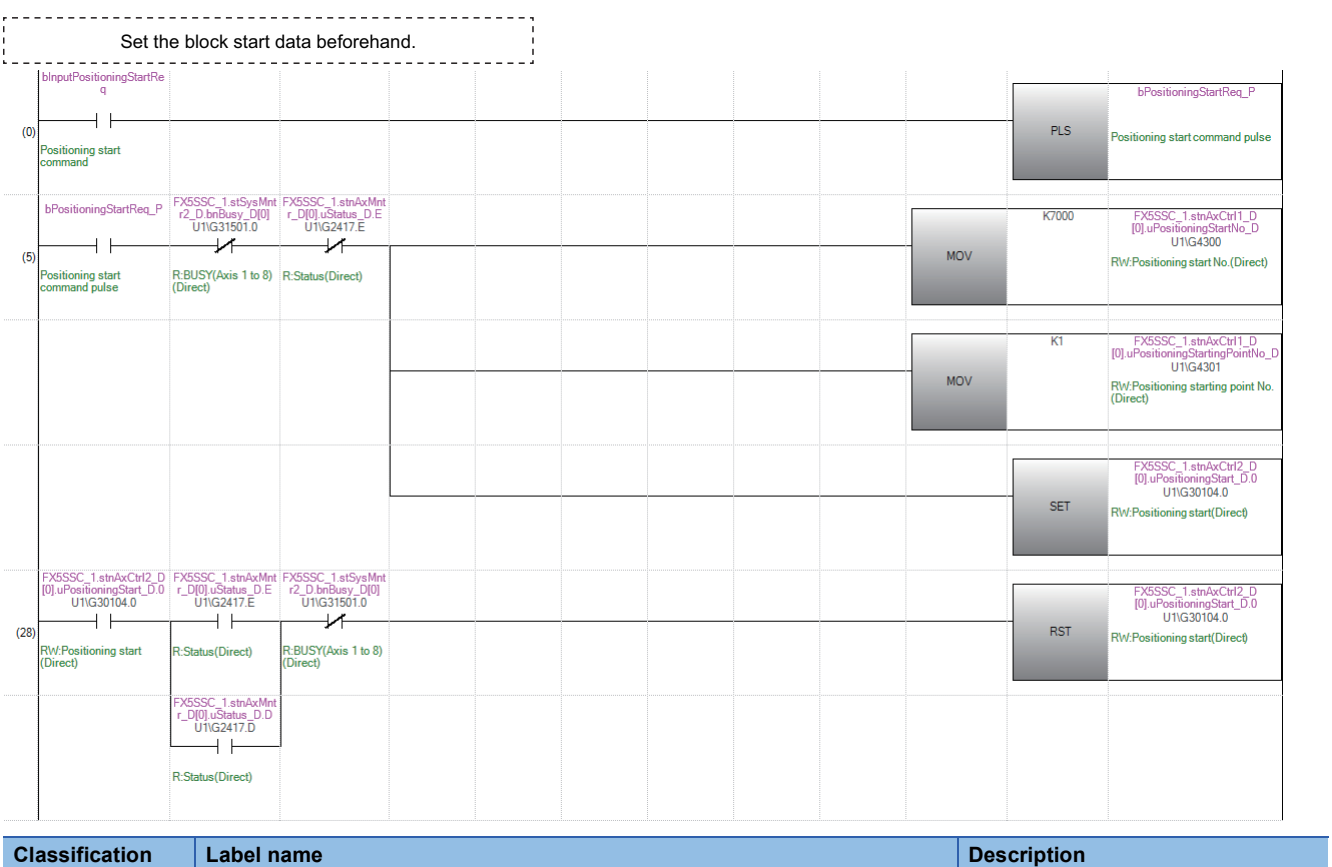

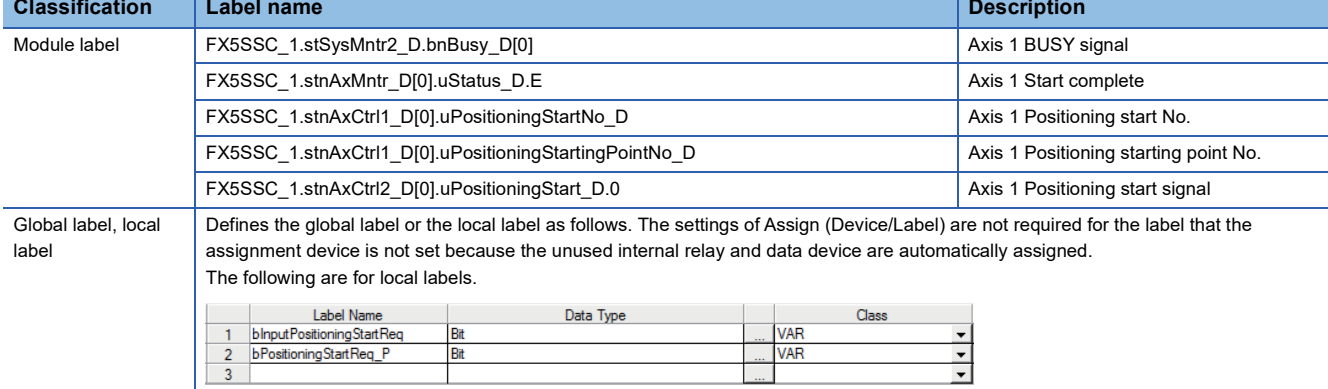

# **5 MANUAL CONTROL**

The details and usage of manual control are explained in this chapter.

In manual control, commands are issued during a JOG operation and an inching operation executed by the turning ON of the JOG start signal, or from a manual pulse generator connected to the Simple Motion module/Motion module. Manual control using a program from the CPU module is explained in this chapter.

# **5.1 Outline of Manual Control**

### **Three manual control methods**

"Manual control" refers to control in which positioning data is not used, and a positioning operation is carried out in response to signal input from an external device.

The three types of this "manual control" are explained below.

#### **[JOG operation]**

"JOG operation" is a control method in which the machine is moved by only a movement amount (commands are continuously output while the JOG start signal is ON). This operation is used to move the workpiece in the direction in which the limit signal is ON, when the operation is stopped by turning the limit signal OFF to confirm the positioning system connection and obtain the positioning data address (CF [Page 292 Teaching function\)](#page-293-0).

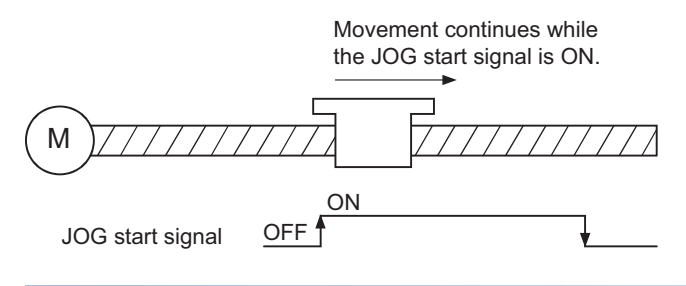

#### **[Inching operation]**

"Inching operation" is a control method in which a minute movement amount of command is output manually in operation cycle. When the "inching movement amount" of the axis control data is set by JOG operation, the workpiece is moved by a set movement amount. (When the "inching movement amount" is set to "0", the machine operates as JOG operation.)

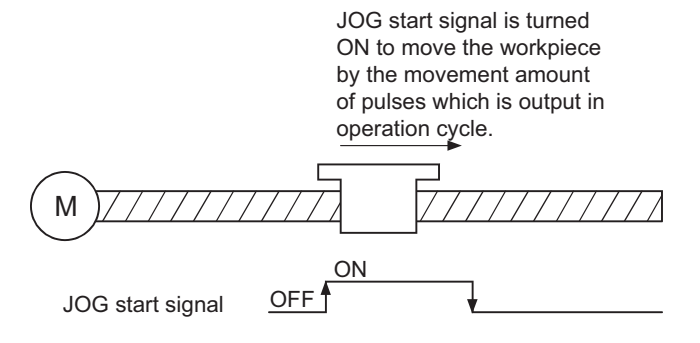

**5**

#### **[Manual pulse generator operation]**

"Manual pulse generator operation" is a control method in which positioning is carried out in response to the number of pulses input from a manual pulse generator (the number of input command is output). This operation is used for manual fine adjustment, etc., when carrying out accurate positioning to obtain the positioning address. [FX5-SSC-S]

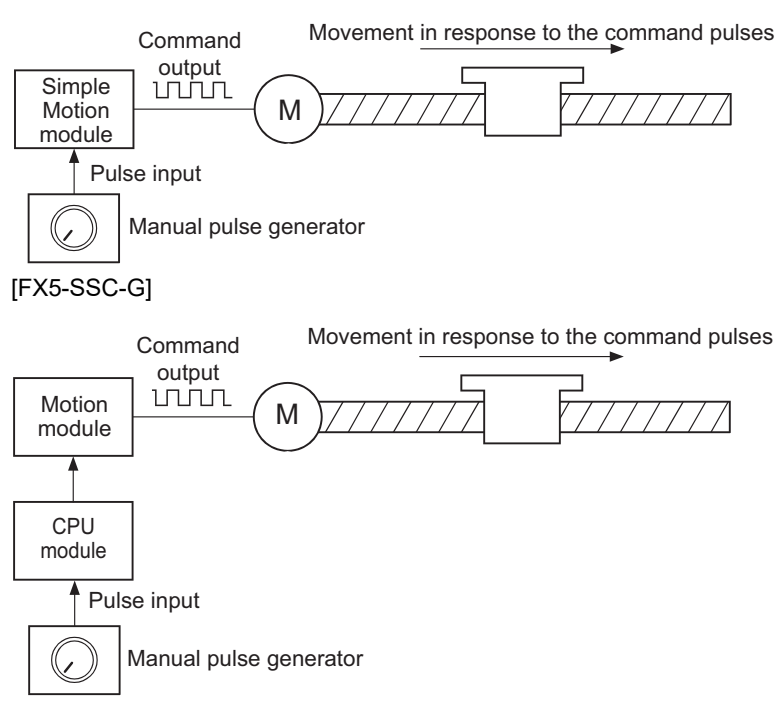

#### ■**Manual control sub functions**

Refer to the "Combination of Main Functions and Sub Functions" in the following manual for details on "sub functions" that can be combined with manual control.

MELSEC iQ-F FX5 Motion Module/Simple Motion Module User's Manual (Startup)

Also refer to the following for details on each sub function.

**EF [Page 214 CONTROL SUB FUNCTIONS](#page-215-0)** 

#### ■**Monitoring manual control**

Refer to the following for directly monitoring the buffer memory using an engineering tool.

**F** [Page 496 Monitor Data](#page-497-0)

Also refer to "Help" in the "Simple Motion Module Setting Function" when monitoring with the monitor functions of an engineering tool.

### <span id="page-156-0"></span>**Outline of JOG operation**

#### **Operation**

In JOG operation, the forward run JOG start signal [Cd.181] or reverse run JOG start signal [Cd.182] turns ON, causing pulses to be output to the servo amplifier from the Simple Motion module/Motion module while the signal is ON. The workpiece is then moved in the designated direction.

The following shows examples of JOG operation.

#### ■**Operation example**

- *1.* When the start signal turns ON, acceleration begins in the direction designated by the start signal, and continues for the acceleration time designated in "[Pr.32] JOG operation acceleration time selection". At this time, the BUSY signal changes from OFF to ON.
- *2.* When the workpiece being accelerated reaches the speed set in "[Cd.17] JOG speed", the movement continues at this speed. The constant speed movement takes place at 2. and 3.
- *3.* When the start signal is turned OFF, deceleration begins from the speed set in "[Cd.17] JOG speed", and continues for the deceleration time designated in "[Pr.33] JOG operation deceleration time selection".
- *4.* The operation stops when the speed becomes "0". At this time, the BUSY signal changes from ON to OFF.

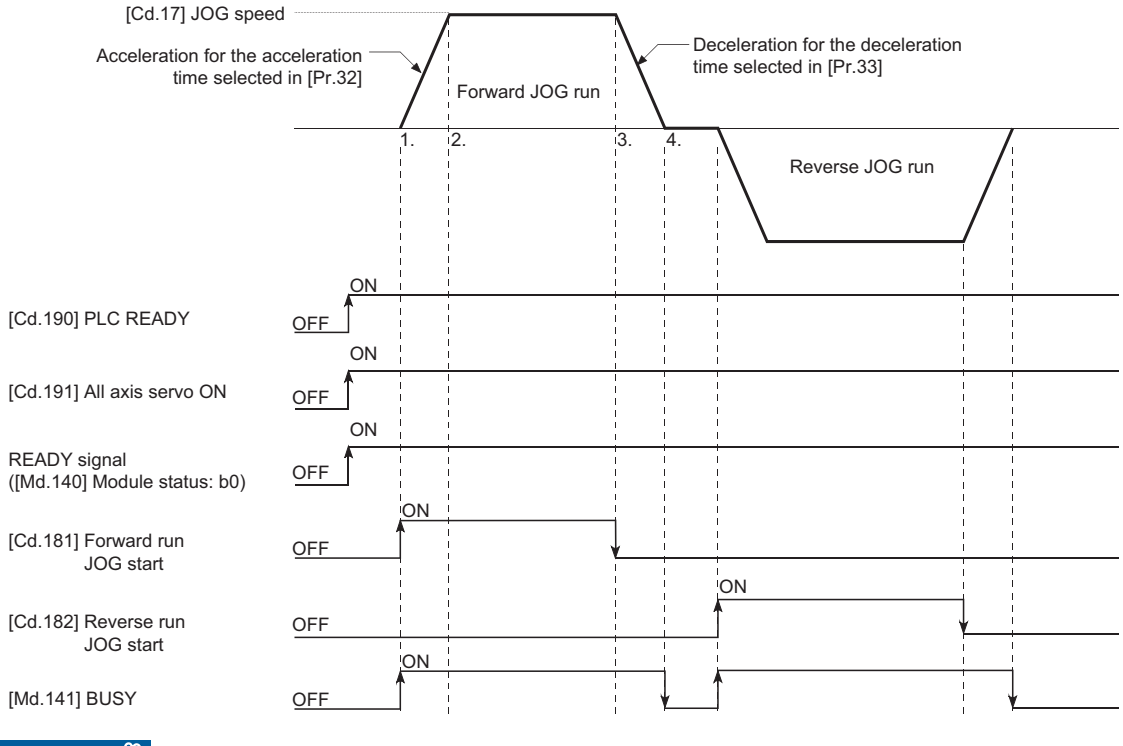

Restriction<sup>(1</sup>

Use the hardware stroke limit function when carrying out JOG operation near the upper or lower limits. ( $E =$ [Page 246 Hardware stroke limit function](#page-247-0))

If the hardware stroke limit function is not used, the workpiece may exceed the moving range, causing an accident.

#### **Precautions during operation**

The following details must be understood before carrying out JOG operation.

- For safety, set a small value to "[Cd.17] JOG speed" at first and check the movement. Then gradually increase the value.
- The error "Outside JOG speed range" (error code: 1980H [FX5-SSC-S], or error code 1A80H [FX5-SSC-G]) will occur and the operation will not start if the "JOG speed" is outside the setting range at the JOG start.
- The error "JOG speed limit value error" (error code: 1AB7H [FX5-SSC-S], or error code 1BB7H [FX5-SSC-G]) will occur and the operation will not start if "[Pr.31] JOG speed limit value" is set to a value larger than "[Pr.8] Speed limit value".
- If "[Cd.17] JOG speed" exceeds the speed set in "[Pr.31] JOG speed limit value", the workpiece will move at the "[Pr.31] JOG speed limit value" and the warning "JOG speed limit value" (warning code: 0981H [FX5-SSC-S], or warning code 0D41H [FX5-SSC-G]) will occur in the Simple Motion module/Motion module.
- The JOG operation can be continued even if an "Axis warning" has occurred.
- Set a "0" in "[Cd.16] Inching movement amount". If a value other than "0" is set, the operation will become an inching operation. ( $\sqrt{P}$  [Page 164 Inching Operation\)](#page-165-0)

#### **Operations when stroke limit error occurs**

When the operation is stopped by hardware stroke limit error or software stroke limit error, the JOG operation can execute in an opposite way (direction within normal limits) after an error reset. (An error will occur again if JOG start signal is turned ON in a direction to outside the stroke limit.)

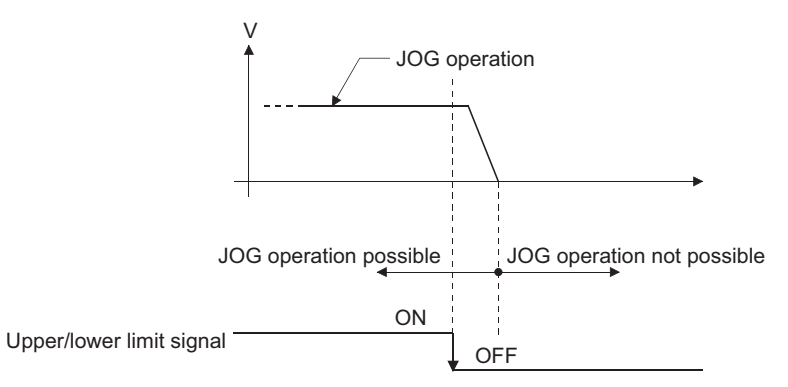

#### **Operation timing and processing time**

The following drawing shows details of the JOG operation timing and processing time.

#### ■**Operation example**

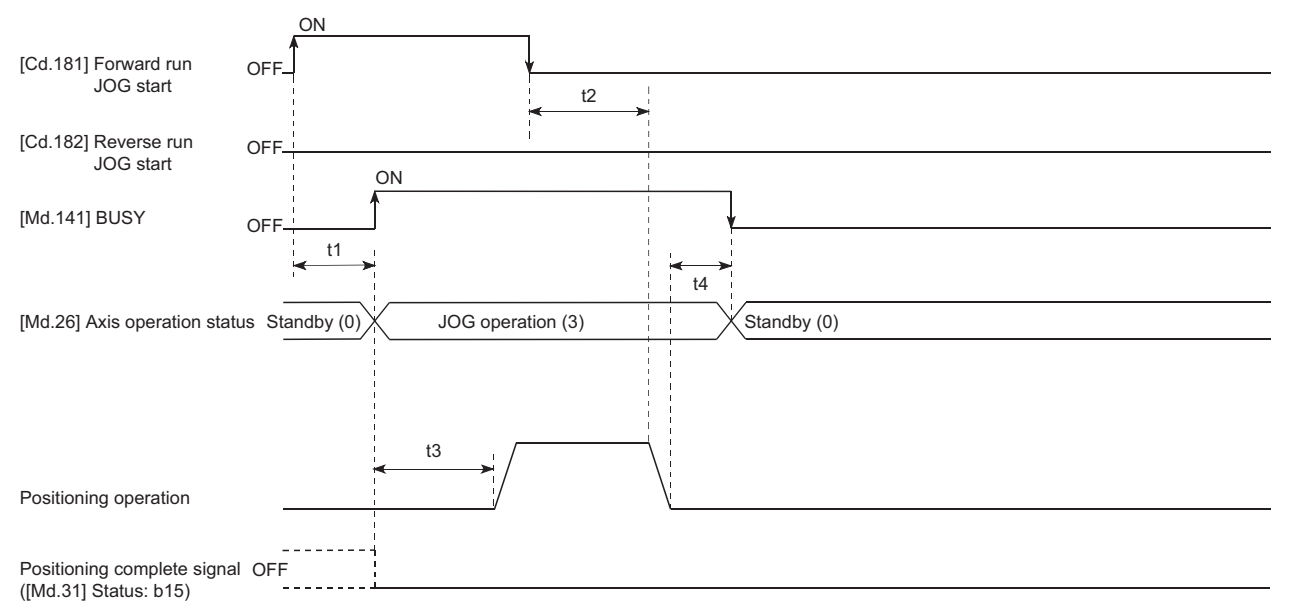

#### • Normal timing time (Unit: [ms])

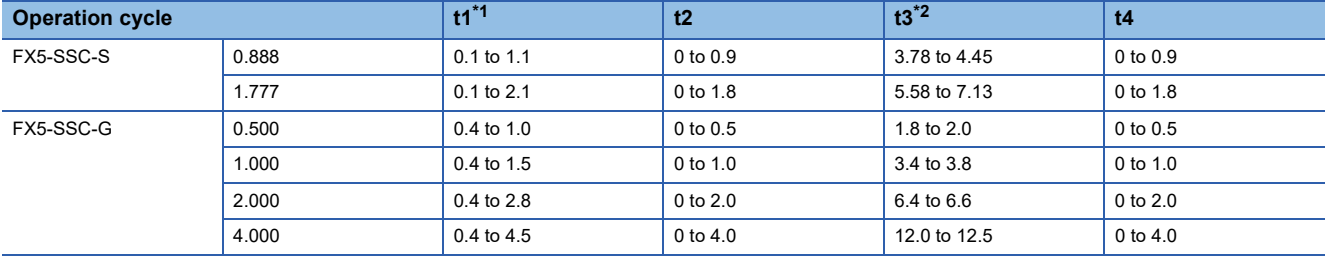

<span id="page-158-0"></span>\*1 Delays may occur in the t1 timing time due to the operation status of other axes.

<span id="page-158-1"></span>\*2 The t3 timing time depends on the setting of the acceleration time, servo parameter, etc.

### **JOG operation execution procedure**

The JOG operation is carried out by the following procedure.

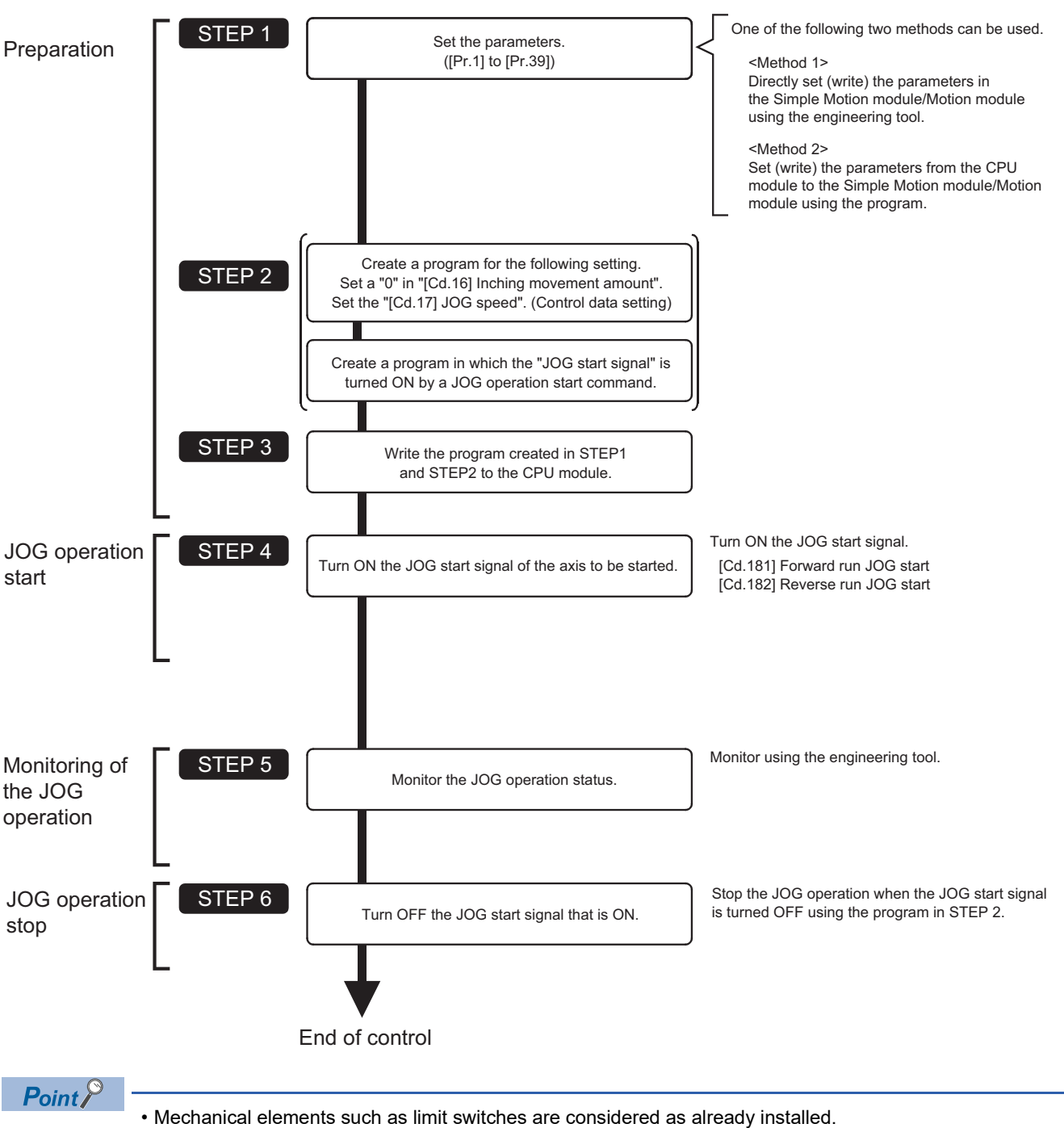

• Parameter settings work in common for all control using the Simple Motion module/Motion module.

### **Setting the required parameters for JOG operation**

The "Positioning parameters" must be set to carry out JOG operation.

The following table shows the setting items of the required parameters for carrying out JOG operation. Parameters not shown below are not required to be set for carrying out only JOG operation. (Set the initial values or a value within the setting range.) : Setting always required.

: Set according to requirements (Set the initial value or a value within the setting range when not used.)

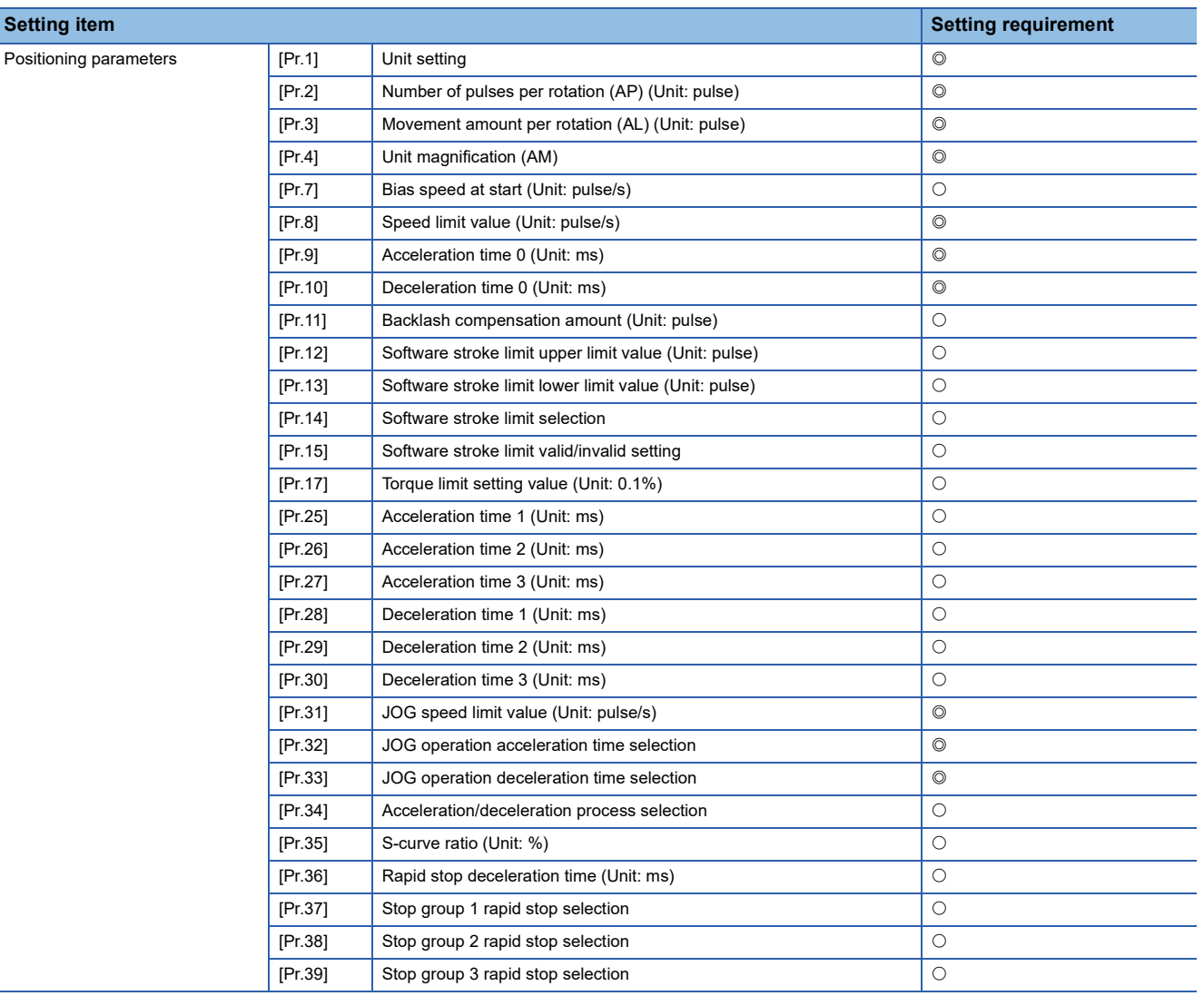

Refer to the following for the setting details.

**F** [Page 424 Basic Setting](#page-425-0)

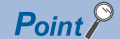

- Parameter settings work in common for all controls using the Simple Motion module/Motion module. When carrying out other controls ("major positioning control", "high-level positioning control", "home position return positioning control"), set the respective setting items as well.
- Parameters are set for each axis.

### **Creating start programs for JOG operation**

A program must be created to execute a JOG operation. Consider the "required control data setting", "start conditions" and "start time chart" when creating the program.

The following shows an example when a JOG operation is started for axis 1. ("[Cd.17] JOG speed" is set to "100.00 mm/min" in the example shown.)

#### **Required control data setting**

The control data shown below must be set to execute a JOG operation. The setting is carried out with the program. n: Axis No. - 1

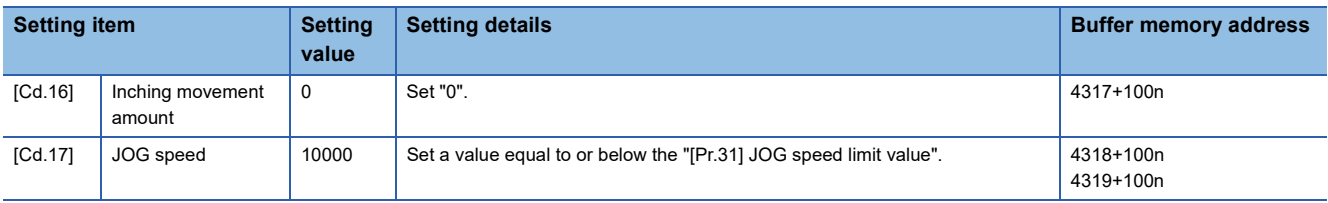

Refer to the following for the setting details.

**F** [Page 536 Control Data](#page-537-0)

#### **Start conditions**

The following conditions must be fulfilled when starting. The required conditions must also be assembled in the program, and the program must be configured so the operation will not start if the conditions are not fulfilled.

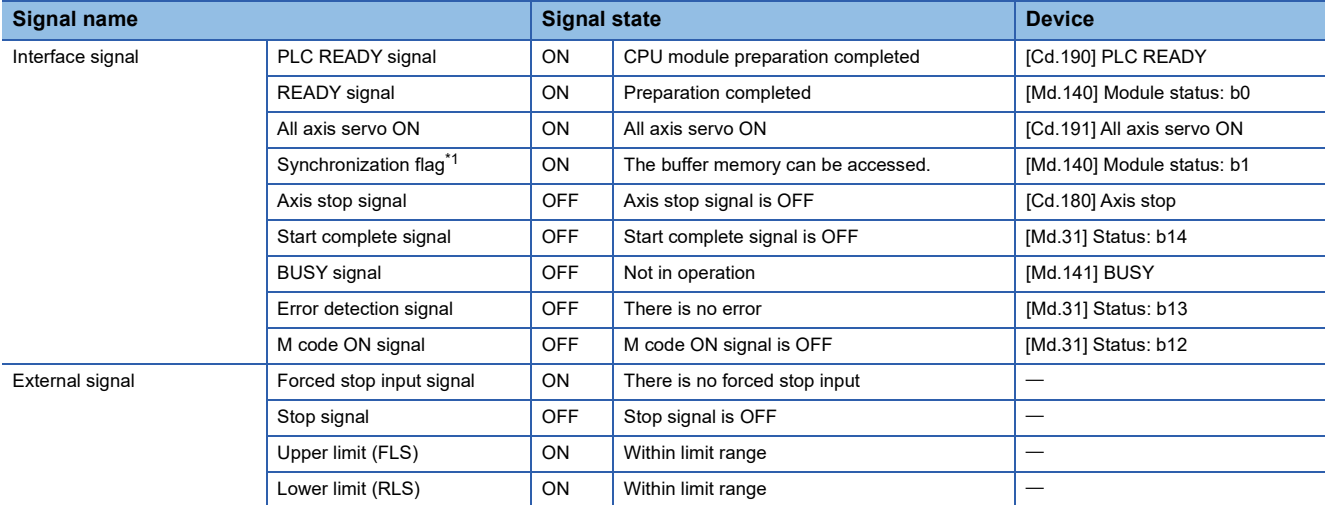

<span id="page-161-0"></span>\*1 When the CPU module is set to the asynchronous mode in the synchronization setting, the synchronization flag must be inserted in the program as an interlock condition. When it is set to the synchronous mode, the synchronization flag is turned ON when the CPU module executes calculation. Therefore, the interlock condition is not required to be inserted in the program.

#### **Start time chart**

#### ■**Operation example**

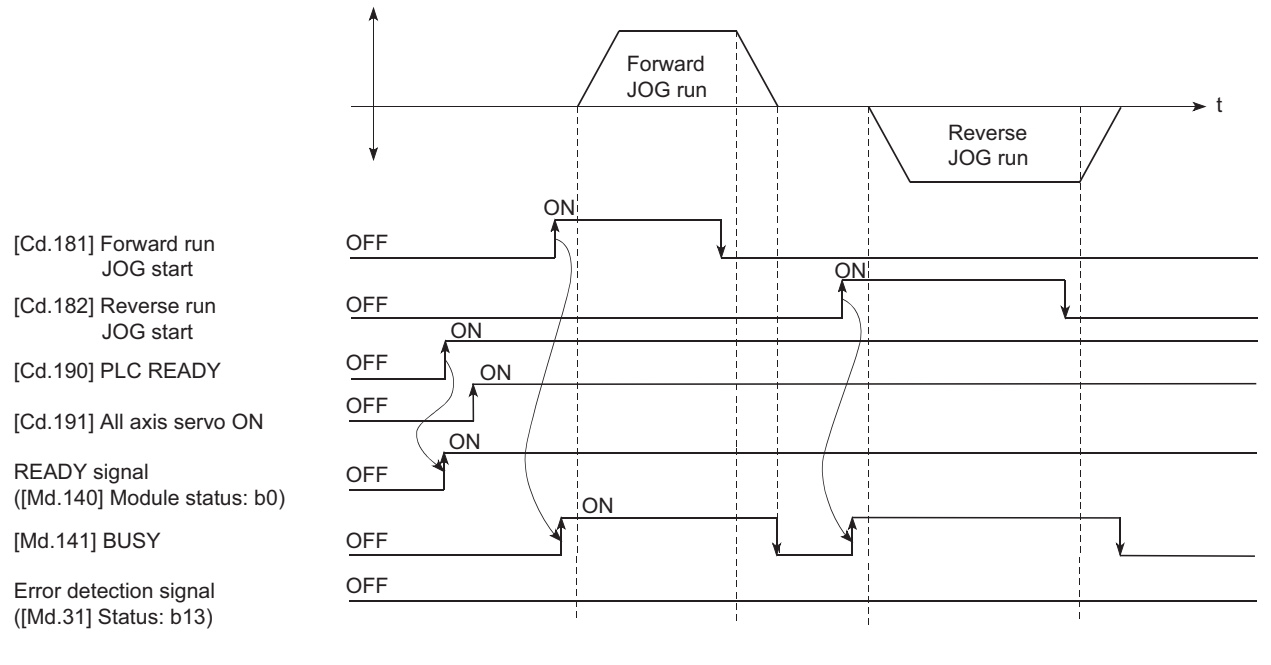

#### Program example

Refer to the following for the program example of the JOG operation.

- Fage 608 JOG operation setting program [FX5-SSC-S]
- Fage 681 JOG operation setting program [FX5-SSC-G]
- Fage 609 JOG operation/inching operation execution program [FX5-SSC-S]
- Fage 682 JOG operation/inching operation execution program [FX5-SSC-G]

### **JOG operation example**

#### **Example 1**

When the "stop signal" is turned ON during JOG operation, the JOG operation will stop by the "deceleration stop" method. If the JOG start signal is turned ON while the stop signal is ON, the error "Stop signal ON at start" (error code: 1908H [FX5- SSC-S], or error code 1A08H [FX5-SSC-G]) will occur.

The inching operation can be re-started when the stop signal is turned OFF and the JOG start signal is turned ON from OFF.

#### ■**Operation example**

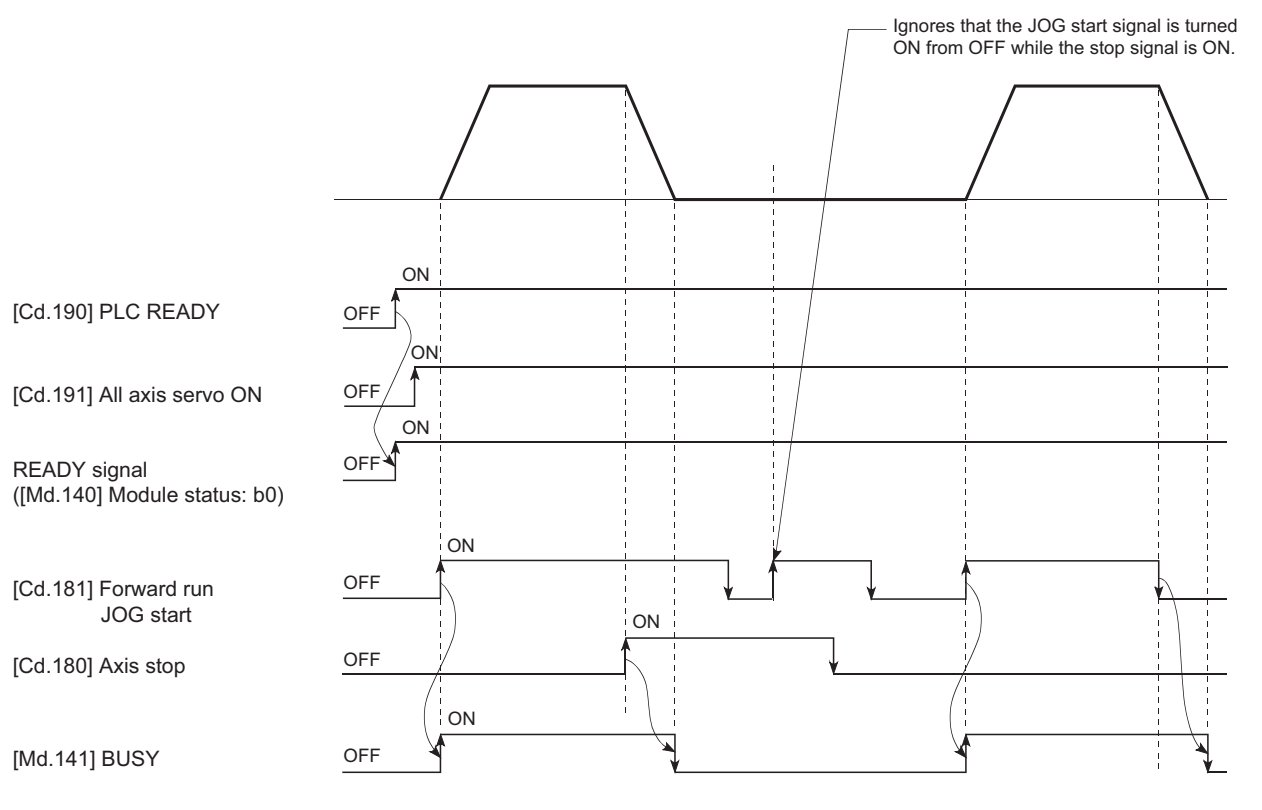

#### **Example 2**

When both the "forward run JOG start signal" and "reverse run JOG start signal" are turned ON simultaneously for one axis, the "forward run JOG start signal" is given priority. In this case, the "reverse run JOG start signal" is validated when the BUSY signal of Simple Motion module/Motion module is turned OFF. If the forward run JOG operation is stopped due to stop by a stop signal or axis error, the reverse run JOG operation will not be executed even if the "reverse run JOG start signal" turns ON.

#### ■**Operation example**

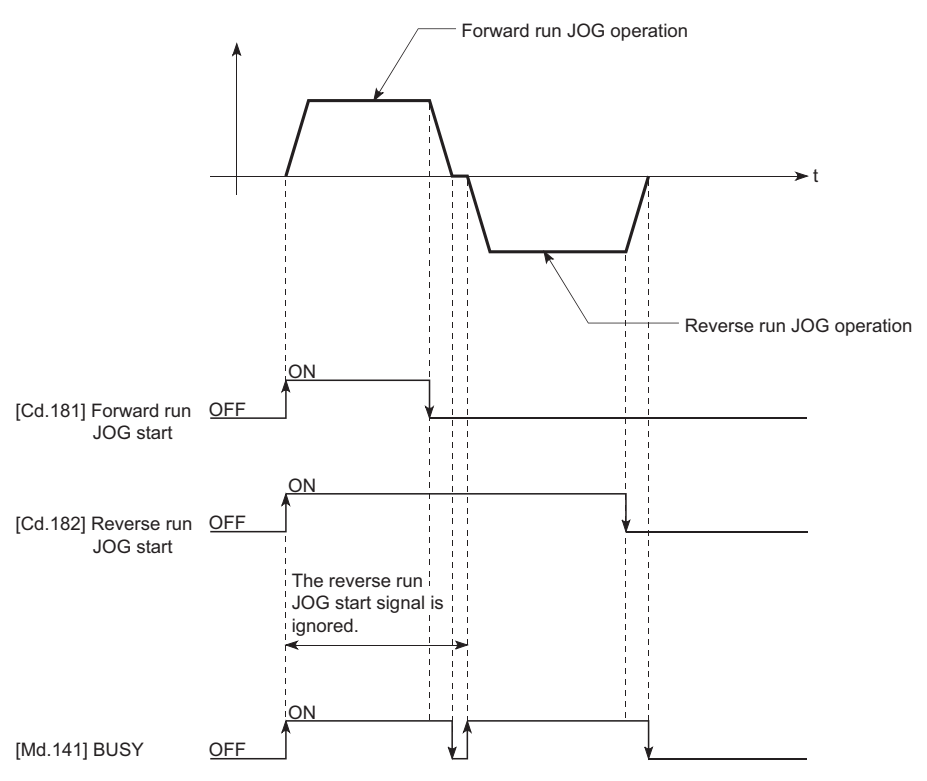

#### **Example 3**

When the "JOG start signal" is turned ON again during deceleration caused by the  $ON \rightarrow$  OFF of the "JOG start signal", the JOG operation will be carried out from the time the "JOG start signal" is turned ON.

#### ■**Operation example**

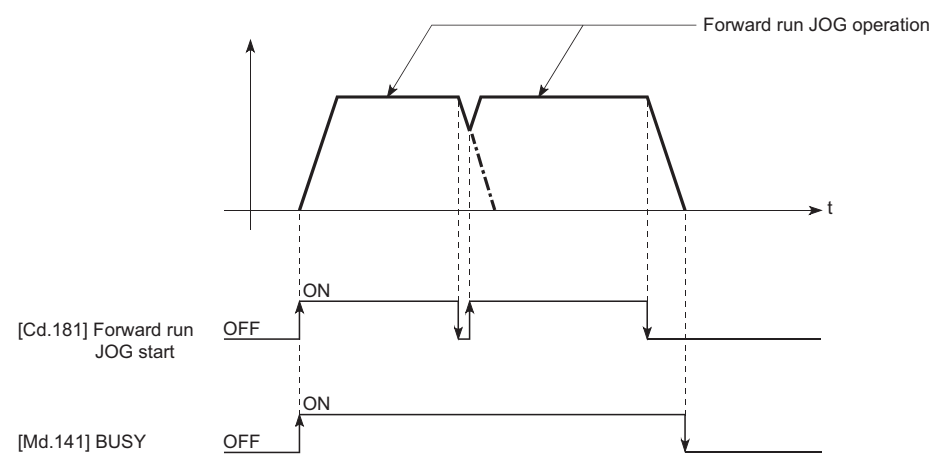

### <span id="page-165-0"></span>**Outline of inching operation**

#### **Operation**

In inching operation, pulses are output to the servo amplifier at operation cycle to move the workpiece by a designated movement amount after the forward run JOG start signal [Cd.181] or reverse JOG start signal [Cd.182] is turned ON. The following shows the example of inching operation.

- *1.* When the start signal is turned ON, inching operation is carried out in the direction designated by the start signal. In this case, BUSY signal is turned from OFF to ON.
- *2.* The workpiece is moved by a movement amount set in "[Cd.16] Inching movement amount".
- *3.* The workpiece movement stops when the speed becomes "0". In this case, BUSY signal is turned from ON to OFF. The positioning complete signal is turned from OFF to ON.
- *4.* The positioning complete signal is turned from ON to OFF after a time set in "[Pr.40] Positioning complete signal output time" has been elapsed.

#### ■**Operation example**

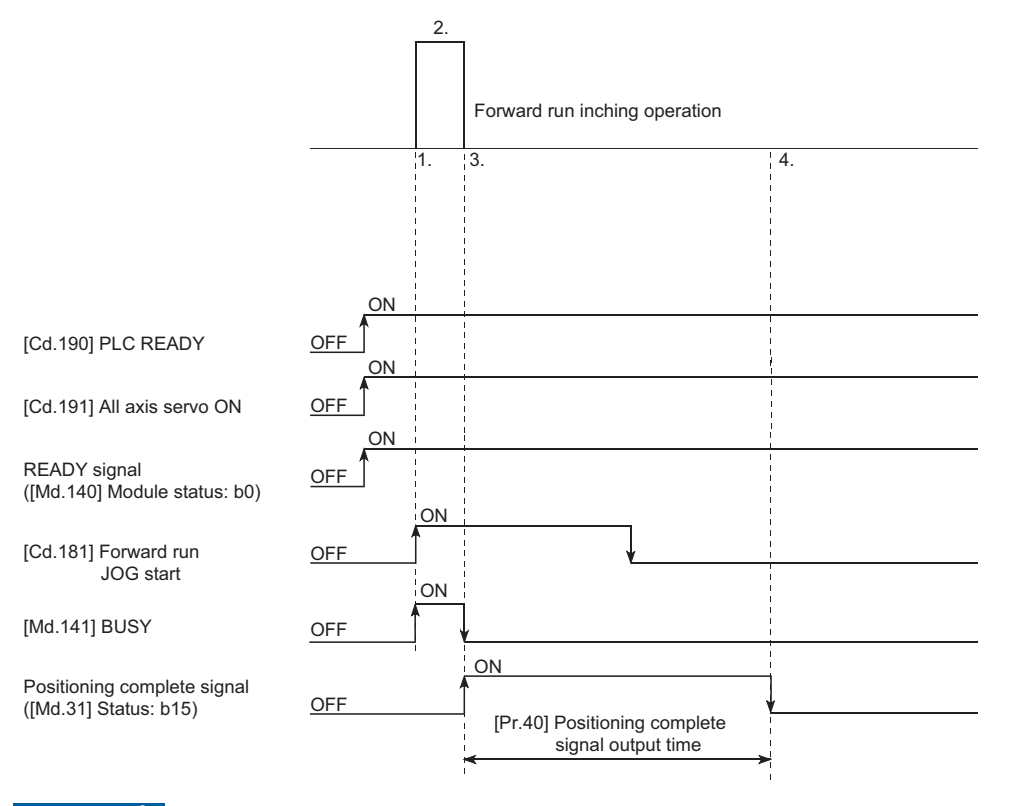

#### Restriction<sup>(1</sup>

When the inching operation is carried out near the upper or lower limit, use the hardware stroke limit function. ( $E =$ [Page 246 Hardware stroke limit function](#page-247-0))

If the hardware stroke limit function is not used, the workpiece may exceed the movement range, and an accident may result.

#### **Precautions during operation**

The following details must be understood before inching operation is carried out.

• Acceleration/deceleration processing is not carried out during inching operation.

(Commands corresponding to the designated inching movement amount are output at operation cycle. When the movement direction of inching operation is reversed and backlash compensation is carried out, the backlash compensation amount and inching movement amount are output at the same operation cycle.)

The "[Cd.17] JOG speed" is ignored even if it is set. The error "Inching movement amount error" (error code: 1981H [FX5-

SSC-S], or error code 1A81H [FX5-SSC-G]) will occur in the following case.

( $[Cd.16]$  Inching movement amount)  $\times$  (A) > ( $[Pr.31]$  JOG speed limit value)

However, (A) is as follows.

#### [FX5-SSC-S]

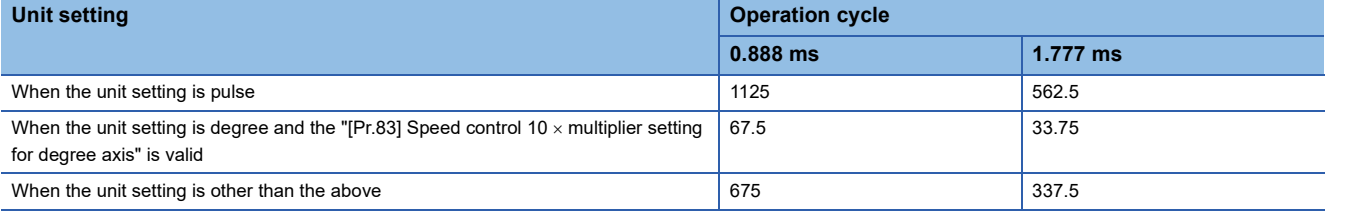

#### [FX5-SSC-G]

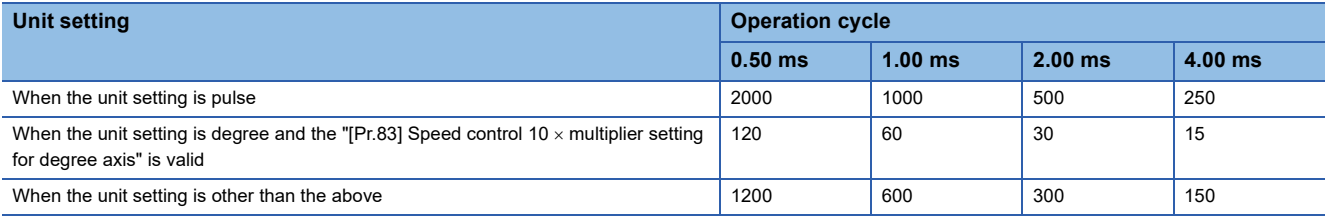

• Set a value other than a "0" in "[Cd.16] Inching movement amount".

If a "0" is set, the operation will become JOG operation. ( $\mathbb{F}$  [Page 155 JOG Operation\)](#page-156-0)

#### **Operations when stroke limit error occurs**

When the operation is stopped by hardware stroke limit error or software stroke limit error, the inching operation can be performed in an opposite way (direction within normal limits) after an error reset. (An error will occur again if JOG start signal is turned ON in a direction to outside the stroke limit.)

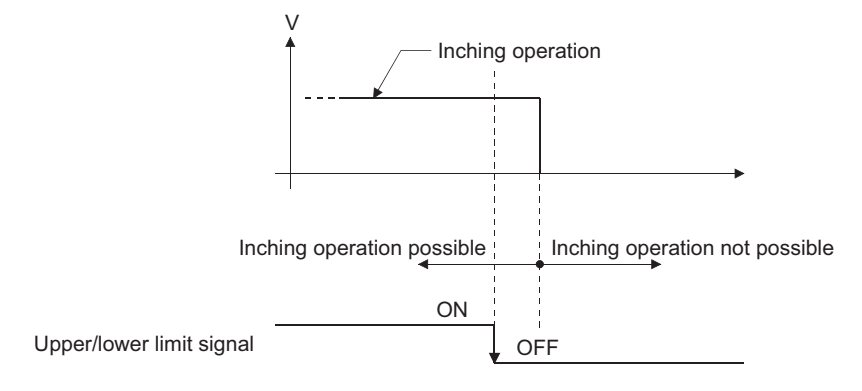

**5**

#### **Operation timing and processing times**

The following drawing shows the details of the inching operation timing and processing time.

#### ■**Operation example**

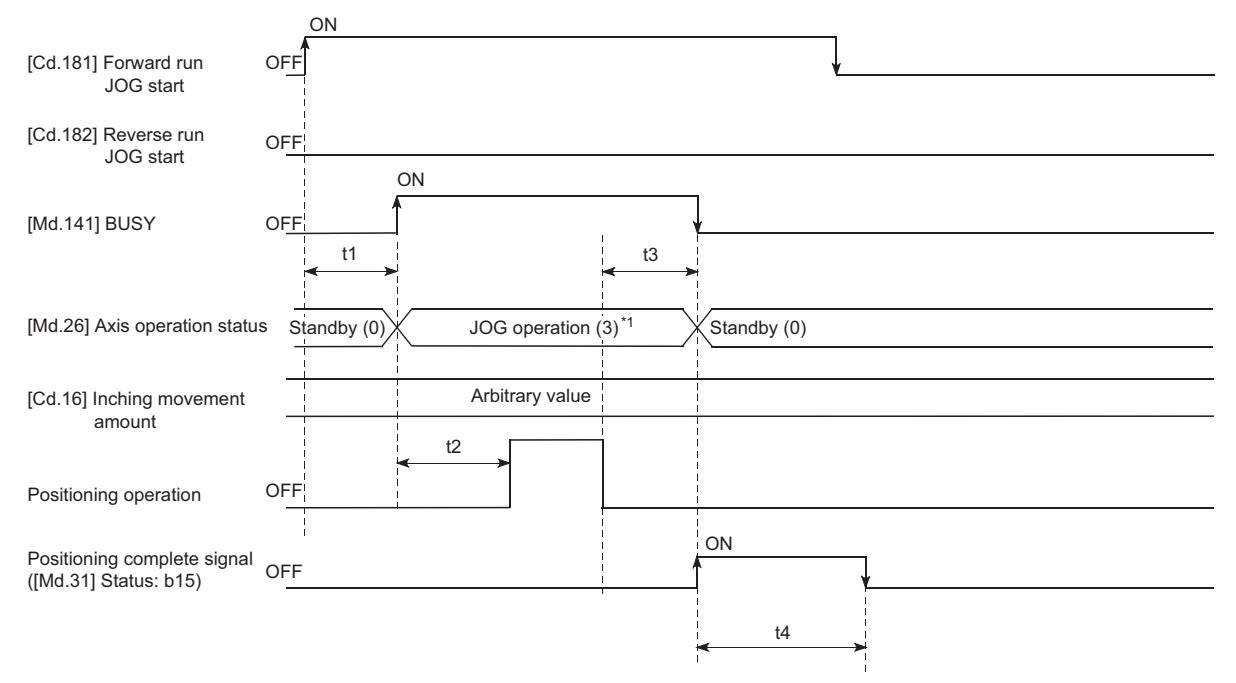

\*1 "JOG operation" is set in "[Md.26] Axis operation status" even during inching operation.

• Normal timing time (Unit: [ms])

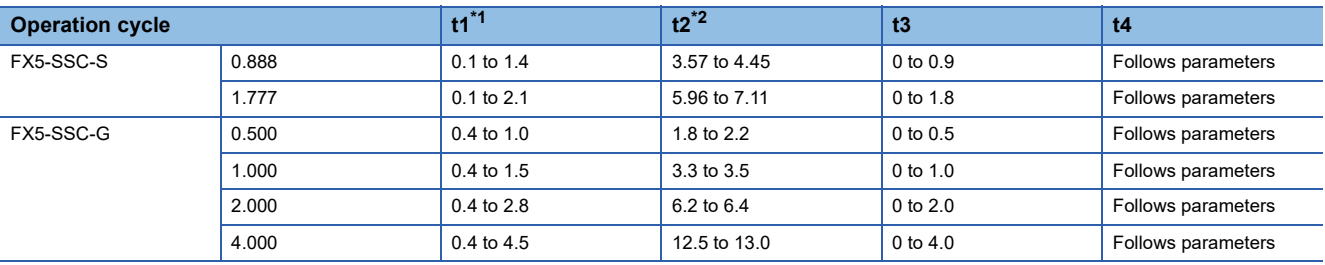

<span id="page-167-0"></span>\*1 Depending on the operating statuses of the other axes, delay may occur in the t1 timing time.

<span id="page-167-1"></span>\*2 The t2 timing time depends on the setting of the acceleration time, servo parameter, etc.

### **Inching operation execution procedure**

The inching operation is carried out by the following procedure.

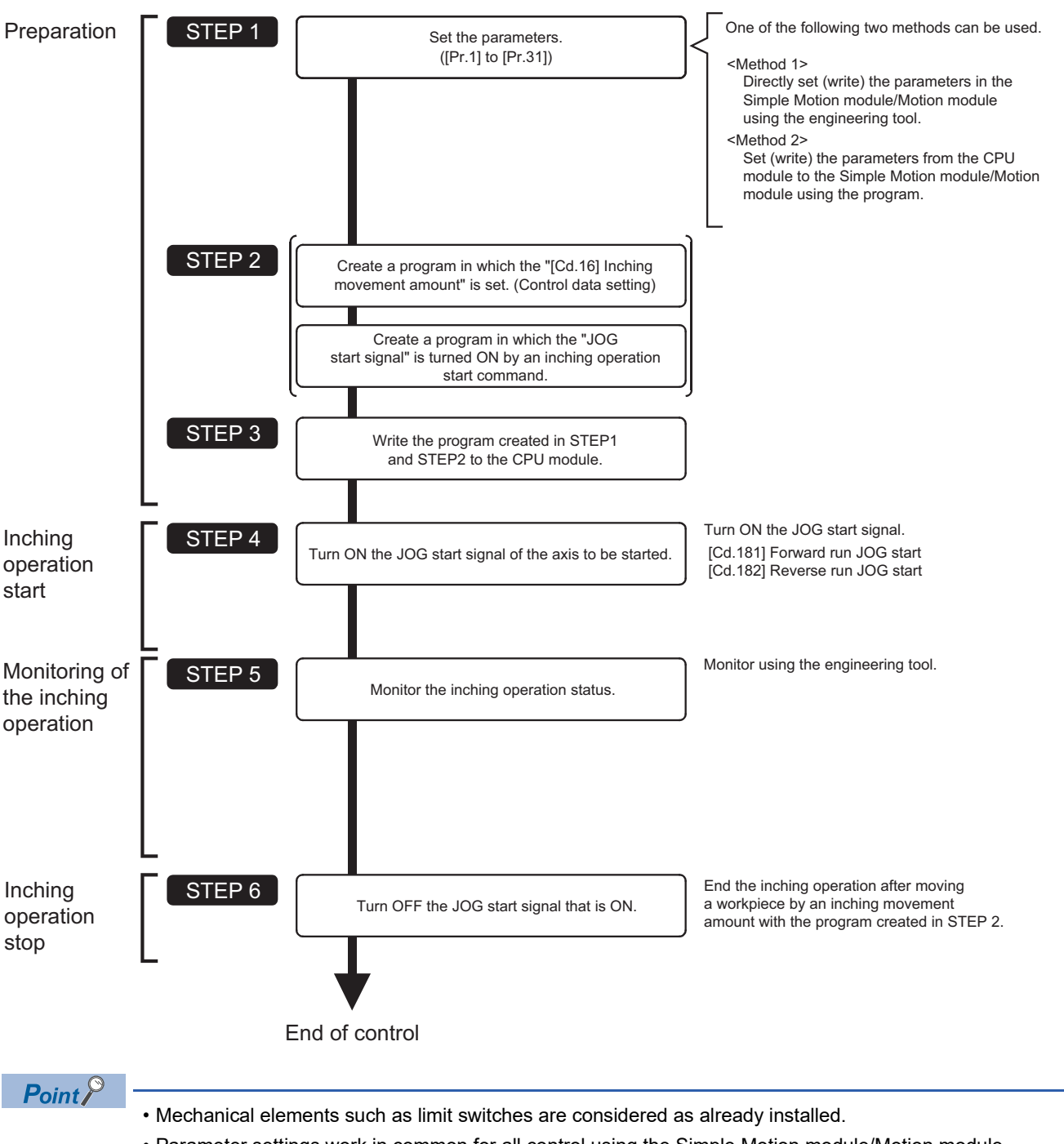

• Parameter settings work in common for all control using the Simple Motion module/Motion module.

### **Setting the required parameters for inching operation**

The "Positioning parameters" must be set to carry out inching operation.

The following table shows the setting items of the required parameters for carrying out inching operation. Parameters not shown below are not required to be set for carrying out only inching operation. (Set the initial values or a value within the setting range.)

: Setting always required.

: Set according to requirements (Set the initial value or a value within the setting range when not used.)

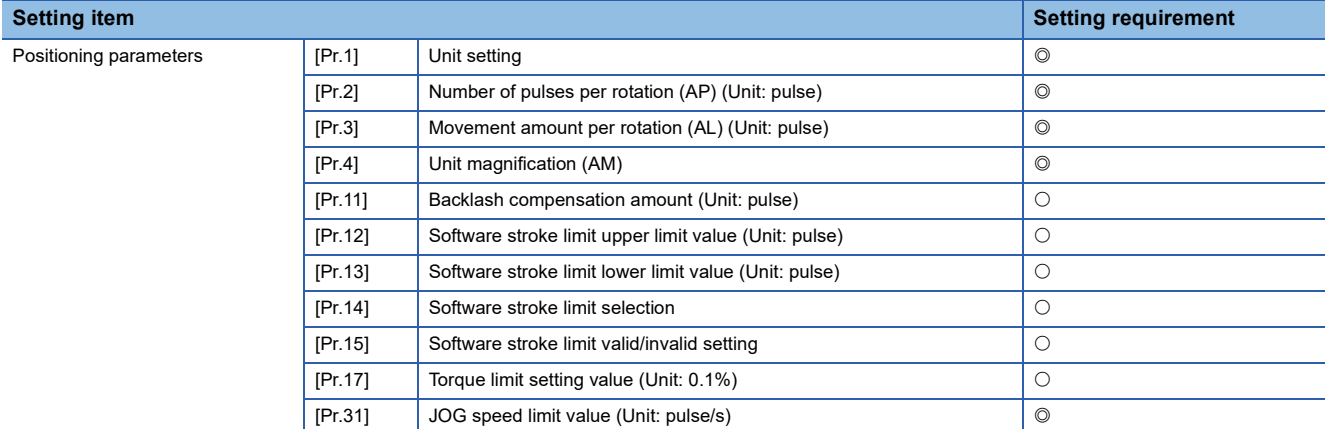

Refer to the following for the setting details.

**F** [Page 424 Basic Setting](#page-425-0)

#### $Point<sup>0</sup>$

 • Positioning parameter settings work in common for all controls using the Simple Motion module/Motion module. When carrying out other controls ("major positioning control", "high-level positioning control", and "home position return control"), set the respective setting items as well.

• Parameters are set for each axis.

### **Creating a program to start the inching operation**

A program must be created to execute an inching operation. Consider the "required control data setting", "start conditions", and "start time chart" when creating the program.

The following shows an example when an inching operation is started for axis 1. (The example shows the inching operation when a "10.0  $\mu$ m" is set in "[Cd.16] Inching movement amount".)

#### **Required control data setting**

The control data shown below must be set to execute an inching operation. The setting is carried out with the program. n: Axis No. - 1

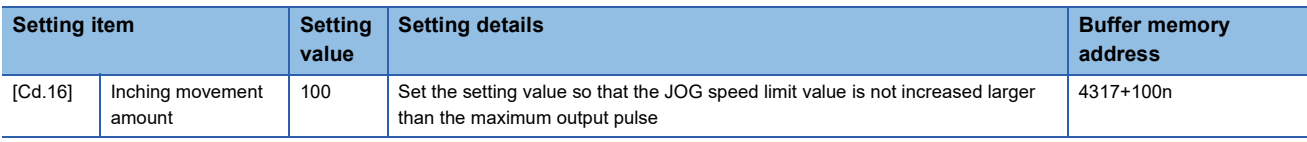

Refer to the following for the setting details.

**[Page 536 Control Data](#page-537-0)** 

#### **Start conditions**

The following conditions must be fulfilled when starting. The required conditions must also be assembled in the program, and the program must be configured so the operation will not start if the conditions are not fulfilled.

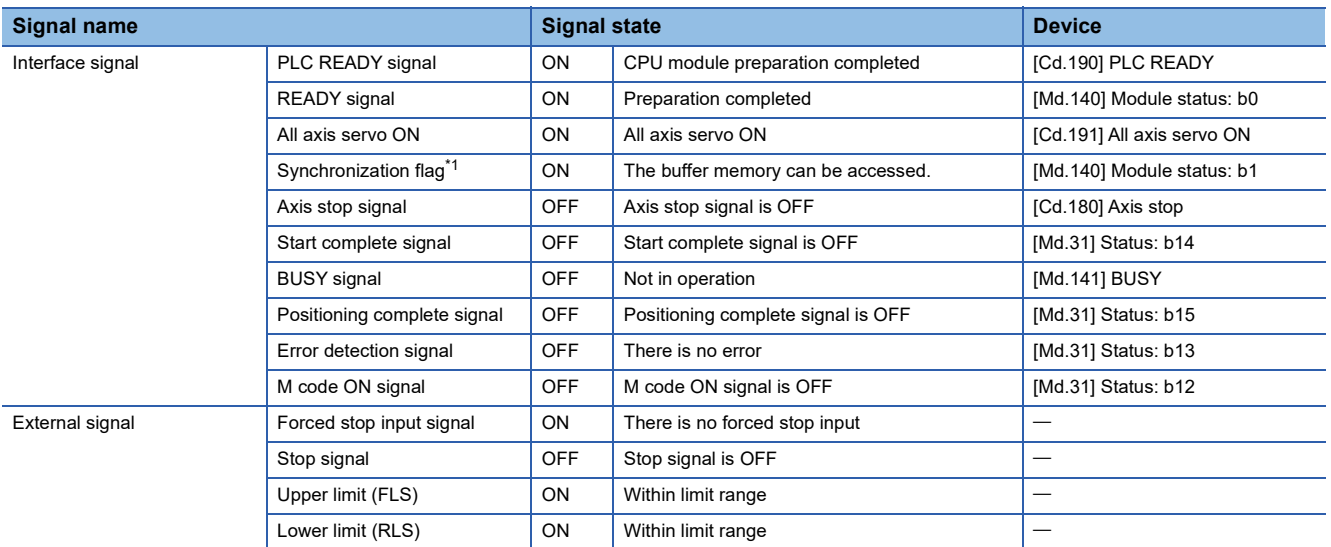

<span id="page-170-0"></span>\*1 When the CPU module is set to the asynchronous mode in the synchronization setting, the synchronization flag must be inserted in the program as an interlock condition. When it is set to the synchronous mode, the synchronization flag is turned ON when the CPU module executes calculation. Therefore, the interlock condition is not required to be inserted in the program.

#### **Start time chart**

#### ■**Operation example**

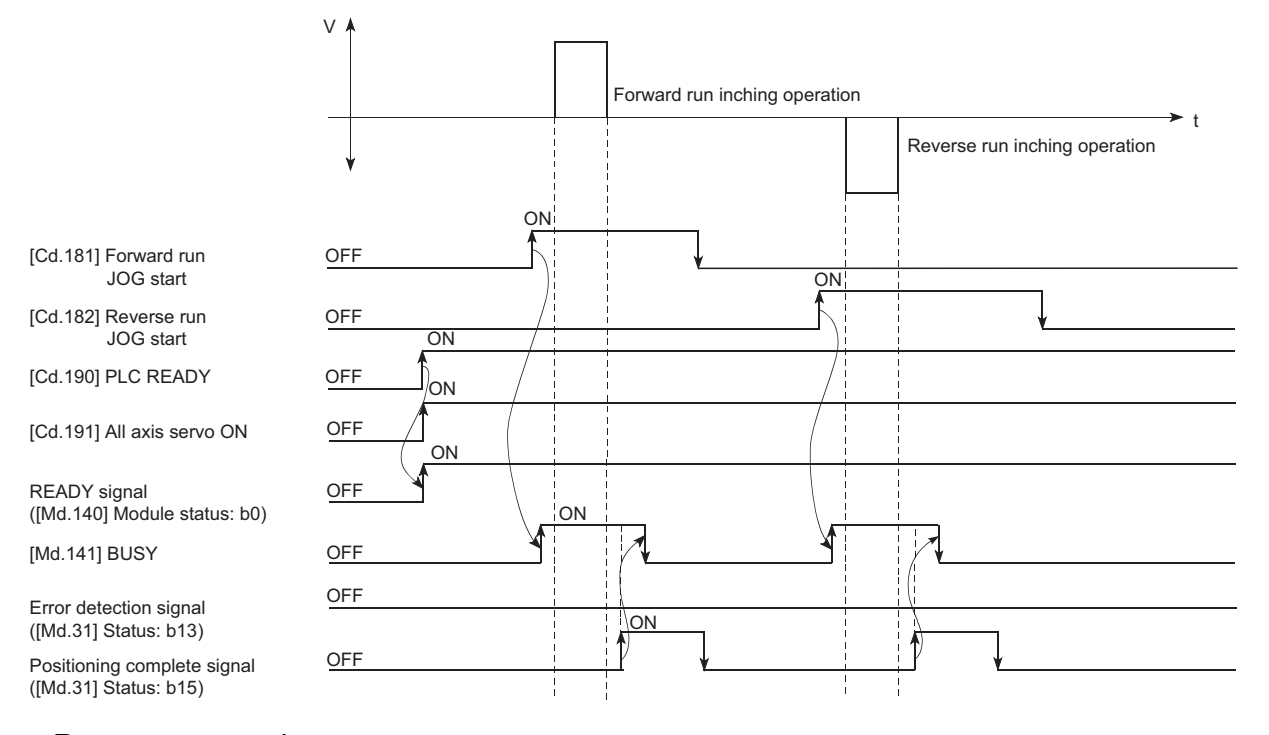

#### Program example

Refer to the following for the program example of the inching operation.

- Fage 609 Inching operation setting program [FX5-SSC-S]
- Fage 681 JOG operation setting program [FX5-SSC-G]
- Fage 609 JOG operation/inching operation execution program [FX5-SSC-S]
- Fage 682 JOG operation/inching operation execution program [FX5-SSC-G]

### **Inching operation example**

#### **Example 1**

If the JOG start signal is turned ON while the stop signal is ON, the error "Stop signal ON at start" (error code: 1908H [FX5- SSC-S], or error code 1A08H [FX5-SSC-G]) will occur.

The inching operation can be re-started when the stop signal is turned OFF and the JOG start signal is turned ON from OFF.

#### ■**Operation example**

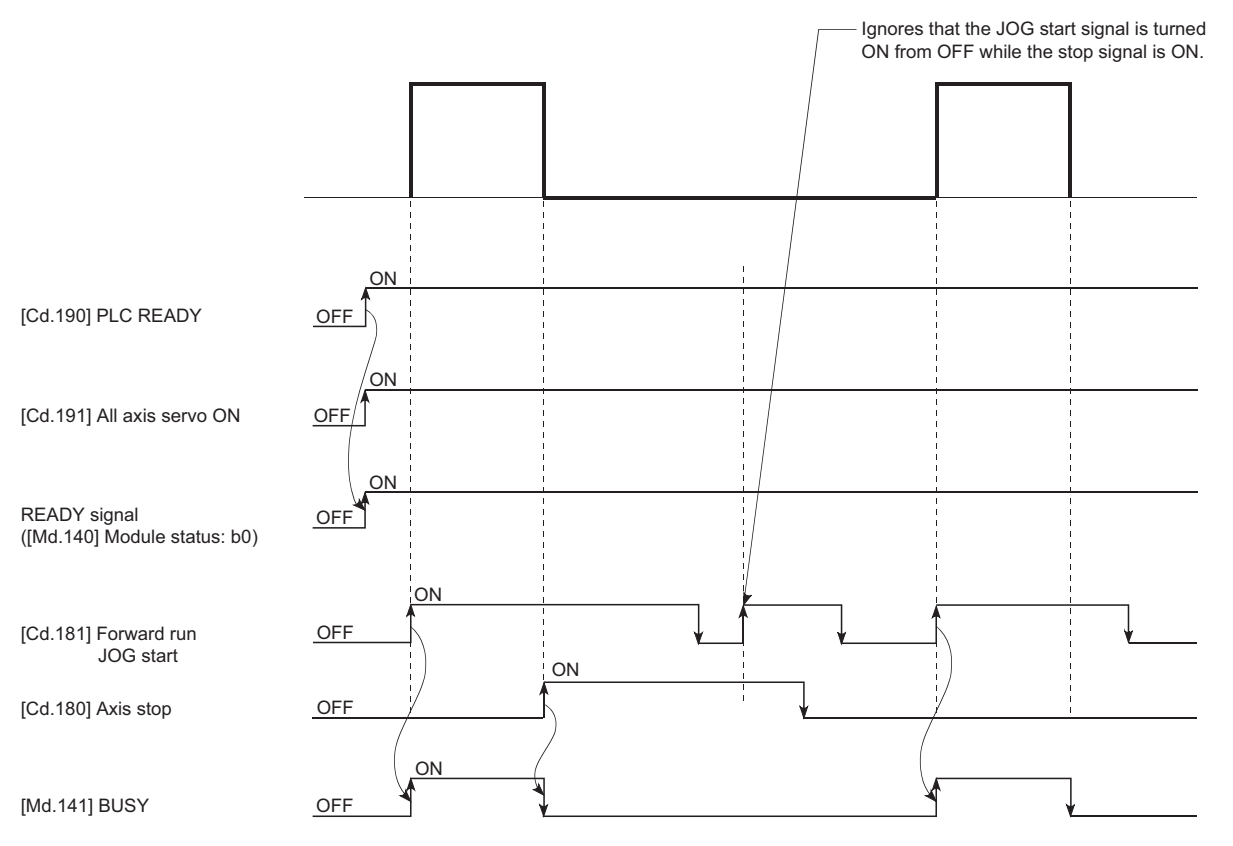

## **5.4 Manual Pulse Generator Operation**

### **Outline of manual pulse generator operation**

#### **Operation**

In manual pulse generator operations, pulses are input to the Simple Motion module/Motion module from the manual pulse generator. This causes the same number of input command to be output from the Simple Motion module/Motion module to the servo amplifier, and the workpiece is moved in the designated direction.

The following shows an example of manual pulse generator operation.

- *1.* When "[Cd.21] Manual pulse generator enable flag" is set to "1", the BUSY signal turns ON and the manual pulse generator operation is enabled.
- *2.* The workpiece is moved corresponding to the number of pulses input from the manual pulse generator.
- *3.* The workpiece movement stops when no more pulses are input from the manual pulse generator.
- *4.* When "[Cd.21] Manual pulse generator enable flag" is set to "0", the BUSY signal turns OFF and the manual pulse generator operation is disabled.

t

#### 0  $OFF$ ON Manual pulse generator input Start complete signal<sup>\*2</sup> ([Md.31] Status: b14) OFF Manual pulse generator operation enabled  $\overline{0}$ Manual pulse generator operation stops<sup>\*</sup> 1. 2.  $\vert 3. \vert 4. \vert$ [Md.141] BUSY [Cd. 21] Manual pulse generator enable flac

#### ■**Operation example**

- \*1 If the input from the manual pulse generator stops or "0" is set in "[Cd.21] Manual pulse generator enable flag" during manual pulse generator operation, the machine will decelerate to a stop.
- \*2 The start complete signal does not turn ON in manual pulse generator operation.

#### Restriction<sup>(17</sup>

- Create the program so that "[Cd.21] Manual pulse generator enable flag" is always set to "0" (disabled) when a manual pulse generator operation is not carried out. Mistakenly touching the manual pulse generator when the "manual pulse generator enable flag" is set to "1" (enable) can cause accidents or incorrect positioning.
- A pulse generator such as a manual pulse generator is required to carry out manual pulse generator operation.

#### **Precautions during operation**

The following details must be understood before carrying out manual pulse generator operation.

- If "[Cd.21] Manual pulse generator enable flag" is turned ON while the Simple Motion module/Motion module is BUSY (BUSY signal ON), the warning "Start during operation" (warning code: 0900H [FX5-SSC-S], or warning code 0D00H [FX5- SSC-G]) will occur.
- If a stop factor occurs during manual pulse generator operation, the operation will stop, and the BUSY signal will turn OFF. At this time, "[Cd.21] Manual pulse generator enable flag" will remain ON. However, manual pulse generator operation will not be possible. To carry out manual pulse generator operation again, measures must be carried out to eliminate the stop factor. Once eliminated, the operation can be carried out again by turning "[Cd.21] Manual pulse generator enable flag" ON  $\rightarrow$  OFF  $\rightarrow$  ON. (Note that this excludes hardware/software stroke limit error.)
- Command will not be output if an error occurs when the manual pulse generator operation starts.

#### $Restraction<sup>(17)</sup>$

The speed command is issued according to the input from the manual pulse generator irrelevant of the speed limit setting. When the speed command is larger than 62914560 [pulse/s], the servo alarm "Command frequency error" (alarm No.: 35) will occur.

The following calculation formula is used to judge whether or not a servo alarm will occur.

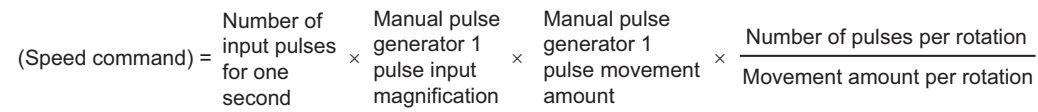

If a large value is set to the manual pulse generator 1 pulse input magnification, there is a high possibility of the servo alarm "Command frequency error" (alarm No.: 35) occurrence. Note that the servo motor does not work rapidly by rapid pulse input even if the servo alarm will not occur.

#### $Point<sup>0</sup>$

 • The Simple Motion module/Motion module can simultaneously command to multiple servo amplifiers by one manual pulse generator. (Axis 1 to the number of maximum control axes)

[FX5-SSC-S]

• Only one manual pulse generator can be connected to one Simple Motion module.

[FX5-SSC-G]

 • The manual pulse generator is connected to a CPU module, high-speed pulse input/output module, etc. One Motion module can be connected to one manual pulse generator.

#### **Manual pulse generator speed limit mode [FX5-SSC-G]**

In "[Pr.122] Manual pulse generator speed limit mode", the output operation which exceeds "[Pr.123] Manual pulse generator speed limit value" can be set during manual pulse generator operation.

The setting value and operation for "[Pr.122] Manual pulse generator speed limit mode" are shown below.

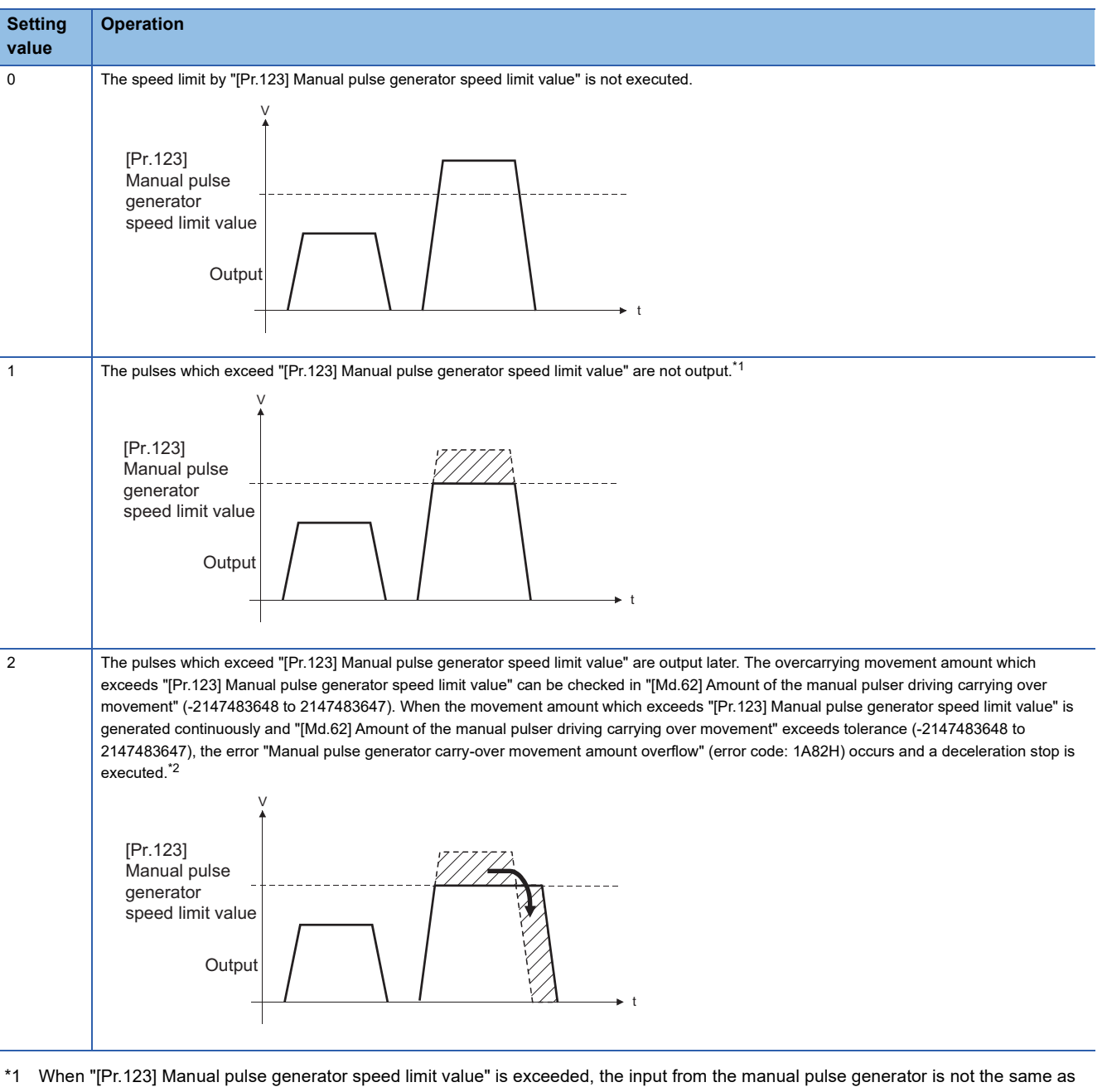

<span id="page-175-0"></span>the output from the Motion module. \*2 When the pulses which exceed "[Pr.123] Manual pulse generator speed limit value" are large, it takes time between when the input from

- <span id="page-175-1"></span>the manual pulse generator stops and when the output from the Motion module stops.
- When "1: Do not output the exceeding speed limit value" or "2: Output the exceeding speed limit value delay" is set in "[Pr.122] Manual pulse generator speed limit mode", the warning "Manual pulse generator speed limit value over" (warning code: 0D49H) is output at exceeding "[Pr.123] Manual pulse generator speed limit value".
- The warning "Manual pulse generator speed limit value over" (warning code: 0D49H) prevents continuous detection by chattering so that the warning is not detected until the speed less than the speed limit value is kept for 10 seconds or more.
- When "0: Do not execute speed limit" is set in "[Pr.122] Manual pulse generator speed limit mode", the warning "Manual pulse generator speed limit value over" (warning code: 0D49H) will not be output even if the speed limit value is exceeded.

#### **Operations when stroke limit error occurs**

When the hardware stroke limit error or the software stroke limit error is detected<sup>\*1</sup> during operation, the operation will decelerate to a stop. However, in case of "[Md.26] Axis operation status", "Manual pulse generator operation" will continue<sup>\*1</sup>. After stopping, input pulses from a manual pulse generator to the outside direction of the limit range are not accepted, but operation can be executed within the range.

\*1 Only when the feed current value or the machine feed value overflows or underflows during deceleration, the manual pulse generator operation will terminate as "error occurring". To carry out manual pulse generator operation again, "[Cd.21] Manual pulse generator enable flag" must be turned OFF once and turn ON.

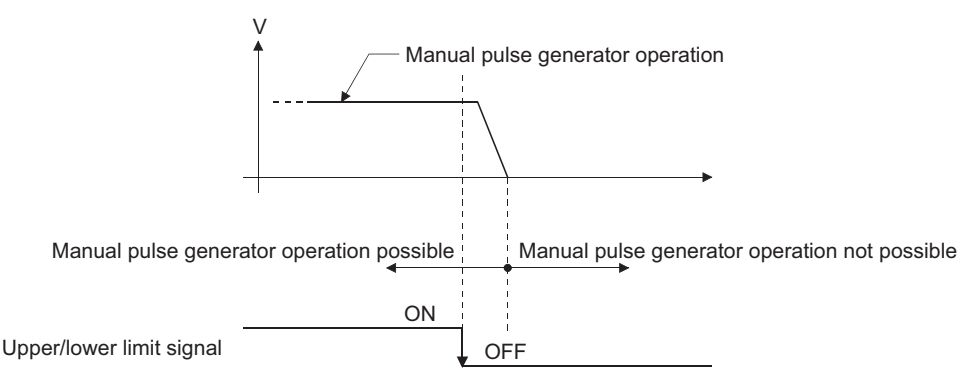

#### **Operation timing and processing time**

The following drawing shows details of the manual pulse generator operation timing and processing time.

#### ■**Operation example**

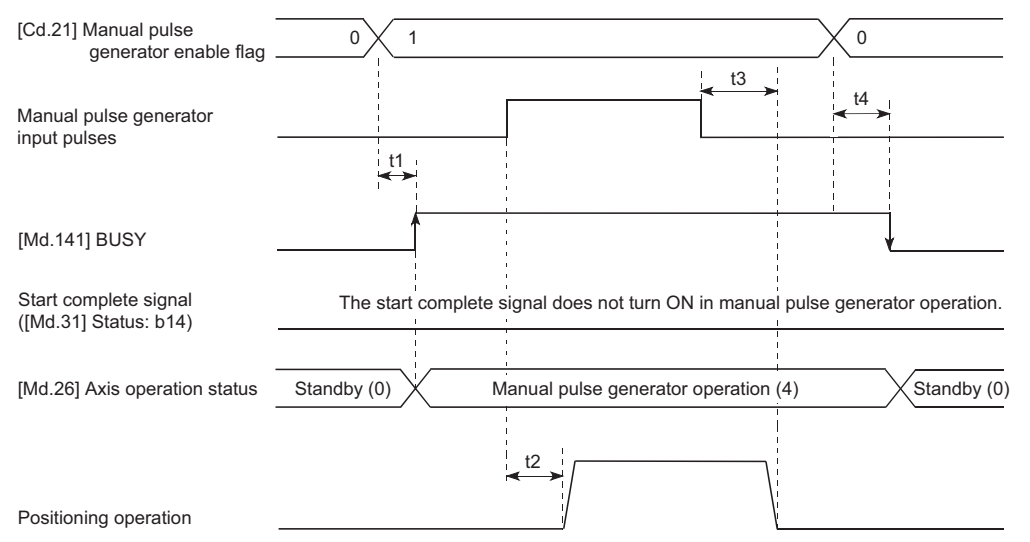

#### • Normal timing time (Unit: [ms])

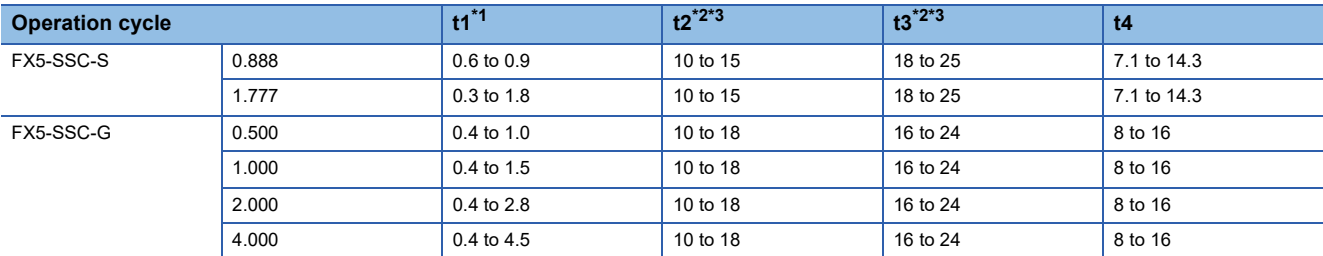

<span id="page-176-0"></span>\*1 Delays may occur in the t1 timing time due to the operation status of other axes.

<span id="page-176-1"></span>\*2 The t2 and t3 timing time depend on the setting of the acceleration time, servo parameter, etc.

<span id="page-176-2"></span>\*3 For when "[Pr.156] Manual pulse generator smoothing time constant" is set to "0 ms". The time fluctuates depending on the setting value of "[Pr.156] Manual pulse generator smoothing time constant".

#### **Position control by manual pulse generator operation**

In manual pulse generator operation, the position is moved by a "manual pulse generator 1 pulse movement amount" per pulse. The feed current value in the positioning control by manual pulse generator operation can be calculated using the expression shown below.

Feed current value = Number of input pulses  $\times$  [Cd.20] Manual pulse generator 1 pulse input magnification  $\times$  Manual pulse generator 1 pulse movement amount

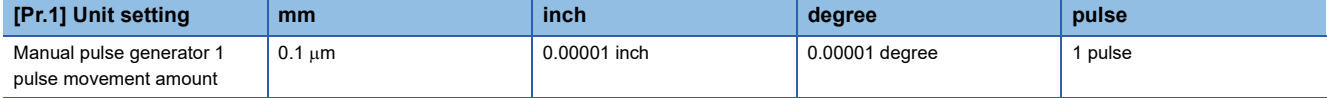

For example, when "[Pr.1] Unit setting" is mm and "[Cd.20] Manual pulse generator 1 pulse input magnification" is 2, and 100 pulses are input from the manual pulse generator, the feed current value is as follows.

 $100 \times 2 \times 0.1 = 20$  [µm] ("[Md.20] Feed current value" = 200)

The number of pulses output actually to the servo amplifier is "Manual pulse generator 1pulse movement amount/movement amount per pulse".

The movement amount per pulse can be calculated using the expression shown below.

Movement amount per pulse =  $\frac{[Pr.3] \text{ Movement amount per rotation(AL)}}{[Pr.2] \text{ Number of pulses per rotation(AP)}} \times [Pr.4] \text{ Unit magnification(AM)}$ 

For example, when "[Pr.1] Unit setting" is mm and the movement amount per pulse is 1  $\mu$ m, 0.1/1 = 1/10, i.e., the output to the servo amplifier per pulse from the manual pulse generator is 1/10 pulse. Thus, the Simple Motion module/Motion module outputs 1 pulse to the servo amplifier after receiving 10 pulses from the manual pulse generator.

#### **Speed control by manual pulse generation operation**

The speed during positioning control by manual pulse generator operation is a speed corresponding to the number of input pulses per unit time, and can be obtained using the following equation.

Output command frequency = Input frequency  $\times$  [Cd.20] Manual pulse generator 1 pulse input magnification

### **Manual pulse generator operation execution procedure**

The manual pulse generator operation is carried out by the following procedure.

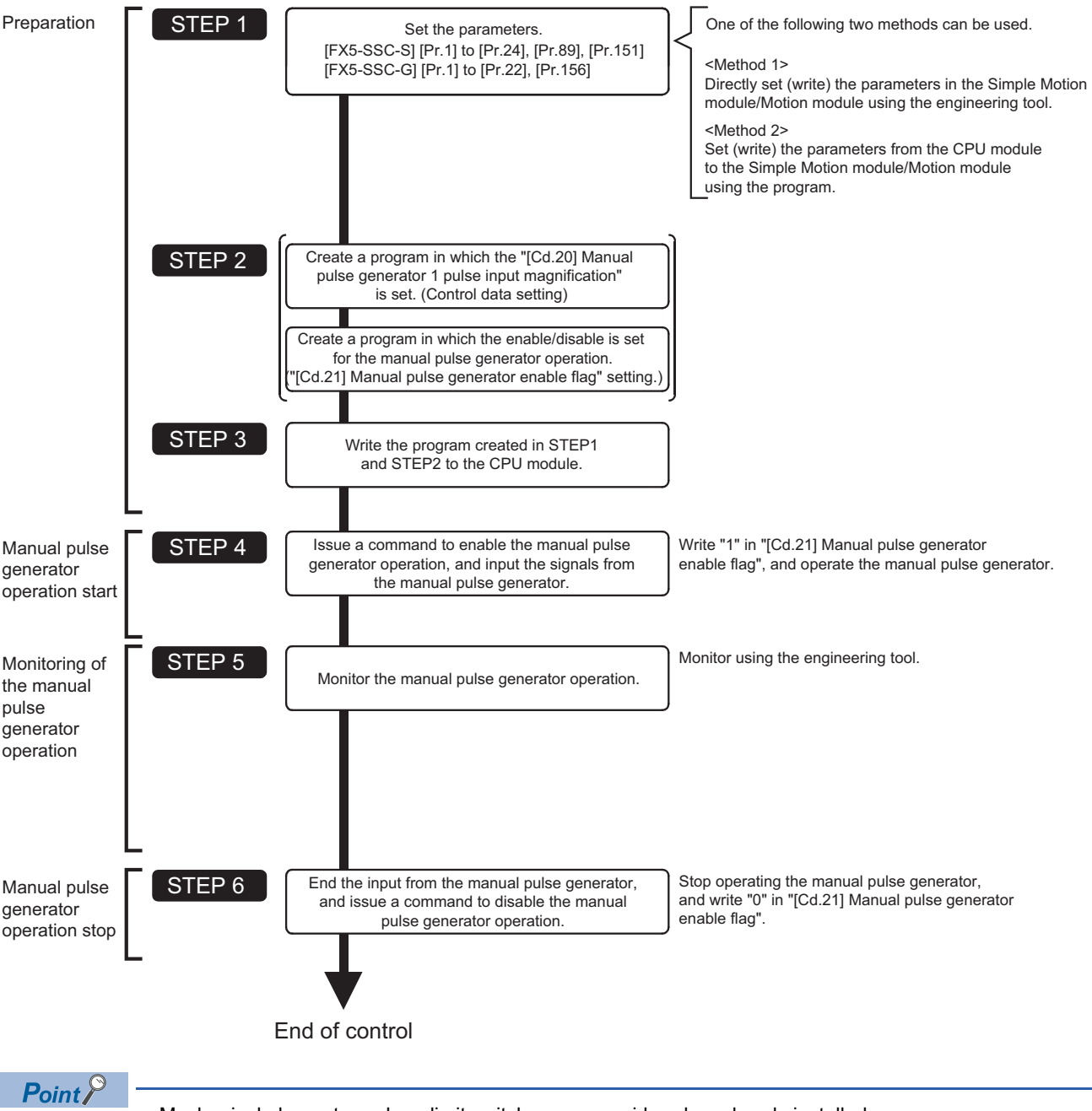

- Mechanical elements such as limit switches are considered as already installed.
- Parameter settings work in common for all control using the Simple Motion module/Motion module.

### **Setting the required parameters for manual pulse generator operation**

The "Positioning parameters" and "Common parameters" must be set to carry out manual pulse generator operation. The following table shows the setting items of the required parameters for carrying out manual pulse generator operation. Parameters not shown below are not required to be set for carrying out only manual pulse generator operation. (Set the initial values or a value within the setting range.)

#### : Setting always required.

: Set according to requirements (Set the initial value or a value within the setting range when not used.)

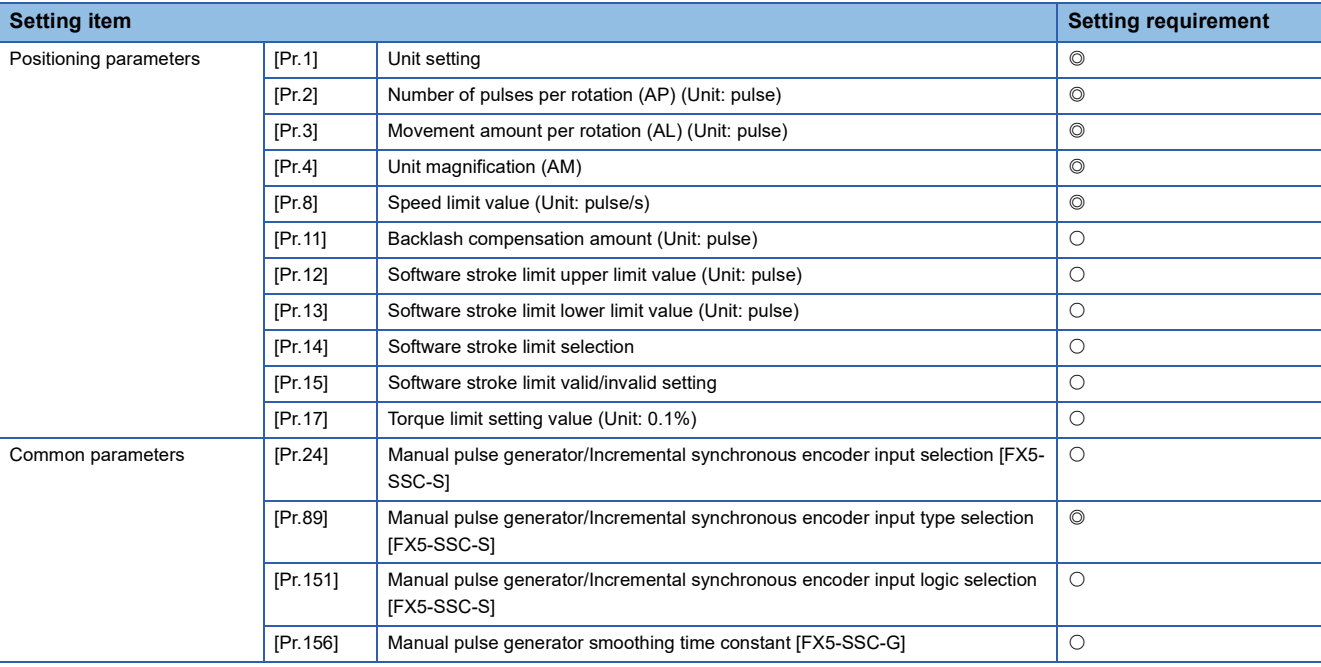

Refer to the following for the setting details.

**F** [Page 424 Basic Setting](#page-425-0)

 $Point<sup>9</sup>$ 

 • Positioning parameter settings and common parameters settings work in common for all controls using the Simple Motion module/Motion module. When carrying out other controls ("major positioning control", "highlevel positioning control", "home position return control"), set the respective setting items as well.

• "Positioning parameters" are set for each axis.
#### **Block diagram of the manual pulse generator operation [FX5-SSC-G]**

The flow of the manual pulse generator operation is shown below.

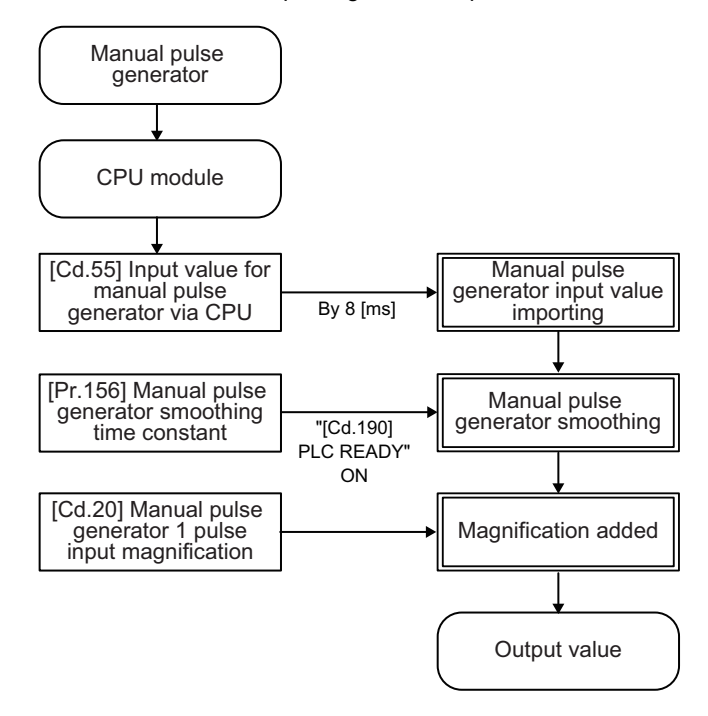

### **Creating a program to enable/disable the manual pulse generator operation**

A program must be created to execute a manual pulse generator operation. Consider the "required control data setting", "start conditions" and "start time chart" when creating the program.

The following shows an example when a manual pulse generator operation is started for axis 1.

#### **Required control data setting**

The control data shown below must be set to execute a manual pulse generator operation. The setting is carried out with the program.

n: Axis No. - 1

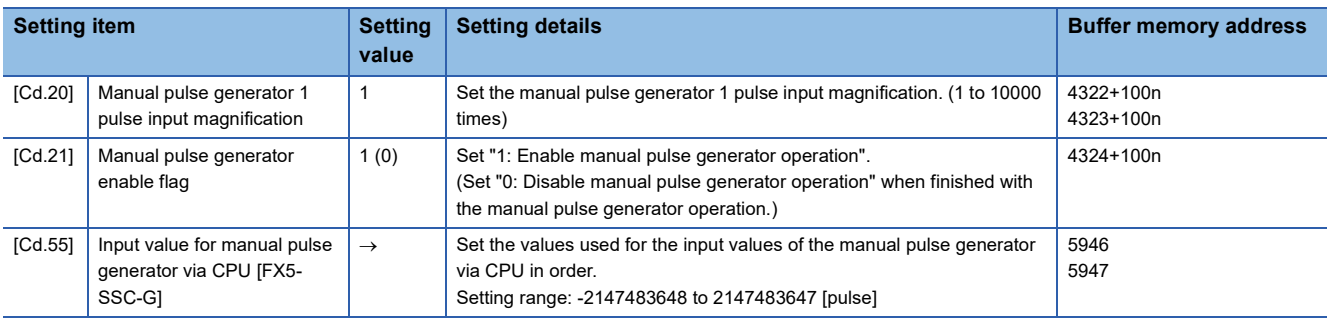

Refer to the following for the setting details.

**F** [Page 536 Control Data](#page-537-0)

#### $Res$ *riction* $\frac{1}{2}$

#### [FX5-SSC-G]

Set the movement amount per capture cycle in "[Cd.55] Input value for manual pulse generator via CPU" within the range of -2147483648 to 2147483647. When set to a value outside of the range, the movement amount of the manual pulse generator and the movement amount of the output value may not match.

#### **Start conditions**

The following conditions must be fulfilled when starting. The required conditions must also be assembled in the program, and the program must be configured so the operation will not start if the conditions are not fulfilled.

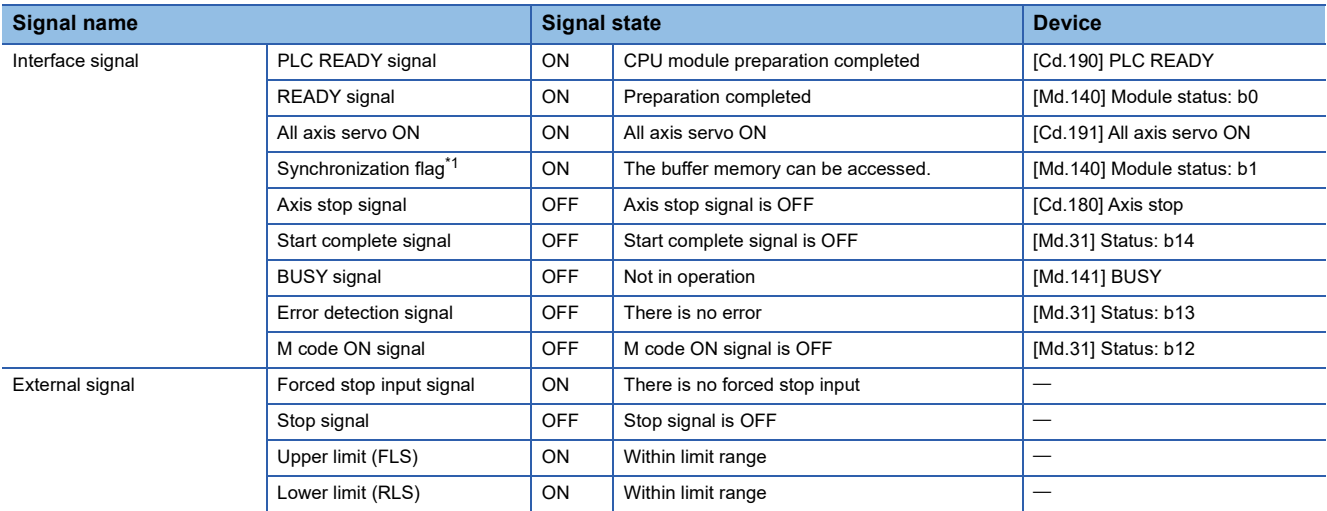

<span id="page-181-0"></span>\*1 When the CPU module is set to the asynchronous mode in the synchronization setting, the synchronization flag must be inserted in the program as an interlock condition. When it is set to the synchronous mode, the synchronization flag is turned ON when the CPU module executes calculation. Therefore, the interlock condition is not required to be inserted in the program.

#### **Start time chart**

#### ■**Operation example**

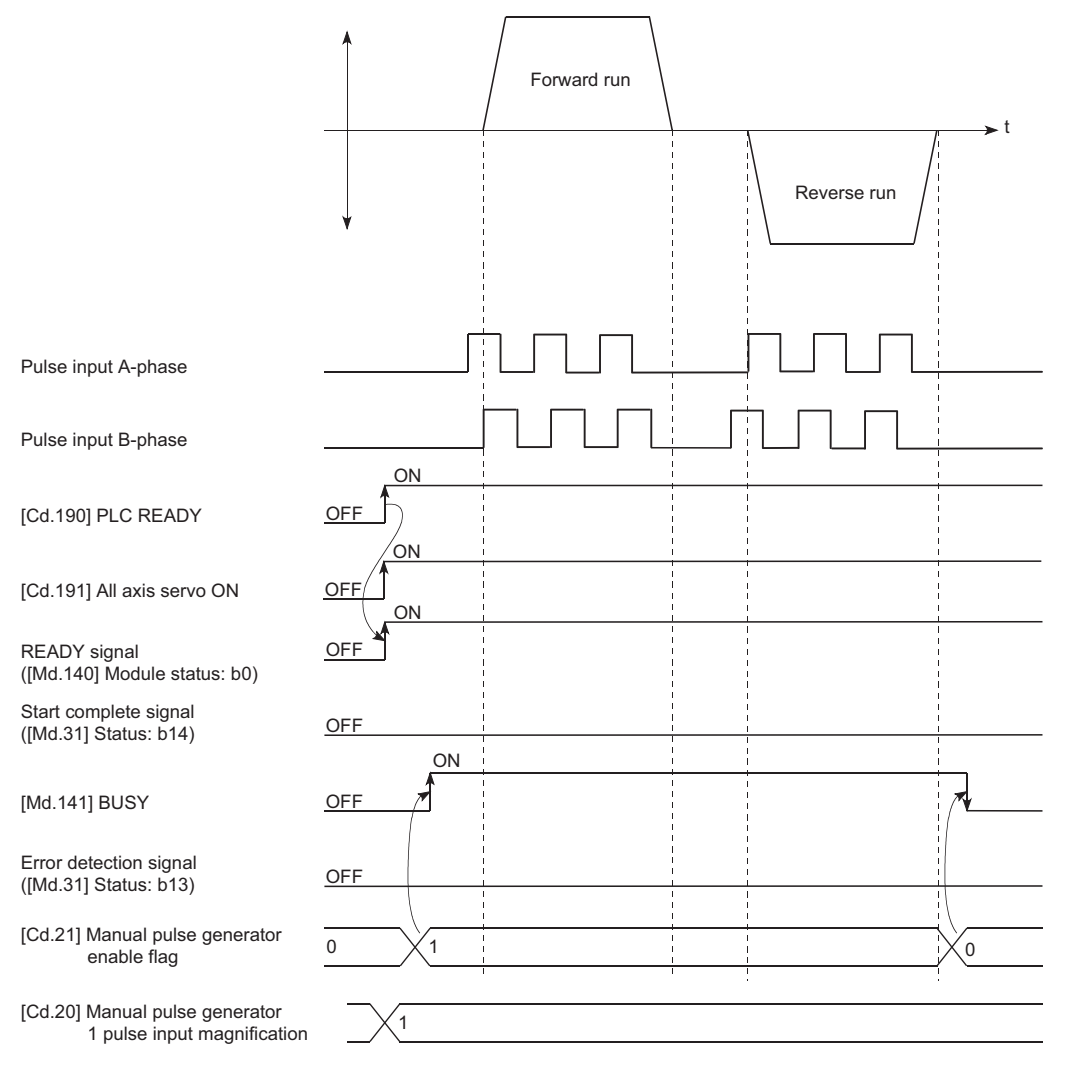

#### Program example

Refer to the following for the program example of the manual pulse generator operation.

- Fage 609 Manual pulse generator operation program [FX5-SSC-S]
- Fage 683 Manual pulse generator operation program [FX5-SSC-G]

# **6 EXPANSION CONTROL**

The details and usage of expansion control are explained in this chapter.

Expansion control includes the speed-torque control to execute the speed control and torque control not including position loop and the advanced synchronous control to synchronize with input axis using software with "advanced synchronous control parameter" instead of controlling mechanically with gear, shaft, speed change gear or cam, etc.

Execute the required settings to match each control.

## **6.1 Speed-torque Control**

## **Outline of speed-torque control**

This function is used to execute the speed control or torque control that does not include the position loop for the command to servo amplifier.

"Continuous operation to torque control mode" that switches the control mode to torque control mode without stopping the servo motor during positioning operation is also available for tightening a bottle cap or a screw.

Switch the control mode from "position control mode" to "speed control mode", "torque control mode" or "continuous operation to torque control mode" to execute the "Speed-torque control".

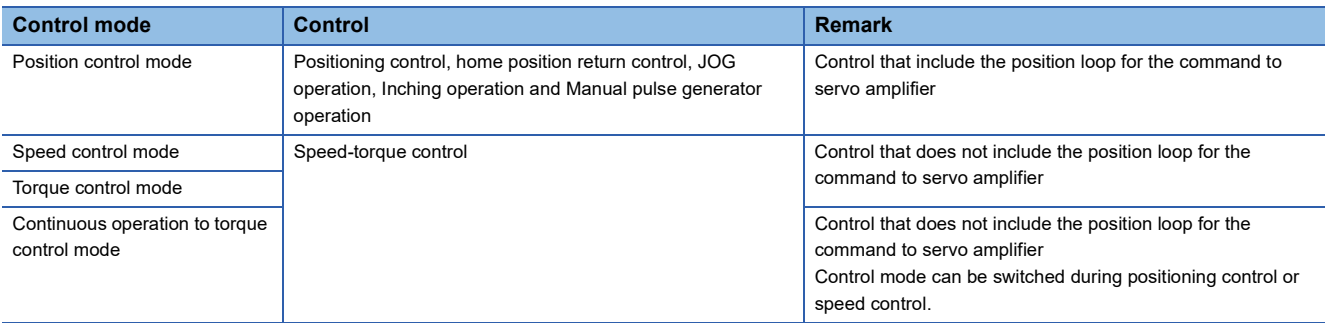

Use the servo amplifiers whose software versions are compatible with each control mode to execute the "Speed-torque control".

#### [FX5-SSC-G]

If the servo amplifier is not compatible with each control mode, the error "Driver control mode unsupported" (error code: 1AE7) will occur.

#### **Compatible software version**

Servo amplifier software versions that are compatible with each control mode are shown below. For the support information not listed in the table below, refer to the manual or instruction manual of the servo amplifier to be used.

 $-$ : There is no restriction by the version.

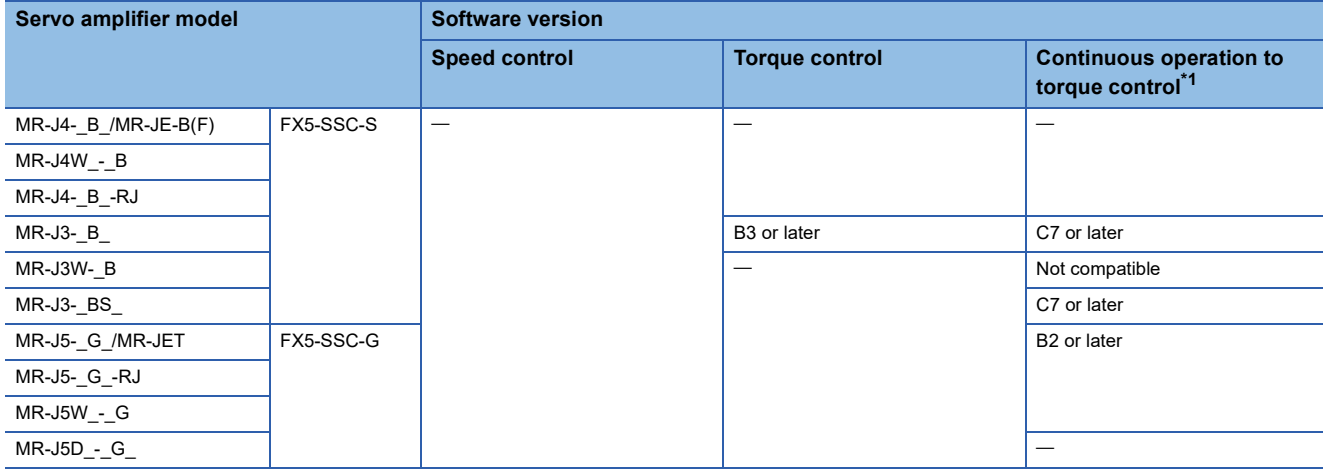

#### <span id="page-184-0"></span>\*1 [FX5-SSC-S]

The torque generation direction of servo motor can be changed by setting the servo parameter "Function selection C-B POL reflection selection at torque control (PC29)" for the servo amplifier that is compatible with the continuous operation to torque control. ( $\Box$  Page [188 Operation of speed-torque control](#page-189-0))

For the servo amplifier that is not compatible with the continuous operation to torque control, the operation is the same as that of when "0: Enabled" is set in servo parameter "Function selection C-B POL reflection selection at torque control (PC29)".

Note that virtual servo amplifiers are not compatible with the continuous operation to torque control mode.

[FX5-SSC-G]

The torque generation direction of servo motor can be changed by setting the servo parameter "Function selection C-B Torque POL reflection selection (PC29.3)" for the servo amplifier that is compatible with the continuous operation to torque control. ( $\Xi$  Page 188 [Operation of speed-torque control](#page-189-0))

For the servo amplifier that is not compatible with the continuous operation to torque control, the operation is the same as that of when "0: Enabled" is set in servo parameter "Function selection C-B Torque POL reflection selection (PC29.3)".

## **CAUTION**

• If operation that generates torque more than 100% of the rating is performed with an abnormally high frequency in a servo motor stop status (servo lock status) or in a 30 r/min or less low-speed operation status, the servo amplifier may malfunction regardless of the electronic thermal relay protection.

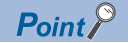

#### [FX5-SSC-G]

When controlling motor HK-KT (67108864 pulse/rev), set the servo parameters of the MR-J5(W)-G as follows. PA06 (Electronic gear numerator): 16

PA07 (Electronic gear denominator): 1

PT01.1 (Speed/acceleration/deceleration unit selection): 0 (r/min, mm/s)

In speed control, torque control, and continuous operation to torque control mode, the Motion module multiplies the electronic gear ratio of the servo amplifier at the command speed set in the control data and sends the result to the servo amplifier.

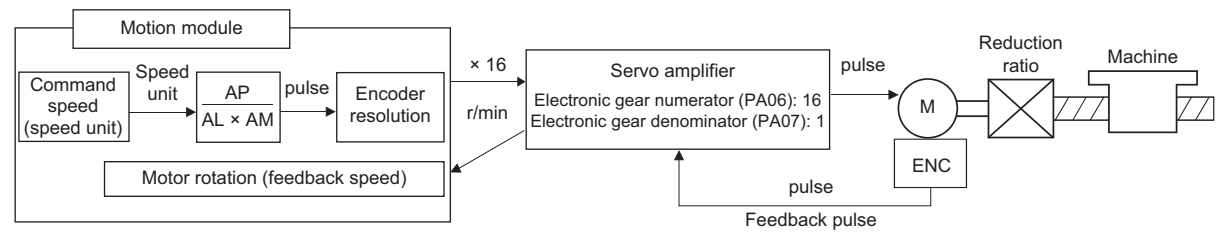

Operation example for speed control mode

• Condition

[Pr.1] Unit setting: 0 [mm]

[Pr.2] Number of pulses per rotation: 67108864 [pulse] × 1/16 = 4194304 [pulse]

[Pr.3] Movement amount per rotation: 20000.0 [mm]

[Pr.4] Unit magnification: 1 (x 1)

[Cd.140] Command speed at speed control mode: 4000000 [× 10<sup>-2</sup> mm/min]

• Control details

[Md.103] Motion rotation speed: 200000 [0.01 r/min]

Servo motor speed: 2000 [r/min]

## **Setting the required parameters for speed-torque control**

The "Positioning parameters" must be set to carry out speed-torque control.

The following table shows the setting items of the required parameters for carrying out speed-torque control. Parameters not shown below are not required to be set for carrying out only speed-torque control. (Set the initial values or a value within the setting range.)

: Setting always required.

: Set according to requirements (Set the initial value or a value within the setting range when not used.)

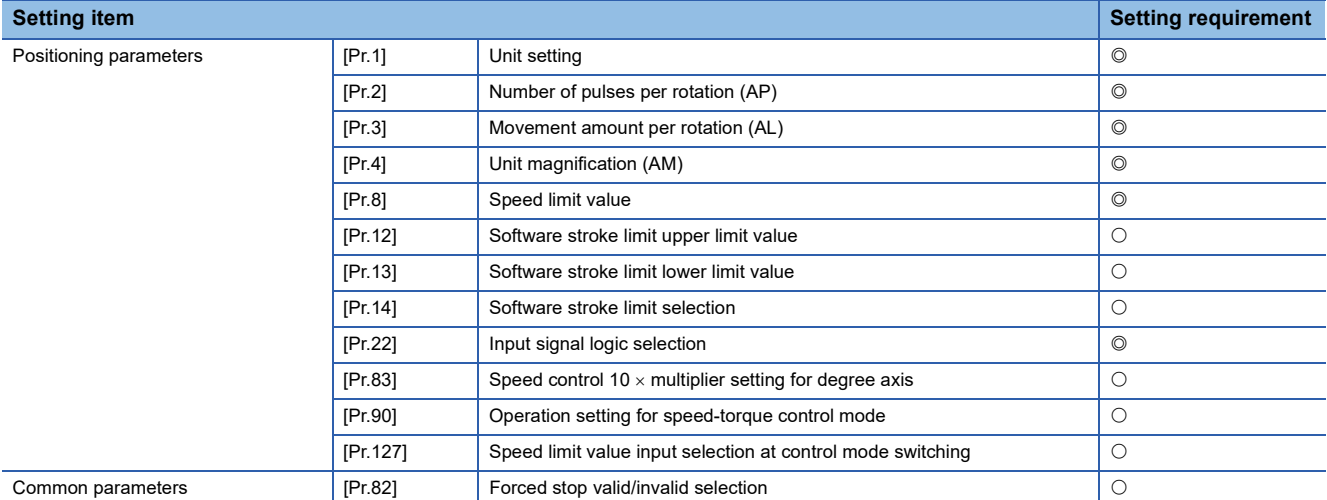

Refer to the following for the setting details.

**F** [Page 424 Basic Setting](#page-425-0)

#### $Point<sup>9</sup>$

- Positioning parameter settings and common parameters settings work in common for all controls using the Simple Motion module/Motion module. When carrying out other controls ("major positioning control", "highlevel positioning control", "home position return control"), set the respective setting items as well.
- "Positioning parameters" are set for each axis.

#### **Required control data setting for the control mode switching**

The control data shown below must be set to execute the control mode switching.

n: Axis No. - 1

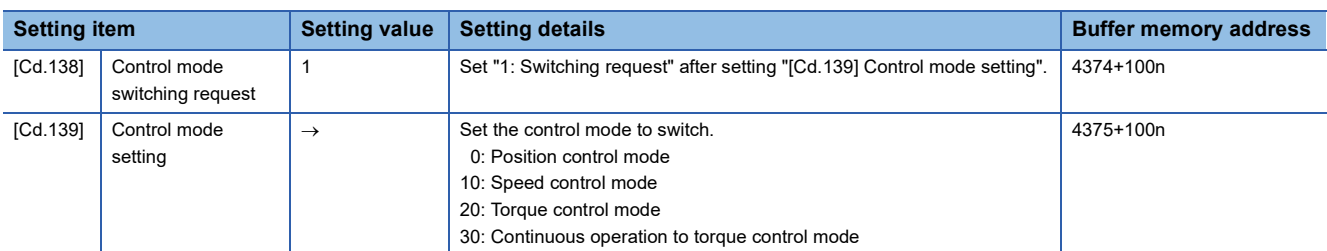

Refer to the following for the setting details.

**[Page 536 Control Data](#page-537-0)** 

When "30: Continuous operation to torque control mode" is set, set the switching condition of the control mode to switch to the continuous operation to torque control mode.

The control data shown below must be set to set the switching condition of control mode.

n: Axis No. - 1

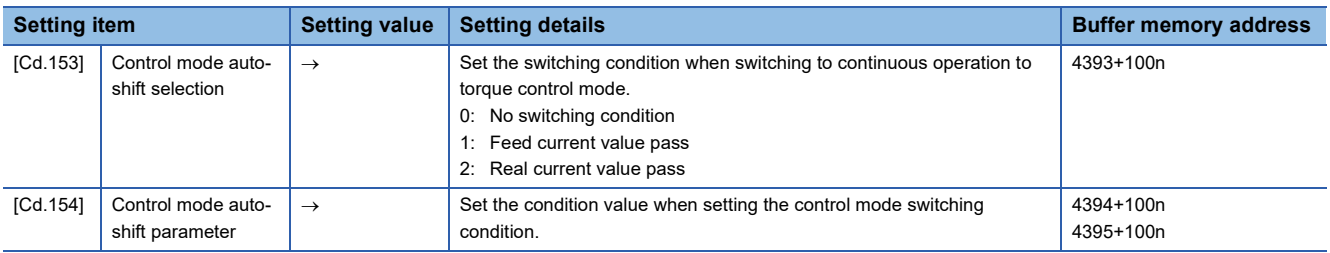

Refer to the following for the setting details.

**F** [Page 536 Control Data](#page-537-0)

#### **Required control data setting for the speed control mode**

The control data shown below must be set to execute the speed control.

n: Axis No. - 1

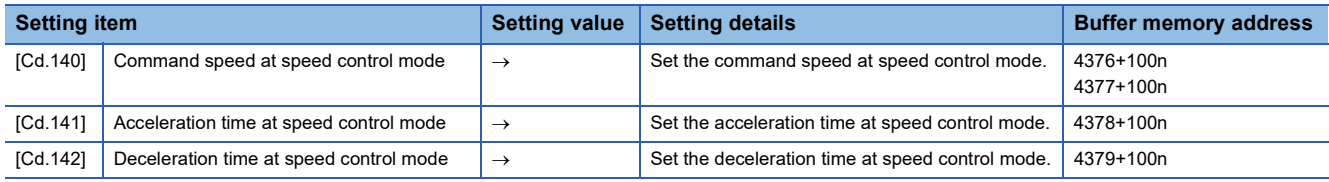

Refer to the following for the setting details.

**F** [Page 536 Control Data](#page-537-0)

#### **Required control data setting for the torque control mode**

The control data shown below must be set to execute the torque control.

n: Axis No. - 1

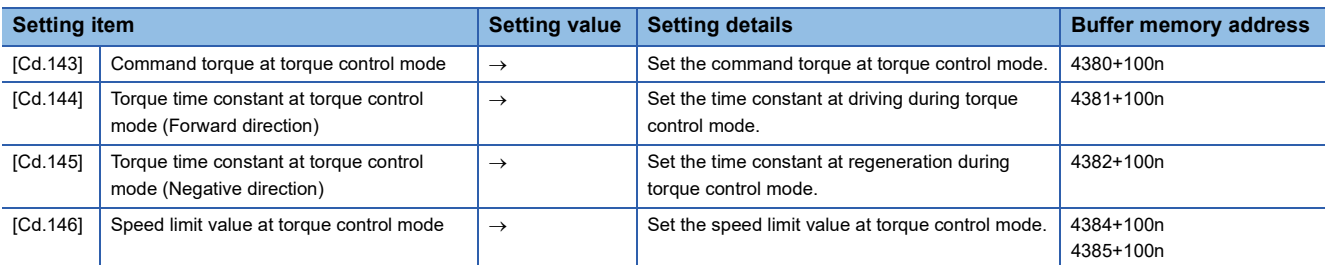

Refer to the following for the setting details.

**F** [Page 536 Control Data](#page-537-0)

#### **Required control data setting for the continuous operation to torque control mode**

The control data shown below must be set to execute the continuous operation to torque control.

n: Axis No. - 1

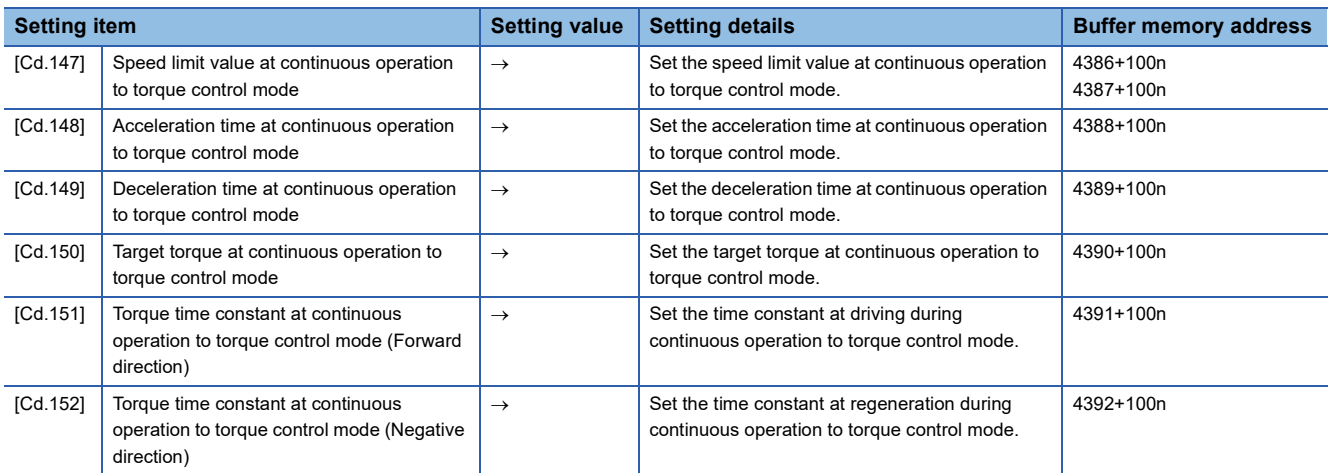

Refer to the following for the setting details.

**[Page 536 Control Data](#page-537-0)** 

#### <span id="page-189-0"></span>**Switching of control mode (Speed control/Torque control)**

#### ■**Switching method of control mode**

To switch the control mode to the speed control or the torque control, set "1" in "[Cd.138] Control mode switching request" after setting the control mode in "[Cd.139] Control mode setting".

When the mode is switched to the speed control mode or the torque control mode, the control data used in each control mode must be set before setting "1" in "[Cd.138] Control mode switching request".

When the switching condition is satisfied at control mode switching request, "30: Control mode switch" is set in "[Md.26] Axis operation status", and the BUSY signal turns ON. "0" is automatically stored in "[Cd.138] Control mode switching request" by Simple Motion module/Motion module after completion of switching.

The warning "Control mode switching during BUSY" (warning code: 09E6H [FX5-SSC-S], or warning code 0DA6H [FX5-SSC-G]) or "Control mode switching during zero speed OFF" (warning code: 09E7H [FX5-SSC-S], or warning code 0DA7H [FX5- SSC-G]) occurs if the switching condition is not satisfied, and the control mode is not switched.

The following shows the switching condition of each control mode.

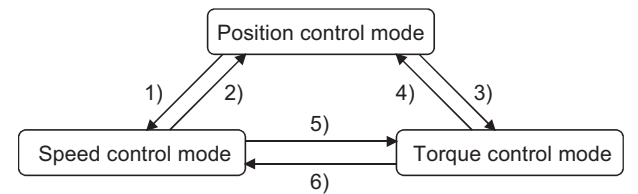

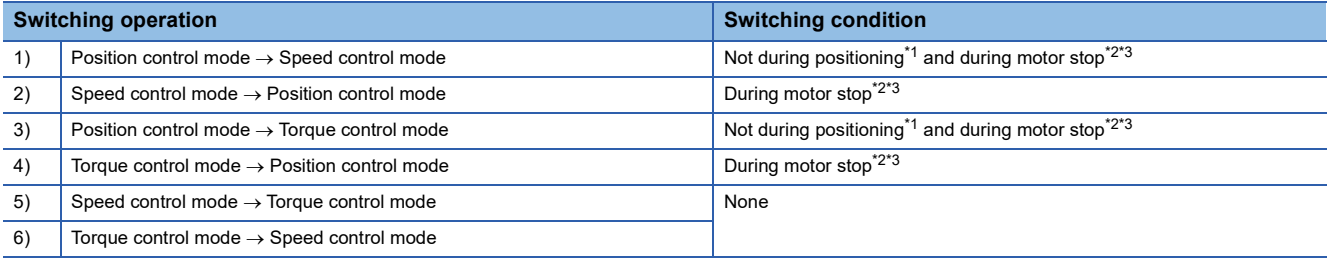

<span id="page-189-1"></span>\*1 BUSY signal is OFF.

<span id="page-189-2"></span>\*2 ZERO speed ([Md.119] Servo status2: b3) is ON.

n: Axis No. - 1

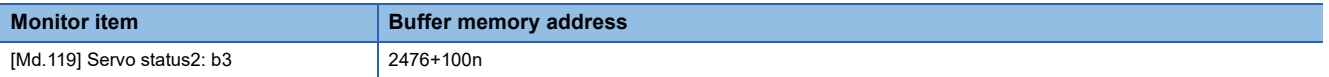

<span id="page-189-3"></span>\*3 Change the setting of "Condition selection at mode switching (b12 to b15)" in "[Pr.90] Operation setting for speed-torque control mode" when switching the control mode without waiting for the servo motor to stop. Note that it may cause vibration or impact at control switching. ( $\sqrt{P}$  [Page 458 \[Pr.90\] Operation setting for speed-torque control mode](#page-459-0))

The history of control mode switching is stored to the starting history at request of control mode switching. ( $\Box$  Page 496

[System monitor data](#page-497-0))

Confirm the control mode with "control mode ([Md.108] Servo status1: b2, b3)" of "[Md.108] Servo status". (Camble 505

[Axis monitor data](#page-506-0)) n: Axis No. - 1

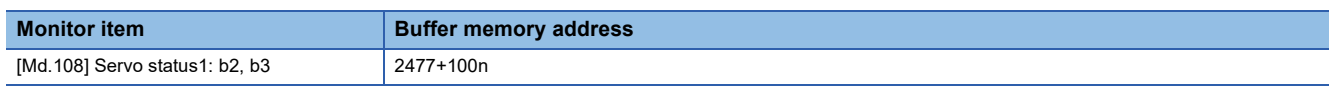

#### ■**Precautions at control mode switching**

- The start complete signal and the positioning complete signal do not turn ON at control mode switching.
- When "30: Control mode switch", "31: Speed control", or "32: Torque control" is set in "[Md.26] Axis operation status", the BUSY signal turns ON.
- The motor speed might change momentarily at switching from the speed control mode to the torque control mode. Therefore, it is recommended that the control mode is switched from the speed control to the torque control after the servo motors stop.
- Use the continuous operation to torque control mode for a usage such as pressing a workpiece. When using the continuous operation during speed control mode for a usage such as pressing a workpiece, set servo parameter "Function selection B-1 Model adaptive control selection/Function selection B-1 (PB25)" to "2: Disabled (PID control)".
- "In speed control flag" ([Md.31] Status: b0) does not turn ON during the speed control mode in the speed-torque control.

#### ■**Operation for "Position control mode Speed control mode switching"**

When the position control mode is switched to the speed control mode, the command speed immediately after the switching is the speed set in "speed initial value selection (b8 to b11)" of "[Pr.90] Operation setting for speed-torque control mode".

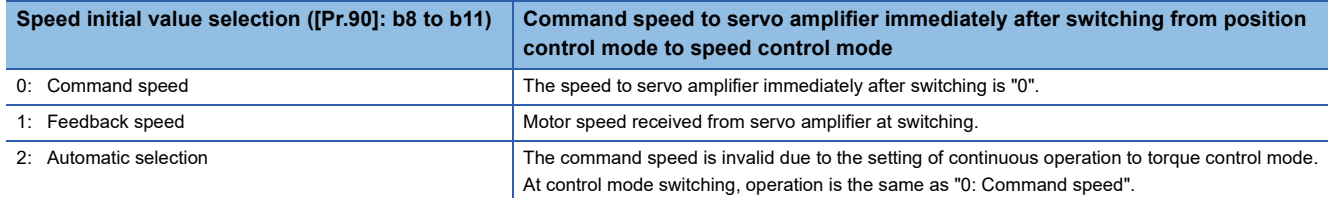

When the speed control mode is switched to the position control mode, the command position immediately after the switching is the feed current value at switching.

The following chart shows the operation timing for axis 1.

#### ■**Operation example**

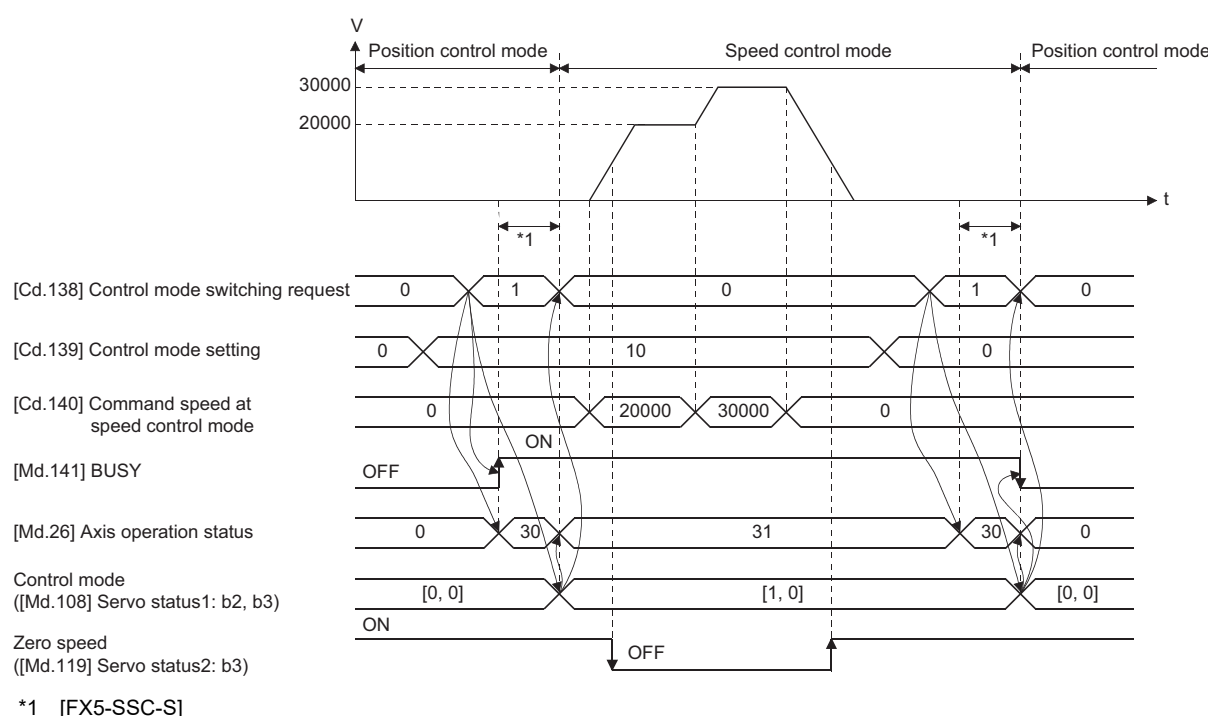

6 to 11 ms

[FX5-SSC-G]

The switching time varies depending on the specifications of the servo amplifier. When using MR-J5(W)-G and setting "ZSP disabled selection at control switching" of servo parameter "(Function selection C-E (PC76)" to "0: Enabled", the control mode switches after reaching Zero speed.

When the control mode of the servo amplifier does not change within 1 second, the error "Control mode switching error" (error code: 1F04H) occurs.

#### ■**Operation for "Position control mode Torque control mode switching"**

When the position control mode is switched to the torque control mode, the command torque immediately after the switching is the torque set in "Torque initial value selection (b4 to b7)" of "[Pr.90] Operation setting for speed-torque control mode".

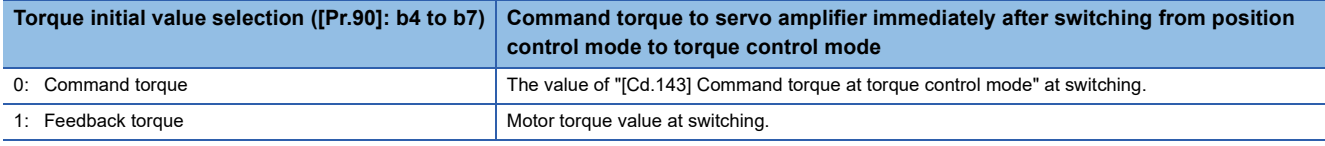

 $Point  $\triangleright$$ 

#### [FX5-SSC-S]

When the servo parameter "Function selection C-B POL reflection selection at torque control (PC29)" is set to "0: Enabled" and "Torque initial value selection" is set to "1: Feedback torque", the warning "Torque initial value selection invalid" (warning code: 09E5H) will occur at control mode switching, and the command value immediately after switching is the same as the case of selecting "0: Command torque". If the feedback torque is selected, set "1: Disabled" in the servo parameter "Function selection C-B POL reflection selection at torque control (PC29)".

When the torque control mode is switched to the position control mode, the command position immediately after the switching is the feed current value at switching.

The following chart shows the operation timing for axis 1.

#### ■**Operation example**

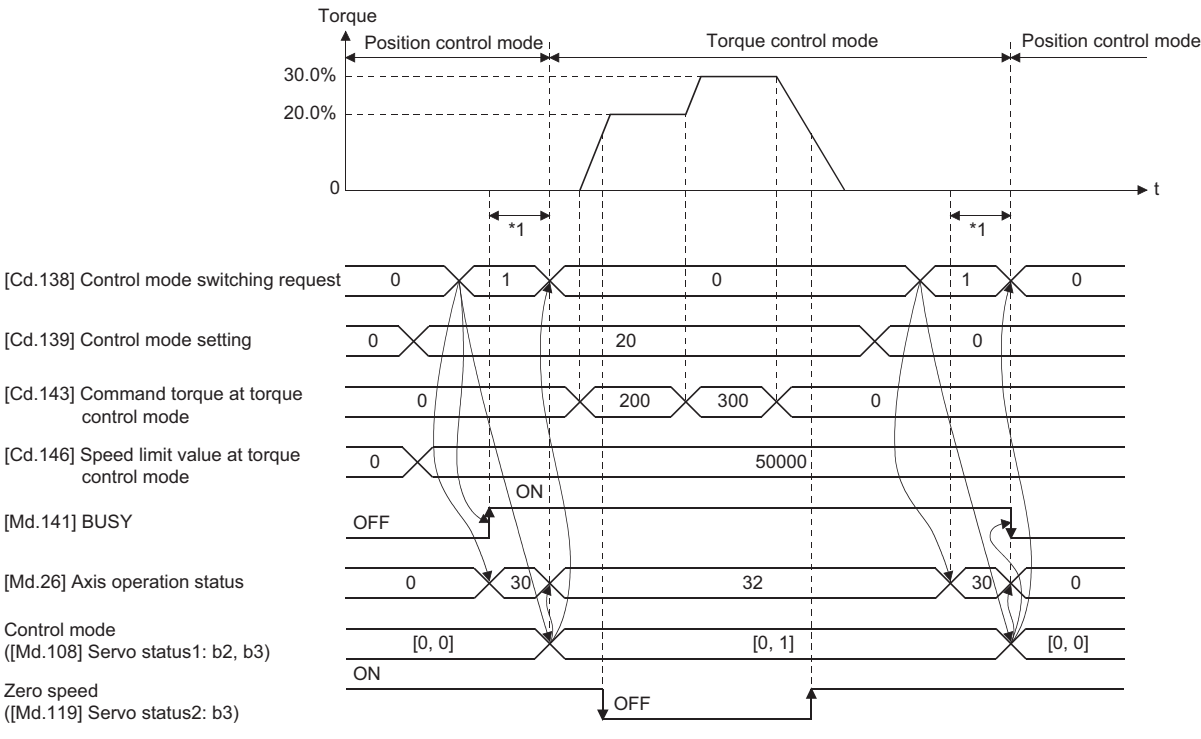

<sup>\*1 [</sup>FX5-SSC-S]

6 to 11 ms

[FX5-SSC-G]

The switching time varies depending on the specifications of the servo amplifier. When using MR-J5(W)-G and setting "ZSP disabled selection at control switching" of servo parameter "(Function selection C-E (PC76)" to "0: Enabled", the control mode switches after reaching Zero speed.

When the control mode of the servo amplifier does not change within 1 second, the error "Control mode switching error" (error code: 1F04H) occurs.

#### ■**Operation for "Speed control mode Torque control mode switching"**

When the speed control mode is switched to the torque control mode, the command torque immediately after the switching is the torque set in "Torque initial value selection (b4 to b7)" of "[Pr.90] Operation setting for speed-torque control mode".

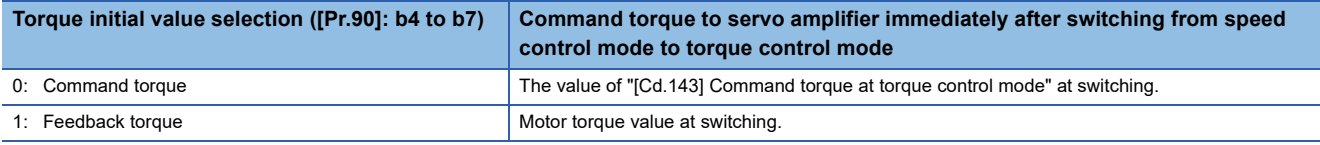

### $Point$

#### [FX5-SSC-S]

When the servo parameter "Function selection C-B POL reflection selection at torque control (PC29)" is set to "0: Enabled" and "Torque initial value selection" is set to "1: Feedback torque", the warning "Torque initial value selection invalid" (warning code: 09E5H) will occur at control mode switching, and the command value immediately after switching is the same as the case of selecting "0: Command torque". If the feedback torque is selected, set "1: Disabled" in the servo parameter "Function selection C-B POL reflection selection at torque control (PC29)".

When the torque control mode is switched to the speed control mode, the command speed immediately after the switching is the motor speed at switching.

The following chart shows the operation timing for axis 1.

#### ■**Operation example**

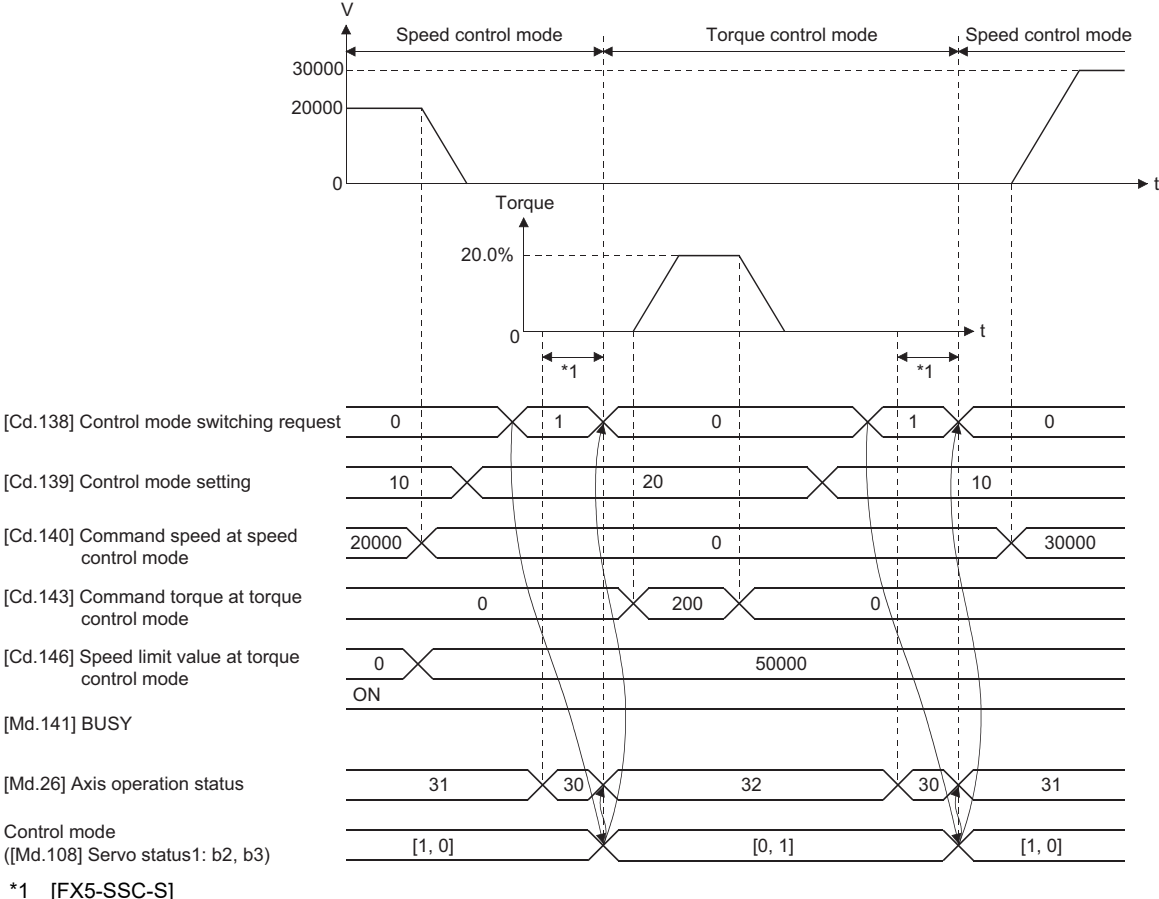

6 to 11 ms [FX5-SSC-G]

The switching time varies depending on the specifications of the servo amplifier. When using MR-J5(W)-G and setting "ZSP disabled selection at control switching" of servo parameter "(Function selection C-E (PC76)" to "0: Enabled", the control mode switches after reaching Zero speed.

When the control mode of the servo amplifier does not change within 1 second, the error "Control mode switching error" (error code: 1F04H) occurs.

#### **Switching of control mode (Continuous operation to torque control)**

#### ■**Switching method of control mode**

To switch the control mode to the continuous operation to torque control mode, set "1" in "[Cd.138] Control mode switching request" after setting the control mode to switch to "[Cd.139] Control mode setting" (30: Continuous operation to torque control mode) from position control mode or speed control mode.

The selected control mode can be checked in "[Md.26] Axis operation status".

When the switching condition is satisfied at control mode switching request, "1: Position control mode - continuous operation to torque control mode, speed control mode - continuous operation to torque control mode switching" is set in "[Md.124] Control mode switching status", and the BUSY signal turns ON.

The following shows the switching condition of the continuous operation to torque control mode.

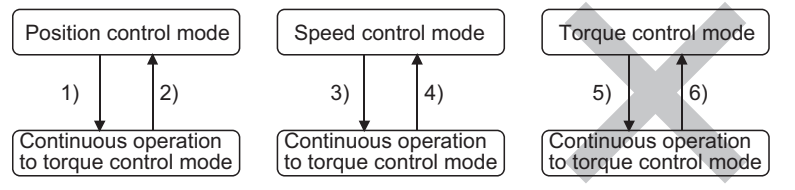

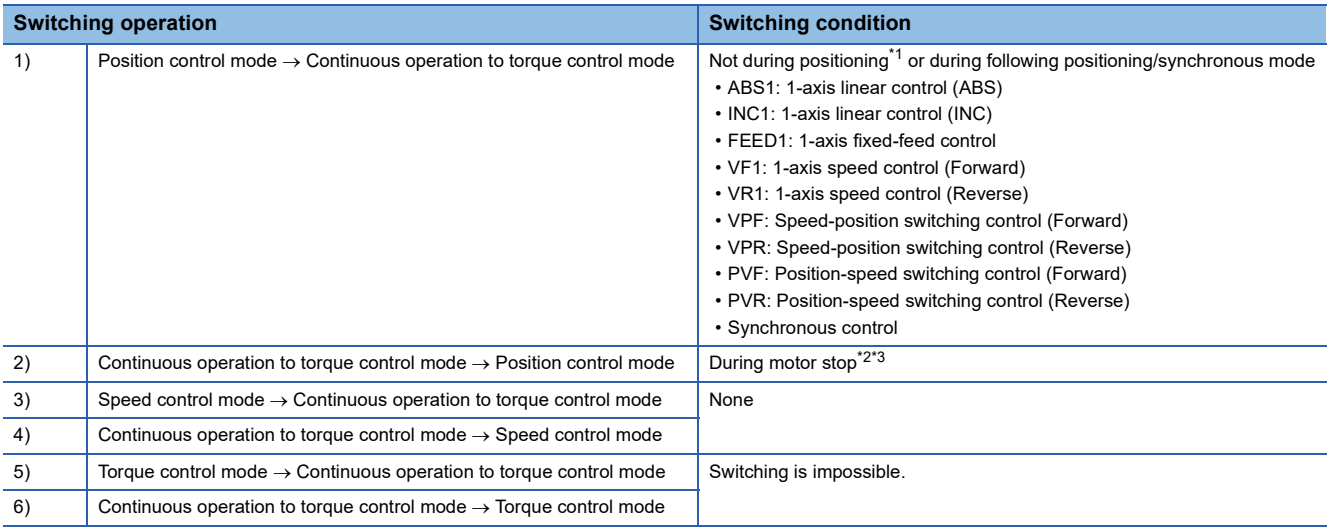

<span id="page-193-0"></span>\*1 BUSY signal is OFF.

<span id="page-193-1"></span>\*2 ZERO speed ([Md.119] Servo status2: b3) is ON.

n: Axis No. - 1

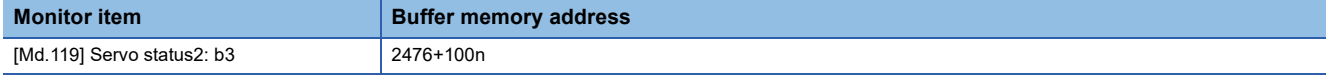

<span id="page-193-2"></span>\*3 Change the setting of "Condition selection at mode switching (b12 to b15)" in "[Pr.90] Operation setting for speed-torque control mode" when switching the control mode without waiting for the servo motor to stop. Note that it may cause vibration or impact at control switching. ( $\sqrt{P}$  [Page 458 \[Pr.90\] Operation setting for speed-torque control mode](#page-459-0))

The history of control mode switching is stored to the starting history at request of control mode switching. ( $\Box$  Page 496 [System monitor data](#page-497-0))

Confirm the status of the continuous operation to torque control mode with "b14: Continuous operation to torque control mode" of "[Md.125] Servo status3". When the mode is switched to the continuous operation to torque control mode, the value in "control mode (b2, b3)" of "[Md.108] Servo status1" remains the same as before switching the control mode. ( $\Box$  Page 505 [Axis monitor data](#page-506-0))

n: Axis No. - 1

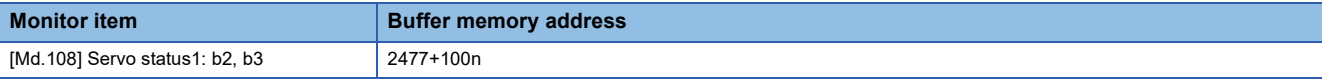

#### $Point<sup>9</sup>$

- When the mode is switched from position control mode to continuous operation to torque control mode, only the switching from continuous operation to torque control mode to position control mode is possible. If the mode is switched to other control modes, the warning "Control mode switching not possible" (warning code: 09EBH [FX5-SSC-S], or warning code 0DABH [FX5-SSC-G]) will occur, and the control mode is not switched.
- When the mode is switched from speed control mode to continuous operation to torque control mode, only the switching from continuous operation to torque control mode to speed control mode is possible. If the mode is switched to other control modes, the warning "Control mode switching not possible" (warning code: 09EBH [FX5-SSC-S], or warning code 0DABH [FX5-SSC-G]) will occur, and the control mode is not switched.

#### ■**Precautions at control mode switching**

- The start complete signal and positioning complete signal do not turn ON at control mode switching.
- When "33: Continuous operation to torque control mode" is set in "[Md.26] Axis operation status" and "1: Position control mode - continuous operation to torque control mode, speed control mode - continuous operation to torque control mode switching" is set in "[Md.124] Control mode switching status", the BUSY signal turns ON.
- When using the continuous operation to torque control mode, use the servo amplifiers that are compatible with the continuous operation to torque control. If the servo amplifiers that are not compatible with the continuous operation to torque control are used, the error "Continuous operation to torque control not supported" (error code: 19E7H) [FX5-SSC-S], or "Driver control mode unsupported" (error code: 1AE7H) [FX5-SSC-G]) occurs at request of switching to continuous operation to torque control mode, and the operation stops. (In the positioning control, the operation stops according to the setting of "[Pr.39] Stop group 3 rapid stop selection". In the speed control, the mode switches to the position control, and the operation immediately stops.)

#### ■**Operation for "Position control mode Continuous operation to torque control mode switching"**

To switch to the continuous operation to torque control mode, set the control data used in the control mode before setting "1" in "[Cd.138] Control mode switching request".

When the switching condition is satisfied at control mode switching request, "1: Position control mode - continuous operation to torque control mode, speed control mode - continuous operation to torque control mode switching" is set in "[Md.124] Control mode switching status" and the BUSY signal turns ON. (When the control mode switching request is executed while

the BUSY signal is ON, the BUSY signal does not turn OFF but stays ON at control mode switching.)

"0" is automatically stored in "[Cd.138] Control mode switching request" and "[Md.124] Control mode switching status" after completion of switching.

When the position control mode is switched to the continuous operation to torque control mode, the command torque and command speed immediately after the switching are the values set according to the following setting in "Torque initial value selection (b4 to b7)" and "Speed initial value selection (b8 to b11)" of "[Pr.90] Operation setting for speed-torque control mode".

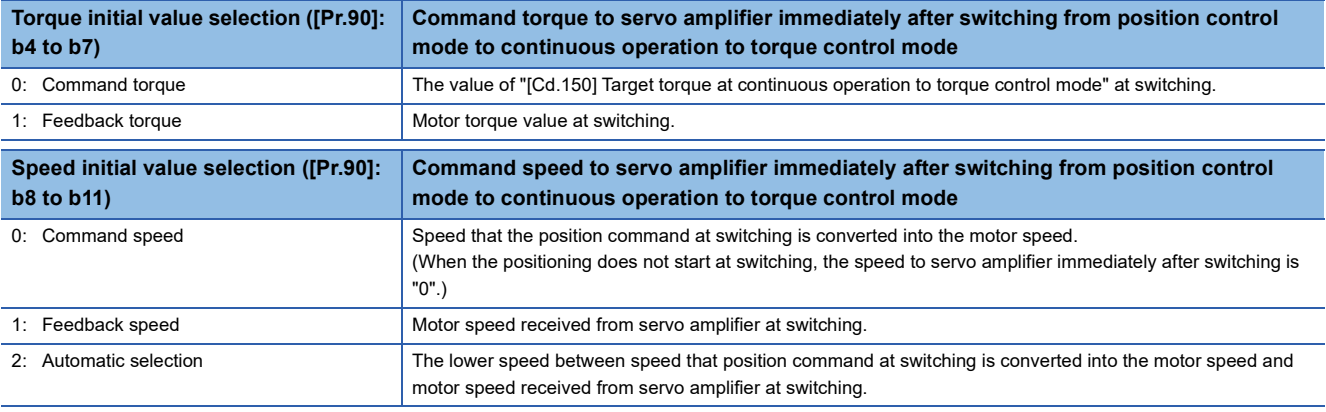

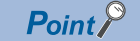

When the mode is switched to continuous operation to torque control mode in cases where command speed and actual speed are different such as during acceleration/deceleration or when the speed does not reach command speed due to torque limit, set "1: Feedback speed" in "Speed initial value selection (b8 to b11)".

The following chart shows the operation timing for axis 1.

#### ■**Operation example**

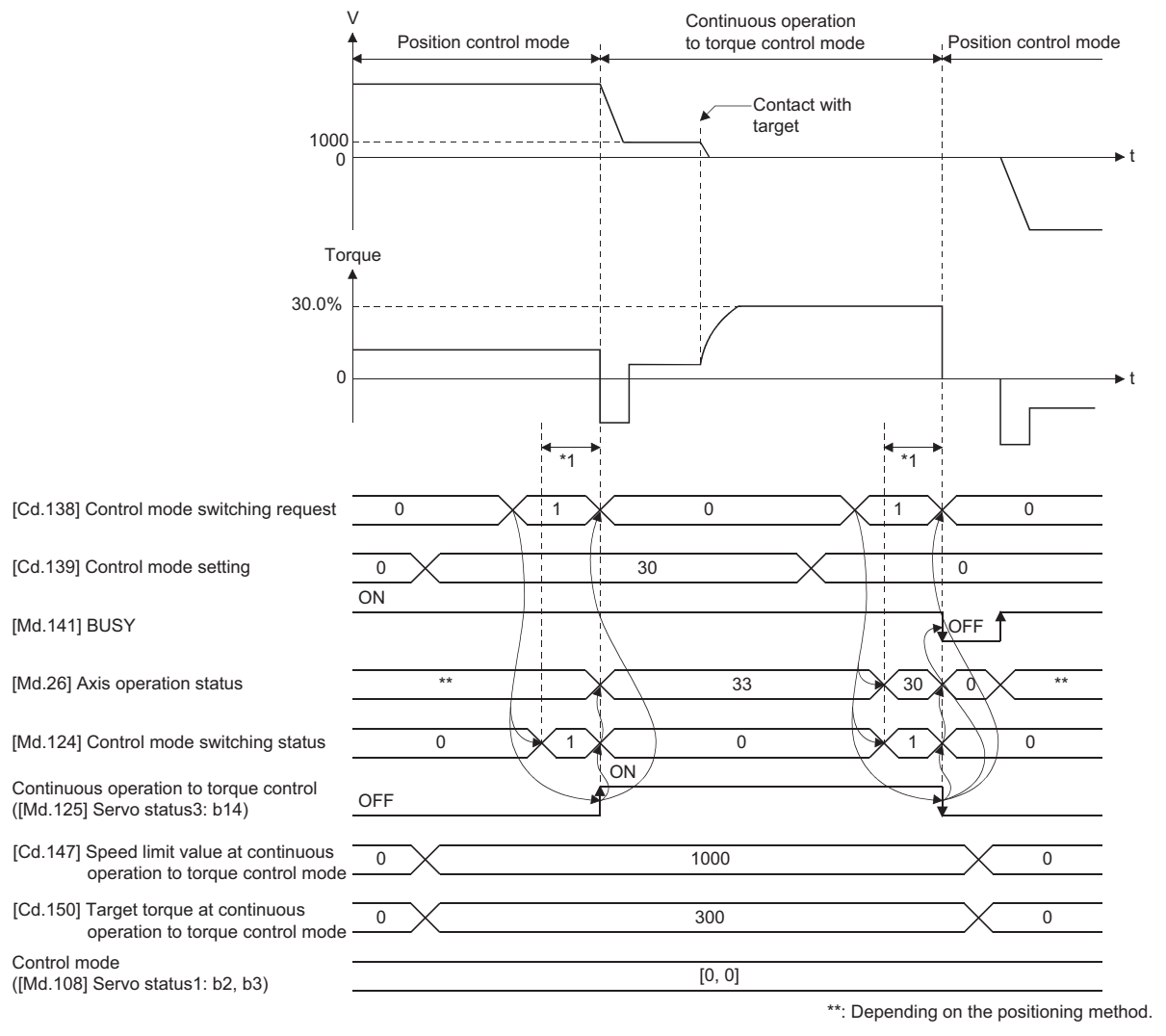

\*1 [FX5-SSC-S]

6 to 11 ms

[FX5-SSC-G]

The switching time varies depending on the specifications of the servo amplifier. When setting "ZSP disabled selection at control switching" of servo parameter "(Function selection C-E (PC76)" to "0: Enabled", the control mode switches after reaching Zero speed. When the control mode of the servo amplifier does not change within 1 second, the error "Control mode switching error" (error code: 1F04H) occurs.

#### ■**Operation for "Speed control mode Continuous operation to torque control mode switching"**

To switch to the continuous operation to torque control mode, set the control data used in the control mode before setting "1" in "[Cd.138] Control mode switching request".

When the switching condition is satisfied at control mode switching request, "1: Position control mode - continuous operation to torque control mode, speed control mode - continuous operation to torque control mode switching" is set in "[Md.124] Control mode switching status" and the BUSY signal turns ON. (When the control mode switching request is executed while

the BUSY signal is ON, the BUSY signal does not turn OFF but stays ON at control mode switching.)

"0" is automatically stored in "[Cd.138] Control mode switching request" and "[Md.124] Control mode switching status" after completion of switching.

When the speed control mode is switched to the continuous operation to torque control mode, the command torque and command speed immediately after the switching is the value set in "Torque initial value selection (b4 to b7)" and "Speed initial value selection (b8 to b11)" of "[Pr.90] Operation setting for speed-torque control mode".

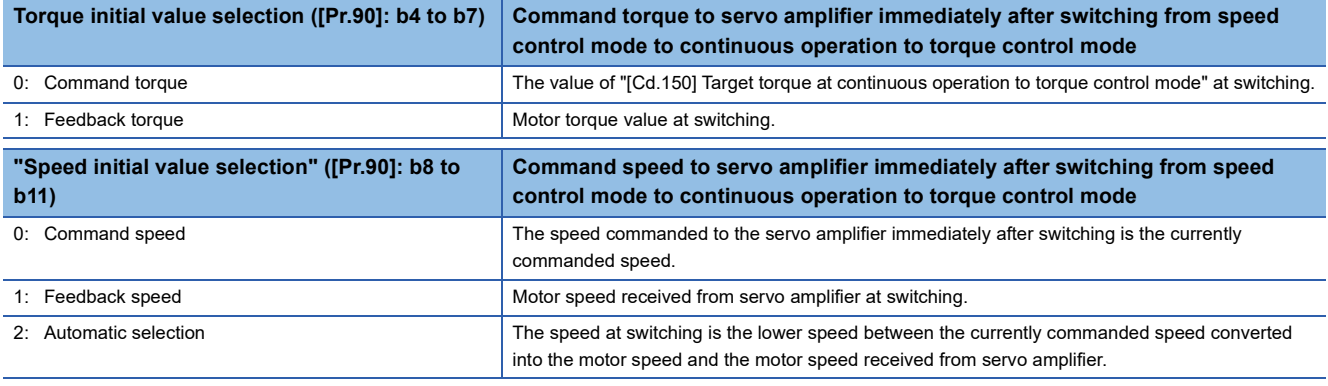

The following chart shows the operation timing for axis 1.

#### ■**Operation example**

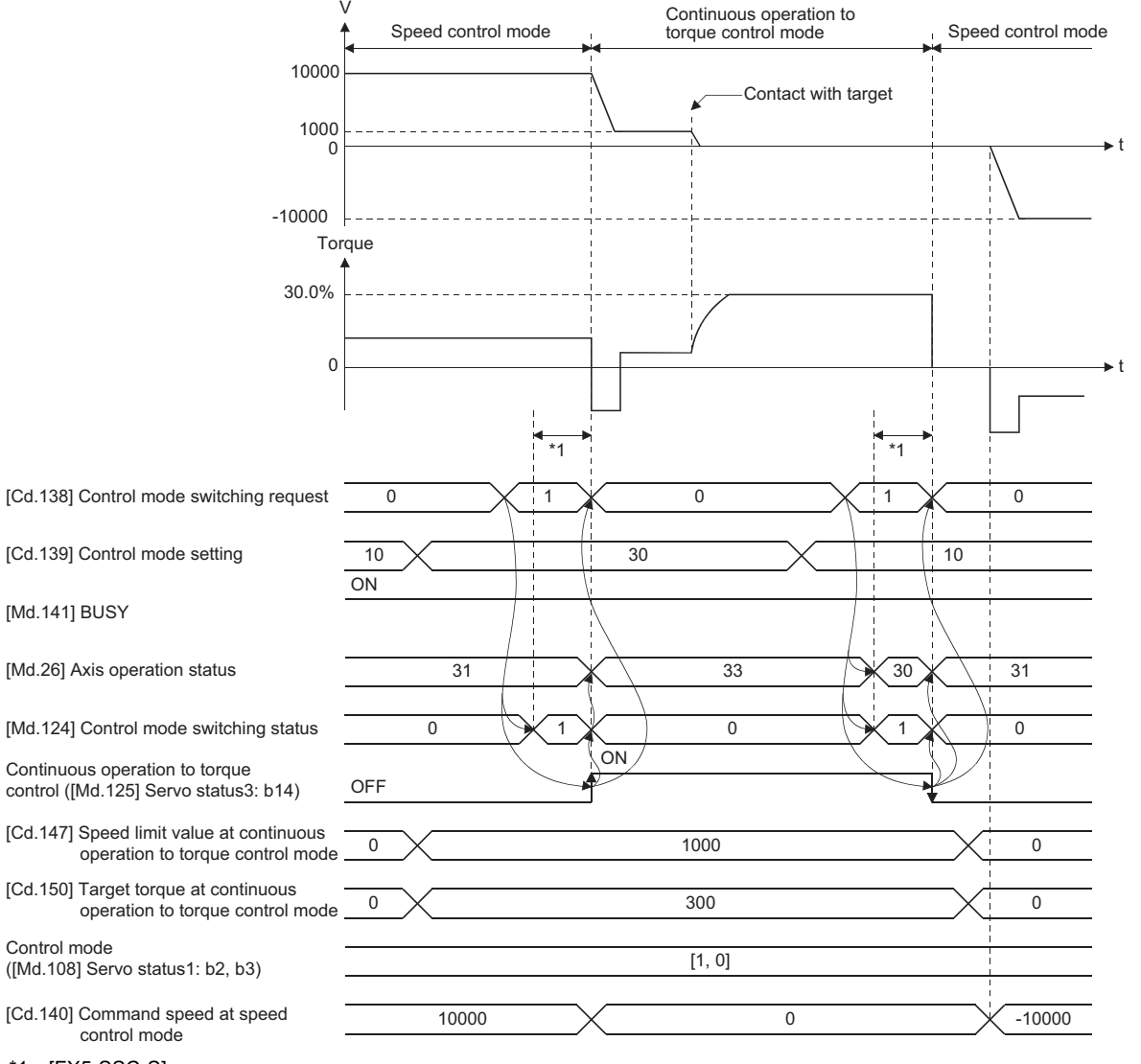

\*1 [FX5-SSC-S]

6 to 11 ms [FX5-SSC-G]

The switching time varies depending on the specifications of the servo amplifier. When setting "ZSP disabled selection at control switching" of servo parameter "(Function selection C-E (PC76)" to "0: Enabled", the control mode switches after reaching Zero speed. When the control mode of the servo amplifier does not change within 1 second, the error "Control mode switching error" (error code: 1F04H) occurs.

#### ■**Operation for switching from "Position control mode" to "Continuous operation to torque control mode" automatically**

To switch to the continuous operation to torque control mode automatically when the conditions set in "[Cd.153] Control mode auto-shift selection" and "[Cd.154] Control mode auto-shift parameter" are satisfied, set the control data necessary in the continuous operation to torque control mode, "[Cd.153] Control mode auto-shift selection" and "[Cd.154] Control mode autoshift parameter", and then set "30: Continuous operation to torque control mode" in "[Cd.139] Control mode setting" and "1: Switching request" in "[Cd.138] Control mode switching request".

In this case, the current control is continued until the setting condition is satisfied after control mode switching request, and "2: Waiting for the completion of control mode switching condition" is set in "[Md.124] Control mode switching status". When the set condition is satisfied, "1: Position control mode - continuous operation to torque control mode, speed control mode continuous operation to torque control mode switching" is set in "[Md.124] Control mode switching status".

"0" is stored in "[Cd.138] Control mode switching request" and "[Md.124] Control mode switching status" after completion of switching.

If "[Cd.154] Control mode auto-shift parameter" is outside the setting range, the error "Outside control mode auto-shift switching parameter range" (error code: 19E4H [FX5-SSC-S], or error code 1AE4H [FX5-SSC-G]) occurs at control mode switching request, and the current processing stops. (In the positioning control, the operation stops according to the setting of "[Pr.39] Stop group 3 rapid stop selection". In the speed control, the mode switches to the position control, and the operation immediately stops.)

#### $Point P$

- Automatic switching is valid only when the control mode is switched from the position control mode to the continuous operation to torque control mode. When the mode is switched from speed control mode to continuous operation to torque control mode or from continuous operation to torque control mode to other control modes, even if the automatic switching is set, the state is not waiting for the completion of condition, and control mode switching is executed immediately.
- When the mode switching request is executed after setting the switching condition, the state of waiting for the completion of control mode switching condition continues until the setting condition is satisfied. Therefore, if the positioning by automatic switching is interrupted, unexpected control mode switching may be executed in other positioning operations. Waiting for the completion of control mode switching condition can be cancelled by setting "Other than 1: Not request" in "[Cd.138] Control mode switching request" or by turning the axis stop signal ON. When an error occurs, waiting for the completion of control mode switching condition is also cancelled. (In both cases, "0" is stored in "[Cd.138] Control mode switching request".)
- In the state of waiting for the completion of control mode switching condition, if the current values are updated by the current value changing, the fixed-feed control or the speed control (when "2: Clear feed current value to zero" is set in "[Pr.21] Feed current value during speed control"), an auto-shift judgment is executed based on the updated current value. Therefore, depending on the setting condition, the mode may be switched to the continuous operation to torque control mode immediately after the positioning starts. To avoid this switching, set "1: Switching request" in "[Cd.138] Control mode switching request".

The following chart shows the operation when "1: Feed current value pass" is set in "[Cd.153] Control mode auto-shift selection".

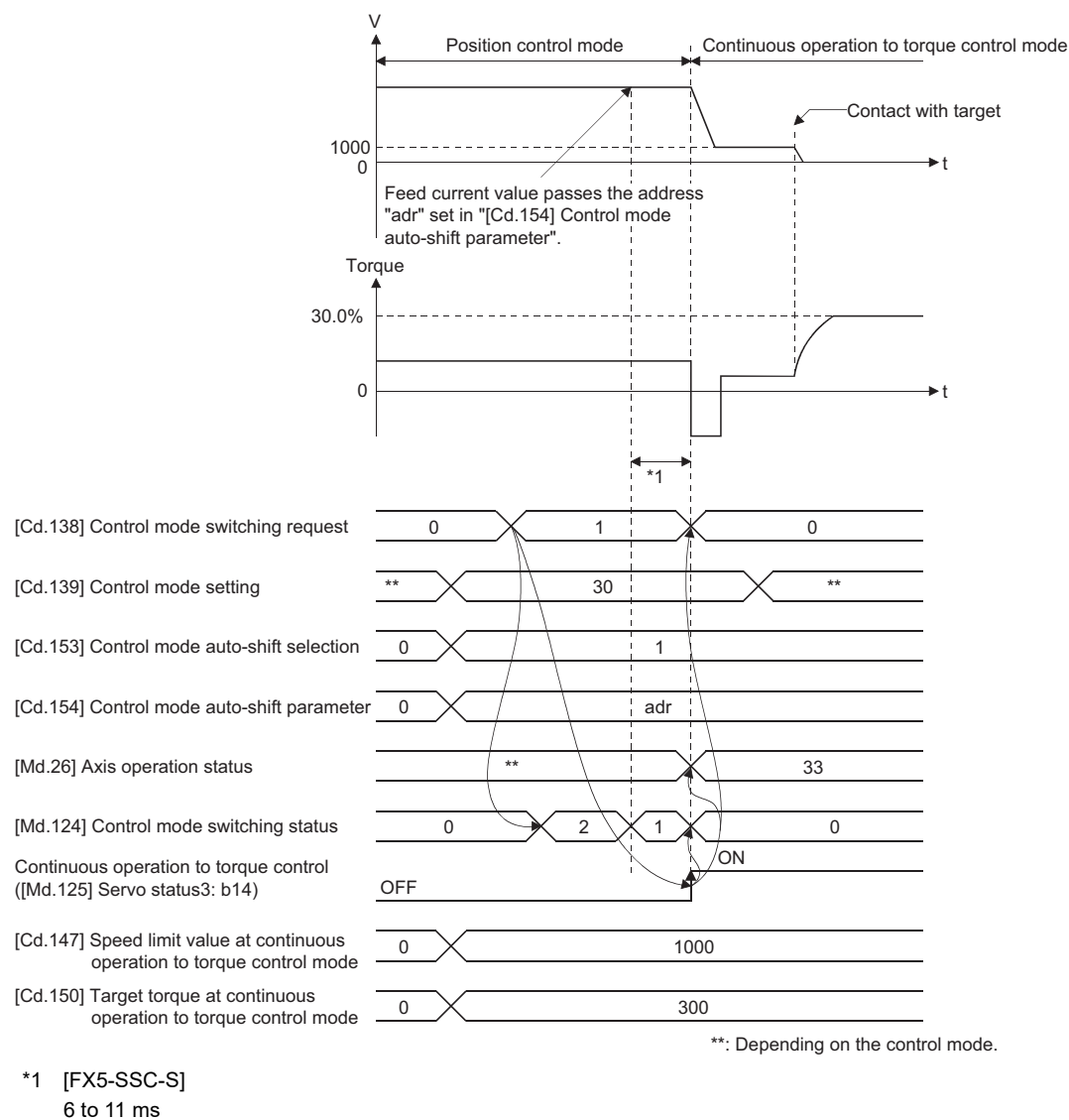

[FX5-SSC-G]

The switching time varies depending on the specifications of the servo amplifier. When setting "ZSP disabled selection at control switching" of servo parameter "(Function selection C-E (PC76)" to "0: Enabled", the control mode switches after reaching Zero speed. When the control mode of the servo amplifier does not change within 1 second, the error "Control mode switching error" (error code: 1F04H) occurs.

**6**

#### **Speed control mode**

#### ■**Operation for speed control mode**

The speed control is executed at the speed set in "[Cd.140] Command speed at speed control mode" in the speed control mode.

Set a positive value for forward rotation and a negative value for reverse rotation. "[Cd.140]" can be changed any time during the speed control mode.

Acceleration/deceleration is performed based on a trapezoidal acceleration/deceleration processing. Set acceleration/ deceleration time toward "[Pr.8] Speed limit value" in "[Cd.141] Acceleration time at speed control mode" and "[Cd.142] Deceleration time at speed control mode". The value at speed control mode switching request is valid for "[Cd.141]" and "[Cd.142]".

The command speed during the speed control mode is limited with "[Pr.8] Speed limit value". If the speed exceeding the speed limit value is set, the warning "Speed limit value over" (warning code: 0991H [FX5-SSC-S], or warning code 0D51H [FX5-SSC-G]) occurs, and the operation is controlled with the speed limit value.

Confirm the command speed to servo amplifier with "[Md.122] Speed during command".

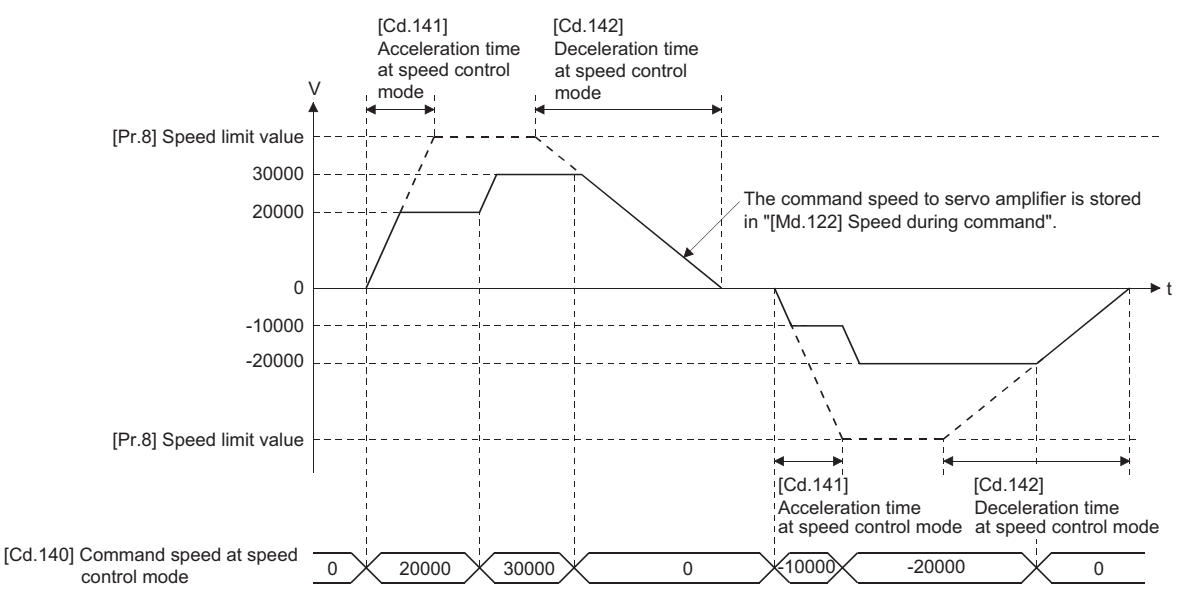

#### ■**Feed current value during speed control mode**

"[Md.20] Feed current value", "[Md.21] Machine feed value" and "[Md.101] Real current value" are updated even in the speed control mode.

If the feed current value exceeds the software stroke limit, the error "Software stroke limit +" (error code: 1993H [FX5-SSC-S], or error code 1A93H [FX5-SSC-G]) or "Software stroke limit -" (error code: 1995H [FX5-SSC-S], or error code 1A95H [FX5- SSC-G]) occurs and the operation switches to the position control mode. Invalidate the software stroke limit to execute oneway feed.

#### ■**Stop cause during speed control mode**

The operation for stop cause during speed control mode is shown below.

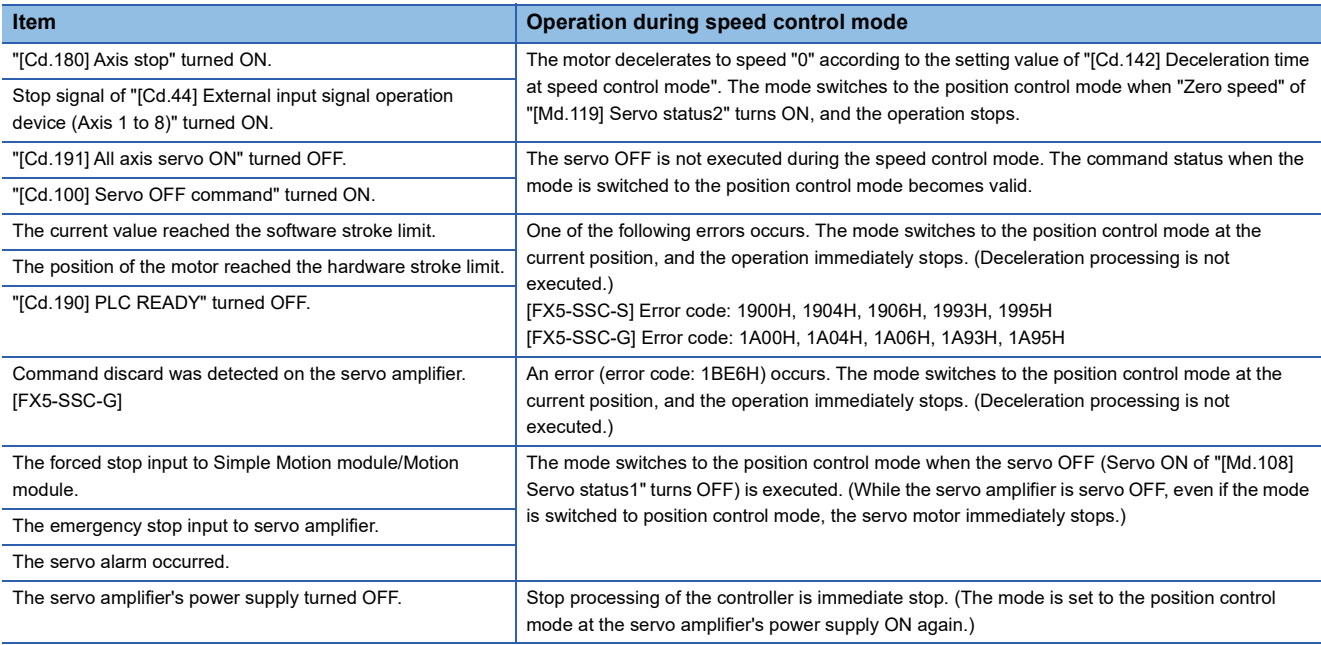

#### **Torque control mode**

#### ■**Operation for torque control mode**

The torque control is executed at the command torque set in "[Cd.143] Command torque at torque control mode" in the torque control mode.

• [FX5-SSC-S]

"[Cd.143] Command torque at torque control mode" can be changed any time during torque control mode. The relation between the setting of command torque and the torque generation direction of servo motor varies depending on the setting of servo parameters "Rotation direction selection/travel direction selection (PA14)" and "Function selection C-B POL reflection selection at torque control (PC29)".

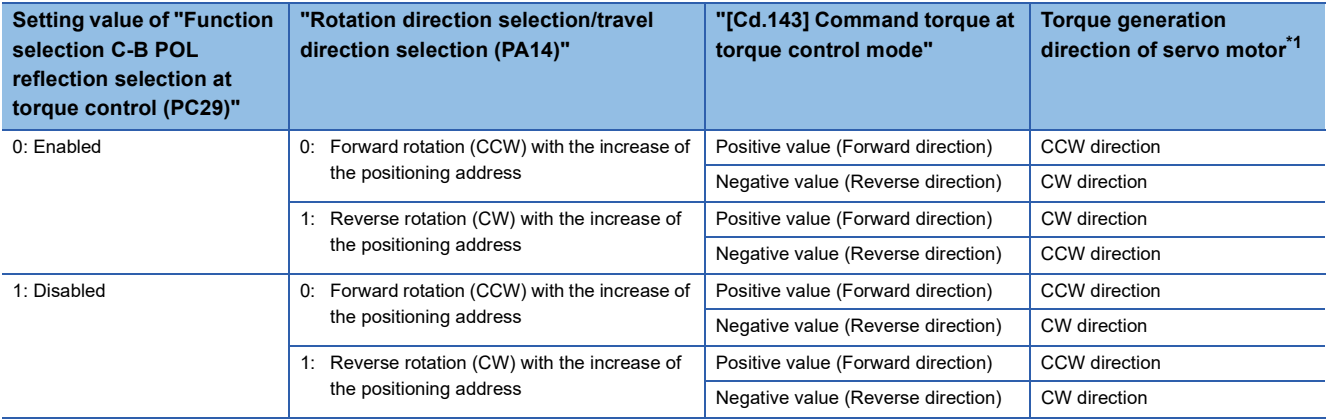

#### • [FX5-SSC-G]

"[Cd.143] Command torque at torque control mode" can be changed any time during torque control mode. The relation between the setting of command torque and the torque generation direction of servo motor varies depending on the setting of servo parameters "Travel direction selection (PA14)" and "Function selection C-B Torque POL reflection selection (PC29.3)".

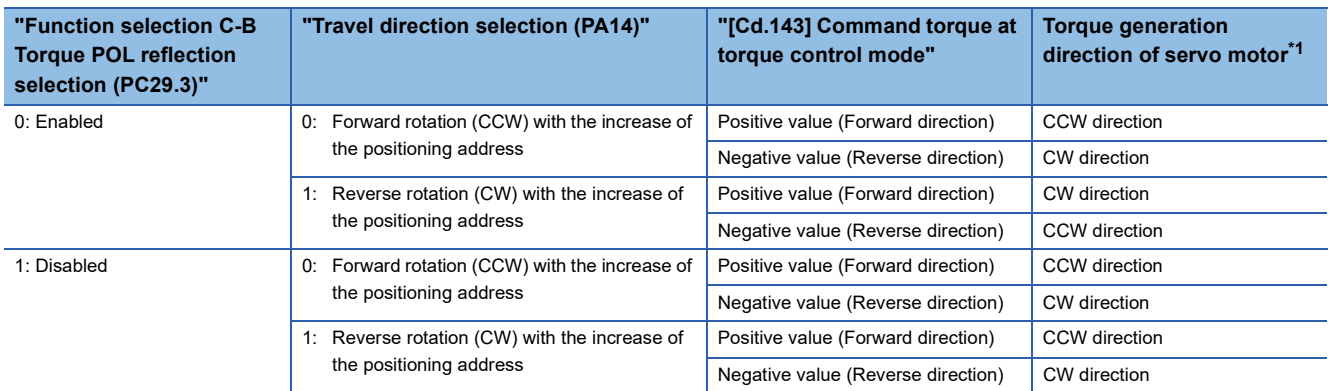

#### <span id="page-203-0"></span>\*1 Refer to the following diagram.

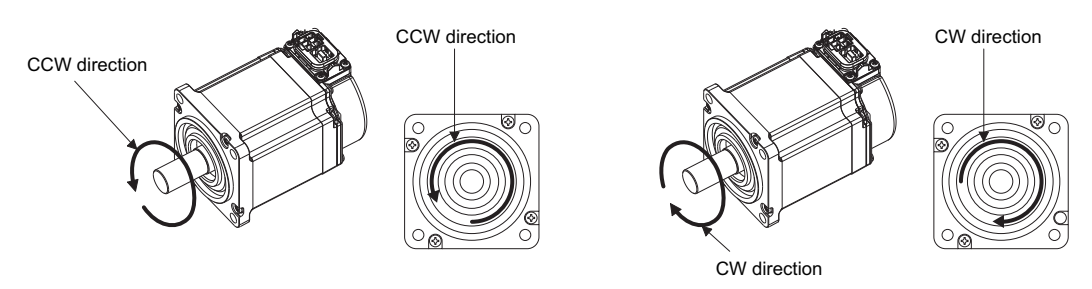

Set time for the command torque to increase from 0% to "[Pr.17] Torque limit setting value" in "[Cd.144] Torque time constant at torque control mode (Forward direction)" and for the command torque to decrease from "[Pr.17] Torque limit setting value" to 0% in "[Cd.145] Torque time constant at torque control mode (Negative direction)". The value at torque control mode switching request is valid for "[Cd.144]" and "[Cd.145]".

The command torque during the torque control mode is limited with "[Pr.17] Torque limit setting value". If the torque exceeding the torque limit setting value is set, the warning "Torque limit value over" (warning code: 09E4H [FX5-SSC-S], or warning code: 0DA4H [FX5-SSC-G]) occurs, and the operation is controlled with the torque limit setting value. Confirm the command torque to servo amplifier with "[Md.123] Torque during command".

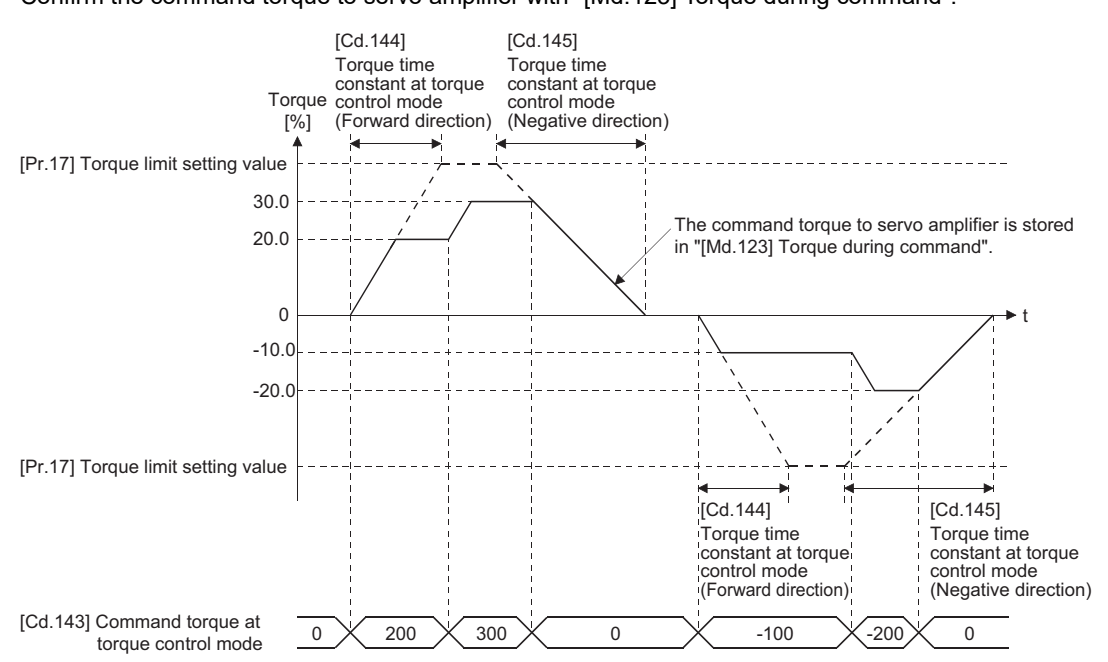

#### ■**Speed during torque control mode**

The speed during the torque control mode is controlled with "[Cd.146] Speed limit value at torque control mode". At this time, "Speed limit" ("[Md.119] Servo status2": b4) turns ON.

#### n: Axis No. - 1

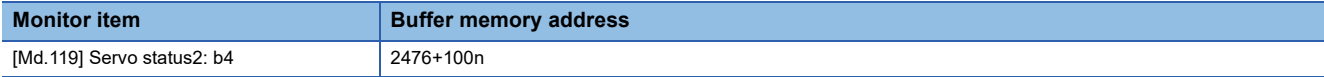

"[Cd.146] Speed limit value at torque control mode" is set to a positive value regardless of the rotation direction. (Controlled by the same value for forward and reverse directions.)

In addition, "[Cd.146] Speed limit value at torque control mode" is limited with "[Pr.8] Speed limit value". If the speed exceeding the speed limit value is set, the warning "Speed limit value over" (warning code: 0991H [FX5-SSC-S], or warning code: 0D51H [FX5-SSC-G]) occurs, and the operation is controlled with the speed limit value.

The acceleration/deceleration processing is invalid for "[Cd.146] Speed limit value at torque control mode".

#### $\mathsf{Point} \mathcal{P}$

The actual motor speed may not reach the speed limit value depending on the machine load situation during the torque control.

#### ■**Feed current value during torque control mode**

"[Md.20] Feed current value", "[Md.21] Machine feed value" and "[Md.101] Real current value" are updated even in the torque control mode.

If the feed current value exceeds the software stroke limit, the error "Software stroke limit +" (error code: 1993H [FX5-SSC-S], or error code: 1A93H [FX5-SSC-G]) or "Software stroke limit -" (error code: 1995H [FX5-SSC-S], or error code: 1A95H [FX5- SSC-G]) occurs and the operation switches to the position control mode. Invalidate the software stroke limit to execute oneway feed.

#### ■**Stop cause during torque control mode**

The operation for stop cause during torque control mode is shown below.

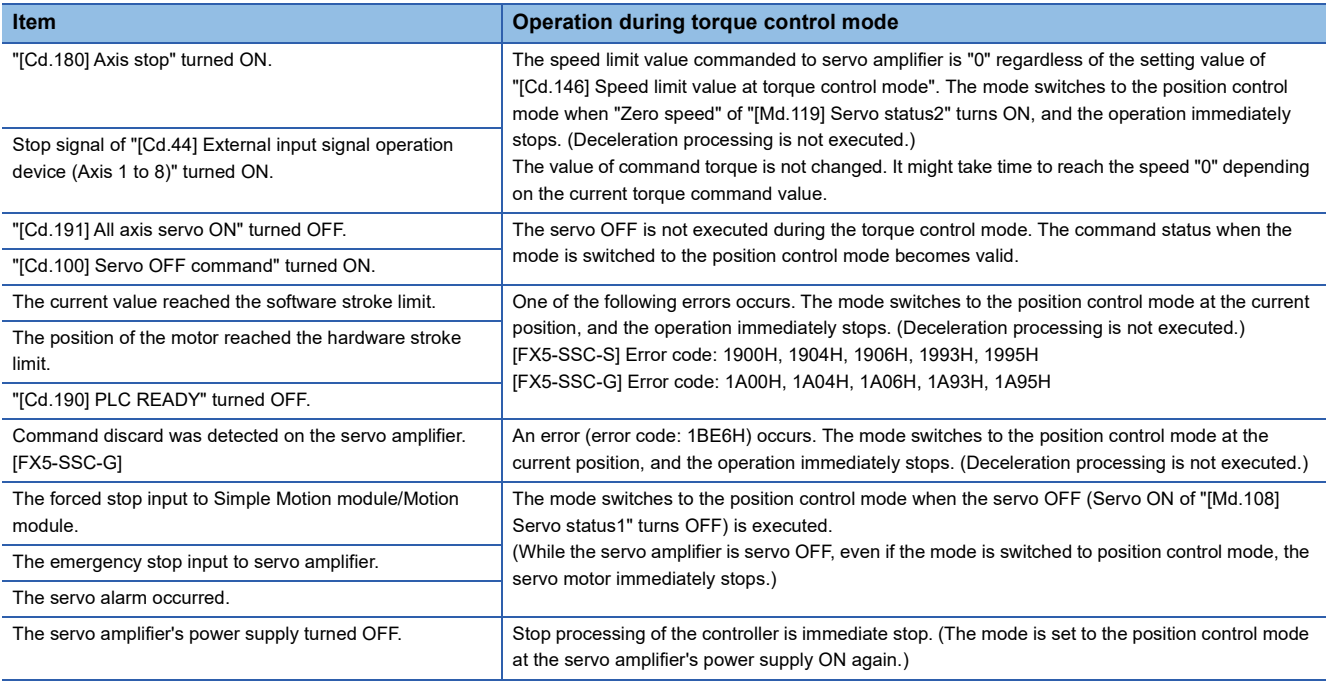

#### **Continuous operation to torque control mode**

#### ■**△Deperation for continuous operation to torque control mode**

In continuous operation to torque control, the torque control can be executed without stopping the operation during the positioning in position control mode or speed command in speed control mode.

During the continuous operation to torque control mode, the torque control is executed at the command torque set in "[Cd.150] Target torque at continuous operation to torque control mode" while executing acceleration/deceleration to reach the speed set in "[Cd.147] Speed limit value at continuous operation to torque control mode".

• [FX5-SSC-S]

"[Cd.147] Speed limit value at continuous operation to torque control mode" and "[Cd.150] Target torque at continuous operation to torque control mode" can be changed any time during the continuous operation to torque control mode. The relation between the setting value of command torque and the torque generation direction of servo motor is fixed regardless of the setting of servo parameters "Rotation direction selection/travel direction selection (PA14)" and "Function selection C-B POL reflection selection at torque control (PC29)".

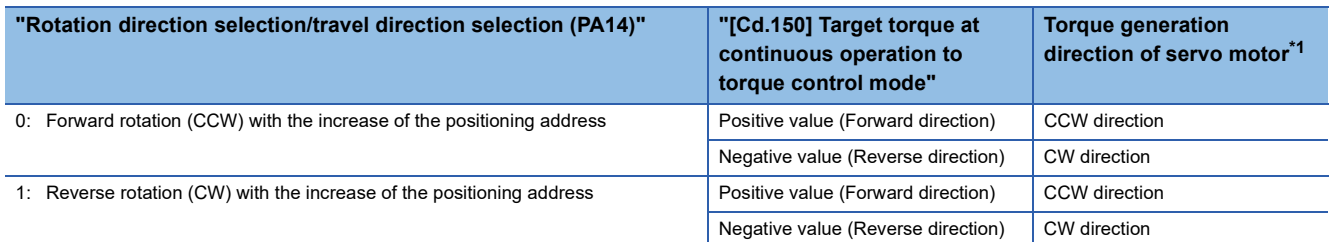

#### • [FX5-SSC-G]

The relation between the setting of command torque and the torque generation direction of servo motor varies depending on the setting of servo parameters "Travel direction selection (PA14)" and "Function selection C-B Torque POL reflection selection (PC29.3)".

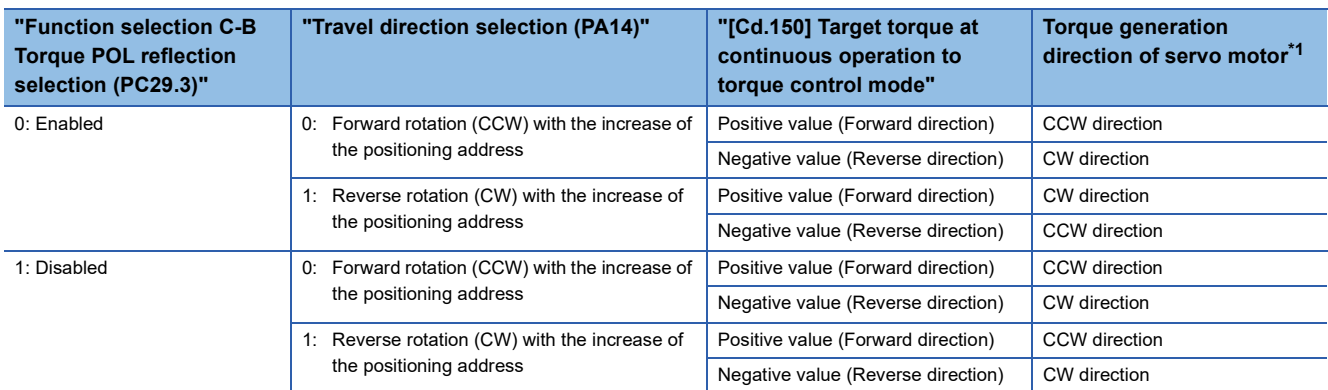

<span id="page-205-0"></span>\*1 Refer to the following diagram.

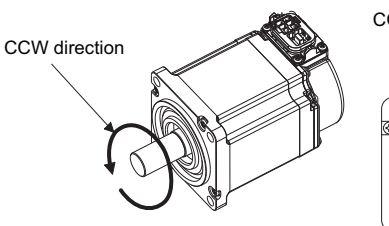

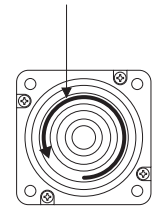

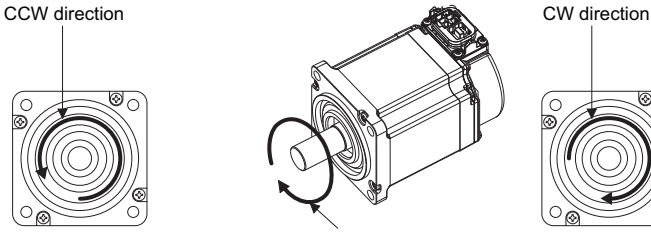

CW direction

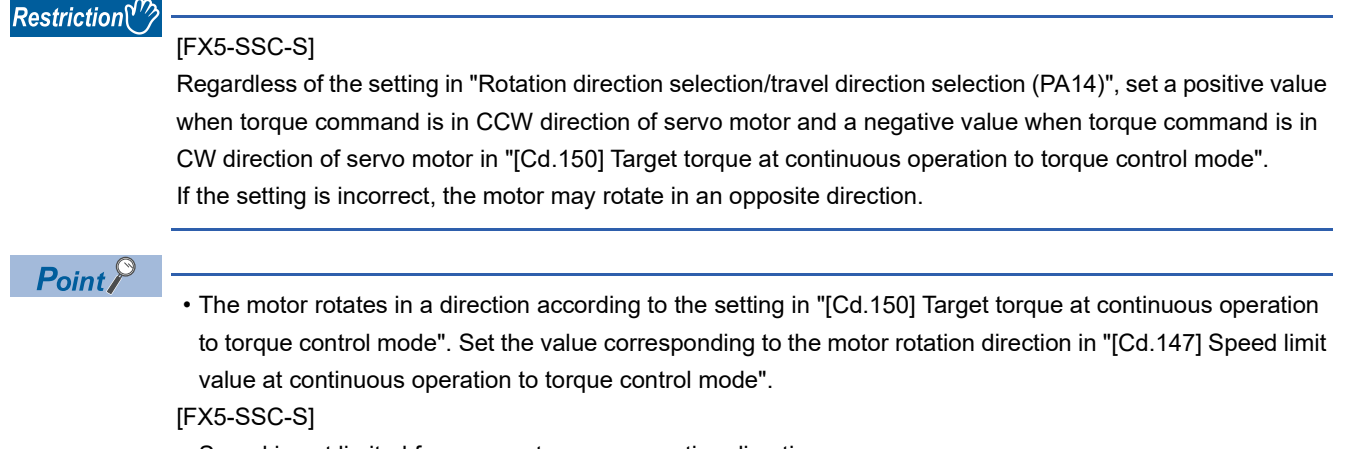

• Speed is not limited for reverse torque generation direction.

#### ■**Torque command setting method**

During the continuous operation to torque control mode, set time for the command torque to increase from 0% to "[Pr.17] Torque limit setting value" in "[Cd.151] Torque time constant at continuous operation to torque control mode (Forward direction)" and for the command torque to decrease from "[Pr.17] Torque limit setting value" to 0% in "[Cd.152] Torque time constant at continuous operation to torque control mode (Negative direction)". The value at continuous operation to torque control mode switching request is valid for "[Cd.151]" and "[Cd.152]".

The command torque during the continuous operation to torque control mode is limited with "[Pr.17] Torque limit setting value".

If torque exceeding the torque limit setting value is commanded, the warning "Torque limit value over" (warning code: 09E4H [FX5-SSC-S], or warning code: 0DA4H [FX5-SSC-G]) occurs, and the operation is controlled with the torque limit setting value.

Confirm the command torque to servo amplifier with "[Md.123] Torque during command".

During the continuous operation to torque control mode, "Torque limit" ([Md.108] Servo status1: b13) does not turn ON. Confirm the current torque value in "[Md.104] Motor current value".

n: Axis No. - 1

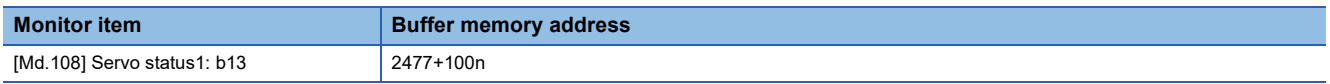

#### ■**Speed limit value setting method**

Acceleration/deceleration is performed based on a trapezoidal acceleration/deceleration processing. Set acceleration/deceleration time toward "[Pr.8] Speed limit value" in "[Cd.148] Acceleration time at continuous operation to torque control mode" and "[Cd.149] Deceleration time at continuous operation to torque control mode". The value at continuous operation to torque control mode switching is valid for "[Cd.148]" and "[Cd.149]".

"[Cd.147] Speed limit value at continuous operation to torque control mode" is limited with "[Pr.8] Speed limit value". If the speed exceeding the speed limit value is commanded, the warning "Speed limit value over" (warning code: 0991H [FX5-SSC-S], or warning code: 0D51H [FX5-SSC-G]) occurs, and the operation is controlled with the speed limit value. Confirm the command speed to servo amplifier with "[Md.122] Speed during command".

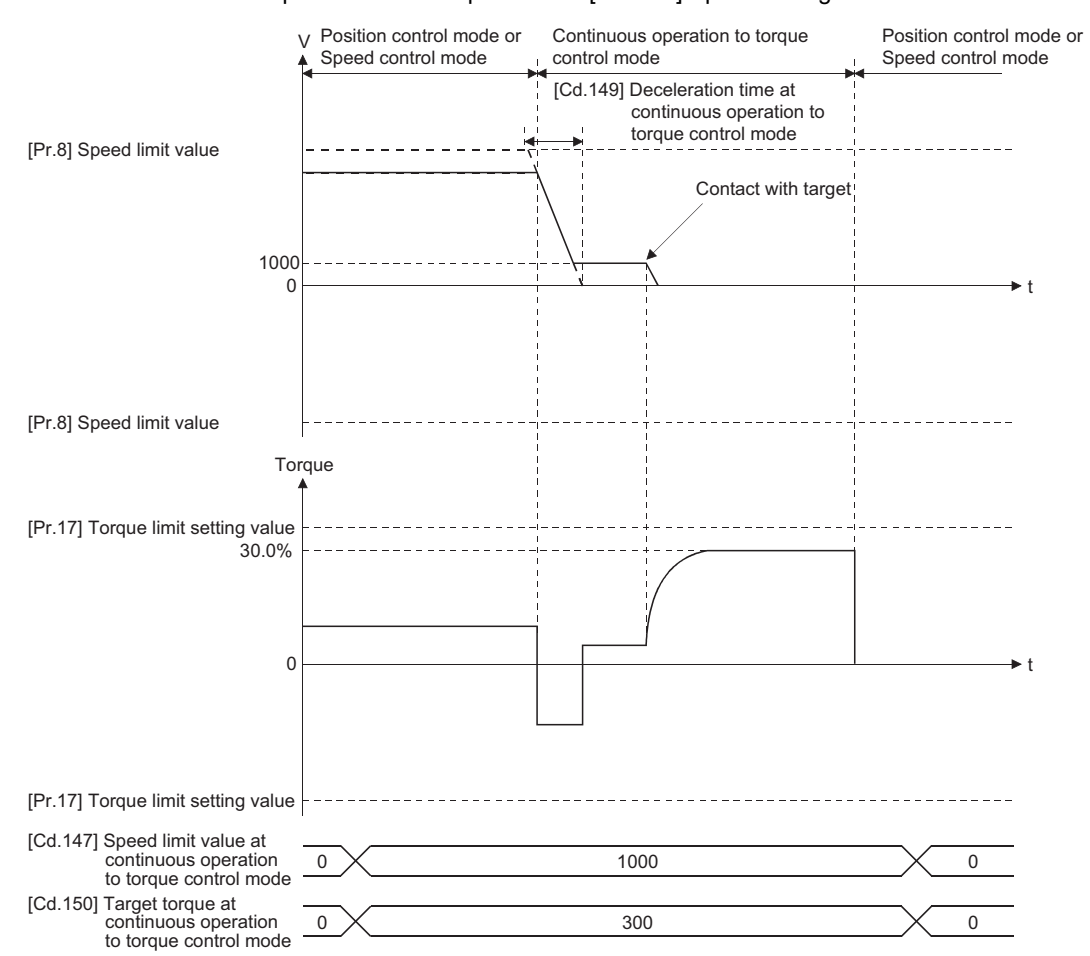

#### ■**Precautions at continuous operation to torque control mode**

For functions of the servo amplifier that are not available during the continuous operation to torque control mode, refer to the instruction manual or manual of the servo amplifier to be connected.

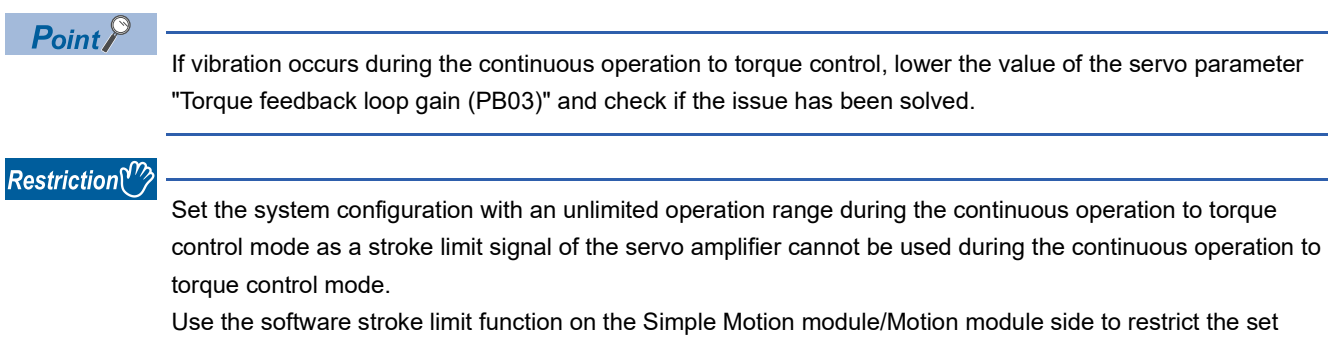

position.

#### ■**Speed during continuous operation to torque control mode**

The speed during the continuous operation to torque control mode is controlled with an absolute value of the value set in "[Cd.147] Speed limit value at continuous operation to torque control mode" as command speed. When the speed reaches the absolute value of "[Cd.147] Speed limit value at continuous operation to torque control mode", "Speed limit" ([Md.119] Servo status2: b4) turns ON.

n: Axis No. - 1

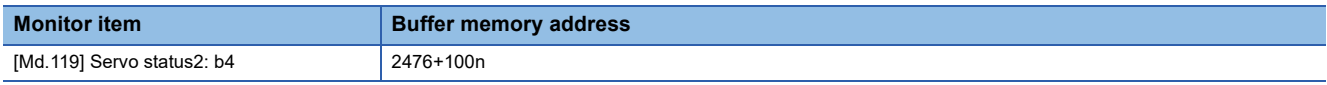

In addition, "[Cd.147] Speed limit value at continuous operation to torque control mode" is limited with "[Pr.8] Speed limit value". If the command speed exceeding the speed limit value is set, the warning "Speed limit value over" (warning code: 0991H [FX5-SSC-S], or warning code: 0D51H [FX5-SSC-G]) occurs, and the operation is controlled with the speed limit value.

#### $Point<sup>0</sup>$

The actual motor speed may not reach the command speed depending on the machine load situation during the continuous operation to torque control mode.

#### ■**Feed current value during continuous operation to torque control mode**

"[Md.20] Feed current value", "[Md.21] Machine feed value" and "[Md.101] Real current value" are updated even in the continuous operation to torque control mode.

If the feed current value exceeds the software stroke limit, the error "Software stroke limit +" (error code: 1993H [FX5-SSC-S], or error code: 1A93H [FX5-SSC-G]) or "Software stroke limit -" (error code: 1995H [FX5-SSC-S], or error code: 1A95H [FX5- SSC-G]) occurs and the operation switches to the position control mode. Invalidate the software stroke limit to execute oneway feed.

#### ■**Stop cause during continuous operation to torque control mode**

The operation for stop cause during continuous operation to torque control mode is shown below.

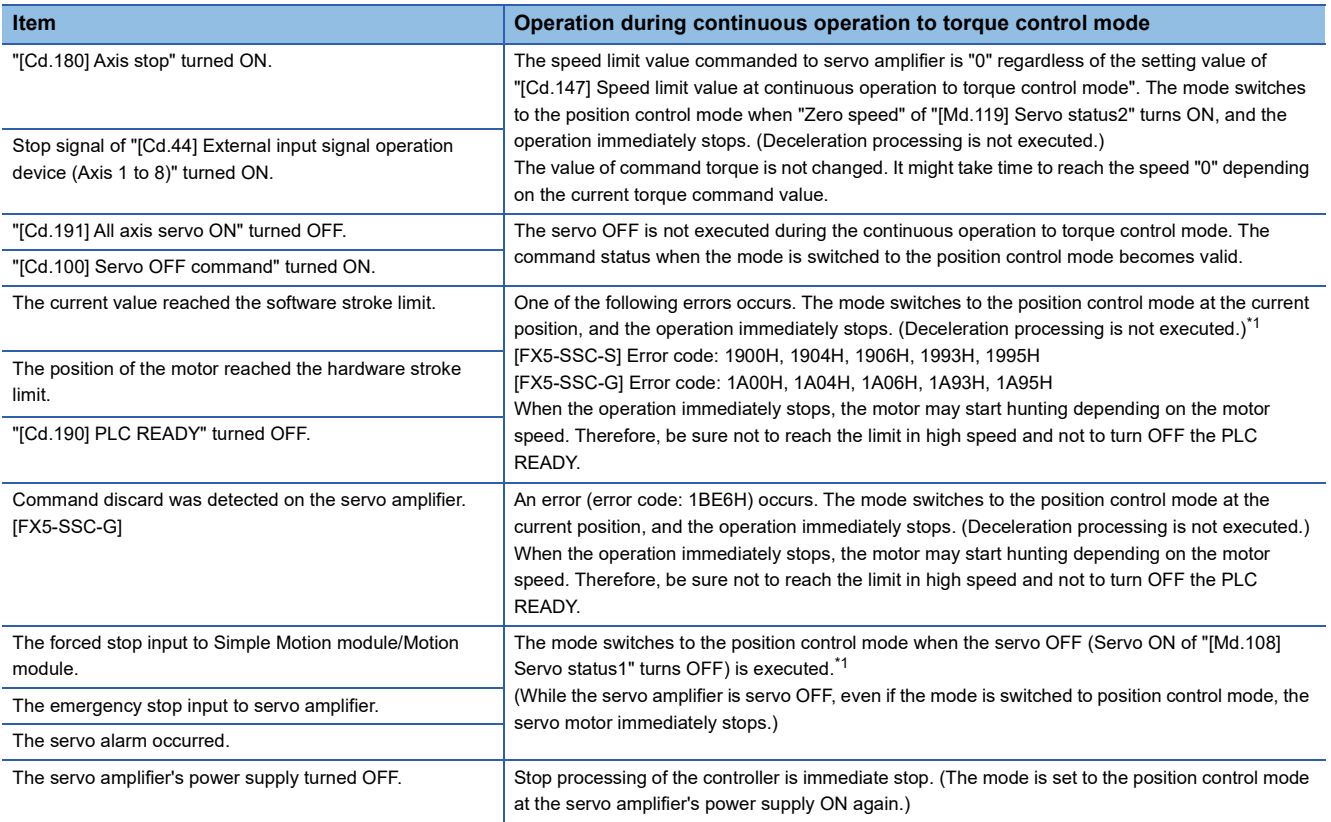

<span id="page-208-0"></span>\*1 When the mode has switched from the speed control mode to the continuous operation to torque control mode, the mode switches to the position control mode after switching the speed control mode once. Therefore, it takes the following time to switch to the position control mode.

Switching time for the speed control mode + Switching time for the position control mode

### **Servo OFF command valid function during speed-torque control [FX5-SSC-G]**

"Servo OFF command valid function" is the function that enables "[Cd.100] Servo OFF command" and "[Cd.191] All axis servo ON" to be accepted during the speed control mode, the torque control mode, and the continuous operation to torque control mode.

When using this function, sevo amplifiers can be set to servo OFF without using dynamic brake.

It is possible to select valid or invalid on "[Cd.100] Servo OFF command" and "[Cd.191] All axis servo ON" during speed/ torque/continuous operation to torque control by selecting "[Pr.112] Servo OFF command valid/invalid setting". When "1: Servo OFF command in speed/torque control valid" is set to "[Pr.112] Servo OFF command valid/invalid setting", the servo OFF command will be valid. When "0: Servo OFF Command Invalid" is set to "[Pr.112] Servo OFF command valid/invalid setting", the servo OFF command will be invalid.

The setting value of "[Pr.112] Servo OFF command valid/invalid setting" is to be valid at control mode switching. At servo OFF command valid, the target axis is set to be servo OFF when "1:Servo OFF" is set to "[Cd.100] Servo OFF command" or "[Cd.191] All axis servo ON" is set to OFF. The control mode during servo OFF carries over the control mode at servo OFF command execution.

#### **Precautions**

For a safe operation, execute "[Cd. 100] Servo OFF command" while not braking with the dynamic brake and turning servo OFF will not cause any problems.

#### **Relevant buffer memory**

#### ■**Detailed parameter 2**

n: Axis No. -1

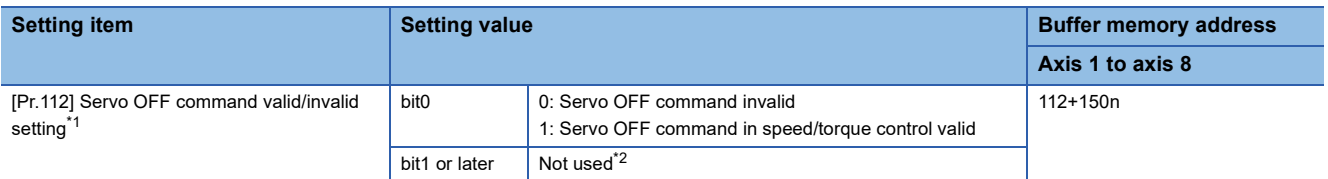

<span id="page-209-0"></span>\*1 Saved to the flash ROM by Flash ROM write by the "[Cd.1] Flash ROM write request" or the engineering tool.

<span id="page-209-1"></span>\*2 When other than bit0 is ON, it operates with the setting "0: Servo OFF Command Invalid".

#### ■**Axis control data**

n: Axis No. -1

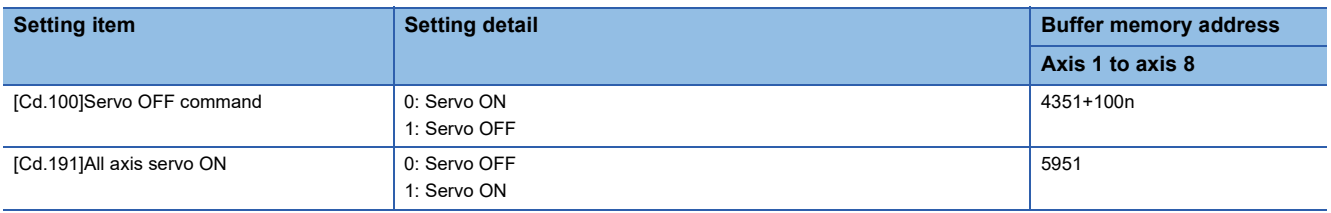

#### **Stop cause**

When "1: Servo OFF command in speed/torque control valid" is set to "[Pr.112] Servo OFF command valid/invalid setting", the operation at stop cause occurrence is as follows.

#### ■**Stop cause during speed control mode**

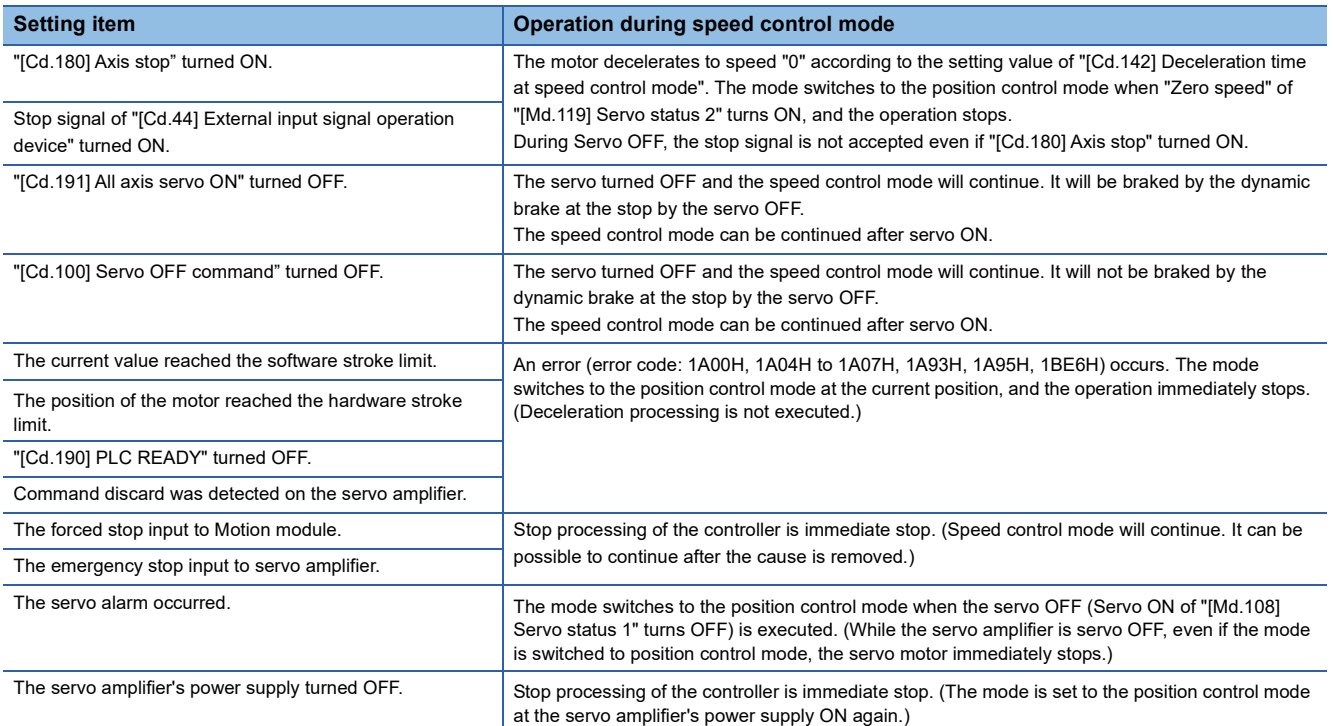

#### ■**Stop cause during torque control mode**

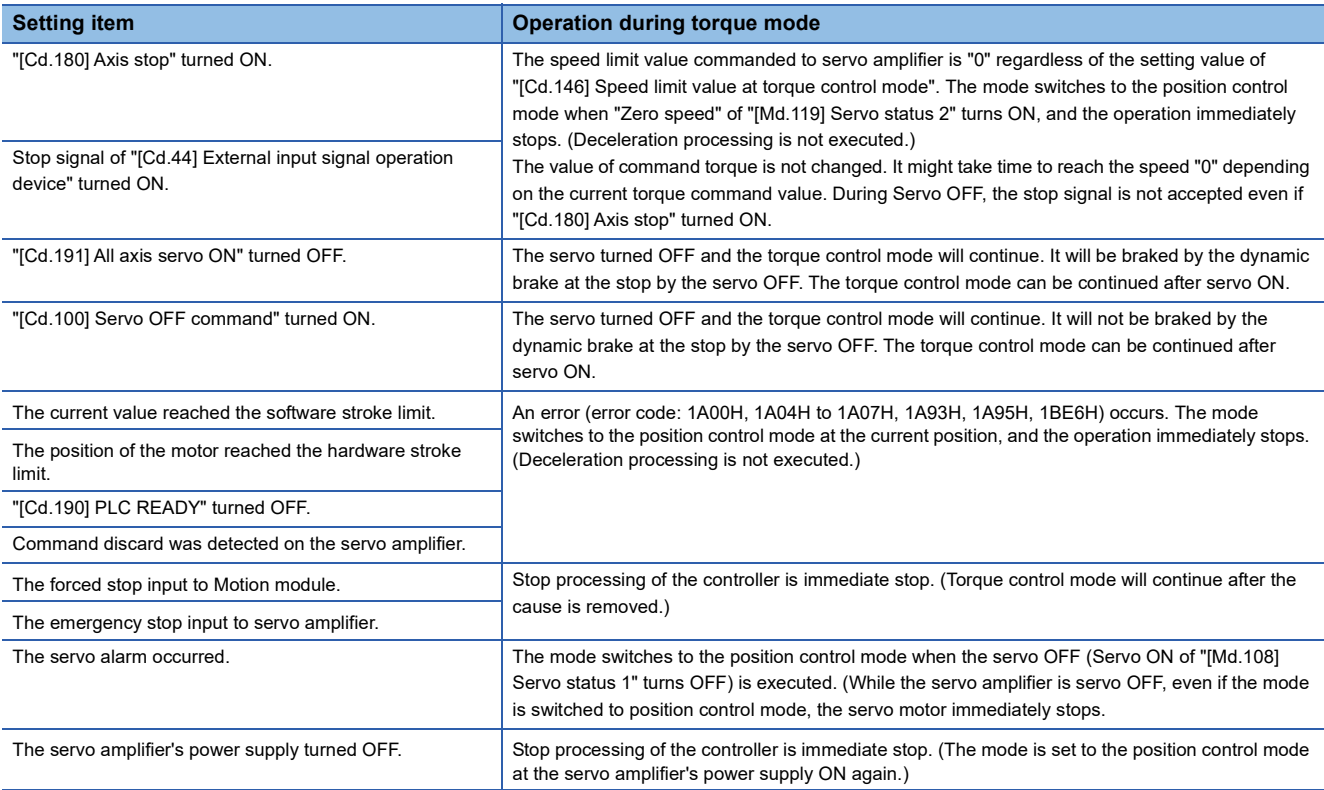

#### ■**Stop cause during continuous operation to torque control mode**

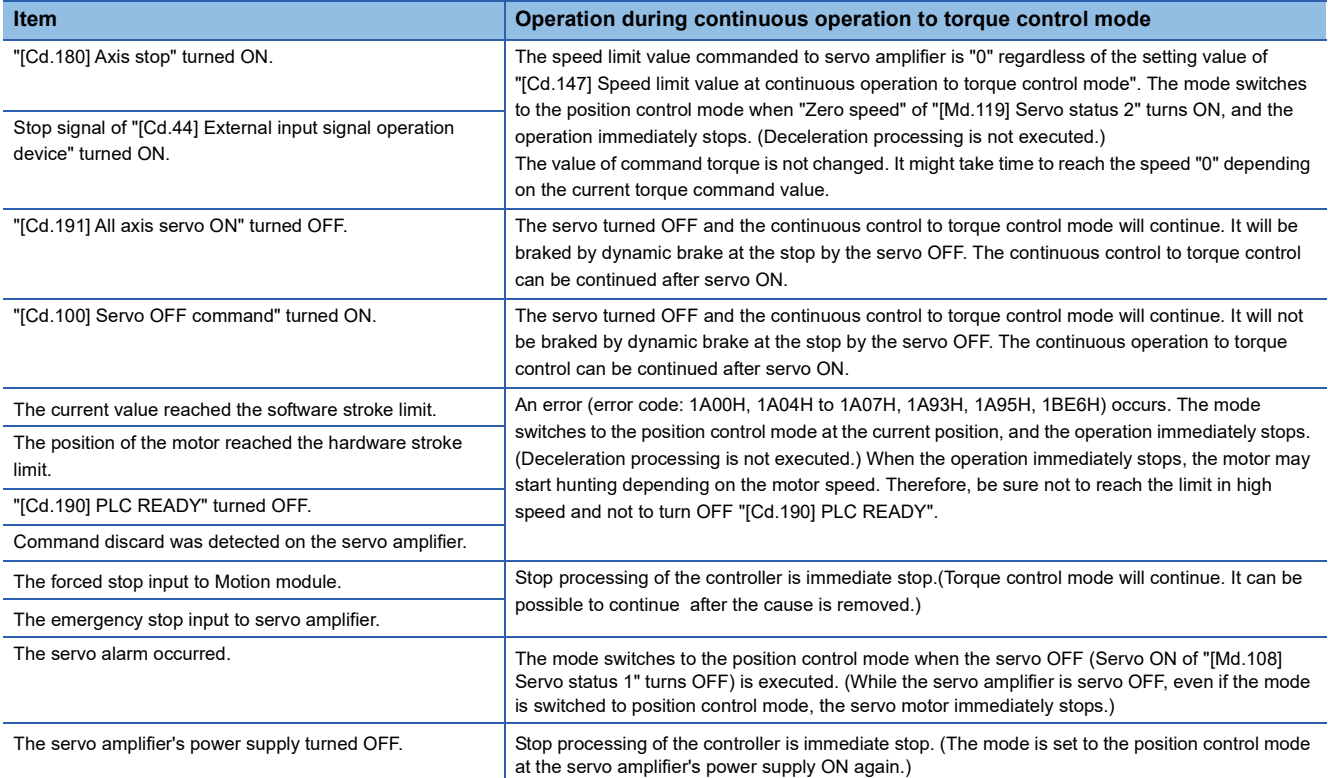

#### **Operation timing**

The following shows the operation of the speed torque control mode in case of setting "1: Servo OFF Command in Speed/ Torque Control Valid Function" in "[Pr.112] Servo OFF command valid/invalid setting". The operation at torque control mode or continuous operation to torque control mode is the same as that operation.

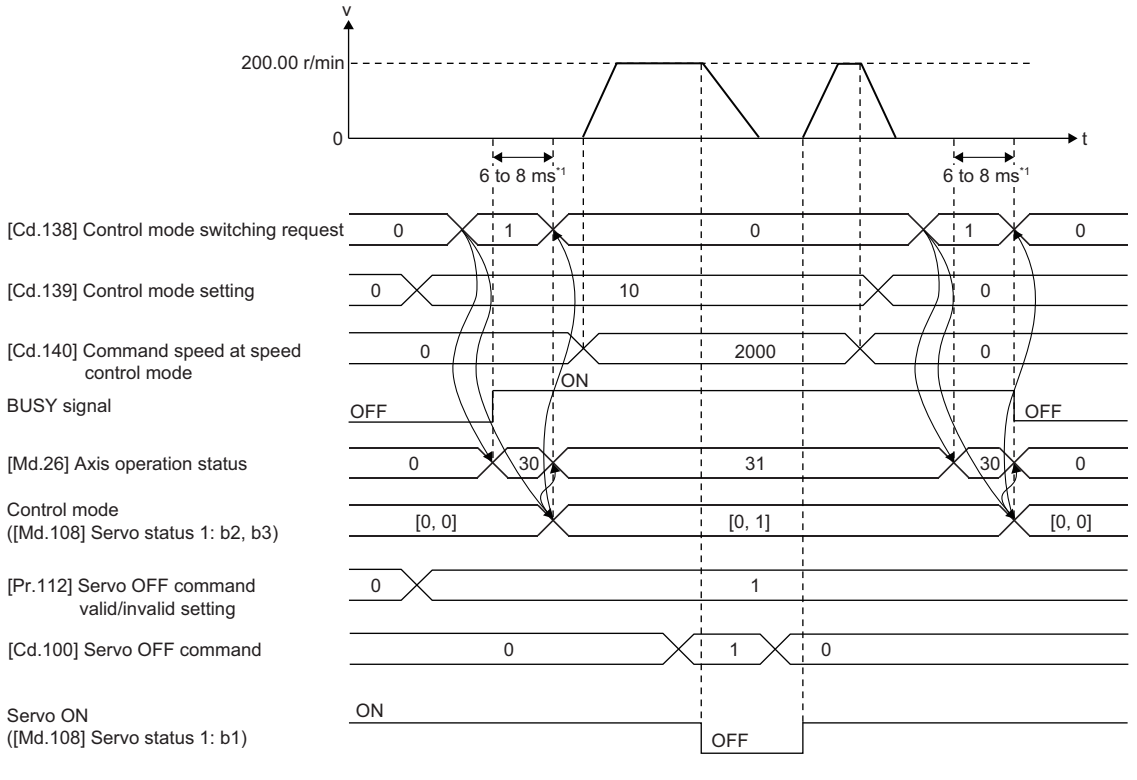

\*1 Switching time differs depending on the specification of the servo amplifier.

 • The following shows the operation in case of switching from the position control mode to speed control mode during servo OFF command. The operation when switching from the position control mode to torque control mode or continuous operation to torque control mode is the same as that operation.

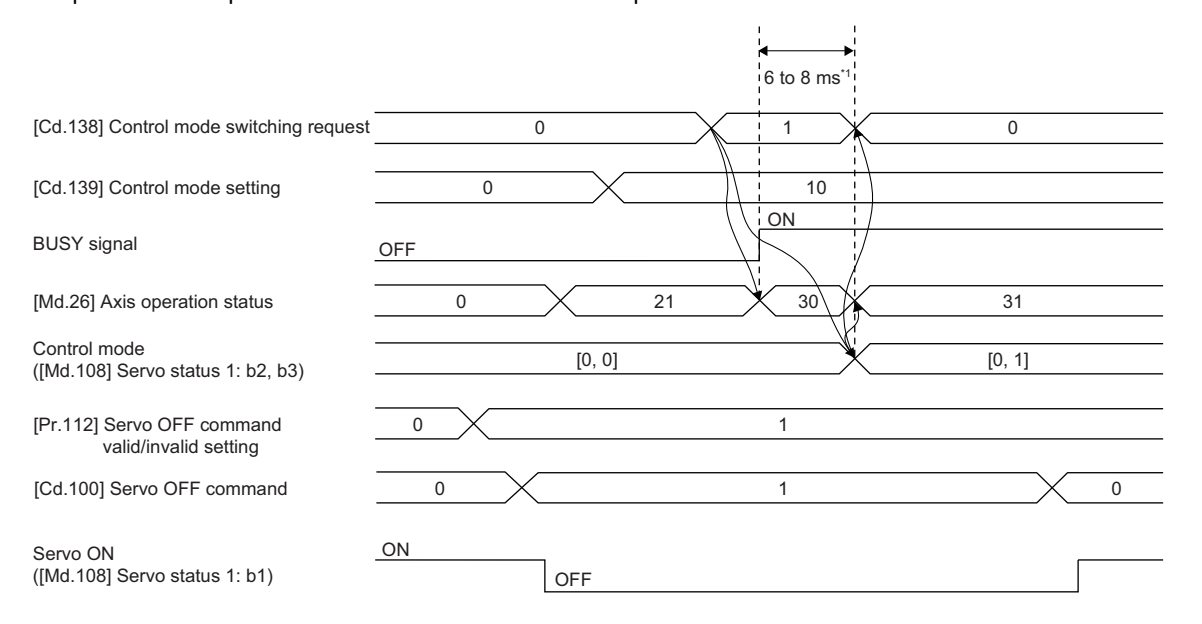

\*1 Switching time differs depending on the specification of the servo amplifier.

#### **Control mode switching during servo OFF**

The position control mode can be switched to speed-torque-continuous operation to torque control mode during servo OFF in case of setting "1: Servo OFF Command in Speed/Torque Control Valid Function" in "[Pr.112] Servo OFF command valid/ invalid setting". The control mode cannot be switched during continuous operation to torque control mode.

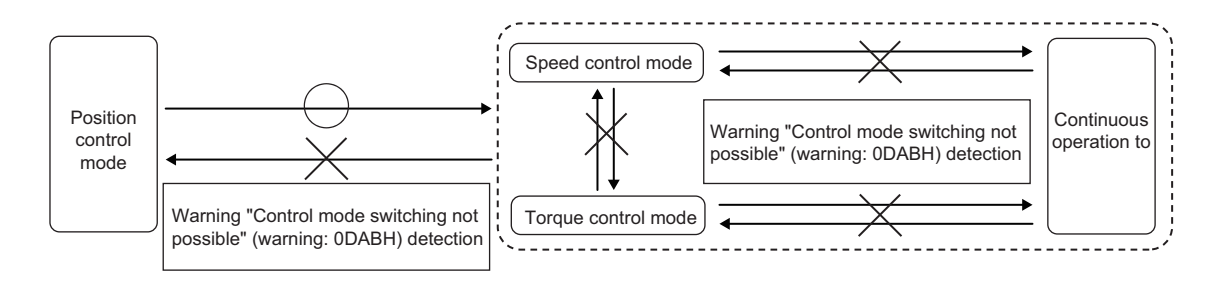

#### **Precautions during operation**

- When the speed control or torque control, the control mode cannot be switched to during servo OFF. If "1: Switching request" is set in "[Cd.138] Control mode switching request", the warning "Control mode switching not possible" (warning code: 0DABH) will be detected. However, in case of satisfying the following conditions, switching from speed-torque control mode to continuous operation to torque control mode can be possible during servo OFF.
- "[Md.26] Axis operation status" is standstill or stopping
- "[Cd.180] Axis stop" is OFF
- No error occurred
- Driver communication function is not used [FX5-SSC-S]
- In the continuous operation to torque control mode, the control mode cannot be switched during servo OFF. If "1: Switching request" is set in "[Cd.138] Control mode switching request", the warning "Control mode switching not possible" (warning code: 0DABH) will be detected. However, in case of satisfying the following conditions, switching from continuous operation to torque control mode to speed control mode can be possible.
- The current control mode is continuous operation to torque control mode and the previous control mode is positioning control mode
- During zero speed ([Md.119] Servo status 2: b3) is OFF
- Servo amplifier is connected
- No immediately stop cause
- "1: ON conditions invalid during zero speed at mode switching" is set in "Condition selection at mode switching (b12 to b15)" of "[Pr.90] Operation setting for speed-torque control mode". [FX5-SSC-S]
- "1: According to the Servo Amplifier Specification" is set in "Condition selection at mode switching (b12 to b15)" of "[Pr.90] Operation setting for speed-torque control mode" and also "ZSP disabled selection at control switching" of MR-J5-G servo parameter "Function selection C-E (PC76)" is "1: Disabled". [FX5- SSC-G]
- When the setting is "[Md.26] Axis operation status" is "30: Control mode switch" or "[Md.124] Control mode switching status" is other than "0: Not during control mode switching", the servo OFF command will not be accepted. Request the servo OFF command after completing the control mode switching.
- If the value other than "0: Servo OFF Command Invalid" or "1: Servo OFF Command in Speed/Torque Control Valid" is set in "[Pr.112] Servo OFF command valid/invalid setting", it will be processed as "0: Servo OFF command invalid".
- The immediate stop cannot be accepted after the servo OFF. However, if the stop cause is the cause involved with switching to position control mode, the control mode will be switched to position control mode.
- When the axis is stopped with the servo OFF status during speed-torque-continuous operation to torque control mode, the operation of the each control mode will be restarted at the point of removing the stop causes.
- When "1: Servo OFF Command in Speed/Torque Control Valid" is set in "[Pr.112] Servo OFF command valid/invalid setting" and it becomes servo OFF by "[Cd.100] Servo OFF command", dynamic brake is not performed. Make sure that there is no problem even the servo motor is not braked by the dynamic brake and then execute "[Cd.100] Servo OFF command" because it is dangerous.

## **6.2 Advanced Synchronous Control**

"Advanced synchronous control" can be achieved using software instead of controlling mechanically with gear, shaft, speed change gear or cam, etc.

"Advanced synchronous control" synchronizes movement with the input axis (servo input axis, command generation axis, or synchronous encoder axis), by setting "the parameters for advanced synchronous control" and starting synchronous control on each output axis.

Refer to the following for details of advanced synchronous control.

MELSEC iQ-F FX5 Motion Module/Simple Motion Module User's Manual (Advanced Synchronous Control)

# **7 CONTROL SUB FUNCTIONS**

The details and usage of the "sub functions" added and used in combination with the main functions are explained in this chapter.

A variety of sub functions are available, including functions specifically for machine home position return and generally related functions such as control compensation, etc. More appropriate, finer control can be carried out by using these sub functions. Each sub function is used together with a main function by creating matching parameter settings and programs. Read the execution procedures and settings for each sub function, and set as required.

## **7.1 Outline of Sub Functions**

"Sub functions" are functions that compensate, limit, add functions, etc., to the control when the main functions are executed. These sub functions are executed by parameter settings, operation from the engineering tool, sub function programs, etc.

## **Outline of sub functions**

The following table shows the types of sub functions available.

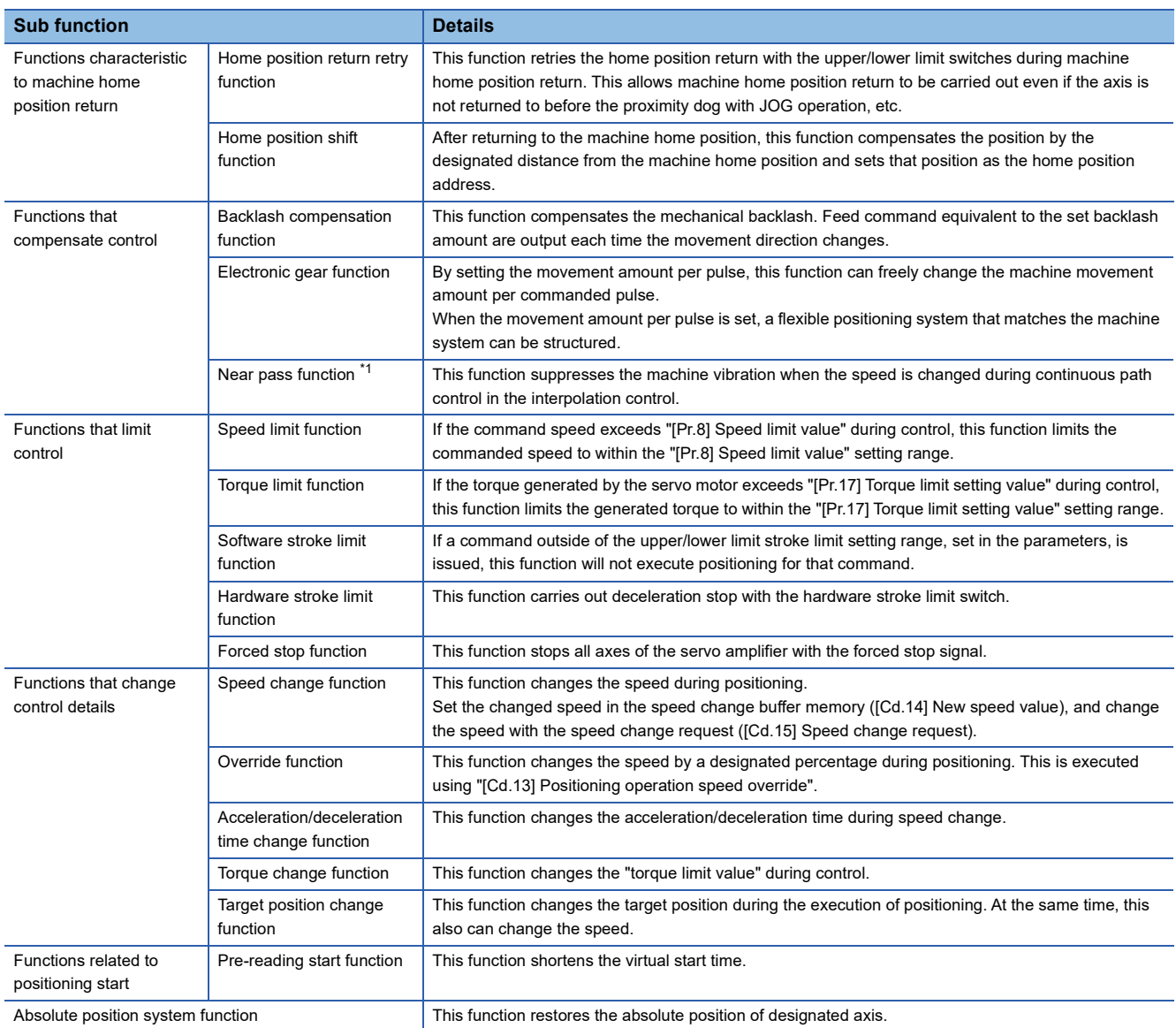
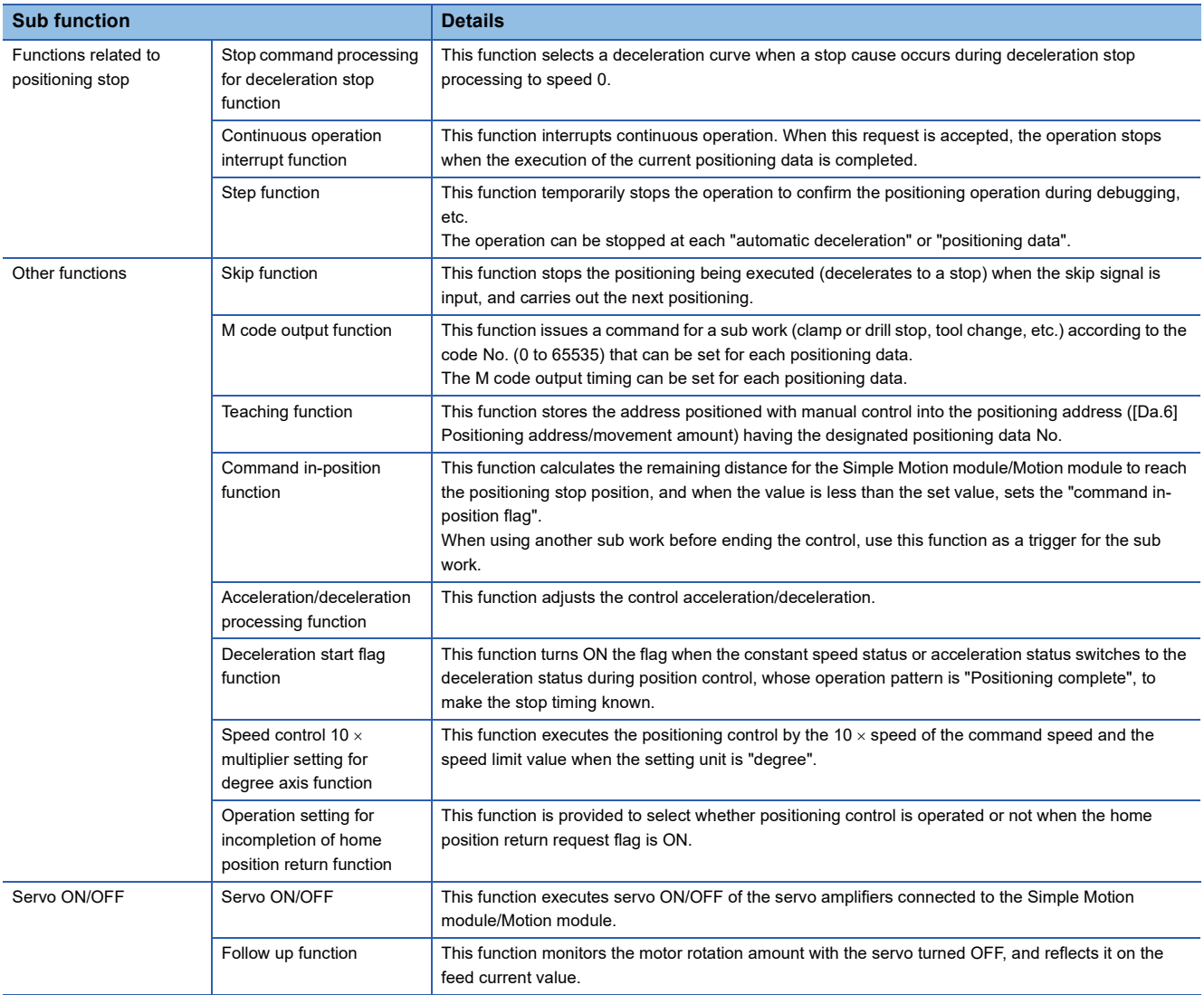

\*1 The near pass function is featured as standard and is valid only for setting continuous path control for position control. It cannot be set to be invalid with parameters.

# **7.2 Sub Functions Specifically for Machine Home Position Return**

The sub functions specifically for machine home position return include the "home position return retry function" and "home position shift function". Each function is executed by parameter setting.

# **Home position return retry function [FX5-SSC-S]**

When the workpiece goes past the home position without stopping during positioning control, it may not move back in the direction of the home position although a machine home position return is commanded, depending on the workpiece position. This normally means the workpiece has to be moved to a position before the proximity dog by a JOG operation, etc., to start the machine home position return again. However, by using the home position return retry function, a machine home position return can be carried out regardless of the workpiece position.

# **Control details**

The following drawing shows the operation of the home position return retry function.

### ■**Home position return retry point return retry operation when the workpiece is within the range between the upper and lower limits.**

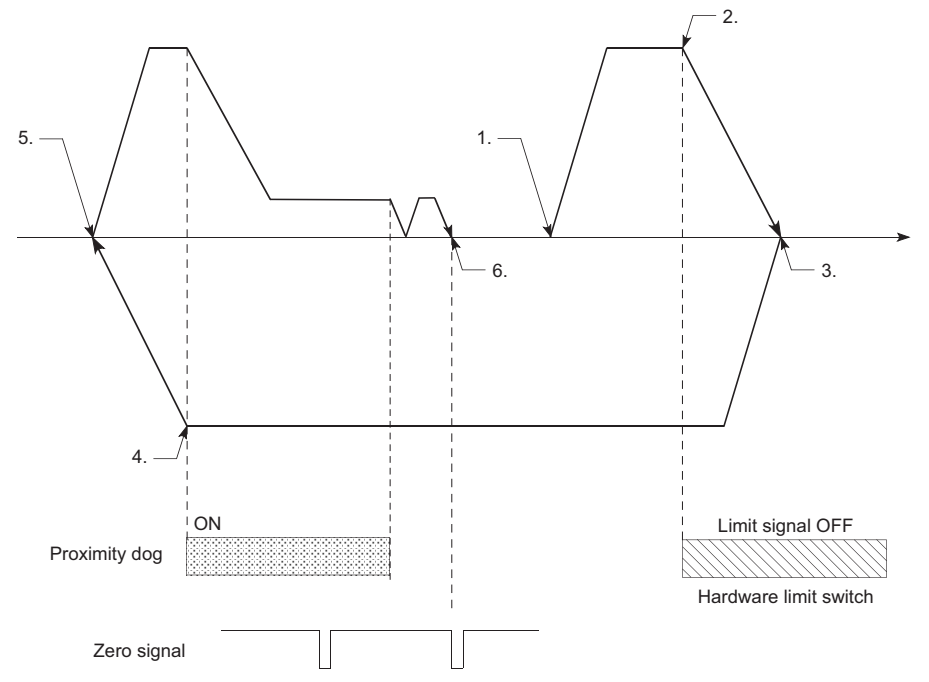

- *1.* The movement starts in the "[Pr.44] Home position return direction" by a machine home position return start.
- *2.* The operation decelerates when the limit signal OFF is detected.
- *3.* After stopping due to the limit signal OFF detection, the operation moves at the "[Pr.46] Home position return speed" in the opposite direction of the "[Pr.44] Home position return direction".
- *4.* The operation decelerates when the proximity dog turns OFF.
- *5.* After stopping due to the proximity dog OFF, a machine home position return is carried out in the "[Pr.44] Home position return direction". (The zero point of the encoder must be passed at least once depending on the home position return method.)
- *6.* Machine home position return completion.

#### ■**Home position return retry operation when the workpiece is outside the range between the upper and lower limits.**

 • When the direction from the workpiece to the home position is the same as the "[Pr.44] Home position return direction", a normal machine home position return is carried out. The example shown below is for when "0: Positive direction" is set in "[Pr.44] Home position return direction".

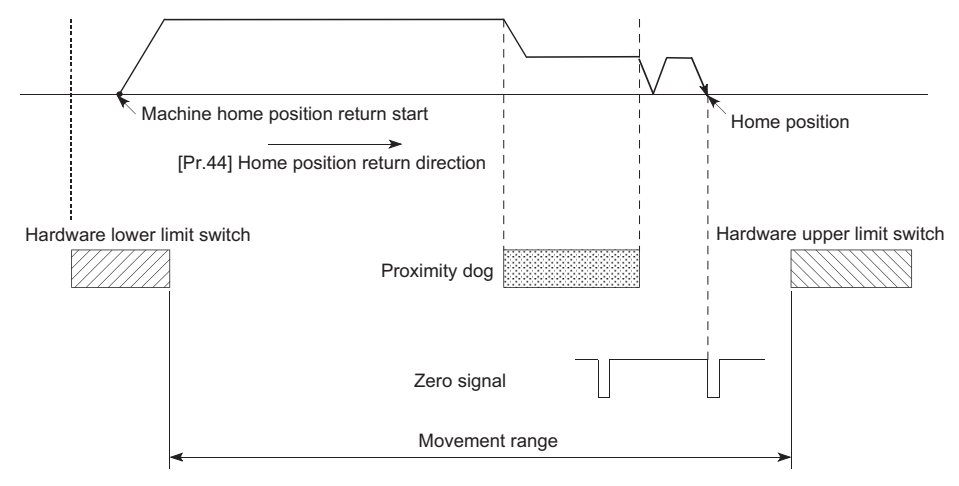

 • When the direction from the workpiece to the home position is the opposite direction from the "[Pr.44] Home position return direction", the operation carries out a deceleration stop when the proximity dog turns OFF, and then carries out a machine home position return in the direction set in "[Pr.44] Home position return direction". The example shown below is for when "0: Positive direction" is set in "[Pr.44] Home position return direction".

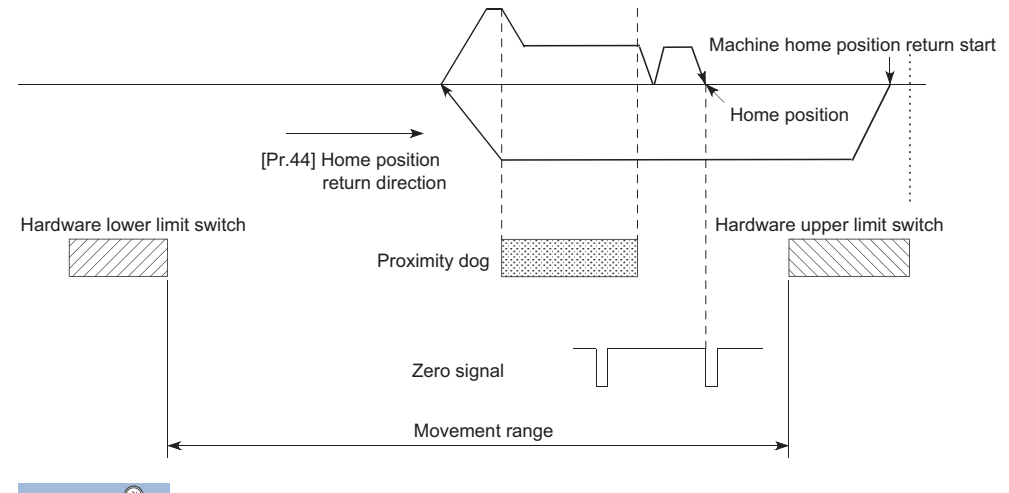

 $\mathsf{Point} \n\varnothing$ 

- When the "0: Positive direction" is selected in "[Pr.44] Home position return direction", the upper limit switch is set to the limit switch in the home position return direction.
- When the "1: Negative direction" is selected in "[Pr.44] Home position return direction", the lower limit switch is set to the limit switch in the home position return direction.
- If inverting the install positions of upper/lower limit switches, hardware stroke limit function cannot be operated properly. If any problem is found for home position return operation, review "Rotation direction selection/travel direction selection (PA14)" and the wiring for the upper/lower limit switch.

#### ■**Setting the dwell time during a home position return retry**

The home position return retry function can perform such function as the dwell time using "[Pr.57] Dwell time during home position return retry" when the reverse run operation is carried out due to detection by the limit signal for upper and lower limits and when the machine home position return is executed after the proximity dog is turned OFF to stop the operation. "[Pr.57] Dwell time during home position return retry" is validated when the operation stops at the "A" and "B" positions in the following drawing. (The dwell time is the same value at both positions "A" and "B".)

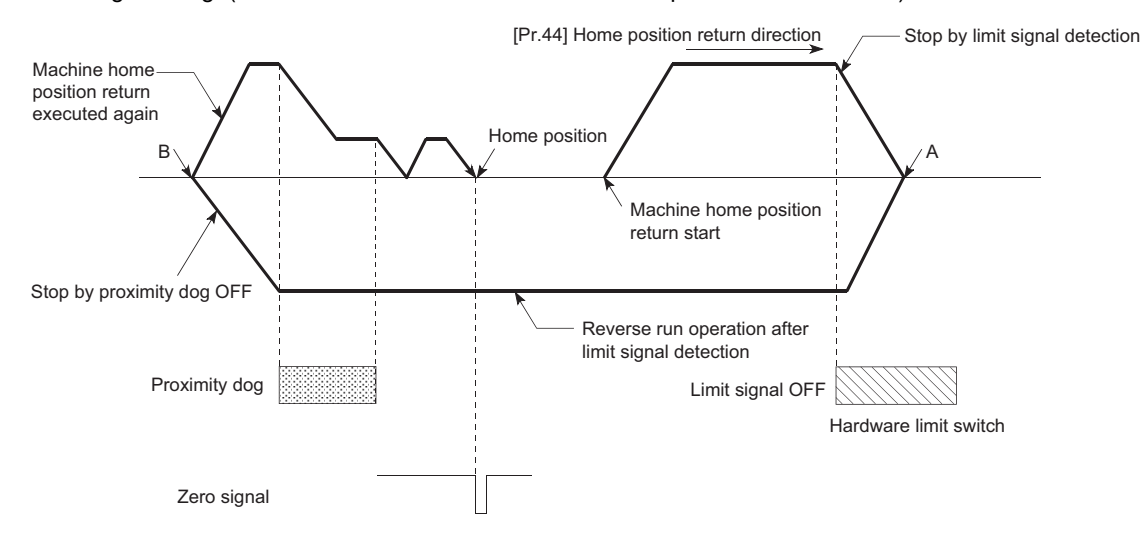

#### **Precaution during control**

 • The following table shows whether the home position return retry function may be executed by the "[Pr.43] Home position return method".

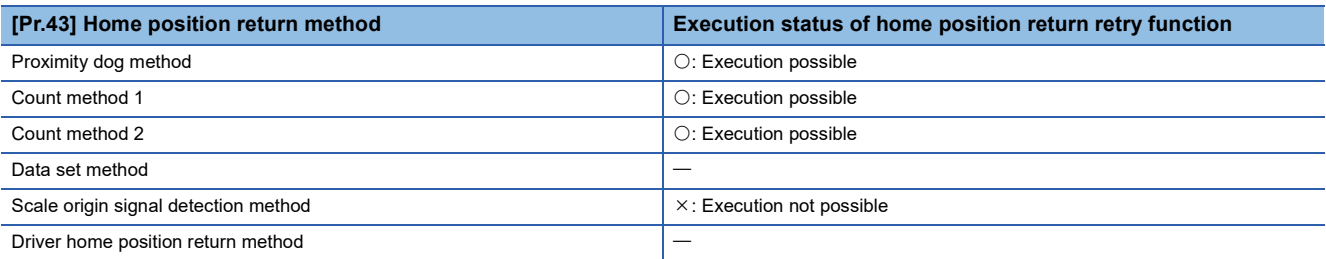

- Always establish upper/lower limit switches at the upper/lower limit positions of the machine. If the home position return retry function is used without hardware stroke limit switches, the motor will continue rotation until a hardware stroke limit signal is detected.
- Do not configure a system so that the servo amplifier power turns OFF by the upper/lower limit switches. If the servo amplifier power is turned OFF, the home position return retry cannot be carried out.
- The operation decelerates upon detection of the hardware limit signal, and the movement starts in the opposite direction. In this case, however, the error "Hardware stroke limit (+)" (error code: 1904H [FX5-SSC-S], or error code: 1A04H [FX5-SSC-G]) or "Hardware stroke limit (-)" (error code: 1906H [FX5-SSC-S], or error code: 1A06H [FX5-SSC-G]) does not occur.

#### $\mathsf{Point} \mathcal{P}$

The settings of the upper/lower stroke limit signal are shown below. The home position return retry function can be used with either setting.  $(E = P)$  [Page 246 Hardware stroke limit function\)](#page-247-0)

- External input signal of servo amplifier
- External input signal via CPU (buffer memory of Simple Motion module)

### **Setting method**

To use the "home position return retry function", set the required details in the parameters shown in the following table, and write them to the Simple Motion module.

When the parameters are set, the home position return retry function will be added to the machine home position return control. The set details are validated at the rising edge (OFF  $\rightarrow$  ON) of the "[Cd.190] PLC READY". Set "[Pr.57] Dwell time during home position return retry" according to the user's requirements.

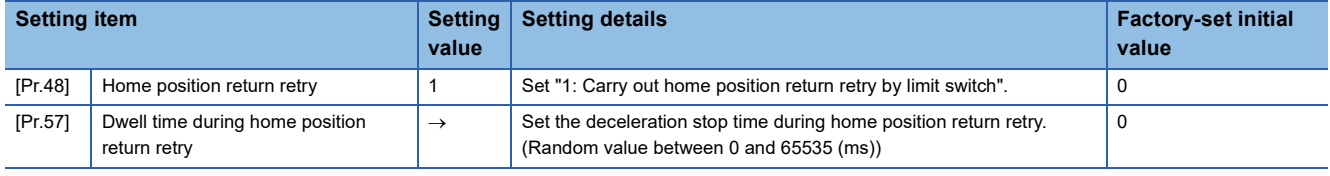

Refer to the following for the setting details.

**[Page 424 Basic Setting](#page-425-0)** 

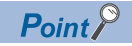

- Parameters are set for each axis.
- It is recommended that the parameters be set whenever possible with the engineering tool. Execution by a program uses many programs and devices. The execution becomes complicated, and the scan times will increase.

# **Home position shift function [FX5-SSC-S]**

When a machine home position return is carried out, the home position is normally established using the proximity dog and zero signal. However, by using the home position shift function, the machine can be moved a designated movement amount from the position where the zero signal was detected. A mechanically established home position can then be interpreted at that point.

# **Control details**

The following drawing shows the operation of the home position shift function.

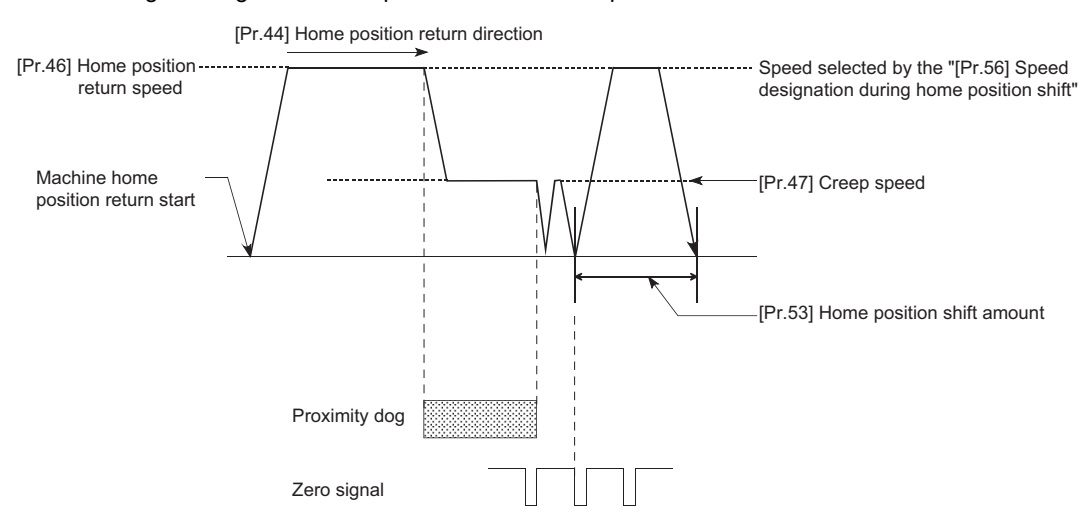

# **Setting range for the home position shift amount**

Set the home position shift amount within the range from the detected zero signal to the upper/lower limit switches.

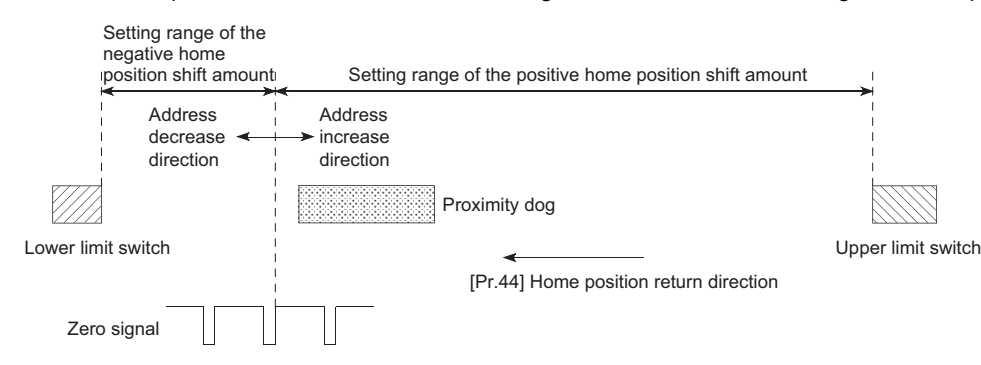

#### **Movement speed during home position shift**

When using the home position shift function, the movement speed during the home position shift is set in "[Pr.56] Speed designation during home position shift". The movement speed during the home position shift is selected from either the "[Pr.46] Home position return speed" or the "[Pr.47] Creep speed". For the acceleration/deceleration time, the value specified in "[Pr.51] Home position return acceleration time selection" or "[Pr.52] Home position return deceleration time selection" is used.

The following drawings show the movement speed during the home position shift when a mechanical home position return is carried out by the proximity dog method.

### ■**Home position shift operation at the "[Pr.46] Home position return speed" (When "[Pr.56] Speed designation during home position shift" is 0)**

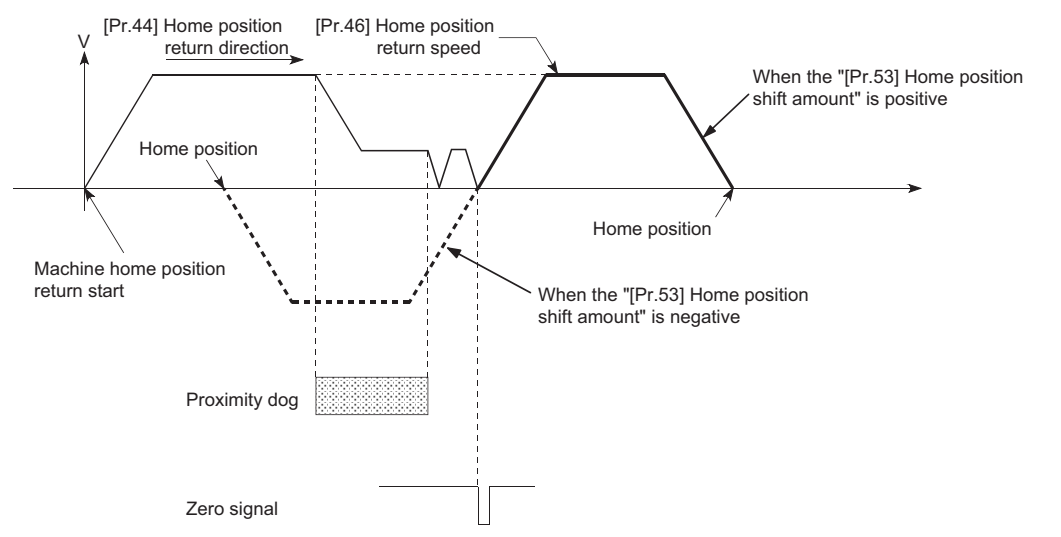

■**Home position shift operation at the "[Pr.47] Creep speed" (When "[Pr.56] Speed designation during home position shift" is 1)**

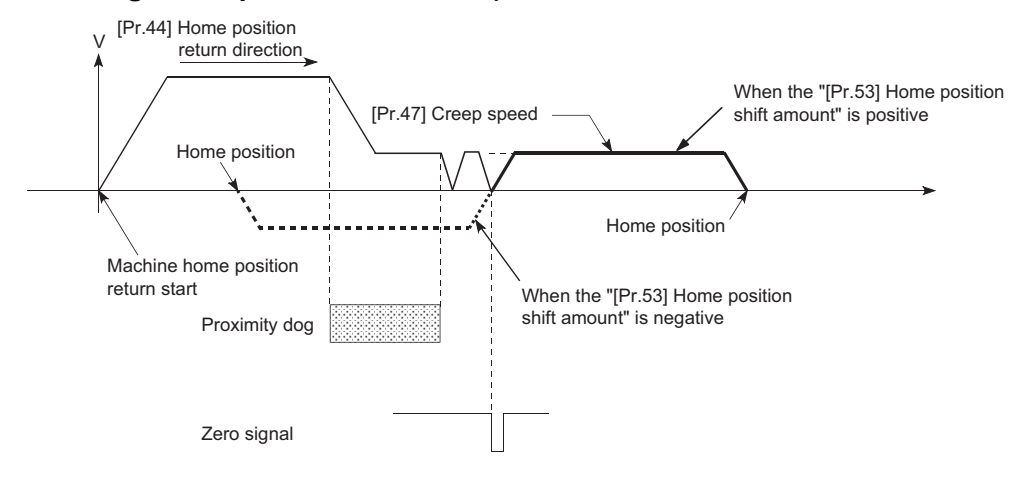

#### **Precautions during control**

- The following data are set after the home position shift amount is complete.
- Home position return complete flag ([Md.31] Status: b4)
- [Md.20] Feed current value
- [Md.21] Machine feed value
- [Md.26] Axis operation status

Home position return request flag ([Md.31] Status: b3) is reset after completion of the home position shift.

 • "[Pr.53] Home position shift amount" is not added to "[Md.34] Movement amount after proximity dog ON". The movement amount immediately before the home position shift operation, considering proximity dog ON as "0", is stored.

### **Setting method**

To use the "home position shift function", set the required details in the parameters shown in the following table, and write them to the Simple Motion module.

When the parameters are set, the home position shift function will be added to the machine home position return control. The set details are validated at the rising edge (OFF  $\rightarrow$  ON) of the "[Cd.190] PLC READY".

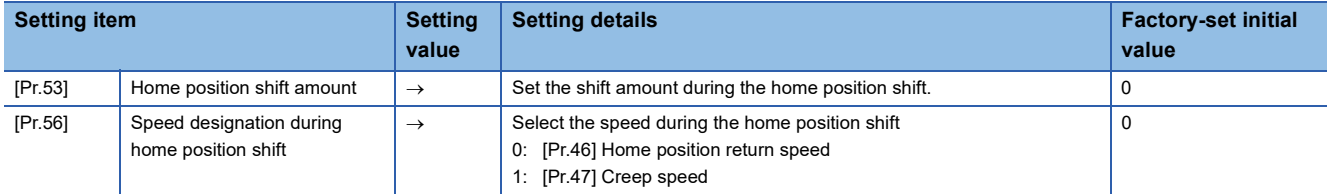

Refer to the following for the setting details.

**[Page 424 Basic Setting](#page-425-0)** 

# $Point$

- Parameters are set for each axis.
- It is recommended that the parameters be set whenever possible with the engineering tool. Execution by a program uses many programs and devices. The execution becomes complicated, and the scan times will increase.

# **7.3 Functions for Compensating the Control**

The sub functions for compensating the control include the "backlash compensation function", "electronic gear function", and "near pass function". Each function is executed by parameter setting or program creation and writing.

# **Backlash compensation function**

The "backlash compensation function" compensates the backlash amount in the mechanical system.

## **Control details**

When the backlash compensation amount is set, an extra amount of command equivalent to the set backlash amount is output every time the movement direction changes.

The following drawing shows the operation of the backlash compensation function.

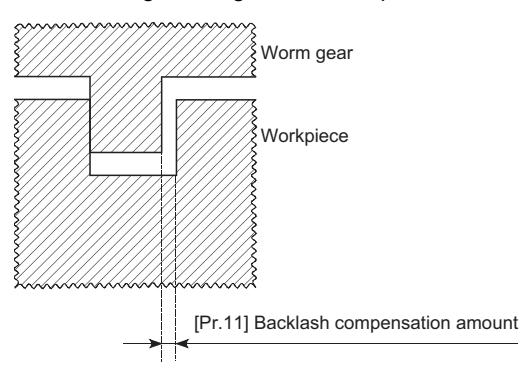

### **Precautions during control**

- The feed command of the backlash compensation amount are not added to the "[Md.20] Feed current value" or "[Md.21] Machine feed value".
- Always carry out a machine home position return before starting the control when using the backlash compensation function (when "[Pr.11] Backlash compensation amount" is set). The backlash in the mechanical system cannot be correctly compensated if a machine home position return is not carried out.
- Backlash compensation, which includes the movement amount and "[Pr.11] Backlash compensation amount", is output the moment at the moving direction changes.

For details on the setting, refer to the following.

Fage 441 [Pr.11] Backlash compensation amount

- Backlash compensation cannot be made when the speed control mode, torque control mode or continuous operation to torque control mode.
- In an axis operation such as positioning after home position return, whether the backlash compensation is necessary or not is judged from "[Pr.44] Home position return direction" of the Simple Motion module/Motion module. When the positioning is executed in the same direction as "[Pr.44] Home position return direction", the backlash compensation is not executed. However, when the positioning is executed in the reverse direction against "[Pr.44] Home position return direction", the backlash compensation is executed.

### **Setting method**

To use the "backlash compensation function", set the "backlash compensation amount" in the parameter shown in the following table, and write it to the Simple Motion module/Motion module.

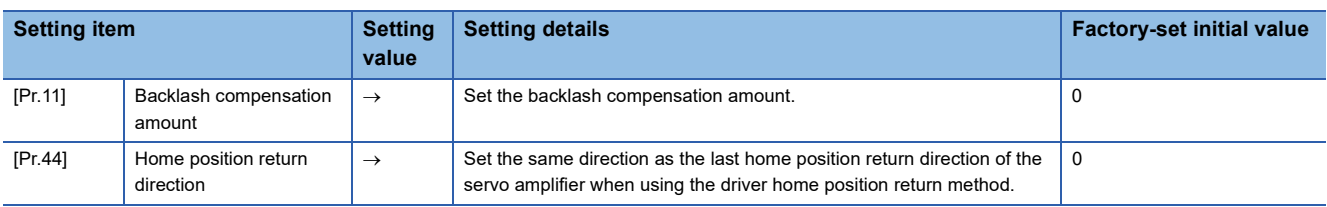

The set details are validated at the rising edge (OFF  $\rightarrow$  ON) of the "[Cd.190] PLC READY".

Refer to the following for the setting details.

**F** [Page 424 Basic Setting](#page-425-0)

 $Point<sup>°</sup>$ 

- Parameters are set for each axis.
- It is recommended that the parameters be set whenever possible with the engineering tool. Execution by a program uses many programs and devices. The execution becomes complicated, and the scan times will increase.

# **Electronic gear function**

The "electronic gear function" adjusts the actual machine movement amount and number of pulse output to servo amplifier according to the parameters set in the Simple Motion module/Motion module.

The "electronic gear function" has the following three functions ([A] to [C]).

[A] During machine movement, the function increments in the Simple Motion module/Motion module values less than one pulse that could not be output, and outputs the incremented amount when the total incremented value reached one pulse or more.

[B] When machine home position return is completed, current value changing is completed, speed control is started (except when feed current value is updated), or fixed-feed control is started, the function clears to "0" the cumulative values of less than one pulse which could not be output. (If the cumulative value is cleared, an error will occur by a cleared amount in the feed machine value. Control can be constantly carried out at the same machine movement amount, even when the fixed-feed control is continued.)

[C] The function compensates the mechanical system error of the command movement amount and actual movement amount by adjusting the "electronic gear". (The "movement amount per pulse" value is defined by "[Pr.2] Number of pulses per

rotation (AP)", "[Pr.3] Movement amount per rotation (AL)" and "[Pr.4] Unit magnification (AM)".) The Simple Motion module/Motion module automatically carries out the processing for [A] and [B].

#### [FX5-SSC-G]

The "Electronic gear function" section in this chapter is different from the "Electronic gear function" of the servo amplifier. For the "Electronic gear function" of the servo amplifier, refer to the manual of the servo amplifier.

For MR-J5(W)-G: LaMR-J5 User's Manual(function)

#### **Precautions**

#### [FX5-SSC-G]

The setting for the electronic gear of the servo amplifier is limited depending on the resolution of the encoder. For details, refer to the following.

**F** [Page 816 Devices Compatible with CC-Link IE TSN \[FX5-SSC-G\]](#page-817-0)

### **Basic concept of the electronic gear**

The electronic gear is an item which determines how many rotations (rotations by how many pulses) the motor must make in order to move the machine according to the programmed movement amount.

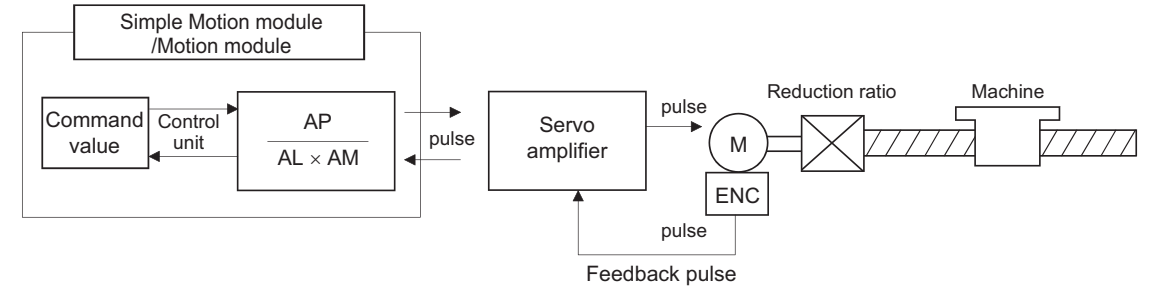

The basic concept of the electronic gear is represented by the following expression.

[Pr.2] (Number of pulses per rotation) = AP

[Pr.3] (Movement amount per rotation) = AL

[Pr.4] (Unit magnification) = AM

Movement amount per rotation that considered unit magnification =  $\Delta S$ 

$$
Electronic gear = \frac{AP}{\Delta S} = \frac{AP}{AL \times AM} \cdot \cdot \cdot (1)
$$

Set values for AP, AL and AM so that this related equation is established.

However, because values to be set for AP, AL and AM have the settable range, values calculated (reduced) from the above related equation must be contained in the setting range for AP, AL and AM.

#### ■**For "Ball screw" + "Reduction gear"**

**Ex.**

[FX5-SSC-S]

When the ball screw pitch is 10 mm, the motor is the HG-KR (4194304 pulses/rev) and the reduction ratio is 9/44.

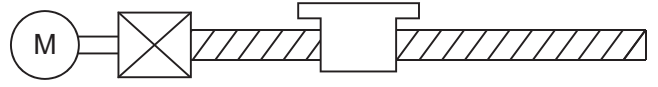

Reduction ratio 9/44

First, find how many millimeters the load (machine) will travel  $( \Delta S)$  when the motor turns one revolution (AP).

AP (Number of pulses per rotation) = 4194304 [pulse]

 $\Delta S$  (Movement amount per rotation) = Ball screw pitch  $\times$  Reduction ratio

 $= 10$  [mm] × 9/44 When the control unit is<br>= 10000.0 [ $\mu$ m] × 9/44  $\leftarrow$  mm", the minimum command unit is 0.1 μm.

#### [FX5-SSC-G]

When the ball screw pitch is 10 mm, the motor is the HK-KT (67108864 pulses/rev) and the reduction ratio is 9/44.

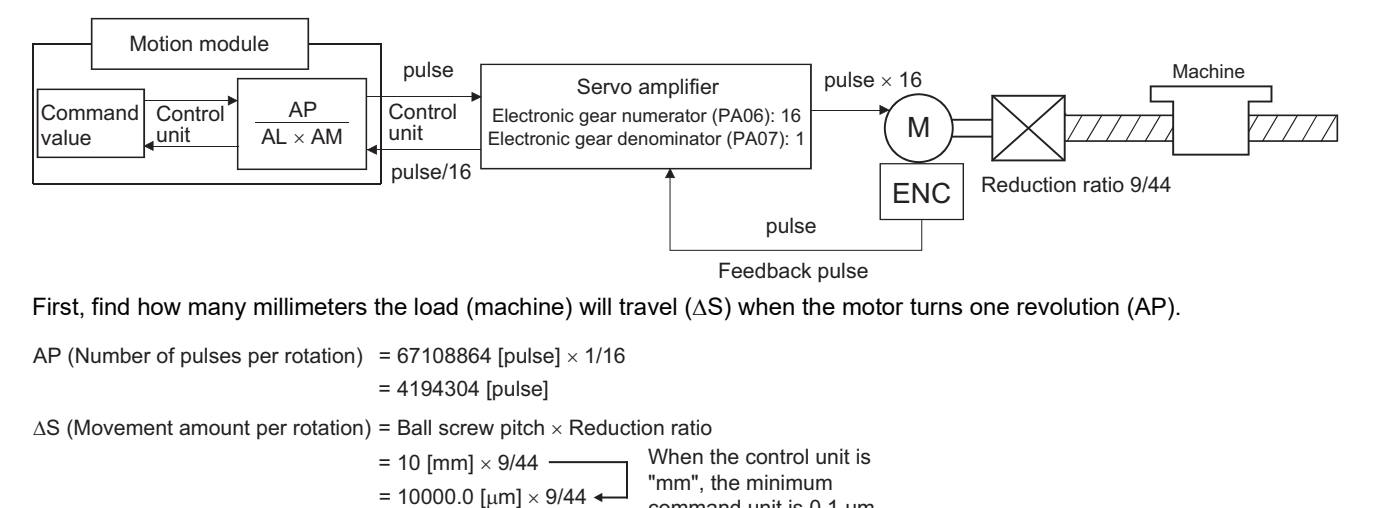

Point $\mathcal P$ 

When performing control for an HK-KT motor, set the servo parameters of MR-J5(W)-G as follows. Electronic gear numerator (PA06): 16

command unit is 0.1 μm.

Electronic gear denominator (PA07): 1

Substitute this for the above expression (1).

At this time, make calculation with the reduction ratio 9/44 remaining as a fraction.

$$
\frac{\text{AP}}{\text{AS}} = \frac{4194304 \text{ [pulse]}}{10000.0 \text{ [µm]} \times 9/44}
$$
\n
$$
= \frac{4194304 \times 44}{10000.0 \times 9}
$$
\n
$$
= \frac{184549376}{90000.0}
$$
\n
$$
= \frac{23068672}{11250.0} = \frac{23068672(\text{AP})}{11250.0(\text{AL}) \times 1(\text{AM})}
$$
\n
$$
= \frac{23068672(\text{AP})}{1125.0(\text{AL}) \times 10(\text{AM})}
$$

Thus, AP, AL and AM to be set are as follows. These two examples of settings are only examples. There are settings other than these examples.

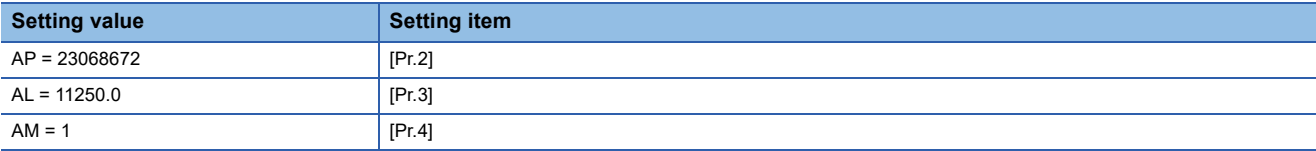

or

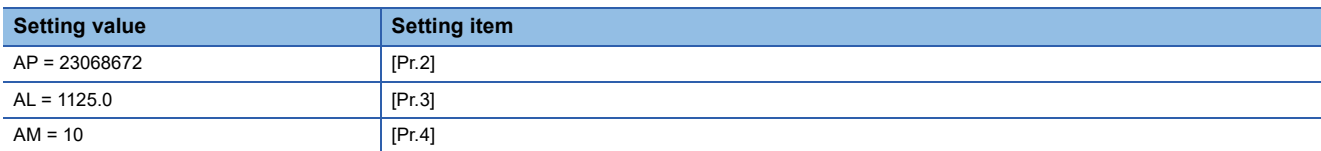

#### ■**When "pulse" is set as the control unit**

When using pulse as the control unit, set the electronic gear as follows.

AP = "Number of pulses per rotation"

AL = "Movement amount per rotation"

 $AM = 1$ 

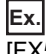

[FX5-SSC-S]

When the motor is the HG-KR (4194304 pulses/rev)

[FX5-SSC-G]

When the motor is the HK-KT (67108864 pulses/rev)

 $Point<sup>°</sup>$ 

When performing control for an HK-KT motor, set the servo parameters of MR-J5(W)-G as follows. Electronic gear numerator (PA06): 16 Electronic gear denominator (PA07): 1

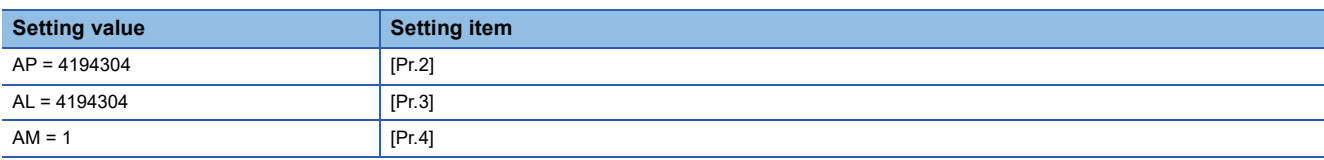

### ■ When "degree" is set as the control unit for a rotary axis

**Ex.**

[FX5-SSC-S]

When the rotary axis is used, the motor is HG-KR (4194304 pulses/rev) and the reduction ratio is 3/11.

[FX5-SSC-G]

When the motor is HK-KT (67108864 pulses/rev) and the reduction ratio is 3/11.

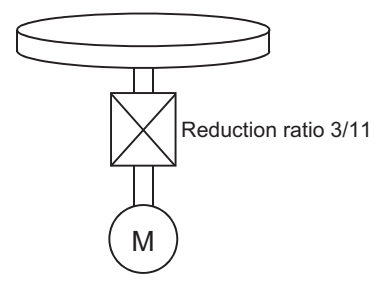

First, find how many degrees the load (machine) will travel ( $\Delta S$ ) when the motor turns one revolution (AP).

[FX5-SSC-S]

AP (Number of pulses per rotation) = 4194304 [pulse]

[FX5-SSC-G]

AP (Number of pulses per rotation) = 67108864 [pulse] x1/16 = 4194304 [pulse]

 $Point<sup>0</sup>$ 

When performing control for an HK-KT motor, set the servo parameters of MR-J5(W)-G as follows. Electronic gear numerator (PA06): 16 Electronic gear denominator (PA07): 1

 $\Delta S$  (Movement amount per rotation)

 $= 360.00000$  [degree]  $\times$  Reduction ratio

 $= 360.00000 \times 3/11$ 

Substitute this for the above expression (1).

At this time, make calculation with the reduction ratio 3/11 remaining as a fraction.

$$
\frac{\text{AP}}{\text{AS}} = \frac{4194304 \text{ [pulse]}}{360.00000 \text{ [degree]} \times 3/11}
$$
\n
$$
= \frac{4194304 \text{ [pulse]} \times 11}{360.00000 \text{ [degree]} \times 3}
$$
\n
$$
= \frac{46137344}{1080.00000}
$$
\n
$$
= \frac{2883584}{67.50000} = \frac{2883584(\text{AP})}{67.50000(\text{AL}) \times 1(\text{AM})}
$$
\n
$$
= \frac{2883584(\text{AP})}{883584(\text{AP})}
$$

 $=\frac{2883584(AP)}{0.06750(AL) \times 1000(AM)}$ 

Thus, AP, AL and AM to be set are as follows. These two examples of settings are only examples. There are settings other than these examples.

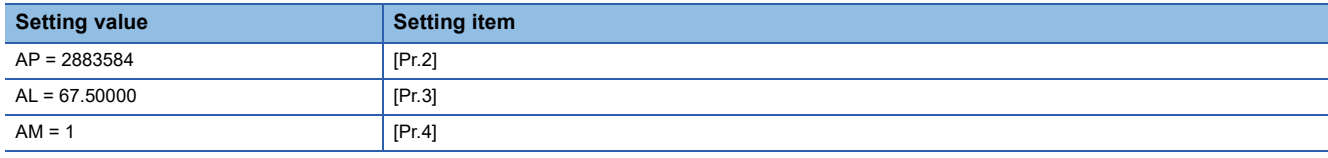

or

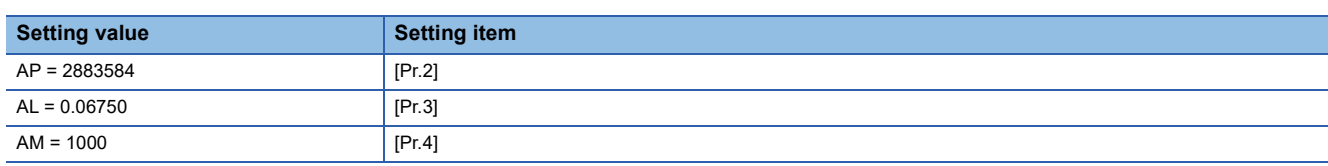

### **■When "mm" is set as the control unit for conveyor drive (calculation including**  $\pi$ **)**

**Ex.**

[FX5-SSC-S]

When the belt conveyor drive is used, the conveyor diameter is 135 mm, the pulley ratio is 1/3, the motor is HG-KR (4194304 pulses/rev) and the reduction ratio is 7/53.

[FX5-SSC-G]

When the belt conveyor drive is used, the conveyor diameter is 135 mm, the pulley ratio is 1/3, the motor is HK-KT (67108864 pulses/rev) and the reduction ratio is 7/53.

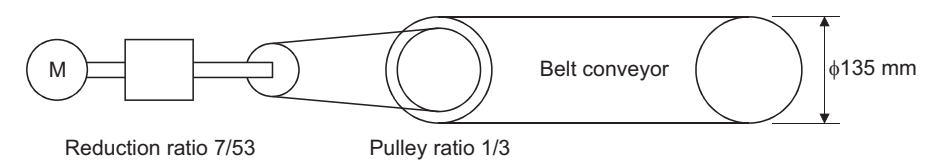

As the travel value of the conveyor is used to exercise control, set "mm" as the control unit.

First, find how many millimeters the load (machine) will travel  $( \Delta S)$  when the motor turns one revolution (AP).

[FX5-SSC-S]

AP (Number of pulses per rotation) = 4194304 [pulse]

[FX5-SSC-G]

AP (Number of pulses per rotation) = 67108864 [pulse] x1/16 = 4194304 [pulse]

 $Point<sup>°</sup>$ 

When performing control for an HK-KT motor, set the servo parameters of MR-J5(W)-G as follows. Electronic gear numerator (PA06): 16 Electronic gear denominator (PA07): 1

 $\Delta S$  (Movement amount per rotation)

= 135000.0 [ $\mu$ m]  $\times \pi \times$  Reduction ratio

= 135000.0 [ $\mu$ m]  $\times \pi \times 7/53 \times 1/3$ 

Substitute this for the above expression (1).

At this time, make calculation with the reduction ratio  $7/53 \times 1/3$  remaining as a fraction.

$$
\frac{\text{AP}}{\Delta S} = \frac{\text{AP}}{\text{AL} \times \text{AM}} = \frac{4194304 \text{ [pulse]}}{135000.0 \text{ [µm]} \times \pi \times 7/53 \times 1/3} = \frac{4194304 \times 53 \times 3}{135000.0 \times \pi \times 7} = \frac{166723584}{236250 \times \pi}
$$

Here, make calculation on the assumption that  $\pi$  is equal to 3.141592654.

$$
\frac{\text{AP}}{\text{AS}} = \frac{\text{AP}}{\text{AL} \times \text{AM}} = \frac{166723584}{742201.2645075}
$$

AL has a significant number to first decimal place, round down numbers to two decimal places.

$$
\frac{\text{AP}}{\text{AS}} = \frac{\text{AP}}{\text{AL} \times \text{AM}} = \frac{166723584}{742201.2} = \frac{166723584(\text{AP})}{742201.2(\text{AL}) \times 1(\text{AM})}
$$

Thus, AP, AL and AM to be set are as follows.

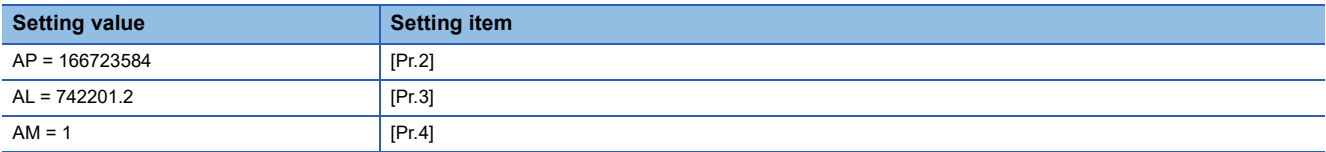

This setting will produce an error for the true machine value, but it cannot be helped.

This error is as follows.

$$
\frac{7422012/166723584}{2362500\pi/166723584} - 1 \quad \times 100 = -8.69 \times 10^{-6} \, [\%]
$$

AP (Number of pulses per rotation) = 4194304 [pulse]

 $\Delta S$  (Movement amount per rotation)

= 135000.0 [ $\mu$ m]  $\times \pi \times$  Reduction ratio

= 135000.0 [µm]  $\times \pi \times 7/53 \times 1/3$ 

It is equivalent to an about 86.9  $\lceil \mu m \rceil$  error in continuous 1 km feed.

#### ■**Number of pulses/movement amount at linear servo use**

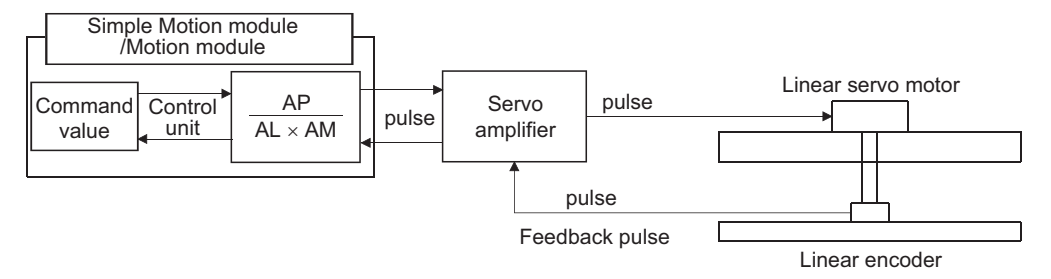

Calculate the number of pulses (AP) and movement amount ( $AL \times AM$ ) for the linear encoder in the following conditions.

Linear encoder resolution =  $\frac{\text{Number of pulses (AP)}}{\text{Number of pulses (AP)}}$ Movement amount  $(AL \times AM)$ 

**Ex.**

 $Linear$  encoder resolution: 0.05  $[µm]$  per pulse

$$
\frac{1 \text{ [pulse]}}{0.05 \text{ [µm]}} = \frac{\text{Number of pulses (AP) [pulse]}}{\text{Movement amount (AL} \times \text{AM) [µm]}} = \frac{20}{1.0}
$$

Set the number of pulses in "[Pr.2] Number of pulses per rotation (AP)", the movement amount in "[Pr.3] Movement amount per rotation (AL)", and the unit magnification in "[Pr.4] Unit magnification (AM)" in the actual setting. Set AP, AL, AM as shown below.

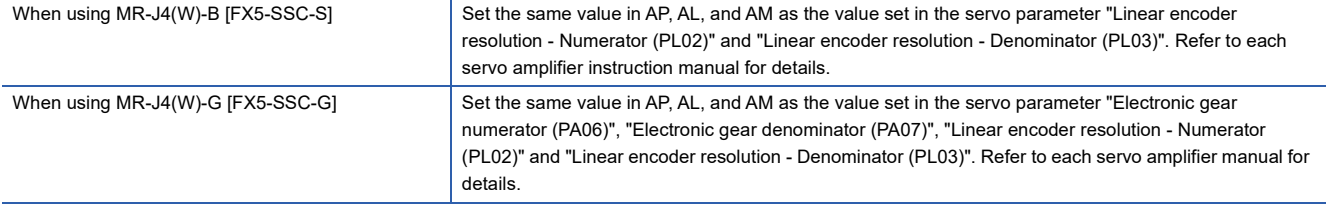

When set to the following,

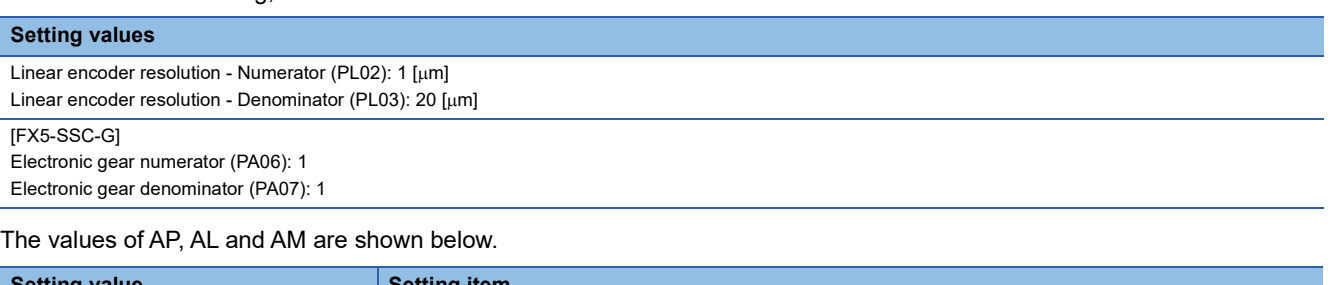

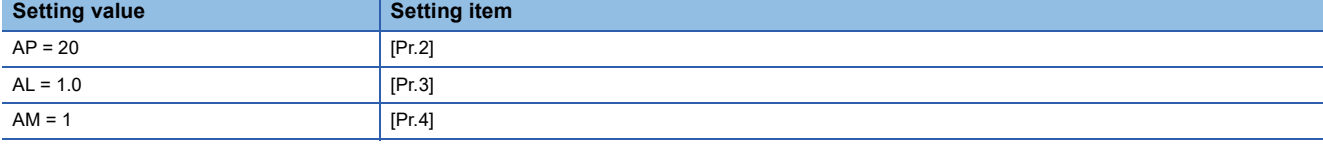

#### **The method for compensating the error**

When the position control is carried out using the "Electronic gear" set in a parameter, this may produce an error between the command movement amount (L) and the actual movement amount (L'). With Simple Motion module/Motion module, this error is compensated by adjusting the electronic gear.

The "Error compensation amount", which is used for error compensation, is defined as follows:

Error compensation  $=$   $\frac{\text{Command movement amount (L)}}{\text{Actual movement amount (L)}}$ Actual movement amount (L')

The electronic gear including an error compensation amount is shown below.

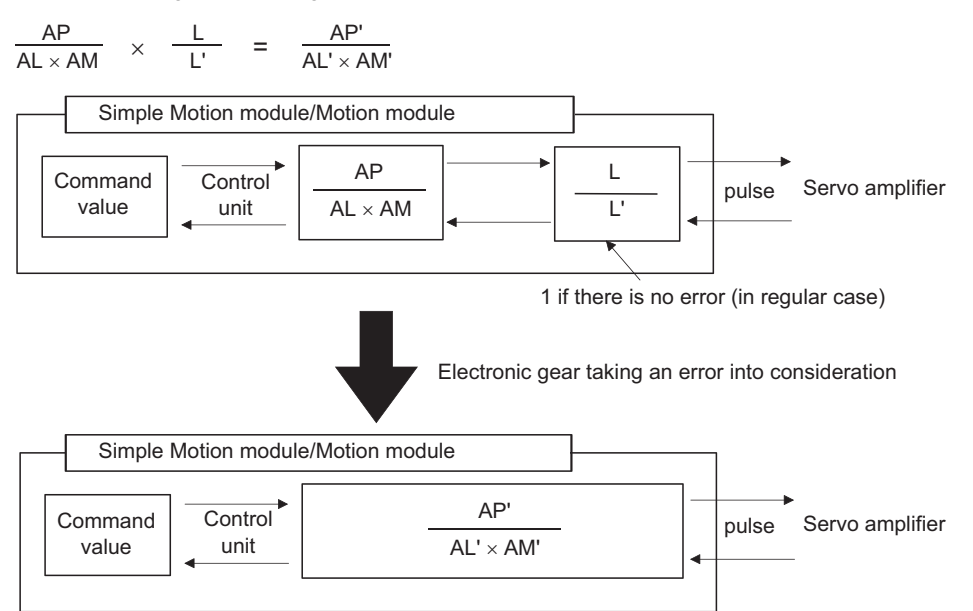

#### ■**Calculation example**

(Conditions)

Number of pulses per rotation (AP) : 4194304 [pulse] Movement amount per rotation (AL) : 5000.0 [μm] Unit magnification (AM) : 1

#### (Positioning results)

Command movement amount (L) : 100 [mm] Actual movement amount (L') : 101 [mm]

(Compensation value)

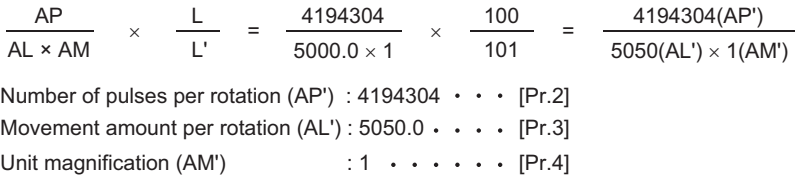

Set the post-compensation "[Pr.2] Number of pulses per rotation (AP')", "[Pr.3] Movement amount per rotation (AL')", and "[Pr.4] Unit magnification (AM')" in the parameters, and write them to the Simple Motion module/Motion module. The set details are validated at the rising edge (OFF  $\rightarrow$  ON) of the "[Cd.190] PLC READY".

# **Near pass function**

When continuous pass control is carried out using interpolation control, the near pass function is carried out.

The "near pass function" is a function to suppress the mechanical vibration occurring at the time of switching the positioning data when continuous pass control is carried out using interpolation control.

#### [Near pass function]

The extra movement amount occurring at the end of each positioning data unit being continuously executed is carried over to the next positioning data unit. Alignment is not carried out, and thus the output speed drops are eliminated, and the mechanical vibration occurring during speed changes can be suppressed.

Because alignment is not carried out, the operation is controlled on a path that passes near the position set in "[Da.6] Positioning address/movement amount".

### **Control details**

The following drawing shows the path of the continuous path control by the 2-axis linear interpolation control.

#### ■**The path of the near pass**

[Da.6] Positioning address

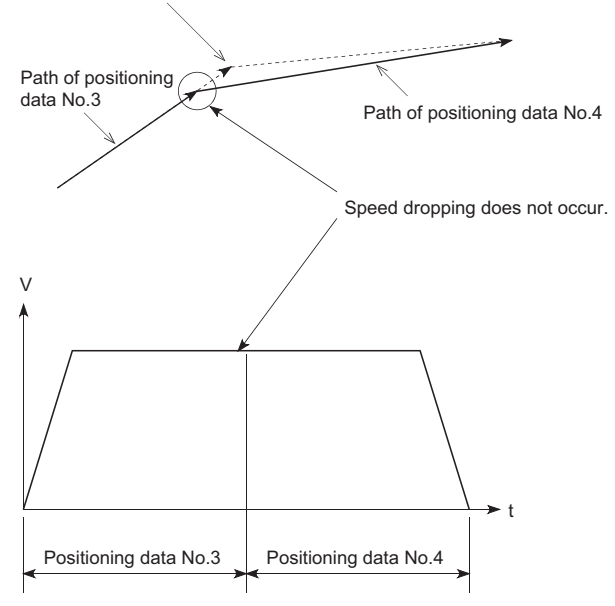

### **Precautions during control**

- If the movement amount designated by the positioning data is small when the continuous path control is executed, the output speed may not reach the designated speed.
- The movement direction is not checked during interpolation operation. Therefore, a deceleration stops are not carried out even if the movement direction changes. (See below) For this reason, the output will rapidly reverse when the reference axis movement direction changes. To prevent the rapid output reversal, assign not the continuous path control "11", but the continuous positioning control "01" to the positioning data of the passing point.

### ■**Positioning by interpolation**

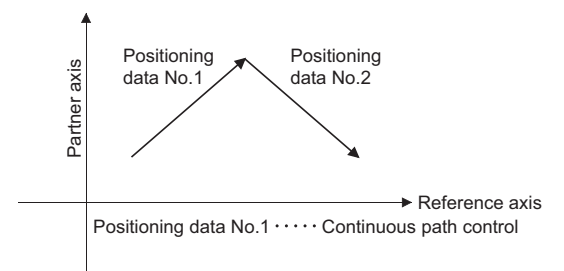

### ■**Operation of reference axis**

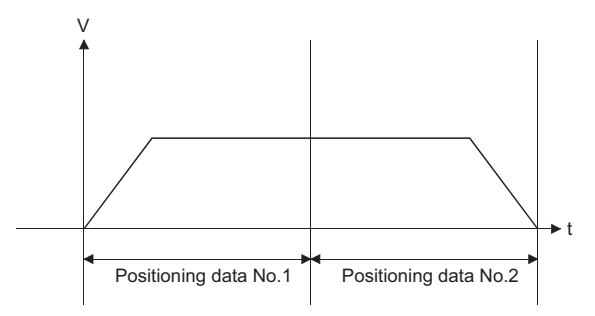

### ■**Operation of partner axis for interpolation**

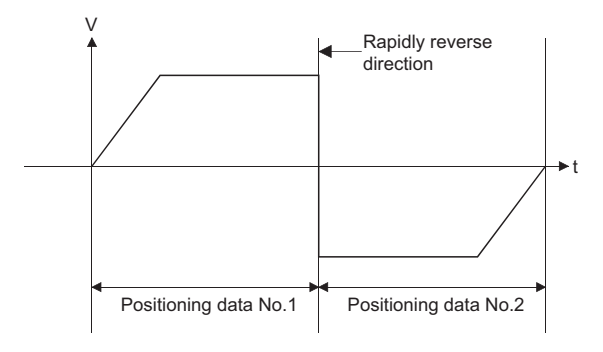

# **7.4 Functions to Limit the Control**

Functions to limit the control include the "speed limit function", "torque limit function", "software stroke limit function", "hardware stroke limit function", and "forced stop function". Each function is executed by parameter setting or program creation and writing.

# **Speed limit function**

The speed limit function limits the command speed to a value within the "speed limit value" setting range when the command speed during control exceeds the "speed limit value".

#### **Relation between the speed limit function and various controls**

The following table shows the relation of the "speed limit function" and various controls.

: Always set

 $-$ : Setting not required (Use the initial value or a value within the setting range.)

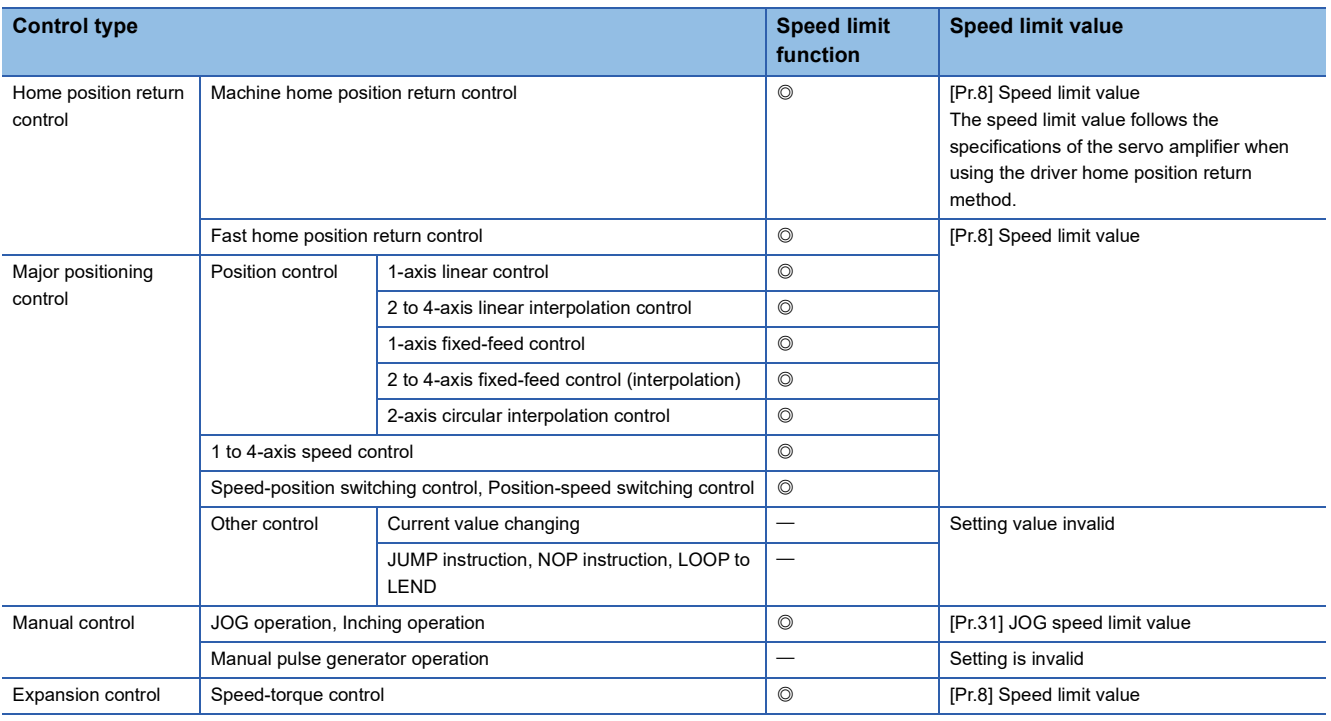

### **Precautions during control**

- If any axis exceeds "[Pr.8] Speed limit value" during 2- to 4-axis speed control, the axis exceeding the speed limit value is controlled with the speed limit value. The speeds of the other axes being interpolated are suppressed by the command speed ratio.
- If the reference axis exceeds "[Pr.8] Speed limit value" during 2-axis circular interpolation control, the reference axis is controlled with the speed limit value (The speed limit does not function on the interpolation axis side.)
- If any axis exceeds "[Pr.8] Speed limit value" during 2- to 4-axis linear interpolation control or 2- to 4-axis fixed-feed control, the axis exceeding the speed limit value is controlled with the speed limit value. The speeds of the other axes being interpolated are suppressed by the movement amount ratio.

#### $\mathsf{Point}^\heartsuit$

When the "reference axis speed" is set during interpolation control, set so the major axis side becomes the reference axis. If the minor axis side is set as the reference axis, the major axis side speed may exceed the "[Pr.8] Speed limit value".

## **Setting method**

To use the "speed limit function", set the "speed limit value" in the parameters shown in the following table, and write them to the Simple Motion module/Motion module.

The set details are validated at the next start after they are written to the Simple Motion module/Motion module.

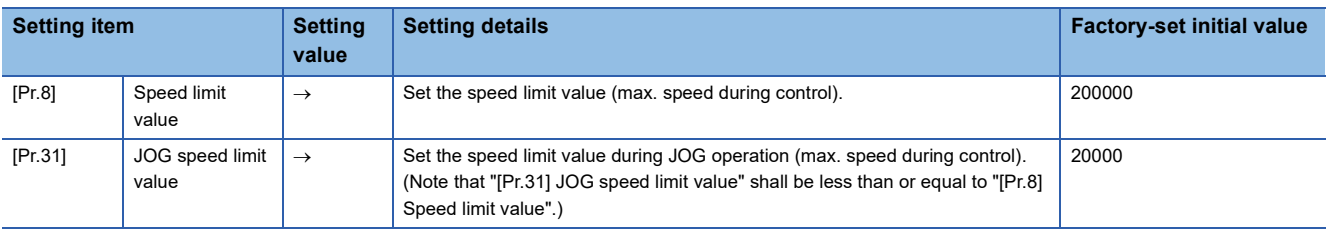

Refer to the following for the setting details.

**F** [Page 424 Basic Setting](#page-425-0)

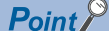

#### • Parameters are set for each axis.

 • It is recommended that the parameters be set whenever possible with the engineering tool. Execution by a program uses many programs and devices. The execution becomes complicated, and the scan times will increase.

# **Torque limit function**

The "torque limit function" limits the generated torque to a value within the "torque limit value" setting range when the torque generated in the servo motor exceeds the "torque limit value".

The "torque limit function" protects the deceleration function, limits the power of the operation pressing against the stopper, etc. It controls the operation so that unnecessary force is not applied to the load and machine.

#### **Relation between the torque limit function and various controls**

The following table shows the relation of the "torque limit function" and various controls.

 $\bigcirc$ : Set when required (Set to "  $-$  " when not used.)

: Setting not required (Use the initial value or a value within the setting range.)

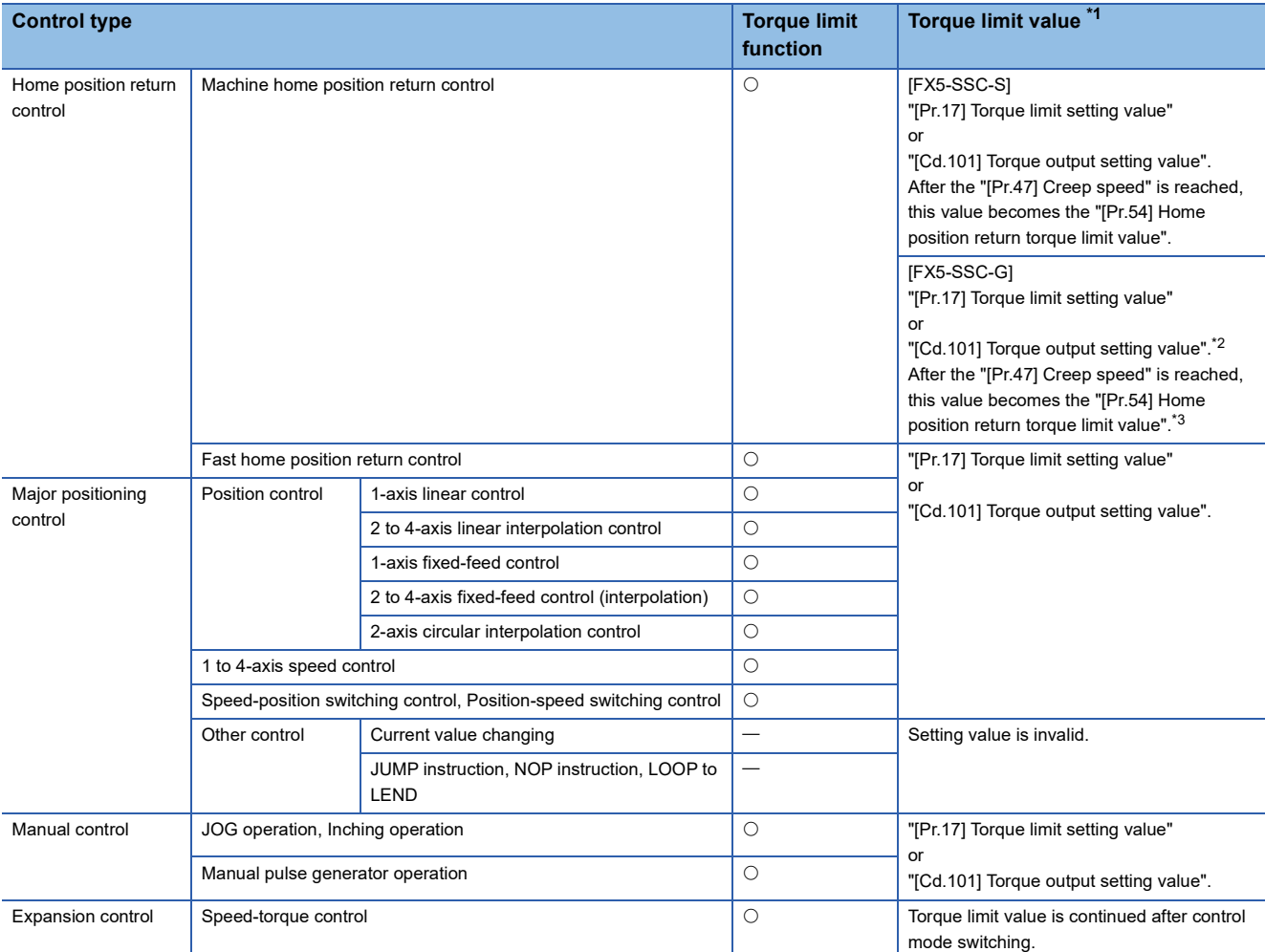

<span id="page-238-0"></span>\*1 Shows the torque limit value when "[Cd.22] New torque value/forward new torque value" or "[Cd.113] New reverse torque value" is set to "0".

<span id="page-238-1"></span>\*2 Only the value specified at start is enabled. The value cannot be changed during homing.

<span id="page-238-2"></span>\*3 For the setting method, refer to the servo amplifier manuals. For MR-J5(W)-G: LIMR-J5-G/MR-J5W-G User's Manual (Parameters)

### **Control details**

The following drawing shows the operation of the torque limit function.

#### ■**Operation example**

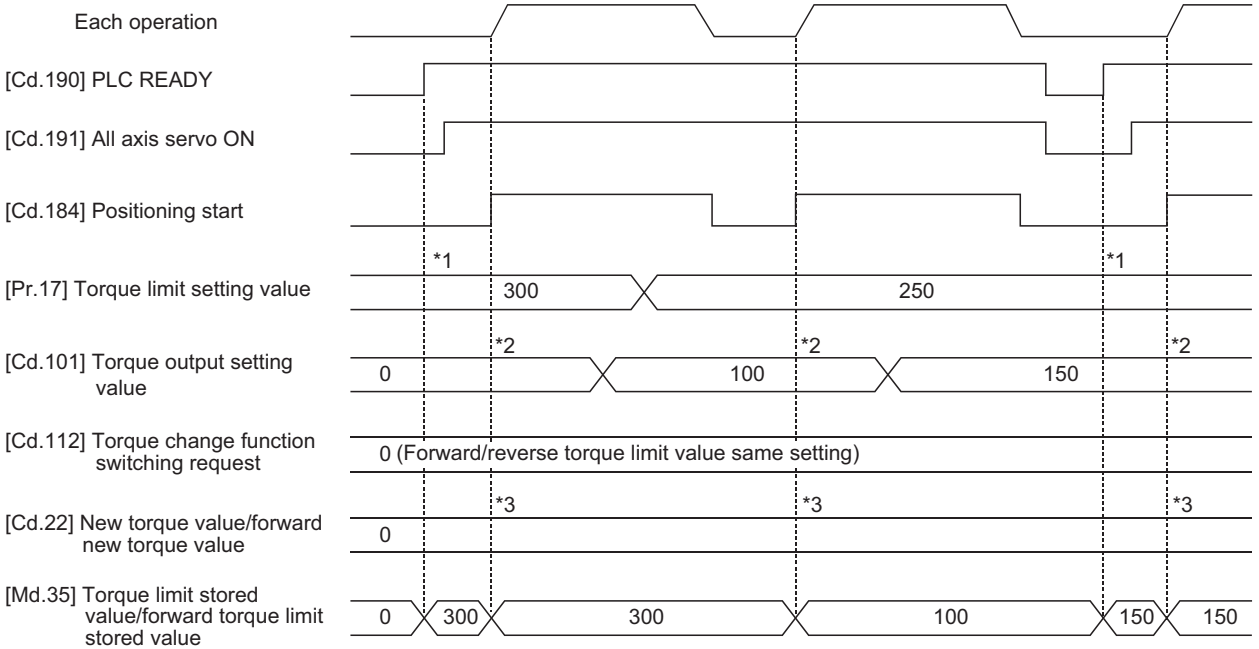

\*1 The torque limit setting value or torque output setting value becomes effective at the "[Cd.190] PLC READY" rising edge (however, after the servo turned ON.)

If the torque output setting value is "0" or larger than the torque limit setting value, the torque limit setting value will be its value. \*2 The torque limit setting value or torque output setting value becomes effective at the "[Cd.184] Positioning start" rising edge.

If the torque output setting value is "0" or larger than the torque limit setting value, the torque limit setting value will be its value.

\*3 The torque change value is cleared to "0" at the "[Cd.184] Positioning start" rising edge.

### **Precautions during control**

- When limiting the torque at the "[Pr.17] Torque limit setting value", confirm that "[Cd.22] New torque value/forward new torque value" or "[Cd.113] New reverse torque value" is set to "0". If this parameter is set to a value besides "0", the setting value will be validated, and the torque will be limited at that value. (Refer to  $\mathbb{CP}$  [Page 265 Torque change function](#page-266-0) for details about the "new torque value".)
- When the operation is stopped by torque limiting, the droop pulse will remain in the deviation counter. If the load torque is eliminated, operation for the amount of droop pulses will be carried out. Note that the movement might start rapidly as soon as the load torque is eliminated.

[FX5-SSC-S]

 • When the "[Pr.54] Home position return torque limit value" exceeds the "[Pr.17] Torque limit setting value", the error "Home position return torque limit value error" (error code: 1B0DH) occurs.

### **Setting method**

 • To use the "torque limit function", set the "torque limit value" in the parameters shown in the following table, and write them to the Simple Motion module/Motion module.

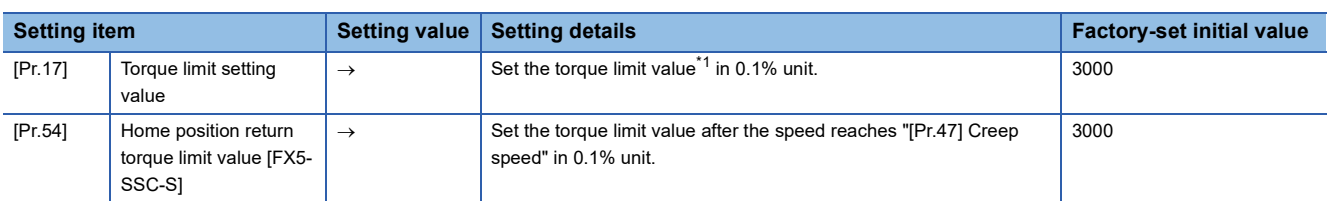

The set details are validated at the rising edge (OFF  $\rightarrow$  ON) of the "[Cd.190] PLC READY".

The set details are validated at the rising edge (OFF  $\rightarrow$  ON) of the "[Cd.184] Positioning start".

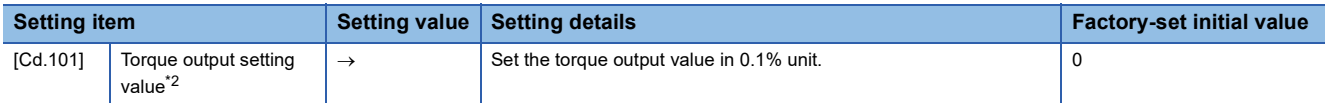

<span id="page-240-0"></span>\*1 Torque limit value: Will be an upper limit value of the torque change value. If a larger value has been mistakenly input for the torque change value, it is restricted within the torque limit setting values to prevent an erroneous entry. (Even if a value larger than the torque limit setting value has been input to the torque change value, the torque value is not changed.)

<span id="page-240-1"></span>\*2 Torque output setting value: Taken at the positioning start and used as a torque limit value. If the value is "0" or the torque limit setting value or larger, the parameter "torque limit setting value" is taken at the start.

Refer to the following for the setting details.

**F** [Page 424 Basic Setting,](#page-425-0) **[Page 536 Control Data](#page-537-0)** 

 • The "torque limit value" set in the Simple Motion module/Motion module is set in the "[Md.35] Torque limit stored value/ forward torque limit stored value" or "[Md.120] Reverse torque limit stored value".

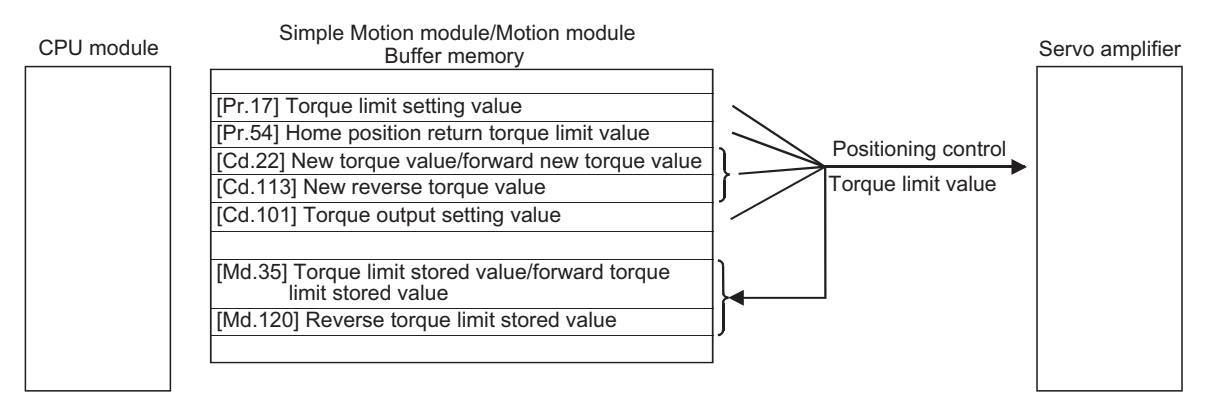

• The following table shows the storage details of "[Md.35] Torque limit stored value/forward torque limit stored value" and

"[Md.120] Reverse torque limit stored value".

n: Axis No. - 1

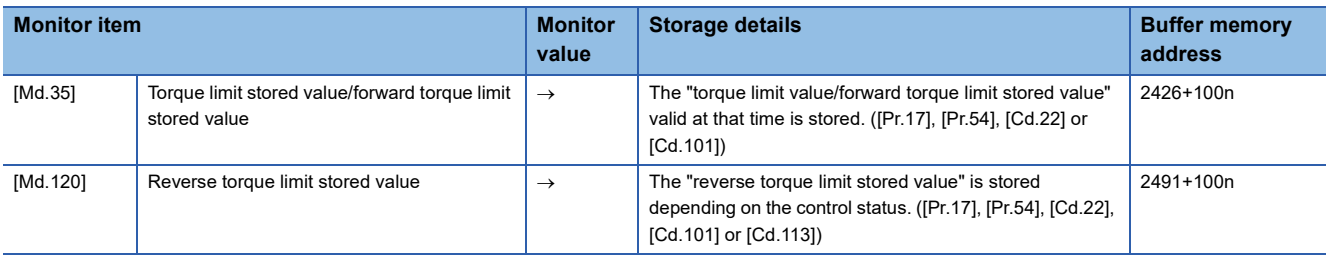

Refer to the following for information on the storage details.

**F** [Page 496 Monitor Data](#page-497-0)

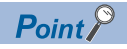

- Parameters are set for each axis.
- It is recommended that the parameters be set whenever possible with the engineering tool. Execution by a program uses many programs and devices. The execution becomes complicated, and the scan times will increase.
- Use "[Md.120] Reverse torque limit stored value" and "[Cd.113] New reverse torque value" only when "1: Forward/reverse torque limit value individual setting" is set in "[Cd.112] Torque change function switching request". ( $\sqrt{p}$  [Page 265 Torque change function\)](#page-266-0)

# **Software stroke limit function**

In the "software stroke limit function" the address established by a machine home position return is used to set the upper and lower limits of the moveable range of the workpiece. Movement commands issued to addresses outside that setting range will not be executed.

In the Simple Motion module/Motion module, the "feed current value" and "machine feed value" are used as the addresses indicating the current position. However, in the "software stroke limit function", the address used to carry out the limit check is designated in the "[Pr.14] Software stroke limit selection". Refer to the following for details on the "feed current value" and "machine feed value".

**Fage 65 Confirming the current value** 

The upper and lower limits of the moveable range of the workpiece are set in "[Pr.12] Software stroke limit upper limit value"/ "[Pr.13] Software stroke limit lower limit value".

### **Differences in the moveable range**

The following drawing shows the moveable range of the workpiece when the software stroke limit function is used.

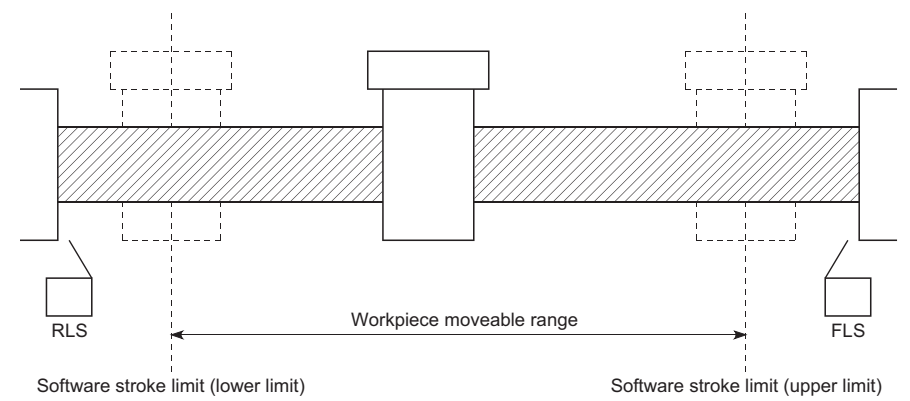

The following drawing shows the differences in the operation when "[Md.20] Feed current value" and "[Md.21] Machine feed value" are used in the moveable range limit check.

### ■**Conditions**

Assume the current stop position is 2000, and the upper stroke limit is set to 5000.

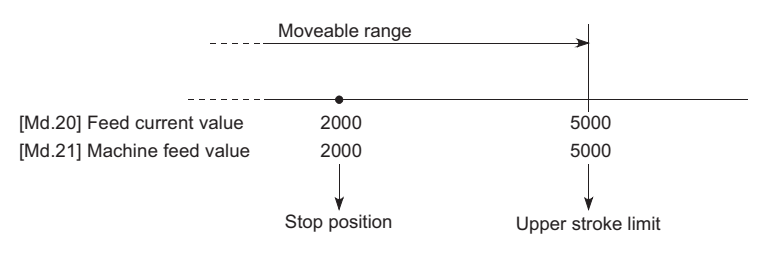

#### ■**Current value changing**

When the current value is changed by a new current value command from 2000 to 1000, the feed current value will change to

1000, but the machine feed value will stay the same at 2000.

• When the machine feed value is set at the limit

The machine feed value of 5000 (feed current value: 4000) becomes the upper stroke limit.

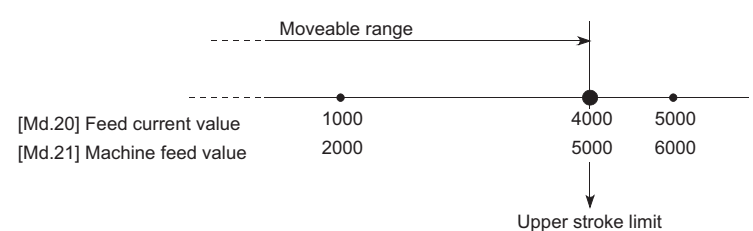

• When the feed current value is set at the limit

The feed current value of 5000 (machine feed value: 6000) becomes the upper stroke limit.

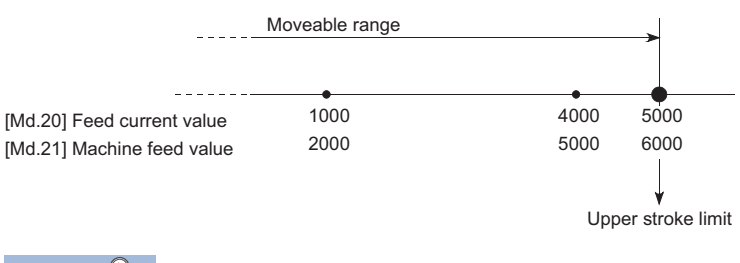

 $\mathsf{Point} \mathcal{P}$ 

When "machine feed value" is set in "[Pr.14] Software stroke limit selection", the moveable range becomes an absolute range referenced on the home position. When "feed current value" is set, the moveable range is the relative range from the "feed current value".

<span id="page-242-2"></span>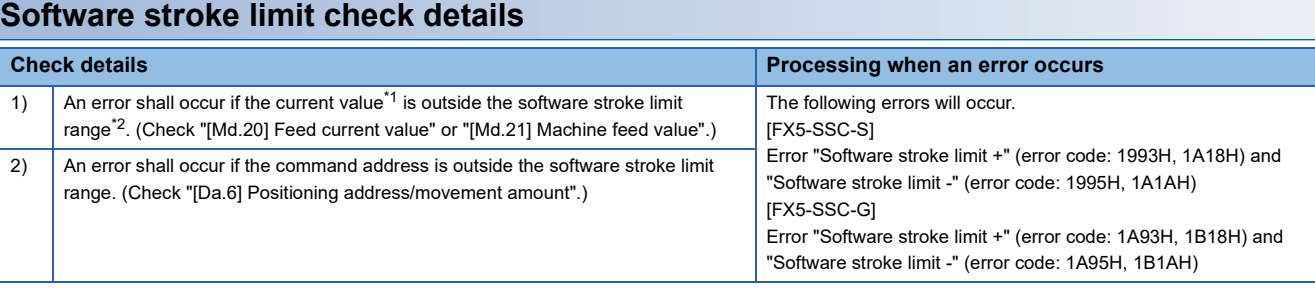

<span id="page-242-0"></span>\*1 Check whether the "[Md.20] Feed current value" or "[Md.21] Machine feed value" is set in "[Pr.14] Software stroke limit selection".

<span id="page-242-1"></span>\*2 Moveable range from the "[Pr.12] Software stroke limit upper limit value" to the "[Pr.13] Software stroke limit lower limit value".

# **Relation between the software stroke limit function and various controls**

: Check valid

 $\circ$ : Check is not made when the feed current value is not updated ( $\subseteq$  Page 446 [Pr.21] Feed current value during speed [control\)](#page-447-0) at the setting of "feed current value" in "[Pr.14] Software stroke limit selection" during speed control.

: Check not carried out (check invalid).

 $\triangle$ : Valid only when "0: valid" is set in the "[Pr.15] Software stroke limit valid/invalid setting".

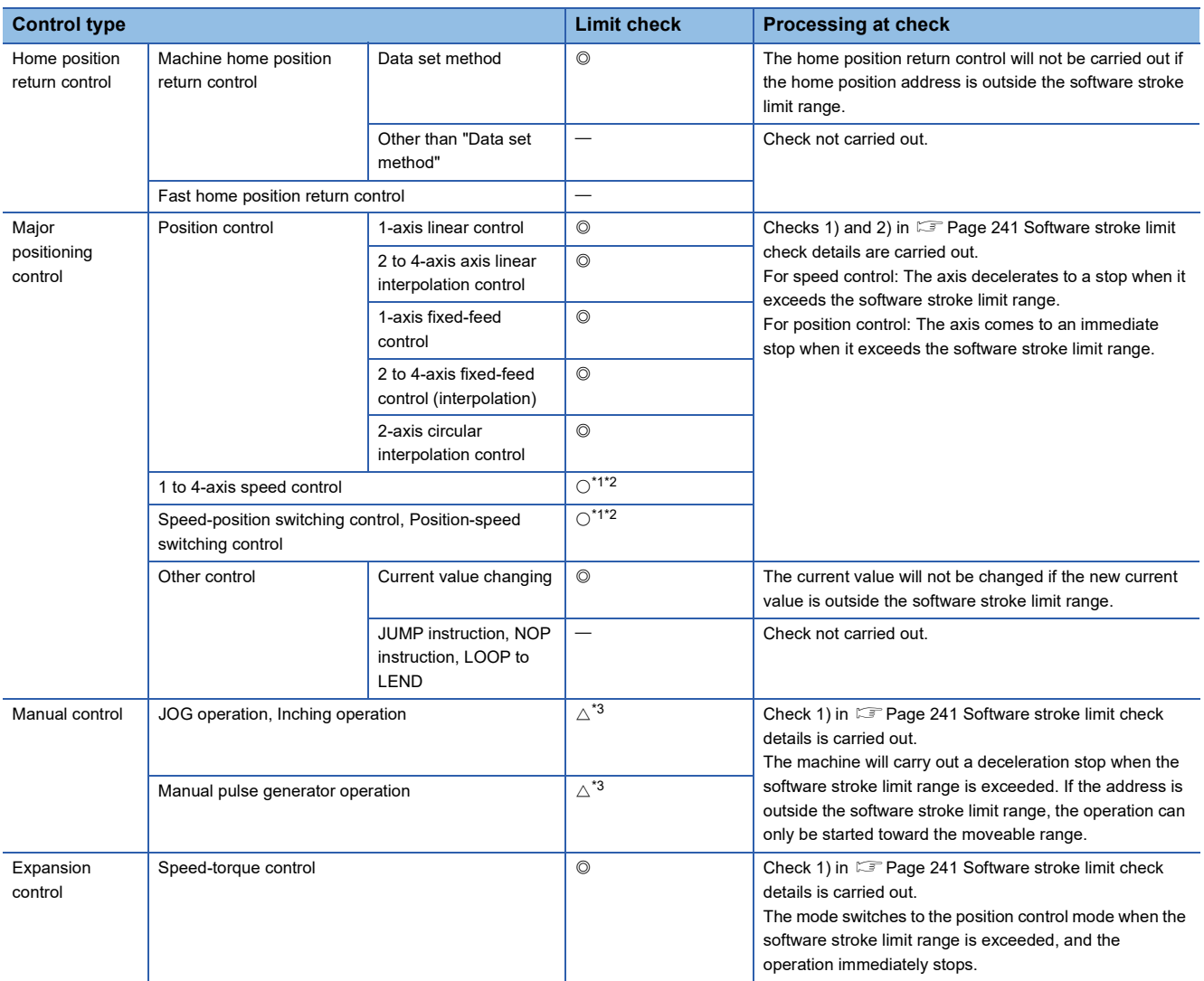

<span id="page-243-0"></span>\*1 The value in "[Md.20] Feed current value" will differ according to the "[Pr.21] Feed current value during speed control" setting.

<span id="page-243-1"></span>\*2 When the unit is "degree", check is not made during speed control.

<span id="page-243-2"></span>\*3 When the unit is "degree", check is not carried out.

#### **Precautions during software stroke limit check**

- A machine home position return must be executed beforehand for the "software stroke limit function" to function properly.
- During interpolation control, a stroke limit check is carried out for the every current value of both the reference axis and the interpolation axis. Every axis will not start if an error occurs, even if it only occurs in one axis.
- During 2-axis circular interpolation control, the "[Pr.12] Software stroke limit upper limit value"/"[Pr.13] Software stroke limit lower limit value" may be exceeded. In this case, a deceleration stop will not be carried out even if the stroke limit is exceeded. Always install an external limit switch if there is a possibility the stroke limit will be exceeded.

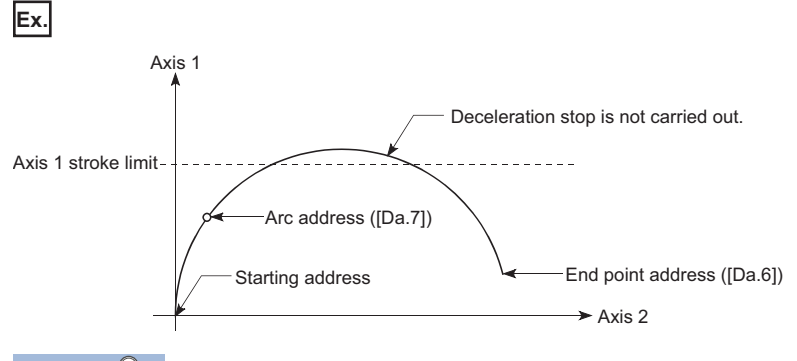

# $Point  $\ell$$

The software stroke limit check is carried out for the following addresses during 2-axis circular interpolation control.

(Note that "[Da.7] Arc address" is carried out only for 2-axis circular interpolation control with sub point designation.)

Current value/end point address ([Da.6])/arc address ([Da.7])

 • If an error is detected during continuous path control, the axis stops immediately on completion of execution of the positioning data located right before the positioning data in error.

### **Ex.**

If the positioning address of positioning data No.13 is outside the software stroke limit range, the operation immediately stops after positioning data No.12 has been executed.

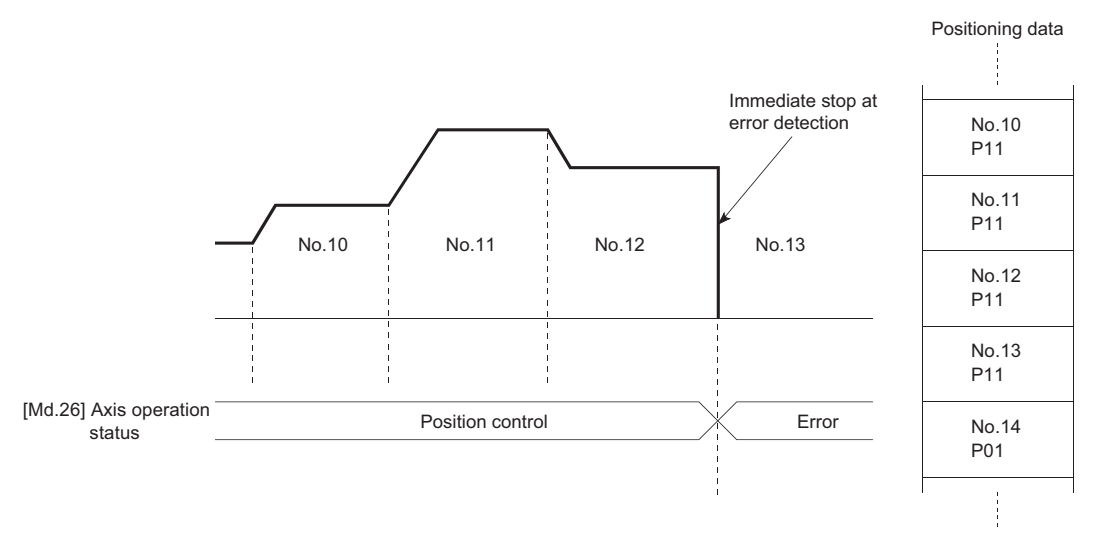

 • During simultaneous start, a stroke limit check is carried out for the current values of every axis to be started. Every axis will not start if an error occurs, even if it only occurs in one axis.

### **Setting method**

To use the "software stroke limit function", set the required values in the parameters shown in the following table, and write them to the Simple Motion module/Motion module.

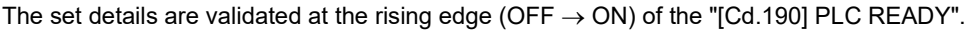

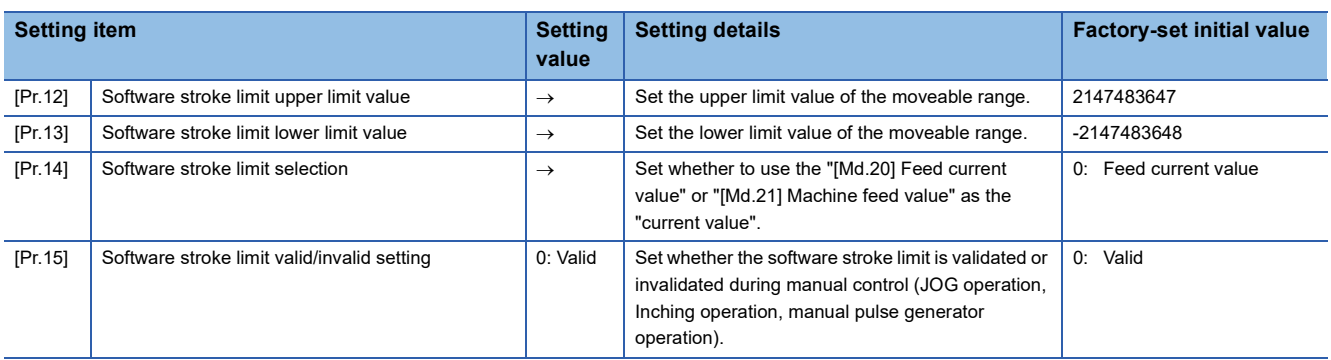

Refer to the following for the setting details.

**F** [Page 424 Basic Setting](#page-425-0)

#### **Invalidating the software stroke limit**

To invalidate the software stroke limit, set the following parameters as shown, and write them to the Simple Motion module/ Motion module. (Set the value within the setting range.)

(To invalidate only the manual operation, set "1: software stroke limit invalid" in the "[Pr.15] Software stroke limit valid/invalid setting".)

The set details are validated at the rising edge (OFF  $\rightarrow$  ON) of the "[Cd.190] PLC READY".

When the unit is "degree", the software stroke limit check is not performed during speed control (including speed control in speed-position switching control or position-speed switching control) or during manual control, independently of the values set in [Pr.12], [Pr.13] and [Pr.15].

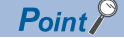

• Parameters are set for each axis.

 • It is recommended that the parameters be set whenever possible with the engineering tool. Execution by a program uses many programs and devices. The execution becomes complicated, and the scan times will increase.

# **Setting when the control unit is "degree"**

#### ■**Current value address**

The "[Md.20] Feed current value" address is a ring address between 0 and 359.99999°.

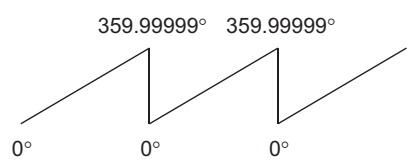

#### ■**Setting the software stroke limit**

The upper limit value/lower limit value of the software stroke limit is a value between 0 and 359.99999°.

• Setting when the software stroke limit is to be validated.

When the software stroke limit is to be validated, set the upper limit value in a clockwise direction from the lower limit value.

Lower limit

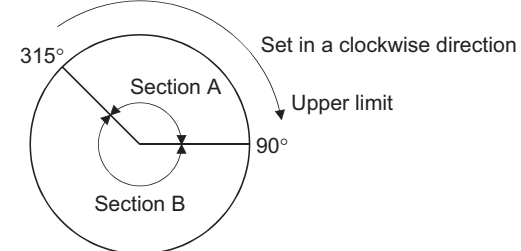

Set as follows to set the movement range of section A or B in the above figure.

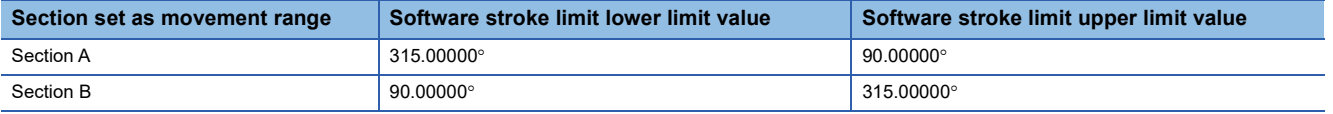

# <span id="page-247-0"></span>**Hardware stroke limit function**

# **WARNING**

• When the hardware stroke limit is required to be wired, ensure to wire it in the negative logic using b-contact. If it is set in positive logic using a-contact, a serious accident may occur.

In the "hardware stroke limit function", limit switches are set at the upper/lower limit of the physical moveable range, and the control is stopped (by deceleration stop) by the input of a signal from the limit switch.

Damage to the machine can be prevented by stopping the control before the upper/lower limit of the physical moveable range is reached.

The hardware stroke limit is able to use the following signals. ( $E =$  Page 447 [Pr.116] to [Pr.119] FLS/RLS/DOG/STOP signal [selection](#page-448-0))

- External input signal of servo amplifier
- External input signal via CPU (buffer memory of Simple Motion module/Motion module)

# **Control details**

The following drawing shows the operation of the hardware stroke limit function.

### ■**External input signal of servo amplifier**

[FX5-SSC-S]

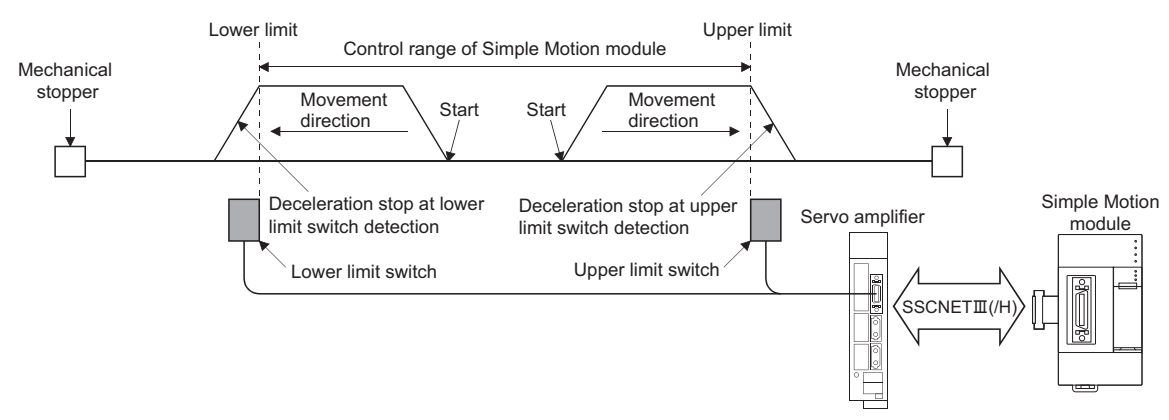

#### [FX5-SSC-G]

For the operation of the servo amplifier at stroke limit detection, check the specifications of the servo amplifier to use. The example below uses MR-J5(W)-G.

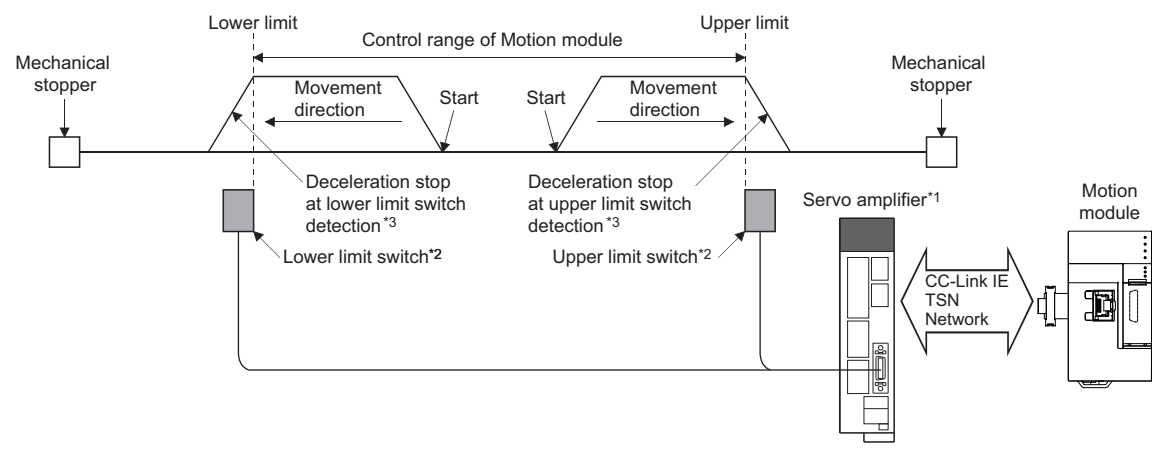

\*1 Be sure to set the following servo parameters correctly.

- Set servo parameter "Function selection D-4 Sensor input method selection (PD41.3)" to "1: Input from controller". When set to a different value, the error "Servo parameter invalid" (error code: 1DC8H) occurs and the controller rewrites the value of "Function selection D-4 Sensor input method selection (PD41.3)" to "1: Input from controller". The servo parameter is enabled after the servo amplifier is reset.

- Assign the LSP/LSN signal in servo parameters "Input device selection 1 to 3 (PD03 to PD05)"
- \*2 The signal to be wired changes depending on the setting of servo parameter "Travel direction selection (PA14)".

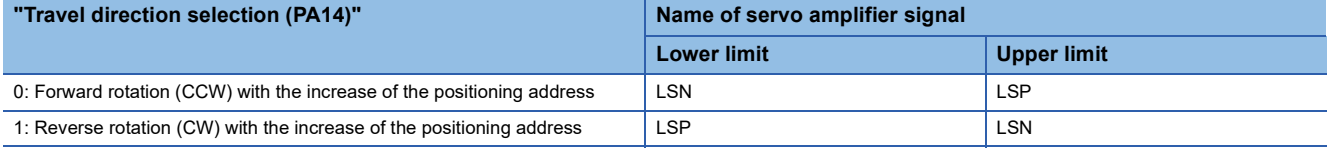

\*3 Stop processing is carried out in the Motion module.

### ■**External input signal via CPU (buffer memory of Simple Motion module/Motion module)**

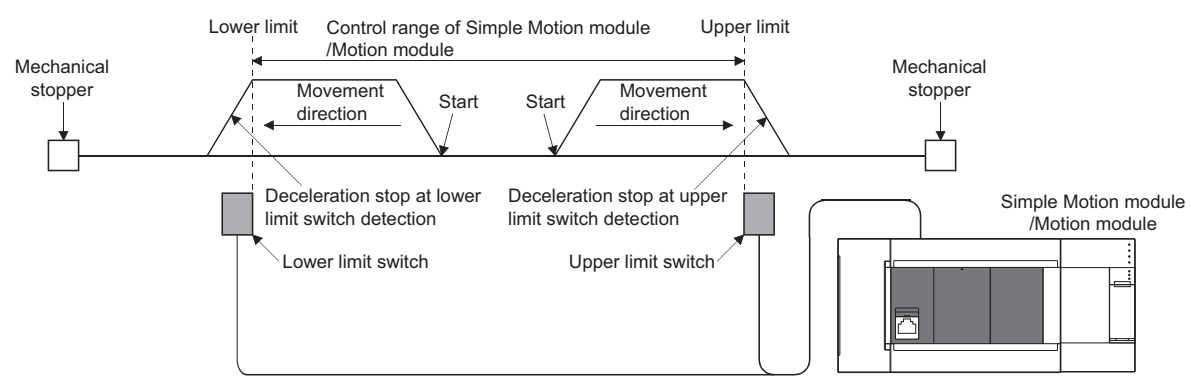

[FX5-SSC-G]

Be sure to set the servo parameters correctly. For details, refer to the following.

**F** [Page 816 Devices Compatible with CC-Link IE TSN \[FX5-SSC-G\]](#page-817-0)

#### **Wiring the hardware stroke limit**

When using the hardware stroke limit function, wire the terminals corresponding to the upper/lower stroke limit of the device to be used as shown in the following drawing.

#### ■**External input signal of the servo amplifier**

Refer to the manual and instruction manual of the servo amplifier to be used for details on input and wiring of the signal. [FX5-SSC-S]

Wire the MR-J3/MR-J4 series servo amplifier as shown in the following drawing. As for the 24 V DC power supply, the polarity of current can be switched.

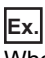

When "[Pr.22] Input signal logic selection" is set to the initial value

Servo amplifier

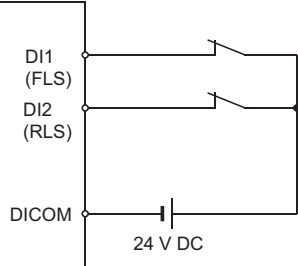

#### [FX5-SSC-G]

Check the specifications of the servo amplifier to be connected before performing wiring and setting.

#### ■**External input signal via CPU (buffer memory of the Simple Motion module/Motion module)**

For the wiring, refer to the manual of the module into which the external input signal is to be input.

At MR-JE-B(F) use, refer to the following.

 $\mathbb{F}$  [Page 795 Connection with MR-JE-B\(F\)](#page-796-0)

# $Point$ <sup> $\degree$ </sup>

Wire the limit switch installed in the direction to which "Feed current value" increases as upper limit switch and the limit switch installed in the limit switch installed in the direction to which "Feed current value" decreases as lower limit switch.

If inverting the install positions of upper/lower limit switches, hardware stroke limit function cannot be operated properly. In addition, the servo motor does not stop.

The increase/decrease of "Feed current value" and the motor rotation direction/movement direction can be changed by the parameters depending on the servo amplifier. Refer to the servo amplifier manual and instruction manual for details.

#### **When the hardware stroke limit function is not used**

When not using the hardware stroke limit function, take the following measures.

**IFX5-SSC-SI** 

Set the logic of FLS and RLS to the "negative logic" (initial value) with "[Pr.22] Input signal logic selection" or "[Pr.150] Input terminal logic selection" and input the signal which always turns ON. Otherwise, set the logic of FLS and RLS to the "positive logic" with "[Pr.22] Input signal logic selection" or "[Pr.150] Input terminal logic selection" and always turn OFF the input. [FX5-SSC-G]

Set the logic of FLS and RLS to the "negative logic" (initial value) with "[Pr.22] Input signal logic selection" and input the signal which always turns ON. Otherwise, set the logic of FLS and RLS to the "positive logic" with "[Pr.22] Input signal logic selection" and always turn OFF the input.

#### **Precautions during control**

If the machine is stopped outside the Simple Motion module/Motion module control range (outside the upper/lower limit switches), or if stopped by hardware stroke limit detection, the starting for the "home position return control", "major positioning control", and "high-level positioning control" and the control mode switching cannot be executed. To carry out these types of control again, return the workpiece to the Simple Motion module/Motion module control range by a "JOG operation", "inching operation" or "manual pulse generator operation".

#### [FX5-SSC-S]

When "[Pr.22] Input signal logic selection" or "[Pr.150] Input terminal logic selection" is set to the initial value, the Simple Motion module cannot carry out the positioning control if FLS (limit switch for upper limit) is separated from DICOM or RLS (limit switch for lower limit) is separated from DICOM (including when wiring is not carried out).

#### [FX5-SSC-G]

When "[Pr.22] Input signal logic selection" is set to the initial value, the Motion module cannot carry out the positioning control if FLS (limit switch for upper limit) is separated from DICOM or RLS (limit switch for lower limit) is separated from DICOM (including when wiring is not carried out).

# **Forced stop function**

# **WARNING**

• When the forced stop is required to be wired, ensure to wire it in the negative logic using b-contact.

• Provided safety circuit outside the Simple Motion module/Motion module so that the entire system will operate safety even when the "[Pr.82] Forced stop valid/invalid selection" is set "1: Invalid". Be sure to use the forced stop signal (EMI) of the servo amplifier.

"Forced stop function" stops all axes of the servo amplifier with the forced stop signal. (The initial value is "0: Valid (External input signal)" [FX5-SSC-S], or "1: Invalid" [FX5-SSC-G].)

The forced stop input valid/invalid is selected by "[Pr.82] Forced stop valid/invalid selection".

# **Control details**

When "[Pr.82] Forced stop valid/invalid selection" is set to other than "1: Invalid", the forced stop signal is sent to all axes after the forced stop input is turned on.

Refer to the servo amplifier manual and instruction manual for the operation of the servo amplifier after the forced stop signal is sent.

[FX5-SSC-G]

When "[Pr.82] Forced stop valid/invalid selection" is set to other than "1: Invalid", the "Quick stop" defined in CiA 402 is issued to all servo amplifier axes after the forced stop input is turned on.

Refer to the servo amplifier manual for the operation of the servo amplifier when the "Quick stop" is issued. For MR-J5(W)-G: LAMR-J5 User's Manual (Function)

### ■**Forced stop processing**

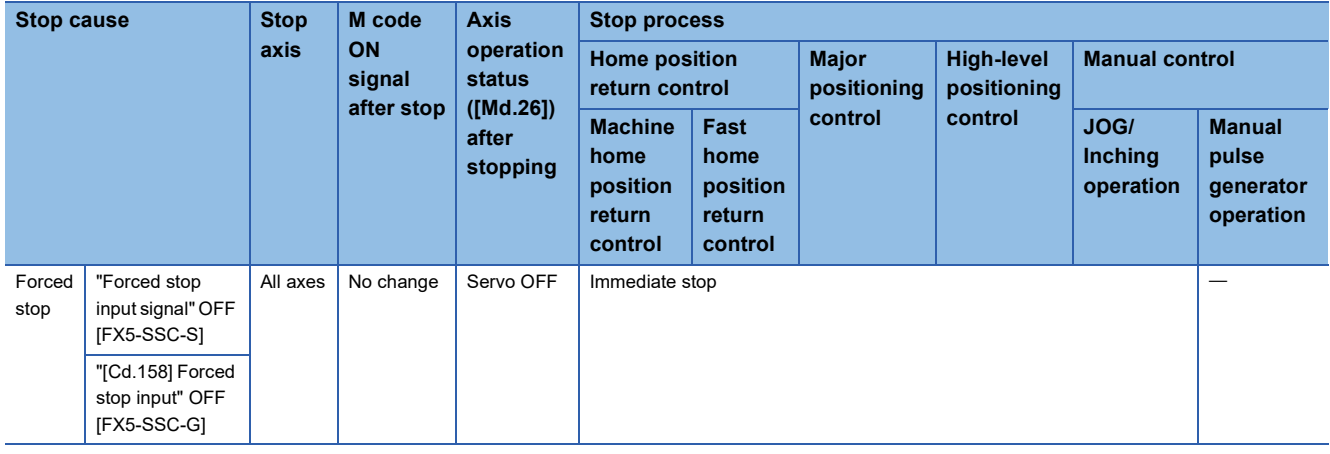
The following drawing shows the operation of the forced stop function.

#### ■**Operation example**

• [FX5-SSC-S]

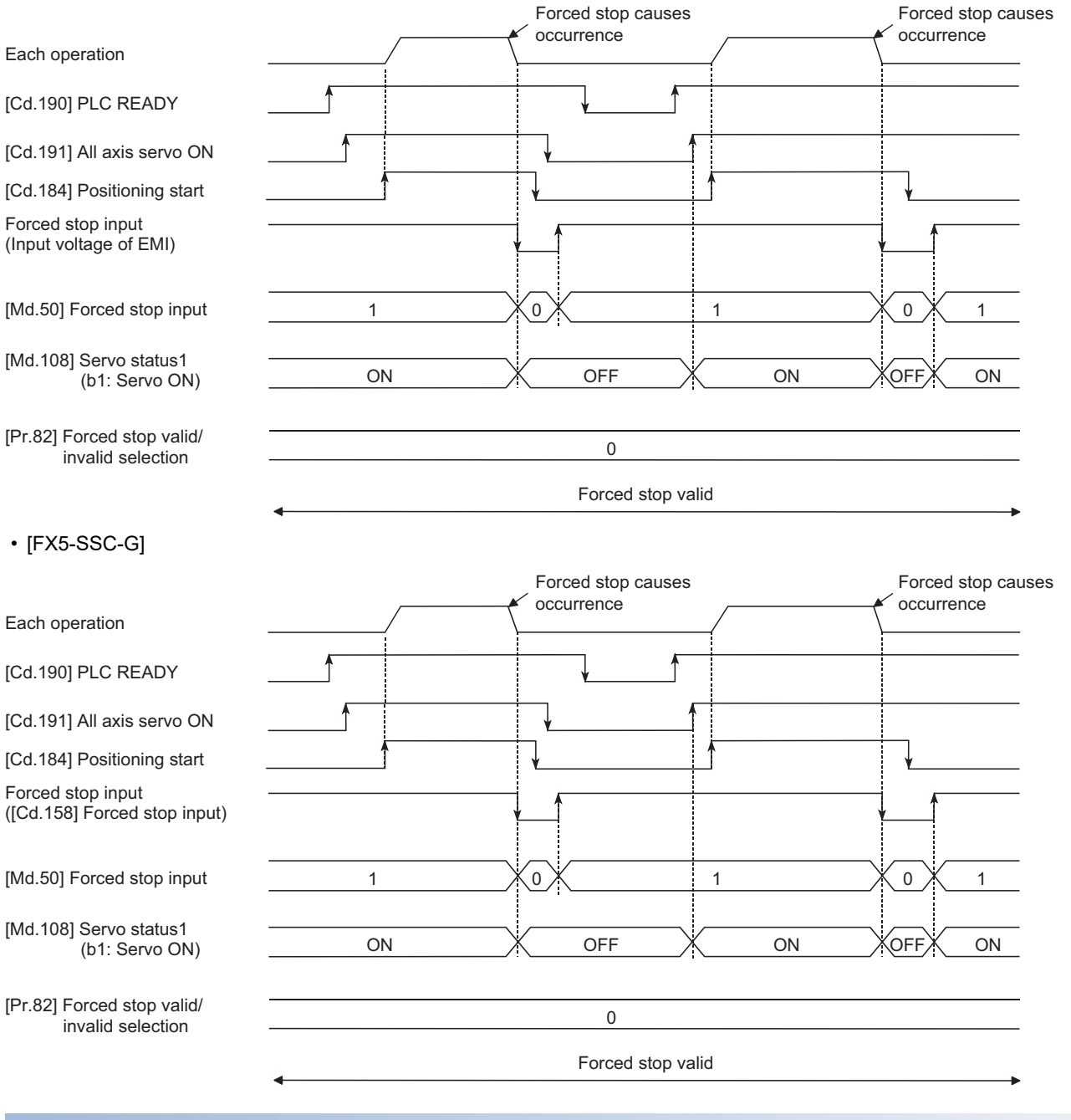

## **Wiring the forced stop [FX5-SSC-S]**

When using the forced stop function, wire the terminals of the Simple Motion module forced stop input as shown in the following drawing. As for the 24 V DC power supply, the polarity of current can be switched.

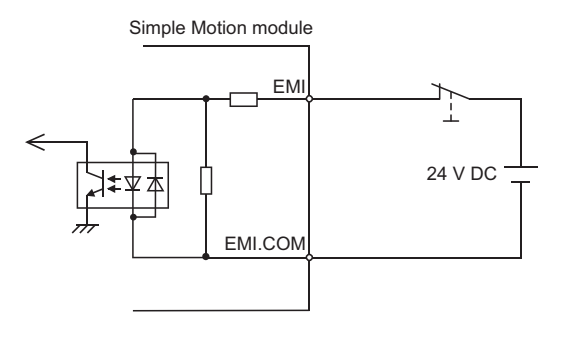

### **Setting the forced stop**

To use the "Forced stop function", set the following data using a program.

The set details are validated at the rising edge (OFF  $\rightarrow$  ON) of the "[Cd.190] PLC READY".

"[Cd.158] Forced stop input" is valid only when "[Pr.82] Forced stop valid/invalid selection" is set to "2: Valid (Buffer memory)". [FX5-SSC-G]

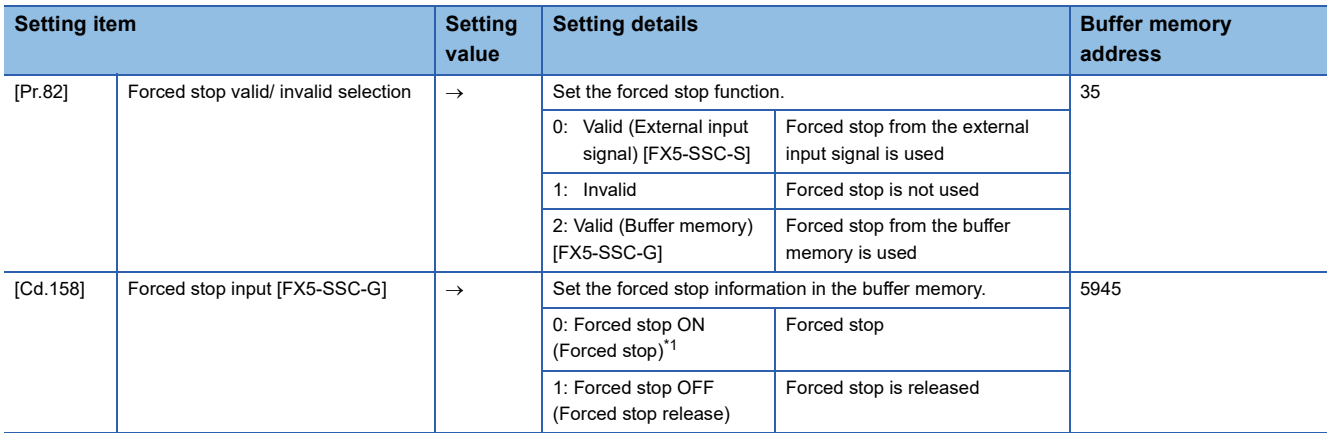

<span id="page-253-0"></span>\*1 When a value other than "1" is set, the value is considered as being "0".

Refer to the following for the setting details.

**F** [Page 424 Basic Setting](#page-425-0)

# **How to check the forced stop**

To use the states (ON/OFF) of forced stop input, set the parameters shown in the following table.

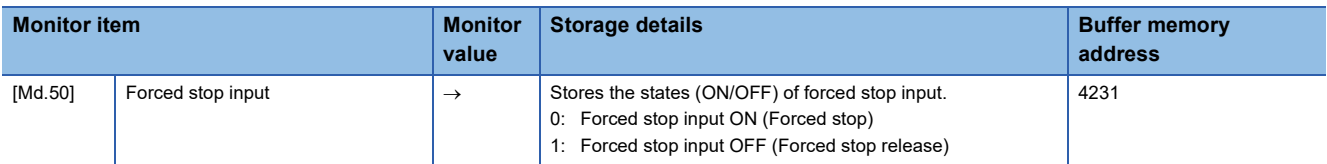

Refer to the following for the setting details.

**F** [Page 496 Monitor Data](#page-497-0)

#### **Precautions during control**

- After the "Forced stop input" is released, the servo ON/OFF is valid for the status of "[Cd.191] All axis servo ON".
- If the setting value of "[Pr.82] Forced stop valid/invalid selection" is outside the range, the error "Forced stop valid/invalid setting error" (error code: IB71H [FX5-SSC-S], or error code: 1DC1H [FX5-SSC-G]) occurs.
- The "[Md.50] Forced stop input" is stored "1" by setting "[Pr.82] Forced stop valid/invalid selection" to "1: invalid".
- When the "Forced stop input" is turned ON during operation, the error "Servo READY signal OFF during operation" (error code: 1902H [FX5-SSC-S], or error code: 1A02H [FX5-SSC-G]) does not occur.
- The status of the signal that is not selected in "[Pr.82] Forced stop valid/invalid selection" is ignored.

[FX5-SSC-G]

- Errors cannot be cleared with "[Cd.5] Axis error reset" during a forced stop. Clear the errors after the forced stop is released.
- The error "Driver command discard detection" (error code: 1BE6H) may occur before servo OFF when "[Cd.158] Forced stop input" is set to "0000H: Forced stop ON (Forced stop)" during operation with "[Pr.140] Driver command discard detection setting" set to "1: Detection enabled".

# **7.5 Functions to Change the Control Details**

Functions to change the control details include the "speed change function", "override function", "acceleration/deceleration time change function", "torque change function" and "target position change function". Each function is executed by parameter setting or program creation and writing.

Refer to "Combination of Main Functions and Sub Functions" in the following manual for combination with main function. MELSEC iQ-F FX5 Motion Module/Simple Motion Module User's Manual (Startup)

Both the "speed change function" or "override function" change the speed, but the differences between the functions are shown below. Use the function that corresponds to the application.

"Speed change function"

- The speed is changed at any time, only in the control being executed.
- The new speed is directly set.

"Override function"

- The speed is changed for all control to be executed.
- The new speed is set as a percent (%) of the command speed.

 $Point$ <sup> $\beta$ </sup>

"Speed change function" and "Override function" cannot be used in the manual pulse generator operation and speed-torque control.

# **Speed change function**

The speed control function is used to change the speed during control to a newly designated speed at any time.

The new speed is directly set in the buffer memory, and the speed is changed by a speed change command ([Cd.15] Speed change request) or external command signal.

During the machine home position return, a speed change to the creep speed cannot be carried out after deceleration start because the proximity dog ON is detected. When the speed change function is enabled and the speed is slower than the creep speed, the speed change is disabled and the speed accelerates to the creep speed after the proximity dog ON is detected.

## **Control details**

The following drawing shows the operation during a speed change.

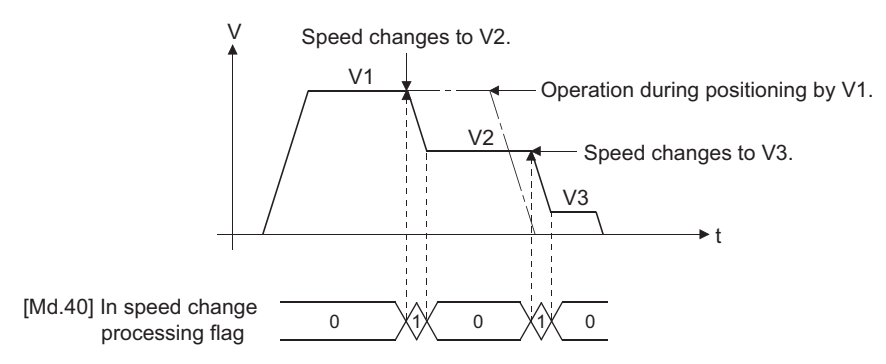

#### **Precautions during control**

 • At the speed change during continuous path control, when no speed designation (current speed) is provided in the next positioning data, the next positioning data is controlled at the "[Cd.14] New speed value". Also, when a speed designation is provided in the next positioning data, the next positioning data is controlled at its "[Da.8] Command speed".

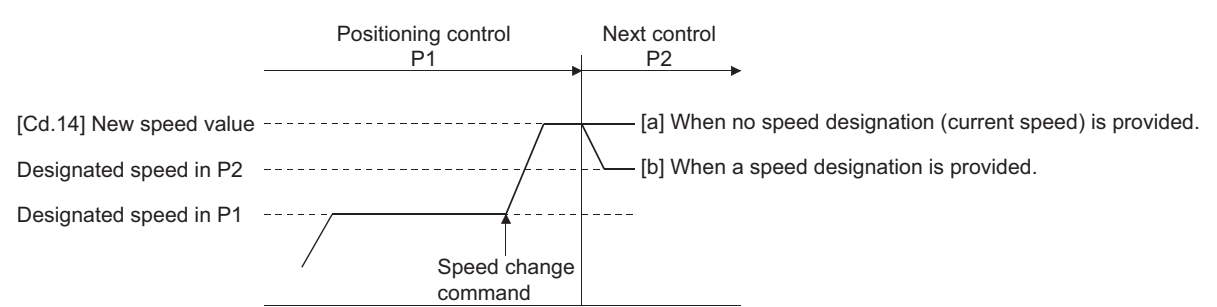

- When changing the speed during continuous path control, the speed change will be ignored if there is not enough distance remaining to carry out the change.
- When the stop command was given to make a stop after a speed change that had been made during position control, the restarting speed depends on the "[Cd.14] New speed value".

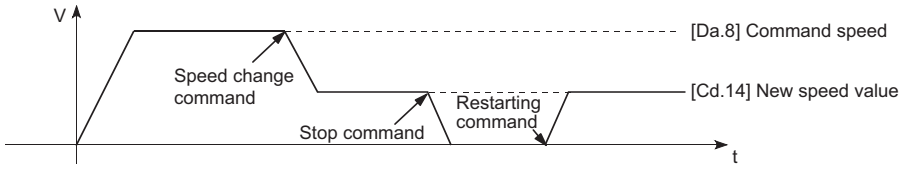

• When the speed is changed by setting "[Cd.14] New speed value" to "0", the operation is carried out as follows.

- When "[Cd.15] Speed change request" is turned ON, the speed change 0 flag ([Md.31] Status: b10) turns ON. (During interpolation control, the speed change 0 flag on the reference axis side turns ON.)
- The axis stops, but "[Md.26] Axis operation status" does not change, and the BUSY signal remains ON. (If a stop signal is input, the BUSY signal will turn OFF, and "[Md.26] Axis operation status" will change to "stopped".) In this case, setting the "[Cd.14] New speed value" to a value besides "0" will turn OFF the speed change 0 flag ([Md.31] Status: b10), and enable continued operation.
- Operation example

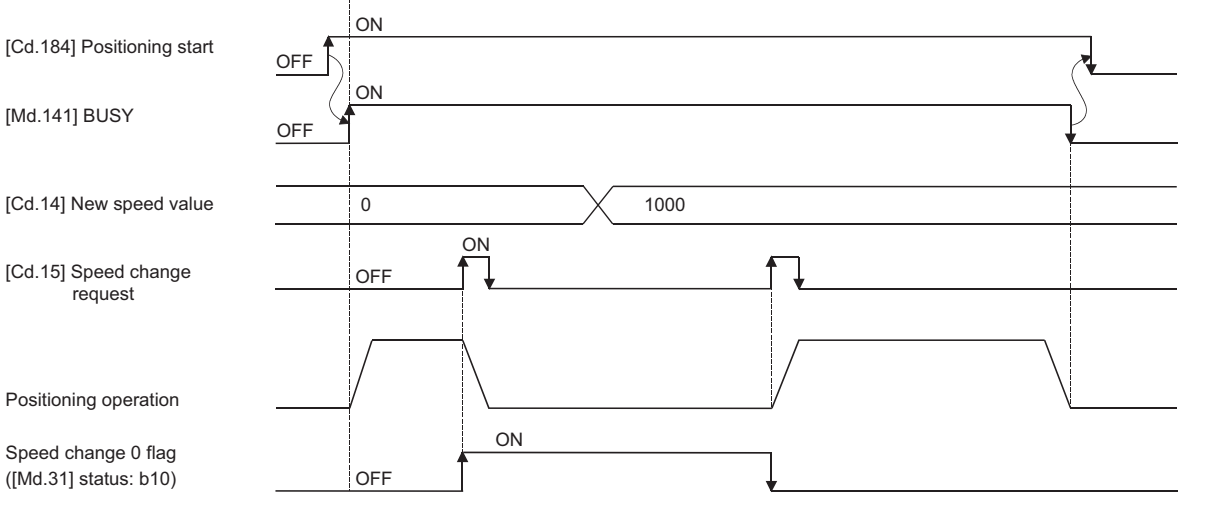

- The warning "Deceleration/stop speed change" (warning code: 0990H [FX5-SSC-S], or warning code: 0D50H [FX5-SSC-G]) occurs and the speed cannot be changed in the following cases.
- During deceleration by a stop command

• During automatic deceleration during positioning control

- The warning "Speed limit value over" (warning code: 0991H [FX5-SSC-S], or warning code: 0D51H [FX5-SSC-G]) occurs and the speed is controlled at the "[Pr.8] Speed limit value" when the value set in "[Cd.14] New speed value" is larger than the "[Pr.8] Speed limit value".
- When the speed is changed during interpolation control, the required speed is set in the reference axis.
- When carrying out consecutive speed changes, be sure there is an interval between the speed changes of 10 ms or more. (If the interval between speed changes is short, the Simple Motion module/Motion module will not be able to track, and it may become impossible to carry out commands correctly.)
- When a speed change is requested simultaneously for multiple axes, change the speed one by one. Therefore, the start timing of speed change is different for each axis.
- Speed change cannot be carried out during the machine home position return. A request for speed change is ignored.
- When deceleration is started by the speed change function, the deceleration start flag does not turn ON.
- The speed change function cannot be used during speed control mode, torque control mode or continuous operation to torque control mode. Refer to the following for the speed change during speed control mode or continuous operation to torque control mode.

**F** [Page 182 Speed-torque Control](#page-183-0)

### **Setting method from the CPU module**

The following shows the data settings and program example for changing the control speed of axis 1 by the command from the CPU module. (In this example, the control speed is changed to "20.00 mm/min".)

• Set the following data.

(Set using the program referring to the speed change time chart.)

#### n: Axis No. - 1

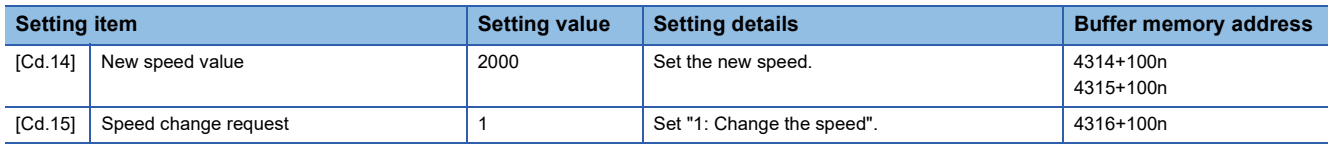

Refer to the following for the setting details.

**[Page 536 Control Data](#page-537-0)** 

• The following shows the speed change time chart.

#### ■**Operation example**

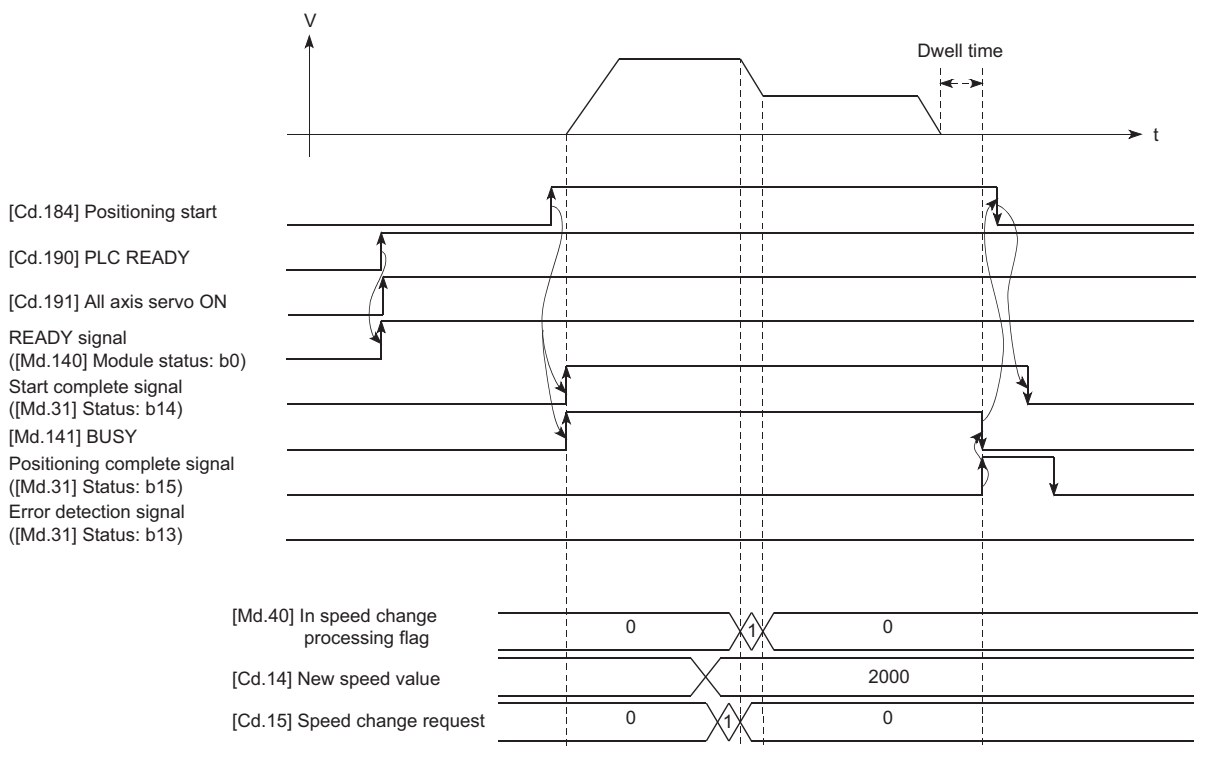

#### Program example

Refer to the following for the program example of the speed change program.

Fage 610 Speed change program [FX5-SSC-S]

Fage 684 Speed change program [FX5-SSC-G]

### **Setting method using an external command signal**

The speed can also be changed using an "external command signal".

The following shows the data settings and program example for changing the control speed of axis 1 using an "external command signal". (In this example, the control speed is changed to "10000.00 mm/min".)

 • Set the following data to change the speed using an external command signal. (Set using the program referring to the speed change time chart.)

#### n: Axis No. - 1

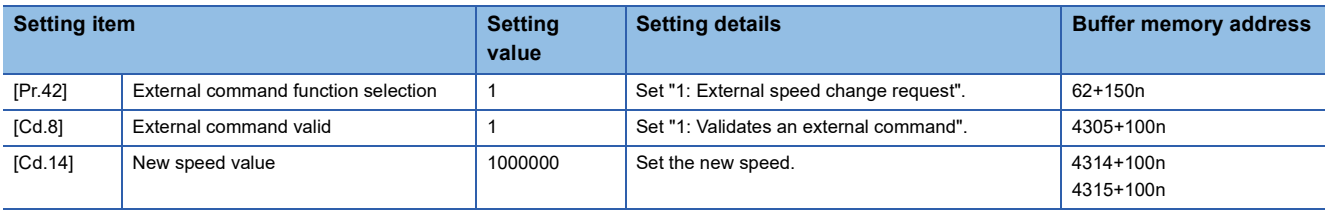

Set the external command signal (D1) in "[Pr.95] External command signal selection".

Refer to the following for the setting details.

- **F** [Page 424 Basic Setting,](#page-425-0) **[Page 536 Control Data](#page-537-0)**
- The following shows the speed change time chart.

#### ■**Operation example**

[Cd.190] PLC READY

Start complete signal ([Md.31] Status: b14)

([Md.31] Status: b15) Error detection signal ([Md.31] Status: b13)

[Cd.184] Positioning start

[Cd.191] All axis servo ON

READY signal

[Md.141] BUSY

External command signal

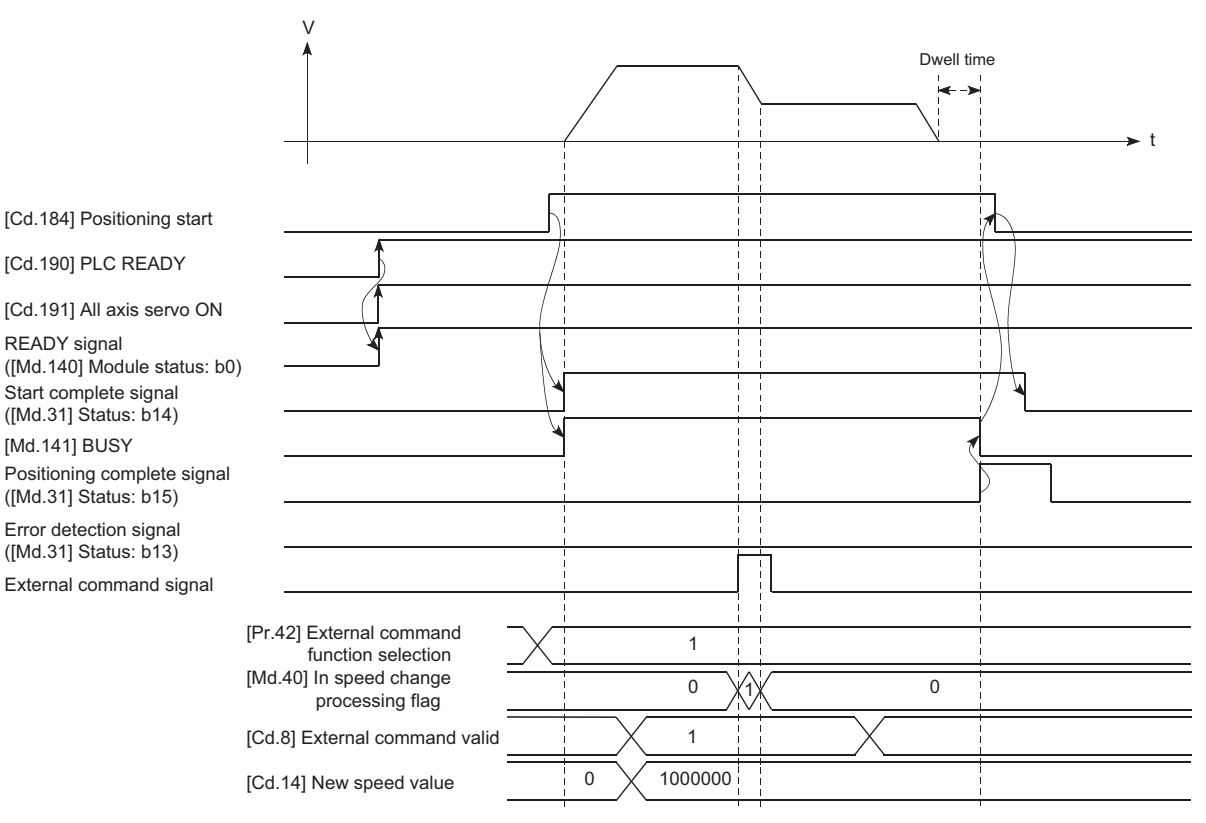

# Program example

• Add the following program to the control program, and write it to the CPU module.

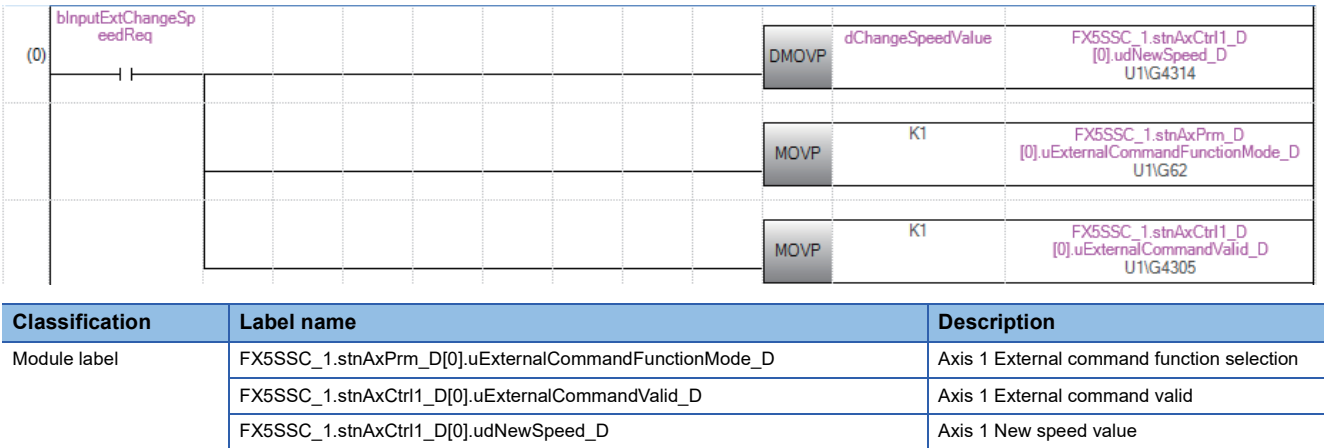

Global label, local label | Defines the global label or the local label as follows. The settings of Assign (Device/Label) are not required for the label that the assignment device is not set because the unused internal relay and data device are automatically assigned. The following are for local labels.

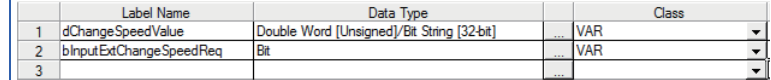

# **Override function**

The override function changes the command speed by a designated percentage for all control to be executed.

The speed can be changed by setting the percentage (%) by which the speed is changed in "[Cd.13] Positioning operation speed override".

The setting range of "[Cd.13] Positioning operation speed override" differs depending on the model.

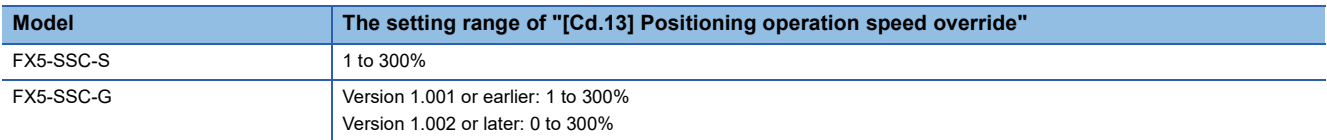

# **Control details**

The following shows that operation of the override function.

- A value changed by the override function is monitored by "[Md.22] Feedrate".
- If "[Cd.13] Positioning operation speed override" is set to 100%, the speed will not change.
- If "[Cd.13] Positioning operation speed override" is set with a value less than "100 (%)" and "[Md.22] Feedrate" is less than "1", the warning "Less than minimum speed" (warning code: 0904H [FX5-SSC-S], or warning code: 0D04H [FX5-SSC-G]) occurs and "[Md.22] Feedrate" is set with "1" in any speed unit.
- If there is not enough remaining distance to change the speed due to the "override function", when the speed is changed during the position control of speed-position switching control or position-speed switching control, the operation will be carried out at the speed that could be changed.
- If the speed changed by the override function is greater than the "[Pr.8] Speed limit value", the warning "Speed limit value over" (warning code: 0991H [FX5-SSC-S], or warning code: 0D51H [FX5-SSC-G]) will occur and the speed will be controlled at the "[Pr.8] Speed limit value". The "[Md.39] In speed limit flag" will turn ON.

[FX5-SSC-G]

 • If "[Cd.13] Positioning operation speed override" is set to "0 (%)", the speed is set to "0" and the speed change 0 flag ([Md.31] Status: b10) is set to "1". At the time, the warning "Less than minimum speed" (warning code: 0D04H) does not occur.

## ■**Override function operation [FX5-SSC-S]**

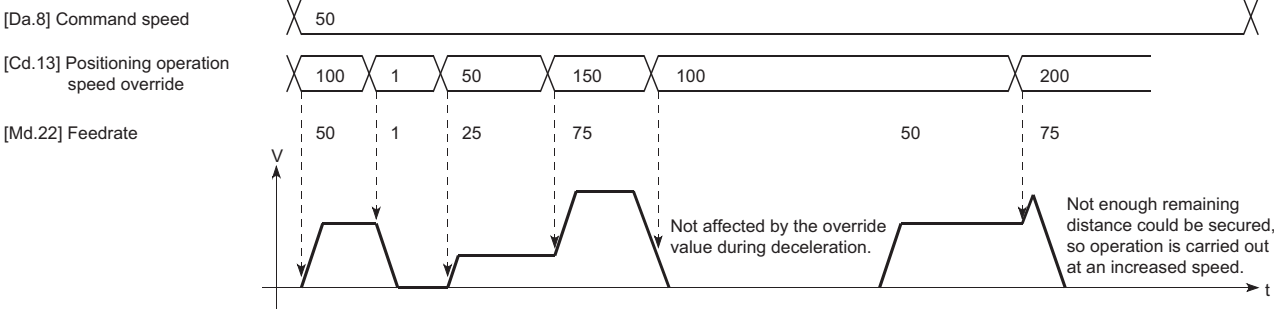

## ■**Override function operation [FX5-SSC-G]**

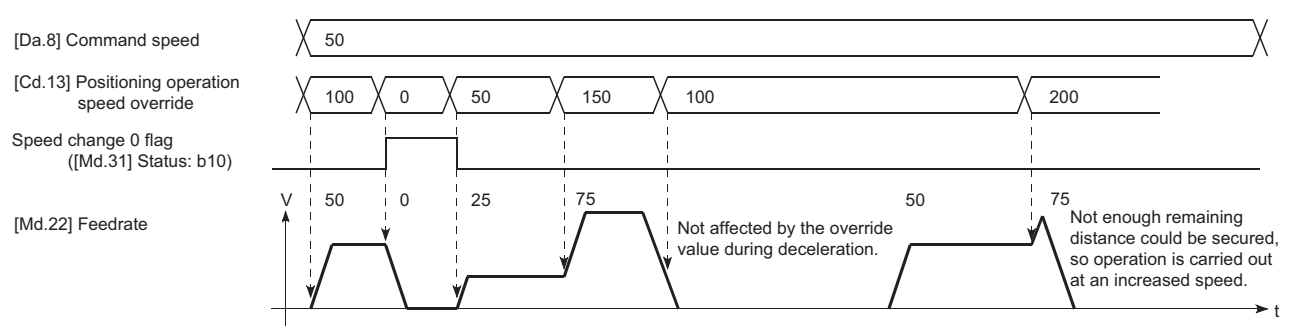

**7**

### **Precaution during control**

- When changing the speed by the override function during continuous path control, the speed change will be ignored if there is not enough distance remaining to carry out the change.
- The warning "Deceleration/stop speed change" (warning code: 0990H [FX5-SSC-S], or warning code: 0D50H [FX5-SSC-G]) occurs and the speed cannot be changed by the override function in the following cases. (The value set in "[Cd.13] Positioning operation speed override" is validated after a deceleration stop.)

• During deceleration by a stop command

• During automatic deceleration during positioning control

- When the speed is changed by the override function during interpolation control, the required speed is set in the reference axis.
- When carrying out consecutive speed changes by the override function, be sure there is an interval between the speed changes of 10 ms or more. (If the interval between speed changes is short, the Simple Motion module/Motion module will not be able to track, and it may become impossible to carry out commands correctly.)
- When deceleration is started by the override function, the deceleration start flag does not turn ON.
- The override function cannot be used during speed control mode, torque control mode or continuous operation to torque control mode.

• The override function cannot be used during driver home position return.

**IFX5-SSC-SI** 

 • When a machine home position return is performed, the speed change by the override function cannot be carried out after a deceleration start to the creep speed following the detection of proximity dog ON. When the override is enabled during home position return and the speed is changed, the override is disabled and the speed accelerates to the creep speed after the proximity dog ON is detected.

### **Setting method**

The following shows the data settings and program example for setting the override value of axis 1 to "200%".

• Set the following data. (Set using the program referring to the speed change time chart.)

#### n: Axis No. - 1

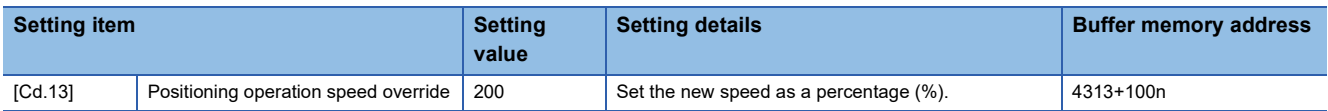

Refer to the following for the setting details.

**F** [Page 536 Control Data](#page-537-0)

• The following shows a time chart for changing the speed using the override function.

#### ■**Operation example**

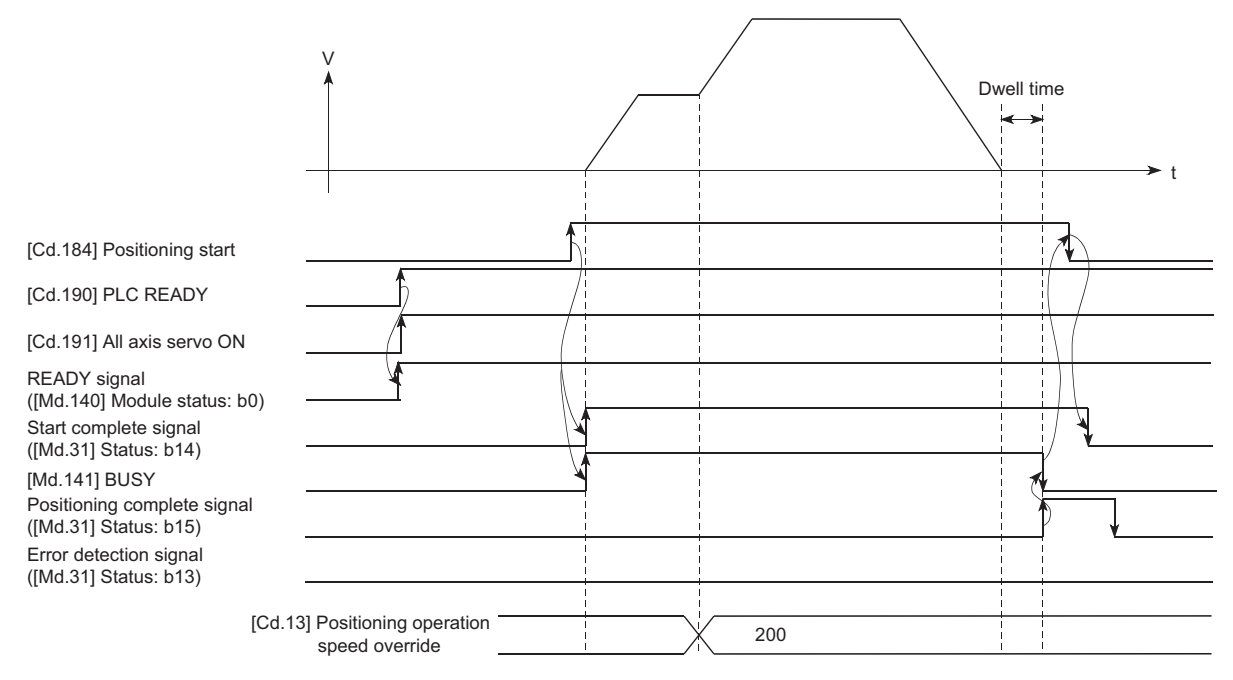

#### Program example

Add the following program to the control program, and write it to the CPU module.

- **Fage 610 Override program [FX5-SSC-S]**
- **Example 684 Override program [FX5-SSC-G]**

# **Acceleration/deceleration time change function**

The "acceleration/deceleration time change function" is used to change the acceleration/deceleration time during a speed change to a random value when carrying out the speed change by the "speed change function" and "override function". In a normal speed change (when the acceleration/deceleration time is not changed), the acceleration/deceleration time previously set in the parameters ([Pr.9], [Pr.10], and [Pr.25] to [Pr.30] values) is set in the positioning parameter data items [Da.3] and [Da.4], and control is carried out with that acceleration/deceleration time. However, by setting the new acceleration/ deceleration time ([Cd.10], [Cd.11]) in the control data, and issuing an acceleration/deceleration time change enable command ([Cd.12] Acceleration/deceleration time change value during speed change, enable/disable) to change the speed when the acceleration/deceleration time change is enabled, the speed will be changed with the new acceleration/deceleration time ([Cd.10], [Cd.11]).

## **Control details**

After setting the following two items, carry out the speed change to change the acceleration/deceleration time during the speed change.

- Set change value of the acceleration/deceleration time ("[Cd.10] New acceleration time value", "[Cd.11] New deceleration time value")
- Setting acceleration/deceleration time change to enable ("[Cd.12] Acceleration/deceleration time change value during speed change, enable/disable")

The following drawing shows the operation during an acceleration/deceleration time change.

[For an acceleration/deceleration time change disable setting]

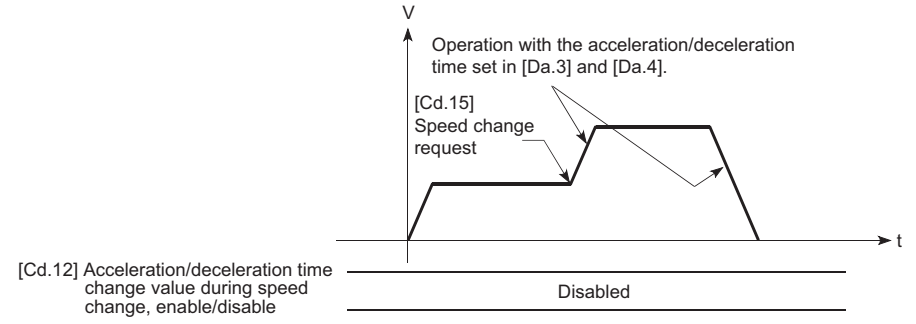

[For an acceleration/deceleration time change enable setting]

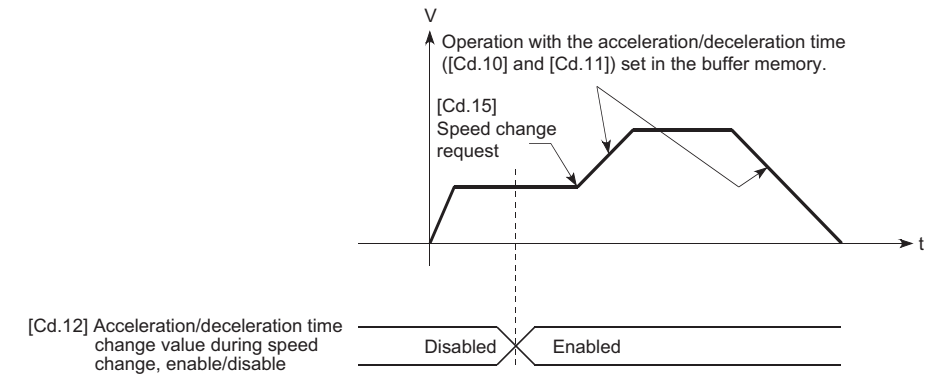

#### **Precautions during control**

- When "0" is set in "[Cd.10] New acceleration time value" and "[Cd.11] New deceleration time value", the acceleration/ deceleration time will not be changed even if the speed is changed. In this case, the operation will be controlled at the acceleration/deceleration time previously set in the parameters.
- The "new acceleration/deceleration time" is valid during execution of the positioning data for which the speed was changed. In continuous positioning control and continuous path control, the speed is changed and control is carried out with the previously set acceleration/deceleration time at the changeover to the next positioning data, even if the acceleration/ deceleration time is changed to the "new acceleration/deceleration time ([Cd.10], [Cd.11])".
- Even if the acceleration/deceleration time change is set to disable after the "new acceleration/deceleration time" is validated, the positioning data for which the "new acceleration/deceleration time" was validated will continue to be controlled with that value. (The next positioning data will be controlled with the previously set acceleration/deceleration time.)

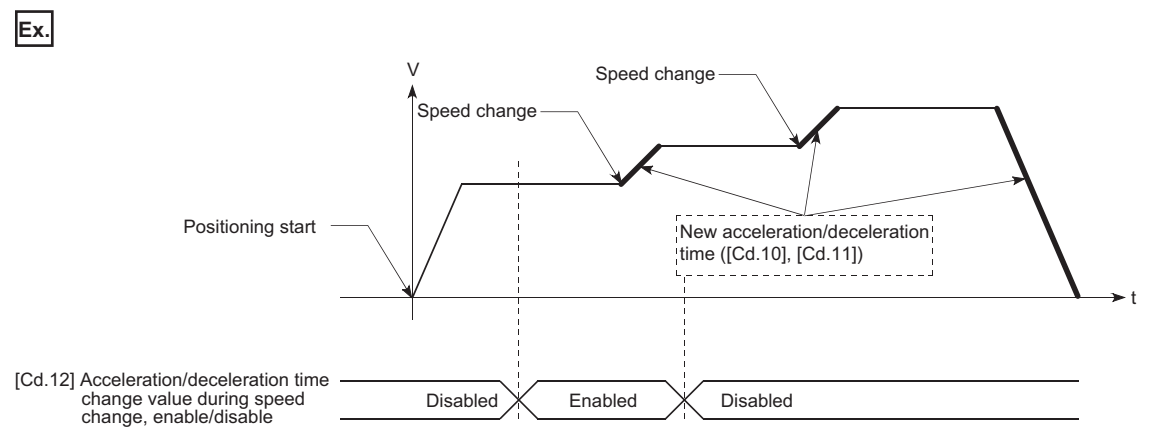

 • If the "new acceleration/deceleration time" is set to "0" and the speed is changed after the "new acceleration/deceleration time" is validated, the operation will be controlled with the previous "new acceleration/deceleration time".

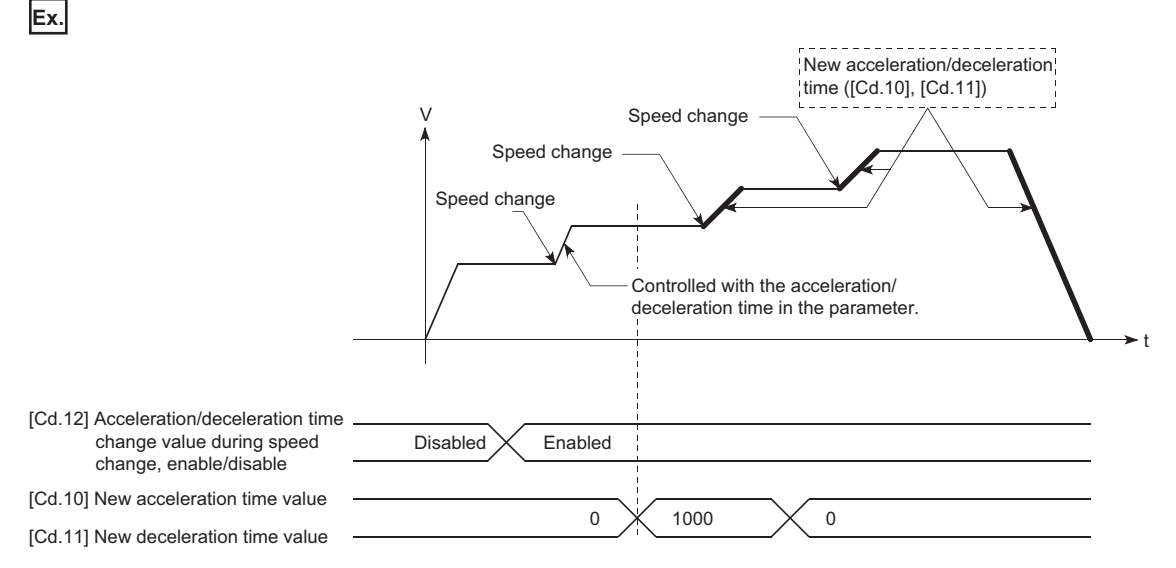

- The acceleration/deceleration change function cannot be used during speed control mode, torque control mode or continuous operation to torque control mode. Refer to the following for the acceleration/deceleration processing during speed control mode or continuous operation to torque control mode.
- [Page 182 Speed-torque Control](#page-183-0)

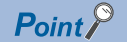

If the speed is changed when an acceleration/deceleration change is enabled, the "new acceleration/ deceleration time" will become the acceleration/deceleration time of the positioning data being executed. The "new acceleration/deceleration time" remains valid until the changeover to the next positioning data. (The automatic deceleration processing at the completion of the positioning will also be controlled by the "new acceleration/deceleration time".)

#### **Setting method**

To use the "acceleration/deceleration time change function", write the data shown in the following table to the Simple Motion module/Motion module using the program.

The set details are validated when a speed change is executed after the details are written to the Simple Motion module/ Motion module.

n: Axis No. - 1

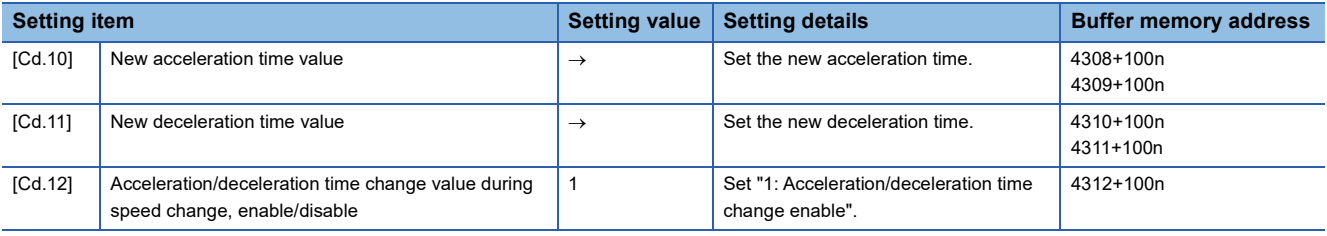

Refer to the following for the setting details.

**F** [Page 536 Control Data](#page-537-0)

#### Program example

Add the following program to the control program, and write it to the CPU module.

Fage 610 Acceleration/deceleration time change program [FX5-SSC-S]

Fage 685 Acceleration/deceleration time change program [FX5-SSC-G]

# **Torque change function**

The "torque change function" is used to change the torque limit value during torque limiting.

The torque limit value at the control start is the value set in the "[Pr.17] Torque limit setting value" or "[Cd.101] Torque output setting value".

The following two change methods in the torque change function.

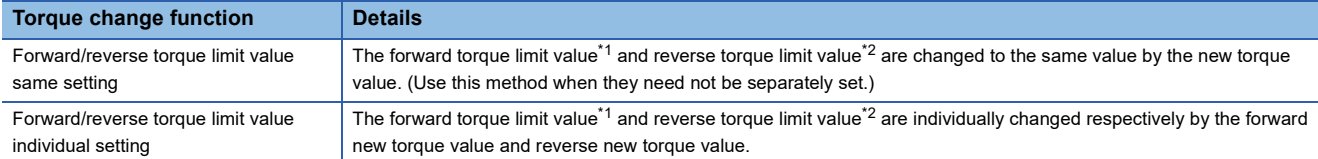

<span id="page-266-1"></span><span id="page-266-0"></span>\*1 Forward torque limit value: The limit value to the generated torque during CW regeneration at the CCW driving of the servo motor. \*2 Reverse torque limit value: The limit value to the generated torque during CCW regeneration at the CW driving of the servo motor. Set previously "same setting" or "individual setting" of the forward/reverse torque limit value in "[Cd.112] Torque change

function switching request". Set the new torque value (forward new torque value/reverse new torque value) in the axis control data ([Cd.22] or [Cd.113]) shown below.

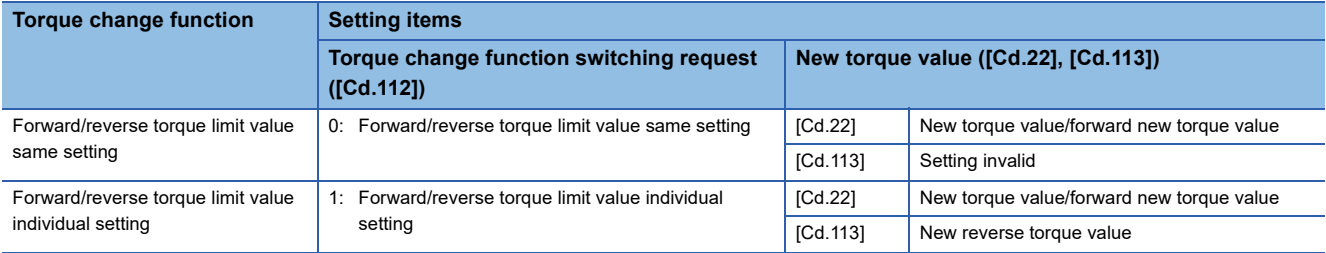

#### **Control details**

The torque value (forward new torque value/reverse new torque value) of the axis control data can be changed at all times. The torque can be limited with a new torque value from the time the new torque value has been written to the Simple Motion module.

Note that the delay time until a torque control is executed is max. operation cycle after torque change value was written. The toque limiting is not carried out from the time the power supply is turned ON to the time the "[Cd.190] PLC READY" is turned ON.

The new torque value ([Cd.22], [Cd.113]) is cleared to zero at the leading edge (OFF to ON) of the "[Cd.184] Positioning start at the start of JOG operation or synchronous control.

The torque setting range is from 0 to "[Pr.17] Torque limit setting value". (When the setting value is 0, a torque change is considered not to be carried out, and it becomes to the value set in "[Pr.17] Torque limit setting value" or "[Cd.101] Torque output setting value". The torque change range is 1 to "[Pr.17] Torque limit setting value".)

The following drawing shows the operation at the same setting and the operation at the individual setting for the forward new torque value and reverse new torque value.

#### ■**Operation example**

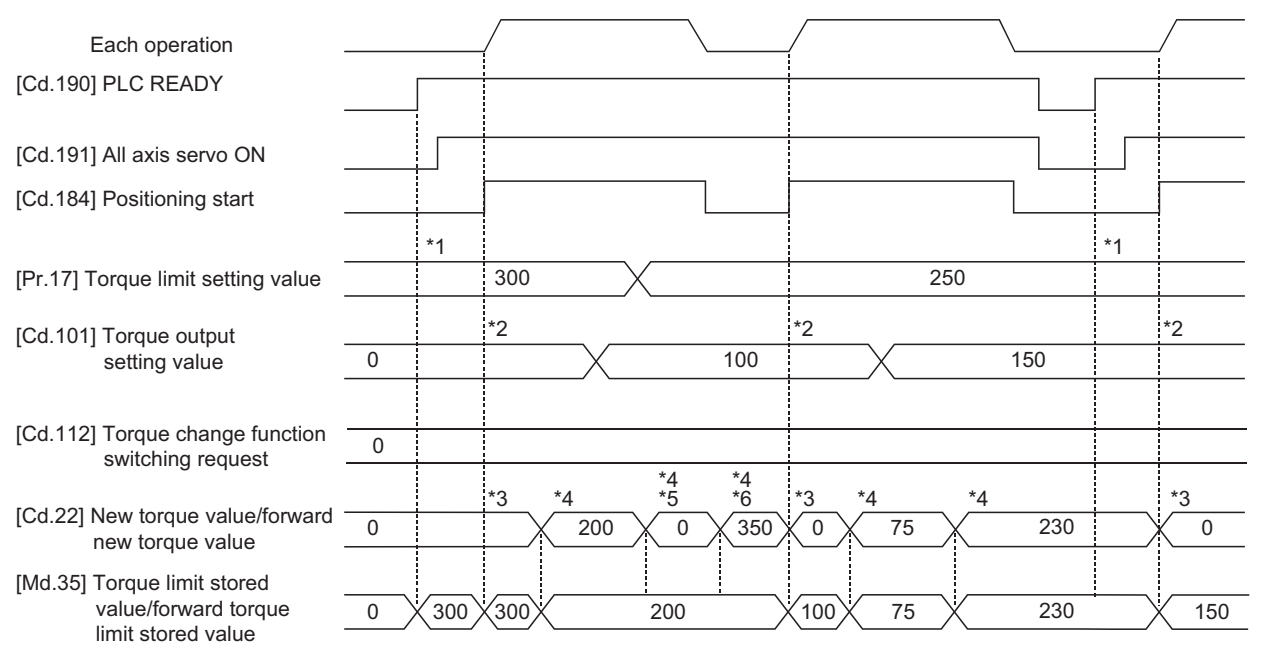

\*1 The torque limit setting value or torque output setting value becomes effective at the rising edge of the "[Cd.190] PLC READY" (however, after the servo turned ON.)

If the torque output setting value is "0" or larger than the torque limit setting value, the torque limit setting value will be its value. \*2 The torque limit setting value or torque output setting value becomes effective at the rising edge of the "[Cd.184] Positioning start", and the torque limit value is updated.

If the torque output setting value is "0" or larger than the torque limit setting value, the torque limit setting value will be its value.

- \*3 The torque change value is cleared to "0" at the rising edge of the "[Cd.184] Positioning start".
- \*4 The torque limit value is changed by the torque changed value.
- \*5 When the new torque value is 0, a torque change is considered not to be carried out.
- \*6 When the change value exceeds the torque limit value, a torque change is considered not to be carried out.

#### ■**Operation example**

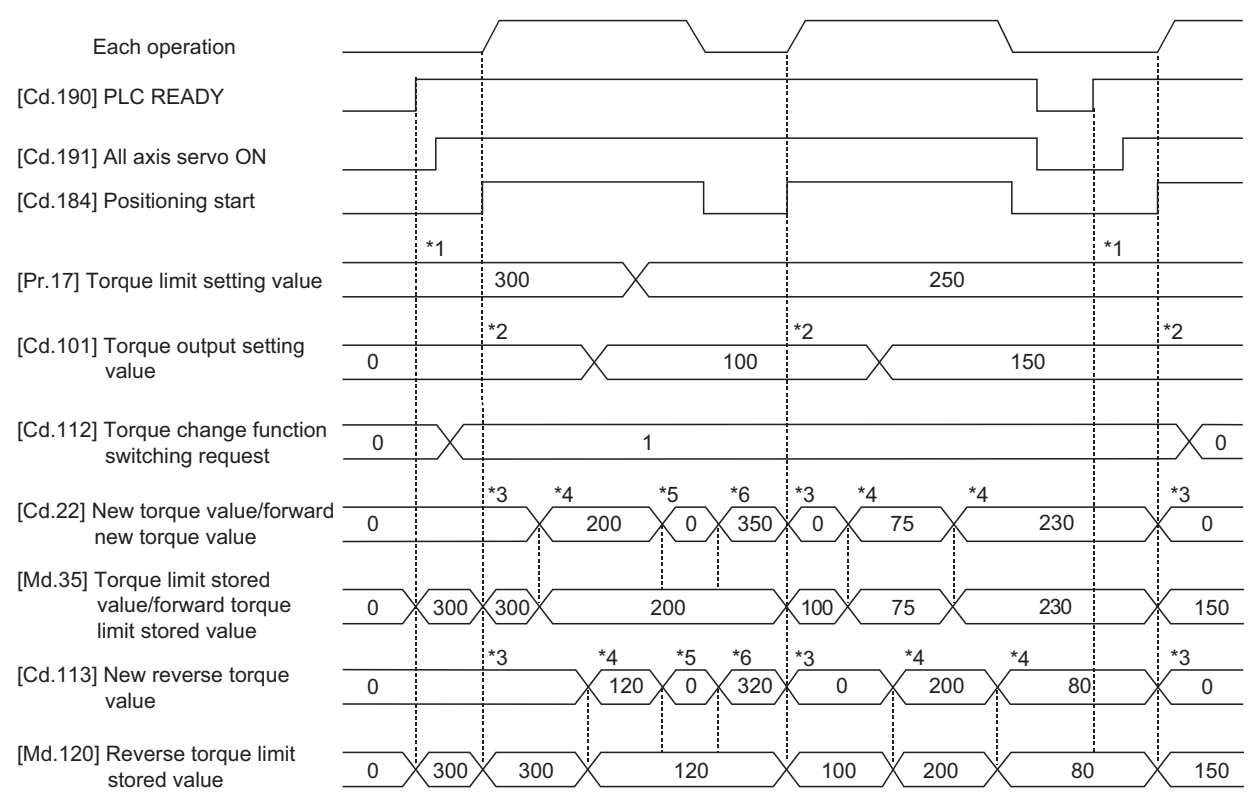

- \*1 The torque limit setting value or torque output setting value becomes effective at the rising edge of the "[Cd.190] PLC READY" (however, after the servo turned ON.)
- \*2 The torque limit setting value or torque output setting value becomes effective at the rising edge of the "[Cd.184] Positioning start", and the torque limit value is updated.
- \*3 The torque change value is cleared to "0" at the rising edge of the "[Cd.184] Positioning start".
- \*4 The torque limit value is changed by the torque changed value.
- \*5 When the new torque value is 0, a torque change is considered not to be carried out.
- \*6 When the change value exceeds the torque limit value, a torque change is considered not to be carried out.

#### **Precautions during control**

 • If a value besides "0" is set in the new torque value, the torque generated by the servo motor will be limited by the setting value. To limit the torque with the value set in "[Pr.17] Torque limit setting value" or "[Cd.101] Torque output setting value", set "0" to the new torque value.

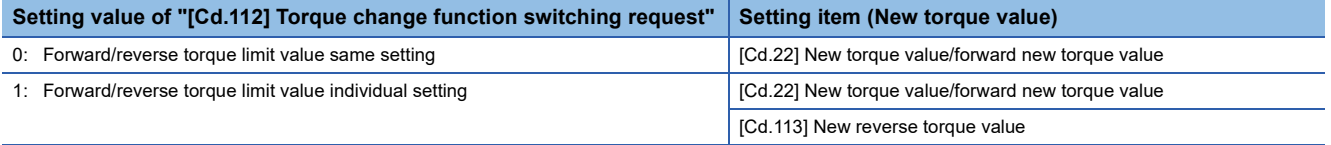

- The "[Cd.22] New torque value/forward new torque value" or "[Cd.113] New reverse torque value" is validated when written to the Simple Motion module/Motion module. (Note that it is not validated from the time the power supply is turned ON to the time the "[Cd.190] PLC READY" is turned ON.)
- If the setting value of "[Cd.22] New torque value/forward new torque value" is outside the setting range, the warning "Outside new torque value range/outside forward new torque value range" (warning code: 0907H [FX5-SSC-S], or warning code: 0D07H [FX5-SSC-G]) will occur and the torque will not be changed. If the setting value of "[Cd.113] New reverse torque value" is outside the setting range, the warning "Outside reverse new torque value range" (warning code: 0932H [FX5-SSC-S], or warning code: 0D32H [FX5-SSC-G]) will occur and the torque will not be changed.
- If the time to hold the new torque value is not more than 10 ms, a torque change may not be executed.
- When changing from "0: Forward/reverse torque limit value same setting" to "1: Forward/reverse torque limit value individual setting" by the torque change function, set "0" or same value set in "[Cd.22] New torque value/forward new torque value" in "[Cd.113] New reverse torque value" before change.

# **Setting method**

To use the "torque change function", write the data shown in the following table to the Simple Motion module/Motion module using the program.

The set details are validated when written to the Simple Motion module/Motion module.

n: Axis No. - 1

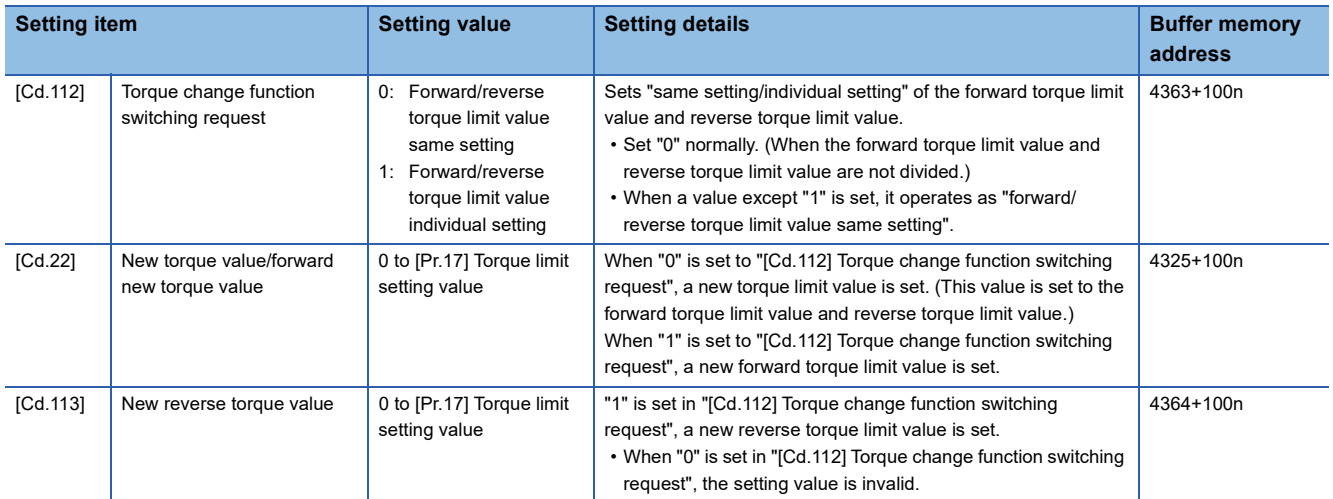

Refer to the following for the setting details.

**[Page 536 Control Data](#page-537-0)** 

# **Target position change function**

The "target position change function" is a function to change a target position to a newly designated target position at any timing during the position control (1-axis linear control). A command speed can also be changed simultaneously. The target position and command speed changed are set directly in the buffer memory, and the target position change is executed by "[Cd.29] Target position change request flag".

#### **Details of control**

The following charts show the details of control of the target position change function.

#### ■**When the address after change is positioned away from the start point more than the positioning address:**

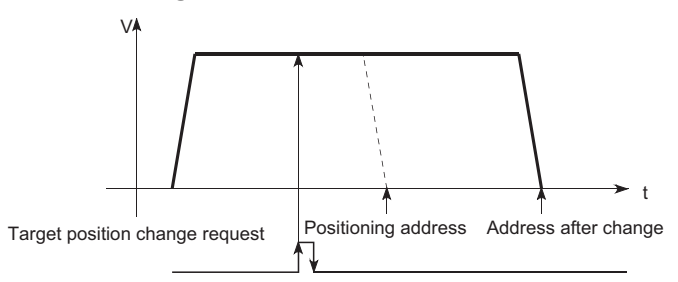

#### ■**When the speed is changed simultaneously with changing the address:**

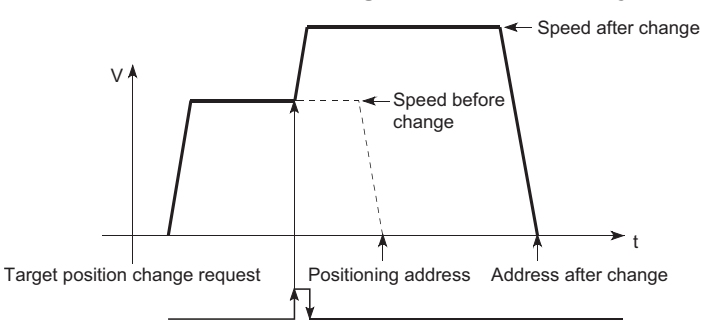

#### <span id="page-270-0"></span>■**When the direction of the operation is changed:**

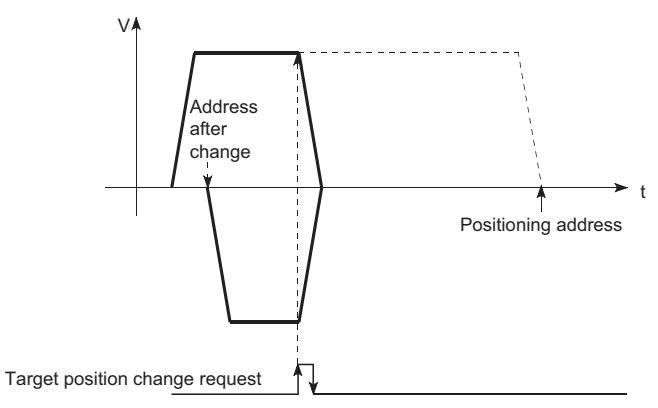

#### **Precautions during operation**

- If the positioning movement direction from the stop position to a new target position is reversed, stop the operation once and then position to the new target position. ( $\sqrt{2}$  [Page 269 When the direction of the operation is changed:\)](#page-270-0)
- If a command speed exceeding the speed limit value is set to change the command speed, the warning "Speed limit value over" (warning code: 0991H [FX5-SSC-S], or warning code: 0D51H [FX5-SSC-G]) will occur and the new command speed will be the speed limit value. Also, if the command speed change disables the remaining distance to the target value from being assured, the warning "Insufficient remaining distance" will occur (warning code: 0994H [FX5-SSC-S], or warning code: 0D54H [FX5-SSC-G]).
- In the following cases, a target position change request given is ignored and the warning "Target position change not possible" (warning code: 099BH [FX5-SSC-S], or warning code: 0D5BH [FX5-SSC-G]) occurs.

- While decelerating to a stop by a stop cause
- While the positioning data whose operation pattern is continuous path control is executed
- While the speed change 0 flag ([Md.31] Status: b10) is turned ON
- When a command speed is changed, the current speed is also changed. When the next positioning speed uses the current speed in the continuous positioning, the next positioning operation is carried out at the new speed value. When the speed is set with the next positioning data, the speed becomes the current speed and the operation is carried out at the current speed.
- When a target position change request is given during automatic deceleration in position control and the movement direction is reversed, the positioning control to a new position is performed after the positioning has stopped once. If the movement direction is not reversed, the speed accelerates to the command speed again and the positioning to the new position is performed.
- If the constant speed status is regained or the output is reversed by a target position change made while "[Md.48] Deceleration start flag" is ON, the deceleration start flag remains ON. ( $\sqrt{P}$  [Page 301 Deceleration start flag function\)](#page-302-0)
- Carrying out the target position change to the ABS linear 1 in degrees may carry out the positioning to the new target position after the operation decelerates to stop once, even the movement direction is not reversed.

#### Restriction<sup>(17</sup>)

When carrying out the target position change continuously, take an interval of 10 ms or longer between the times of the target position changes. Also, take an interval of 10 ms or longer when the speed change and override is carried out after changing the target position or the target position change is carried out after the speed change and override.

<sup>•</sup> During interpolation control

<sup>•</sup> While a new target position value (address) is outside the software stroke limit range

### **Setting method from the CPU module**

The following shows the data settings and program example for changing the target position of axis 1 by the command from the CPU module. (In this example, the target position value is changed to "300.0  $\mu$ m" and the command speed is changed to "10000.00 mm/min".)

• The following data is set. (Set using the program referring to the target position change time chart.)

#### n: Axis No. - 1

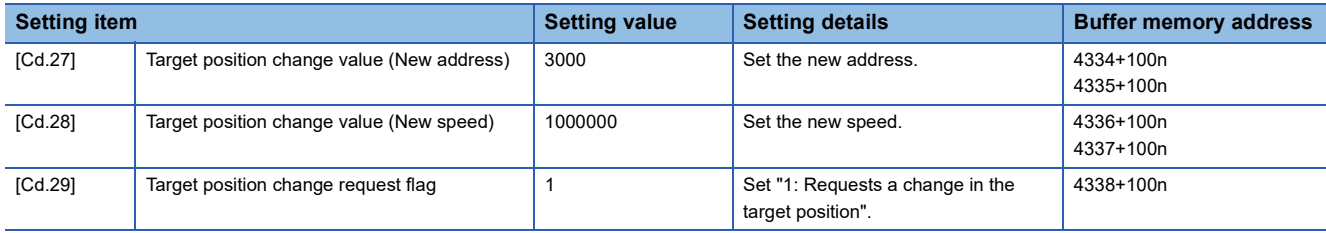

Refer to the following for details on the setting details.

**F** [Page 536 Control Data](#page-537-0)

• The following shows the time chart for target position change.

#### ■**Operation example**

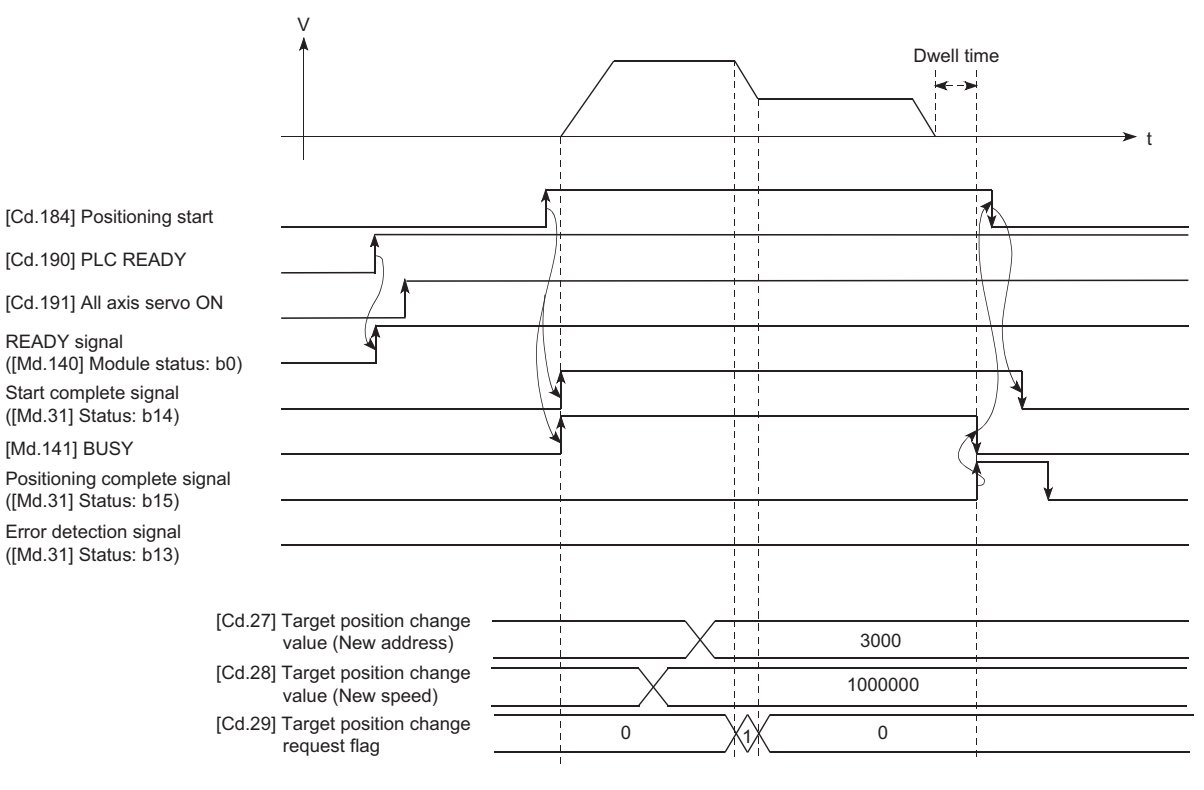

#### Program example

Add the following program to the control program, and write it to the CPU module.

Fage 612 Target position change program [FX5-SSC-S]

Fage 686 Target position change program [FX5-SSC-G]

# **7.6 Functions Related to Start**

A function related to start includes the "pre-reading start function". This function is executed by parameter setting or program creation and writing.

# **Pre-reading start function**

The "pre-reading start function" does not start servo while the execution prohibition flag is ON if a positioning start request is given with the execution prohibition flag ON, and starts servo within operation cycle after OFF of the execution prohibition flag is detected. The positioning start request is given when the axis is in a standby status, and the execution prohibition flag is turned OFF at the axis operating timing.

## **Controls**

The pre-reading start function is performed by turning ON the positioning start signal with the execution prohibition flag ([Cd.183]) ON. However, if positioning is started with the execution prohibition flag ON, the positioning data is analyzed but servo start is not provided. While the execution prohibition flag is ON, "[Md.26] Axis operation status" remains unchanged from "5: Analyzing". The servo starts within operation cycle after the execution prohibition flag has turned OFF, and "[Md.26] Axis operation status" changes to the status (e.g. position control, speed control) that matches the control method. (Refer to the following figure.)

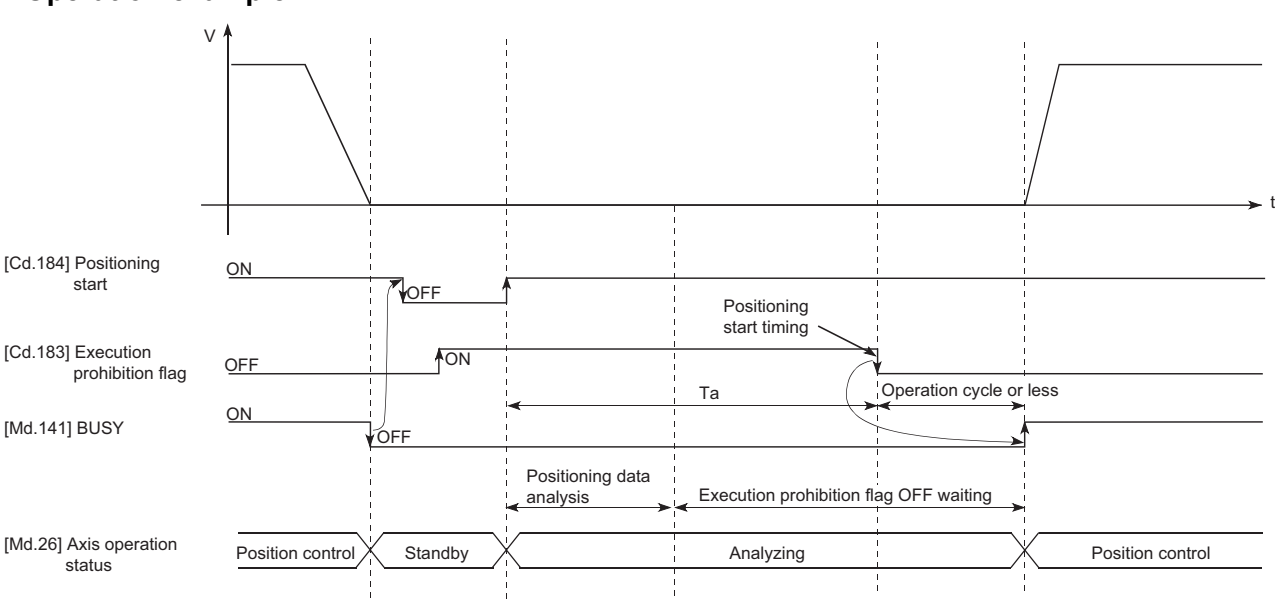

# ■**Operation example**

#### **Precautions during control**

- The time required to analyze the positioning data is up to an operation cycle.
- After positioning data analysis, the system is put in an execution prohibition flag OFF waiting status. Any change made to the positioning data in the execution prohibition flag OFF waiting status is not reflected on the positioning data. Change the positioning data before turning ON the positioning start signal.
- The pre-reading start function is invalid if the execution prohibition flag is turned OFF between when the positioning start signal has turned ON and when positioning data analysis is completed (Ta < start time, Ta: Reference to the above figure).
- The data No. which can be executed positioning start using "[Cd.3] Positioning start No." with the pre-reading start function are No.1 to 600 only. Performing the pre-reading start function at the setting of No.7000 to 7004 or 9001 to 9004 will result in the error "Outside start No. range" (error code: 19A3H [FX5-SSC-S], or error code: 1AA3H [FX5-SSC-G]).
- Always turn ON the execution prohibition flag at the same time or before turning ON the positioning start signal. Prereading may not be started if the execution prohibition flag is turned ON during Ta after the positioning start signal is turned ON. The pre-reading start function is invalid if the execution prohibition flag is turned ON after positioning start with the execution prohibition flag OFF. (It is made valid at the next positioning start.)

# Program example

# Refer to the following for the program example.

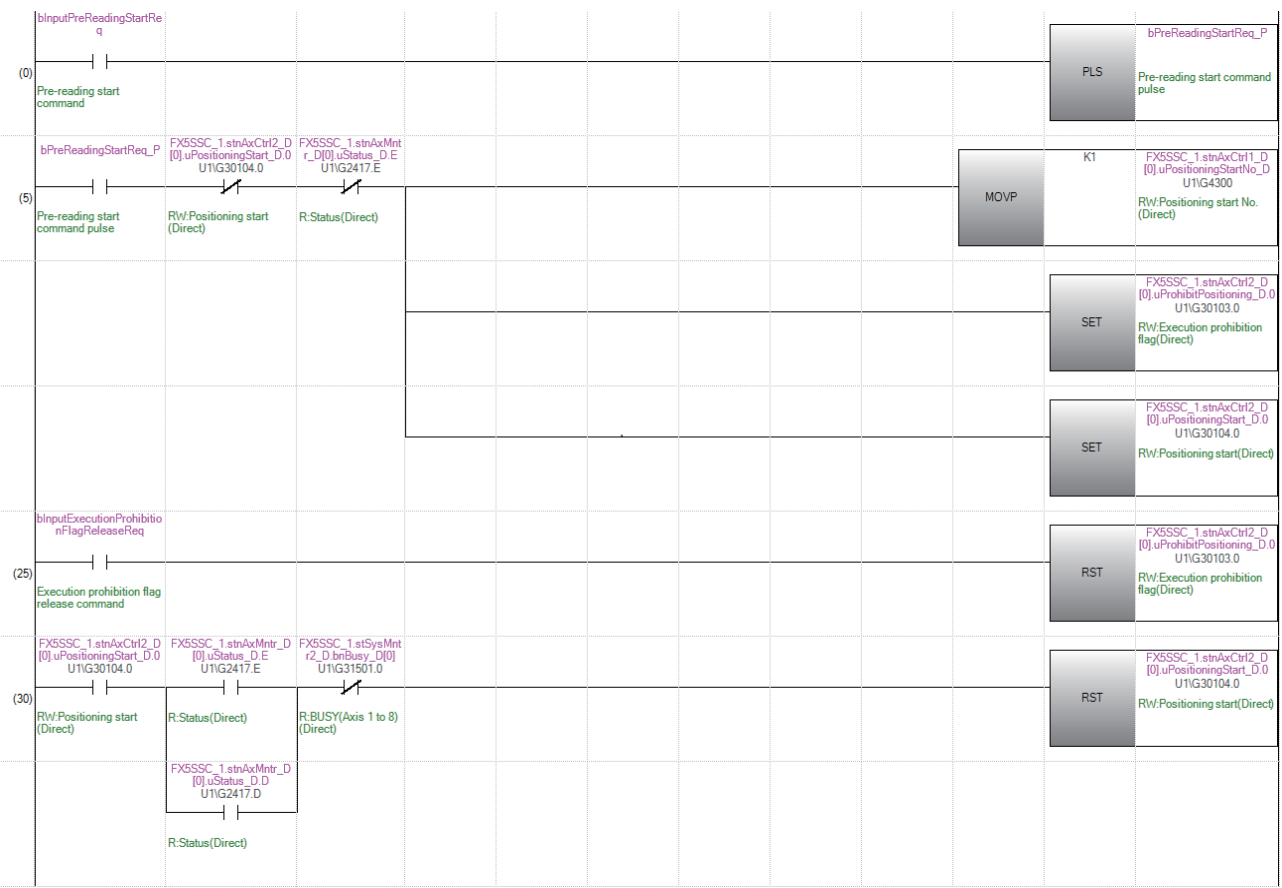

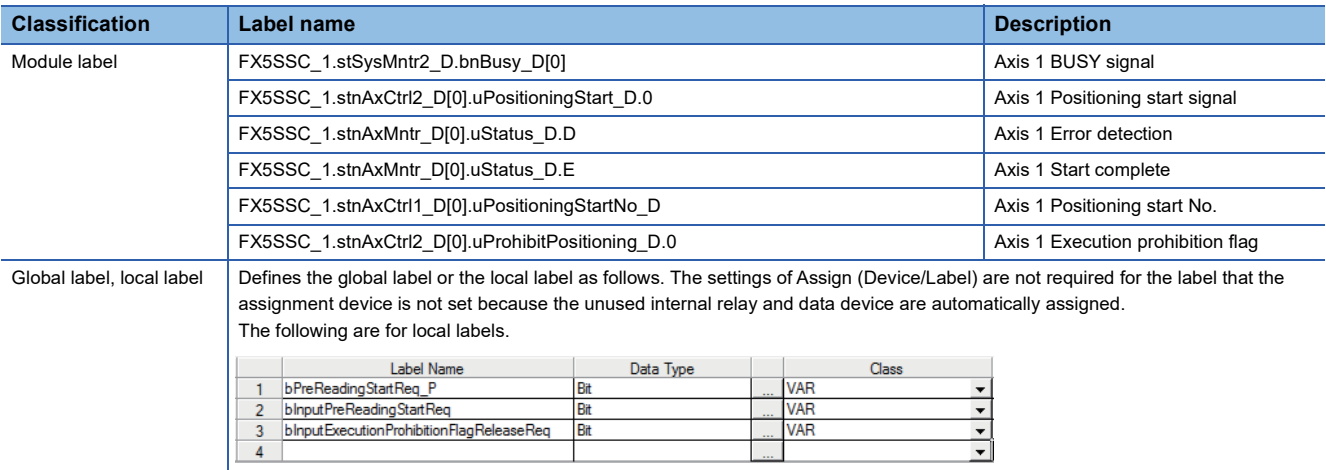

# **7.7 Absolute Position System**

The Simple Motion module/Motion module can construct an absolute position system by installing the absolute position system and connecting it through SSCNETII/H.

The following describes precautions when constructing the absolute position system.

The configuration of the absolute position system is shown below.

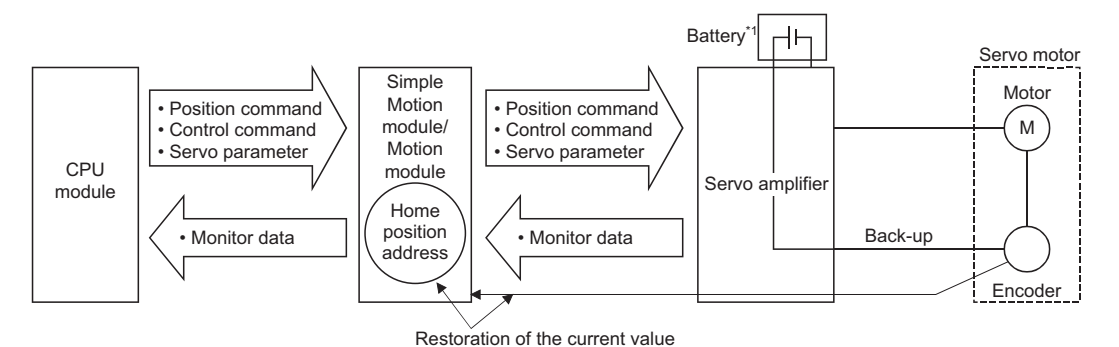

Depending on the servo amplifier used, it may be necessary to install a battery for retaining the location of the home position return in the servo amplifier.

#### **Setting for absolute positions**

For constructing an absolute position system, use a servo amplifier and a servo motor which enable absolute position detection.

• Settings for MR-J4(W)-B [FX5-SSC-S]

It is also necessary to install a battery for retaining the location of the home position return in the servo amplifier.

To use the absolute position system, select "1: Enabled (absolute position detection system)" in "Absolute position detection system (PA03)" in the amplifier setting for the servo parameters. Refer to each servo amplifier manual and instruction manual for details of the absolute position system.

n: Axis No. - 1

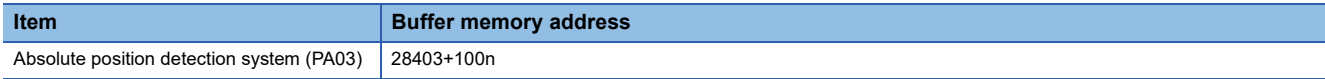

#### • Settings for MR-J5(W)-G [FX5-SSC-G]

Select "1: Enabled (absolute position detection system)" in the servo parameter "Absolute position detection system selection (PA03.0)". In addition, select "0: Disabled" in the servo parameter "[AL.0E3 Absolute position counter warning] selection (29.5)".

When connecting to the MR-J5(W)-G, set the servo parameters so that the value of "Electronic gear numerator (PA06)" is 1:16 the value of "Electronic gear denominator (PA07)".

#### **Precautions**

- When "degree" is used for the setting unit, the absolute position system can be used in infinite feed.
- When a unit other than "degree" is used for the setting unit, infinite feed is not possible when using the absolute position system.

#### [FX5-SSC-S]

 • The following parameters are used to connect the absolute position system to the servo amplifier. Perform all changes to the following parameters before connecting the servo amplifier. When the following parameters are changed after the servo amplifier is connected, the feed current value and the motor position may not match.

<sup>• [</sup>Pr.1] Unit setting

<sup>• [</sup>Pr.2] Number of pulses per rotation (AP)

<sup>• [</sup>Pr.3] Movement amount per rotation (AL)

<sup>• [</sup>Pr.4] Unit magnification (AM)

<sup>• [</sup>Pr.11] Backlash compensation amount

#### [FX5-SSC-G]

- When connecting the absolute position system to the servo amplifier for the first time, the warning "Home position return data incorrect" (warning code: 0D3CH) occurs based on one of the following conditions and the home position return request turns ON.
- The backup data for absolute position restoration is corrupted.
- The rotation direction setting of the servo amplifier is different from that in the backup data.
- The backup was performed while the home position return request was ON.
- Absolute position loss occurred on the servo amplifier side. • HomeOffset is different from that in the backup data.
- The encoder resolution is different from that in the backup data.
- The servo amplifier model is different from that in the backup data.
- The movement amount removed with the electronic gear of the servo amplifier cannot be restored.
- If the absolute position of the servo amplifier cannot be restored, the error "Encoder initial communication error at servo amplifier power supply on" (error code: 1A7EH) occurs and the absolute position cannot be restored. The absolute position may be restored by checking the status of the servo amplifier and reconnecting it. If the home position return request is ON when reconnecting, execute the home position return again.

#### **Home position return**

In the absolute position system, a home position can be determined through home position return. In the "Data set method" home position return method, the location to which the location of the home position is moved by manual operation (JOG operation/manual pulse generator operation) is treated as the home position.

#### ■**Operation example**

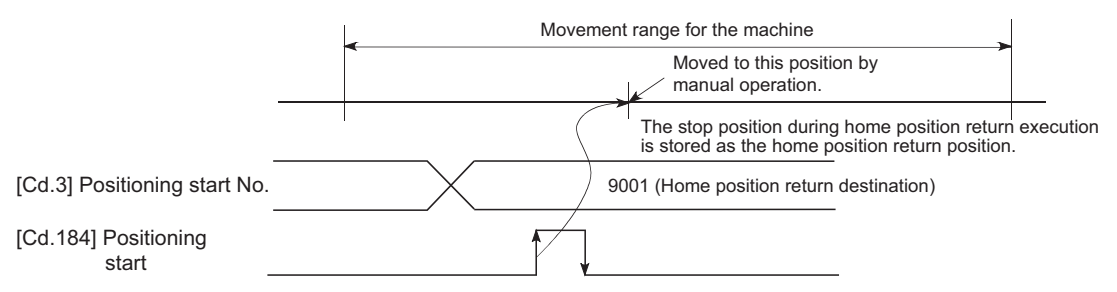

# **7.8 Functions Related to Stop**

Functions related to stop include the "stop command processing for deceleration stop function", "Continuous operation interrupt function" and "step function". Each function is executed by parameter setting or program creation and writing.

# **Stop command processing for deceleration stop function**

The "stop command processing for deceleration stop function" is provided to set the deceleration curve if a stop cause occurs during deceleration stop processing (including automatic deceleration).

This function is valid for both trapezoidal and S-curve acceleration/deceleration processing methods.

Refer to the following for details of the stop cause.

**F** [Page 26 Stop process](#page-27-0)

The "stop command processing for deceleration stop function" performs the following two operations.

### **Control**

The operation of "stop command processing for deceleration stop function" is explained below.

#### ■**Deceleration curve re-processing**

A deceleration curve is re-processed starting from the speed at stop cause occurrence until at a stop, according to the preset deceleration time.

If a stop cause occurs during automatic deceleration of position control, the deceleration stop processing stops as soon as the target has reached the positioning address specified in the positioning data that is currently executed.

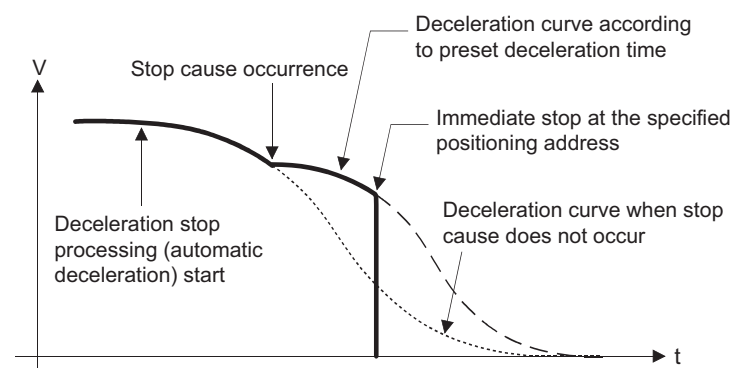

#### ■**Deceleration curve continuation**

The current deceleration curve is continued after a stop cause has occurred.

If a stop cause occurs during automatic deceleration of position control, the deceleration stop processing may be complete before the target has reached the positioning address specified in the positioning data that is currently executed.

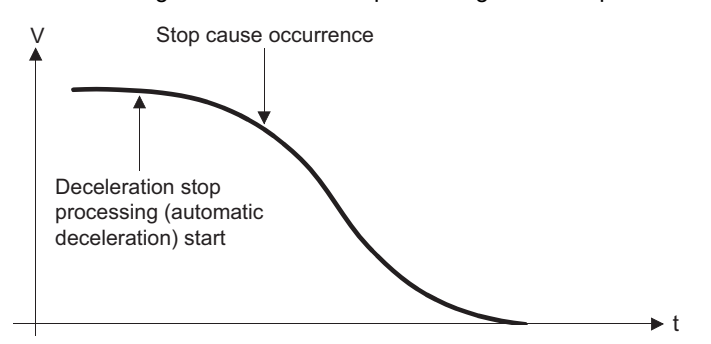

#### **Precautions for control**

- In manual control (JOG operation, inching operation, manual pulse generator operation) and speed-torque control, the stop command processing for deceleration stop function is invalid.
- The stop command processing for deceleration stop function is valid when "0: Normal deceleration stop" is set in "[Pr.37] Stop group 1 rapid stop selection" to "[Pr.39] Stop group 3 rapid stop selection" as the stopping method for stop cause occurrence.
- The stop command processing for deceleration stop function is invalid when "1: Rapid stop" is set in "[Pr.37] Stop group 1 rapid stop selection" to "[Pr.39] Stop group 3 rapid stop selection". (A deceleration curve is re-processed starting from the speed at stop cause occurrence until at a stop, according to the "[Pr.36] Rapid stop deceleration time".) In the position control (including position control of speed/position changeover control or position/speed changeover control) mode, positioning may stop immediately depending on the stop cause occurrence timing and "[Pr.36] Rapid stop deceleration time" setting.

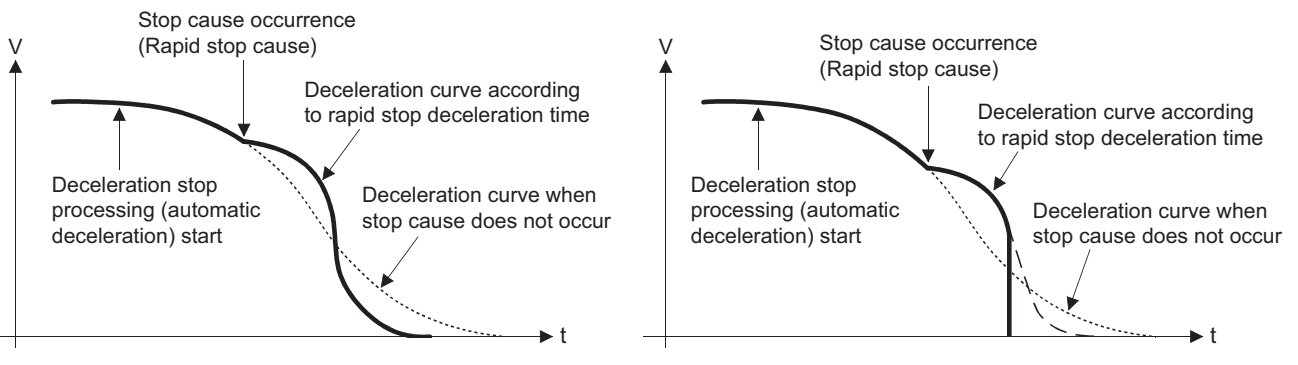

(Rapid stop in front of the specified positioning address)

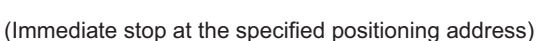

## **Setting method**

To use the "stop command processing for deceleration stop function", set the following control data in a program. The set data are made valid as soon as they are written to the buffer memory. The "[Cd.190] PLC READY" is irrelevant.

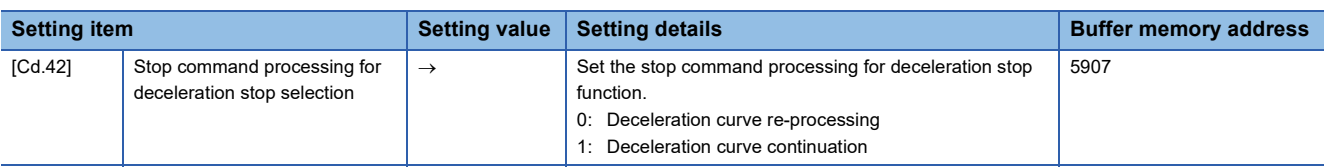

Refer to the following for the setting details.

**[Page 536 Control Data](#page-537-0)** 

# **Continuous operation interrupt function**

During positioning control, the control can be interrupted during continuous positioning control and continuous path control (continuous operation interrupt function). When "continuous operation interruption" is execution, the control will stop when the operation of the positioning data being executed ends. To execute continuous operation interruption, set "1: Interrupts continuous operation control or continuous path control." for "[Cd.18] Interrupt request during continuous operation".

# **Operation during continuous operation interruption**

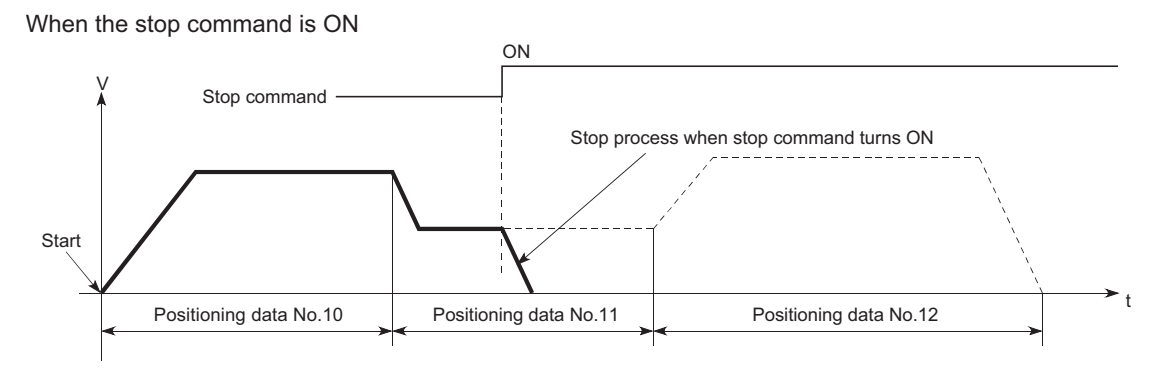

When "1" is set in [Cd.18]

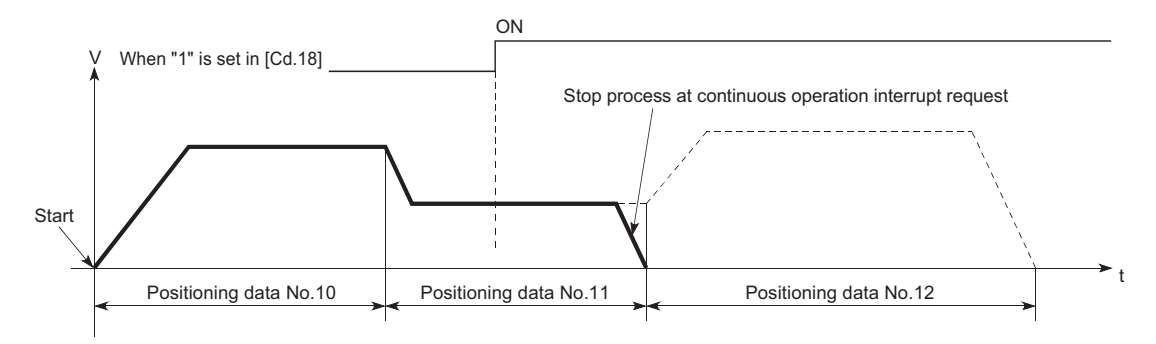

#### **Restrictions**

- When the "continuous operation interrupt request" is executed, the positioning will end. Thus, after stopping, the operation cannot be "restarted". When "[Cd.6] Restart command" is issued, the warning "Restart not possible" (warning code: 0902H [FX5-SSC-S], or warning code: 0D02H [FX5-SSC-G]) will occur.
- Even if the stop command is turned ON after executing the "continuous operation interrupt request", the "continuous operation interrupt request" cannot be canceled. Thus, if "restart" is executed after stopping by turning the stop command ON, the operation will stop when the positioning data No. where "continuous operation interrupt request" was executed is completed.

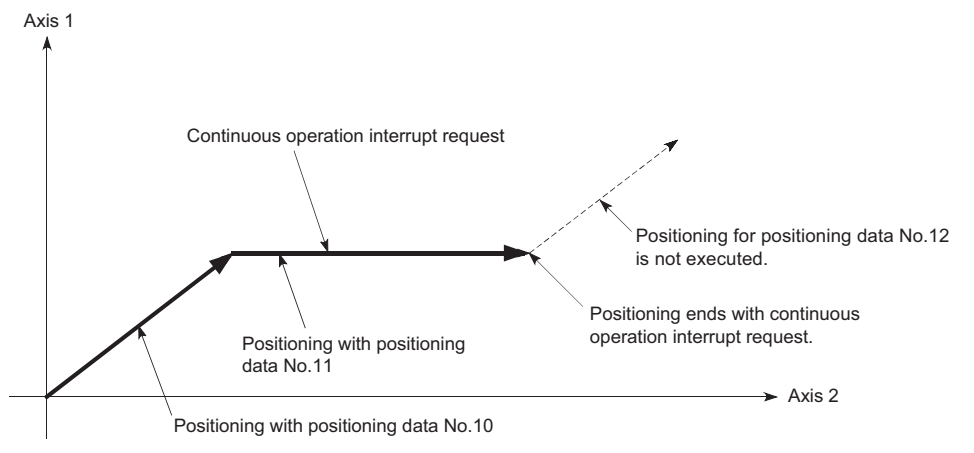

 • If the operation cannot be decelerated to a stop because the remaining distance is insufficient when "continuous operation interrupt request" is executed with continuous path control, the interruption of the continuous operation will be postponed until the positioning data shown below.

• Positioning data No. have sufficient remaining distance

• Positioning data No. for positioning complete (pattern: 00)

• Positioning data No. for continuous positioning control (pattern: 01)

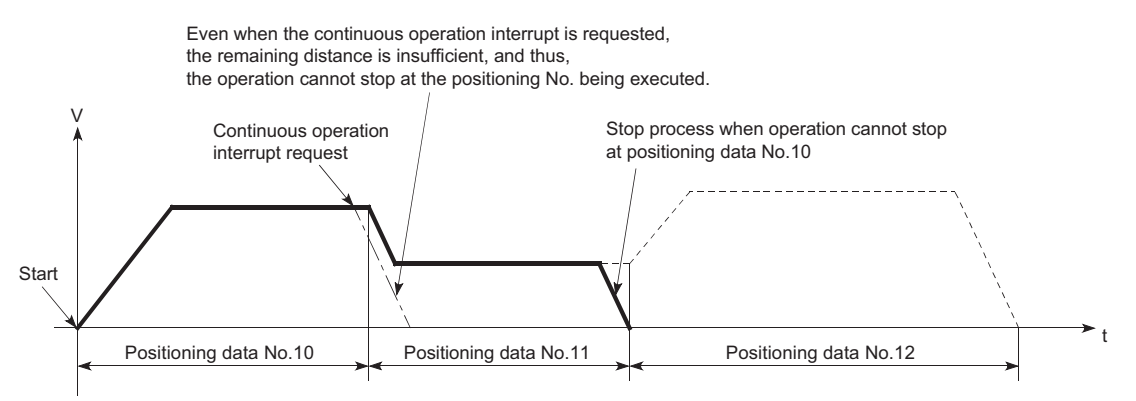

 • When operation is not performed (BUSY signal is OFF), the interrupt request during continuous operation is not accepted. It is cleared to 0 at a start or restart.

#### **Control data requiring settings**

Set the following data to interrupt continuous operation. n: Axis No. - 1

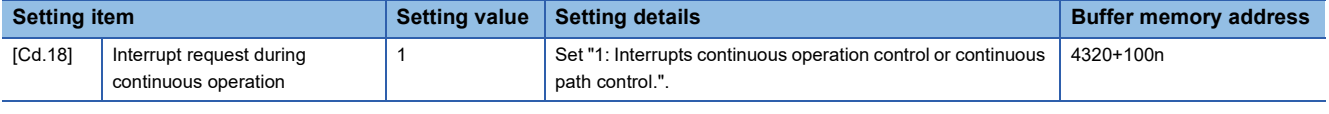

Refer to the following for the setting details.

**F** [Page 536 Control Data](#page-537-0)

# **Step function**

The "step function" is used to confirm each operation of the positioning control one by one.

It is used in debugging work for major positioning control, etc.

A positioning operation in which a "step function" is used is called a "step operation".

In step operations, the timing for stopping the control can be set. (This is called the "step mode".) Control stopped by a step operation can be continued by setting "step continues (to continue the control)" in the "step start information".

# **Relation between the step function and various controls**

The following table shows the relation between the "step function" and various controls.

 $\bigcirc$ : Set when required,  $\times$ : Setting not possible

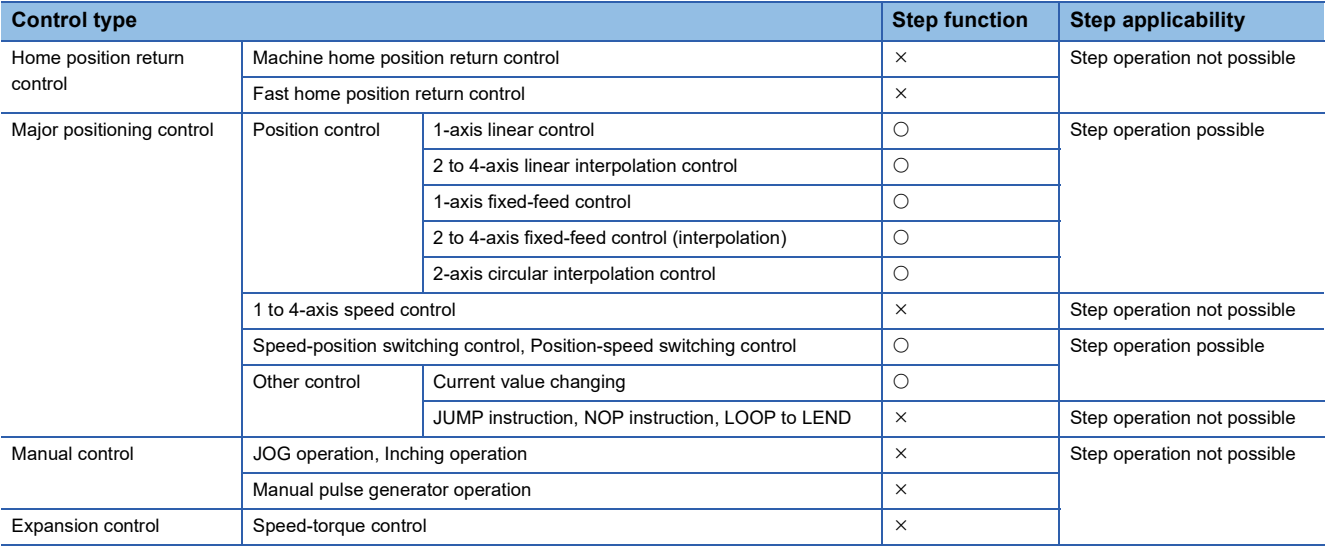

#### **Step mode**

In step operations, the timing for stopping the control can be set. This is called the "step mode". (The "step mode" is set in the control data "[Cd.34] Step mode".)

The following shows the two types of "step mode" functions.

#### ■**Deceleration unit step**

The operation stops at positioning data requiring automatic deceleration. (A normal operation will be carried out until the positioning data requiring automatic deceleration is found. Once found, that positioning data will be executed, and the operation will then automatically decelerate and stop.)

#### ■**Data No. unit step**

The operation automatically decelerates and stops for each positioning data. (Even in continuous path control, an automatic deceleration and stop will be forcibly carried out.)

#### **Step start request**

Control stopped by a step operation can be continued by setting "step continues" (to continue the control) in the "step start information". (The "step start information" is set in the control data "[Cd.36] Step start information".)

The following table shows the results of starts using the "step start information" during step operation.

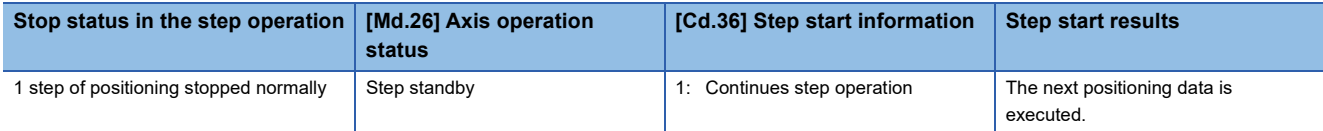

The warning "Step not possible" (warning code: 0996H [FX5-SSC-S], or warning code: 0D56H [FX5-SSC-G]) will occur if the "[Md.26] Axis operation status" is as shown below or the step valid flag is OFF when step start information is set.

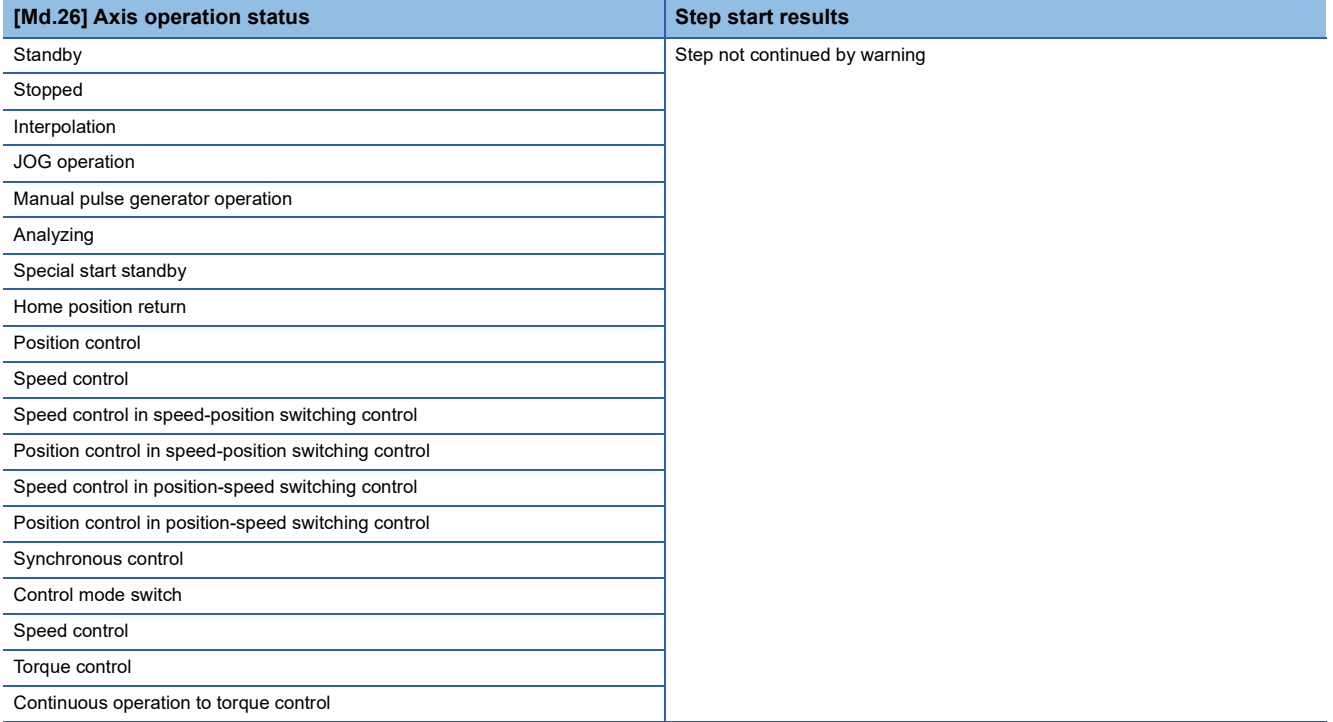

#### <span id="page-283-0"></span>**Using the step operation**

The following shows the procedure for checking positioning data using the step operation.

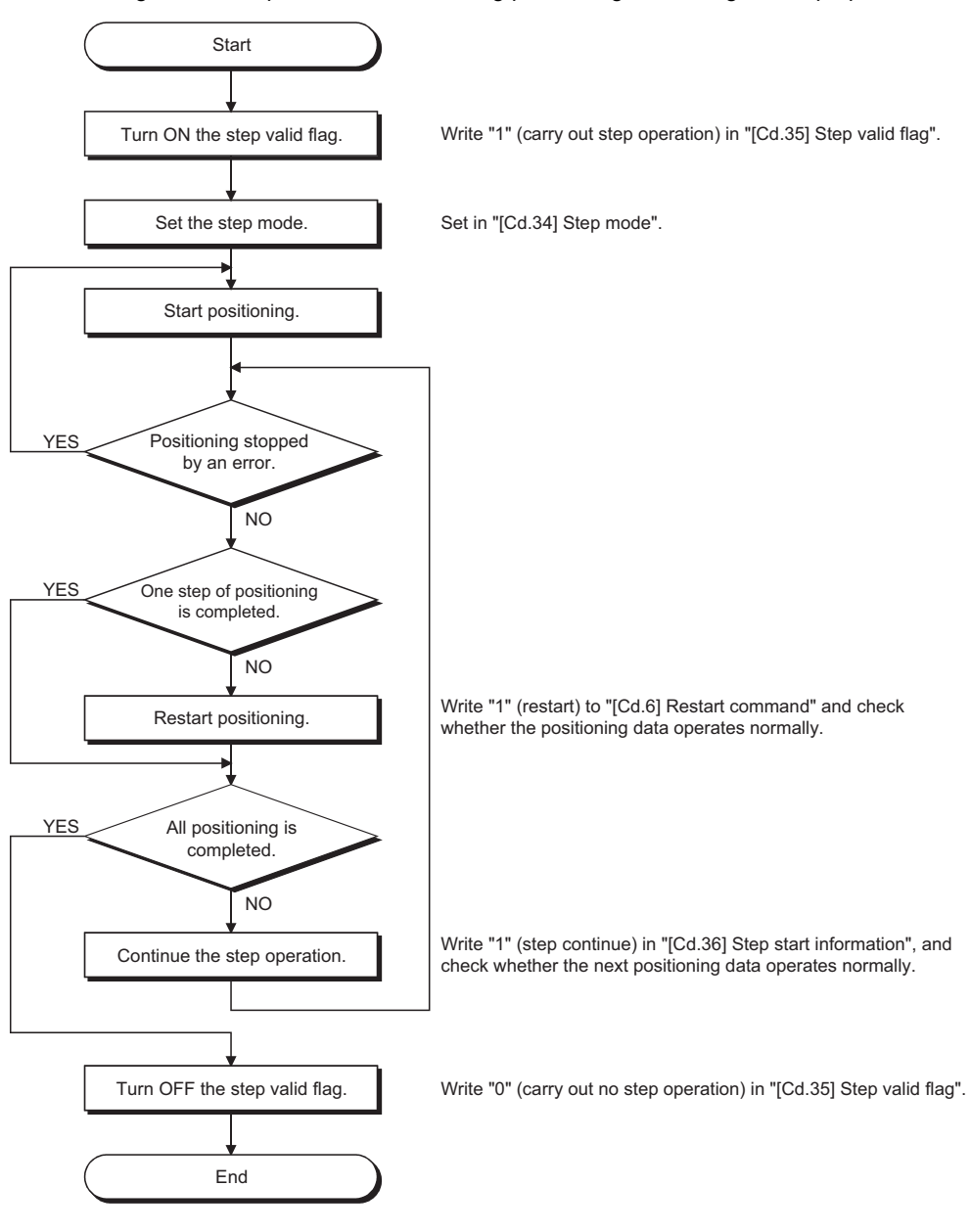

#### **Control details**

• The following drawing shows a step operation during a "deceleration unit step".

#### ■**Operation example**

■**Operation example**

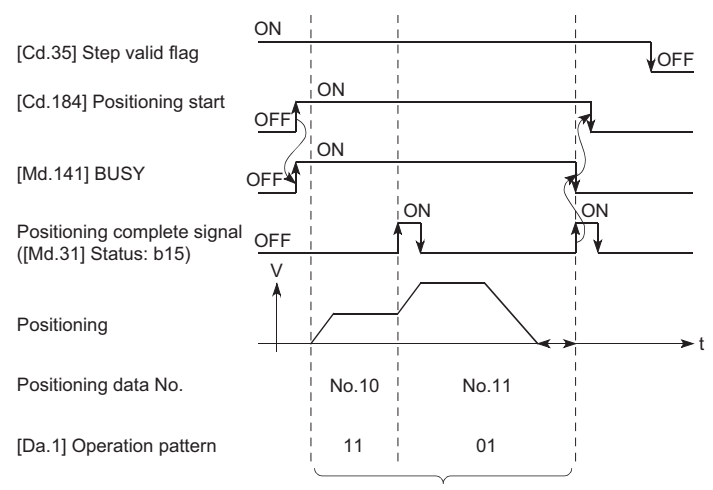

No positioning data No. unit, so operation pattern becomes one step of unit for carrying out automatic deceleration.

• The following drawing shows a step operation during a "data No. unit step".

#### [Md.141] BUSY Positioning [Cd.35] Step valid flag [Da.1] Operation pattern No.10 11 No.11  $01$ Positioning data No.  $[{\rm Cd}.36]$  Step start information  $\overline{1}$  00H  $\overline{1}$   $\overline{0}$  01H  $\overline{)}$  01H  $\overline{)}$  00H OFF ON  $OEF<sup>1</sup>$ OFF ON ON ON OFF V [Cd.184] Positioning start Positioning complete signal ([Md.31] Status: b15)

Operation pattern becomes one step of positioning data No. unit, regardless of continuous path control (11).

t

#### **Precautions during control**

- When step operation is carried out using interpolation control positioning data, the step function settings are carried out for the reference axis.
- When the step valid flag is ON, the step operation will start from the beginning if the positioning start signal is turned ON while "[Md.26] Axis operation status" is "step standby". (The step operation will be carried out from the positioning data set in "[Cd.3] Positioning start No.".)

# **Step function settings**

To use the "step function", write the data shown in the following table to the Simple Motion module/Motion module using the program. Refer to the following for the timing of the settings.

**F** [Page 282 Using the step operation](#page-283-0)

The set details are validated after they are written to the Simple Motion module/Motion module.

n: Axis No. - 1

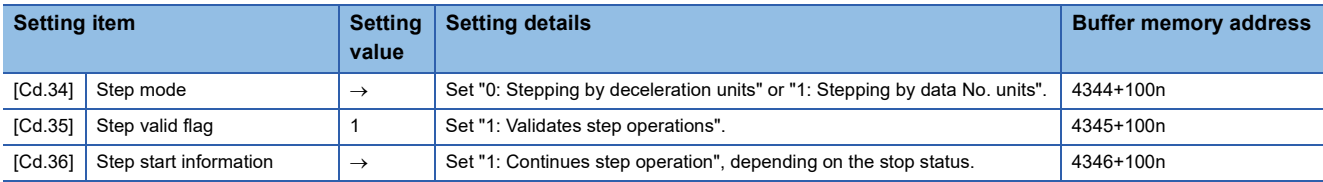

Refer to the following for the setting details.

**F** [Page 536 Control Data](#page-537-0)

# **7.9 Other Functions**

Other functions include the "skip function", "M code output function", "teaching function", "command in-position function", "acceleration/deceleration processing function", "deceleration start flag function", "speed control 10  $\times$  multiplier setting for degree axis function" and "operation setting for incompletion of home position return function".

Each function is executed by parameter setting or program creation and writing.

# **Skip function**

The "skip function" is used to stop (deceleration stop) the control of the positioning data being executed at the time of the skip signal input, and execute the next positioning data.

A skip is executed by a skip command ([Cd.37] Skip command) or external command signal.

The "skip function" can be used during control in which positioning data is used.

## **Relation between the skip function and various controls**

The following table shows the relation between the "skip function" and various controls.

 $\bigcirc$ : Set when required,  $\times$ : Setting not possible

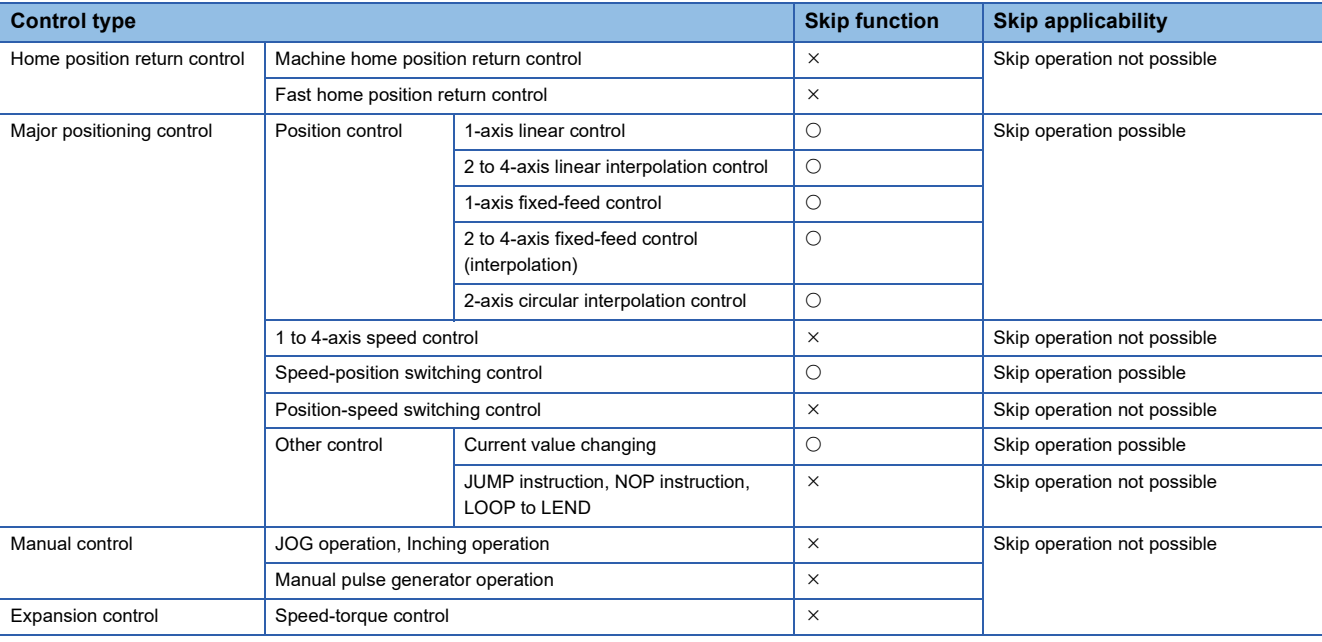

## **Control details**

The following drawing shows the skip function operation.

#### ■**Operation example**

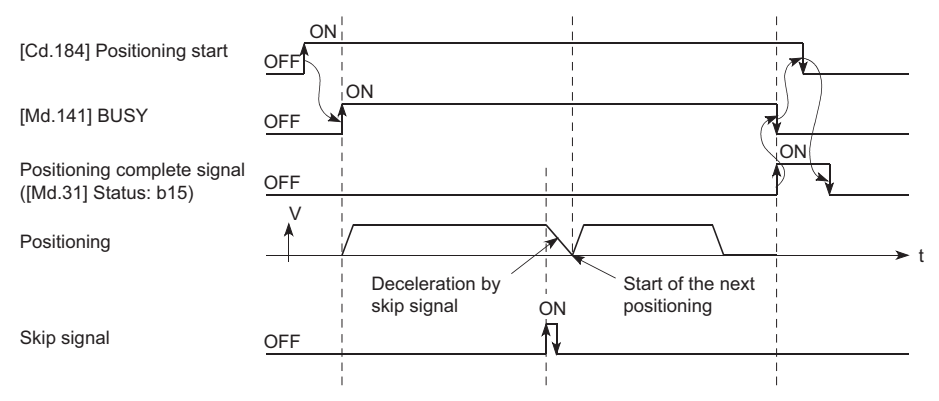

### **Precautions during control**

- If the skip signal is turned ON at the last of an operation, a deceleration stop will occur and the operation will be terminated.
- When a control is skipped (when the skip signal is turned ON during a control), the positioning complete signals will not turn ON.
- When the skip signal is turned ON during the dwell time, the remaining dwell time will be ignored, and the next positioning data will be executed.
- When a control is skipped during interpolation control, the reference axis skip signal is turned ON. When the reference axis skip signal is turned ON, a deceleration stop will be carried out for every axis, and the next reference axis positioning data will be executed.
- The M code ON signals will not turn ON when the M code output is set to the AFTER mode. (In this case, the M code will not be stored in "[Md.25] Valid M code".)
- The skip cannot be carried out by the speed control and position-speed switching control.
- If the skip signal is turned ON with the M code signal turned ON, the transition to the next data is not carried out until the M code signal is turned OFF.

#### **Setting method from the CPU module**

The following shows the settings and program example for skipping the control being executed in axis 1 with a command from the CPU module.

#### ■**Setting data**

Set the following data.

n: Axis No. - 1

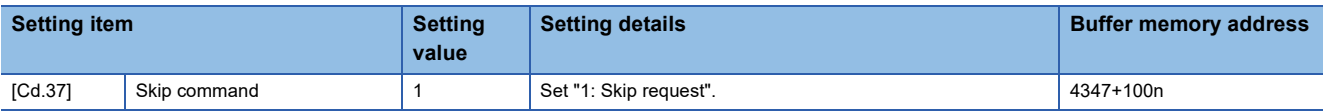

Refer to the following for the setting details.

**[Page 536 Control Data](#page-537-0)** 

• Add the following program to the control program, and write it to the CPU module.

When the "skip command" is input, the value "1" (skip request) set in "[Cd.37] Skip command" is written to the buffer memory of the Simple Motion module/Motion module.

#### Program example

Refer to the following for the program example.

**[Page 611 Skip program](#page-612-0) IFX5-SSC-SI** 

**Fage 689 Skip program [FX5-SSC-G]**
### **Setting method using an external command signal**

The skip function can also be executed using an "external command signal".

The following shows the settings and program example for skipping the control being executed in axis 1 using an "external command signal".

- Set the following data to execute the skip function using an external command signal. (The setting is carried out using the program.)
- n: Axis No. 1

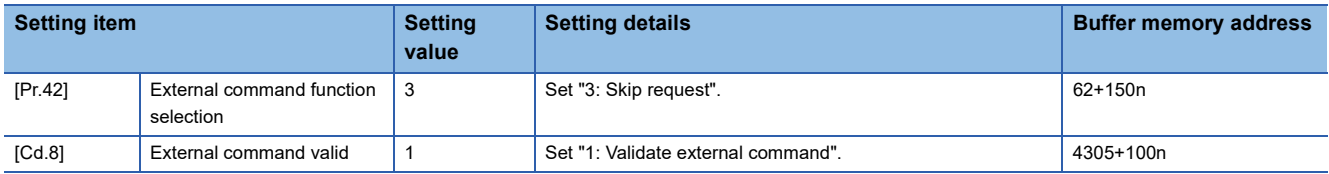

Set the external command signal (DI) to be used in "[Pr.95] External command signal selection".

Refer to the following for the setting details.

**F** [Page 424 Basic Setting,](#page-425-0) **F** [Page 536 Control Data](#page-537-0)

• Add the following program to the control program, and write it to the CPU module.

#### Program example

Refer to the following for the program example.

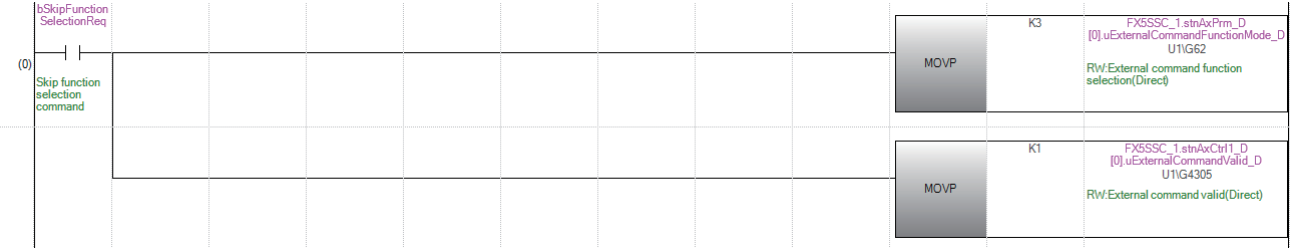

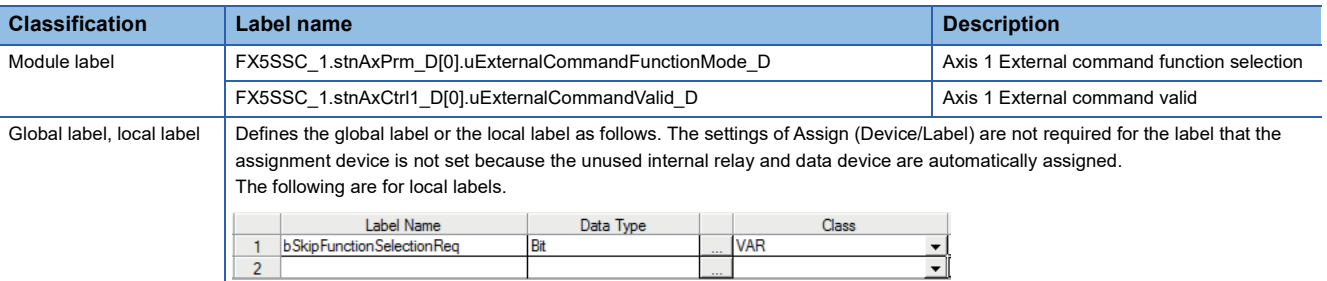

### **M code output function**

The "M code output function" is used to command sub work (clamping, drill rotation, tool replacement, etc.) related to the positioning data being executed.

When the M code ON signal ([Md.31] Status: b12) is turned ON during positioning execution, a No. called the M code is stored in "[Md.25] Valid M code".

These "[Md.25] Valid M code" are read from the CPU module, and used to command auxiliary work. M codes can be set for each positioning data. (Set in setting item "[Da.10] M code/Condition data No./Number of LOOP to LEND repetitions" of the positioning data.)

The timing for outputting (storing) the M codes can also be set in the "M code output function".

### **M code ON signal output timing**

The timing for outputting (storing) the M codes can be set in the "M code output function". (The M code is stored in "[Md.25] Valid M code" when the M code ON signal is turned ON.)

The following shows the two types of timing for outputting M codes: the "WITH mode" and the "AFTER mode".

### ■**WITH mode**

The M code ON signal is turned ON at the positioning start, and the M code is stored in "[Md.25] Valid M code".

### ■**Operation example**

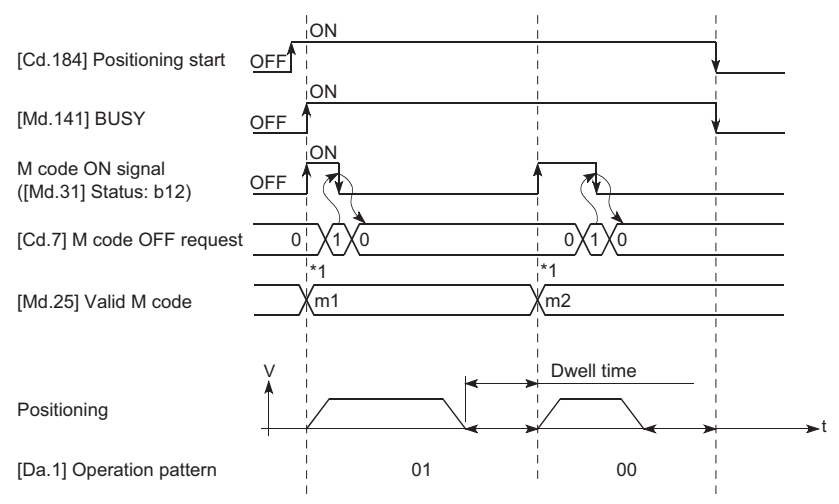

\*1 m1 and m2 indicate set M codes.

### ■**AFTER mode**

The M code ON signal is turned ON at the positioning completion, and the M code is stored in "[Md.25] Valid M code".

### ■**Operation example**

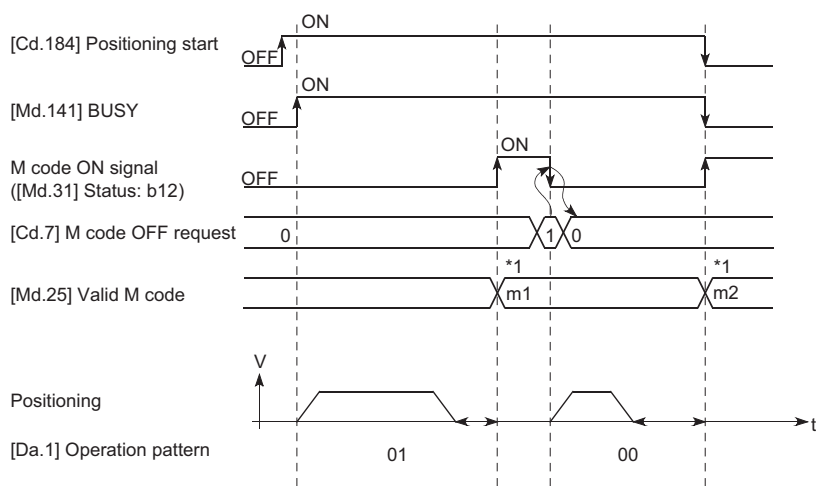

\*1 m1 and m2 indicate set M codes.

### **M code ON signal OFF request**

When the M code ON signal is ON, it must be turned OFF by the program.

To turn OFF the M code ON signal, set "1" (turn OFF the M code signal) in "[Cd.7] M code OFF request".

### n: Axis No. - 1

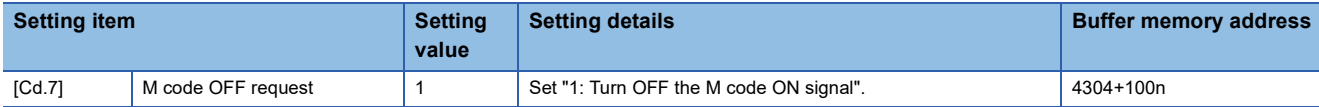

Refer to the following for the setting details.

#### **F** [Page 536 Control Data](#page-537-0)

The next positioning data will be processed as follows if the M code ON signal is not turned OFF. (The processing differs according to the "[Da.1] Operation pattern".)

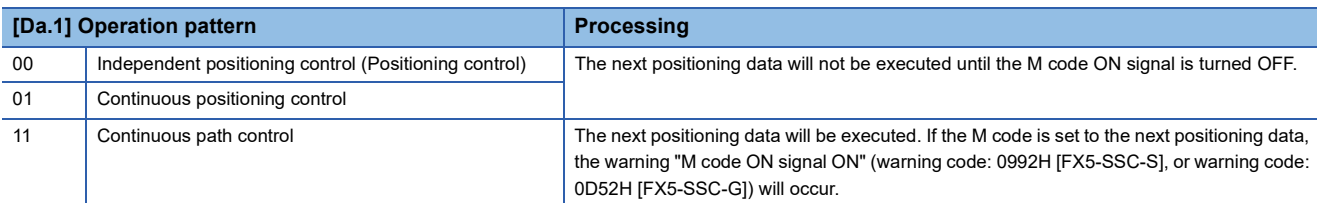

### ■**Operation example**

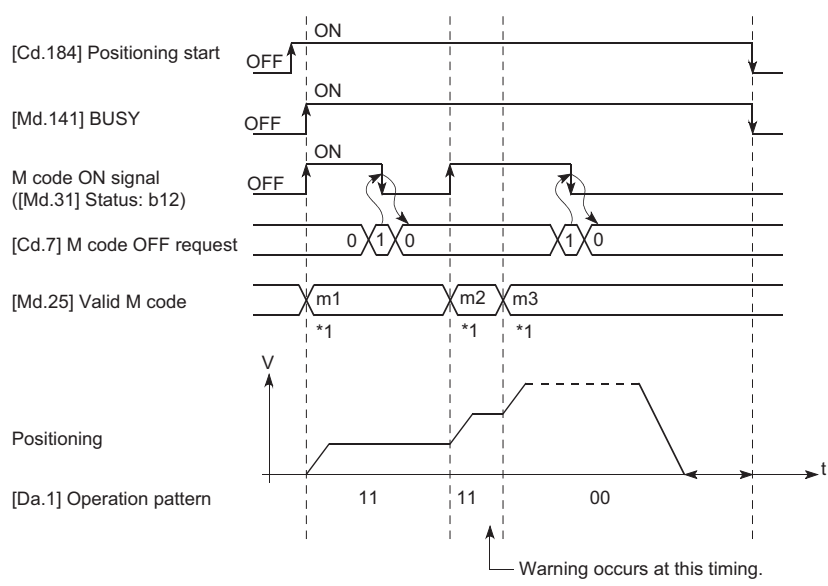

\*1 m1 and m3 indicate set M codes.

 $Point$ <sup> $\circ$ </sup>

If the M code output function is not required, set "0" in the setting item of the positioning data "[Da.10] M code/ Condition data No./Number of LOOP to LEND repetitions".

### **Precautions during control**

- During interpolation control, the reference axis M code ON signal is turned ON.
- The M code ON signal will not turn ON if "0" is set in "[Da.10] M code/Condition data No./Number of LOOP to LEND repetitions". (The M code will not be output, and the previously output value will be held in "[Md.25] Valid M code".)
- If the M code ON signal is ON at the positioning start, the error "M code ON signal start" (error code: 19A0H [FX5-SSC-S], or error code: 1AA0H [FX5-SSC-G]) will occur, and the positioning will not start.
- If the "[Cd.190] PLC READY" is turned OFF, the M code ON signal will turn OFF and "0" will be stored in "[Md.25] Valid M code".
- If the positioning operation time is short during continuous path control, there will not be enough time to turn OFF the M code ON signal and the warning "M code ON signal ON" (warning code: 0992H [FX5-SSC-S], or warning code: 0D52H [FX5-SSC-G]) may occur. In this case, set a "0" in the "[Da.10] M code/Condition data No./Number of LOOP to LEND repetitions" of that section's positioning data to prevent the M code from being output for avoiding the warning occurrence.
- In the AFTER mode during speed control, the M code is not output and the M code ON signal does not turn ON.
- If current value changing where "9003" has been set to "[Cd.3] Positioning start No." is performed, the M code output function is made invalid.

### **Setting method**

The following shows the settings to use the "M code output function".

• Set the M code No. in the positioning data "[Da.10] M code/Condition data No./Number of LOOP to LEND repetitions".

 • Set the timing to output the M code ON signal. The "WITH mode/AFTER mode" also can be set for each positioning data. Set the required value in the following parameter, and write it to the Simple Motion module/Motion module. The set details are validated at the rising edge (OFF  $\rightarrow$  ON) of the "[Cd.190] PLC READY".

n: Axis No. - 1

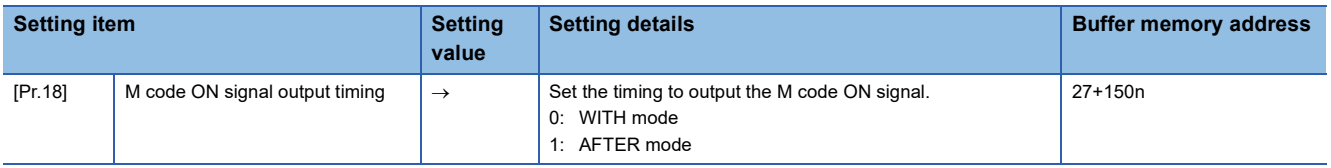

Refer to the following for the setting details.

**F** [Page 424 Basic Setting](#page-425-0)

### **Reading M codes**

"M codes" are stored in the following buffer memory when the M code ON signal turns ON. n: Axis No. - 1

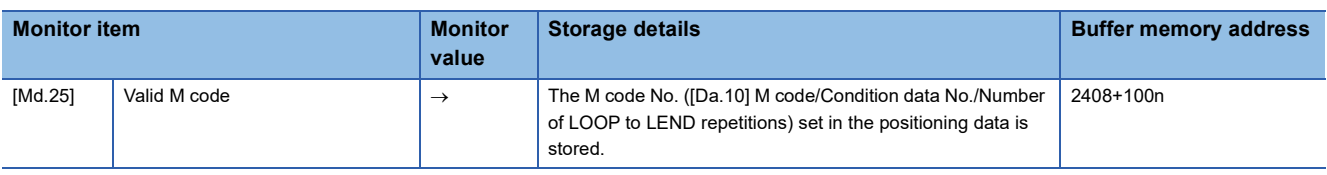

Refer to the following for information on the storage details.

**[Page 496 Monitor Data](#page-497-0)** 

The following shows a program example for reading the "[Md.25] Valid M code" to the data register (D110) of the CPU module. (The read value is used to command the sub work.)

Read M codes not as "rising edge commands", but as "ON execution commands".

### Program example

### Refer to the following for the program example.

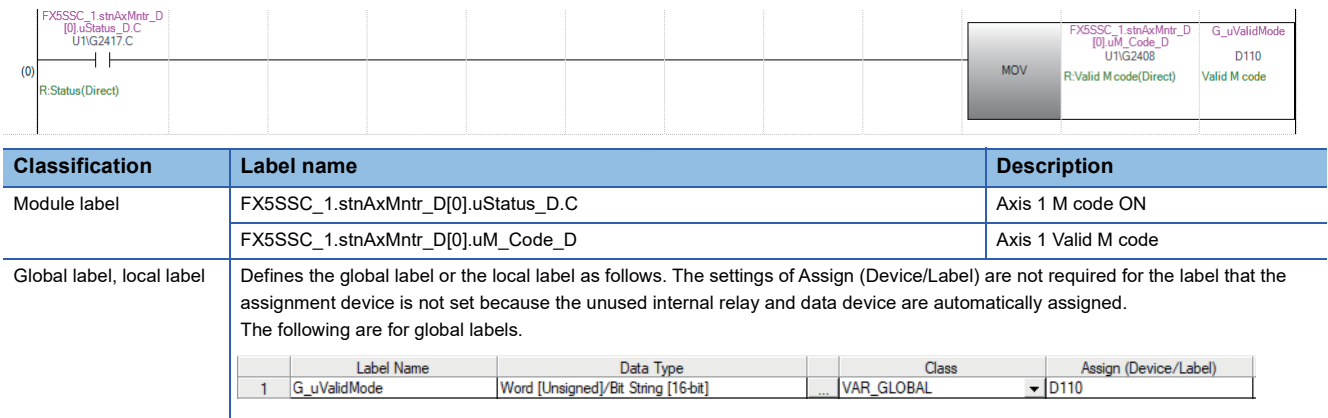

### **Teaching function**

The "teaching function" is used to set addresses aligned using the manual control (JOG operation, inching operation manual pulse generator operation) in the positioning data addresses ([Da.6] Positioning address/movement amount, [Da.7] Arc address).

### **Control details**

### ■**Teaching timing**

Teaching is executed using the program when the "[Md.141] BUSY" is OFF. (During manual control, teaching can be carried out as long as the axis is not BUSY, even when an error or warning has occurred.)

### ■**Addresses for which teaching is possible**

The addresses for which teaching is possible are "feed current values" ([Md.20] Feed current value) having the home position as a reference. The settings of the "movement amount" used in incremental system positioning cannot be used. In the teaching function, these "feed current values" are set in the "[Da.6] Positioning address/movement amount" or "[Da.7] Arc address".

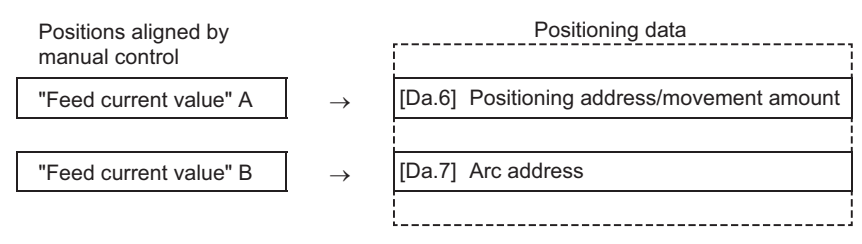

### **Precautions during control**

- Before teaching, a "machine home position return" must be carried out to establish the home position. (When a current value changing, etc., is carried out, "[Md.20] Feed current value" may not show absolute addresses having the home position as a reference.)
- Teaching cannot be carried out for positions to which movement cannot be executed by manual control (positions to which the workpiece cannot physically move). (During 2-axis circular interpolation control with center point designation, etc., teaching of "[Da.7] Arc address" cannot be carried out if the center point of the arc is not within the moveable range of the workpiece.)
- Writing to the flash ROM can be executed up to 100,000 times. If writing to the flash ROM exceeds 100,000 times, the writing may become impossible (assured value is up to 100,000 times). If the error "Flash ROM write number error" (error code: 1080H) occurs when writing to the flash ROM has been completed, check whether or not the program is created so as to write continuously to the flash ROM.

### **Data used in teaching**

 $n: \Delta$  vie No. - 1

The following control data is used in teaching.

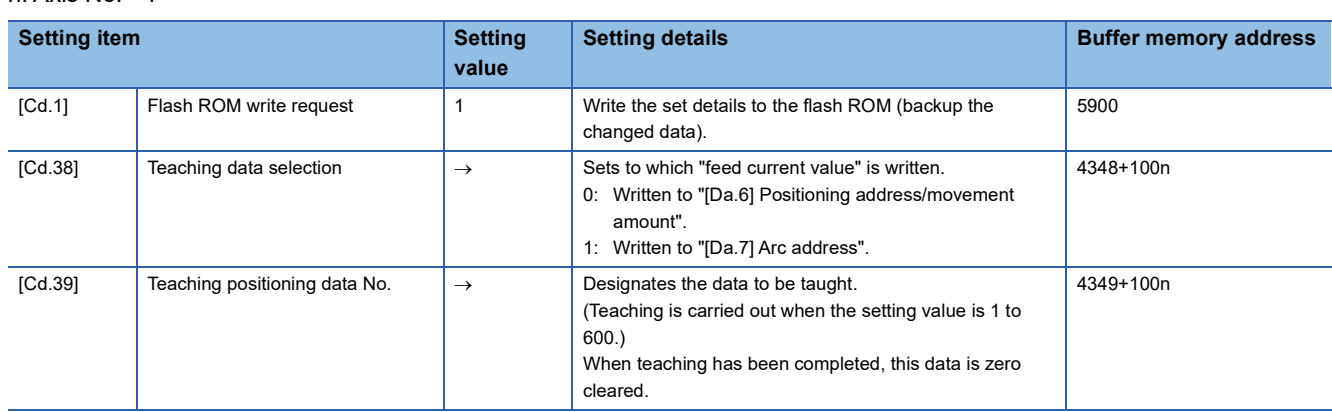

Refer to the following for the setting details. **F** [Page 536 Control Data](#page-537-0)

292 7 CONTROL SUB FUNCTIONS 7.9 Other Functions

### **Teaching procedure**

The following shows the procedure for a teaching operation.

• When teaching to the "[Da.6] Positioning address/movement amount" (Teaching example on axis 1)

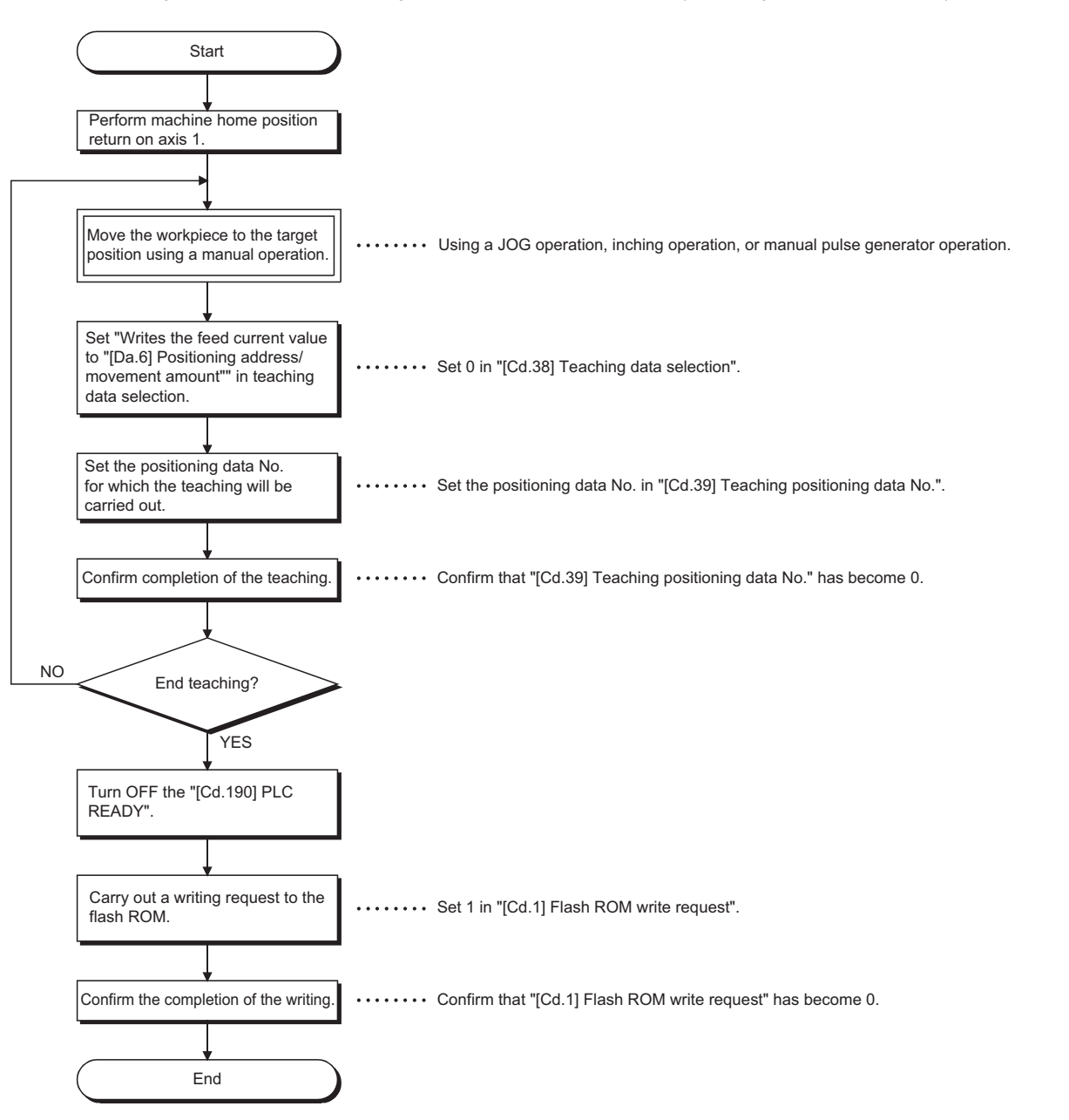

 • When teaching to the "[Da.7] Arc address", then teaching to the "[Da.6] Positioning address/movement amount" (Teaching example for 2-axis circular interpolation control with sub point designation on axis 1 and axis 2)

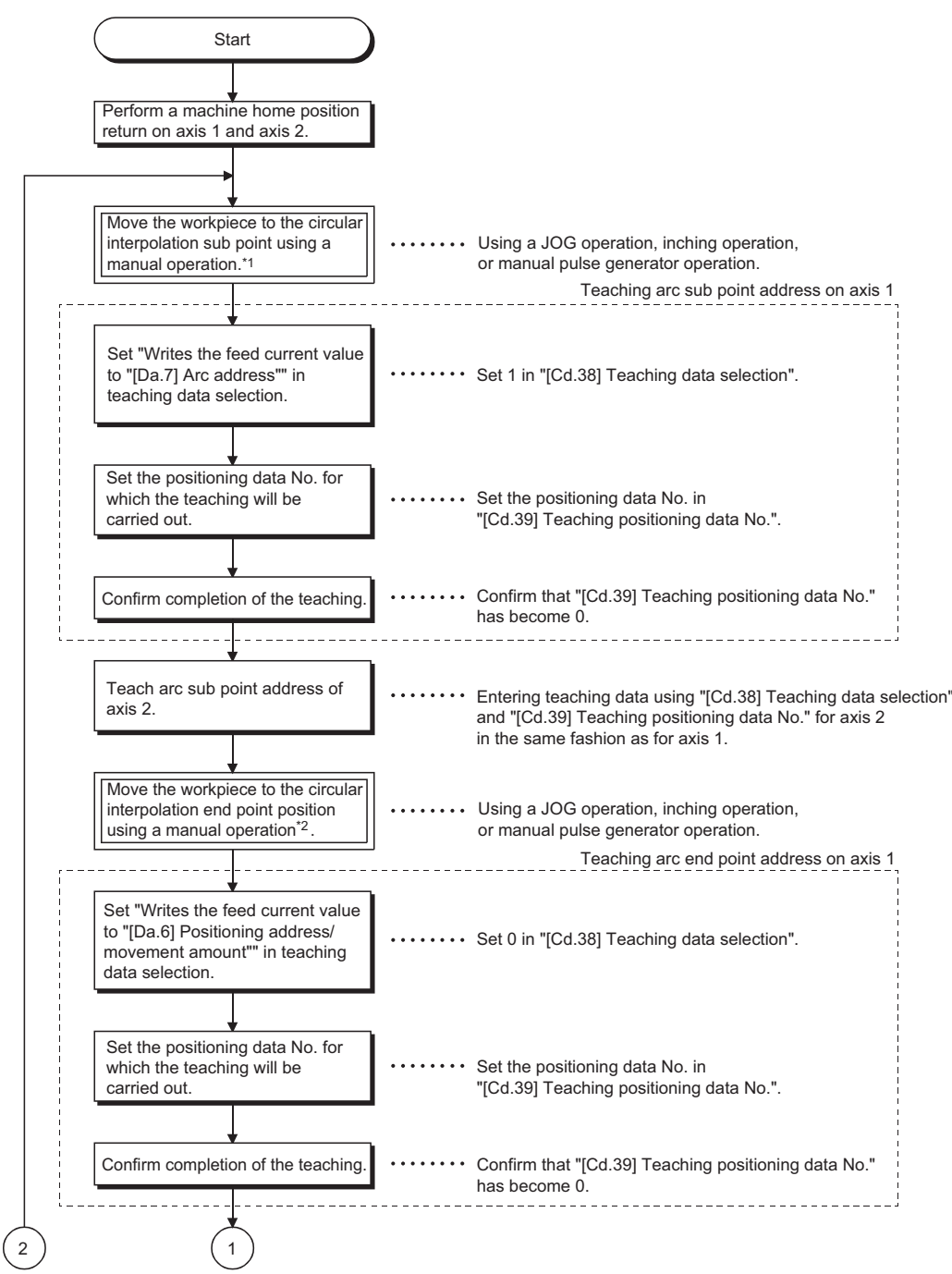

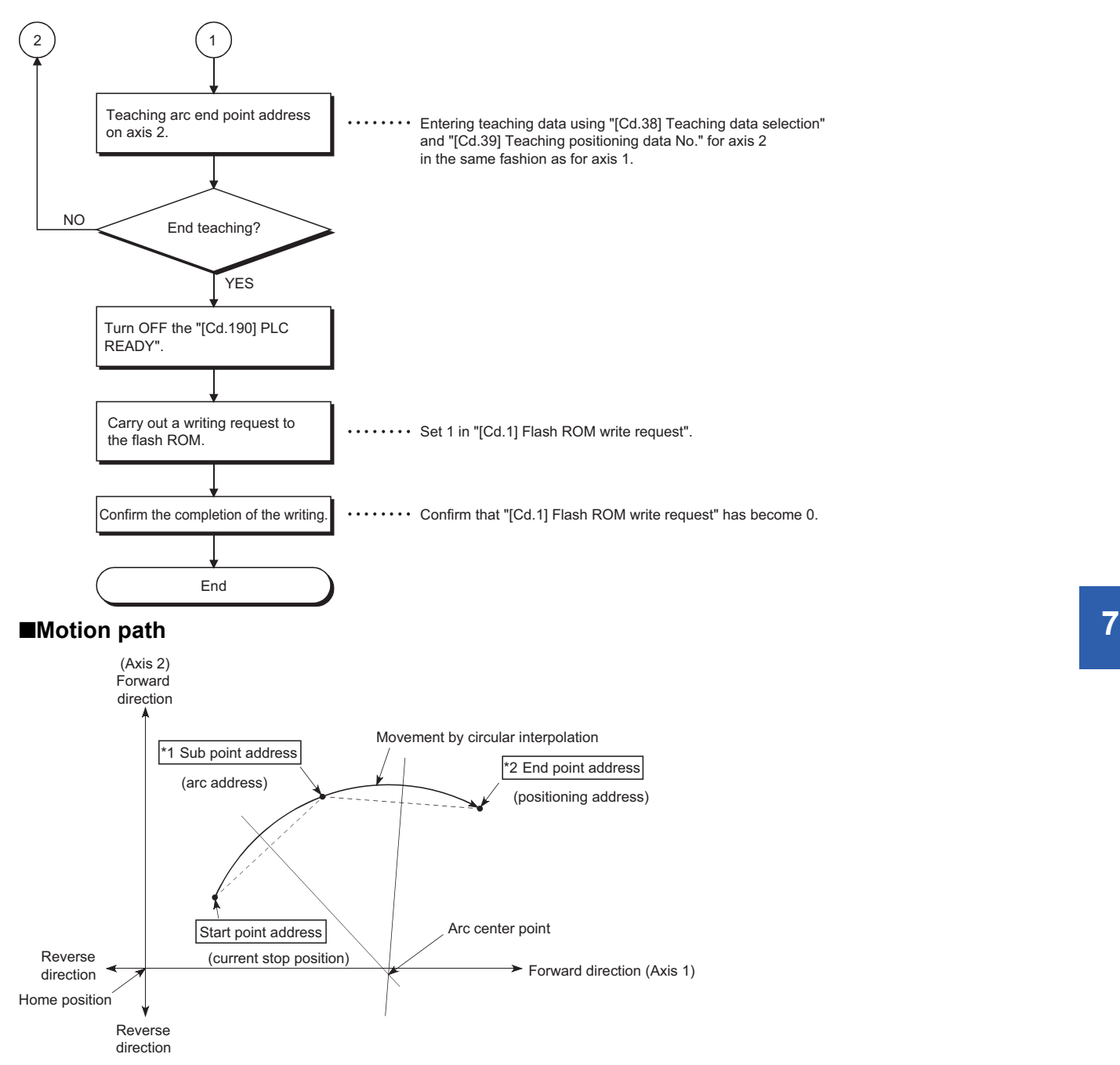

- \*1 The sub point address is stored in the arc address.
- \*2 The end point address is stored in the positioning address.

### **Teaching program example**

The following shows a program example for setting (writing) the positioning data obtained with the teaching function to the Simple Motion module/Motion module.

### ■**Setting conditions**

When setting the feed current value as the positioning address, write it when the BUSY signal is OFF.

#### ■**Operation example**

The following example shows a program to carry out the teaching of axis 1.

 • Move the workpiece to the target position using a JOG operation (or an inching operation, a manual pulse generator operation).

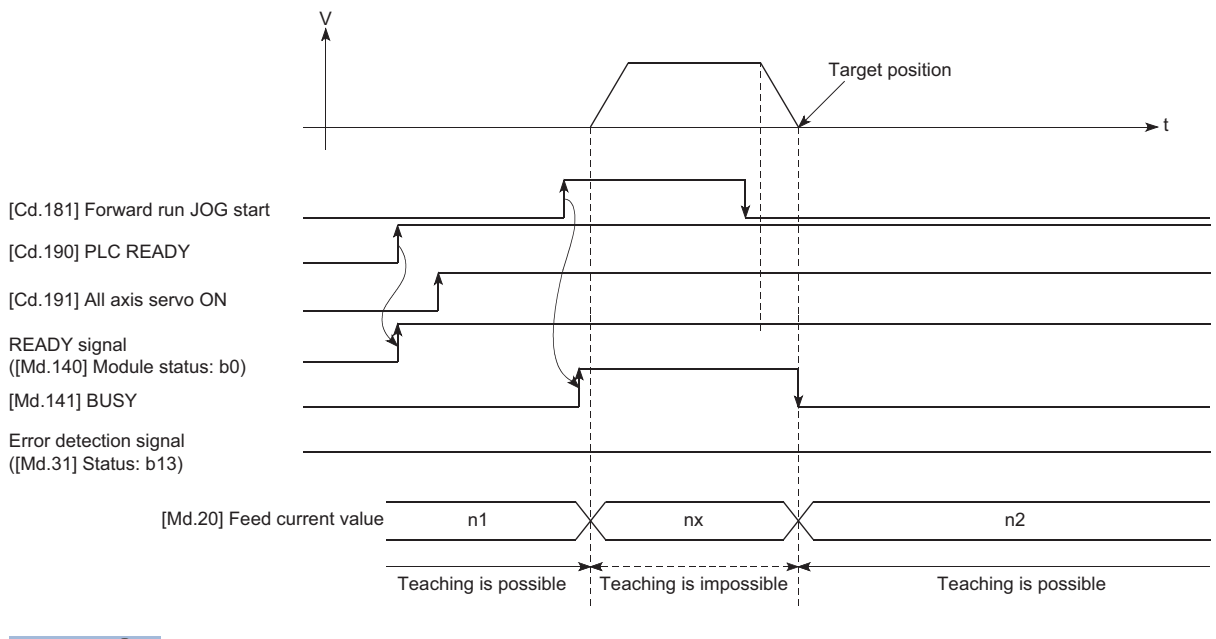

 $Point$ <sup> $\odot$ </sup>

- Confirm the teaching function and teaching procedure before setting the positioning data.
- The positioning addresses that are written are absolute address (ABS) values.
- The positioning data written by the teaching function overwrites the data of buffer memory only. Therefore, read from buffer memory and write to flash ROM before turning the power OFF as necessary.

#### Program example

Refer to the following for the program example.

**Fage 611 Teaching program IFX5-SSC-SI** 

**Fage 689 Teaching program [FX5-SSC-G]** 

### **Command in-position function**

The "command in-position function" checks the remaining distance to the stop position during the automatic deceleration of positioning control, and sets "1". This flag is called the "command in-position flag". The command in-position flag is used as a front-loading signal indicating beforehand the completion of the position control.

### **Control details**

The following shows control details of the command in-position function.

 • When the remaining distance to the stop position during the automatic deceleration of positioning control becomes equal to or less than the value set in "[Pr.16] Command in-position width", "1" is stored in the command in-position flag ([Md.31] Status: b2).

### ■**Command in-position width check**

Remaining distance  $\leq$  "[Pr.16] Command in-position width" setting value

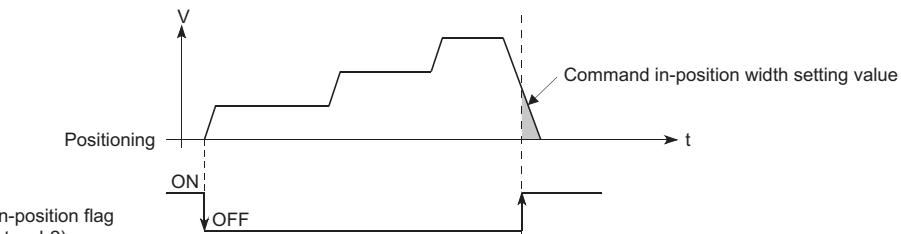

Command in-position flag ([Md.31] Status: b2)

• A command in-position width check is carried out every operation cycle.

### **Precautions during control**

- A command in-position width check will not be carried out in the following cases.
- During speed control
- During speed control in speed-position switching control
- During speed control in position-speed switching control
- During speed control mode
- During torque control mode
- During continuous operation to torque control mode

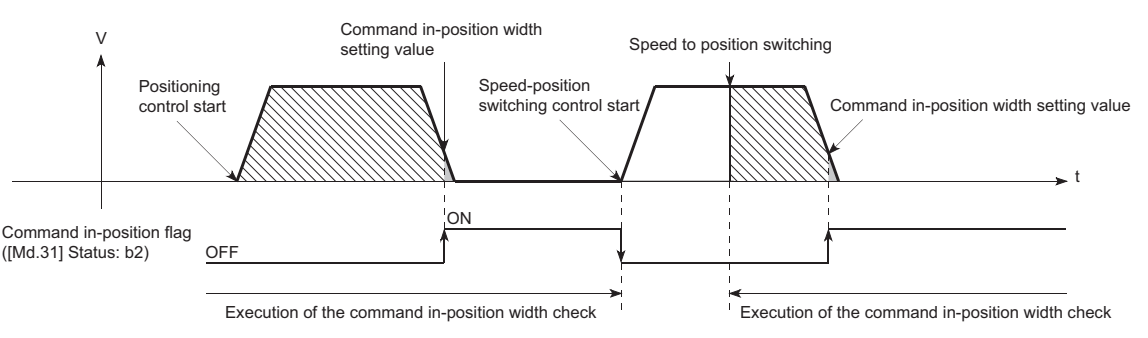

• The command in-position flag will be turned OFF in the following cases. ("0" will be stored in "[Md.31] Status: b2".)

- At the positioning control start
- At the speed control start
- At the speed-position switching control, position-speed switching control start
- At the home position return control start
- At the JOG operation start
- At the inching operation start
- When the manual pulse generator operation is enabled

 • The "[Pr.16] Command in-position width" and command in-position flag ([Md.31] Status: b2) of the reference axis are used during interpolation control. When the "[Pr.20] Interpolation speed designation method" is "Composite speed", the command in-position width check is carried out in the remaining distance on the composite axis (line/arc connecting the start point address and end point address).

### **Setting method**

To use the "command in-position function", set the required value in the parameter shown in the following table, and write it to the Simple Motion module/Motion module.

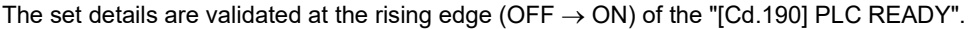

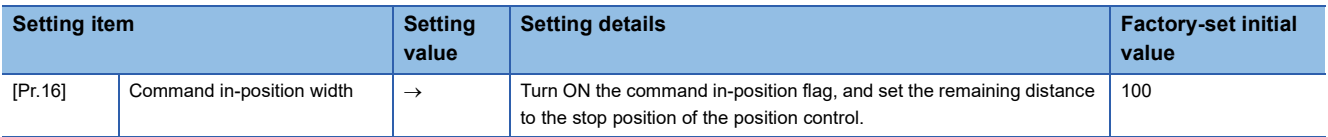

Refer to the following for the setting details.

**F** [Page 424 Basic Setting](#page-425-0)

### **Confirming the command in-position flag**

The "command in-position flag" is stored in the following buffer memory.

n: Axis No. - 1

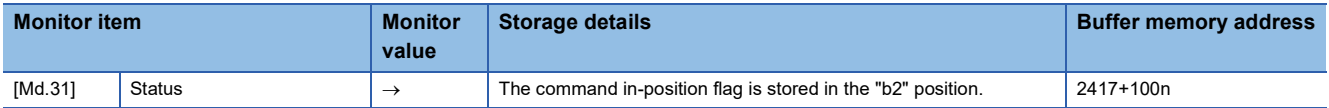

Refer to the following for information on the storage details.

**F** [Page 496 Monitor Data](#page-497-0)

### $Point <sup>0</sup>$

- Parameters are set for each axis.
- It is recommended that the parameters be set whenever possible with the engineering tool. Execution by a program uses many programs and devices. The execution becomes complicated, and the scan times will increase.

### **Acceleration/deceleration processing function**

The "acceleration/deceleration processing function" adjusts the acceleration/deceleration of each control to the acceleration/ deceleration curve suitable for device.

Setting the acceleration/deceleration time changes the slope of the acceleration/deceleration curve.

The following two methods can be selected for the acceleration/deceleration curve:

- Trapezoidal acceleration/deceleration
- S-curve acceleration/deceleration
- Refer to the following for acceleration/deceleration processing of speed-torque control.
- **F** [Page 182 Speed-torque Control](#page-183-0)

### **"Acceleration/deceleration time 0 to 3" control details and setting**

In the Simple Motion module/Motion module, four types each of acceleration time and deceleration time can be set. By using separate acceleration/deceleration times, control can be carried out with different acceleration/deceleration times for positioning control, JOG operation, home position return, etc.

Set the required values for the acceleration/deceleration time in the parameters shown in the following table, and write them to the Simple Motion module/Motion module.

The set details are validated when written to the Simple Motion module/Motion module.

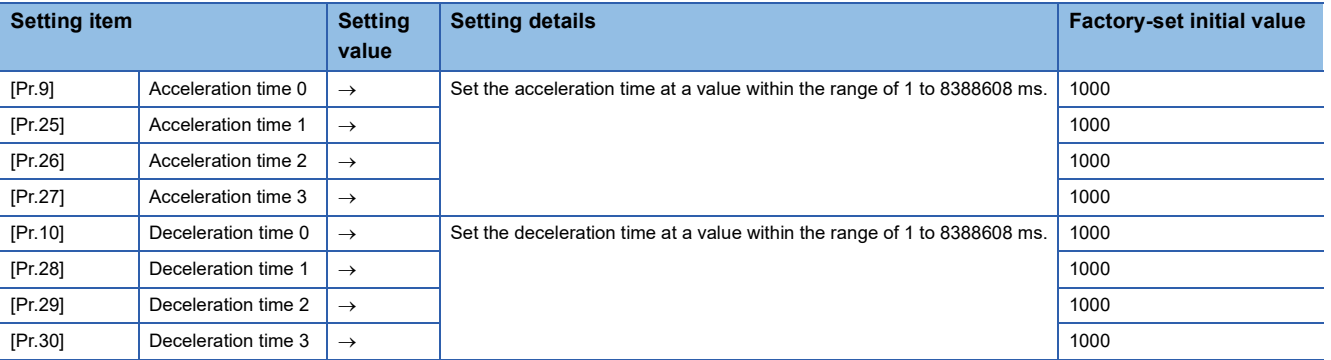

Refer to the following for the setting details.

**F** [Page 424 Basic Setting](#page-425-0)

### **"Acceleration/deceleration method setting" control details and setting**

In the "acceleration/deceleration method setting", the acceleration/deceleration processing method is selected and set. The set acceleration/deceleration processing is applied to all acceleration/deceleration. (except for inching operation, manual pulse generator operation and speed-torque control.)

The two types of "acceleration/deceleration processing method" are shown below.

#### ■**Trapezoidal acceleration/deceleration processing method**

This is a method in which linear acceleration/deceleration is carried out based on the acceleration time, deceleration time, and speed limit value set by the user.

t V

### ■**S-curve acceleration/deceleration processing method**

In this method, the motor burden is reduced during starting and stopping.

This is a method in which acceleration/deceleration is carried out gradually, based on the acceleration time, deceleration time, speed limit value, and "[Pr.35] S-curve ratio" (1 to 100%) set by the user.

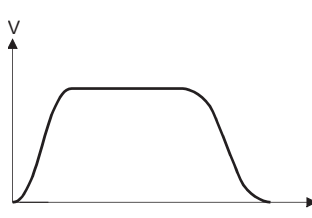

When a speed change request or override request is given during S-curve acceleration/deceleration processing, S-curve acceleration/deceleration processing begins at a speed change request or override request start.

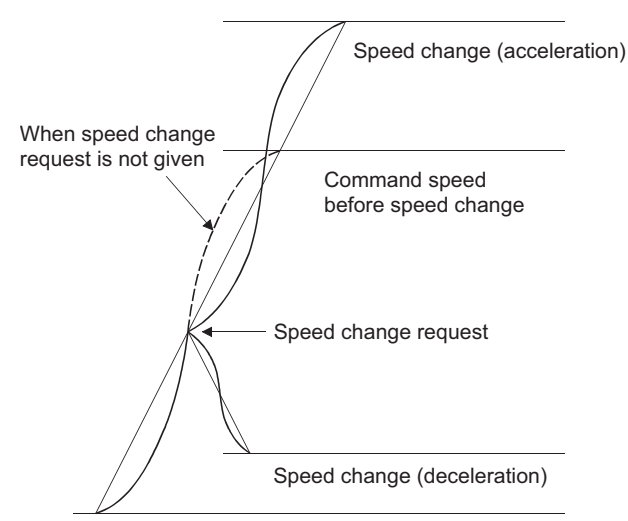

t

Set the required values for the "acceleration/deceleration method setting" in the parameters shown in the following table, and write them to the Simple Motion module/Motion module.

The set details are validated when written to the Simple Motion module/Motion module.

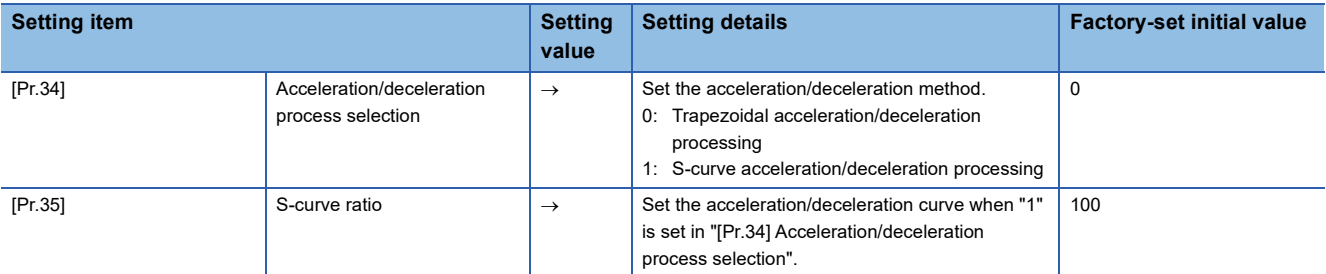

Refer to the following for the setting details.

**F** [Page 424 Basic Setting](#page-425-0)

 $\mathsf{Point} \mathcal{P}$ 

- Parameters are set for each axis.
- It is recommended that the parameters be set whenever possible with the engineering tool. Execution by a program uses many programs and devices. The execution becomes complicated, and the scan times will increase.

### **Deceleration start flag function**

The "deceleration start flag function" turns ON the flag when the constant speed status or acceleration status switches to the deceleration status during position control whose operation pattern is "Positioning complete". This function can be used as a signal to start the operation to be performed by other equipment at each end of position control or to perform preparatory operation, etc. for the next position control.

### **Control details**

When deceleration for a stop is started in the position control whose operation pattern is "Positioning complete", "1" is stored into "[Md.48] Deceleration start flag". When the next operation start is made or the manual pulse generator operation enable status is gained, "0" is stored. (Reference to the figure below)

### ■**Start made with positioning data No. specified**

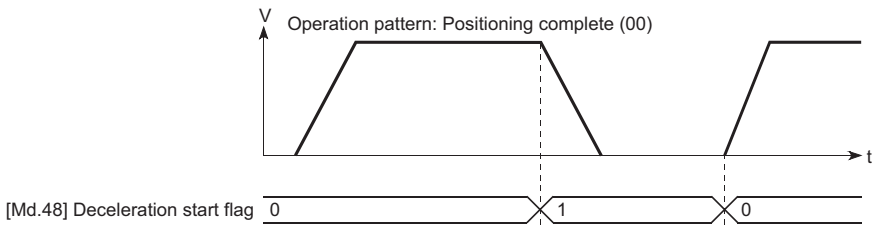

■**Block start**

At a block start, this function is valid for only the position control whose operation pattern is "Positioning complete" at the point whose shape has been set to "End". (Reference to the figure below)

The following table indicates the operation of the deceleration start flag in the case of the following block start data and positioning data.

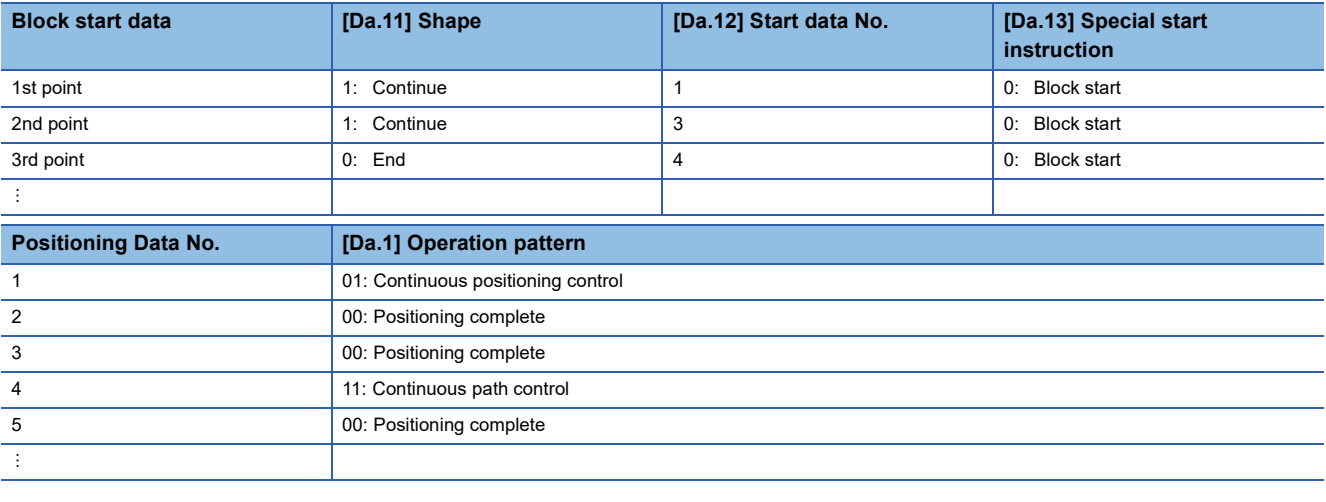

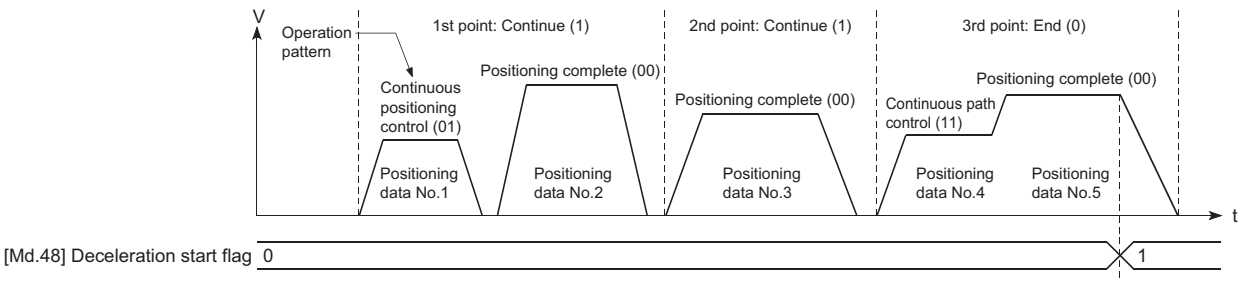

### **Precautions during control**

- The deceleration start flag function is valid for the control method of "1-axis linear control", "2-axis linear interpolation control", "3-axis linear interpolation control", "4-axis linear interpolation control", "speed-position switching control" or "position-speed switching control". In the case of linear interpolation control, the function is valid for only the reference axis. For details, refer to "Combination of Main Functions and Sub Functions" in the following manual. MELSEC iQ-F FX5 Motion Module/Simple Motion Module User's Manual (Startup)
- The deceleration start flag does not turn ON when the operation pattern is "continuous positioning control" or "continuous path control".
- The deceleration start flag function is invalid for a home position return, JOG operation, inching operation, manual pulse generator operation, speed-torque control and deceleration made with a stop signal.
- The deceleration start flag does not turn ON when a speed change or override is used to make deceleration.
- If a target position change is made while the deceleration start flag is ON, the deceleration start flag remains ON.

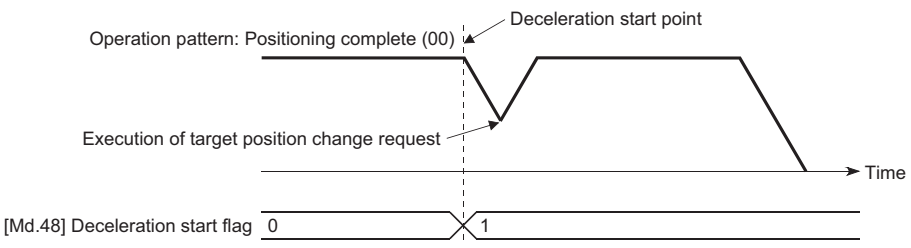

• When the movement direction is reversed by a target position change, the deceleration start flag turns ON.

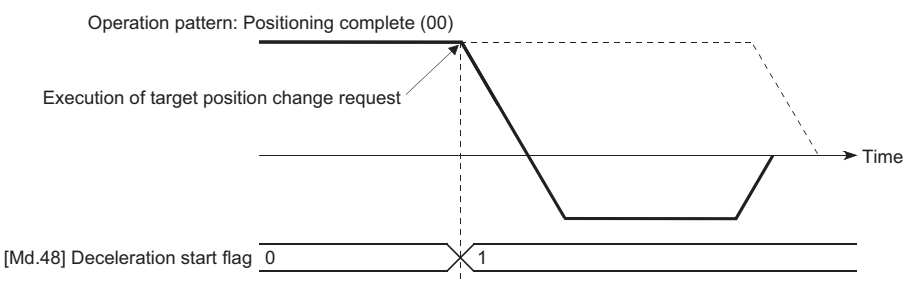

- During position control of position-speed switching control, the deceleration start flag is turned ON by automatic deceleration. The deceleration start flag remains ON if position control is switched to speed control by the position-speed switching signal after the deceleration start flag has turned ON.
- If the condition start of a block start is not made since the condition is not satisfied, the deceleration start flag turns ON when the shape is "End".
- When an interrupt request during continuous operation is issued, the deceleration start flag turns ON at a start of deceleration in the positioning data being executed.

### **Setting method**

To use the "deceleration start flag function", set "1" to the following control data using a program. The set data is made valid on the rising edge (OFF to ON) of the "[Cd.190] PLC READY".

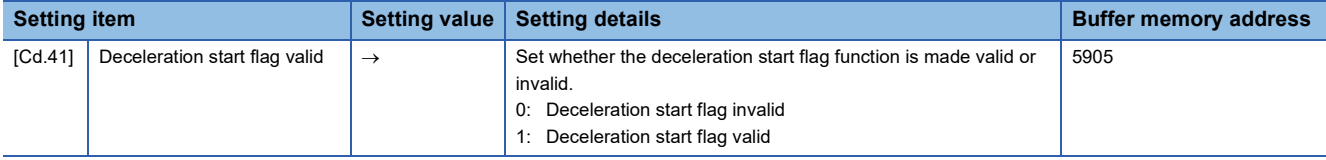

Refer to the following for the setting details.

**F** [Page 536 Control Data](#page-537-0)

### **Checking of deceleration start flag**

The "deceleration start flag" is stored into the following buffer memory addresses. n: Axis No. - 1

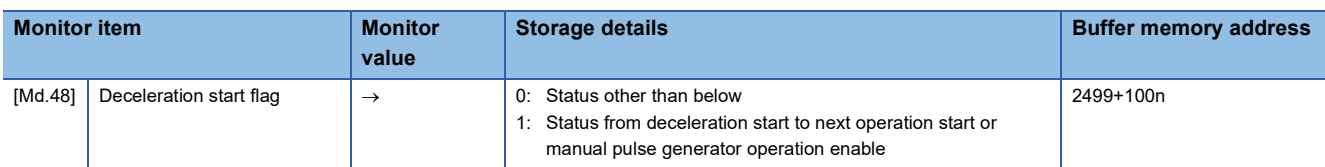

Refer to the following for information on the storage details.

[Page 496 Monitor Data](#page-497-0)

### **Speed control 10 times multiplier setting for degree axis function**

The "Speed control 10  $\times$  multiplier setting for degree axis function" is provided to execute the positioning control by 10  $\times$ speed of the setting value in the command speed and the speed limit value when the setting unit is "degree".

### **Control details**

When "Speed control 10 multiplier specifying function for degree axis" is valid, this function related to the command speed, monitor data, speed limit value, is shown below.

### ■**Command speed**

- Parameters
- "[Pr.7] Bias speed at start"
- "[Pr.46] Home position return speed"
- "[Pr.47] Creep speed" [FX5-SSC-S]
- "[Cd.14] New speed value"
- "[Cd.17] JOG speed"
- "[Cd.25] Position-speed switching control speed change register"
- "[Cd.28] Target position change value (New speed)"
- "[Cd.140] Command speed at speed control mode"
- "[Da.8] Command speed"

#### • Major positioning control

• For "2 to 4 axis linear interpolation control" and "2 to 4 axis fixed-feed control", the positioning control is performed at decuple speed of command speed, when "[Pr.83] Speed control 10  $\times$  multiplier setting for degree axis" of reference axis is valid.

• For "2 to 4 axis speed control", "[Pr.83] Speed control 10 x multiplier setting for degree axis" is evaluated whether it is valid for each axis. If valid, the positioning control will be performed at decuple speed of command speed.

### ■**Monitor data**

- "[Md.22] Feedrate"
- "[Md.27] Current speed"
- "[Md.28] Axis feedrate"
- "[Md.33] Target speed"
- "[Md.122] Speed during command"

For the above monitoring data, "IPr.831 Speed control 10  $\times$  multiplier setting for degree axis" is evaluated whether it is valid for each axis. If valid, unit conversion value is changed ( $\times 10^{-3} \rightarrow \times 10^{-2}$ ). The unit conversion table of monitor value is shown below.

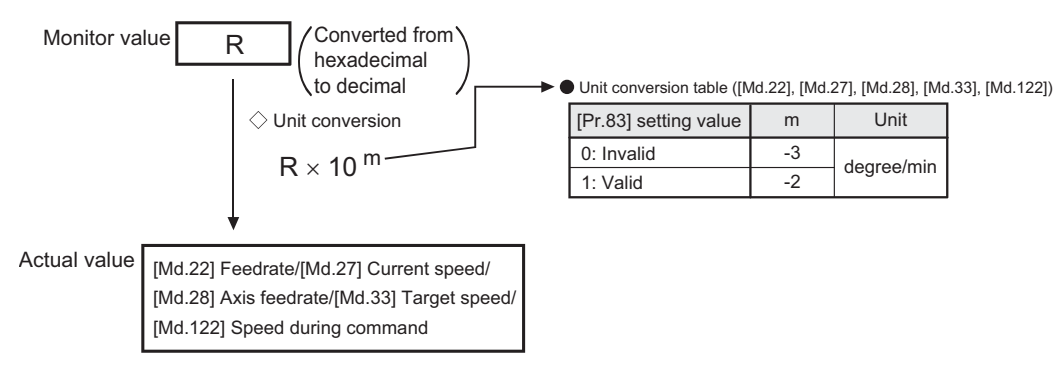

### ■**Speed limit value**

- "[Pr.8] Speed limit value"
- "[Pr.31] JOG speed limit value"
- "[Cd.146] Speed limit value at torque control mode"
- "[Cd.147] Speed limit value at continuous operation to torque control mode"

For the speed limit value, "[Pr.83] Speed control 10  $\times$  multiplier setting for degree axis" is evaluated whether it is valid for each axis. If valid, the positioning control will be performed at decouple speed of setting value (max. speed).

### **Setting method**

Set "Valid/Invalid" by "[Pr.83] Speed control 10  $\times$  multiplier setting for degree axis".

Normally, the speed specification range is 0.001 to 2000000.000 [degree/min], but it will be decupled and become 0.01 to 2000000.00 [degree/min] by setting "[Pr.83] Speed control 10  $\times$  multiplier setting for degree axis" to valid.

To use the "Speed control 10  $\times$  multiplier setting for degree axis function", set the parameters shown in the following table. n: Axis No. - 1

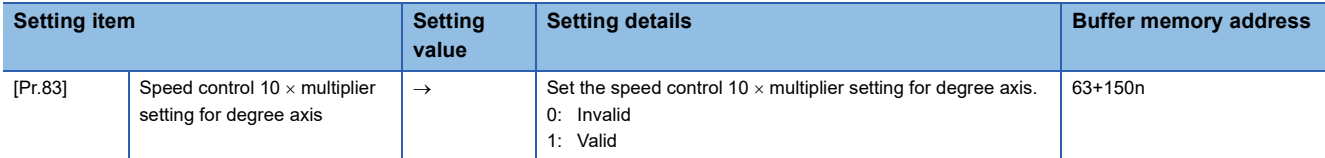

Refer to the following for the setting details.

**F** [Page 424 Basic Setting](#page-425-0)

### **Operation setting for incompletion of home position return function**

The "Operation setting for incompletion of home position return function" is provided to select whether positioning control is operated or not when the home position return request flag is ON.

### **Control details**

When "[Pr.55] Operation setting for incompletion of home position return" is valid, this function related to the command speed, monitor data, speed limit value, is shown below.

 $\circ$ : Positioning start possible (Execution possible),  $\times$ : Positioning start impossible (Execution not possible)

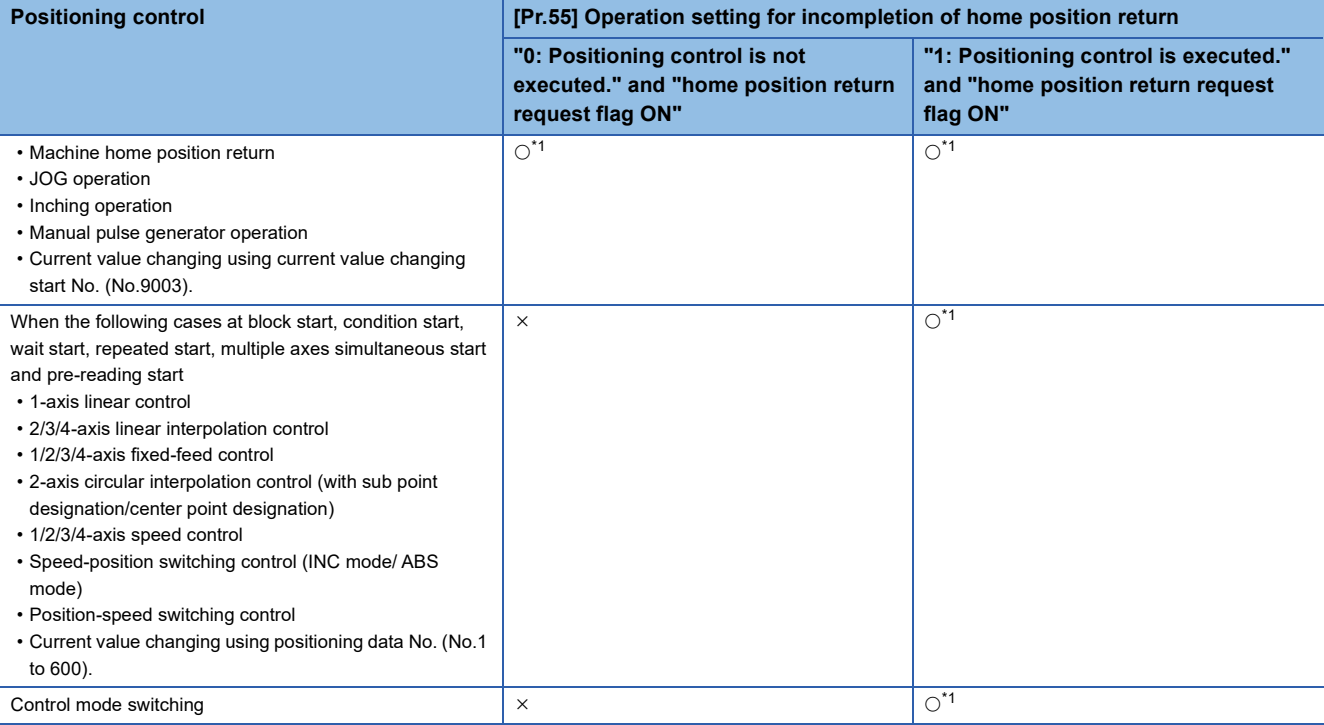

<span id="page-307-0"></span>\*1 There may be restrictions in the operation for incompletion of home position return depending on the setting or specifications of the servo amplifier. Refer to the servo amplifier manual and instruction manual for details.

### **Precautions during control**

- The error "Start at home position return incomplete" (error code: 19A6H [FX5-SSC-S], or error code: 1AA6H [FX5-SSC-G]) occurs if the home position return request flag ([Md.31] Status: b3) is executed the positioning control by turning on, when "0: Positioning control is not executed" is selected the operation setting for incompletion of home position return setting, and positioning control will not be performed. At this time, operation with the manual control (JOG operation, inching operation, manual pulse generator operation) is available.
- When the home position return request flag ([Md.31] Status: b3) is ON, starting Fast home position return will result in the error "Home position return request ON" (error code: 1945H [FX5-SSC-S], or error code: 1A45H [FX5-SSC-G]) despite the setting value of "[Pr.55] Operation setting for incompletion of home position return", and Fast home position return will not be performed.

### **Setting method**

To use the "Operation setting for incompletion of home position return", set the following parameters using a program. n: Axis No. - 1

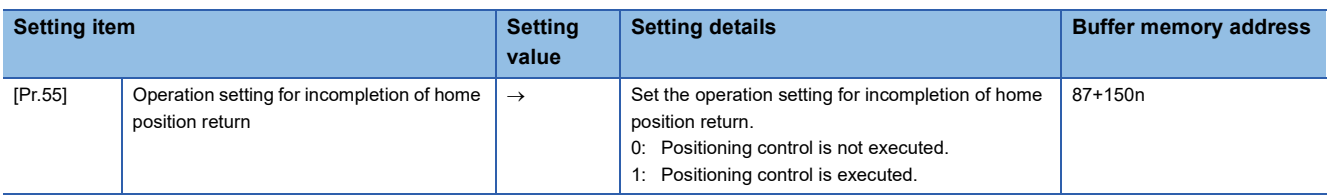

Refer to the following for the setting details.

**[Page 424 Basic Setting](#page-425-0)** 

# **7.10 Servo ON/OFF**

### **Servo ON/OFF**

This function executes servo ON/OFF of the servo amplifiers connected to the Simple Motion module/Motion module.

By establishing the servo ON status with the servo ON command, servo motor operation is enabled.

The following two signals can be used to execute servo ON/OFF.

- [Cd.191] All axis servo ON
- [Cd.100] Servo OFF command

#### n: Axis No. - 1

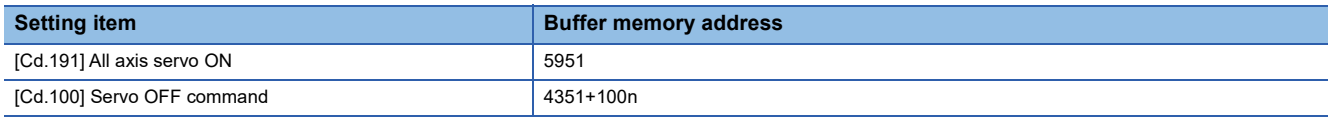

A list of the "[Cd.191] All axis servo ON" and "[Cd.100] Servo OFF command" is given below.

: Servo ON (Servo operation enabled)

: Servo OFF (Servo operation disabled)

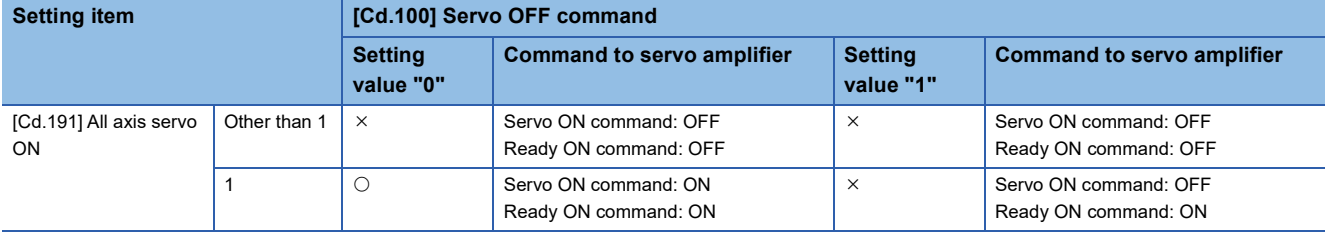

### $Point<sup>9</sup>$

When the delay time of "Electromagnetic brake sequence output (PC02)" is used, execute the servo ON to OFF by "[Cd.100] Servo OFF command". (When "[Cd.191] All axis servo ON" is turned ON to OFF, set "1" in "[Cd.100] Servo OFF command" and execute the servo OFF. Then, turn off the "[Cd.191] All axis servo ON" after delay time passes.)

Refer to each servo amplifier manual and instruction manual for details of servo ON command OFF and ready ON command OFF from Simple Motion module/Motion module.

### [FX5-SSC-G]

After the initial communication with the servo amplifier completes, the status will not change to servo ON in the following cases.

• When the error "Servo parameter invalid" (error code: 1DC8H) is occurring.<sup>\*1</sup>

• When the current value restoration is not complete[.\\*2](#page-309-1)

<span id="page-309-0"></span>\*1 For details, refer to the following. **[Page 816 Setting methods](#page-817-0)** 

<span id="page-309-1"></span>\*2 After the initial communication with the servo amplifier completes, restoration of the current value is performed on the Motion module. The status of the current value restoration can be checked using the following monitor data.

#### n: Axis No. -1

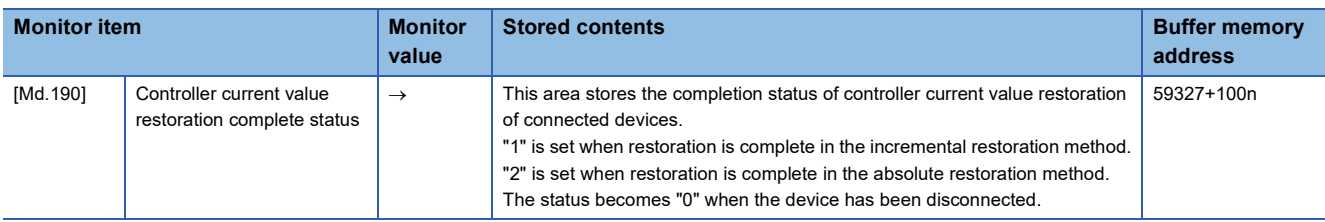

### **Servo ON (Servo operation enabled)**

The following shows the procedure for servo ON.

*1.* Make sure that the servo amplifier LED indicates "b\_" (for the MR-J4 series), or "r\_" (for the MR-J5 series). (The initial value for "[Cd.191] All axis servo ON" is "OFF".)

- *2.* Set "0" for "[Cd.100] Servo OFF command".
- *3.* Turn ON "[Cd.191] All axis servo ON".

Now the servo amplifier turns ON the servo (servo operation enabled state). (The servo amplifier LED indicates "d " (for the MR-J4 series), or "r.\_" (for the MR-J5 series.))

### **Servo OFF (Servo operation disabled)**

The following shows the procedure for servo OFF.

**1.** Set "1" for "[Cd.100] Servo OFF command". (The servo amplifier LED indicates "c\_" (for the MR-J4 series), or "r\_" (for the MR-J5 series.))

(If the "[Cd.100] Servo OFF command" set "0" again, after the servo operation enabled.)

*2.* Turn OFF "[Cd.191] All axis servo ON".

(The servo amplifier LED indicates "b " (for the MR-J4 series), or "r " (for the MR-J5 series.))

 $Point<sup>9</sup>$ 

- If the servo motor is rotated by external force during the servo OFF status, follow up processing is performed.
- Change between servo ON or OFF status while operation is stopped (position control mode). The servo OFF command of during positioning in position control mode, manual pulse control, home position return, speed control mode, torque control mode and continuous operation to torque control mode will be ignored.
- When the servo OFF is given to all axes, "[Cd.191] All axis servo ON" is applied even if all axis servo ON command is turned ON to OFF with "[Cd.100] Servo OFF command" set "0".

### **PDS state transition [FX5-SSC-G]**

The drive unit connected as an axis performs operation according to the state transition defined by the CiA402 drive profile as shown below. The Motion module determines whether the drive unit is in servo ON or OFF status based on the current drive unit status.

For details on operation in each status, refer to the specifications of the connected drive unit.

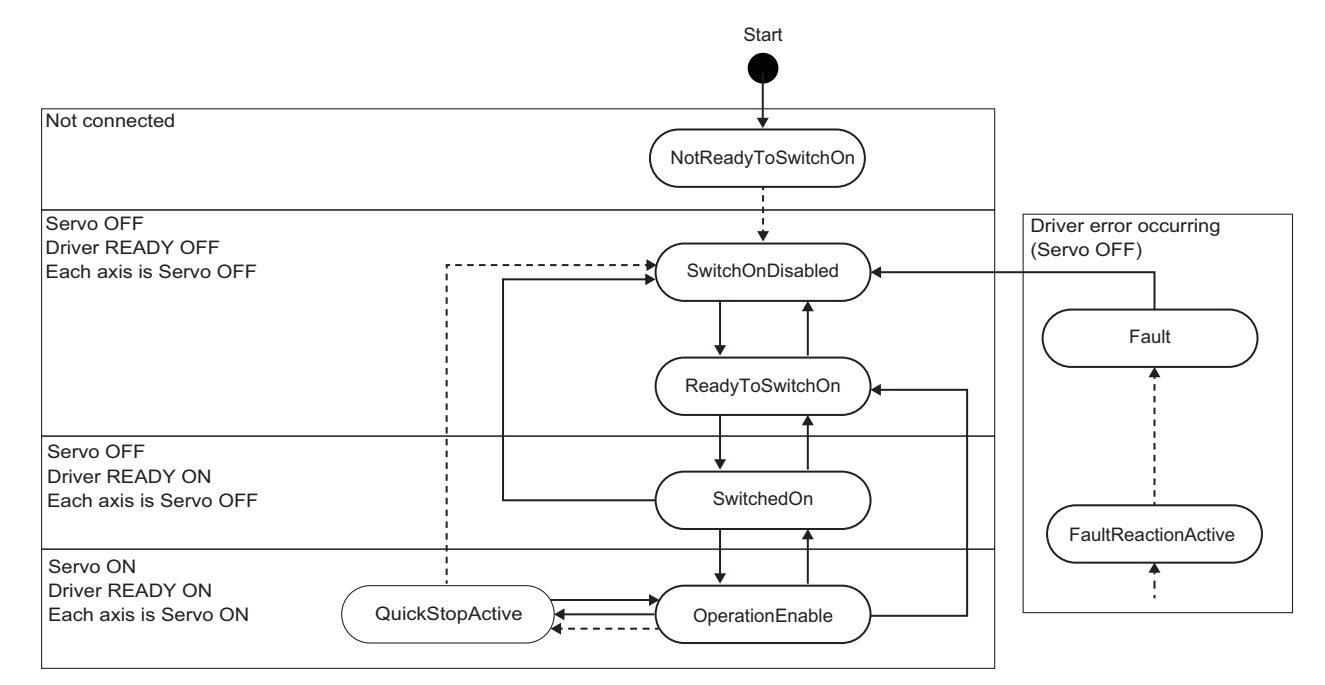

### **Follow up function**

### **Follow up function**

The follow up function monitors the number of motor rotations (actual current value) with the servo OFF and reflects the value in the feed current value.

If the servo motor rotates during the servo OFF, the servo motor will not just rotate for the amount of droop pulses at switching the servo ON next time, so that the positioning can be performed from the stop position.

### **Execution of follow up**

Follow up function is executed continually during the servo OFF status.

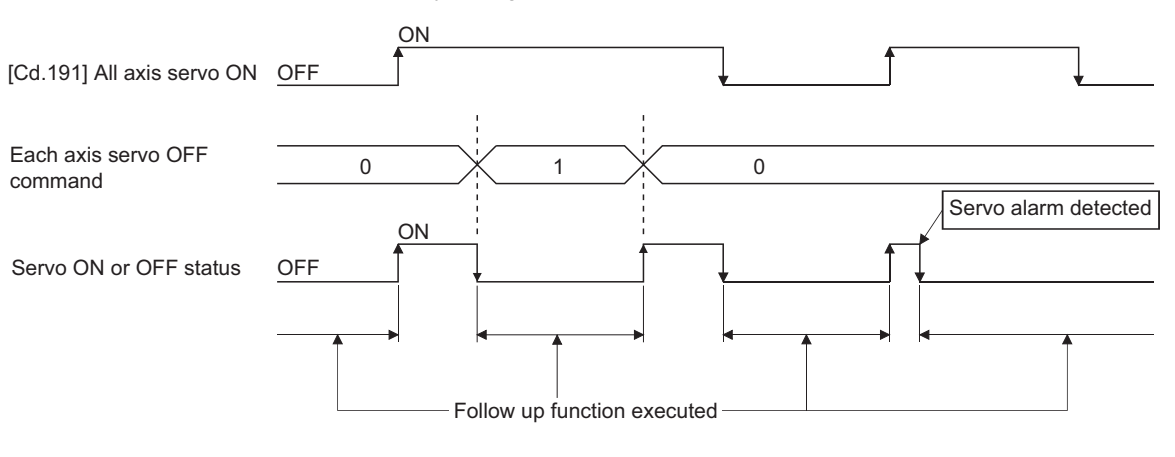

### $Point<sup>0</sup>$

The follow up function performs the process if the "Simple Motion module/Motion module and the servo amplifier is turned ON" and "servo OFF" regardless of the presence of the absolute position system.

#### [FX5-SSC-G]

However, in the following case, follow up function is executed even during the servo ON.

- When the control mode of the servo amplifier is other than the control mode that the Motion module supports<sup>[\\*1](#page-311-0)</sup>
- <span id="page-311-0"></span>\*1 The control mode that the Motion module supports
	- Position control mode
	- Speed control mode
	- Torque control mode
	- Continuous operation to torque control mode
	- Home position return mode

# **8 COMMON FUNCTIONS**

The details and usage of the "common functions" executed according to the user's requirements are explained in this chapter. Common functions include functions required when using the Simple Motion module/Motion module, such as parameter initialization and execution data backup.

Read the setting and execution procedures for each common function indicated in this chapter thoroughly, and execute the appropriate function where required.

## **8.1 Outline of Common Functions**

"Common functions" are executed according to the user's requirements, regardless of the control method, etc. These common functions are executed by an engineering tool or programs.

The following table shows the functions included in the "common functions".

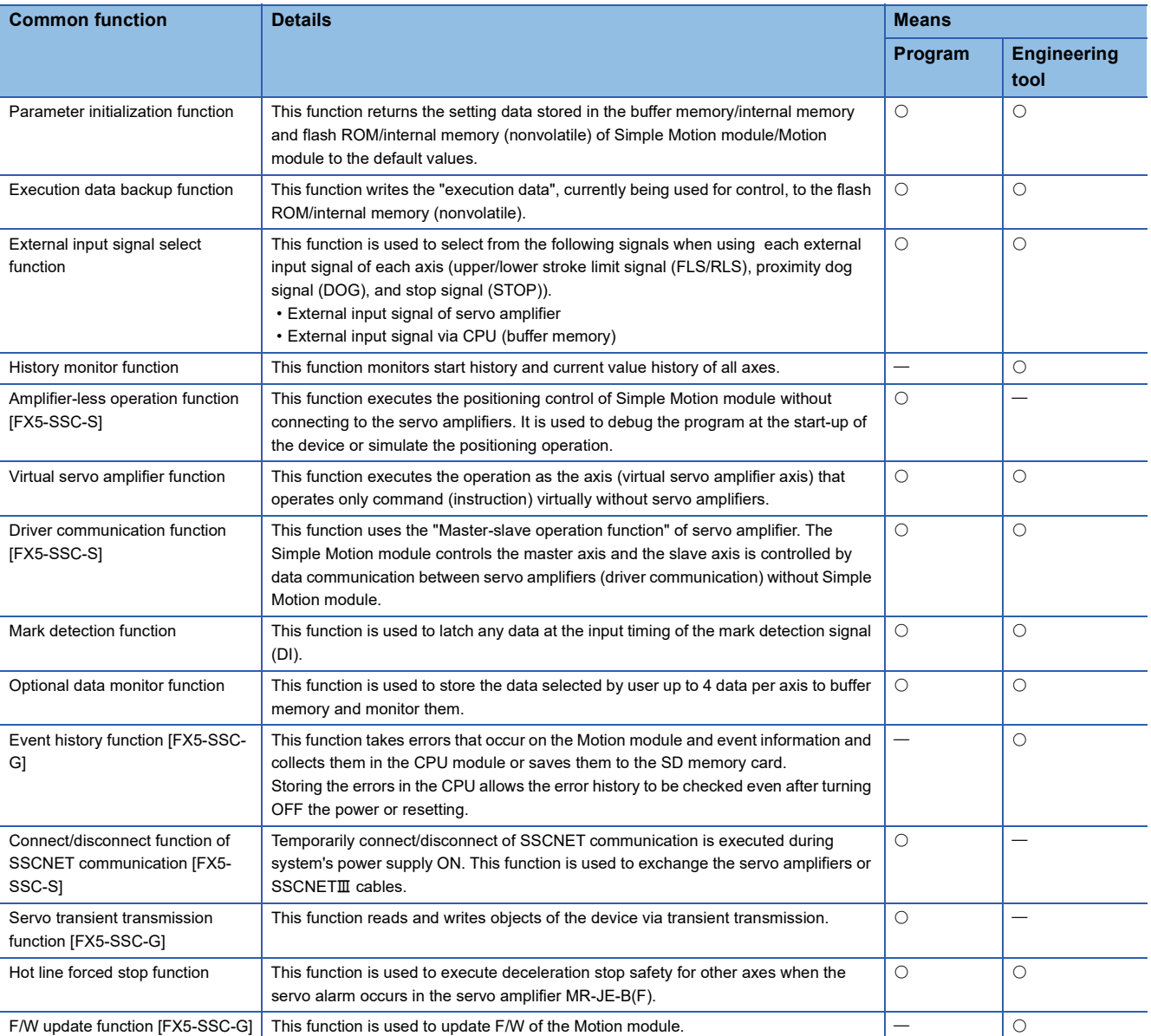

# **8.2 Parameter Initialization Function**

The "parameter initialization function" is used to return the setting data set in the buffer memory/internal memory and flash ROM/internal memory (nonvolatile) of Simple Motion module/Motion module to the default values.

### **Parameter initialization means**

- Initialization is executed with a program.
- Initialization is executed by an engineering tool.

Refer to "Help" in the "Simple Motion Module Setting Function" for the execution method by an engineering tool.

### **Control details**

The following table shows the setting data initialized by the "parameter initialization function".

(The data initialized are "buffer memory/internal memory" and "flash ROM/internal memory (nonvolatile)" setting data.)

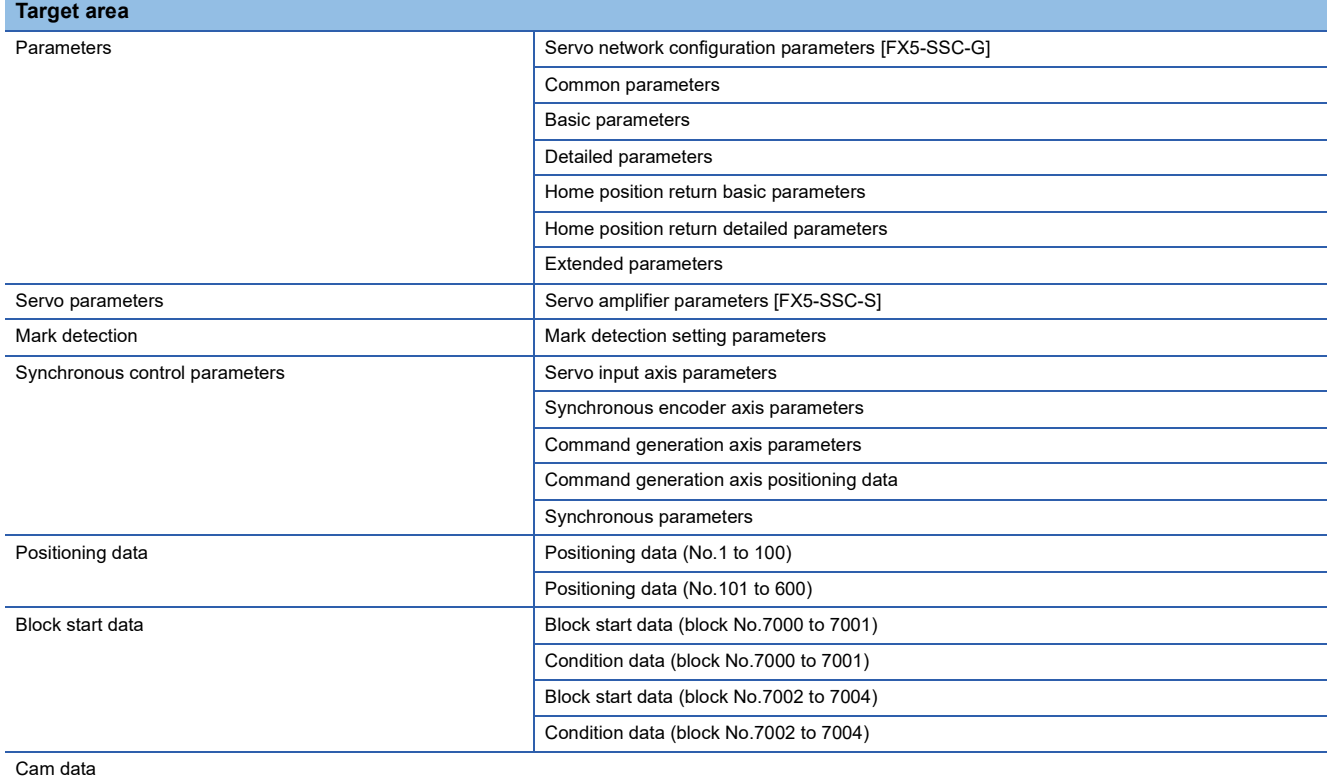

### **Precautions during control**

- Parameter initialization is only executed when the positioning control is not carried out (when the "[Cd.190] PLC READY" is OFF). The warning "In PLC READY" (warning code: 0905H [FX5-SSC-S], or warning code: 0D05H [FX5-SSC-G]) will occur if executed when the "[Cd.190] PLC READY" is ON.
- Writing to the flash ROM is up to 100,000 times. If writing to the flash ROM exceeds 100,000 times, the writing may become impossible, and the error "Flash ROM write error" (error code: 1931H [FX5-SSC-S], or error code: 1A31H [FX5-SSC-G]) will occur.
- A "CPU module reset" or "CPU module power restart" must be carried out after the parameters are initialized.
- If an error occurs on the parameter set in the Simple Motion module/Motion module when the "[Cd.190] PLC READY" is turned ON, the READY signal ([Md.140] Module status: b0) will not be turned ON and the control cannot be carried out.

### $Restraction<sup>{N'}</sup>$

Parameter initialization takes approximately 30 seconds. When a short time is assigned to the main cycle<sup>[\\*1](#page-314-0)</sup>, initialization may take more than 30 seconds.

Do not turn the power ON/OFF or reset the CPU module during parameter initialization.

If the power is turned OFF or the CPU module is reset to forcibly end the process, the data backed up in the flash ROM/internal memory (nonvolatile) will be lost.

<span id="page-314-0"></span>\*1 Cycle of processing executed at free time except for the positioning control. It changes by status of axis start.

### **Parameter initialization method**

 • Parameter initialization can be carried out by writing the data shown in the table below to the buffer memory of Simple Motion module/Motion module. The initialization of the parameter is executed at the time point the data is written to the buffer memory of Simple Motion module/Motion module.

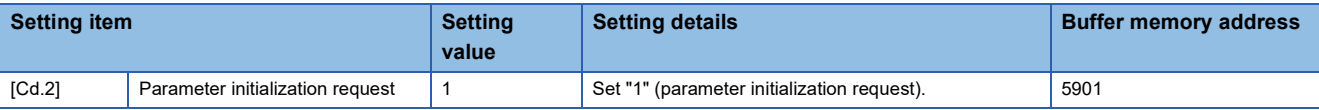

Refer to the following for the setting details.

**F** [Page 536 Control Data](#page-537-0)

When the initialization is complete, "0" will be set in "[Cd.2] Parameter initialization request" by the Simple Motion module/ Motion module automatically.

# **8.3 Execution Data Backup Function**

When the buffer memory data of Simple Motion module/Motion module is rewritten from the CPU module, "the data backed up in the flash ROM/internal memory (nonvolatile)" of Simple Motion module/Motion module may differ from "the execution data being used for control (buffer memory data)". In this case, the execution data will be lost when the power supply of CPU module is turned OFF.

The "execution data backup function" is used to back up the execution data by writing to the flash ROM/internal memory (nonvolatile). The data backed up will be written to the buffer memory when the power is turned ON next time.

 $Point P$ 

When the Simple Motion module/Motion module is replaced, all the data in the Simple Motion module/Motion module including absolute position data can be backed up (read to) in the personal computer and restored to (written to) the Simple Motion module/Motion module again by using the backup/restore function of an engineering tool. Refer to "Help" in the "Simple Motion Module Setting Function" of the engineering tool for details.

### **Execution data backup means**

• The backup is executed with a program.

• The data is written to the flash ROM by an engineering tool.

Refer to "Help" in the "Simple Motion Module Setting Function" for the flash ROM write method by an engineering tool.

### **Control details**

 • The following shows the data that can be written to the flash ROM/internal memory (nonvolatile) using the "execution data backup function".

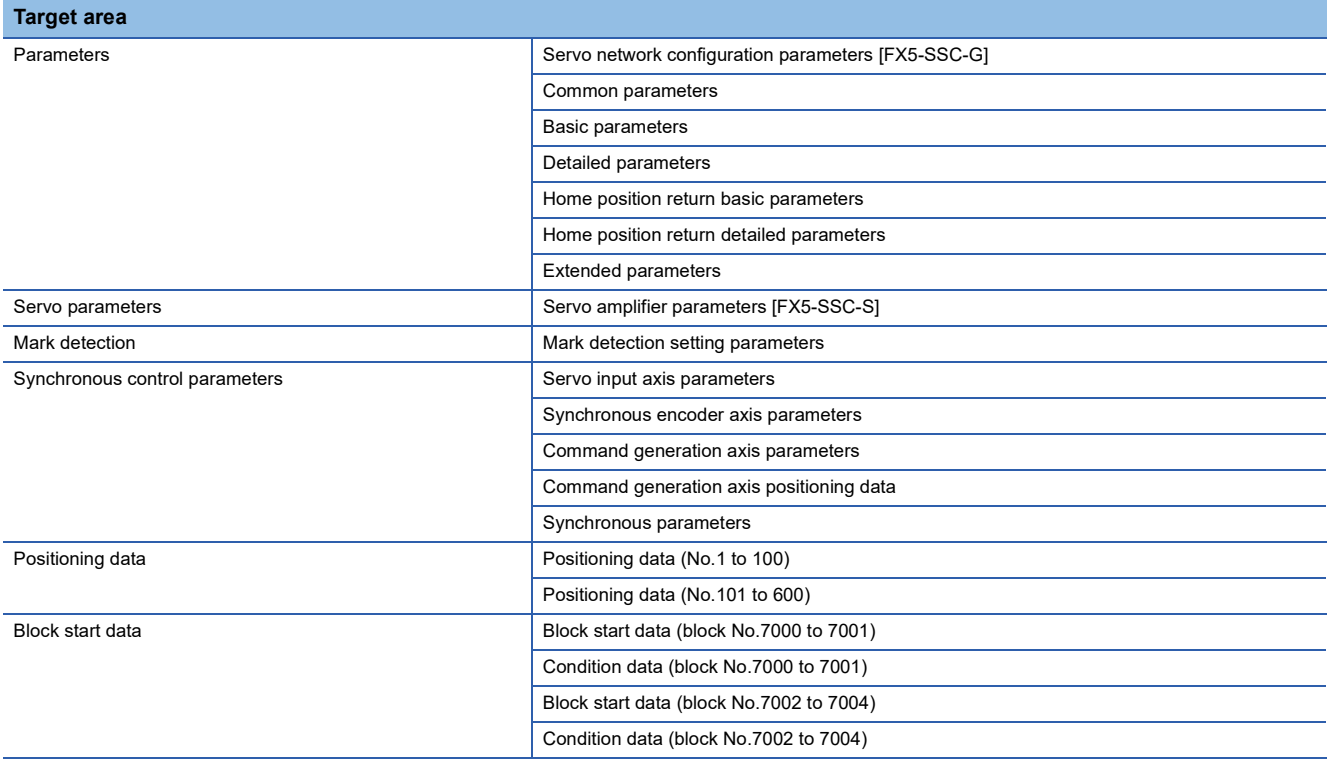

 • The module parameters are stored in the CPU module. Therefore, these parameters cannot be backed up in the flash ROM in the Simple Motion module/Motion module.

 • The cam data (cam storage area) is separately saved in the flash ROM/internal memory (nonvolatile). Therefore, it is not a target of the backup function.

### **Precautions during control**

- Data can only be written to the flash ROM when the positioning control is not carried out (when the "[Cd.190] PLC READY" is OFF). The warning "In PLC READY" (warning code: 0905H [FX5-SSC-S], or warning code: 0D05H [FX5-SSC-G]) will occur if executed when the "[Cd.190] PLC READY" is ON.
- After the power supply is turned ON or the CPU module is reset once, writing to the flash ROM using a program is limited to up to 25 times. If the 26th writing is executed, the error "Flash ROM write number error" (error code: 1080H) will occur. If this error occurs, carry out the error reset or power OFF  $\rightarrow$  ON/CPU module reset operation again.

#### [FX5-SSC-S]

 • Writing to the flash ROM can be executed up to 100,000 times. If writing to the flash ROM exceeds 100,000 times, the writing may become impossible, and the error "Flash ROM write error" (error code: 1931H) will occur.

[FX5-SSC-G]

 • Writing to the flash ROM can be executed up to 100,000 times. If writing to the flash ROM exceeds 100,000 times, the error "Flash ROM write number error" (error code: 1080H) will occur. In addition, sometimes writing to the flash ROM may become impossible, in which case the error "Flash ROM write error" (error code: 1A31H) will occur.

#### $Restraction<sup>{V'}</sup>$

The writing time to the flash ROM is approximately 10 seconds. When a short time is assigned to the main cycle[\\*1,](#page-316-0) writing may take more than 10 seconds.

Do not turn the power ON/OFF or reset the CPU module during executing the flash ROM writing.

If the power is turned OFF or the CPU module is reset to forcibly end the process, the data backed up in the flash ROM/internal memory (nonvolatile) will be lost.

<span id="page-316-0"></span>\*1 Cycle of processing executed at free time except for the positioning control. It changes by status of axis start.

### **Execution data backup method**

• Refer to the following for the data transmission processing at the backup of the execution data.

**[Page 582 Data transmission process](#page-583-0)** 

 • Execution data backup can be carried out by writing the data shown in the table below to the buffer memory of Simple Motion module/Motion module. The writing to the flash ROM/internal memory (nonvolatile) is executed at the time point the data is written to the buffer memory of Simple Motion module/Motion module.

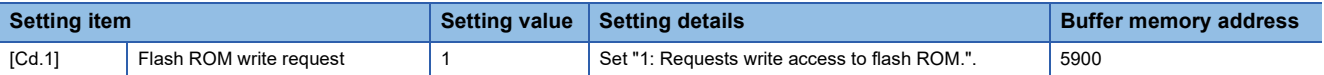

Refer to the following for the setting details.

**F** [Page 536 Control Data](#page-537-0)

When the writing to the flash ROM/internal memory (nonvolatile) is complete, "0" will be set in "[Cd.1] Flash ROM write request" by the Simple Motion module/Motion module automatically.

# **8.4 External Input Signal Select Function**

The "external input signal select function" is used to select from the following signals when using each external input signal of each axis (upper/lower stroke limit signal (FLS/RLS), proximity dog signal (DOG), and stop signal (STOP)).

- External input signal of servo amplifier
- External input signal via CPU (buffer memory)

### **Setting details**

The setting details of the "external input signal select function" are shown below.

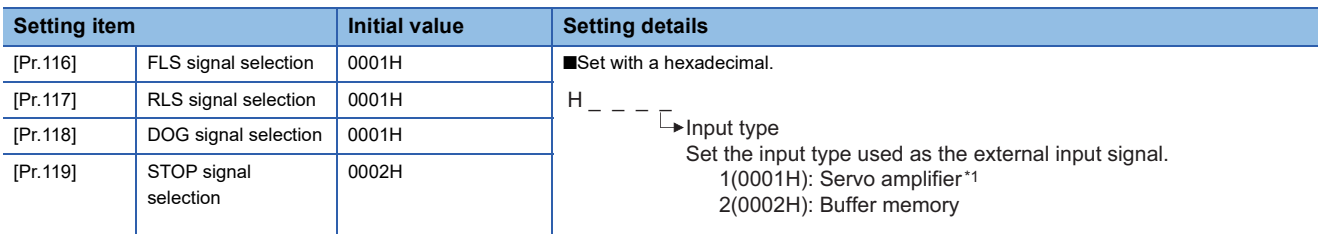

\*1 The setting is not available in "[Pr.119] STOP signal selection". If it is set, the error "STOP signal selection error" (error code: 1AD3H [FX5-SSC-S], or error code: 1BD3H [FX5-SSC-G]) occurs and the "[Cd.190] PLC READY" is not turned ON.

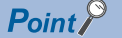

#### [FX5-SSC-G]

- When using the MR-J5(W)-G, set the servo parameters as follows.
- Set "Function selection C-G DI status read selection (PC79.0)" to "Eh".
- Set "Function selection D-4 Sensor input method selection (PD41.3)" to "1: Input from controller".

- Set "Function selection D-4 Limit switch enabled status selection (PD41.2)" to "1: Enabled only for homing mode"

- Set "DI pin polarity selection (PD60)" to "00000000h".
- Set "Function selection T-3 Device input polarity 1 (PT29.0)" to "1: Dog detection with ON"

If the above servo parameters are set to different values, the error "Servo parameter invalid" (error code:

1DC8H) occurs, and the Motion module rewrites the value of said servo parameters to the above values. The servo parameters are enabled after the Motion module or servo amplifier is reset.

- When parameter automatic setting is enabled, the saved parameters are automatically updated. Check the execution result of automatically updating the saved parameters in the event history.
- When "[Pr.95] External command signal selection" is set to use the DOG signal of the axis, the DOG signal of the servo amplifier is used regardless of the setting value of "[Pr.118] DOG signal selection". For details of the logic selection for the signal, refer to the following.
	- **[Page 816 Devices Compatible with CC-Link IE TSN \[FX5-SSC-G\]](#page-817-1)**
- A virtual servo amplifier cannot be used in an external command. When the axis selected in "[Pr.95] External command signal selection" is a virtual servo amplifier, the setting is invalid.

### ■**When "1: Servo amplifier" is set**

The following table shows the pin No. of the external input signal of the servo amplifier to be used.

At MR-JE-B(F) use, refer to the following.

 $\mathbb{F}$  [Page 795 Connection with MR-JE-B\(F\)](#page-796-0)

[FX5-SSC-S]

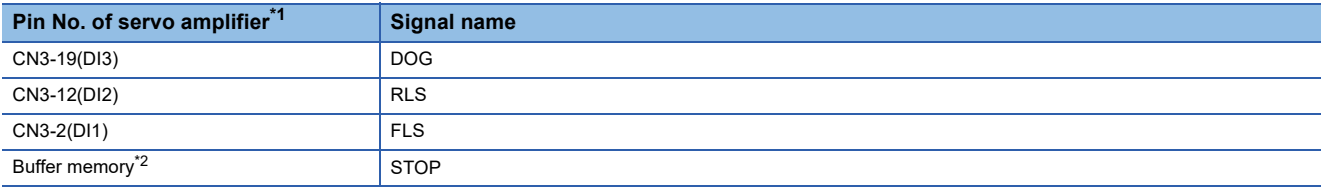

<span id="page-318-0"></span>\*1 This servo amplifier means about MR-J4\_B\_(-RJ). For details, refer to the instruction manual of the servo amplifier to be used.

<span id="page-318-1"></span>\*2 The stop signal cannot be input from the external input signal of the servo amplifier. When inputting a stop signal, set "[Cd.44] External input signal operation device". Refer to the following for the setting details.

**[Page 536 System control data](#page-537-1)** 

For MR-J5(W)-G: Lamang-J5 User's Manual (Hardware)

[FX5-SSC-G]

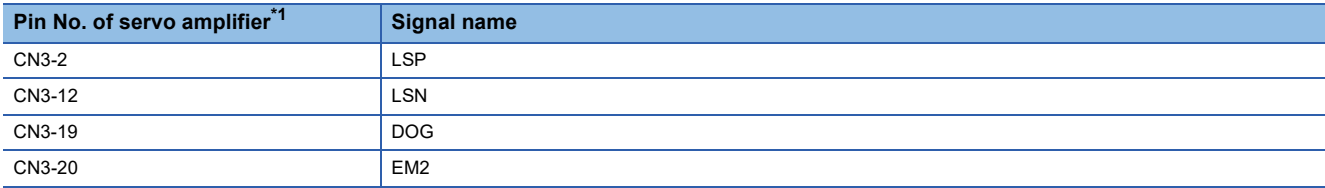

<span id="page-318-2"></span>\*1 This servo amplifier means about MR-J5\_G\_(-RJ). For details, refer to the manual of the servo amplifier to be used.

### ■**When "2: Buffer memory" is set**

Uses the control data shown below to operate the external input signals (upper/lower stroke limit signal, proximity dog signal, and stop signal).

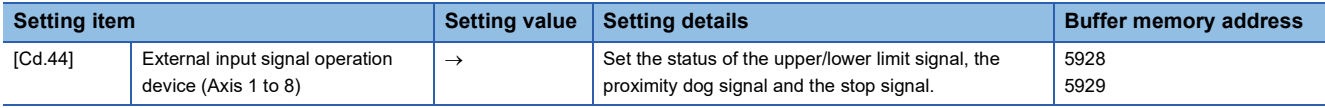

Refer to the following for the setting details.

F [Page 539 \[Cd.44\] External input signal operation device \(Axis 1 to 8\)](#page-540-0)

### **Parameter setting**

### ■**Upper/lower stroke limit signal, stop signal, and proximity dog signal [FX5-SSC-S]**

Use the following parameter to switch the logic of the external input signals from the servo amplifier and buffer memory (upper/lower stroke limit signal (FLS/RLS), proximity dog signal (DOG), and stop signal (STOP)).

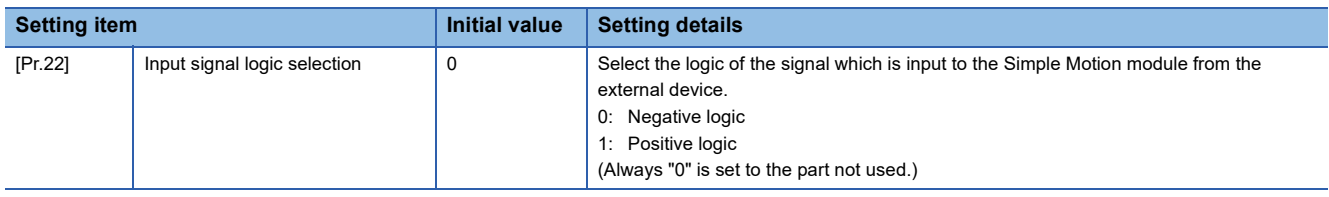

Refer to the following for the setting details.

**F** [Page 433 Basic parameters1](#page-434-0)

### ■**Upper/lower stroke limit signal, stop signal, proximity dog signal, and external command/ switching signal [FX5-SSC-G]**

Use the following parameter to switch the logic of the external input signals from the servo amplifier and buffer memory (upper/lower stroke limit signal (FLS/RLS), proximity dog signal (DOG), stop signal (STOP), and external command/switching signal (DI)).

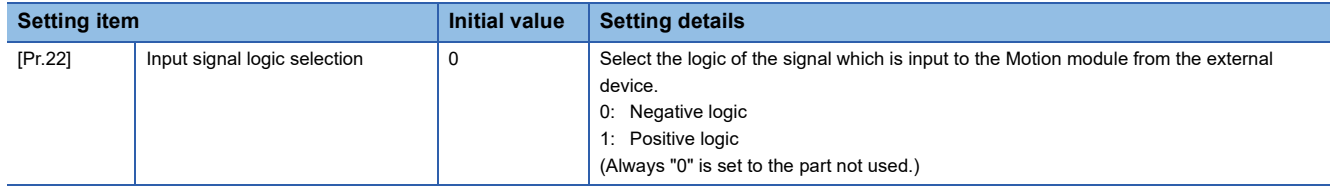

Refer to the following for the setting details.

**F** [Page 439 Detailed parameters1](#page-440-0)

When using the signals on the servo amplifier side, match the setting with the input logic setting on the servo amplifier. If the input logic settings do not match, the limit signal may be erroneously detected during home position return. For the input logic specifications of the servo amplifier, refer to the manual of the servo amplifier used.

### ■**External command signal/switching signal [FX5-SSC-S]**

Use the following parameter to switch the logic of the external input signals for the external command signal/switching signal (DI).

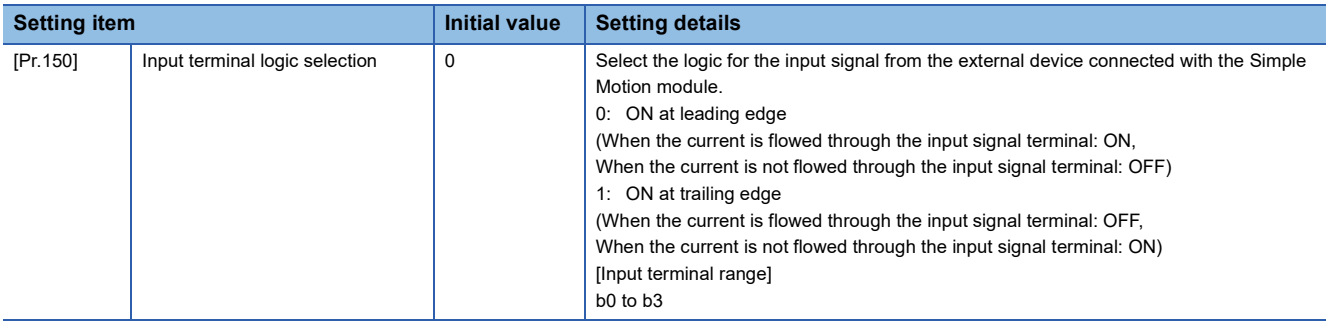

Refer to the following for the setting details.

**F** [Page 426 Common parameters](#page-427-0)

### ■**External input signal when connecting to the MR-J5(W)-G [FX5-SSC-G]**

The data sent and received with the external input signal when connecting the Motion module to the MR-J5(W)-G is shown below.

[Flow of upper/lower stroke limit signal (FLS/RLS) and proximity dog signal (DOG)]

• When using the external input signal of the servo amplifier

The inputted command signal is sent from the servo amplifier to the Motion module, following which the stop command or DOG signal is sent to the servo amplifier after the input signal logic selection processing completes in the Motion module.

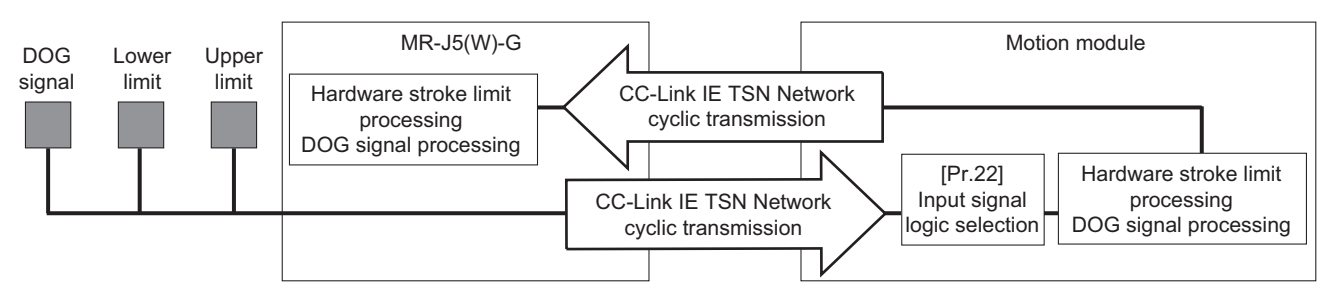

• When not using the external input signal of the servo amplifier

The stop command or DOG signal is sent to the servo amplifier after the input signal logic selection processing completes in the Motion module.

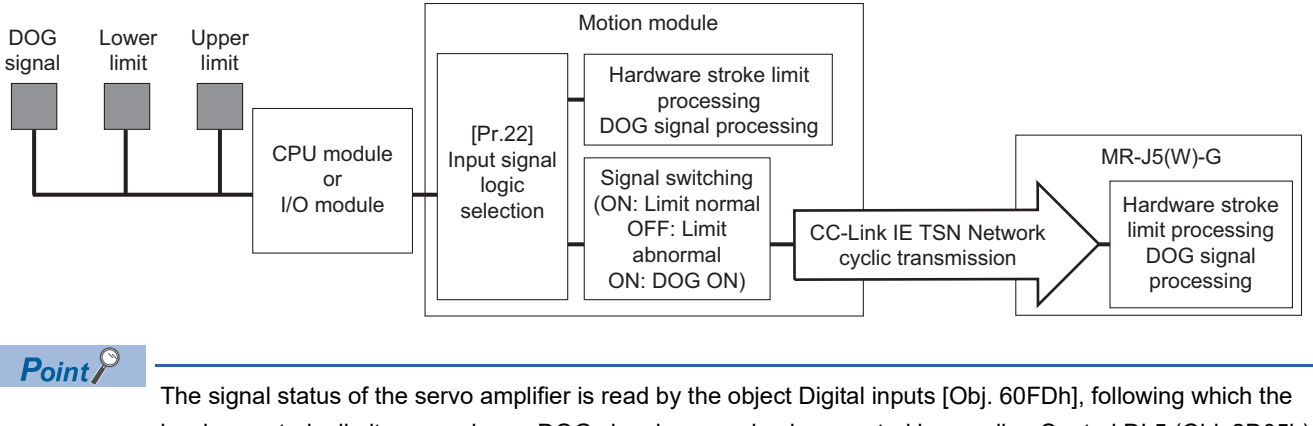

hardware stroke limit processing or DOG signal processing is executed by sending Control DI 5 (Obj. 2D05h) on the controller side.

### ■**Manual pulse generator/Incremental synchronous encoder input [FX5-SSC-S]**

Use the following parameter to switch the external input signal logic for the manual pulse generator/incremental synchronous encoder.

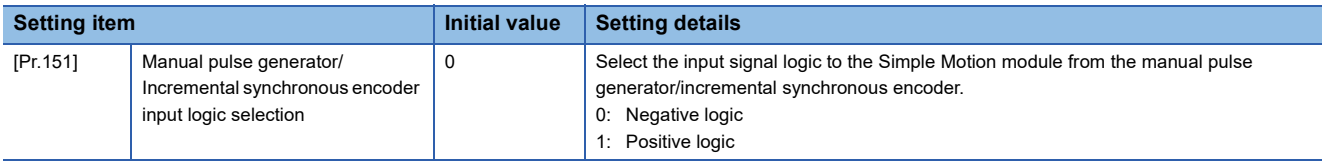

Refer to the following for the setting details.

**F** [Page 424 Basic Setting](#page-425-0)

### ■**Precautions on parameter setting**

- The external I/O signal logic switching parameters are validated when the "[Cd.190] PLC READY" is turned OFF to ON. (The logic is negative right after power-on.)
- If the logic of each signal is set erroneously, the operation may not be carried out correctly. Before setting, check the specifications of the equipment to be used.

### **Input filter setting method for external input signals**

The input filter is used to suppress chattering when the external input signal is chattering by noise, etc. The setting area of the input filter varies by the input type of "[Pr.116] FLS signal selection" to "[Pr.119] STOP signal selection".

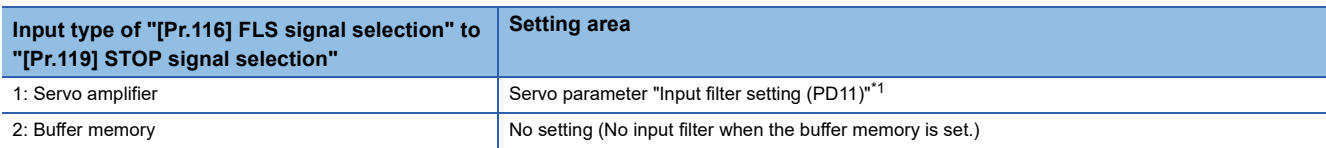

<span id="page-321-0"></span>\*1 Refer to the instruction manual or manual of the servo amplifier to be used. For MR-J5(W)-G, Set with the servo parameter "Input filter setting (PD11)". MR-J5-G/MR-J5W-G User's Manual (Parameters)

### **Program**

The following shows the program example to operate "[Cd.44] External input signal operation device (Axis 1 to 8)" of axis 1 using the limit switch connected to the CPU module when "2: Buffer memory" is set in "[Pr.116] FLS signal selection" to "[Pr.119] STOP signal selection".

### ■**System configuration**

The following figure shows the system configuration used for the program examples.

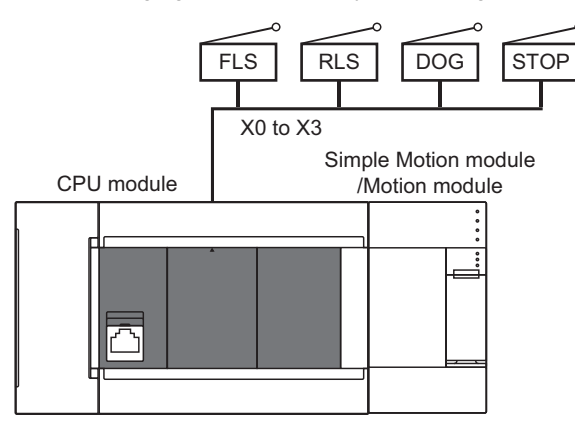

### Program example

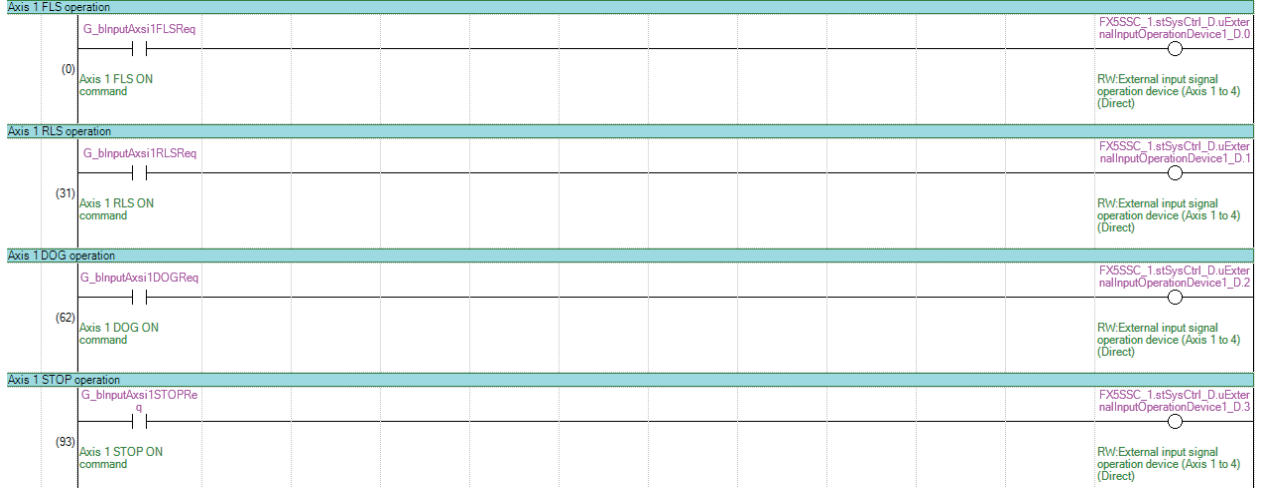

### In the program examples, the labels to be used are assigned as follows.

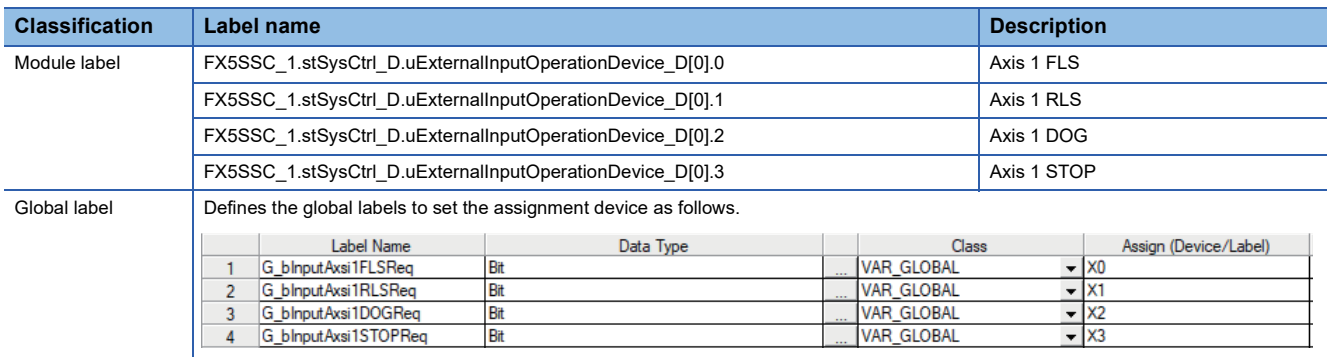

# **8.5 History Monitor Function**

This function monitors starting history and current value history stored in the buffer memory of the Simple Motion module/ Motion module on the operation monitor of an engineering tool.

### **Starting history**

The starting history logs of operations such as positioning operation, JOG operation, and manual pulse generator operation can be monitored. The latest 64 logs are stored all the time. This function allows users to check the operation sequence (whether the operations have been started in a predetermined sequence) at system start-up.

For the starting history check method, refer to "Help" in the "Simple Motion Module Setting Function" of an engineering tool.

### $Point  $\ell$$

Set the clock of CPU module. Refer to the following for setting method. **LOGX Works3 Operating Manual** There may be an error in tens of ms between the clock data of the CPU and the time data of the Simple Motion module/Motion module.
## **Current value history**

The current value history data of each axis can be monitored. The following shows about the current value history data of each axis.

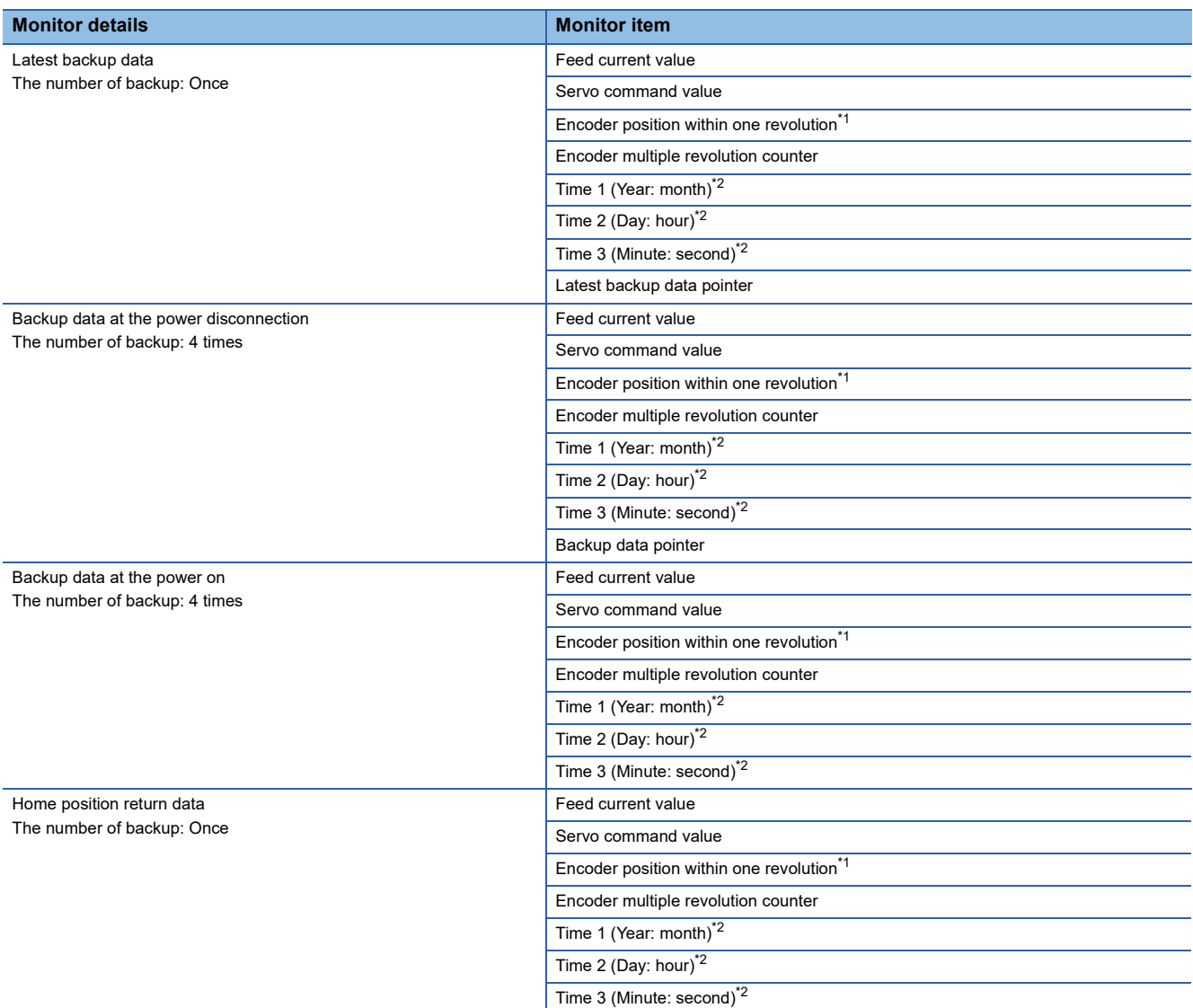

<span id="page-324-0"></span>\*1 The value equal to the multiplied inverse number of the electronic gear ratio of the servo amplifier (the command unit) is displayed. [FX5-SSC-G]

<span id="page-324-1"></span>\*2 Displays a value set by the clock function of the CPU module.

## ■**Latest backup data**

The latest backup data outputs the following data saved in the fixed cycle to the buffer memory.

- Feed current value
- Servo command value
- Encoder position within one revolution<sup>[\\*1](#page-325-0)</sup>
- Encoder multiple revolution counter
- Time 1 (Year: month) data
- Time 2 (Day: hour) data
- Time 3 (Minute: second) data
- Latest backup data pointer
- <span id="page-325-0"></span>\*1 The value equal to the multiplied inverse number of the electronic gear ratio of the servo amplifier (the command unit) is displayed. [FX5-SSC-G]

The latest backup data starts outputting the data after the power on.

After the home position is established in the absolute system, the data becomes valid and outputs the current value. [FX5-SSC-S]

The following servo amplifier and servo motor are connected artificially during amplifier-less operation. Therefore, the encoder position within one revolution and encoder multiple revolution counter made virtually by the command value are output.

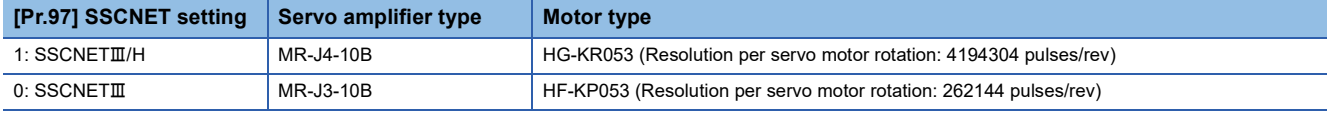

#### ■**Backup data at the power disconnection**

- The detail of the latest backup data right before the power disconnection is output to the buffer memory.
- The backup data at the power disconnection starts being output after the power on.
- The detail of the latest backup data right before the power disconnection used in the absolute system setting is output, regardless of the setting of the absolute system or incremental system.
- If the data has never been used in the absolute system in the incremental system setting, "0" is output in all storage items.

#### ■**Backup data at the power on**

- After the power on, the detail of the data which restored the current value is output to the buffer memory.
- The backup data at the power on starts being output after the power on.
- The warning "Home position return data incorrect" (warning code: 093CH [FX5-SSC-S], or warning code: 0D3CH [FX5- SSC-G]) is set in the error/warning code at current value restoration.
- When the incremental system is set, the detail of the backup data at the power on used in the absolute system setting is output. If the data has never been used in the absolute system, "0" is output in all storage items.

[FX5-SSC-S]

 • If the current value cannot be restored in the absolute system, "0" is set to the feed current value and servo command value.

#### [FX5-SSC-G]

 • When current value restoration could not be performed in the absolute position system, "0" is set to the feed current value, the encoder position within one revolution, the encoder multiple revolution counter and the feedback value from the servo amplifier is set to the servo command value.

#### ■**Home position return data**

The following data saved at home position return completion to the buffer memory.

- Feed current value at home position return completion
- Servo command value at home position return completion
- Encoder position within one revolution of absolute position reference point data[\\*1](#page-325-1)
- Encoder multiple revolution counter of absolute position reference point data
- Time 1 (Year: month) data
- Time 2 (Day: hour) data
- Time 3 (Minute: second) data
- <span id="page-325-1"></span>\*1 The value equal to the multiplied inverse number of the electronic gear ratio of the servo amplifier (the command unit) is displayed. [FX5-SSC-G]

The data becomes valid only when the absolute system is set.

If the data has never been used in the absolute system in the incremental system setting, "0" is output in all storage items.

# **8.6 Amplifier-less Operation Function [FX5-SSC-S]**

The positioning control of Simple Motion module without servo amplifiers connection can be executed in the amplifier-less function. This function is used to debug of user program or simulate of positioning operation at the start.

## **Control details**

Switch the mode from the normal operation mode (with servo amplifier connection) to the amplifier-less operation mode (without servo amplifier connection) to use the amplifier-less operation function.

Operation for each axis without servo amplifier connection as the normal operation mode can be executed during amplifierless operation mode. The start method of positioning control is also the same procedure of normal operation mode.

The normal operation (with servo amplifier connection) is possible by switching from the amplifier-less operation mode to the normal operation mode after amplifier-less operation.

The current value management (feed current value, machine feed value) at the switching the normal operation mode and amplifier-less operation mode is shown below.

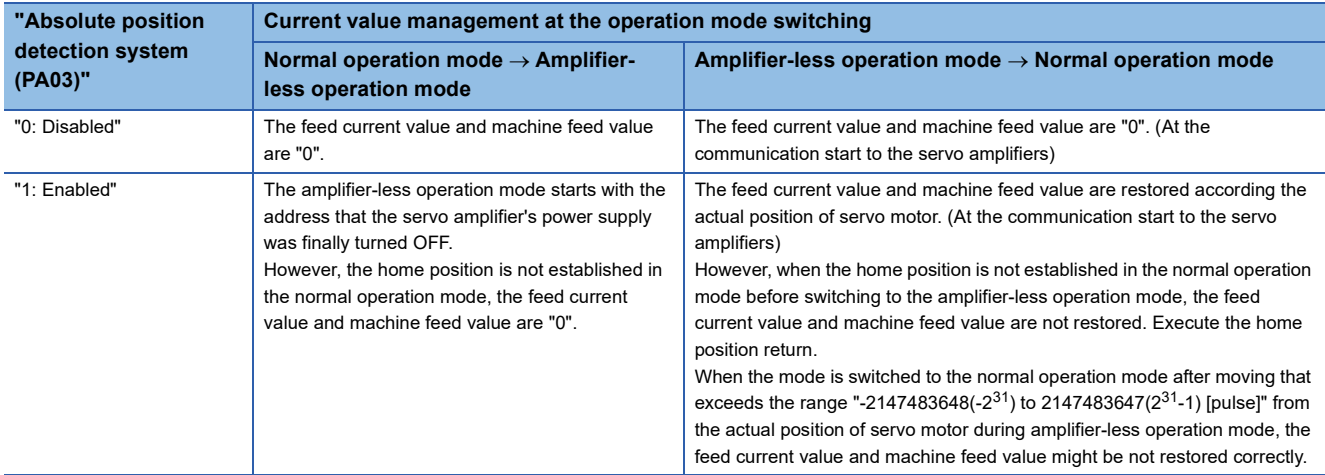

#### ■**Point for control details**

- Switch of the normal operation mode and amplifier-less operation mode is executed by the batch of all axes. Switch of the operation mode for each axis cannot be executed.
- Only axis that operated either the following before switching to the amplifier-less operation mode becomes the connection status during amplifier-less operation.

• "[Pr.100] Servo series" is set, and then the written to flash ROM is executed. (Turn the power supply ON or reset the CPU module after written to flash ROM.) • "[Pr.100] Servo series" is set, and then the PLC ready signal is turned ON.) (Servo amplifier connection is unnecessary.)

• Suppose the following servo amplifier and servo motor are connected during amplifier-less operation mode.

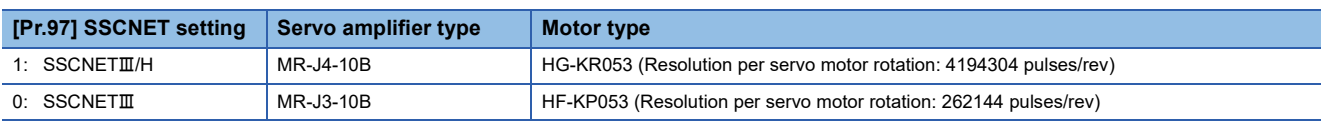

**8**

## **Restrictions**

• Some monitor data differ from the actual servo amplifier during amplifier-less operation mode.

#### n: Axis No. - 1

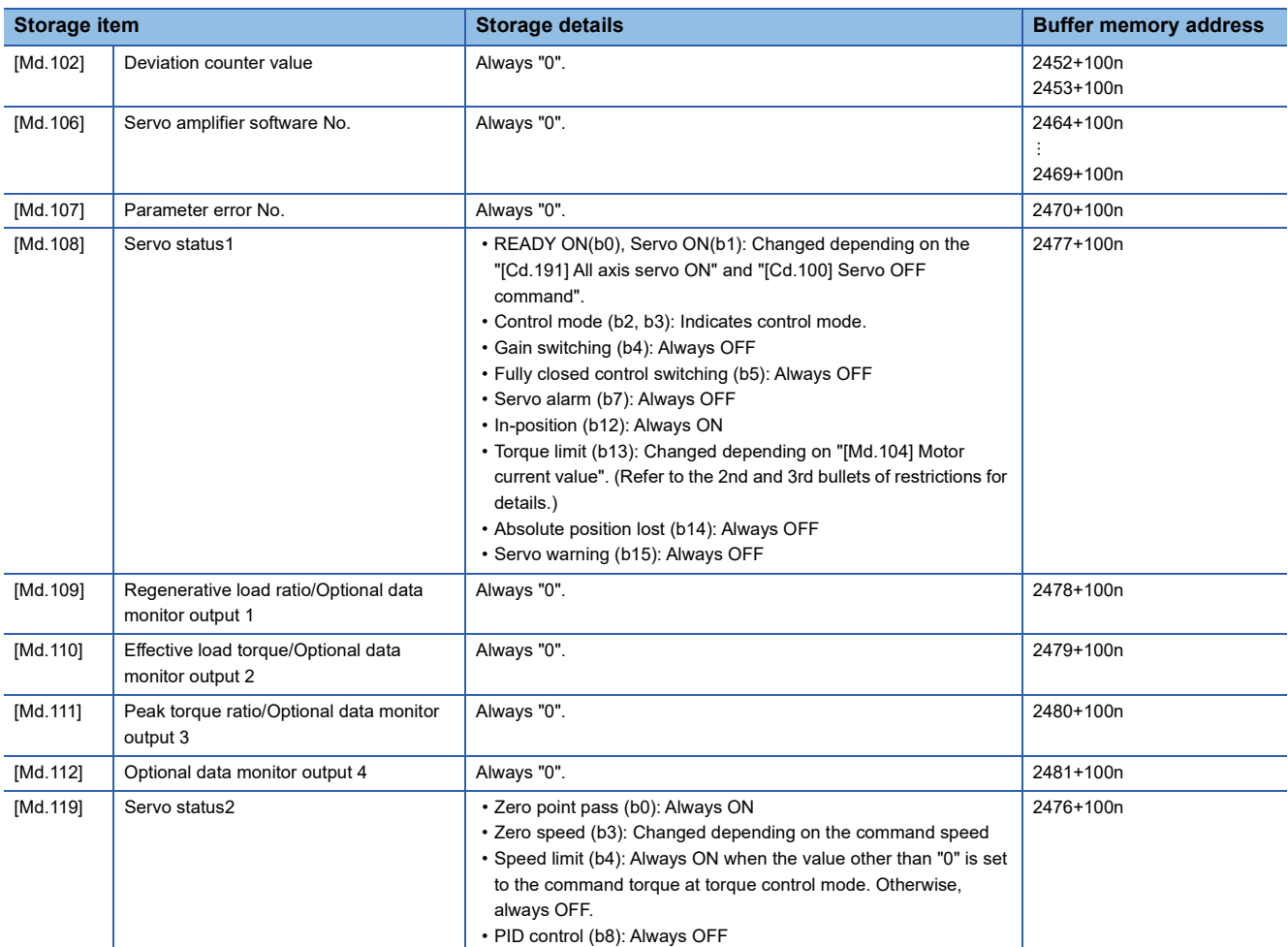

#### • The operation of following function differs from the normal operation mode during amplifier-less operation mode.

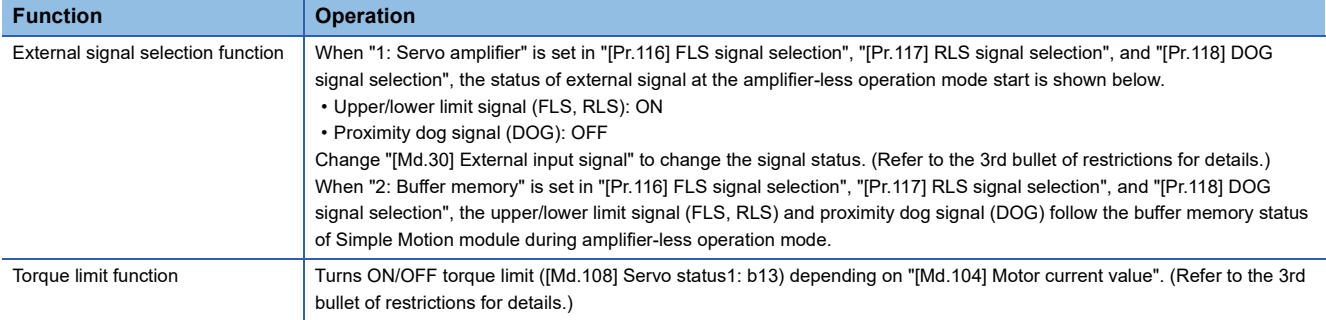

• The operation of following monitor data differs from the normal operation mode during amplifier-less operation mode.

#### n: Axis No. - 1

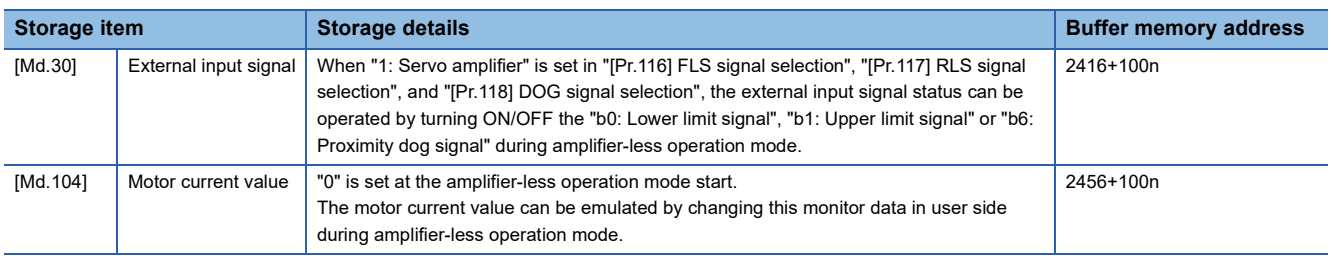

- When the power supply is turned OFF  $\rightarrow$  ON or CPU module is reset during amplifier-less operation mode, the mode is switched to the normal operation mode.
- The operation of servo motor or the timing of operation cycle, etc. at the amplifier-less operation is different from the case where the servo amplifiers are connected at the normal operation mode. Confirm the operation finally with a real machine.
- Even if the "[Cd.190] PLC READY" is turned ON by changing "[Pr.100] Servo series" from "0: Servo series is not set" to other than "0", the setting does not become valid. (The axis connecting status remains disconnection.)
- The operation cannot be changed to amplifier-less operation when connected and not connected servo amplifier axes are mixed. Change to amplifier-less operation when all axes are connected, or disconnect all axes of the servo amplifier.
- The synchronous encoder via servo amplifier cannot be used during amplifier-less operation mode.

## **Data list**

The data used in the amplifier-less operation function is shown below.

#### • System control data

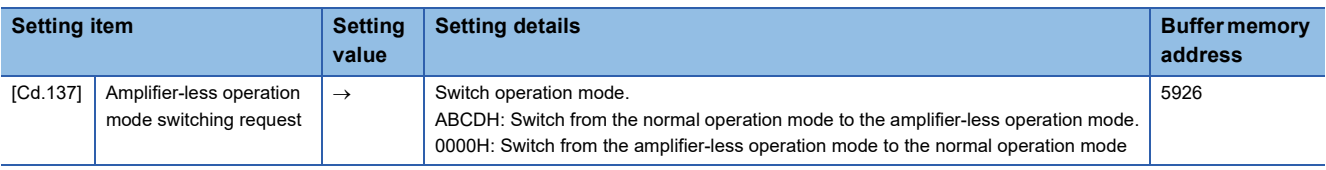

#### • System monitor data

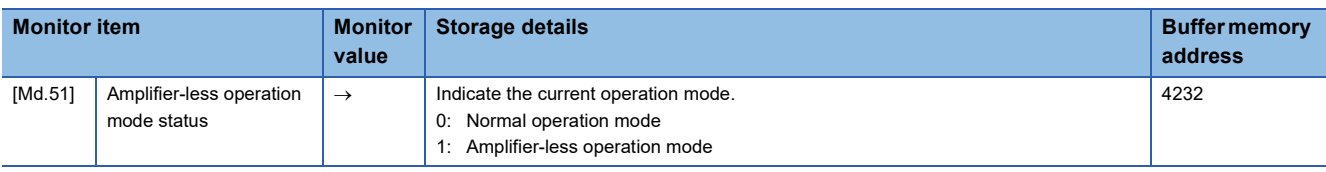

## **Operation mode switching procedure**

- Switch from the normal operation mode to the amplifier-less operation mode
- *1.* Stop all operating axes, and then confirm that the "[Md.141] BUSY" for all axes turned OFF.
- *2.* Turn OFF the "[Cd.190] PLC READY".
- **3.** Confirm that the READY signal (IMd.140] Module status: b0) turned OFF.
- *4.* Set "ABCDH" in "[Cd.137] Amplifier-less operation mode switching request".
- *5.* Confirm that "1: Amplifier-less operation mode" was set in "[Md.51] Amplifier-less operation mode status".

• Switch from the amplifier-less operation mode to the normal operation mode

- *1.* Stop all operating axes, and then confirm that the "[Md.141] BUSY" for all axes turned OFF.
- *2.* Turn OFF the "[Cd.190] PLC READY".
- *3.* Confirm that the READY signal ([Md.140] Module status: b0) turned OFF.
- *4.* Set "0000H" in "[Cd.137] Amplifier-less operation mode switching request".
- *5.* Confirm that "0: Normal operation mode" was set in "[Md.51] Amplifier-less operation mode status".

## ■**Operation chart**

The following drawing shows the operation for the switching of the normal operation mode and amplifier-less operation mode [Operation example]

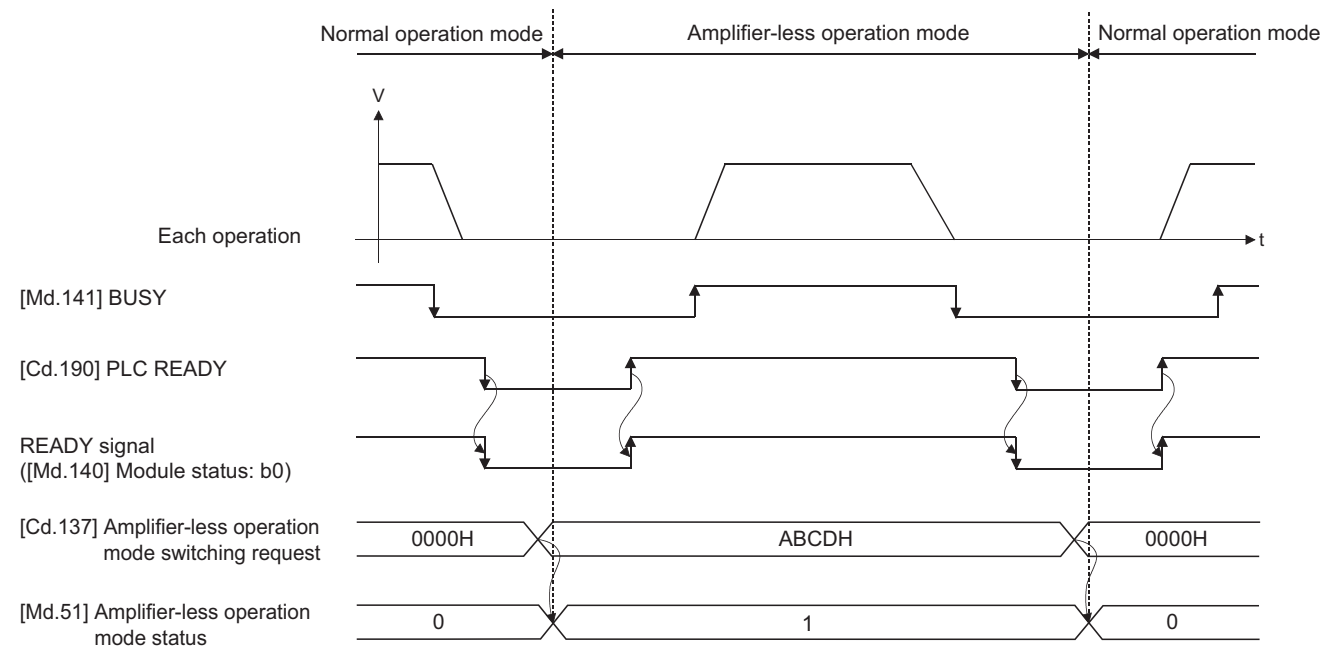

#### ■**Point for operation mode switching procedure**

- Switch the "normal operation mode" and "amplifier-less operation mode" after confirming the all input signals except synchronization flag OFF. When switching the normal operation mode and amplifier-less operation mode in the status that any one of input signals except the synchronization flag is ON, the error "Error when switching from normal operation mode to amplifier-less operation mode" (error code: 18B0H) or "Error when switching from amplifier-less operation mode to normal operation mode" (error code: 18B1H) will occur, and the switching of operation mode will not execute.
- When the operation mode is switched with the servo amplifiers connected, the communication to the servo amplifiers is shown below.

• At switching from normal operation mode to amplifier-less operation mode: The communication for all axes during connection is disconnected. (The servo amplifier LED indicates "AA".)

- At switching from amplifier-less operation mode to normal operation mode: The communication to the servo amplifiers during connection is started.
- Even if the servo amplifiers are not connected, the switching of operation mode is possible.
- The forced stop is invalid regardless of the setting in "[Pr.82] Forced stop valid/invalid selection" during the amplifier-less operation mode.
- Only "0000H" and "ABCDH" are valid for the "[Cd.137] Amplifier-less operation mode switching request". The switching to amplifier-less operation mode can be accepted only when "[Cd.137] Amplifier-less operation mode switching request" is switched from "0000H" to "ABCDH". The switching to normal operation mode can be accepted only when "[Cd.137] Amplifier-less operation mode switching request" is switched from "ABCDH" to "0000H".

## **8.7 Virtual Servo Amplifier Function**

This function executes the operation virtually without connecting servo amplifiers (regarded as connected). The synchronous control with virtually input command is possible by using the virtual servo amplifier axis as servo input axis of synchronous control. Also, it can be used as simulation operation for axes without servo amplifiers.

## **Virtual servo amplifier function [FX5-SSC-S]**

## **Control details**

- When "4097, 4128" is set in "[Pr.100] Servo series" set in the flash ROM, it operates as virtual servo amplifier immediately after power supply ON.
- When "0" is set in "[Pr.100] Servo series" set in the flash ROM, it operates as virtual servo amplifier by setting "4097, 4128" in "[Pr.100] Servo series" of buffer memory and by turning the "[Cd.190] PLC READY" OFF to ON after power supply ON.
- Do not connect the actual servo amplifier to axis set as virtual servo amplifier. If the servo amplifier is connected, the LED display status remains "Ab" and the servo amplifier is not recognized. The following servo amplifiers cannot be connected until the end station.
- The feed current value and machine feed value of virtual servo amplifier are as follows.
- When the absolute position detection system is invalid, both the feed current value and machine feed value are set to "0". • When the absolute position detection system is valid, the address at the latest power supply OFF is set if the home position has been established. If the home position has not been established, the both of feed current value and machine feed value are set to "0".
- When the virtual servo amplifier is set in the system setting of the engineering tool, "0: Disabled (incremental system)" is set in "Absolute position detection system (PA03)". Set "1: Enabled (absolute position detection system)" to the buffer memory to use as absolute position system.

## $Point P$

Do not make to operate by switching between the actual servo amplifier and virtual servo amplifier. When a value except "0" is set in "[Pr.100] Servo series" set in the flash ROM, the connected device is not changed even if the "[Pr.100] Servo series" of buffer memory is changed after power supply ON and then the "[Cd.190] PLC READY" is turned OFF to ON. To change the connected device, write to the flash ROM and turn the power ON again or reset the CPU module.

## **Restrictions**

• The following monitor data of virtual servo amplifier differ from the actual servo amplifier.

n: Axis No. - 1

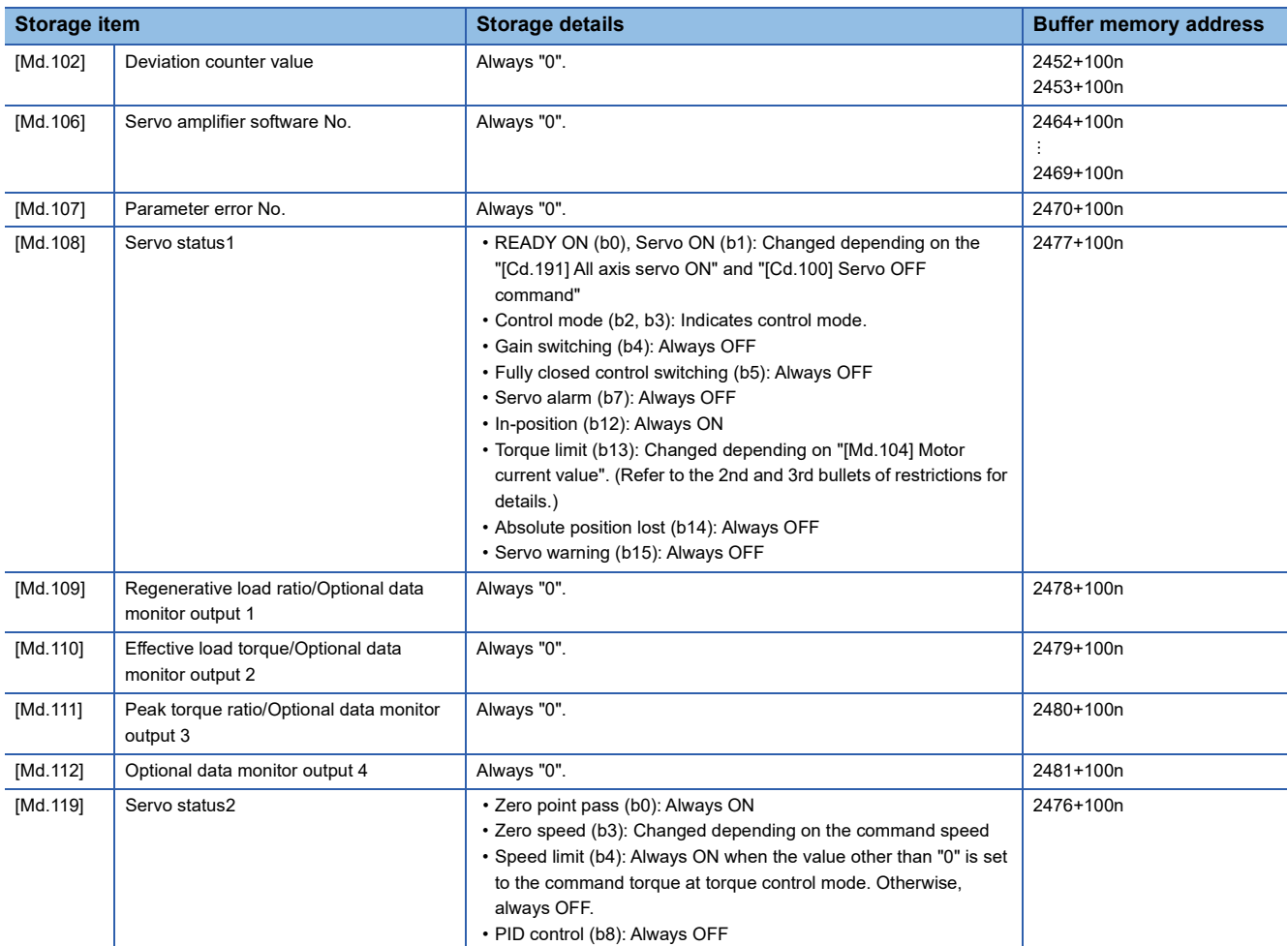

• The operation of the following function of virtual servo amplifier differs from the actual servo amplifier.

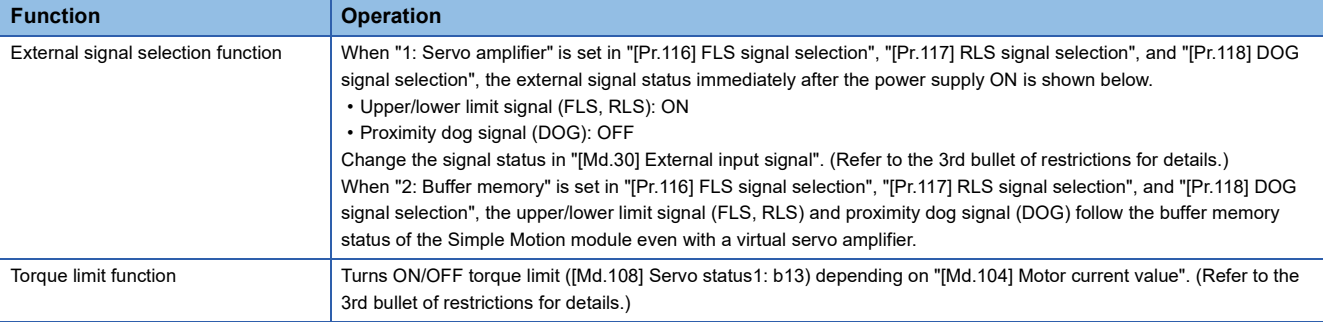

 • The following monitor data of virtual servo amplifier differ from the actual servo amplifiers. The writing operation is possible in the virtual servo amplifier.

#### n: Axis No. - 1

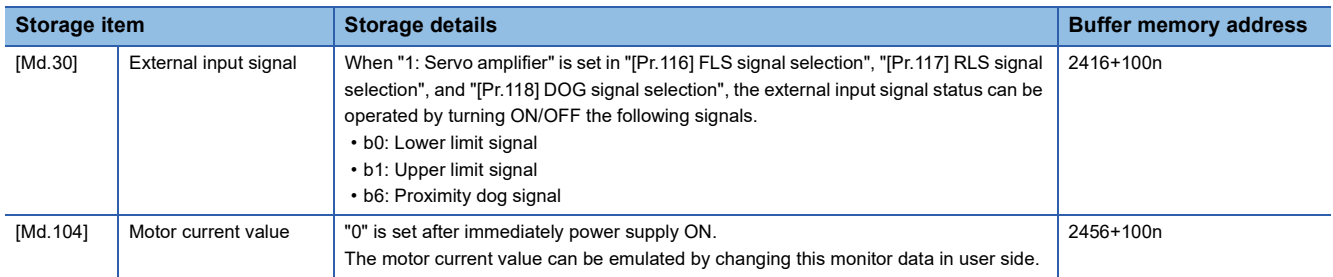

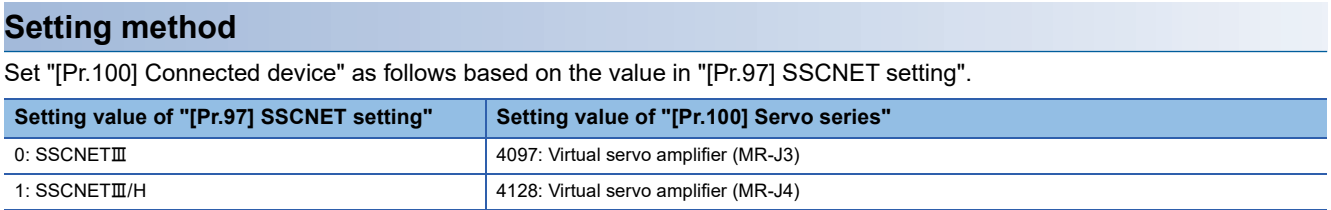

## **Virtual servo amplifier function [FX5-SSC-G]**

## **Control details**

- The servo amplifier is operated as a virtual servo amplifier when the value of "[Pr.101] Virtual servo amplifier setting" is "1: Use for the virtual servo amplifier" immediately after power cycling.
- When the value of "[Pr.101] Virtual servo amplifier setting" is other than "1: Use for the virtual servo amplifier" immediately after power cycling, the servo amplifier is not operated as a virtual servo amplifier even if "[Pr.101] Virtual servo amplifier setting" in the buffer memory is set to "1: Use for the virtual servo amplifier" and "[Cd.190] PLC READY" is turned OFF  $\rightarrow$ ON after power cycling.
- Virtual servo amplifiers are connected with the absolute position detection system enabled. The feed current value and machine feed value are as follows.

• When the servo amplifier is turned on for the first time as a virtual servo amplifier, the warning "Homing data incorrect" (warning code: 0D3CH) occurs, the home position return request turns ON, and the feed current value and feed machine value both become "0". Following this, establishing the home position and then turning the power OFF  $\rightarrow$  ON causes the address to become the address from the last time that the module power was disconnected.

## **Restrictions**

• The following monitor data of virtual servo amplifier differ from the actual servo amplifier.

#### n: Axis No. - 1

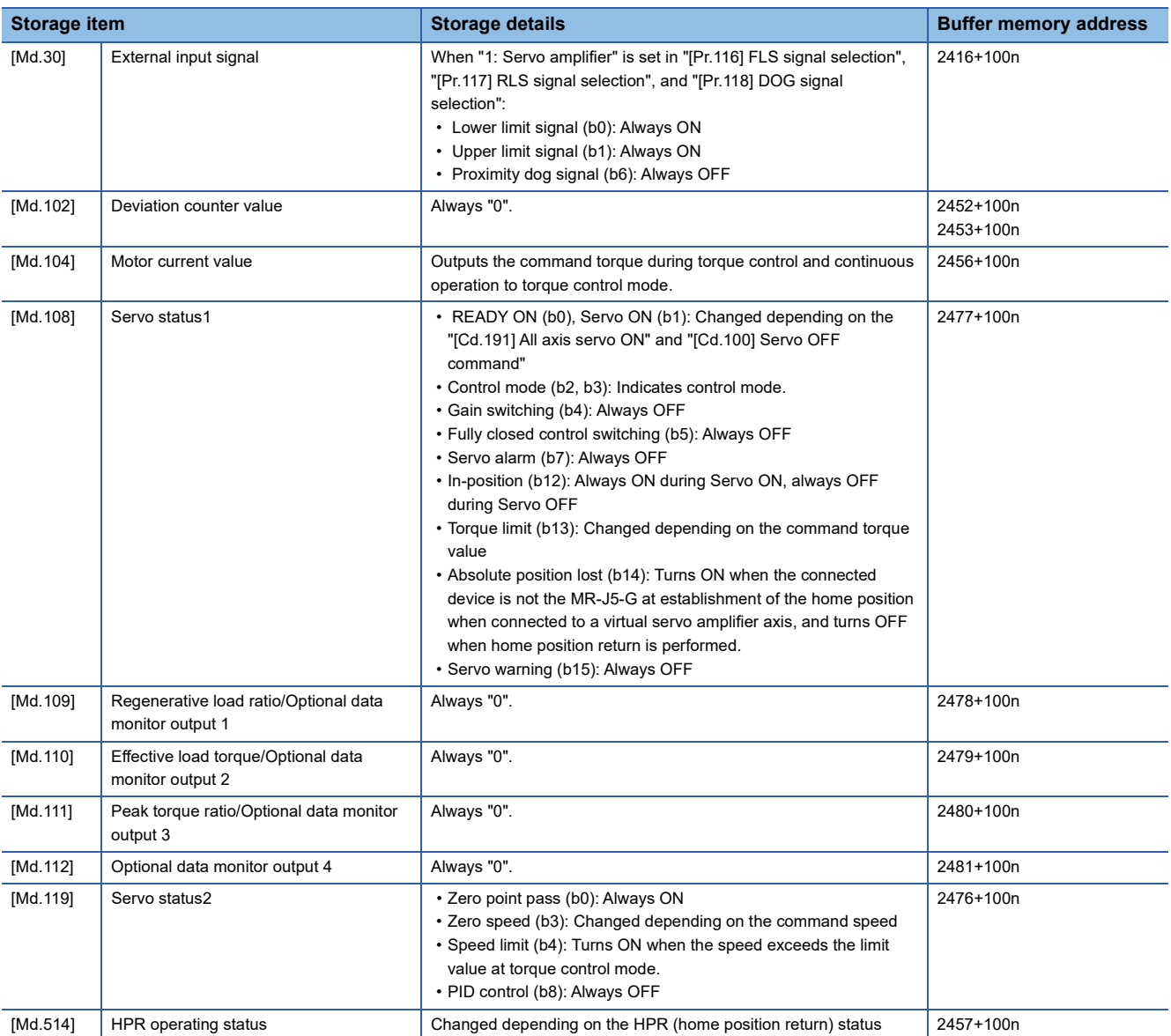

• The operation of the following function of virtual servo amplifier differs from the actual servo amplifier.

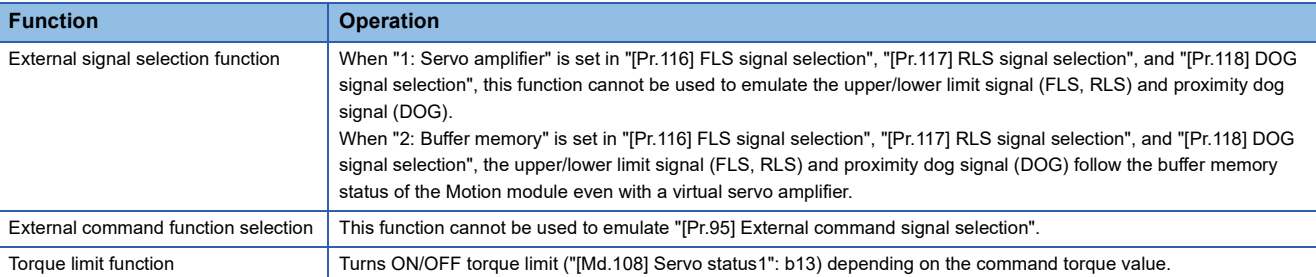

 • When a device is connected to an axis or station that is operating as a virtual servo amplifier, the relevant device is connected to the CC-Link IE TSN network, but does not enter the in synchronous communication status.

• An axis being operated as a virtual servo amplifier emulate the following servo amplifier types.

• Servo amplifier type: MR-J5-G

#### The specification of the emulated MR-J5(W)-G is as follows.

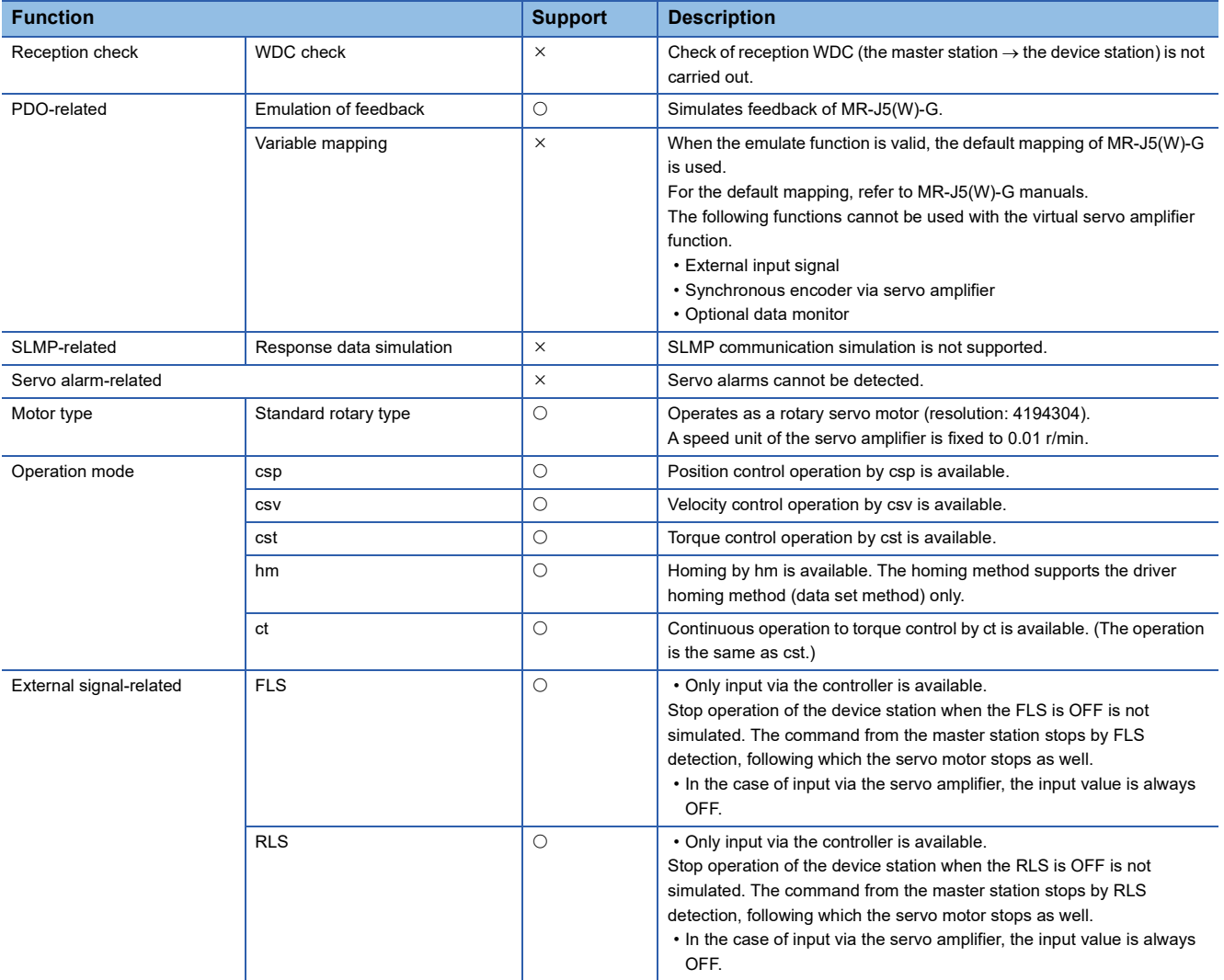

#### [Servo parameter specification]

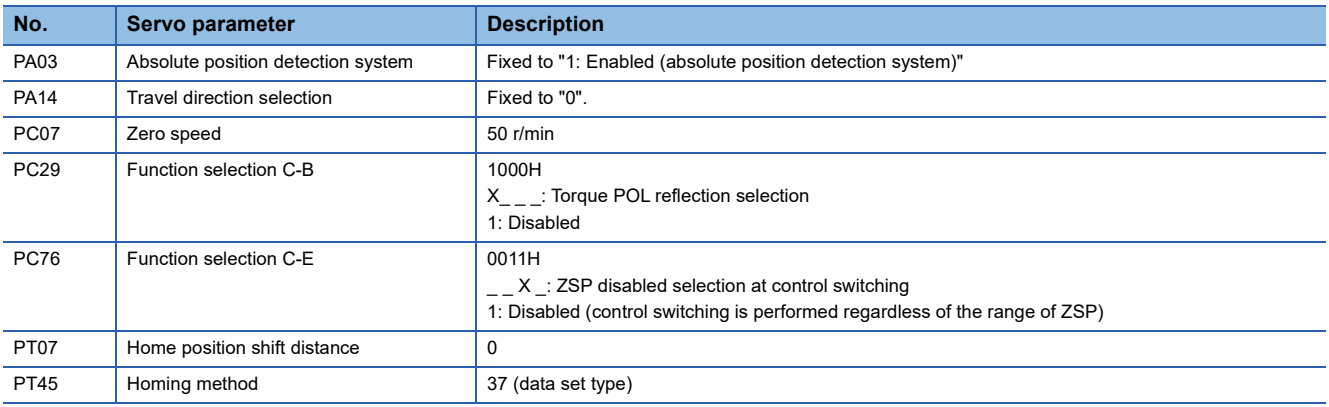

## **Setting method**

Set "[Pr.101] Virtual servo amplifier setting" as follows.

#### n: Axis No. - 1

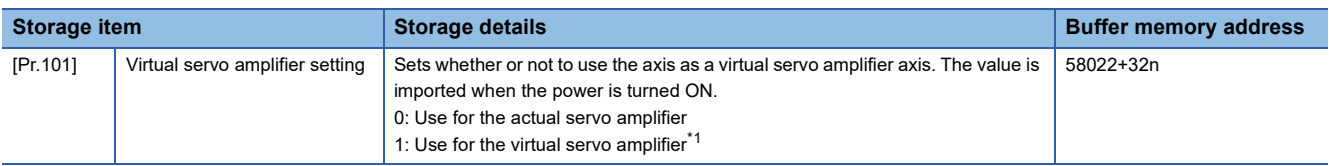

<span id="page-335-0"></span>\*1 When set to a value other than "1: Use for the virtual servo amplifier", the axis is used as an actual axis.

# **8.8 Driver Communication Function [FX5-SSC-S]**

This function uses the "Master-slave operation function" of servo amplifier. The Simple Motion module controls master axis and the slave axis is controlled by data communication between servo amplifiers (driver communication) without Simple Motion module.

There are restrictions in the function that can be used by the version of servo amplifier. Refer to each servo amplifier instruction manual for details.

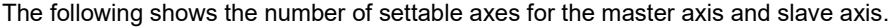

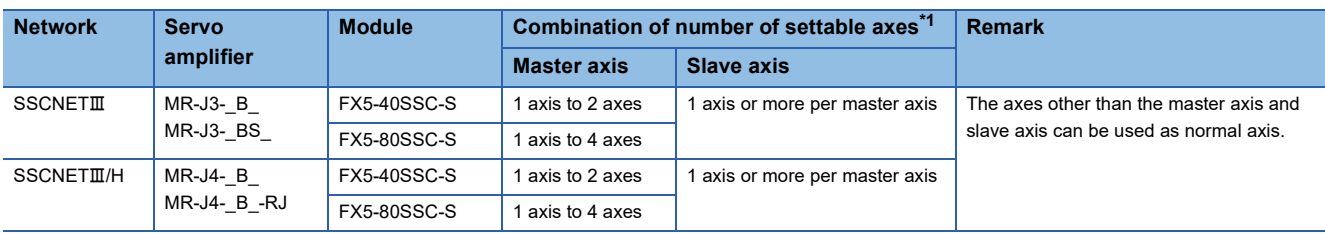

<span id="page-336-0"></span>\*1 When the slave axis is not allocated for the master axis, only the master axis operates independently.

## **Control details**

Set the master axis and slave axis in the servo parameter.

Execute each control of Simple Motion module for the master axis. (However, be sure to execute the servo ON/OFF of slave axis and error reset at servo alarm occurrence in the slave axis.)

The servo amplifier set as master axis receives command (positioning command, speed command, torque command) from the Simple Motion module, and send the control data to the servo amplifier set as slave axis by driver communication between servo amplifiers.

The servo amplifier set as the slave axis is controlled with the control data transmitted from master axis by driver communication between servo amplifiers.

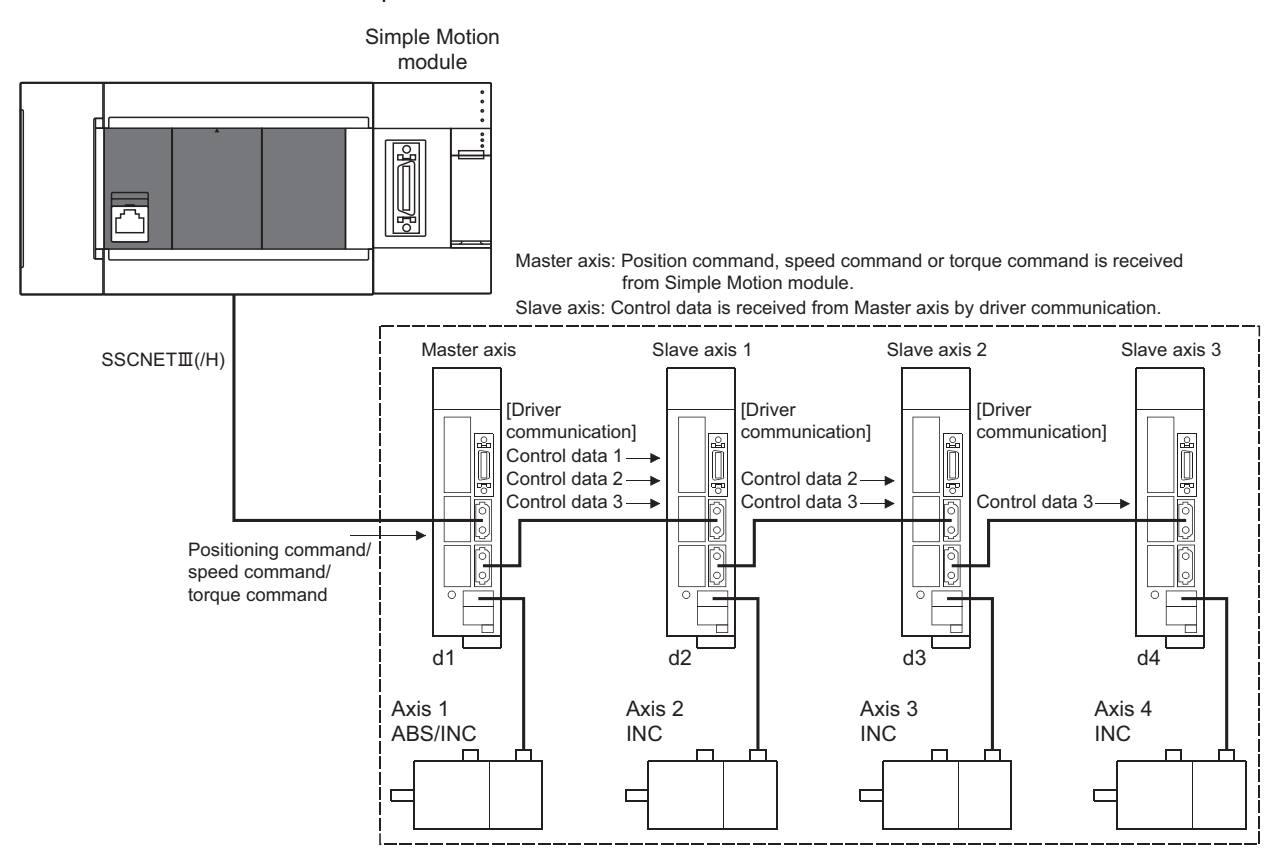

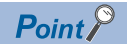

- When the communication is disconnected due to a fault in the servo amplifier, it is not possible to communicate with the axis after the faulty axis. Therefore, when connecting the  $SSCNETIII$  cable, connect the master axis in the closest position to the Simple Motion module.
- This function is used for the case to operate by multiple motors in one system. Connect the master axis and slave axis without slip.

## **Precautions during control**

## **CAUTION**

• In the operation by driver communication, the positioning control or JOG operation of the master axis is not interrupted even if the servo alarm occurs in the slave axis. Be sure to stop by user program.

## ■**Servo amplifier**

- Use the servo amplifiers compatible with the driver communication for the axis to execute the driver communication.
- The combination of the master axis and slave axis is set in the servo parameters. The setting is valid by turning ON or resetting the system's power supply after writing the servo parameters to the Simple Motion module.
- Check the operation enabled status of driver communication in "[Md.52] Communication between amplifiers axes searching flag". The operation cannot be changed to amplifier-less operation when connected and not connected servo amplifier axes are mixed. Change to amplifier-less operation when all axes are connected, or disconnect all axes of the servo amplifier.
- When connecting/disconnecting at driver communication function use, it can be executed only for the head axis (servo amplifier connected directly to the Simple Motion module). The servo amplifier other than the head axis can be disconnected, however it cannot be connected again.
- Differences between SSCNETII connection and SSCNETIII/H connection in driver communication function are shown below.

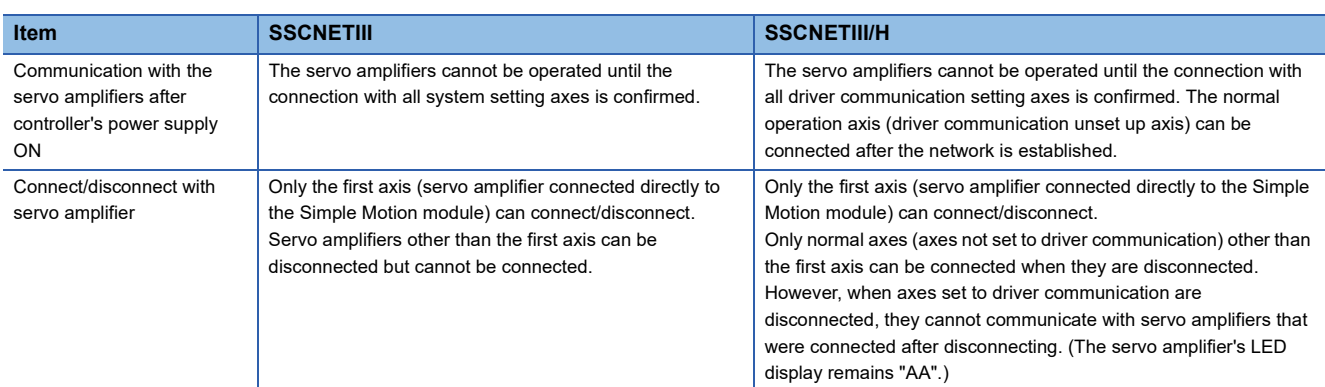

 • If all axes set to driver communication are not detected at the start of communication with the servo amplifier, all axes including independent axes cannot be operated. (The servo amplifier's LED display remains "Ab".) Check the operation enabled status with "[Md.52] Communication between amplifiers axes searching flag". When all independent axes and axes set to driver communication are connected, "0: Search end" is set in "[Md.52] Communication between amplifiers axes searching flag".

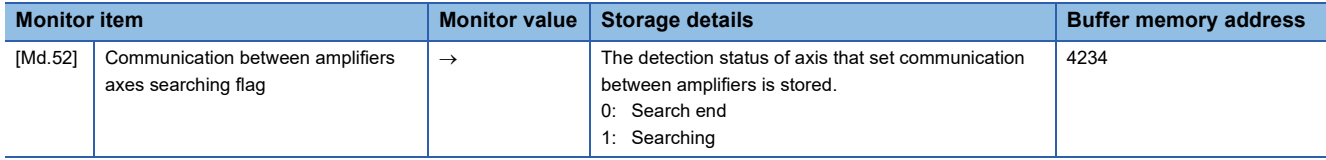

## ■**Home position return control, positioning control, manual control, expansion control, and synchronous control**

- Do not start the slave axis. The command to servo amplifier is invalid even if the slave axis is started.
- The home position return request flag ([Md.31] Status: b3) of slave axis is always ON. There is no influence for control of slave axis.
- There are some restrictions for data used as the positioning control of slave axis. The external input signals such as FLS or RLS, and the parameters such as software stroke limit are invalid. Refer to  $\mathbb{F}$  [Page 337 I/O signals of slave axis](#page-338-0) and  $E =$  [Page 337 Data used for positioning control of slave axis](#page-338-1) for details.
- For setting the slave axis as a servo input axis, set "2: Real current value" or "4: Feedback value" in "[Pr.300] Servo input axis type". Otherwise, the slave axis does not operate as an input axis.
- At the driver communication operation, only the switching to positioning control mode, speed control mode, and torque control mode are possible. When the mode is switched to continuous operation to torque control mode for the master axis, the warning "Control mode switching not possible" (warning code: 09EBH) will occur, and the control mode is not switched.

#### ■**Absolute position system**

Set "0: Disabled (incremental system)" in "Absolute position detection system (PA03)" of servo parameter for slave axis. If "1: Enabled (absolute position detection system)" is set, the warning "Home position return data incorrect" (warning code: 093CH) will occur and the home position return of slave axis cannot be executed.

#### <span id="page-338-0"></span>■**I/O signals of slave axis**

- Input signal: All signals cannot be used. The error detection signal turns ON "Error detection" ([Md.31] Status: b13).
- Output signal: All signals cannot be used.

## <span id="page-338-1"></span>■**Data used for positioning control of slave axis**

• Only the following axis monitor data are valid in slave axis.

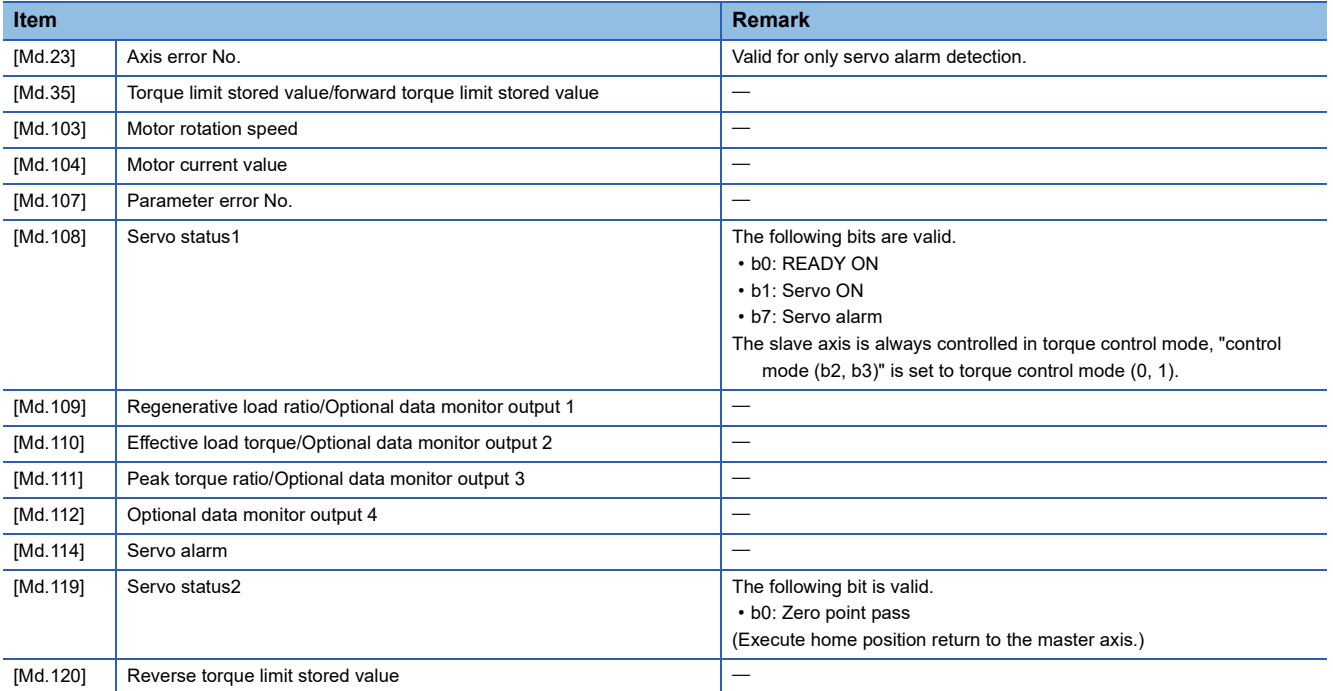

• Only the following axis control data are valid in slave axis.

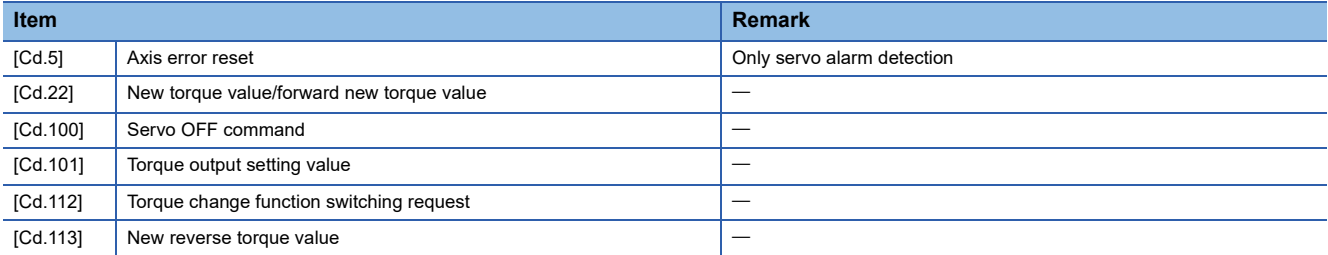

## **Servo parameter**

Set the following parameters for the axis to execute the driver communication. (Refer to each servo amplifier instruction manual for details.)

[MR-J3-\_B\_/MR-J3-\_BS\_ use]

n: Axis No. - 1

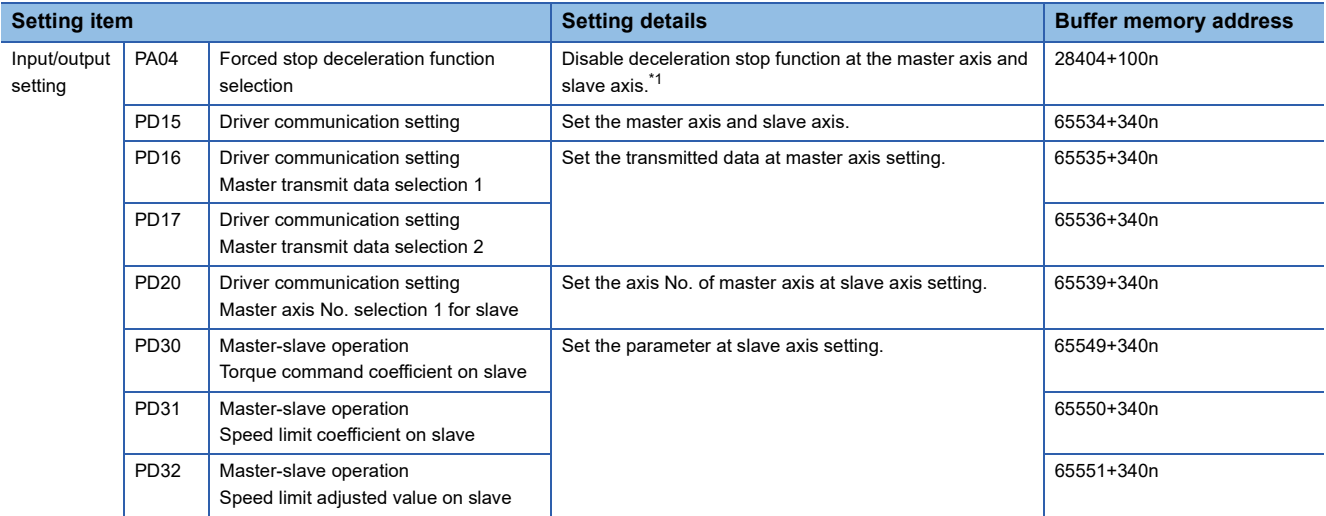

<span id="page-339-0"></span>\*1 At MR-J3- B use, it is not necessary to change the setting since the initial value is disabled. However, it is required to set disabled since the initial value is enabled at MR-J3- BS use.

When the slave axis is not allocated for the master axis, only the master axis operates independently.

## Point $\beta$

- The servo parameters are transmitted from Simple Motion module to servo amplifier after power supply ON or reset of the CPU module. Execute flash ROM writing of Simple Motion module after writing the servo parameter to buffer memory, and then turn the power supply ON or reset the CPU module.
- The servo parameters for driver communication setting (PD15 to PD17, PD20) become valid by turning the servo amplifier's power supply OFF to ON. Turn the servo amplifier's power supply OFF to ON after executing the above shown in the 1st bullet. Then, turn the system's power supply ON again or reset the CPU module.
- In the driver communication function, the torque generation direction for slave axis can be set in "Rotation direction selection/travel direction selection (PA14)".

#### [MR-J4-\_B\_/MR-J4-\_B\_-RJ use] n: Axis No. - 1

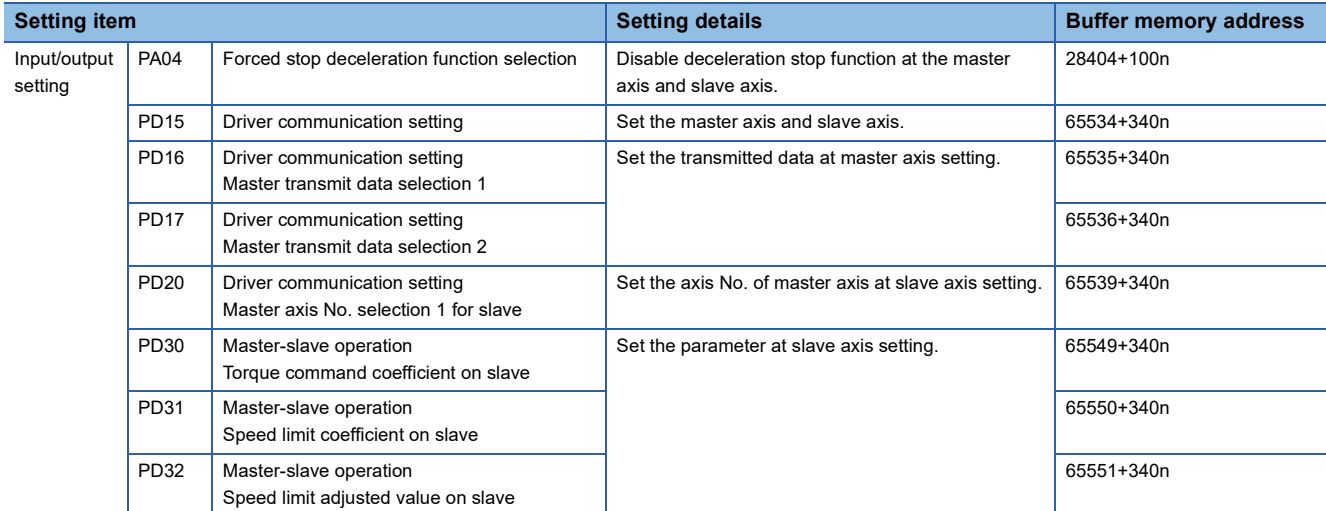

When the slave axis is not allocated for the master axis, only the master axis operates independently.

At slave setting, set only "Driver communication setting Master axis No. selection 1 for slave (PD20)" in the master axis No. selection normally.

## $Point<sup>9</sup>$

- The servo parameters are transmitted from Simple Motion module to servo amplifier after power supply ON or reset of the CPU module. Execute flash ROM writing of Simple Motion module after writing the servo parameter to buffer memory, and then turn the power supply ON or reset the CPU module.
- The servo parameters for driver communication setting (PA04, PD15 to PD17, PD20) become valid by turning the servo amplifier's power supply OFF to ON. Turn the servo amplifier's power supply OFF to ON after executing the above shown in the 1st bullet. Then, turn the system's power supply ON again or reset the CPU module.
- In the driver communication function, the torque generation direction for slave axis can be set in "Rotation direction selection/travel direction selection (PA14)".

# **8.9 Mark Detection Function**

Any data can be latched at the input timing of the mark detection signal (DI).

Also, only data within a specific range can be latched by specifying the data detection range.

The following three modes are available for execution of mark detection.

## **Continuous detection mode**

The latched data is always stored to the first of mark detection data storage area at mark detection.

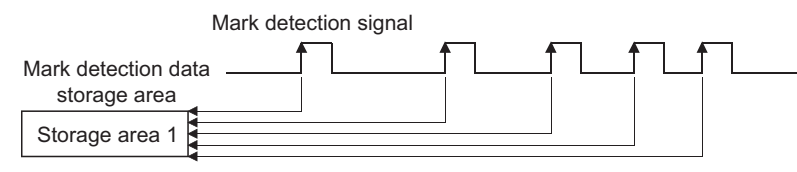

## **Specified number of detections mode**

The latched data from a specified number of detections is stored.

The detected position for a specified number of detections can be collected when the mark detection signal is continuously input at high speed.

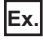

Number of detections: 3

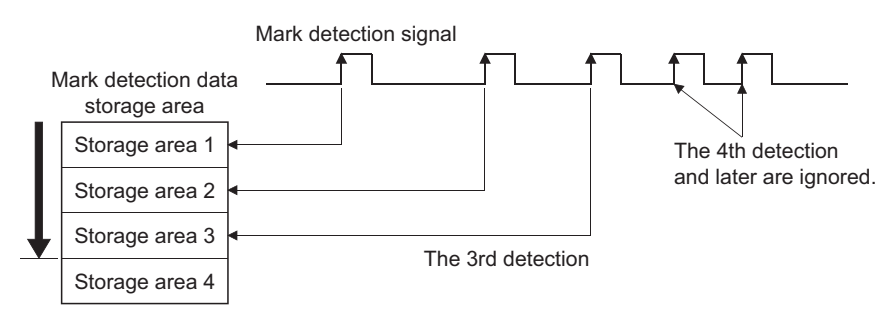

## **Ring buffer mode**

The latched data is stored in a ring buffer for a specified number of detections.

The latched data is always stored at mark detection. **Ex.** Number of detections: 4 Mark detection data storage area Mark detection signal The 5th detection replaces the previous first detection. Storage area 1 Storage area 2 Storage area 3 Storage area 4

The 4th detection

## **Performance specifications**

## ■**Performance specifications [FX5-SSC-S]**

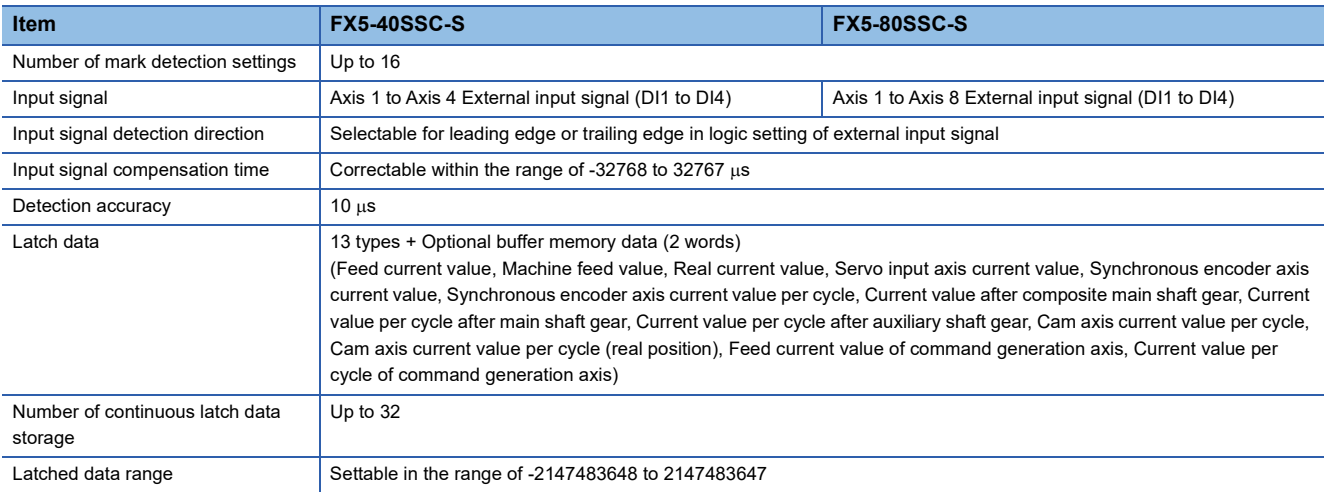

## ■**Performance specifications [FX5-SSC-G]**

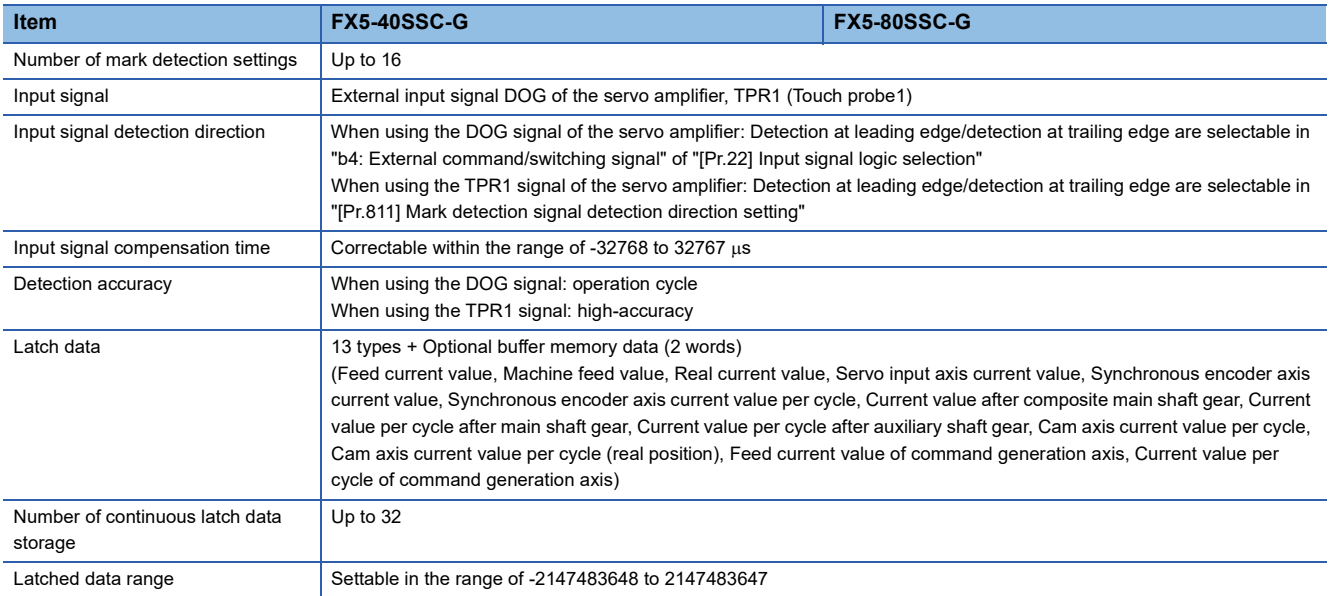

## ■**Calculation by estimation [FX5-SSC-G]**

The mark detection value during operation cycle interval is calculated by estimation. The value calculated by estimation when the mark detection input signal is inputted is stored in the buffer memory as the mark detection data. The value is calculated as shown in the figure below.

• When using the DOG signal of the servo amplifier

The detection timing is the operation cycle.

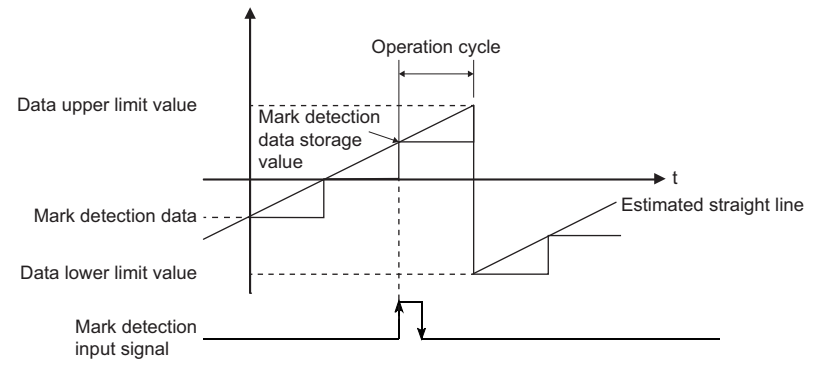

• When using the TPR1 signal of the servo amplifier

High-accurately estimated calculation using signal detection time is performed by using the following signals for touch probe function of MR-J5(W)-G series.

For the signal details and the accuracy of signal detection time, refer to the manual of the servo amplifier.

For MR-J5(W)-G: LaMR-J5 User's Manual (Function)

[Touch probe status (Obj. 60B9h)]

Bit6: Toggle status for latch completion at the rising edge of touch probe 1

Bit7: Toggle status for latch completion at the falling edge of touch probe 1

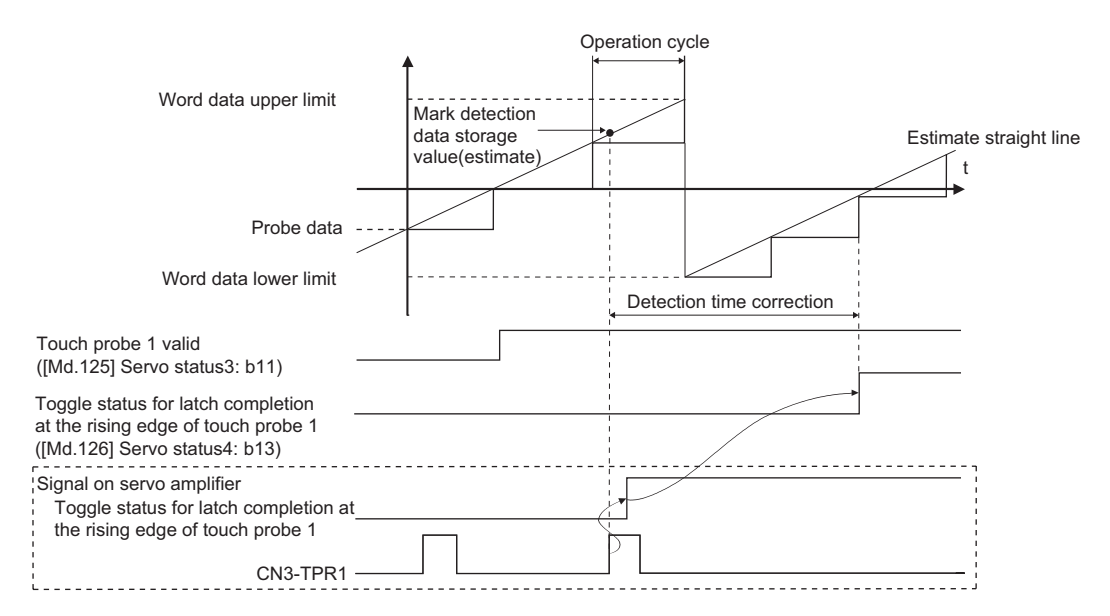

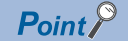

 • Confirm that TPR1 is assigned to CN3 on the servo parameter of the MR-J5(W)-G series before it is connected.[\\*1](#page-344-0)

And also, in case of using multi-axis servo amplifier, confirm that the axis using TPR1 is selected. If TPR1 is not assigned to CN3, the status is to be touch probe 1 enabled but the signal cannot be detected.

For the details of the servo parameter setting, refer to "4.4 Touch probe [G]" in the following manual. For MR-J5(W)-G: LUMR-J5 User's Manual (Function)

 • There are restrictions to use the touch probe function of the MR-J5(W)-G series on the model and its version. One example of supported version is shown below. For details and the other servo amplifier models not shown below, refer to the manual of the servo amplifier to be used.

MR-J5-  $G^2$ : C0 or later and the servo amplifier manufactured in June, 2021 or later<sup>[\\*3](#page-344-2)</sup> MR-J5- G -RJ<sup>[\\*2](#page-344-1)</sup>: B6 or later

MR-J5W2- $G/MR$ -J5W3- $G^*4$ : B6 or later

When using TPR1 as the signal, if the servo amplifier that the function is unsupported is connected, the error "PDO mapping setting error" (error code: 1C48H) will occur and the servo amplifier cannot be connected.

<span id="page-344-0"></span>\*1 Set the related servo parameter in TPR1. Even if the related parameter is set in TPR2 or later, the Motion module does not detect the signal.

<span id="page-344-1"></span>\*2 When the single axis is connected to the Motion module, the following CiA402 object will be automatically set to the PDO mapping to use the touch probe function. For the details of the each object, refer to the manual of the servo amplifier. For MR-J5(W)-G: LAMR-J5-G/MR-J5W-G User's Manual (Object Dictionary)

- Touch probe status (Obj. 60B9H)
- Touch probe time stamp 1 positive value (Obj. 60D1H)
- Touch probe time stamp 1 negative value (Obj. 60D2H)
- <span id="page-344-2"></span>\*3 For the manufactured date of the MR-J5-\_G, refer to the following manual.
- MR-J5-G/MR-J5W-G User's Manual (Introduction)
- <span id="page-344-3"></span>\*4 When connecting the multi-axis servo amplifier such as MR-J5W - G/MR-J5W3- G, the CiA402 object of the touch probe function is not automatically set in the PDO mapping. When using TPR1 of the multi-axis servo amplifier as the input signal for mark detection, it is necessary to assign TPR1 in CN3 before it is connected and to select if TPR1 is used in axis A, B or C. After that, it can be used by specifying CiA402 object for the touch probe optional data monitor function of the axis selecting TPR1 in the Motion module. However, if Touch probe time stamp 1 positive value (Obj. 60D1H) or Touch probe time stamp 1 negative value (Obj. 60D2H) is not set in the optional data monitor, the detection accuracy is operation cycle.

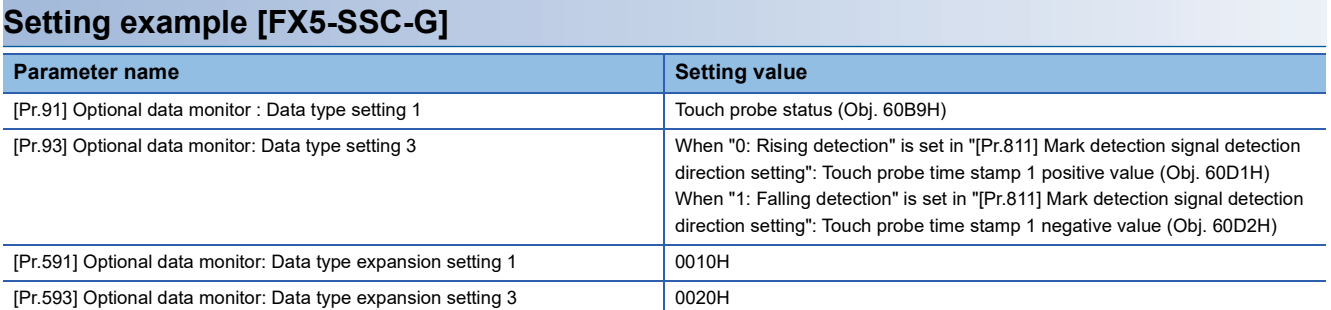

 • To detect TPR1 on the Motion module, the touch probe function on the servo amplifier side is needed to be enabled after the connection. Even if operating the cycle for enabling function and the TPR1 input before enabling function, as the signal for mark detection input signal is ignored. Therefore, the Motion module automatically executes enabling by using SLMP after the servo amplifier using TPR1 is connected. If the function cannot be enabled, the warning "Mark detection - Driver touch probe function invalid" (warning: 0D3FH) will occur and the mark detection setting specifying TPR1 of the axis which has error is disabled. Whether the servo amplifier is in touch probe enabled function or not can be checked with the following monitor.

"[Md.125] Servo status 3", "b11: Touch probe 1 enabled"

- About two communication cycles of delay will occur until "[Md.800] Number of mark detection" or "[Md.801] Mark detection data storage area (1 to 32)" is updated from the servo amplifier TPR1 input.
- The status of TPR1 for the servo amplifier can be checked by one of these methods below.

• Specify "Touch probe status" by optional data monitor

• Check Toggle status for latch completion at the rising/falling edge of touch probe 1 received from the servo amplifier[\\*1](#page-345-0)

<span id="page-345-0"></span>\*1 Can be checked by referring to the corresponding bit of "[Md.126] Servo status4". - b13: Toggle status for latch completion at the rising edge of touch probe 1

- b14: Toggle status for latch completion at the falling edge of touch probe 1

## ■**Setting example**

When specifying optional data monitor1

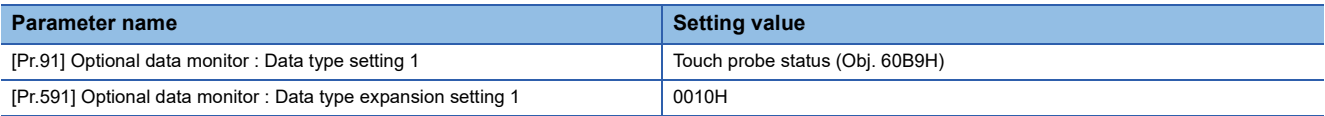

 • If TPR1 is used for the axis that is not set in the axis setting or the axis set as virtual servo amplifier, the warning "Outside mark detection signal setting range" (warning code: 0D36H) will occur and the mark detection will be invalid.

## **Operation for mark detection function**

Operations done at mark detection are shown below.

- Calculations for the mark detection data are estimated at leading edge/trailing edge of the mark detection signal. However, when the specified number of detections mode is set, the current number of mark detection is checked, and then it is judged whether to execute the mark detection.
- When a mark detection data range is set, it is first confirmed whether the mark detection data is within the range or not. Data outside the range are not detected.
- The mark detection data is stored in the mark detection data storage area according to the mark detection mode, and then the number of mark detection is updated.

#### ■**Continuous detection mode**

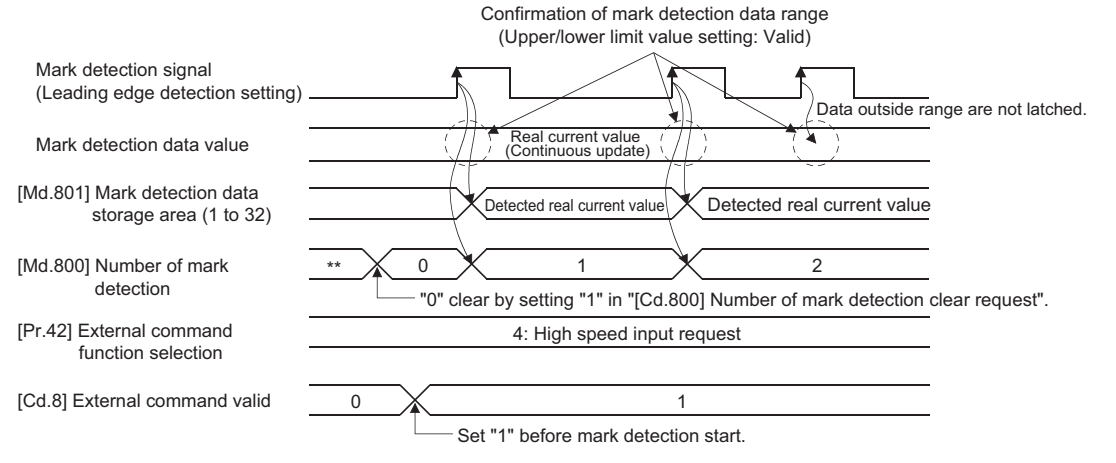

#### ■**Specified number of detection mode (Number of detections: 2)**

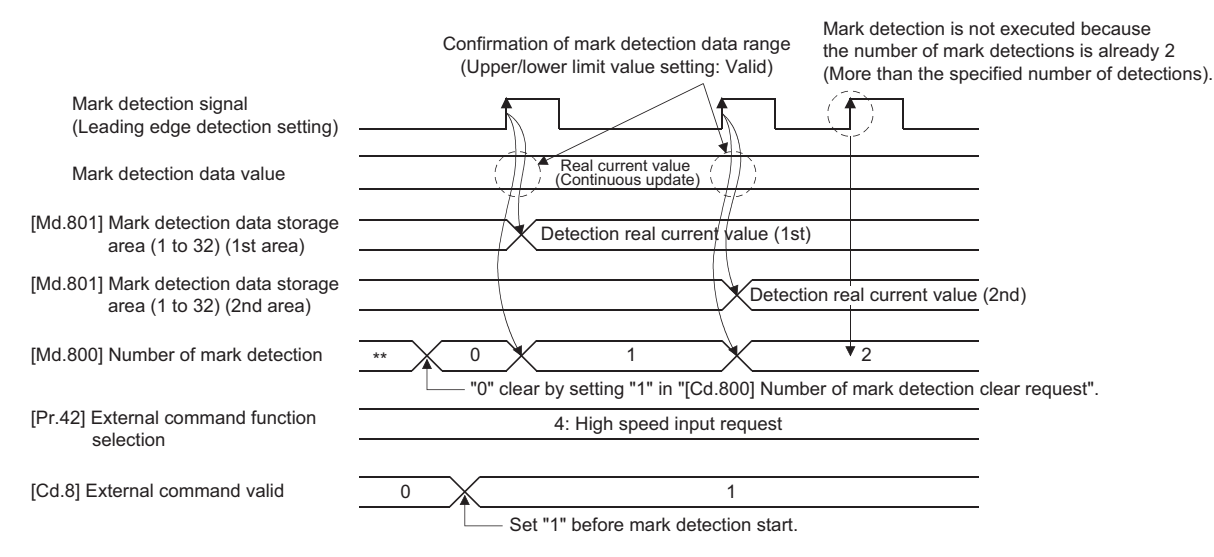

## **How to use mark detection function**

The following shows an example for mark detection using the signals shown below.

• External command signal (DI2) of axis 2 [FX5-SSC-S]

• DOG signal of MR-J5(W)-G [FX5-SSC-G]

The mark detection target is axis 1 real current value, and the all range is detected in continuous detection mode.

*1.* [FX5-SSC-S]

Allocate the input signal (DI2) to the external command signal of axis 2, and set the "high speed input request" for mark detection.

[FX5-SSC-G]

Allocate the input signal to the external command signal of axis 2, and set the "high speed input request" for mark detection.

n: Axis No. - 1

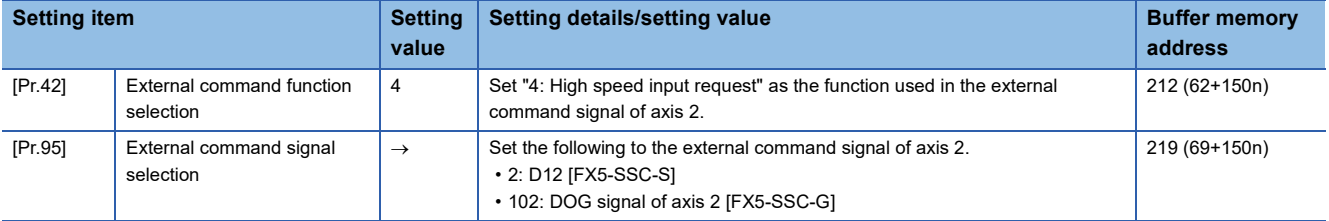

**2.** Set the following mark detection setting parameters. The optional mark detection setting No. can be set.

k: Mark detection setting No. - 1

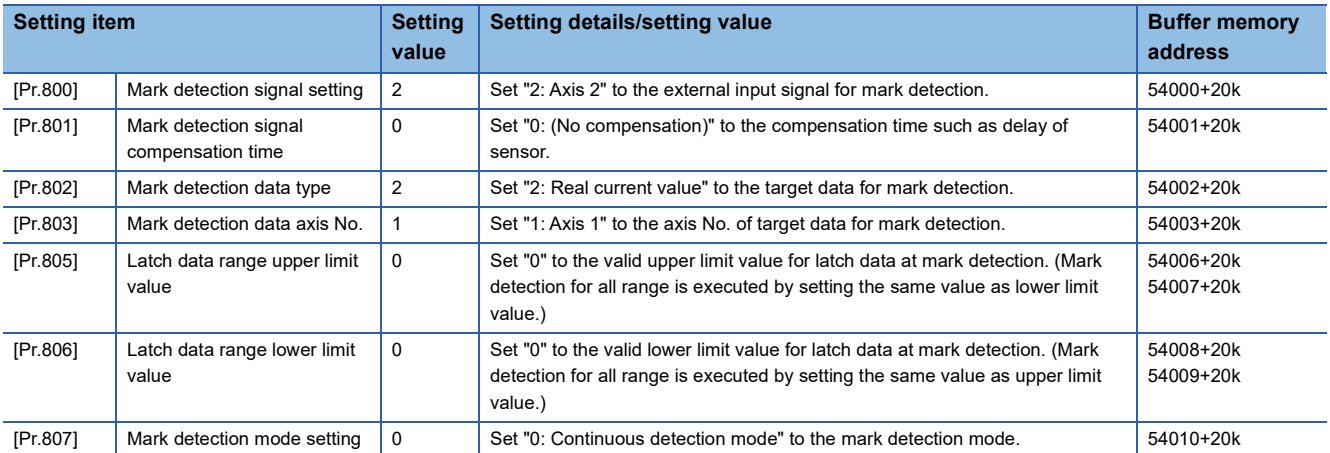

**3.** Turn the power supply OFF or reset of the CPU module to validate the setting parameters.

*4.* The mark detection starts by setting "1: Validates an external command." in "[Cd.8] External command valid" of axis 2 with the program. Refer to "[Md.800] Number of mark detection" or "[Md.801] Mark detection data storage area (1 to 32)" of the set detection setting No. for the number of mark detections and mark detection data.

## **List of parameters and data**

The following shows the configuration of parameters and data for mark detection function.

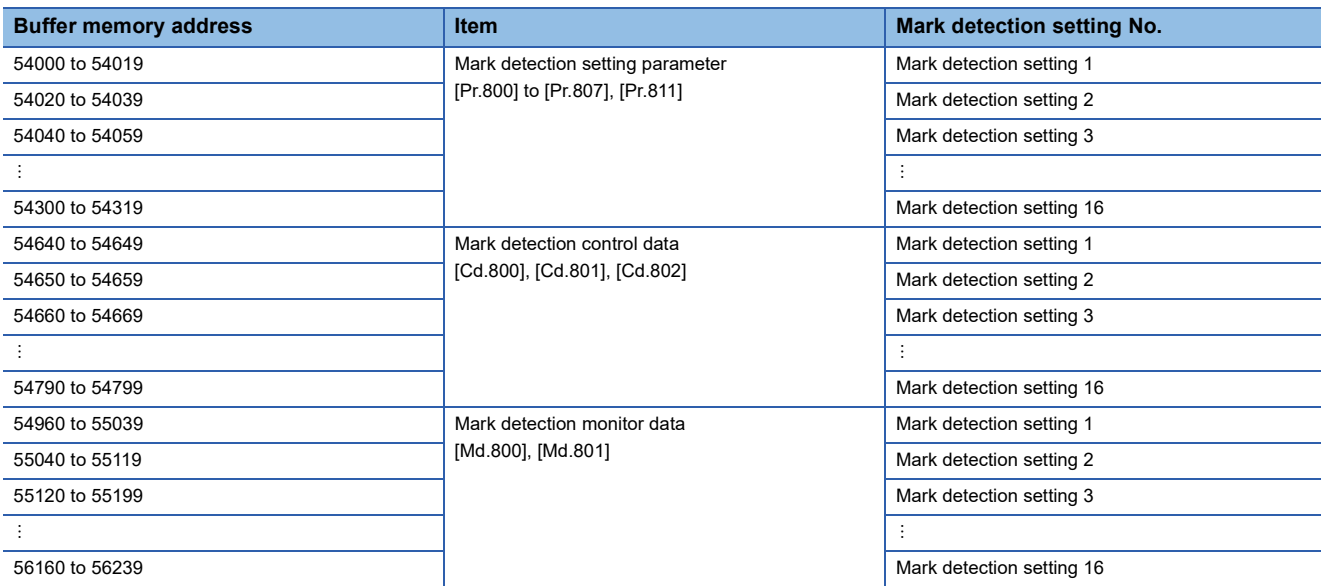

The following shows the parameters and data used in the mark detection function.

## **Mark detection setting parameters**

k: Mark detection setting No. - 1

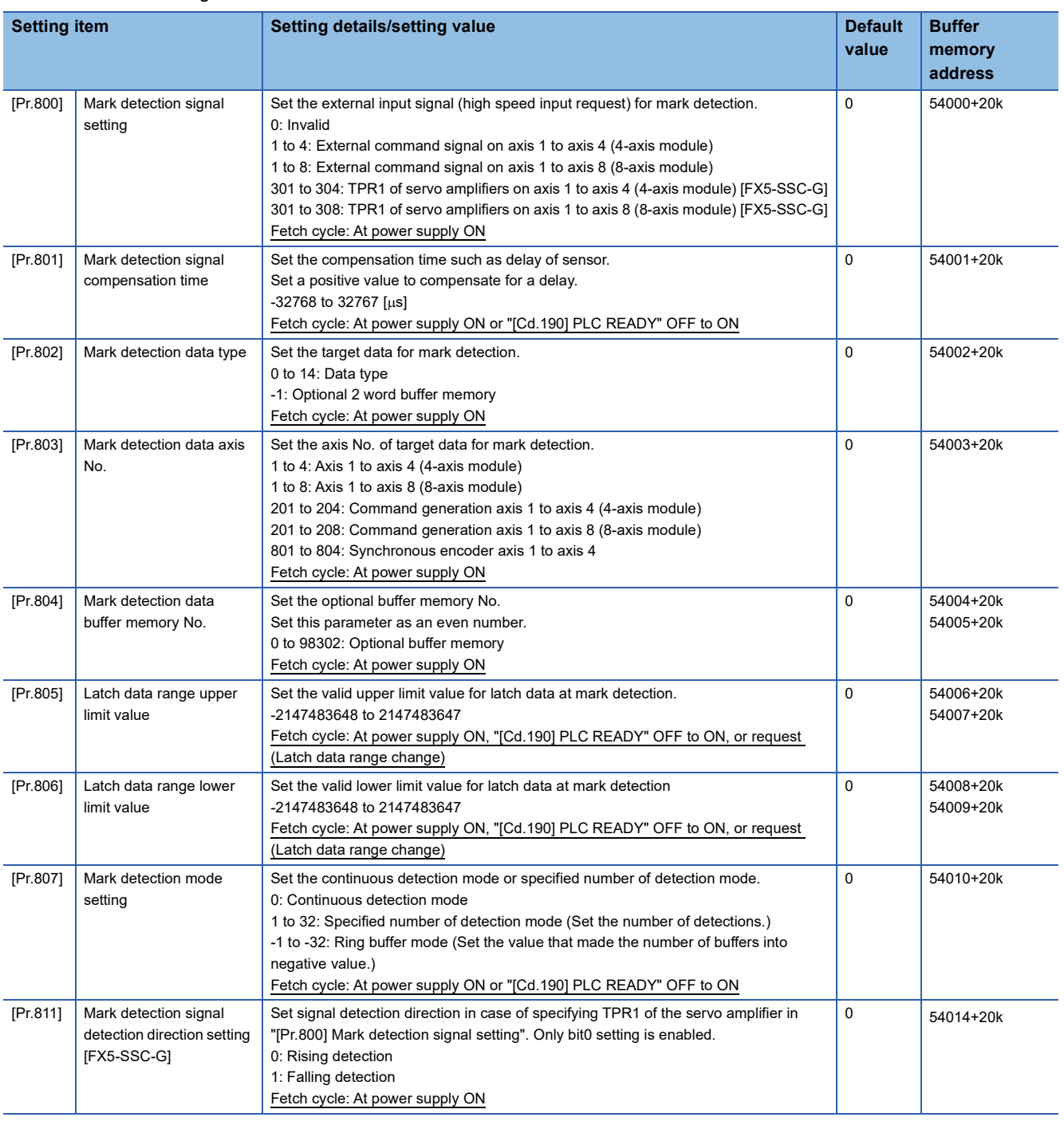

## $Point$

The above parameters are valid with the value set in the flash ROM of the Simple Motion module/Motion module when the power ON or the CPU module reset. Except for a part, the value is not fetched by turning the PLC READY signal ON from OFF. Therefore, write to the flash ROM after setting the value in the buffer memory to change.

## **[Pr.800] Mark detection signal setting**

Set the input signal for mark detection

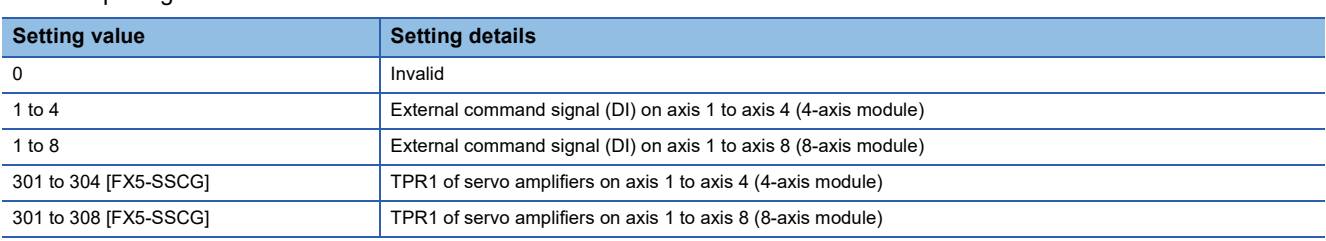

If a value other than the above is set, the warning "Outside mark detection signal setting range" (warning code: 0936H [FX5- SSC-S], or warning code: 0D36H [FX5-SSC-G]) occurs and the target mark detection is not available. **IFX5-SSC-SI** 

Set "4: High speed input request" in "[Pr.42] External command function selection" and set "1: Validates an external command." in "[Cd.8] External command valid".

[FX5-SSC-S]

- When executing mark detection by the external signal command, Set "[Pr.42] External command function selection" to "4: High speed input request", "[Cd.8] External command valid" to "1: Validates an external command".
- When executing mark detection by TPR1 of the servo amplifier, assign TPR1 to CN3 of the corresponding servo amplifier.

 $Point<sup>°</sup>$ 

#### [FX5-SSC-G]

When setting this parameter and executing mark detection by the external command, also set "[Pr.95] External command signal selection".

• Setting example

When "101: DOG signal of axis 1" is set in "[Pr.95] External command signal selection" and "8: External command signal of axis 8 (DI)" is set in "[Pr.800] Mark detection signal setting" of axis 8, mark detection is performed with the DOG signal of the servo amplifier connected to axis 1.

When the DOG signal is selected for use as the external command signal in "[Pr.95] External command signal selection", the accuracy of the mark detection changes to the accuracy of the operation cycle.

When setting this parameter and executing mark detection by TPR1 of the servo amplifier, also set "[Pr.811] Mark detection signal detection direction setting". For the accuracy when using TPR1 of the servo amplifier, refer to the manual for servo amplifier.

For MR-J5(W)-G: LUMR-J5 User's Manual (Function)

## **[Pr.801] Mark detection signal compensation time**

Compensate the input timing of the mark detection signal.

Set this parameter to compensate such as delay of sensor input. (Set a positive value to compensate for a delay.)

## **[Pr.802] Mark detection data type**

Set the data that latched at mark detection.

The target data is latched by setting "0 to 14". Set the axis No. in "[Pr.803] Mark detection data axis No.".

Optional 2 word buffer memory is latched by setting "-1". Set the buffer memory No. in "[Pr.804] Mark detection data buffer memory No.".

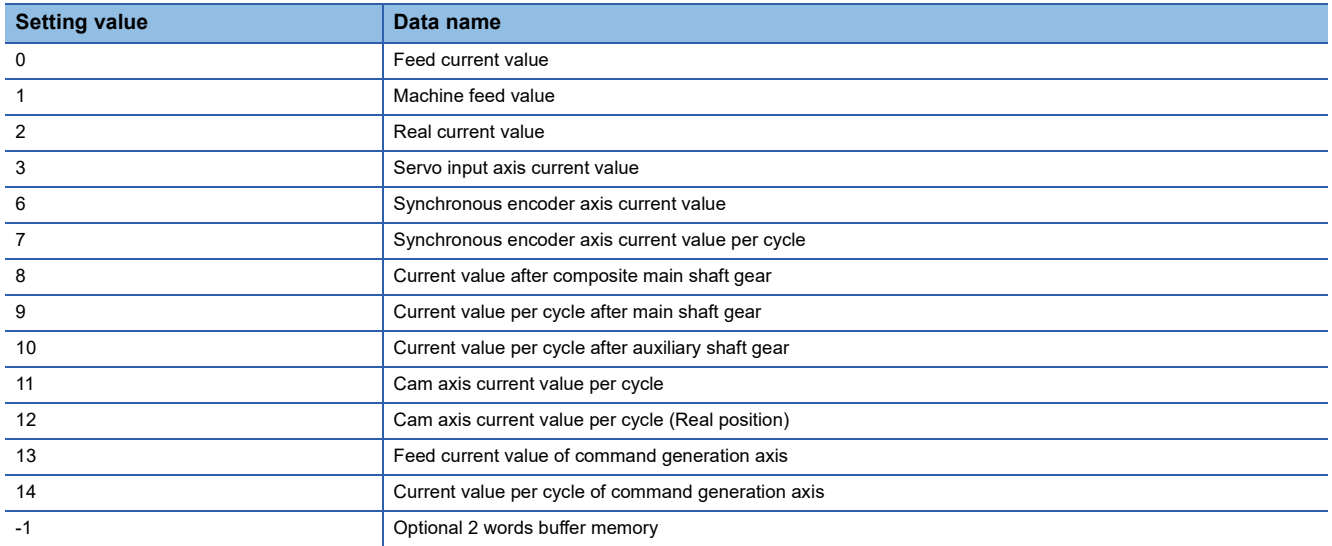

If a value other than the above is set, the warning "Outside mark detection data type setting range" (warning code: 0937H [FX5-SSC-S], or warning code: 0D37H [FX5-SSC-G]) occurs and the target mark detection is not available.

## **[Pr.803] Mark detection data axis No.**

Set the axis No. of data that latched at mark detection.

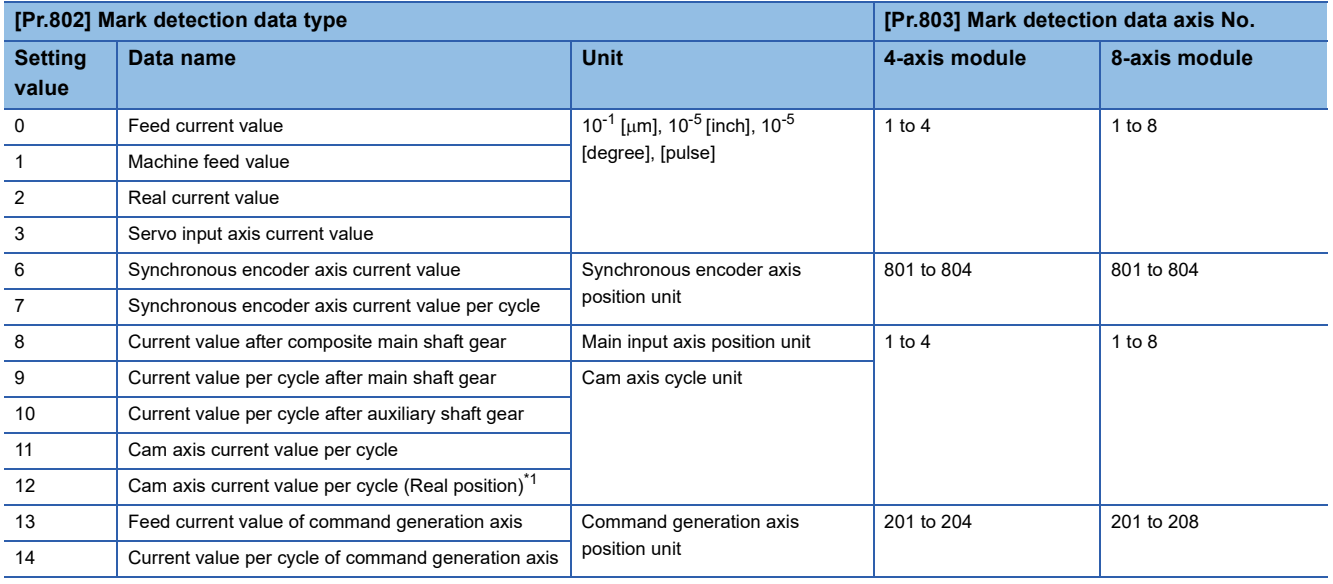

<span id="page-351-0"></span>\*1 Cam axis current value per cycle that considered delay of the servo system.

If a value other than the above is set, the warning "Outside mark detection data axis No. setting range" (warning code: 0938H [FX5-SSC-S], or warning code: 0D38H [FX5-SSC-G]) occurs and the target mark detection is not available.

#### **[Pr.804] Mark detection data buffer memory No.**

Set the No. of optional 2 words buffer memory that latched at mark detection.

Set this No. as an even No.

If a value other than the above is set, the warning "Outside mark detection data buffer memory No. setting range" (warning code: 0939H [FX5-SSC-S], or warning code: 0D39H [FX5-SSC-G]) occurs and the target mark detection is not available.

## **[Pr.805] Latch data range upper limit value, [Pr.806] Latch data range lower limit value**

Set the upper limit value and lower limit value of the latch data at mark detection.

When the data at mark detection is within the range, they are stored in "[Md.801] Mark detection data storage area (1 to 32)" and the "[Md.800] Number of mark detection" is incremented by 1. The mark detection processing is not executed.

• Upper limit value > Lower limit value

The mark detection is executed when the mark detection data is "greater or equal to the lower limit value and less than the upper limit value".

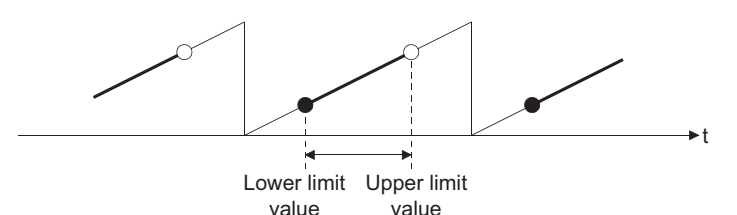

• Upper limit value < Lower limit value

The mark detection is executed when the mark detection data is "greater or equal to the lower limit value or less than the upper limit value".

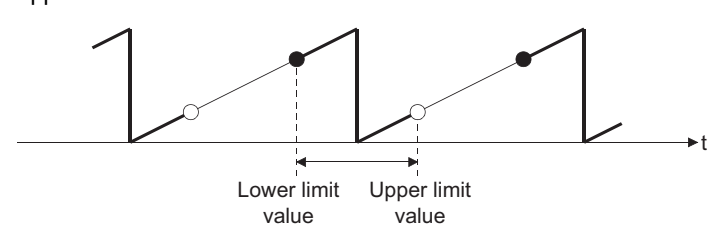

• Upper limit value = Lower limit value

The mark detection range is not checked. The mark detection is executed for all range.

## **[Pr.807] Mark detection mode setting**

Set the data storage method of mark detection.

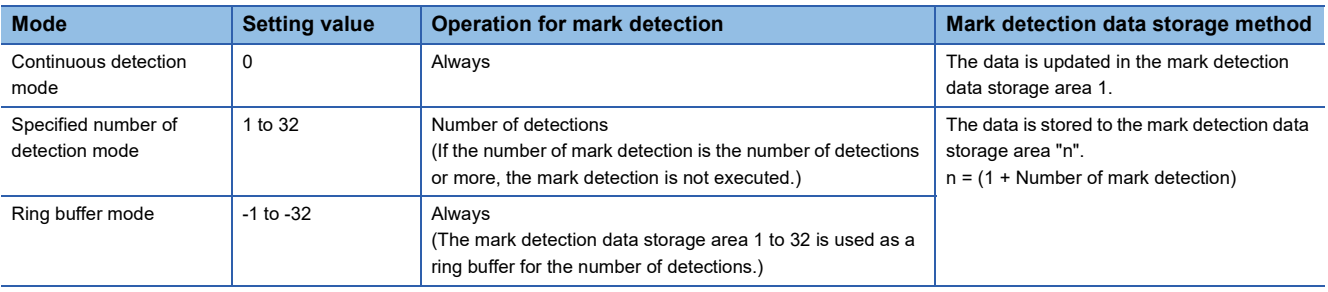

## **[Pr.811] Mark detection signal detection direction setting [FX5-SSC-G]**

Set signal detection direction in case of specifying TPR1 of the servo amplifier in "[Pr.811] Mark detection signal detection direction setting". Only bit0 setting is enabled.

- 0: Rising detection
- 1: Falling detection

## **Mark detection control data**

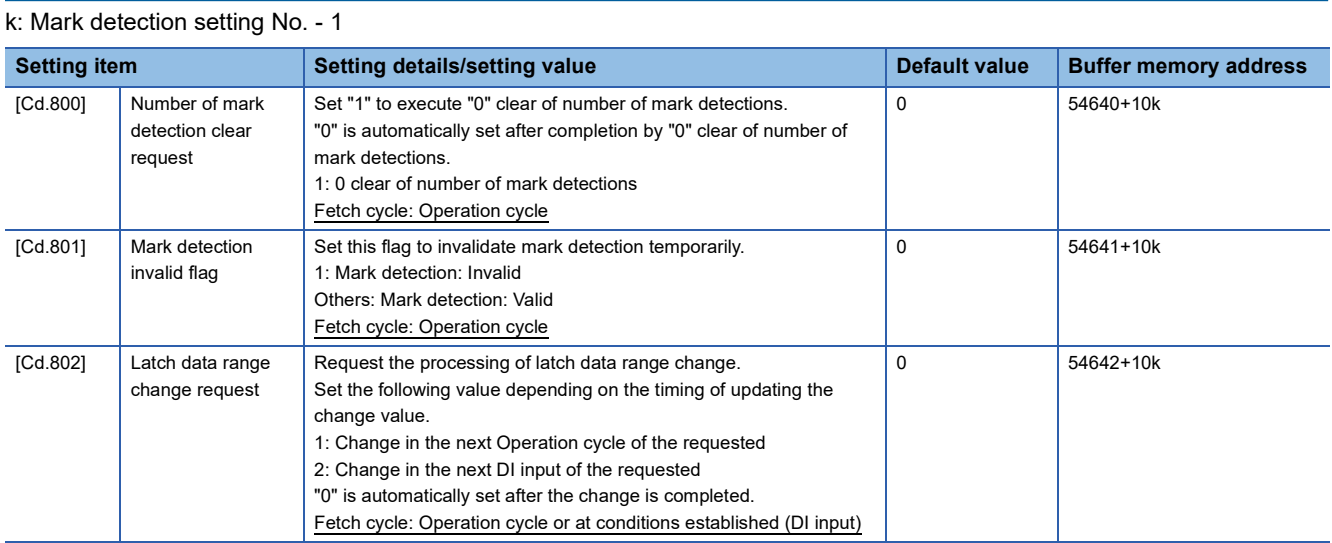

## **[Cd.800] Number of mark detection clear request**

Set "1" to execute "0" clear of "[Md.800] Number of mark detection". "0" is automatically set after completion by "0" clear of "[Md.800] Number of mark detection".

## **[Cd.801] Mark detection invalid flag**

Set "1" to invalidate mark detection temporarily. The mark detection signal during invalidity is ignored.

## **[Cd.802] Latch data range change request**

Request the processing of latch data range change. Set the following value depending on the timing of updating the change value.

- 1: Change in the next Operation cycle of the requested
- 2: Change in the next DI input of the requested
- "0" is automatically set after receiving the latch data range change request. (It indicates that the latch data range change is completed.)
- "[Pr.805] Latch data range upper limit value" and "[Pr.806] Latch data range lower limit value" at latch data range change request are used as the change value.
- Restrictions according to the type of latch data range change request are shown below.

 $\bigcirc$ : Possible,  $\times$ : Not possible

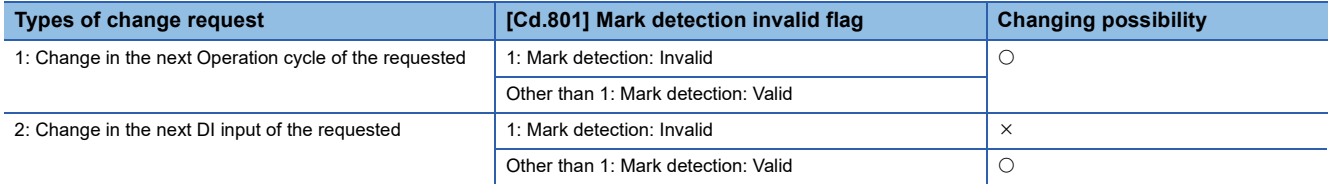

## **Mark detection monitor data**

k: Mark detection setting No. - 1

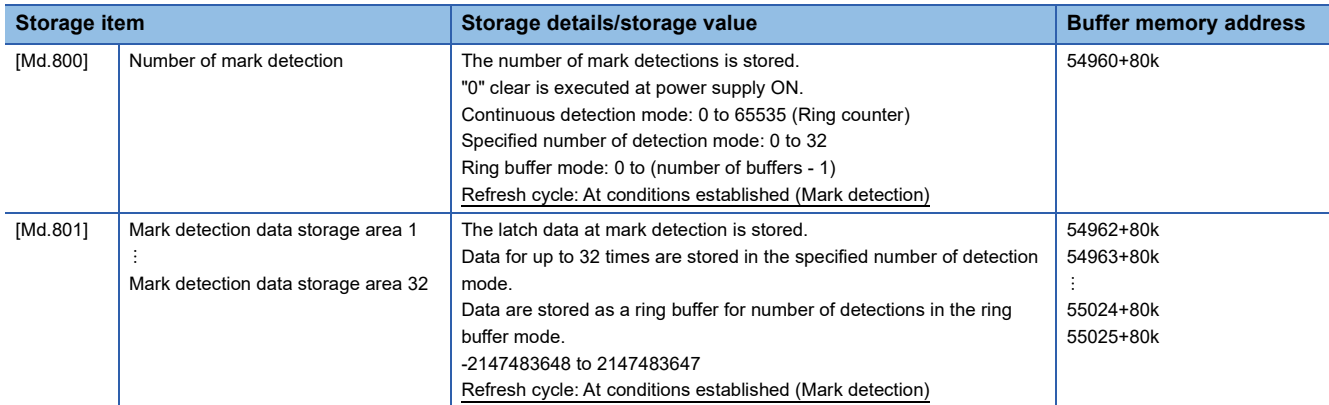

#### **[Md.800] Number of mark detection**

The counter value is incremented by 1 at mark detection. Preset "0" clear in "[Cd.800] Number of mark detection clear request" to execute the mark detection in specified number of detections mode or ring buffer mode.

#### **[Md.801] Mark detection data storage area (1 to 32)**

The latch data at mark detection is stored. Data for up to 32 times can be stored in the specified number of detection mode or ring buffer mode.

#### **Precautions**

- When the data of "[Pr.802] Mark detection data type" or "[Pr.803] Mark detection data axis No." is selected incorrectly, the incorrect latch data is stored. For the data of "[Pr.802] Mark detection data type", set the item No. instead of specifying the buffer memory No. directly.
- When mark detection is performed when not in synchronous control and "8: Current value after composite main shaft gear" to "12: Cam axis current value per cycle (Real position)" is selected in "[Pr.802] Mark detection data type", the latched value may be different from the actual outputted monitor data.

[FX5-SSC-G]

- If the operation cycle over occurs before or after signal input at the mark detection, the accuracy of estimate calculation may be lowered.
- When using TPR1 of the servo amplifier as mark detection input, do not turn ON and Off multiple times in one communication cycle to the signal input in the servo amplifier. By doing so, the signal cannot be detected correctly.

# **8.10 Optional Data Monitor Function**

## **Registered monitor**

The data of the registered monitor is refreshed every operation cycle.

This function is used to store the data (refer to following table) up to four points per axis to the buffer memory and monitor them.

## <span id="page-355-4"></span>■**Data that can be set [FX5-SSC-S]**

 $\bigcirc$ : Possible,  $\longrightarrow$ : Not possible ("0" is stored.)

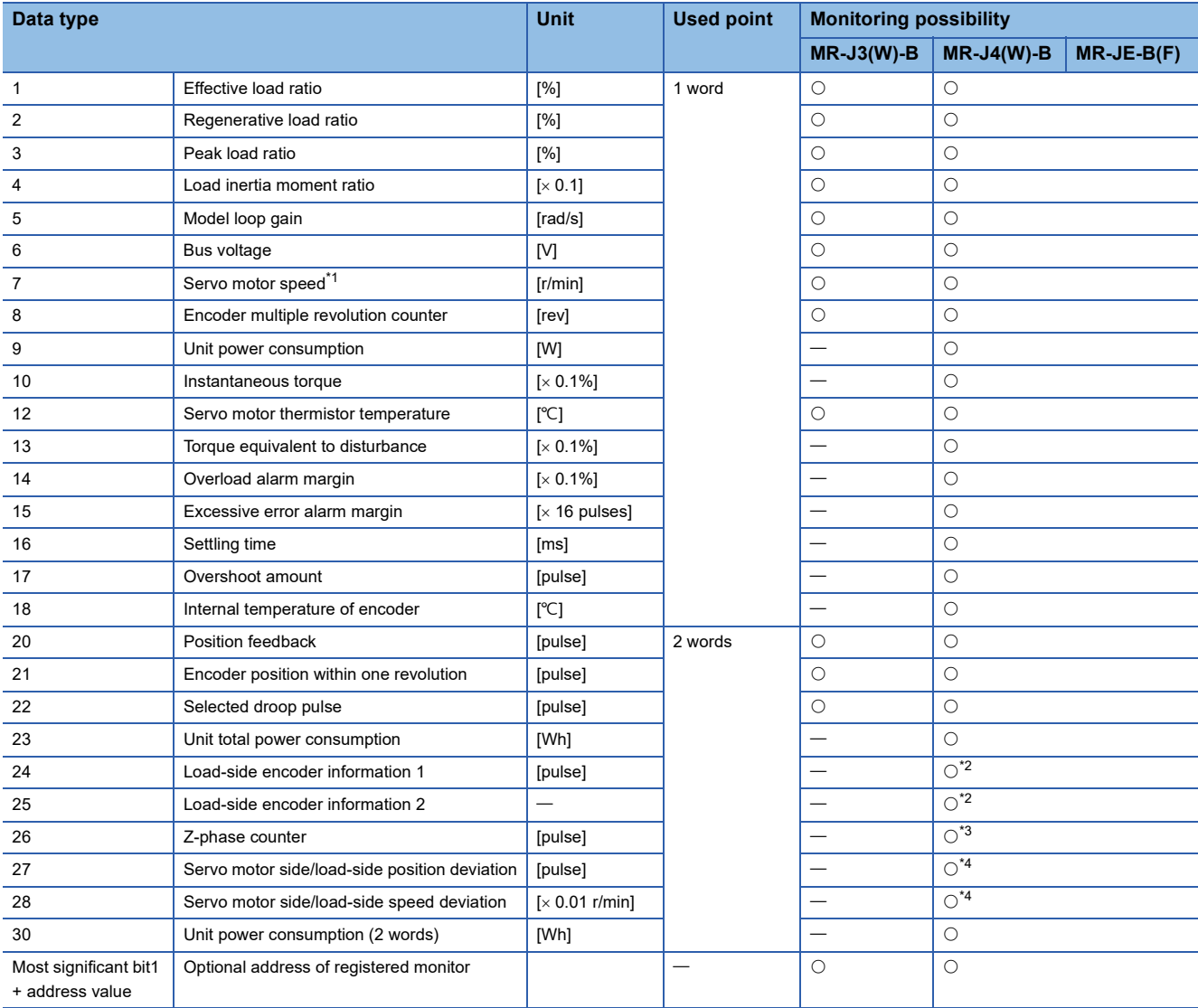

<span id="page-355-0"></span>\*1 The motor speed that took the average every 227 [ms].

Use the servo amplifiers of version compatible with the monitor of motor speed.

Always "0" if the monitor is executed for the servo amplifier which does not support this function.

<span id="page-355-1"></span>\*2 It can be monitored when using the synchronous encoder via servo amplifier.

<span id="page-355-2"></span>\*3 It can be monitored when using the linear servo motors.

<span id="page-355-3"></span>\*4 It can be monitored when using the fully closed loop control.

Refer to each servo amplifier instruction manual for details of the data monitored.

## ■**Specifiable data [FX5-SSC-G]**

Set the index of the CiA402 object of the device.

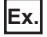

When monitoring the effective load ratio, set "2B09H".

## ■**List of parameters and data**

The parameters and data used in the optional data monitor function is shown below.

• Extended parameter

#### n: Axis No. - 1

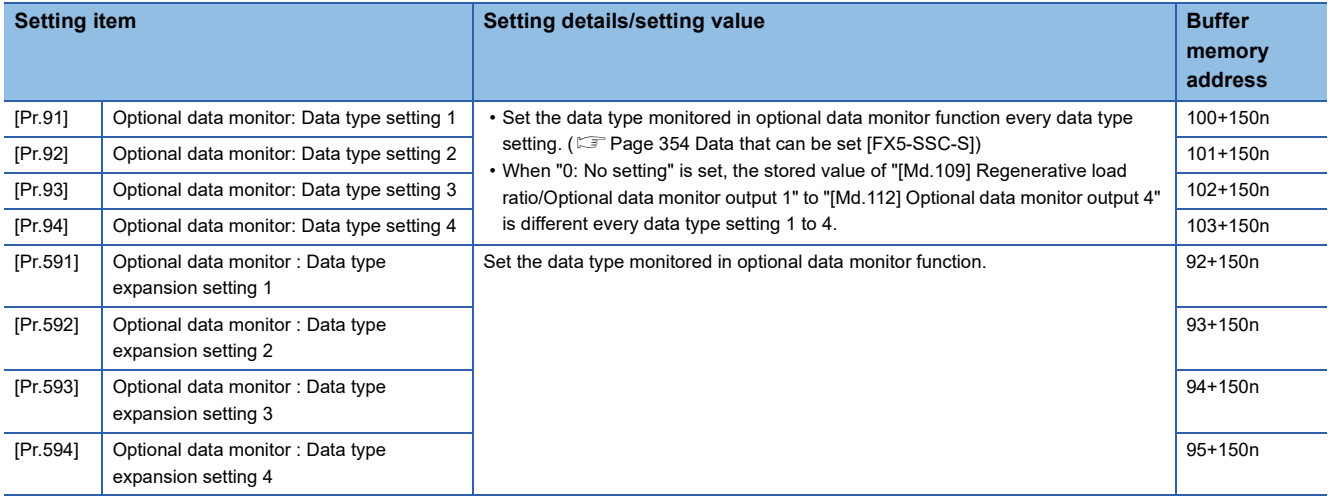

[When specifying the optional address of registered monitor] [FX5-SSC-S]

Switches to direct specification of the registered monitor address for each optional data monitor data type.

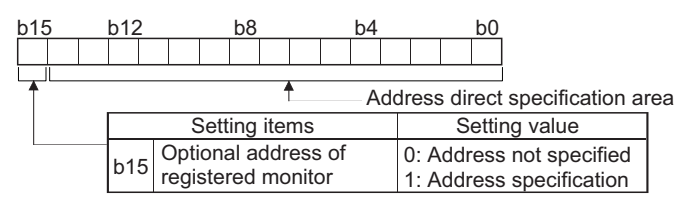

Optional address of registered monitor is used to retrieve data not selectable with each connected device. For details, contact the manufacturer of the connected device.

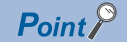

#### **IFX5-SSC-SI**

- The monitor address of optional data monitor is registered to servo amplifier with initialized communication after the power supply is turned ON or the CPU module is reset.
- Set the data type of "used point: 2 words" in "[Pr.91] Optional data monitor: Data type setting 1" or "[Pr.93] Optional data monitor: Data type setting 3". If it is set in "[Pr.92] Optional data monitor: Data type setting 2" or "[Pr.94] Optional data monitor: Data type setting 4", the warning "Optional data monitor data type setting error" (warning code: 0933H) will occur with initialized communication to servo amplifier, and "0" is set in "[Md.109] Regenerative load ratio/Optional data monitor output 1" to "[Md.112] Optional data monitor output 4".
- Set "0" in "[Pr.92] Optional data monitor: Data type setting 2" when the data type of "used point: 2 words" is set in "[Pr.91] Optional data monitor: Data type setting 1", and set "0" in "[Pr.94] Optional data monitor: Data type setting 4" when the data type of "used point: 2 words" is set in "[Pr.93] Optional data monitor: Data type setting 3". When other than "0" is set, the warning "Optional data monitor data type setting error" (warning code: 0933H) will occur with initialized communication to servo amplifier, and "0" is set in "[Md.109] Regenerative load ratio/Optional data monitor output 1" to "[Md.112] Optional data monitor output 4".
- When the data type of "used point: 2 words" is set, the monitor data of low-order is "[Md.109] Regenerative load ratio/Optional data monitor output 1" or "[Md.111] Peak torque ratio/Optional data monitor output 3".
- Refer to  $\mathbb{F}$  [Page 354 Data that can be set \[FX5-SSC-S\]](#page-355-4) for the data type that can be monitored on each servo amplifier. When the data type that cannot be monitored is set, "0" is stored to the monitor output.
- When directly specifying addresses for each optional data monitor type, specify the addresses in bit0 to bit14 of "[Pr.91] Optional data monitor: Data type setting 1" to "[Pr.94] Optional data monitor: Data type setting 4" and set "1" in bit15.
- When monitoring 2-word data, set the lower data to "[Pr.91] Optional data monitor: Data type setting 1" and the upper data to "[Pr.92] Optional data monitor: Data type setting 2", or the lower data to "[Pr.93] Optional data monitor: Data type setting 3" and the upper data to "[Pr.94] Optional data monitor: Data type setting 4".

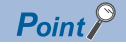

#### [FX5-SSC-G]

- Registered monitor addresses for the optional data monitor are imported after the power is turned ON or the CPU module is reset.
- Set data types that use 2 points in either "[Pr.91] Optional data monitor: Data type setting 1" and "[Pr.591] Optional data monitor : Data type expansion setting 1" or "[Pr.93] Optional data monitor: Data type setting 3" and "[Pr.593] Optional data monitor : Data type expansion setting 3". The setting values of both "[Pr.92] Optional data monitor: Data type setting 2" and "[Pr.592] Optional data monitor : Data type expansion setting 2" and [Pr.94] Optional data monitor: Data type setting 4" and "[Pr.594] Optional data monitor : Data type expansion setting 4"are ignored.
- Confirming the correctness of the object size cannot be performed on the Motion module. As such, the monitor output value will not be stored correctly when the set object size and the actual object size are different. Exercise caution when directly specifying from the engineering tool or setting the optional data monitor from the buffer memory.
- (1) Effective load ratio (2B09H, size 16 bit)
- (2) Servo motor speed (2B02H, size 32 bit)
- (3) Regenerative load ratio (2B08H, size 16 bit)

When the items above are incorrectly set to the following:

- (1) Effective load ratio (2B09H, size 32 bit)
- (2) Servo motor speed (2B02H, size 16 bit)

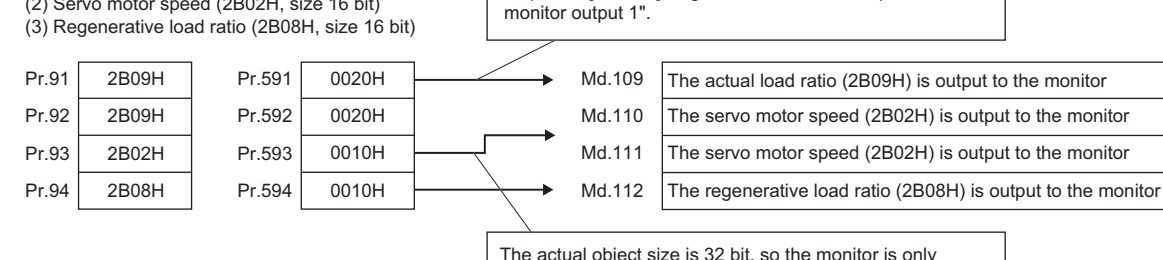

output to "[Md.110] Effective load torque/Optional data monitor output 2" and "[Md.111] Peak torque ratio/Optional data monitor output 3".

The actual object size is 16 bit, so the monitor is only output to "[Md.109] Regenerative load ratio/Optional data

- When a value other than 08H, 10H, 20H, or 40H is set in "[Pr.591] Optional data monitor : Data type expansion setting 1" to "[Pr.594] Optional data monitor : Data type expansion setting 4", the value is treated as being 20H.
- When a CiA402 object that cannot be monitored is set, the error "PDO mapping setting error" (error code: 1C48H) occurs and communication with that axis is not performed.

### • Axis monitor data

#### n: Axis No. - 1

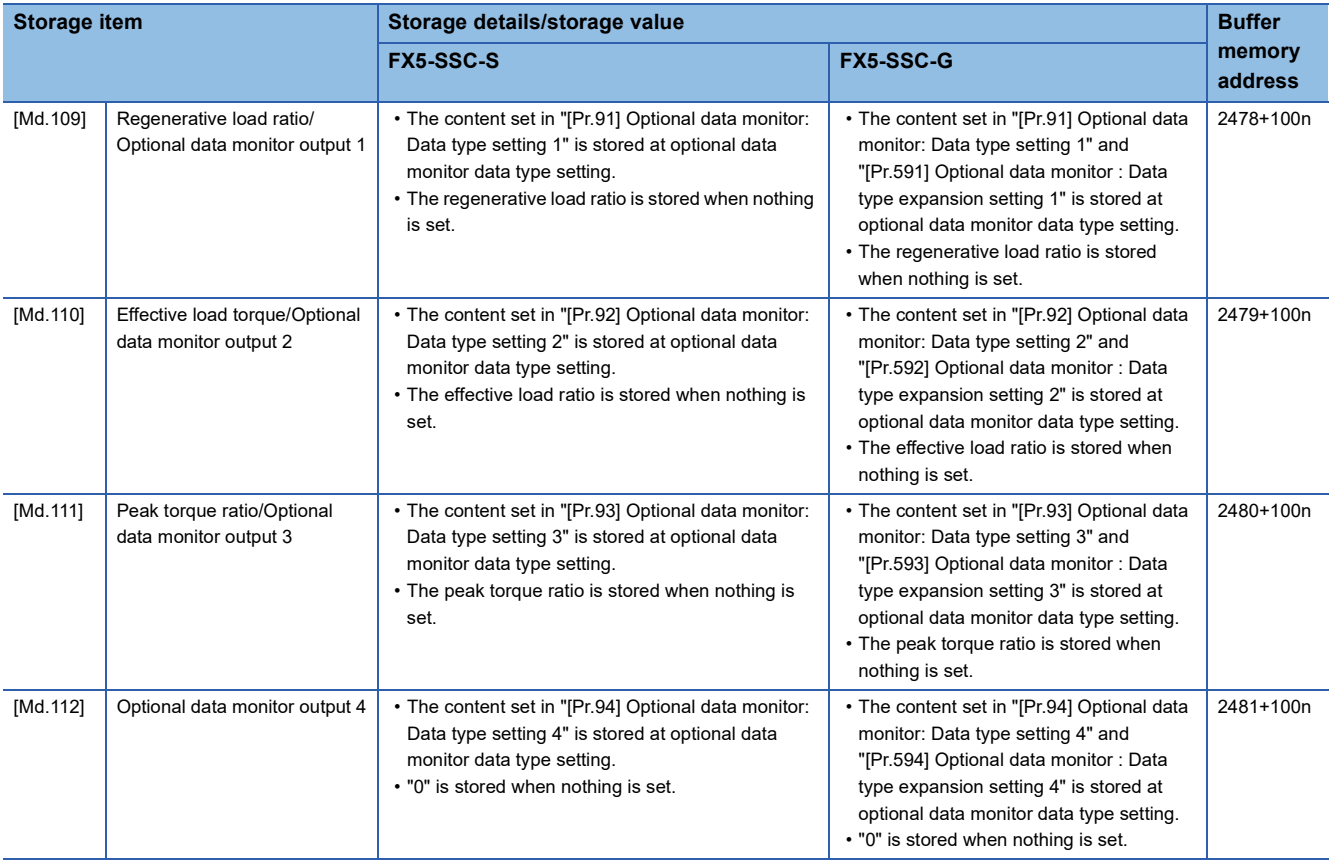

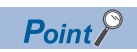

When the communication interrupted by the servo amplifier's power supply OFF or disconnection of communication cable with servo amplifiers during optional data monitor, "0" is stored in [Md.109] to [Md.112].
# **8.11 Event History Function [FX5-SSC-G]**

The "Event History Function" is a function that saves error information and operations performed to the module as events on the CPU module or SD memory card. The saved event information can be displayed in the engineering tool, allowing the occurrence history to be checked in chronological order.

In addition, error detail information can be checked by referencing "Added Information" in the event history.

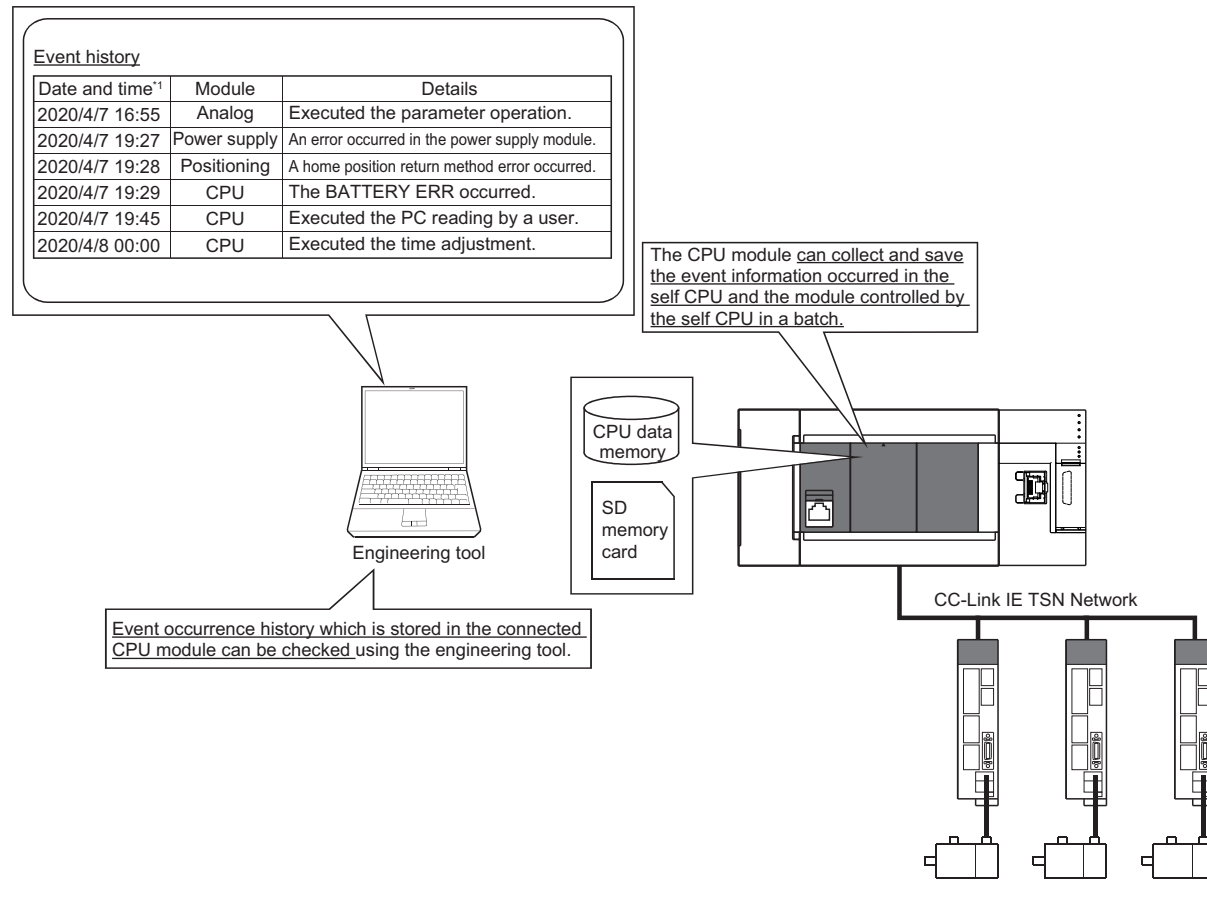

\*1 Displays a value set by the clock function of the CPU module.

#### **Events that occur on the Motion module**

The items saved in the event history are shown below.

For events related to the CC-Link IE TSN network, refer to "Event List" in the following manual.

MELSEC iQ-F FX5 Motion Module User's Manual (CC-Link IE TSN)

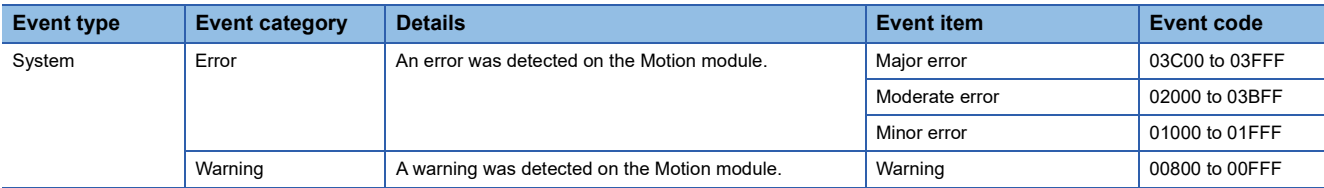

# **8.12 Connect/Disconnect Function of SSCNET Communication [FX5-SSC-S]**

Temporarily connect/disconnect of SSCNET communication is executed during system's power supply ON. This function is used to exchange the servo amplifiers or SSCNETI cables.

### **Control details**

Set the connect/disconnect request of SSCNET communication in "[Cd.102] SSCNET control command", and the status for the command accept waiting or execute waiting is stored in "[Md.53] SSCNET control status". Use this buffer memory to connect the servo amplifiers disconnected by this function.

When the power supply module of head axis of SSCNET system (servo amplifier connected directly to the Simple Motion module) turns OFF/ON, this function is not necessary.

### **Precautions during control**

- Confirm the LED display of the servo amplifier for "AA" after completion of SSCNET communication disconnect processing. And then, turn OFF the servo amplifier's power supply.
- The "[Md.53] SSCNET control status" only changes into the "-1: Execute waiting" even if the "Axis No.: Disconnect command of SSCNET communication" or "-10: Connect command of SSCNET communication" is set in "[Cd.102] SSCNET control command". The actual processing is not executed. Set "-2: Execute command" in "[Cd.102] SSCNET control command" to execute.
- When the "Axis No.: Disconnect command of SSCNET communication" is set to axis not connect or virtual servo amplifier, the status will not change without "[Md.53] SSCNET control status" becoming "-1: Execute waiting".
- Operation failure may occur in some axes if the servo amplifier's power supply is turned OFF without using the disconnect function. Be sure to turn OFF the servo amplifier's power supply by the disconnect function.
- Execute the connect/disconnect command to the A-axis for multiple-axis servo amplifier.
- When using the driver communication function, it can be disconnected by executing the connect/disconnect command, however it cannot be connected again.
- The connect/disconnect/execute command cannot be accepted during amplifier-less operation mode. "[Md.53] SSCNET control status" will be "0: Command accept waiting" (The disconnection is released.). If being switched to the amplifier-less operation mode when "[Md.53] SSCNET control status" is "1: Disconnected axis existing", the disconnected axis is automatically connected when switching to the normal operation mode again. If being switched to the amplifier-less operation mode when "[Md.53] SSCNET control status" is "-1: Execute waiting", the connect/disconnect command becomes invalid.

### **Data list**

The data for the connect/disconnect function of SSCNET communication is shown below.

#### ■**System control data**

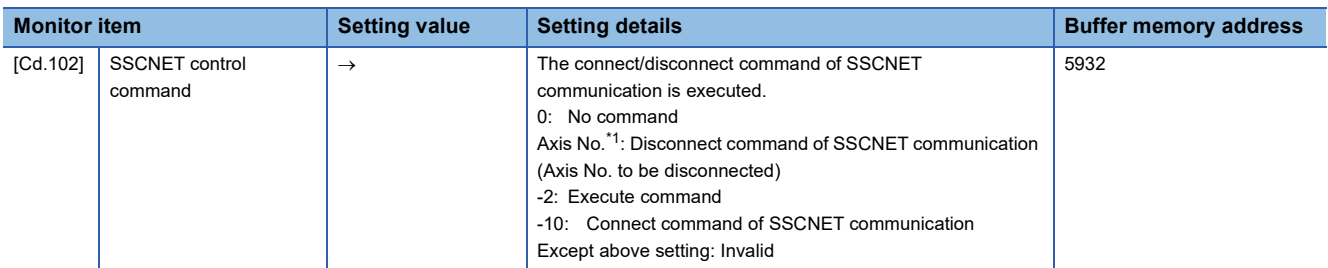

<span id="page-361-0"></span>\*1 1 to the maximum control axes

#### ■**System monitor data**

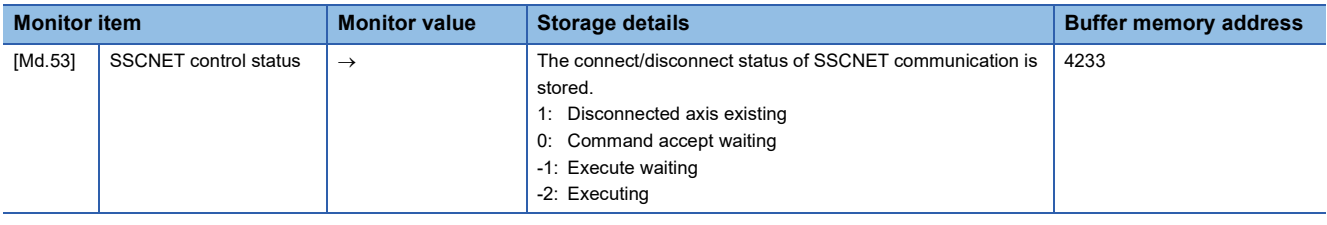

#### **Procedure to connect/disconnect**

Procedure to connect/disconnect at the exchange of servo amplifiers or SSCNETII cables is shown below.

#### ■**Procedure to disconnect**

- *1.* Set the axis No. to disconnect in "[Cd.102] SSCNET control command". (Setting value: 1 to the maximum control axes)
- 2. Check that "-1: Execute waiting" is stored in "[Md.53] SSCNET control status". (Disconnect execute waiting)
- *3.* Set "-2: Execute command" in "[Cd.102] SSCNET control command".
- 4. Check that "1: Disconnected axis existing" is stored in "[Md.53] SSCNET control status". (Completion of disconnection. "20: Servo amplifier has not been connected" is stored in "[Md.26] Axis operation status".)
- *5.* Turn OFF the servo amplifier's power supply after checking the LED display "AA" of servo amplifier to be disconnected.

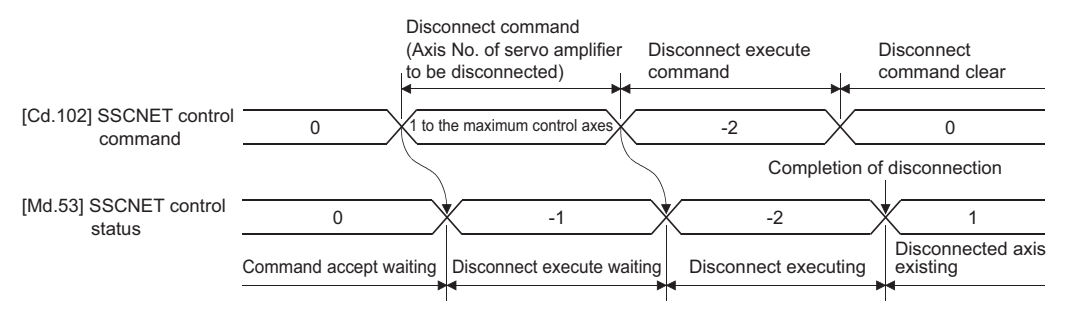

#### ■**Procedure to connect**

- *1.* Turn ON the servo amplifier's power supply.
- *2.* Set "-10: Connect command of SSCNET communication" in "[Cd.102] SSCNET control command".
- *3.* Check that "-1: Execute waiting" is set in "[Md.53] SSCNET control status". (Connect execute waiting)
- *4.* Set "-2: Execute command" in "[Cd.102] SSCNET control command".
- *5.* Check that "0: Command accept waiting" is set in "[Md.53] SSCNET control status". (Completion of connection)
- *6.* Resume operation of servo amplifier after checking "0: Standby" in "[Md.26] Axis operation status" of the connected axis.

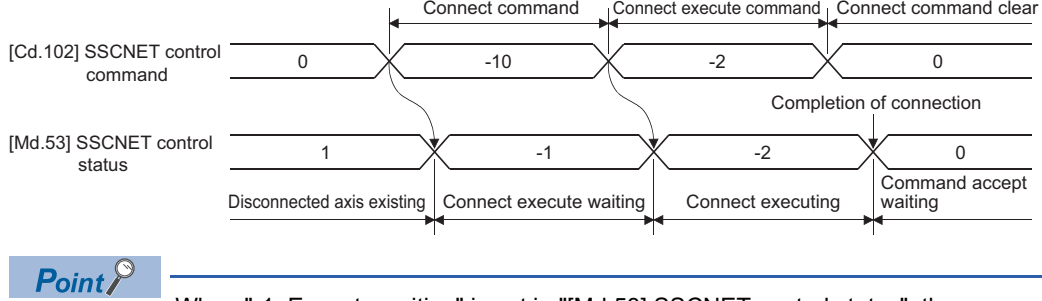

When "-1: Execute waiting" is set in "[Md.53] SSCNET control status", the command of execute waiting can be canceled if "0: No command" is set in "[Cd.102] SSCNET control command".

### **Program**

The following shows the program example to connect/disconnect the servo amplifiers connected after Axis 3.

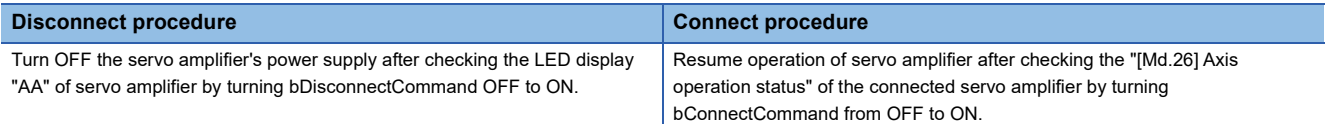

### ■**System configuration**

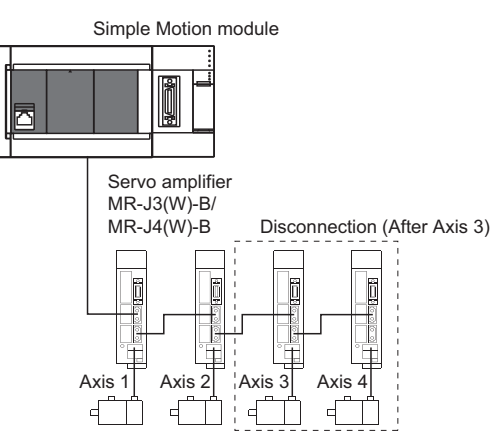

#### Program example

#### • Disconnect operation

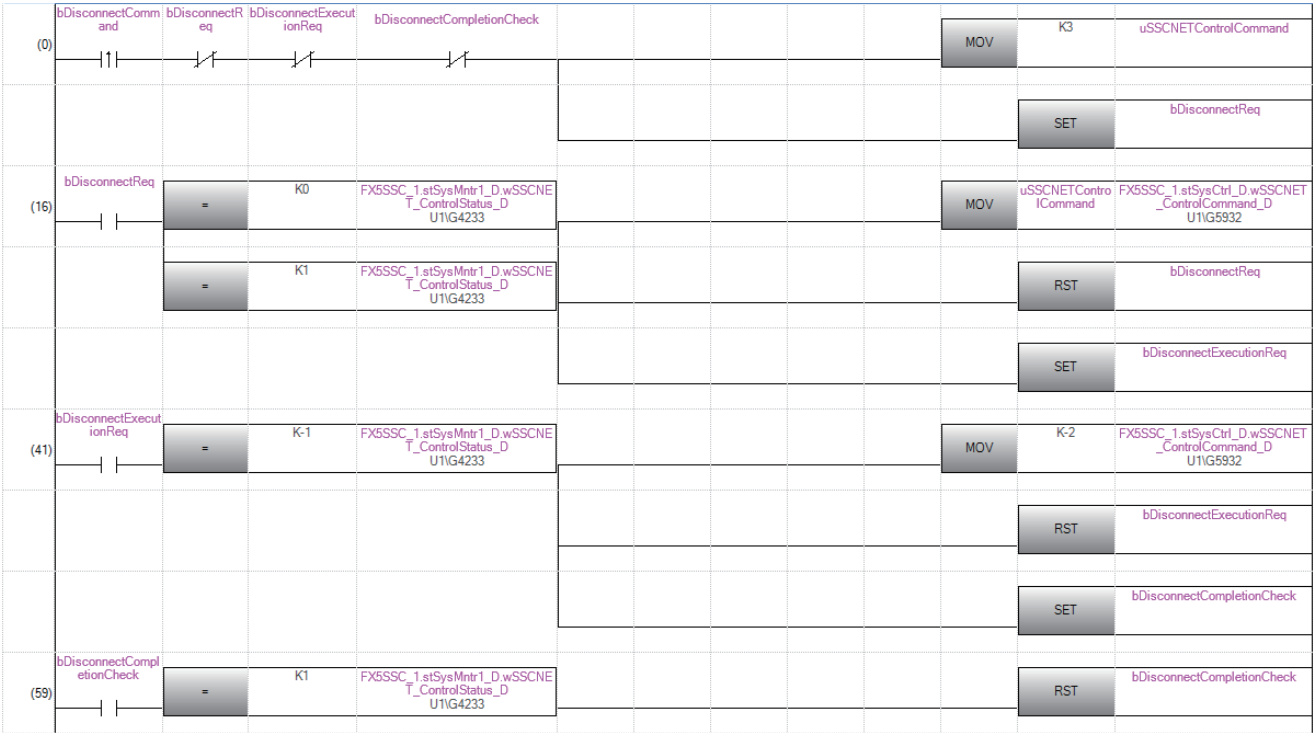

### • Connect operation

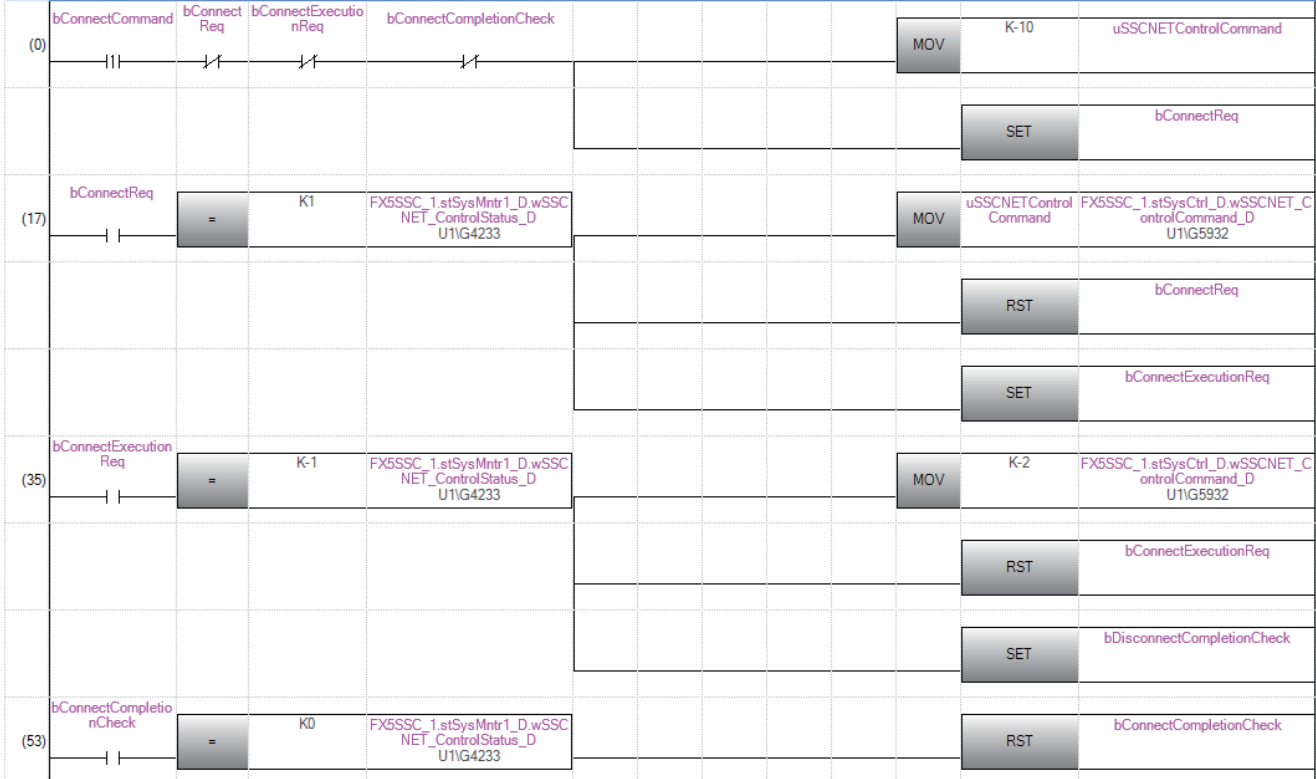

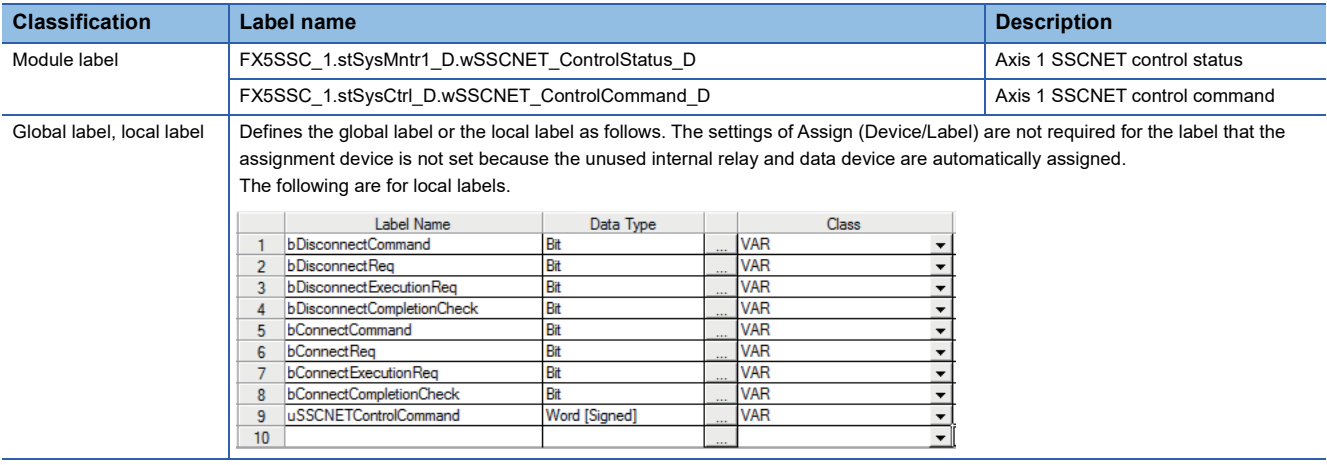

# <span id="page-365-0"></span>**8.13 Servo Transient Transmission Function [FX5-SSC-G]**

The "Servo Transient Transmission Function" is a function that reads and writes objects of the device using transient transmission. Transient transmission is suitable for data that does not require reading and writing in a fixed cycle and data with a large size.

For objects that can be read and written using transient transmission, refer to the manual of the device.

In the servo transient transmission function, one point can be set per axis, and changes can be made at any time.

### **Control details**

The following parameters and data are used in the "Servo Transient Transmission Function".

### ■**Extension parameters**

n: Axis No. -1

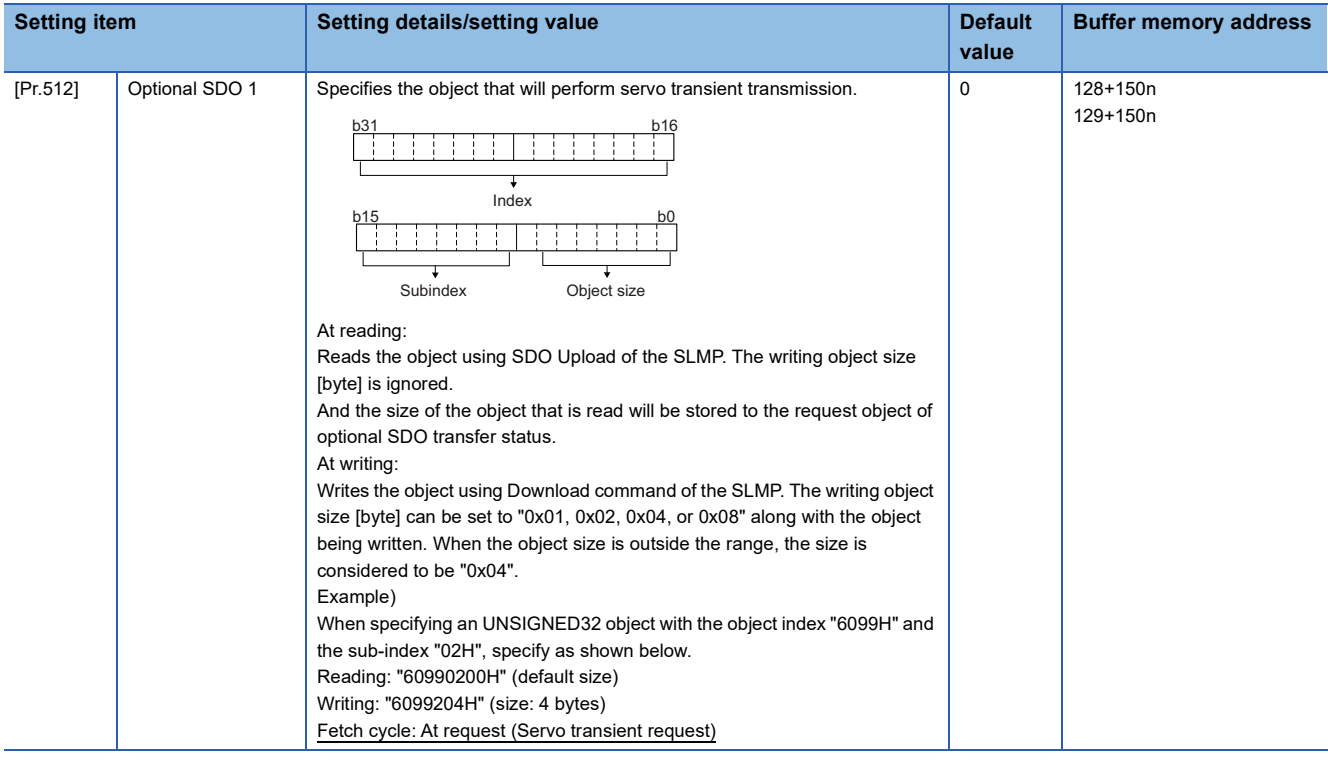

### $Point<sup>0</sup>$

- $\cdot$  Servo transient processing operates in the series of request sent  $\rightarrow$  response received which is performed in order of the setting numbers.
- For the specifiable indexes, sub-indexes, and object sizes, refer to the manual of the device. When an object not supported by the device is specified, error completion occurs.

### ■**Axis control data (transient function)**

### n: Axis No. -1

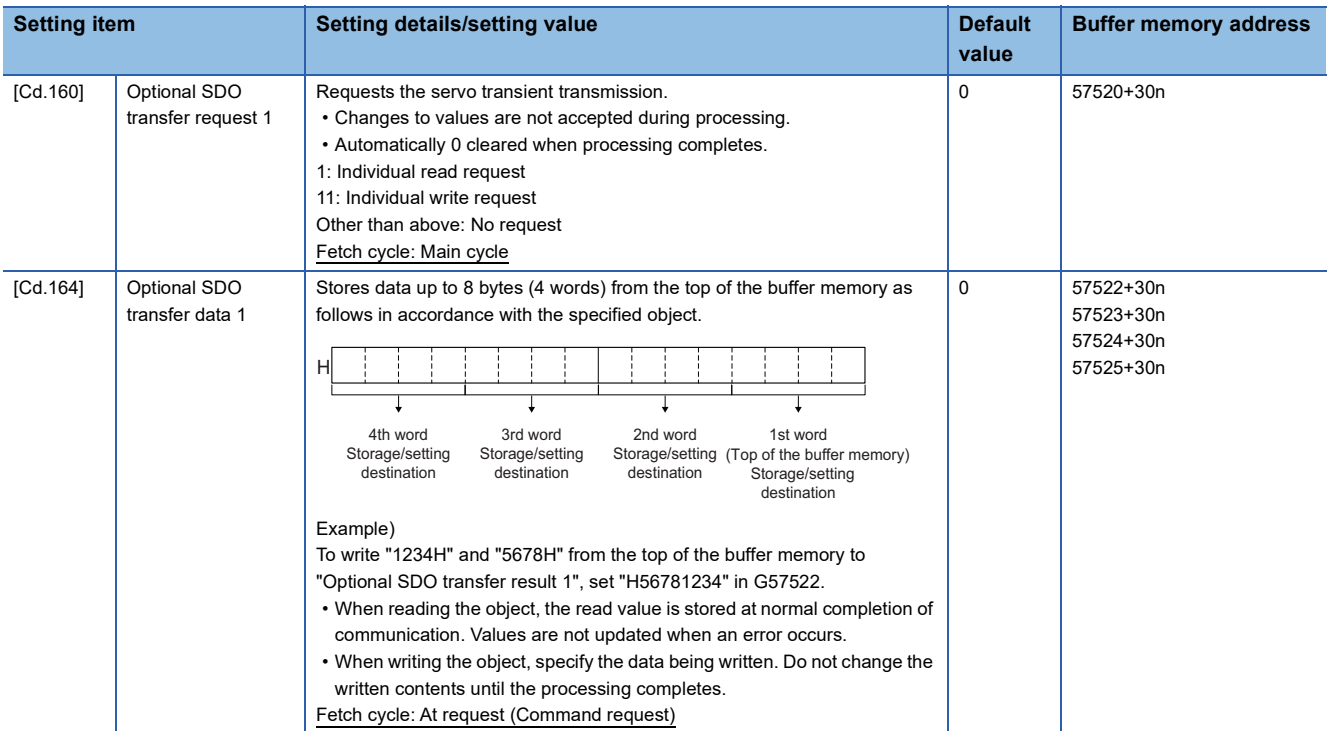

### ■**Axis monitor data**

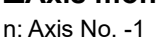

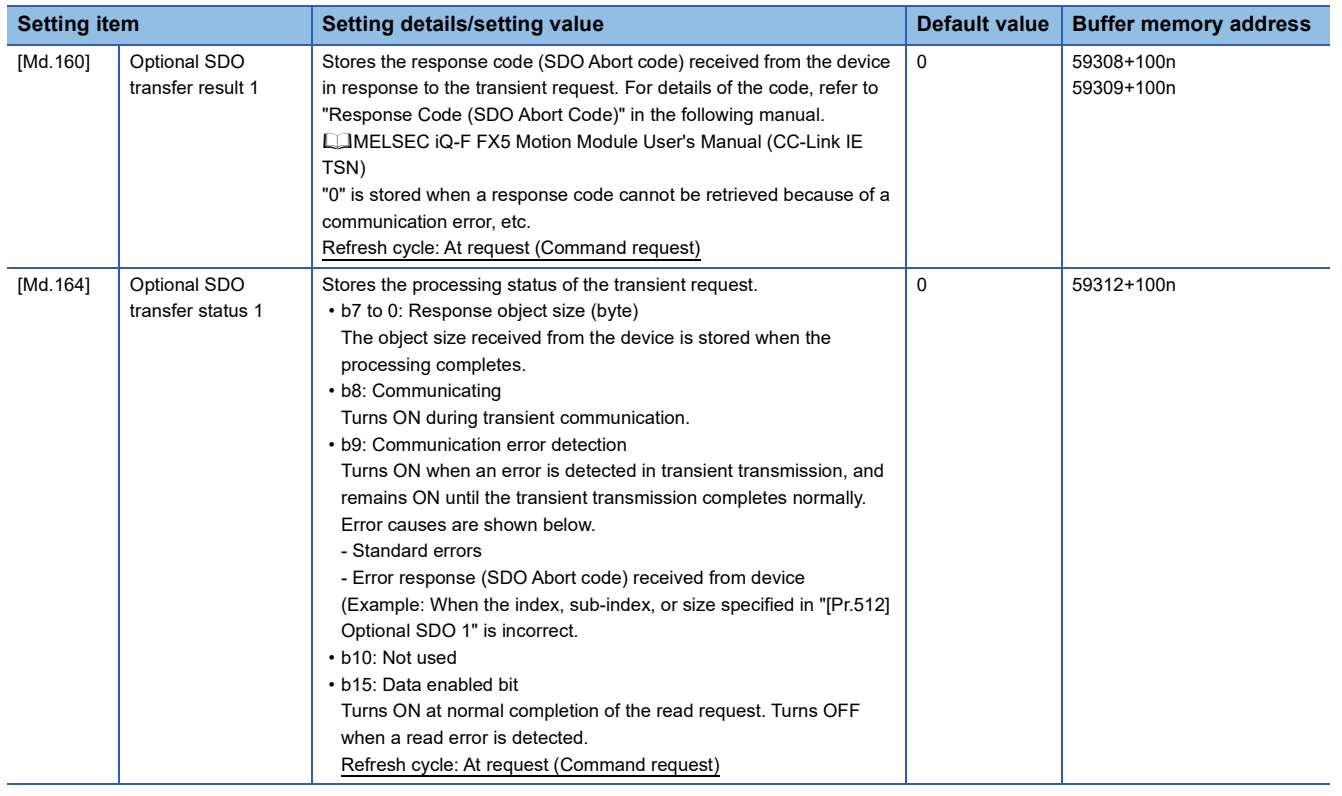

### ■**Send/receive timing**

The send/receive timing for the servo transient transmission is shown below.

• Send/receive timing for individual read/write (at normal operation)

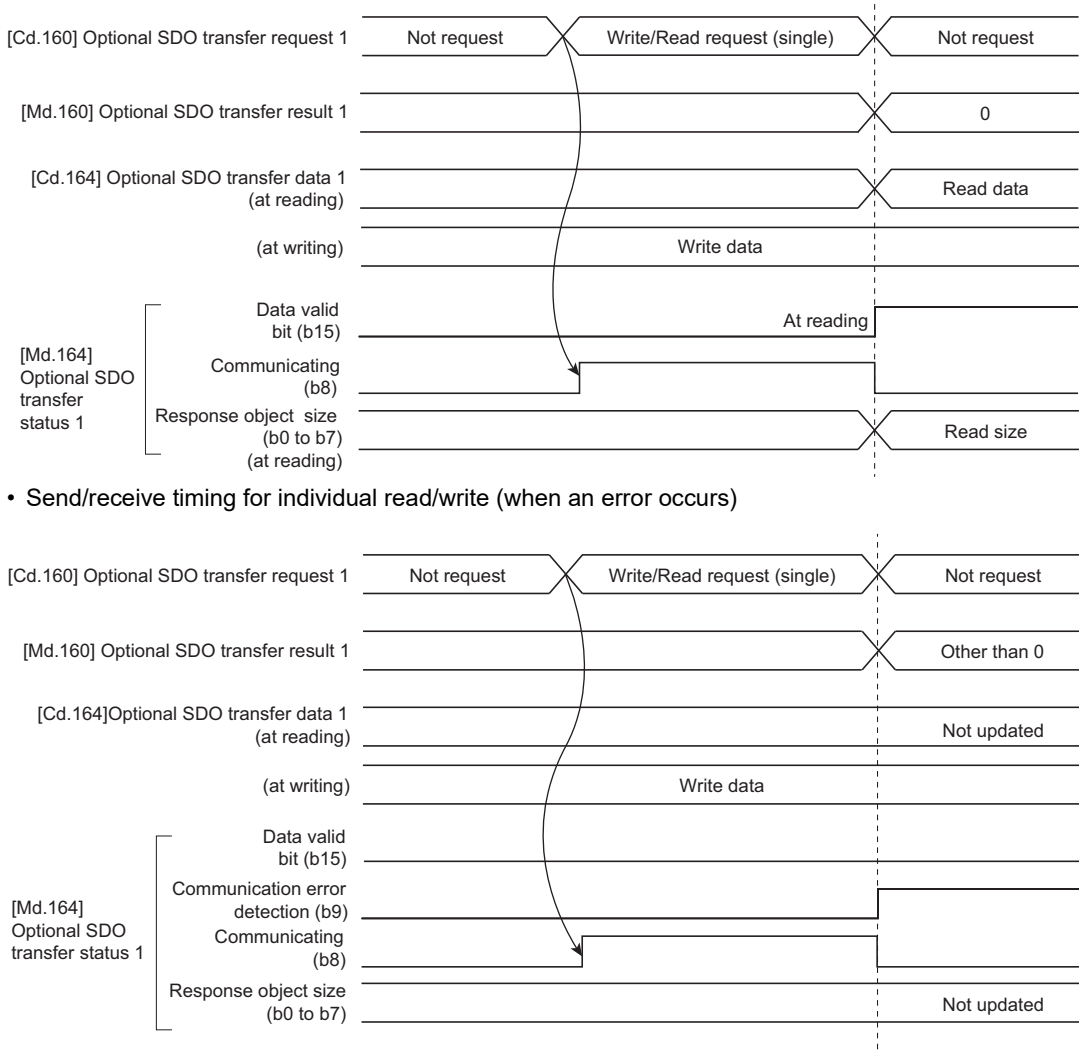

### **Precautions**

Obtains home position data of the driver by the transient transmission function in a driver homing method. Therefore, if reading/writing objects of the device is executed with transient transmission while driver homing is being carried out, the error "ABS Reference Point Read Error" (error code: 1A75H) may occur.

# **8.14 Firmware update function [FX5-SSC-G]**

This function is used to update firmware of the Motion module.

### **Procedure to update firmware**

### **Firmware update when using GX Works3**

For the method to update firmware of the Motion module, refer to "update instruction using engineering tool" in the following manual.

MELSEC iQ-F FX5 User's Manual (Application)

### **LED display at firmware version update**

: OFF : ON ●: Fast flashing (200 ms interval) : Slow flashing(1000 ms interval)

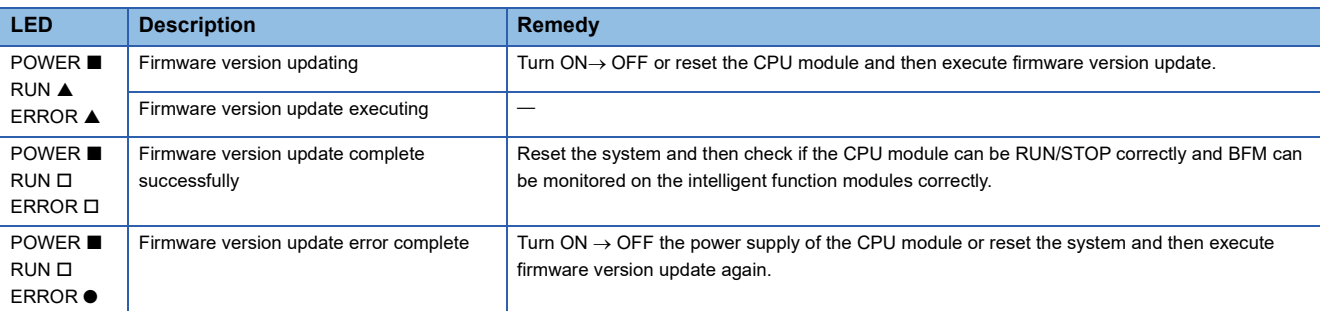

# **8.15 Hot line forced stop function**

This function is used to execute deceleration stop safety for other axes when the servo alarm occurs in the servo amplifier MR-JE-B(F).

### **Control details**

The hot line forced stop function is set in the servo parameter. This function can execute deceleration stop for other axes without via Simple Motion module by notifying the servo alarm occurrence. For details, refer to the following.

CIMR-JE- B(F) Servo Amplifier Instruction Manual

This function is enabled at the MR-JE-B(F) factory-set. To disable this function, set "1: Disabled" in the servo parameter "Hot line forced stop function Hot line forced stop function selection (PA27)".

Also, when the system is configured with MR-JE-B(F) and MR-J4(W)-B, this function can execute deceleration stop for MR-J4(W)-B at the servo alarm occurrence in MR-JE-B(F). To execute deceleration stop for MR-J4(W)-B, set "2: Enabled" in the servo parameter of MR-J4(W)-B "Hot line forced stop function Deceleration to stop selection (PA27)". ("0: Disabled" is set at factory-set.)

The following shows the setting value of the servo parameter (PA27) and the operation of servo amplifier. [MR-JE-B(F)]

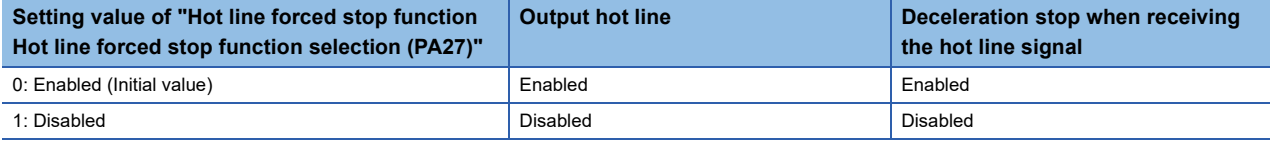

#### [MR-J4(W)-B]

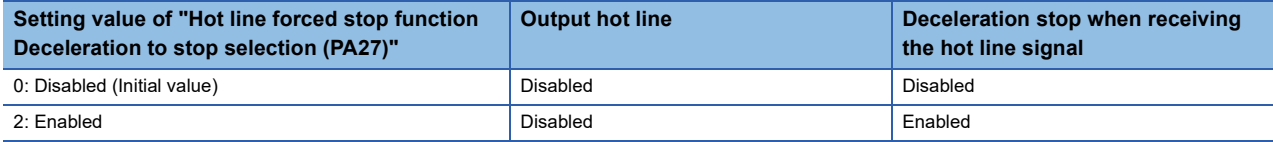

Use the software version that supports the hot line forced stop function for the servo amplifier to use the hot line forced stop function.

The following table shows the software version of servo amplifier that supports the hot line forced stop function.

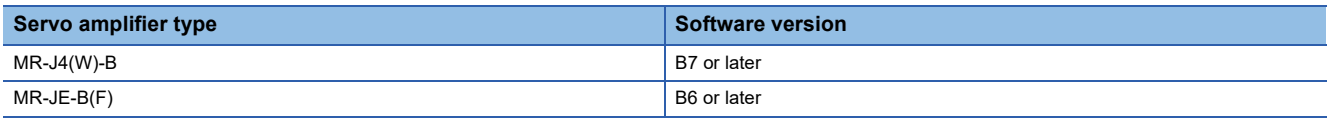

\*1 The servo amplifier except above does not support the hot line forced stop function. Therefore, it does not output the hot line or execute deceleration stop by receiving the hot line signal.

### **Precautions during control**

- The servo warning "Controller forced stop warning" (warning No.: E7) occurs in the axis where the hot line forced stop function executes deceleration stop.
- To clear the servo warning "Controller forced stop warning" (warning No.: E7) occurred by the hot line forced stop function, set "1" in "[Cd.5] Axis error reset" for each axis after the factor is removed in the axis where the servo alarm occurred. Even if "1" is set in "[Cd.5] Axis error reset" before the factor is not removed, the servo warning "Controller forced stop warning" (warning No.: E7) is not cleared.

• The following shows the timing chart at the servo alarm occurrence.

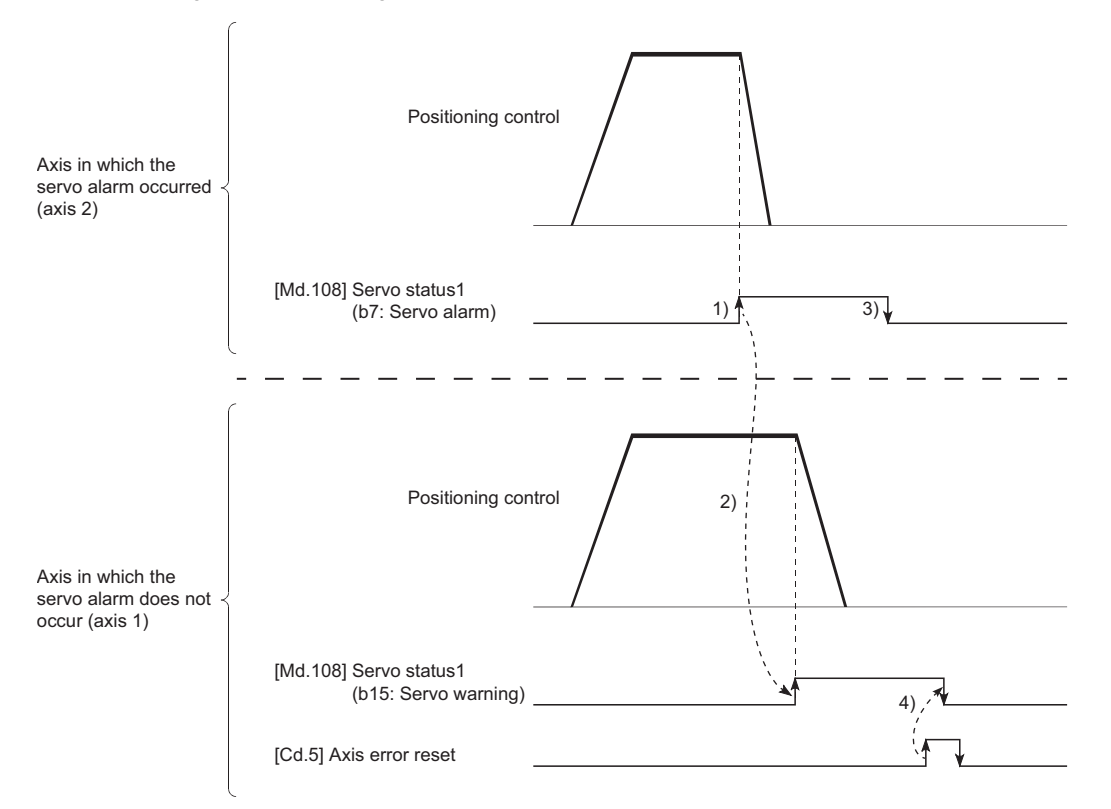

1) The servo alarm occurs in axis 2 and the servo motor stops with dynamic brake.

2) The notification from the alarm occurrence axis is received in axis 1. The servo warning ("[Md.108] servo status1": b15) is turned ON and the deceleration stop is executed.

3) The servo alarm ("[Md.108] Servo status1": b7) is turned OFF by removing the servo alarm factor of axis 2.

4) The warning ("[Md.108] Servo status1": b15) is turned OFF by "[Cd.5] Axis error reset" of axis 1.

# **9 SPECIFICATIONS OF I/O SIGNALS WITH CPU MODULES**

# **9.1 List of Input/Output Signals with CPU Modules**

The Simple Motion module/Motion module uses 10 input points and 10 output points for exchanging data with the CPU module.

The input/output signals of the Simple Motion module/Motion module are shown below.

• 4-axis/8-axis module

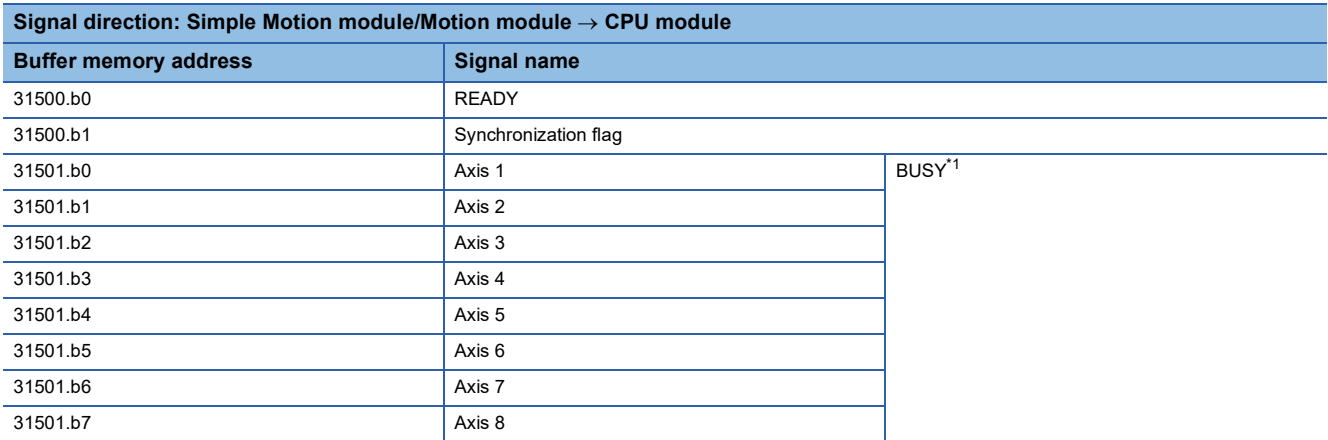

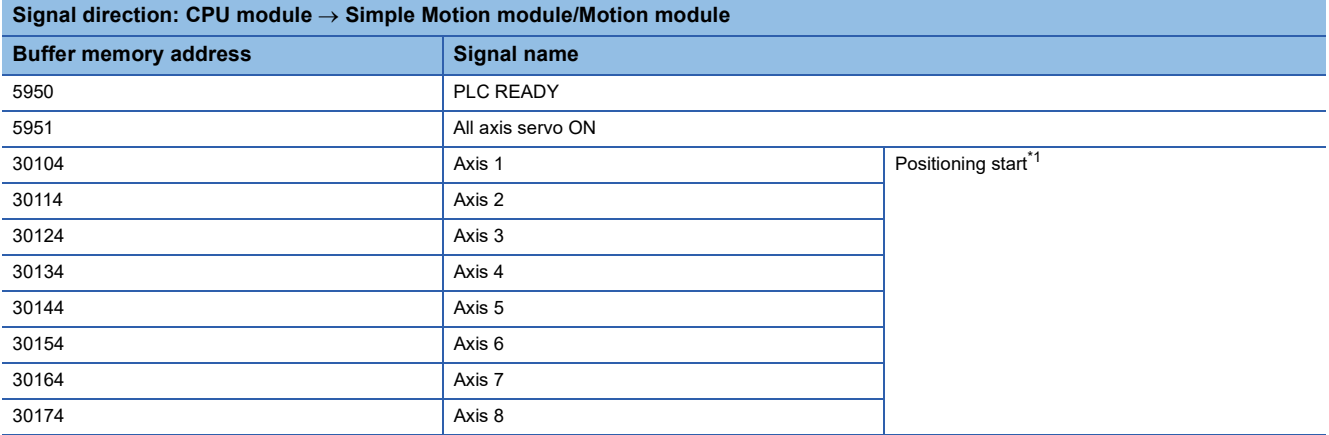

<span id="page-371-0"></span>\*1 The BUSY signal and positioning start signal, whose axis Nos. exceed the number of controlled axes, cannot be used.

### $Point$ <sup> $\circ$ </sup>

- The M code ON signal, error detection signal, start complete signal and positioning complete signal are assigned to the bit of "[Md.31] Status".
- The axis stop signal, forward run JOG start signal, reverse run JOG start signal, execution prohibition flag are assigned to the buffer memory [Cd.180] to [Cd.183].

# **10 PARAMETER SETTINGS**

This chapter describes the parameter setting of the Motion module. By setting parameters, the parameter setting by program is not needed.

The module parameter and Simple Motion module setting are included in the parameter settings.

# **10.1 Parameter Setting Procedure**

- *1.* Add the Simple Motion module in the engineering tool.
- $\mathcal{L}$  Navigation window  $\Rightarrow$  "Parameter"  $\Rightarrow$  "Module Information"  $\Rightarrow$  Right-click  $\Rightarrow$  [Add New Module]
- *2.* The module parameter and Simple Motion module setting are included in the parameter settings. Select one of the settings from the tree on the following window.
- $\gamma$  Navigation window  $\Rightarrow$  "Parameter"  $\Rightarrow$  "Module Information"  $\Rightarrow$  Target module
- *3.* Write the settings to the CPU module using the engineering tool.
- $\mathcal{L}$  [Online]  $\Rightarrow$  [Write to PLC]
- *4.* The settings are reflected by resetting the CPU module or powering off and on the system.

# **10.2 Module Parameters**

Set the module parameter. The module parameter has the following settings.

**IFX5-SSC-SI** 

- Refresh settings
- [FX5-SSC-G]

Module parameter (Motion)

• Refresh settings

Module Parameter (Network)[\\*1](#page-374-3)

- Required settings
- Basic settings
- Application settings
- <span id="page-374-3"></span>\*1 For details, refer to the following.

MELSEC iQ-F FX5 Motion Module User's Manual (CC-Link IE TSN)

Select the module parameter from the tree on the following window.

 $\text{Var}$  Navigation window  $\Rightarrow$  "Parameter"  $\Rightarrow$  "Module Information"  $\Rightarrow$  Target module  $\Rightarrow$  "Module Parameter"

### **Refresh setting**

Set the setting to transfer the values of the Motion module to devices or module labels of the CPU module. By configuring these refresh settings, reading the data by program is not needed.

- Select the transfer destination from the following at "Target".
- Module Label ( $\sqrt{p}$  [Page 373 Module Label\)](#page-374-0)
- Refresh Data Register (RD) (CF [Page 373 Refresh Data Register \(RD\)\)](#page-374-1)
- Specify Device (CF [Page 373 Device\)](#page-374-2)

### <span id="page-374-0"></span>**Module Label**

Transfer the setting of the buffer memory to the corresponding module label of each buffer memory area. Items of all axes are automatically set to "Enable" by setting "Feed current value" of the axis 1 to "Enable".

### <span id="page-374-1"></span>**Refresh Data Register (RD)**

Transfer the setting of the buffer memory to the refresh data register (RD) of the CPU module. All transfer destinations are automatically set by setting the top device to "Top Device Name".

#### <span id="page-374-2"></span>**Device**

Transfer the setting of the buffer memory to the specified device of the CPU module. The device X, Y, M, L, B, D, W, R, ZR, and RD can be specified. To use the bit device X, Y, M, L, or B, set a No. which is divisible by 16 points (example: X10, Y120, M16). The data in the buffer memory is stored in devices for 16 points from the set No.

**Ex.**

When X10 is set, data is stored in X10 to X1F.

### **Setting item**

### The refresh setting has the following items.

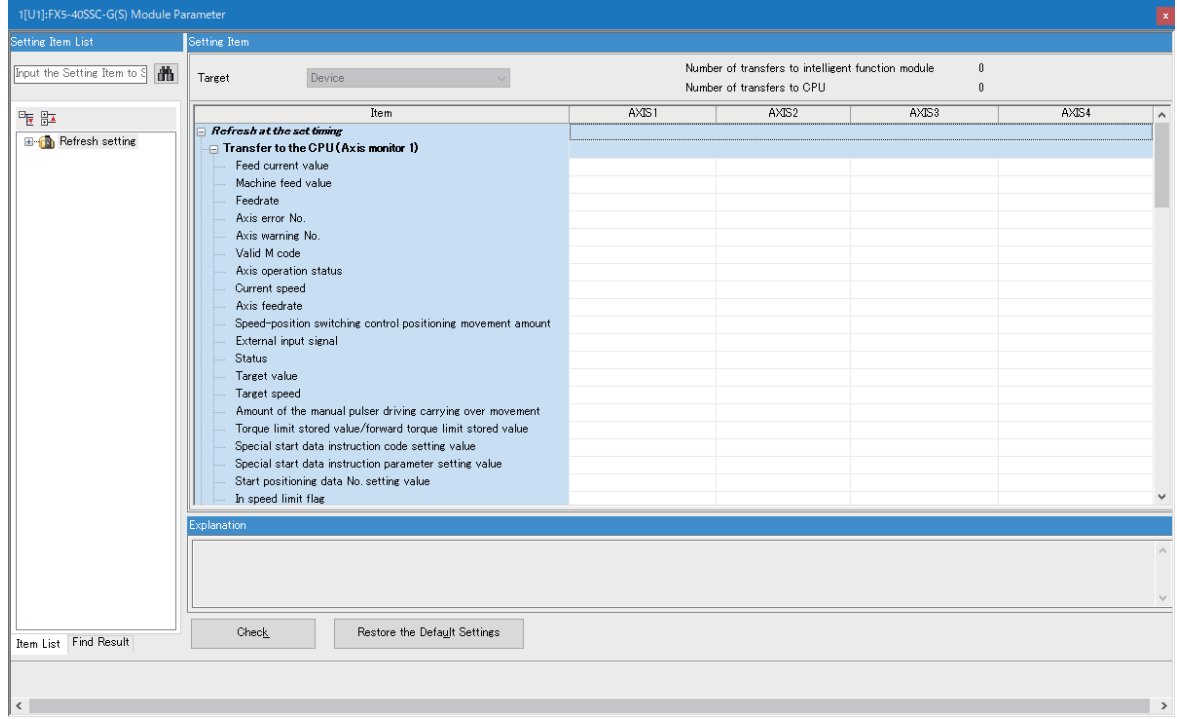

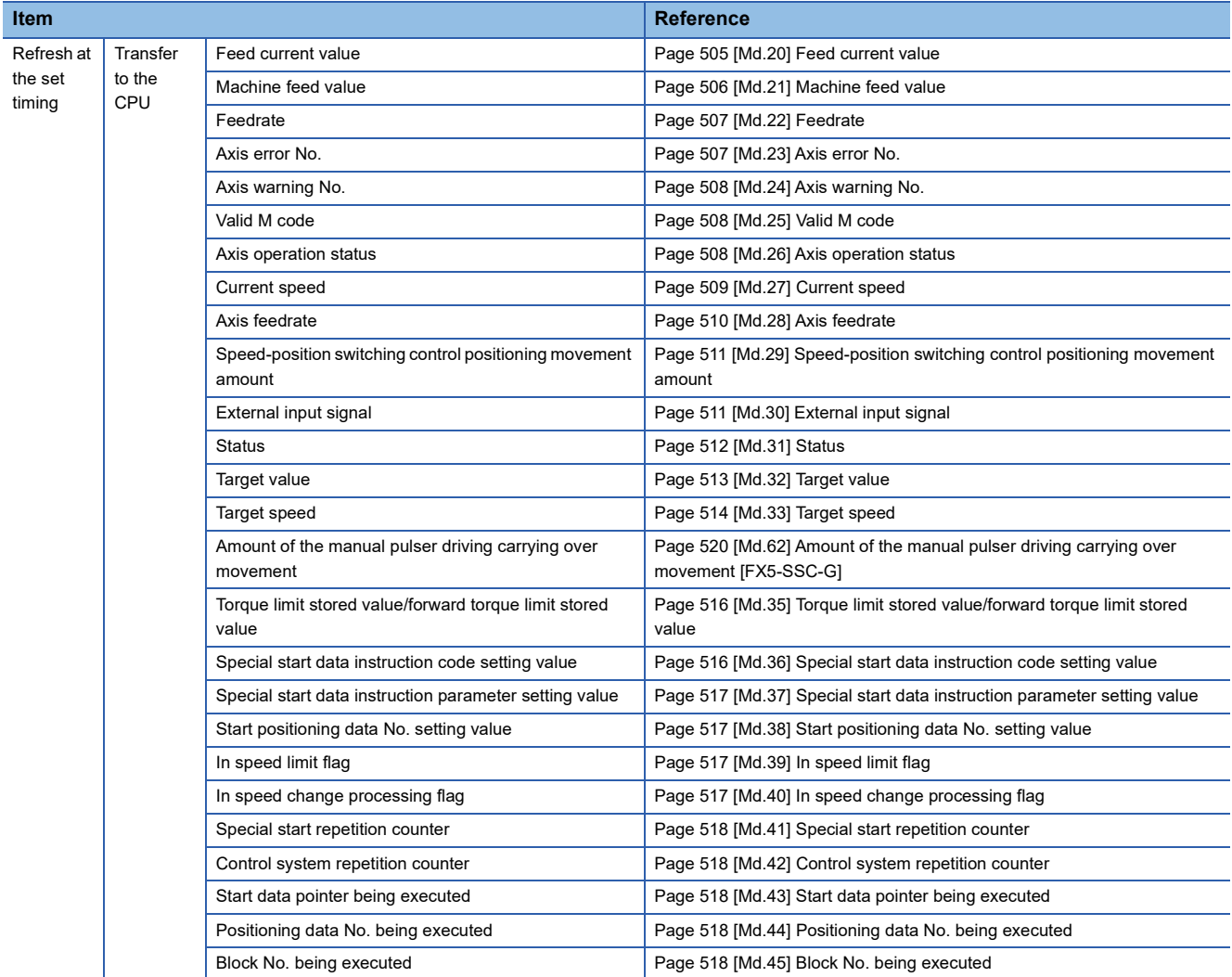

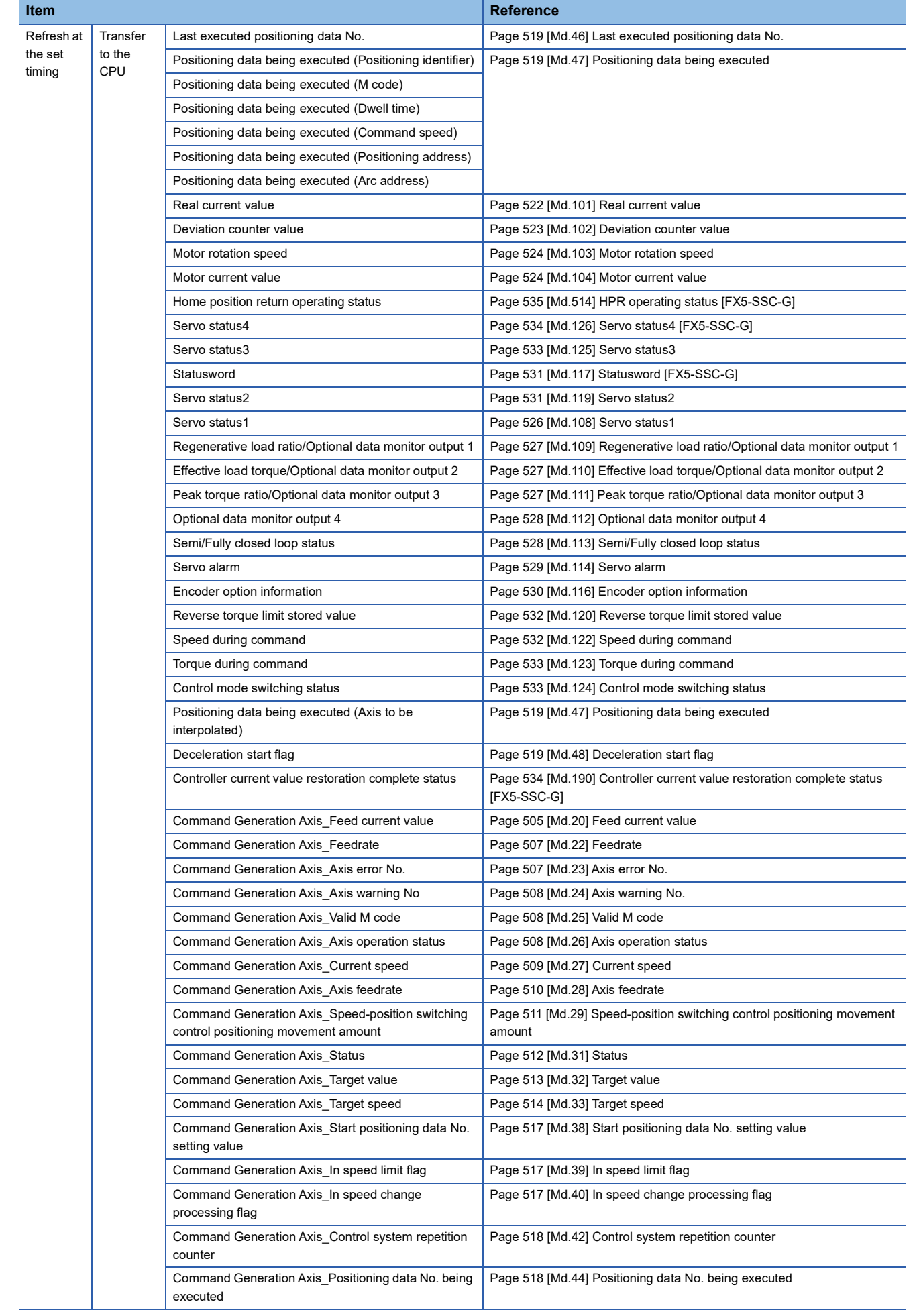

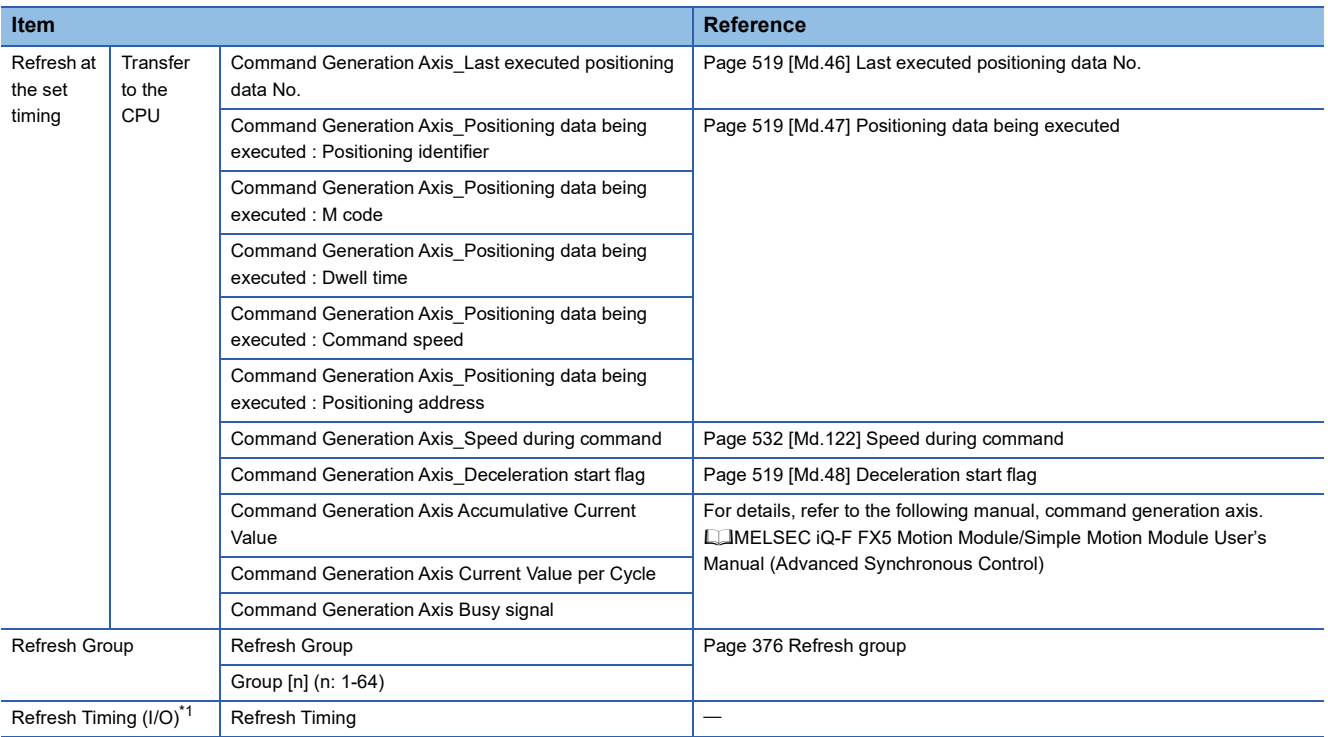

<span id="page-377-1"></span>\*1 The setting cannot be changed from the default in the Motion module.

### <span id="page-377-0"></span>■**Refresh group**

Set the refresh timing of the specified refresh destination.

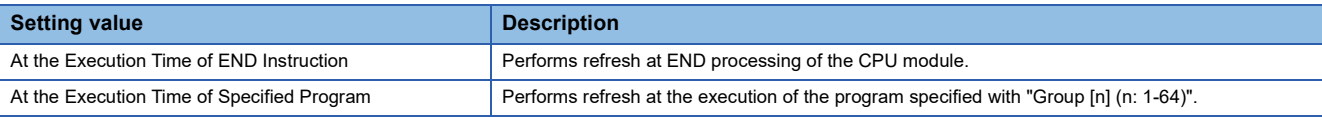

# **10.3 Simple Motion Module Setting**

Set the required setting for the Motion module. Refer to "Help" in the "Simple Motion Module Setting Function" of the engineering tool for details.

Select the Simple Motion module setting from the tree on the following window.

**Term** Navigation window  $\Leftrightarrow$  "Parameter"  $\Leftrightarrow$  "Module Information"  $\Leftrightarrow$  Target module  $\Leftrightarrow$  "Simple Motion module setting"

# **11 DATA USED FOR POSITIONING CONTROL**

The parameters and data used to carry out positioning control with the Simple Motion module/Motion module are explained in this chapter.

With the positioning system using the Simple Motion module/Motion module, the various parameters and data explained in this chapter are used for control. The parameters and data include parameters set according to the device configuration, such as the system configuration, and parameters and data set according to each control.

Read this section thoroughly and make settings according to each control or application.

# **11.1 Types of Data**

## **Parameters and data required for control**

The parameters and data required to carry out control with the Simple Motion module/Motion module include the "setting data", "monitor data" and "control data" shown below.

### **Setting data**

The data is set beforehand according to the machine and application. Set the data with programs or engineering tools. The data set for the buffer memory can also be saved in the flash ROM or internal memory (nonvolatile) in the Simple Motion module/Motion module.

### Restriction<sup>(17</sup>

The setting data can be backed up only in the flash ROM/internal memory (nonvolatile) of the Simple Motion module/Motion module. It cannot be backed up in the CPU module and the SD memory card mounted to the CPU module.

#### The setting data is classified as follows.

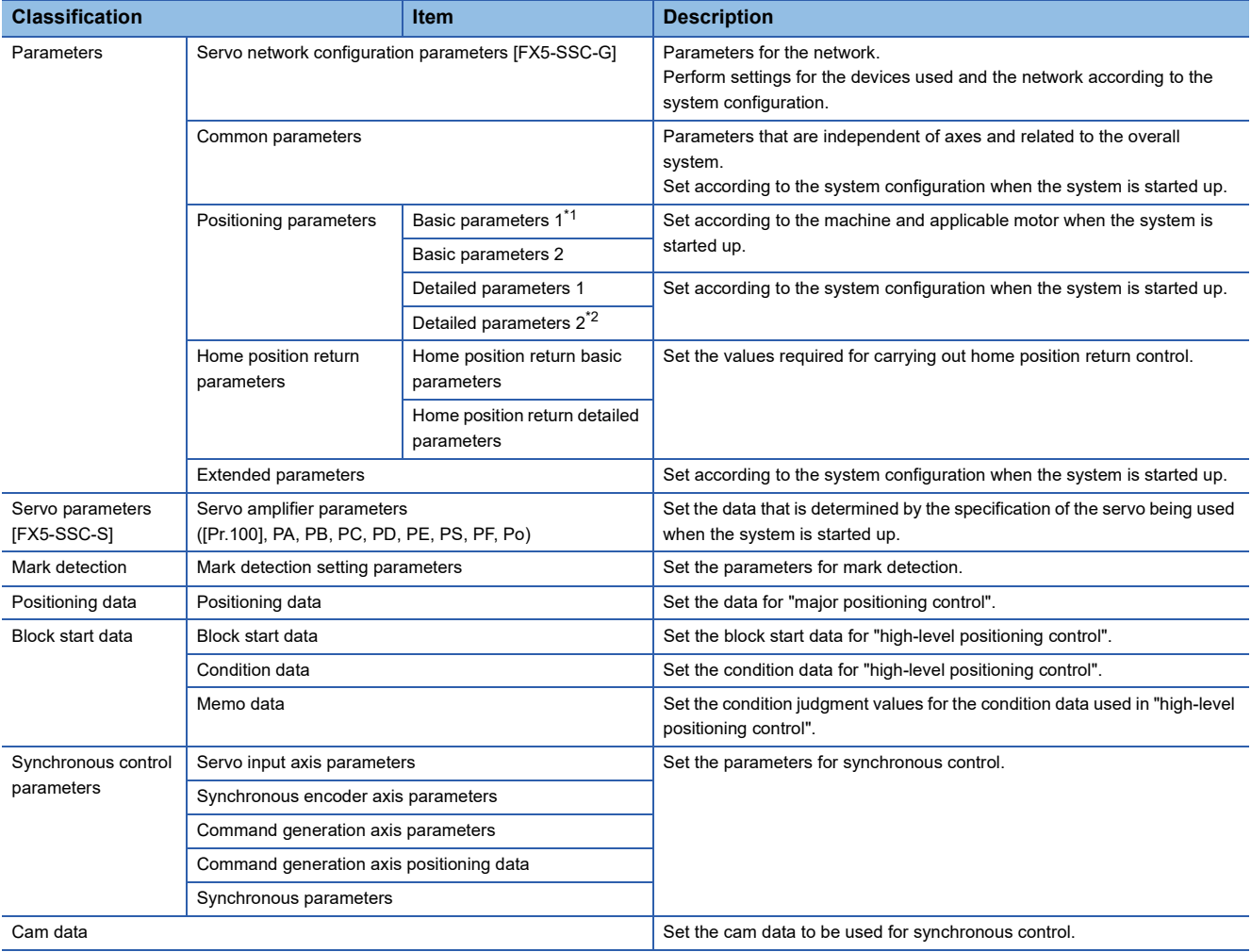

<span id="page-380-0"></span>\*1 If the setting of the basic parameters 1 is incorrect, the rotation direction may be reversed, or no operation may take place.

<span id="page-380-1"></span>\*2 Detailed parameters 2 are data items for using the functions of Simple Motion module/Motion module to the fullest. Set as required.

 • The following methods are available for data setting. In this manual, the method using the engineering tool will be explained. (Refer to the next "Point".)

• Set using the engineering tool.

• Create the program for data setting and execute it.

• The basic parameters 1, detailed parameters 1, home position return parameters, "[Pr.83] Speed control 10  $\times$  multiplier setting for degree axis", "[Pr.90] Operation setting for speed-torque control mode", "[Pr.95] External command signal selection", "[Pr.122] Manual pulse generator speed limit mode", "[Pr.123] Manual pulse generator speed limit value", "[Pr.127] Speed limit value input selection at control mode switching" and common parameters (excluding "[Pr.97] SSCNET setting") become valid when the "[Cd.190] PLC READY" turns from OFF to ON.

- The basic parameters 2, detailed parameters 2 (excluding "[Pr.83] Speed control 10  $\times$  multiplier setting for degree axis", "[Pr.90] Operation setting for speed-torque control mode", "[Pr.95] External command signal selection", "[Pr.122] Manual pulse generator speed limit mode", "[Pr.123] Manual pulse generator speed limit value", and "[Pr.127] Speed limit value input selection at control mode switching") become valid immediately when they are written to the buffer memory, regardless of the state of the "[Cd.190] PLC READY".
- Even when the "[Cd.190] PLC READY" is ON, the values or contents of the following can be changed: basic parameters 2, detailed parameters 2, positioning data, and block start data.
- The servo parameter is transmitted from the Simple Motion module/Motion module to the servo amplifier when the initialized communication carried out after the power supply is turned ON or the CPU module is reset. The power supply is turned ON or the CPU module is reset after writing servo parameter in flash ROM of Simple Motion module/Motion module if the servo parameter is transmitted to the servo amplifier.

 • The only valid data assigned to basic parameter 2, detailed parameter 2, positioning data or block start data are the data read at the moment when a positioning or JOG operation is started. Once the operation has started, any modification to the data is ignored. Exceptionally, however, modifications to the following are valid even when they are made during a positioning operation: acceleration time 0 to 3, deceleration time 0 to 3, and external command function.

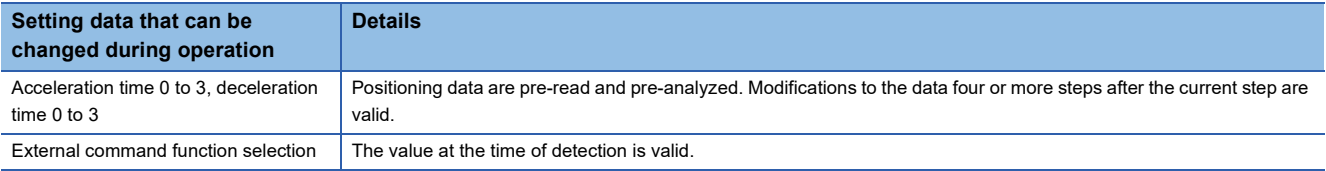

### $Point<sup>°</sup>$

- The "setting data" is created for each axis.
- The "setting data" parameters have determined default values, and are set to the default values before shipment from the factory. (Parameters related to axes that are not used are left at the default value.)
- The "setting data" can be initialized with the engineering tool or the program.
- It is recommended to set the "setting data" with the engineering tool. The program for data setting is complicated and many devices must be used. This will increase the scan time.

### **Monitor data**

The data indicates the control status. The data is stored in the buffer memory. Monitor the data as necessary. The monitor data is classified as follows.

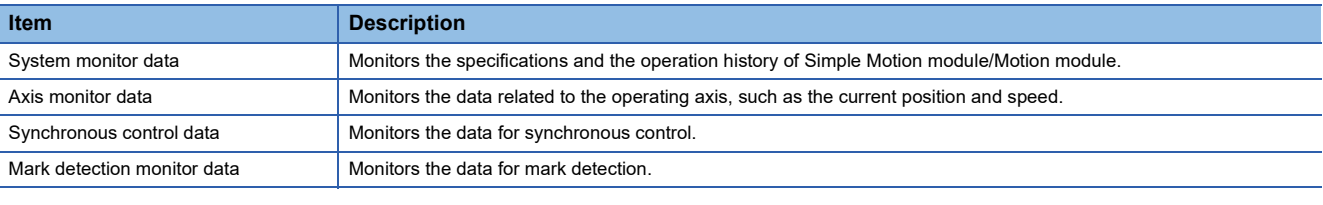

• The following methods are available for data monitoring:

• Set using the engineering tool.

• Create the program for monitoring and execute it.

• In this manual, the method using the engineering tool will be explained.

### **Control data**

The data is used by users to control the positioning system.

The control data is classified as follows.

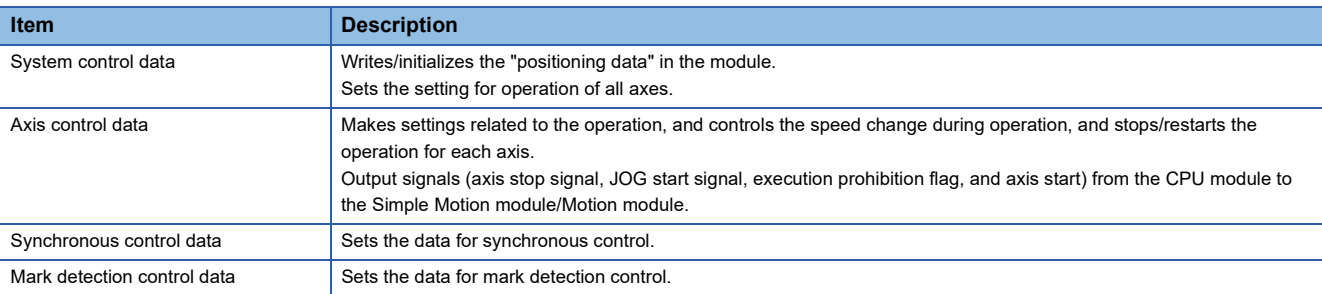

 • Control using the control data is carried out with the program. "[Cd.41] Deceleration start flag valid" is valid for only the value at the time when the "[Cd.190] PLC READY" turns from OFF to ON.

### **Setting items for servo network configuration parameters [FX5- SSC-G]**

The setting items for the "servo network configuration parameters" are shown below.

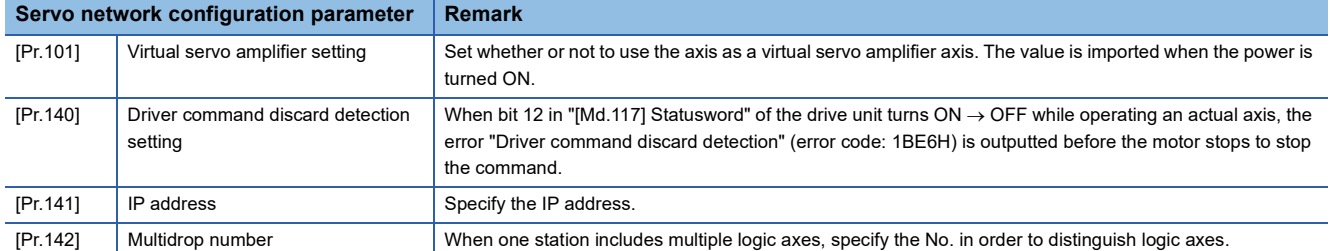

## **Setting items for common parameters**

The setting items for the "common parameters" are shown below. The "common parameters" are independent of axes and related to the overall system.

- : Always set
- $\bigcirc$ : Set as required ("-" when not required)
- : Setting not required (When the value is the default value or within the setting range, there is no problem.)

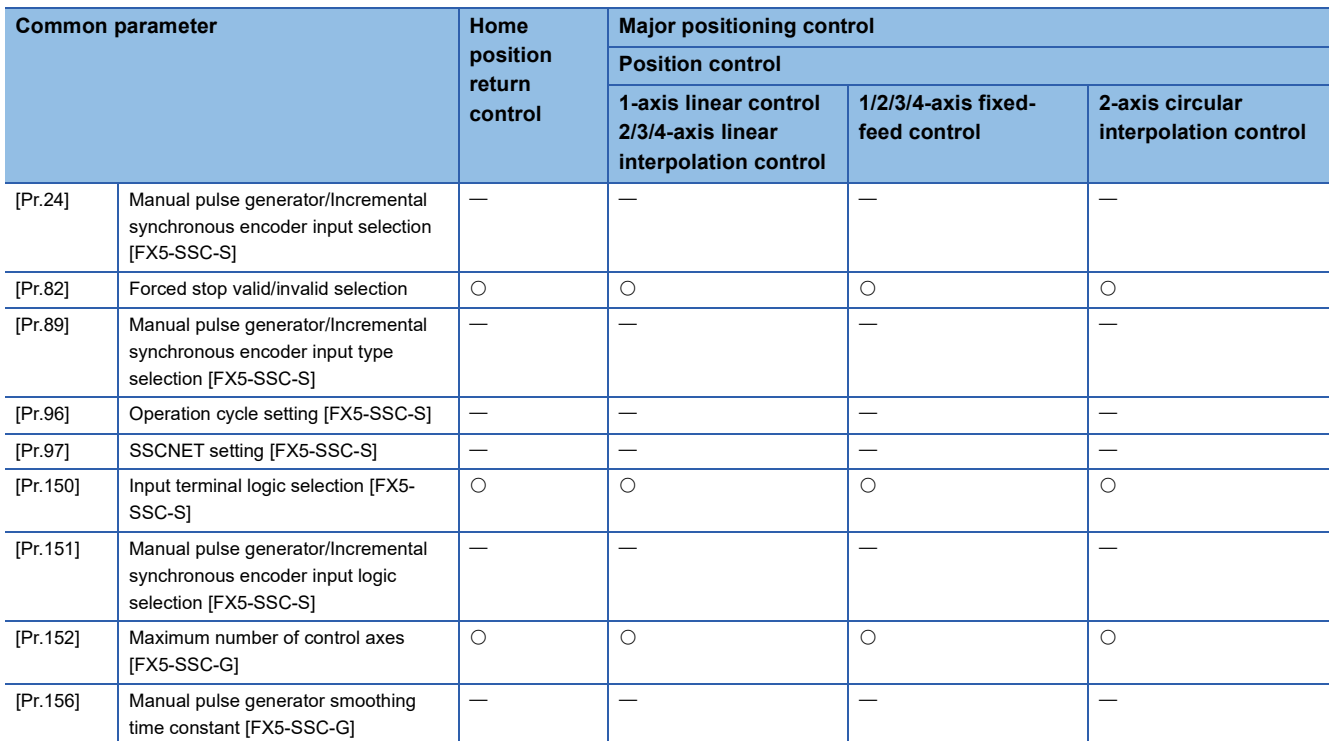

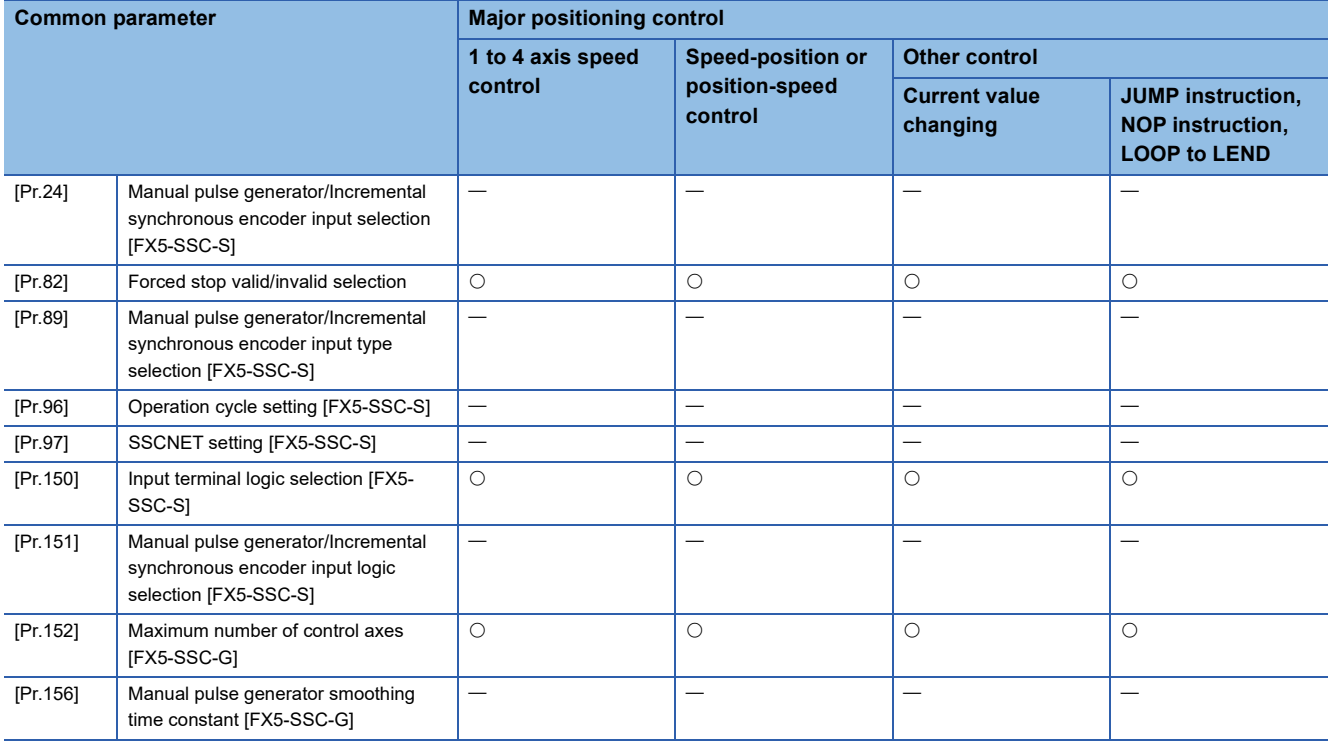

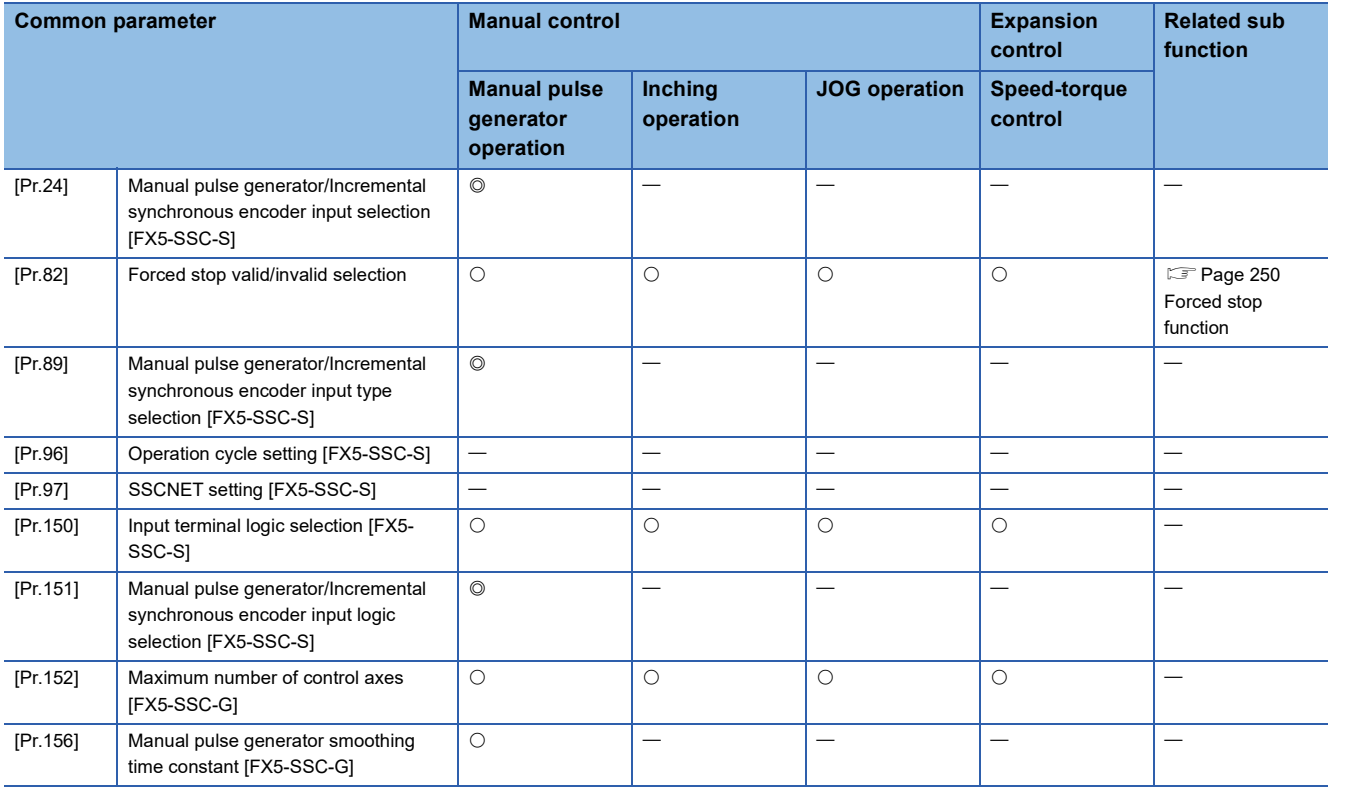

### **Setting items for positioning parameters**

The setting items for the "positioning parameters" are shown below. The "positioning parameters" are set for each axis for all controls achieved by the Simple Motion module/Motion module.

### **Home position return control**

 $\circledcirc$ : Always set,  $\circlearrowright$ : Set as required ("-" when not required),  $\triangle$ : Setting restricted,

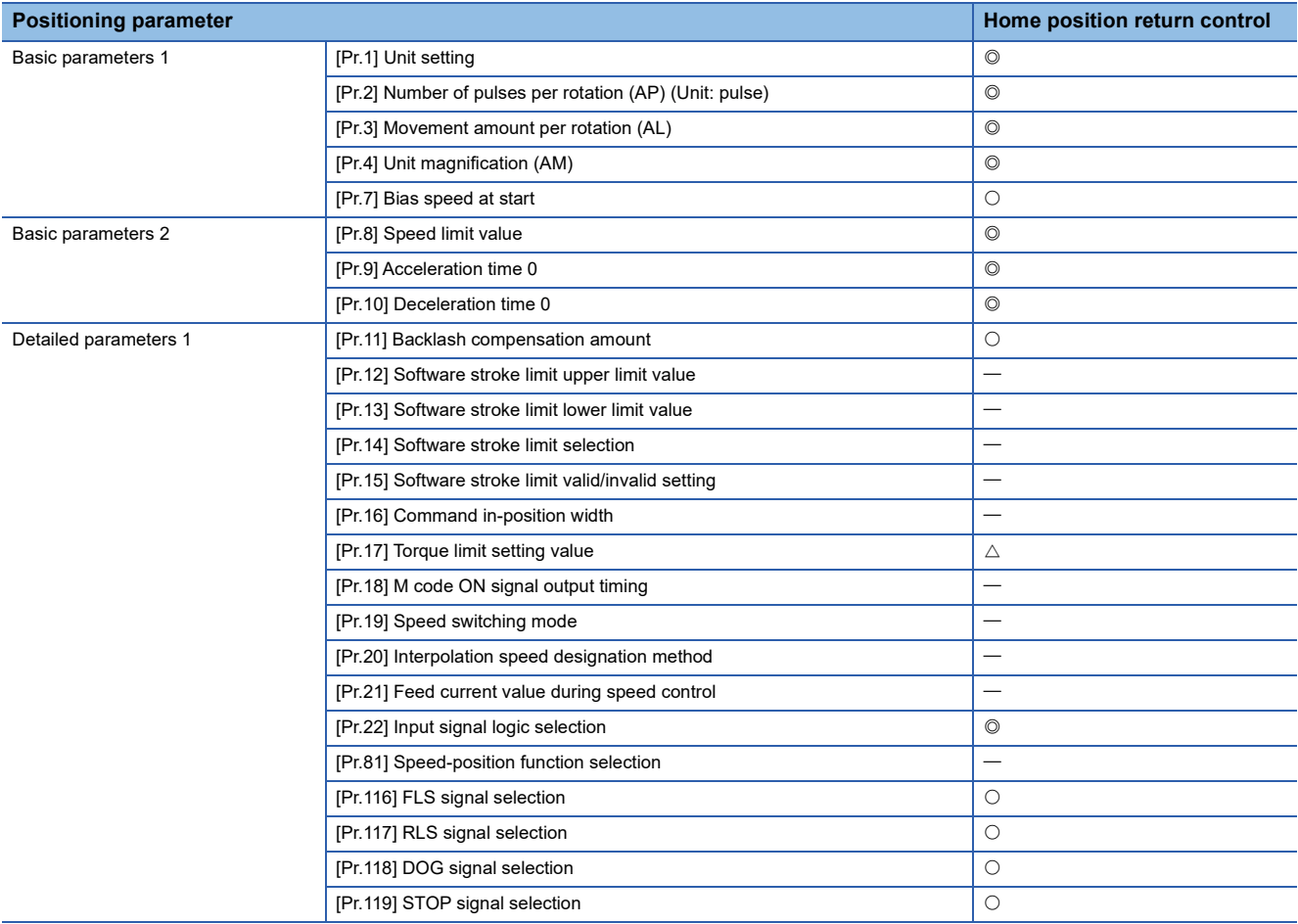

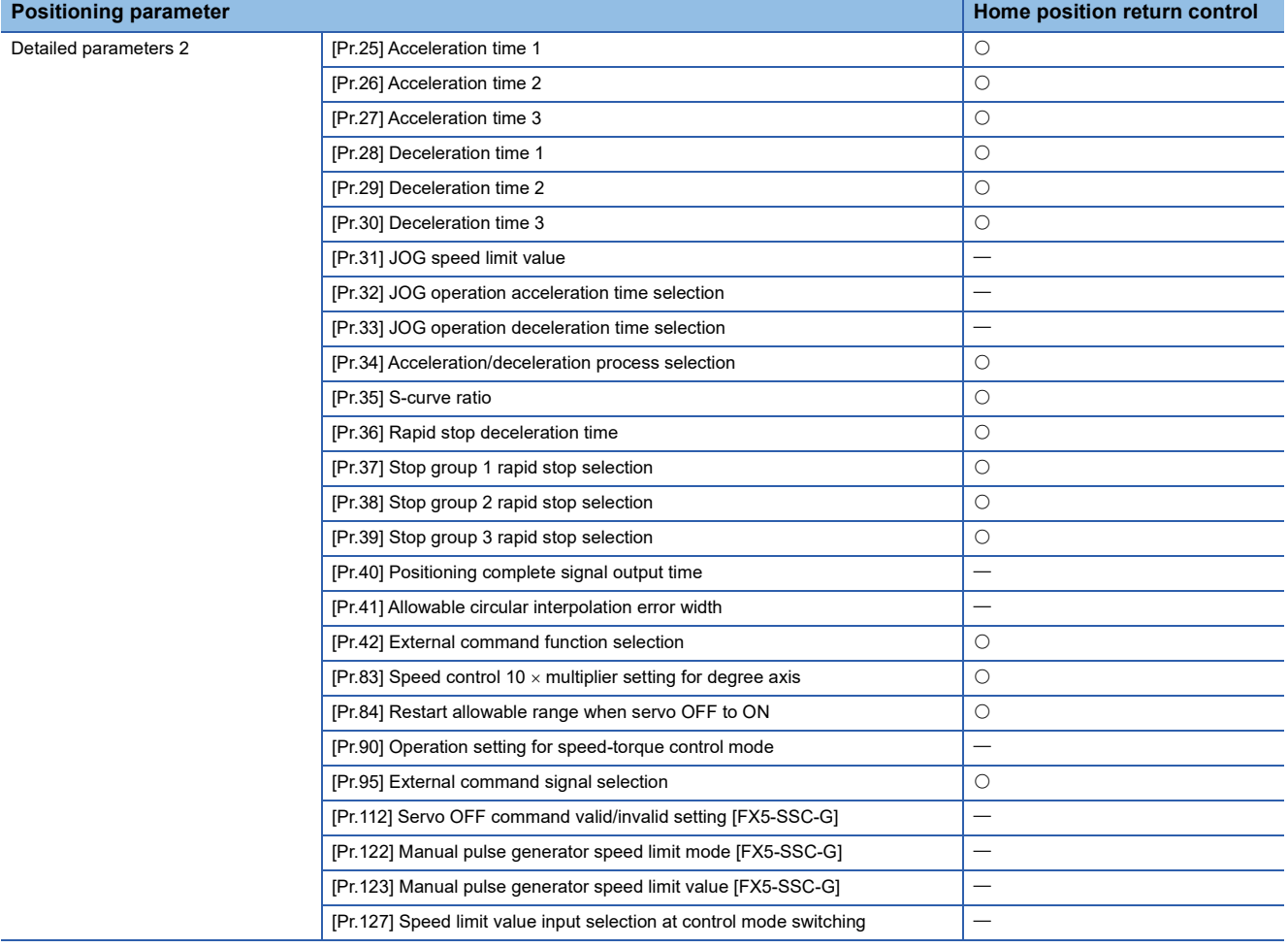

### **Major positioning control**

 $\overline{\circ}$ : Always set,  $\circ$ : Set as required ("-" when not required),  $\triangle$ : Setting restricted,

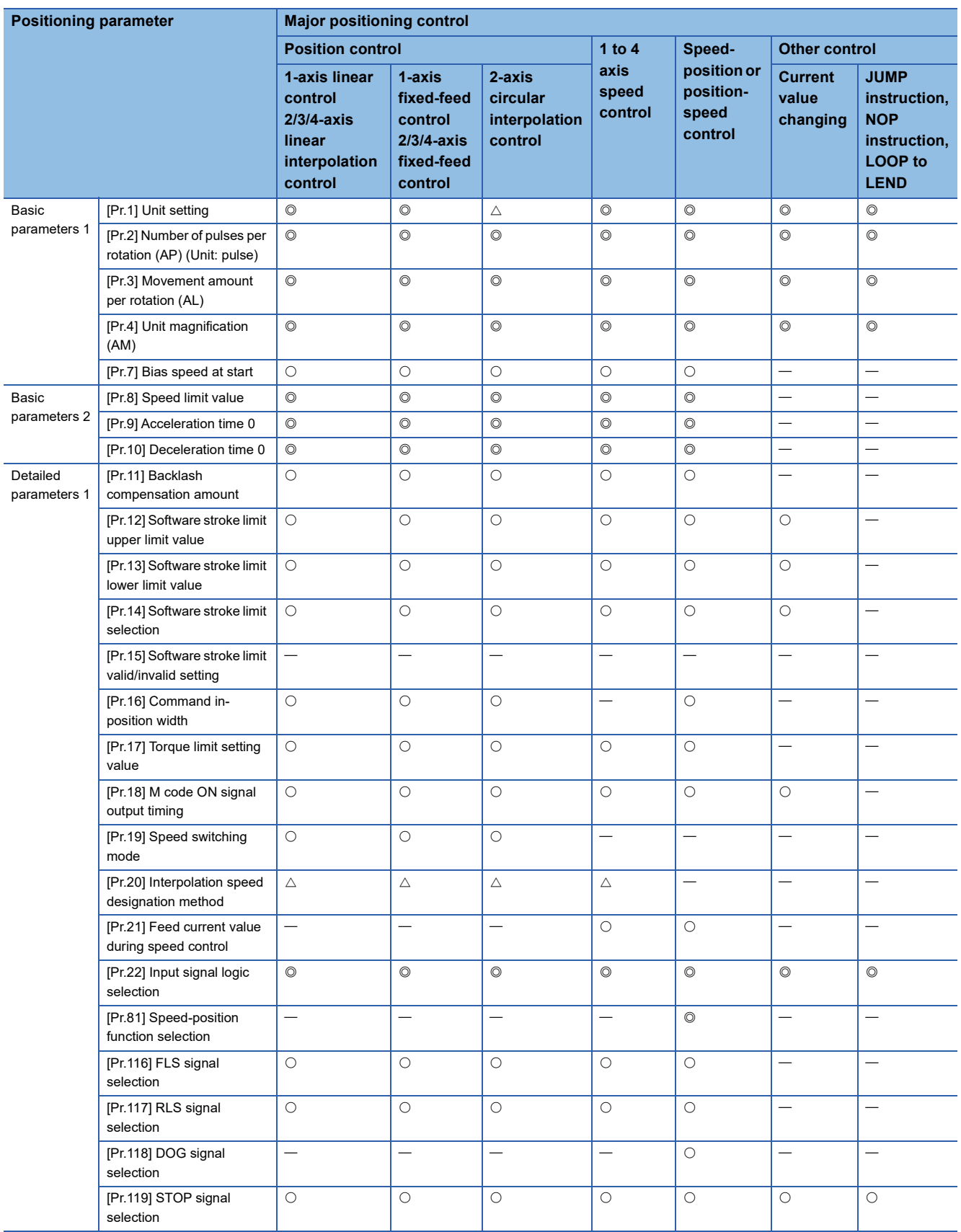

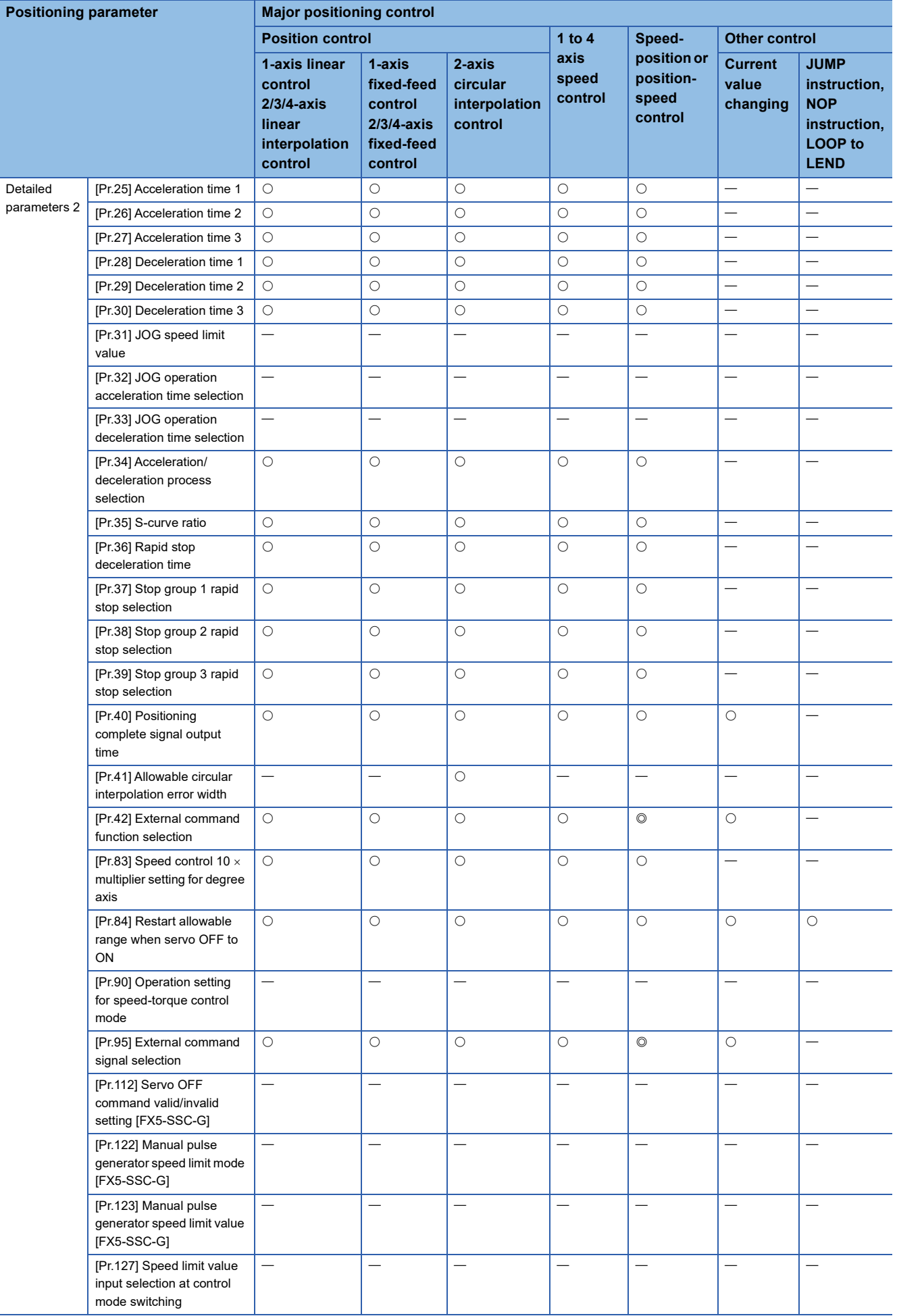

### **Manual control**

 $\overline{\circ}$ : Always set,  $\circ$ : Set as required ("-" when not required),  $\triangle$ : Setting restricted,

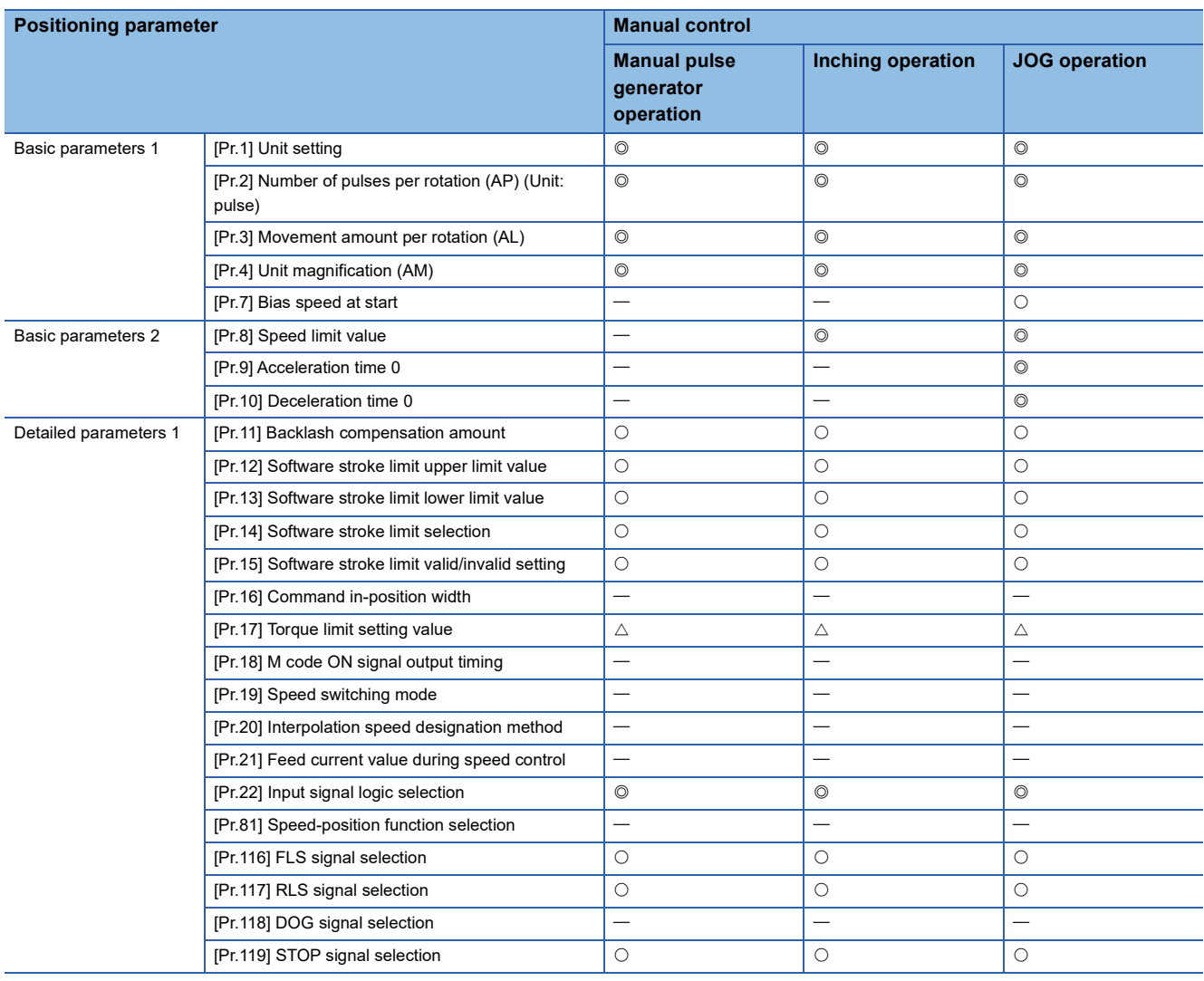

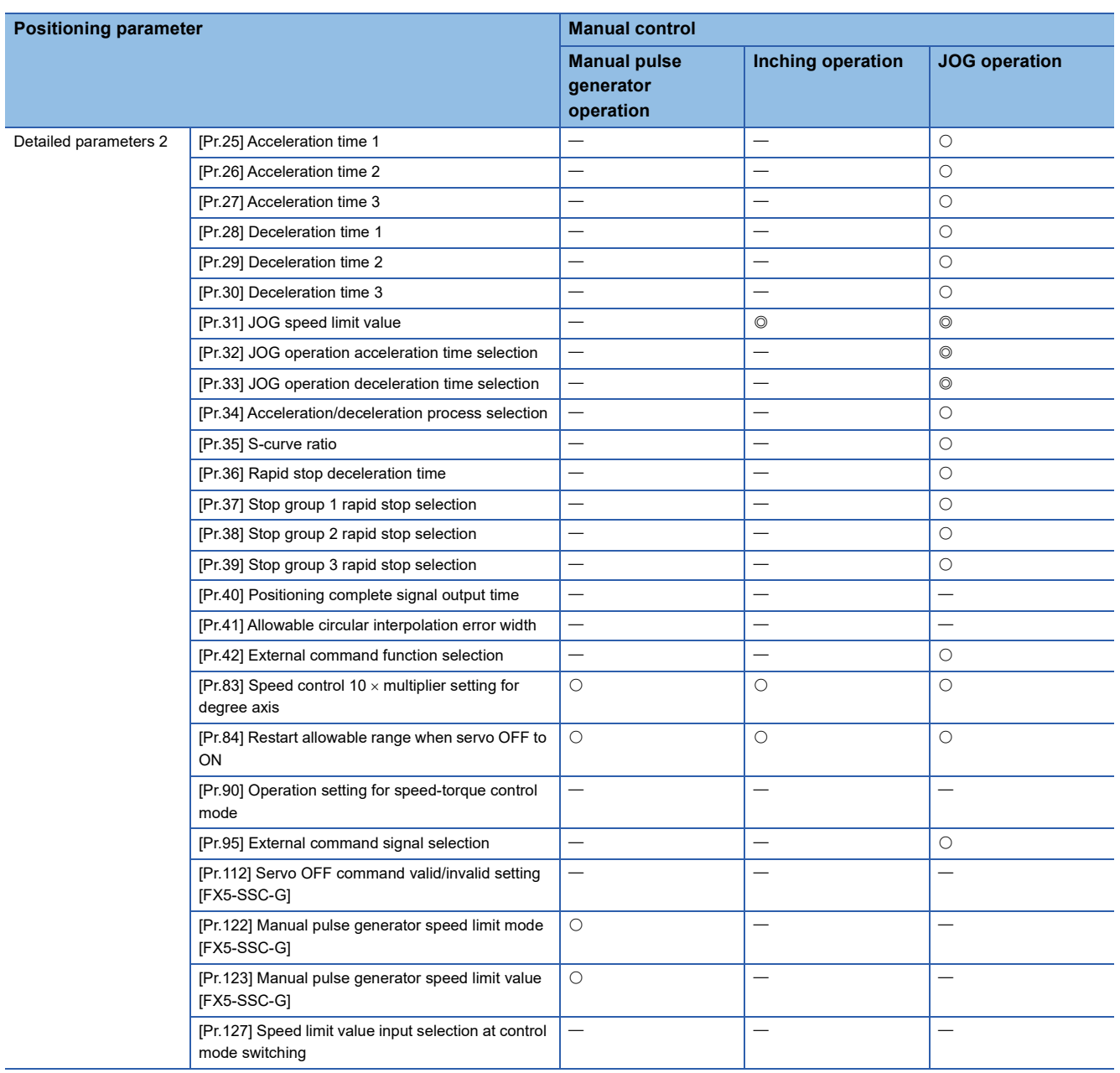

### **Expansion control**

 $@:$  Always set,  $\bigcirc$ : Set as required ("-" when not required),  $\times$ : Setting not possible

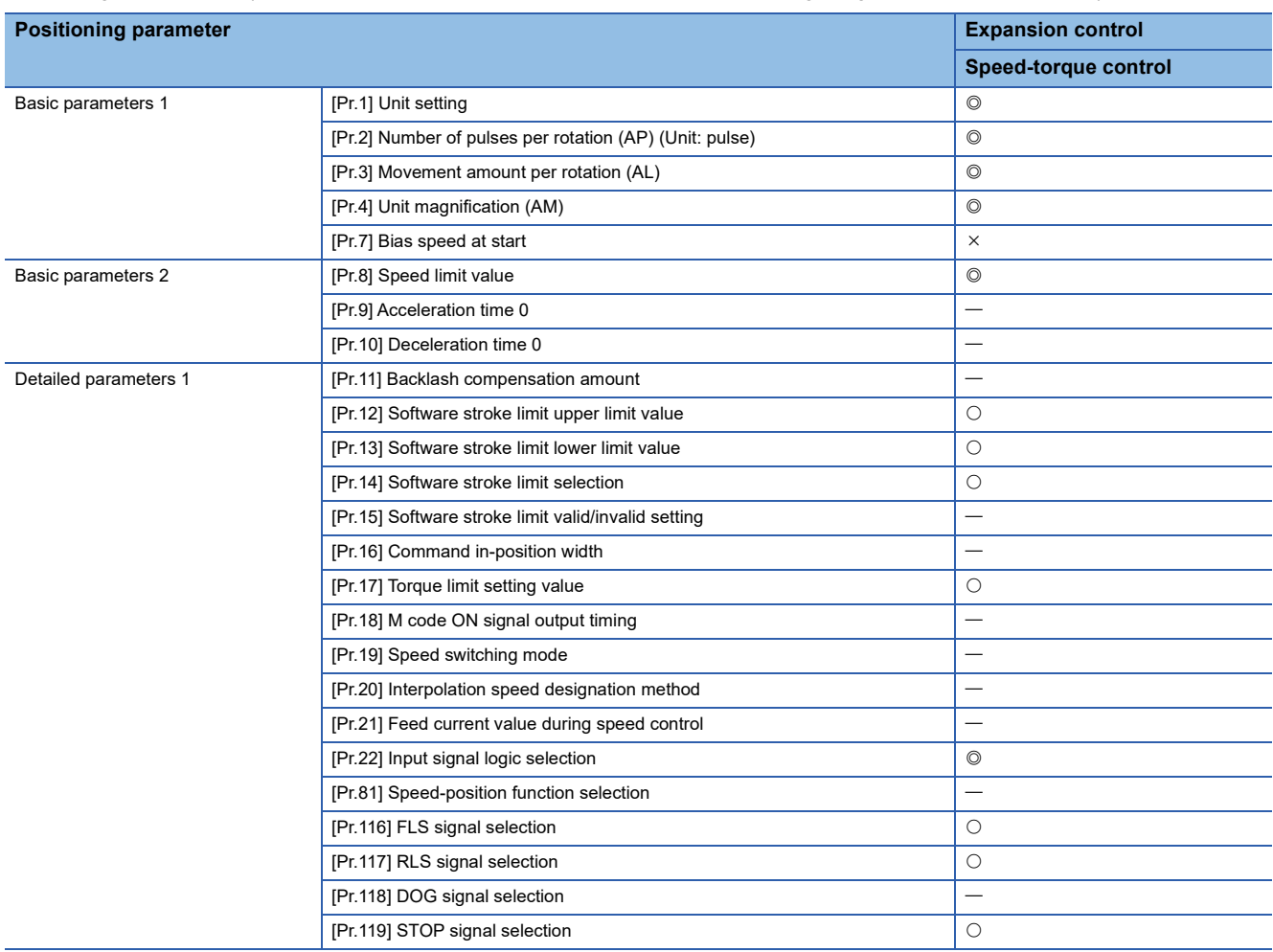

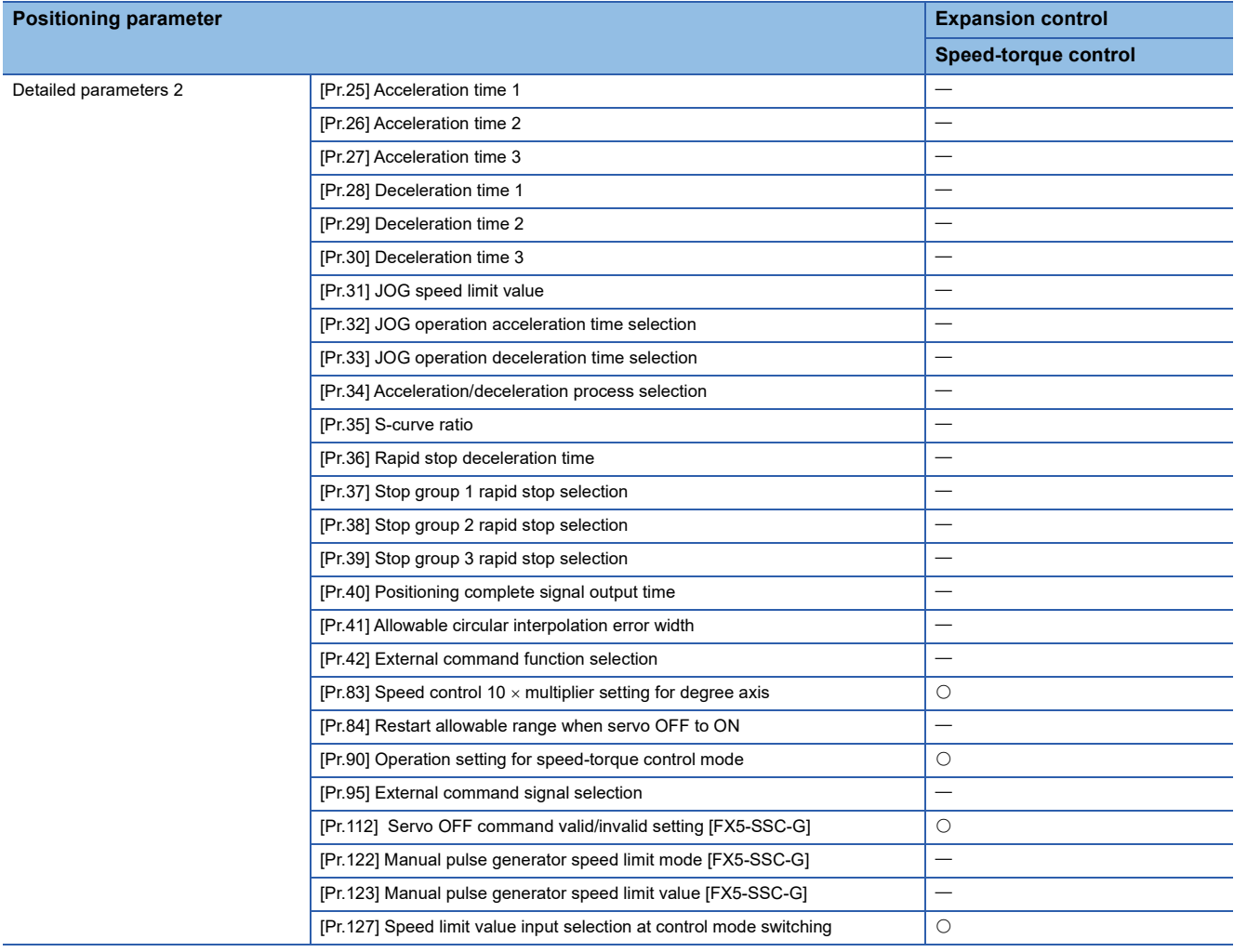

### **Checking the positioning parameters**

[Pr.1] to [Pr.90], [Pr.95], [Pr.116] to [Pr.119], [Pr.122] to [Pr.123], and [Pr.127] are checked with the following timing.

• When the "[Cd.190] PLC READY" changes from OFF to ON

[Pr.112] is checked at the control mode switching.

### $Point  $\triangleright$$

"High-level positioning control" is carried out in combination with the "major positioning control". Refer to the "major positioning control" parameter settings for details on the parameters required for "highlevel positioning control".

### **Setting items for home position return parameters**

When carrying out "home position return control", the "home position return parameters" must be set. The setting items for the "home position return parameters" are shown below.

The "home position return parameters" are set for each axis.

- : Always set
- O: Set as required
- : Setting not required (When the value is the default value or within the setting range, there is no problem.)
- R: Set when using the "Home position return retry function" (" $-$ " when not set)
- S: Set when using the "Home position shift function" ("-" when not set)

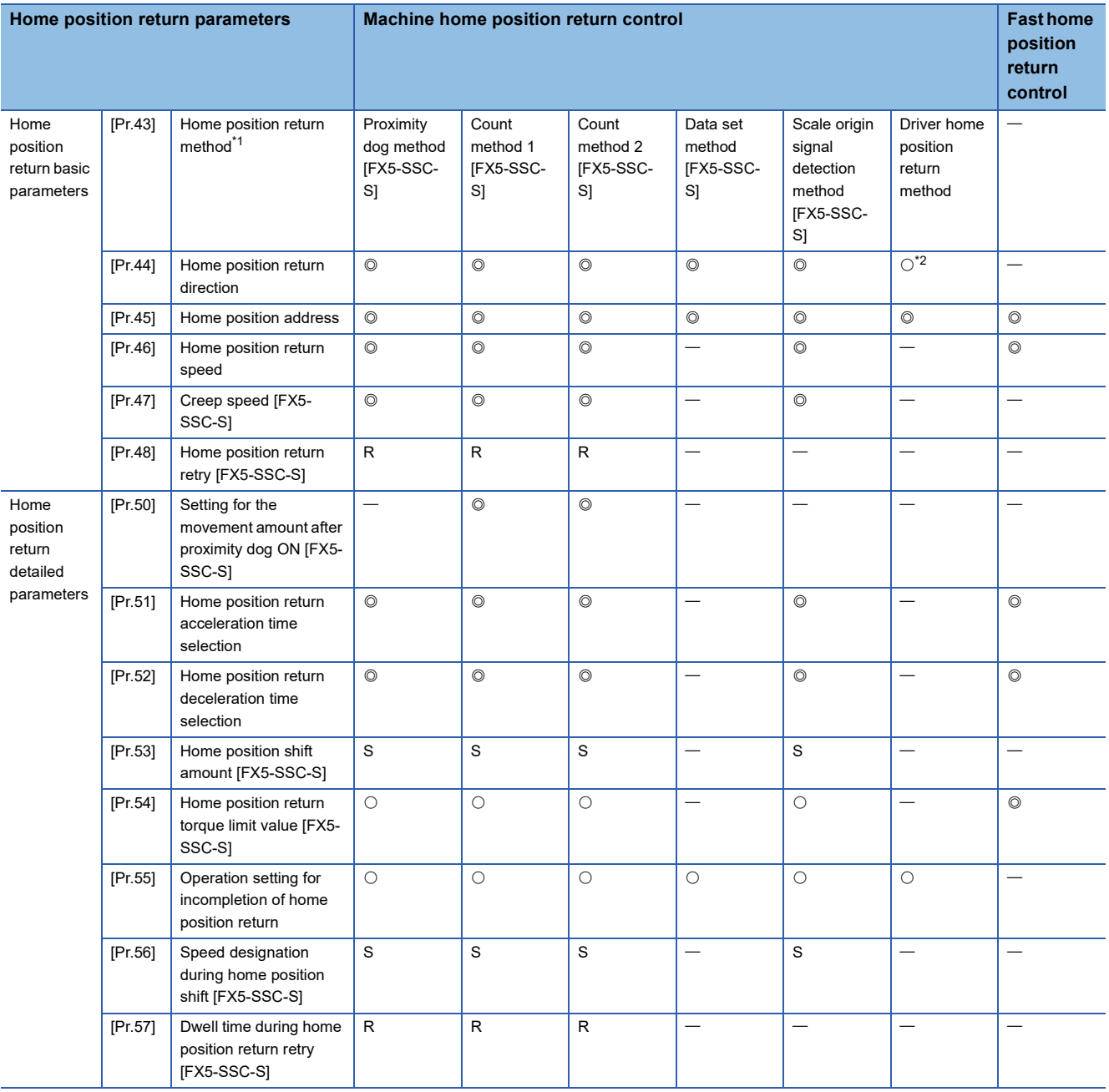

<span id="page-393-0"></span>\*1 For details, refer to the following.

**[Page 461 \[Pr.43\] Home position return method](#page-462-0)** 

<span id="page-393-1"></span>\*2 The home position return operation follows the home position return direction set in the driver (servo amplifier) and does not refer to "[Pr.44] Home position return direction". However, "[Pr.44] Home position return direction" must be set when using the backlash compensation function.

When the positioning is executed in the reverse direction against "[Pr.44] Home position return direction", the backlash compensation is executed in the axis operation such as positioning after the driver home position return. Set the same direction to "[Pr.44] Home position return direction" of the Simple Motion module/Motion module and the last home position return direction of the driver (servo amplifier).

### **Checking the home position return parameters**

[Pr.43] to [Pr.57] are checked with the following timing.

• When the "[Cd.190] PLC READY" changes from OFF to ON

### **Setting items for extended parameters**

The setting items for the "extended parameters" are shown below. The "extended parameters" are set for each axis.

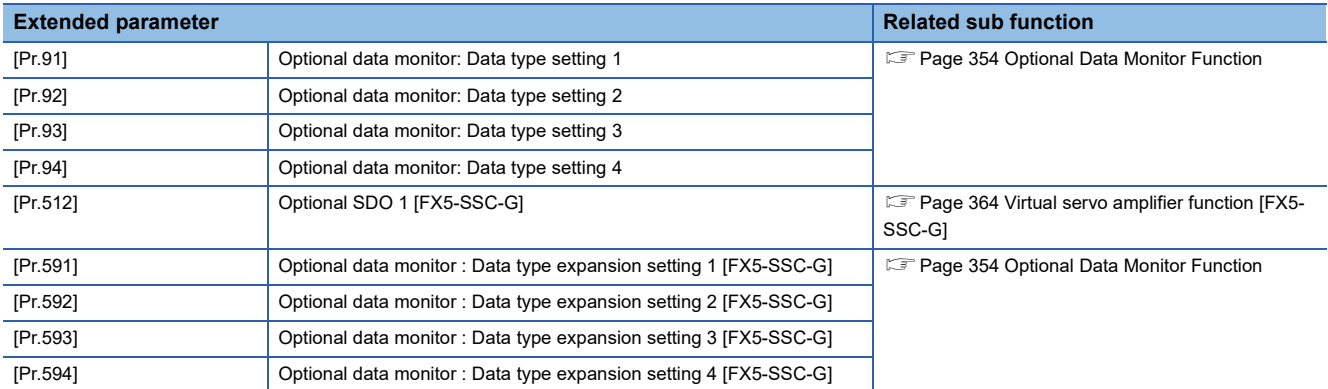

### **Setting items for servo parameters [FX5-SSC-S]**

The servo parameters are used to control the servo motor and the data that is determined by the specification of the servo amplifier being used. The setting item is different depending on the servo amplifier being used.

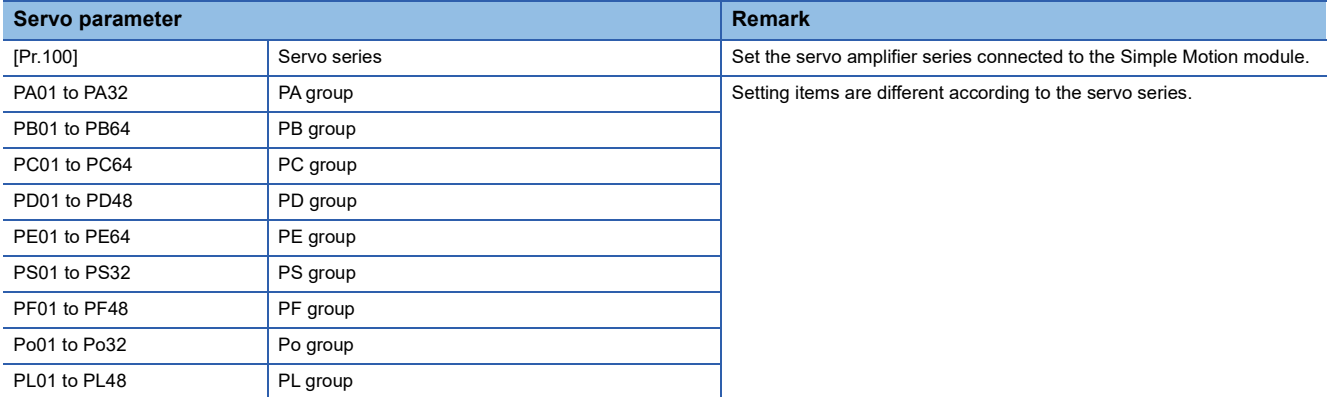

### **Setting items for positioning data**

Positioning data must be set for carrying out any "major positioning control". The table below lists the items to be set for producing the positioning data.

One to 600 positioning data items can be set for each axis.

: Always set

 $\bigcirc$ : Set as required ("-" when not required)

: Setting not possible (If set, the error "Continuous path control not possible" (error code: 1A1EH [FX5-SSC-S], or error code: 1B1EH [FX5-SSC-G]) will occur at start.)

: Setting not required (When the value is the default value or within the setting range, there is no problem.)

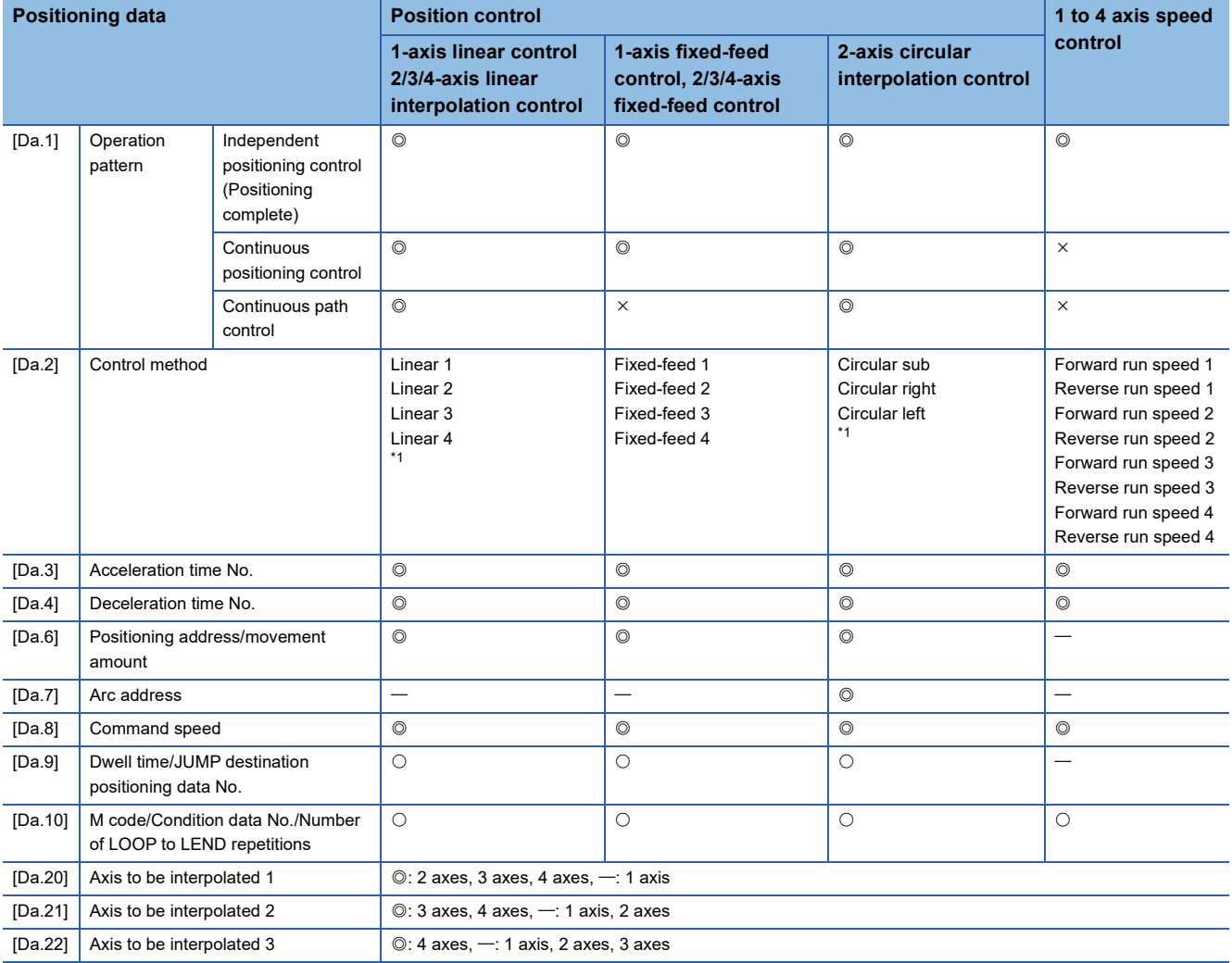

<span id="page-395-0"></span>\*1 Two control systems are available: the absolute (ABS) system and incremental (INC) system.
#### : Always set

 $\bigcirc$ : Set as required ("-" when not required)

: Setting not possible (If set, the error "Continuous path control not possible" (error code: 1A1EH [FX5-SSC-S], or error code: 1B1EH [FX5-SSC-G]) will occur at start.)

: Setting not required (When the value is the default value or within the setting range, there is no problem.)

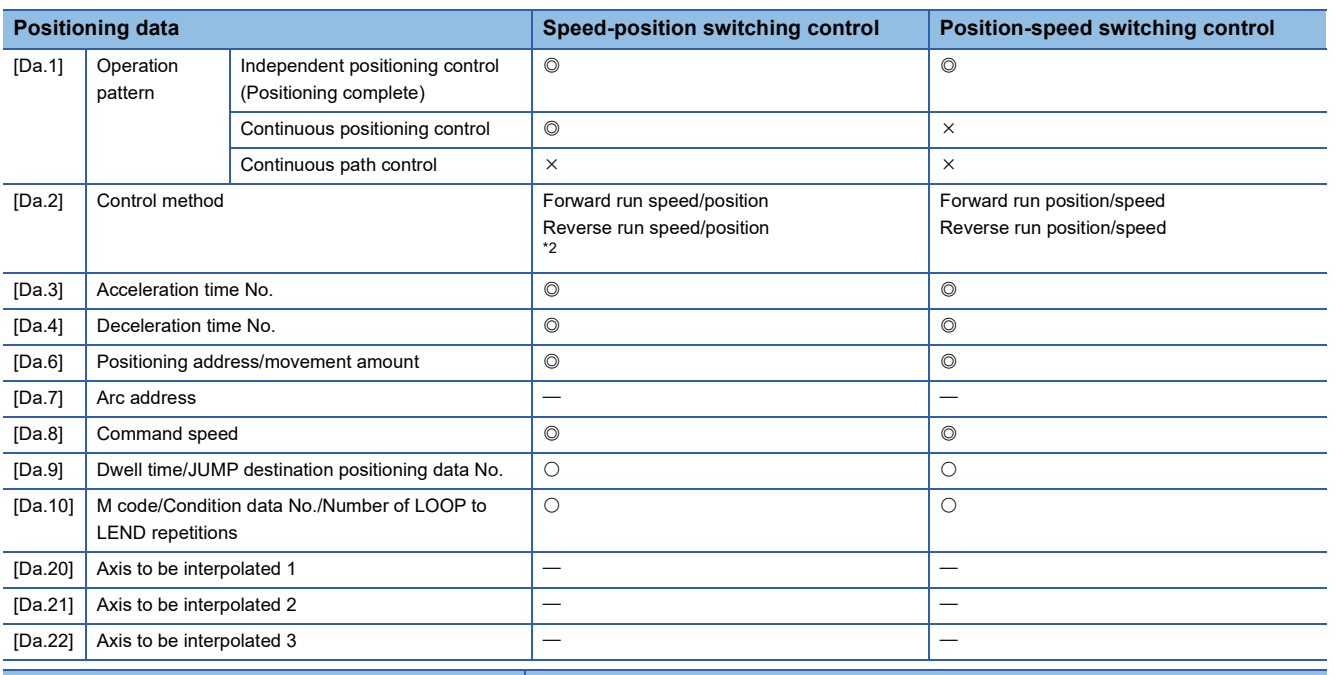

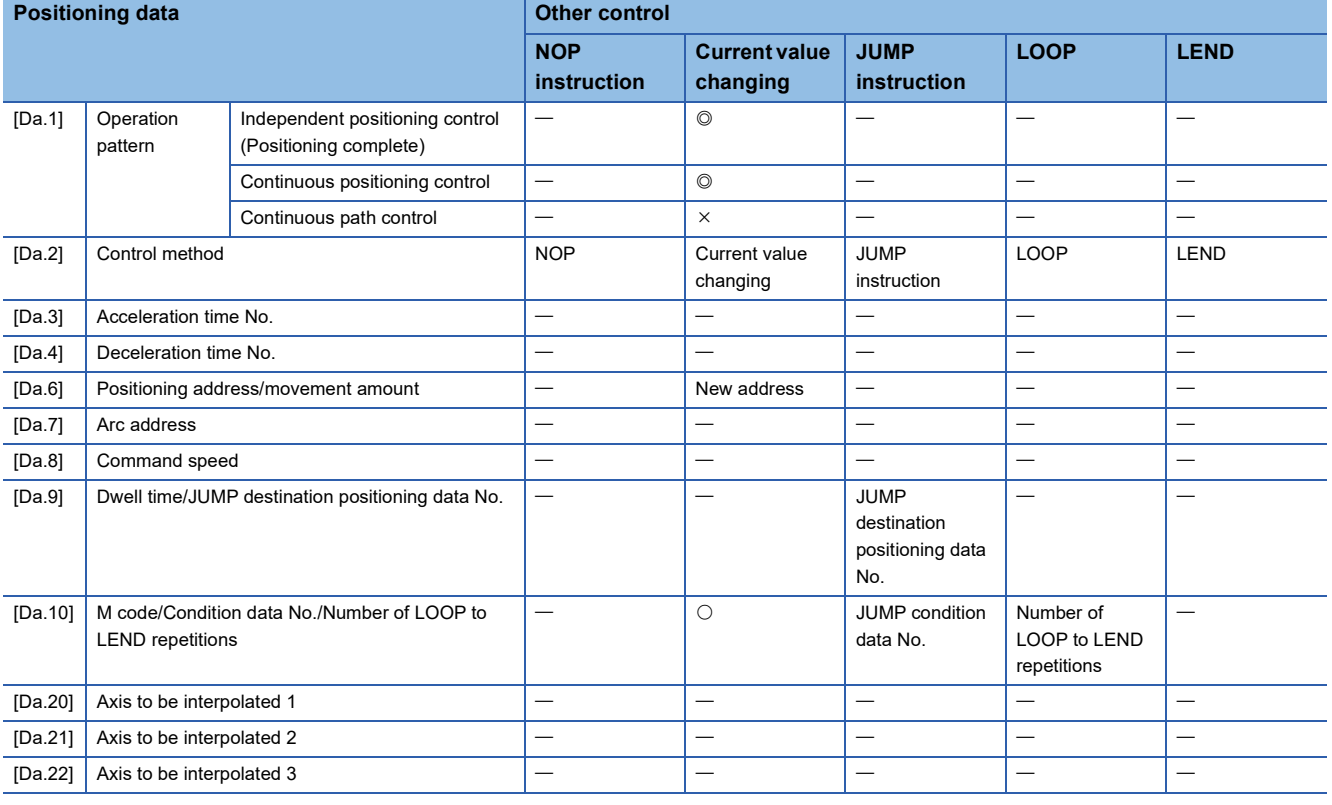

<span id="page-396-0"></span>\*2 Two control systems are available: the absolute (ABS) system and incremental (INC) system.

## **Checking the positioning data**

[Da.1] to [Da.10], [Da.20] to [Da.22] are checked at the following timings:

• Startup of a positioning operation

**11**

## **Setting items for block start data**

The "block start data" must be set when carrying out "high-level positioning control". The setting items for the "block start data" are shown below.

Up to 50 points of "block start data" can be set for each axis.

- $\bigcirc$ : Set as required ("-" when not required)
- : Setting not required (When the value is the default value or within the setting range, there is no problem.)

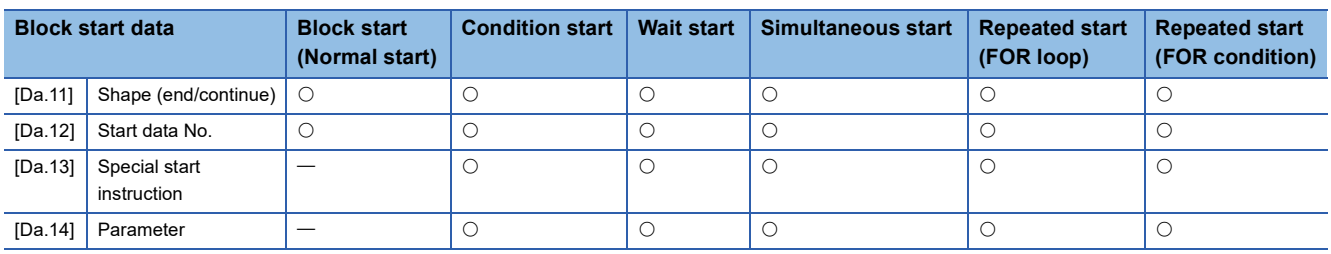

## **Checking the block start data**

[Da.11] to [Da.14] are checked with the following timing.

• When "Block start data" starts

## **Setting items for condition data**

When carrying out "high-level positioning control" or using the JUMP instruction in the "major positioning control", the "condition data" must be set as required. The setting items for the "condition data" are shown below.

Up to 10 "condition data" items can be set for each axis.

- $\bigcirc$ : Set as required ("-" when not required)
- $\triangle$ : Setting limited
- : Setting not required (When the value is the default value or within the setting range, there is no problem.)

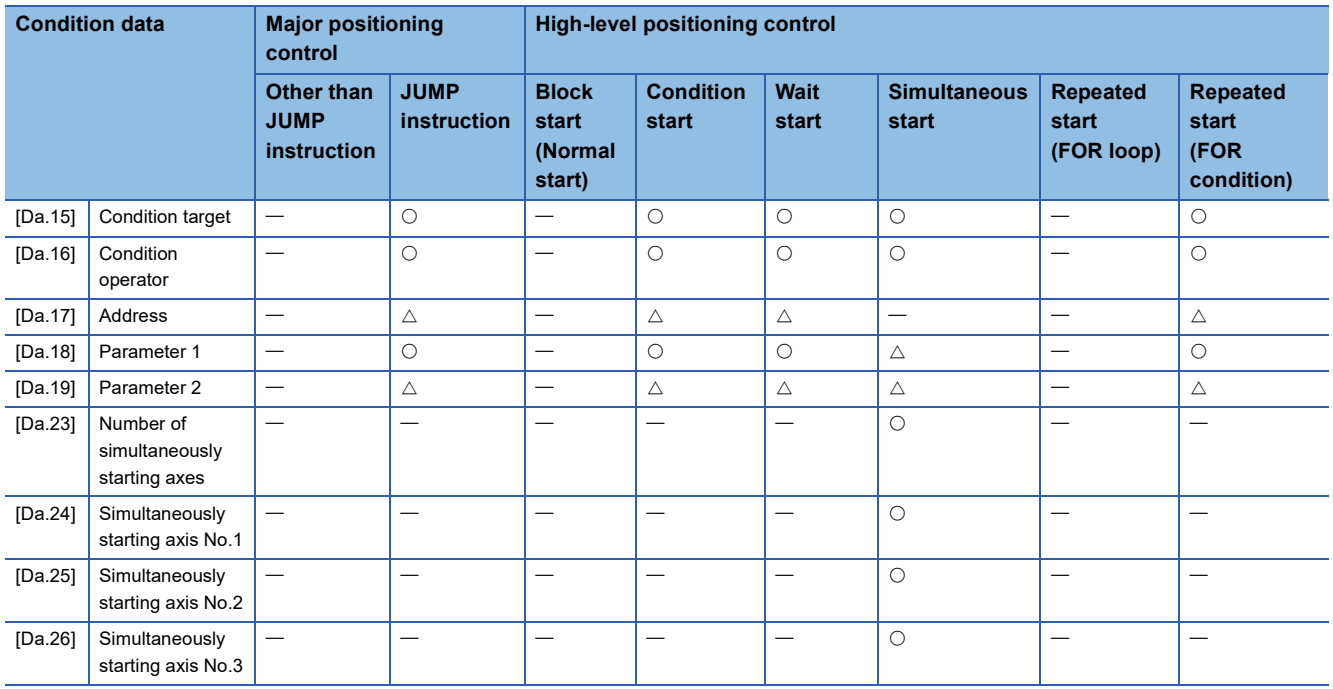

## **Checking the condition data**

[Da.15] to [Da.19], [Da.23] to [Da.26] are checked with the following timing.

• When "Block start data" starts

• When "JUMP instruction" starts

## **Types and roles of monitor data**

The monitor data area in the buffer memory stores data relating to the operating state of the positioning system, which are monitored as required while the positioning system is operating.

The following data are available for monitoring.

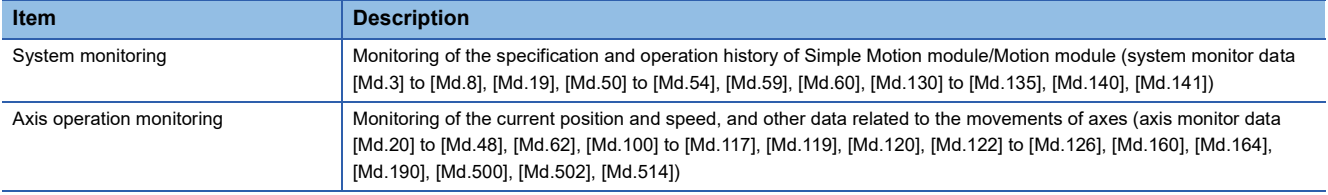

## **Monitoring the system**

### ■**Monitoring the positioning system operation history**

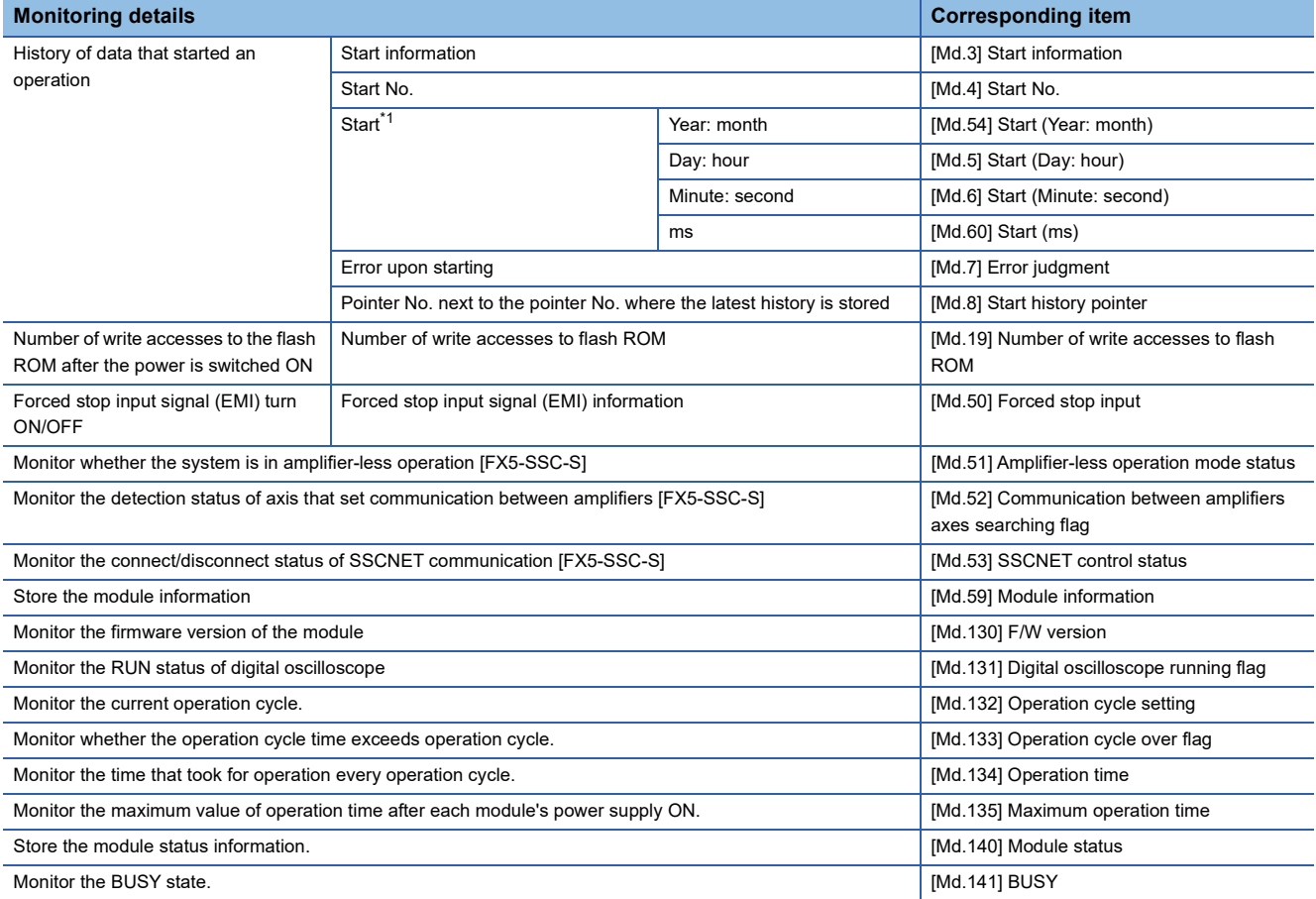

<span id="page-398-0"></span>\*1 Displays a value set by the clock function of the CPU module.

## **Monitoring the axis operation state**

## ■**Monitoring the position**

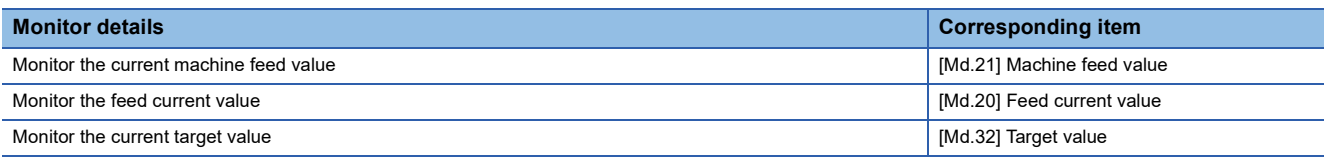

## ■**Monitoring the speed**

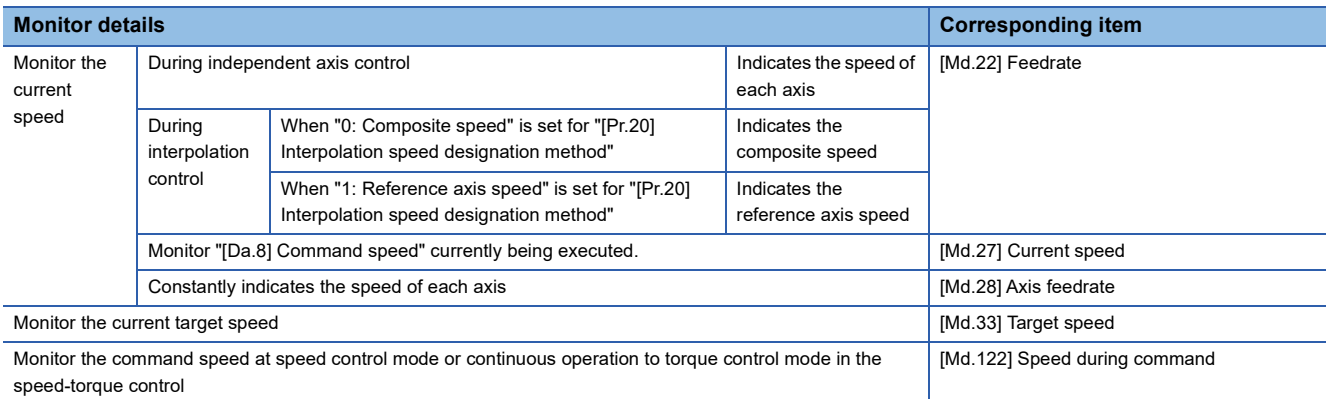

### ■**Monitoring the status of servo amplifier**

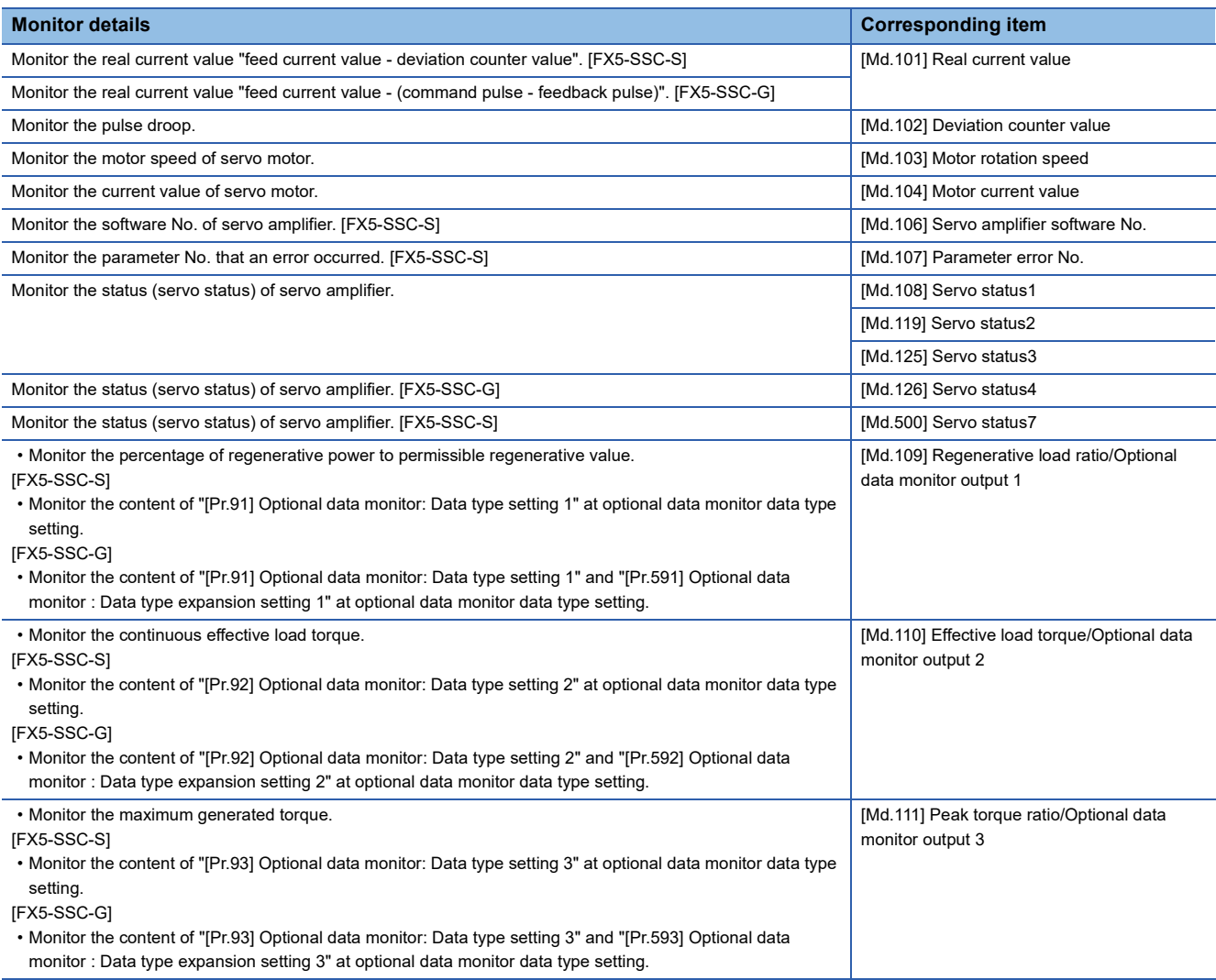

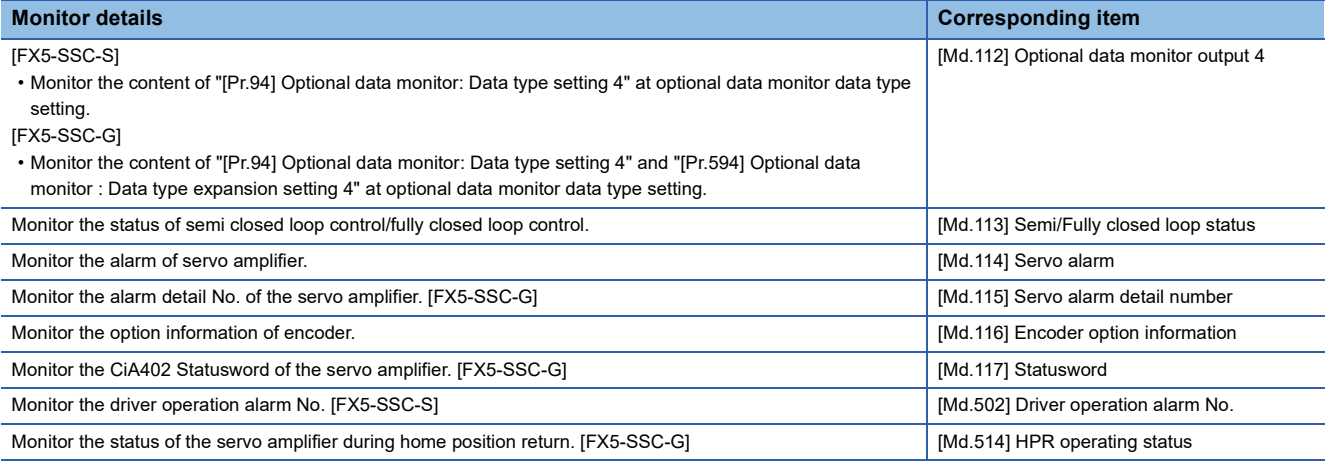

## ■**Monitoring the state**

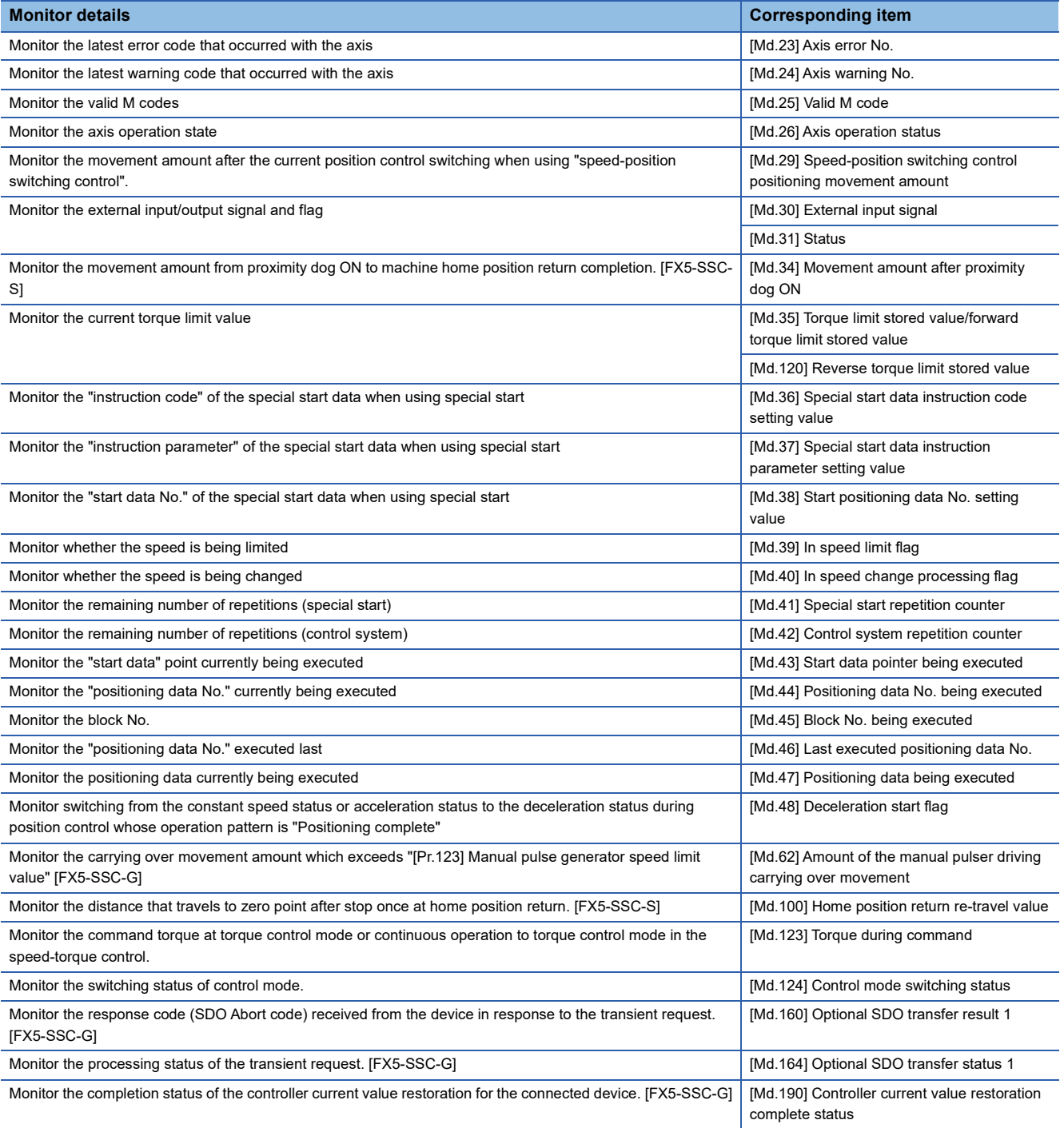

## **Types and roles of control data**

Operation of the positioning system is achieved through the execution of necessary controls. (Data required for controls are given through the default values when the power is switched ON, which can be modified as required by the program.) Items that can be controlled are described below.

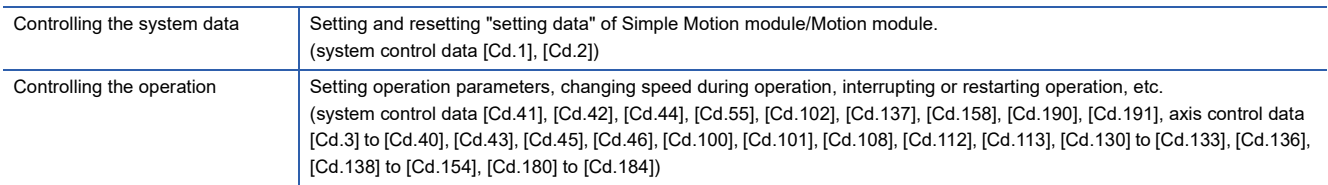

## **Controlling the system data**

#### ■**Setting and resetting the setting data**

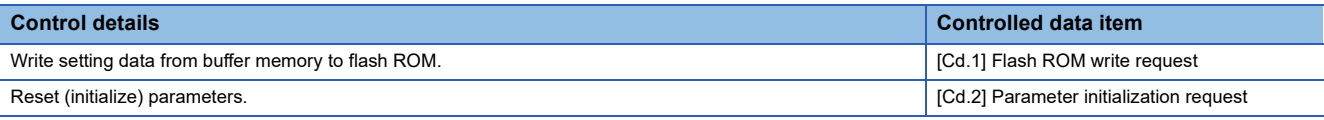

## **Controlling the operation**

#### ■**Controlling the operation**

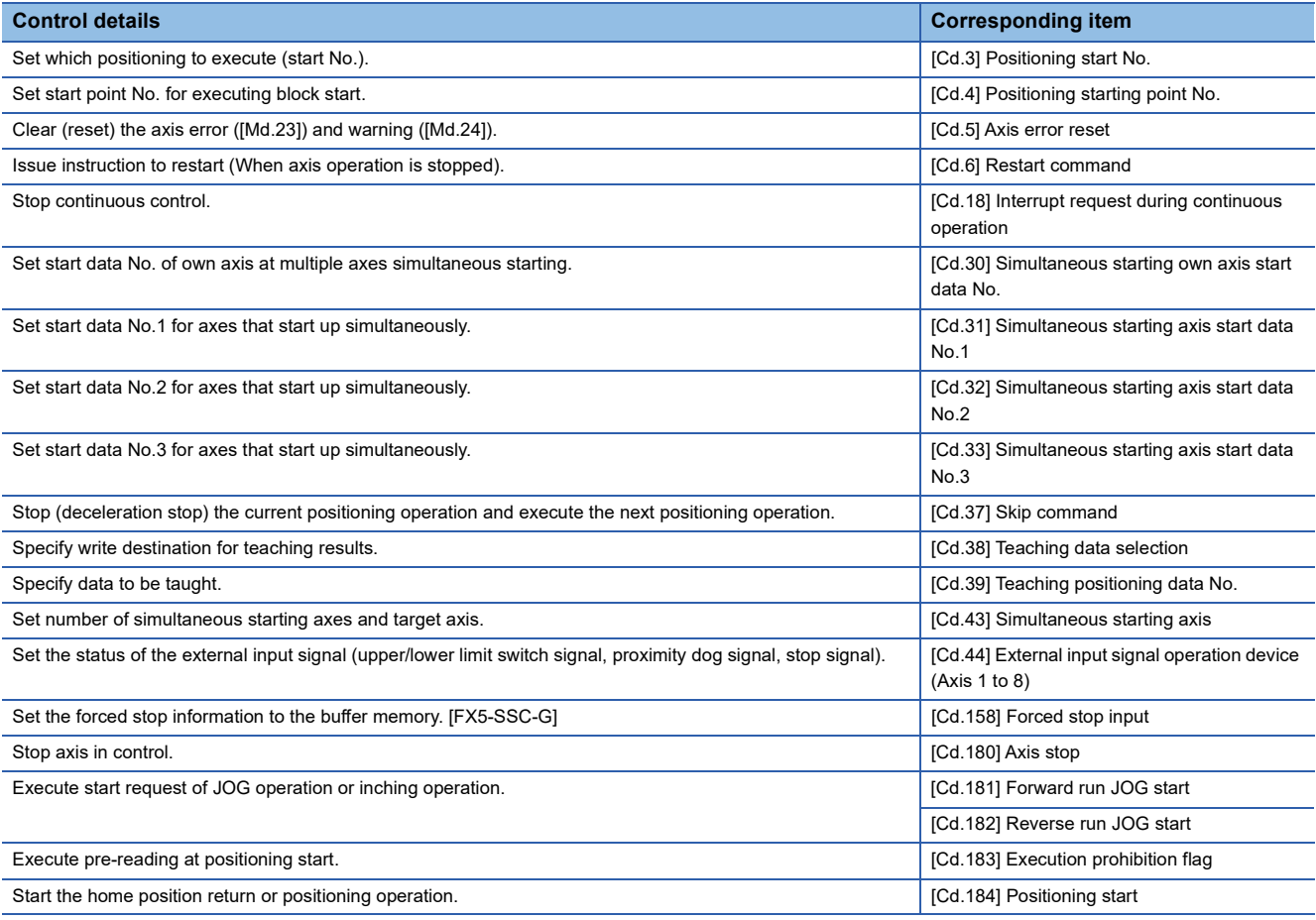

## ■**Controlling operation per step**

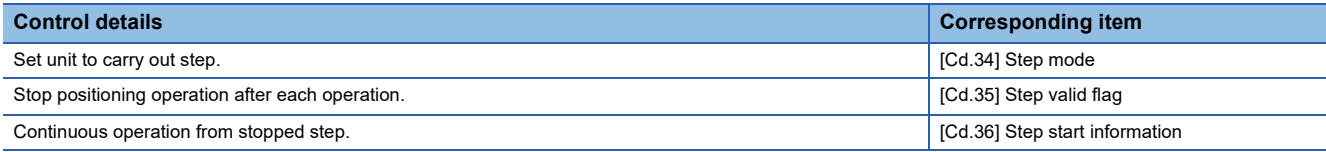

## ■**Controlling the speed**

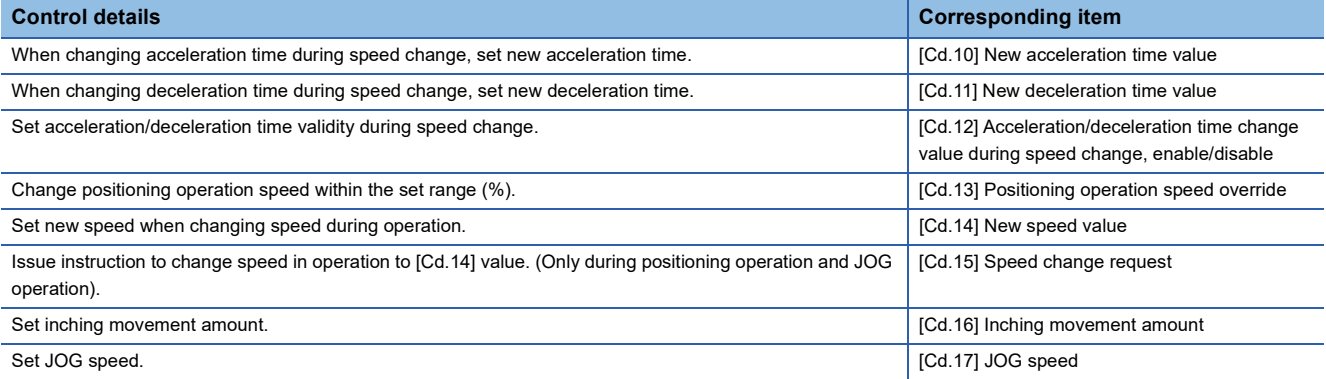

## ■**Change operation mode**

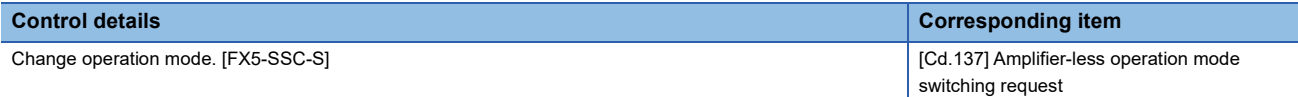

## ■**Making settings related to operation**

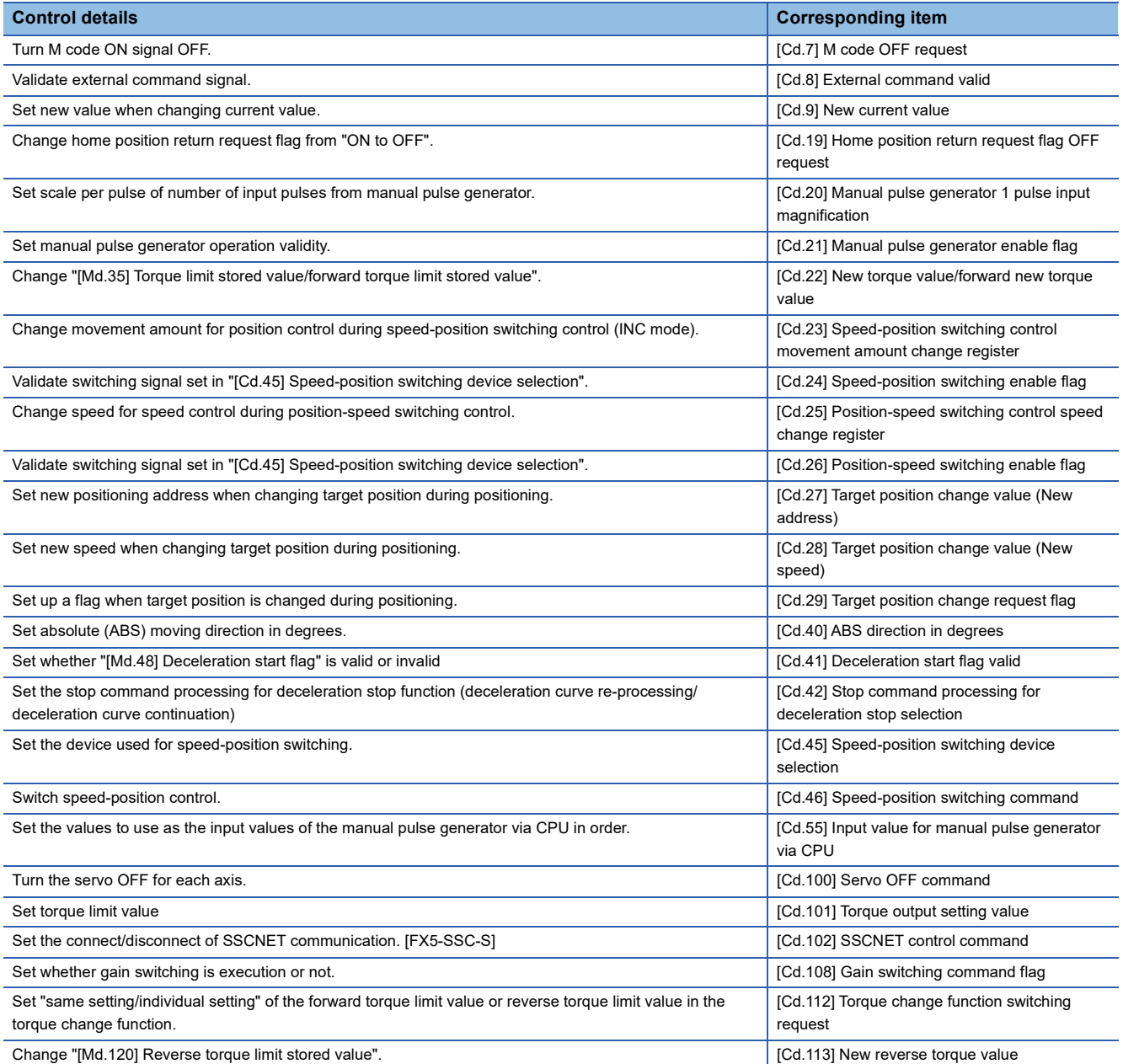

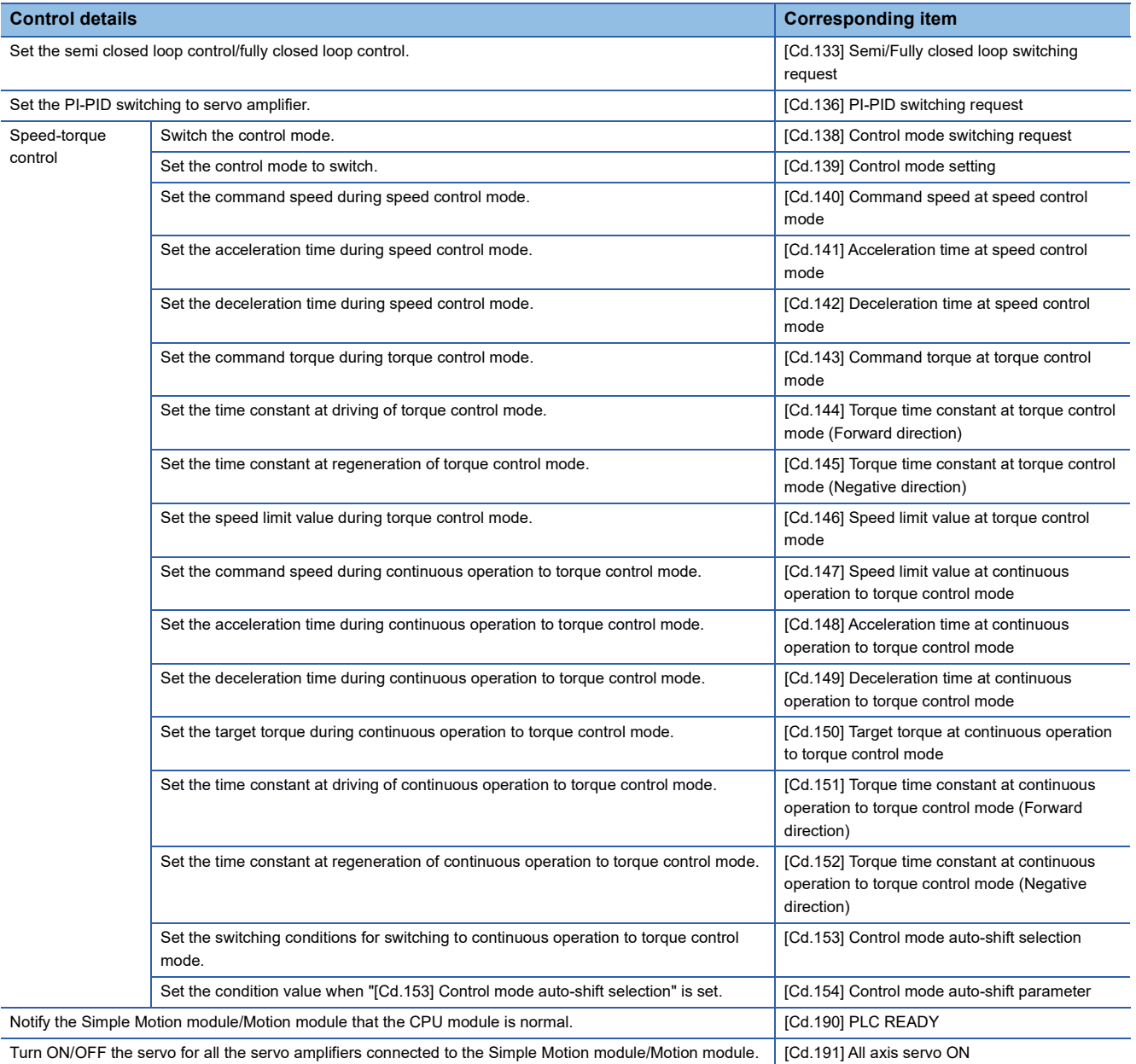

# **11.2 List of Buffer Memory Addresses**

The following shows the relation between the buffer memory addresses and the various items.

Do not use the buffer memory address that not been described here for a "Maker setting".

References for the list of buffer memory addresses in this section are shown below.

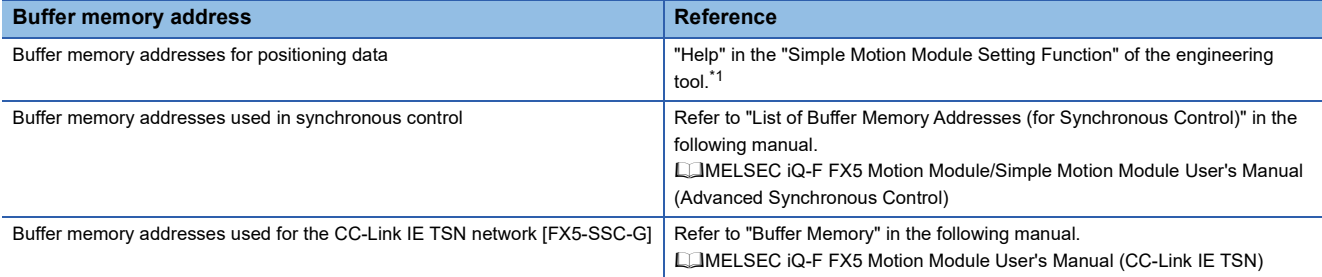

<span id="page-404-0"></span>\*1 Simple Motion Module Setting Function  $\Leftrightarrow$  "Help"  $\Leftrightarrow$  "Buffer Memory Address List"

### **[Basic setting]**

## <span id="page-404-1"></span>■**Servo network configuration parameters [FX5-SSC-G]**

n: Axis No. -1

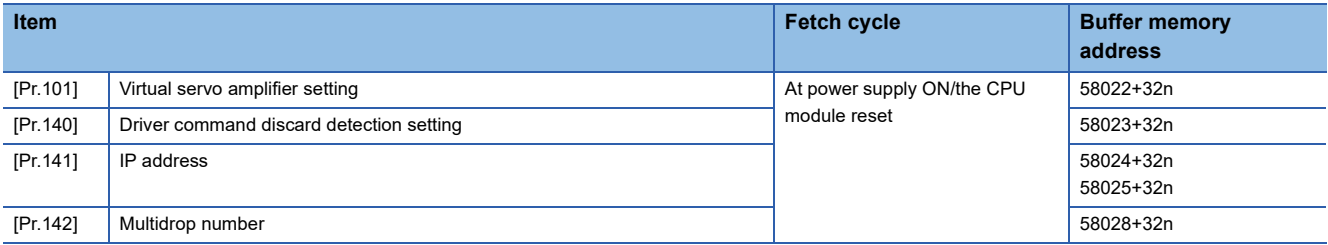

#### <span id="page-404-2"></span>■**Common parameters**

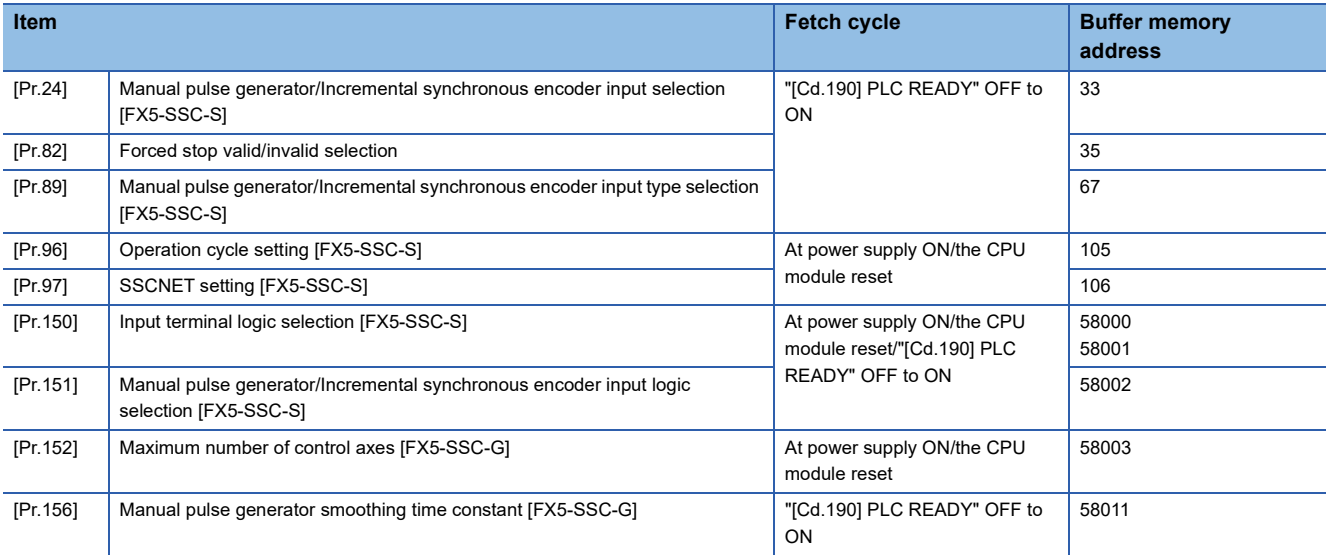

## ■**Positioning parameters: Basic parameters 1**

n: Axis No. - 1

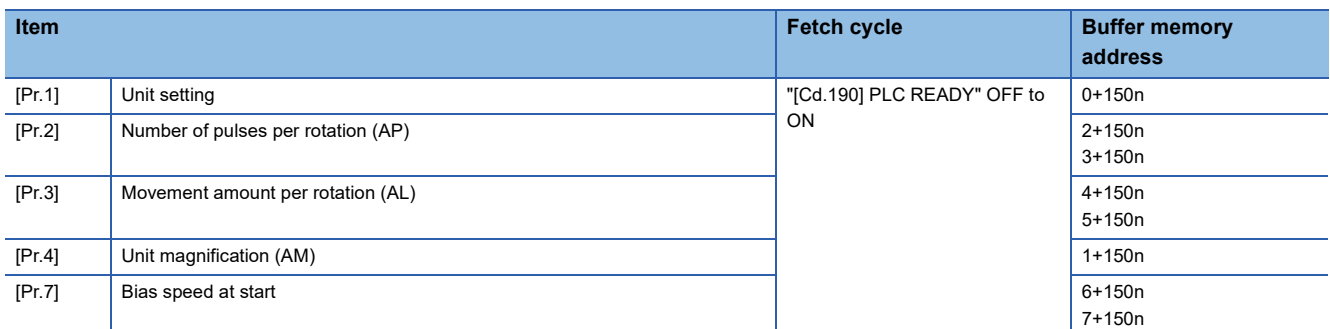

## ■**Positioning parameters: Basic parameters 2**

n: Axis No. - 1

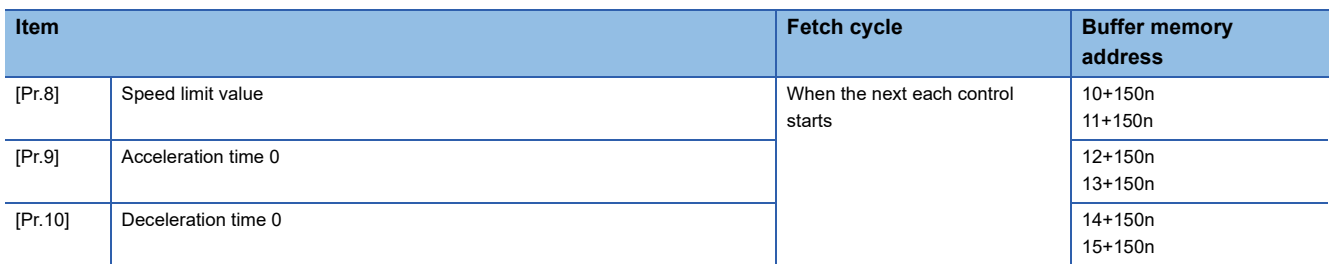

## ■**Positioning parameters: Detailed parameters 1**

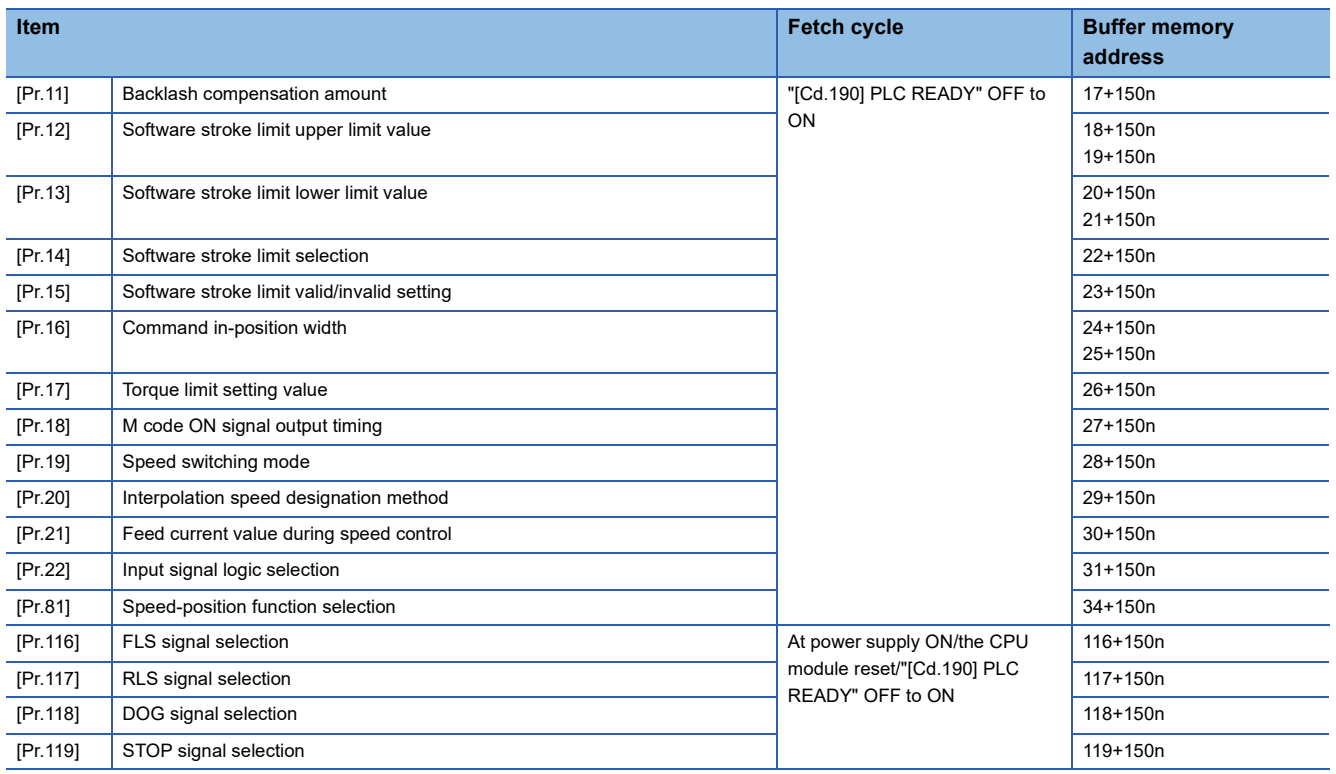

## ■**Positioning parameters: Detailed parameters 2**

n: Axis No. - 1

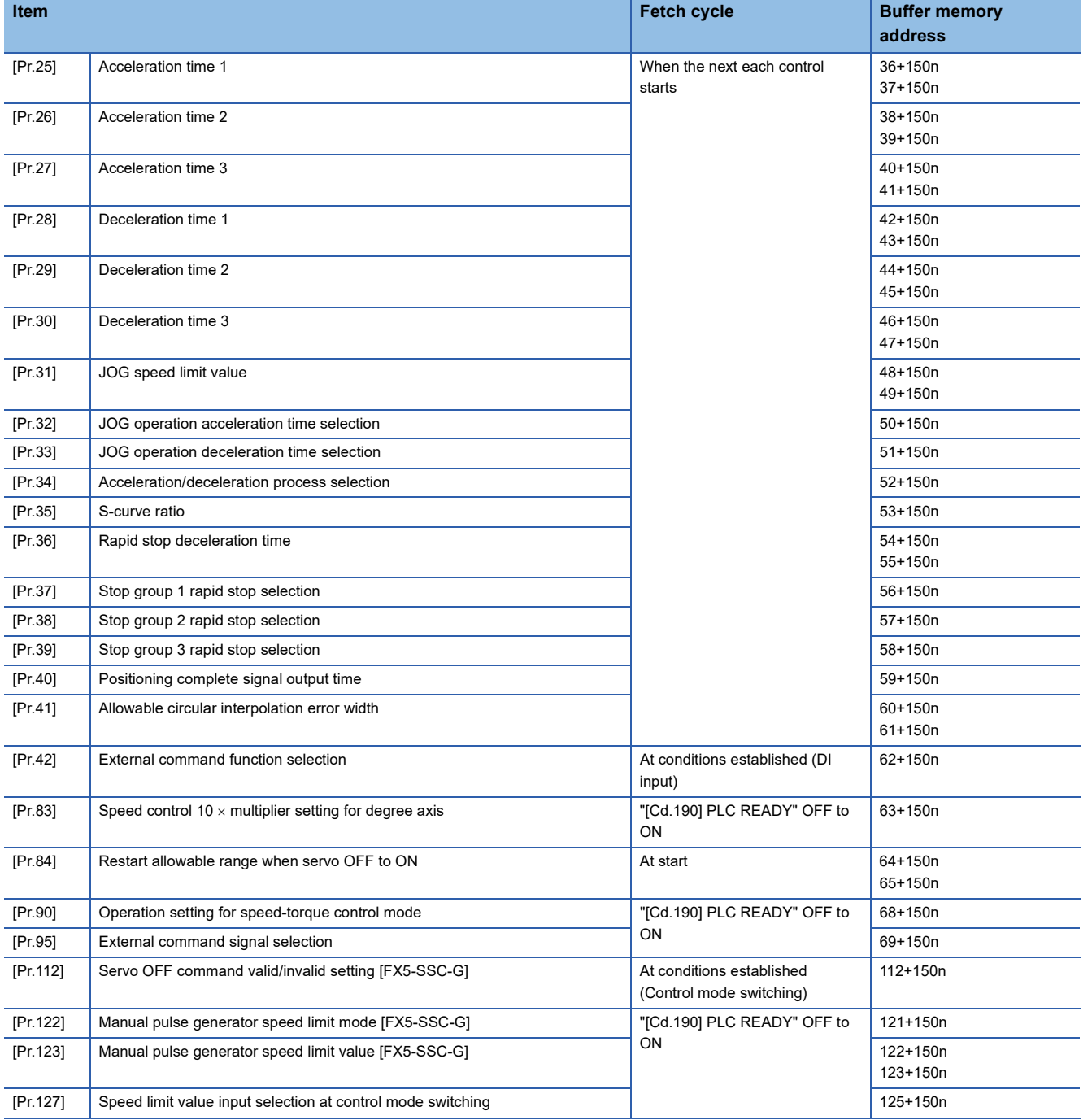

## ■**Home position return parameters: Home position return basic parameters**

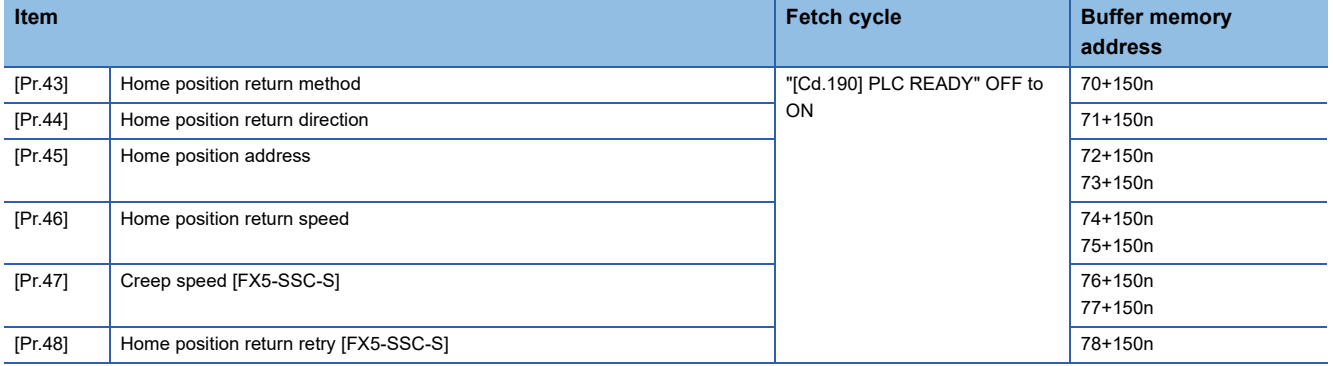

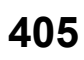

## ■**Home position return parameters: Home position return detailed parameters** n: Axis No. - 1

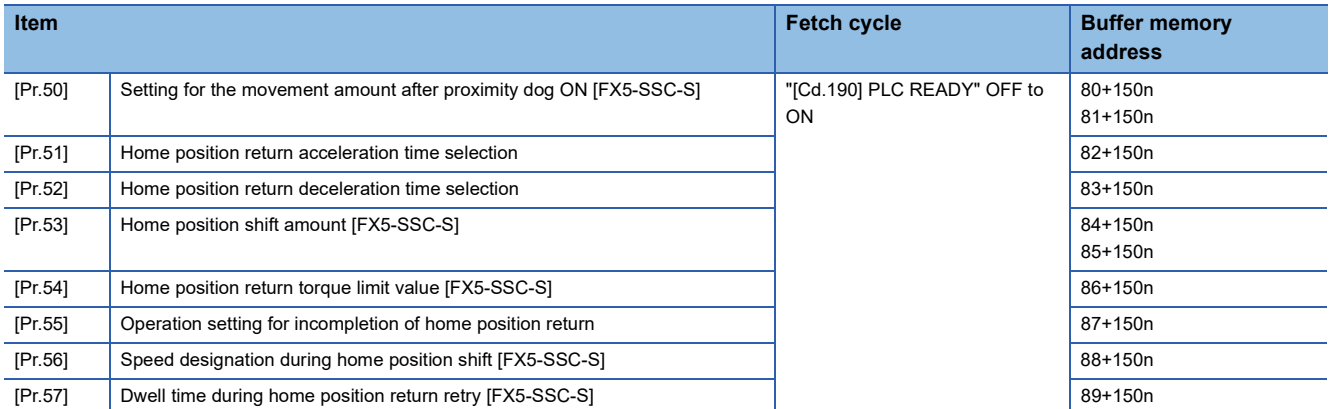

## ■**Extended parameters**

n: Axis No. - 1

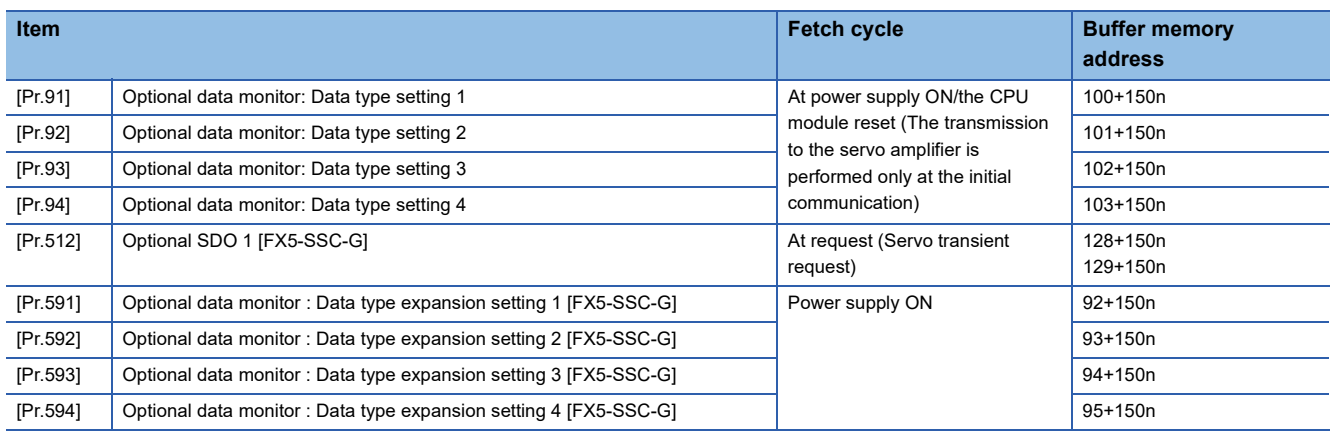

## **[Monitor data]**

## ■**System monitor data**

p: Pointer No. - 1

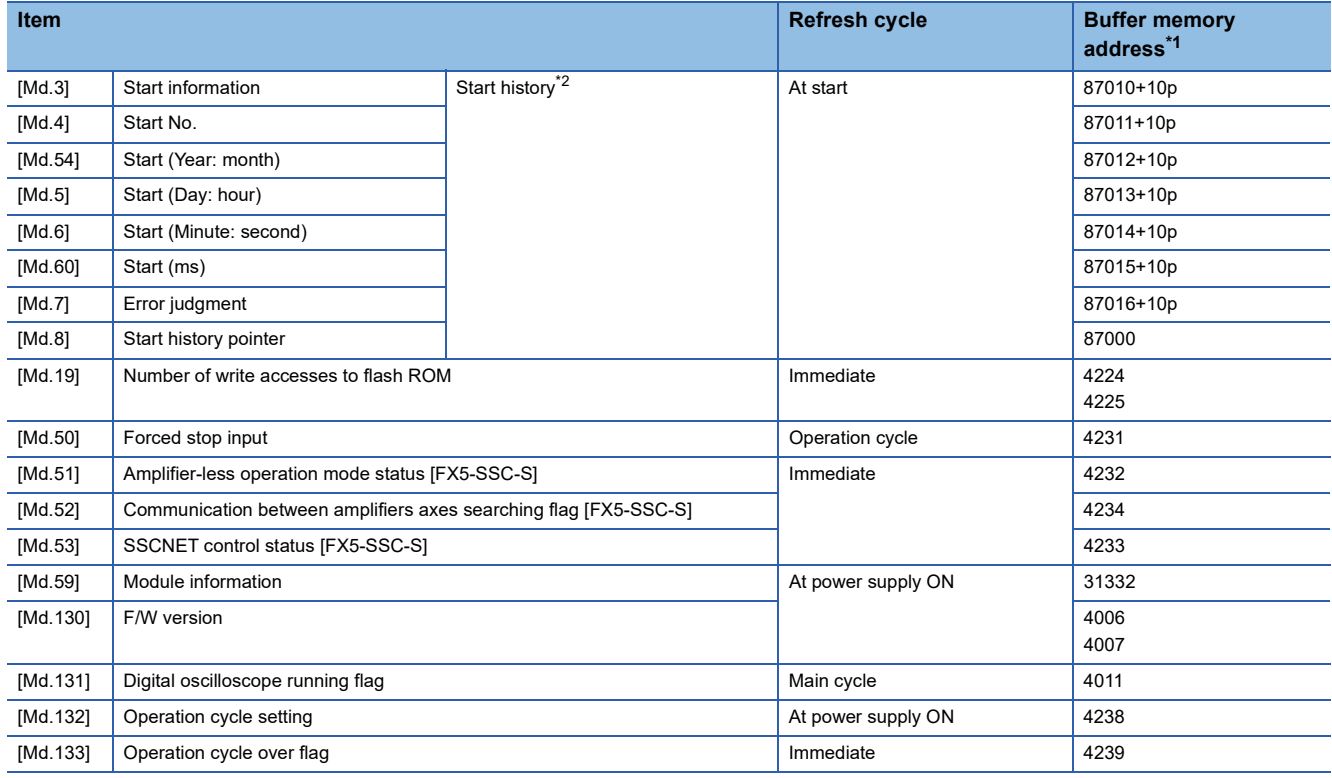

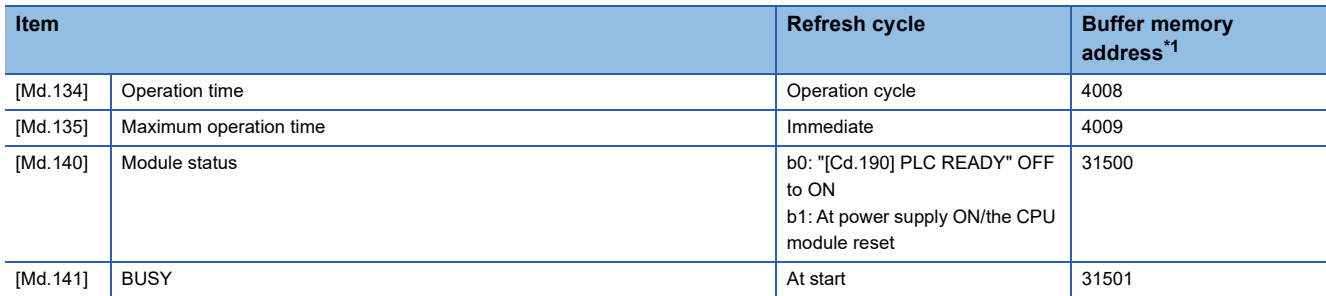

<span id="page-408-0"></span><sup>\*1</sup> Some buffer memory addresses differ from the addresses used on the command generation axis side in synchronous control. For specifications of the command generation axis, refer to "Command Generation Axis" in the following manual. MELSEC iQ-F FX5 Motion Module/Simple Motion Module User's Manual (Advanced Synchronous Control)

<span id="page-408-1"></span>\*2 Displays a value set by the clock function of the CPU module.

## ■**Axis monitor data**

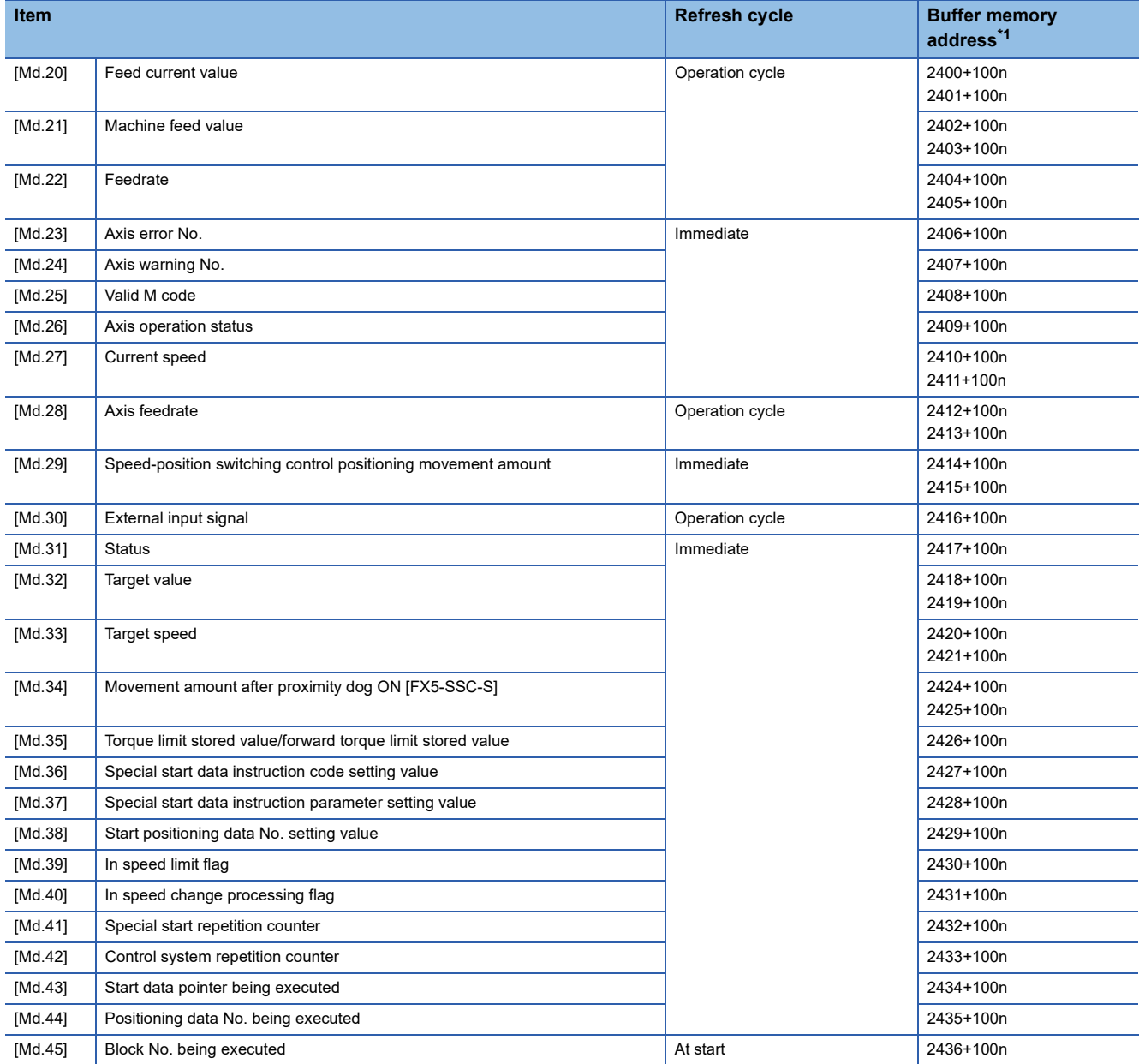

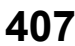

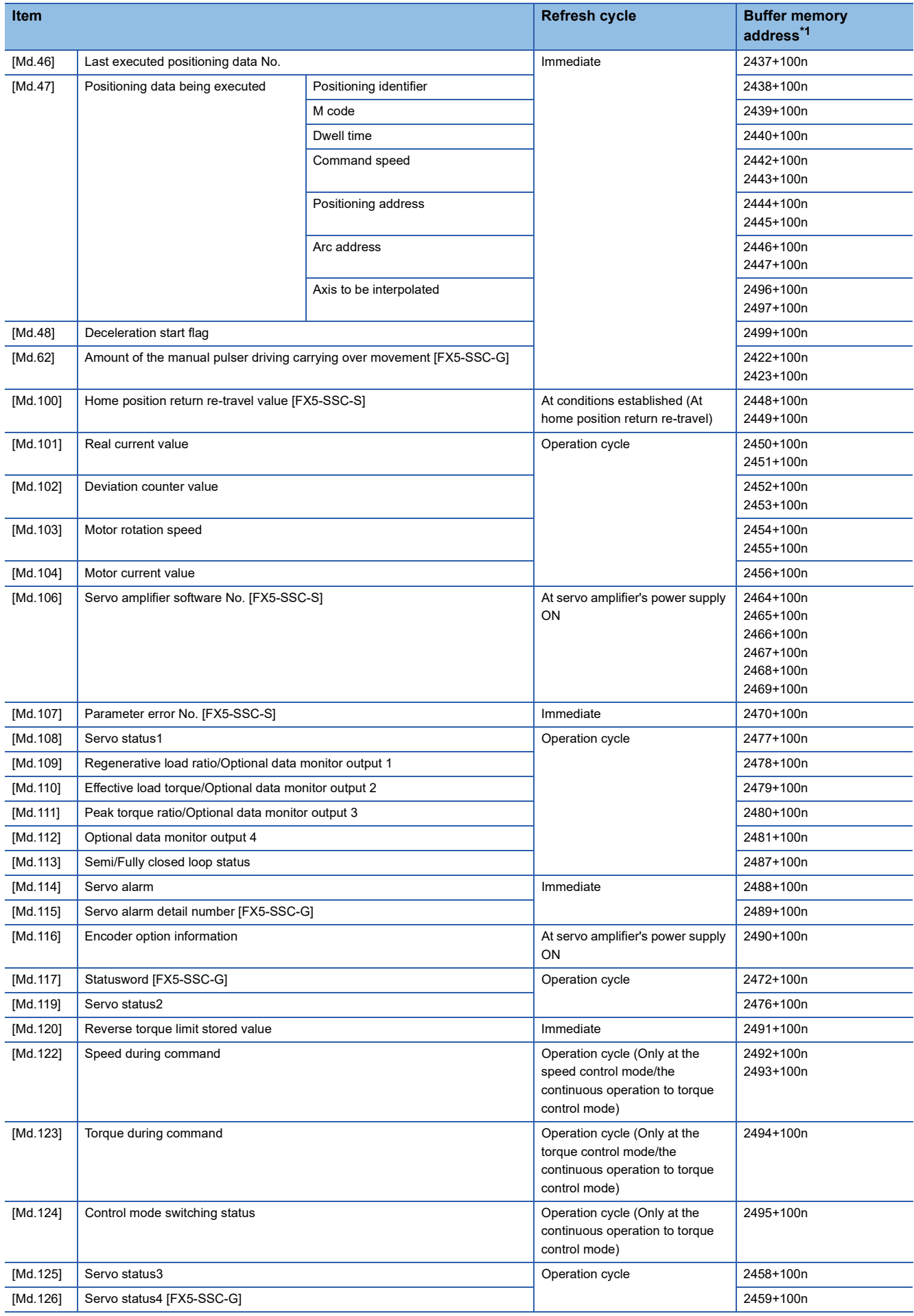

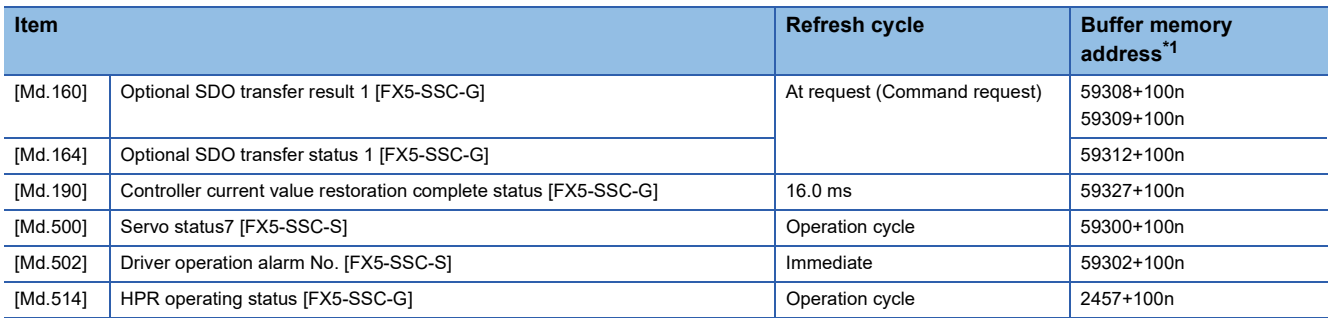

<span id="page-410-0"></span><sup>1</sup> Some buffer memory addresses differ from the addresses used on the command generation axis side in synchronous control. For **11** specifications of the command generation axis, refer to "Command Generation Axis" in the following manual. MELSEC iQ-F FX5 Motion Module/Simple Motion Module User's Manual (Advanced Synchronous Control)

## **[Control data]**

## ■**System control data**

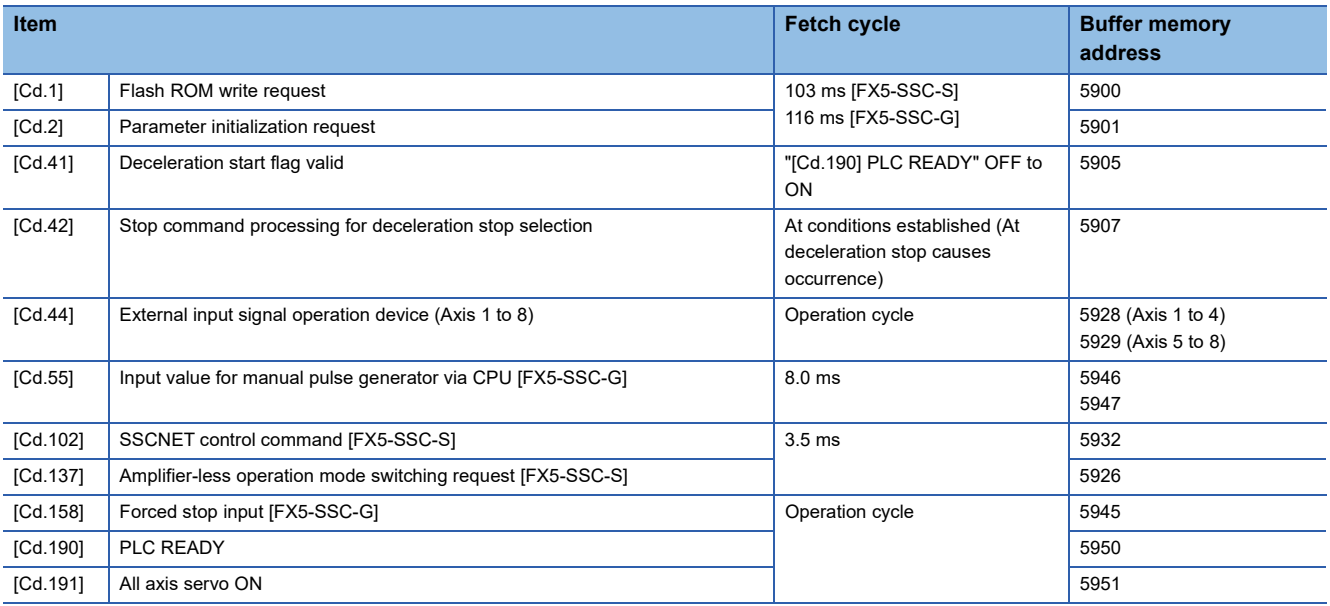

## ■**Axis control data**

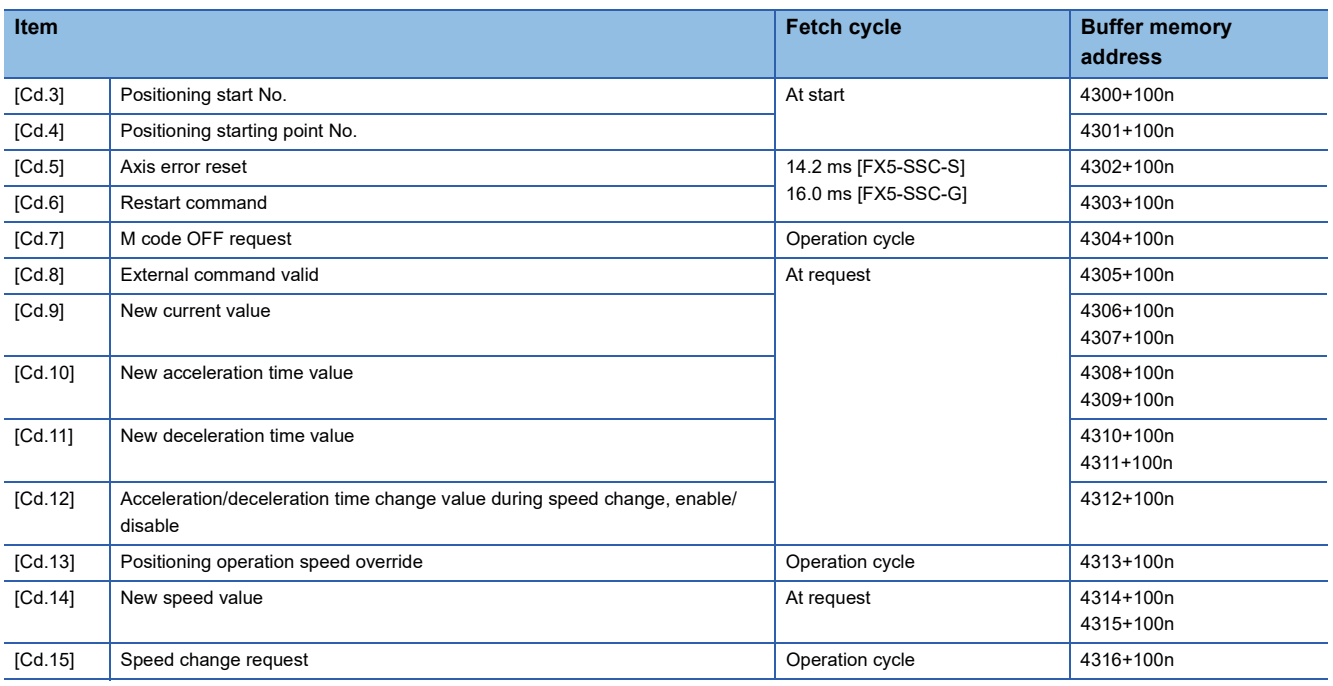

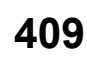

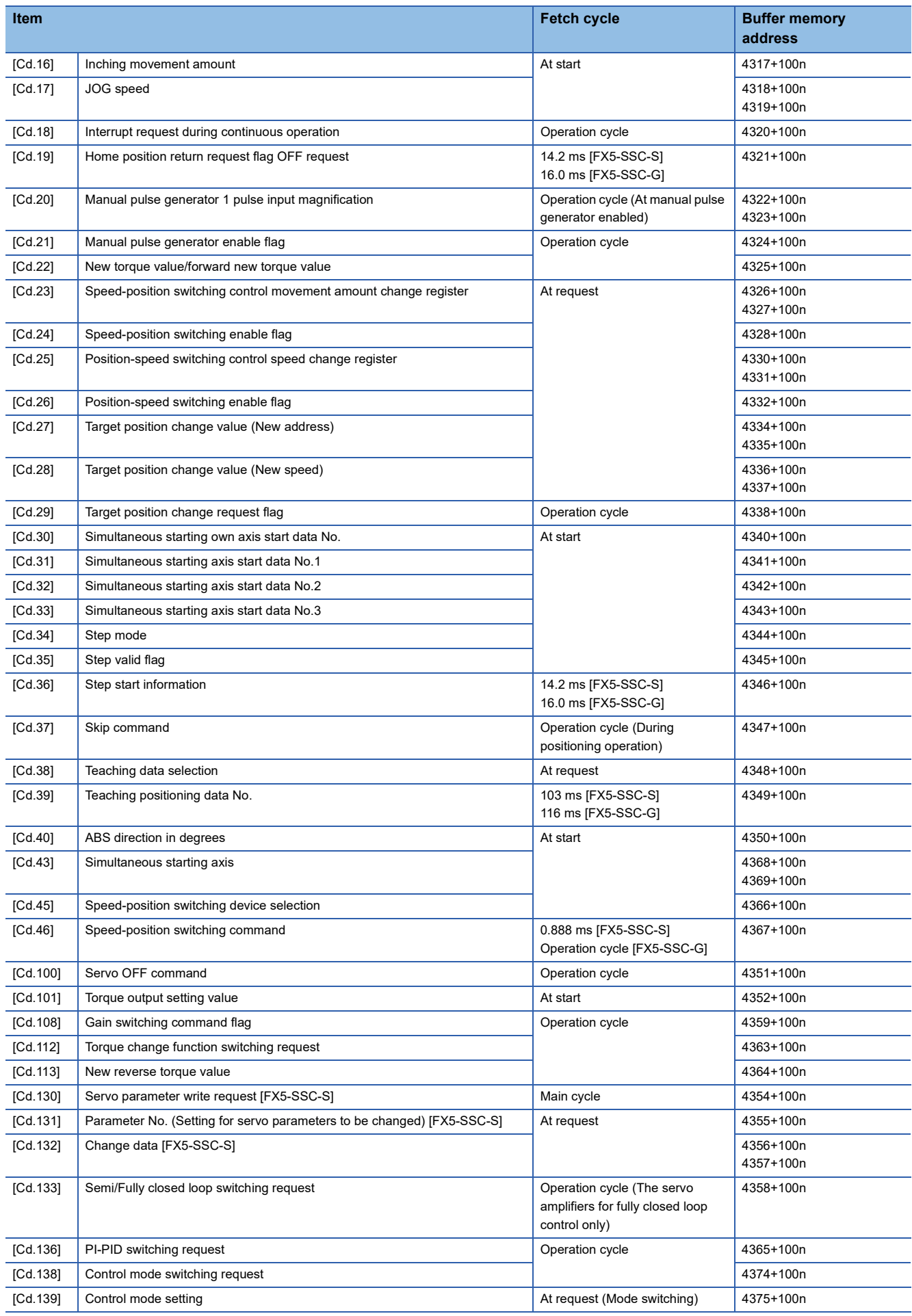

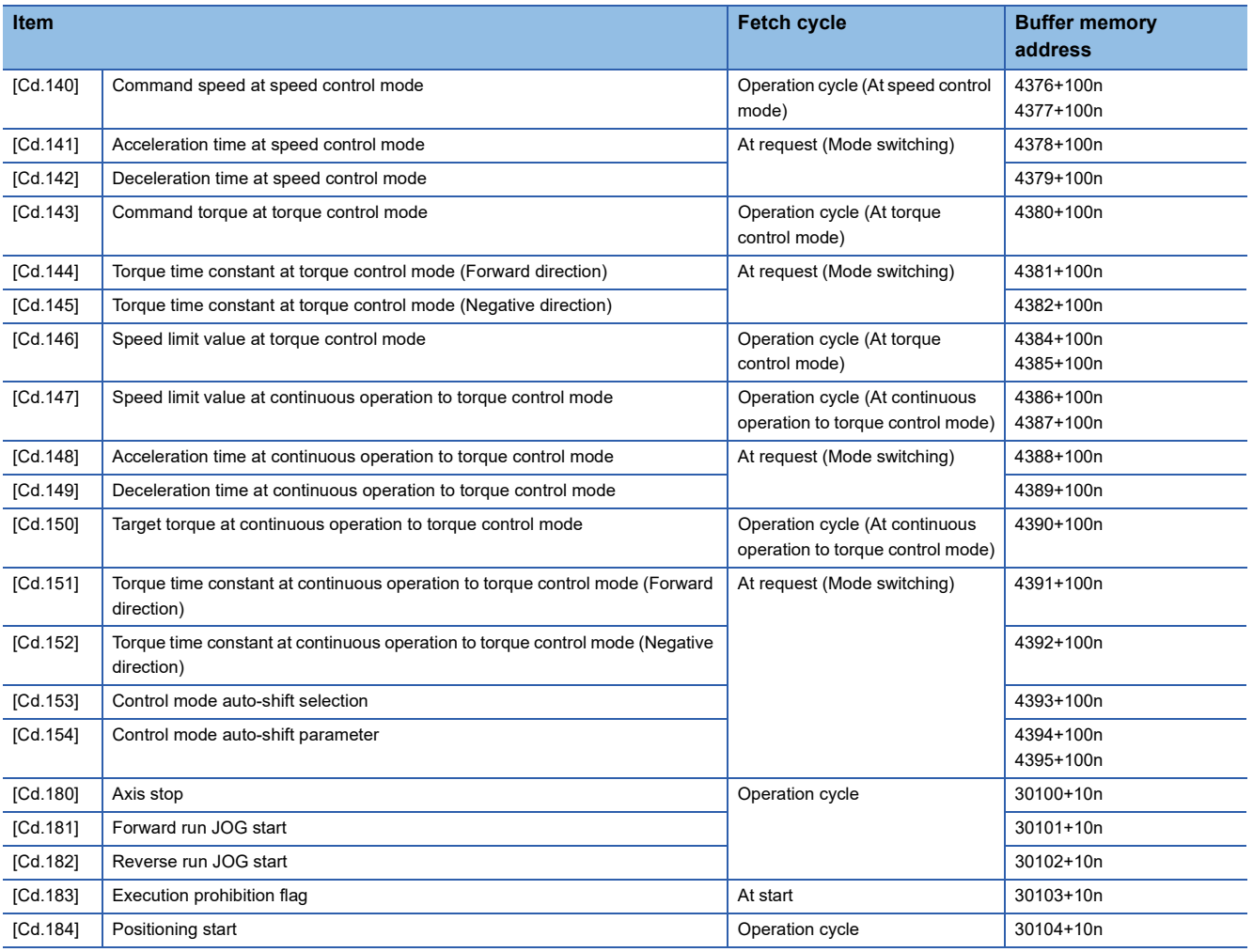

## ■**Axis control data (transient function) [FX5-SSC-G]**

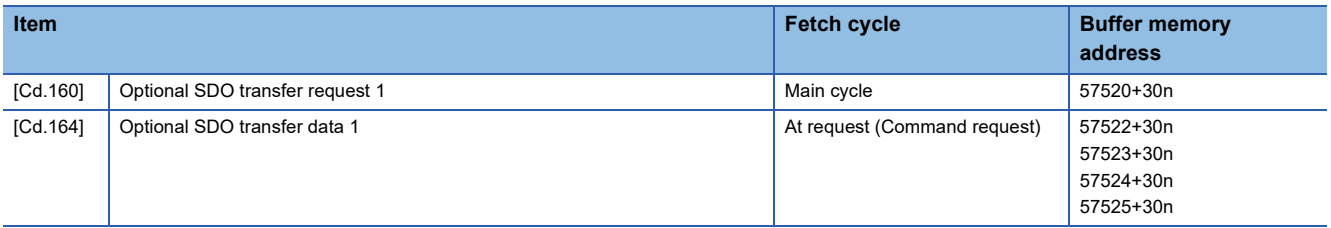

## **[Positioning data]**

## ■**Positioning data**

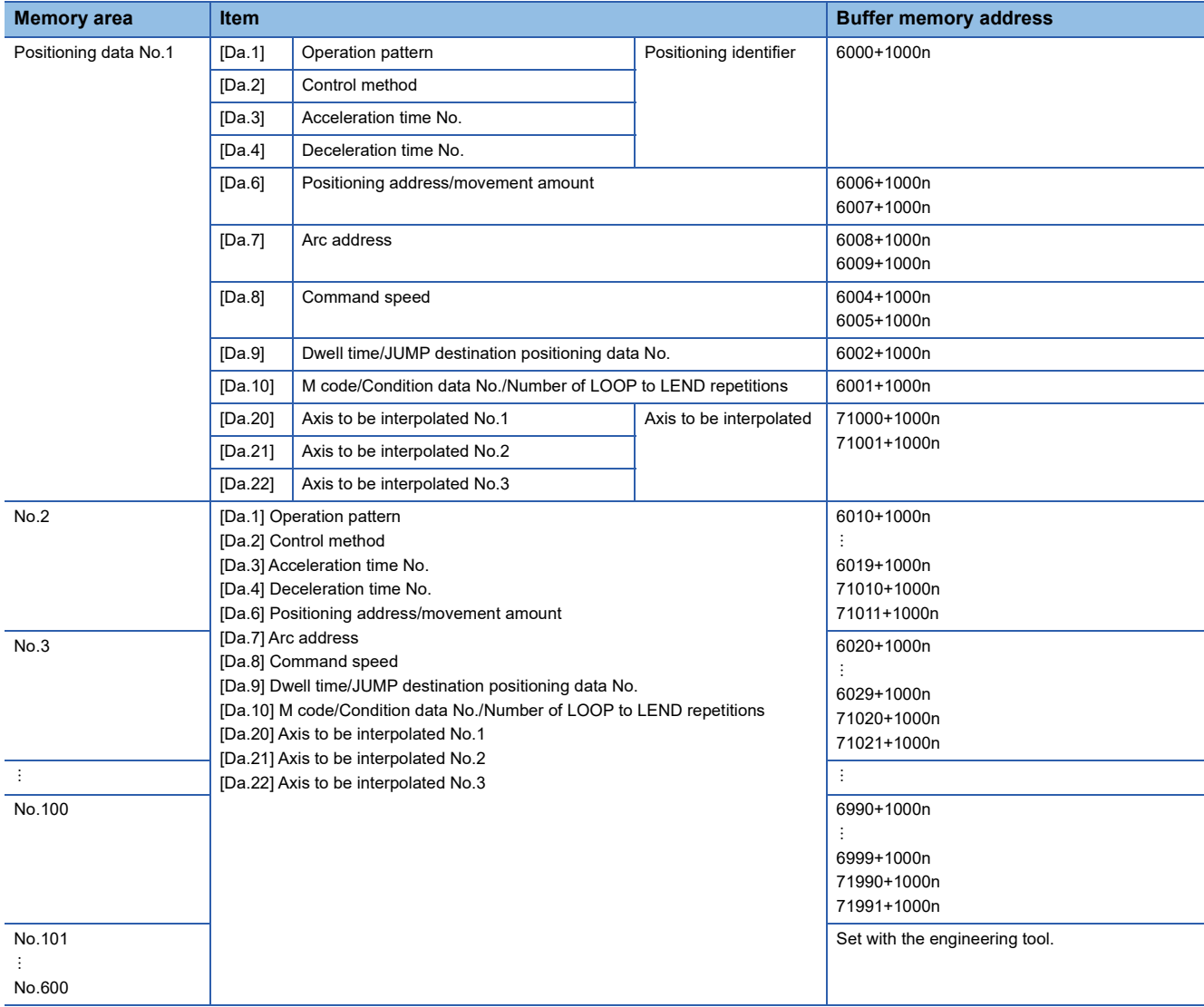

## **[Block start data]**

## ■**Positioning data (Block start data)**

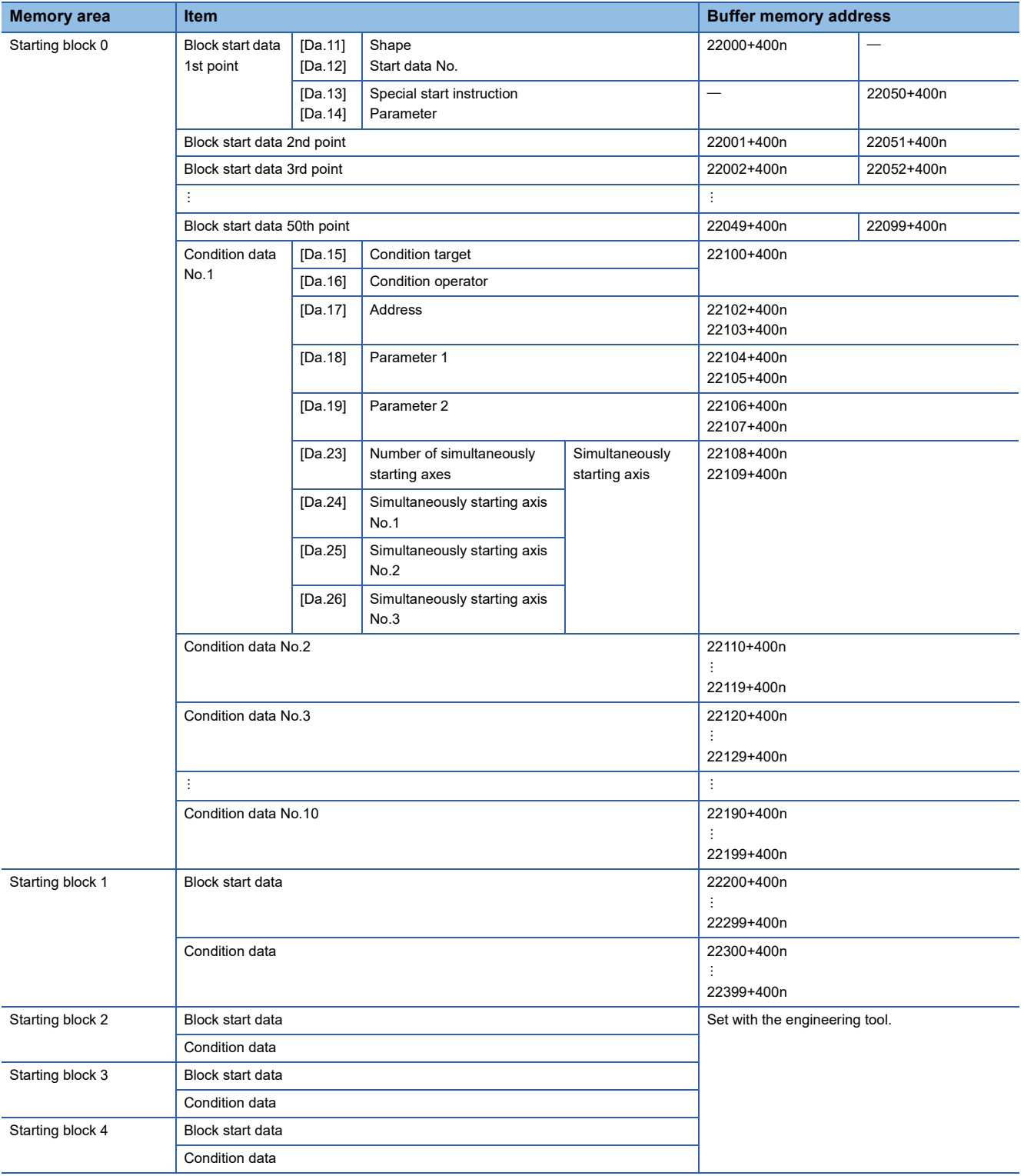

### **Servo parameters**

The following shows the relation between the buffer memory addresses of servo parameters and the various items. The setting range is different depending on the servo amplifier model. Refer to each servo amplifier instruction manual for details.

## ■**Servo parameters [FX5-SSC-S]**

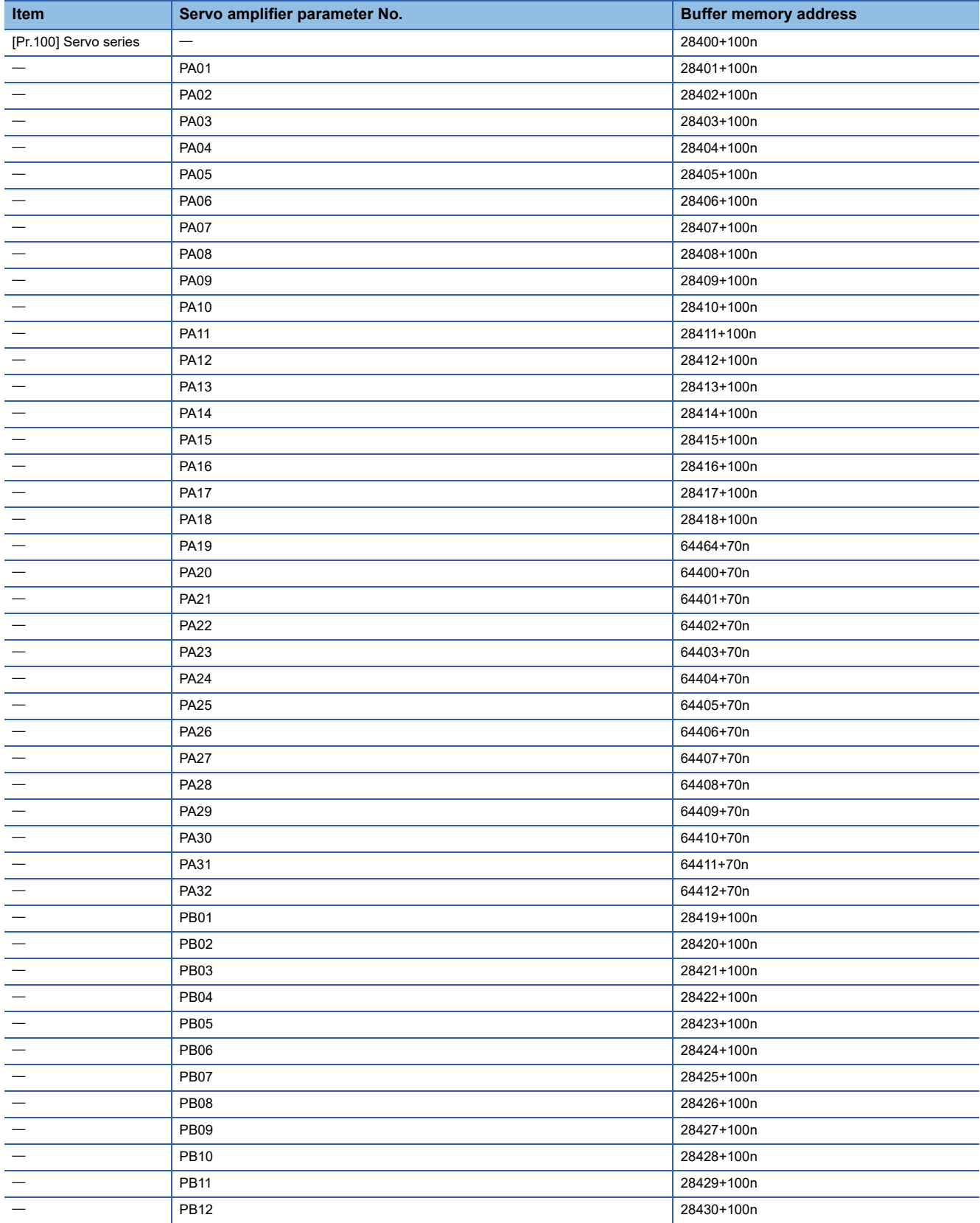

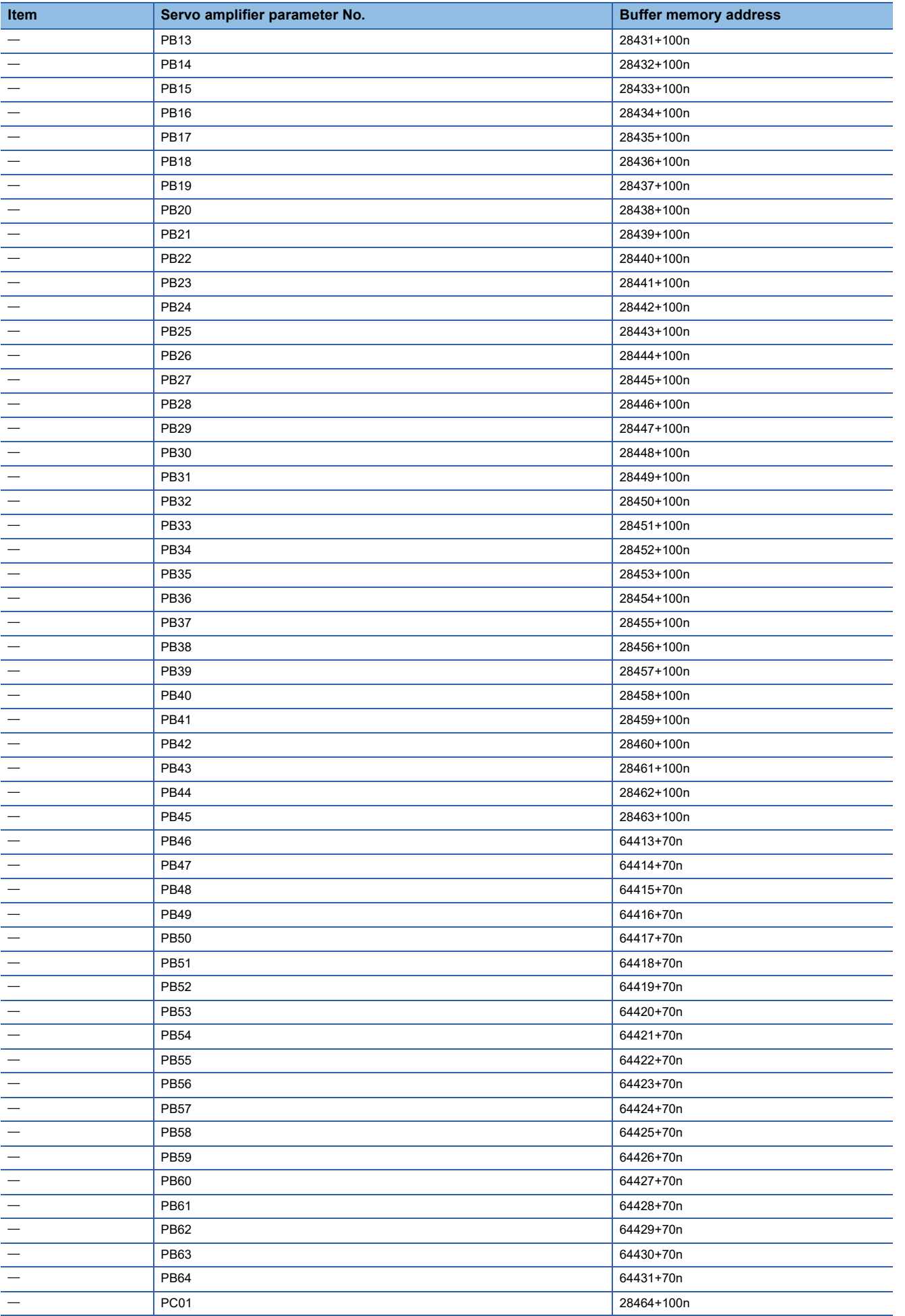

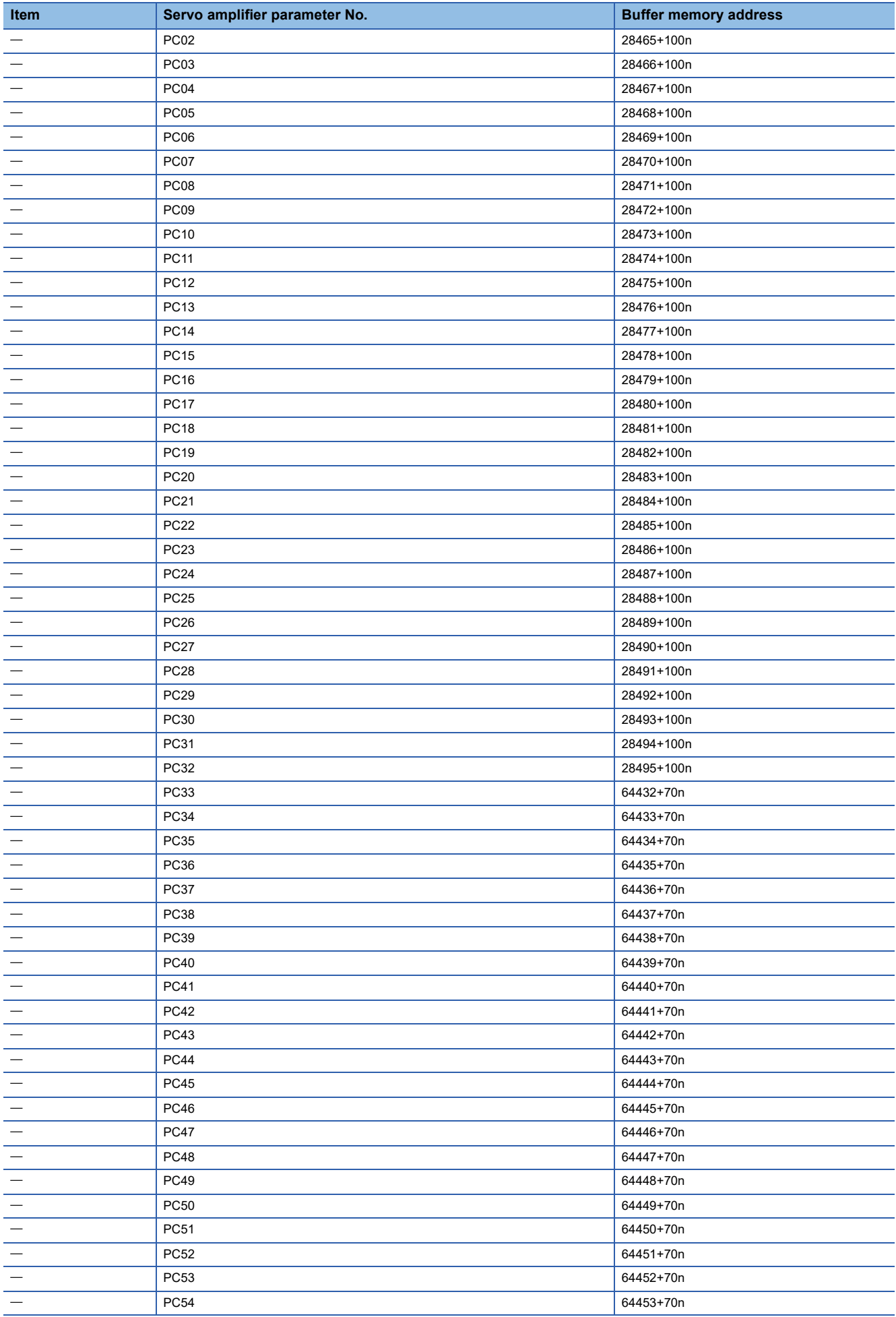

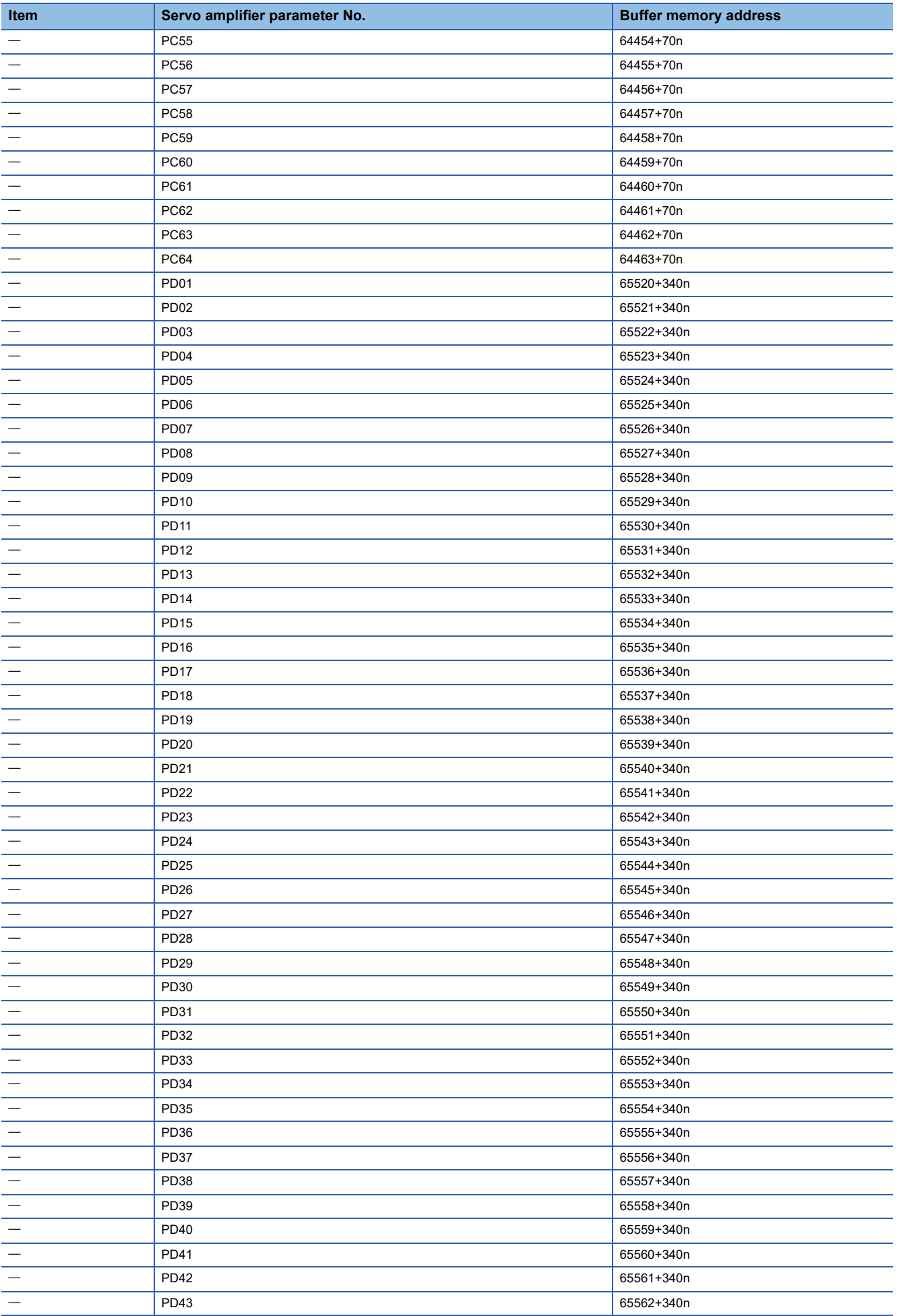

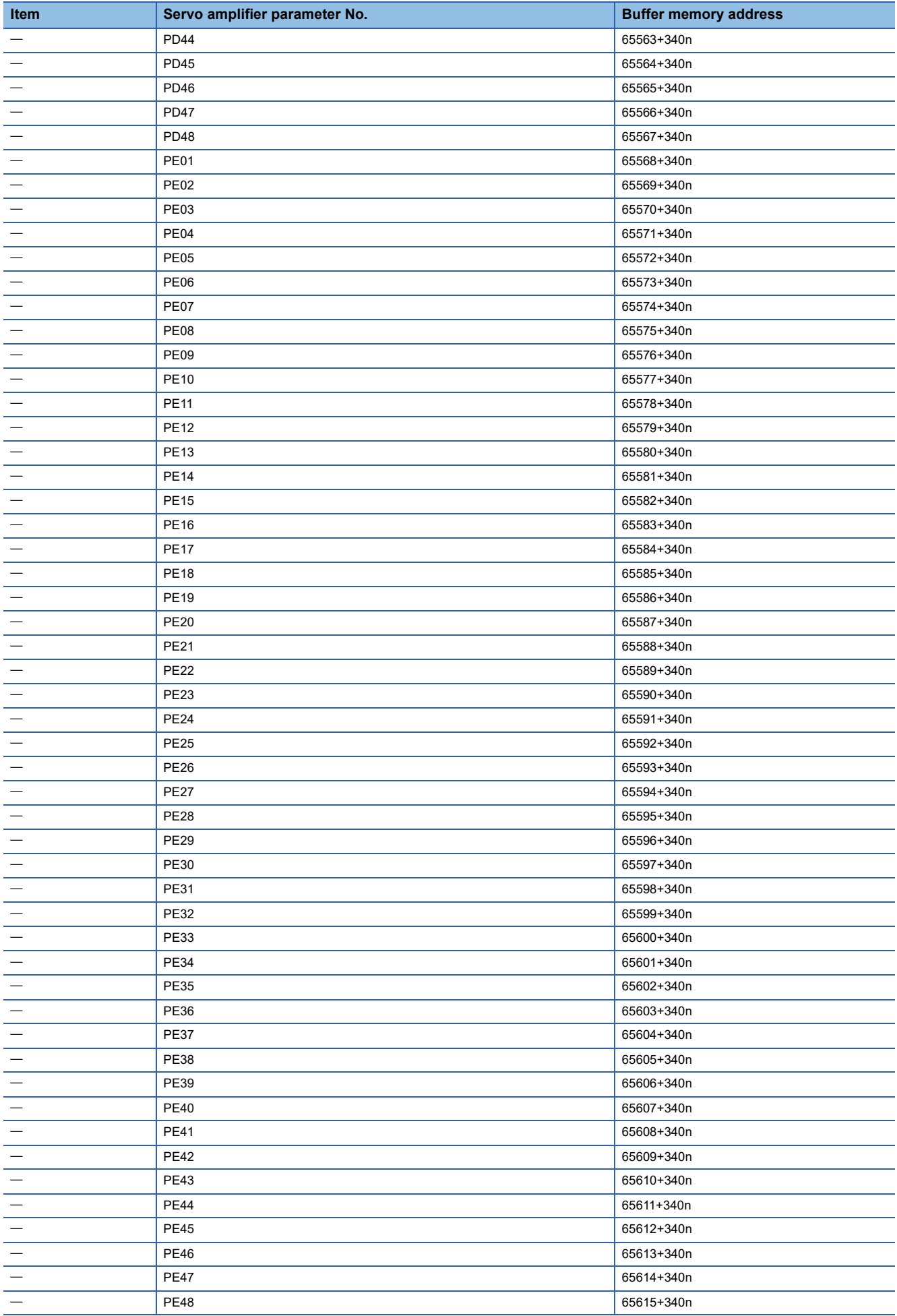

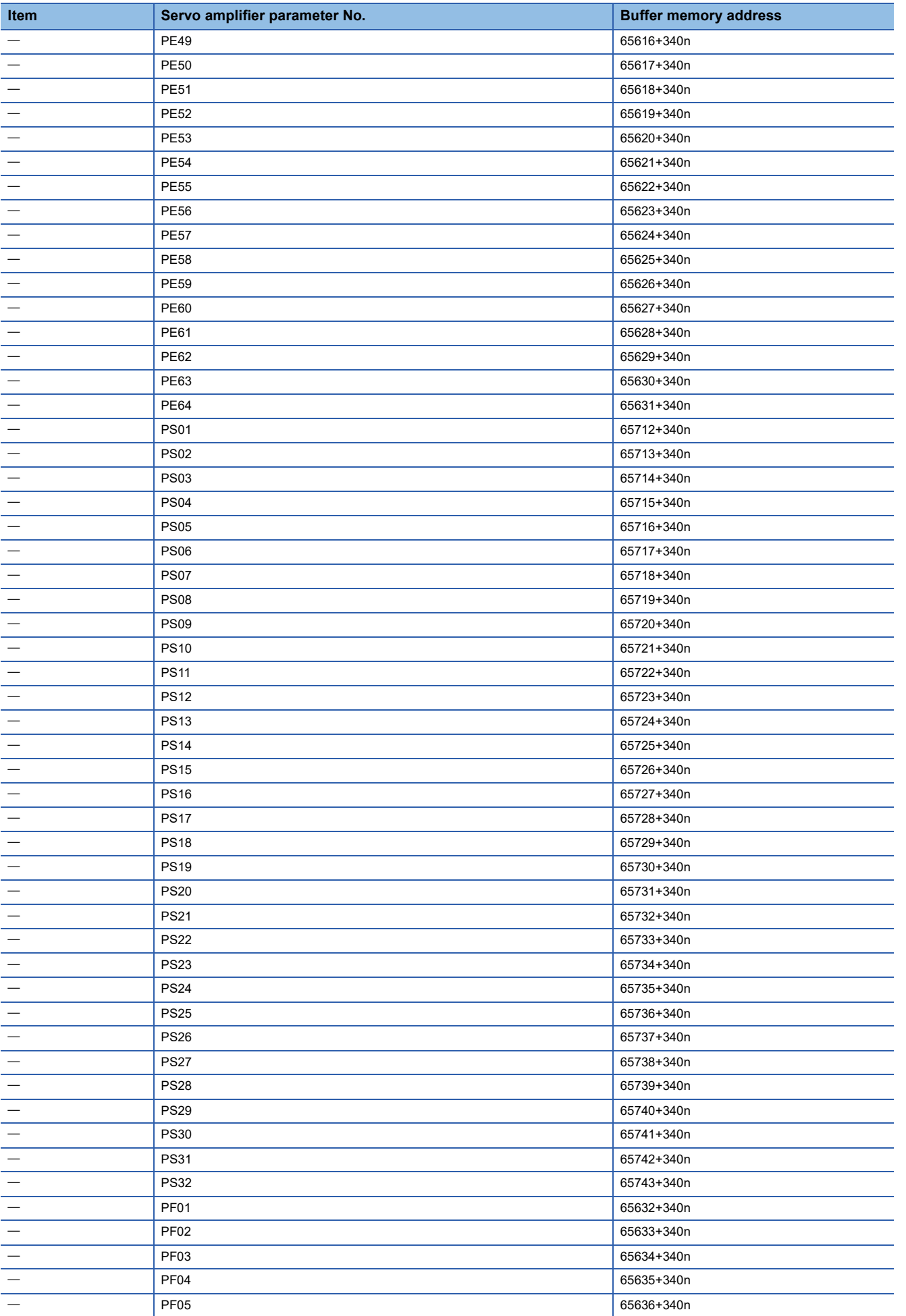

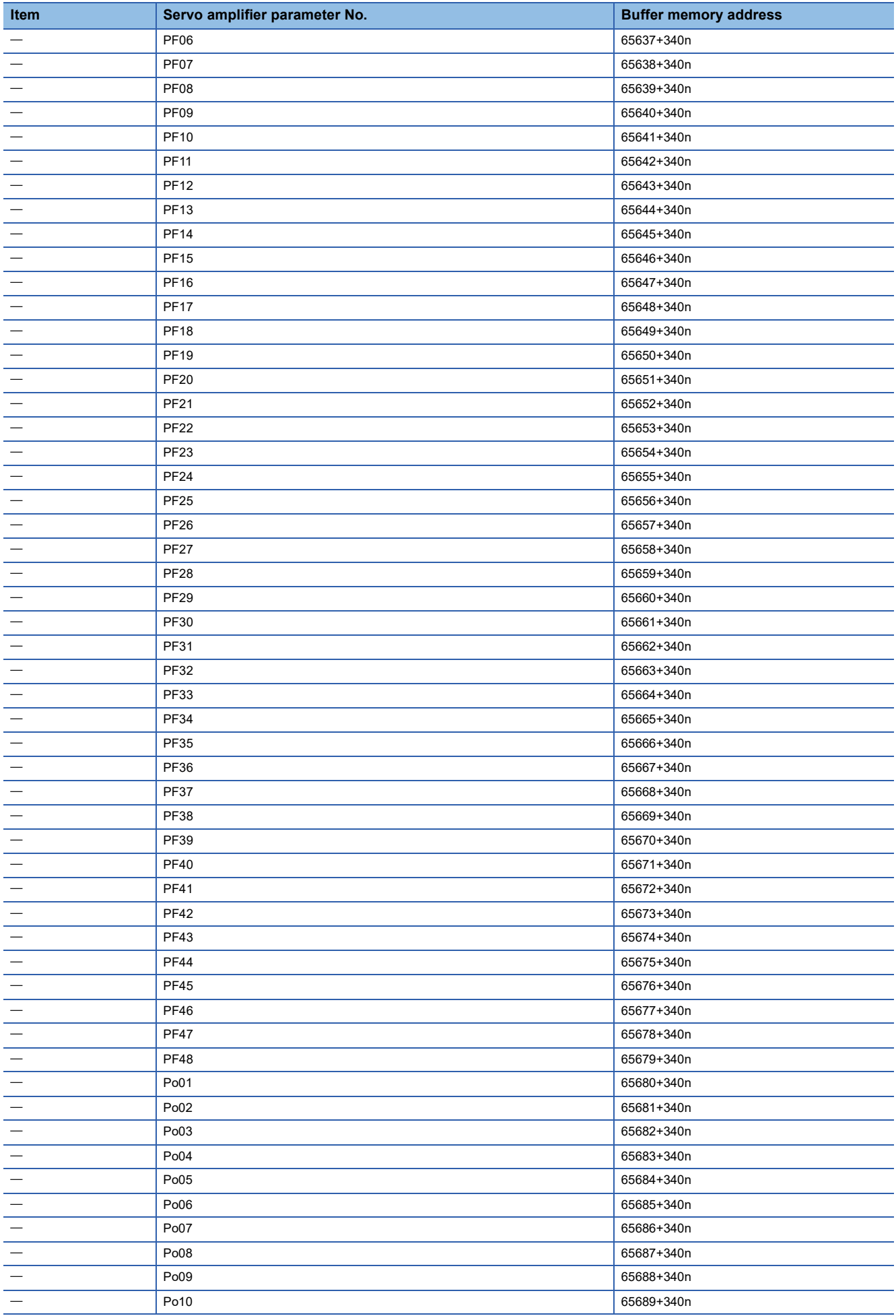

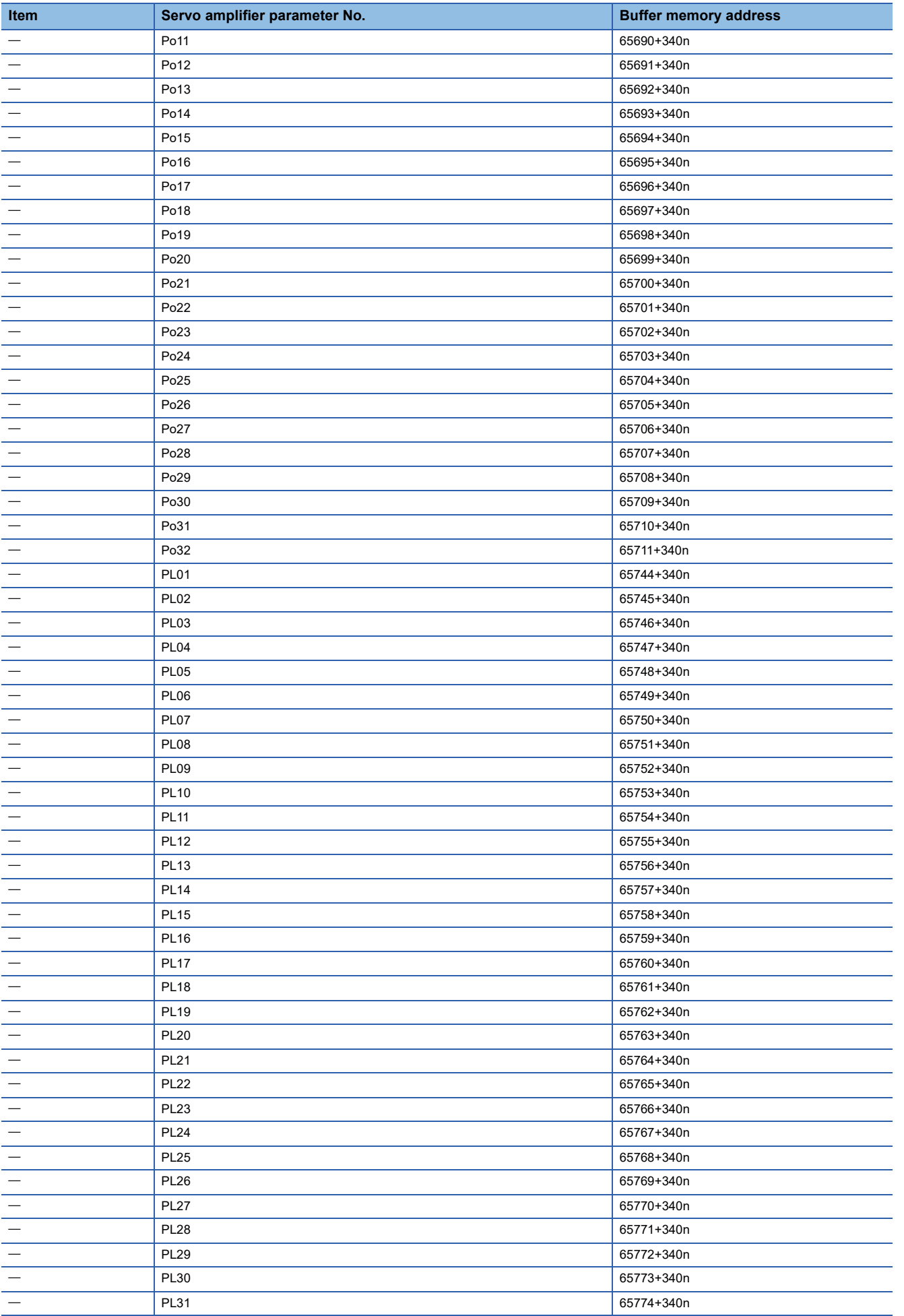

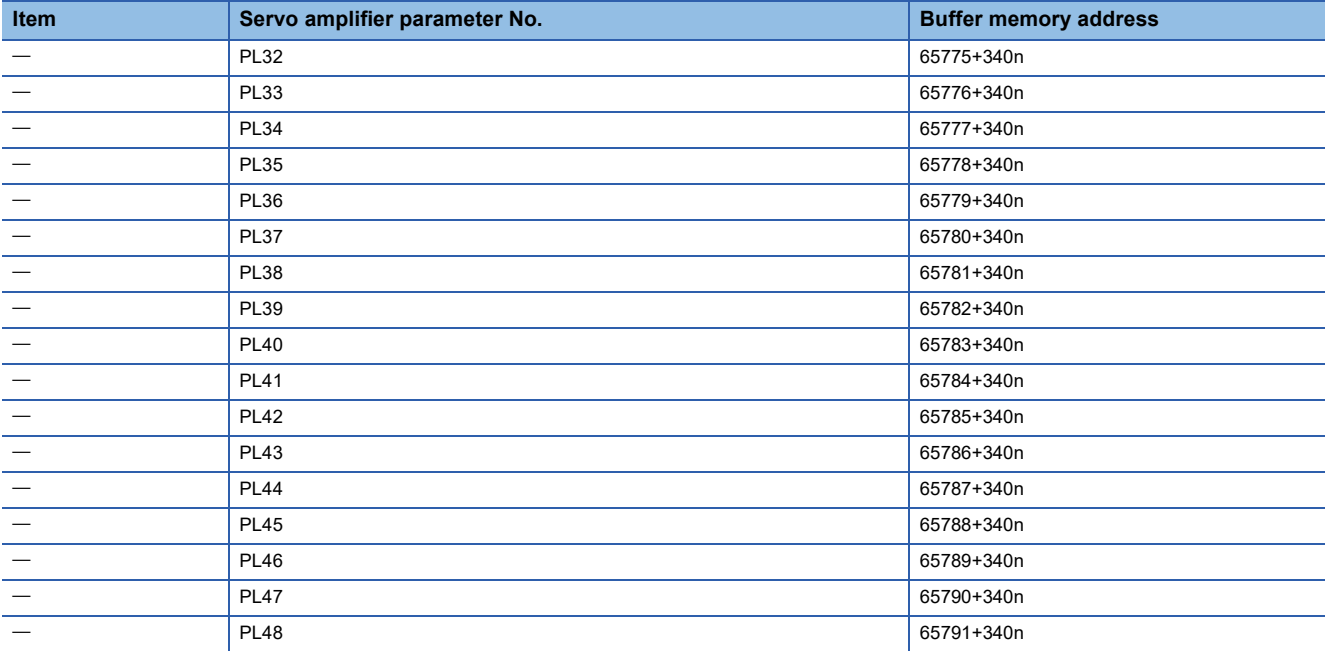

## **Mark detection function**

The following shows the relation between the buffer memory addresses for mark detection function and the various items.

#### ■**Mark detection setting parameters**

k: Mark detection setting No. - 1

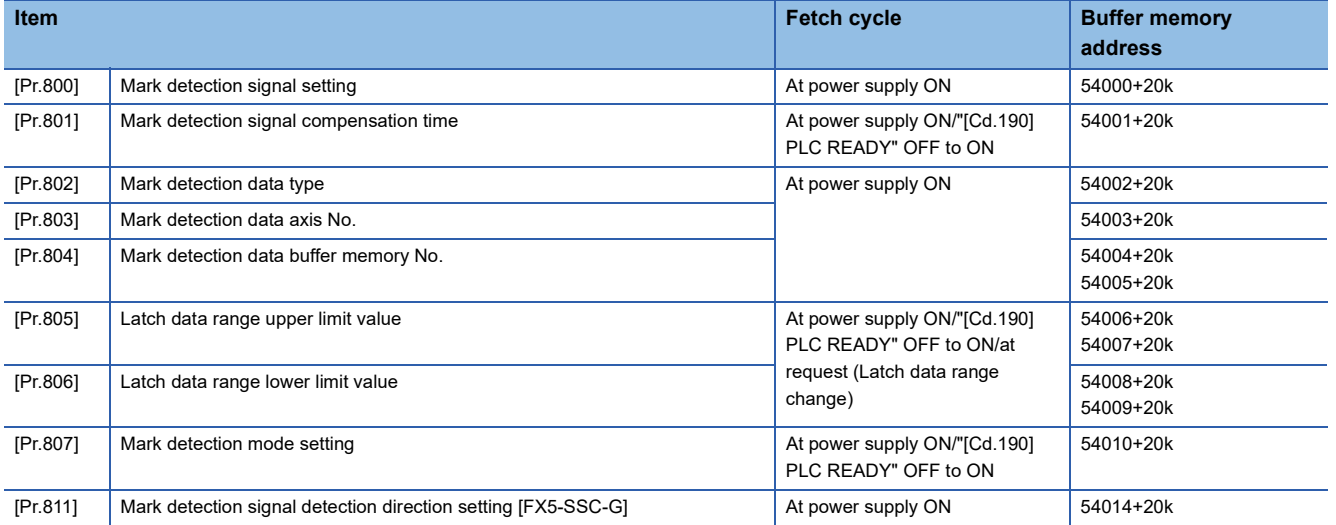

## ■**Mark detection control data**

k: Mark detection setting No. - 1

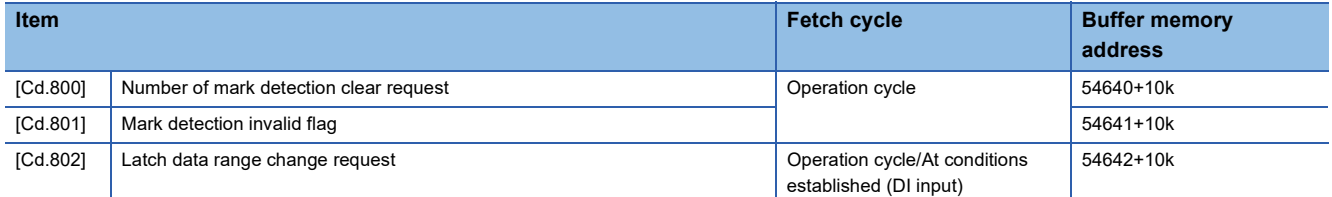

## ■**Mark detection monitor data**

k: Mark detection setting No. - 1

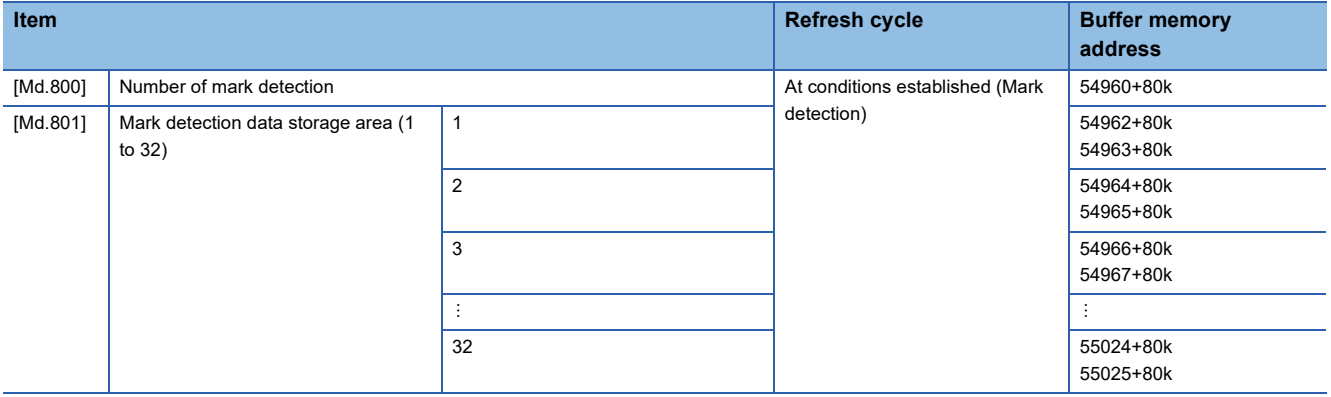

# **11.3 Basic Setting**

The setting items of the setting data are explained in this section.

## **Servo network configuration parameters [FX5-SSC-G]**

#### n: Axis No. -1

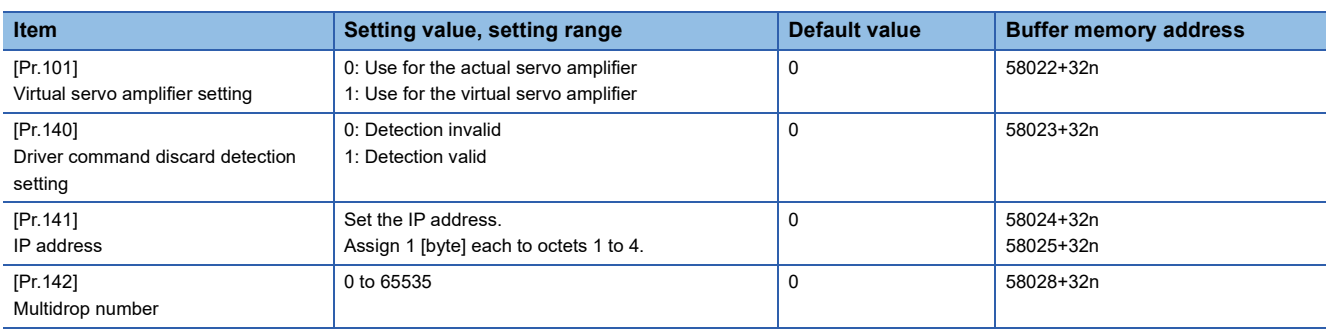

## **[Pr.101] Virtual servo amplifier setting**

Set whether or not to use the axis as a virtual servo amplifier axis.

0: Use for the actual servo amplifier

1: Use for the virtual servo amplifier

#### ■**Buffer memory address**

For the buffer memory addresses in this area, refer to the following.

Fage 403 Servo network configuration parameters [FX5-SSC-G]

### **[Pr.140] Driver command discard detection setting**

By setting the driver command discard detection setting, when bit 12 in "[Md.117] Statusword" of the drive unit turns ON  $\rightarrow$ OFF while operating an actual axis, the error "Driver command discard detection" (error code: 1BE6H) can be outputted before the motor stops to stop the command.

- 0: Detection invalid
- 1: Detection valid

The contents of bit 12 in "[Md.117] Statusword" changes depending on the control mode of the connected drive unit. Refer to the specifications for the drive unit being connected for the change conditions of "[Md.117] Statusword", etc.

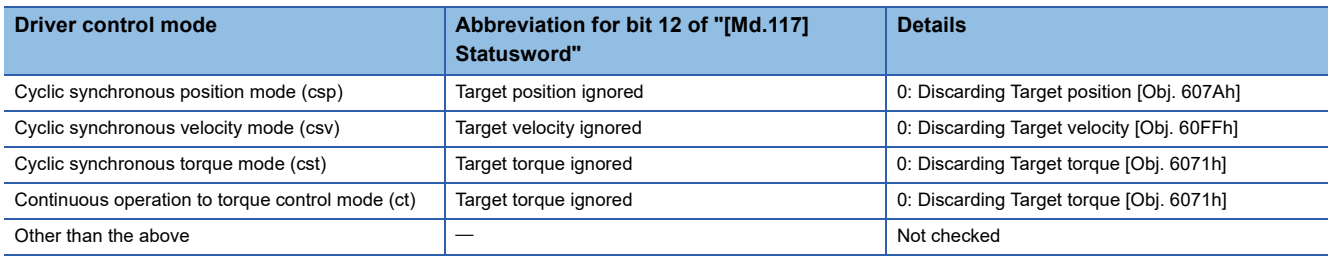

#### ■**Buffer memory address**

For the buffer memory addresses in this area, refer to the following.

Fage 403 Servo network configuration parameters [FX5-SSC-G]

## **[Pr.141] IP address**

## Set the IP address.

Assign 1 [byte] each to octets 1 to 4.

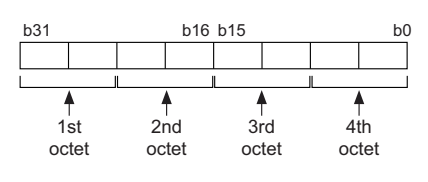

**Ex.** For 192.168.3.1 Setting value: HC0A80301

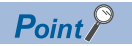

- When using the amplifier as an actual servo amplifier, be sure to set an IP address. Axis control cannot be performed when set to the default value of "0".
- For this parameter, the value set in the flash ROM of the Motion module becomes valid when the power is turned ON or the CPU module is reset. Inputting is not performed by turning "[Cd.190] PLC READY", so perform writing to the flash ROM after setting the value to the buffer memory when changing this parameter. (The value must be fixed when turning ON the power or resetting the CPU module.)

#### ■ Buffer memory address

For the buffer memory addresses in this area, refer to the following. Fage 403 Servo network configuration parameters IFX5-SSC-GI

## **[Pr.142] Multidrop number**

When one station includes multiple logic axes, such as for a multi-axis drive unit, specify the No. in order to distinguish logic axes. Specify 0 when using a single axis servo amplifier.

#### $\mathsf{Point} \, \mathcal{P}$

 • For this parameter, the value set in the flash ROM of the Motion module becomes valid when the power is turned ON or the CPU module is reset. Inputting is not performed by turning "[Cd.190] PLC READY", so perform writing to the flash ROM after setting the value to the buffer memory when changing this parameter. (The value must be fixed when turning ON the power or resetting the CPU module.)

#### ■**Buffer memory address**

For the buffer memory addresses in this area, refer to the following.

**Fage 403 Servo network configuration parameters [FX5-SSC-G]** 

## **Common parameters**

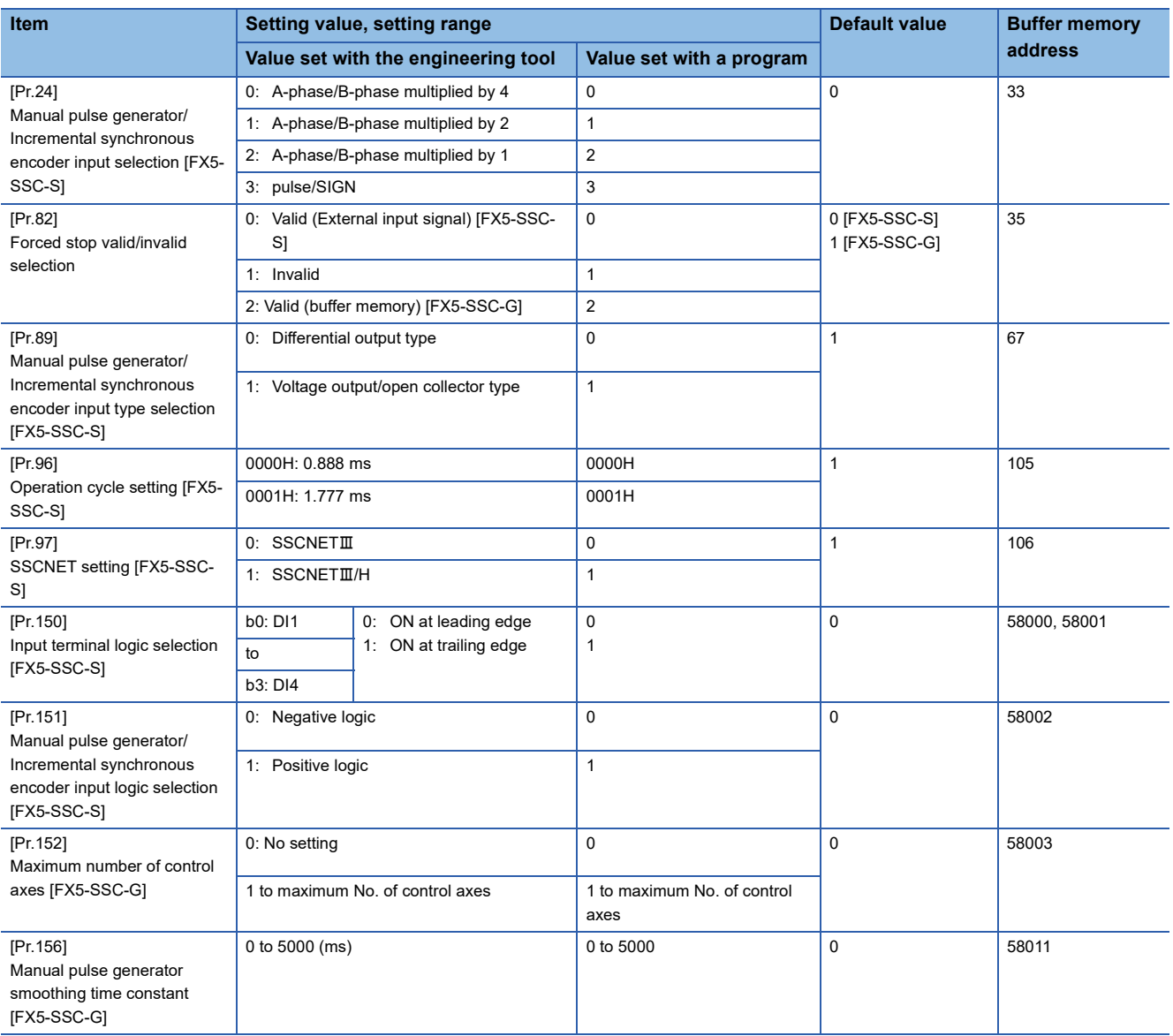

## <span id="page-428-0"></span>**[Pr.24] Manual pulse generator/Incremental synchronous encoder input selection [FX5- SSC-S]**

Set the manual pulse generator/incremental synchronous encoder input pulse mode.

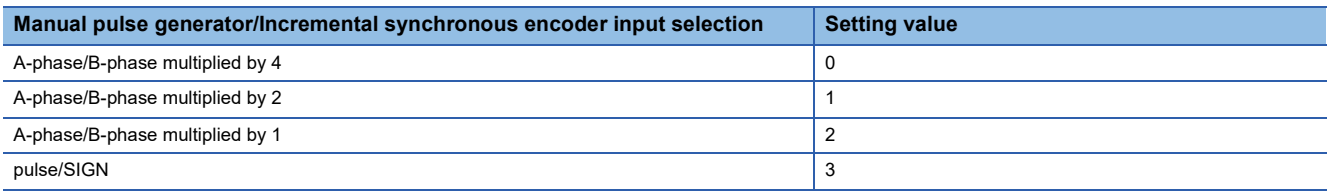

Set the positive logic or negative logic in "[Pr.151] Manual pulse generator/Incremental synchronous encoder input logic selection".

### ■**A-phase/B-phase mode**

When the A-phase is 90° ahead of the B-phase, the motor will forward run.

When the B-phase is  $90^\circ$  ahead of the A-phase, the motor will reverse run.

• A-phase/B-phase multiplied by 4

The positioning address increases or decreases at rising or falling edges of A-phase/B-phase.

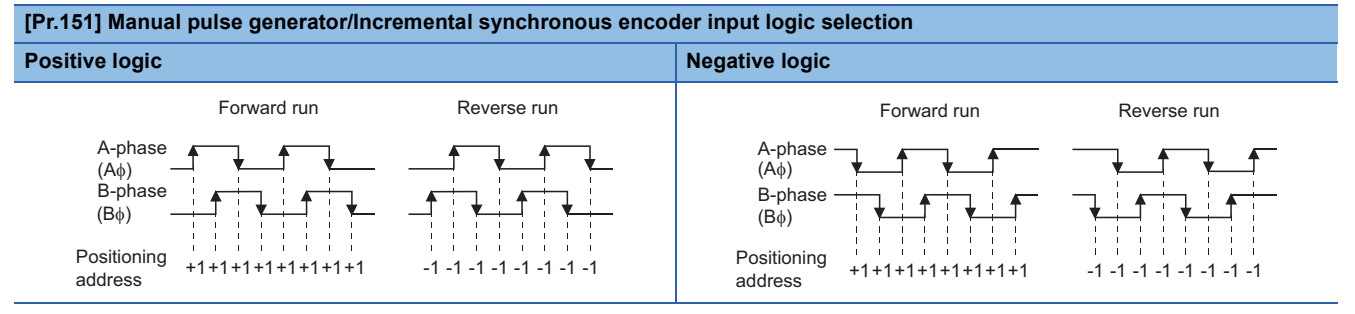

• A-phase/B-phase multiplied by 2

The positioning address increases or decreases at twice rising or twice falling edges of A-phase/B-phase.

#### **[Pr.151] Manual pulse generator/Incremental synchronous encoder input logic selection Positive logic Negative logic Negative logic** A-phase Forward run Reverse run A-phase  $(A\phi)$ Forward run Reverse run

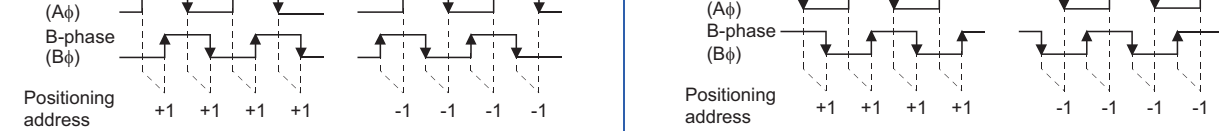

• A-phase/B-phase multiplied by 1

The positioning address increases or decreases at twice rising or twice falling edges of A-phase/B-phase.

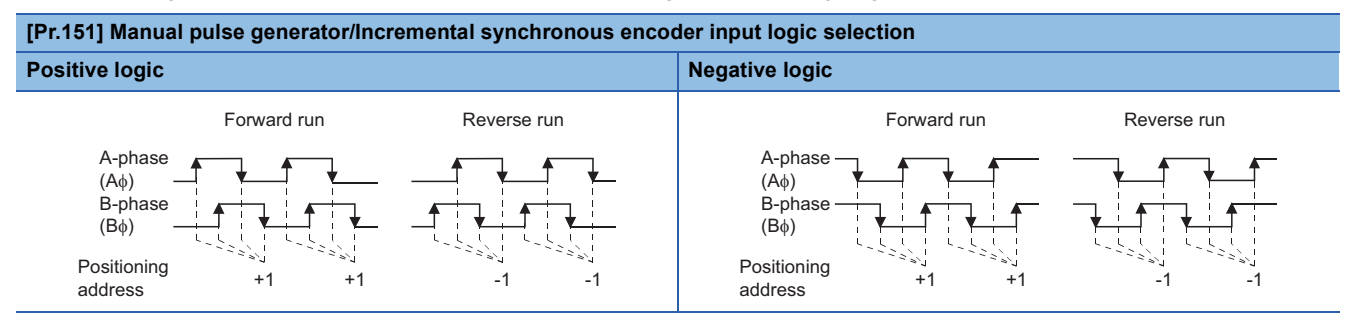

## ■**pulse/SIGN**

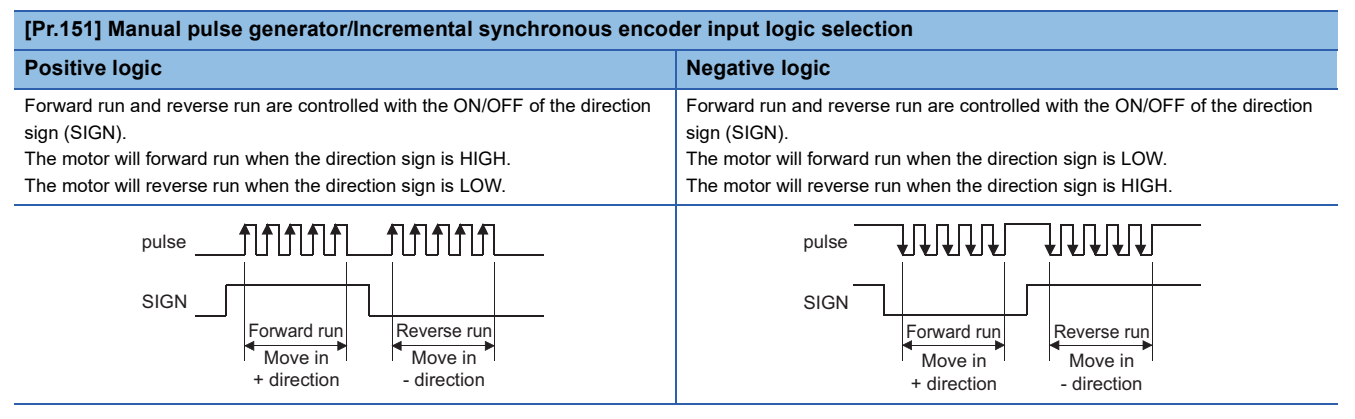

### ■**Buffer memory address**

Refer to the following for the buffer memory address in this area.

**F** [Page 403 Common parameters](#page-404-2)

## **[Pr.82] Forced stop valid/invalid selection**

Set the forced stop valid/invalid.

All axes of the servo amplifier are made to batch forced stop after this is set to "0: Valid (External input signal)" or "2: Valid (Buffer memory)".

The error "Servo READY signal OFF during operation" (error code: 1902H [FX5-SSC-S], or error code 1A02H [FX5-SSC-G]) does not occur if the forced input signal is turned on during operation.

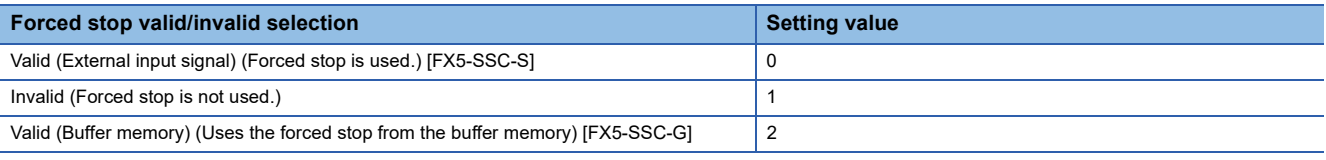

 $Point$ <sup> $\beta$ </sup>

 • If the setting is other than 0 to 2, the error "Forced stop valid/invalid setting error" (error code: 1B71H [FX5- SSC-S], or error code 1DC1H [FX5-SSC-G]) occurs.

• The "[Md.50] Forced stop input" is stored "1" by setting "Forced stop valid/invalid selection" to invalid.

#### ■**Buffer memory address**

Refer to the following for the buffer memory address in this area.

**F** [Page 403 Common parameters](#page-404-2)

## **[Pr.89] Manual pulse generator/Incremental synchronous encoder input type selection [FX5-SSC-S]**

Set the input type from the manual pulse generator/incremental synchronous encoder.

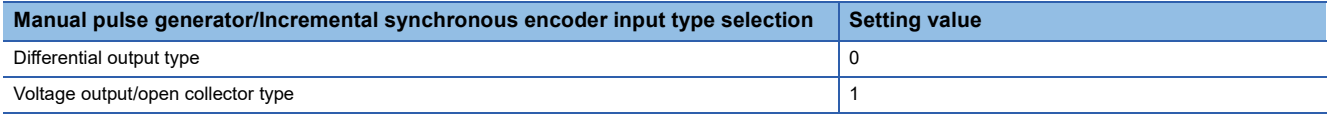

Refer to "External Input Connection Connector [FX5-SSC-S]" in the following manual for details.

MELSEC iQ-F FX5 Motion Module/Simple Motion Module User's Manual (Startup)

 $Point$ 

The "Manual pulse generator/Incremental synchronous encoder input type selection" is included in common parameters. However, it will be valid at the leading edge (OFF to ON) of the "[Cd.190] PLC READY".

#### ■**Buffer memory address**

Refer to the following for the buffer memory address in this area.

**[Page 403 Common parameters](#page-404-2)** 

## **[Pr.96] Operation cycle setting [FX5-SSC-S]**

Set the operation cycle.

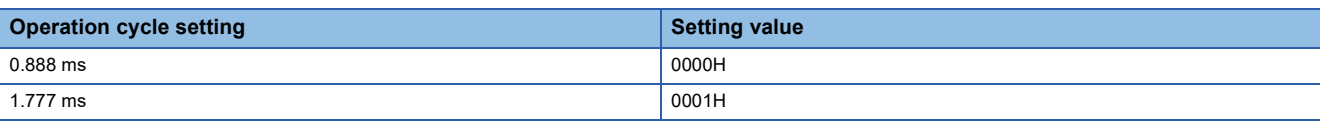

 $Point$ <sup> $\circ$ </sup>

- In this parameter, the value set in flash ROM of Simple Motion module is valid at power supply ON or CPU module reset. Fetch by PLC READY signal OFF to ON is not executed. Execute flash ROM writing to change after setting a value to buffer memory. Confirm the current operation cycle in "[Md.132] Operation cycle setting".
- Confirm that "[Md.133] Operation cycle over flag" does not turn ON. If the flag is ON, the operation cycle over has been generated. Correct the positioning content or increase the operation cycle.

#### ■**Buffer memory address**

Refer to the following for the buffer memory address in this area. **F** [Page 403 Common parameters](#page-404-2)

## **[Pr.97] SSCNET setting [FX5-SSC-S]**

Set the servo network.

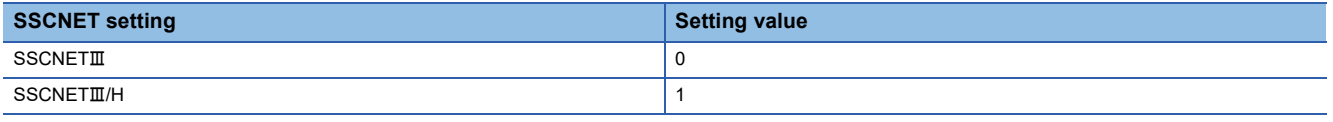

The connectable servo amplifier differs by this parameter. When an unconnectable servo amplifier is set in "[Pr.100] Servo series", the error "SSCNET setting error" (error code: 1B74H) occurs and the communication with the servo amplifier is not executed.

 $Point<sup>°</sup>$ 

In this parameter, the value set in flash ROM of Simple Motion module is valid at power supply ON or CPU module reset. Fetch by PLC READY signal OFF to ON is not executed. Execute flash ROM writing to change after setting a value to buffer memory.

#### ■**Buffer memory address**

Refer to the following for the buffer memory address in this area.

**F** [Page 403 Common parameters](#page-404-2)

## **[Pr.150] Input terminal logic selection [FX5-SSC-S]**

Set the external input signal logic (external command/switching signal) from the external device of the Simple Motion module.

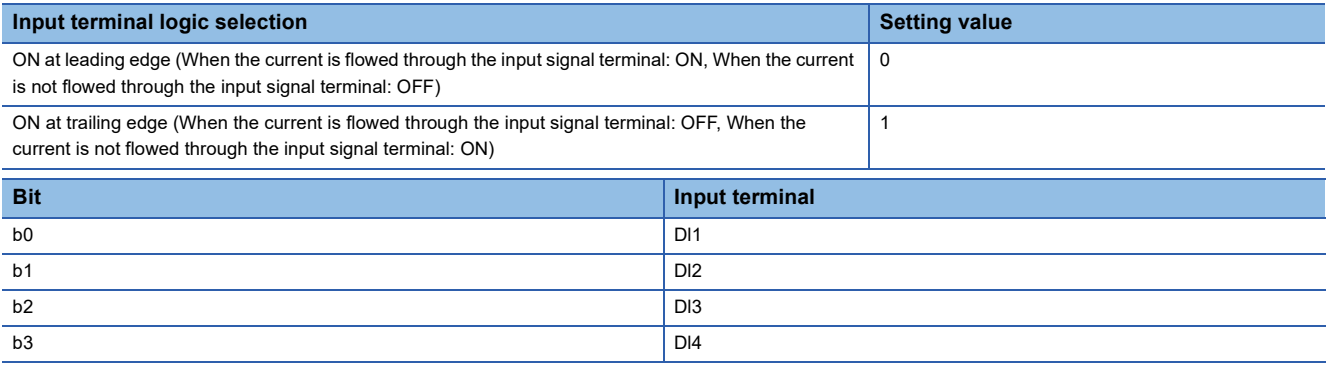

 $Point<sup>9</sup>$ 

A mismatch in the setting may disable normal operation. Be careful when changing the default value.

### ■**Buffer memory address**

Refer to the following for the buffer memory address in this area.

**F** [Page 403 Common parameters](#page-404-2)

## **[Pr.151] Manual pulse generator/INC synchronous encoder input logic selection [FX5- SSC-S]**

Set the input signal logic from the manual pulse generator/incremental synchronous encoder.

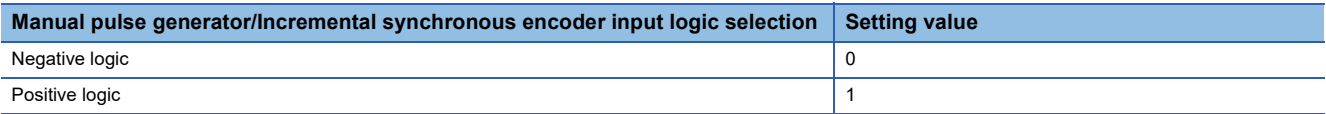

Refer to the following for the negative logic/positive logic.

Fage 427 [Pr.24] Manual pulse generator/Incremental synchronous encoder input selection [FX5-SSC-S]

 $Point P$ 

A mismatch in the signal logic will disable normal operation. Be careful of this when you change from the default value.

#### ■**Buffer memory address**

Refer to the following for the buffer memory address in this area.

**[Page 403 Common parameters](#page-404-2)**
## **[Pr.152] Maximum number of control axes [FX5-SSC-G]**

Set the upper limit for the number of control axes.

This is used to reduce the operation cycle when the actual number of axes used is lower than the maximum number of control axes of the relevant model.

#### **Maximum number of control axes Setting value Setting value** No setting (Control is performed using the maximum number of control axes for the relevant model.)  $\Omega$ Maximum number of control axes (Axes up to the set axis No. are used as the target for control.[\)\\*1](#page-432-0) 1 to maximum No. of control axe[s\\*2](#page-432-1)

<span id="page-432-0"></span>\*1 Example) When "4" is set, the control axes are Axis 1 to 4. Control cannot be performed for Axis 5 and later.

- <span id="page-432-1"></span>\*2 The maximum No. of control axes for each model is shown below.
	- FX5-40SSC-G: 4 FX5-80SSC-G: 8
- When the maximum number of control axes exceeds the maximum No. of control axes for the Motion module (for example, "5" is set for a model with a maximum of 4 axes), the warning "Outside Maximum number of control axes" (warning code: 0D3AH) occurs, and control is performed as though the set value is "0: No setting". (The warning occurs on Axis 1.)
- When subsequent axes are set to a value other than "0: No setting" in "[Pr.141] IP address" or a value other than "0: Use for the actual servo amplifier" in "[Pr.101] Virtual servo amplifier setting" via the setting of the maximum number of control axes the warning "Outside control axis setting" (warning code: 0D3BH) occurs on the axes and the servo amplifier does not start the RUN time. (The LED display of the servo amplifier continues displaying "B.".)

## $Point$

- For this parameter, the value set in the flash ROM of the Motion module becomes valid when the power is turned ON or the CPU module is reset. Inputting is not performed by turning "[Cd.190] PLC READY"  $OFF\rightarrow ON$ , so perform writing to the flash ROM after setting the value to the buffer memory when changing this parameter. (The value must be fixed when turning ON the power or resetting the CPU module.)
- Subsequent axes set as a servo input axis (synchronous control) or a virtual servo amplifier via the setting of the maximum number of control axes are also not eligible to be targets of control.

#### ■ Buffer memory address

For the buffer memory addresses in this area, refer to the following.

**F** [Page 403 Common parameters](#page-404-0)

## **[Pr.156] Manual pulse generator smoothing time constant [FX5-SSC-G]**

- Smoothing processing smooths the speed change in manual pulse generator operation. Note that the input response is delayed by the time set for the smoothing processing.
- When a value outside the range is set, the error "Outside manual pulse generator smoothing time constant range error" (error code: 1DC6H) occurs when "[Cd.190] PLC READY" turns ON, preventing the READY signal ([Md.140] Module status: b0) from turning ON.
- The input cycle of "[Cd.55] Input value for manual pulse generator via CPU" has an interval of 8.0 ms, so the smoothing time constant is truncated in multiples of 8. (Example: a setting value of 8 to 15 ms is operated at a time constant of 8 ms.
- The smoothing time constant is not reflected at a stop cause occurrence or at a deceleration stop via the "0" setting of "[Cd.21] Manual pulse generator enable flag".

#### ■**Basic concept of speed change**

Speed change occurs because of a discrepancy between the scan time of the CPU module and the input cycle in "[Cd.55] Input value for manual pulse generator via CPU". As shown in the diagram below, the speed change can be suppressed by setting "[Pr.156] Manual pulse generator smoothing time constant" to a value larger than the maximum scan time.

• When speed change occurs

As shown in the diagram below, speed change occurs when the scan time is larger than the input cycle of "[Cd.55] Input value for manual pulse generator via CPU".

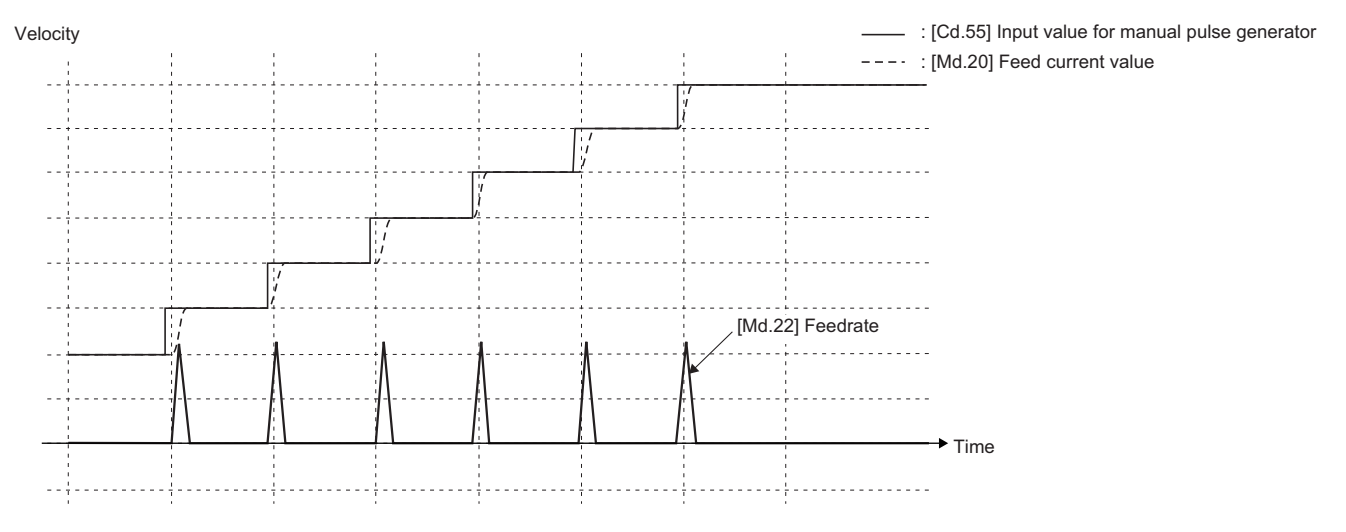

• When speed change is suppressed

Example: When "[Pr.156] Manual pulse generator smoothing time constant" is set to a value equal to double the scan time

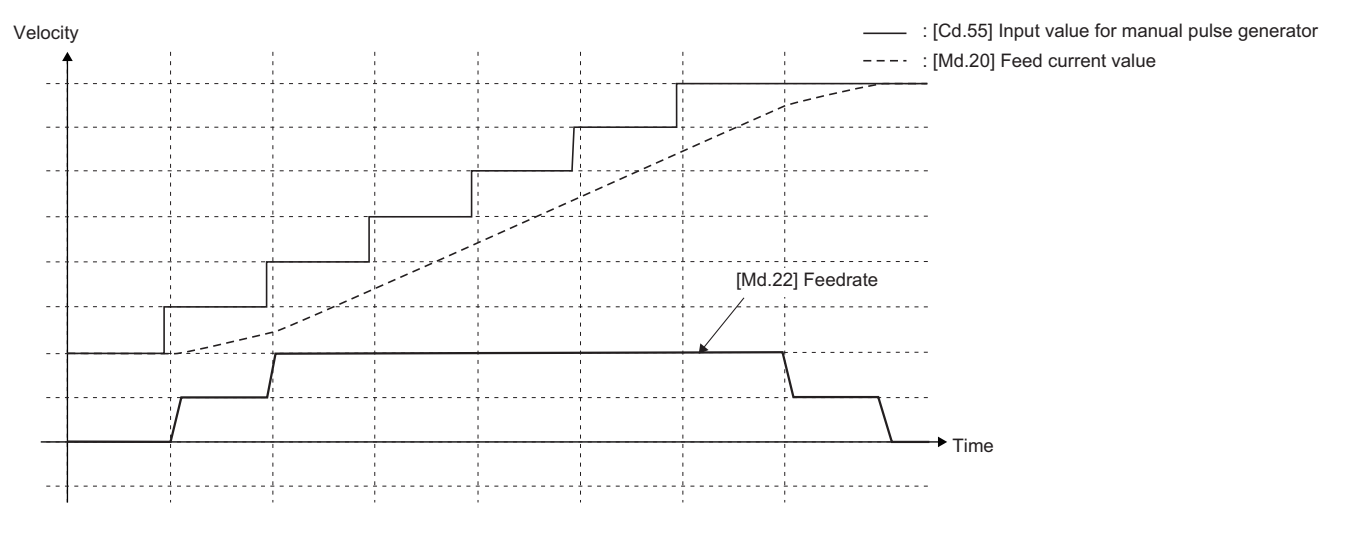

#### ■**Buffer memory address**

For the buffer memory addresses in this area, refer to the following.

**F** [Page 403 Common parameters](#page-404-0)

## **Basic parameters1**

This section describes the details on the basic parameter 1.

#### n: Axis No. - 1

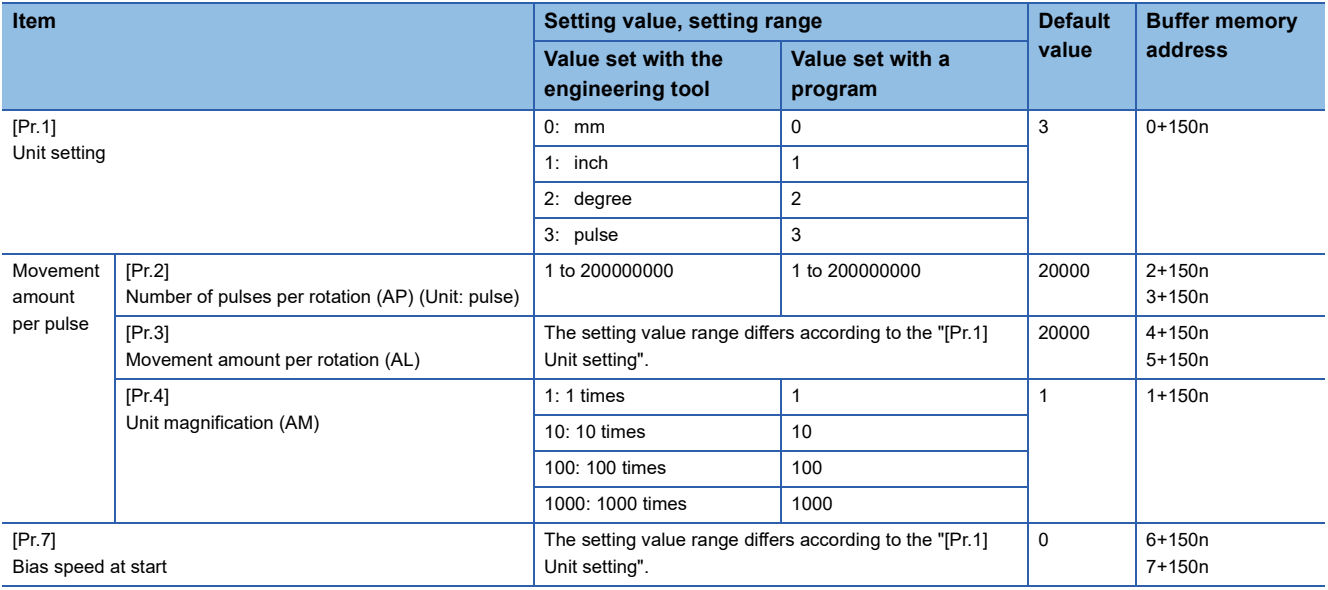

## **[Pr.1] Unit setting**

Set the unit used for defining positioning operations. Choose from the following units depending on the type of the control target: mm, inch, degree, or pulse. Different units can be defined for different axes.

## **Ex.**

- Different units (mm, inch, degree, and pulse) are applicable to different systems:
- mm or inch: X-Y table, conveyor (Select mm or inch depending on the machine specifications.)
- degree: Rotating body (360 degrees/rotation)
- pulse: X-Y table, conveyor

## $Point<sup>0</sup>$

When you change the unit, note that the values of other parameters and data will not be changed automatically.

After changing the unit, check if the parameter and data values are within the allowable range. Set "degree" to exercise speed-position switching control (ABS mode).

#### ■**Buffer memory address**

Refer to the following for the buffer memory address in this area. [Page 404 Positioning parameters: Basic parameters 1](#page-405-0)

## **[Pr.2] to [Pr.4] Electronic gear (Movement amount per pulse)**

Mechanical system value used when the Simple Motion module/Motion module performs positioning control.

The settings are made using [Pr.2] to [Pr.4].

The electronic gear is expressed by the following equation.

[Pr.2] Number of pulses per rotation (AP)

Electronic gear =

[Pr.3] Movement amount per rotation  $(AL) \times$  [Pr.4] Unit magnification  $(AM)$ 

When positioning has been performed, an error (mechanical system error) may be produced between the specified movement amount and the actual movement amount.

The error can be compensated by adjusting the value set in electronic gear.

**[Page 225 Electronic gear function](#page-226-0)** 

## $Point$

 • Set the electronic gear within the following range. If the value outside the setting range is set, the error "Outside electronic gear setting range" (error code: 1A68H [FX5-SSC-S], or error code: 1B68H [FX5-SSC-G]) will occur.

[FX5-SSC-S]/[FX5-SSC-G] Ver.1.001 or earlier

$$
0.001 \leq \text{Electronic gear}\left(\frac{\text{AP}}{\text{AL} \times \text{AM}}\right) \leq 320000
$$

[FX5-SSC-G] Ver.1.002 or later

The range is not checked

 • The result of below calculation (round up after decimal point) is a minimum pulse when the feed current value is updated at follow up processing. (The movement amount for droop pulse is reflected as the feed current value when the droop pulse becomes more than above calculated value in pulse unit of motor end.) [Pr.2] Number of pulses per rotation (AP) / [Pr.3] (Movement amount per rotation (AL) [Pr.4] Unit

magnification (AM)) [pulse]

Refer to the following for the follow up processing.

[Page 310 Follow up function](#page-311-0)

## ■**Buffer memory address**

Refer to the following for the buffer memory address in this area.

**Fage 404 Positioning parameters: Basic parameters 1** 

## **[Pr.2] Number of pulses per rotation (AP)**

Set the number of pulses required for a complete rotation of the motor shaft.

**IFX5-SSC-SI** 

If you are using the Mitsubishi servo amplifier MR-J4(W)-B/MR-JE-B(F)/MR-J3(W)-B, set the value given as the "resolution per servo motor rotation" in the speed/position detector specifications.

Number of pulses per rotation (AP) = Resolution per servo motor rotation

#### [FX5-SSC-G]

When using the MR-J5(W)-G/MR-JET-G, add the electronic gear of the servo amplifier when setting.

Number of pulses per rotation (AP) = Servo motor resolution per rotation  $\times$  Electronic gear denominator (PA07) / Electronic gear numerator (PA06)

## $Point$ <sup> $\circ$ </sup>

#### [FX5-SSC-G]

When using the MR-J5(W)-G rotary servo motor, the servo motor resolution per rotation is 26 bits (67108864). However, set the number of pulses per rotation (AP) to 22 bits (4194304) to account for Electronic gear numerator (PA06)/Electronic gear denominator (PA07) of the servo amplifier being overwritten from the controller to 1/16 of their values.

#### ■**Buffer memory address**

Refer to the following for the buffer memory address in this area.

**F** [Page 404 Positioning parameters: Basic parameters 1](#page-405-0)

## **[Pr.3] Movement amount per rotation (AL), [Pr.4] Unit magnification (AM)**

The amount how the workpiece moves with one motor rotation is determined by the mechanical structure.

If the worm gear lead ( $\mu$ m/rev) is PB and the deceleration rate is 1/n, then

Movement amount per rotation  $(AL) = PB \times 1/n$ 

However, the maximum value that can be set for this "movement amount per rotation (AL)" parameter is 20000000.0 µm (20 m). Set the "movement amount per rotation (AL)" as shown below so that the "movement amount per rotation (AL)" does

not exceed this maximum value.

Movement amount per rotation (AL)

 $=$  PB  $\times$  1/n

= Movement amount per rotation (AL)  $\times$  Unit magnification (AM)<sup>\*1</sup>

\*1 The unit magnification (AM) is a value of 1, 10, 100 or 1000. If the "PB  $\times$  1/n" value exceeds 20000000.0 µm (20 m), adjust with the unit magnification so that the "movement amount per rotation (AL)" does not exceed 20000000.0  $\mu$ m (20 m).

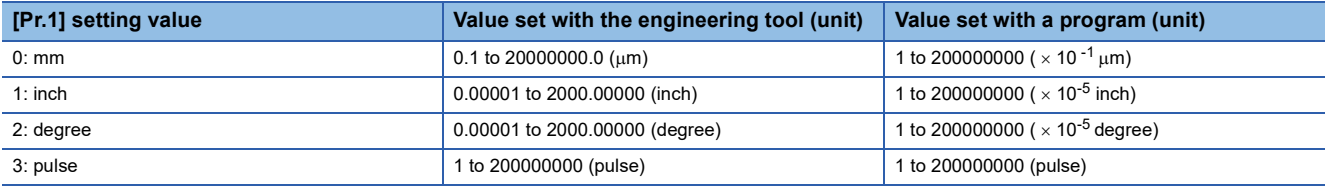

Refer to the following for information about electric gear.

**F** [Page 225 Electronic gear function](#page-226-0)

#### ■**Buffer memory address**

Refer to the following for the buffer memory address in this area.

## **[Pr.7] Bias speed at start**

Set the bias speed (minimum speed) upon starting. When using a stepping motor, etc., set it to start the motor smoothly. (If the motor speed at start is low, the stepping motor does not start smoothly.)

The specified "bias speed at start" will be valid during the following operations:

- Positioning operation
- Home position return operation
- JOG operation

Set the value that the bias speed should not exceed "[Pr.8] Speed limit value".

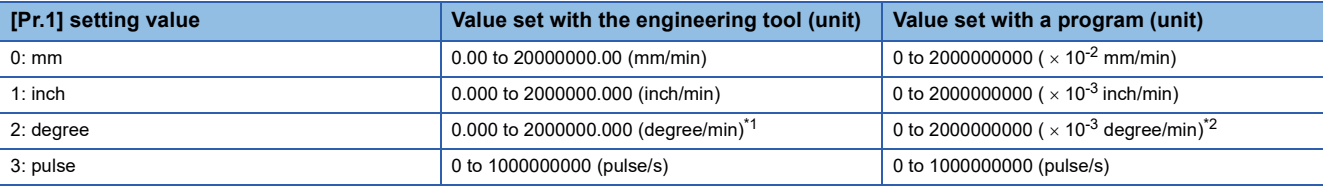

<span id="page-437-0"></span>Range of speed limit value when "[Pr.83] Speed control 10  $\times$  multiplier setting for degree axis" is set to valid: 0.00 to 20000000.00 (degree/min)

<span id="page-437-1"></span>\*2 Range of speed limit value when "[Pr.83] Speed control 10  $\times$  multiplier setting for degree axis" is set to valid: 0 to 2000000000 ( $\times$  10-<sup>2</sup> degree/min)

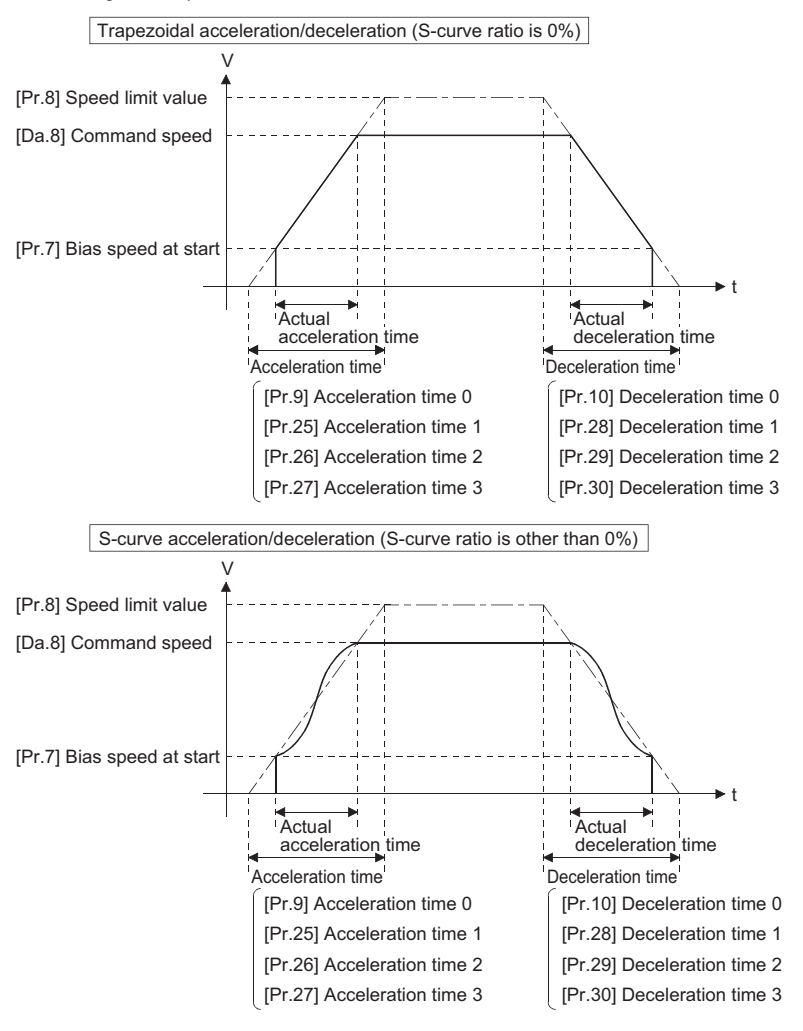

 $Point <sup>0</sup>$ 

For the 2-axis or more interpolation control, the bias speed at start is applied by the setting of "[Pr.20] Interpolation speed designation method".

- "0: Composite speed": Bias speed at start set to the reference axis is applied to the composite command speed.
- "1: Reference axis speed": Bias speed at start is applied to the reference axis.

### ■**Precautionary notes**

- Set "0" because "[Pr.7] Bias speed at start" is valid regardless of motor type. Otherwise, it may cause vibration or impact even though an error does not occur.
- Set "[Pr.7] Bias speed at start" according to the specification of stepping motor driver. If the setting is outside the range, it may cause the following troubles by rapid speed change or overload.

• Stepping motor steps out.

• An error occurs in the stepping motor driver.

 • In synchronous control, when "[Pr.7] Bias speed at start" is set to the servo input axis, the bias speed at start is applied to the servo input axis. Note that the unexpected operation might be generated to the output axis.

• Set "[Pr.7] Bias speed at start" within the following range.

"[Pr.8] Speed limit value"  $\geq$  "[Pr.46] Home position return speed"  $\geq$  "[Pr.47] Creep speed"  $\geq$  "[Pr.7] Bias speed at start"

- If the data ("[Da.8] Command speed" of positioning data, "[Da.8] Command speed" of next point for continuous path control, or "[Cd.14] New speed value" for speed change function) is less than "[Pr.7] Bias speed at start", the warning "Below bias speed" (warning code: 0908H [FX5-SSC-S], or warning code: 0D08H [FX5-SSC-G]) will occur and it will operate at "[Pr.7] Bias speed at start".
- When using S-curve acceleration/deceleration processing and bias speed at start together, S-curve acceleration/ deceleration processing is carried out based on the acceleration/deceleration time set by user, "[Pr.8] Speed limit value" and "[Pr.35] S-curve ratio" (1 to 100%) in the section of acceleration/deceleration from bias speed at start to command speed.

#### ■**Buffer memory address**

Refer to the following for the buffer memory address in this area.

## **Basic parameters2**

This section describes the details on the basic parameter 2.

#### n: Axis No. - 1

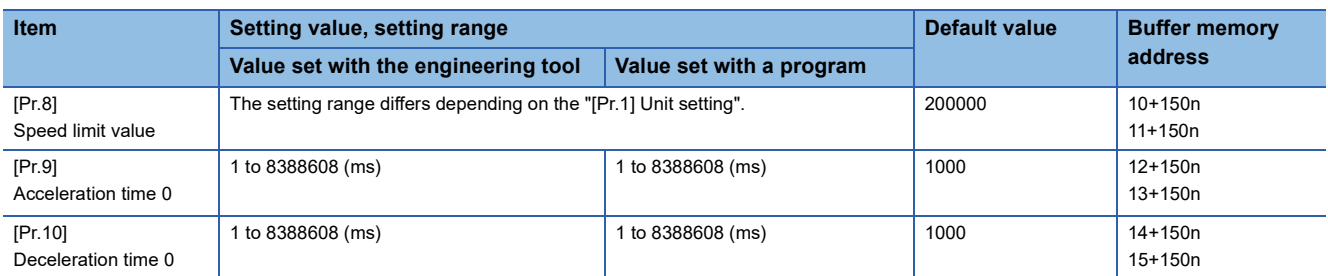

## **[Pr.8] Speed limit value**

Set the maximum speed during positioning, home position return and speed-torque operations.

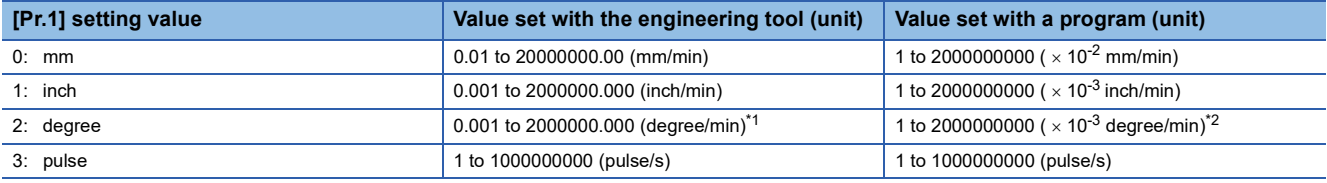

<span id="page-439-0"></span>\*1 Range of speed limit value when "[Pr.83] Speed control 10  $\times$  multiplier setting for degree axis" is set to valid: 0.01 to 20000000.00 (degree/min).

<span id="page-439-1"></span>\*2 Range of speed limit value when "[Pr.83] Speed control 10  $\times$  multiplier setting for degree axis" is set to valid: 1 to 2000000000 ( $\times$  10- $<sup>2</sup>$  degree/min)</sup>

### ■**Buffer memory address**

Refer to the following for the buffer memory address in this area.

**[Page 404 Positioning parameters: Basic parameters 2](#page-405-1)** 

## **[Pr.9] Acceleration time 0, [Pr.10] Deceleration time 0**

"[Pr.9] Acceleration time 0" specifies the time for the speed to increase from zero to the "[Pr.8] Speed limit value" ("[Pr.31] JOG speed limit value" at JOG operation control). "[Pr.10] Deceleration time 0" specifies the time for the speed to decrease from the "[Pr.8] Speed limit value" ("[Pr.31] JOG speed limit value" at JOG operation control) to zero.

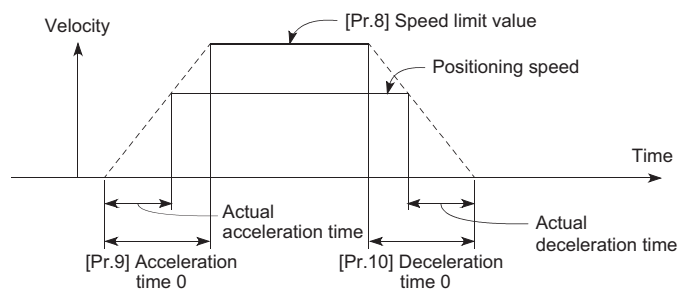

- If the positioning speed is set lower than the parameter-defined speed limit value, the actual acceleration/deceleration time will be relatively short. Thus, set the maximum positioning speed equal to or only a little lower than the parameter-defined speed limit value.
- These settings are valid for home position return, positioning and JOG operations.
- When the positioning involves interpolation, the acceleration/deceleration time defined for the reference axis is valid.

#### ■**Buffer memory address**

Refer to the following for the buffer memory address in this area.

# **Detailed parameters1**

n: Axis No. - 1

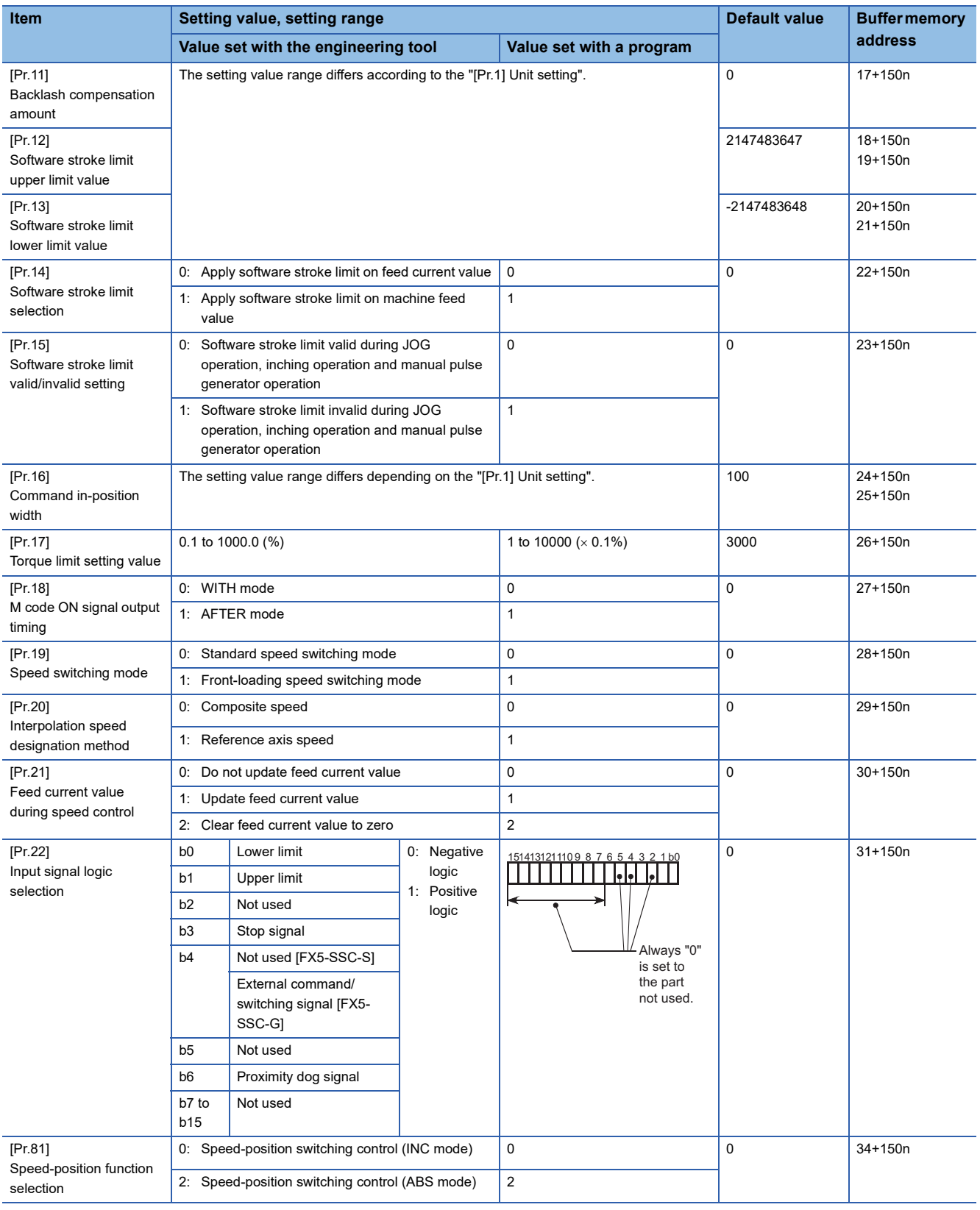

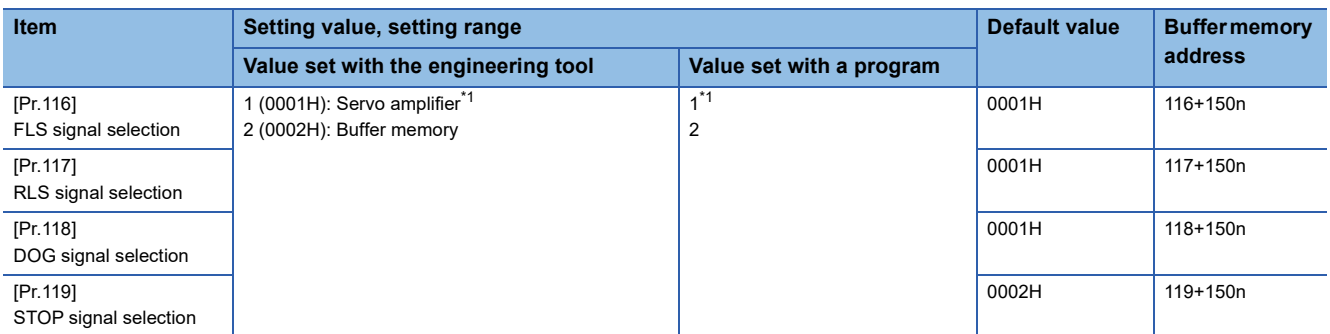

<span id="page-441-0"></span>\*1 The setting is not available in "[Pr.119] STOP signal selection".

## **[Pr.11] Backlash compensation amount**

The error that occurs due to backlash when moving the machine via gears can be compensated.

(When the backlash compensation amount is set, commands equivalent to the compensation amount will be output each time the direction changes during positioning.)

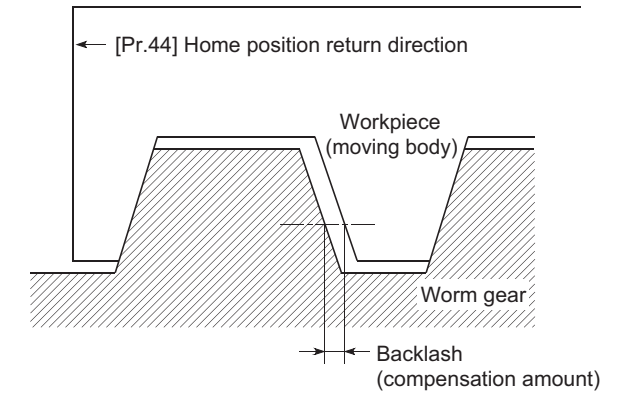

- The backlash compensation is valid after machine home position return. Thus, if the backlash compensation amount is set or changed, always carry out machine home position return once.
- "[Pr.2] Number of pulses per rotation [AP]", "[Pr.3] Movement amount per rotation [AL]", "[Pr.4] Unit magnification [AM]" and "[Pr.11] Backlash compensation amount" which satisfies the following (1) can be set up.

 $0 \leq \frac{([Pr.11] \text{ Backlash composition amount}) \times ([Pr.2] \text{ Number of pulses per rotation(AP))}}{([Pr.3] \text{ Movement amount per rotation(AL))} \times ([Pr.4] \text{ Unit magnification(AM))}} (= A) \leq 4194303 \text{ (pulse): (1)} \tag{round down after decimal point}$ 

The error "Backlash compensation amount error" (error code: 1AA0H [FX5-SSC-S], or error code 1BA0H [FX5-SSC-G]) occurs when the setting is outside the range of the calculation result of (1).

A servo alarm (error code: 2031, 2035, etc.) may occur by kinds of servo amplifier (servo motor), load inertia moment and the amount of command of a cycle time (Simple Motion module/Motion module) even if the setting is within the calculation result of (1).

Reduce the setting value of "[Pr.11] Backlash compensation amount" if a servo alarm occurs. Use the value of the following (2) as a measure that a servo alarm does not occur.

(Maximum motor speed (r/min))  $\times$  1.2  $\times$  (Encoder resolution (pulse/rev))  $\times$  (Operation cycle (ms)) (pulse): (2)  $A \leq$ 

$$
60\ (s)\times 1000\ (ms)
$$

The backlash compensation amount is output all at one operation cycle.

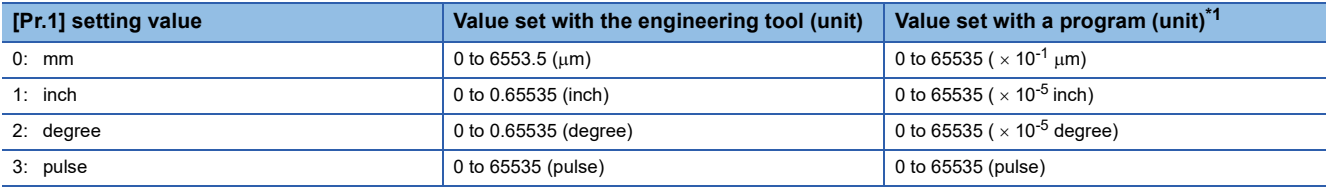

<span id="page-442-0"></span>\*1 0 to 32767: Set as a decimal

32768 to 65535: Convert into hexadecimal and set

#### ■**Buffer memory address**

Refer to the following for the buffer memory address in this area.

## **[Pr.12] Software stroke limit upper limit value**

Set the upper limit for the machine's movement range during positioning control.

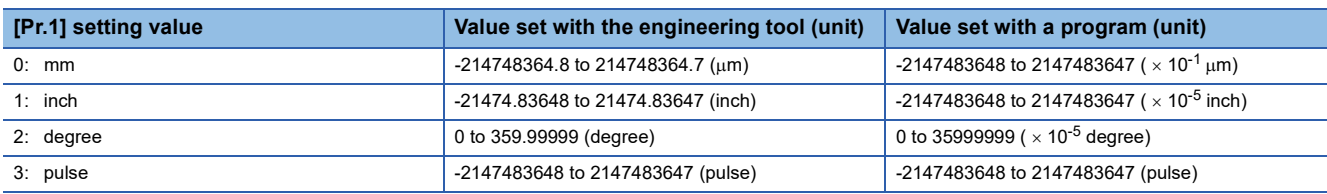

#### ■**Buffer memory address**

Refer to the following for the buffer memory address in this area.

[Page 404 Positioning parameters: Detailed parameters 1](#page-405-2)

#### **[Pr.13] Software stroke limit lower limit value**

Set the lower limit for the machine's movement range during positioning control.

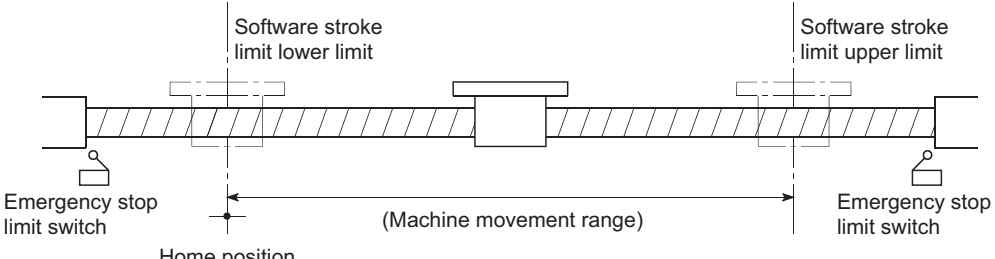

Home position

• Generally, the home position is set at the lower limit or upper limit of the stroke limit.

 • By setting the upper limit value or lower limit value of the software stroke limit, overrun can be prevented in the software. However, an emergency stop limit switch must be installed nearby outside the range. To invalidate the software stroke limit, set the setting value to "upper limit value = lower limit value". (If it is within the setting range, the setting value can be anything.) When the unit is "degree", the software stroke limit check is invalid during speed control (including the speed control in speed-position and position-speed switching control) or during manual control.

#### ■**Buffer memory address**

Refer to the following for the buffer memory address in this area. **F** [Page 404 Positioning parameters: Detailed parameters 1](#page-405-2)

#### **[Pr.14] Software stroke limit selection**

Set whether to apply the software stroke limit on the "feed current value" or the "machine feed value". The software stroke limit will be validated according to the set value. To invalidate the software stroke limit, set the setting value to "feed current value".

When "2: degree" is set in "[Pr.1] Unit setting", set the setting value of software stroke limit to "feed current value". The error "Software stroke limit selection" (error code: 1AA5H [FX5-SSC-S], or error code: 1BA5H [FX5-SSC-G]) will occur if "machine feed value" is set.

#### ■**Buffer memory address**

Refer to the following for the buffer memory address in this area.

**F** [Page 404 Positioning parameters: Detailed parameters 1](#page-405-2)

#### **[Pr.15] Software stroke limit valid/invalid setting**

Set whether to validate the software stroke limit during JOG/Inching operation and manual pulse generator operation.

#### ■**Buffer memory address**

Refer to the following for the buffer memory address in this area.

## **[Pr.16] Command in-position width**

Set the remaining distance that turns the command in-position flag ON. The command in-position signal is used as a frontloading signal of the positioning complete signal. When the remaining distance to the stop position during the automatic deceleration of positioning control becomes equal to or less than the value set in command in-position width, the command inposition flag turns ON.

Velocity

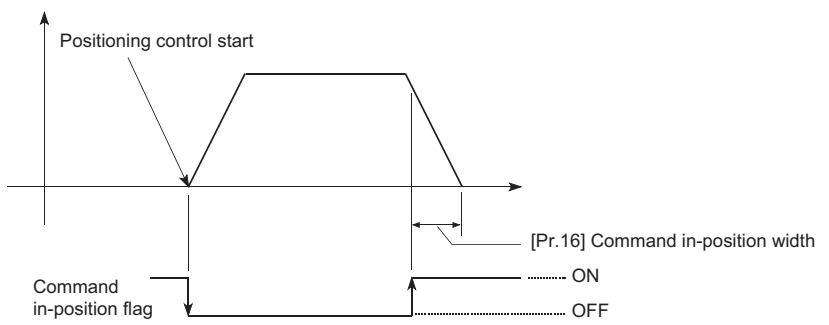

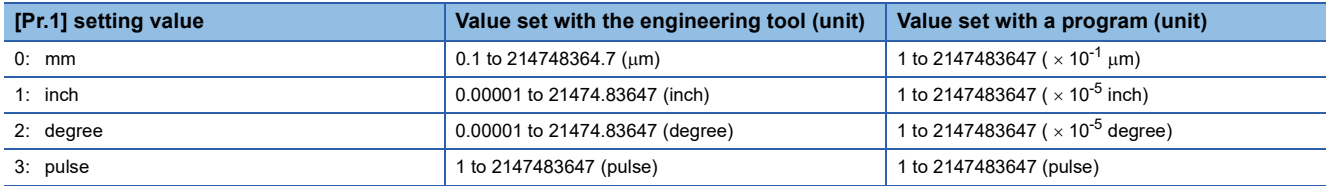

#### ■**Buffer memory address**

Refer to the following for the buffer memory address in this area.

## [Page 404 Positioning parameters: Detailed parameters 1](#page-405-2)

#### **[Pr.17] Torque limit setting value**

Set the maximum value of the torque generated by the servo motor as a percentage between 0.1 and 1000.0%.

The torque limit function limits the torque generated by the servo motor within the set range.

If the torque required for control exceeds the torque limit value, it is controlled with the set torque limit value.

**F** [Page 237 Torque limit function](#page-238-0)

#### ■**Buffer memory address**

Refer to the following for the buffer memory address in this area.

## **[Pr.18] M code ON signal output timing**

This parameter sets the M code ON signal output timing.

Choose either WITH mode or AFTER mode as the M code ON signal output timing.

## ■**Operation example**

WITH mode: An M code is output and the M code ON signal is turned ON when a positioning operation starts.

AFTER mode<sup>\*2</sup>: An M code is output and the M code ON signal is turned ON when a positioning operation completes.

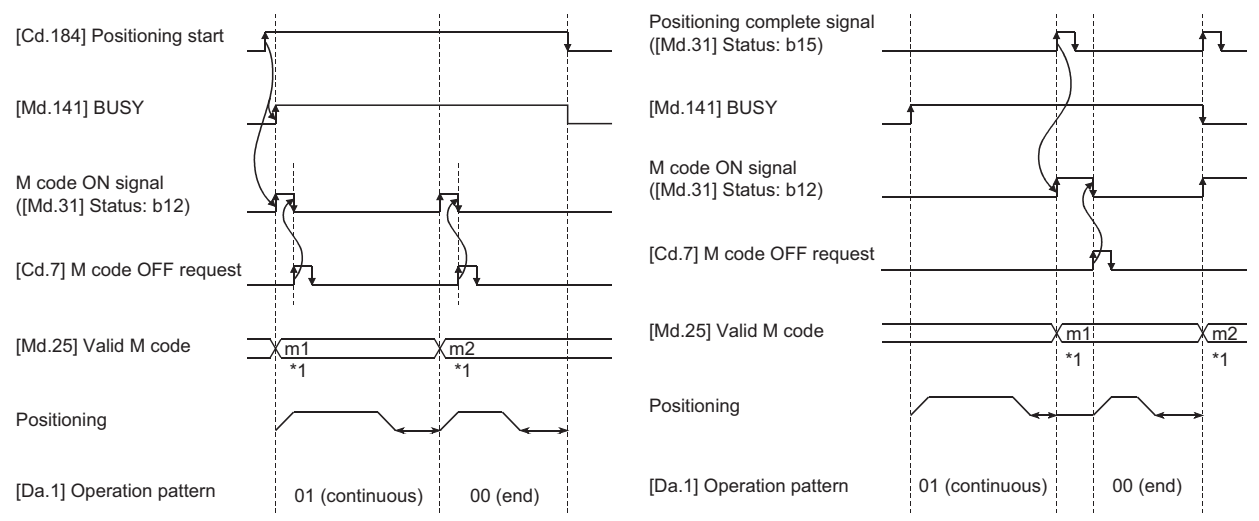

\*1 m1 and m2 indicate set M codes.

\*2 If AFTER mode is used with speed control, an M code will not be output and the M code ON signal will not be turned ON.

An M code is a number between 0 and 65535 that can be assigned to each positioning data ([Da.10] M code/Condition data No./Number of LOOP to LEND repetitions).

The program can be coded to read an M code from the buffer memory address specified by "[Md.25] Valid M code" whenever the M code ON signal turns ON so that a command for the sub work (e.g. clamping, drilling, or tool change) associated with the M code can be issued.

## ■**Buffer memory address**

Refer to the following for the buffer memory address in this area.

## **[Pr.19] Speed switching mode**

Set whether to switch the speed switching mode with the standard switching or front-loading switching mode.

- Speed of positioning data No.n > Speed of positioning data No.n + 1
- Decelerates at deceleration time No. of Positioning data No.n + 1
- Speed of positioning data No.n < Speed of positioning data No.n + 1 Accelerates at acceleration time No. of Positioning data No.n + 1

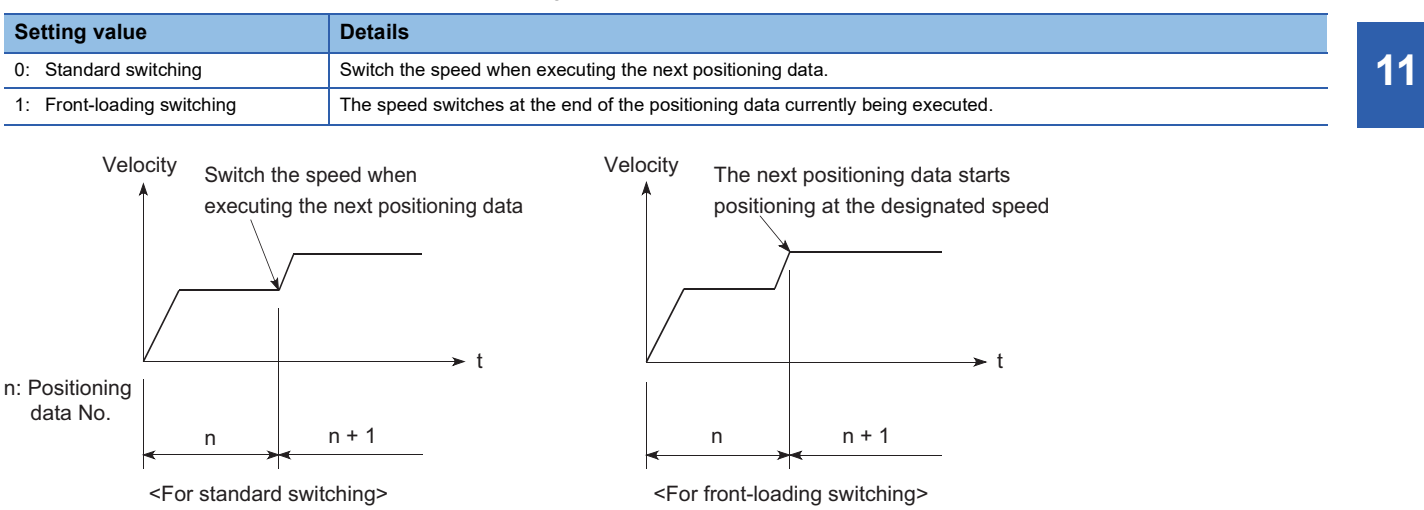

#### ■**Buffer memory address**

Refer to the following for the buffer memory address in this area.

## **[Pr.20] Interpolation speed designation method**

When carrying out linear interpolation/circular interpolation, set whether to designate the composite speed or reference axis speed.

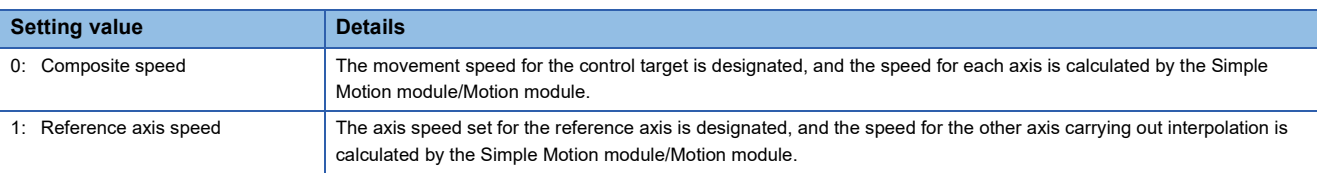

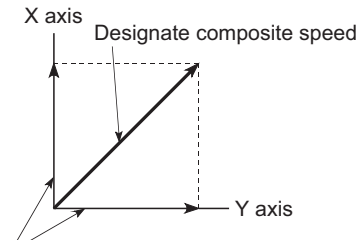

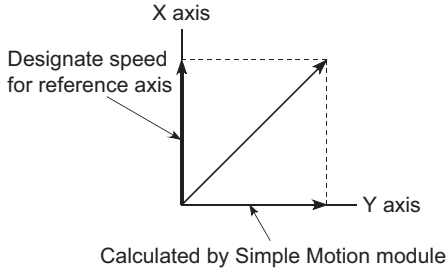

Calculated by Simple Motion module

<When composite speed is designated> <When reference axis speed is designated>

 $\mathsf{Point} \mathcal{P}$ 

Always specify the reference axis speed if the 4-axis linear interpolation or 2 to 4 axis speed control has to be performed.

If you specify the composite speed for a positioning operation that involves the 4-axis linear interpolation or 2 to 4 axis speed control, the error "Interpolation mode error" (error code: 199AH [FX5-SSC-S], or error code: 1A9AH [FX5-SSC-G]) will occur when the positioning operation is attempted.

For a positioning operation that involves the 2-axis circular interpolation, specify the composite speed always.

#### ■**Buffer memory address**

Refer to the following for the buffer memory address in this area.

**[Page 404 Positioning parameters: Detailed parameters 1](#page-405-2)** 

## **[Pr.21] Feed current value during speed control**

Specify whether you wish to enable or disable the update of "[Md.20] Feed current value" while operations are performed under the speed control (including the speed control in speed-position and position-speed switching control).

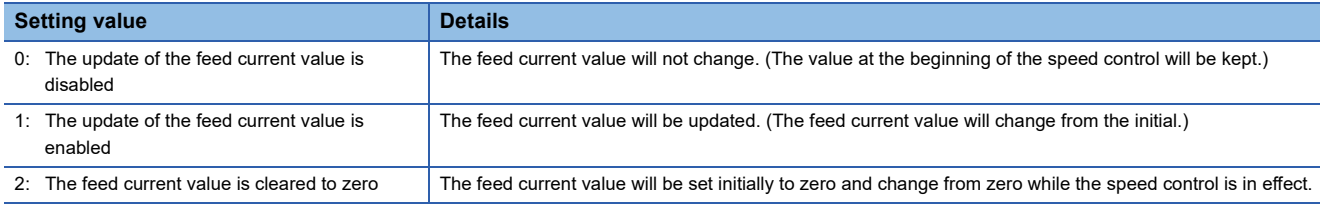

 $Point<sup>9</sup>$ 

 • When the speed control is performed over two to four axes, the choice between enabling and disabling the update of "[Md.20] Feed current value" depends on how the reference axis is set.

• Set "1" to exercise speed-position switching control (ABS mode).

#### ■**Buffer memory address**

Refer to the following for the buffer memory address in this area.

## **[Pr.22] Input signal logic selection**

Set the input signal logic that matches the signaling specification of the external input signal (upper/lower limit switch, proximity dog) of servo amplifier connected to the Simple Motion module/Motion module or "[Cd.44] External input signal operation device (Axis 1 to 8)".

### ■**Negative logic**

- The current is not flowed through the input signal contact.
- FLS, RLS: Limit signal ON
- DOG, DI, STOP: Invalid
- The current is flowed through the input signal contact.
- FLS, RLS: Limit signal OFF
- DOG, DI, STOP: Valid

#### ■**Positive logic**

Opposite the concept of negative logic.

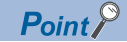

A mismatch in the signal logic will disable normal operation. Be careful of this when you change from the default value.

#### ■**Buffer memory address**

Refer to the following for the buffer memory address in this area.

**F** [Page 404 Positioning parameters: Detailed parameters 1](#page-405-2)

## **[Pr.81] Speed-position function selection**

Select the mode of speed-position switching control.

0: INC mode

2: ABS mode

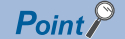

If the setting is other than 0 and 2, operation is performed in the INC mode with the setting regarded as 0.

#### ■**Buffer memory address**

Refer to the following for the buffer memory address in this area.

[Page 404 Positioning parameters: Detailed parameters 1](#page-405-2)

## **[Pr.116] to [Pr.119] FLS/RLS/DOG/STOP signal selection**

#### ■**Input type**

Set the input type whose external input signal (upper/lower limit signal (FLS/RLS), proximity dog signal (DOG) or stop signal (STOP)) is used.

1 (0001H): Servo amplifier<sup>\*1\*2</sup> (Uses the external input signal of the servo amplifier.)

2 (0002H): Buffer memory (Uses the buffer memory of the Simple Motion module/Motion module.)

- \*1 The setting is not available in "[Pr.119] STOP signal selection". If it is set, the error "STOP signal selection error" (error code: 1AD3H [FX5-SSC-S], or error code: 1BD3H [FX5-SSC-G]) occurs and the "[Cd.190] PLC READY" is not turned ON.
- \*2 At MR-JE-B(F) use, refer to the following.  $\Box$  [Page 795 Connection with MR-JE-B\(F\)](#page-796-0)

#### ■**Buffer memory address**

Refer to the following for the buffer memory address in this area.

[Page 404 Positioning parameters: Detailed parameters 1](#page-405-2)

**11**

# **Detailed parameters2**

n: Axis No. - 1

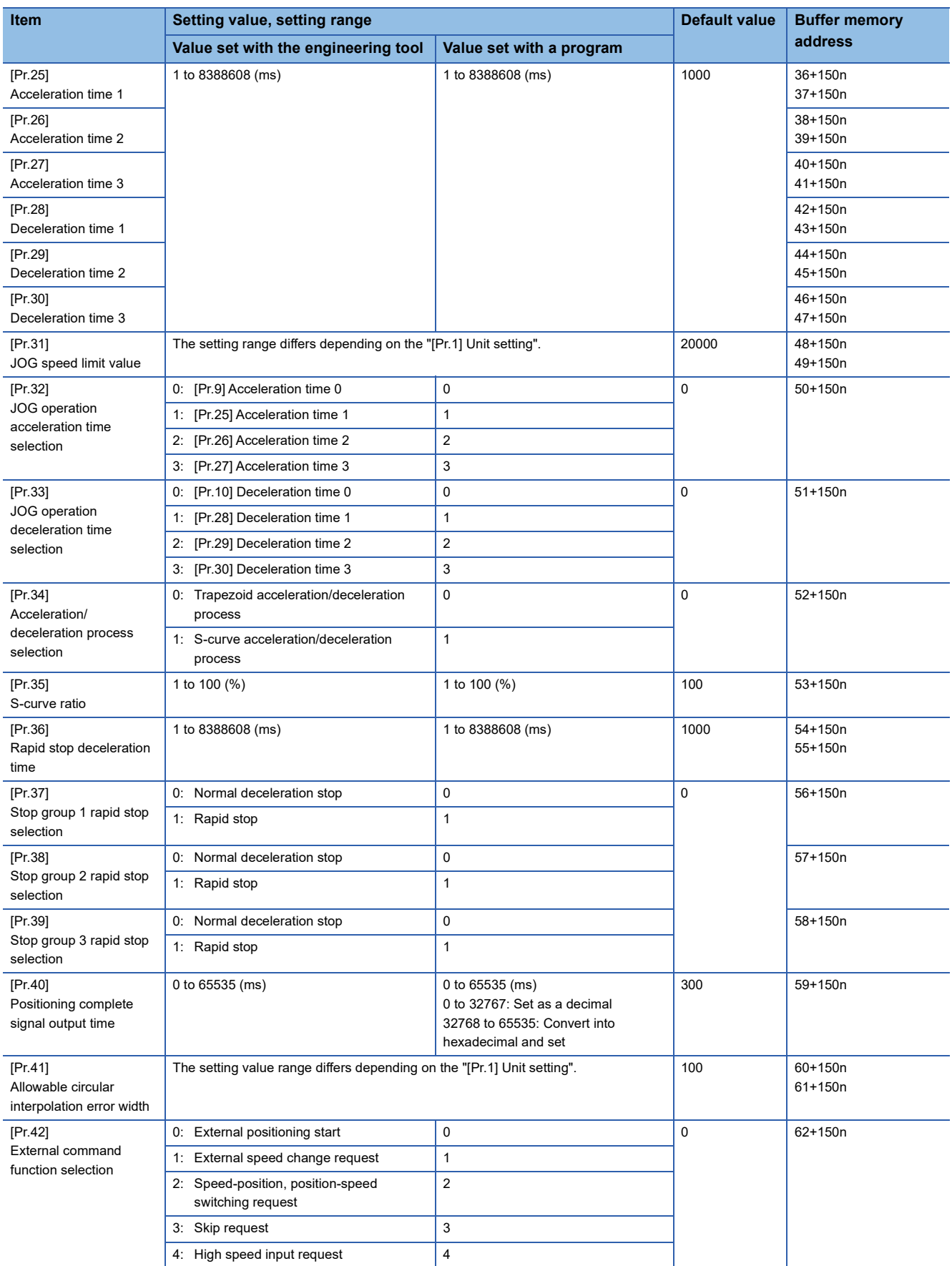

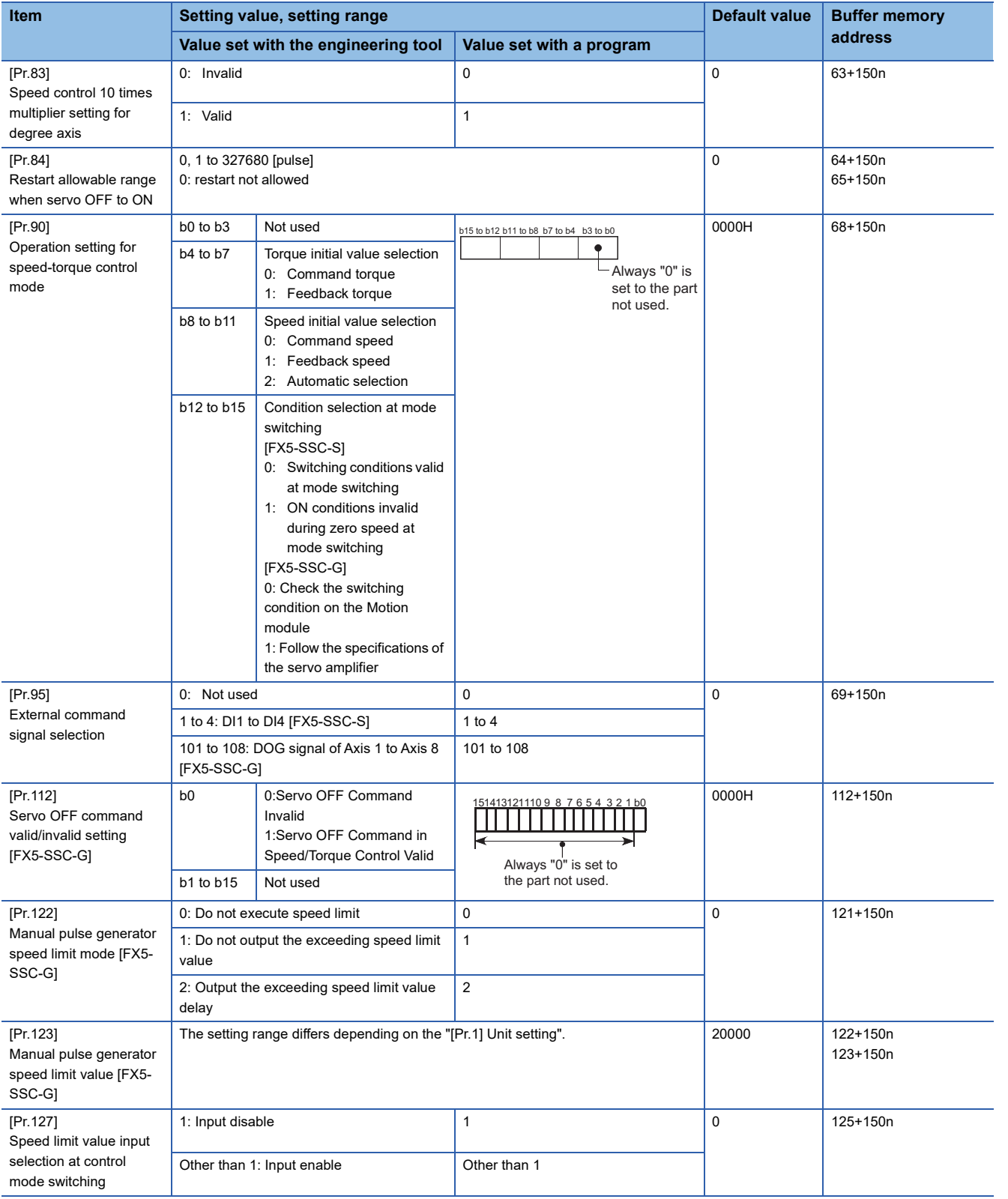

## **[Pr.25] Acceleration time 1 to [Pr.27] Acceleration time 3**

These parameters set the time for the speed to increase from zero to the "[Pr.8] Speed limit value" ("[Pr.31] JOG speed limit value" at JOG operation control) during a positioning operation.

#### ■**Buffer memory address**

Refer to the following for the buffer memory address in this area.

Fage 405 Positioning parameters: Detailed parameters 2

**11**

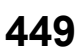

## **[Pr.28] Deceleration time 1 to [Pr.30] Deceleration time 3**

These parameters set the time for the speed to decrease from the "[Pr.8] Speed limit value" ("[Pr.31] JOG speed limit value" at JOG operation control) to zero during a positioning operation.

#### ■**Buffer memory address**

Refer to the following for the buffer memory address in this area.

[Page 405 Positioning parameters: Detailed parameters 2](#page-406-0)

## **[Pr.31] JOG speed limit value**

Set the maximum speed for JOG operation.

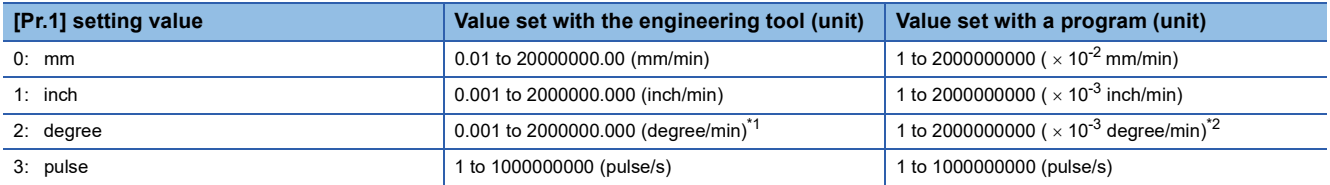

<span id="page-451-0"></span>\*1 The range of JOG speed limit value when "[Pr.83] Speed control 10  $\times$  multiplier setting for degree axis" is valid: 0.01 to 20000000.00 (degree/min)

<span id="page-451-1"></span>The range of JOG speed limit value when "[Pr.83] Speed control 10  $\times$  multiplier setting for degree axis" is valid: 1 to 2000000000 ( $\times$  10<sup>-</sup> <sup>2</sup> degree/min)

Point $\beta$ 

Set the "JOG speed limit value" to a value less than "[Pr.8] Speed limit value". If the "speed limit value" is exceeded, the error "JOG speed limit value error" (error code: 1AB7H [FX5-SSC-S], or error code: 1BB7H [FX5-SSC-G]) will occur.

### ■**Buffer memory address**

Refer to the following for the buffer memory address in this area.

Fage 405 Positioning parameters: Detailed parameters 2

## **[Pr.32] JOG operation acceleration time selection**

Set which of "acceleration time 0 to 3" to use for the acceleration time during JOG operation.

0: Use value set in "[Pr.9] Acceleration time 0".

1: Use value set in "[Pr.25] Acceleration time 1".

2: Use value set in "[Pr.26] Acceleration time 2".

3: Use value set in "[Pr.27] Acceleration time 3".

#### ■**Buffer memory address**

Refer to the following for the buffer memory address in this area.

**[Page 405 Positioning parameters: Detailed parameters 2](#page-406-0)** 

## **[Pr.33] JOG operation deceleration time selection**

Set which of "deceleration time 0 to 3" to use for the deceleration time during JOG operation.

0: Use value set in "[Pr.10] Deceleration time 0".

1: Use value set in "[Pr.28] Deceleration time 1".

- 2: Use value set in "[Pr.29] Deceleration time 2".
- 3: Use value set in "[Pr.30] Deceleration time 3".

#### ■**Buffer memory address**

Refer to the following for the buffer memory address in this area. **[Page 405 Positioning parameters: Detailed parameters 2](#page-406-0)** 

## **[Pr.34] Acceleration/deceleration process selection**

Set whether to use trapezoid acceleration/deceleration or S-curve acceleration/deceleration for the acceleration/deceleration process.

follow a Sin curve.

Velocity

Refer to the following for details.

Fage 299 Acceleration/deceleration processing function

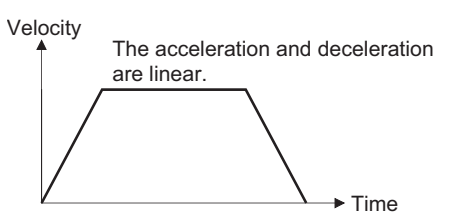

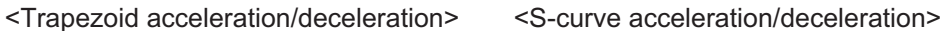

The acceleration and deceleration

 $\blacktriangleright$  Time

#### ■**Buffer memory address**

Refer to the following for the buffer memory address in this area.

[Page 405 Positioning parameters: Detailed parameters 2](#page-406-0)

#### **[Pr.35] S-curve ratio**

Set the S-curve ratio (1 to 100%) for carrying out the S-curve acceleration/deceleration process. The S-curve ratio indicates where to draw the acceleration/deceleration curve using the Sin curve as shown below.

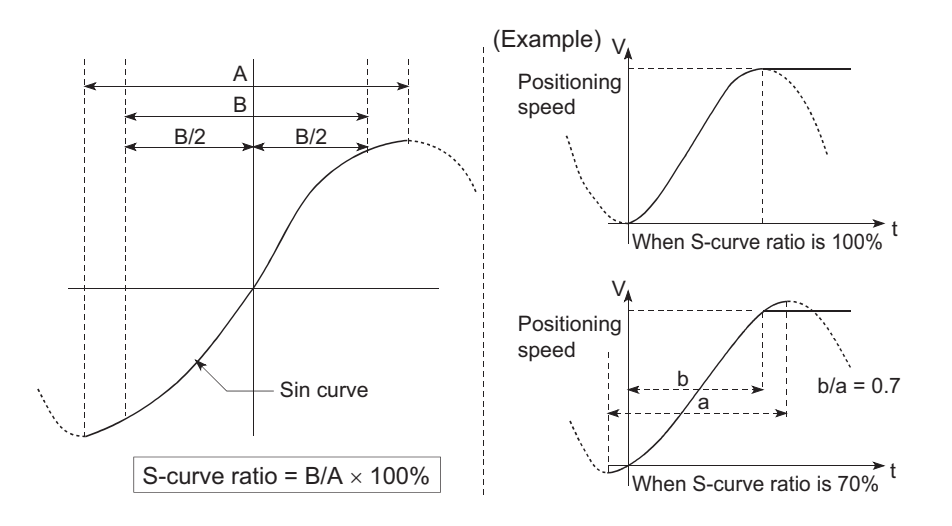

#### ■**Buffer memory address**

Refer to the following for the buffer memory address in this area. **[Page 405 Positioning parameters: Detailed parameters 2](#page-406-0)** 

## **[Pr.36] Rapid stop deceleration time**

Set the time to reach speed 0 from "[Pr.8] Speed limit value" ("[Pr.31] JOG speed limit value" at JOG operation control) during the rapid stop. The illustration below shows the relationships with other parameters.

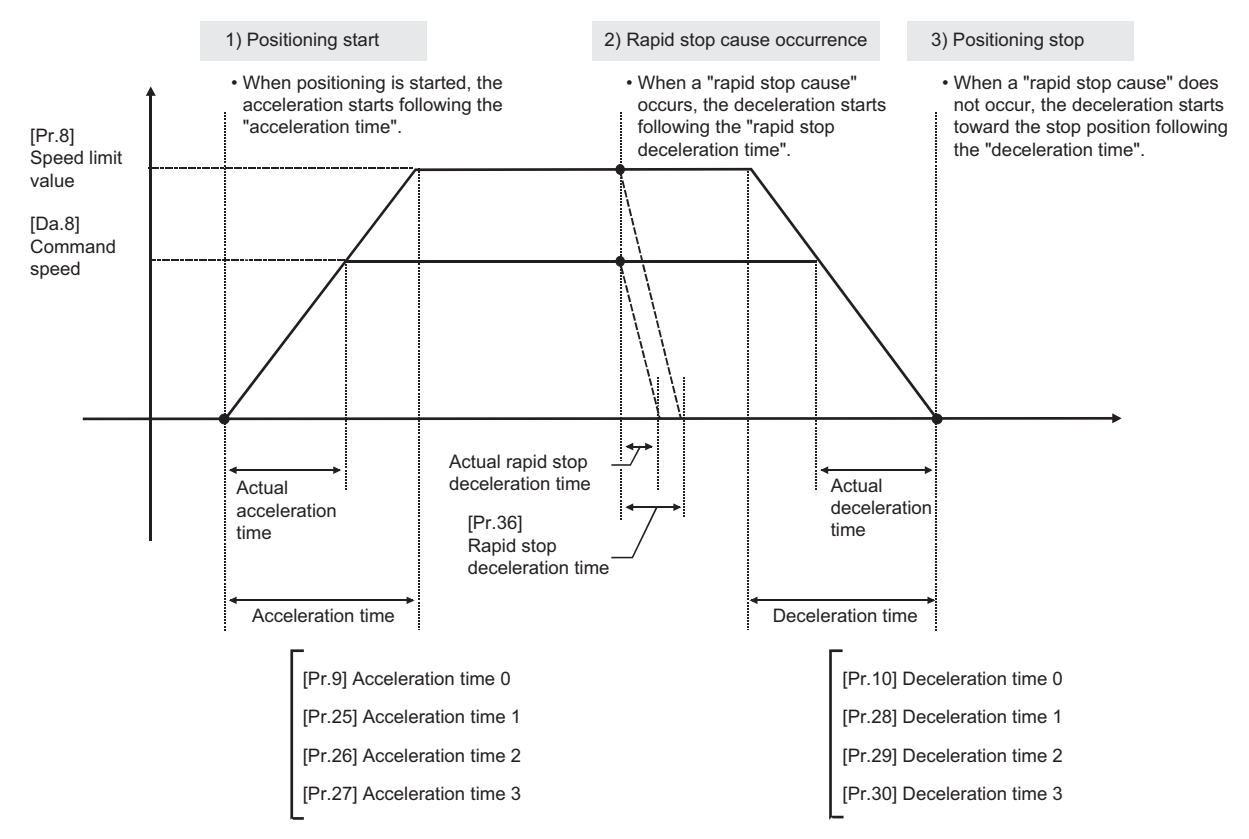

#### ■**Buffer memory address**

Refer to the following for the buffer memory address in this area. **[Page 405 Positioning parameters: Detailed parameters 2](#page-406-0)** 

## **[Pr.37] to [Pr.39] Stop group 1/2/3 rapid stop selection**

Set the method to stop when the stop causes in the following stop groups occur.

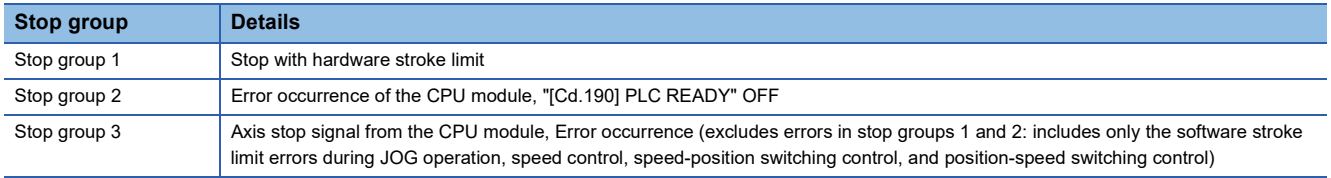

The methods of stopping include "0: Normal deceleration stop" and "1: Rapid stop".

If "1: Rapid stop" is selected, the axis will rapidly decelerate to a stop when the stop cause occurs.

#### ■**Buffer memory address**

Refer to the following for the buffer memory address in this area. Fage 405 Positioning parameters: Detailed parameters 2

## **[Pr.40] Positioning complete signal output time**

Set the output time of the positioning complete signal output from the Simple Motion module/Motion module.

A positioning completes when the specified dwell time has passed after the Simple Motion module/Motion module had terminated the command output.

For the interpolation control, the positioning completed signal of interpolation axis is output only during the time set to the reference axis.

#### ■**Operation example**

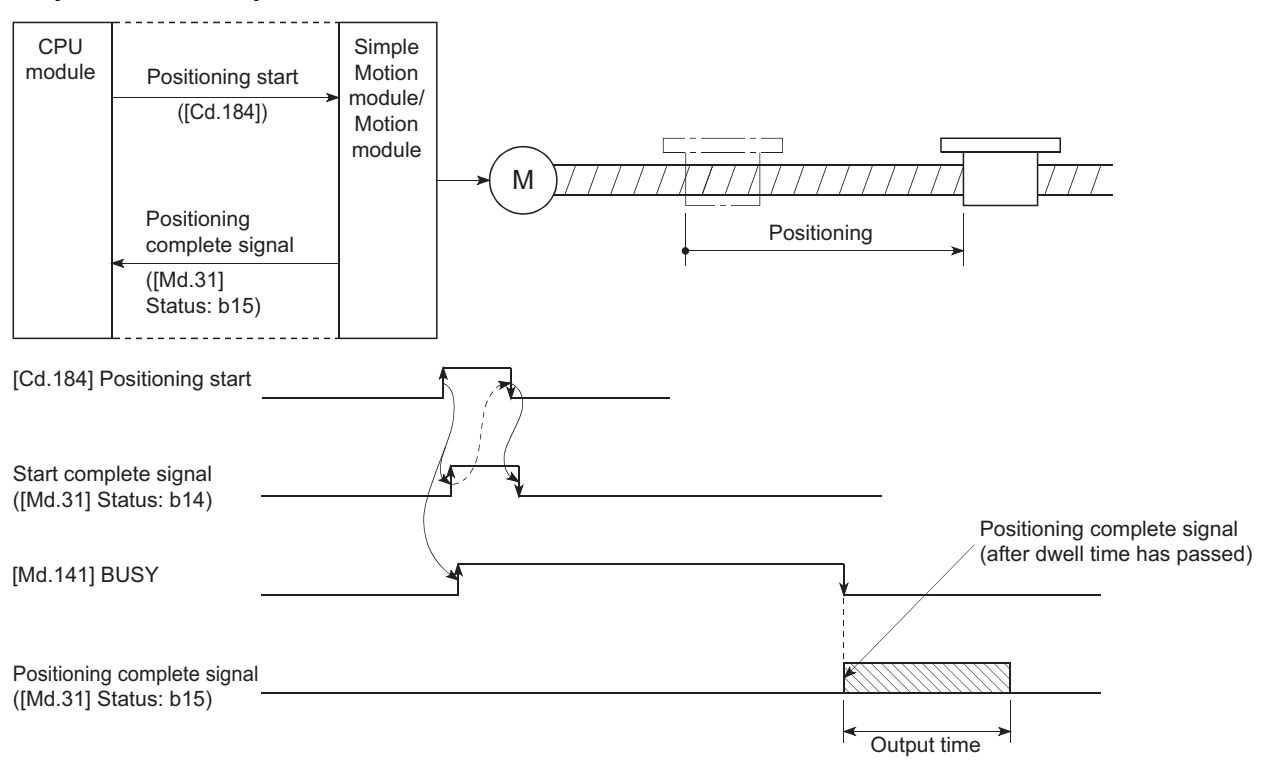

#### ■**Buffer memory address**

Refer to the following for the buffer memory address in this area.

## **[Pr.41] Allowable circular interpolation error width**

The allowable error range of the calculated arc path and end point address is set.<sup>\*1</sup>

If the error of the calculated arc path and end point address is within the set range, circular interpolation will be carried out to the set end point address while compensating the error with spiral interpolation.

The allowable circular interpolation error width is set in the following axis buffer memory addresses.

- **Ex.**
- $\cdot$  If axis 1 is the reference axis, set in the axis 1 buffer memory addresses [60, 61].

 $\cdot$  If axis 4 is the reference axis, set in the axis 4 buffer memory addresses [510, 511].

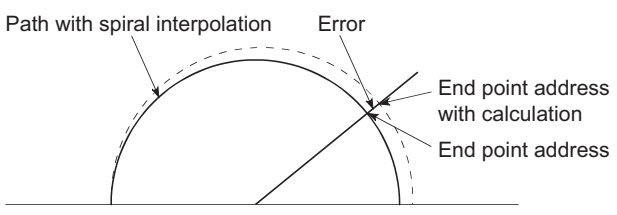

Start point address Center point address

\*1 In 2-axis circular interpolation control with the center point designation, the arc path calculated with the start point address and center point address and the end point address may deviate.

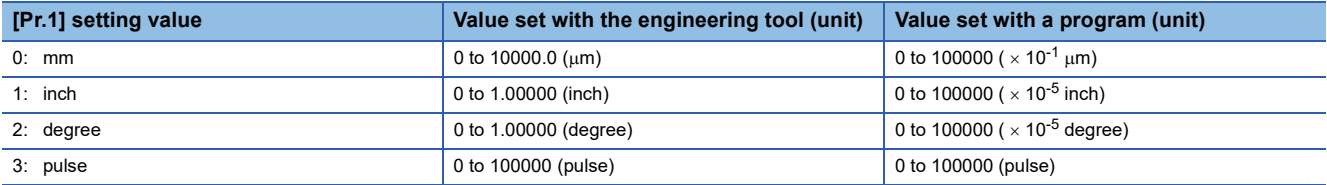

#### ■**Buffer memory address**

Refer to the following for the buffer memory address in this area.

[Page 405 Positioning parameters: Detailed parameters 2](#page-406-0)

## **[Pr.42] External command function selection**

Select a command with which the external command signal should be associated.

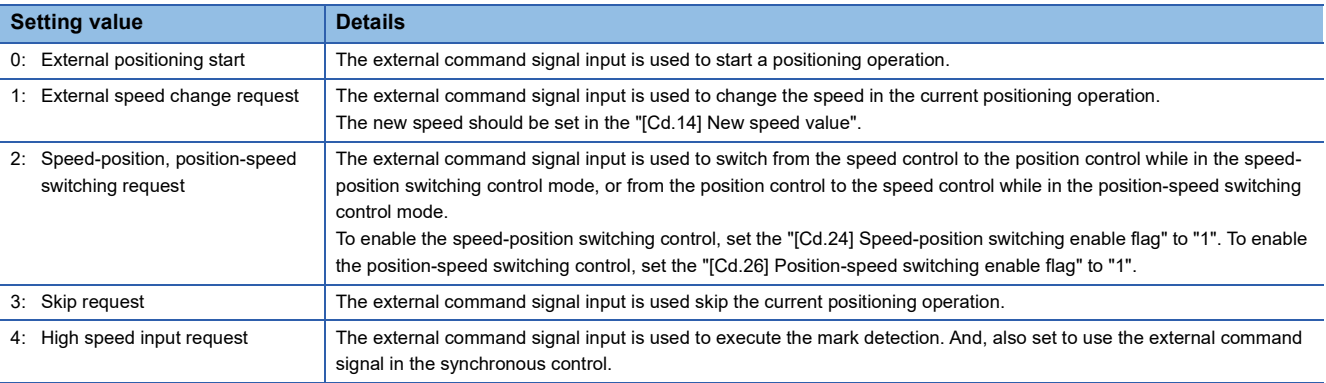

## $Point$

To enable the external command signal, set the "[Cd.8] External command valid" to "1".

#### ■**Buffer memory address**

Refer to the following for the buffer memory address in this area.

## **[Pr.83] Speed control 10 times multiplier setting for degree axis**

Set the speed control 10  $\times$  multiplier setting for degree axis when you use command speed and speed limit value set by the positioning data and the parameter at "[Pr.1] Unit setting" setup degree by ten times at the speed.

0: Invalid

1: Valid

Normally, the speed specification range is 0.001 to 2000000.000 [degree/min], but it will be decupled and become 0.01 to 2000000.00 [degree/min] by setting "[Pr.83] Speed control 10  $\times$  multiplier setting for degree axis" to valid.

Refer to the following for details on the speed control 10  $\times$  multiplier setting for degree axis.

F [Page 304 Speed control 10 times multiplier setting for degree axis function](#page-305-0)

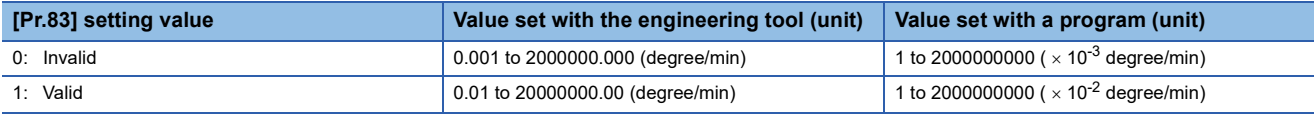

 $Point<sup>0</sup>$ 

The "Speed control 10  $\times$  multiplier setting for degree axis" is included in detailed parameters 2. However, it will be valid at the leading edge (OFF to ON) of the "[Cd.190] PLC READY".

#### ■**Buffer memory address**

Refer to the following for the buffer memory address in this area. Fage 405 Positioning parameters: Detailed parameters 2

### **[Pr.84] Restart allowable range when servo OFF to ON**

## ■**Restart function at switching servo OFF to ON**

The restart function at switching servo OFF to ON performs continuous positioning operation (positioning start, restart) when switching servo OFF to ON while the Simple Motion module/Motion module is stopped (including forced stop, servo forced stop).

Restart at switching servo OFF to ON can be performed when the difference between the last command position of Simple Motion module/Motion module at stop and the current value at switching servo OFF to ON is equal to or less than the value set in the buffer memory for the restart allowable range setting.

- Servo emergency stop processing
- When the difference between the last command position of Simple Motion module/Motion module at the forced stop input or the servo forced stop input and the current value at the forced stop release or the servo forced stop release is equal to or less than the value set in the buffer memory for the restart allowable range setting, the positioning operation is judged as stopped and can be restarted.
- When the difference between the last command position of Simple Motion module/Motion module at the forced stop input or the servo forced stop input and the current value at the forced stop release or the servo forced stop release is greater than the value set in the buffer memory for the restart allowable range setting, the positioning operation is judged as on-standby and cannot be restarted.

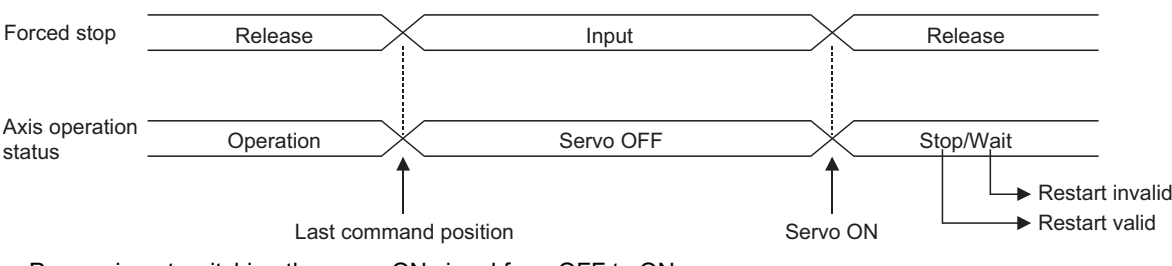

• Processing at switching the servo ON signal from OFF to ON

- When the difference between the last command position of Simple Motion module/Motion module at switching the servo ON signal from ON to OFF and the current value at switching the servo ON signal from OFF to ON is equal to or less than the value set in the buffer memory for the restart allowable range setting, the positioning operation is judged as stopped and can be restarted.
- When the difference between the last command position of Simple Motion module/Motion module at switching the servo ON signal from ON to OFF and the current value at switching the servo ON signal from OFF to ON is greater than the value set in the buffer memory for the restart allowable range setting, the positioning operation is judged as on-standby and cannot be restarted.

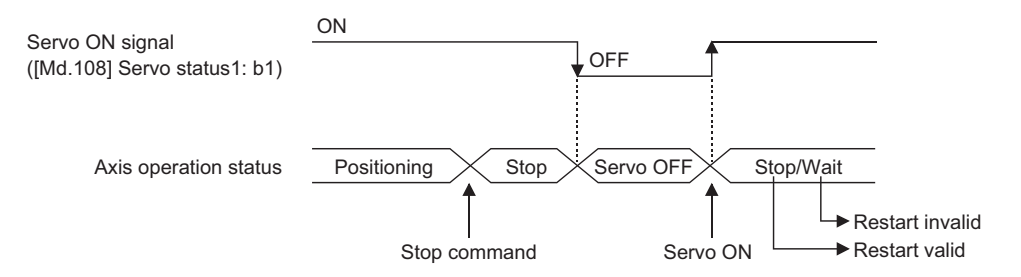

## ■**Setting method**

For performing restart at switching servo OFF to ON, set the restart allowable range in the following buffer memory. n: Axis No. - 1

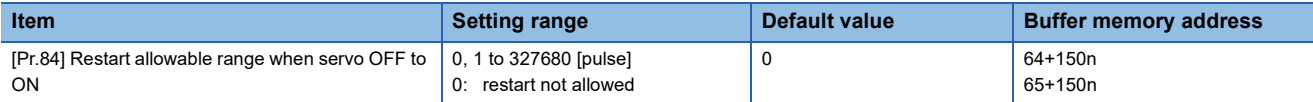

#### • Setting example

A program to set the restart allowable range for axis 1 to 10000 pulses is shown below.

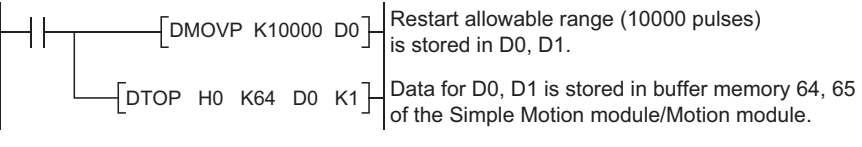

## $Point$ <sup> $\circ$ </sup>

- The difference between the last command position at servo OFF and the current value at servo ON is output at once at the first restart. If the restart allowable range is large at this time, an overload may occur on the servo side. Set a value which does not affect the mechanical system by output once to the restart allowable range when switching servo OFF to ON.
- The restart at switching servo OFF to ON is valid only at switching servo OFF to ON at the first time. At the second time or later, the setting for restart allowable range when switching servo OFF to ON is disregarded.
- Execute servo OFF when the mechanical system is in complete stop state. The restart at switching servo OFF to ON cannot be applied to a system in which the mechanical system is operated by external pressure or other force during servo OFF.
- Restart can be executed only while the axis operation status is "stop". Restart cannot be executed when the axis operation status is other than "stop".
- When the PLC READY signal is switched from OFF to ON during servo OFF, restart cannot be executed. If restart is requested, the warning "Restart not possible" (warning code: 0902H [FX5-SSC-S], or warning code: 0D02H [FX5-SSC-G]) occurs.
- Do not restart while a stop command is ON. When restart is executed during a stop, the error "Stop signal ON at start" (error code: 1908H [FX5-SSC-S], or error code: 1A08H [FX5-SSC-G]) occurs and the axis operation status becomes "ERR". Therefore, restart cannot be performed even if the error is reset.
- Restart can also be executed while the positioning start signal is ON. However, do not set the positioning start signal from OFF to ON during a stop. If the positioning start signal is switched from OFF to ON, positioning is performed from the positioning data No. set in "[Cd.3] Positioning start No." or from the positioning data No. of the specified point.
- When positioning is terminated by a continuous-operation interrupt request, restart cannot be performed. If a restart request is executed, the warning "Restart not possible" (warning code: 0902H [FX5-SSC-S], or warning code: 0D02H [FX5-SSC-G]) occurs.

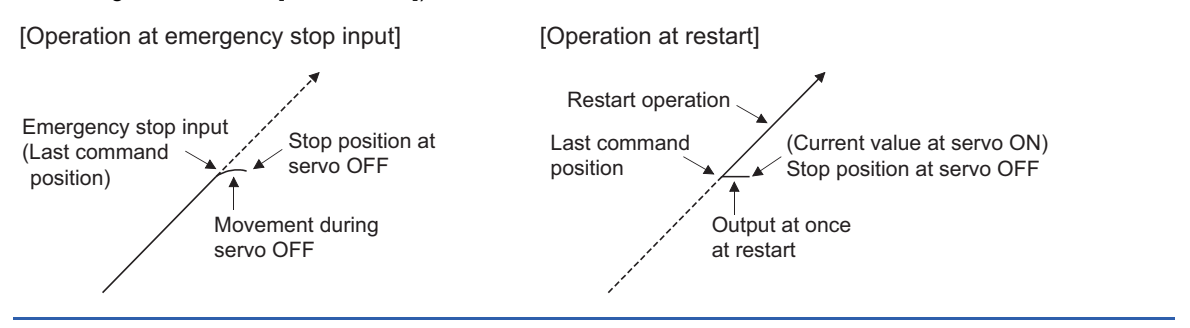

#### ■**Buffer memory address**

Refer to the following for the buffer memory address in this area. **F** [Page 405 Positioning parameters: Detailed parameters 2](#page-406-0)

## **[Pr.90] Operation setting for speed-torque control mode**

Operation setting of the speed control mode, torque control mode or continuous operation to torque control mode at the speed-torque control is executed.

### ■**Torque initial value selection**

Set the torque initial value at switching to torque control mode or to continuous operation to torque control mode.

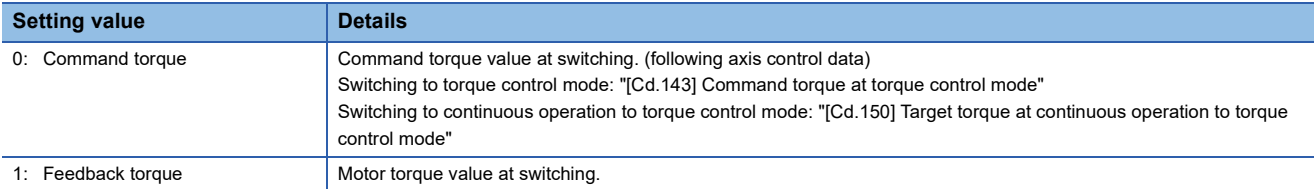

#### ■**Speed initial value selection**

Set the initial speed at switching from position control mode to speed control mode or the initial speed at switching from position control mode or from speed control mode to continuous operation to torque control mode.

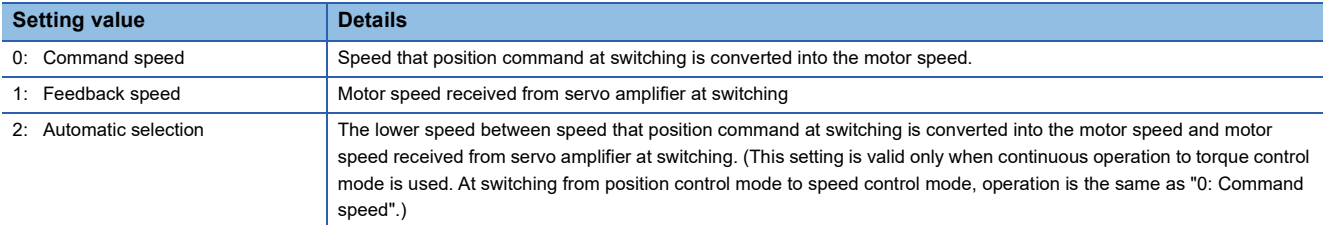

#### ■**Condition selection at mode switching**

Set the valid/invalid of switching conditions for switching control mode.

[FX5-SSC-S]

- 0: Switching conditions valid at mode switching
- 1: ON conditions invalid during zero speed at mode switching

[FX5-SSC-G]

- 0: Check the switching conditions on the Motion module
- 1: Follow the specifications of the servo amplifier

## $Point<sup>Q</sup>$

- The "Operation setting for speed-torque control mode" is included in detailed parameters 2. However, it will be valid at the leading edge (OFF to ON) of the "[Cd.190] PLC READY".
- Set the following settings to switch the control mode without waiting for the servo motor to stop. Note that it may cause vibration or impact at control switching.

**IFX5-SSC-SI** 

Set "Condition selection at mode switching (b12 to b15)" to "1: ON conditions invalid during zero speed at mode switching"

[FX5-SSC-G]

Set "Condition selection at mode switching (b12 to b15)" to "1: Follow the specifications of the servo amplifier". When using MR-J5(W)-G, set "ZSP disabled selection at control switching" in servo parameter "Function selection C-E(PC76)" to "1: Disabled".

#### ■**Buffer memory address**

Refer to the following for the buffer memory address in this area.

## **[Pr.95] External command signal selection**

Set the external command signal.

DOG signal of the servo amplifier is used regardless of the values of "[Pr.118] DOG signal selection". [FX5-SSC-G]

### ■**FX5-SSC-S**

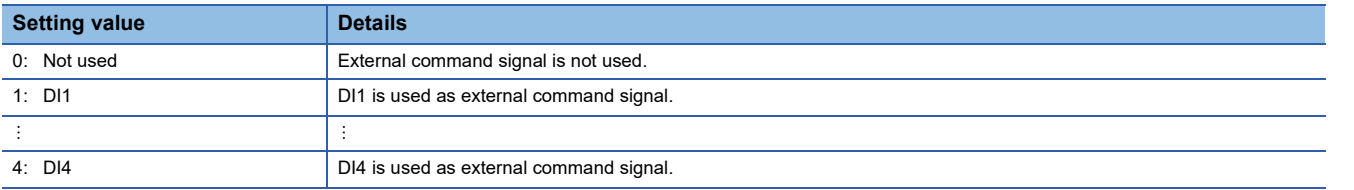

#### ■**FX5-SSC-G**

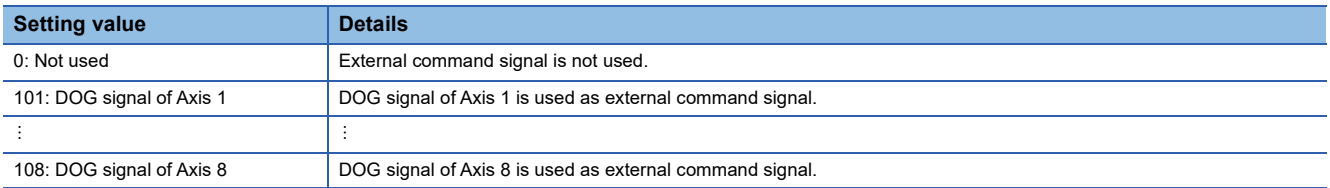

The logic selection of the DOG signal assigned as the external command signal follows the setting of "[Pr.22] Input signal logic selection" "b4: External command/switching signal".

#### $Point<sup>9</sup>$

 • The "External command signal selection" is included in detailed parameters 2. However, it will be valid at the leading edge (OFF to ON) of the "[Cd.190] PLC READY".

• Same external command signal can be used in the multiple axes.

#### ■**Buffer memory address**

Refer to the following for the buffer memory address in this area.

Fage 405 Positioning parameters: Detailed parameters 2

## **[Pr.112] Servo OFF command valid/invalid setting [FX5-SSC-G]**

Set whether accept "[Cd.100] Servo OFF command" and "[Cd.191] All axis servo ON" or not during the speed control mode, torque control mode, or continuous operation to torque control mode of each axis. The setting value is reflected at the control mode switching. Only the setting of bit0 is enabled.

0: Servo OFF Command Invalid

1: Servo OFF Command in Speed/Torque Control Valid

 $Point<sup>9</sup>$ 

When the value is "1" other than bit0, the setting is ignored and as the same behavior occurs as when the bit0 is set to "0: Servo OFF Command Invalid".

#### ■**Buffer memory address**

Refer to the following for the buffer memory address in this area.

## **[Pr.122] Manual pulse generator speed limit mode [FX5-SSC-G]**

Set how to output when the output by manual pulse generator operation exceeds "[Pr.123] Manual pulse generator speed limit value".

0: Do not execute speed limit

- 1: Do not output the exceeding speed limit value
- 2: Output the exceeding speed limit value delay

## $\mathsf{Point} \hspace{.01in} \mathsf{P}$

The "Manual pulse generator speed limit mode" is included in detailed parameters 2. However, it will be valid at the leading edge (OFF $\rightarrow$ ON) of "[Cd.190] PLC READY".

#### ■**Buffer memory address**

Refer to the following for the buffer memory address in this area. **Fage 405 Positioning parameters: Detailed parameters 2** 

#### **[Pr.123] Manual pulse generator speed limit value [FX5-SSC-G]**

Set the maximum speed during manual pulse generator operation.

 $Point$ <sup> $\circ$ </sup>

- The "Manual pulse generator speed limit value" is included in detailed parameters 2. However, it will be valid at the leading edge (OFF $\rightarrow$ ON) of "[Cd.190] PLC READY".
- Set the "Manual pulse generator speed limit value" to a value less than "[Pr.8] Speed limit value". If the "speed limit value" is exceeded, the error "Manual pulse generator speed limit value error" (error code: 1BBAH) will occur.

#### ■**Buffer memory address**

Refer to the following for the buffer memory address in this area.

**[Page 405 Positioning parameters: Detailed parameters 2](#page-406-0)** 

## **[Pr.127] Speed limit value input selection at control mode switching**

Set whether to input the value of the "[Pr.8] Speed limit value" at speed-torque control mode switching.

#### $\mathsf{Point} \mathcal{P}$

The "Speed limit value input selection at control mode switching" is included in detailed parameters 2. However, it will be valid at the leading edge (OFF to ON) of the "[Cd.190] PLC READY".

#### ■**Buffer memory address**

Refer to the following for the buffer memory address in this area.

## **Home position return basic parameters**

#### n: Axis No. - 1

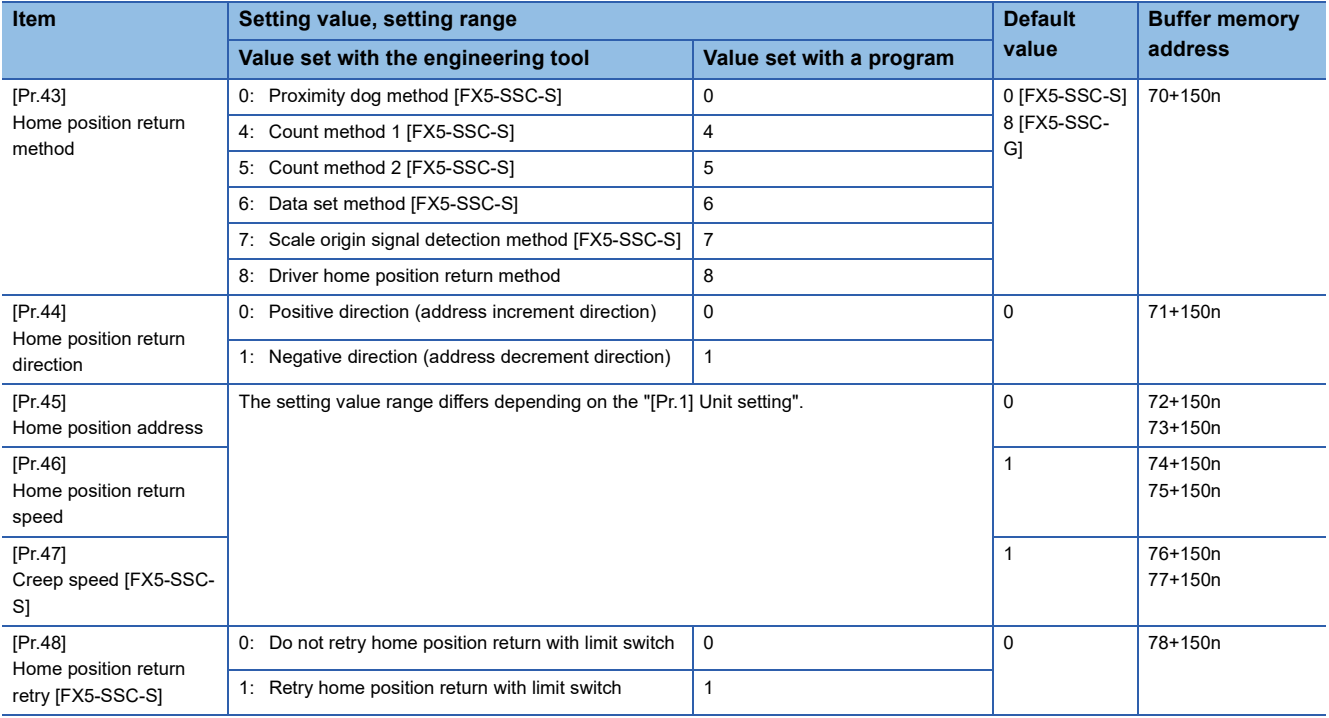

## **[Pr.43] Home position return method**

Set the "home position return method" for carrying out machine home position return.

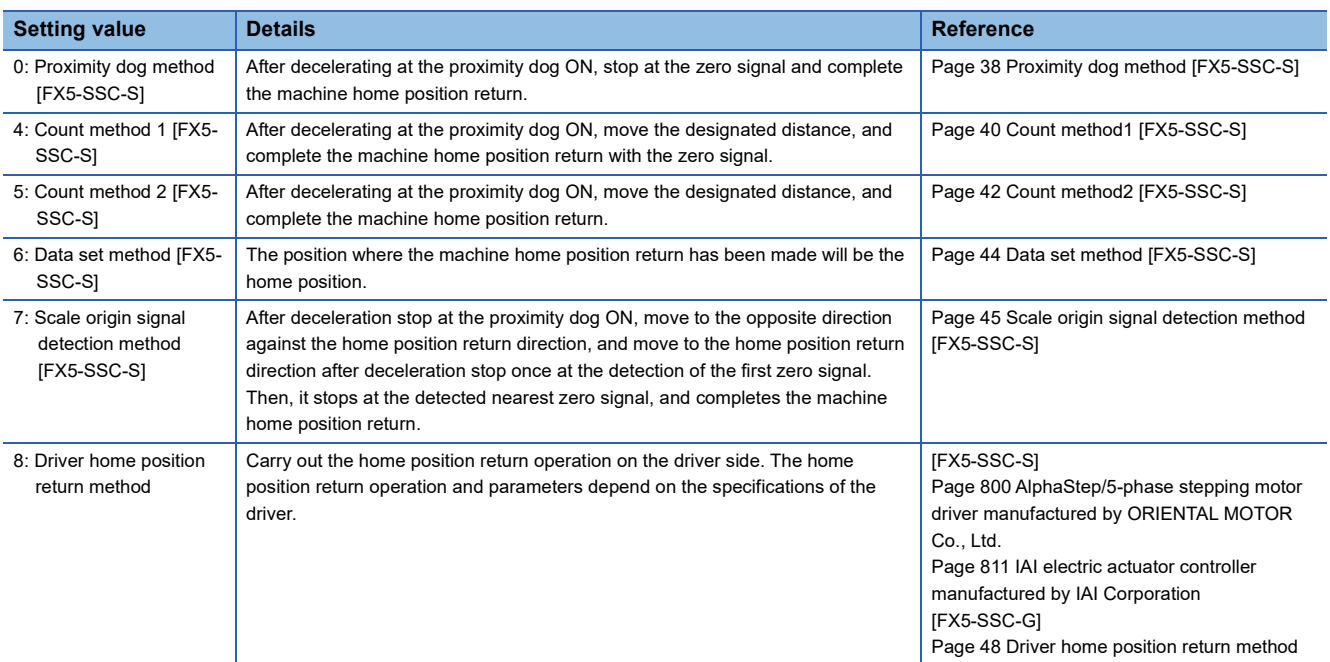

When setting the home position return method that cannot be executed, the error "Home position return method invalid" (error code: 1979H [FX5-SSC-S], or error code: 1A79H [FX5-SSC-G]) occurs and the home position return is not executed.

#### ■**Buffer memory address**

Refer to the following for the buffer memory address in this area.

Fage 405 Home position return parameters: Home position return basic parameters

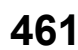

## **[Pr.44] Home position return direction**

Set the direction to start movement when starting machine home position return.

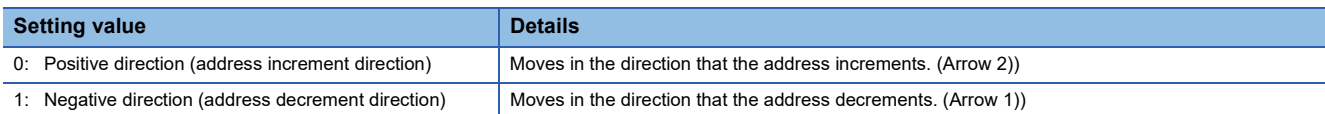

Normally, the home position is set near the lower limit or the upper limit, so "[Pr.44] Home position return direction" is set as shown below.

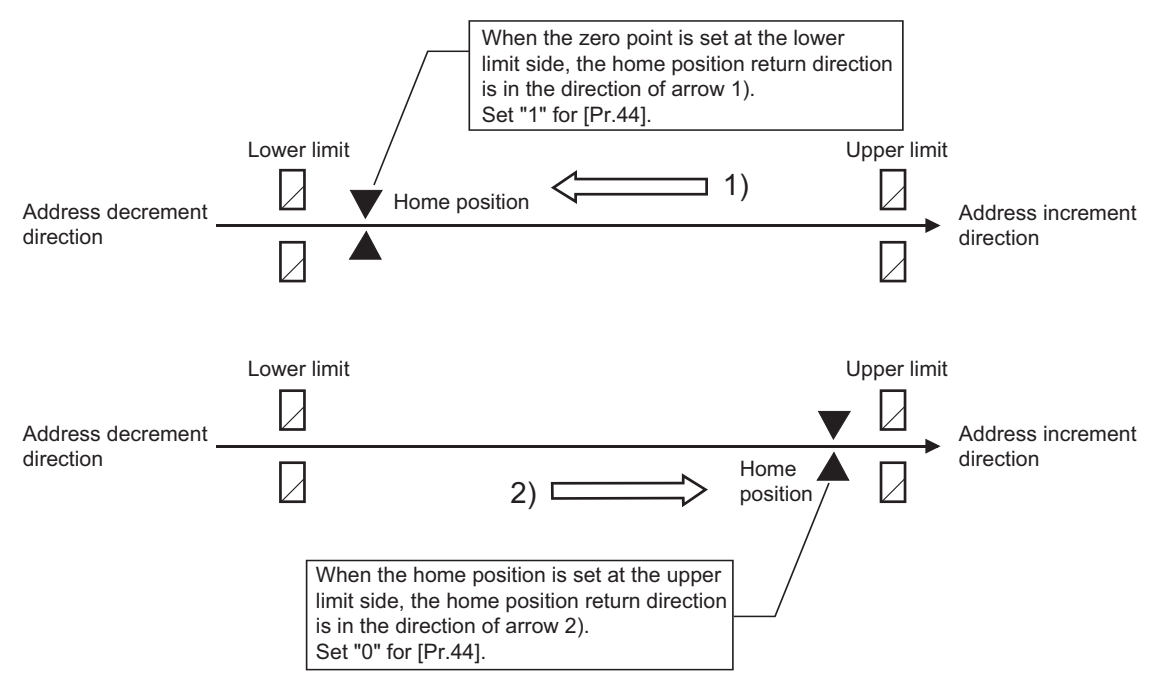

#### ■**Buffer memory address**

Refer to the following for the buffer memory address in this area.

**[Page 405 Home position return parameters: Home position return basic parameters](#page-406-1)** 

#### **[Pr.45] Home position address**

Set the address used as the reference point for positioning control (ABS system).

(When the machine home position return is completed, the stop position address is changed to the address set in "[Pr.45] Home position address". At the same time, the "[Pr.45] Home position address" is stored in "[Md.20] Feed current value" and "[Md.21] Machine feed value".)

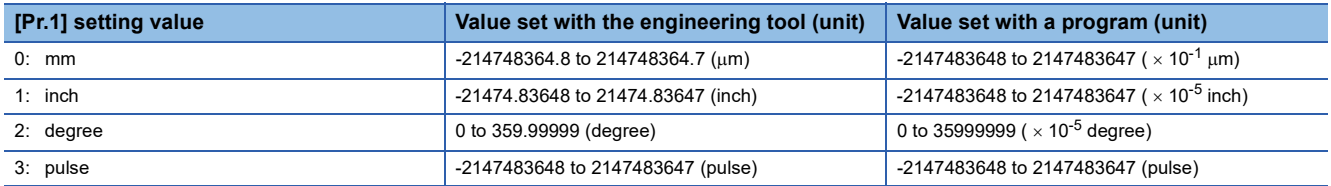

#### ■**Buffer memory address**

Refer to the following for the buffer memory address in this area.

 $E =$  [Page 405 Home position return parameters: Home position return basic parameters](#page-406-1)

## **[Pr.46] Home position return speed**

Set the speed for home position return.

Performs high-speed home position return with the home position return speed. [FX5-SSC-G]

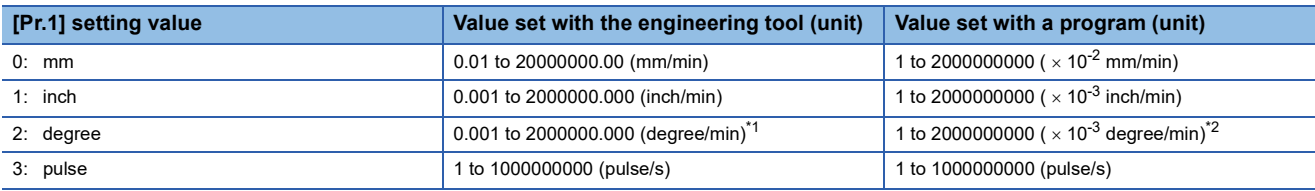

<span id="page-464-0"></span>\*1 The range of home position return speed when "[Pr.83] Speed control 10  $\times$  multiplier setting for degree axis" is valid: 0.01 to 20000000.00 (degree/min)

<span id="page-464-1"></span>\*2 The range of home position return speed when "[Pr.83] Speed control 10  $\times$  multiplier setting for degree axis" is valid: 1 to 2000000000 $(x 10^{-2}$  degree/min)

## Point $\beta$

#### **IFX5-SSC-SI**

Set the "home position return speed" to less than "[Pr.8] Speed limit value". If the "speed limit value" is exceeded, the error "Outside speed limit value range" (error code: 1A69H) will occur, and home position return will not be executed. The "home position return speed" should be equal to or faster than the "[Pr.7] Bias speed at start" and "[Pr.47] Creep speed".

[FX5-SSC-G]

Set the "home position return speed" to less than "[Pr.8] Speed limit value". If the "speed limit value" is exceeded, the error "Outside speed limit value range" (error code: 1B69H) will occur, and home position return will not be executed.

#### ■**Buffer memory address**

Refer to the following for the buffer memory address in this area.

 $E =$  [Page 405 Home position return parameters: Home position return basic parameters](#page-406-1)

## **[Pr.47] Creep speed [FX5-SSC-S]**

Set the creep speed after proximity dog ON (the low speed just before stopping after decelerating from the home position return speed). The creep speed is set within the following range.

([Pr.46] Home position return speed)  $\geq$  ([Pr.47] Creep speed)  $\geq$  ([Pr.7] Bias speed at start)

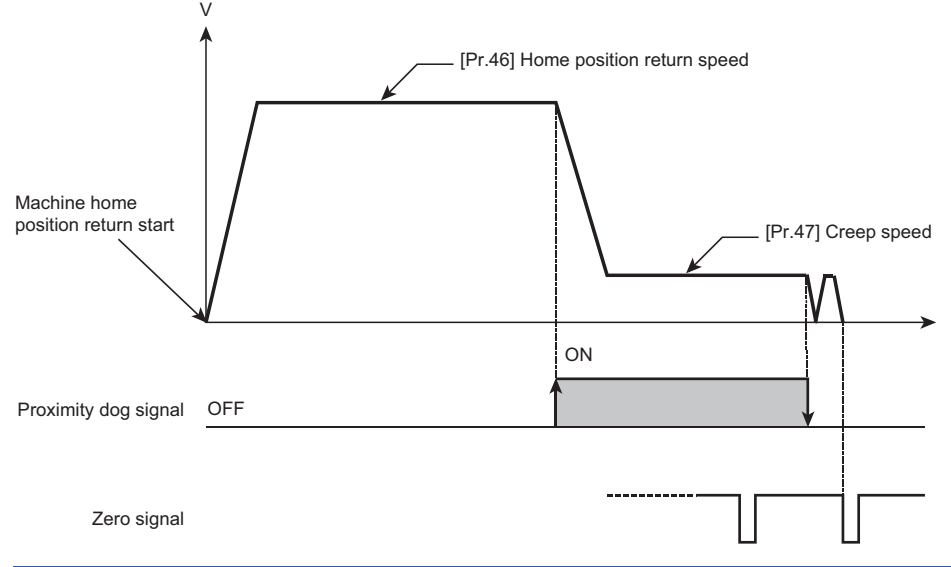

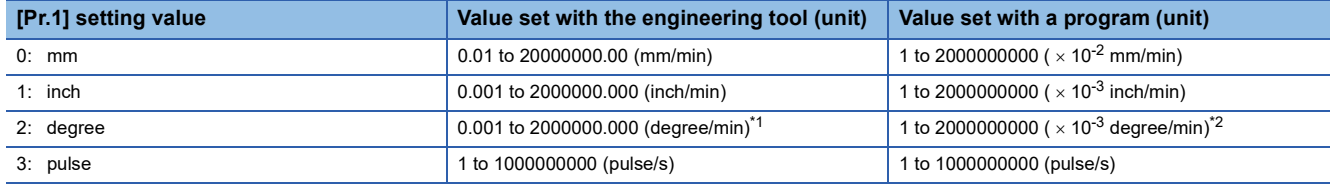

<span id="page-465-0"></span>\*1 The range of home position return speed when "[Pr.83] Speed control 10  $\times$  multiplier setting for degree axis" is valid: 0.01 to 20000000.00 (degree/min)

<span id="page-465-1"></span>\*2 The range of home position return speed when "[Pr.83] Speed control 10  $\times$  multiplier setting for degree axis" is valid: 1 to 2000000000 $(x 10^{-2}$  degree/min)

#### ■**Buffer memory address**

Refer to the following for the buffer memory address in this area.

 $E =$  [Page 405 Home position return parameters: Home position return basic parameters](#page-406-1)

## **[Pr.48] Home position return retry [FX5-SSC-S]**

Set whether to carry out home position return retry.

Refer to the following for the operation of home position return retry.

Fage 216 Home position return retry function [FX5-SSC-S]

#### ■**Buffer memory address**

Refer to the following for the buffer memory address in this area.

 $E =$  [Page 405 Home position return parameters: Home position return basic parameters](#page-406-1)

# **Home position return detailed parameters**

n: Axis No. - 1

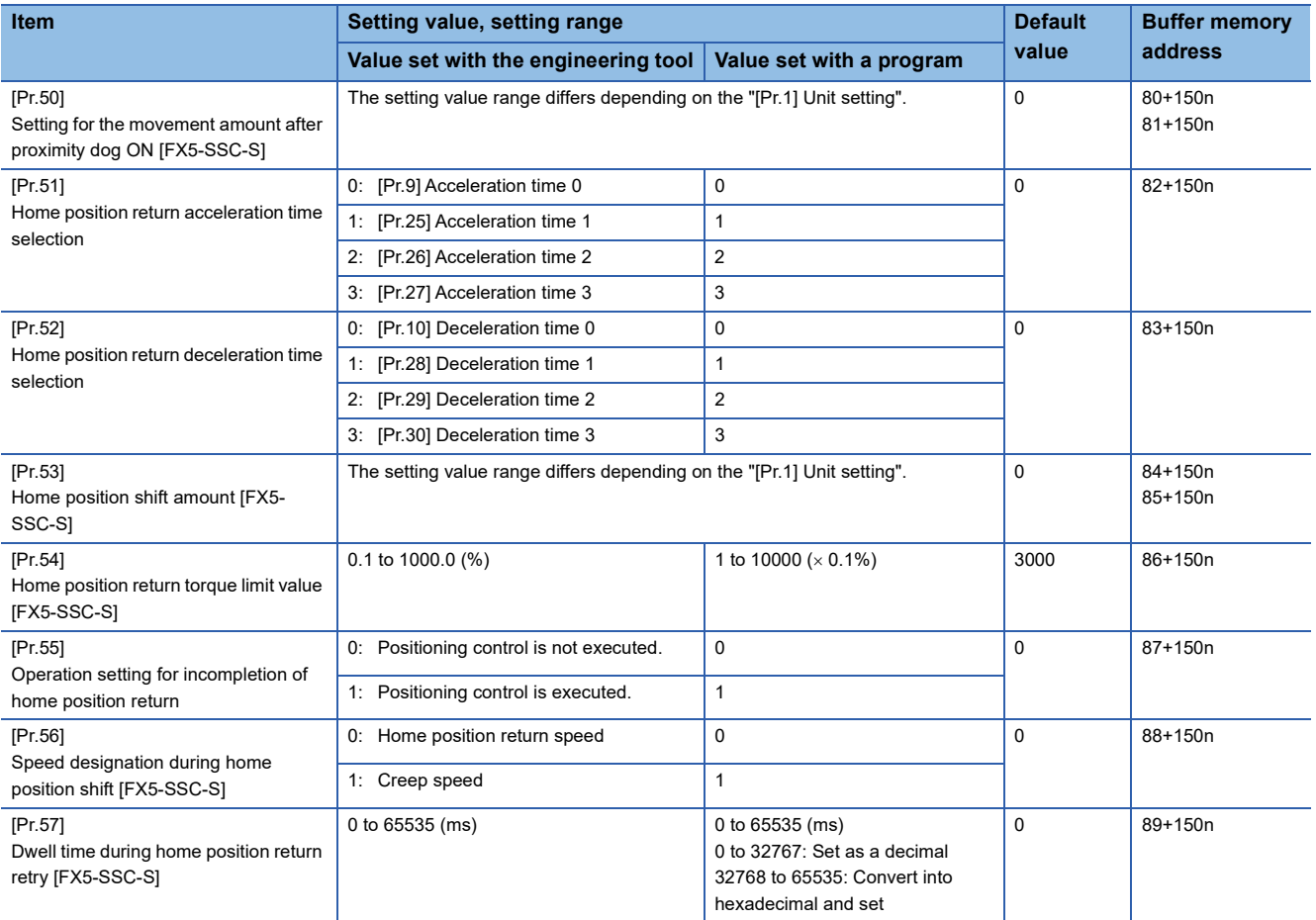

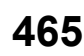

## **[Pr.50] Setting for the movement amount after proximity dog ON [FX5-SSC-S]**

When using the count method 1 or 2, set the movement amount to the home position after the proximity dog signal turns ON. (The movement amount after proximity dog ON should be equal to or greater than the sum of the "distance covered by the deceleration from the home position return speed to the creep speed" and "distance of movement in 10 ms at the home position return speed".)

### ■**Setting example**

Assuming that the "[Pr.8] Speed limit value" is set to 200 kpulses/s, "[Pr.46] Home position return speed" to 10 kpulses/s, "[Pr.47] Creep speed" to 1 kpulses/s, and deceleration time to 300 ms, the minimum value of "[Pr.50] Setting for the movement amount after proximity dog ON" is calculated as follows:

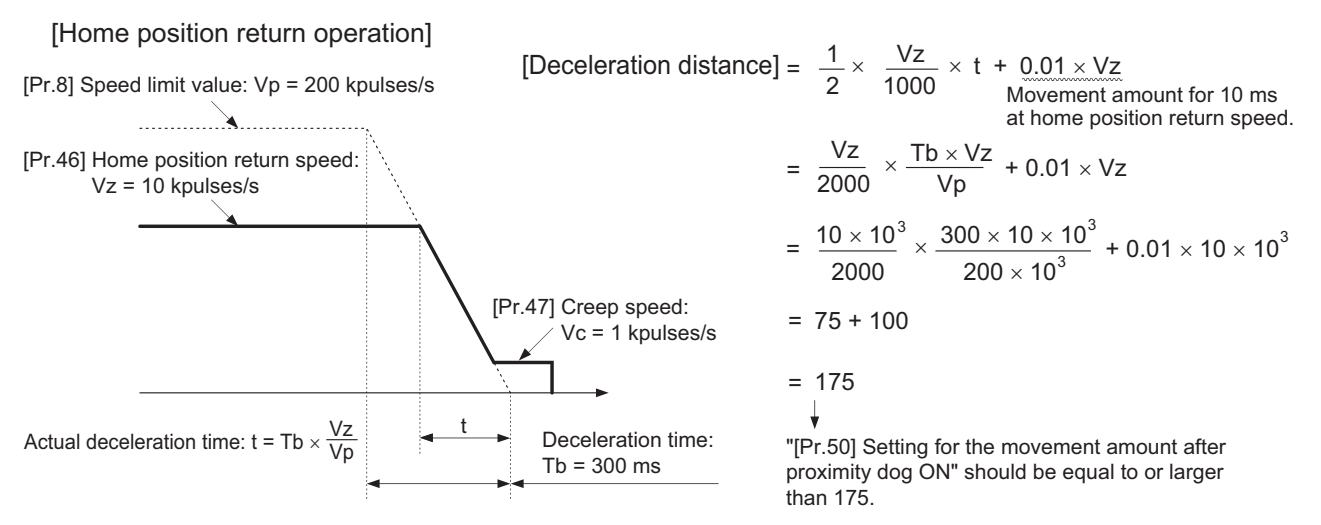

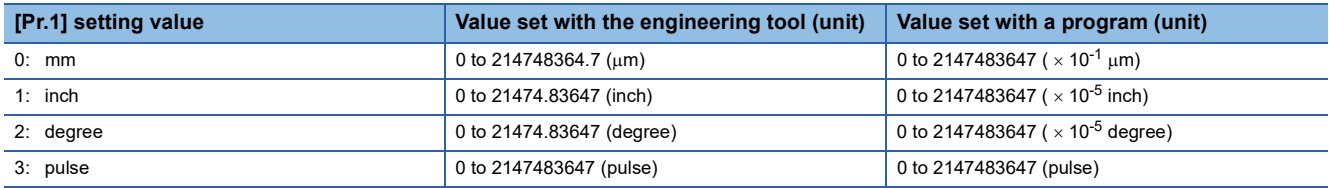

#### ■**Buffer memory address**

Refer to the following for the buffer memory address in this area.

Fage 406 Home position return parameters: Home position return detailed parameters

#### **[Pr.51] Home position return acceleration time selection**

Set which of "acceleration time 0 to 3" to use for the acceleration time during home position return.

0: Use the value set in "[Pr.9] Acceleration time 0".

- 1: Use the value set in "[Pr.25] Acceleration time 1".
- 2: Use the value set in "[Pr.26] Acceleration time 2".
- 3: Use the value set in "[Pr.27] Acceleration time 3".

Only valid at high-speed home position return. [FX5-SSC-G]

#### ■**Buffer memory address**

Refer to the following for the buffer memory address in this area.

 $\Box$  [Page 406 Home position return parameters: Home position return detailed parameters](#page-407-0)
#### **[Pr.52] Home position return deceleration time selection**

Set which of "deceleration time 0 to 3" to use for the deceleration time during home position return.

0: Use the value set in "[Pr.10] Deceleration time 0".

- 1: Use the value set in "[Pr.28] Deceleration time 1".
- 2: Use the value set in "[Pr.29] Deceleration time 2".
- 3: Use the value set in "[Pr.30] Deceleration time 3".

Only valid at high-speed home position return. [FX5-SSC-G]

#### ■**Buffer memory address**

Refer to the following for the buffer memory address in this area.

**[Page 406 Home position return parameters: Home position return detailed parameters](#page-407-0)** 

# **[Pr.53] Home position shift amount [FX5-SSC-S]**

Set the amount to shift (move) from the position stopped at with machine home position return.

The home position shift function is used to compensate the home position stopped at with machine home position return.

If there is a physical limit to the home position, due to the relation of the proximity dog installation position, use this function to compensate the home position to an optimum position.

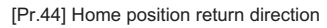

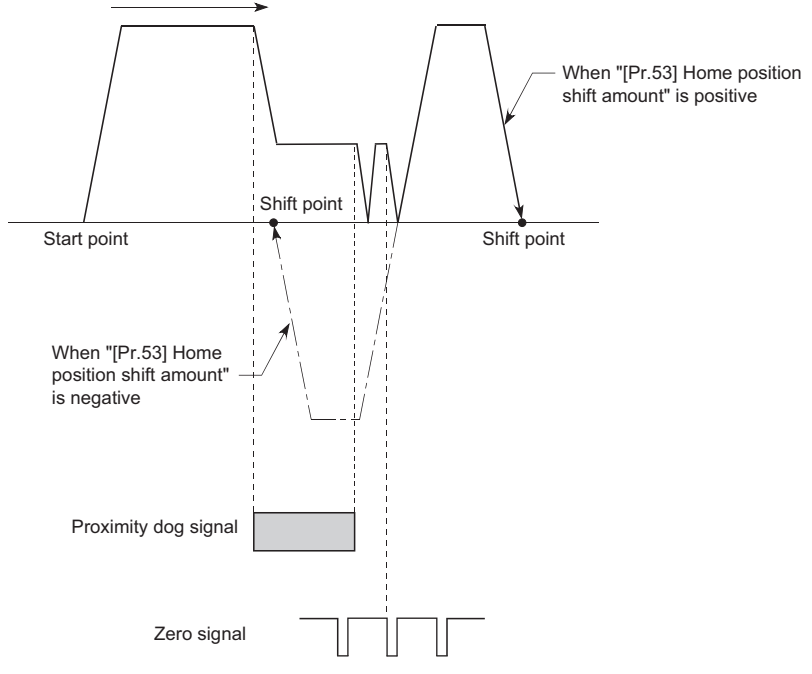

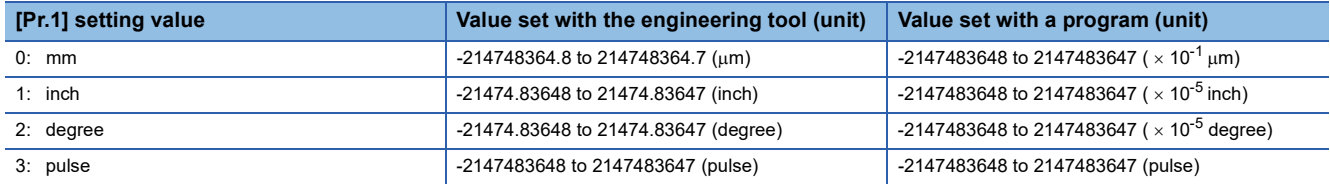

#### ■**Buffer memory address**

Refer to the following for the buffer memory address in this area.

 $E =$  [Page 406 Home position return parameters: Home position return detailed parameters](#page-407-0)

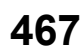

# **[Pr.54] Home position return torque limit value [FX5-SSC-S]**

Set the value to limit the servo motor torque after reaching the creep speed during machine home position return. Refer to the following for details on the torque limits.

**[Page 237 Torque limit function](#page-238-0)** 

#### ■**Buffer memory address**

Refer to the following for the buffer memory address in this area.

Fage 406 Home position return parameters: Home position return detailed parameters

#### **[Pr.55] Operation setting for incompletion of home position return**

Set whether the positioning control is executed or not (When the home position return request flag is ON.).

- 0: Positioning control is not executed.
- 1: Positioning control is executed.
- When the home position return request flag is ON, selecting "0: Positioning control is not executed" will result in the error "Start at home position return incomplete" (error code: 19A6H [FX5-SSC-S], or error code: 1AA6H [FX5-SSC-G]), and positioning control will not be performed. At this time, operation with the manual control (JOG operation, inching operation, manual pulse generator operation) is available. The positioning control can be executed even if the home position return request flag is ON when selecting "1: Positioning control is executed".
- The following shows whether the positioning control is possible to start/restart or not when selecting "0: Positioning control is not executed".

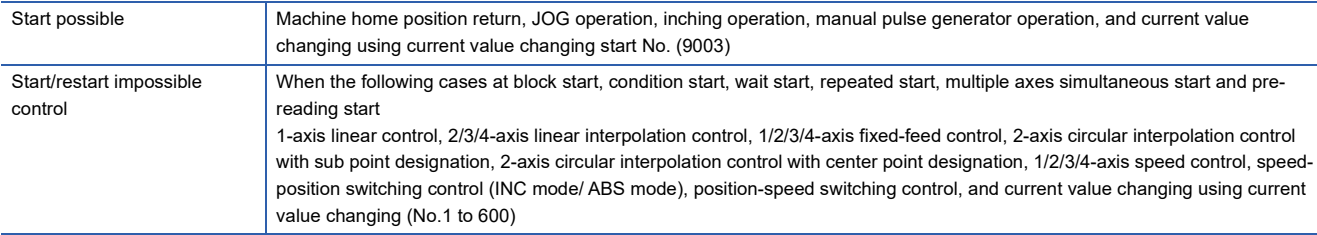

 • When the home position return request flag is ON, starting the fast home position return will result in the error "Home position return request ON" (error code: 1945H [FX5-SSC-S], or error code: 1A45H [FX5-SSC-G]) despite the setting value of "Operation setting for incompletion of home position return", and the fast home position return will not be executed.

# **CAUTION**

• Do not execute the positioning control in home position return request signal ON for the axis which uses in the positioning control. Failure to observe this could lead to an accident such as a collision.

#### ■**Buffer memory address**

Refer to the following for the buffer memory address in this area.

Fage 406 Home position return parameters: Home position return detailed parameters

# **[Pr.56] Speed designation during home position shift [FX5-SSC-S]**

Set the operation speed for when a value other than "0" is set for "[Pr.53] Home position shift amount". Select the setting from "[Pr.46] Home position return speed" or "[Pr.47] Creep speed".

0: Designate "[Pr.46] Home position return speed" as the setting value.

1: Designate "[Pr.47] Creep speed" as the setting value.

#### ■**Buffer memory address**

Refer to the following for the buffer memory address in this area.

 $E =$  [Page 406 Home position return parameters: Home position return detailed parameters](#page-407-0)

# **[Pr.57] Dwell time during home position return retry [FX5-SSC-S]**

When home position return retry is validated (when "1" is set for [Pr.48]), set the stop time after decelerating in 2) and 4) in the following drawing.

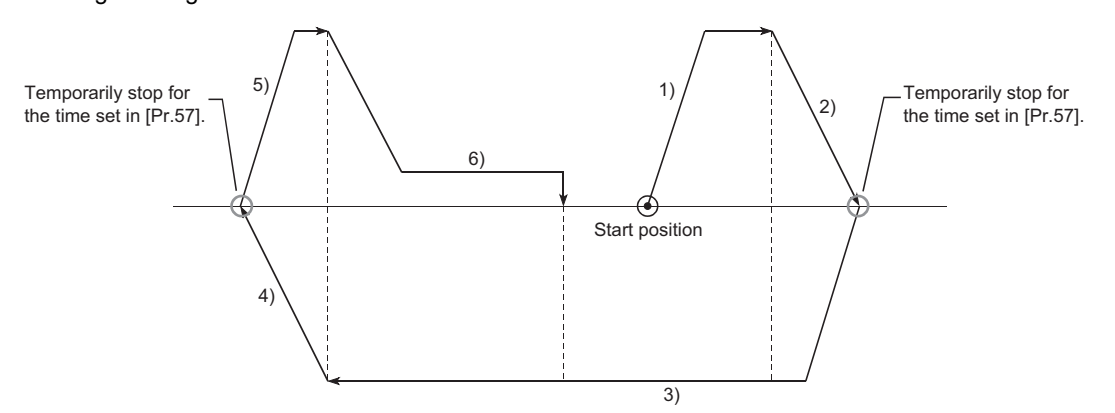

#### ■**Buffer memory address**

Refer to the following for the buffer memory address in this area.

**[Page 406 Home position return parameters: Home position return detailed parameters](#page-407-0)** 

**11**

# **Extended parameters**

n: Axis No. - 1

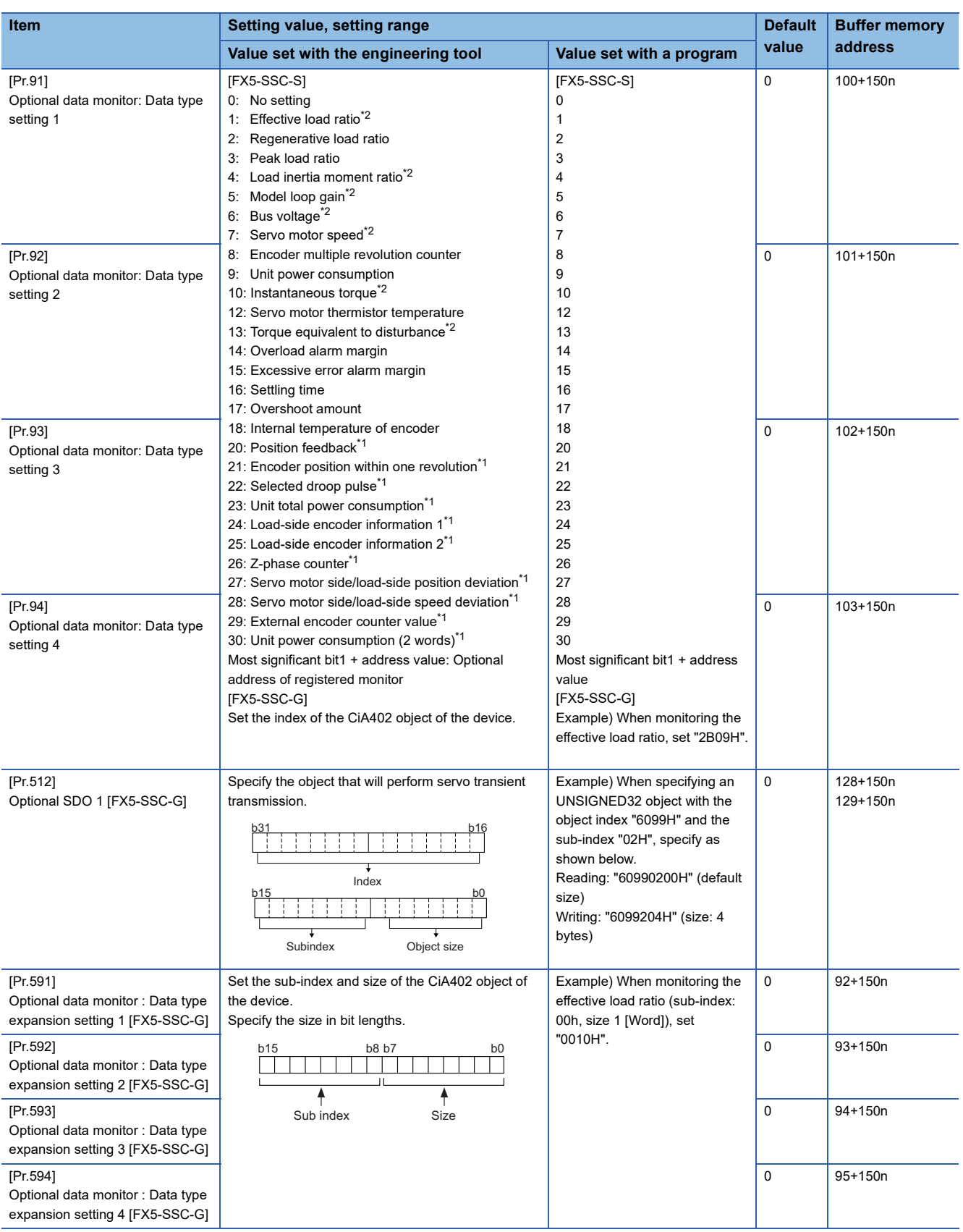

<span id="page-471-1"></span>\*1 Used point: 2 words

<span id="page-471-0"></span>\*2 The name differs depending on the connected device.

# **[Pr.91] to [Pr.94] Optional data monitor: Data type setting**

Set the data type monitored by the optional data monitor function.

# ■**Setting values [FX5-SSC-S]**

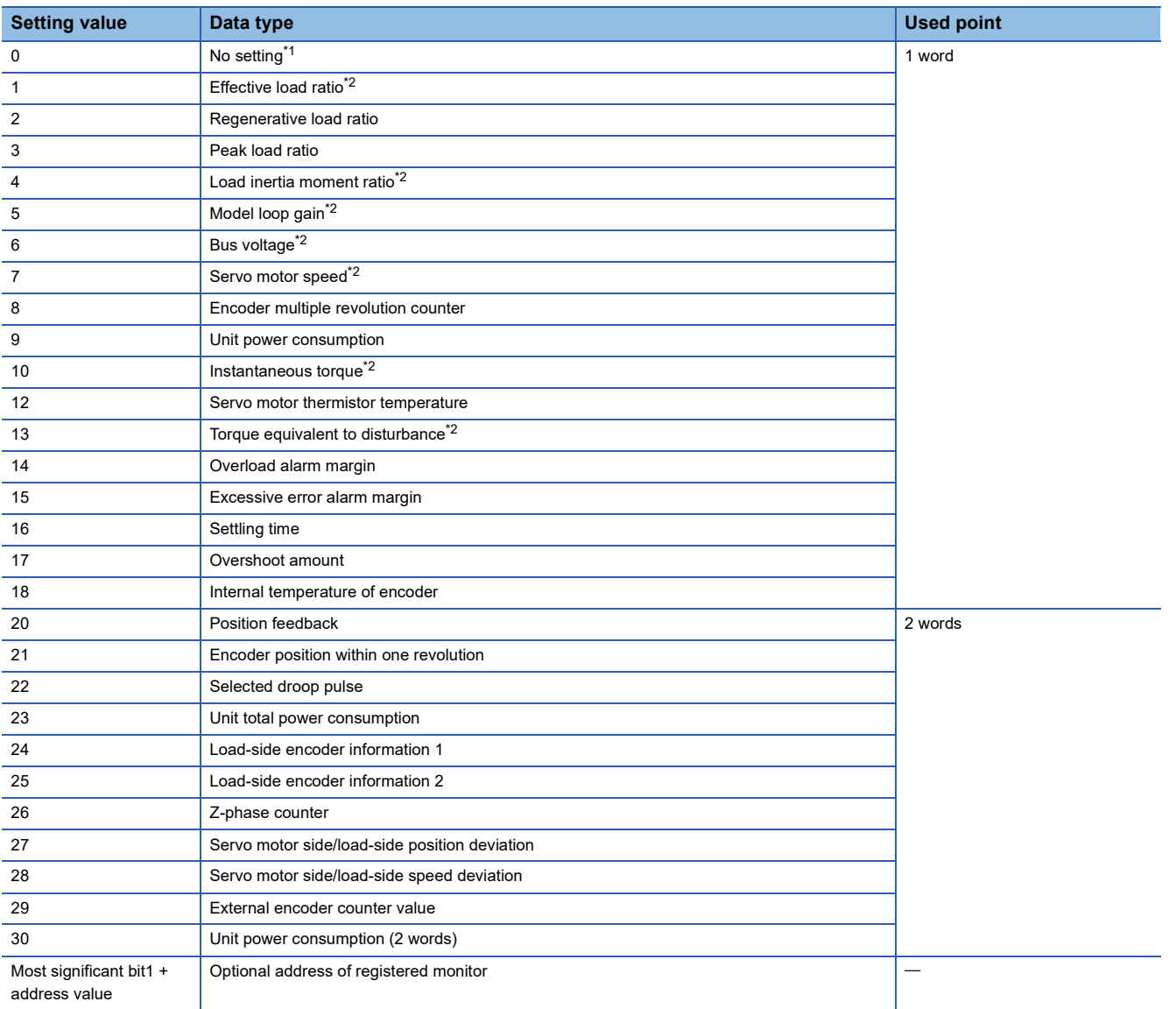

<span id="page-472-0"></span>\*1 The stored value of "[Md.109] Regenerative load ratio/Optional data monitor output 1" to "[Md.112] Optional data monitor output 4" is different every data type setting 1 to 4. ( $\sqrt{P}$  [Page 505 Axis monitor data\)](#page-506-0)

<span id="page-472-1"></span>\*2 The name differs depending on the connected device.

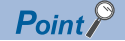

- The monitor address of optional data monitor is registered to servo amplifier with initialized communication after power supply ON or CPU module reset.
- Set the data type of "used point: 2 words" in "[Pr.91] Optional data monitor: Data type setting 1" or "[Pr.93] Optional data monitor: Data type setting 3". If it is set in "[Pr.92] Optional data monitor: Data type setting 2" or "[Pr.94] Optional data monitor: Data type setting 4", the warning "Optional data monitor data type setting error" (warning code: 0933H) will occur with initialized communication to servo amplifier and "0" will be set in "[Md.109] Regenerative load ratio/Optional data monitor output 1" to "[Md.112] Optional data monitor output 4".
- Set "0" in "[Pr.92] Optional data monitor: Data type setting 2" when the data type of "used point: 2 words" is set in "[Pr.91] Optional data monitor: Data type setting 1", and set "0" in "[Pr.94] Optional data monitor: Data type setting 4" when the data type of "used point: 2 words" is set in "[Pr.93] Optional data monitor: Data type setting 3". When setting other than "0", the warning "Optional data monitor data type setting error" (warning code: 0933H) will occur with initialized communication to servo amplifier and "0" will be set in "[Md.109] Regenerative load ratio/Optional data monitor output 1" to "[Md.112] Optional data monitor output 4".
- When the data type of "used point: 2 words" is set, the monitor data of low-order is "[Md.109] Regenerative load ratio/Optional data monitor output 1" or "[Md.111] Peak torque ratio/Optional data monitor output 3".
- Refer to  $\mathbb{F}$  [Page 354 Optional Data Monitor Function](#page-355-0) for the data type that can be monitored on each servo amplifier. When the data type that cannot be monitored is set, "0" is stored to the monitor output.
- When directly specifying addresses for each optional data monitor type, specify the addresses in bit0 to bit14 of "[Pr.91] Optional data monitor: Data type setting 1" to "[Pr.94] Optional data monitor: Data type setting 4" and set "1" in bit15.
- When monitoring 2-word data, set the lower data to "[Pr.91] Optional data monitor: Data type setting 1" and the upper data to "[Pr.92] Optional data monitor: Data type setting 2", or the lower data to "[Pr.93] Optional data monitor: Data type setting 3" and the upper data to "[Pr.94] Optional data monitor: Data type setting 4".

#### ■**Setting values [FX5-SSC-G]**

Set the index for the CiA402 object of the device.

 $Point<sup>0</sup>$ 

- Registered monitor addresses for the optional data monitor are imported after the power is turned ON or the CPU module is reset.
- Set data types that use 2 points in either "[Pr.91] Optional data monitor: Data type setting 1" and "[Pr.591] Optional data monitor: Data type expansion setting 1" or "[Pr.93] Optional data monitor: Data type setting 3" and "[Pr.593] Optional data monitor: Data type expansion setting 3". The setting values of both "[Pr.92] Optional data monitor: Data type setting 2" and "[Pr.592] Optional data monitor: Data type expansion setting 2" and [Pr.94] Optional data monitor: Data type setting 4" and "[Pr.594] Optional data monitor: Data type expansion setting 4"are ignored.
- When a value other than 08H, 10H, 20H, or 40H is set as the size in "[Pr.591] Optional data monitor: Data type expansion setting 1" to "[Pr.594] Optional data monitor: Data type expansion setting 4", the value is treated as being 20H.
- When a CiA402 object that cannot be monitored is set, the error "PDO mapping setting error" (error code: 1C48H) occurs and communication with that axis is not performed.

#### ■**Buffer memory address**

For the buffer memory addresses in this area, refer to the following.

**[Page 406 Extended parameters](#page-407-1)** 

# **[Pr.512] Optional SDO 1 [FX5-SSC-G]**

Specify the object that will perform servo transient transmission. For details, refer to the following. Fage 364 Servo Transient Transmission Function [FX5-SSC-G]

#### ■**Buffer memory address**

For the buffer memory addresses in this area, refer to the following. **F** [Page 406 Extended parameters](#page-407-1)

# **[Pr.591] to [Pr.594] Optional data monitor : Data type expansion setting [FX5-SSC-G]**

Set the data type to monitor with the optional data monitor function. For details of the data, refer to the manual of the servo amplifier.

For MR-J5(W)-G: LIMR-J5-G/MR-J5W-G User's Manual (Object Dictionary) Set the sub-index and size of the CiA402 object of the device. Specify the size in bit lengths.

#### ■**Buffer memory address**

For the buffer memory addresses in this area, refer to the following.

**F** [Page 406 Extended parameters](#page-407-1)

# **Servo parameters [FX5-SSC-S]**

# **Servo series**

#### n: Axis No. -1

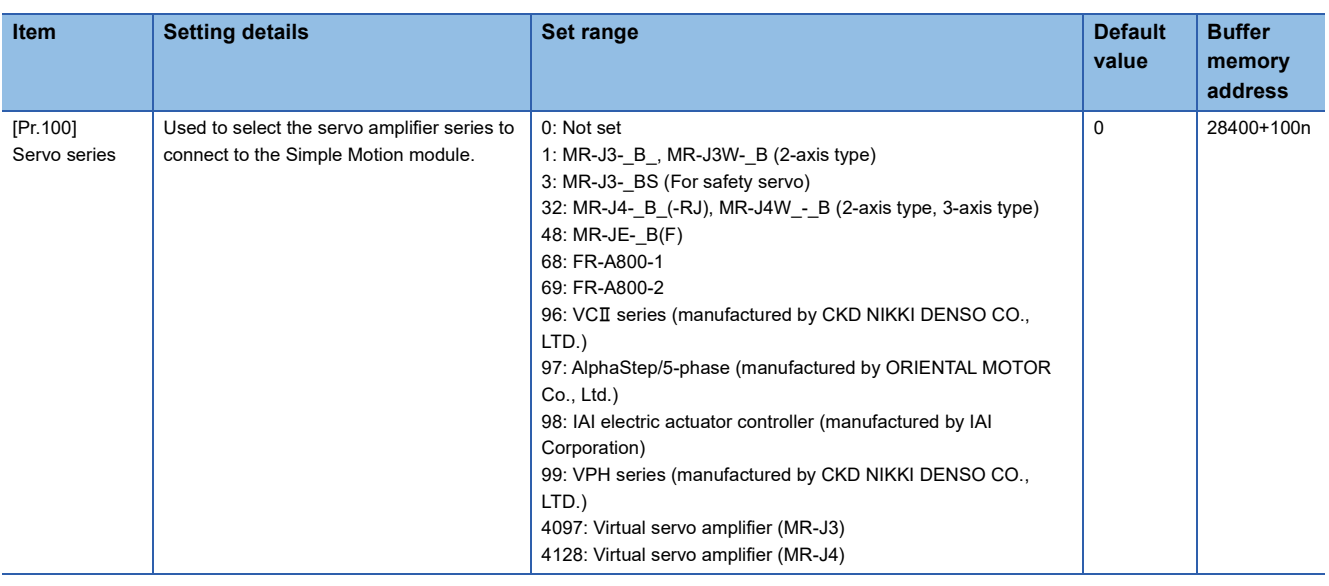

 $Point<sup>0</sup>$ 

- Be sure to set up servo series. Communication with servo amplifier is not started by the initial value "0" in default value. (The LED indication of servo amplifier indicates "Ab".)
- The connectable servo amplifier differs by the setting of "[Pr.97] SSCNET setting".

# **Parameters of MR-J4(W)-B/MR-JE-B(F)/MR-J3(W)-B**

Refer to each servo amplifier instruction manual for details of the parameter list and setting items for MR-J4(W)-B/MR-JE-B(F)/MR-J3(W)-B. Do not change other than the buffer memory addresses of the parameters described in each servo amplifier instruction manual.

# **11.4 Positioning Data**

Before explaining the positioning data setting items [Da.1] to [Da.10], [Da.20] to [Da.22], the configuration of the positioning data is shown below.

The positioning data stored in the buffer memory of the Simple Motion module/Motion module is the following configuration.

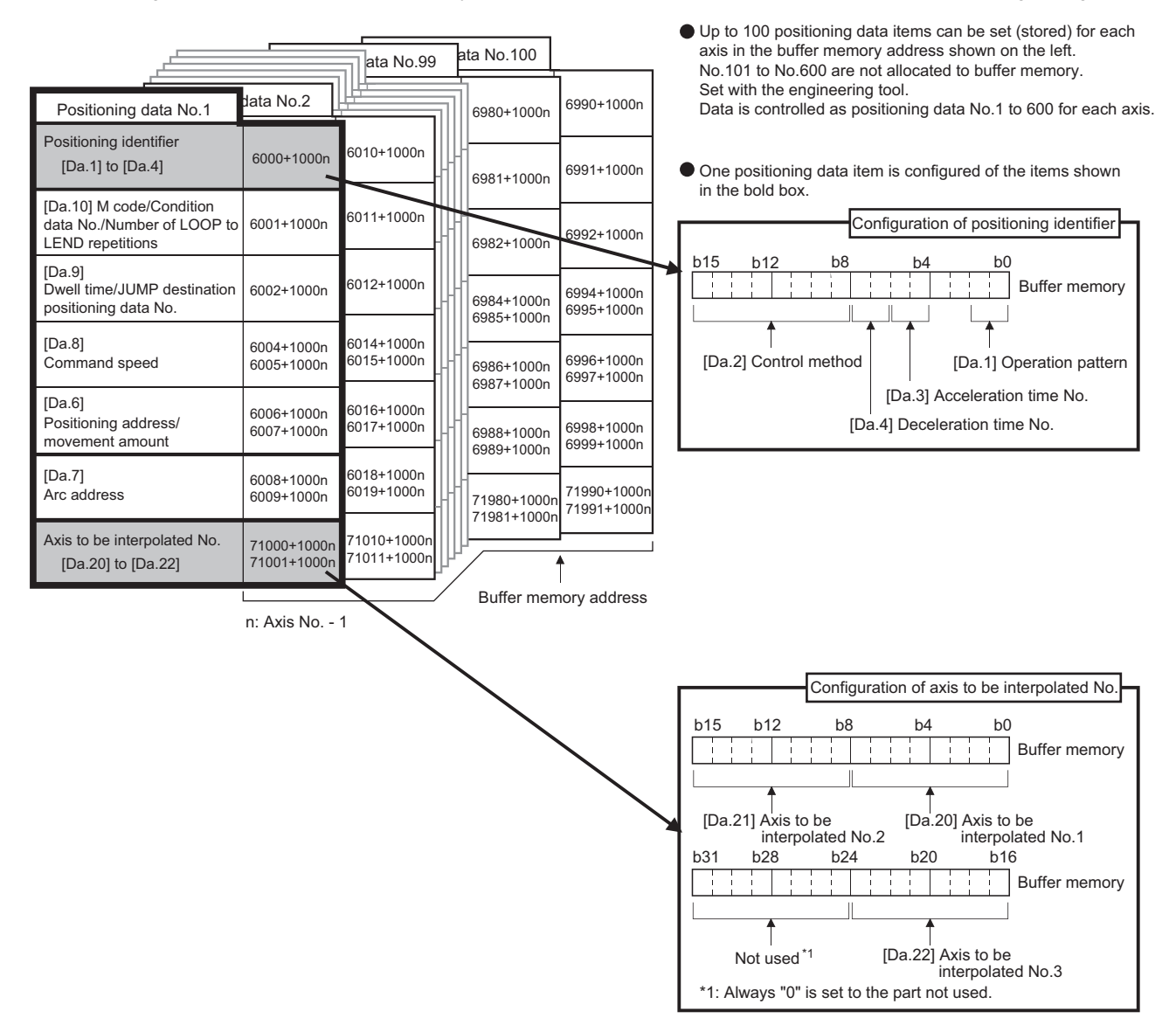

The following explains the positioning data setting items [Da.1] to [Da.10] and [Da.20] to [Da.22]. (The buffer memory addresses shown are those of the "positioning data No.1".)

n: Axis No. - 1

| Item                 |                                    | <b>Setting value</b>                   |     |                                                                                                    | <b>Default</b> | <b>Buffer memory</b> |
|----------------------|------------------------------------|----------------------------------------|-----|----------------------------------------------------------------------------------------------------|----------------|----------------------|
|                      |                                    | Value set with the<br>engineering tool |     | Value set with a program                                                                                                    | value          | address              |
| Positioning          | [Da.1]                             | 00: Positioning complete               | 00  |                                                                                                    | 0000H          | 6000+1000n           |
| identifier<br>[Da.2] | Operation<br>pattern               | 01: Continuous positioning control     | 01  | [Da.2]                                                                                                    |                |                      |
|                      |                                    | 11: Continuous path control            | 11  | Setting value                                                                                                    |                |                      |
|                      |                                    | 01H: ABS Linear 1                      | 01H |                                                                                                    |                |                      |
|                      | Control<br>method                  | 02H: INC Linear 1                      | 02H |                                                                                                    |                |                      |
|                      |                                    | 03H: Feed 1                            | 03H | Convert into<br>hexadecimal<br>b15<br>b <sub>4</sub><br><b>b12</b><br>b8<br>b <sub>0</sub><br>414.4<br>÷<br>÷<br>[Da.4]<br>[Da.3] |                |                      |
|                      |                                    | 04H: FWD V1                            | 04H |                                                                                                    |                |                      |
|                      |                                    | 05H: RVS V1                            | 05H |                                                                                                    |                |                      |
|                      |                                    | 06H: FWD V/P                           | 06H |                                                                                                    |                |                      |
|                      |                                    | 07H: RVS V/P                           | 07H |                                                                                                    |                |                      |
|                      |                                    | 08H: FWD P/V                           | 08H |                                                                                                    |                |                      |
|                      |                                    | 09H: RVS P/V                           | 09H |                                                                                                    |                |                      |
|                      |                                    | 0AH: ABS Linear 2                      | 0AH |                                                                                                    |                |                      |
|                      |                                    | 0BH: INC Linear 2                      | 0BH |                                                                                                    |                |                      |
|                      |                                    | OCH: Feed 2                            | 0CH | $[Da.1]$ .                                                                                                    |                |                      |
|                      |                                    | 0DH: ABS ArcMP                         | 0DH |                                                                                                    |                |                      |
|                      |                                    | <b>0EH: INC ArcMP</b>                  | 0EH |                                                                                                    |                |                      |
|                      |                                    | OFH: ABS ArcRGT                        | 0FH |                                                                                                    |                |                      |
|                      |                                    | 10H: ABS ArcLFT                        | 10H |                                                                                                    |                |                      |
|                      |                                    | 11H: INC ArcRGT                        | 11H |                                                                                                    |                |                      |
|                      |                                    | 12H: INC ArcLFT                        | 12H |                                                                                                    |                |                      |
|                      |                                    | 13H: FWD V2                            | 13H |                                                                                                    |                |                      |
|                      |                                    | 14H: RVS V2                            | 14H |                                                                                                    |                |                      |
|                      |                                    | 15H: ABS Linear 3                      | 15H |                                                                                                    |                |                      |
|                      |                                    | 16H: INC Linear 3                      | 16H |                                                                                                    |                |                      |
|                      |                                    | 17H: Feed 3                            | 17H |                                                                                                    |                |                      |
|                      |                                    | 18H: FWD V3                            | 18H |                                                                                                    |                |                      |
|                      |                                    | 19H: RVS V3                            | 19H |                                                                                                    |                |                      |
|                      |                                    | 1AH: ABS Linear 4                      | 1AH |                                                                                                    |                |                      |
|                      |                                    | 1BH: INC Linear 4                      | 1BH |                                                                                                    |                |                      |
|                      |                                    | 1CH: Feed 4                            | 1CH |                                                                                                    |                |                      |
|                      |                                    | 1DH: FWD V4                            | 1DH |                                                                                                    |                |                      |
|                      |                                    | 1EH: RVS V4                            | 1EH |                                                                                                    |                |                      |
|                      |                                    | 80H: NOP                               | 80H |                                                                                                    |                |                      |
|                      |                                    | 81H: Address CHG                       | 81H |                                                                                                    |                |                      |
|                      |                                    | 82H: JUMP                              | 82H |                                                                                                    |                |                      |
|                      |                                    | 83H: LOOP                              | 83H |                                                                                                    |                |                      |
|                      |                                    | 84H: LEND                              | 84H |                                                                                                    |                |                      |
|                      | [Da.3]<br>Acceleration<br>time No. | 0: [Pr.9] Acceleration time 0          | 00  |                                                                                                    |                |                      |
|                      |                                    | 1: [Pr.25] Acceleration time 1         | 01  |                                                                                                    |                |                      |
|                      |                                    | 2: [Pr.26] Acceleration time 2         | 10  |                                                                                                    |                |                      |
|                      |                                    | 3: [Pr.27] Acceleration time 3         | 11  |                                                                                                    |                |                      |
|                      | [Da.4]<br>Deceleration<br>time No. | 0: [Pr.10] Deceleration time 0         | 00  |                                                                                                    |                |                      |
|                      |                                    | 1: [Pr.28] Deceleration time 1         | 01  |                                                                                                    |                |                      |
|                      |                                    | 2: [Pr.29] Deceleration time 2         | 10  |                                                                                                    |                |                      |
|                      |                                    | 3: [Pr.30] Deceleration time 3         | 11  |                                                                                                    |                |                      |

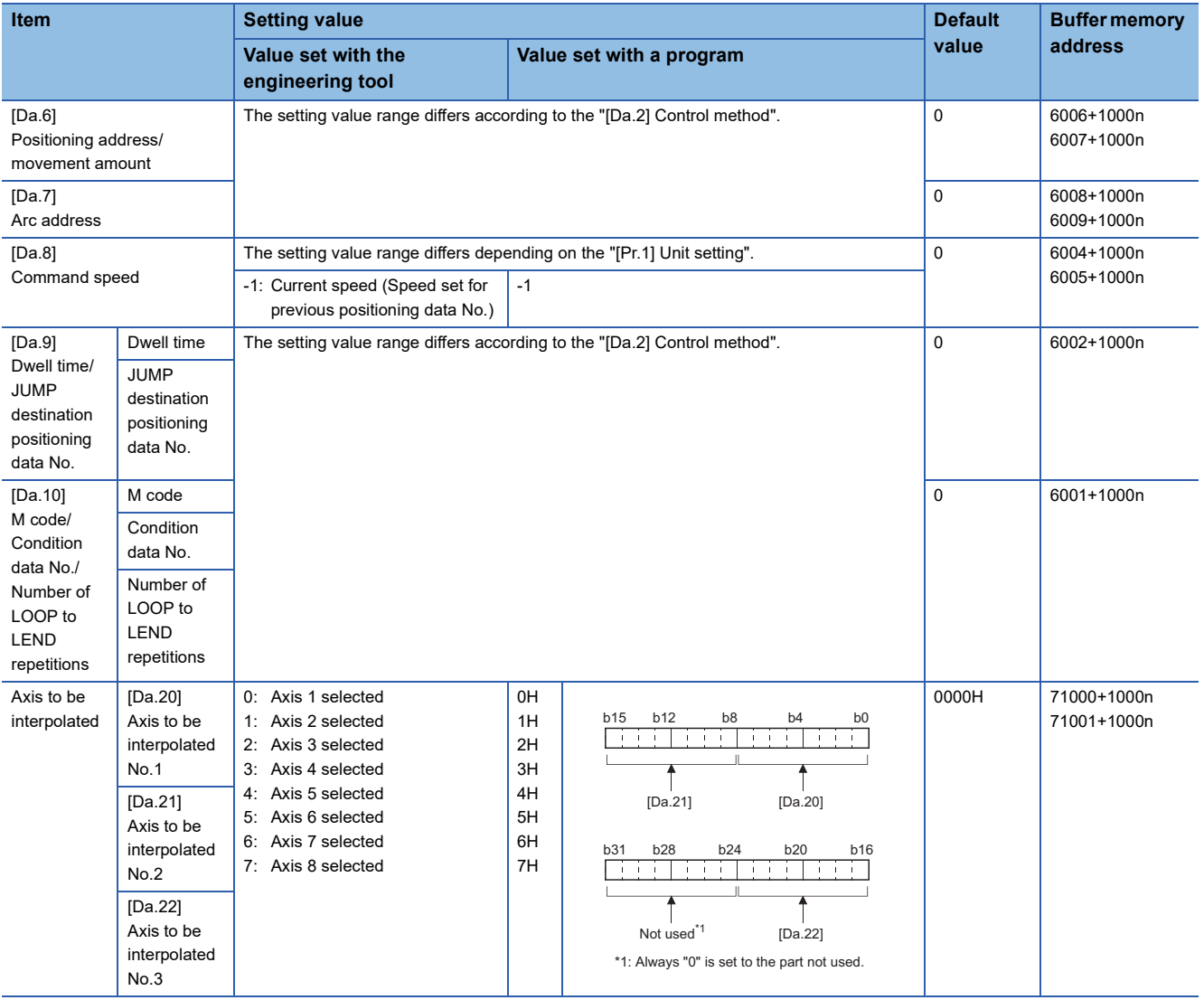

# **[Da.1] Operation pattern**

The operation pattern designates whether positioning of a certain data No. is to be ended with just that data, or whether the positioning for the next data No. is to be carried out in succession.

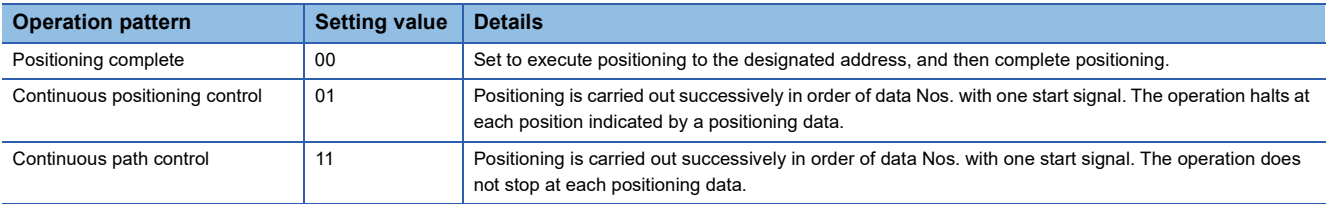

#### ■**Buffer memory address**

Refer to the following for the buffer memory address in this area.

**F** [Page 412 Positioning data](#page-413-0)

# **[Da.2] Control method**

Set the "control method" for carrying out positioning control.

#### $Point<sup>°</sup>$

- When "JUMP instruction" is set for the control method, the "[Da.9] Dwell time/JUMP destination positioning data No." and "[Da.10] M code/Condition data No./Number of LOOP to LEND repetitions" setting details will differ.
- In case you selected "LOOP" as the control method, the "[Da.10] M code/Condition data No./Number of LOOP to LEND repetitions" should be set differently from other cases.
- Refer to the following for details on the control methods.
- **F** [Page 54 MAJOR POSITIONING CONTROL](#page-55-0)
- If "degree" is set for "[Pr.1] Unit setting", 2-axis circular interpolation control cannot be carried out. (The error "Circular interpolation not possible" (error code: 199FH [FX5-SSC-S], or error code: 1A9FH [FX5-SSC-G]) will occur when executed.)

#### ■**Buffer memory address**

Refer to the following for the buffer memory address in this area.

**[Page 412 Positioning data](#page-413-0)** 

#### **[Da.3] Acceleration time No.**

Set which of "acceleration time 0 to 3" to use for the acceleration time during positioning.

- 0: Use the value set in "[Pr.9] Acceleration time 0".
- 1: Use the value set in "[Pr.25] Acceleration time 1".
- 2: Use the value set in "[Pr.26] Acceleration time 2".
- 3: Use the value set in "[Pr.27] Acceleration time 3".

#### ■**Buffer memory address**

Refer to the following for the buffer memory address in this area. [Page 412 Positioning data](#page-413-0)

#### **[Da.4] Deceleration time No.**

Set which of "deceleration time 0 to 3" to use for the deceleration time during positioning.

- 0: Use the value set in "[Pr.10] Deceleration time 0".
- 1: Use the value set in "[Pr.28] Deceleration time 1".
- 2: Use the value set in "[Pr.29] Deceleration time 2".
- 3: Use the value set in "[Pr.30] Deceleration time 3".

#### ■**Buffer memory address**

Refer to the following for the buffer memory address in this area.

**F** [Page 412 Positioning data](#page-413-0)

#### **[Da.6] Positioning address/movement amount**

Set the address to be used as the target value for positioning control. The setting value range differs according to the "[Da.2] Control method".

#### ■**Absolute (ABS) system, current value changing**

 • The setting value (positioning address) for the ABS system and current value changing is set with an absolute address (address from home position).

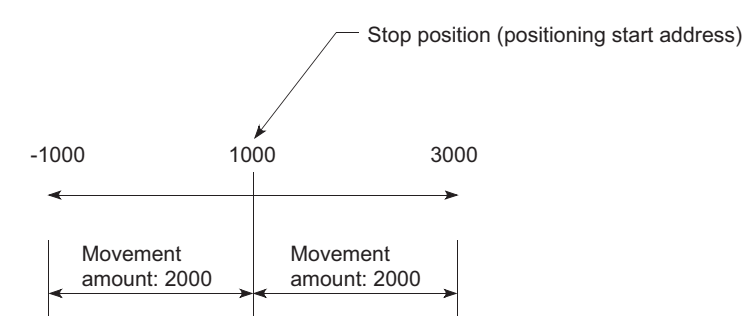

#### ■**Incremental (INC) system, fixed-feed 1, fixed-feed 2, fixed-feed 3, fixed-feed 4**

 • The setting value (movement amount) for the INC system is set as a movement amount with sign. When movement amount is positive: Moves in the positive direction (address increment direction) When movement amount is negative: Moves in the negative direction (address decrement direction)

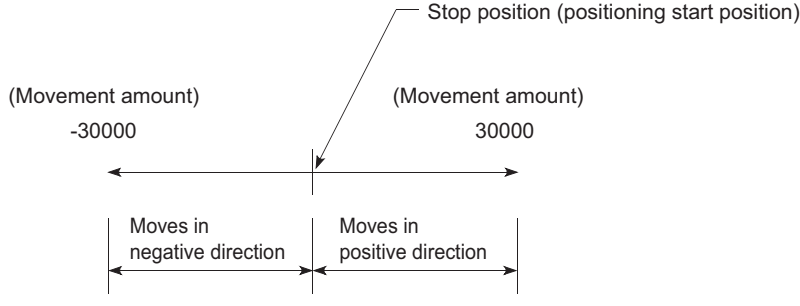

#### ■**Speed-position switching control**

- INC mode: Set the amount of movement after the switching from speed control to position control.
- ABS mode: Set the absolute address which will be the target value after speed control is switched to position control. (The unit is "degree" only)

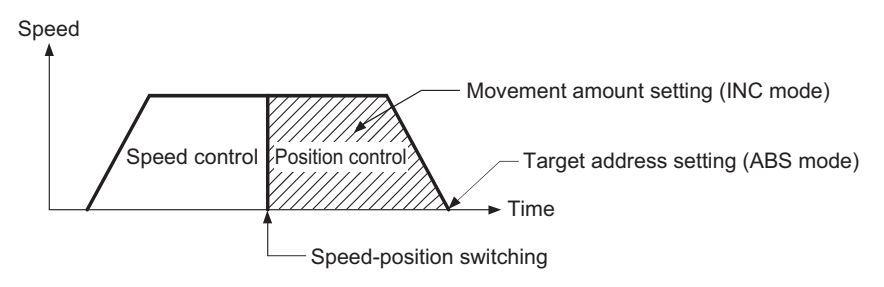

# ■**Position-speed switching control**

- Set the amount of movement before the switching from position control to speed control.
- When "[Pr.1] Unit setting" is "mm"

The table below lists the control methods that require the setting of the positioning address or movement amount and the associated setting ranges.

(With any control method excluded from the table below, neither the positioning address nor the movement amount needs to be set.)

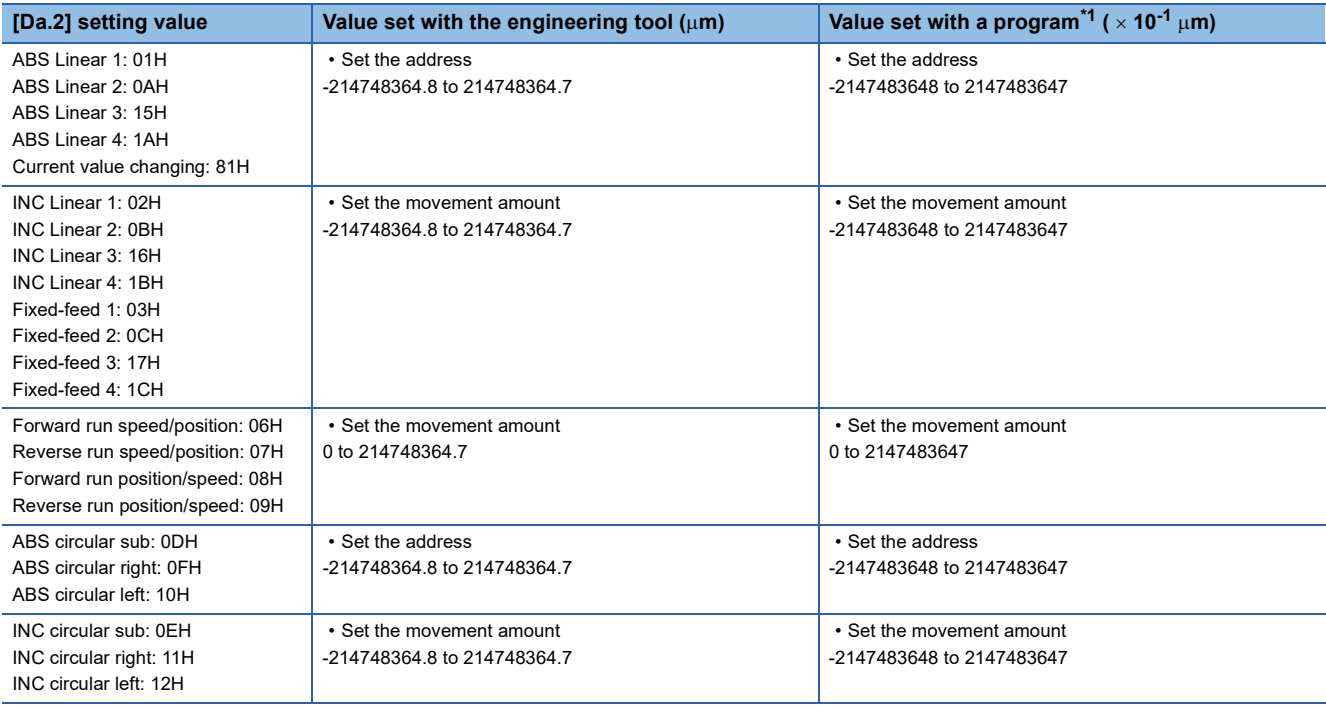

<span id="page-481-0"></span>\*1 Set an integer because the program cannot handle fractions. (The value will be converted properly within the system.)

#### ● When "[Pr.1] Unit setting" is "degree"

The table below lists the control methods that require the setting of the positioning address or movement amount and the associated setting ranges.

(With any control method excluded from the table below, neither the positioning address nor the movement amount needs to be set.)

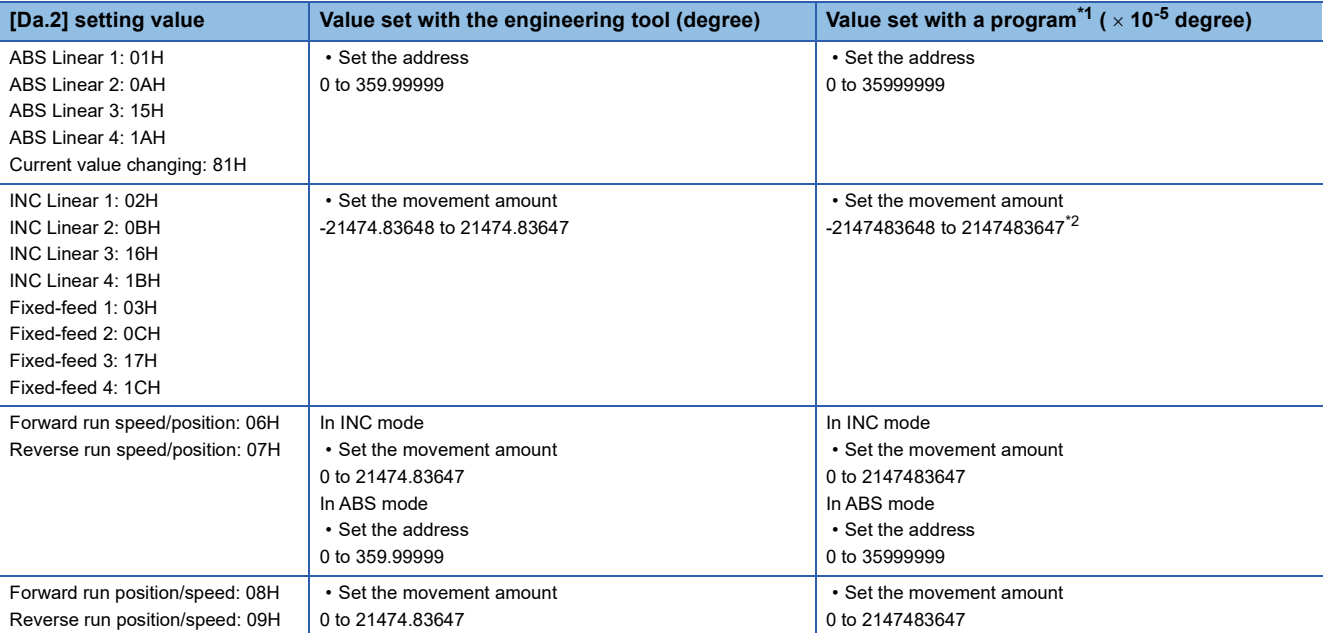

<span id="page-482-0"></span>\*1 Set an integer because the program cannot handle fractions. (The value will be converted properly within the system.)

- <span id="page-482-1"></span>\*2 When the software stroke limit is valid, -35999999 to 35999999 is set.
- When "[Pr.1] Unit setting" is "pulse"

The table below lists the control methods that require the setting of the positioning address or movement amount and the associated setting ranges.

(With any control method excluded from the table below, neither the positioning address nor the movement amount needs to be set.)

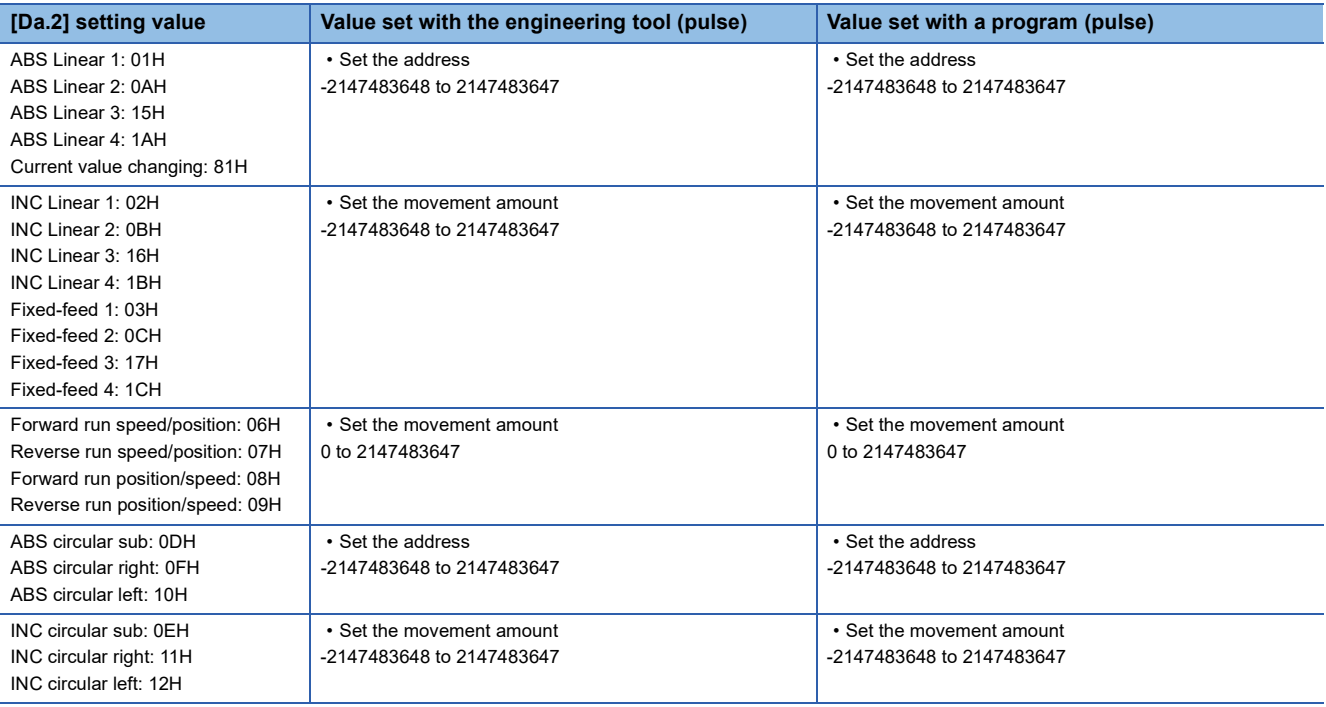

● When "[Pr.1] Unit setting" is "inch"

The table below lists the control methods that require the setting of the positioning address or movement amount and the associated setting ranges.

(With any control method excluded from the table below, neither the positioning address nor the movement amount needs to be set.)

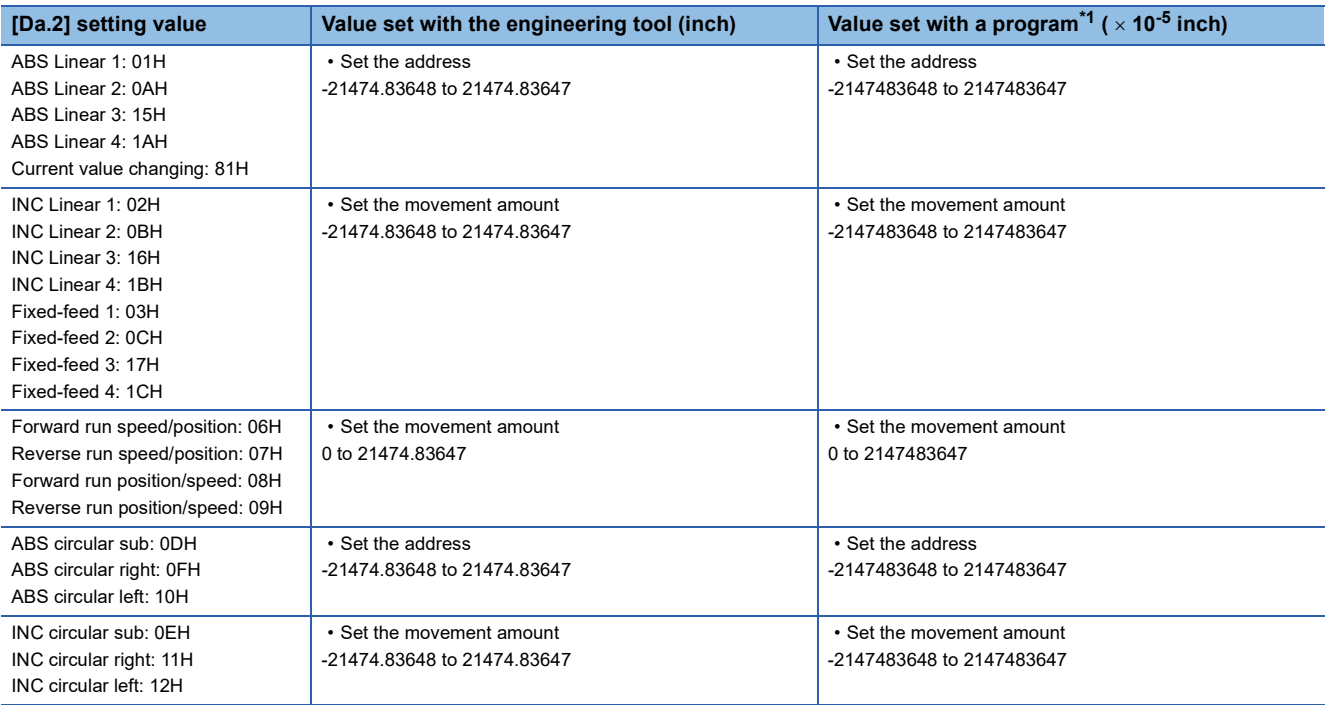

<span id="page-483-0"></span>\*1 Set an integer because the program cannot handle fractions. (The value will be converted properly within the system.)

#### ■**Buffer memory address**

Refer to the following for the buffer memory address in this area.

**F** [Page 412 Positioning data](#page-413-0)

# **[Da.7] Arc address**

The arc address is data required only when carrying out 2-axis circular interpolation control.

- When carrying out circular interpolation with sub point designation, set the sub point (passing point) address as the arc address.
- When carrying out circular interpolation with center point designation, set the center point address of the arc as the arc address.

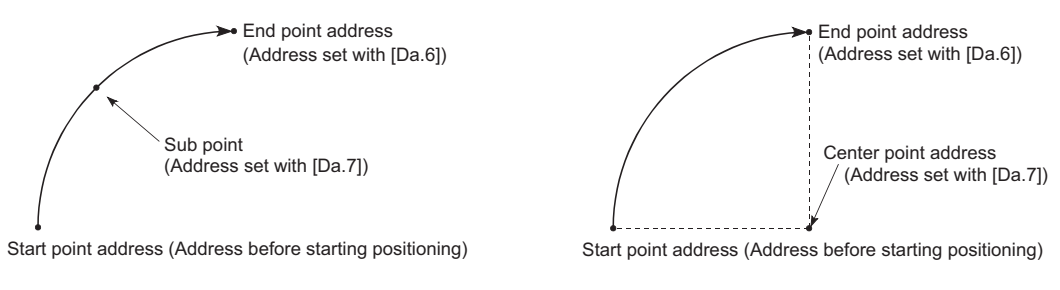

When not carrying out 2-axis circular interpolation control, the value set in "[Da.7] Arc address" will be invalid. <(1) Circular interpolation with sub point designation> <(2) Circular interpolation with center point designation>

# ■**When "[Pr.1] Unit setting" is "mm"**

The table below lists the control methods that require the setting of the arc address and shows the setting range.

(With any control method excluded from the table below, the arc address does not need to be set.)

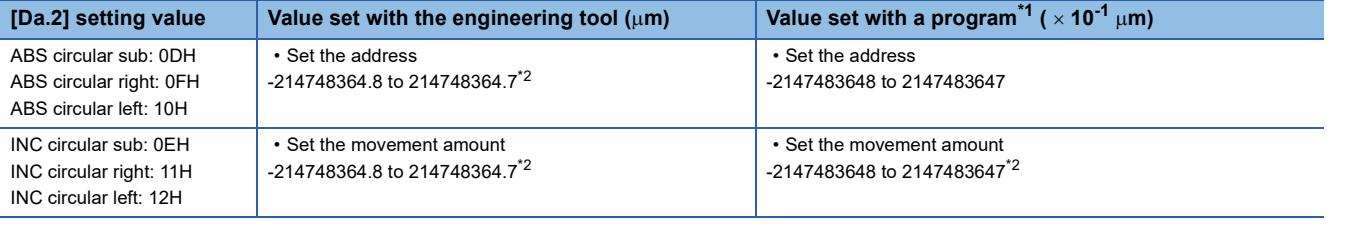

<span id="page-484-0"></span>\*1 Set an integer because the program cannot handle fractions. (The value will be converted properly within the system.)

<span id="page-484-1"></span>\*2 Note that the maximum radius that 2-axis circular interpolation control is possible is 536870912 ( $\times$  10<sup>-1</sup> µm), although the setting value can be input within the range shown in the above table, as an arc address.

# ■**When "[Pr.1] Unit setting" is "degree"**

No control method requires the setting of the arc address by "degree".

# ■**When "[Pr.1] Unit setting" is "pulse"**

The table below lists the control methods that require the setting of the arc address and shows the setting range.

(With any control method excluded from the table below, the arc address does not need to be set.)

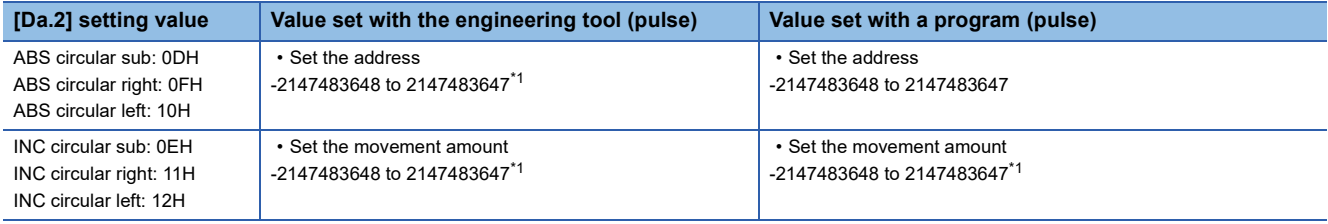

<span id="page-484-2"></span>\*1 Note that the maximum radius that 2-axis circular interpolation control is possible is 536870912 (pulse), although the setting value can be input within the range shown in the above table, as an arc address.

# ■**When "[Pr.1] Unit setting" is "inch"**

The table below lists the control methods that require the setting of the arc address and shows the setting range.

(With any control method excluded from the table below, the arc address does not need to be set.)

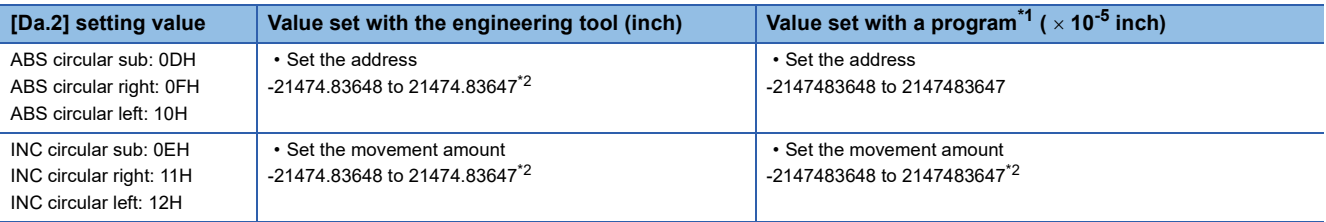

<span id="page-484-3"></span>\*1 Set an integer because the program cannot handle fractions. (The value will be converted properly within the system.)

<span id="page-484-4"></span>\*2 Note that the maximum radius that 2-axis circular interpolation control is possible is 536870912 ( $\times$  10<sup>-5</sup> inch), although the setting value can be input within the range shown in the above table, as an arc address.

#### ■**Buffer memory address**

Refer to the following for the buffer memory address in this area.

**F** [Page 412 Positioning data](#page-413-0)

# **[Da.8] Command speed**

Set the command speed for positioning.

- If the set command speed exceeds "[Pr.8] Speed limit value", positioning will be carried out at the speed limit value.
- If "-1" is set for the command speed, the current speed (speed set for previous positioning data No.) will be used for positioning control. Use the current speed for uniform speed control, etc. If "-1" is set for continuing positioning data, and the speed is changed, the following speed will also change.

Note that when starting positioning, if the "-1" speed is set for the positioning data that carries out positioning control first, the error "No command speed" (error code: 1A12H [FX5-SSC-S], or error code: 1B12H [FX5-SSC-G]) will occur, and the positioning will not start.

Refer to the following for details on the errors.

**[Page 728 List of Error Codes](#page-729-0)** 

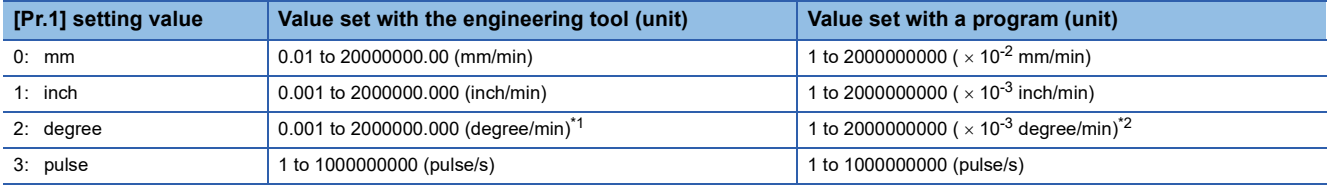

<span id="page-485-0"></span>\*1 The range of command speed when "[Pr.83] Speed control 10 x multiplier setting for degree axis" is valid: 0.01 to 20000000.00 (degree/ min)

<span id="page-485-1"></span>\*2 The range of command speed when "[Pr.83] Speed control 10  $\times$  multiplier setting for degree axis" is valid: 1 to 2000000000 ( $\times$  10<sup>-</sup> <sup>2</sup> degree/min)

#### ■**Buffer memory address**

Refer to the following for the buffer memory address in this area.

**[Page 412 Positioning data](#page-413-0)** 

# **[Da.9] Dwell time/JUMP destination positioning data No.**

Set the "dwell time" or "positioning data No." corresponding to the "[Da.2] Control method".

- When a method other than "JUMP instruction" is set for "[Da.2] Control method": Set the "dwell time".
- When "JUMP instruction" is set for "[Da.2] Control method": Set the "positioning data No." for the JUMP destination.

When the "dwell time" is set, the setting details of the "dwell time" will be as follows according to "[Da.1] Operation pattern".

#### ■**When "[Da.1] Operation pattern" in "00: Positioning complete"**

• Set the time from when the positioning ends to when the "positioning complete signal" turns ON as the "dwell time".

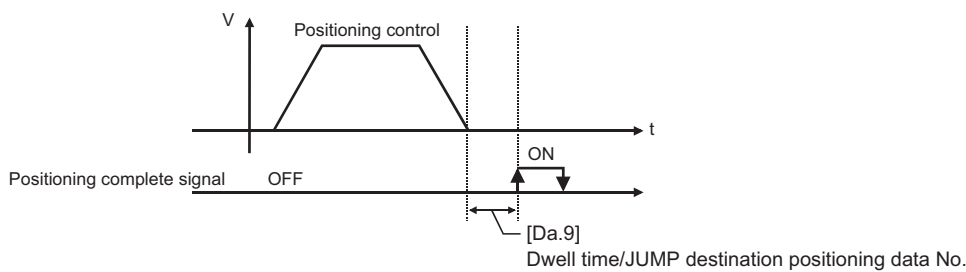

# ■**When "[Da.1] Operation pattern" is "01: Continuous positioning control"**

• Set the time from when positioning control ends to when the next positioning control starts as the "dwell time".

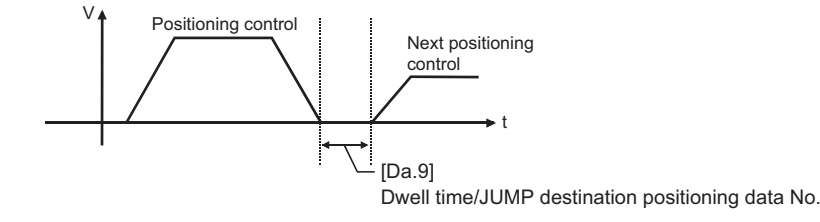

# ■**When "[Da.1] Operation pattern" is "11: Continuous path control"**

• The setting value is irrelevant to the control. (The "dwell time" is 0 ms.)

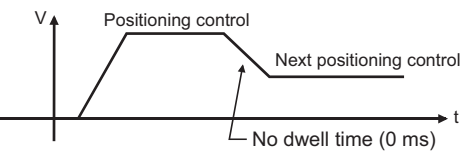

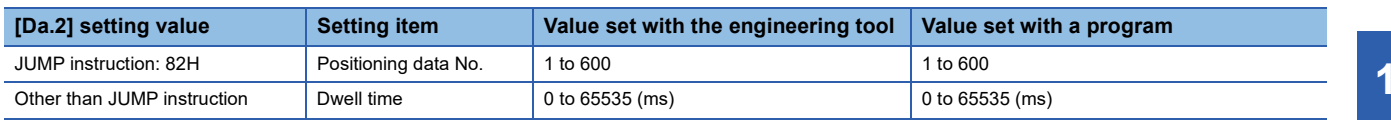

#### ■**Buffer memory address**

Refer to the following for the buffer memory address in this area.

**[Page 412 Positioning data](#page-413-0)** 

# **[Da.10] M code/Condition data No./Number of LOOP to LEND repetitions**

Set an "M code", a "condition data No.", or the "Number of LOOP to LEND repetitions" depending on how the "[Da.2] Control method" is set.<sup>\*1</sup>

\*1 The condition data specifies the condition for the JUMP instruction to be executed. (A JUMP will take place when the condition is satisfied.)

# ■**If a method other than "JUMP instruction" and "LOOP" is selected as the "[Da.2] Control method"**

Set an "M code".

If no "M code" needs to be output, set "0" (default value).

# ■**If "JUMP instruction" or "LOOP" is selected as the "[Da.2] Control method"**

Set the "condition data No." for JUMP.

- 0: Unconditional JUMP to the positioning data specified by "[Da.9] Dwell time/JUMP destination positioning data No.".
- 1 to 10: JUMP performed according to the condition data No. specified (a number between 1 and 10). Make sure that you specify the number of LOOP to LEND repetitions by a number other than "0". The error "Control method LOOP setting error" (error code: 1A33H [FX5-SSC-S], or error code: 1B33H [FX5-SSC-G]) will occur if you specify "0".

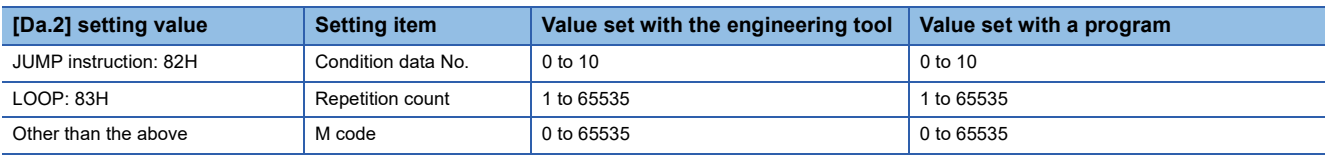

#### ■**Buffer memory address**

Refer to the following for the buffer memory address in this area.

**[Page 412 Positioning data](#page-413-0)** 

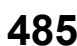

# **[Da.20] Axis to be interpolated No.1 to [Da.22] Axis to be interpolated No.3**

Set the axis to be interpolated to execute the 2 to 4-axis interpolation operation.

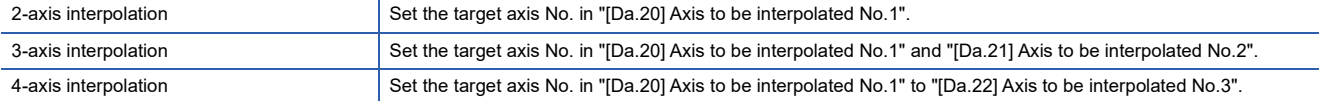

#### Set the axis set as axis to be interpolated.

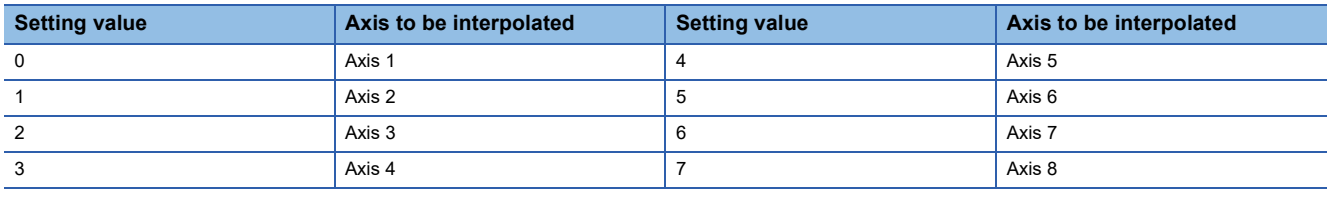

# $Point<sup>0</sup>$

- Do not specify the own axis No. or the value outside the range. Otherwise, the error "Illegal interpolation description command" (error code: 1A22H [FX5-SSC-S], or error code: 1B22H [FX5-SSC-G]) will occur during the program execution.
- When the same axis No. or axis No. of own axis is set to multiple axis to be interpolated No., the error "Illegal interpolation description command" (error code: 1A22H [FX5-SSC-S], or error code: 1B22H [FX5- SSC-G]) will occur during the program execution.)
- Do not specify the axis to be interpolated No.2 and axis to be interpolated No.3 for 2-axis interpolation, and do not specify the axis to be interpolated No.3 for 3-axis interpolation. The setting value is ignored.

#### ■**Buffer memory address**

Refer to the following for the buffer memory address in this area.

**[Page 412 Positioning data](#page-413-0)** 

# **11.5 Block Start Data**

Before explaining the block start data setting items [Da.11] to [Da.14], the configuration of the block start data is shown below. The block start data stored in the buffer memory of the Simple Motion module/Motion module is the following configuration.

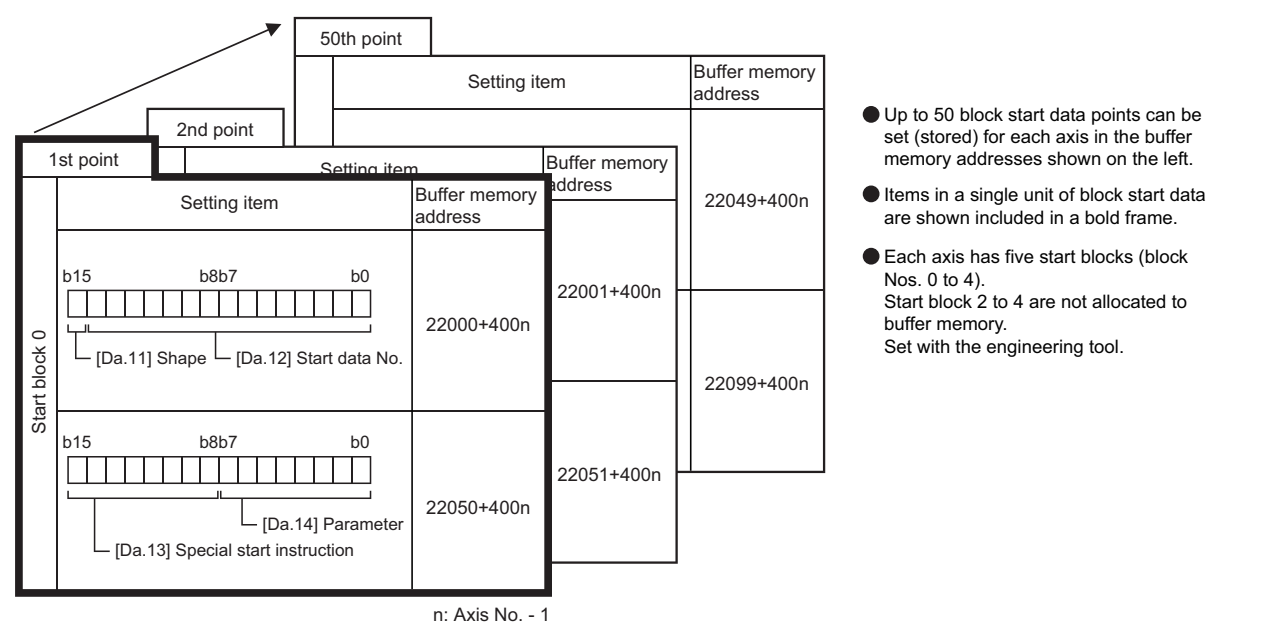

The following explains the block start data setting items [Da.11] to [Da.14]. (The buffer memory addresses shown are those of the "1st point block start data (block No.7000)".)

 $Point$ 

- To perform a high-level positioning control using block start data, set a number between 7000 and 7004 to the "[Cd.3] Positioning start No." and use the "[Cd.4] Positioning starting point No." to specify a point number between 1 and 50, a position counted from the beginning of the block.
- The number between 7000 and 7004 specified here is called the "block No.".
- With the Simple Motion module/Motion module, up to 50 "block start data" points and up to 10 "condition data" items can be assigned to each "block No.".

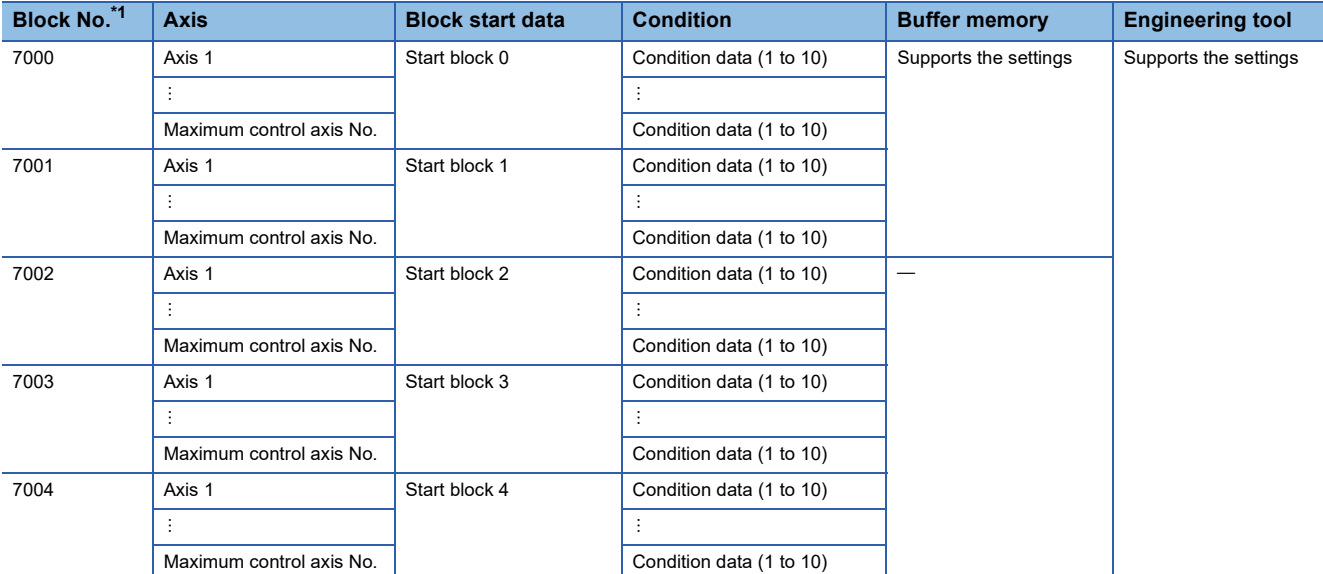

<span id="page-488-0"></span>\*1 Setting cannot be made when the "Pre-reading start function" is used. If you set any of Nos. 7000 to 7004 and perform the Pre-reading start function, the error "Outside start No. range" (error code: 19A3H [FX5-SSC-S], or error code: 1AA3H [FX5-SSC-G])" will occur. Refer to the following for details.

**[Page 272 Pre-reading start function](#page-273-0)** 

**11**

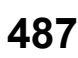

#### n: Axis No. - 1

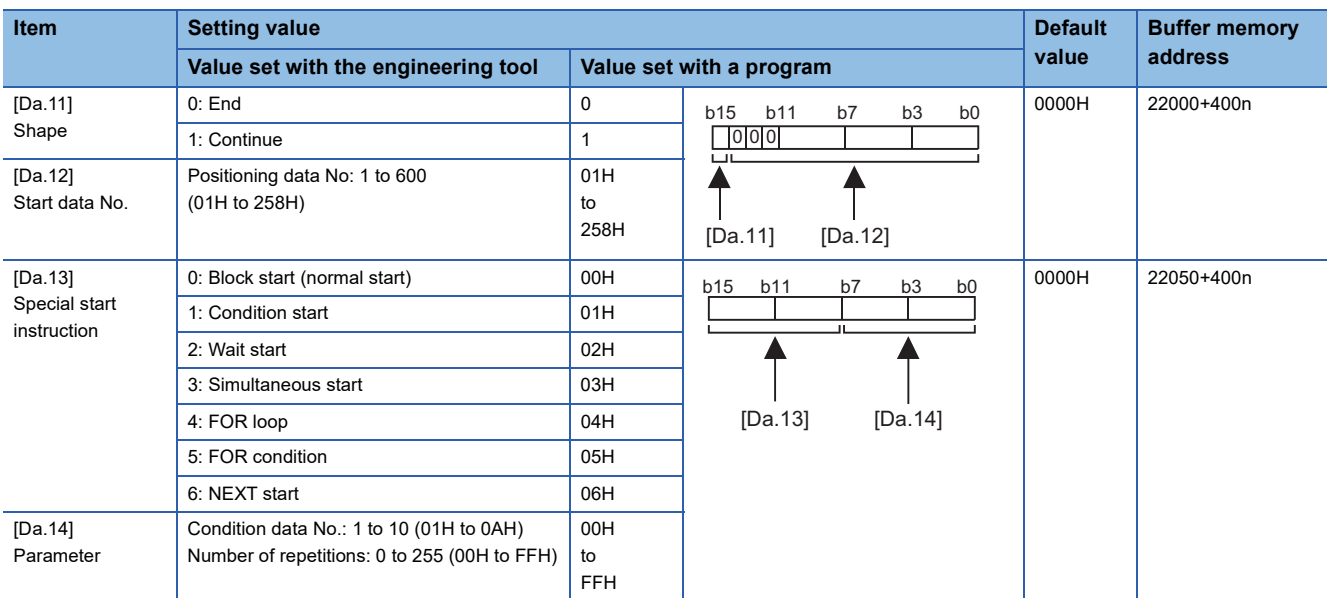

# **[Da.11] Shape**

Set whether to carry out only the local "block start data" and then end control, or to execute the "block start data" set in the next point.

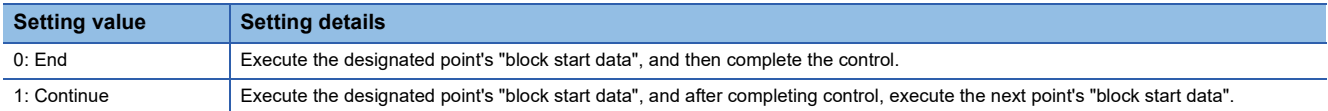

#### ■**Buffer memory address**

Refer to the following for the buffer memory address in this area. **F** [Page 413 Positioning data \(Block start data\)](#page-414-0)

# **[Da.12] Start data No.**

Set the "positioning data No." designated with the "block start data".

#### ■**Buffer memory address**

Refer to the following for the buffer memory address in this area.

**F** [Page 413 Positioning data \(Block start data\)](#page-414-0)

# **[Da.13] Special start instruction**

Set the "special start instruction" for using "high-level positioning control". (Set how to start the positioning data set in "[Da.12] Start data No.".)

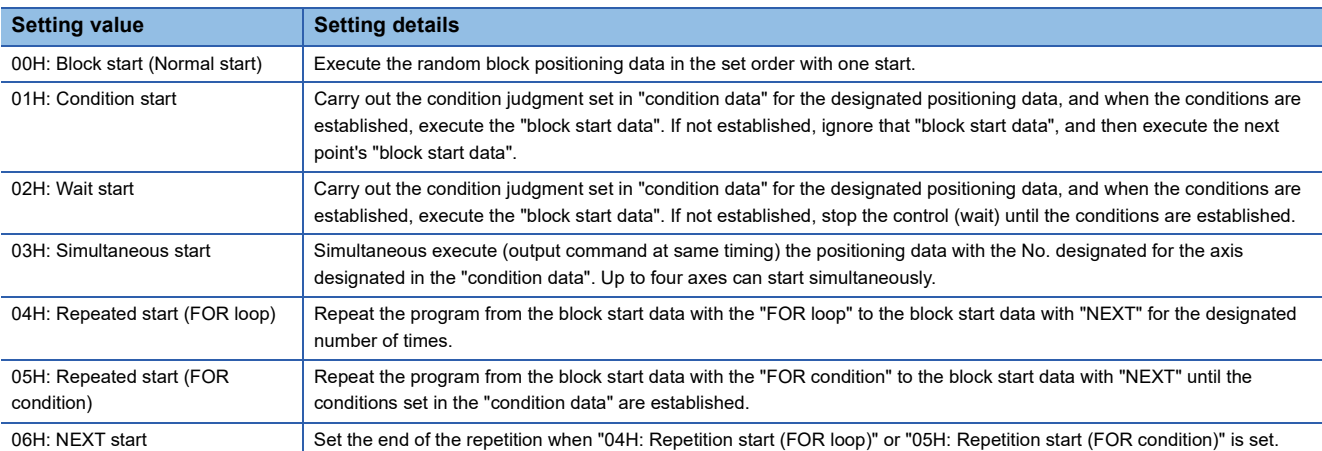

Refer to the following for details on the control.

**FF** [Page 133 HIGH-LEVEL POSITIONING CONTROL](#page-134-0)

#### ■**Buffer memory address**

Refer to the following for the buffer memory address in this area.

Fage 413 Positioning data (Block start data)

#### **[Da.14] Parameter**

Set the value as required for "[Da.13] Special start instruction".

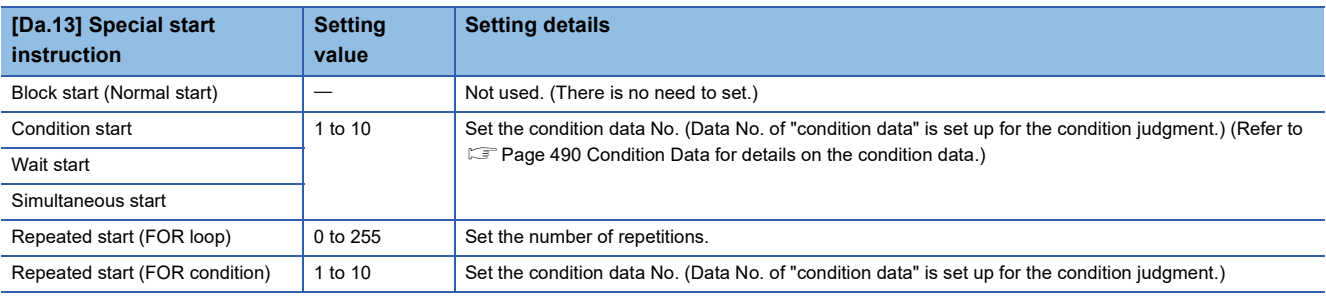

#### ■**Buffer memory address**

Refer to the following for the buffer memory address in this area.

Fage 413 Positioning data (Block start data)

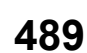

# <span id="page-491-0"></span>**11.6 Condition Data**

Before explaining the condition data setting items [Da.15] to [Da.19] and [Da.23] to [Da.26], the configuration of the condition data is shown below.

The condition data stored in the buffer memory of the Simple Motion module/Motion module is the following configuration.

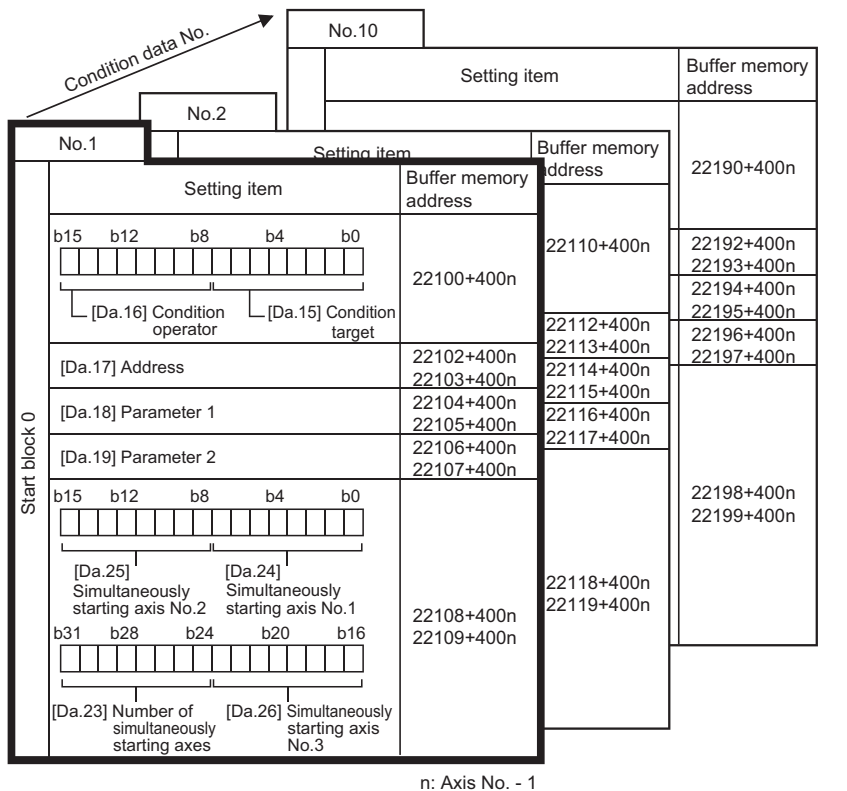

- Up to 10 condition data points can be set (stored) for each block No. in the buffer memory addresses shown on the left.
- Items in a single unit of condition data are shown included in a bold frame. Each axis has five start blocks (block Nos.

 $0 \text{ to } 4$ Start block 2 to 4 are not allocated to buffer memory.

Set with the engineering tool.

 $Point<sup>9</sup>$ 

- To perform a high-level positioning control using block start data, set a number between 7000 and 7004 to the "[Cd.3] Positioning start No." and use the "[Cd.4] Positioning starting point No." to specify a point No. between 1 and 50, a position counted from the beginning of the block.
- The number between 7000 and 7004 specified here is called the "block No.".
- With the Simple Motion module/Motion module, up to 50 "block start data" points and up to 10 "condition data" items can be assigned to each "block No.".

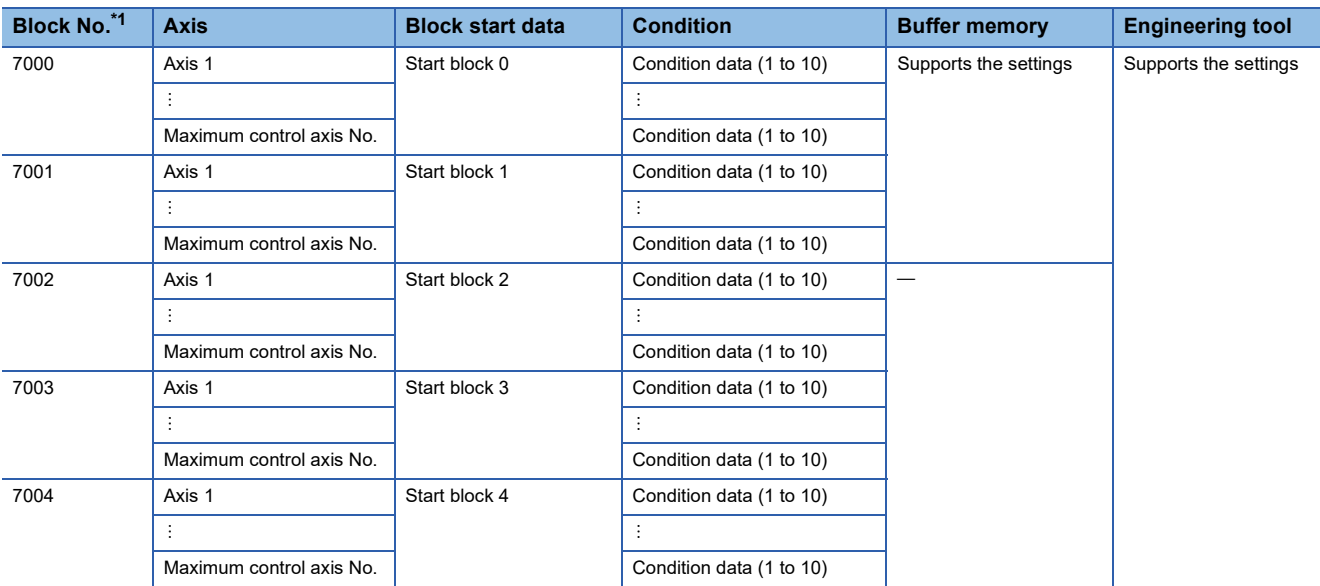

<span id="page-492-0"></span>\*1 Setting cannot be made when the "Pre-reading start function" is used. If you set any of Nos. 7000 to 7004 and perform the Pre-reading start function, the error "Outside start No. range" (error code: 19A3H [FX5-SSC-S], or error code: 1AA3H [FX5-SSC-G]) will occur. Refer to the following for details.

**[Page 272 Pre-reading start function](#page-273-0)** 

#### n: Axis No. - 1

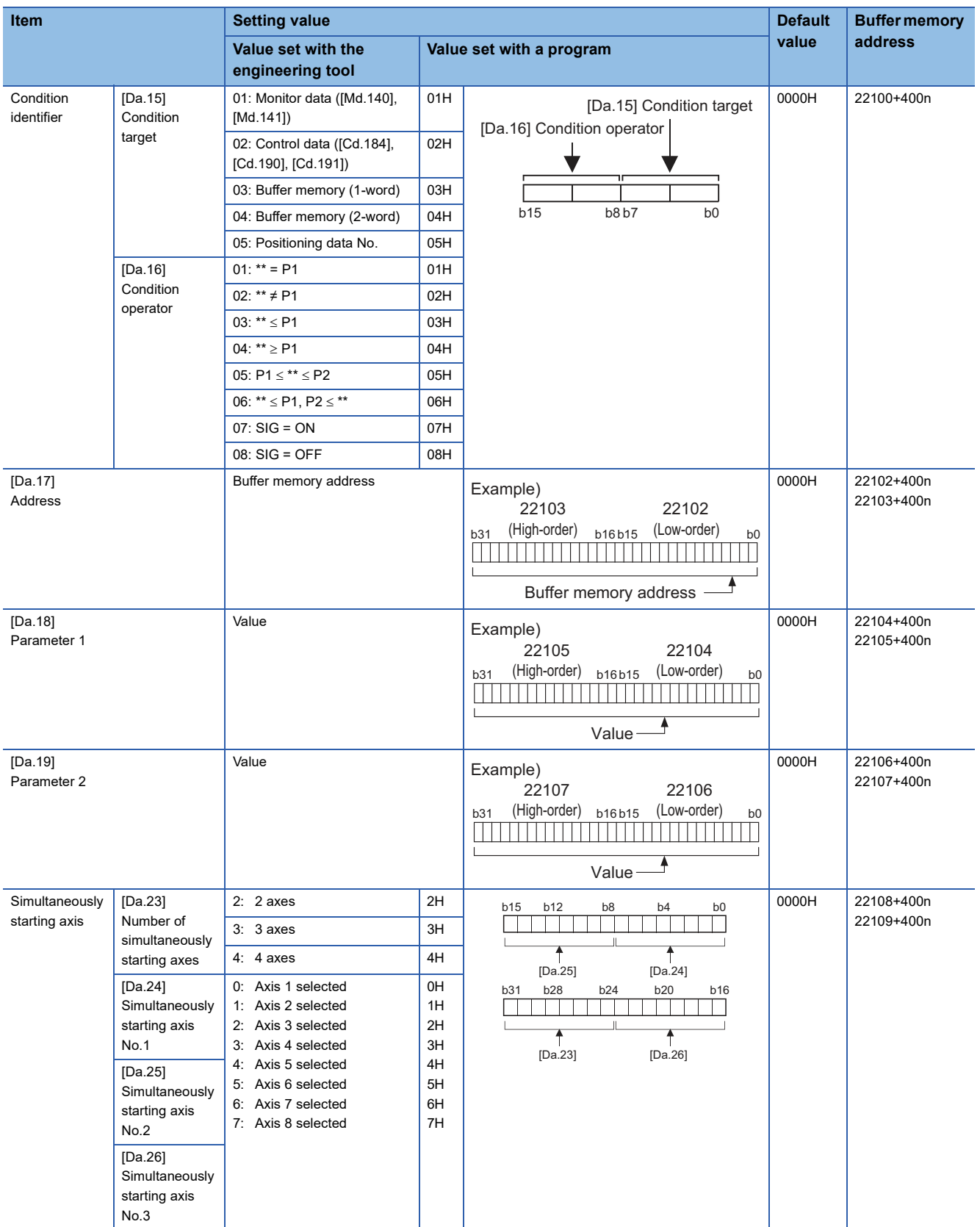

# **[Da.15] Condition target**

Set the condition target as required for each control.

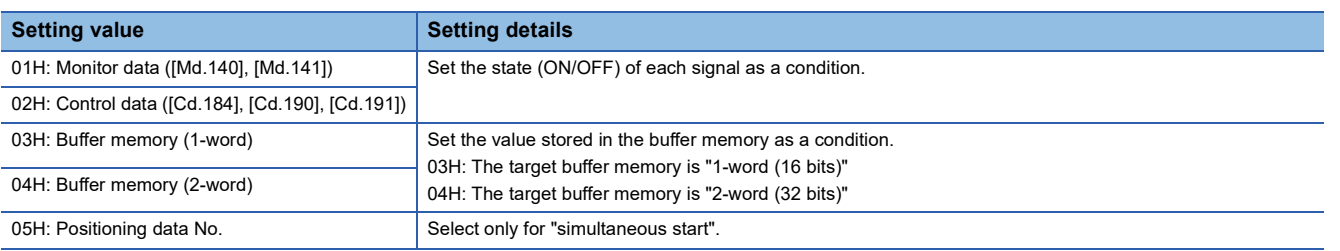

#### ■**Buffer memory address**

Refer to the following for the buffer memory address in this area.

Fage 413 Positioning data (Block start data)

#### **[Da.16] Condition operator**

Set the condition operator as required for the "[Da.15] Condition target".

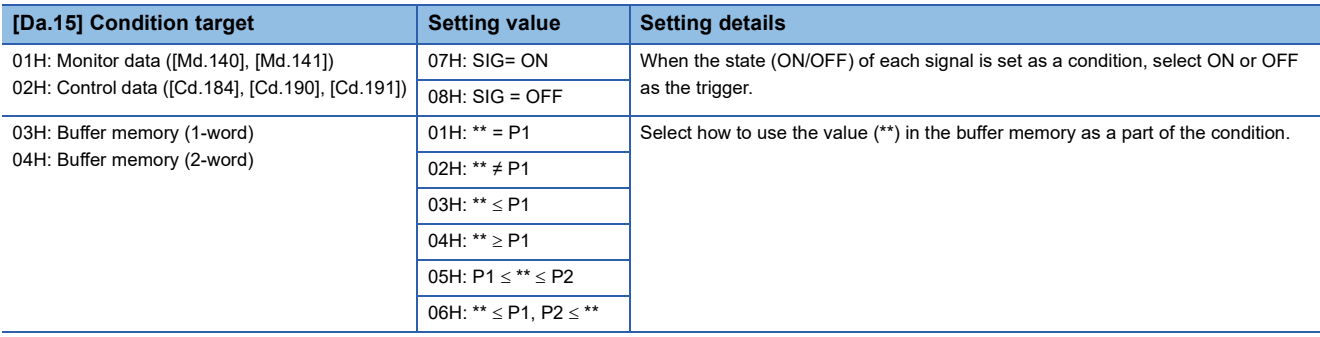

#### ■**Buffer memory address**

Refer to the following for the buffer memory address in this area.

Fage 413 Positioning data (Block start data)

#### **[Da.17] Address**

Set the address as required for the "[Da.15] Condition target".

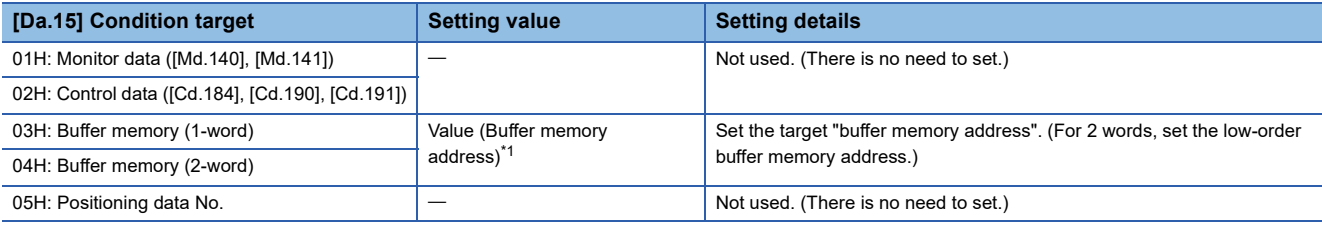

<span id="page-494-0"></span>\*1 The setting range of the buffer memory address at specifying buffer memory is as follows.

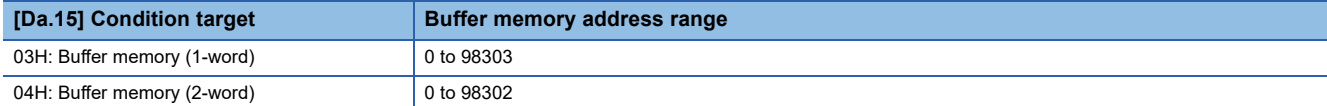

#### ■**Buffer memory address**

Refer to the following for the buffer memory address in this area.

Fage 413 Positioning data (Block start data)

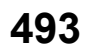

# **[Da.18] Parameter 1**

Set the parameters as required for the "[Da.16] Condition operator" and "[Da.23] Number of simultaneously starting axes".

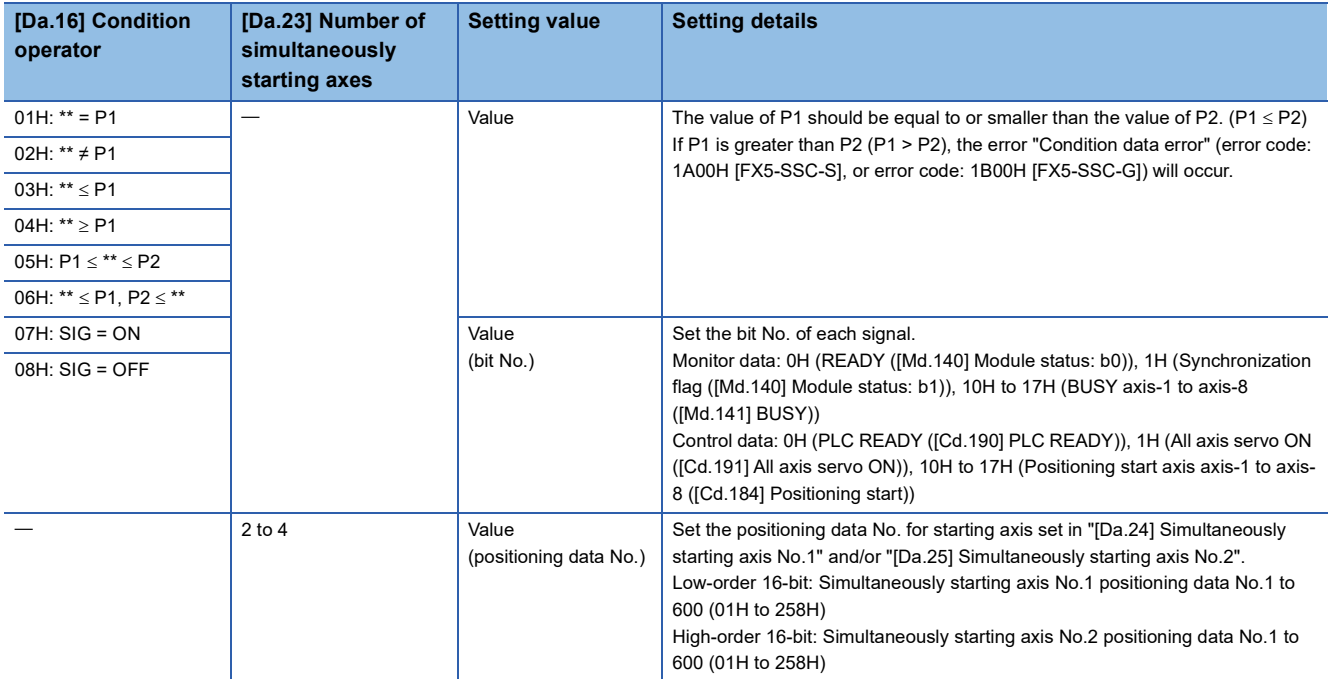

#### ■**Buffer memory address**

Refer to the following for the buffer memory address in this area.

**F** [Page 413 Positioning data \(Block start data\)](#page-414-0)

#### **[Da.19] Parameter 2**

Set the parameters as required for the "[Da.16] Condition operator" and "[Da.23] Number of simultaneously starting axes".

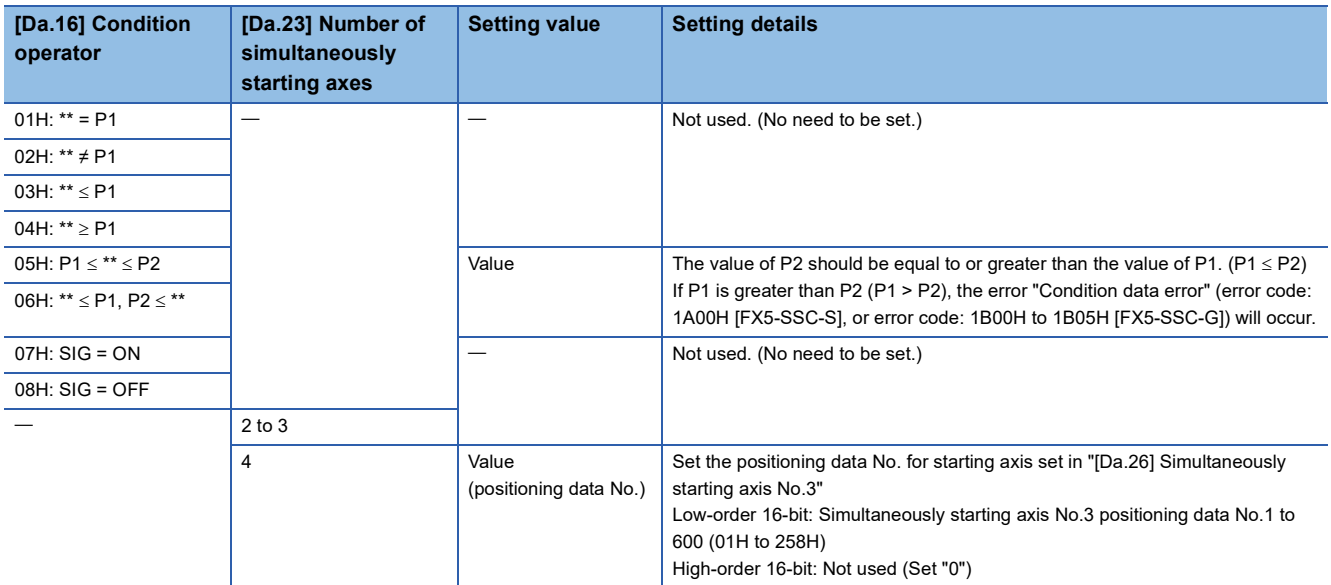

#### ■**Buffer memory address**

Refer to the following for the buffer memory address in this area.

Fage 413 Positioning data (Block start data)

# **[Da.23] Number of simultaneously starting axes**

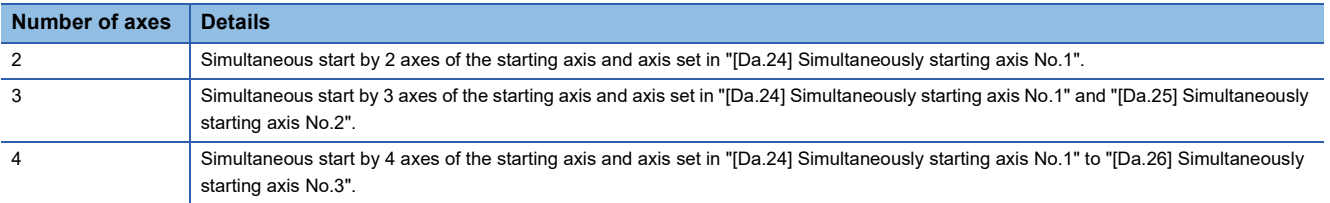

Set the number of simultaneously starting axes to execute the simultaneous start.

#### ■**Buffer memory address**

Refer to the following for the buffer memory address in this area.

**Form** [Page 413 Positioning data \(Block start data\)](#page-414-0)

#### **[Da.24] Simultaneously starting axis No.1 to [Da.26] Simultaneously starting axis No.3**

Set the simultaneously starting axis to execute the 2 to 4-axis simultaneous start.

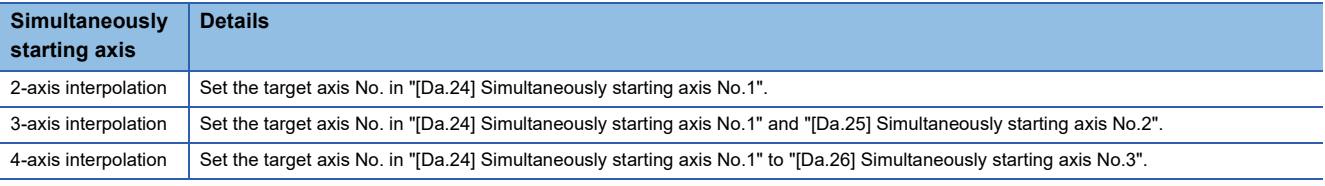

Set the axis set as simultaneously starting axis.

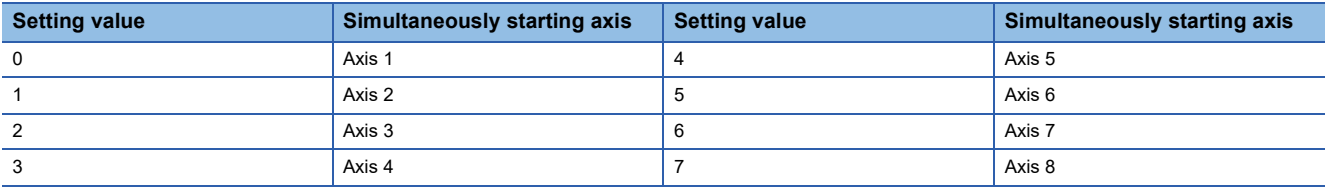

# $Point$

- Do not specify the own axis No. or the value outside the range. Otherwise, the error "Condition data error" (error code: 1A00H [FX5-SSC-S], or error code: 1B00H [FX5-SSC-G]) will occur during the program execution.
- When the same axis No. is set to multiple simultaneously starting axis Nos. or the value outside the range is set to the number of simultaneously starting axes, the error "Condition data error" (error code: 1A00H [FX5-SSC-S], or error code: 1B00H [FX5-SSC-G]) will occur during the program execution.
- Do not specify the simultaneously starting axis No.2 and simultaneously starting axis No.3 for 2-axis simultaneously start, and not specify the simultaneously starting axis No.3 for 3-axis simultaneously start. The setting value is ignored.

#### ■**Buffer memory address**

Refer to the following for the buffer memory address in this area. **F** [Page 413 Positioning data \(Block start data\)](#page-414-0)

# **11.7 Monitor Data**

The setting items of the monitor data are explained in this section.

# **System monitor data**

Unless noted in particular, the monitor value is saved as binary data.

# **[Md.3] Start information**

This area stores the start information (restart flag, start origin, and start axis):

- Restart flag: Indicates whether the operation has or has not been halted and restarted.
- Start origin: Indicates the source of the start signal.
- Start axis: Indicates the started axis.

The information shown in the diagram below is stored.

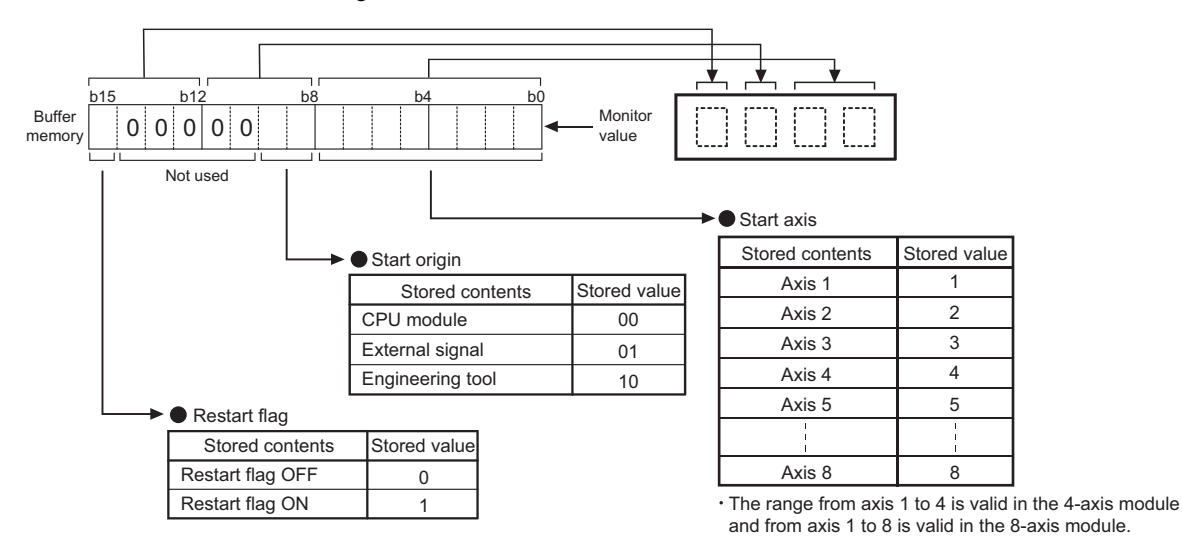

#### Refresh cycle: At start

 $Point$ 

If a start signal is issued against an operating axis, a record relating to this event may be output before a record relating to an earlier start signal is output.

#### ■**Buffer memory address**

Refer to the following for the buffer memory address in this area.

**F** [Page 406 System monitor data](#page-407-2)

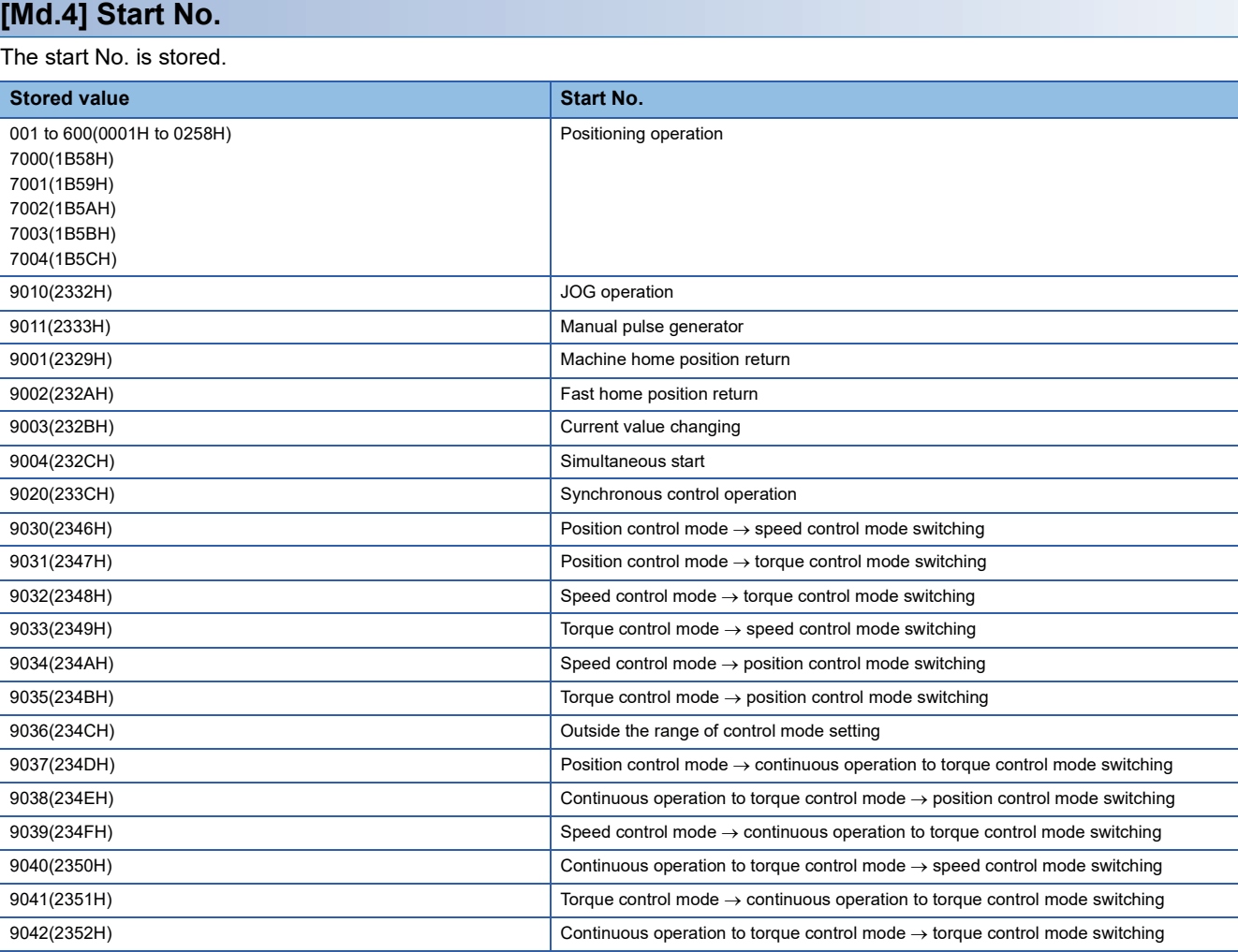

#### Refresh cycle: At start

 $Point$ 

If a start signal is issued against an operating axis, a record relating to this event may be output before a record relating to an earlier start signal is output.

# ■**Buffer memory address**

Refer to the following for the buffer memory address in this area.

[Page 406 System monitor data](#page-407-2)

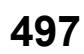

# **[Md.54] Start (Year: month)**

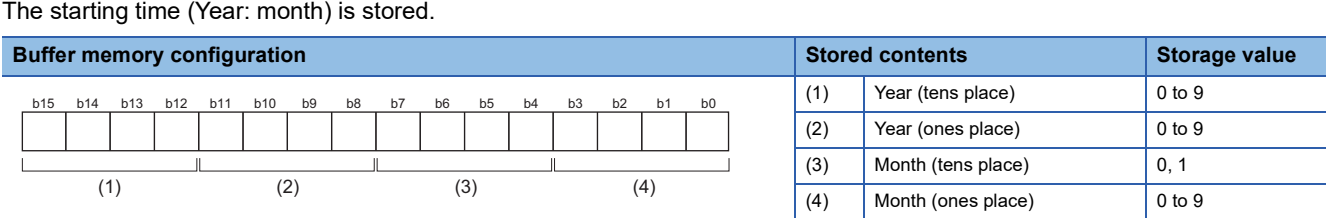

Refresh cycle: At start

 $Point$ 

If a start signal is issued against an operating axis, a record relating to this event may be output before a record relating to an earlier start signal is output.

#### ■**Buffer memory address**

Refer to the following for the buffer memory address in this area.

**[Page 406 System monitor data](#page-407-2)** 

# **[Md.5] Start (Day: hour)**

The starting time (Day: hour) is stored.

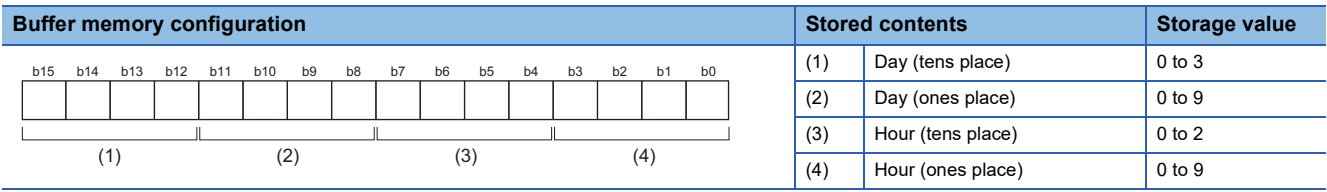

Refresh cycle: At start

 $Point$ <sup> $\degree$ </sup>

If a start signal is issued against an operating axis, a record relating to this event may be output before a record relating to an earlier start signal is output.

#### ■**Buffer memory address**

Refer to the following for the buffer memory address in this area. **F** [Page 406 System monitor data](#page-407-2)

# **[Md.6] Start (Minute: second)**

The starting time (Minute: second) is stored.

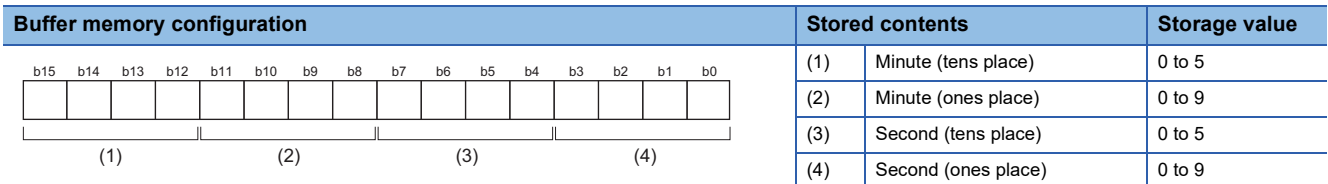

Refresh cycle: At start

 $Point$ 

If a start signal is issued against an operating axis, a record relating to this event may be output before a record relating to an earlier start signal is output.

#### ■**Buffer memory address**

Refer to the following for the buffer memory address in this area.

[Page 406 System monitor data](#page-407-2)

# **[Md.60] Start (ms)**

The starting time (ms) is stored. 000 (ms) to 999 (ms)

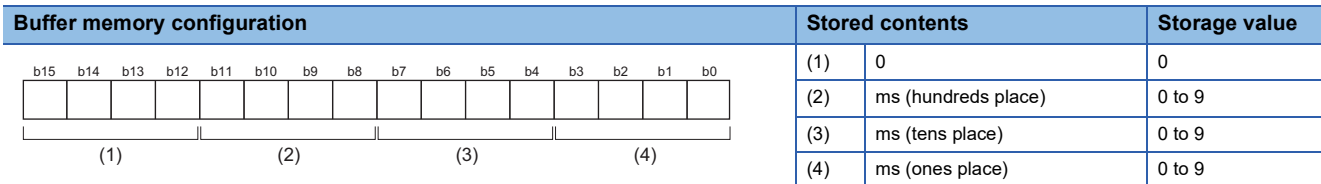

Refresh cycle: At start

 $Point$ 

If a start signal is issued against an operating axis, a record relating to this event may be output before a record relating to an earlier start signal is output.

#### ■**Buffer memory address**

Refer to the following for the buffer memory address in this area.

**F** [Page 406 System monitor data](#page-407-2)

# **[Md.7] Error judgment**

This area stores the following results of the error judgment performed upon starting:

 • Warning flag BUSY start Control mode switching during BUSY Control mode switching during zero speed OFF Outside control mode range Control mode switching

• Error flag

• Error code

The results of the error judgment shown in the diagram below are stored.

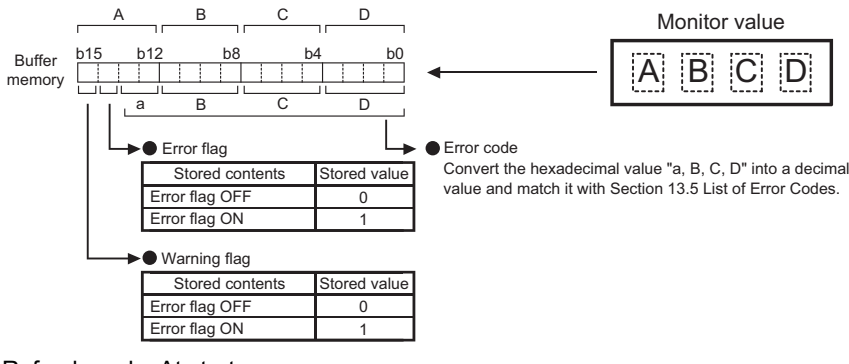

Refresh cycle: At start

 $Point$ 

If a start signal is issued against an operating axis, a record relating to this event may be output before a record relating to an earlier start signal is output.

#### ■**Buffer memory address**

Refer to the following for the buffer memory address in this area.

**[Page 406 System monitor data](#page-407-2)** 

**11**

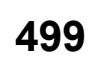

# **[Md.8] Start history pointer**

Indicates a pointer No. that is next to the pointer No. assigned to the latest of the existing starting history records. The storage value (Pointer No.) is 0 to 63.

Refresh cycle: At start

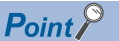

If a start signal is issued against an operating axis, a record relating to this event may be output before a record relating to an earlier start signal is output.

#### ■**Buffer memory address**

Refer to the following for the buffer memory address in this area.

**F** [Page 406 System monitor data](#page-407-2)

#### **[Md.19] Number of write accesses to flash ROM**

Stores the number of write accesses to the flash ROM after the power is switched ON.

The storage value is 0 to 25. The count is cleared to "0" when the number of write accesses reaches 26 and an error reset operation is performed.

Refresh cycle: Immediate

#### ■**Buffer memory address**

Refer to the following for the buffer memory address in this area.

**F** [Page 406 System monitor data](#page-407-2)

#### **[Md.50] Forced stop input**

This area stores the forced stop input ON/OFF status.

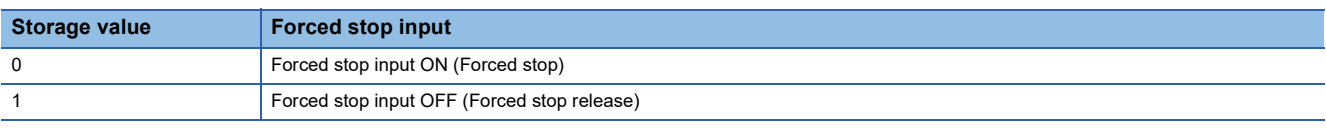

Refresh cycle: Operation cycle

#### ■**Buffer memory address**

Refer to the following for the buffer memory address in this area.

[Page 406 System monitor data](#page-407-2)

#### **[Md.51] Amplifier-less operation mode status [FX5-SSC-S]**

Indicates a current operation mode.

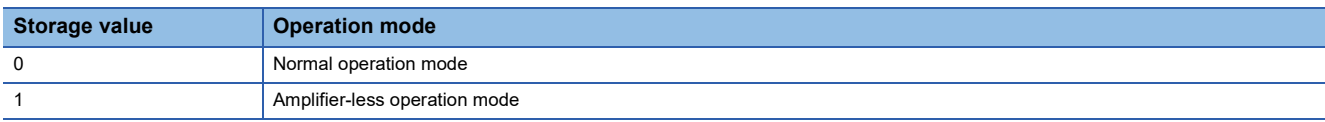

Refresh cycle: Immediate

#### ■**Buffer memory address**

Refer to the following for the buffer memory address in this area.

Fage 406 System monitor data

# **[Md.52] Communication between amplifiers axes searching flag [FX5-SSC-S]**

Stores the detection status of the axis that sets communication between amplifiers.

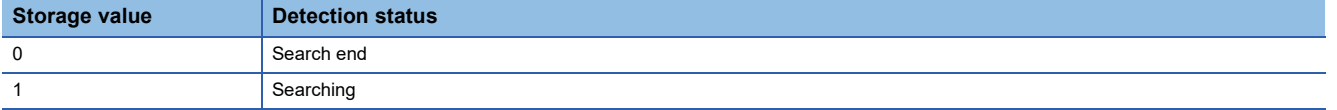

Refresh cycle: Immediate

#### ■**Buffer memory address**

Refer to the following for the buffer memory address in this area.

**F** [Page 406 System monitor data](#page-407-2)

# **[Md.53] SSCNET control status [FX5-SSC-S]**

Stores the connect/disconnect status of SSCNET communication.

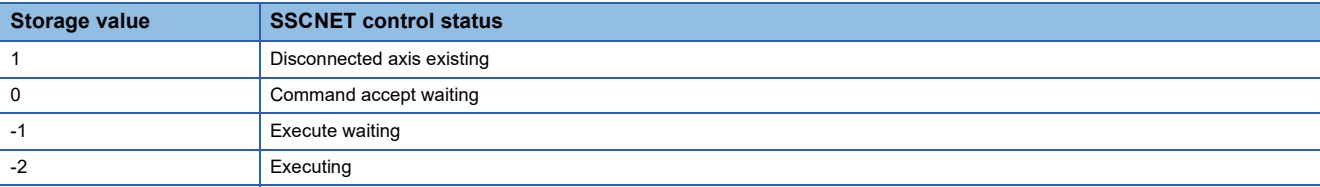

Refresh cycle: Immediate

#### ■**Buffer memory address**

Refer to the following for the buffer memory address in this area.

**[Page 406 System monitor data](#page-407-2)** 

#### **[Md.59] Module information**

Stores the model code of the module.

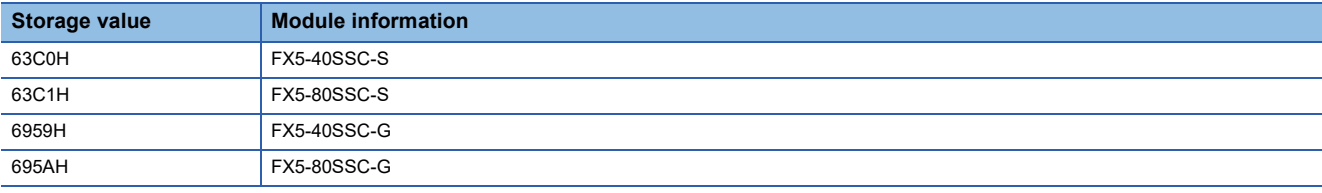

Refresh cycle: At power supply ON

#### ■**Buffer memory address**

Refer to the following for the buffer memory address in this area.

**F** [Page 406 System monitor data](#page-407-2)

#### **[Md.130] F/W version**

Stores the F/W version of the module.

• Monitoring is carried out with a decimal display.

#### **Ex.**

When the F/W version is "1.000", "1000" is stored.

Refresh cycle: At power supply ON

#### ■**Buffer memory address**

Refer to the following for the buffer memory address in this area.

**F** [Page 406 System monitor data](#page-407-2)

# **[Md.131] Digital oscilloscope running flag**

Stores the RUN status of the digital oscilloscope.

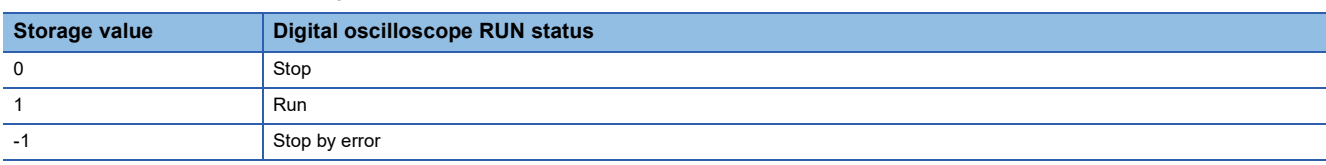

Refresh cycle: Main cycle

#### ■**Buffer memory address**

Refer to the following for the buffer memory address in this area.

**F** [Page 406 System monitor data](#page-407-2)

# **[Md.132] Operation cycle setting**

#### Stores the current operation cycle.

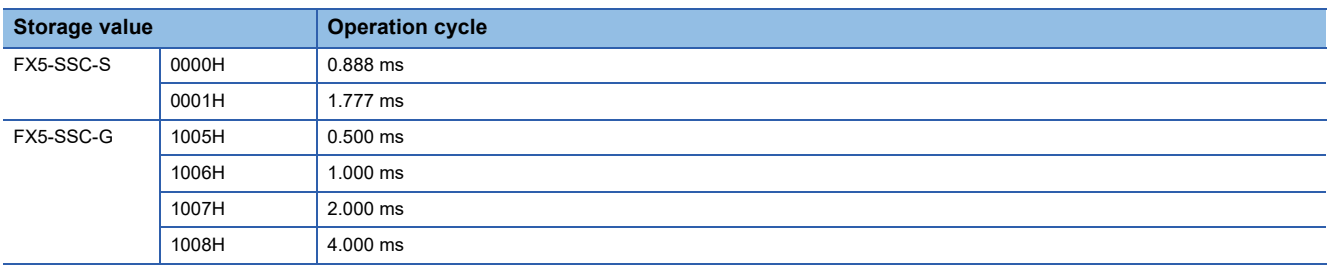

Refresh cycle: At power supply ON

#### ■**Buffer memory address**

Refer to the following for the buffer memory address in this area.

**F** [Page 406 System monitor data](#page-407-2)

# **[Md.133] Operation cycle over flag**

This flag turns ON when the operation cycle time exceeds operation cycle.

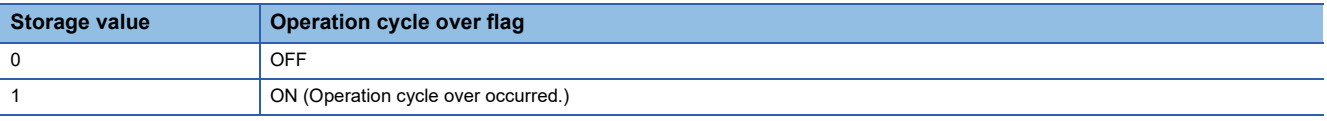

#### Refresh cycle: Immediate

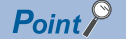

 • Latch status of operation cycle over is indicated. When this flag turns ON, correct the positioning detail or change the operation cycle longer than current setting.

[FX5-SSC-G]

 • The operation cycle time only includes the time spent on the positioning processing cycle and does not include the time spent on communication with the servo amplifier, etc. As such, errors such as "Operation cycle time over error" (error code: 1A3FH), "Driver error" (error code: 1ED0H), and "WDT error" (error code: 1ED2H) may occur even if the operation cycle time does not reach the set operation cycle.

#### ■**Buffer memory address**

Refer to the following for the buffer memory address in this area.

**F** [Page 406 System monitor data](#page-407-2)
## **[Md.134] Operation time**

Stores the time (Unit: us) that took for operation every operation cycle. Refresh cycle: Operation cycle

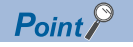

#### [FX5-SSC-G]

 • The stored time only includes the time spent on the positioning processing cycle and does not include the time spent on communication with the servo amplifier, etc. As such, errors such as "Operation cycle time over error" (error code: 1A3FH), "Driver error" (error code: 1ED0H), and "WDT error" (error code: 1ED2H) may occur even if the operation cycle time does not reach the set operation cycle.

#### ■**Buffer memory address**

Refer to the following for the buffer memory address in this area. **F** [Page 406 System monitor data](#page-407-0)

#### **[Md.135] Maximum operation time**

Stores the maximum value (Unit:  $\mu s$ ) of operation time after each module's power supply ON. Refresh cycle: Immediate

 $Point$ <sup> $\odot$ </sup>

[FX5-SSC-G]

 • The stored time only includes the time spent on the positioning processing cycle and does not include the time spent on communication with the servo amplifier, etc. As such, errors such as "Operation cycle time over error" (error code: 1A3FH), "Driver error" (error code: 1ED0H), and "WDT error" (error code: 1ED2H) may occur even if the operation cycle time does not reach the set operation cycle.

#### ■**Buffer memory address**

Refer to the following for the buffer memory address in this area. [Page 406 System monitor data](#page-407-0)

## **[Md.140] Module status**

Stores the status (ON/OFF) of various flags. Storage details are shown below.

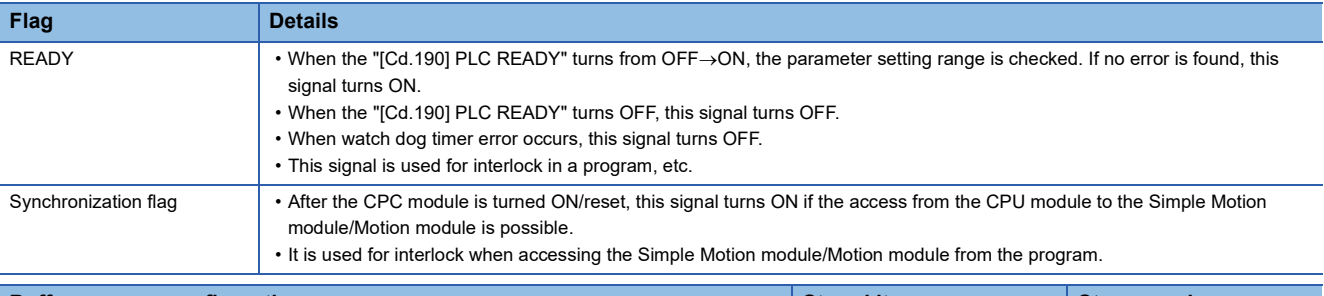

#### **Buffer memory configuration Stored items Stored items Stored items Storage value** (1) READY 0: OFF (Not READY/Watch dog timer error) (2) Synchronization flag  $\begin{bmatrix} \text{dog timer error} \\ 1: \text{ON (READV)} \end{bmatrix}$ b15 b14 b13 b12 b11 b10 b9 b8 b7 b6 b5 b4 b3 b2 b1 b0 00000000 Not used 0 0 0 0 0 0  $(2)$   $(1)$

#### Refresh cycle of READY(b0): At "[Cd.190] PLC READY" OFF  $\rightarrow$  ON

Refresh cycle of Synchronization flag (b1): At power supply ON/the CPU module reset

## ■**Buffer memory address**

Refer to the following for the buffer memory address in this area.

**[Page 406 System monitor data](#page-407-0)** 

## **[Md.141] BUSY**

- This signal turns ON at the start of positioning, home position return or JOG operation. It turns OFF during the stop by the step operation that turns OFF (This signal remains ON during positioning) after the "[Da.9] Dwell time/JUMP destination positioning data No." has passed after positioning stops.
- During manual pulse generator operation, this signal turns ON while the "[Cd.21] Manual pulse generator enable flag" is ON.
- This signal turns OFF at error completion or positioning stop.

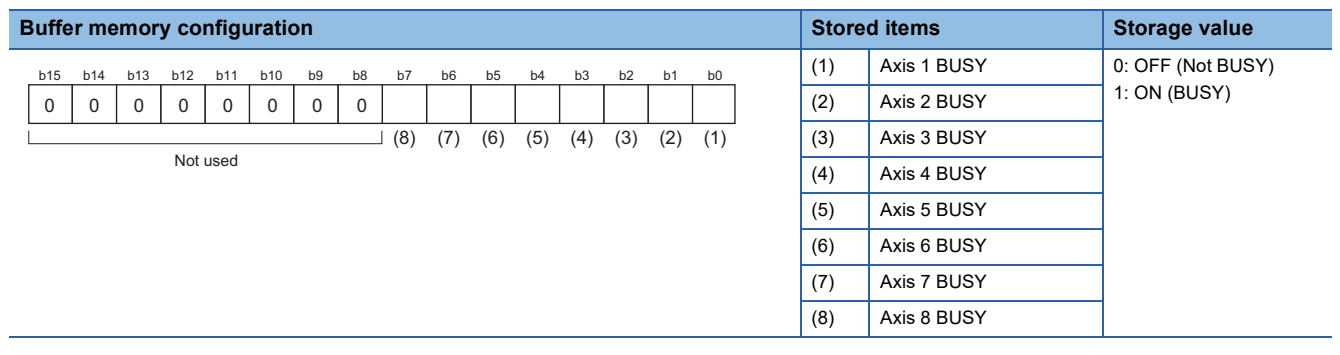

#### Refresh cycle: At start

## ■**Buffer memory address**

Refer to the following for the buffer memory address in this area.

[Page 406 System monitor data](#page-407-0)

# **Axis monitor data**

## **[Md.20] Feed current value**

The currently commanded address is stored. (Different from the actual motor position during operation) The current position address is stored.

If "degree" is selected as the unit, the addresses will have a ring structure for values between 0 and 359.99999°.

As shown in the diagram below, the hexadecimal monitor value is changed to a decimal integer value. The decimal integer value can be converted into other units by multiplying said value by the following conversion values.

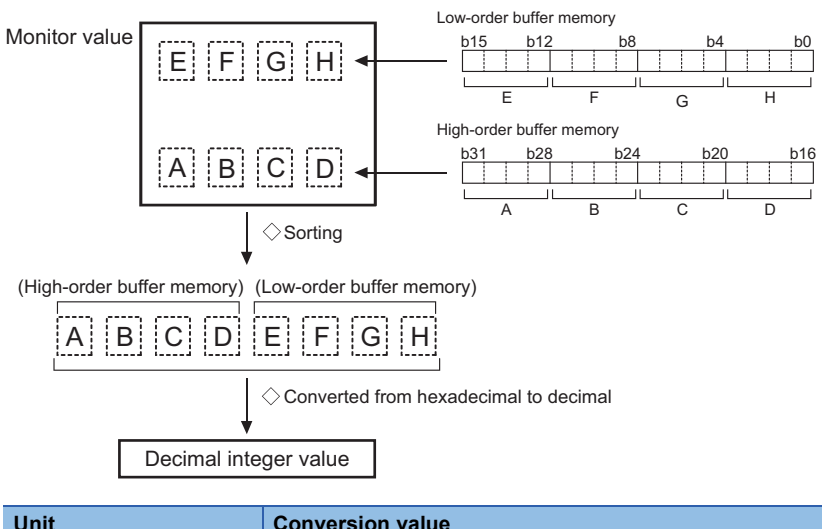

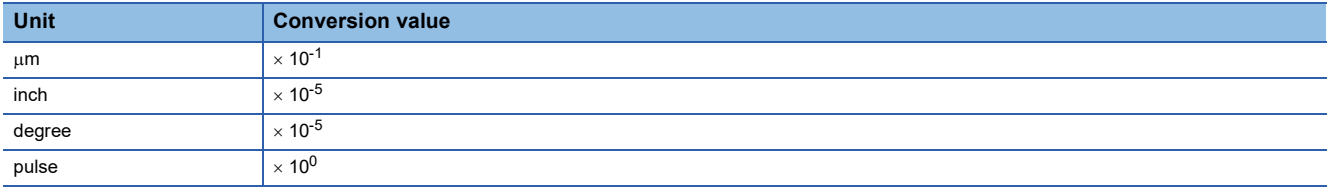

• The home position address is stored when the machine home position return is completed.

• When the current value is changed with the current value changing function, the changed value is stored.

Refresh cycle: Operation cycle

## ■**Buffer memory address**

Refer to the following for the buffer memory address in this area.

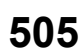

## **[Md.21] Machine feed value**

The address of the current position according to the machine coordinates will be stored. (Different from the actual motor position during operation)

Note that the current value changing function will not change the machine feed value.

Under the speed control mode, the machine feed value is constantly updated always, irrespective of the parameter setting. The value will not be cleared to "0" at the beginning of fixed-feed control.

Even if "degree" is selected as the unit, the addresses will become a cumulative value. (They will not have a ring structure for values between 0 and 359.99999). However, the machine feed value is restored with cumulating the machine feed value before the power supply OFF (the rounded value within the range of 0 to 359.99999°) to the movement amount during the power supply OFF at the communication start with servo amplifier after the power supply ON or CPU module reset. As shown in the diagram below, the hexadecimal monitor value is changed to a decimal integer value. The decimal integer value can be converted into other units by multiplying said value by the following conversion values.

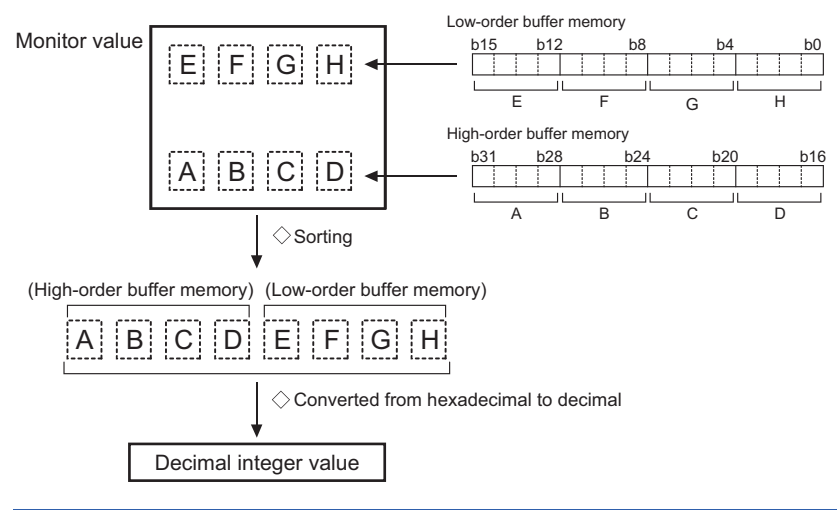

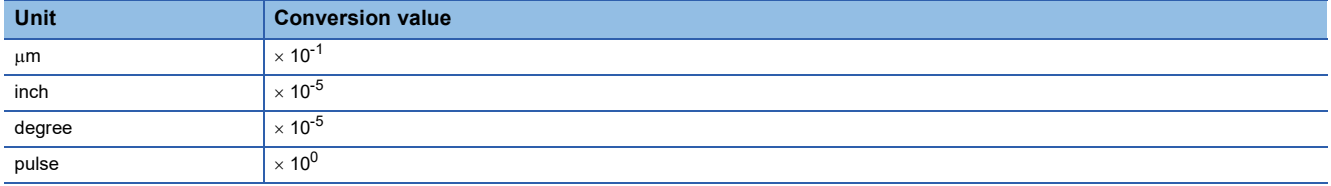

• Machine coordinates: Characteristic coordinates determined with machine

Refresh cycle: Operation cycle

#### ■**Buffer memory address**

Refer to the following for the buffer memory address in this area.

## <span id="page-508-1"></span>**[Md.22] Feedrate**

The speed of the operating workpiece is stored. (May be different from the actual motor speed during operation) As shown in the diagram below, the hexadecimal monitor value is changed to a decimal integer value. The decimal integer value can be converted into other units by multiplying said value by the following conversion values.

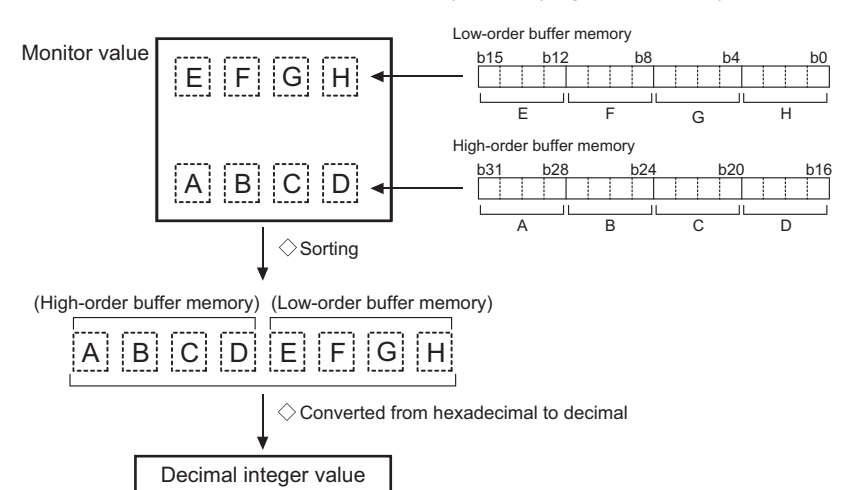

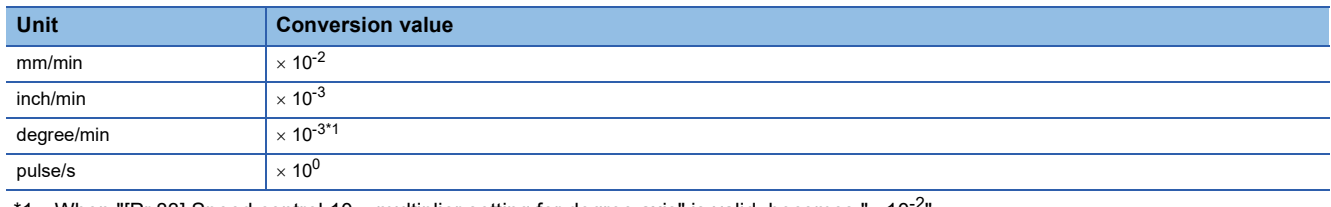

<span id="page-508-0"></span>\*1 When "[Pr.83] Speed control 10  $\times$  multiplier setting for degree axis" is valid, becomes " $\times$  10<sup>-2</sup>". • During interpolation operation, the speed is stored in the following manner.

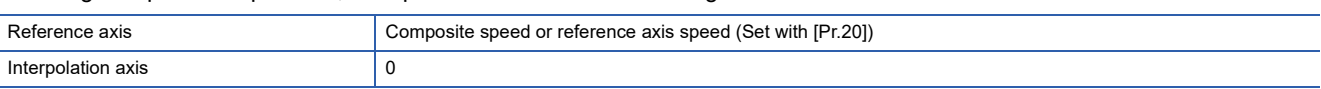

#### Refresh cycle: Operation cycle

 $\mathsf{Point} \, \mathcal{P}$ 

In case of the single axis operation, "[Md.22] Feedrate" and "[Md.28] Axis feedrate" are identical.

In the composite mode of the interpolation operation, "[Md.22] Feedrate" is a speed in a composite direction and "[Md.28] Axis feedrate" is that in each axial direction.

The absolute value is displayed in "[Md.22] Feedrate". The operation direction can be checked in "[Md.20] Feed current value".

#### ■**Buffer memory address**

Refer to the following for the buffer memory address in this area. **F** [Page 407 Axis monitor data](#page-408-0)

## **[Md.23] Axis error No.**

When an axis error is detected, the error code corresponding to the error details is stored.

- The latest error code is always stored. (When a new axis error occurs, the error code is overwritten.)
- When "[Cd.5] Axis error reset" is set to "1", the axis error No. is cleared (set to 0).
- Monitoring is carried out with a hexadecimal.

Refresh cycle: Immediate

#### ■**Buffer memory address**

Refer to the following for the buffer memory address in this area.

**F** [Page 407 Axis monitor data](#page-408-0)

**11**

## **[Md.24] Axis warning No.**

Whenever an axis warning is reported, a related warning code is stored.

- This area stores the latest warning code always. (Whenever an axis warning is reported, a new warning code replaces the stored warning code.)
- When "[Cd.5] Axis error reset" is set to "1", the axis warning No. is cleared to "0".
- Monitoring is carried out with a hexadecimal.

Refresh cycle: Immediate

#### ■**Buffer memory address**

Refer to the following for the buffer memory address in this area.

**[Page 407 Axis monitor data](#page-408-0)** 

#### **[Md.25] Valid M code**

This area stores an M code that is currently active (i.e. set to the positioning data relating to the current operation). When the "[Cd.190] PLC READY" goes OFF, the value is set to "0".

The value stored is 0 to 65535.

Refresh cycle: Immediate

#### ■**Buffer memory address**

Refer to the following for the buffer memory address in this area.

**F** [Page 407 Axis monitor data](#page-408-0)

## **[Md.26] Axis operation status**

This area stores the axis operation status.

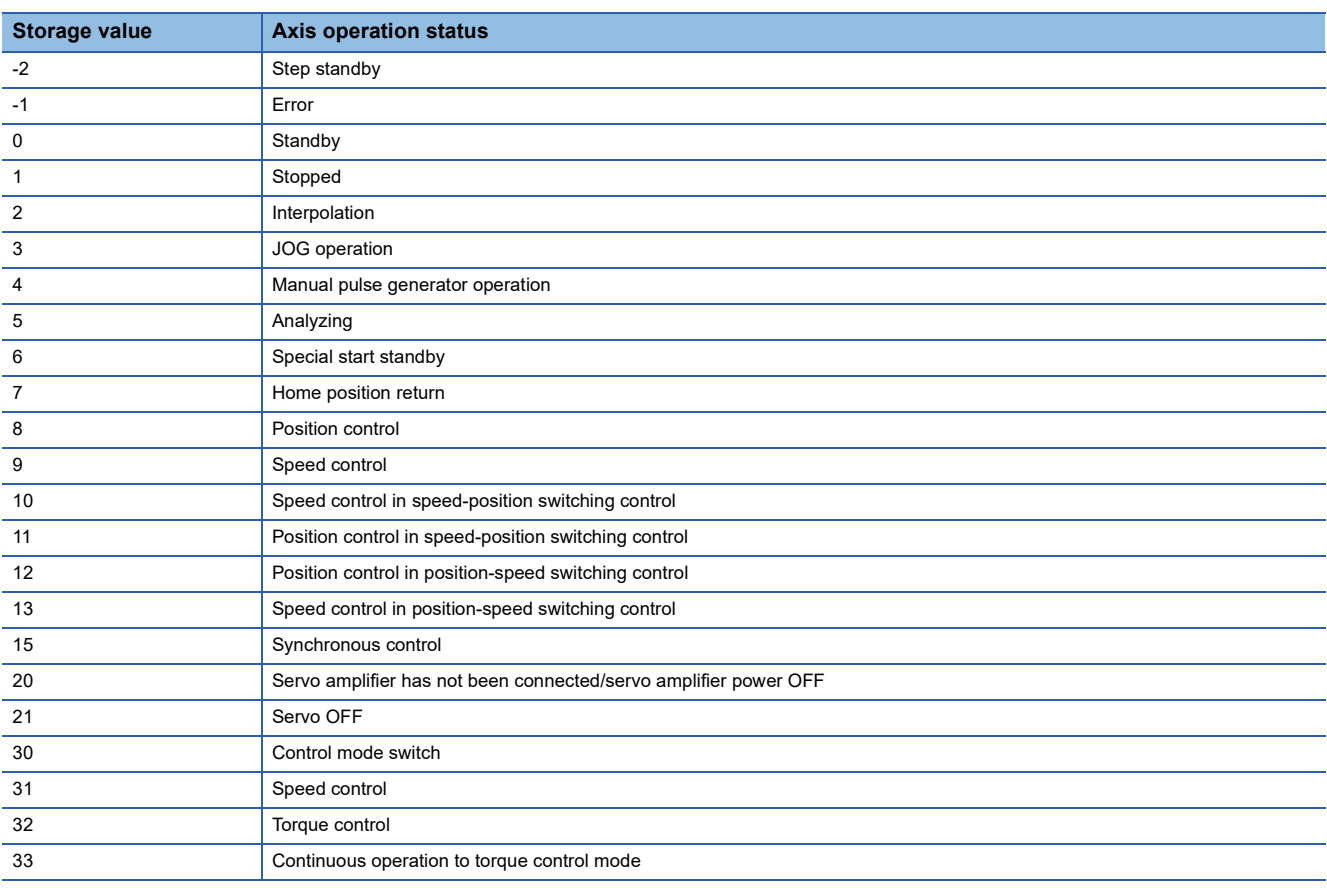

Refresh cycle: Immediate

## ■**Buffer memory address**

Refer to the following for the buffer memory address in this area.

## **[Md.27] Current speed**

The "[Da.8] Command speed" used by the positioning data currently being executed is stored.

- If "[Da.8] Command speed" is set to "-1", this area stores the command speed set by the positioning data used one step earlier.
- If "[Da.8] Command speed" is set to a value other than "-1", this area stores the command speed set by the current positioning data.
- When speed change function is executed, this area stores "[Cd.14] New speed value". (For details of change speed function, refer to  $\sqrt{P}$  [Page 253 Speed change function\)](#page-254-0)

The storage value converted into other units can be checked by multiplying said value by the following conversion values.

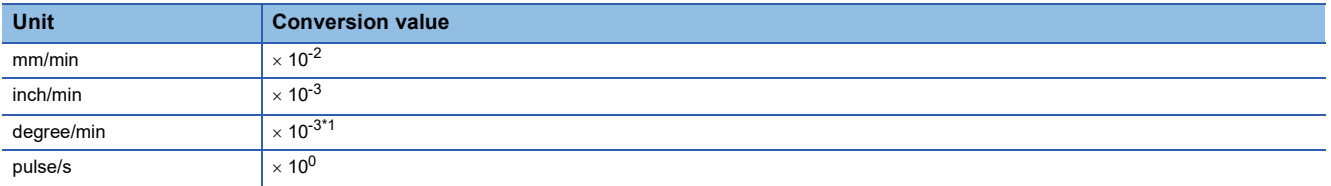

<span id="page-510-0"></span>\*1 When "[Pr.83] Speed control 10  $\times$  multiplier setting for degree axis" is valid, becomes " $\times$  10<sup>-2</sup>".

Refresh cycle: Immediate

## ■**Buffer memory address**

Refer to the following for the buffer memory address in this area.

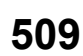

## **[Md.28] Axis feedrate**

 • The speed which is actually output as a command at that time in each axis is stored. (May be different from the actual motor speed) "0" is stored when the axis is at a stop. ( $E =$  [Page 507 \[Md.22\] Feedrate](#page-508-1))

As shown in the diagram below, the hexadecimal monitor value is changed to a decimal integer value. The decimal integer value can be converted into other units by multiplying said value by the following conversion values.

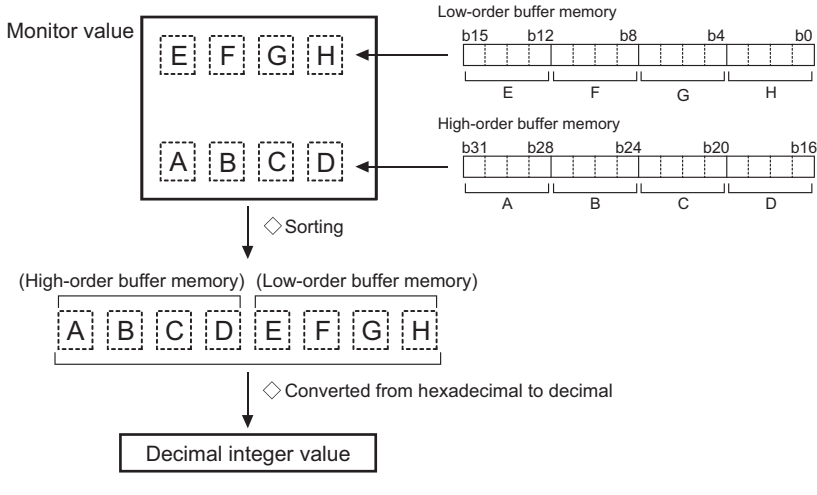

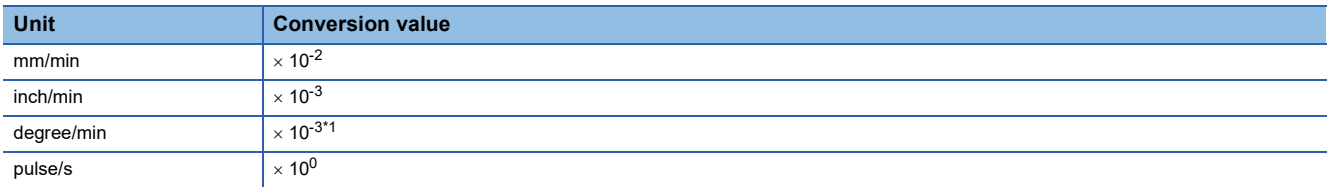

<span id="page-511-0"></span>\*1 When "[Pr.83] Speed control 10  $\times$  multiplier setting for degree axis" is valid, becomes " $\times$  10<sup>-2</sup>".

Refresh cycle: Operation cycle

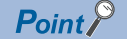

The absolute value is displayed in "[Md.28] Axis feedrate". The operation direction can be checked in "[Md.20] Feed current value".

#### ■**Buffer memory address**

Refer to the following for the buffer memory address in this area.

## **[Md.29] Speed-position switching control positioning movement amount**

 • The movement amount for the position control to end after changing to position control with the speed-position switching control is stored. When the control method is "Reverse run: position/speed", the negative value is stored.

As shown in the diagram below, the hexadecimal monitor value is changed to a decimal integer value. The decimal integer value can be converted into other units by multiplying said value by the following conversion values.

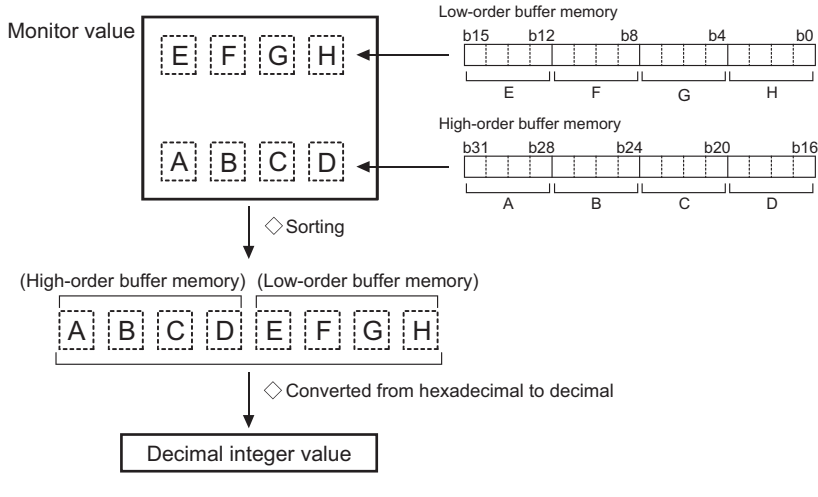

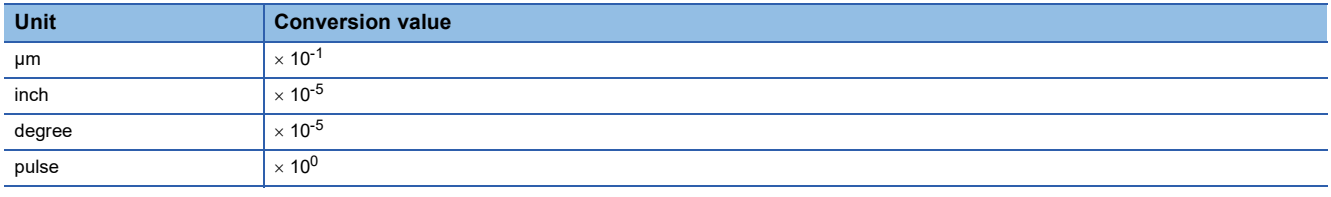

Refresh cycle: Immediate

#### ■**Buffer memory address**

Refer to the following for the buffer memory address in this area.

**F** [Page 407 Axis monitor data](#page-408-0)

## **[Md.30] External input signal**

The ON/OFF state of the external input signal is stored.

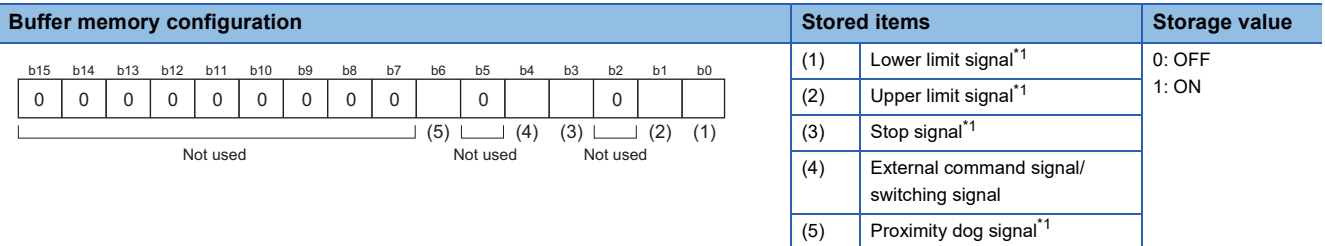

<span id="page-512-0"></span>\*1 This area stores the states of the external input signal (servo amplifier) or buffer memory of Simple Motion module/Motion module set by "[Pr.116] FLS signal selection", "[Pr.117] RLS signal selection", "[Pr.118] DOG signal selection", and "[Pr.119] STOP signal selection". Refresh cycle: Operation cycle

#### ■**Buffer memory address**

Refer to the following for the buffer memory address in this area.

**F** [Page 407 Axis monitor data](#page-408-0)

**11**

# **[Md.31] Status**

This area stores the states (ON/OFF) of various flags.

Information on the following flags is stored.

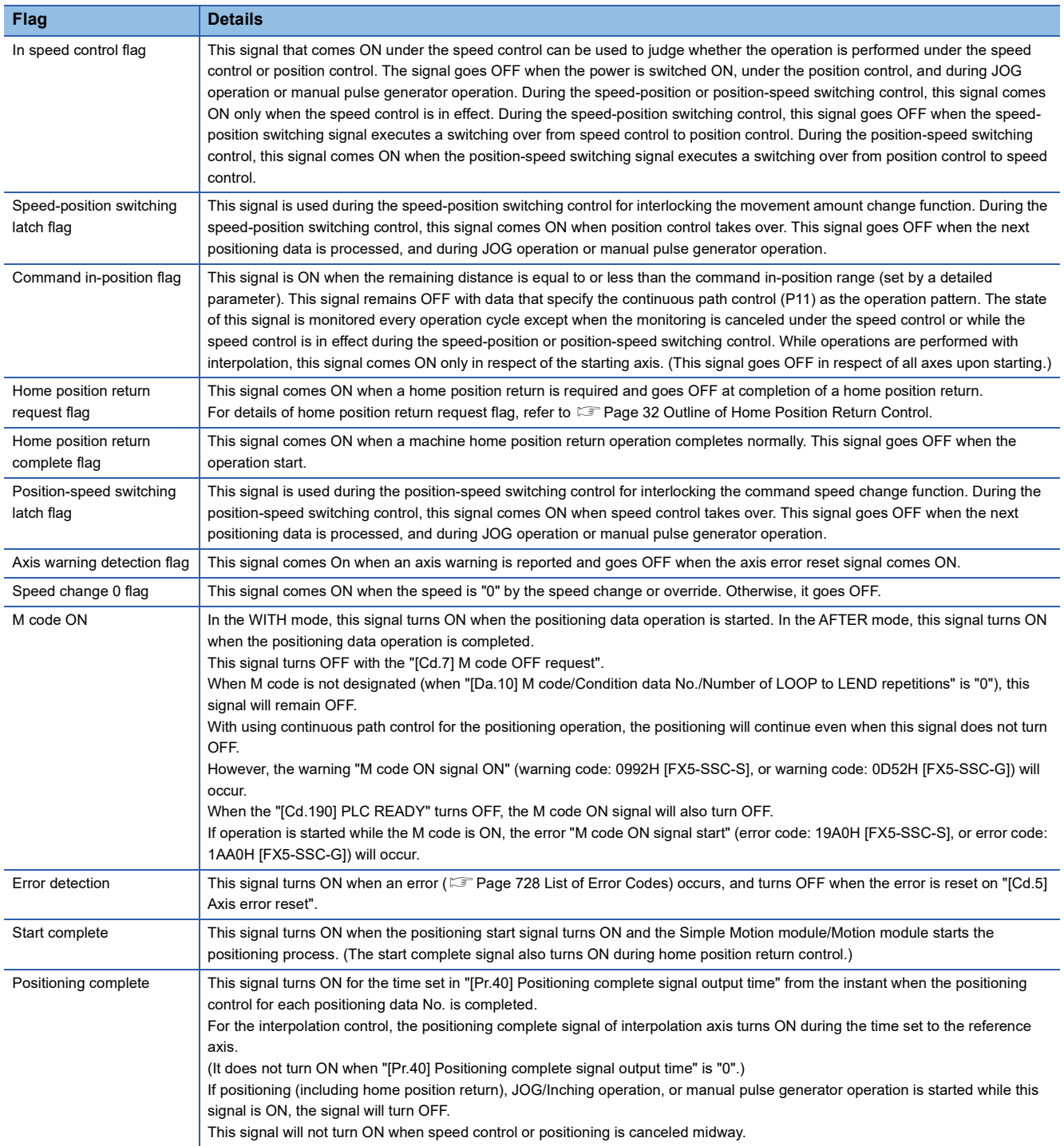

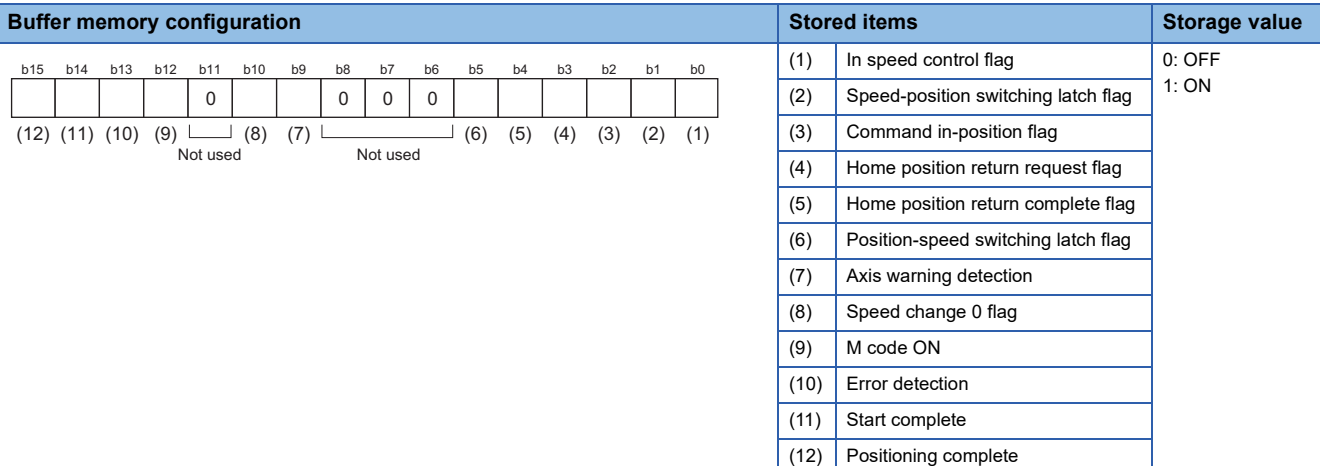

Refresh cycle: Immediate

#### ■**Buffer memory address**

Refer to the following for the buffer memory address in this area.

**[Page 407 Axis monitor data](#page-408-0)** 

## **[Md.32] Target value**

This area stores the target value ([Da.6] Positioning address/movement amount) for a positioning operation.

- At the beginning of positioning control and current value changing: Stores the value of "[Da.6] Positioning address/ movement amount".
- At the home position shift operation of home position return control: Stores the value of home position shift amount.
- At other times: Stores "0".

The storage value converted into other units can be checked by multiplying said value by the following conversion values.

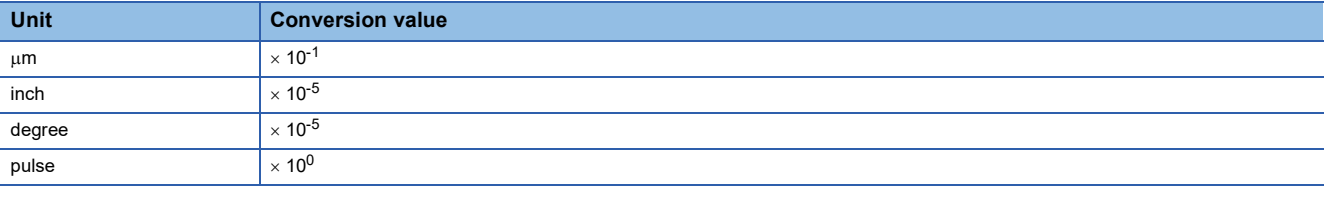

Refresh cycle: Immediate

## ■**Buffer memory address**

Refer to the following for the buffer memory address in this area.

## **[Md.33] Target speed**

- During operation with positioning data: The actual target speed, considering the override and speed limit value, etc., is stored. "0" is stored when positioning is completed.
- During interpolation of position control: The composite speed or reference axis speed is stored in the reference axis address, and "0" is stored in the interpolation axis address.
- During interpolation of speed control: The target speeds of each axis are stored in the monitor of the reference axis and interpolation axis.
- During JOG operation: The actual target speed, considering the JOG speed limit value for the JOG speed, is stored.
- During manual pulse generator operation: "0" is stored.

As shown in the diagram below, the hexadecimal monitor value is changed to a decimal integer value. The decimal integer value can be converted into other units by multiplying said value by the following conversion values.

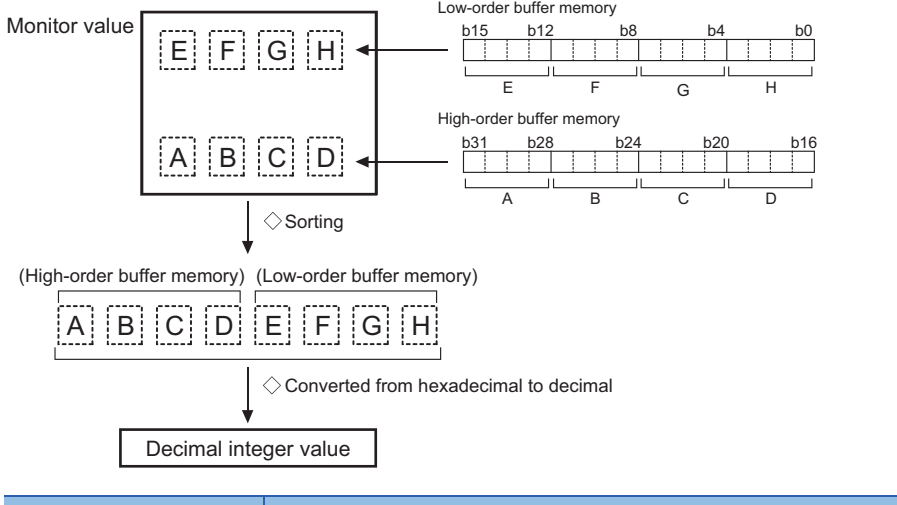

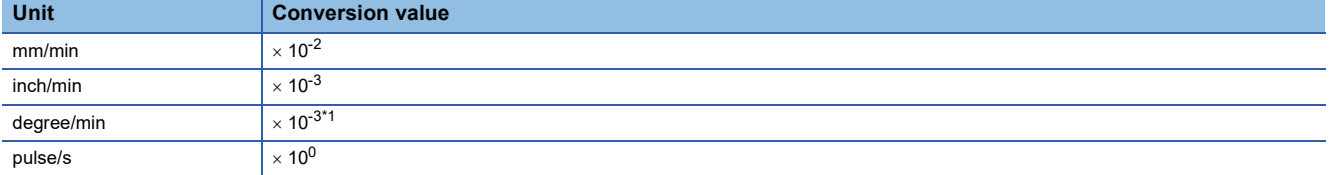

<span id="page-515-0"></span>\*1 When "[Pr.83] Speed control 10  $\times$  multiplier setting for degree axis" is valid, becomes " $\times$  10<sup>-2</sup>".

Refresh cycle: Immediate

## $\mathsf{Point} \mathcal{P}$

The target speed is when an override is made to the command speed.

When the speed limit value is overridden, the target speed is restricted to the speed limit value. The target speed changes every time data is switched, but does not change in an acceleration/deceleration state inside each piece of data (changes with the speed change because the target speed changes.)

#### ■**Buffer memory address**

Refer to the following for the buffer memory address in this area.

## **[Md.34] Movement amount after proximity dog ON [FX5-SSC-S]**

- "0" is stored when machine home position return starts.
- After machine home position return starts, the movement amount from the proximity dog ON to the machine home position return completion is stored. (Movement amount: Movement amount to machine home position return completion using proximity dog ON as "0".)

As shown in the diagram below, the hexadecimal monitor value is changed to a decimal integer value. The decimal integer value can be converted into other units by multiplying said value by the following conversion values.

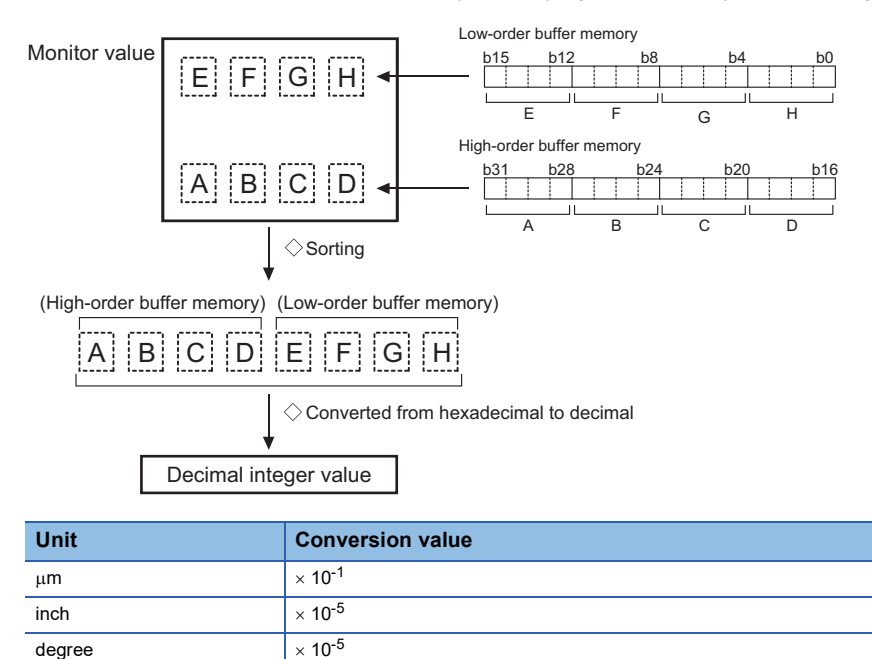

Refresh cycle: Immediate

pulse  $\vert \times 10^{0}$ 

#### ■**Buffer memory address**

Refer to the following for the buffer memory address in this area.

## **[Md.35] Torque limit stored value/forward torque limit stored value**

## **IFX5-SSC-SI**

"[Pr.17] Torque limit setting value", "[Cd.101] Torque output setting value", "[Cd.22] New torque value/forward new torque value", or "[Pr.54] Home position return torque limit value" is stored.

- The value stored is 1 to 10000  $(x 0.1\%)$ .
- During positioning start, JOG operation start, manual pulse generator operation: "[Pr.17] Torque limit setting value" or "[Cd.101] Torque output setting value" is stored.
- When a value is set in "[Cd.22] New torque value/forward new torque value" during operation: "[Cd.22] New torque value/ forward new torque value" is stored.
- When home position return: "[Pr.17] Torque limit setting value" or "[Cd.101] Torque output setting value" is stored. However, "[Pr.54] Home position return torque limit value" is stored after the speed reaches "[Pr.47] Creep speed".

#### [FX5-SSC-G]

"[Pr.17] Torque limit setting value", "[Cd.101] Torque output setting value", or "[Cd.22] New torque value/forward new torque value" is stored.

- The value stored is 1 to 10000 ( $\times$  0.1%).
- During positioning start, JOG operation start, manual pulse generator operation: "[Pr.17] Torque limit setting value" or "[Cd.101] Torque output setting value" is stored.
- When a value is set in "[Cd.22] New torque value/forward new torque value" during operation: "[Cd.22] New torque value/ forward new torque value" is stored.

Refresh cycle: Immediate

## ■**Buffer memory address**

Refer to the following for the buffer memory address in this area.

[Page 407 Axis monitor data](#page-408-0)

## **[Md.36] Special start data instruction code setting value**

The "instruction code" used with special start and indicated by the start data pointer currently being executed is stored.

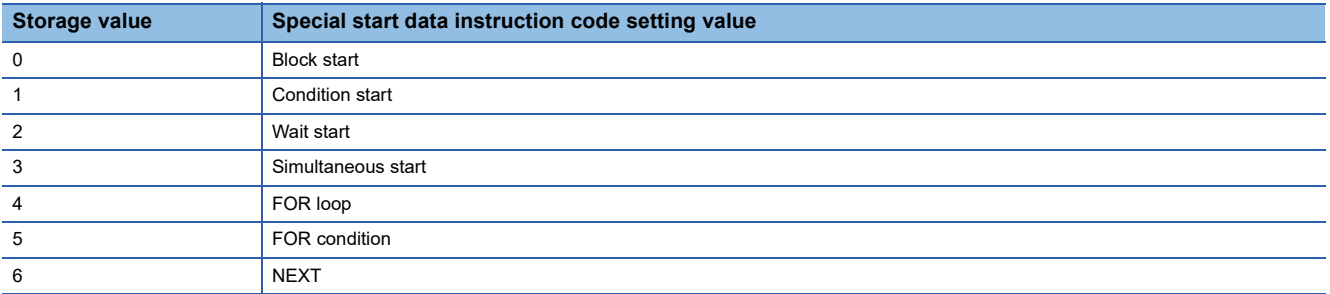

Refresh cycle: Immediate

## ■**Buffer memory address**

Refer to the following for the buffer memory address in this area.

## **[Md.37] Special start data instruction parameter setting value**

The "instruction parameter" used with special start and indicated by the start data pointer currently being executed is stored. The stored value differs according to the value set for "[Md.36] Special start data instruction code setting value".

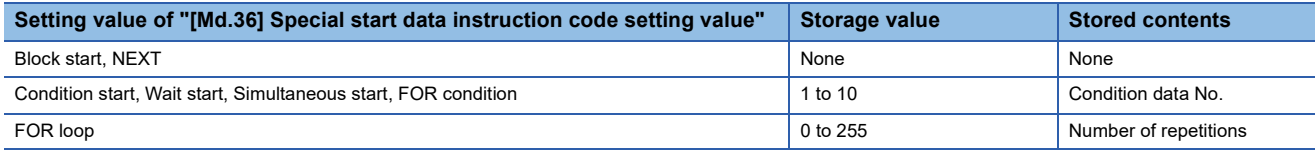

Refresh cycle: Immediate

#### ■**Buffer memory address**

Refer to the following for the buffer memory address in this area.

**F** [Page 407 Axis monitor data](#page-408-0)

#### **[Md.38] Start positioning data No. setting value**

The "positioning data No." indicated by the start data pointer currently being executed is stored.

The value stored is 1 to 600, and 9001 to 9003.

Refresh cycle: Immediate

#### ■**Buffer memory address**

Refer to the following for the buffer memory address in this area. **F** [Page 407 Axis monitor data](#page-408-0)

## **[Md.39] In speed limit flag**

Stores whether the in speed limit is in progress or not.

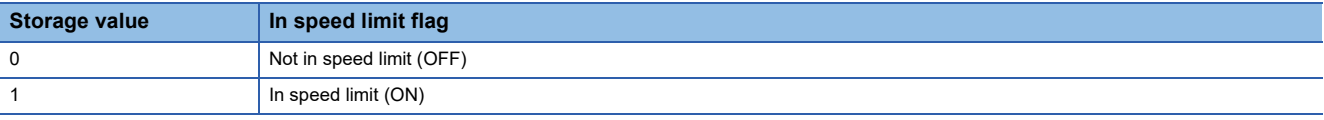

- If the speed exceeds the "[Pr.8] Speed limit value" ("[Pr.31] JOG speed limit value" at JOG operation control) due to a speed change or override, the speed limit functions, and the in speed limit flag turns ON.
- When the speed drops to less than "[Pr.8] Speed limit value" ("[Pr.31] JOG speed limit value" at JOG operation control), or when the axis stops, the in speed limit flag turns OFF.

Refresh cycle: Immediate

#### ■**Buffer memory address**

Refer to the following for the buffer memory address in this area.

**F** [Page 407 Axis monitor data](#page-408-0)

## **[Md.40] In speed change processing flag**

Stores whether the in speed change is in progress or not.

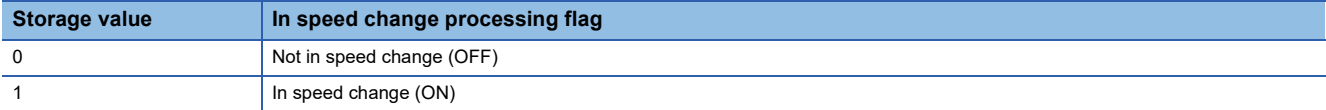

• The speed change process flag turns ON when the speed is changed during positioning control.

 • After the speed change process is completed or when deceleration starts with the stop signal during the speed change process, the in speed change process flag turns OFF.

Refresh cycle: Immediate

#### ■**Buffer memory address**

Refer to the following for the buffer memory address in this area.

## **[Md.41] Special start repetition counter**

- This area stores the remaining number of repetitions during "repetitions" specific to special starting.
- The value stored is 0 to 255.
- The count is decremented by one (-1) at the loop end.
- The control comes out of the loop when the count reaches "0".
- This area stores "0" within an infinite loop.

Refresh cycle: Immediate

#### ■**Buffer memory address**

Refer to the following for the buffer memory address in this area.

**F** [Page 407 Axis monitor data](#page-408-0)

#### **[Md.42] Control system repetition counter**

- This area stores the remaining number of repetitions during "repetitions" specific to control system.
- The value stored is 0000H to FFFFH.
- The count is decremented by one (-1) at the loop start.
- The loop is terminated with the positioning data of the control method "LEND", after the counter becomes "0".

Refresh cycle: Immediate

#### ■**Buffer memory address**

Refer to the following for the buffer memory address in this area.

**F** [Page 407 Axis monitor data](#page-408-0)

#### **[Md.43] Start data pointer being executed**

- This area stores a point No. (1 to 50) attached to the start data currently being executed.
- This area stores "0" after completion of a positioning operation.
- Refresh cycle: Immediate

#### ■**Buffer memory address**

Refer to the following for the buffer memory address in this area.

**F** [Page 407 Axis monitor data](#page-408-0)

#### **[Md.44] Positioning data No. being executed**

- This area stores a positioning data No. attached to the positioning data currently being executed.
- The value stored is 1 to 600, and 9001 to 9003.
- This area stores "0" when the JOG/inching operation is executed.

Refresh cycle: Immediate

#### ■**Buffer memory address**

Refer to the following for the buffer memory address in this area.

**F** [Page 407 Axis monitor data](#page-408-0)

## **[Md.45] Block No. being executed**

- When the operation is controlled by "block start data", this area stores a block No. (7000 to 7004) attached to the block currently being executed.
- At other times, this area stores "0".

Refresh cycle: At start

#### ■**Buffer memory address**

Refer to the following for the buffer memory address in this area. **F** [Page 407 Axis monitor data](#page-408-0)

## **[Md.46] Last executed positioning data No.**

- This area stores the positioning data No. attached to the positioning data that was executed last time.
- The value stored is 1 to 600, and 9001 to 9003.
- The value is retained until a new positioning operation is executed.
- This area stores "0" when the JOG/inching operation is executed.

Refresh cycle: Immediate

#### ■**Buffer memory address**

Refer to the following for the buffer memory address in this area.

**F** [Page 407 Axis monitor data](#page-408-0)

## **[Md.47] Positioning data being executed**

The details of the positioning data currently being executed (positioning data No. given by "[Md.44] Positioning data No. being executed") are stored in the buffer memory addresses.

n: Axis No. - 1

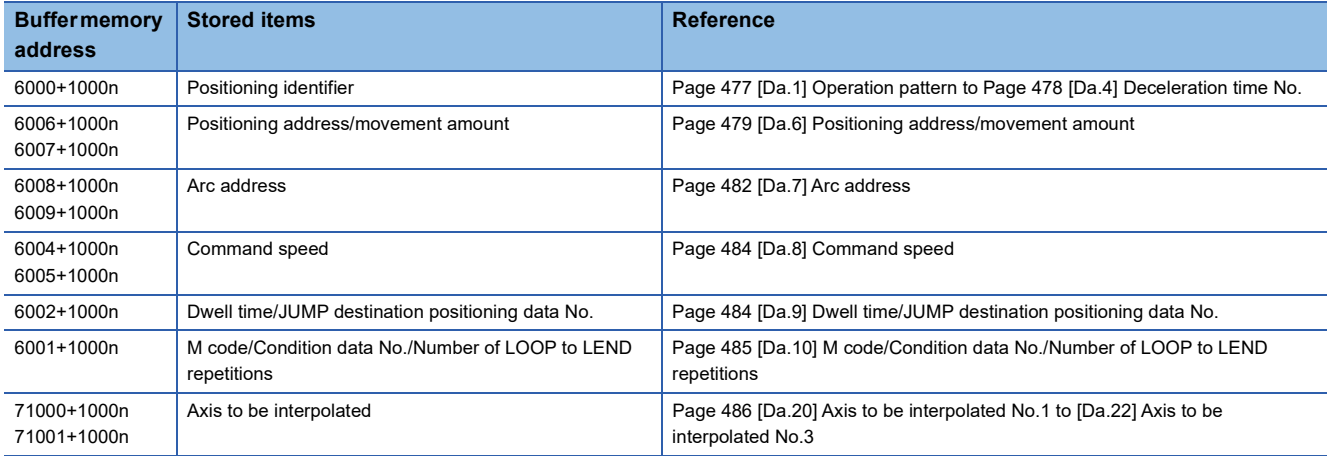

Refresh cycle: Immediate

#### ■**Buffer memory address**

Refer to the following for the buffer memory address in this area.

[Page 407 Axis monitor data](#page-408-0)

## **[Md.48] Deceleration start flag**

- "1" is stored when the constant speed status or acceleration status switches to the deceleration status during position control whose operation pattern is "Positioning complete".
- "0" is stored at the next operation start or manual pulse generator operation enable.

Refresh cycle: Immediate

 $Point$ <sup> $\odot$ </sup>

This parameter is possible to monitor when "[Cd.41] Deceleration start flag valid" is valid.

#### ■**Buffer memory address**

Refer to the following for the buffer memory address in this area.

## **[Md.62] Amount of the manual pulser driving carrying over movement [FX5-SSC-G]**

When "2: Output the exceeding speed limit value delay" is set in "[Pr.122] Manual pulse generator speed limit mode", this area stores the carrying over movement amount which exceeds "[Pr.123] Manual pulse generator speed limit value".

As shown in the diagram below, the hexadecimal monitor value is changed to a decimal integer value. The decimal integer value can be converted into other units by multiplying said value by the following conversion values.

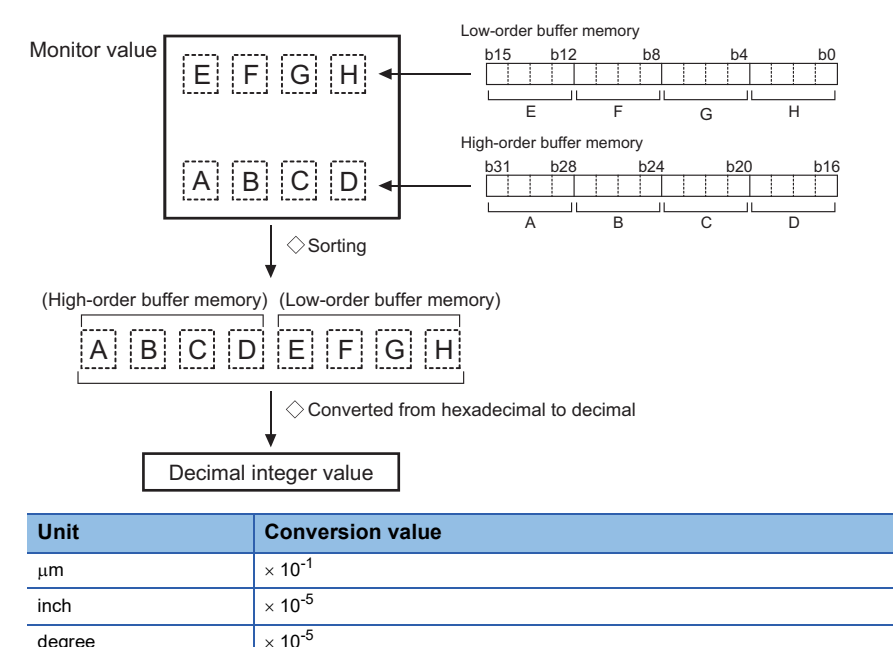

Refresh cycle: Immediate pulse  $\vert x \rangle$  10<sup>0</sup>

#### ■**Buffer memory address**

Refer to the following for the buffer memory address in this area.

## **[Md.100] Home position return re-travel value [FX5-SSC-S]**

This area stores the travel distance during the home position return travel to the zero point that was executed last time. "0" is stored at machine home position return start. (Depends on the setting unit.)

As shown in the diagram below, the hexadecimal monitor value is changed to a decimal integer value. The decimal integer value can be converted into other units by multiplying said value by the following conversion values.

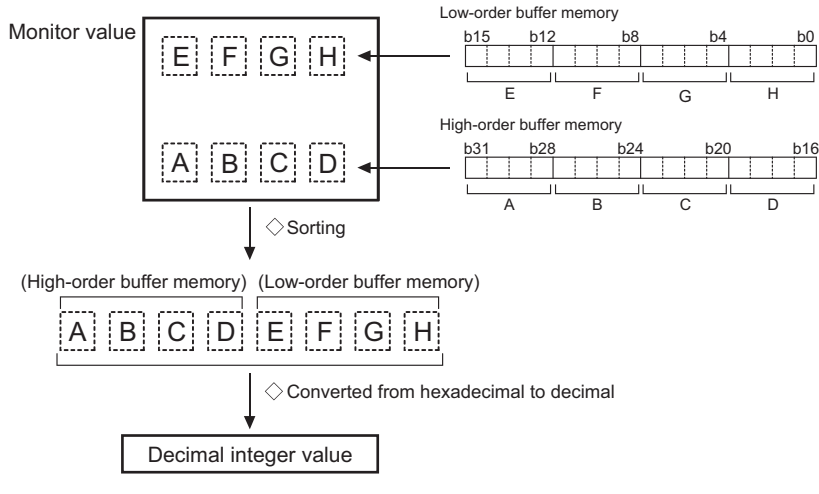

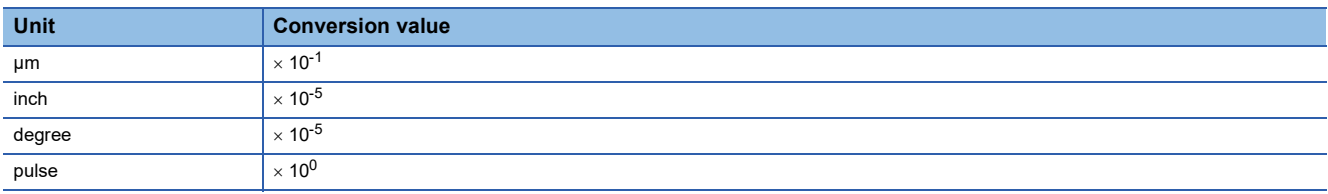

# **Ex.**

mm

(Buffer memory details  $\times$  0.1)  $\mu$ m

Refresh cycle: At conditions established (At home position return re-travel)

## ■**Buffer memory address**

Refer to the following for the buffer memory address in this area.

## **[Md.101] Real current value**

[FX5-SSC-S]

 • This area stores the current value (feed current value - deviation counter value). (Depends on the setting unit.) [FX5-SSC-G]

• This area stores the current value (feed current value - deviation counter value). (Depends on the setting unit.)

As shown in the diagram below, the hexadecimal monitor value is changed to a decimal integer value. The decimal integer value can be converted into other units by multiplying said value by the following conversion values.

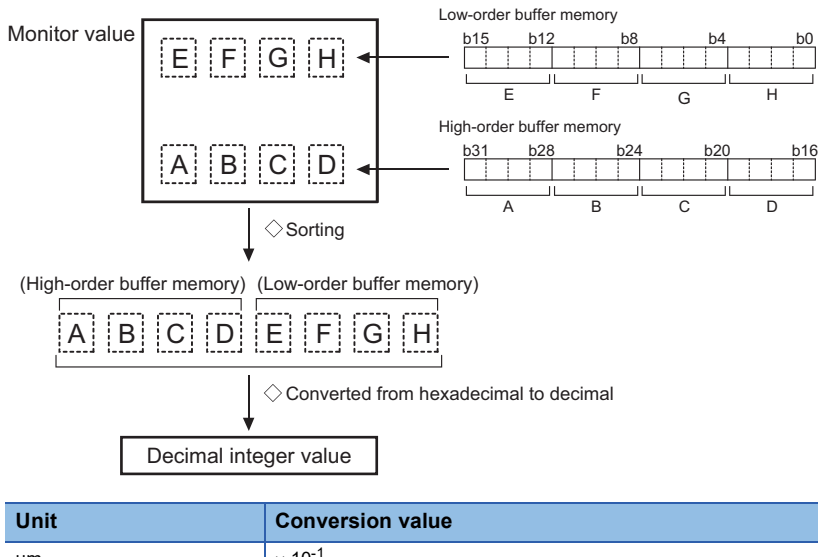

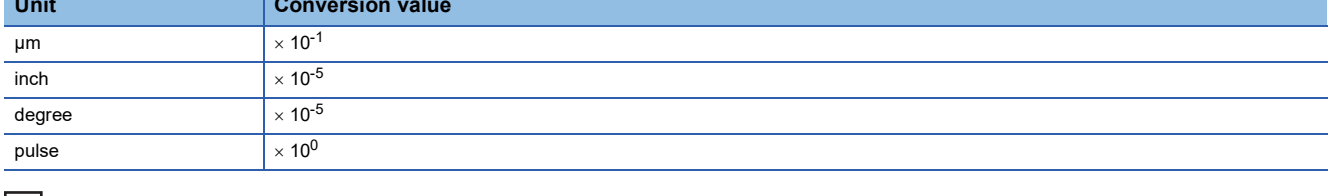

#### **Ex.** mm

(Buffer memory details  $\times$  0.1)  $\mu$ m Refresh cycle: Operation cycle

## ■**Buffer memory address**

Refer to the following for the buffer memory address in this area.

## **[Md.102] Deviation counter value**

This area stores the droop pulse.

As shown in the diagram below, the hexadecimal monitor value is changed to a decimal integer value. The decimal integer value can be converted into other units by multiplying said value by the following conversion values.

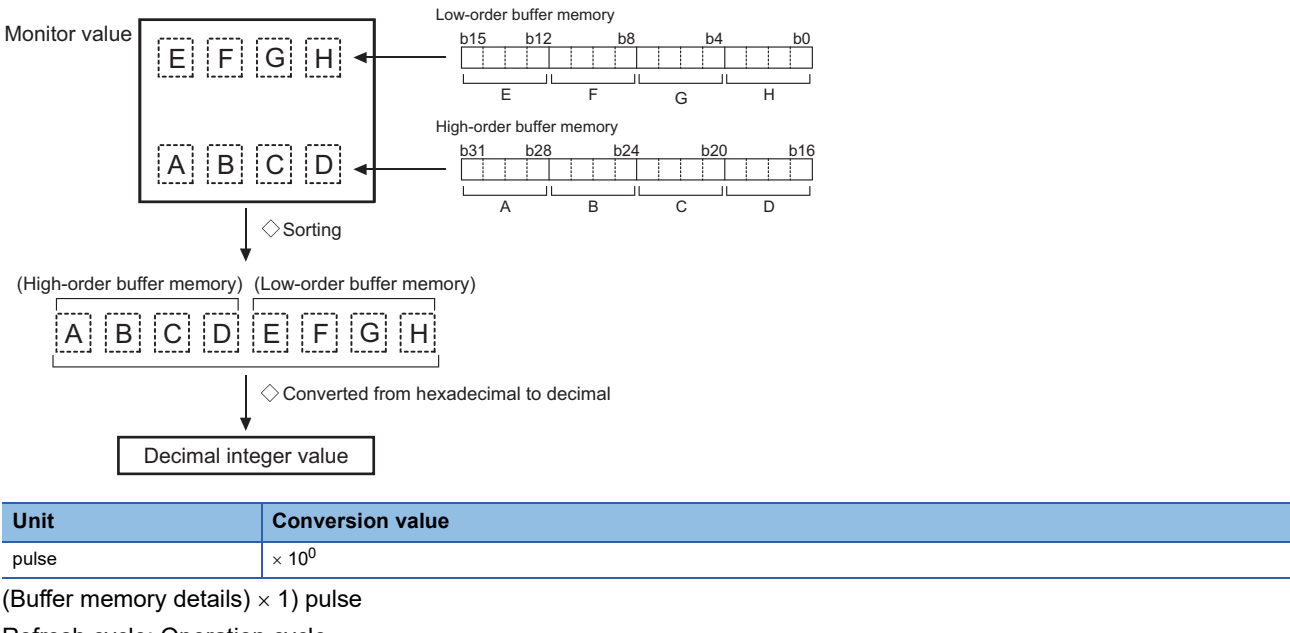

Refresh cycle: Operation cycle

## ■**Buffer memory address**

Refer to the following for the buffer memory address in this area.

## **[Md.103] Motor rotation speed**

• This area stores the motor speed updated in real time.

As shown in the diagram below, the hexadecimal monitor value is changed to a decimal integer value. The decimal integer value can be converted into other units by multiplying said value by the following conversion values.

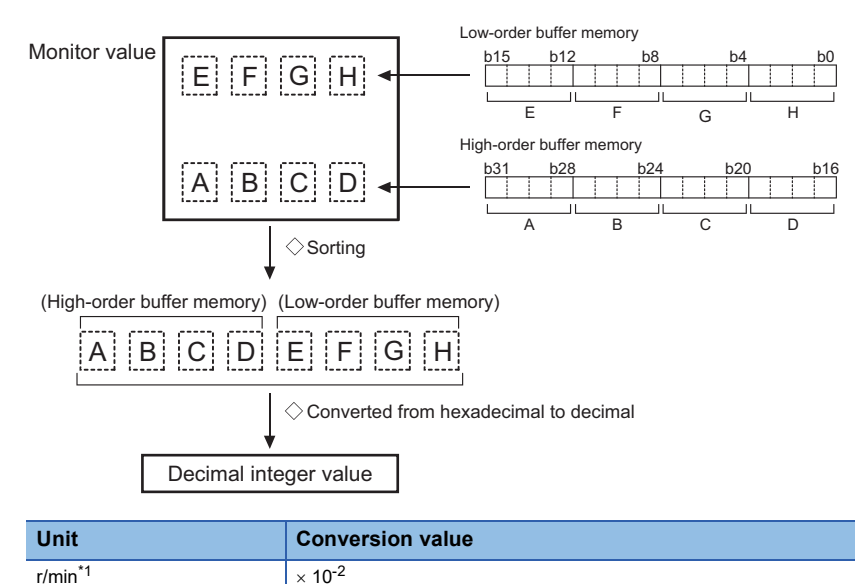

<span id="page-525-0"></span>\*1 When using a linear servo, the unit is mm/s.

(Buffer memory  $\times$  0.01) r/min

Refresh cycle: Operation cycle

## ■**Buffer memory address**

Refer to the following for the buffer memory address in this area.

**[Page 407 Axis monitor data](#page-408-0)** 

## **[Md.104] Motor current value**

• This area stores the current value of the motor.

The storage value converted into other units can be checked by multiplying said value by the following conversion values.

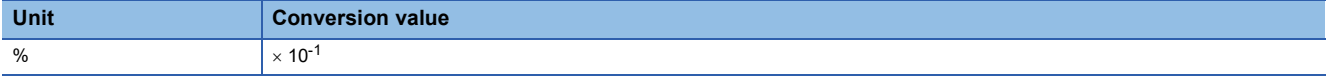

(Buffer memory  $\times$  0.1)% Refresh cycle: Operation cycle

## ■**Buffer memory address**

Refer to the following for the buffer memory address in this area.

## **[Md.106] Servo amplifier software No. [FX5-SSC-S]**

- This area stores the software No. of the servo amplifier used.
- This area is update when the control power of the servo amplifier is turned ON.

For software No. "-B35W200\_A0\_"

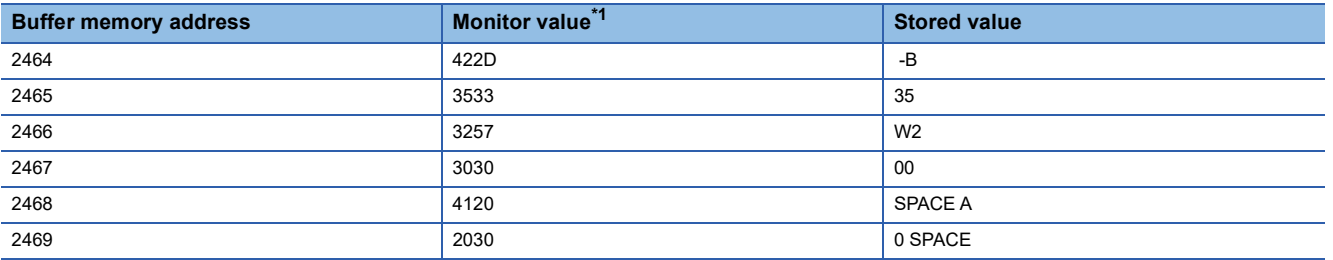

<span id="page-526-0"></span>\*1 The monitor value is the character code (ASCII format).

Refresh cycle: At servo amplifier's power supply ON

#### ■**Buffer memory address**

Refer to the following for the buffer memory address in this area.

**F** [Page 407 Axis monitor data](#page-408-0)

## **[Md.107] Parameter error No. [FX5-SSC-S]**

• When a servo parameter error occurs, the area that corresponds to the parameter No. affected by the error comes ON.

 • When the "[Cd.5] Axis error reset" is set to "1" after remove the error factor of servo amplifier side, the servo alarm is cleared (set to "0").

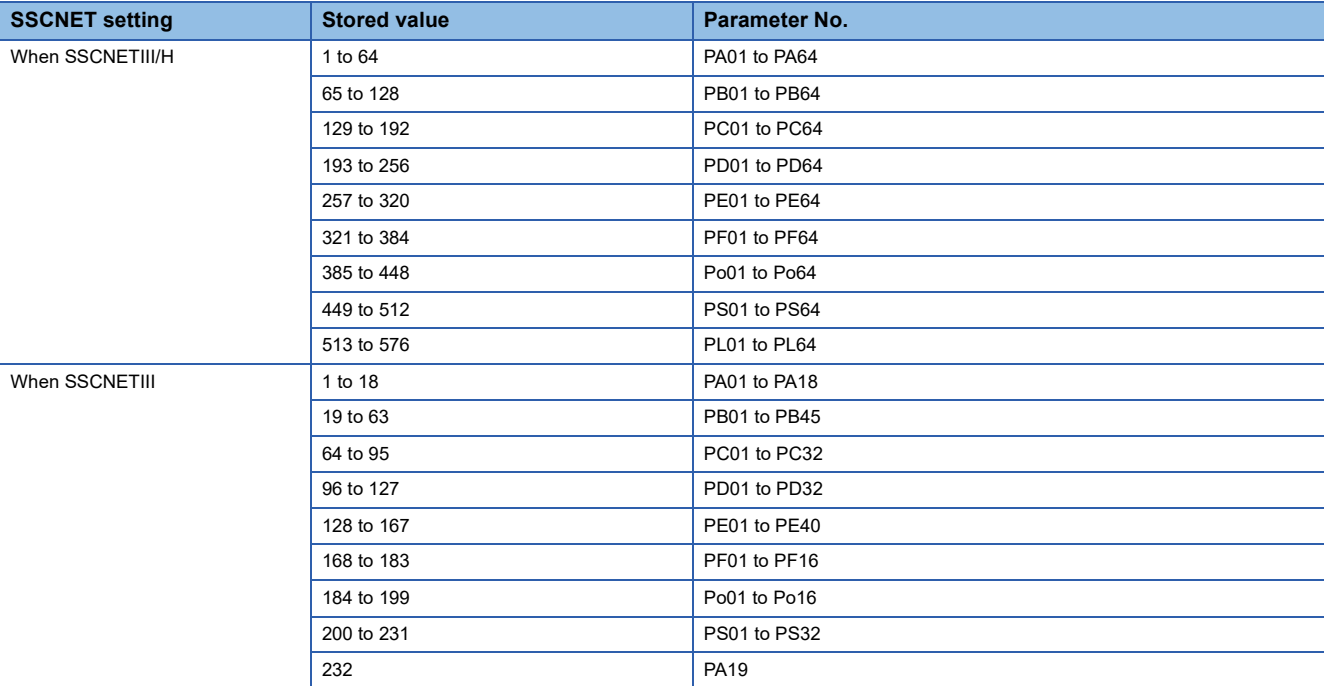

Refresh cycle: Immediate

## ■**Buffer memory address**

Refer to the following for the buffer memory address in this area.

## **[Md.108] Servo status1**

This area stores the servo status1.

- READY ON: Indicates the ready ON/OFF.
- Servo ON: Indicates the servo ON/OFF.
- Control mode: Indicates the control mode of the servo amplifier.
- Gain switching: Turns ON during the gain switching.
- Fully closed loop control switching: Turns ON during the fully closed loop control.
- Servo alarm: Turns ON during the servo alarm.
- In-position: The dwell pulse turns ON within the servo parameter "in-position".
- Torque limit: Turns ON when the servo amplifier is having the torque restricted.
- Absolute position lost: Turns ON when the servo amplifier is lost the absolute position.
- Servo warning: Turns ON during the servo warning.

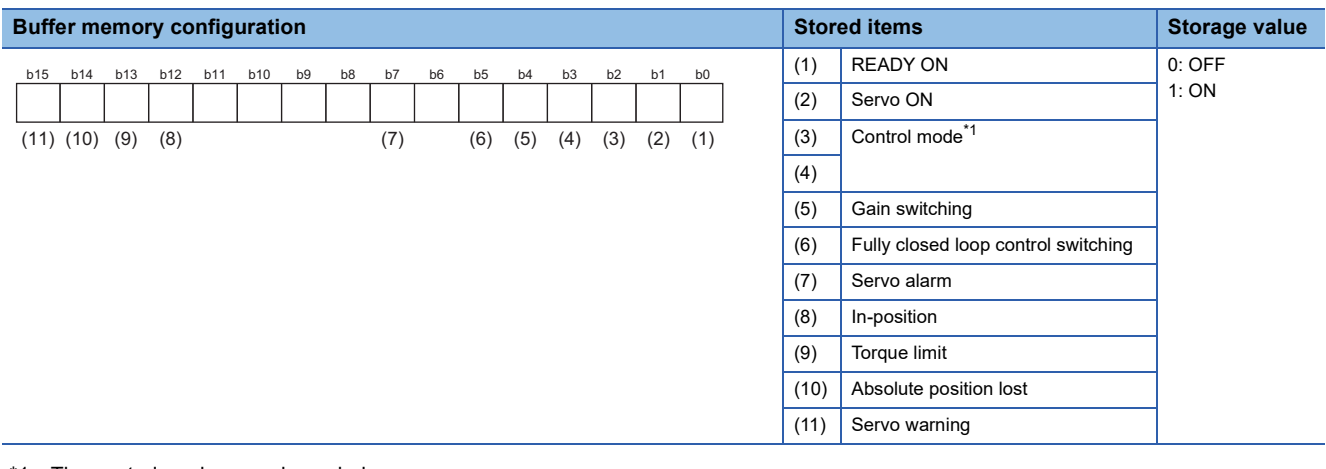

#### <span id="page-527-0"></span>\*1 The control modes are shown below.

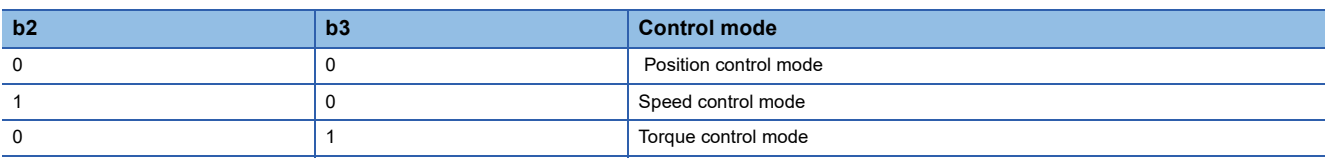

#### Refresh cycle: Operation cycle

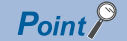

 • When the forced stop of controller and servo amplifier occurs, the servo warning is turned ON. When the forced stop is reset, the servo warning is turned OFF.

• Confirm the status during continuous operation to torque control mode with "[Md.125] Servo status3".

#### ■**Buffer memory address**

Refer to the following for the buffer memory address in this area. **F** [Page 407 Axis monitor data](#page-408-0)

## **[Md.109] Regenerative load ratio/Optional data monitor output 1**

- The rate of regenerative power to the allowable regenerative power is indicated as a percentage.
- When the regenerative option is used, the rate to the allowable regenerative power of the option is indicated.

(Buffer memory) %

[FX5-SSC-S]

 • This area stores the content set in "[Pr.91] Optional data monitor: Data type setting 1" at optional data monitor data type setting.

[FX5-SSC-G]

 • This area stores the content set in "[Pr.91] Optional data monitor: Data type setting 1" and "[Pr.591] Optional data monitor : Data type expansion setting 1" at optional data monitor data type setting.

Refresh cycle: Operation cycle

## ■**Buffer memory address**

Refer to the following for the buffer memory address in this area.

**[Page 407 Axis monitor data](#page-408-0)** 

## **[Md.110] Effective load torque/Optional data monitor output 2**

- The continuous effective load current is indicated.
- The effective value for the past 15 seconds is displayed, with the rated current being 100%.

(Buffer memory) %

[FX5-SSC-S]

 • This area stores the content set in "[Pr.92] Optional data monitor: Data type setting 2" at optional data monitor data type setting.

[FX5-SSC-G]

 • This area stores the content set in "[Pr.92] Optional data monitor: Data type setting 2" and "[Pr.592] Optional data monitor : Data type expansion setting 2" at optional data monitor data type setting.

Refresh cycle: Operation cycle

## ■**Buffer memory address**

Refer to the following for the buffer memory address in this area.

**[Page 407 Axis monitor data](#page-408-0)** 

## **[Md.111] Peak torque ratio/Optional data monitor output 3**

• The maximum torque is indicated. (Holding value)

• The peak values for the past 15 seconds are indicated, rated torque being 100%.

(Buffer memory) %

[FX5-SSC-S]

 • This area stores the content set in "[Pr.93] Optional data monitor: Data type setting 3" at optional data monitor data type setting.

[FX5-SSC-G]

 • This area stores the content set in "[Pr.93] Optional data monitor: Data type setting 3" and "[Pr.593] Optional data monitor : Data type expansion setting 3" at optional data monitor data type setting.

Refresh cycle: Operation cycle

# ■**Buffer memory address**

Refer to the following for the buffer memory address in this area.

## **[Md.112] Optional data monitor output 4**

 • This area stores the content set in "[Pr.94] Optional data monitor: Data type setting 4" at optional data monitor data type setting. ("0" is stored when the optional data monitor data type is not set.)

[FX5-SSC-G]

 • This area stores the content set in "[Pr.94] Optional data monitor: Data type setting 4" and "[Pr.594] Optional data monitor : Data type expansion setting 4" at optional data monitor data type setting.

Refresh cycle: Operation cycle

#### ■**Buffer memory address**

Refer to the following for the buffer memory address in this area.

[Page 407 Axis monitor data](#page-408-0)

## **[Md.113] Semi/Fully closed loop status**

• The switching status of semi closed loop control/fully closed loop control is indicated.

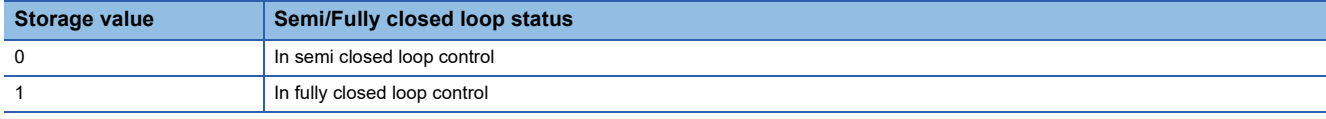

Refresh cycle: Operation cycle

#### ■**Buffer memory address**

Refer to the following for the buffer memory address in this area.

## **[Md.114] Servo alarm**

[FX5-SSC-S]

- This area stores the servo alarm code and servo warning code displayed in LED of servo amplifier.
- When the "[Cd.5] Axis error reset" is set to "1" after removing the cause of an error on the servo amplifier side, the servo alarm is cleared (set to "0").

## **Ex.**

For MR-J4(W)-B

When the servo alarm "AL35.1 Command frequency error" occurs on the servo amplifier, "0351H" is stored.

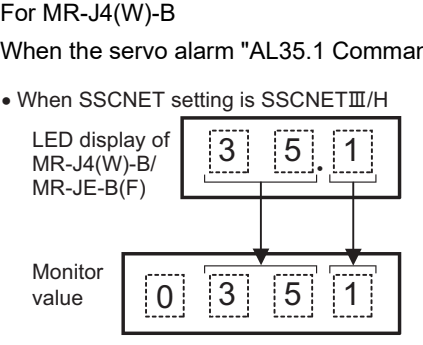

## For MR-J3(W)-B

When the servo alarm "AL35 Command frequency error" occurs on the servo amplifier, "0035H" is stored. For MR-J3(W)-B<br>When the servo alarm "AL35 Comı<br>• When SSCNET setting is SSCNETII

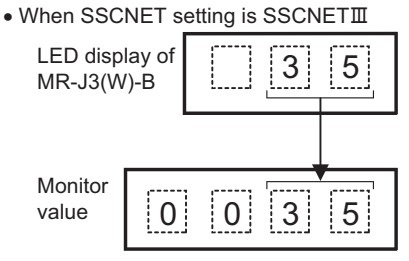

[FX5-SSC-G]

- When a servo amplifier alarm/warning occurs, the alarm/warning No. is stored.
- When the "[Cd.5] Axis error reset" is set to "1" after removing the cause of an alarm/warning on the servo amplifier side, the servo alarm is cleared (set to 0).

# **Ex.**

## For MR-J5(W)-G

When the servo alarm [AL35.1 Command frequency error] occurs on the drive unit, "0035H" is stored.

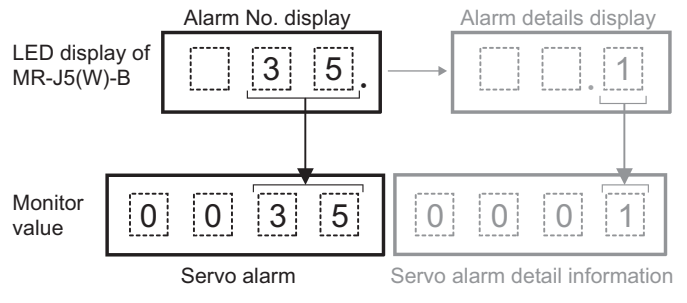

## Refresh cycle: Immediate

## ■**Buffer memory address**

Refer to the following for the buffer memory address in this area.

**F** [Page 407 Axis monitor data](#page-408-0)

**11**

## **[Md.115] Servo alarm detail number [FX5-SSC-G]**

- When a servo amplifier alarm/warning occurs, the alarm/warning No. is stored.
- When the "[Cd.5] Axis error reset" is set to "1" after removing the cause of an alarm/warning on the servo amplifier side, the servo alarm detail number is cleared (set to 0).

# **Ex.**

#### For MR-J5(W)-G

When the servo alarm [AL35.1 Command frequency error] occurs on the drive unit, "0001H" is stored.

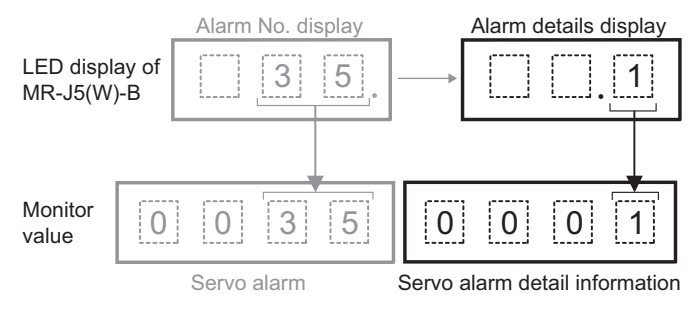

Refresh cycle: Immediate

#### ■**Buffer memory address**

Refer to the following for the buffer memory address in this area.

**F** [Page 407 Axis monitor data](#page-408-0)

## **[Md.116] Encoder option information**

• The option information of encoder is indicated.

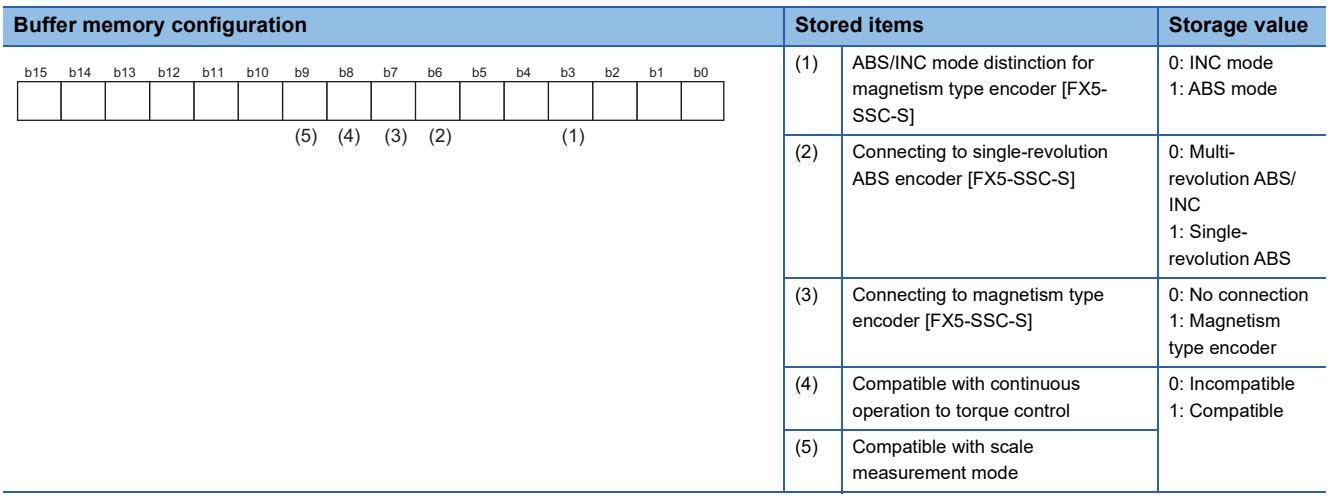

Refresh cycle: At servo amplifier's power supply ON

## ■**Buffer memory address**

Refer to the following for the buffer memory address in this area.

## **[Md.117] Statusword [FX5-SSC-G]**

#### Statusword is stored. **Buffer memory configuration Storage value Stored items Stored items Storage value** (1) Ready to switch on  $\vert$  0: OFF (2) Switched on 1: ON (3) Operation enabled  $(4)$  Fault (5) Voltage enabled (6) Quick stop (7) Switch on disabled (8) Warning (9) Remote (10) Operation mode specific (11) b15 b14 b13 b12 b11 b10 b9 b8 b7 b6 b5 b4 b3 b2 b1 b0 (11) (10) (9) (8) (7) (6) (5) (4) (3) (2) (1)

Refresh cycle: Operation cycle

## ■**Buffer memory address**

Refer to the following for the buffer memory address in this area.

**F** [Page 407 Axis monitor data](#page-408-0)

## **[Md.119] Servo status2**

This area stores the servo status2.

- Zero point pass: Turns ON if the zero point of the encoder has been passed even once.
- Zero speed: Turns ON when the motor speed is lower than the servo parameter "zero speed."
- Speed limit: Turns ON during the speed limit in torque control mode.
- PID control: Turns ON when the servo amplifier is PID control.

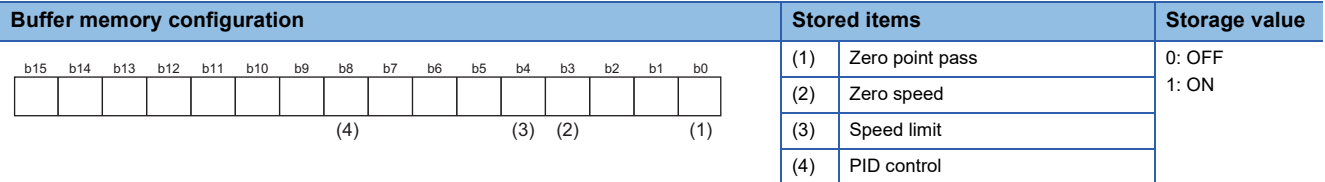

Refresh cycle: Operation cycle

#### ■**Buffer memory address**

Refer to the following for the buffer memory address in this area.

## **[Md.120] Reverse torque limit stored value**

## **IFX5-SSC-SI**

"[Pr.17] Torque limit setting value", "[Cd.101] Torque output setting value", "[Cd.113] New reverse torque value", or "[Pr.54] Home position return torque limit value" is stored.

- The stored value 1 to 10000  $(x 0.1\%)$ .
- At the positioning start/JOG operation start/manual pulse generator operation: "[Pr.17] Torque limit setting value" or "[Cd.101] Torque output setting value" is stored.
- When a value is set in "[Cd.22] New torque value/forward new torque value" or "[Cd.113] New reverse torque value" during operation.: "[Cd.22] New torque value/forward new torque value" is stored when "0" is set in "[Cd.112] Torque change function switching request". "[Cd.113] New reverse torque value" is stored when "1" is set in "[Cd.112] Torque change function switching request".
- At the home position return: "[Pr.17] Torque limit setting value" or "[Cd.101] Torque output setting value" is stored. However, "[Pr.54] Home position return torque limit value" is stored after the speed reaches "[Pr.47] Creep speed". [FX5-SSC-G]

"[Pr.17] Torque limit setting value", "[Cd.101] Torque output setting value", or "[Cd.113] New reverse torque value" is stored.

- The stored value 1 to 10000 ( $\times$  0.1%).
- At the positioning start/JOG operation start/manual pulse generator operation: "[Pr.17] Torque limit setting value" or "[Cd.101] Torque output setting value" is stored.
- When a value is set in "[Cd.22] New torque value/forward new torque value" or "[Cd.113] New reverse torque value" during operation.: "[Cd.22] New torque value/forward new torque value" is stored when "0" is set in "[Cd.112] Torque change function switching request". "[Cd.113] New reverse torque value" is stored when "1" is set in "[Cd.112] Torque change function switching request".

Refresh cycle: Immediate

## ■**Buffer memory address**

Refer to the following for the buffer memory address in this area.

**F** [Page 407 Axis monitor data](#page-408-0)

## **[Md.122] Speed during command**

- This area stores the command speed during speed control mode.
- This area stores the command speed during continuous operation to torque control mode.
- "0" is stored other than during speed control mode or continuous operation to torque control mode.

The storage value converted into other units can be checked by multiplying said value by the following conversion values.

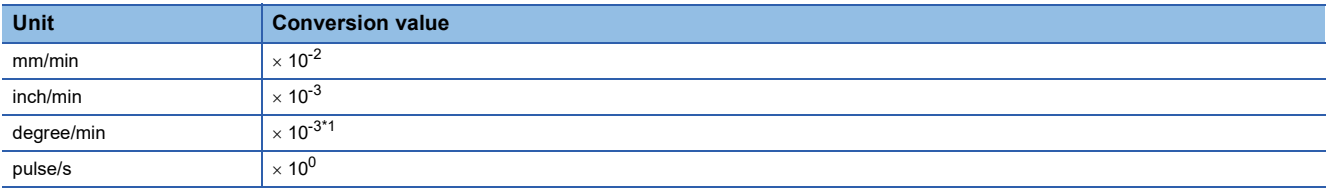

<span id="page-533-0"></span>\*1 When "[Pr.83] Speed control 10  $\times$  multiplier setting for degree axis" is valid, becomes " $\times$  10<sup>-2</sup>.

Refresh cycle: Operation cycle (Only at the speed control mode and the continuous operation to torque control mode)

## ■**Buffer memory address**

Refer to the following for the buffer memory address in this area.

## **[Md.123] Torque during command**

- This area stores the command torque during torque control mode. (Buffer memory  $\times$  0.1)%
- This area stores the command torque during continuous operation to torque control mode.
- "0" is stored other than during torque control mode or continuous operation to torque control mode.

The storage value converted into other units can be checked by multiplying said value by the following conversion values.

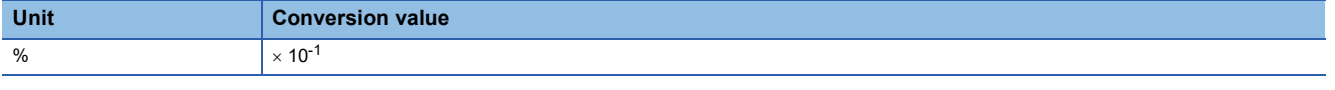

Refresh cycle: Operation cycle (Only at the torque control mode and the continuous operation to torque control mode)

#### ■**Buffer memory address**

Refer to the following for the buffer memory address in this area.

**F** [Page 407 Axis monitor data](#page-408-0)

## **[Md.124] Control mode switching status**

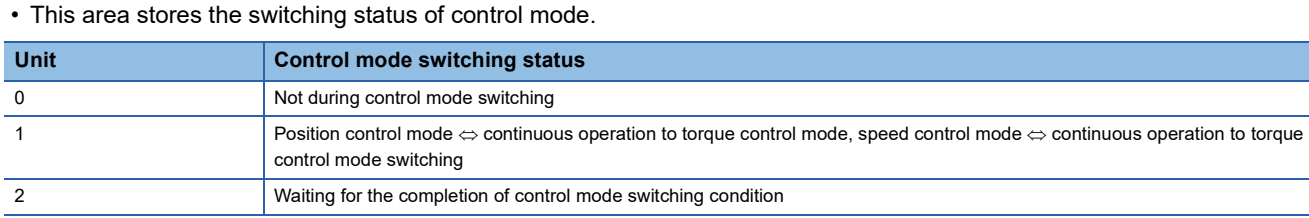

Refresh cycle: Operation cycle (Only at the continuous operation to torque control mode)

#### ■**Buffer memory address**

Refer to the following for the buffer memory address in this area.

**F** [Page 407 Axis monitor data](#page-408-0)

## **[Md.125] Servo status3**

- This area stores the servo status3.
- Touch probe1 valid: Turn ON when the touch probe function using TPR1 signal of the servo amplifier is enabled. [FX5-SSC-G]
- Continuous operation to torque control mode: Turn ON when the continuous operation to torque control mode.
- Unsupported control mode: Turn ON when the unsupported control mode. [FX5-SSC-G]

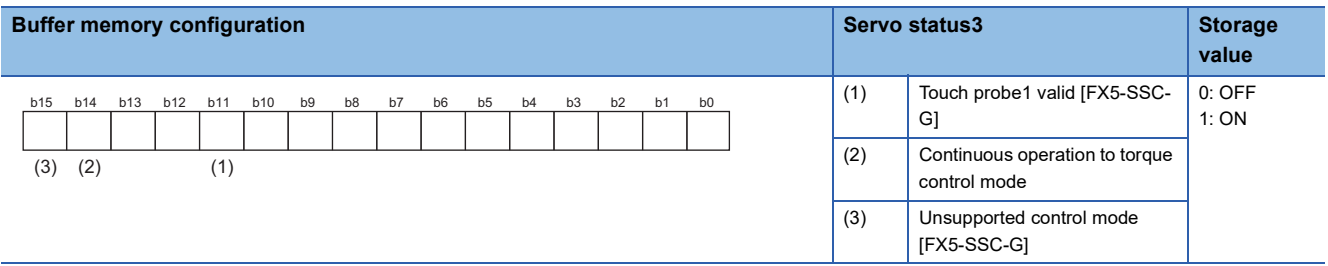

Refresh cycle: Operation cycle

## ■**Buffer memory address**

Refer to the following for the buffer memory address in this area.

**[Page 407 Axis monitor data](#page-408-0)** 

**11**

## **[Md.126] Servo status4 [FX5-SSC-G]**

- Servo status4 is stored.
- Toggle status for latch completion at the rising edge of touch probe 1/Toggle status for latch completion at the falling edge of touch probe 1: When TPR1 of the servo amplifier side is enabled, the status will change every time stamp is stored by the signal detection.

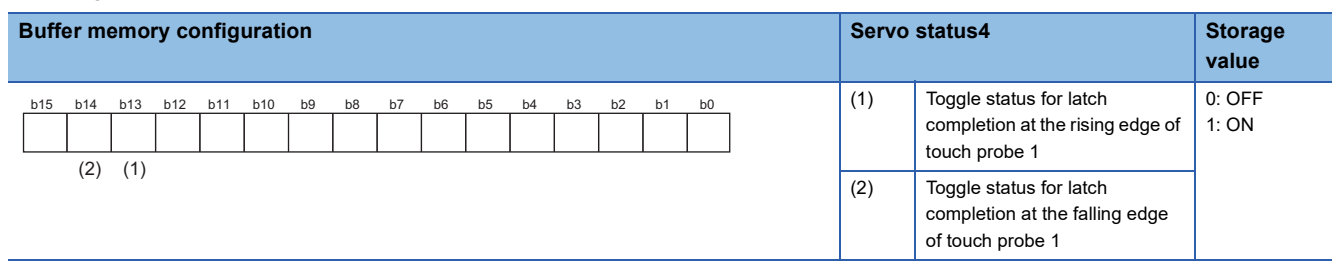

Refresh cycle: Operation cycle

#### ■**Buffer memory address**

For buffer memory in this area, refer to the following. **F** [Page 407 Axis monitor data](#page-408-0)

## **[Md.160] Optional SDO transfer result 1 [FX5-SSC-G]**

Used in the servo transient transmission function. For details, refer to the following. Fage 364 Servo Transient Transmission Function [FX5-SSC-G] Refresh cycle: At request (Command request)

#### ■**Buffer memory address**

Refer to the following for the buffer memory address in this area. **[Page 407 Axis monitor data](#page-408-0)** 

## **[Md.164] Optional SDO transfer status 1 [FX5-SSC-G]**

Used in the servo transient transmission function. For details, refer to the following.

Fage 364 Servo Transient Transmission Function [FX5-SSC-G]

Refresh cycle: At request (Command request)

## ■**Buffer memory address**

Refer to the following for the buffer memory address in this area.

**F** [Page 407 Axis monitor data](#page-408-0)

## **[Md.190] Controller current value restoration complete status [FX5-SSC-G]**

The completion status of the controller current value restoration for the connected device is stored.

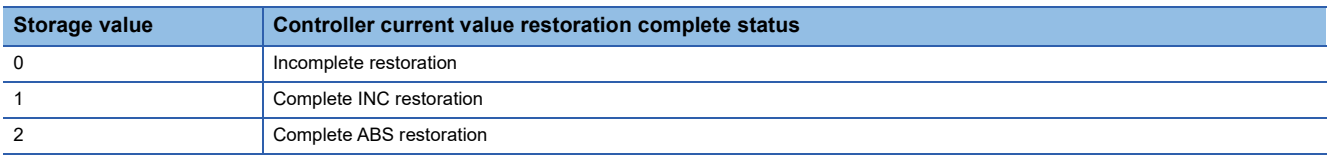

• When restoration is complete with the INC restoration method, "1" is set.

• When restoration is complete with the ABS restoration method, "2" is set.

• Changes to "0" when the device is disconnected.

Refresh cycle: 16.0 [ms]

## ■**Buffer memory address**

Refer to the following for the buffer memory address in this area.

## **[Md.500] Servo status7 [FX5-SSC-S]**

 • This area stores the servo status7. **Buffer memory configuration Stored items Storage value**

(1) Driver operation alarm 0: OFF 1: ON b15 b14 b13 b12 b11 b10 b9 b8 b7 b6 b5 b4 b3 b2 b1 b0 (1)

Refresh cycle: Operation cycle

## ■**Buffer memory address**

Refer to the following for the buffer memory address in this area.

**F** [Page 407 Axis monitor data](#page-408-0)

## **[Md.502] Driver operation alarm No. [FX5-SSC-S]**

- This area stores the driver operation alarm No.
- Upper 2 digits: Driver operation alarm (b8 to b15)
- Lower 2 digits: Detailed No. (b0 to b7)

Refresh cycle: Immediate

## **Ex.**

When the driver operation alarm is "10H" and the detailed No. is "23H", "1023H" is displayed.

## ■**Buffer memory address**

Refer to the following for the buffer memory address in this area.

**F** [Page 407 Axis monitor data](#page-408-0)

## **[Md.514] HPR operating status [FX5-SSC-G]**

The HPR (home position return) operating status is stored

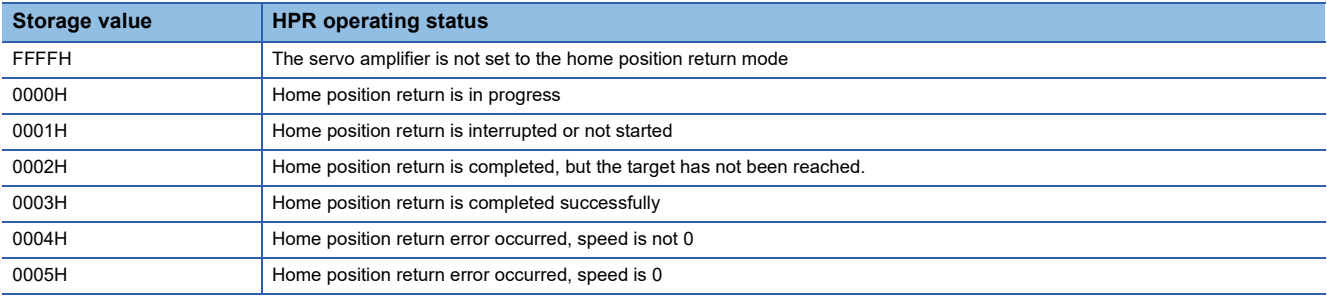

Refresh cycle: Operation cycle

## ■**Buffer memory address**

Refer to the following for the buffer memory address in this area.

# **11.8 Control Data**

The setting items of the control data are explained in this section.

# **System control data**

## **[Cd.1] Flash ROM write request**

- Writes not only "positioning data (No.1 to 600)" and "block start data (No.7000 to 7004)" stored in the buffer memory/ internal memory area, but also "parameters" and "servo parameters" to the flash ROM/internal memory (nonvolatile).
- The Simple Motion module/Motion module resets the value to "0" automatically when the write access completes. (This indicates the completion of write operation.)

Fetch cycle: 103 [ms] [FX5-SSC-S]

Fetch cycle: 116 [ms] [FX5-SSC-G]

## $Point$

- Do not turn the power OFF or reset the CPU module while writing to the flash ROM. If the power is turned OFF or the CPU module is reset to forcibly end the process, the data backed up in the flash ROM will be lost.
- Do not write the data to the buffer memory before writing to the flash ROM is completed.
- The number of writes to the flash ROM with the program is 25 max. while the power is turned ON. Writing to the flash ROM beyond 25 times will cause the error "Flash ROM write number error" (error code: 1080H). Refer to  $E =$  [Page 728 List of Error Codes](#page-729-0) for details.
- Monitoring is the number of writes to the flash ROM after the power is switched ON by the "[Md.19] Number of write accesses to flash ROM".

## ■**Setting value**

• Set with a decimal.

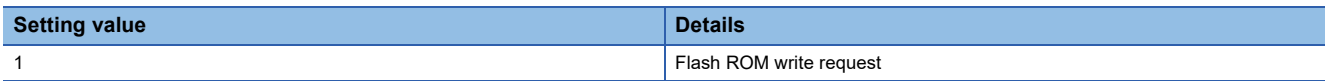

## ■**Buffer memory address**

Refer to the following for the buffer memory address in this area. **F** [Page 409 System control data](#page-410-0)

## ■**Default value**

Set to "0".

## **[Cd.2] Parameter initialization request**

- Requests initialization of setting data.
- The Simple Motion module/Motion module resets the value to "0" automatically when the initialization completes. (This indicates the completion of the initialization.)

Refer to the following for initialized setting data.

**[Page 312 Parameter Initialization Function](#page-313-0)** 

Initialization: Resetting of setting data to default values

Fetch cycle: 103 [ms] [FX5-SSC-S]

Fetch cycle: 116 [ms] [FX5-SSC-G]

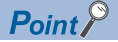

After completing the initialization of setting data, switch the power ON or reset the CPU module.

#### ■**Setting value**

• Set with a decimal.

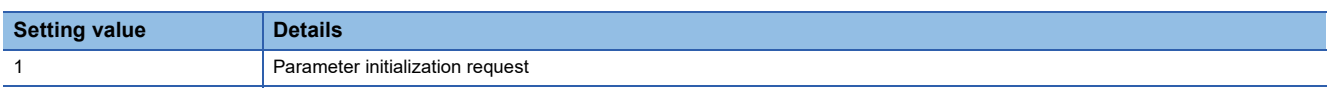

## ■**Buffer memory address**

Refer to the following for the buffer memory address in this area.

**F** [Page 409 System control data](#page-410-0)

## ■**Default value**

Set to "0".

## **[Cd.41] Deceleration start flag valid**

Sets whether "[Md.48] Deceleration start flag" is made valid or invalid.

Fetch cycle: At "[Cd.190] PLC READY" OFF to ON

## $Point$

The "[Cd.41] Deceleration start flag valid" become valid when the "[Cd.190] PLC READY" turns from OFF to ON.

## ■**Setting value**

• Set with a decimal.

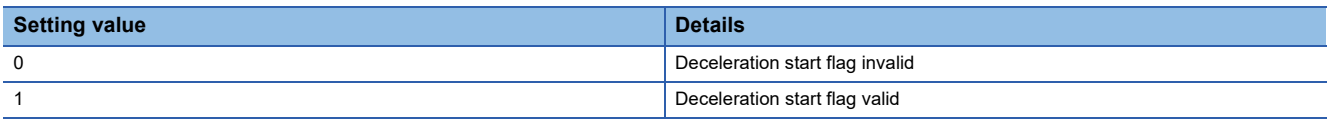

## ■**Buffer memory address**

Refer to the following for the buffer memory address in this area.

**[Page 409 System control data](#page-410-0)** 

## ■**Default value**

Set to "0".

## **[Cd.42] Stop command processing for deceleration stop selection**

Sets the stop command processing for deceleration stop function (deceleration curve re-processing/deceleration curve continuation).

Fetch cycle: At conditions established (At deceleration stop causes occurrence)

## ■**Setting value**

• Set with a decimal.

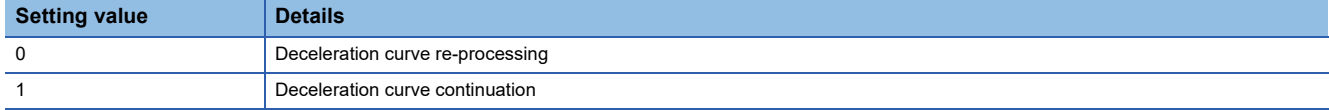

## ■**Buffer memory address**

Refer to the following for the buffer memory address in this area.

[Page 409 System control data](#page-410-0)

#### ■**Default value**

Set to "0".
## **[Cd.44] External input signal operation device (Axis 1 to 8)**

Operates the external input signal status (Upper/lower limit signal, proximity dog signal, stop signal) of the Simple Motion module/Motion module when "2" is set in "[Pr.116] FLS signal selection", "[Pr.117] RLS signal selection", "[Pr.118] DOG signal selection", and "[Pr.119] STOP signal selection".

Fetch cycle: Operation cycle

## ■**Setting value**

• Set with a hexadecimal.

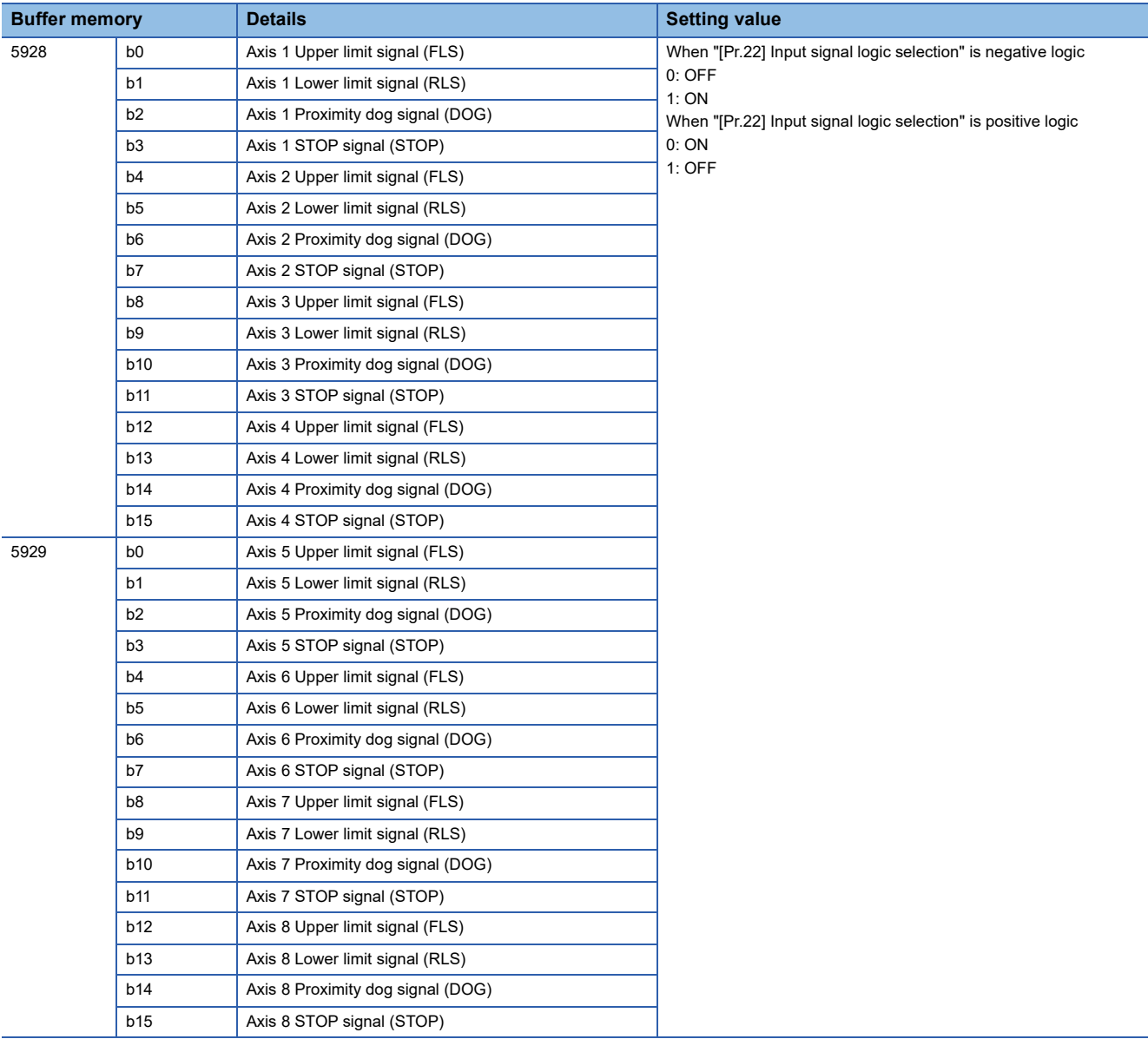

## ■**Buffer memory address**

Refer to the following for the buffer memory address in this area. **[Page 409 System control data](#page-410-0)** 

■**Default value**

Set to "0000H".

## **[Cd.55] Input value for manual pulse generator via CPU [FX5-SSC-G]**

- Set the values used as the input values for the manual pulse generator via CPU in order.
- Set the input values with the high speed counter function of the CPU module.

#### Fetch cycle: 8.0 [ms]

- Although "[Cd.55] Input value for manual pulse generator via CPU" is imported every 8.0 ms, synchronization with the scan time of the CPU module is not performed, so the speed change of the axis may become large if the refresh cycle of "[Cd.55] Input value for manual pulse generator via CPU" is slow. Use the following methods to smooth the speed change.
- Refresh "[Cd.55] Input value for manual pulse generator via CPU" in a cycle that is 8.0 ms or less.
- Smooth the speed change by using the smoothing function of "[Pr.156] Manual pulse generator smoothing time constant".
- When executing manual pulser operation using "[Cd.55] Input value for manual pulse generator via CPU", set the following items as shown below in [Module Parameter]  $\rightarrow$  [High Speed I/O]  $\rightarrow$  [Input Function]  $\rightarrow$  [High Speed Counter]  $\rightarrow$  [Detail Setting] of the CPU module.

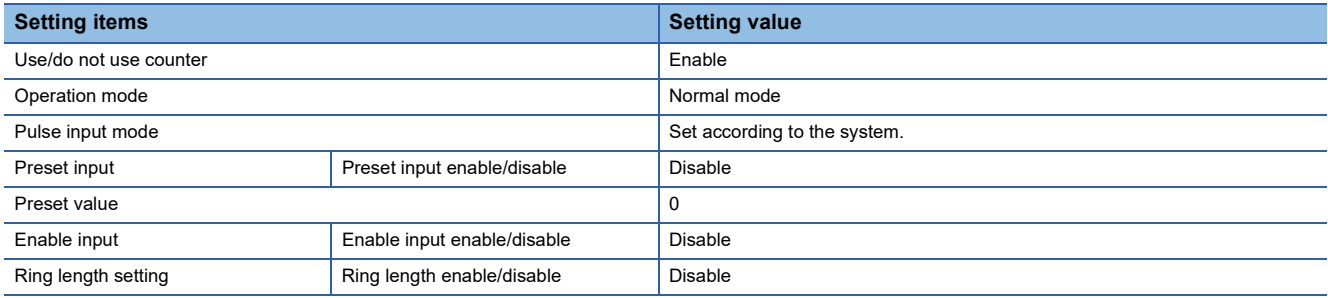

## Restriction<sup>(1</sup>

Set the movement amount per fetch cycle of "[Cd.55] Input value for manual pulse generator via CPU" within the range of -2147483648 to 2147483647 pulse. When set to a value outside the range, the movement amount of the manual pulse generator and the movement amount of the outputted value may not match.

## ■**Setting range**

• Set with a decimal.

#### **Setting range of [Cd.55] (Unit)**

-2147483648 to 2147483647 (pulse)

## ■**Buffer memory address**

Refer to the following for the buffer memory address in this area.

**F** [Page 409 System control data](#page-410-0)

## ■**Default value**

## **[Cd.102] SSCNET control command [FX5-SSC-S]**

Sets the connect/disconnect command of SSCNET communication. Fetch cycle: 3.5 [ms]

## ■**Setting value**

• Set with a decimal.

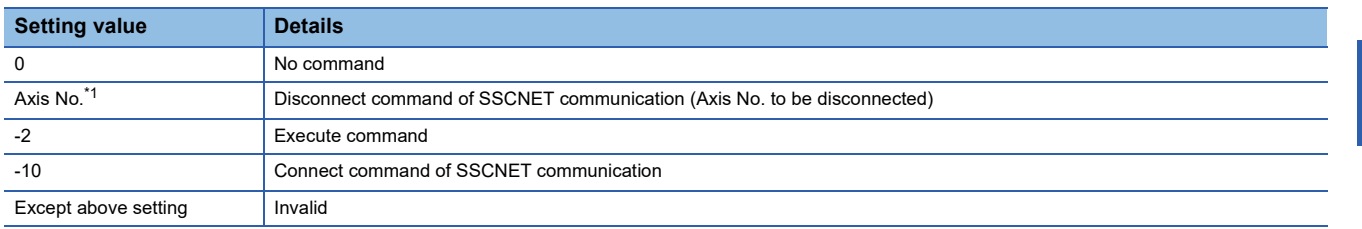

<span id="page-542-0"></span>\*1 1 to the maximum control axes.

## ■**Buffer memory address**

Refer to the following for the buffer memory address in this area.

**F** [Page 409 System control data](#page-410-0)

## ■**Default value**

Set to "0".

## **[Cd.137] Amplifier-less operation mode switching request [FX5-SSC-S]**

Sets the switching request of the normal operation mode and amplifier-less operation mode. Fetch cycle: 3.5 [ms]

## ■**Setting value**

• Set with a hexadecimal.

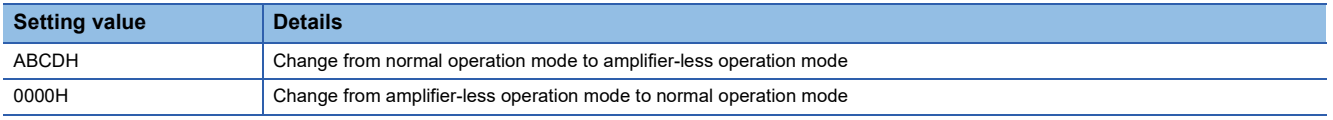

## ■**Buffer memory address**

Refer to the following for the buffer memory address in this area.

**F** [Page 409 System control data](#page-410-0)

## ■**Default value**

Set to "0000H".

## **[Cd.158] Forced stop input [FX5-SSC-G]**

Set the forced stop input information. Fetch cycle: Operation cycle

## ■**Setting value**

Set with a hexadecimal.

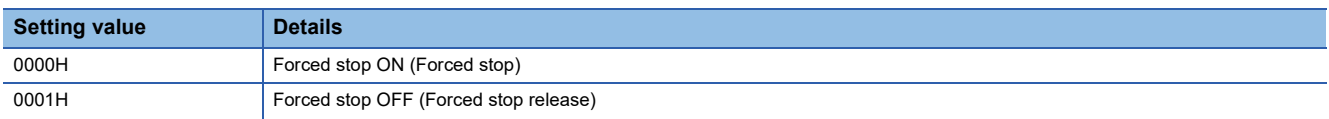

## ■**Buffer memory address**

Refer to the following for the buffer memory address in this area.

Fage 409 System control data

## ■**Default value**

Set to "0000H".

## **[Cd.190] PLC READY**

• This signal notifies the Simple Motion module/Motion module that the CPU module is normal.

• It is turned ON/OFF with the program.

• When the data (parameter) are changed, the "[Cd.190] PLC READY" is turned OFF depending on the parameter.

• The following processes are carried out when the "[Cd.190] PLC READY" turns from OFF  $\rightarrow$  ON.

• The parameter setting range is checked.

• The READY signal ([Md.140] Module status: b0) turns ON.

• The following processes are carried out when the "[Cd.190] PLC READY" turns from ON  $\rightarrow$  OFF. In these cases, the OFF time should be set to 100 ms or more.

• The READY signal ([Md.140] Module status: b0) turns OFF.

• The operating axis stops.

• The M code ON signal ([Md.31] Status: b12) for each axis turns OFF, and "0" is stored in "[Md.25] Valid M code".

 • When parameters or positioning data (No.1 to 600) are written from the engineering tool or CPU module to the flash ROM, the "[Cd.190] PLC READY" will turn OFF.

#### Fetch cycle: Operation cycle

## ■**Setting value**

• Set with a decimal.

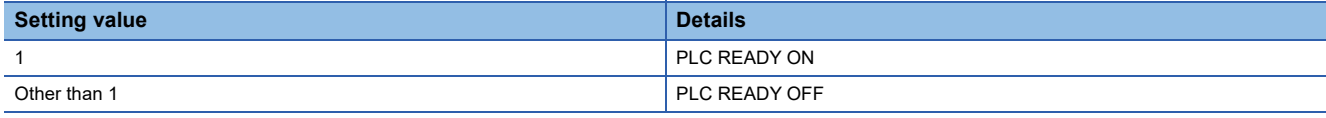

## ■**Buffer memory address**

Refer to the following for the buffer memory address in this area. **F** [Page 409 System control data](#page-410-0)

## ■**Default value**

## **[Cd.191] All axis servo ON**

Sets all the servo amplifiers connected to the Simple Motion module/Motion module. Fetch cycle: Operation cycle

## ■**Setting value**

• Set with a decimal.

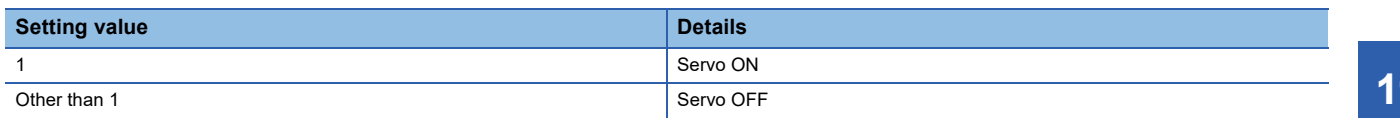

## ■**Buffer memory address**

Refer to the following for the buffer memory address in this area.

**F** [Page 409 System control data](#page-410-0)

### ■**Default value**

# **Axis control data**

## **[Cd.3] Positioning start No.**

Sets the positioning start No. (Only 1 to 600 for the Pre-reading start function. For details, refer to Fage 272 Pre-reading [start function](#page-273-0).)

Fetch cycle: At start

## ■**Setting value**

• Set with a decimal.

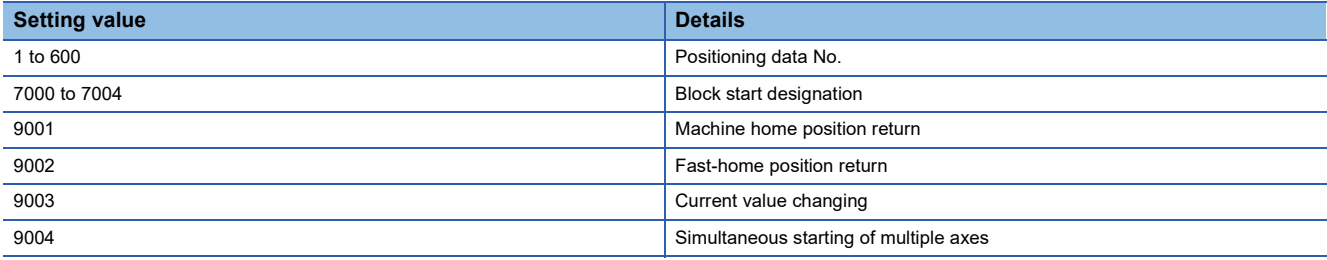

#### ■**Buffer memory address**

Refer to the following for the buffer memory address in this area.

**F** [Page 409 Axis control data](#page-410-1)

### ■**Default value**

Set to "0".

## **[Cd.4] Positioning starting point No.**

- Sets a "starting point No." (1 to 50) if block start data is used for positioning. (Handled as "1" if the value other than 1 to 50 is set.)
- The Simple Motion module/Motion module resets the value to "0" automatically when the continuous operation is interrupted.

Fetch cycle: At start

## ■**Setting range**

• Set with a decimal.

## **Setting range of [Cd.4]**

1 to 50

#### ■**Buffer memory address**

Refer to the following for the buffer memory address in this area.

[Page 409 Axis control data](#page-410-1)

## ■**Default value**

## **[Cd.5] Axis error reset**

- Clears the axis error detection, axis error No., axis warning detection and axis warning No.
- When the axis operation state of Simple Motion module/Motion module is "in error occurrence", the error is cleared and the Simple Motion module/Motion module is returned to the "waiting" state.
- The Simple Motion module/Motion module resets the value to "0" automatically after the axis error reset is completed. (Indicates that the axis error reset is completed.)

[FX5-SSC-S]

 • Clears both Simple Motion module/Motion module errors and servo amplifier errors by axis error reset. (Some servo amplifier alarms cannot be reset even if error reset is requested. At the time, "0" is not stored in "[Cd.5] Axis error reset" by the Simple Motion module. It remains "1". Set "0" in "[Cd.5] Axis error reset" and then set "1" to execute the error reset again by user side. For details, refer to each servo amplifier instruction manual.)

[FX5-SSC-G]

- Clears both Motion module errors and servo amplifier errors by axis error reset. (Some servo amplifier alarms cannot be reset even if error reset is requested. At the time, "0" is not stored in "[Cd.5] Axis error reset" by the Simple Motion module. It remains "1". Set "0" in "[Cd.5] Axis error reset" and then set "1" to execute the error reset again by user side. For details, refer to each servo amplifier instruction manual.)
- Errors cannot be reset during the forced stop. Execute the axis error reset while the forced stop is in released status.

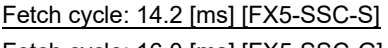

Fetch cycle: 16.0 [ms] [FX5-SSC-G]

## ■**Setting value**

• Set with a decimal.

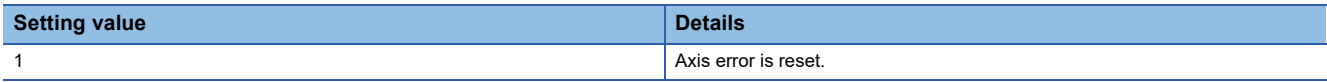

#### ■**Buffer memory address**

Refer to the following for the buffer memory address in this area.

**F** [Page 409 Axis control data](#page-410-1)

#### ■**Default value**

Set to "0".

## **[Cd.6] Restart command**

- When "1" is set in [Cd.6] after the positioning is stopped for any reason (while the axis operation state is "stopped"), the positioning will be carried out again from the stop position to the end point of the stopped positioning data.
- The Simple Motion module/Motion module resets the value to "0" automatically after restart acceptance is completed. (Indicates that the restart acceptance is completed.)

Fetch cycle: 14.2 [ms] [FX5-SSC-S] Fetch cycle: 16.0 [ms] [FX5-SSC-G]

## ■**Setting value**

• Set with a decimal.

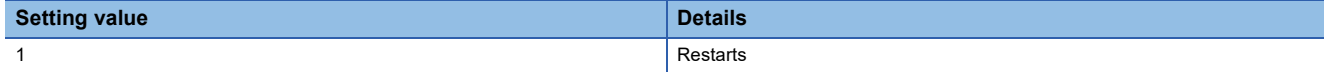

### ■**Buffer memory address**

Refer to the following for the buffer memory address in this area.

**F** [Page 409 Axis control data](#page-410-1)

#### ■**Default value**

Set to "0".

**11**

## **[Cd.7] M code OFF request**

- The M code ON signal turns OFF.
- The Simple Motion module/Motion module resets the value to "0" automatically after the M code signal turns OFF. (Indicates that the OFF request is completed.)

Fetch cycle: Operation cycle

## ■**Setting value**

• Set with a decimal.

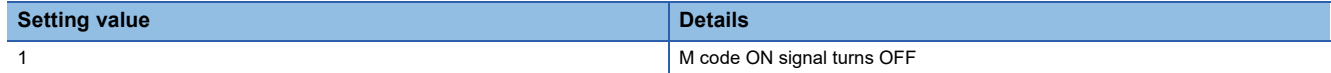

## ■**Buffer memory address**

Refer to the following for the buffer memory address in this area.

**F** [Page 409 Axis control data](#page-410-1)

#### ■**Default value**

Set to "0".

## **[Cd.8] External command valid**

Validates or invalidates external command signals.

Fetch cycle: At request

## ■**Setting value**

• Set with a decimal.

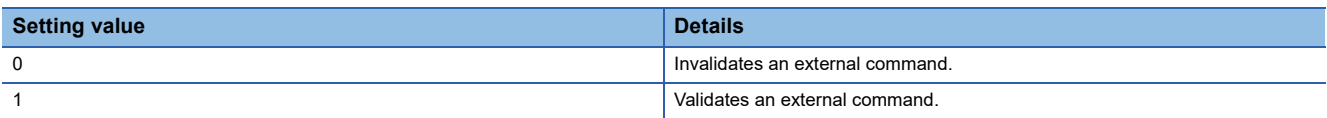

## ■**Buffer memory address**

Refer to the following for the buffer memory address in this area.

**[Page 409 Axis control data](#page-410-1)** 

#### ■**Default value**

Set to "0".

## **[Cd.9] New current value**

When changing the feed current value using the start No. "9003", use this data item to specify a new feed value. Fetch cycle: At request

## ■**Setting range**

- Set with a decimal.
- The setting value range differs according to the "[Pr.1] Unit setting".

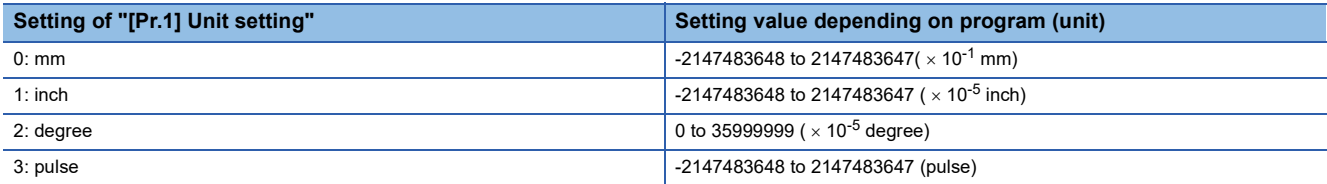

## ■**Buffer memory address**

Refer to the following for the buffer memory address in this area.

**F** [Page 409 Axis control data](#page-410-1)

## ■**Default value**

## **[Cd.10] New acceleration time value**

When changing the acceleration time during a speed change, use this data item to specify a new acceleration time. Fetch cycle: At request

#### ■**Setting range**

• Set with a decimal.

## **Setting range of [Cd.10] (unit)**

0 to 8388608 (ms)

## **Ex.**

When the "[Cd.10] New acceleration time value" is set as "60000 ms", the buffer memory stores "60000".

## ■**Buffer memory address**

Refer to the following for the buffer memory address in this area.

**F** [Page 409 Axis control data](#page-410-1)

## ■**Default value**

Set to "0".

## **[Cd.11] New deceleration time value**

When changing the deceleration time during a speed change, use this data item to specify a new deceleration time. Fetch cycle: At request

## ■**Setting range**

• Set with a decimal.

## **Setting range of [Cd.11] (unit)**

0 to 8388608 (ms)

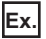

When the "[Cd.11] New deceleration time value" is set as "60000 ms", the buffer memory stores "60000".

## ■**Buffer memory address**

Refer to the following for the buffer memory address in this area.

**F** [Page 409 Axis control data](#page-410-1)

#### ■**Default value**

Set to "0".

## **[Cd.12] Accel/decel\*1 time change value during speed change, enable/disable**

\*1 "Accel/decel" is an abbreviation for "Acceleration/deceleration".

Enables or disables modifications to the acceleration/deceleration time during a speed change. Fetch cycle: At request

## ■**Setting value**

• Set with a decimal.

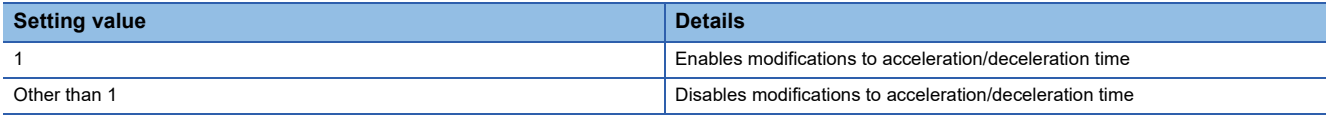

## ■**Buffer memory address**

Refer to the following for the buffer memory address in this area.

**[Page 409 Axis control data](#page-410-1)** 

#### ■**Default value**

## **[Cd.13] Positioning operation speed override**

To use the positioning operation speed override function, use this data item to specify an "override" value.

If the command speed is set to less than the minimum unit using the override function, the speed is raised to the minimum unit and the warning "Less than minimum speed" (warning code: 0904H [FX5-SSC-S], or warning code: 0D04H [FX5-SSC-G]) occurs.

For details of the override function, refer to the following.

**F** [Page 259 Override function](#page-260-0)

Fetch cycle: Operation cycle

### ■**Setting range**

• Set with a decimal

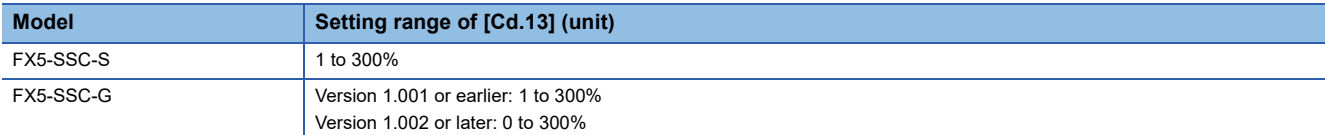

## ■**Buffer memory address**

Refer to the following for the buffer memory address in this area. **F** [Page 409 Axis control data](#page-410-1)

## ■**Default value**

Set to "100".

## **[Cd.14] New speed value**

• When changing the speed, use this data item to specify a new speed.

• The operation halts if you specify "0".

Fetch cycle: At request

## ■**Setting range**

- Set with a decimal.
- The setting value range differs according to the "[Pr.1] Unit setting".

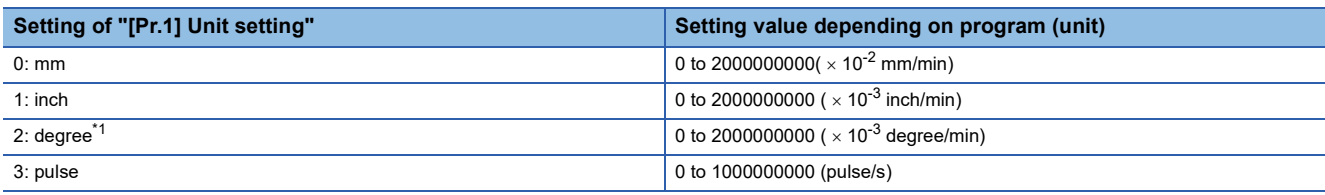

<span id="page-549-0"></span>\*1 When "[Pr.83] Speed control 10 x multiplier setting for degree axis" is valid, the setting range is 0 to 2000000000 ( $\times$  10<sup>-2</sup> degree/min). **Ex.**

When the "[Cd.14] New speed degree axis" is valid: "2" value" is set as "20000.00 mm/min", the buffer memory stores "2000000".

## ■**Buffer memory address**

Refer to the following for the buffer memory address in this area.

**[Page 409 Axis control data](#page-410-1)** 

## ■**Default value**

## **[Cd.15] Speed change request**

- After setting the "[Cd.14] New speed value", set this data item to "1" to execute the speed change (through validating the new speed value).
- The Simple Motion module/Motion module resets the value to "0" automatically when the speed change request has been processed. (This indicates the completion of speed change request.)

Fetch cycle: Operation cycle

#### ■**Setting value**

• Set with a decimal.

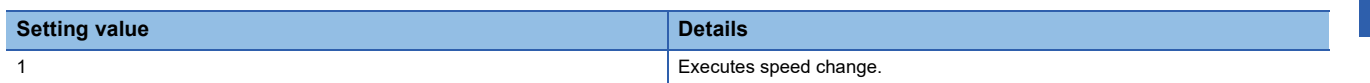

#### ■**Buffer memory address**

Refer to the following for the buffer memory address in this area.

**F** [Page 409 Axis control data](#page-410-1)

#### ■**Default value**

Set to "0".

## **[Cd.16] Inching movement amount**

- Use this data item to set the amount of movement by inching.
- The machine performs a JOG operation if "0" is set.

Fetch cycle: At start

## ■**Setting range**

- Set with a decimal.
- The setting value range differs according to the "[Pr.1] Unit setting".

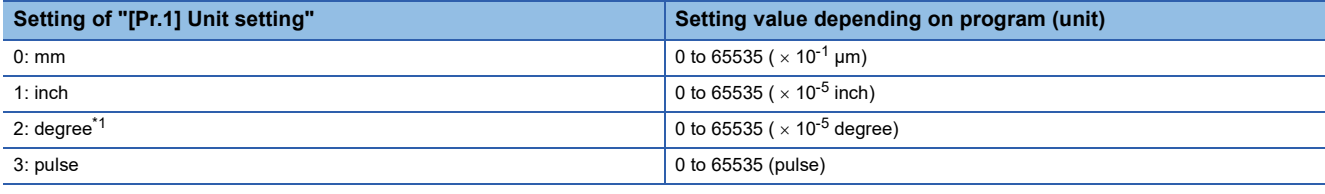

**Ex.**

When the "[Cd.16] Inching movement amount" is set as "1.0 μm", the buffer memory stores "10".

## ■**Buffer memory address**

Refer to the following for the buffer memory address in this area.

**F** [Page 409 Axis control data](#page-410-1)

#### ■**Default value**

## **[Cd.17] JOG speed**

Use this data item to set the JOG speed. Fetch cycle: At start

## ■**Setting range**

- Set with a decimal.
- The setting value range differs according to the "[Pr.1] Unit setting".

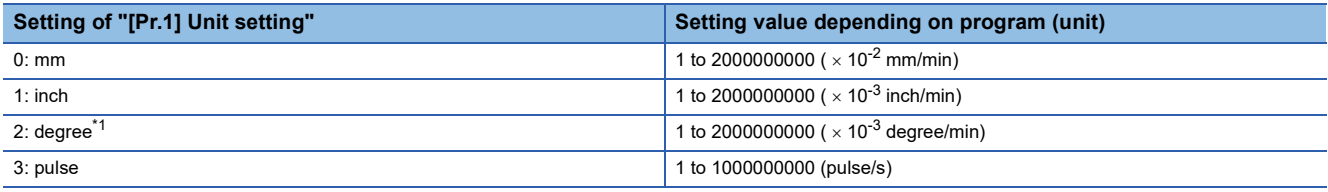

<span id="page-551-0"></span>\*1 When "[Pr.83] Speed control 10 x multiplier setting for degree axis" is valid, the setting range is 1 to 2000000000 ( $\times$  10<sup>-2</sup> degree/min).

When the "[Cd.17] JOG speed" is set as "20000.00 mm/min", the buffer memory stores "2000000".

## ■**Buffer memory address**

Refer to the following for the buffer memory address in this area.

**[Page 409 Axis control data](#page-410-1)** 

## ■**Default value**

Set to "0".

**Ex.**

## **[Cd.18] Interrupt request during continuous operation**

• To interrupt a continuous operation, set "1" to this data item.

• After processing the interruption request ("1"), the Simple Motion module automatically resets the value to "0".

Fetch cycle: Operation cycle

## ■**Setting value**

• Set with a decimal.

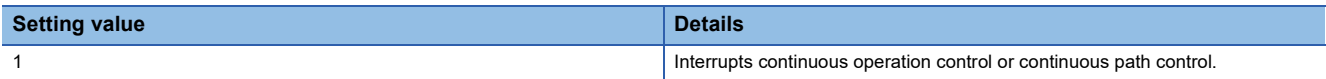

## ■**Buffer memory address**

Refer to the following for the buffer memory address in this area. **[Page 409 Axis control data](#page-410-1)** 

## ■**Default value**

## **[Cd.19] Home position return request flag OFF request**

- The program can use this data item to forcibly turn the home position return request flag from ON to OFF.
- The Simple Motion module/Motion module resets the value to "0" automatically when the home position return request flag

is turned OFF. (This indicates the completion of home position return request flag OFF request.)

Fetch cycle: 14.2 [ms] [FX5-SSC-S] Fetch cycle: 16.0 [ms] [FX5-SSC-G]

 $Point$ 

This parameter is made valid when the increment system is valid.

## ■**Setting value**

• Set with a decimal.

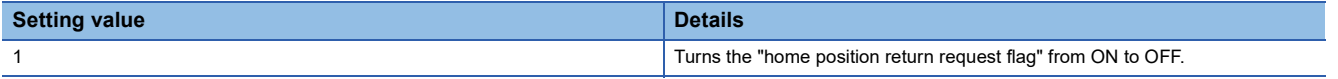

#### ■**Buffer memory address**

Refer to the following for the buffer memory address in this area.

**F** [Page 409 Axis control data](#page-410-1)

#### ■**Default value**

Set to "0".

## **[Cd.20] Manual pulse generator 1 pulse input magnification**

- This data item determines the factor by which the number of pulses from the manual pulse generator is magnified.
- Value "0": read as "1".
- Value "10001 or more" or negative value: read as "10000".

Fetch cycle: Operation cycle (At manual pulse generator enabled)

## ■**Setting range**

• Set with a decimal.

#### **Setting range of [Cd.20]**

1 to 10000

## ■**Buffer memory address**

Refer to the following for the buffer memory address in this area. **F** [Page 409 Axis control data](#page-410-1)

#### ■**Default value**

Set to "1".

## **[Cd.21] Manual pulse generator enable flag**

This data item enables or disables operations using a manual pulse generator.

Fetch cycle: Operation cycle

#### ■**Setting value**

• Set with a decimal.

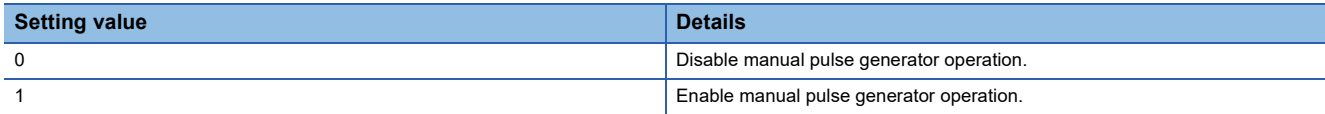

## ■**Buffer memory address**

Refer to the following for the buffer memory address in this area. **[Page 409 Axis control data](#page-410-1)** 

## ■**Default value**

## **[Cd.22] New torque value/forward new torque value**

- When "0" is set to "[Cd.112] Torque change function switching request", a new torque limit value is set. (This value is set to the forward torque limit value and reverse torque limit value.) When "1" is set to "[Cd.112] Torque change function switching request", a new forward torque limit value is set.
- Set a value within "0" to "[Pr.17] Torque limit setting value". Set a ratio against the rated torque in 0.1% unit. (The new torque value is invalid when "0" is set, and "[Pr.17] Torque limit setting value" or "[Cd.101] Torque output setting value" becomes valid. The range of torque change is 1 to "[Pr.17] Torque limit setting value".)

Fetch cycle: Operation cycle

#### ■**Setting range**

• Set with a decimal.

#### **Setting range (unit) of [Cd.22]**

```
0 to [Pr.17] Torque limit setting value (\times 0.1%)
```
## ■**Buffer memory address**

Refer to the following for the buffer memory address in this area. **[Page 409 Axis control data](#page-410-1)** 

### ■**Default value**

Set to "0".

## **[Cd.23] Speed-position switching control movement amount change register**

- During the speed control stage of the speed-position switching control (INC mode), it is possible to change the specification of the movement amount during the position control stage. For that, use this data item to specify a new movement amount.
- The new movement amount has to be set during the speed control stage of the speed-position switching control (INC mode).
- The value is reset to "0" when the next operation starts.

#### Fetch cycle: At request

## ■**Setting range**

- Set with a decimal.
- The setting value range differs according to the "[Pr.1] Unit setting".

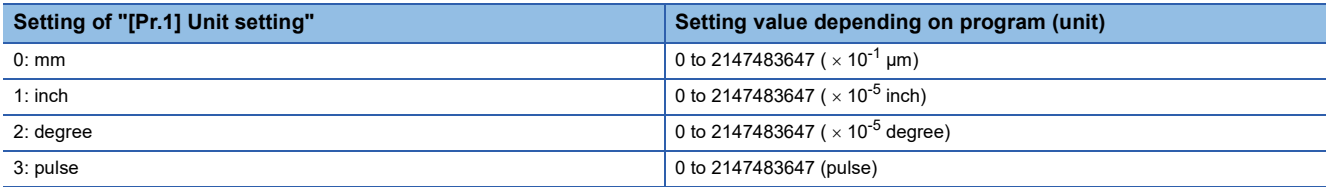

**Ex.**

If "[Cd.23] Speed-position switching control movement amount change register" is set as "20000.0 μm", the buffer memory stores "200000".

#### ■**Buffer memory address**

Refer to the following for the buffer memory address in this area.

**F** [Page 409 Axis control data](#page-410-1)

## ■**Default value**

## **[Cd.24] Speed-position switching enable flag**

Sets whether the switching signal set in "[Cd.45] Speed-position switching device selection" is enabled or not. Fetch cycle: At request

## ■**Setting value**

• Set with a decimal.

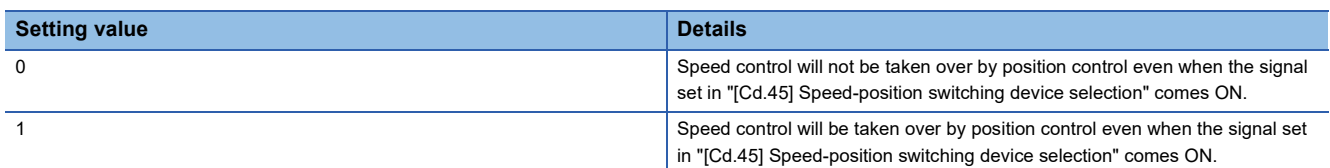

## ■**Buffer memory address**

Refer to the following for the buffer memory address in this area.

**[Page 409 Axis control data](#page-410-1)** 

## ■**Default value**

Set to "0".

## **[Cd.25] Position-speed switching control speed change register**

- During the position control stage of the position-speed switching control, it is possible to change the specification of the speed during the speed control stage. For that, use this data item to specify a new speed.
- The new speed has to be set during the position control stage of the position-speed switching control.
- The value is reset to "0" when the next operation starts.

Fetch cycle: At request

## ■**Setting range**

- Set with a decimal.
- The setting value range differs according to the "[Pr.1] Unit setting".

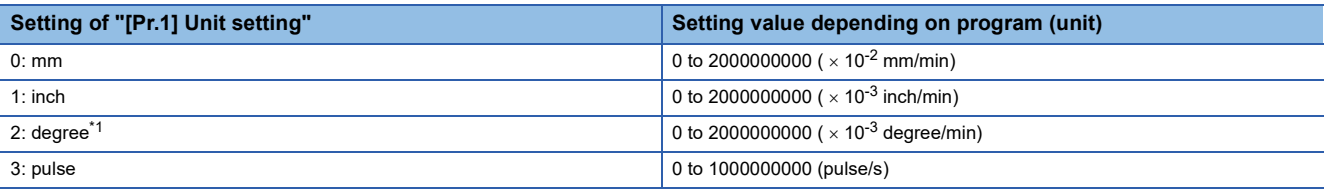

<span id="page-554-0"></span>\*1 When "[Pr.83] Speed control 10 x multiplier setting for degree axis" is valid, the setting range is 0 to 2000000000 ( $\times$  10<sup>-2</sup> degree/min).

## **Ex.**

If "[Cd.25] Position-speed switching control speed change register" is set as "2000.00 mm/min", the buffer memory stores "200000".

## ■**Buffer memory address**

Refer to the following for the buffer memory address in this area.

**F** [Page 409 Axis control data](#page-410-1)

## ■**Default value**

## **[Cd.26] Position-speed switching enable flag**

Sets whether the switching signal set in "[Cd.45] Speed-position switching device selection" is enabled or not. Fetch cycle: At request

## ■**Setting value**

• Set with a decimal.

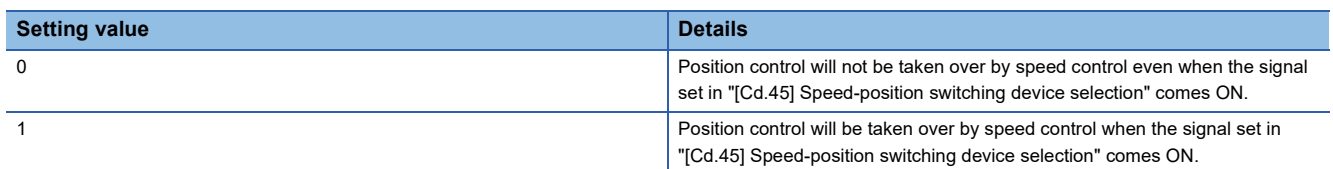

## ■**Buffer memory address**

Refer to the following for the buffer memory address in this area.

**[Page 409 Axis control data](#page-410-1)** 

## ■**Default value**

Set to "0".

## **[Cd.27] Target position change value (New address)**

When changing the target position during a positioning operation, use this data item to specify a new positioning address. Fetch cycle: At request

## ■**Setting range**

- Set with a decimal.
- The setting value range differs according to the "[Pr.1] Unit setting".

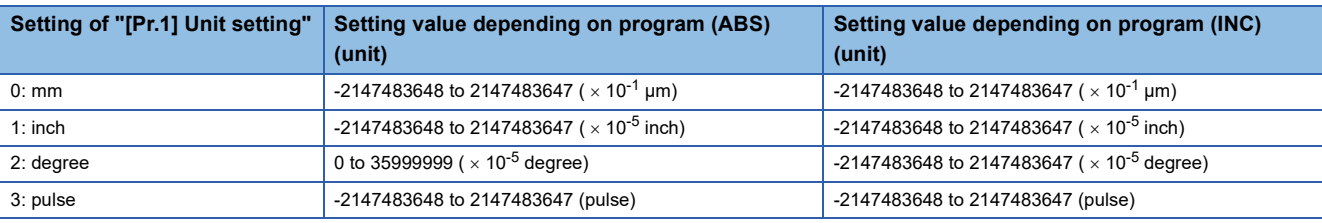

## ■**Buffer memory address**

Refer to the following for the buffer memory address in this area. **[Page 409 Axis control data](#page-410-1)** 

#### ■**Default value**

## **[Cd.28] Target position change value (New speed)**

• When changing the target position during a positioning operation, use this data item to specify a new speed.

• The speed will not change if "0" is set.

#### Fetch cycle: At request

## ■**Setting range**

- Set with a decimal.
- The setting value range differs according to the "[Pr.1] Unit setting".

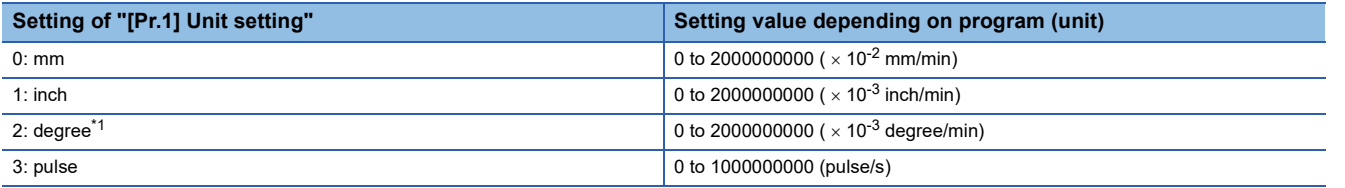

<span id="page-556-0"></span>\*1 When "[Pr.83] Speed control 10 x multiplier setting for degree axis" is valid, the setting range is 0 to 2000000000 ( $\times$  10<sup>-2</sup> degree/min).

## **Ex.**

If "[Cd.28] Target position change value (New speed)" is set as "10000.00 mm/min", the buffer memory stores "1000000".

#### ■**Buffer memory address**

Refer to the following for the buffer memory address in this area.

**F** [Page 409 Axis control data](#page-410-1)

#### ■**Default value**

Set to "0".

## **[Cd.29] Target position change request flag**

• Requests a change in the target position during a positioning operation.

 • The Simple Motion module/Motion module resets the value to "0" automatically when the new target position value has been written. (This indicates the completion of target position change request.)

Fetch cycle: Operation cycle

## ■**Setting value**

• Set with a decimal.

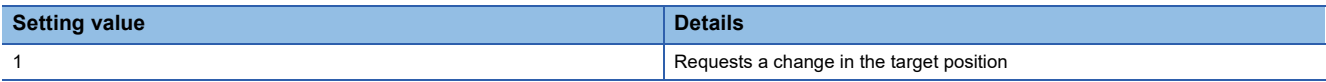

## ■**Buffer memory address**

Refer to the following for the buffer memory address in this area.

**F** [Page 409 Axis control data](#page-410-1)

## ■**Default value**

## **[Cd.30] Simultaneous starting own axis start data No.**

Use this data item to specify a start data No. of own axis at multiple axes simultaneous starting. Fetch cycle: At start

### ■**Setting range**

• Set with a decimal.

## **Setting range of [Cd.30]**

1 to 600

#### ■**Buffer memory address**

Refer to the following for the buffer memory address in this area.

**F** [Page 409 Axis control data](#page-410-1)

#### ■**Default value**

Set to "0".

## **[Cd.31] Simultaneous starting axis start data No.1**

Use this data item to specify a start data No.1 for each axis that starts simultaneously.

Fetch cycle: At start

#### ■**Setting range**

• Set with a decimal.

#### **Setting range of [Cd.31]**

1 to 600

#### ■**Buffer memory address**

Refer to the following for the buffer memory address in this area. **F** [Page 409 Axis control data](#page-410-1)

#### ■**Default value**

Set to "0".

## **[Cd.32] Simultaneous starting axis start data No.2**

Use this data item to specify a start data No.2 for each axis that starts simultaneously.

Point $\beta$ 

For 2 axis simultaneous starting, the axis setting is not required. (Setting value is ignored.)

Fetch cycle: At start

#### ■**Setting range**

• Set with a decimal.

#### **Setting range of [Cd.32]**

1 to 600

#### ■**Buffer memory address**

Refer to the following for the buffer memory address in this area. **[Page 409 Axis control data](#page-410-1)** 

#### ■**Default value**

## **[Cd.33] Simultaneous starting axis start data No.3**

Use this data item to specify a start data No.3 for each axis that starts simultaneously.

## $Point<sup>°</sup>$

For 2 axis simultaneous starting and 3 axis simultaneous starting, the axis setting is not required. (Setting value is ignored.)

Fetch cycle: At start

#### ■**Setting range**

• Set with a decimal.

**Setting range of [Cd.33]**

1 to 600

#### ■**Buffer memory address**

Refer to the following for the buffer memory address in this area.

**F** [Page 409 Axis control data](#page-410-1)

## ■**Default value**

Set to "0".

## **[Cd.34] Step mode**

To perform a step operation, use this data item to specify the units by which the stepping should be performed. Fetch cycle: At start

#### ■**Setting value**

• Set with a decimal.

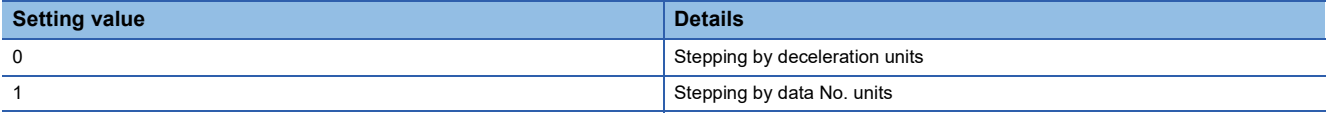

### ■**Buffer memory address**

Refer to the following for the buffer memory address in this area. **F** [Page 409 Axis control data](#page-410-1)

### ■**Default value**

Set to "0".

## **[Cd.35] Step valid flag**

This data item validates or invalidates step operations. Fetch cycle: At start

#### ■**Setting value**

• Set with a decimal.

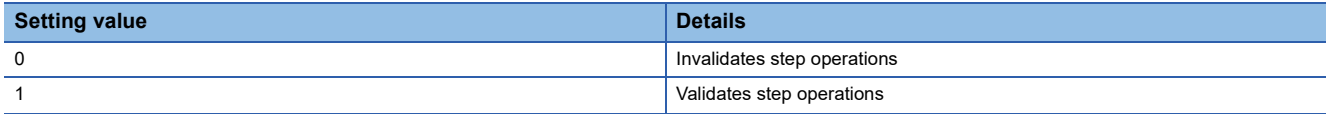

#### ■**Buffer memory address**

Refer to the following for the buffer memory address in this area.

**F** [Page 409 Axis control data](#page-410-1)

#### ■**Default value**

## **[Cd.36] Step start information**

- To continue the step operation when the step function is used, set "1" in the data item.
- The Simple Motion module/Motion module resets the value to "0" automatically when processing of the step start request completes.

Fetch cycle: 14.2 [ms] [FX5-SSC-S] Fetch cycle: 16.0 [ms] [FX5-SSC-G]

#### ■**Setting value**

• Set with a decimal.

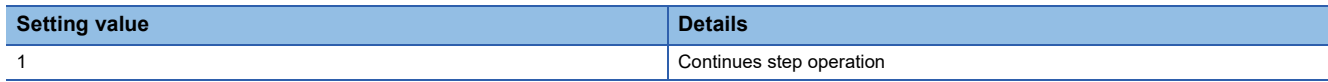

#### ■**Buffer memory address**

Refer to the following for the buffer memory address in this area.

**F** [Page 409 Axis control data](#page-410-1)

#### ■**Default value**

Set to "0".

## **[Cd.37] Skip command**

- To skip the current positioning operation, set "1" in this data item.
- The Simple Motion module/Motion module resets the value to "0" automatically when processing of the skip request completes.

Fetch cycle: Operation cycle (During positioning operation)

#### ■**Setting value**

• Set with a decimal.

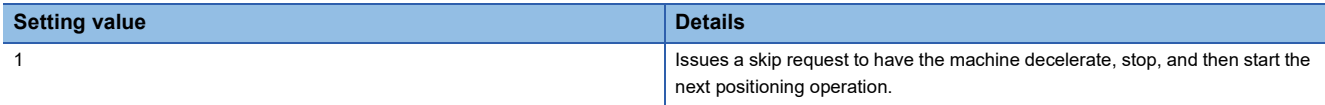

#### ■**Buffer memory address**

Refer to the following for the buffer memory address in this area.

**F** [Page 409 Axis control data](#page-410-1)

#### ■**Default value**

Set to "0".

## **[Cd.38] Teaching data selection**

- This data item specifies the teaching result write destination.
- Data are cleared to zero when the teaching ends.

Fetch cycle: At request

### ■**Setting value**

• Set with a decimal.

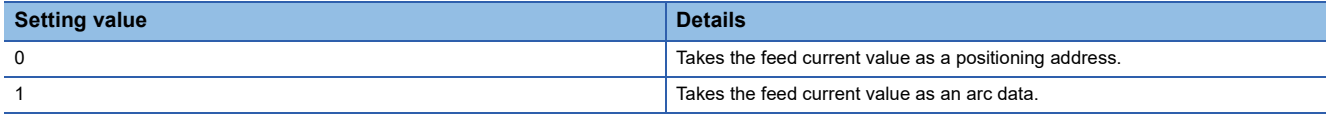

#### ■**Buffer memory address**

Refer to the following for the buffer memory address in this area.

[Page 409 Axis control data](#page-410-1)

### ■**Default value**

## **[Cd.39] Teaching positioning data No.**

- This data item specifies data to be produced by teaching.
- If a value between 1 and 600 is set, a teaching operation is done.
- The value is cleared to "0" when the Simple Motion module/Motion module is initialized, when a teaching operation completes, and when an illegal value (601 or higher) is entered.

Fetch cycle: 103 [ms] [FX5-SSC-S]

Fetch cycle: 116 [ms] [FX5-SSC-G]

#### ■**Setting range**

• Set with a decimal.

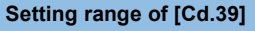

 $1$  to 600

#### ■**Buffer memory address**

Refer to the following for the buffer memory address in this area.

**Fage 409 Axis control data** 

#### ■**Default value**

Set to "0".

## **[Cd.40] ABS direction in degrees**

This data item specifies the ABS moving direction carrying out the position control when "degree" is selected as the unit. Fetch cycle: At start

## ■**Setting value**

• Set with a decimal.

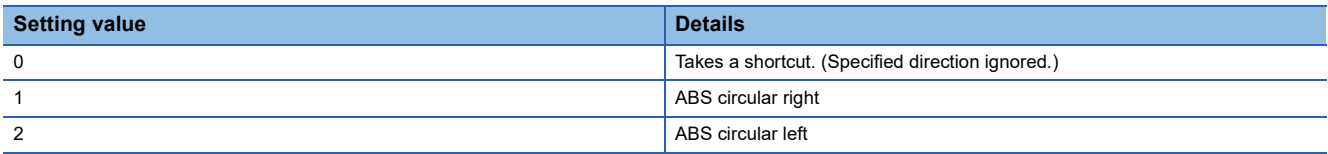

#### ■**Buffer memory address**

Refer to the following for the buffer memory address in this area.

[Page 409 Axis control data](#page-410-1)

#### ■**Default value**

## **[Cd.43] Simultaneous starting axis**

- Set the number of simultaneous starting axes and target axis. When "2" is set to the number of simultaneous starting axes, set the target axis No. to the simultaneous starting axis No.1. When "3" is set to the number of simultaneous starting axes, set the target axis No. to the simultaneous starting axis No.1 and 2. When "4" is set to the number of simultaneous starting axes, set the target axis No. to the simultaneous starting axis No.1 to 3.
- When the same axis No. or axis No. of own axis is set to the multiple simultaneous starting axis No, or the value outside the range is set to the number of simultaneous starting axes, the error "Error before simultaneous start" (error code: 1990H [FX5-SSC-S], or error code: 1A90H [FX5-SSC-G]) occurs and the operation is not executed.

 $Point$ 

Do not set the simultaneous starting axis No.2 and 3 for 2-axis interpolation, and do not set the simultaneous starting axis No.3 for 3-axis interpolation. The setting value is ignored.

#### Fetch cycle: At start

## ■**Setting value**

• Set with a hexadecimal.

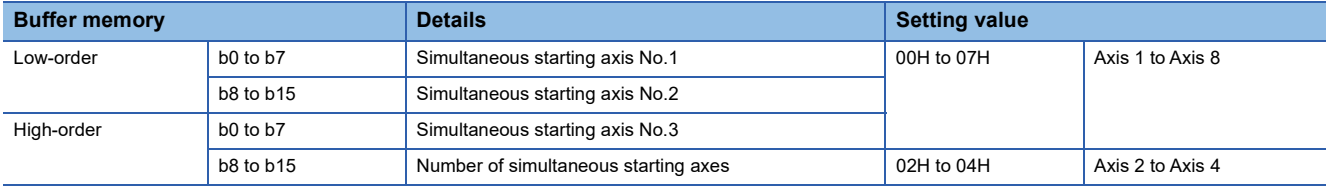

## ■**Buffer memory address**

Refer to the following for the buffer memory address in this area.

**F** [Page 409 Axis control data](#page-410-1)

## ■**Default value**

Set to "0000H".

## **[Cd.45] Speed-position switching device selection**

Select the device used for speed-position switching.

 $Point<sup>°</sup>$ 

If the setting is outside the range at start, operation is performed with the setting regarded as "0".

Fetch cycle: At start

## ■**Setting value**

• Set with a decimal.

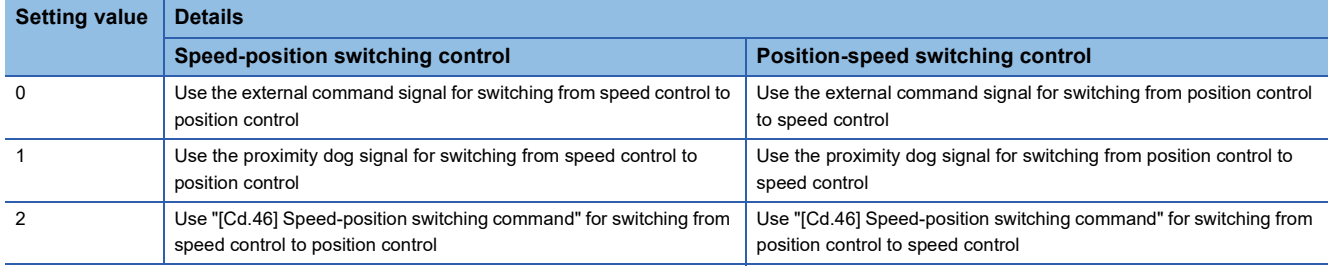

## ■**Buffer memory address**

Refer to the following for the buffer memory address in this area.

**F** [Page 409 Axis control data](#page-410-1)

## ■**Default value**

## **[Cd.46] Speed-position switching command**

Speed-position control switching is performed when "2" is set in "[Cd.45] Speed-position switching device selection". Other than setting value is ignored.

## $Point<sup>0</sup>$

This parameter is made valid only when "2" is set in "[Cd.45] Speed-position switching device selection" at start.

Fetch cycle: 0.888 ms [FX5-SSC-S] Fetch cycle: Operation cycle [FX5-SSC-G]

## ■**Setting value**

• Set with a decimal.

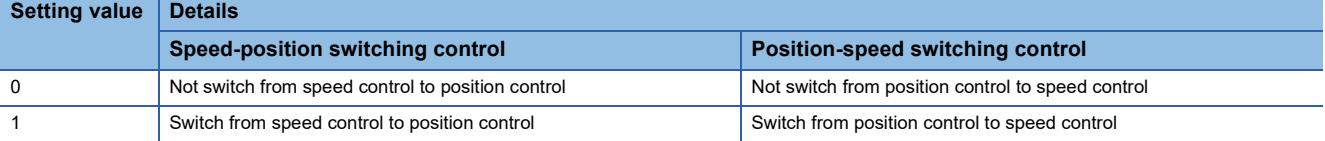

#### ■**Buffer memory address**

Refer to the following for the buffer memory address in this area. **[Page 409 Axis control data](#page-410-1)** 

#### ■**Default value**

Set to "0".

## **[Cd.100] Servo OFF command**

Executes servo OFF for each axis.

Fetch cycle: Operation cycle

 $Point<sup>9</sup>$ 

To execute servo ON for axes other than axis 1 being servo OFF, write "1" to storage buffer memory address of axis 1 and then turn ON "[Cd.191] All axis servo ON".

## ■**Setting value**

• Set with a decimal.

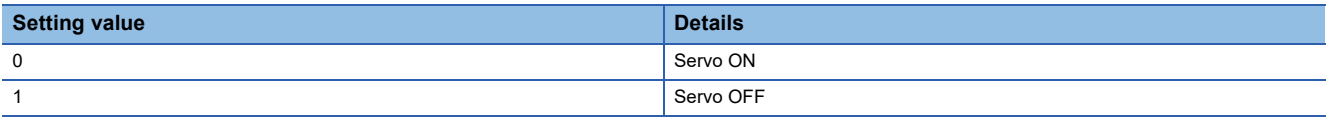

Valid only during servo ON for all axes.

#### ■**Buffer memory address**

Refer to the following for the buffer memory address in this area. **[Page 409 Axis control data](#page-410-1)** 

#### ■**Default value**

## **[Cd.101] Torque output setting value**

Sets the torque output value. Set a ratio against the rated torque in 0.1% unit. Fetch cycle: At start

## $Point<sup>9</sup>$

- If the "[Cd.101] Torque output setting value" is "0", the "[Pr.17] Torque limit setting value" will be its value.
- If a value beside "0" is set in the "[Cd.101] Torque output setting value", the torque generated by the servo motor will be limited by that value.
- The "[Pr.17] Torque limit setting value" of the detailed parameter becomes effective at the PLC READY signal OFF  $\rightarrow$  ON.
- The "[Cd.101] Torque output setting value" (refer to the start) axis control data can be changed at all times. Therefore in the "[Cd.101] Torque output setting value" is used when you must change.
- ( $E =$  [Page 265 Torque change function](#page-266-0))

## ■**Setting range**

• Set with a decimal.

#### **Setting range (unit) of [Cd.101]**

0 to 10000 ( $\times$  0.1%)

## ■**Buffer memory address**

Refer to the following for the buffer memory address in this area.

**[Page 409 Axis control data](#page-410-1)** 

#### ■**Default value**

Set to "0".

## **[Cd.108] Gain switching command flag**

The command required to carry out "gain switching" of the servo amplifier from the Simple Motion module/Motion module. Fetch cycle: Operation cycle

## $Point$

If the setting is other than "0" and "1", operation is performed in the "gain switching" with the setting regard as "0".

Refer to each servo amplifier manual and instruction manual.

## ■**Setting value**

• Set with a decimal.

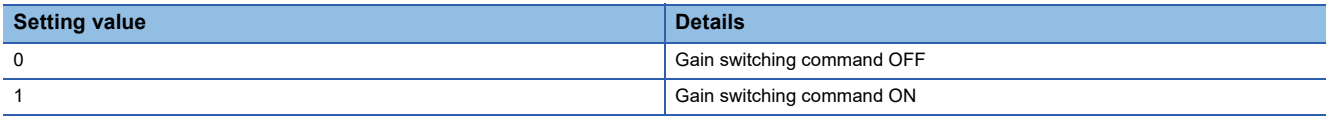

## ■**Buffer memory address**

Refer to the following for the buffer memory address in this area.

**F** [Page 409 Axis control data](#page-410-1)

## ■**Default value**

## **[Cd.112] Torque change function switching request**

Sets "same setting/individual setting" of the forward torque limit value or reverse torque limit value in the torque change function.

Fetch cycle: Operation cycle

 $Point P$ 

 • Set "0" normally. (when the forward torque limit value and reverse torque limit value are not divided.) • When a value except "1" is set, it operates as "forward/reverse torque limit value same setting".

## ■**Setting value**

• Set with a decimal.

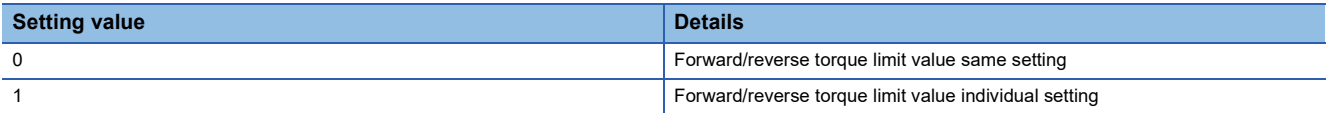

#### ■**Buffer memory address**

Refer to the following for the buffer memory address in this area.

**F** [Page 409 Axis control data](#page-410-1)

## ■**Default value**

Set to "0".

## **[Cd.113] New reverse torque value**

- "1" is set in "[Cd.112] Torque change function switching request", a new reverse torque limit value is set. (when "0" is set in "[Cd.112] Torque change function switching request", the setting value is invalid.)
- Set a value within "0" to "[Pr.17] Torque limit setting value". Set a ratio against the rated torque in 0.1% unit. (The new torque value is invalid when "0" is set, and "[Pr.17] Torque limit setting value" or "[Cd.101] Torque output setting value" becomes valid. The range of torque change is 1 to "[Pr.17] Torque limit setting value".

## Fetch cycle: Operation cycle

#### ■**Setting range**

• Set with a decimal.

**Setting range (unit) of [Cd.113]**

0 to "[Pr.17] Torque limit setting value"  $(x 0.1\%)$ 

#### ■**Buffer memory address**

Refer to the following for the buffer memory address in this area. **F** [Page 409 Axis control data](#page-410-1)

#### ■**Default value**

## **[Cd.130] Servo parameter write request [FX5-SSC-S]**

- Set the write request of servo parameter. Set "1" or "2" after setting "[Cd.131] Parameter No. (Setting for servo parameters to be changed)" and "[Cd.132] Change data".
- The Simple Motion module/Motion module resets the value to "0" automatically when the parameter write access completes. (The Simple Motion module resets the value to "3" at writing failure.)

Fetch cycle: Main cycle<sup>\*1</sup>

\*1 Cycle of processing executed at free time except for the positioning control. It changes by status of axis start.

## ■**Setting value**

• Set with a decimal.

Set "1" for MR-J4(W)-B, MR-JE-B(F), and MR-J3(W)-B, and set "2" for VCII series/VPH series.

Writing failure occurs when a value except "1" or "2" is set.

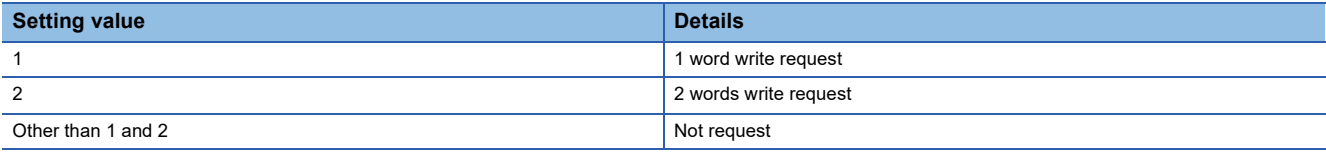

## ■**Buffer memory address**

Refer to the following for the buffer memory address in this area. [Page 409 Axis control data](#page-410-1)

#### ■**Default value**

Set to "0".

## **[Cd.131] Parameter No. (Setting for servo parameters to be changed) [FX5-SSC-S]**

Set the servo parameter to be changed.

Fetch cycle: At request

## ■**Setting value**

• Set with a hexadecimal.

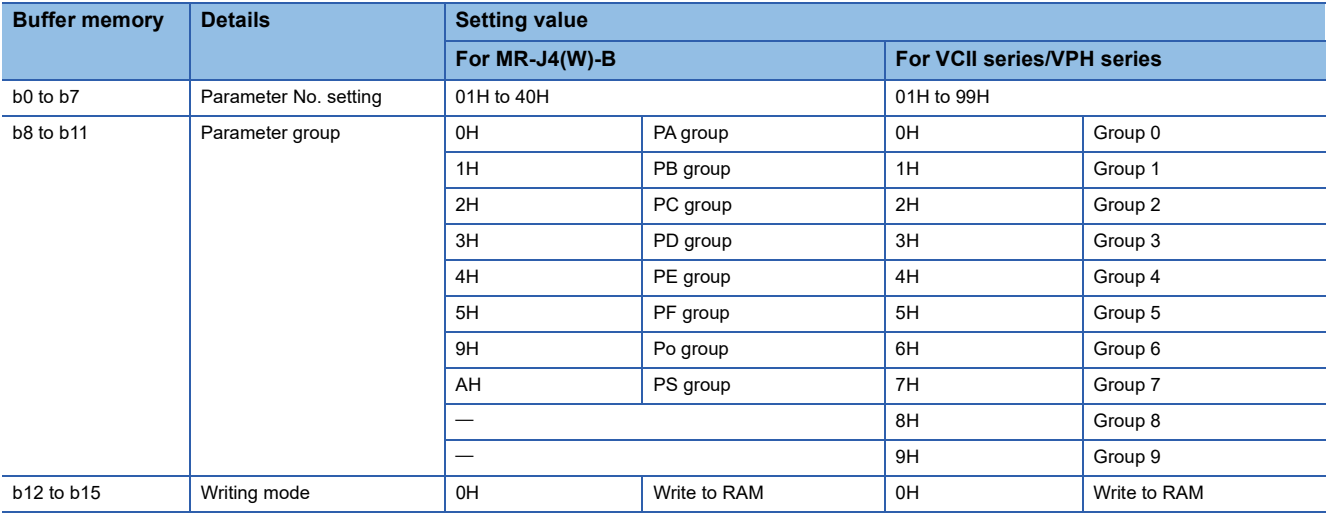

## ■**Buffer memory address**

Refer to the following for the buffer memory address in this area.

**F** [Page 409 Axis control data](#page-410-1)

#### ■**Default value**

Set to "0000H".

## **[Cd.132] Change data [FX5-SSC-S]**

Set the change value of servo parameter set in "[Cd.131] Parameter No. (Setting for servo parameters to be changed)". Fetch cycle: At request

## ■**Setting value**

• Set with a decimal or hexadecimal.

### ■**Buffer memory address**

Refer to the following for the buffer memory address in this area. **F** [Page 409 Axis control data](#page-410-1)

#### ■**Default value**

Set to "0".

## **[Cd.133] Semi/Fully closed loop switching request**

Set the switching of semi closed control and fully closed loop control. Fetch cycle: Operation cycle (The servo amplifiers for fully closed loop control only)

## ■**Setting value**

• Set with a decimal.

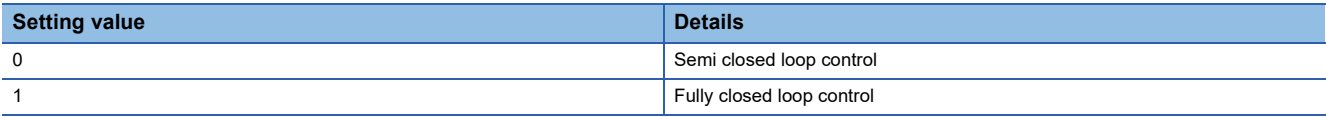

## ■**Buffer memory address**

Refer to the following for the buffer memory address in this area.

**[Page 409 Axis control data](#page-410-1)** 

### ■**Default value**

Set to "0".

## **[Cd.136] PI-PID switching request**

Set the PI-PID switching to servo amplifier. Fetch cycle: Operation cycle

#### ■**Setting value**

• Set with a decimal.

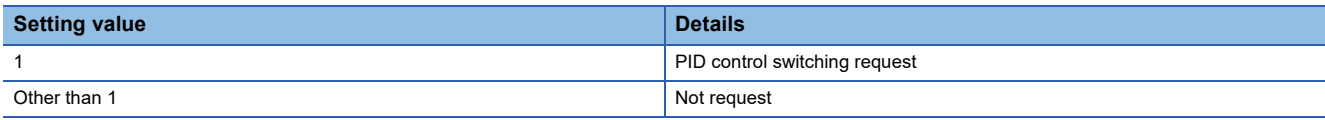

## ■**Buffer memory address**

Refer to the following for the buffer memory address in this area.

**F** [Page 409 Axis control data](#page-410-1)

### ■**Default value**

## **[Cd.138] Control mode switching request**

- Request the control mode switching. Set "1" after setting "[Cd.139] Control mode setting".
- The Simple Motion module/Motion module sets "0" at completion of control mode switching.

## Fetch cycle: Operation cycle

## ■**Setting value**

• Set with a decimal.

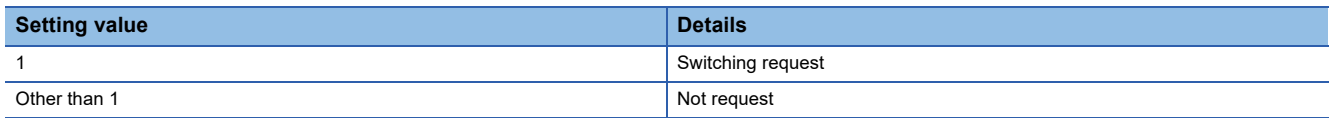

## ■**Buffer memory address**

Refer to the following for the buffer memory address in this area.

**F** [Page 409 Axis control data](#page-410-1)

## ■**Default value**

Set to "0".

## **[Cd.139] Control mode setting**

Set the control mode to be changed in the speed-torque control.

Fetch cycle: At request (Mode switching)

### ■**Setting value**

• Set with a decimal.

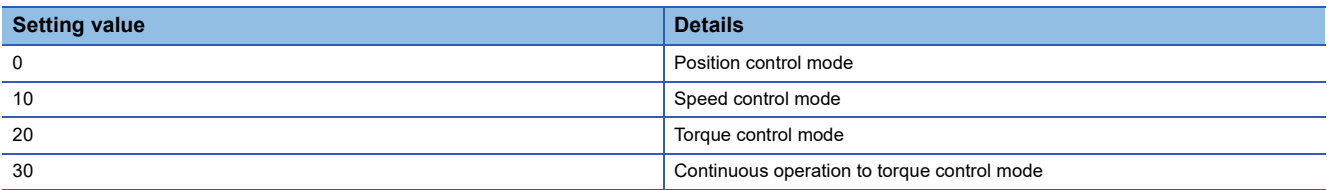

## ■**Buffer memory address**

Refer to the following for the buffer memory address in this area.

**[Page 409 Axis control data](#page-410-1)** 

## ■**Default value**

## **[Cd.140] Command speed at speed control mode**

Set the command speed at speed control mode.

Fetch cycle: Operation cycle (At speed control mode)

## ■**Setting range**

- Set with a decimal.
- The setting value range differs according to the "[Pr.1] Unit setting".

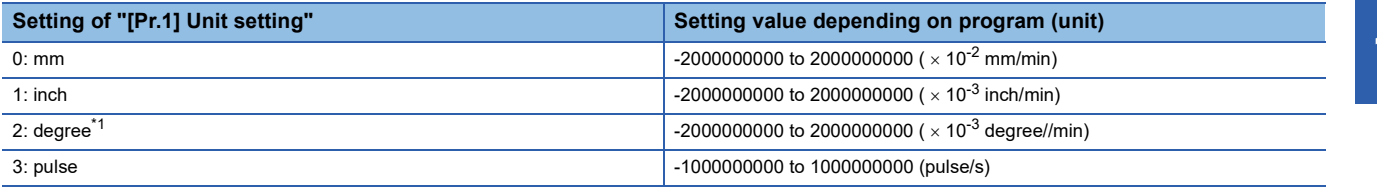

<span id="page-568-0"></span>\*1 When "[Pr.83] Speed control 10 x multiplier setting for degree axis" is valid, the setting range is -2000000000 to 2000000000 ( $\times$  10<sup>-2</sup>) degree/min).

## ■**Buffer memory address**

Refer to the following for the buffer memory address in this area.

**[Page 409 Axis control data](#page-410-1)** 

## ■**Default value**

Set to "0".

## **[Cd.141] Acceleration time at speed control mode**

Set the acceleration time at speed control mode. (Set the time for the speed to increase from "0" to "[Pr.8] Speed limit value".) Fetch cycle: At request (Mode switching)

## ■**Setting range**

• Set with a decimal.

#### **Setting range (unit) of [Cd.141]**

0 to 65535 (ms)

## ■**Buffer memory address**

Refer to the following for the buffer memory address in this area.

**[Page 409 Axis control data](#page-410-1)** 

## ■**Default value**

Set to "1000".

## **[Cd.142] Deceleration time at speed control mode**

Set the deceleration time at speed control mode. (Set the time for the speed to decrease from "[Pr.8] Speed limit value" to "0".) Fetch cycle: At request (Mode switching)

## ■**Setting range**

• Set with a decimal.

#### **Setting range (unit) of [Cd.142]**

0 to 65535 (ms)

## ■**Buffer memory address**

Refer to the following for the buffer memory address in this area.

**F** [Page 409 Axis control data](#page-410-1)

## ■**Default value**

Set to "1000".

## **[Cd.143] Command torque at torque control mode**

Set the command torque at torque control mode. Set a ratio against the rated torque in 0.1% unit. Fetch cycle: Operation cycle (At torque control mode)

#### ■**Setting range**

• Set with a decimal.

## **Setting range (unit) of [Cd.143]**

 $-10000$  to 10000 ( $\times$  0.1%)

## ■**Buffer memory address**

Refer to the following for the buffer memory address in this area.

**[Page 409 Axis control data](#page-410-1)** 

#### ■**Default value**

Set to "0".

## **[Cd.144] Torque time constant at torque control mode (Forward direction)**

Set the time constant at driving during torque control mode. (Set the time for the torque to increase from "0" to "[Pr.17] Torque limit setting value".)

Fetch cycle: At request (Mode switching)

#### ■**Setting range**

• Set with a decimal.

**Setting range (unit) of [Cd.144]**

0 to 65535 (ms)

#### ■**Buffer memory address**

Refer to the following for the buffer memory address in this area.

**F** [Page 409 Axis control data](#page-410-1)

#### ■**Default value**

Set to "1000".

## **[Cd.145] Torque time constant at torque control mode (Negative direction)**

Set the time constant at regeneration during torque control mode. (Set the time for the torque to decrease from "[Pr.17] Torque limit setting value" to "0".)

Fetch cycle: At request (Mode switching)

## ■**Setting range**

• Set with a decimal.

#### **Setting range (unit) of [Cd.145]**

0 to 65535 (ms)

## ■**Buffer memory address**

Refer to the following for the buffer memory address in this area.

**F** [Page 409 Axis control data](#page-410-1)

■**Default value** Set to "1000".

## **[Cd.146] Speed limit value at torque control mode**

Set the speed limit value at torque control mode. Fetch cycle: Operation cycle (At torque control mode)

## ■**Setting range**

- Set with a decimal.
- The setting value range differs according to the "[Pr.1] Unit setting".

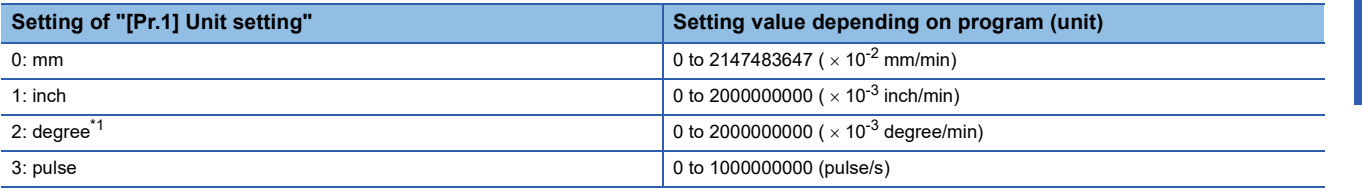

<span id="page-570-0"></span>\*1 When "[Pr.83] Speed control 10 x multiplier setting for degree axis" is valid, the setting range is 0 to 2000000000 ( $\times$  10<sup>-2</sup> degree/min).

## ■**Buffer memory address**

Refer to the following for the buffer memory address in this area.

**[Page 409 Axis control data](#page-410-1)** 

## ■**Default value**

Set to "1".

## **[Cd.147] Speed limit value at continuous operation to torque control mode**

Set the speed limit value at continuous operation to torque control mode.

Fetch cycle: Operation cycle (At continuous operation to torque control mode)

## ■**Setting range**

- Set with a decimal.
- The setting value range differs according to the "[Pr.1] Unit setting".

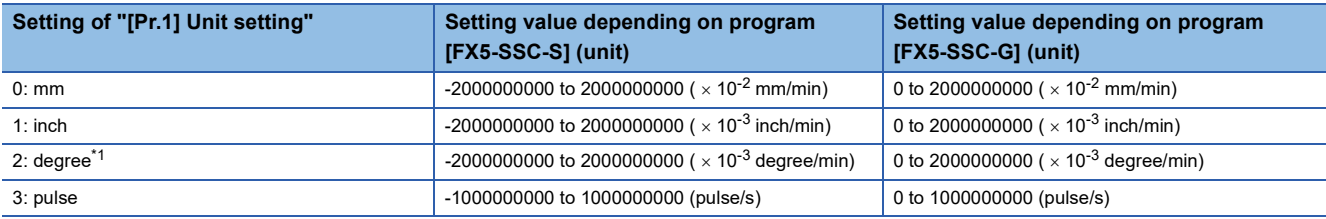

<span id="page-570-1"></span>\*1 [FX5-SSC-S]

When "[Pr.83] Speed control 10 x multiplier setting for degree axis" is valid, the setting range is -2000000000 to 2000000000 ( $\times$  10<sup>-2</sup> degree/min).

[FX5-SSC-G]

When "[Pr.83] Speed control 10 x multiplier setting for degree axis" is valid, the setting range is 0 to 2000000000 ( $\times$  10<sup>-2</sup> degree/min).

## ■**Buffer memory address**

Refer to the following for the buffer memory address in this area.

**F** [Page 409 Axis control data](#page-410-1)

## ■**Default value**

## **[Cd.148] Acceleration time at continuous operation to torque control mode**

Set the acceleration time at continuous operation to torque control mode. (Set the time for the speed to increase from "0" to "[Pr.8] Speed limit value".)

Fetch cycle: At request (Mode switching)

#### ■**Setting range**

• Set with a decimal.

**Setting range (unit) of [Cd.148]**

0 to 65535 (ms)

### ■**Buffer memory address**

Refer to the following for the buffer memory address in this area. **F** [Page 409 Axis control data](#page-410-1)

■**Default value**

Set to "1000".

# **[Cd.149] Deceleration time at continuous operation to torque control mode**

Set the deceleration time at continuous operation to torque control mode. (Set the time for the speed to decrease from "[Pr.8] Speed limit value" to "0".)

Fetch cycle: At request (Mode switching)

#### ■**Setting range**

• Set with a decimal.

**Setting range (unit) of [Cd.149]**

0 to 65535 (ms)

#### ■**Buffer memory address**

Refer to the following for the buffer memory address in this area.

**[Page 409 Axis control data](#page-410-1)** 

#### ■**Default value**

Set to "1000".

## **[Cd.150] Target torque at continuous operation to torque control mode**

Set the target torque at continuous operation to torque control mode. Set a ratio against the rated torque in 0.1% unit. Fetch cycle: Operation cycle (At continuous operation to torque control mode)

#### ■**Setting range**

• Set with a decimal.

#### **Setting range (unit) of [Cd.150]**

 $-10000$  to 10000 ( $\times$  0.1%)

#### ■**Buffer memory address**

Refer to the following for the buffer memory address in this area.

**F** [Page 409 Axis control data](#page-410-1)

■**Default value** Set to "0".

## **[Cd.151] Torque time constant at continuous operation to torque control mode (+\*1)**

\*1 "+" is an abbreviation for "Forward direction".

Set the time constant at driving during continuous operation to torque control mode. (Set the time for the torque to increase from "0" to "[Pr.17] Torque limit setting value".)

Fetch cycle: At request (Mode switching)

#### ■**Setting range**

• Set with a decimal.

**Setting range (unit) of [Cd.151]**

0 to 65535 (ms)

### ■**Buffer memory address**

Refer to the following for the buffer memory address in this area.

**F** [Page 409 Axis control data](#page-410-1)

#### ■**Default value**

Set to "1000".

## **[Cd.152] Torque time constant at continuous operation to torque control mode (-\*1)**

\*1 "-" is an abbreviation for "Negative direction".

Set the time constant at regeneration during continuous operation to torque control mode. (Set the time for the torque to decrease from "[Pr.17] Torque limit setting value" to "0".)

Fetch cycle: At request (Mode switching)

#### ■**Setting range**

• Set with a decimal.

**Setting range (unit) of [Cd.152]**

0 to 65535 (ms)

## ■**Buffer memory address**

Refer to the following for the buffer memory address in this area. **F** [Page 409 Axis control data](#page-410-1)

## ■**Default value**

Set to "1000".

## **[Cd.153] Control mode auto-shift selection**

Set the switching condition when switching to continuous operation to torque control mode.

Fetch cycle: At request (Mode switching)

## ■**Setting value**

• Set with a decimal.

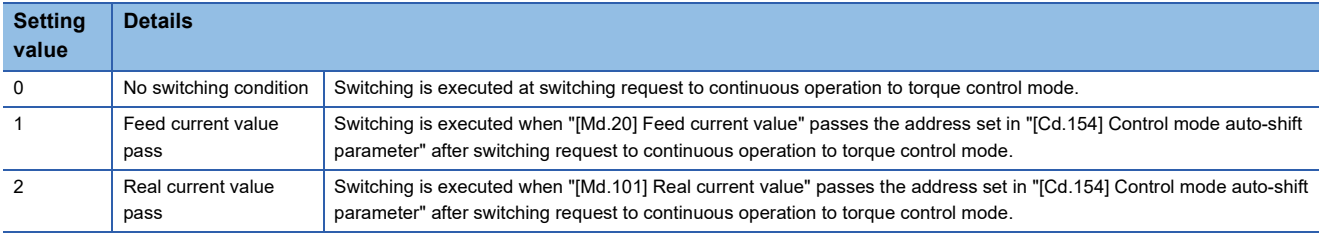

## ■**Buffer memory address**

Refer to the following for the buffer memory address in this area. **F** [Page 409 Axis control data](#page-410-1)

#### ■**Default value**

## **[Cd.154] Control mode auto-shift parameter**

- Set the condition value when setting the control mode switching condition.
- The setting value differs depending on the value set in "[Cd.153] Control mode auto-shift selection". When "1" or "2" is set in "[Cd.153] Control mode auto-shift selection": Set the switching address.

Fetch cycle: At request (Mode switching)

## ■**Setting range**

- Set with a decimal.
- The setting value range differs according to the "[Pr.1] Unit setting".

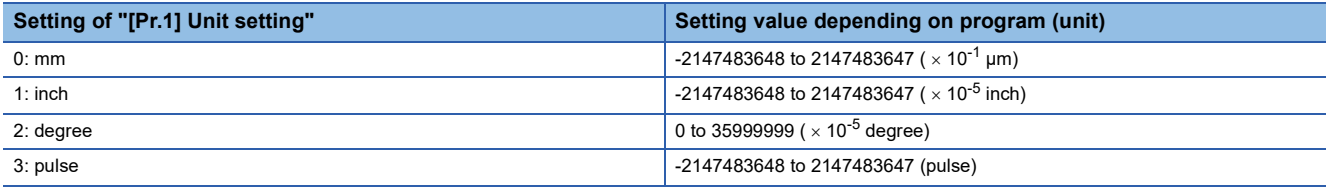

## ■**Buffer memory address**

Refer to the following for the buffer memory address in this area.

**F** [Page 409 Axis control data](#page-410-1)

## ■**Default value**

Set to "0".

## **[Cd.180] Axis stop**

- When the axis stop signal turns ON, the home position return control, positioning control, JOG operation, inching operation, manual pulse generator operation, speed-torque control, etc. will stop.
- By turning the axis stop signal ON during positioning operation, the positioning operation will be "stopped".
- Whether to decelerate stop or rapidly stop can be selected with "[Pr.39] Stop group 3 rapid stop selection".
- During interpolation control of the positioning operation, if the axis stop signal of any axis turns ON, all axes in the interpolation control will decelerate and stop.

Fetch cycle: Operation cycle

## ■**Setting value**

• Set with a decimal.

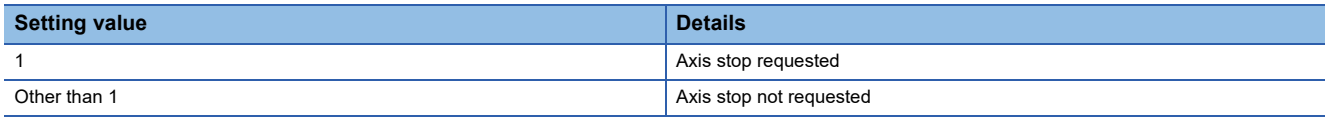

## ■**Buffer memory address**

Refer to the following for the buffer memory address in this area.

**F** [Page 409 Axis control data](#page-410-1)

## ■**Default value**

## **[Cd.181] Forward run JOG start, [Cd.182] Reverse run JOG start**

- When the JOG start signal is ON, JOG operation will be carried out at the "[Cd.17] JOG speed". When the JOG start signal turns OFF, the operation will decelerate and stop.
- When inching movement amount is set, the designated movement amount is output for one operation cycle and then the operation stops.

Fetch cycle: Operation cycle

#### ■**Setting value**

• Set with a decimal.

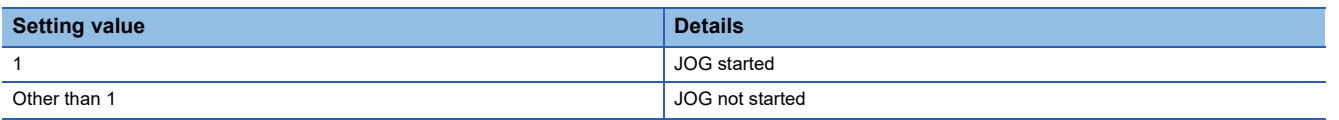

#### ■**Buffer memory address**

Refer to the following for the buffer memory address in this area.

**F** [Page 409 Axis control data](#page-410-1)

#### ■**Default value**

Set to "0".

## **[Cd.183] Execution prohibition flag**

If the execution prohibition flag is ON when the positioning start signal turns ON, positioning control does not start until the execution prohibition flag turns OFF. Used with the "Pre-reading start function". (Fage 272 Pre-reading start function) Fetch cycle: At start

#### ■**Setting value**

• Set with a decimal.

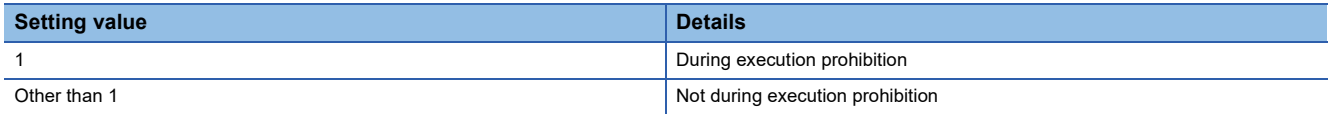

## ■**Buffer memory address**

Refer to the following for the buffer memory address in this area.

**F** [Page 409 Axis control data](#page-410-1)

#### ■**Default value**

## **[Cd.184] Positioning start**

- Home position return operation or positioning operation is started.
- The positioning start signal is valid at the leading edge, and the operation is started.
- When the positioning start signal turns ON during BUSY, the warning "Start during operation" (warning code: 0900H [FX5- SSC-S], or warning code: 0D00H [FX5-SSC-G]) will occur.

Fetch cycle: Operation cycle

#### ■**Setting value**

• Set with a decimal

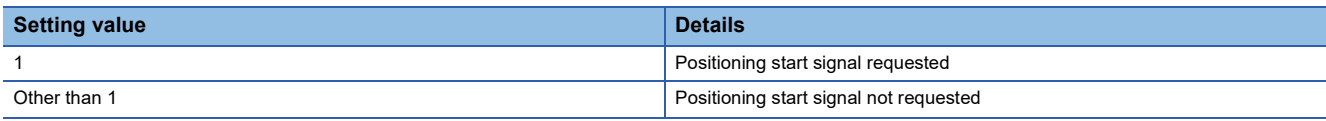

## ■**Buffer memory address**

Refer to the following for the buffer memory address in this area.

**F** [Page 409 Axis control data](#page-410-1)

### ■**Default value**
# **Axis control data (transient function) [FX5-SSC-G]**

#### **[Cd.160] Optional SDO transfer request 1**

Used in the servo transient transmission function. Refer to the following for details.

Fage 364 Servo Transient Transmission Function [FX5-SSC-G]

#### Fetch cycle: Main cycle

#### ■**Buffer memory address**

Refer to the following for the buffer memory address in this area. Fage 411 Axis control data (transient function) [FX5-SSC-G]

#### ■**Default value**

Set to "0".

#### **[Cd.164] Optional SDO transfer data 1**

Used in the servo transient transmission function. Refer to the following for details. Fage 364 Servo Transient Transmission Function [FX5-SSC-G] Fetch cycle: At request (Command request)

#### ■**Buffer memory address**

Refer to the following for the buffer memory address in this area. **F** [Page 411 Axis control data \(transient function\) \[FX5-SSC-G\]](#page-412-0)

■**Default value** Set to "0".

# **11.9 Memory Configuration and Data Process**

The memory configuration and data transmission of Simple Motion module/Motion module are explained in this section. The Simple Motion module/Motion module is configured of four memories. By understanding the configuration and roles of two memories, the internal data transmission process of Simple Motion module/Motion module, such as "when the power is turned ON" or "when the PLC READY signal changes from OFF to ON", can be easily understood. This also allows the transmission process to be carried out correctly when saving or changing the data.

# **Configuration and roles**

The Simple Motion module/Motion module is configured of the following four memories.

- : Setting and storage area provided, Not possible: Data is lost when power is turned OFF.
- : Setting and storage area not provided, Possible: Data is held even when power is turned OFF.

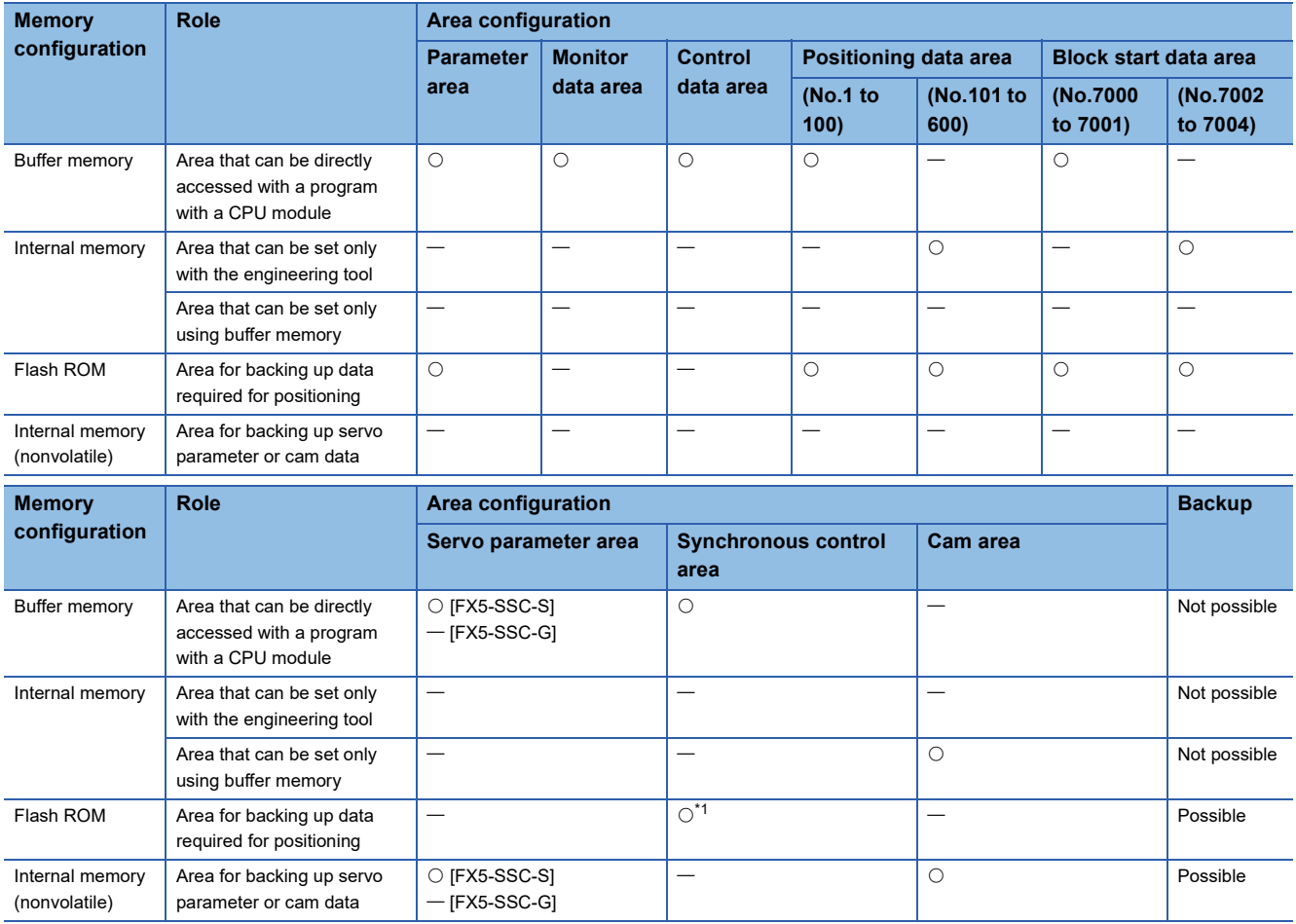

<span id="page-577-0"></span>\*1 Parameter only

#### <span id="page-578-1"></span>**Details of areas**

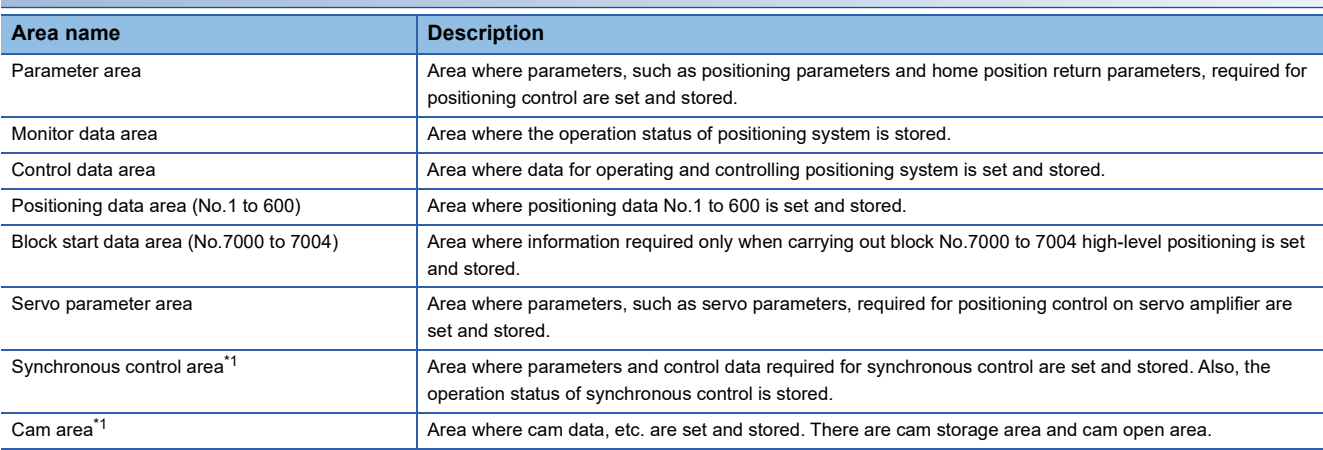

<span id="page-578-0"></span>\*1 Refer to the following manual for details of synchronous control area and cam area.

MELSEC iQ-F FX5 Motion Module/Simple Motion Module User's Manual (Advanced Synchronous Control)

#### ■**Area of FX5-SSC-S**

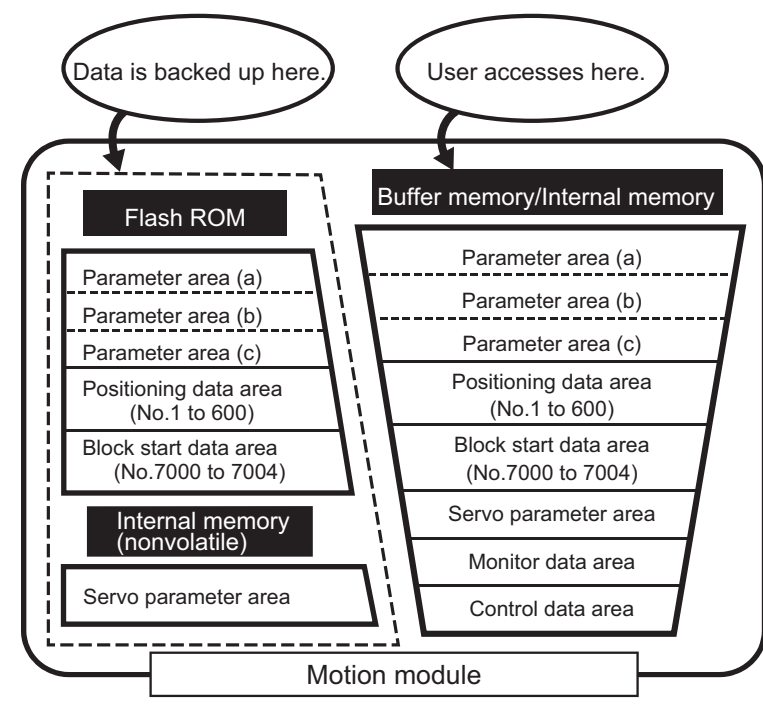

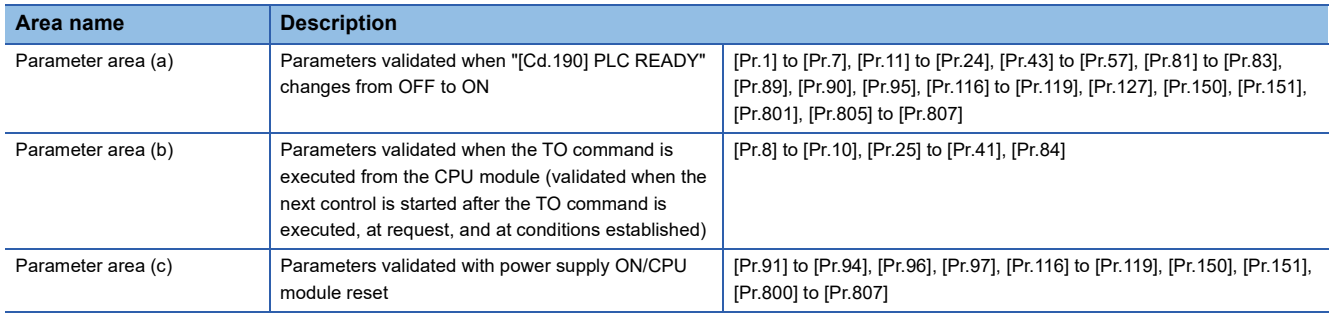

#### ■**Area of FX5-SSC-G**

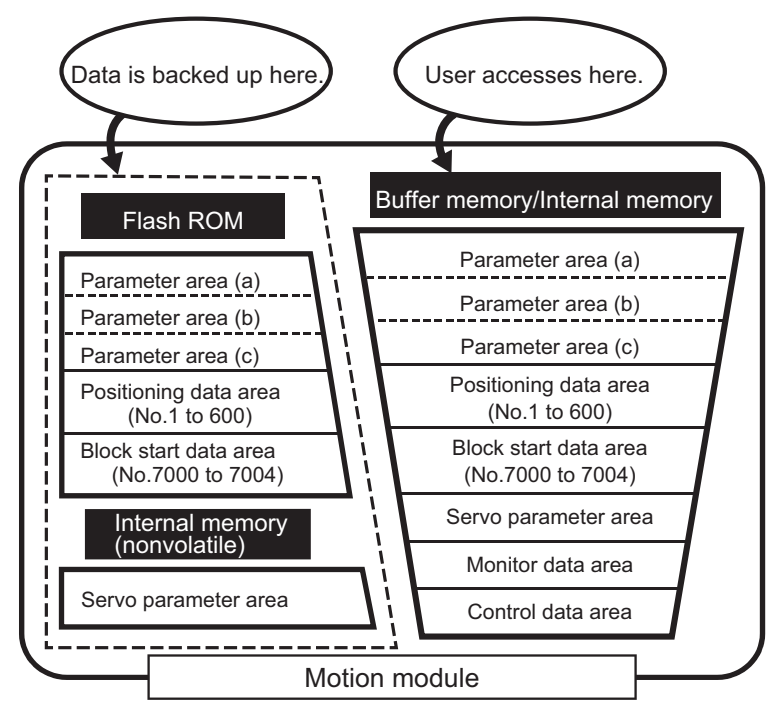

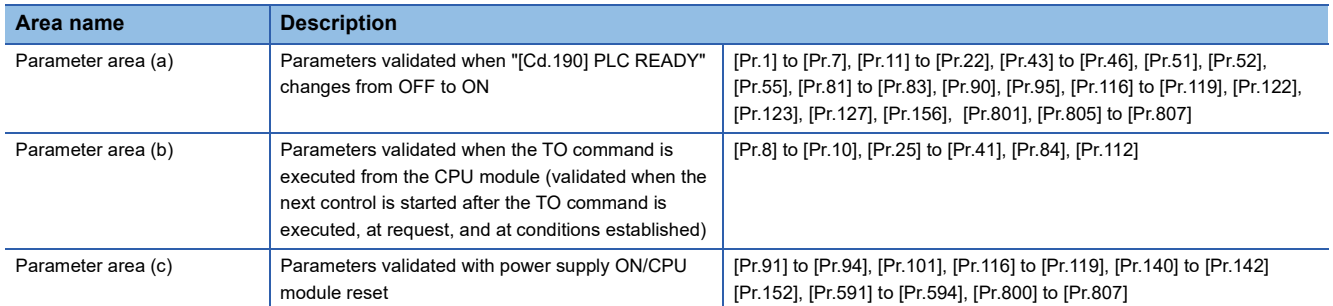

# **Buffer memory area configuration**

The buffer memory of Simple Motion module/Motion module is configured of the following types of areas.

n: Axis No. - 1

#### k: Mark detection setting No. - 1

j: Synchronous encoder axis No. - 1

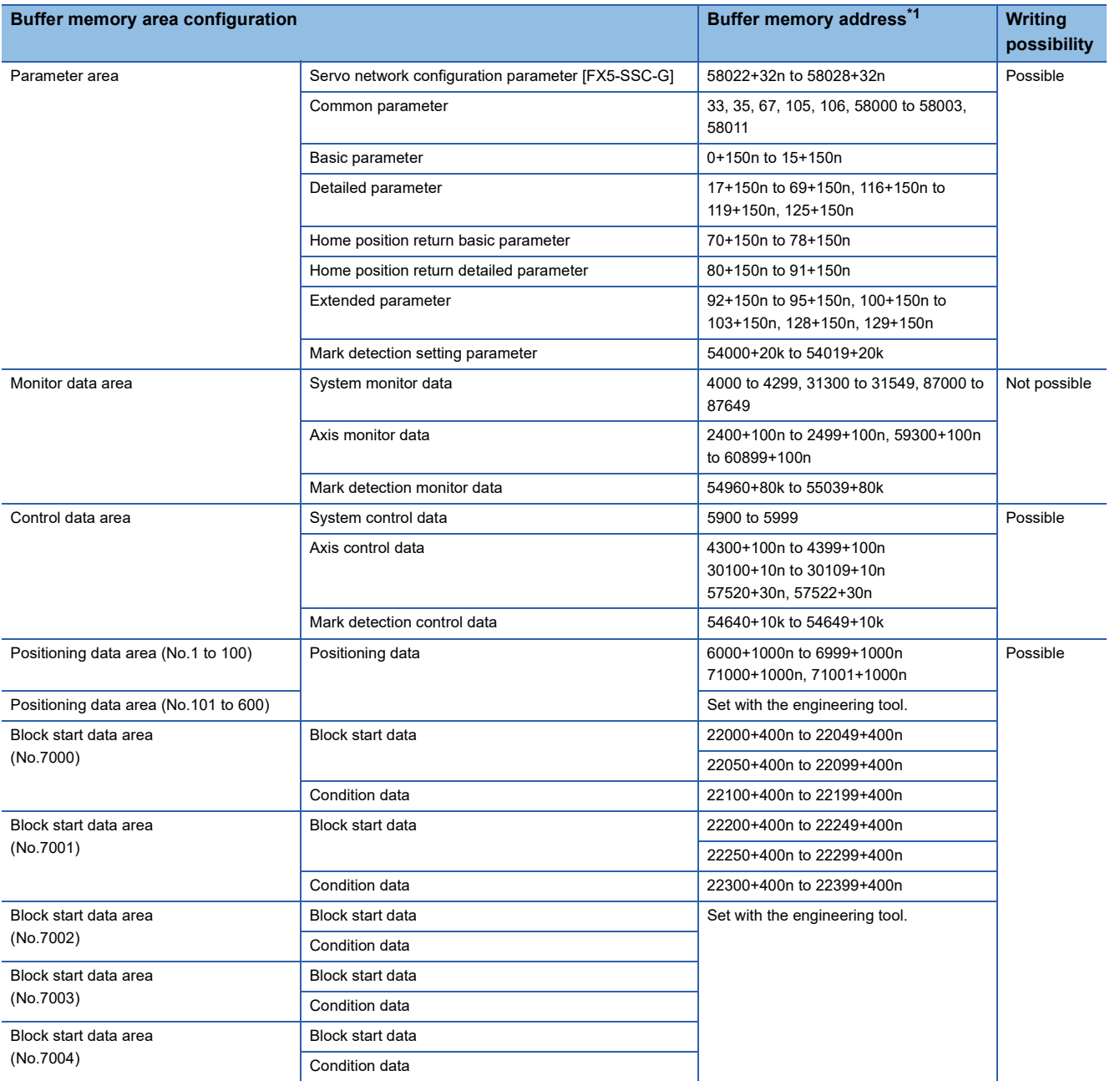

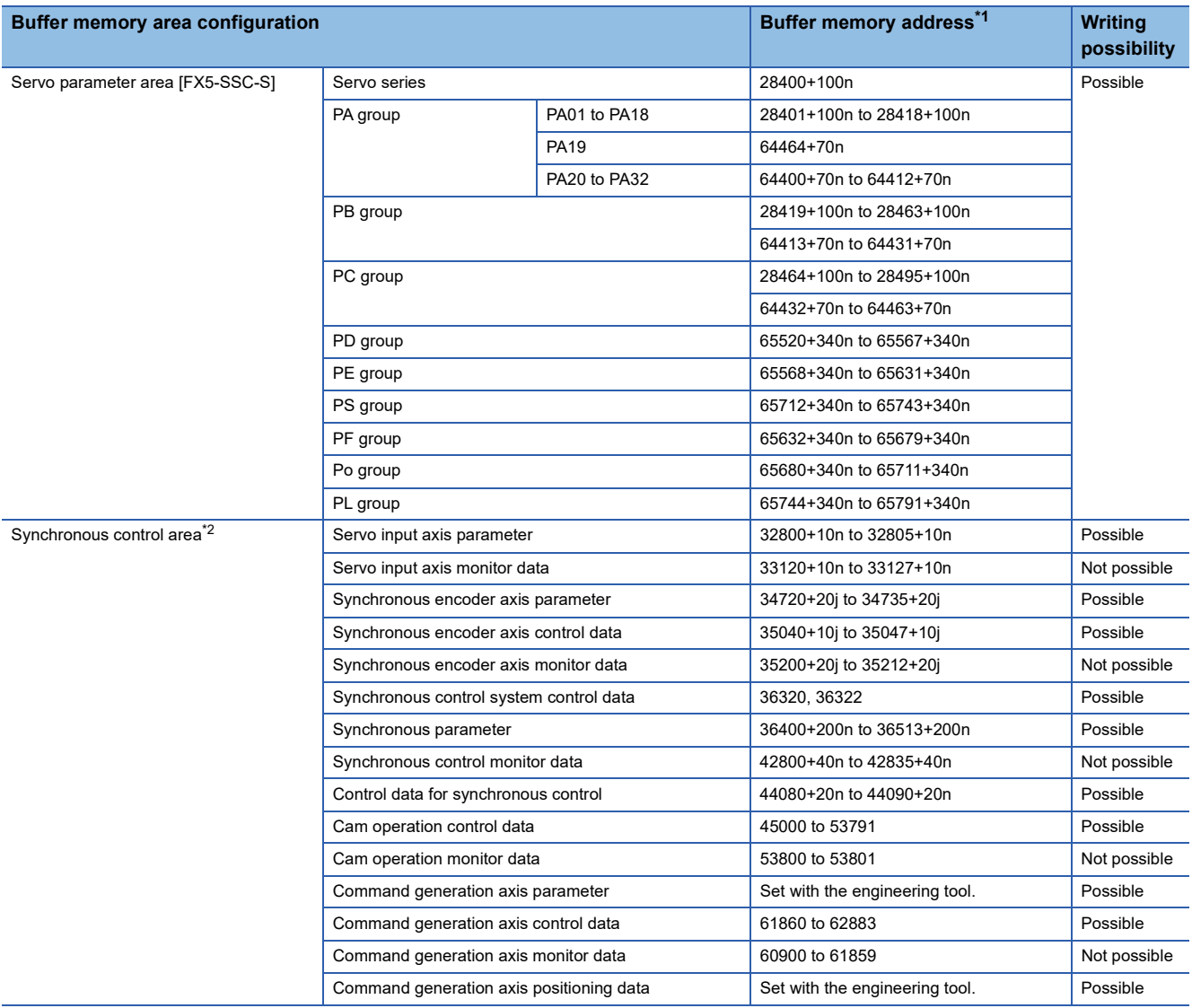

<span id="page-581-0"></span>\*1 Use of skipped address Nos. is prohibited. If used, the system may not operate correctly.

<span id="page-581-1"></span>\*2 For details, refer to "List of Buffer Memory Addresses (for Synchronous Control)" in the following manual.

MELSEC iQ-F FX5 Motion Module/Simple Motion Module User's Manual (Advanced Synchronous Control)

### $Point$

#### [FX5-SSC-S]

When the parameter of the servo amplifier side is changed by the following method, the Simple Motion module reads parameters automatically, and the data is transmitted to the servo parameter area in the buffer memory and internal memory (nonvolatile).

- When changing the servo parameters by the auto tuning.
- When the servo parameter is changing after the MR Configurator2 is connected directly with the servo amplifier.

# **Timing for data transfers**

Parameters of the Simple Motion module/Motion module are categorized as being either module parameters or Simple Motion module settings. Each parameter is reflected to the buffer memory of the Simple Motion module/Motion module at the following timing.

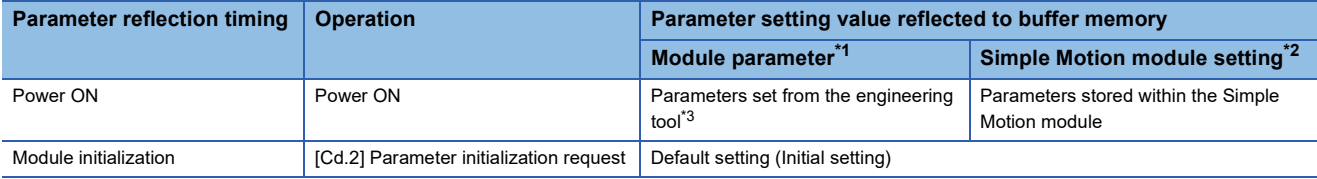

<span id="page-582-0"></span>\*1 Certain module parameters are reflected within the Simple Motion module/Motion module by turning "[Cd.190] PLC READY" OFF  $\rightarrow$ ON.

<span id="page-582-1"></span>\*2 When the reflection source does not exist at the reflection timing, refer to the following. Fage 582 (1) Transmitting data when power is turned ON or CPU module is reset

<span id="page-582-2"></span>\*3 When not set from the engineering tool, the default value is used.

### **Data transmission process**

The data is transmitted between the memories of Simple Motion module/Motion module with steps (1) to (10) shown below. The data transmission patterns correspond to the numbers (1) to (10) in the following referential drawings.

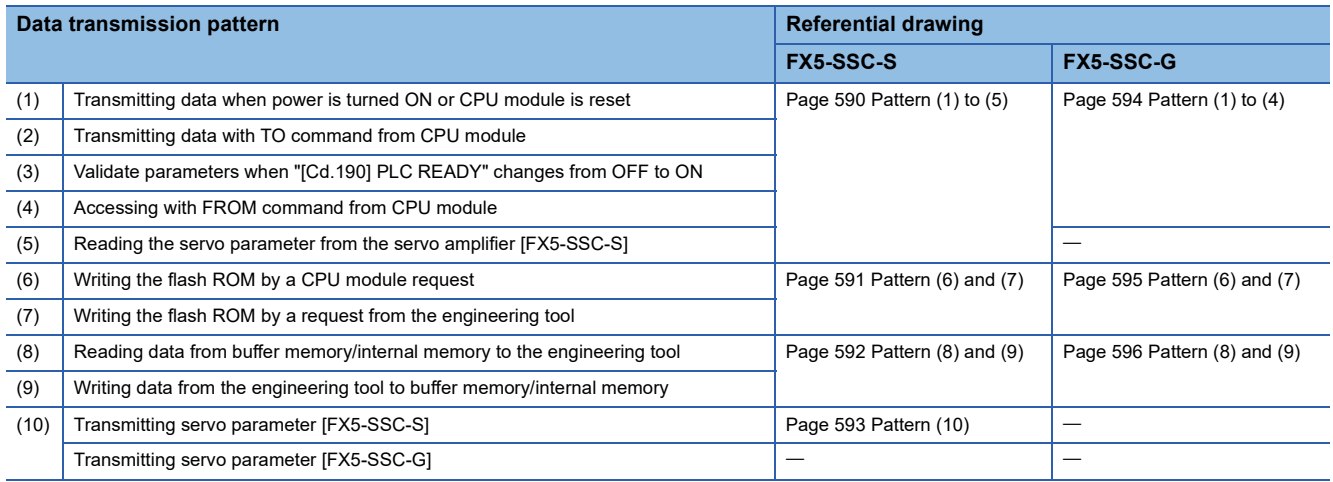

#### <span id="page-583-0"></span>**(1) Transmitting data when power is turned ON or CPU module is reset**

When the power is turned ON or the CPU module is reset, the "parameter area  $(c)$ <sup>[\\*1](#page-583-1)</sup>", "positioning data", "block start data" and "servo parameter" stored (backed up) in the flash ROM/internal memory (nonvolatile) are transmitted to the buffer memory and internal memory.

<span id="page-583-1"></span>\*1 For details, refer to the following. [Page 577 Details of areas](#page-578-1)

#### **(2) Transmitting data with TO command from CPU module**

The parameters or data is written from the CPU module to the buffer memory using the TO command<sup>[\\*1](#page-583-2)</sup>.

At this time, when the "parameter area (b)<sup>\*2</sup>", "positioning data", "block start data", and "control data" are written into the buffer memory with the TO command, it is simultaneously valid.

- <span id="page-583-2"></span>\*1 Positioning data No.101 to 600 and Block start data No.7002 to 7004 can be set with only the engineering tool.
- <span id="page-583-3"></span>\*2 For details, refer to the following.
	- **[Page 577 Details of areas](#page-578-1)**

#### Point $\hat{\ell}$

#### [FX5-SSC-S]

When a value other than "0" has been set to the servo parameter "[Pr.100] Servo series" inside the internal memory (nonvolatile), the power is turned ON or CPU module is reset to transmit the servo parameter inside the internal memory (nonvolatile) to the servo amplifier (servo amplifier LED indicates "b\_"). After that, the TO instruction writes the servo parameter from the CPU module to the buffer memory so that the servo parameter in the buffer memory is not transmitted to the servo amplifier even if the "[Cd.190] PLC READY" is turned OFF then ON. Change the servo parameter with the above method, after setting the servo parameter "[Pr.100] Servo series" inside the internal memory (nonvolatile), to "0".

#### **(3) Validate parameters when "[Cd.190] PLC READY" changes from OFF to ON**

When the "[Cd.190] PLC READY" changes from OFF to ON, the data stored in the buffer memory's "parameter area (a)<sup>[\\*1](#page-584-2)</sup>" is validated.

<span id="page-584-2"></span>\*1 For details, refer to the following. **[Page 577 Details of areas](#page-578-1)** 

Point $\hat{\mathcal{V}}$ 

The setting values of the parameters that correspond to parameter area (b) are valid when written into the buffer memory with the TO command. However, the setting values of the parameters that correspond to parameter area (a) are not validated until the "[Cd.190] PLC READY" changes from OFF to ON.

#### **(4) Accessing with FROM command from CPU module**

The data is read from the buffer memory to the CPU module using the FROM command<sup>\*1</sup>.

<span id="page-584-1"></span>Positioning data No.101 to 600 and Block start data No.7002 to 7004 can be read with only the engineering tool.

#### **(5) Reading the servo parameter from the servo amplifier [FX5-SSC-S]**

When the parameter of the servo amplifier is changed, the servo parameter is read automatically from the servo amplifier to the buffer memory/internal memory and internal memory (nonvolatile).

 $Point$ <sup> $\varphi$ </sup>

Parameters of the servo amplifier can be changed individually from the Simple Motion module by using the axis control data.

#### **(6) Writing the flash ROM by a CPU module request**

The following transmission process is carried out by setting "1" in "[Cd.1] Flash ROM write request".

 • The "parameters", "positioning data (No.1 to 600)", "block start data (No.7000 to 7004)" and "servo parameter [FX5-SSC-S]" in the buffer memory/internal memory area are transmitted to the flash ROM/internal memory (nonvolatile).

#### **(7) Writing the flash ROM by a request from the engineering tool**

The following transmission processes are carried out with the [flash ROM write request] from the engineering tool. This transmission process is the same as (6) above.

- The "parameters", "positioning data (No.1 to 600)", "block start data (No.7000 to 7004)" and "servo parameter<sup>\*1</sup>" in the buffer memory/internal memory area are transmitted to the flash ROM/internal memory (nonvolatile).
- <span id="page-584-0"></span>Transferring of a servo parameter is possible only when using FX5-SSC-S.

Point $\mathcal P$ 

- Do not turn the power OFF or reset the CPU module while writing to the flash ROM. If the power is turned OFF or the CPU module is reset to forcibly end the process, the data backed up in the flash ROM/internal memory (nonvolatile) will be lost.
- Do not write the data to the buffer memory/internal memory before writing to the flash ROM is completed.
- The number of writes to the flash ROM with the program is 25 max. while the power is turned ON. Writing to the flash ROM beyond 25 times will cause the error "Flash ROM write number error" (error code: 1080H). Refer to  $\sqrt{p}$  [Page 728 List of Error Codes](#page-729-0) for details.
- Monitoring is the number of writes to the flash ROM after power supply ON by the "[Md.19] Number of write accesses to flash ROM".

#### **(8) Reading data from buffer memory/internal memory to the engineering tool**

The following transmission processes are carried out with the [Read from module] from the engineering tool.

• The "parameters", "positioning data (No.1 to 600)", "block start data (No.7000 to 7004)" and "servo parameter<sup>\*1</sup>" in the buffer memory/internal memory area are transmitted to the engineering tool via the CPU module.

The following transmission processes are carried out with the [Monitor] from the engineering tool.

- The "monitor data" in the buffer memory area is transmitted to the engineering tool via the CPU module.
- <span id="page-585-0"></span>\*1 Transferring of a servo parameter is possible only when using FX5-SSC-S.

#### **(9) Writing data from the engineering tool to buffer memory/internal memory**

The following transmission processes are carried out with the [Write to module] from the engineering tool.

• The "parameters", "positioning data (No.1 to 600)", "block start data (No.7000 to 7004)" and "servo parameter<sup>\*1</sup>" in the engineering tool are transmitted to the buffer memory/internal memory via the CPU module.

At this time, when [Flash ROM automatic write] is set with the engineering tool, the transmission processes indicated with "(7) Writing the flash ROM by a request from the engineering tool" are carried out.

<span id="page-585-1"></span>\*1 Transferring of a servo parameter is possible only when using FX5-SSC-S.

#### **(10) Transmitting servo parameter [FX5-SSC-S]**

The servo parameter in the buffer memory/internal memory area is transmitted to the servo amplifier by the following timing.

- The servo parameter is transmitted to the servo amplifier when communications with servo amplifier start. The "extended parameter" and "servo parameter" in the buffer memory/internal memory area are transmitted to the servo amplifier.
- The following servo parameters in the buffer memory area are transmitted to the internal memory (nonvolatile) and servo amplifier when the "[Cd.190] PLC READY" turns from OFF to ON.
- Auto tuning mode (PA08)
- Auto tuning response (PA09)
- Feed forward gain (PB04)
- Load to motor inertia ratio (PB06)
- Model loop gain (PB07)
- Position loop gain (PB08)
- Speed loop gain (PB09)
- Speed integral compensation (PB10)
- Speed differential compensation (PB11)

#### Point $\beta$

When the "[Cd.190] PLC READY" is turned ON, the warning "SSCNET communication error" (warning code: 093EH) occurs, "Rotation direction selection/travel direction selection (PA14)" is changed by the program or the engineering tool after the servo parameter is transmitted to servo amplifier (LED of the servo amplifier is indicated b, C, or d). When "Rotation direction selection/travel direction selection (PA14)" is changed, transmit the servo parameter to servo amplifier.

#### ■**About the communication start with servo amplifier**

Communication with servo amplifier is valid when following conditions are realized together.

- The power of Simple Motion module and servo amplifier is turned ON.
- The servo parameter "[Pr.100] Servo series" in the buffer memory of the Simple Motion module is set with a value other than "0".

When the power is turned ON or the CPU module is reset, the data stored in the flash ROM/internal memory (nonvolatile) is transmitted to the buffer memory/internal memory.

Therefore, when the servo parameter "[Pr.100] Servo series" stored in the internal memory (nonvolatile) is set with a value other than "0" and the module is started up in order of the servo amplifier and the Simple Motion module (even before the RUN LED of the CPU module is turned ON), the communication with the servo amplifier is started and the servo parameter stored in the internal memory (nonvolatile) is transmitted to the servo amplifier.

#### ■**How to transfer the servo parameter setup from the program/engineering tool to the servo amplifier**

The servo series of servo parameter "[Pr.100] Servo series" inside the internal memory (nonvolatile) set to "0". (Initial value: "0")

The setting value of the parameters that correspond to the servo parameter "[Pr.100] Servo series" inside the internal memory (nonvolatile) becomes valid when the power is turned ON or the CPU module is reset, after the communication with servo amplifier is not started.

However, the "[Cd.190] PLC READY" is changed from OFF to ON after setting the servo parameters ("[Pr.100] Servo series": except for 0) with the program/engineering tool the communication with servo amplifier starts.

#### ■**How to transfer the servo parameter which wrote it in the internal memory (nonvolatile) to servo amplifier**

Flash ROM writing carried out after the servo parameter is set up in the buffer memory/internal memory.

After that, when the power is turned ON or the CPU module is reset, the servo parameters stored in the internal memory (nonvolatile) is transmitted to the buffer memory/internal memory.

When the servo parameter is written in the internal memory (nonvolatile), it is unnecessary to use a setup from the program/ engineering tool.

#### ■**Servo parameter of the buffer memory/internal memory**

The following shows details about the operation timing and details at transmitting the servo parameter of the buffer memory/ internal memory.

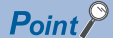

- When the servo parameter is written in the internal memory (nonvolatile), it is unnecessary to use a setup from the program/engineering tool.
- Axis connection time varies depending on the number of axes and the servo amplifier's power supply ON timing. And, time when "20: Servo amplifier has not been connected/servo amplifier power OFF" is set in "[Md.26] Axis operation status" is also varies.
- When the servo amplifier's power supply is turned ON before the system's power supply ON and the servo parameter "[Pr.100] Servo series"  $\neq$  "0" is stored in the internal memory (nonvolatile)

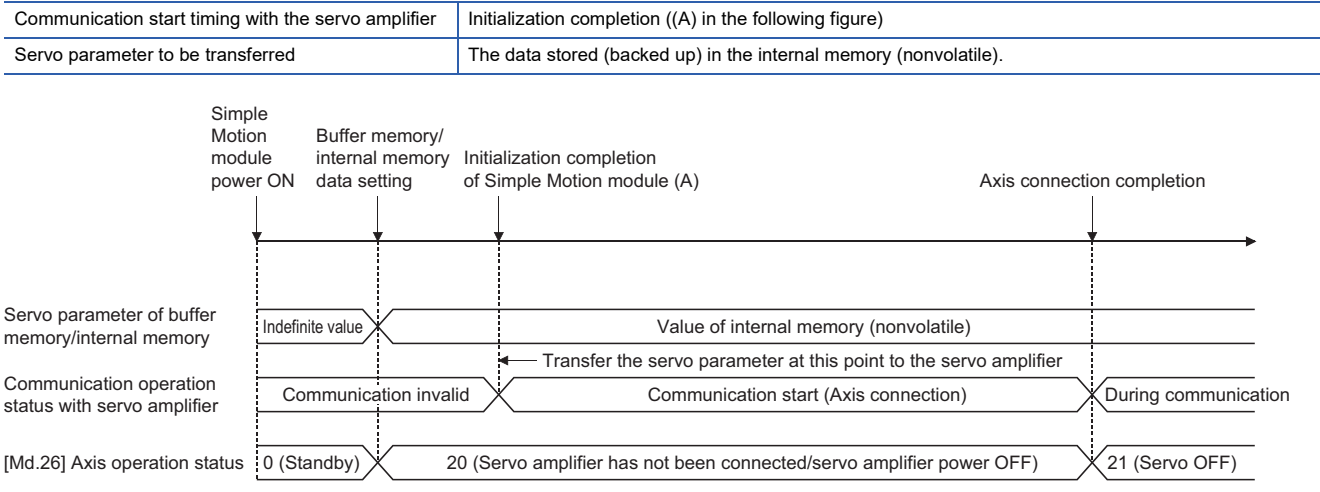

 • When the servo amplifier's power supply is turned ON before the system's power supply ON and the servo parameter "[Pr.100] Servo series" = "0" is stored in the internal memory (nonvolatile)

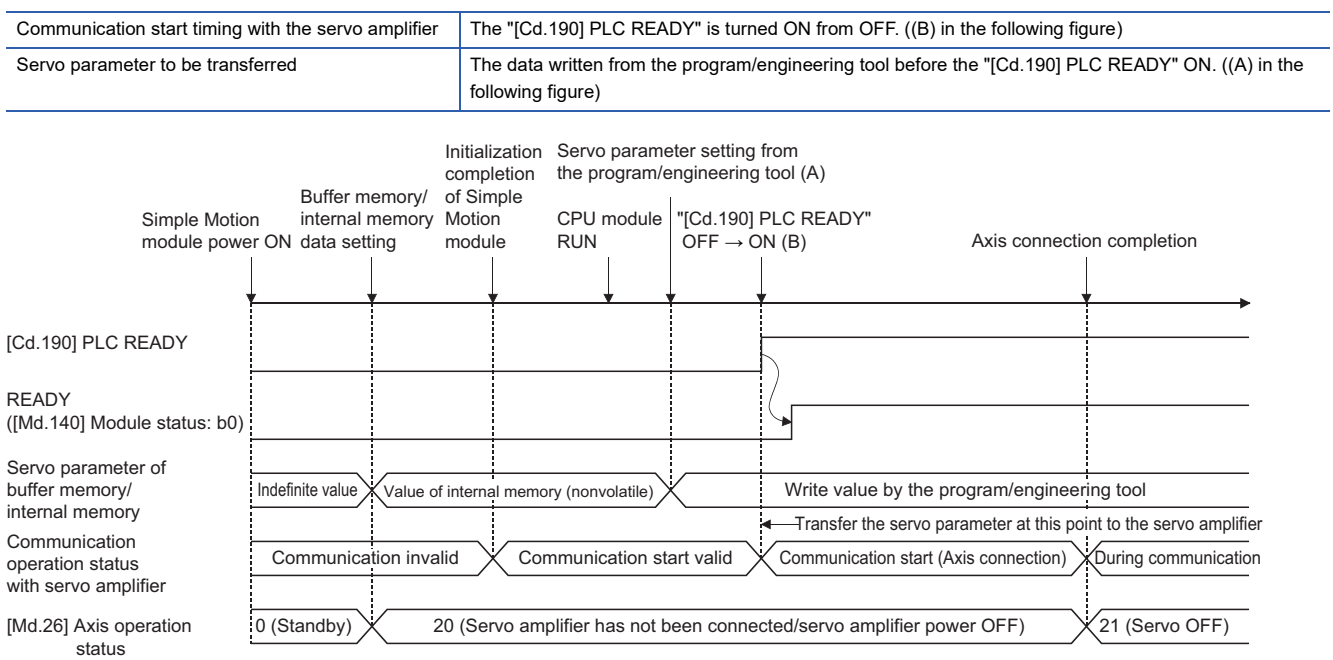

 • When the servo amplifier's power supply is turned ON after the "[Cd.190] PLC READY" is turned OFF to ON ((C) in the following figure)

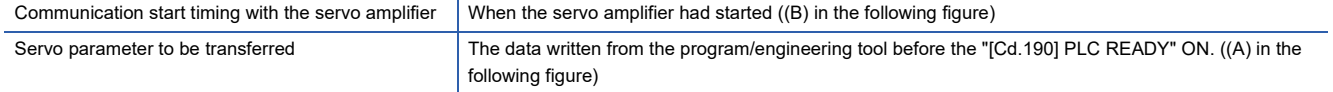

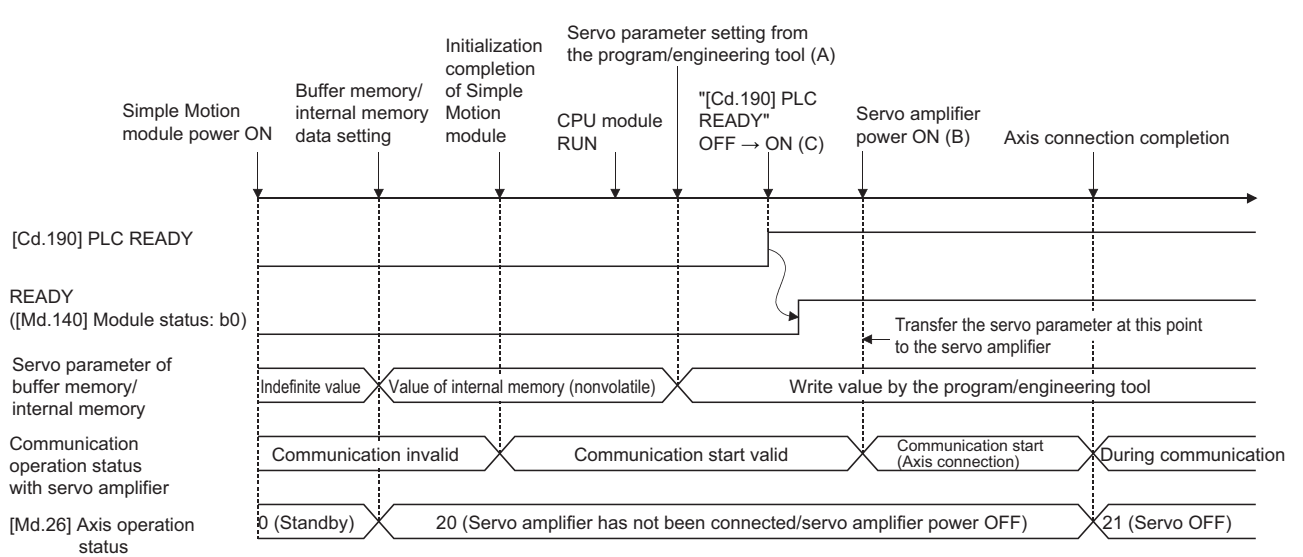

#### ■**How to change individually the servo parameter after transfer of servo parameter**

The servo parameters can be individually changed from Simple Motion module with the following axis control data. n: Axis No. - 1

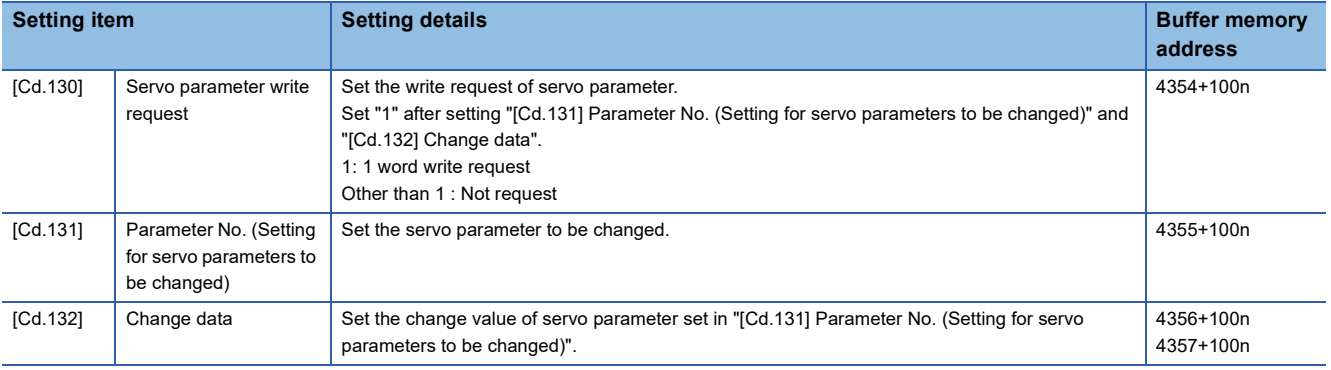

 $Point<sup>9</sup>$ 

- Both of the servo parameter area (internal memory (nonvolatile) and buffer memory/internal memory) of Simple Motion module and the parameter of servo amplifier are changed.
- When the servo parameters that become valid by turning ON the servo amplifier's power supply are changed, be sure to turn ON twice the servo amplifier's power supply after change. (The servo amplifier's RAM data are changed by parameter setting, but the servo amplifier's EEPROM data are not changed. The EEPROM data before the change are overwritten to RAM by the servo amplifier's power supply ON again, and then the servo amplifier starts. After that, the changed data are written to the servo amplifier's EEPROM in an initial communication with Simple Motion module. Therefore, the changed data are overwritten to the RAM data by turning the servo amplifier's power supply ON again.)

#### **(10) Transmitting servo parameter [FX5-SSC-G]**

On the CC-Link IE TSN network, when the device station parameter automatic setting is set to "Enabled", servo parameters controlled by the CPU module are transmitted when communications with the servo amplifier start.

When the device station parameter automatic setting is set to "Enabled", servo parameters controlled by the servo amplifier are enabled.

For the device station parameter automatic setting, refer to "Others" in the following manual.

MELSEC iQ-F FX5 Motion Module User's Manual (CC-Link IE TSN)

The Motion module checks whether the servo parameters transmitted from the CPU module and the servo parameters controlled by the servo amplifier are in the recommended setting when communications with the servo amplifier start. When the parameters are not in the recommended setting, the error "Servo parameter invalid" (error code: 1DC8H) occurs

and the setting values of the servo parameters are overwritten from the Motion module.

For details of the recommended setting of servo parameters, refer to the following.

Fage 816 Devices Compatible with CC-Link IE TSN [FX5-SSC-G]

Point $\mathcal P$ 

When the error "Servo parameter invalid" (error code: 1DC8H), "[Md.190] Controller current value restoration complete status" becomes "0: Incomplete restoration" and servo ON cannot be performed. After resetting the error, cycle the power of the servo amplifier.

#### ■**Control details**

• When the device station parameter automatic setting is set to "Disabled"

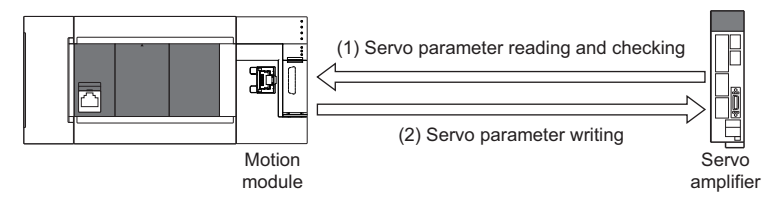

• When the device station parameter automatic setting is set to "Enabled"

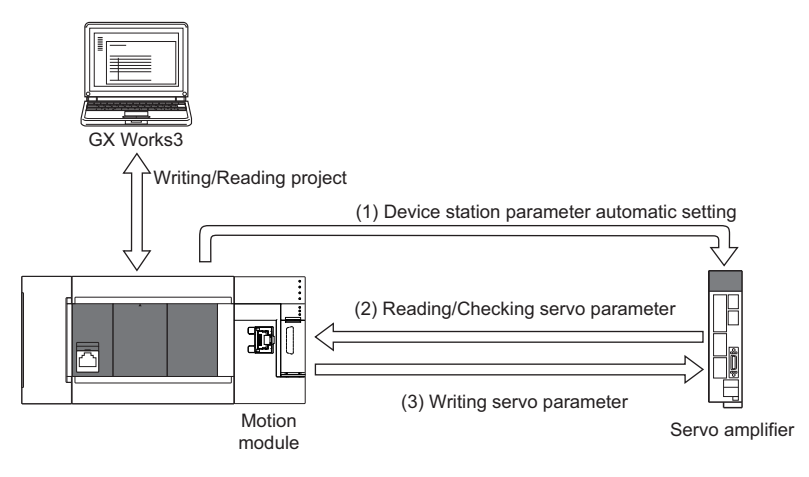

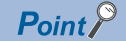

- Transient communication (SLMP) is used for the reading and writing of servo parameters. For writing, servo parameters are saved by using the Store parameters request. For details of the Store parameters request, refer to the manual of the servo amplifier.
- The timing of reading and checking servo parameter of the Motion module depends on the device station parameter automatic setting as follows.

When the device station automatic setting is "Valid": After the servo parameter is transferred from the CPU module.

When the device station parameter automatic setting is "Invalid": At the start of communication with the servo amplifier.

 • When the device station is used with the parameter automatic setting, the servo parameter "Parameter automatic backup update interval (PN20)"<sup>\*1</sup> is required to be set to perform "Automatic update of saved parameters" (automatic update when parameters are updated on the device station side). After the power is turned on, backup is performed every set time when the parameters that have been distributed and the current parameters are different. To reflect changes made to parameters in a project, reopen the servo parameter setting window and apply the servo parameters to the project by directly reading said parameters from the servo amplifier via "Read".

[FX5-SSC-G]

 • In case of executing "Automatic update of saved parameters" with the device station parameter automatic setting, CPU module and the Motion module are needed to be updated to the following version. CPU module: Ver. 1.250 or later, Motion module: Ver. 1.001 or later.

When using the earlier version of the above of CPU module and the Motion module the error "Servo parameter invalid" (error code: 1DC8H) occurs when the device station parameter automatic setting is set to "Enabled", be aware that rewritten servo parameters are not reflected to the CPU module. When updating servo parameters that are saved to the CPU module without using "Automatic update of saved parameters", execute the changes after performing reading from the servo amplifier.<sup>[\\*2](#page-590-1)</sup>

- <span id="page-590-0"></span>\*1 The number of times for writing data from the CPU module to the data memory is limited. For detail, refer to the following manual. For MR-J5(W)-G: LUMR-J5-G/MR-J5W-G User's Manual(Parameter)
- <span id="page-590-1"></span>\*2 The operation of "automatic update of saved parameters" is as follows depending on the combination of each version of the CPU module and the Motion module.

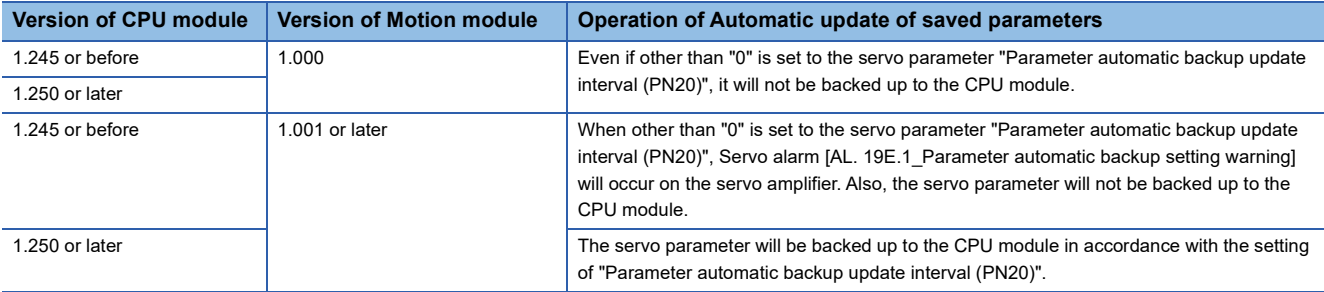

#### ■**Restrictions**

Turning OFF the power of the servo amplifier while servo parameters are being changed to the recommended setting may cause the servo parameters to become corrupt. Turn OFF the power of the servo amplifier after checking that the Motion module in in one of the two following statuses.

- The error "Servo parameter invalid" (error code: 1DC8H) has occurred.
- "[Md.190] Controller current value restoration complete status" is "1: Complete INC restoration or "2: Complete ABS restoration".

#### **Data transmission patterns [FX5-SSC-S]**

<span id="page-591-0"></span>■**Pattern (1) to (5)**

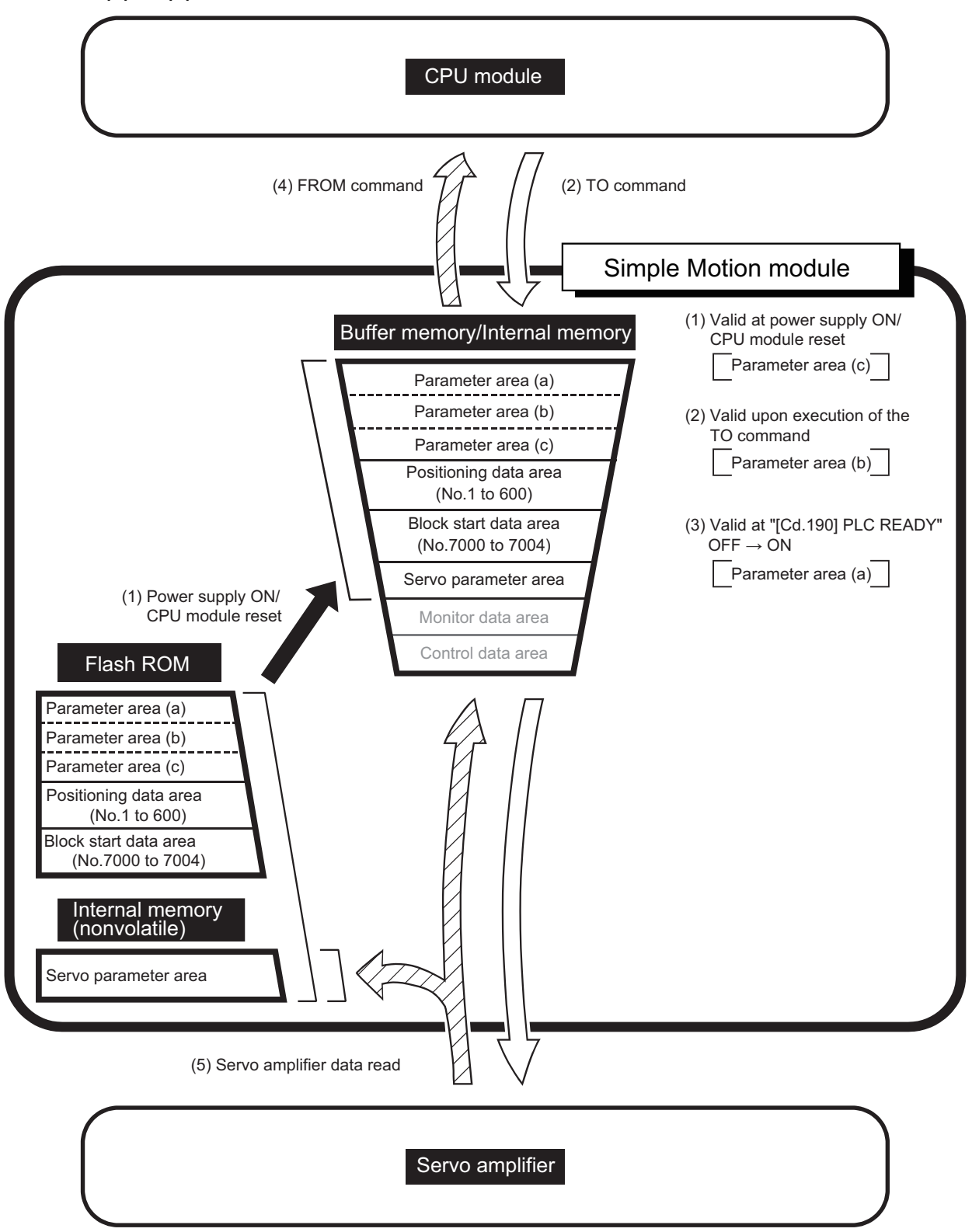

<span id="page-592-0"></span>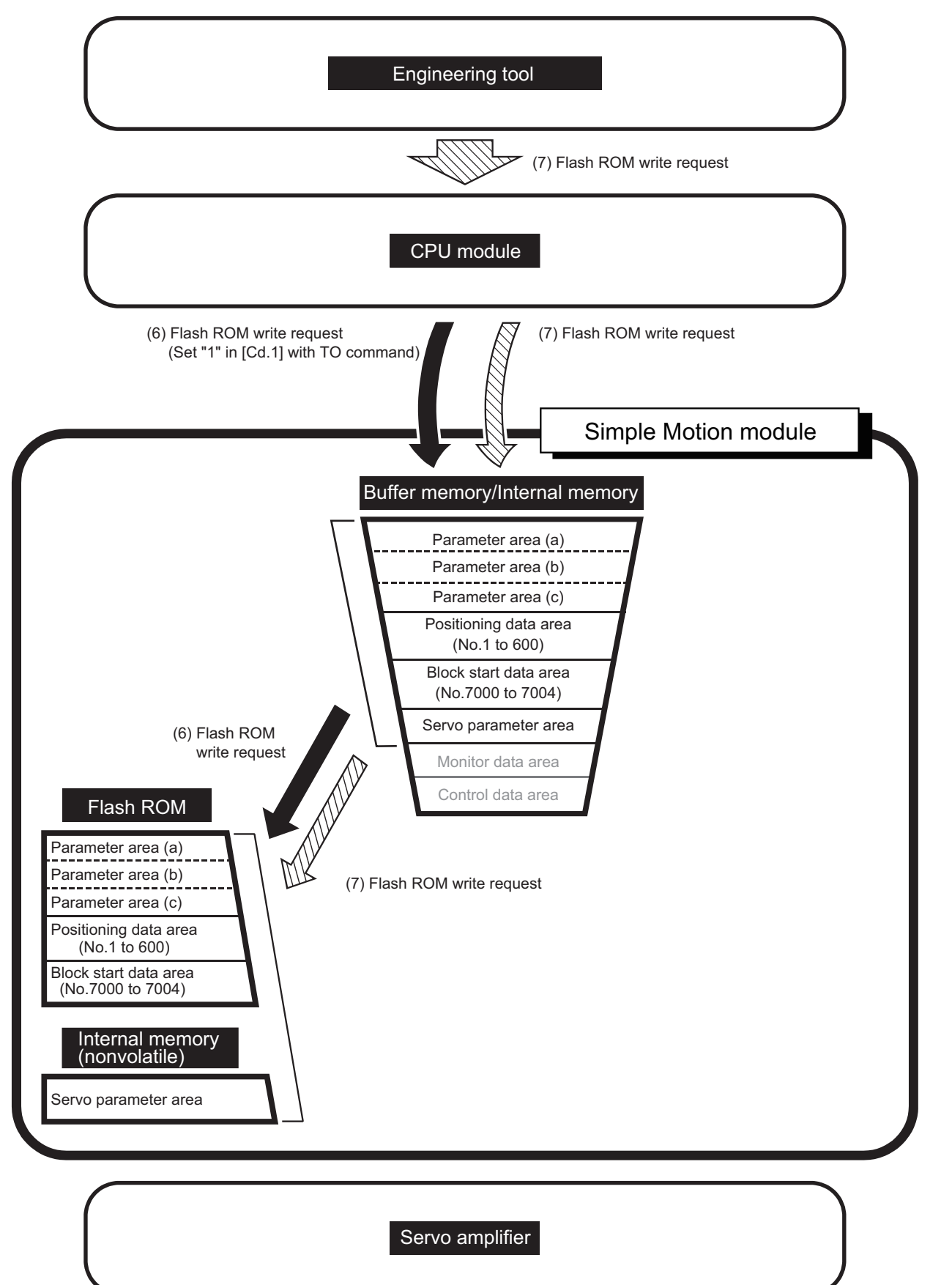

<span id="page-593-0"></span>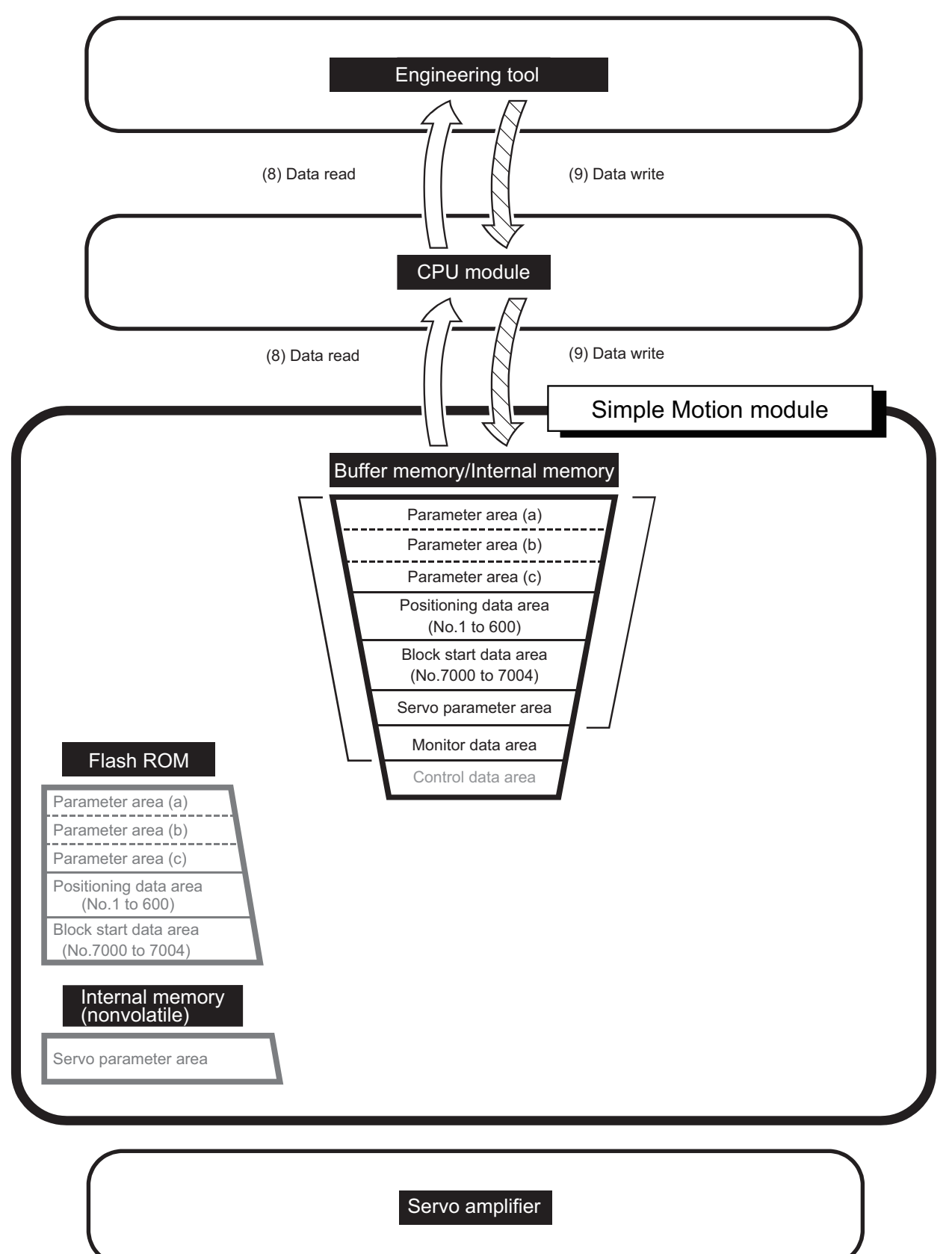

<span id="page-594-0"></span>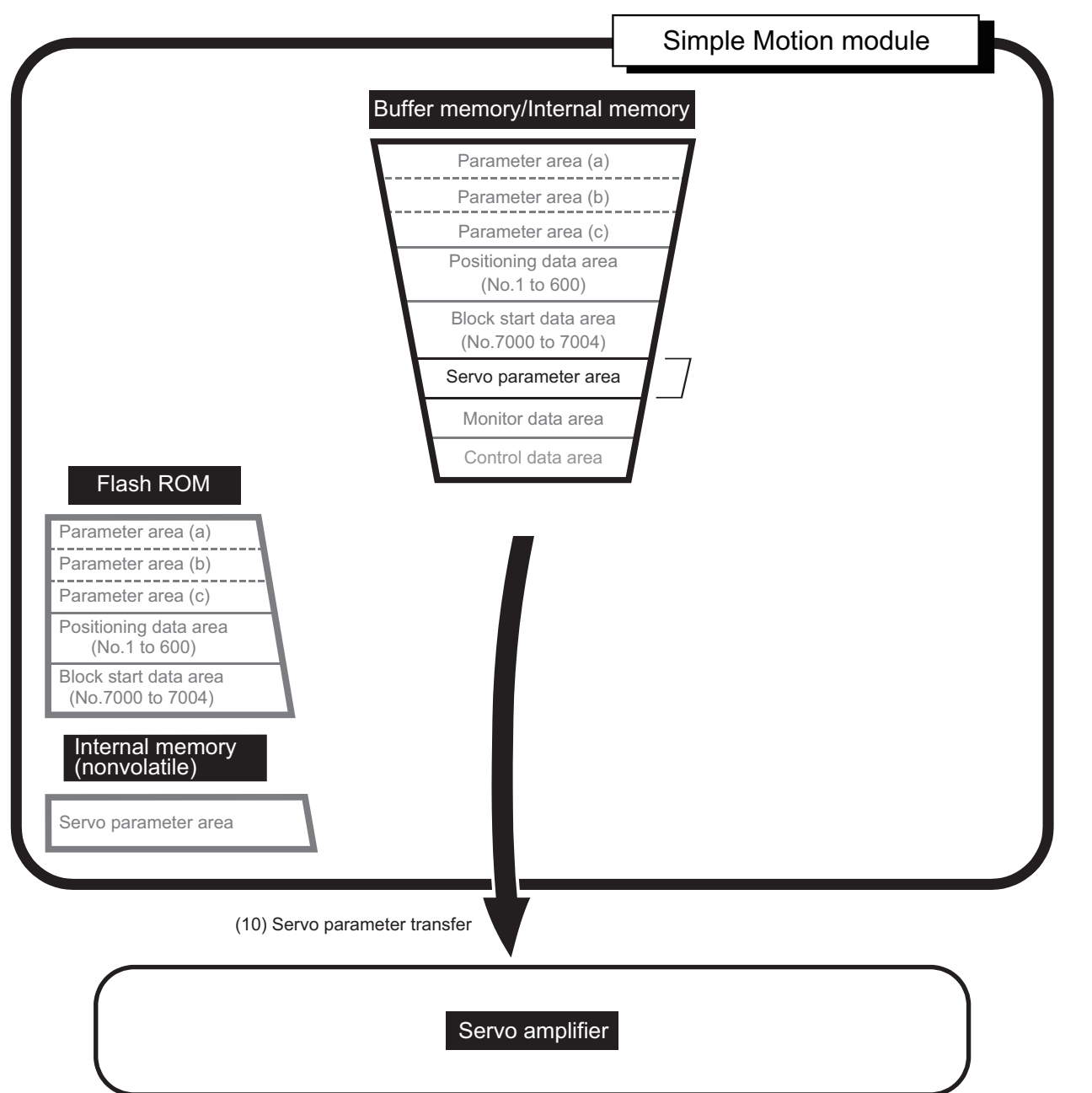

#### **Data transmission patterns [FX5-SSC-G]**

<span id="page-595-0"></span>■**Pattern (1) to (4)**

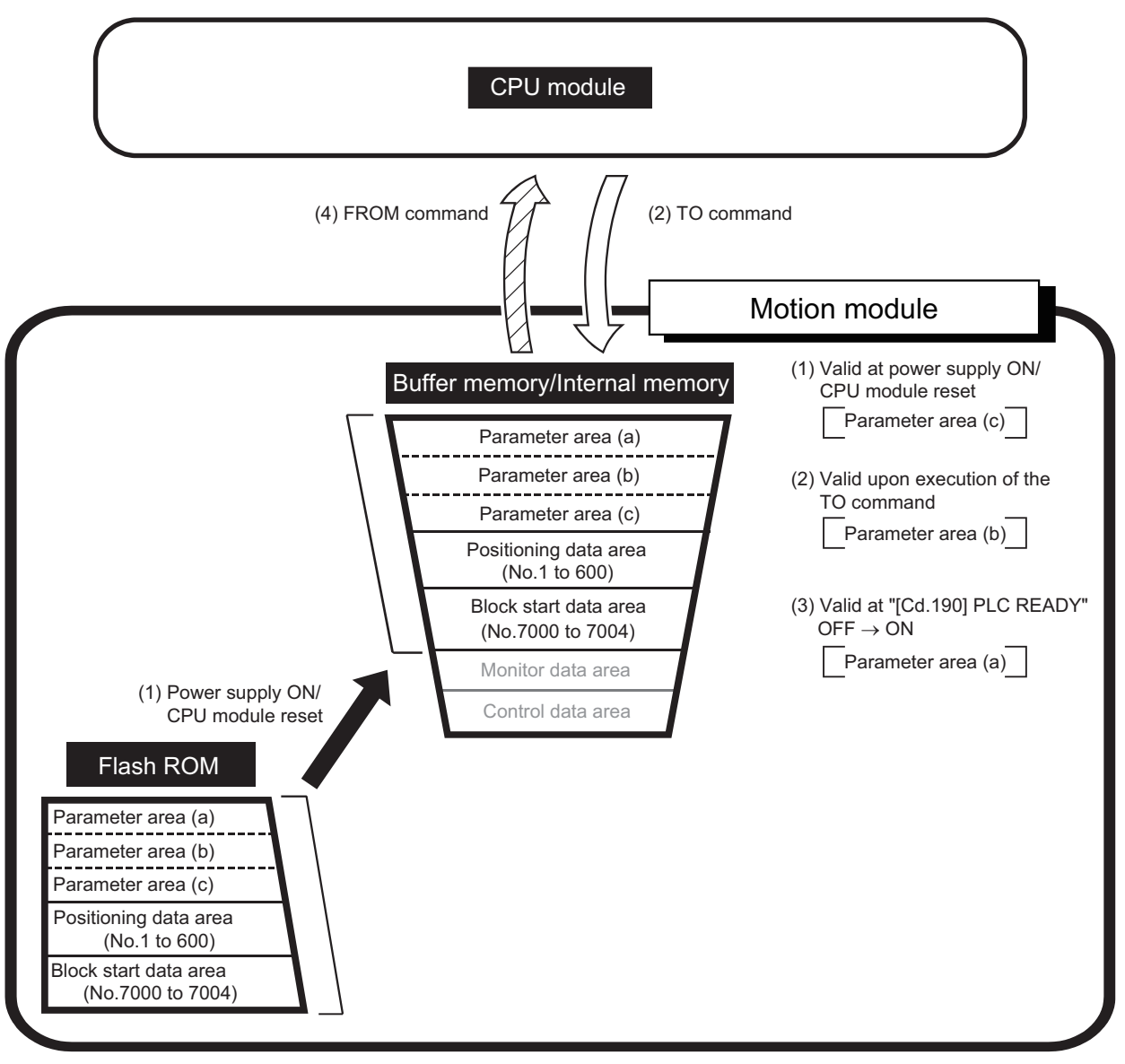

<span id="page-596-0"></span>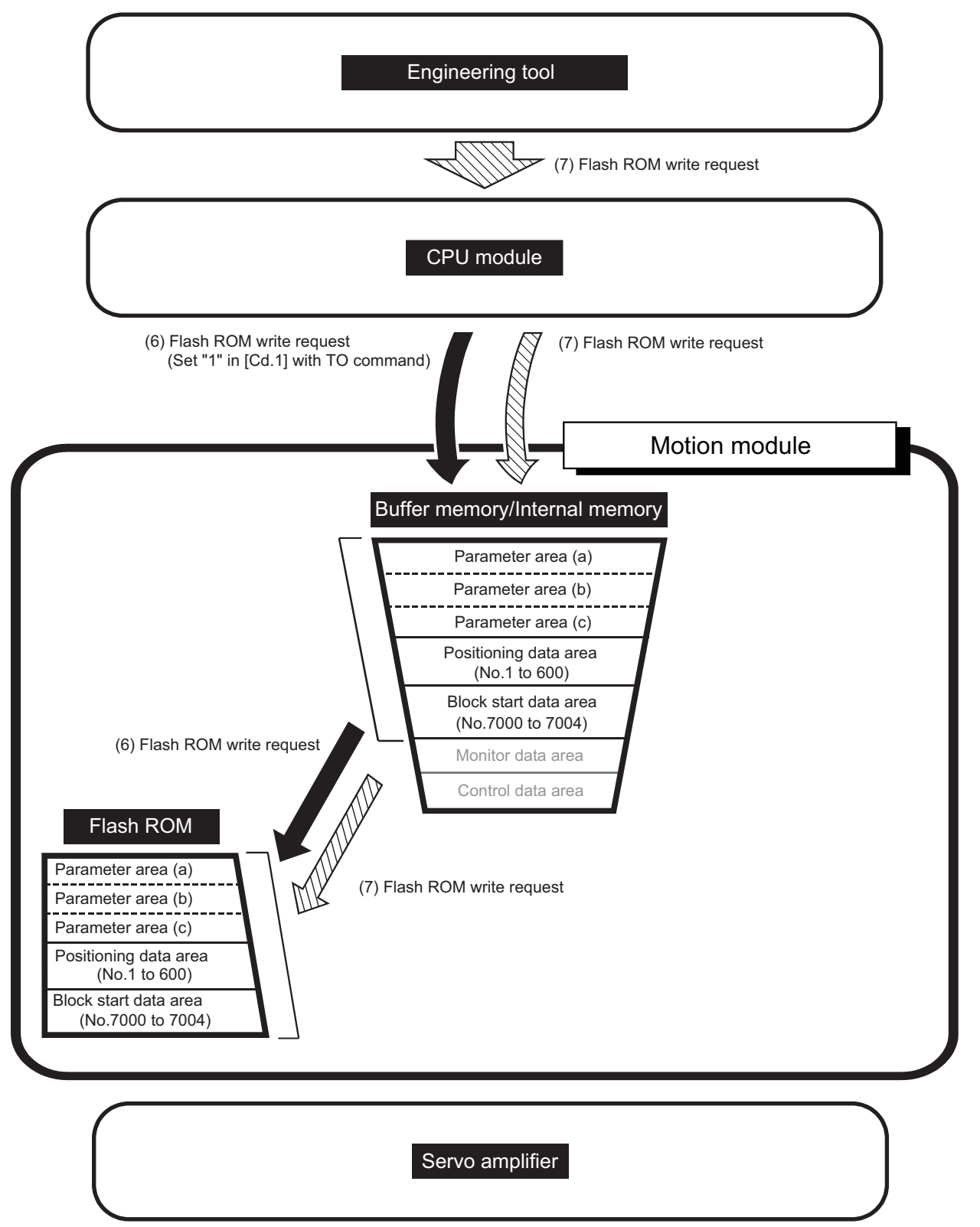

**11**

<span id="page-597-0"></span>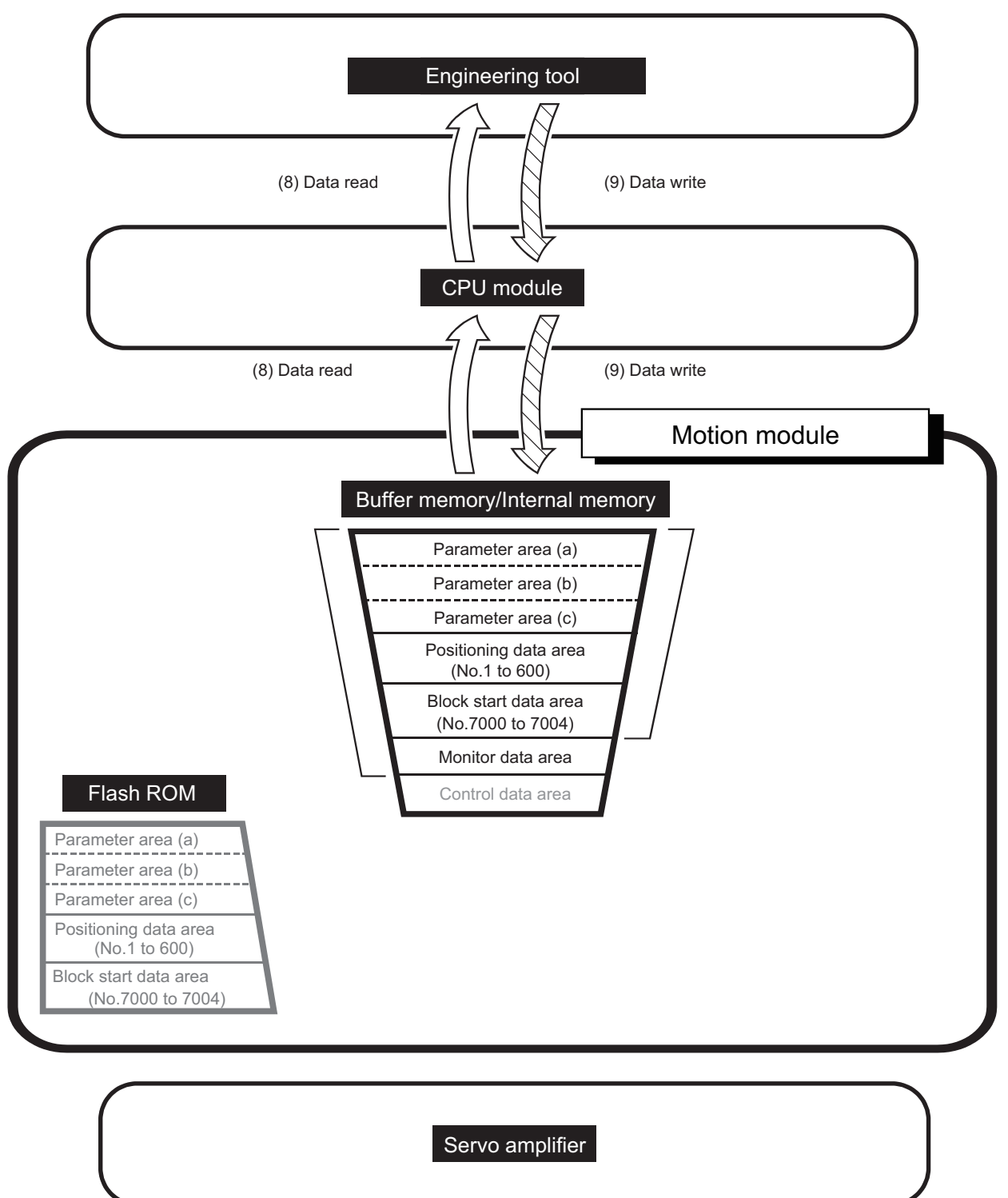

# **12 PROGRAMMING [FX5-SSC-S]**

This chapter describes the programs required to carry out positioning control with the Simple Motion module. The program required for control is created allowing for the "start conditions", "start time chart", "device settings" and general control configuration. (The parameters, positioning data, block start data and condition data, etc., must be set in the Simple Motion module according to the control to be executed, and a setting program for the control data or a start program for the various controls must be created.)

# **12.1 Precautions for Creating Program**

The common precautions to be taken when writing data from the CPU module to the buffer memory of the Simple Motion module are described below.

#### **Reading/writing the data**

Setting the data explained in this chapter (various parameters, positioning data, block start data) should be set using an engineering tool. When set with the program, many programs and devices must be used. This will not only complicate the program, but will also increase the scan time. When rewriting the positioning data during continuous path control or continuous positioning control, rewrite the data four positioning data items before the actual execution. If the positioning data is not rewritten before the positioning data four items earlier is executed, the process will be carried out as if the data was not rewritten.

#### **Restrictions to speed change execution interval**

Be sure there is an interval between the speed changes of 10 ms or more when carrying out consecutive speed changes by the speed change function or override function with the Simple Motion module.

#### **Process during overrun**

Overrun is prevented by the setting of the upper and lower stroke limits with the detailed parameter 1. However, this applies only when the Simple Motion module is operating correctly. From a system safety perspective, creating an external circuit that includes a boundary limit switch that turns OFF the main circuit power of the servo amplifier when activated is recommended.

#### **System configuration**

The following figure shows the system configuration used for the program examples.

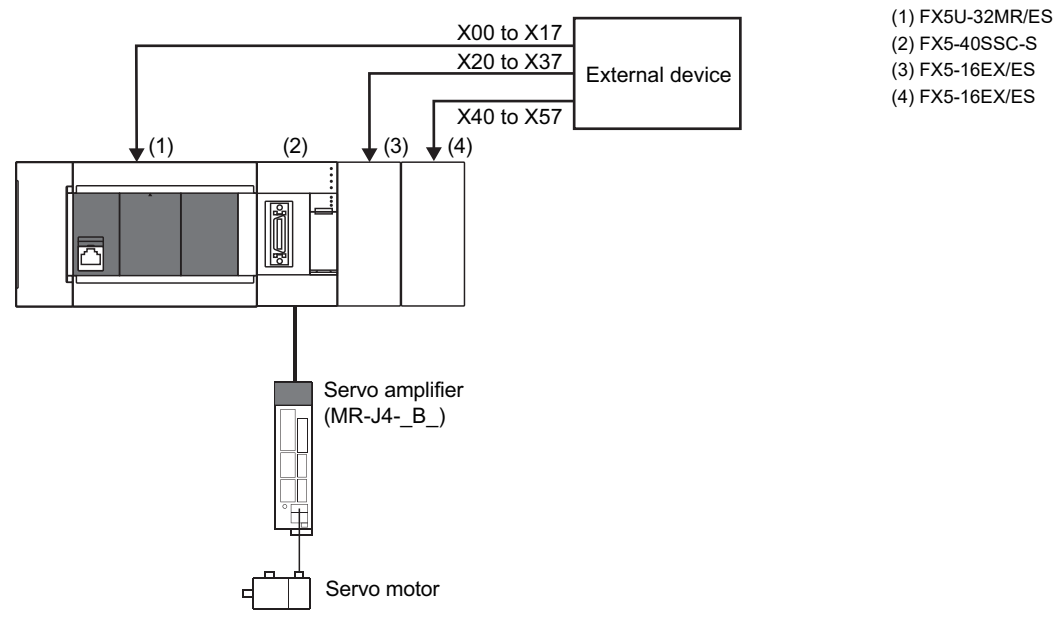

# **12.2 Creating a Program**

The "positioning control operation program" actually used is explained in this section.

# **General configuration of program**

The general configuration of the positioning control operation program is shown below.

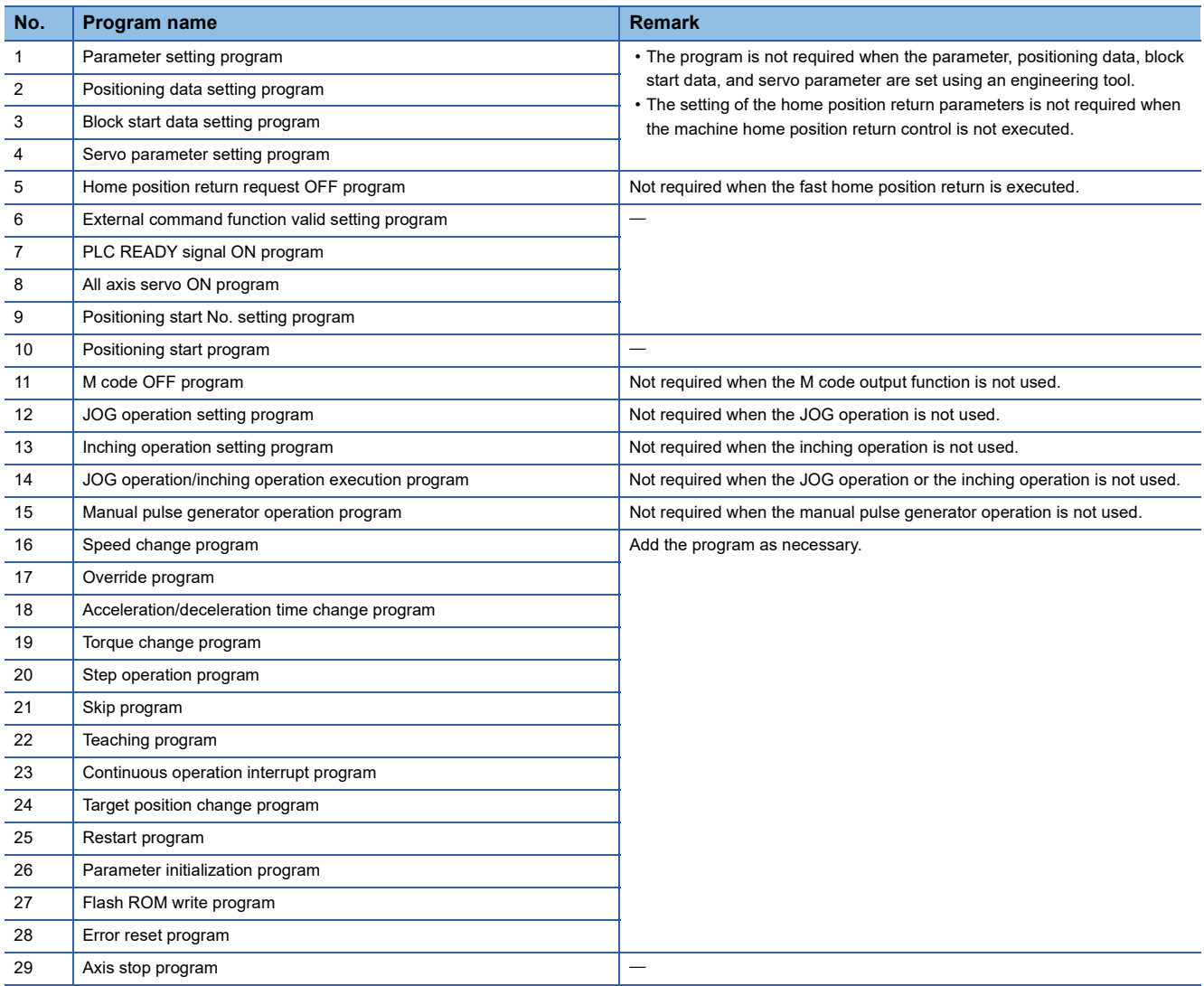

### **List of labels used**

In the program examples, the labels to be used are assigned as follows.

#### **Module label**

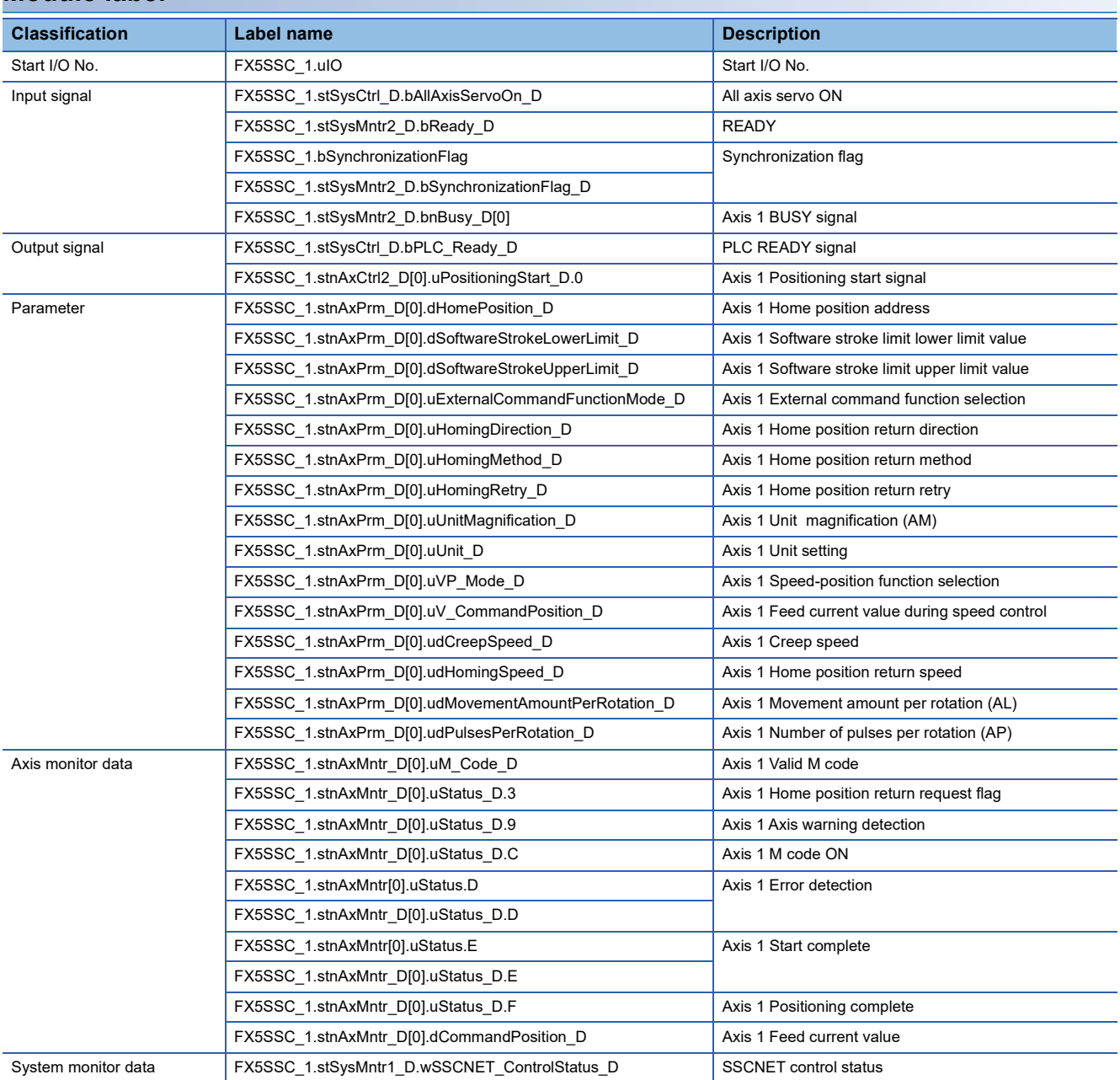

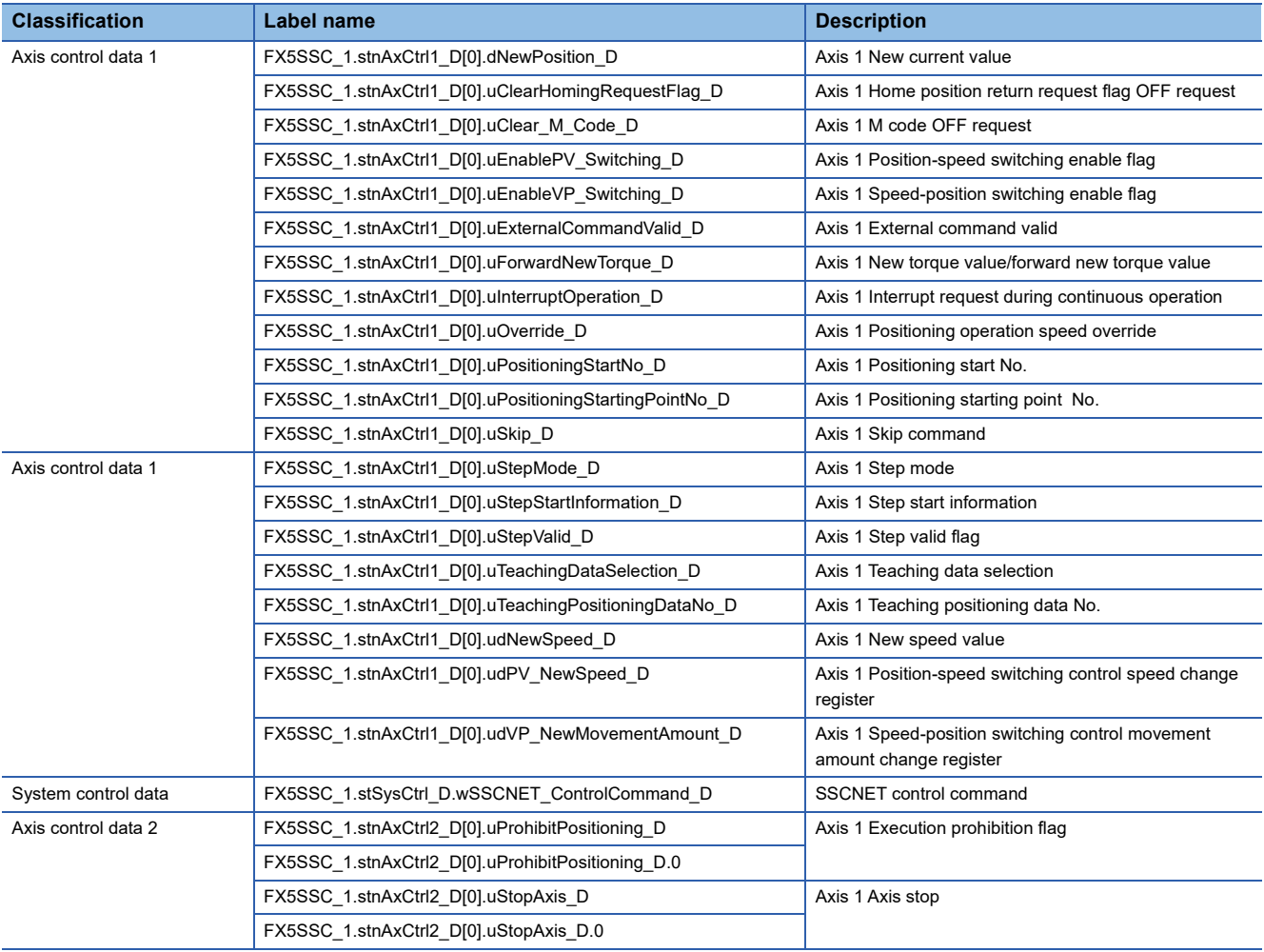

#### **Global label**

The following describes the global labels used in the program examples. Set the global labels as follows.

• Global label that the assignment device is not to be set (The unused internal relay and data device are automatically

assigned when the assignment device is not set.)

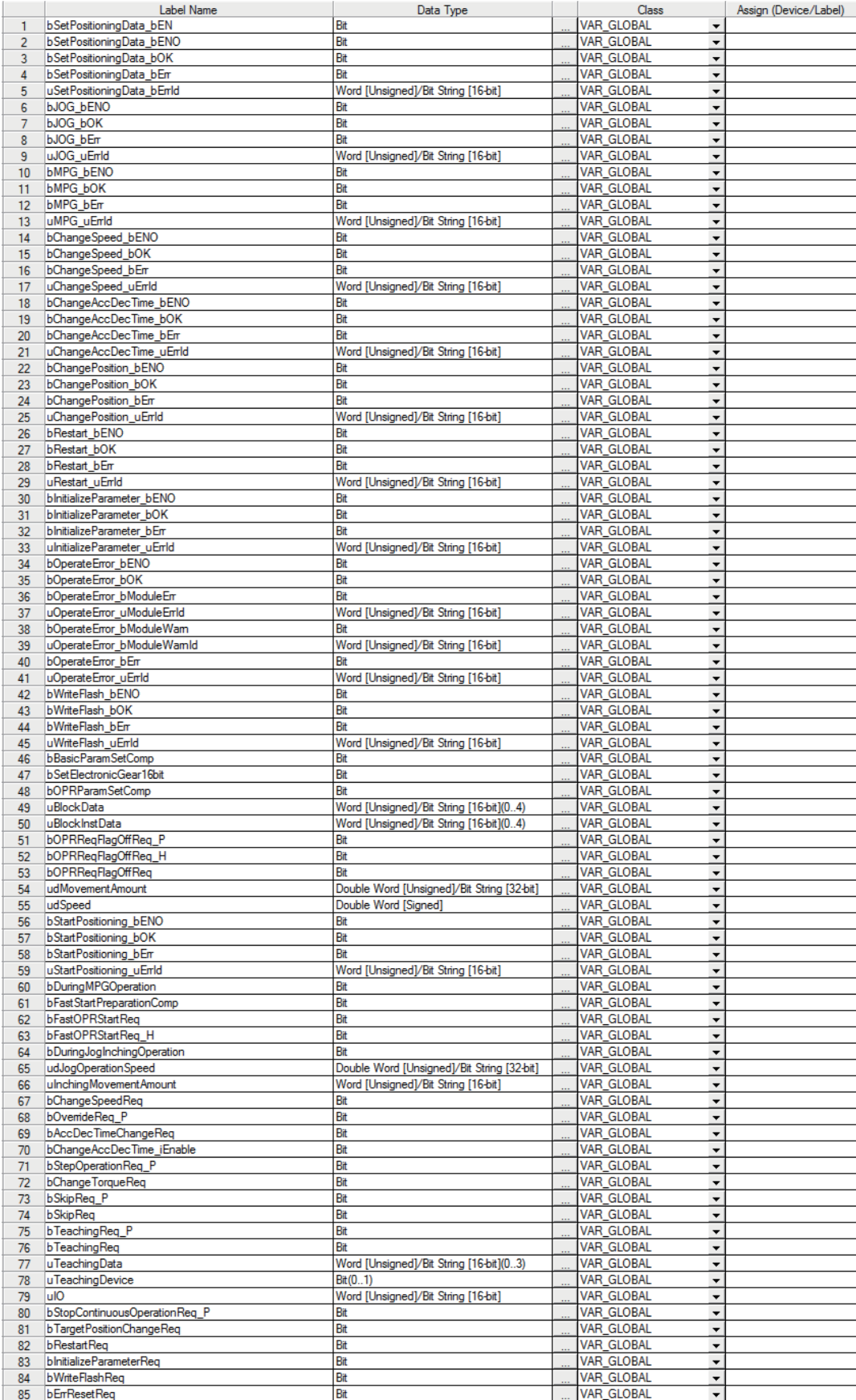

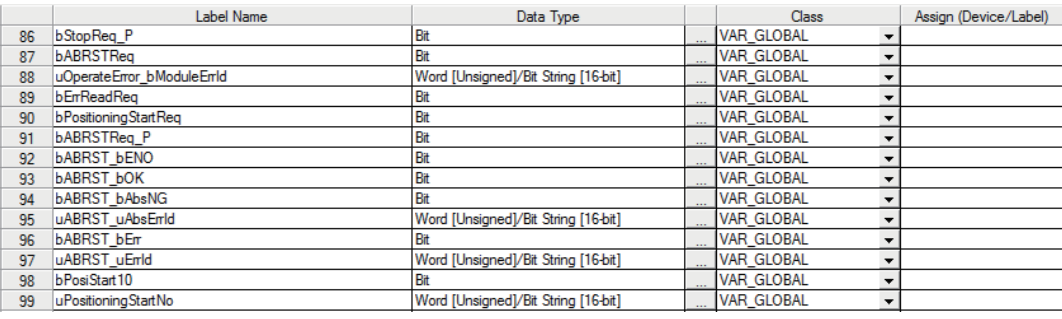

#### • Global label that the assignment device is to be set

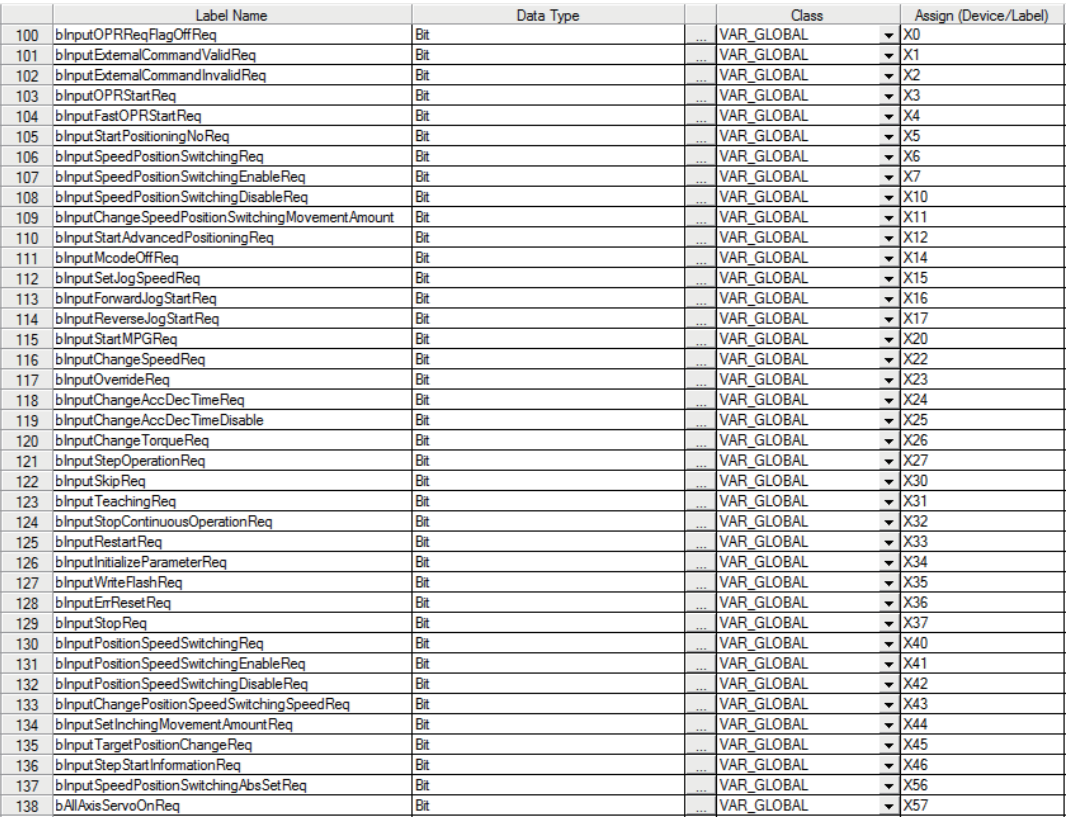

# **Program examples (for using labels)**

For details of the module function blocks (FBs), refer to "Simple Motion Module FB/Motion Module FB" in the following manual.

MELSEC iQ-F FX5 Motion Module/Simple Motion Module Function Block Reference

#### **Parameter setting program**

This program is not required when the parameter is set by "Module Parameter" using an engineering tool.

#### ■**Setting for basic parameter 1 (axis 1)**

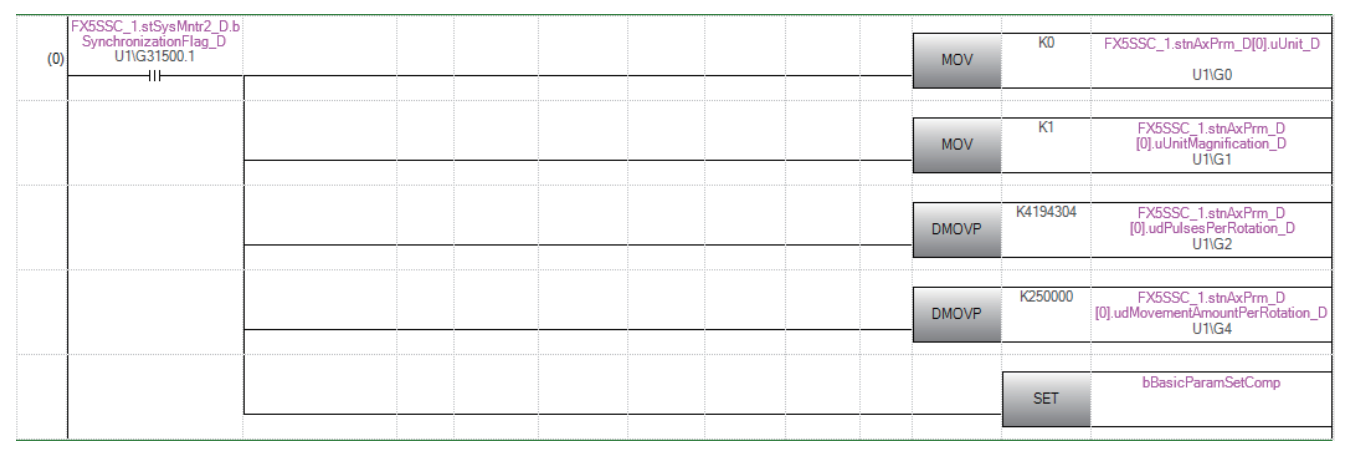

#### ■**Setting for home position return basic parameter (axis 1)**

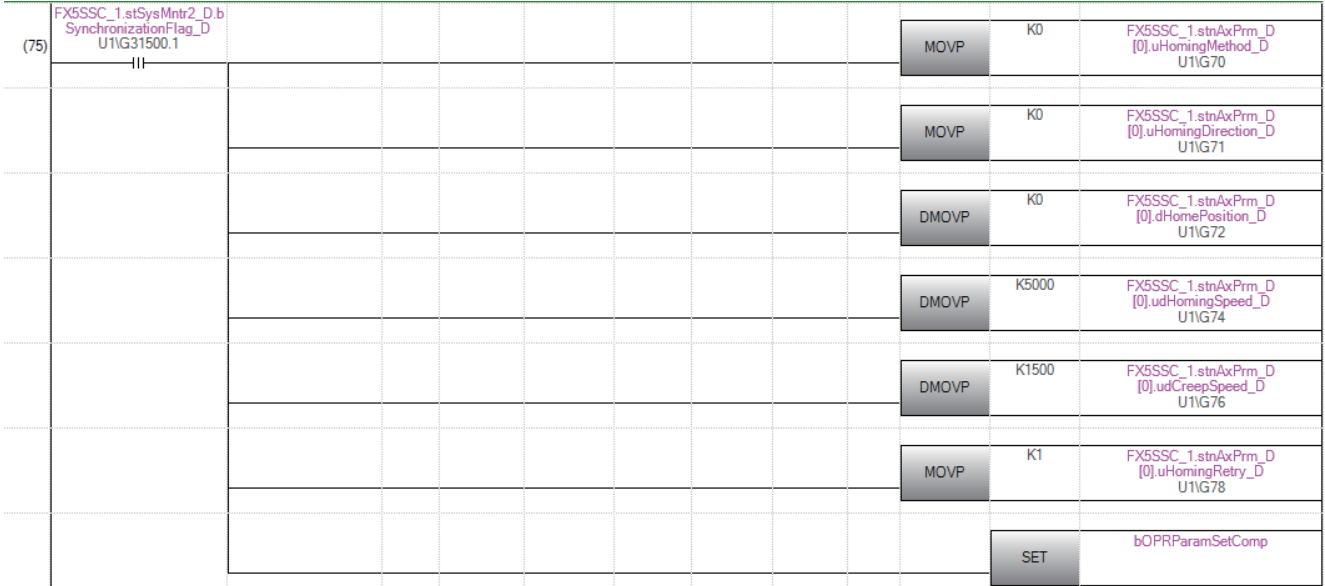

#### ■**Unit "degree" setting (axis 1) program**

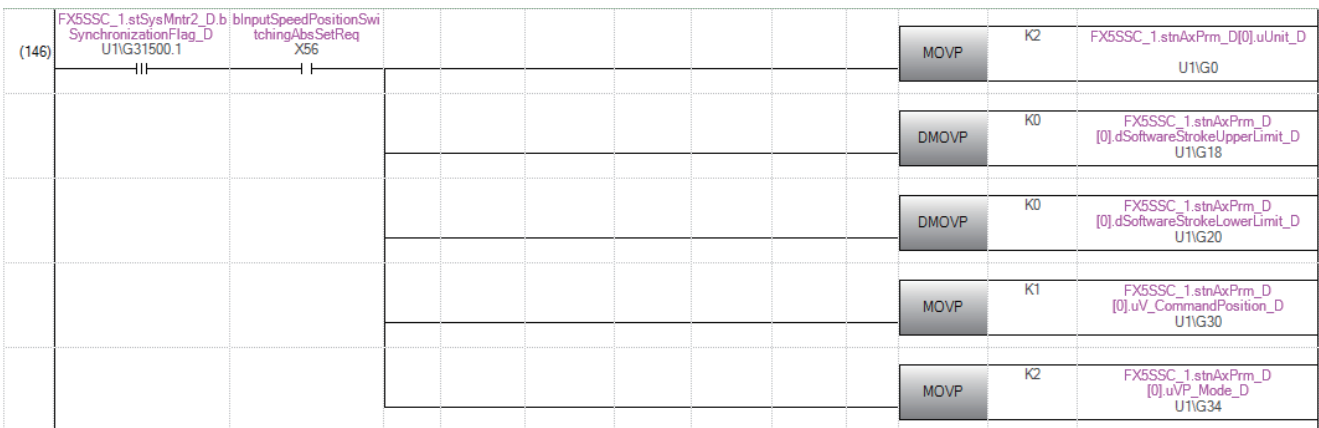

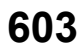

#### **Positioning data setting program**

This program is not required when the data is set by "Positioning Data" using an engineering tool.

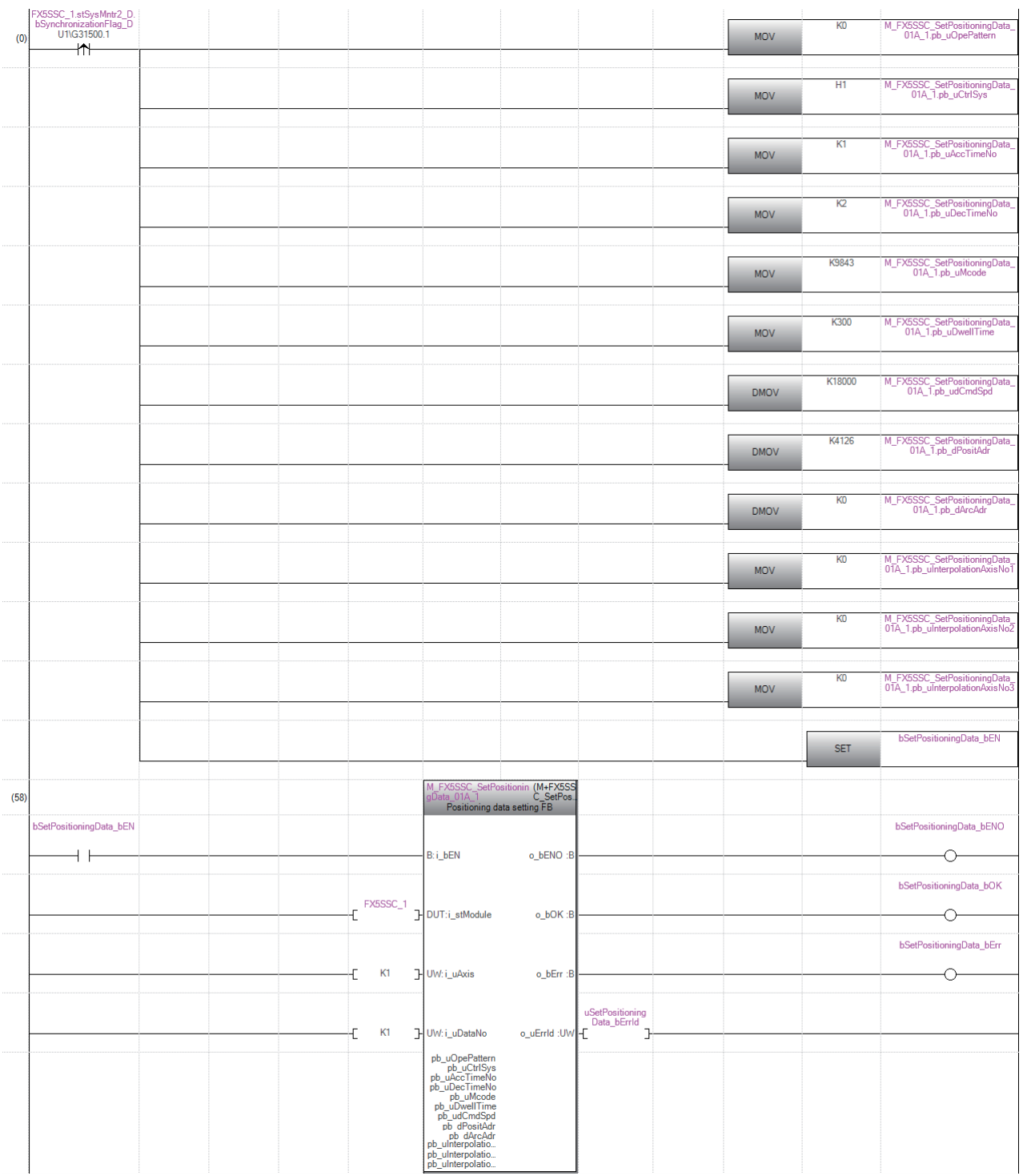

#### **Block start data setting program**

This program is not required when the data is set by "Block Start Data" using an engineering tool.

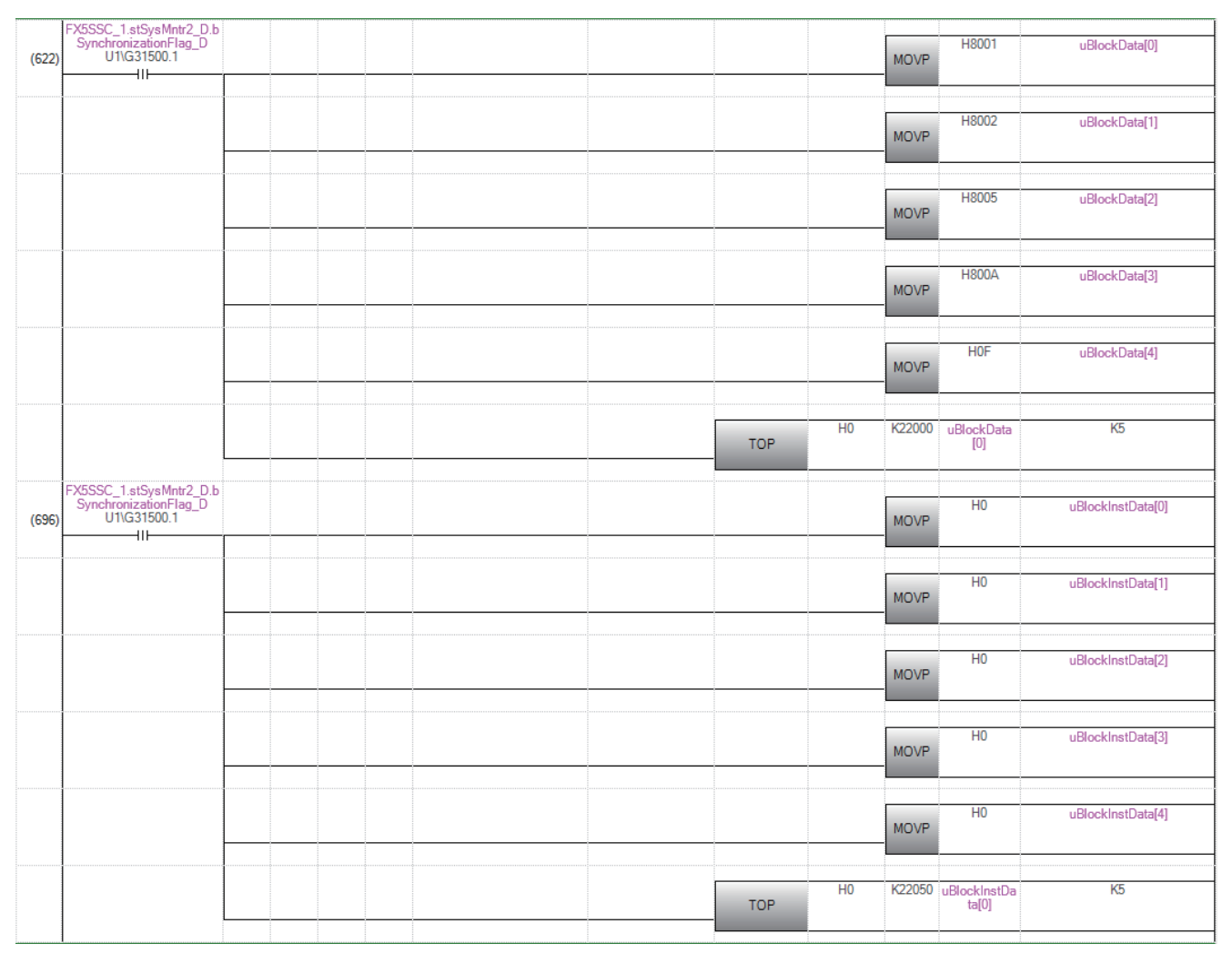

#### **Servo parameter setting program**

This program is not required when the parameter is set by "Servo Parameter" using an engineering tool.

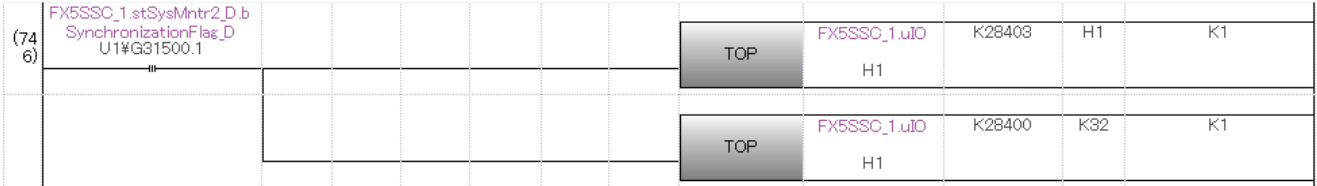

#### **Home position return request OFF program**

This program is not required when "1: Positioning control is executed." is set in "[Pr.55] Operation setting for incompletion of home position return" by "Home Position Return Detailed Parameters" using an engineering tool.

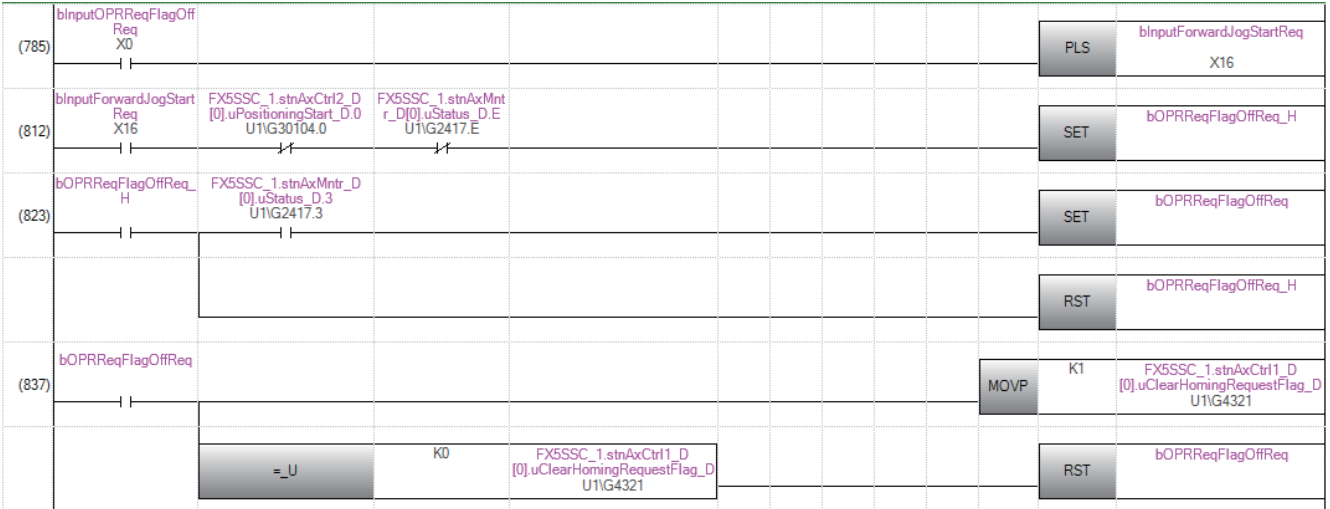

#### **External command function valid setting program**

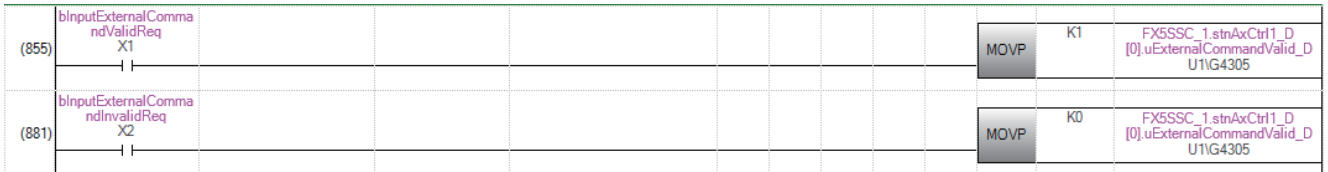

#### **PLC READY signal ON program**

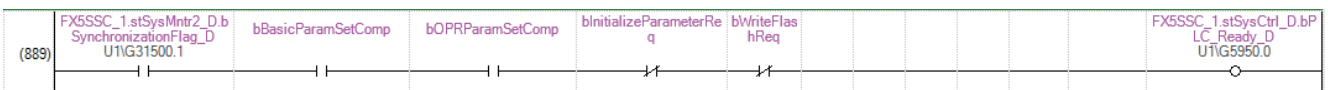

#### **All axis servo ON program**

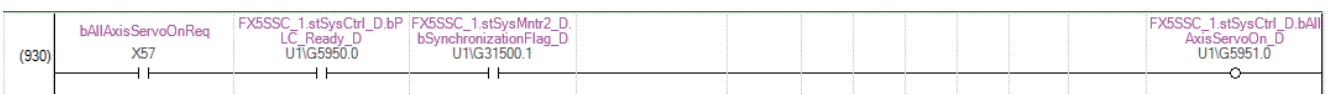

#### **Positioning start No. setting program**

#### ■**Machine home position return**

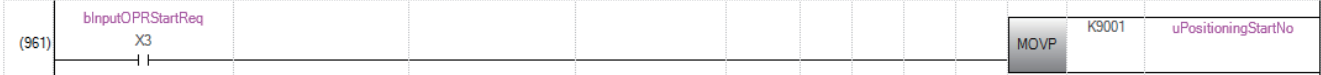

#### ■**Fast home position return**

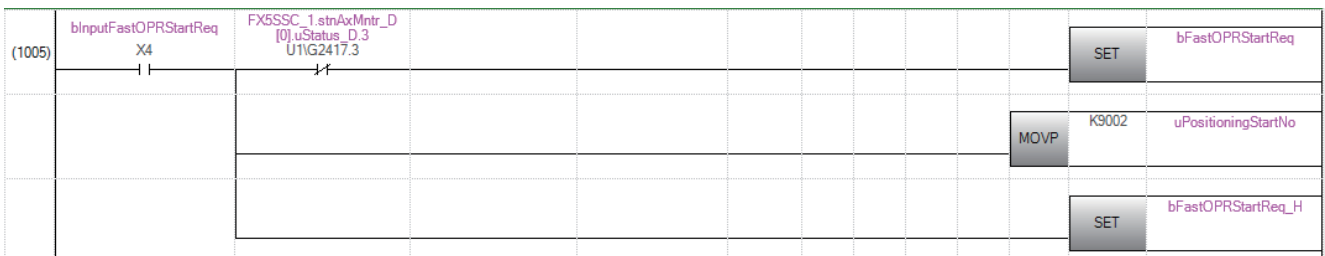

#### ■**Positioning with positioning data No.1**

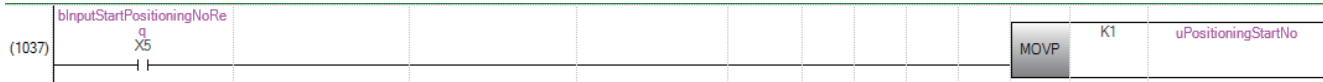

#### ■**Speed-position switching operation (Positioning data No.2)**

In the ABS mode, new movement amount is not needed to be written.

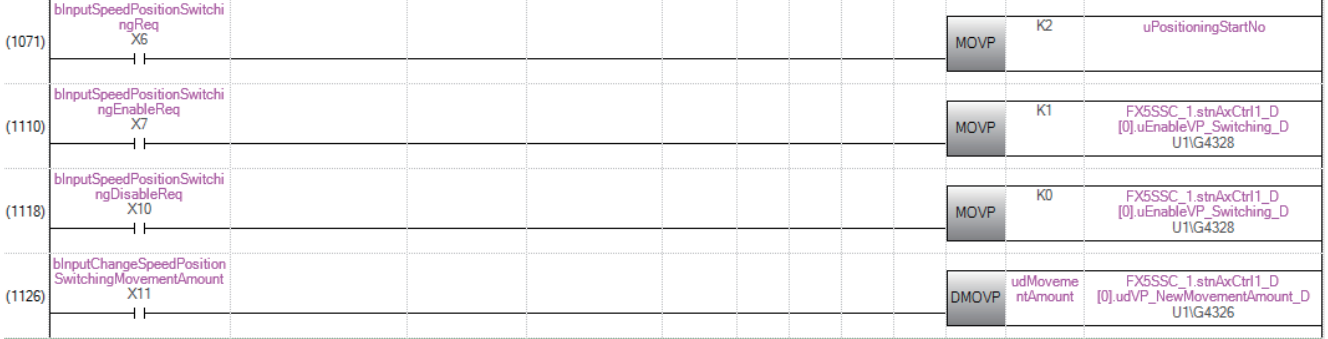

#### ■**Position-speed switching operation (Positioning data No.3)**

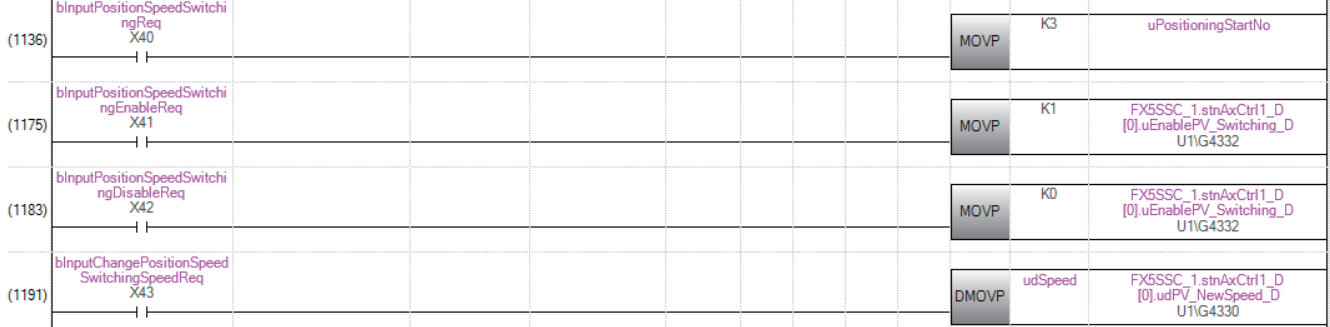

#### ■**High-level positioning control**

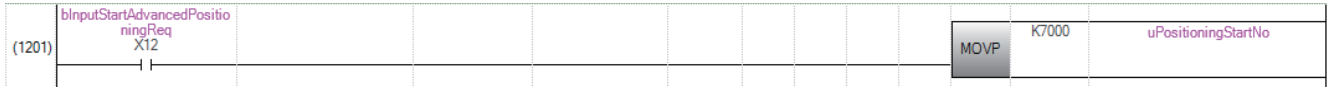

# ■**Fast home position return command and fast home position return command storage OFF**

Not required when fast home position return is not used.

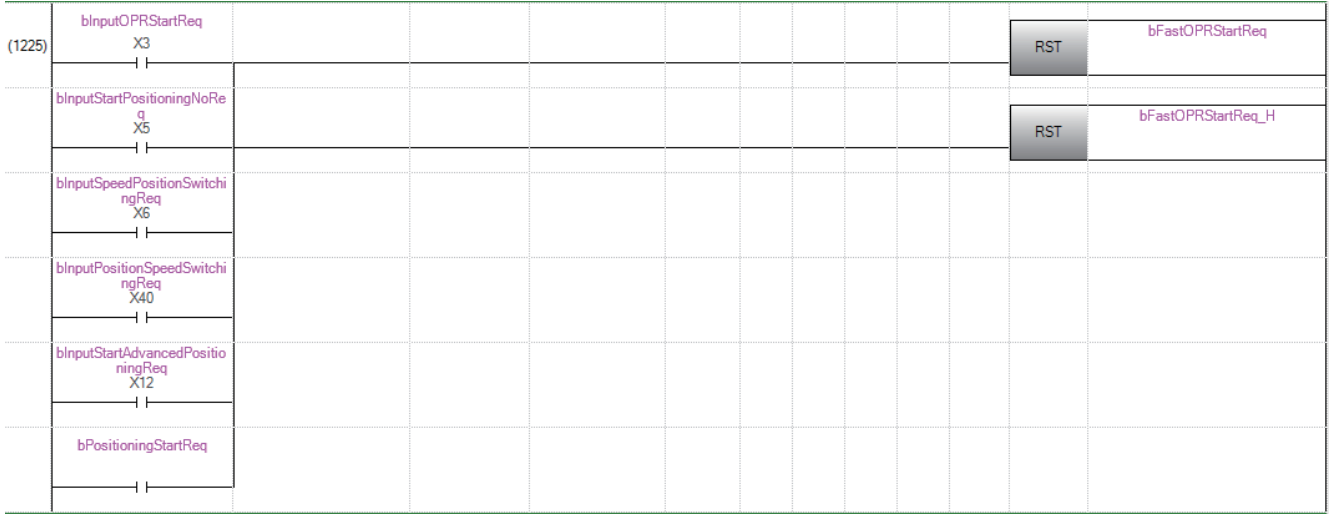

#### **Positioning start program**

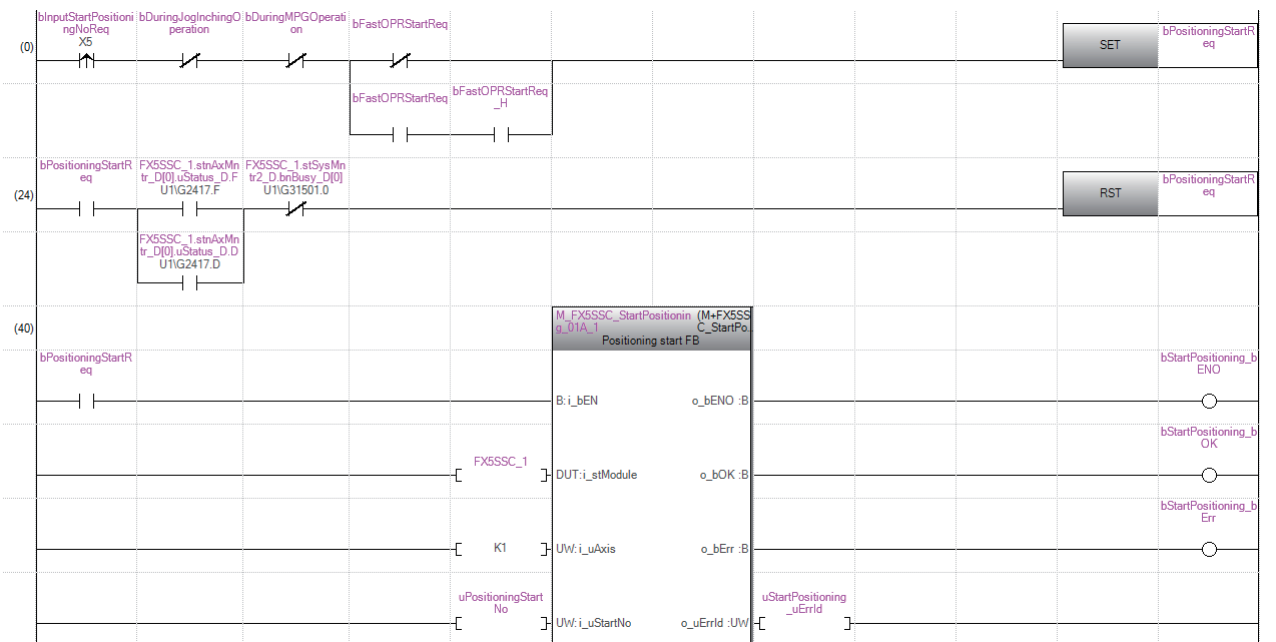

#### **M code OFF program**

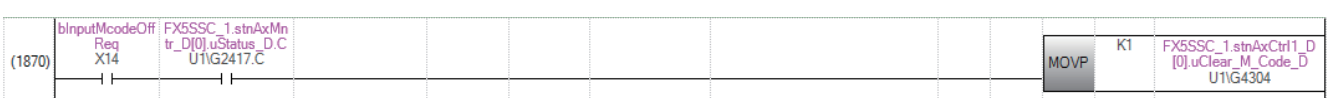

#### **JOG operation setting program**

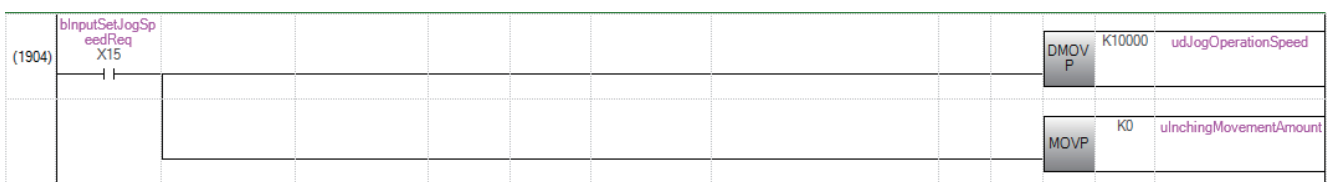

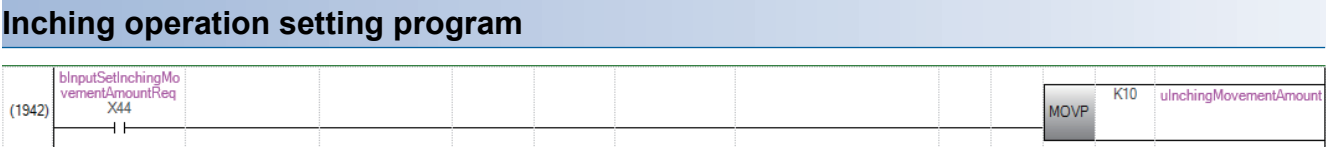

#### **JOG operation/inching operation execution program**

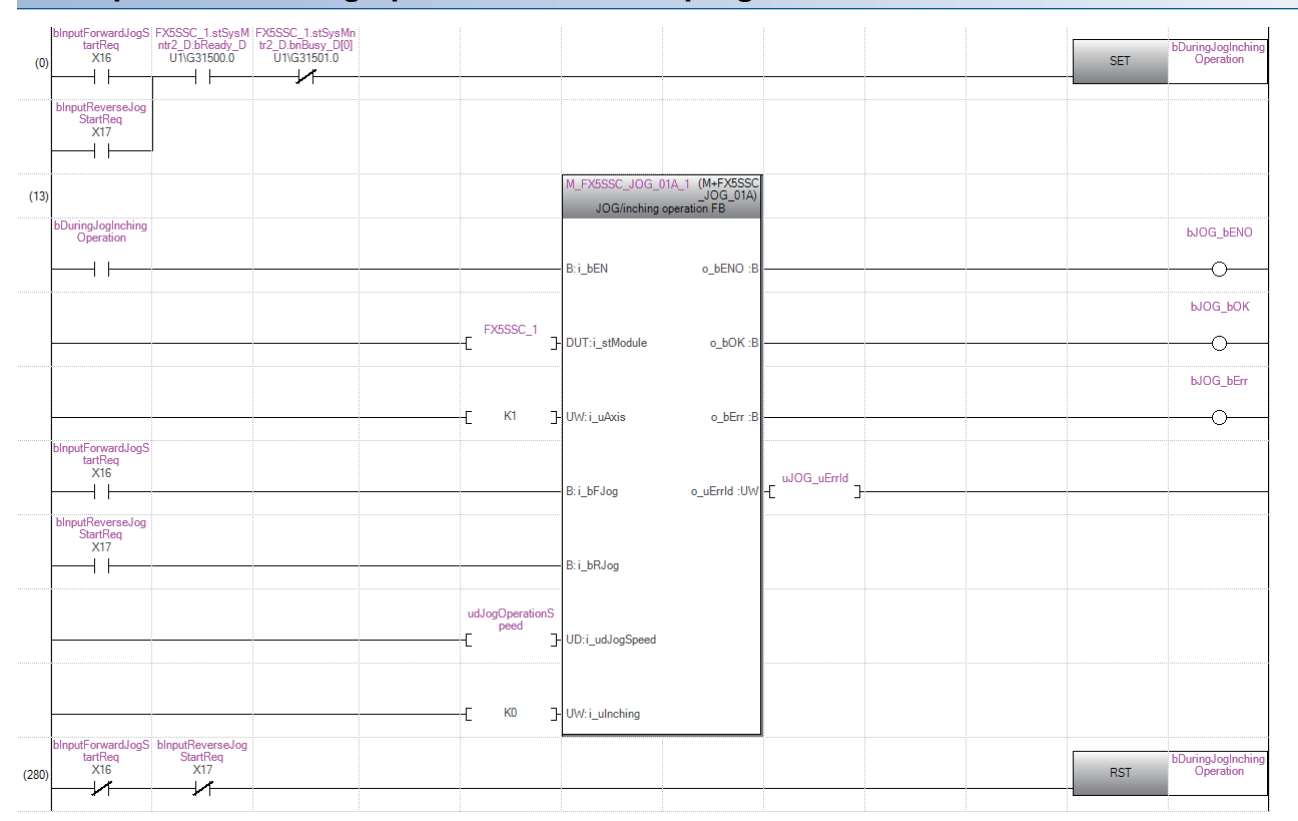

#### **Manual pulse generator operation program**

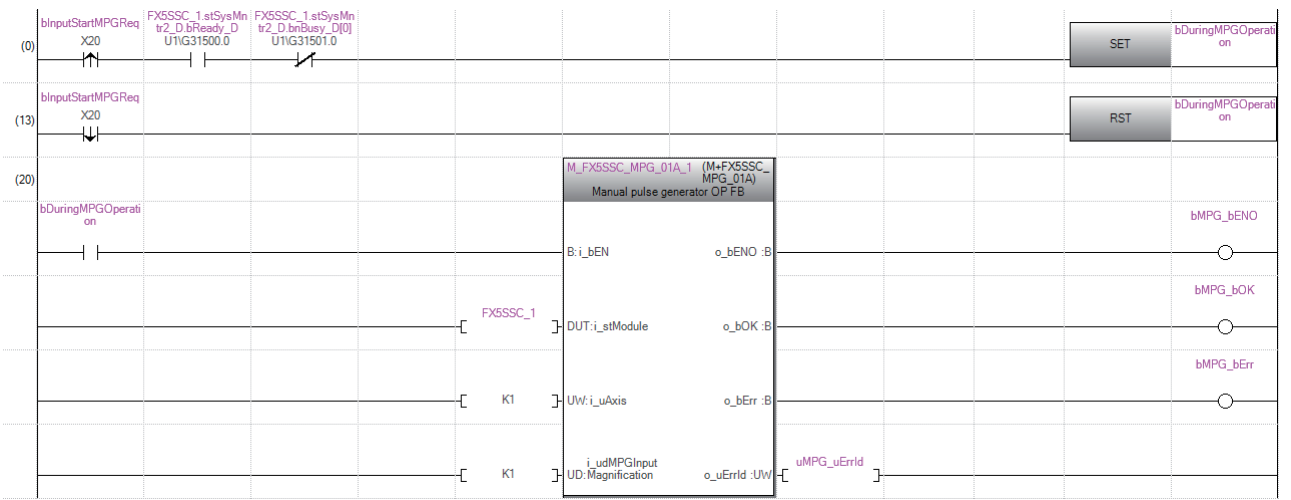

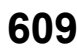

#### **Speed change program**

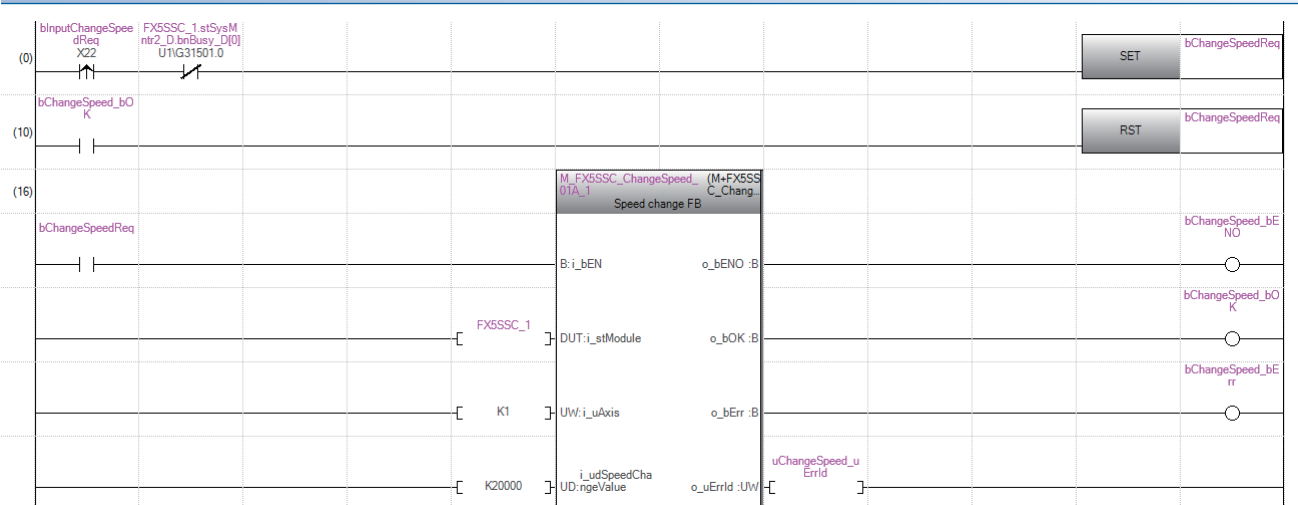

#### **Override program**

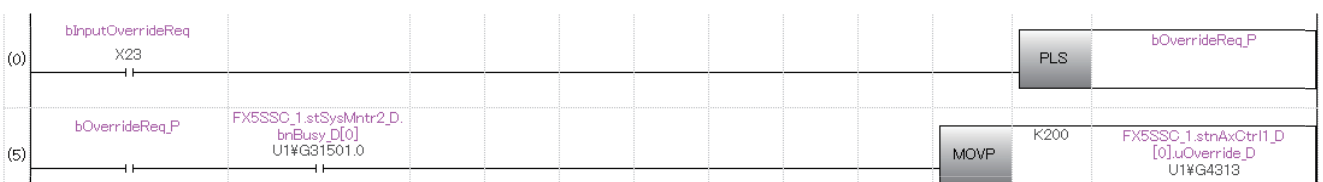

## **Acceleration/deceleration time change program**

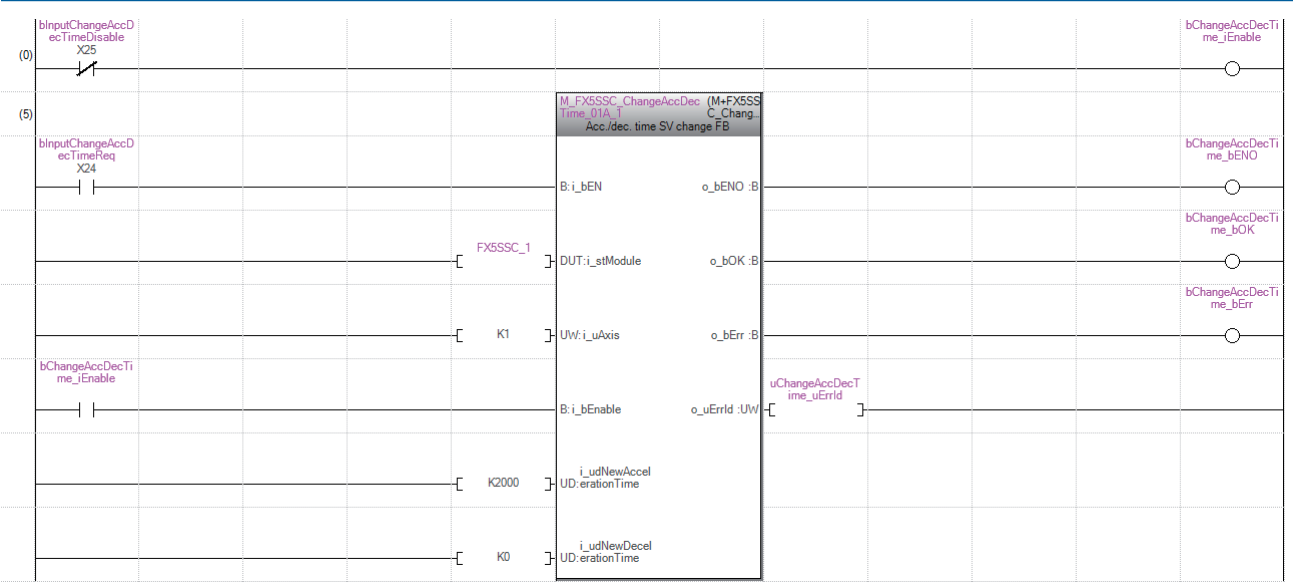
### **Torque change program**

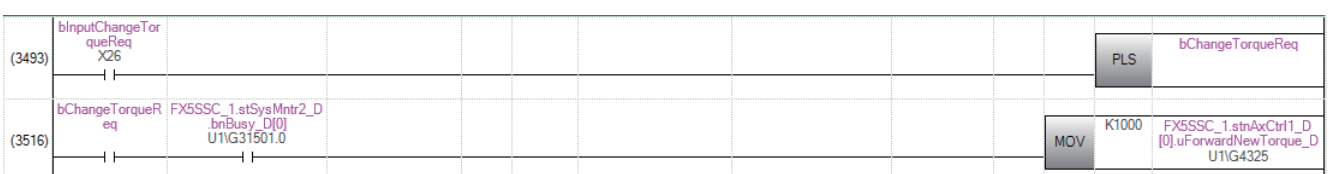

### **Step operation program**

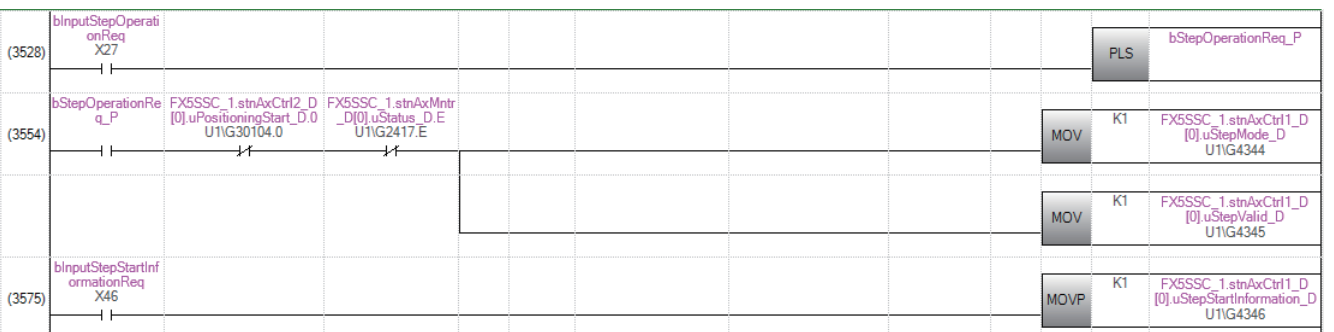

### **Skip program**

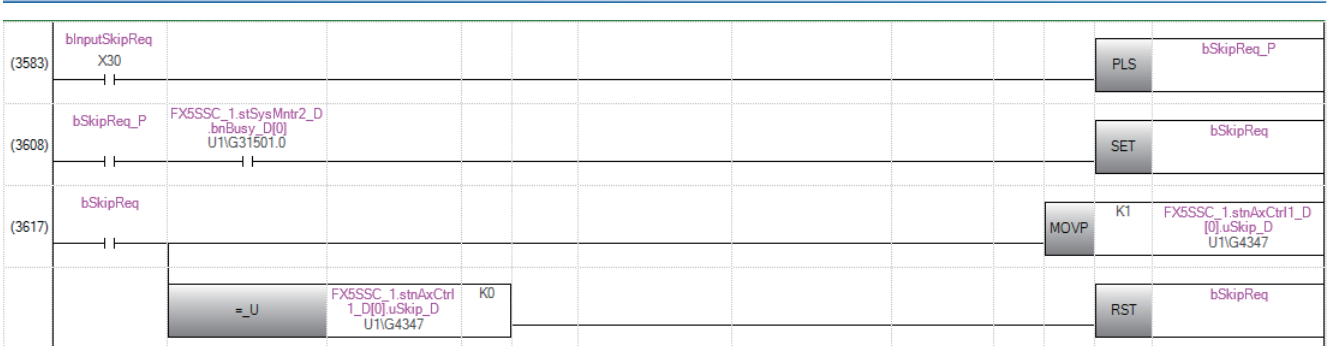

### **Teaching program**

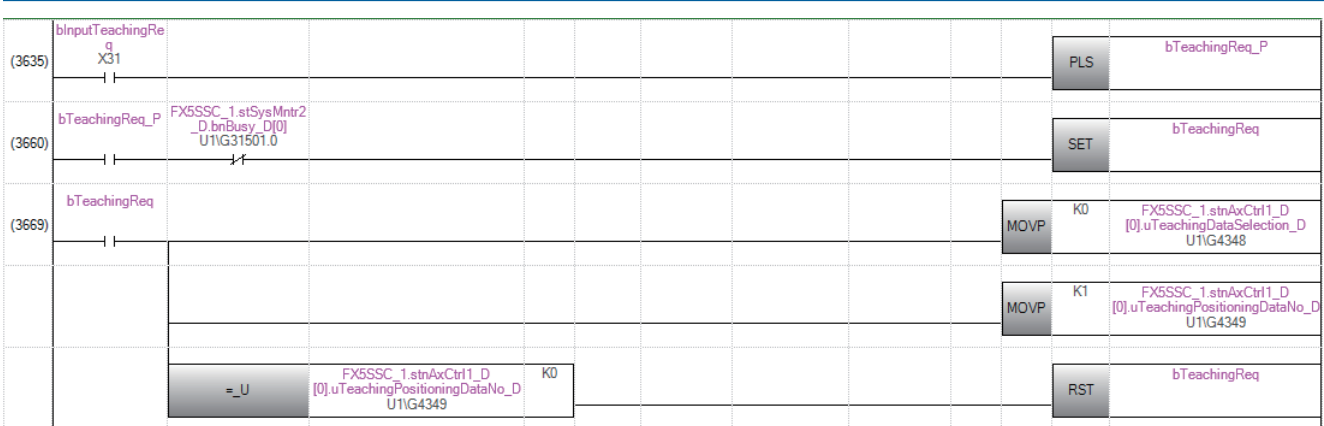

#### **Continuous operation interrupt program**

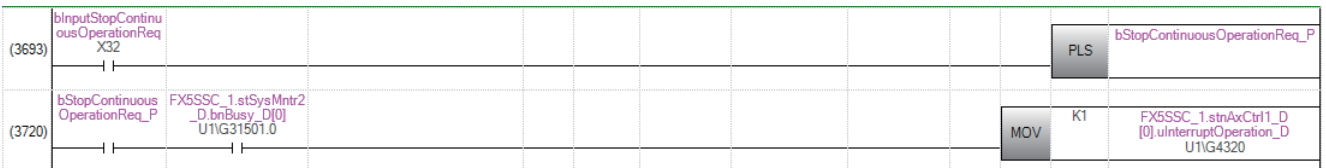

### **Target position change program**

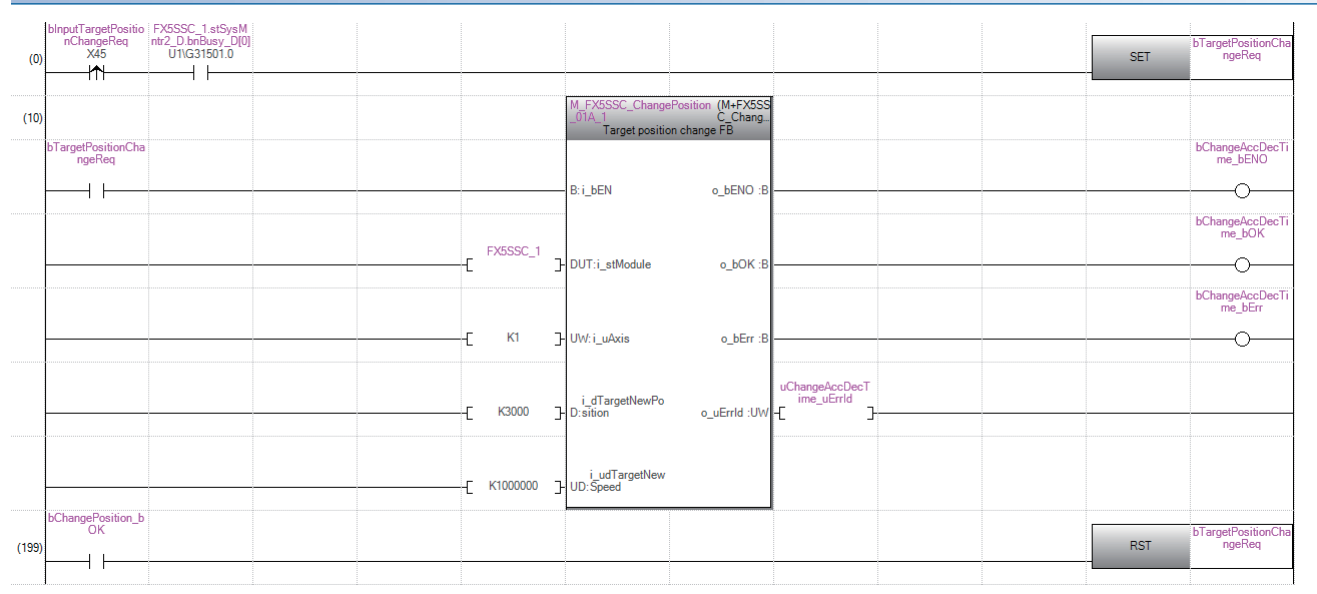

#### **Restart program**blnputRestartReq<br>X33<br>
M bRestartRed **SET**  $\overline{0}$ **bRestart bOK** bRestartReg  $\sigma$ **RST**  $+ +$ (M+FX5SS)  $(13)$ art FB **bRestart bENO hRestartRen** o\_bENO:  $++$ B: i\_bEN ↷ bRestart\_bOK FX5SSC\_1<br>DUT:i\_stModule Ł  $o_bOK:$  $\Diamond$ **bRestart bErr** J-UW: i\_uAxis  $K1$ o\_bErr :{  $\overline{\bigcirc}$ ЧĒ. o\_uErrld :UW E

### **Parameter initialization program**

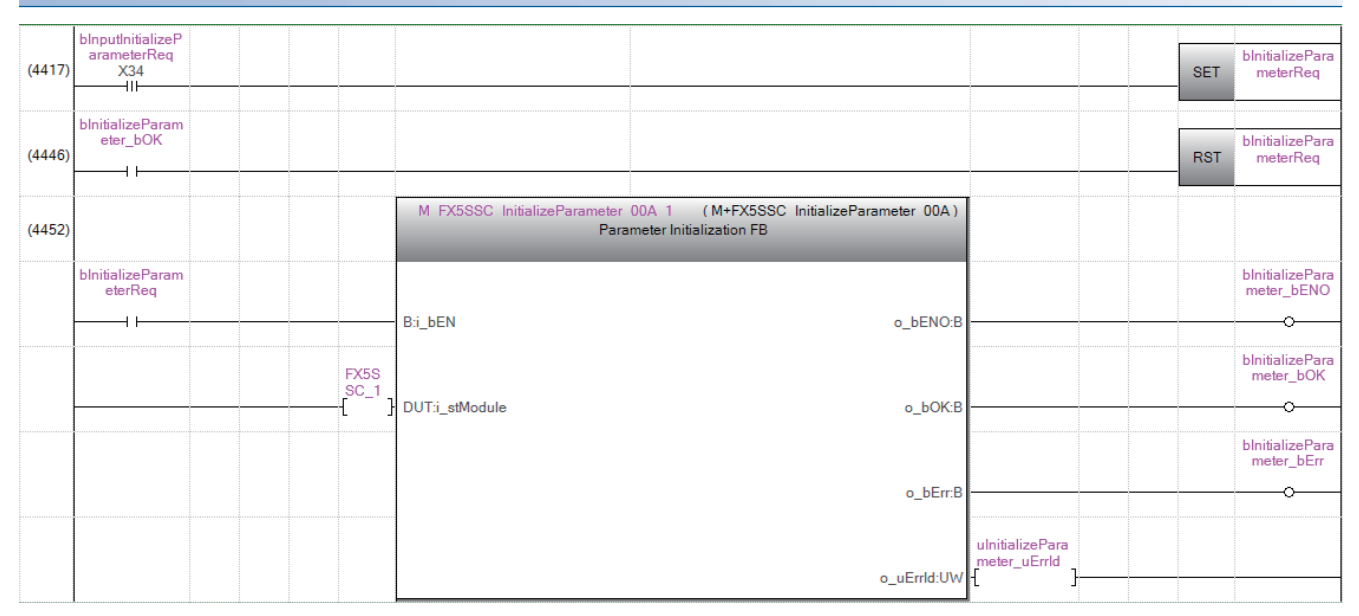

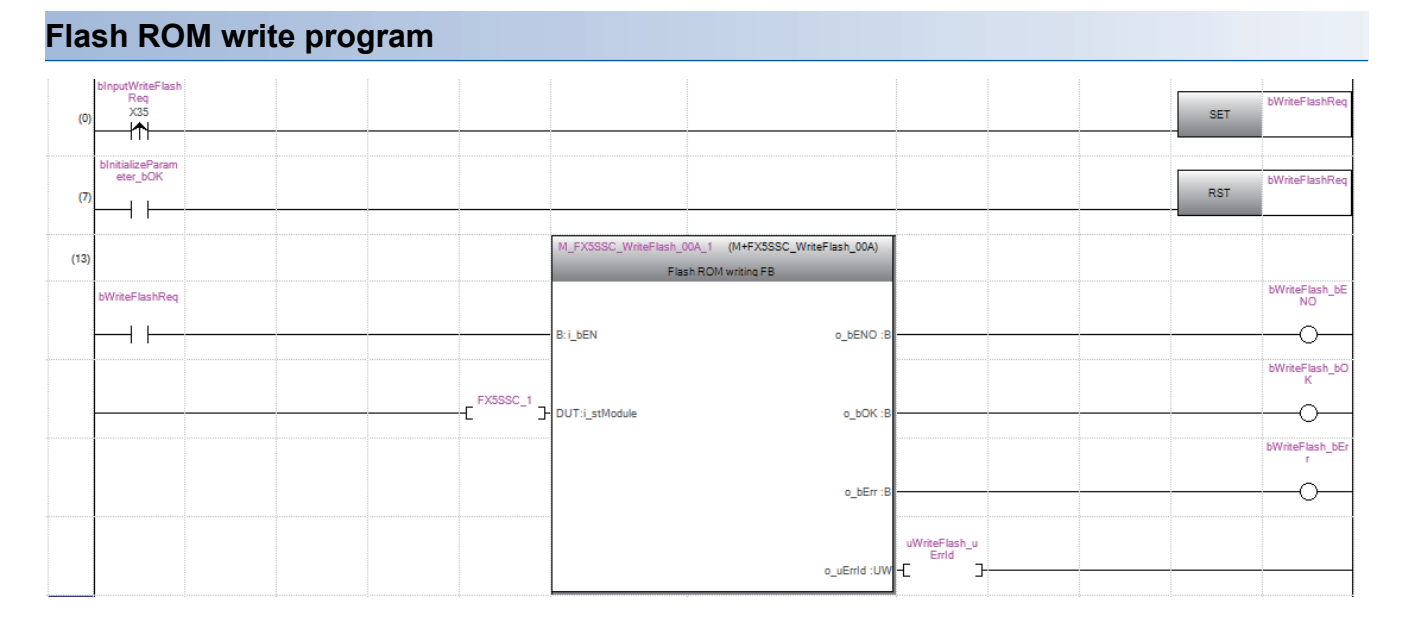

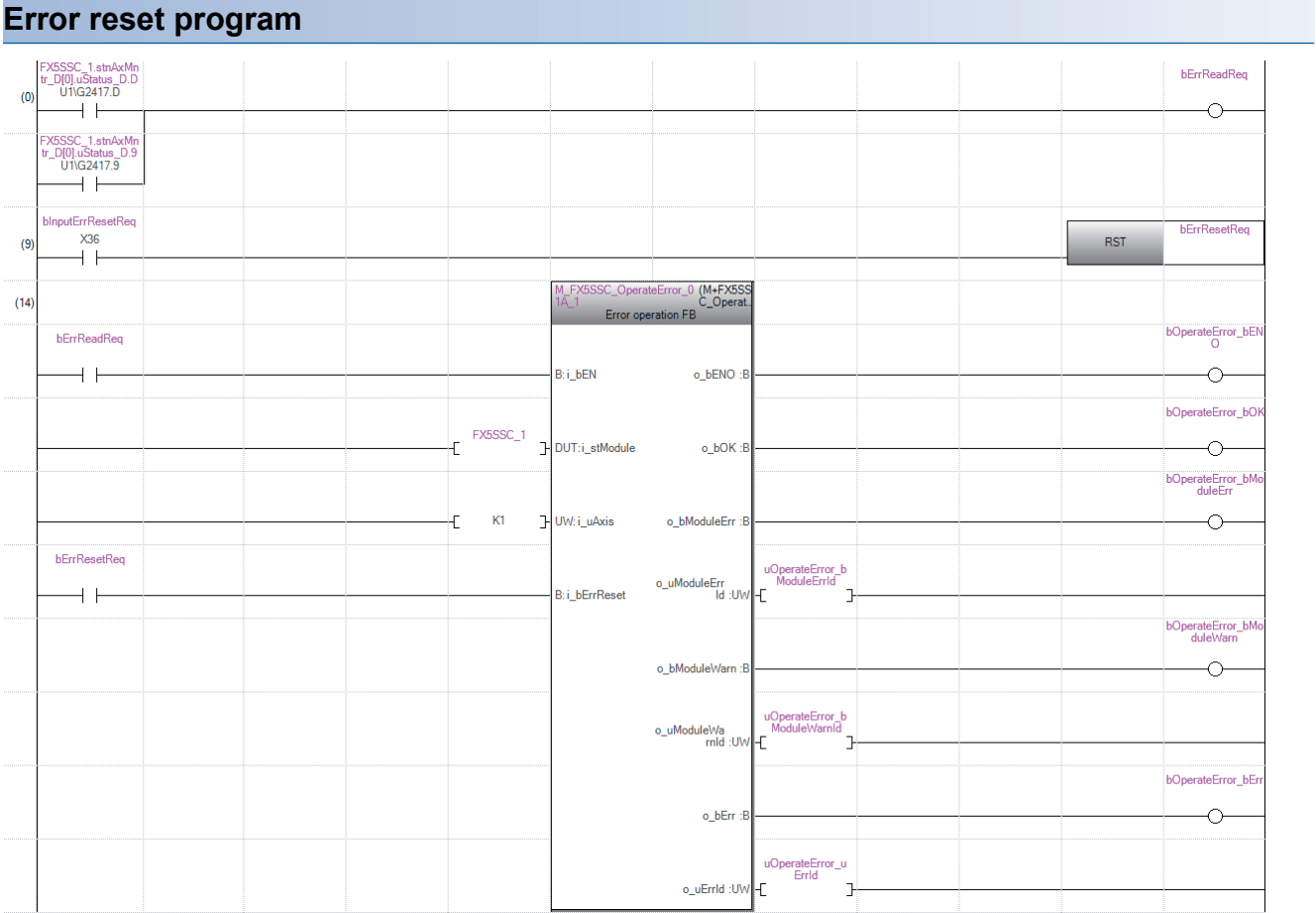

### **Axis stop program**

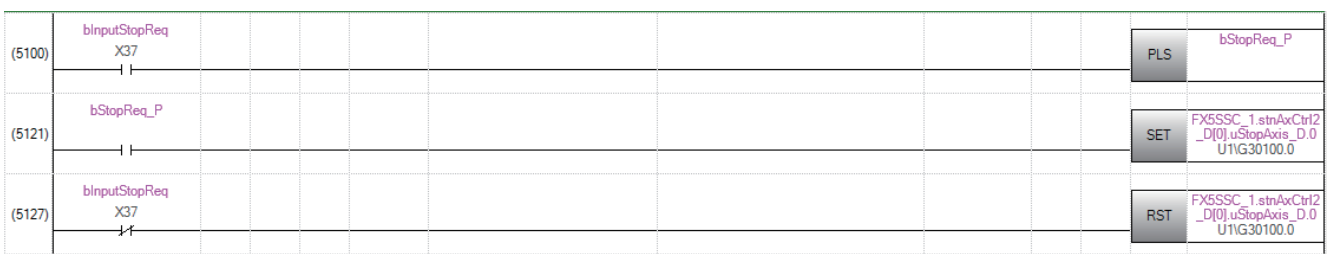

# **12.4 Positioning Program Examples (For Using Buffer Memory)**

### **List of devices used**

In the program examples, the devices to be used are assigned as follows.

In addition, change the module access device, external inputs, internal relays, data resisters, and timers according to the system used.

#### **Buffer memory address of Simple Motion module, external inputs, internal relay**

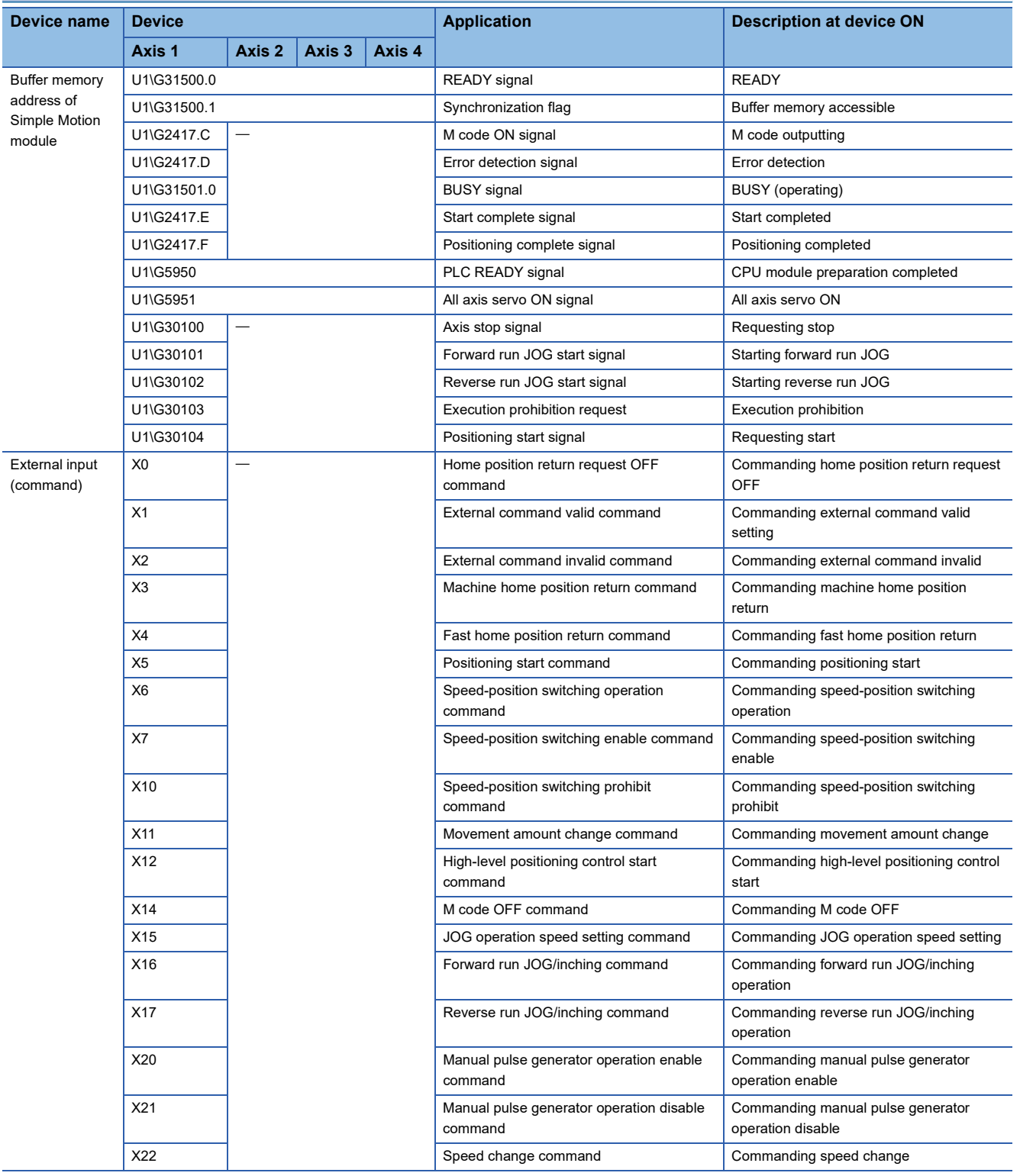

12 PROGRAMMING [FX5-SSC-S]

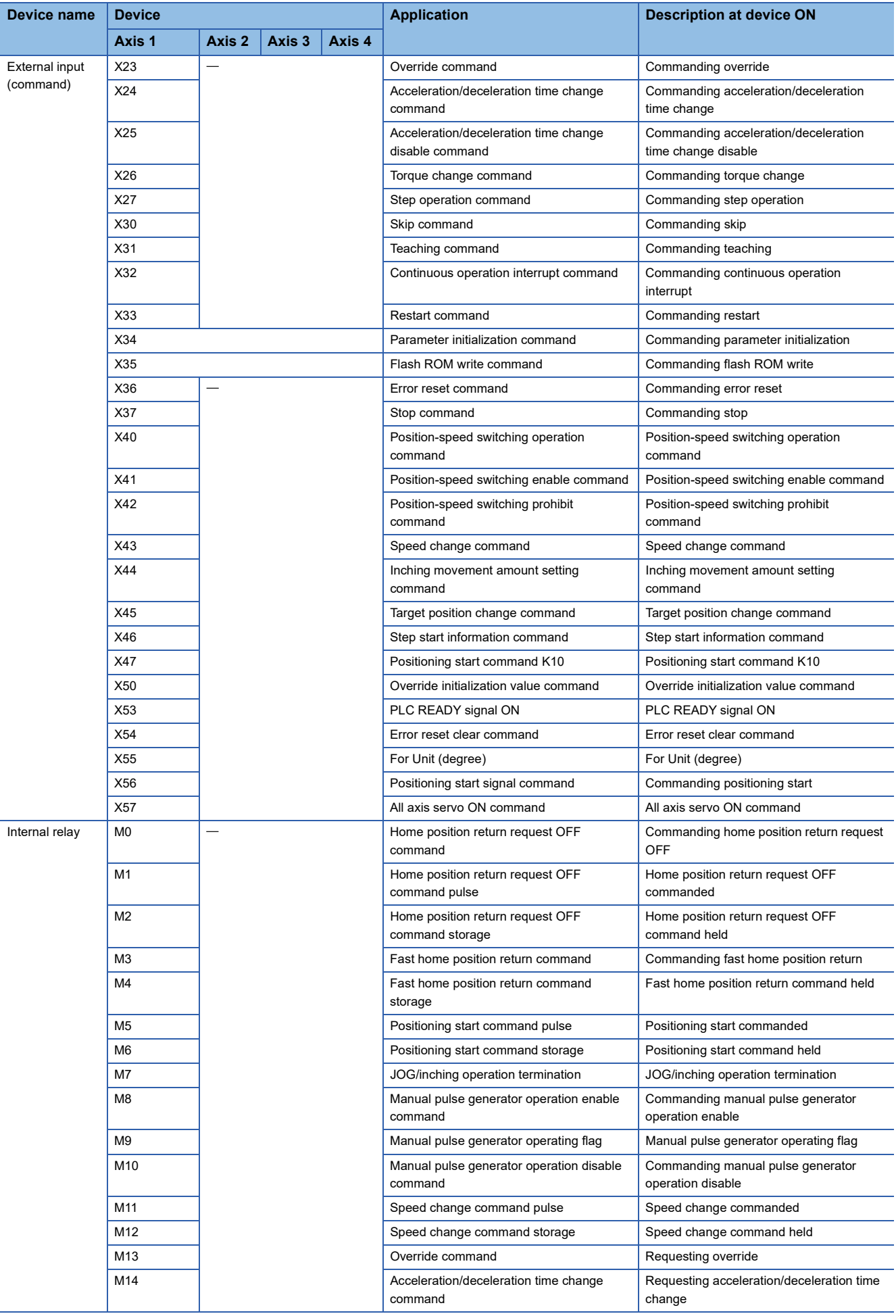

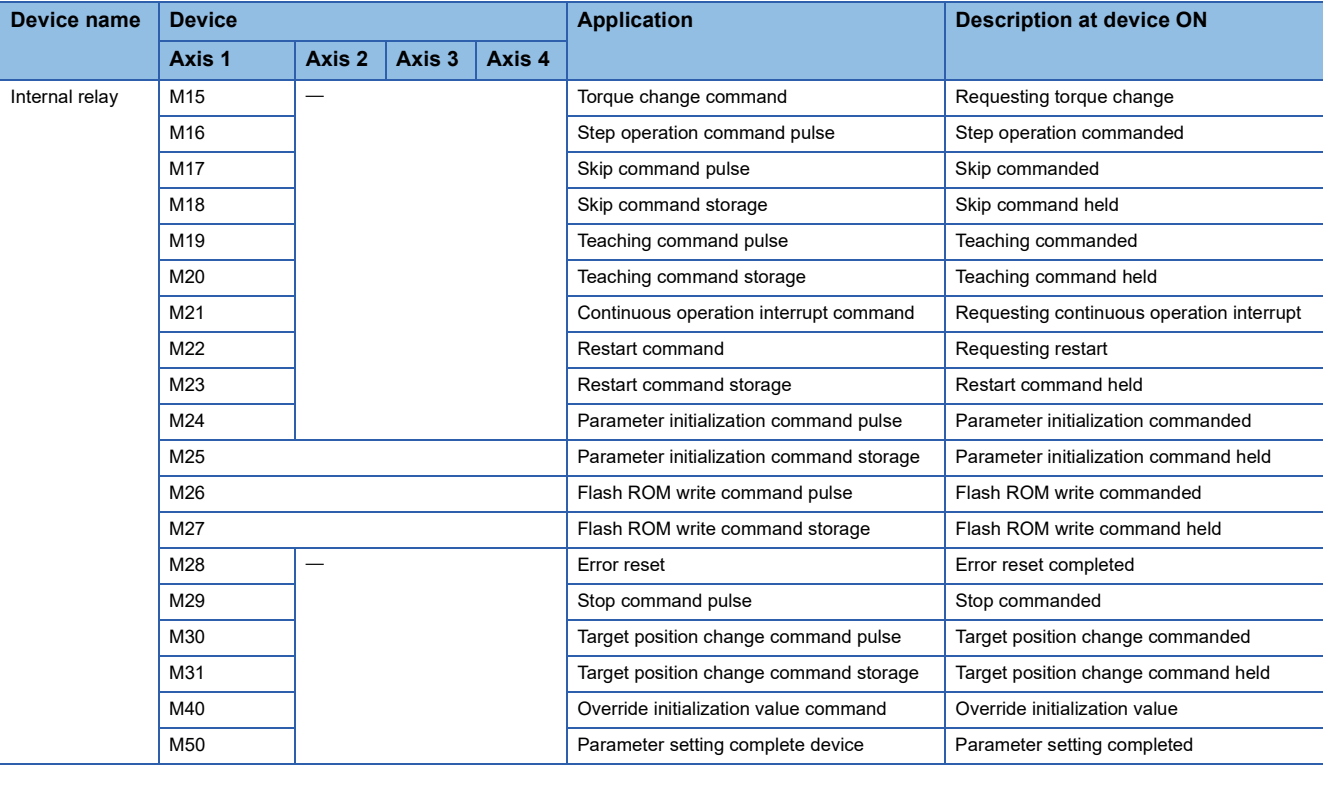

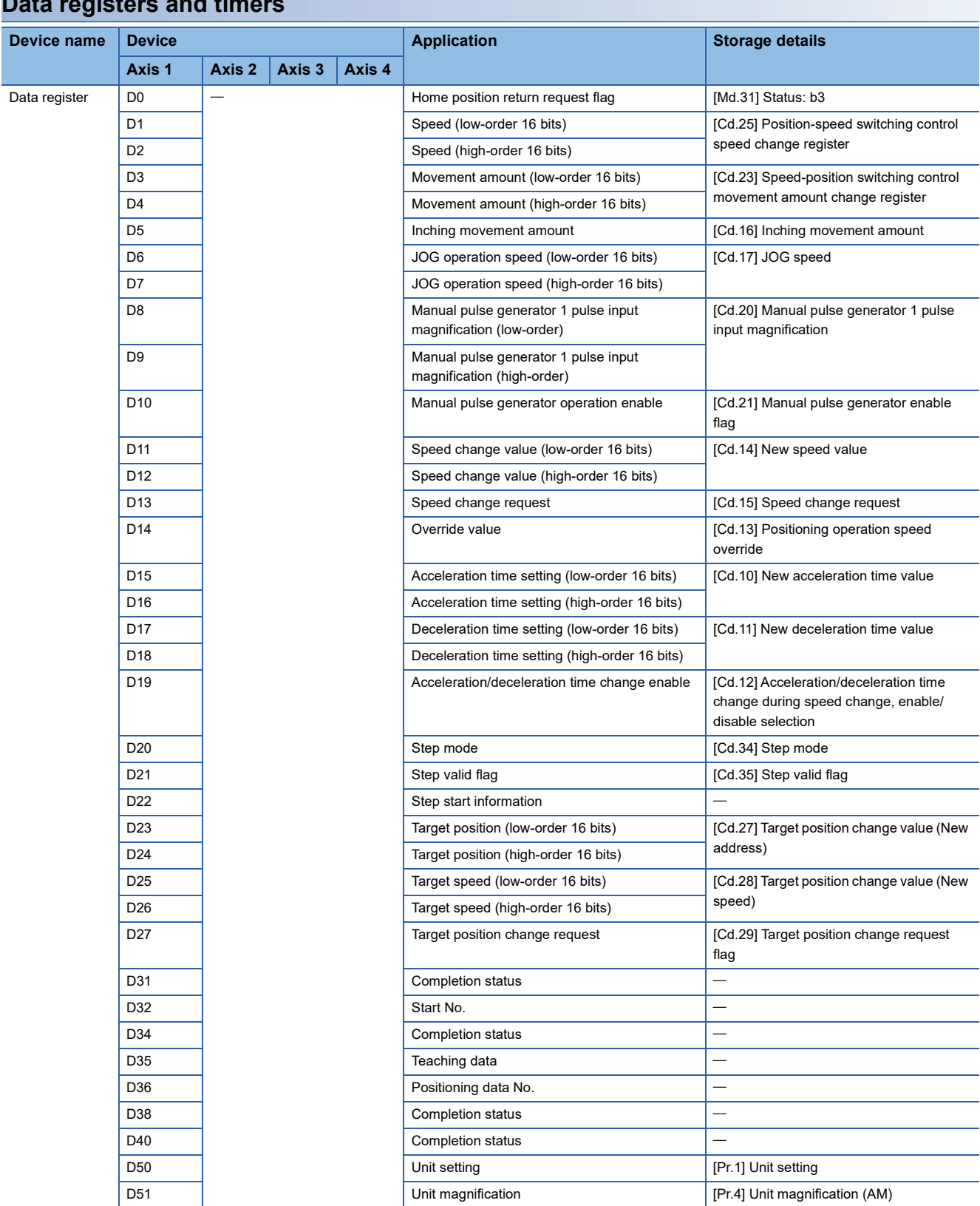

### **Data registers and timers**

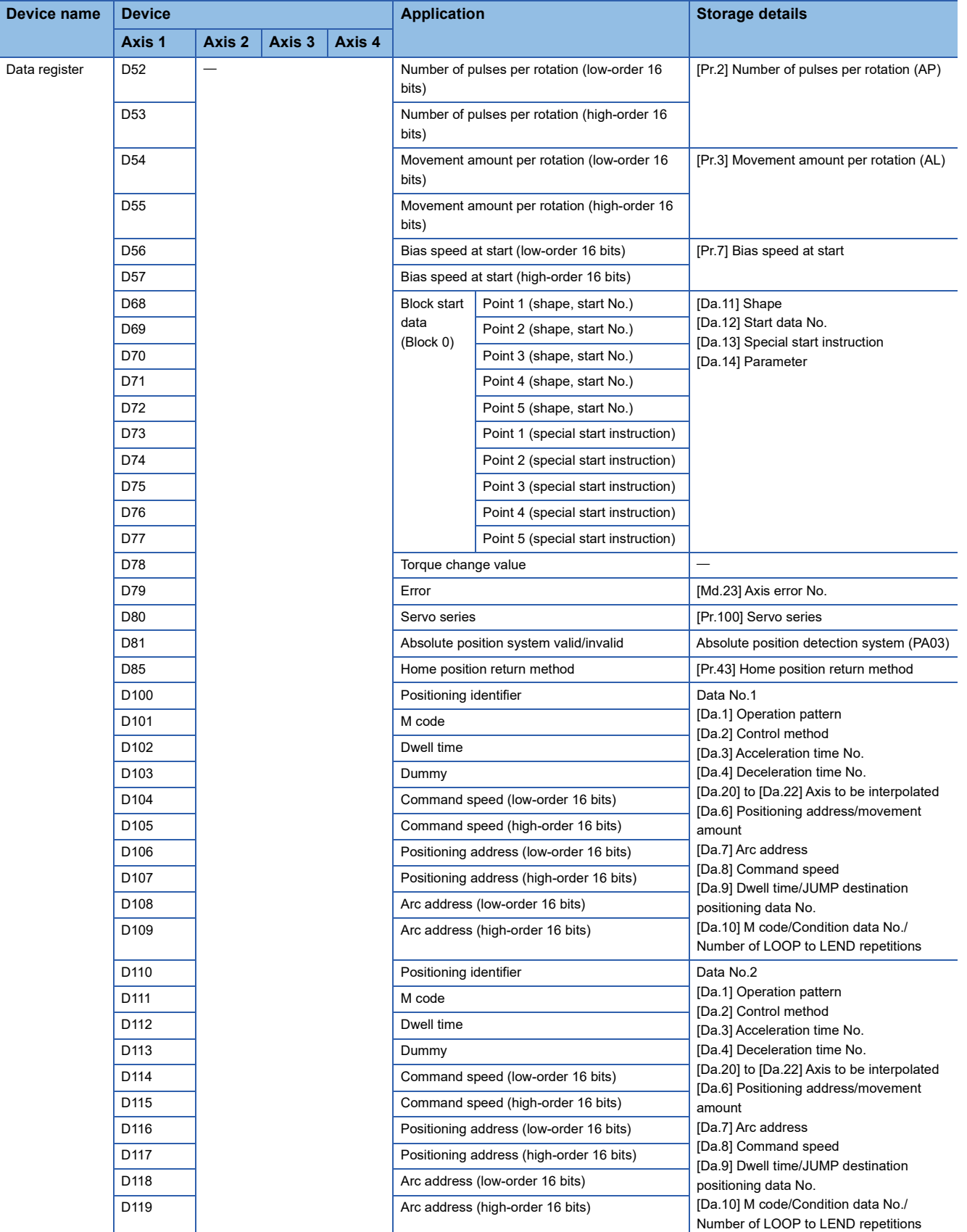

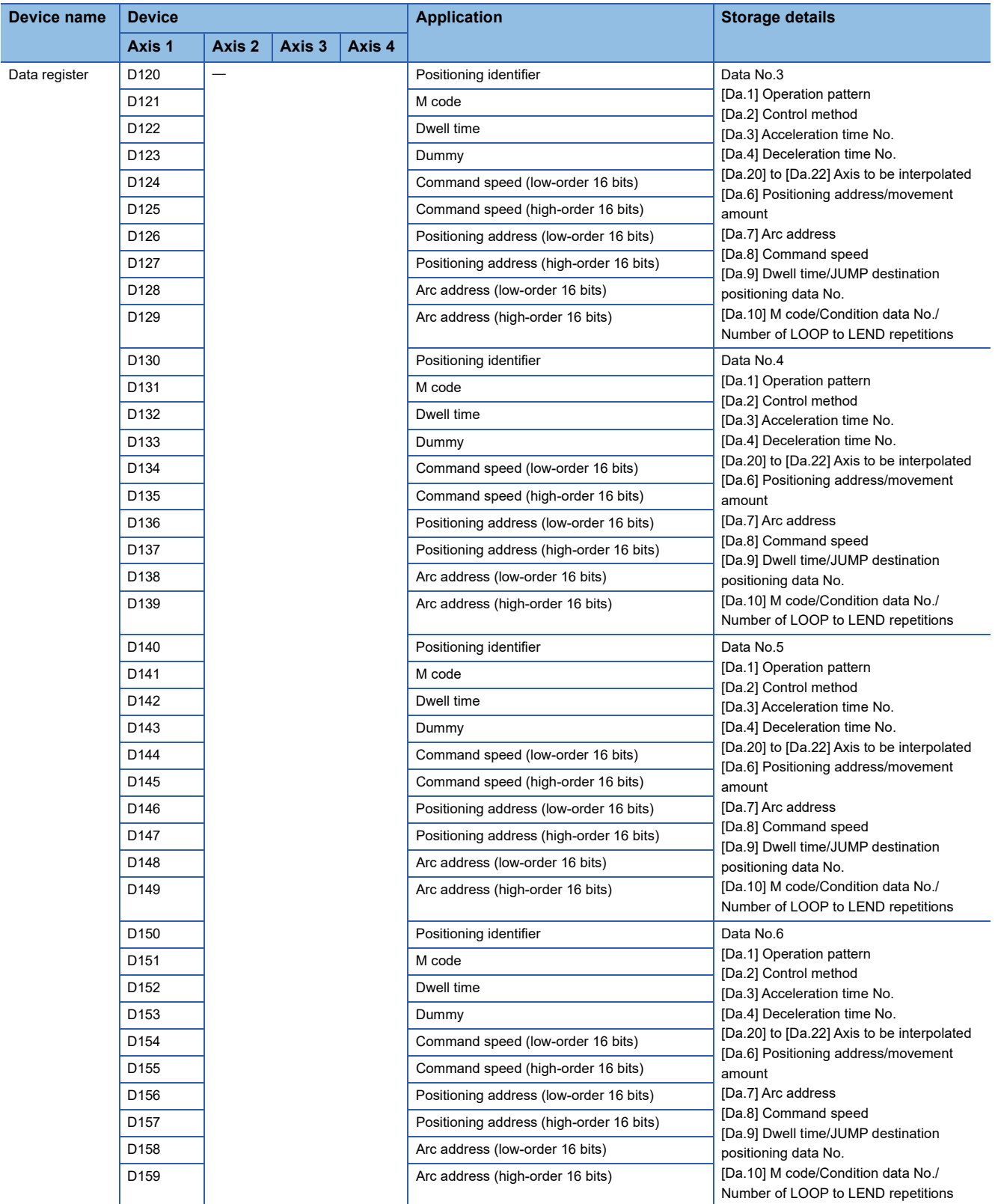

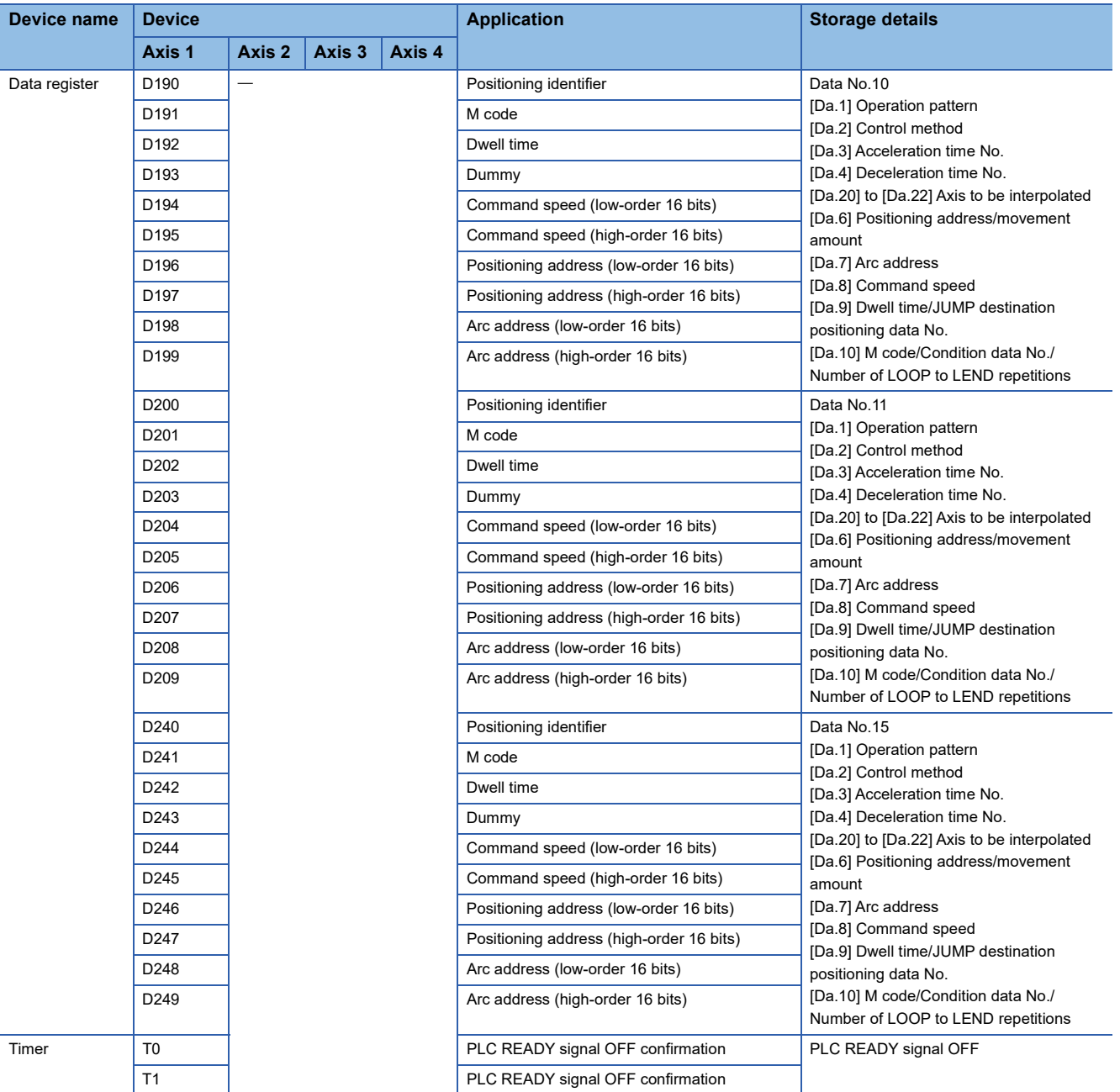

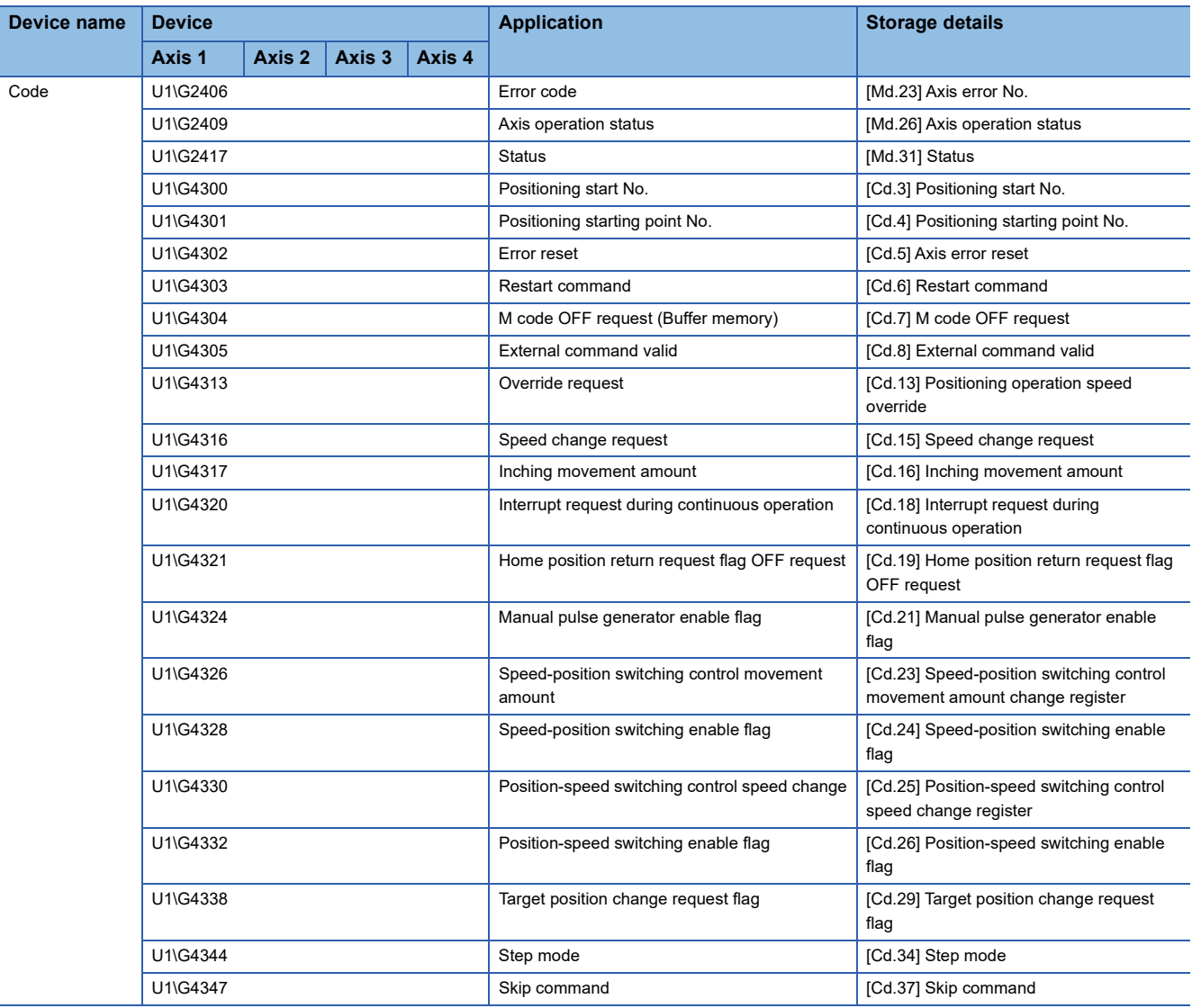

## **Program examples (for using buffer memory)**

### **Parameter setting program**

This program is not required when the parameter is set by "Module Parameter" using an engineering tool.

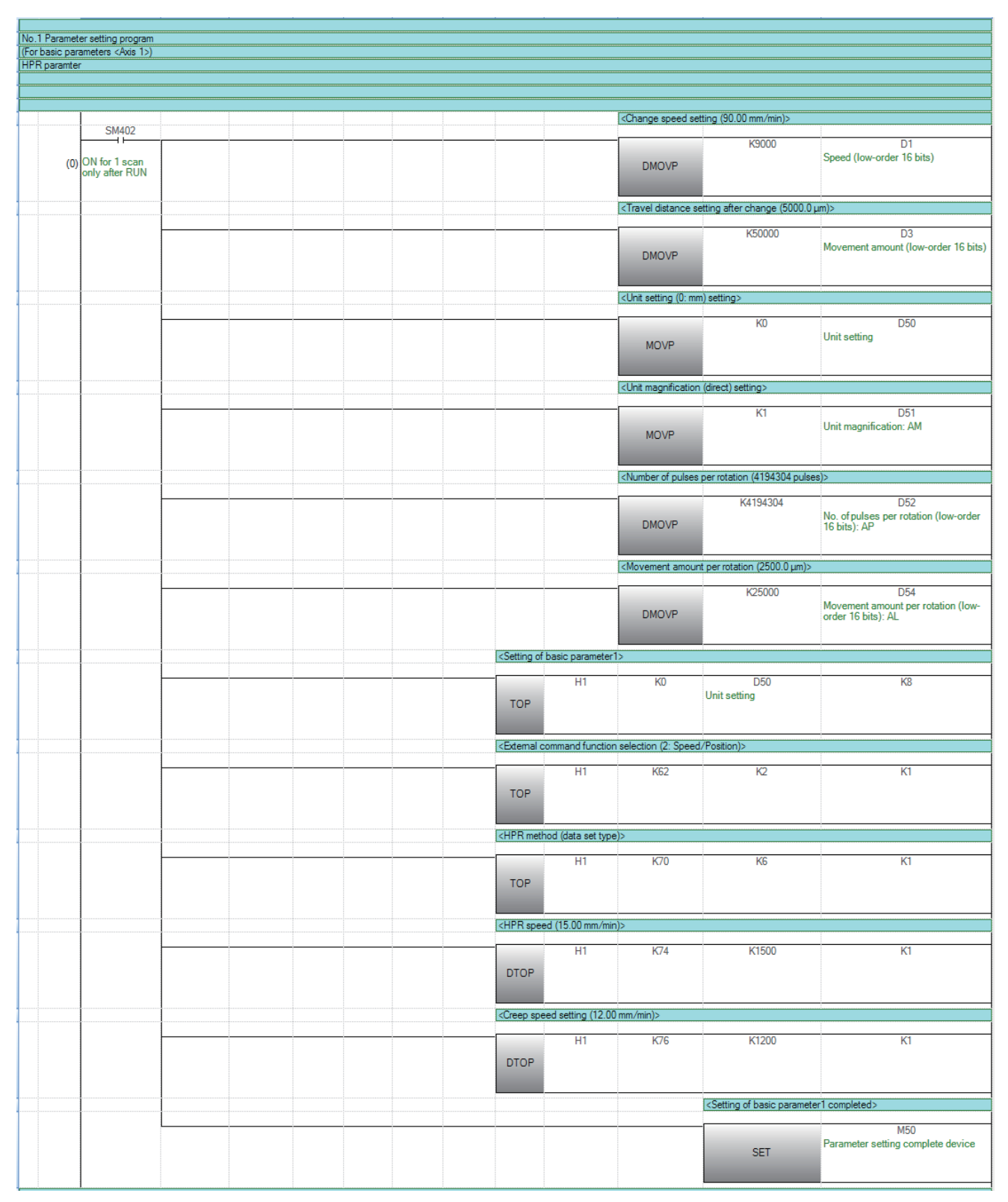

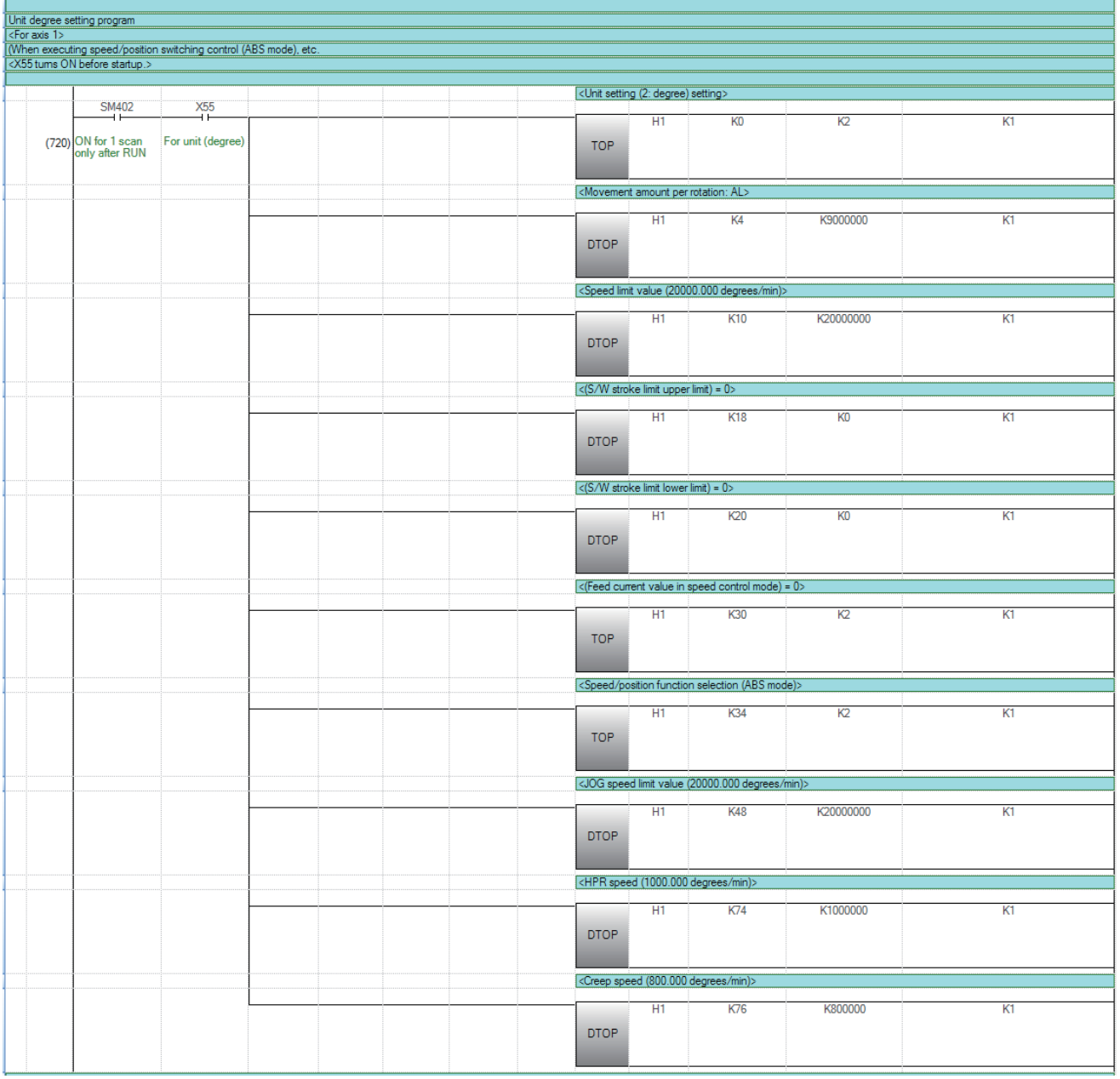

### **Positioning data setting program**

This program is not required when the data is set by "Positioning Data" using an engineering tool.

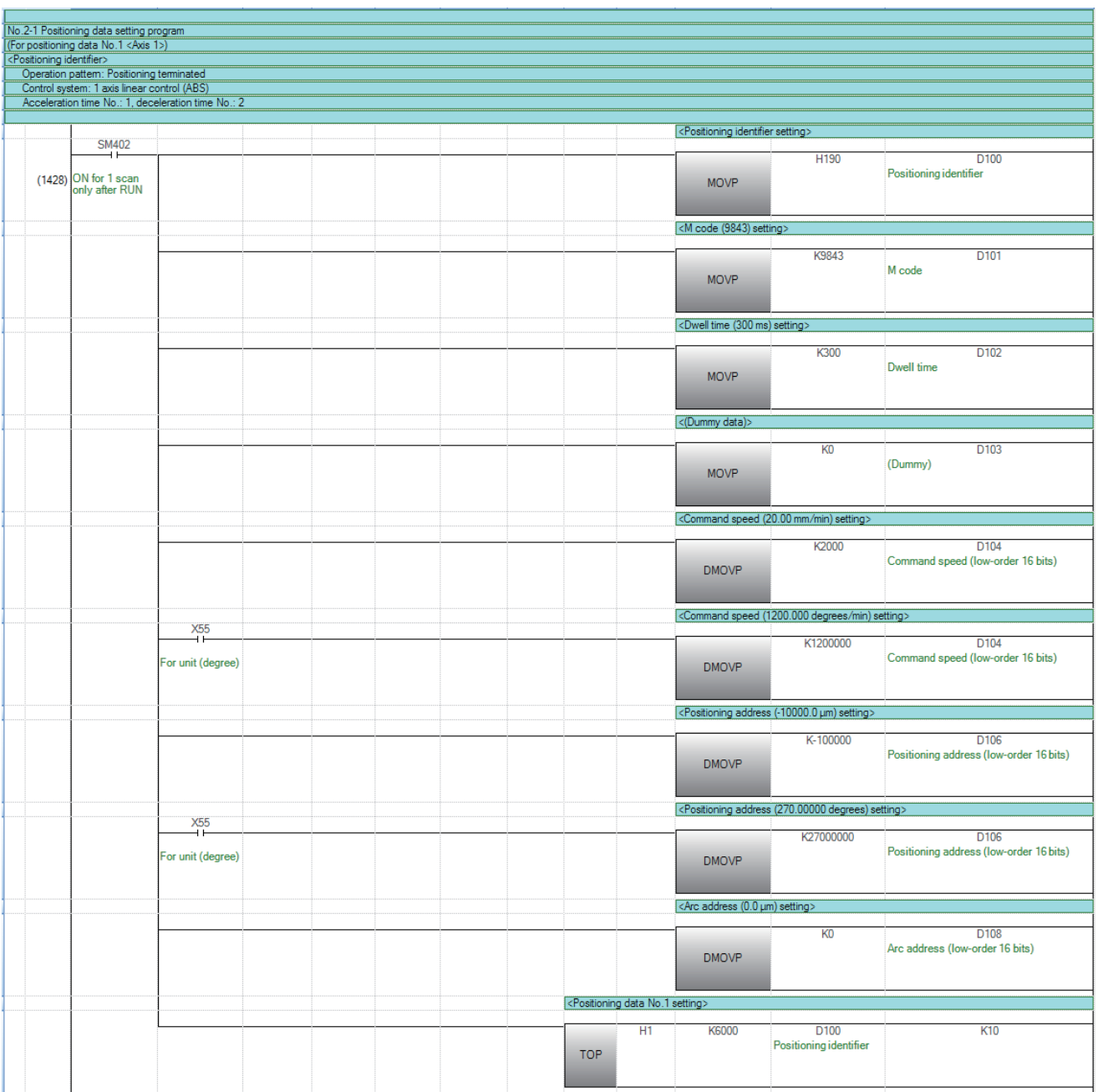

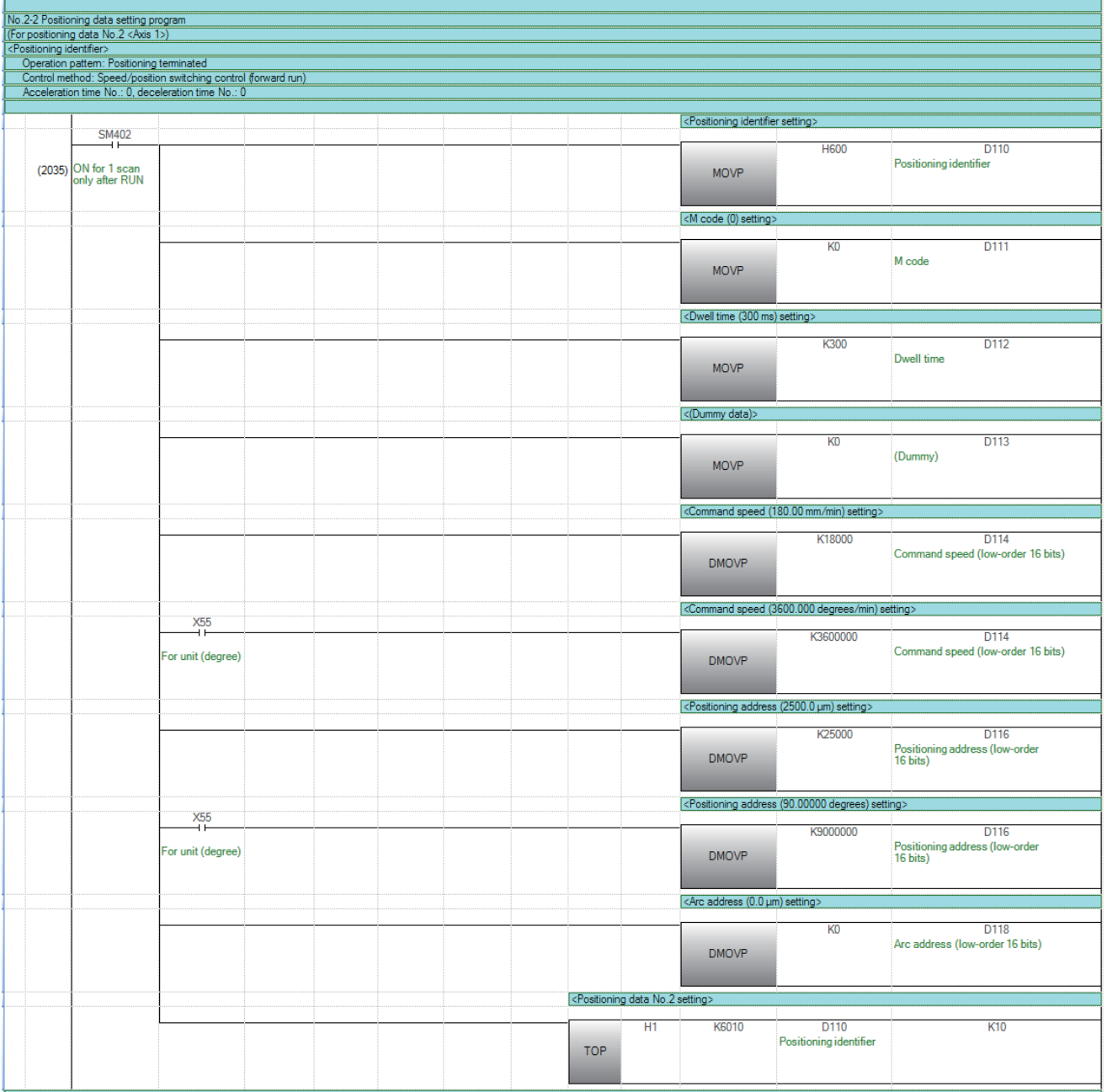

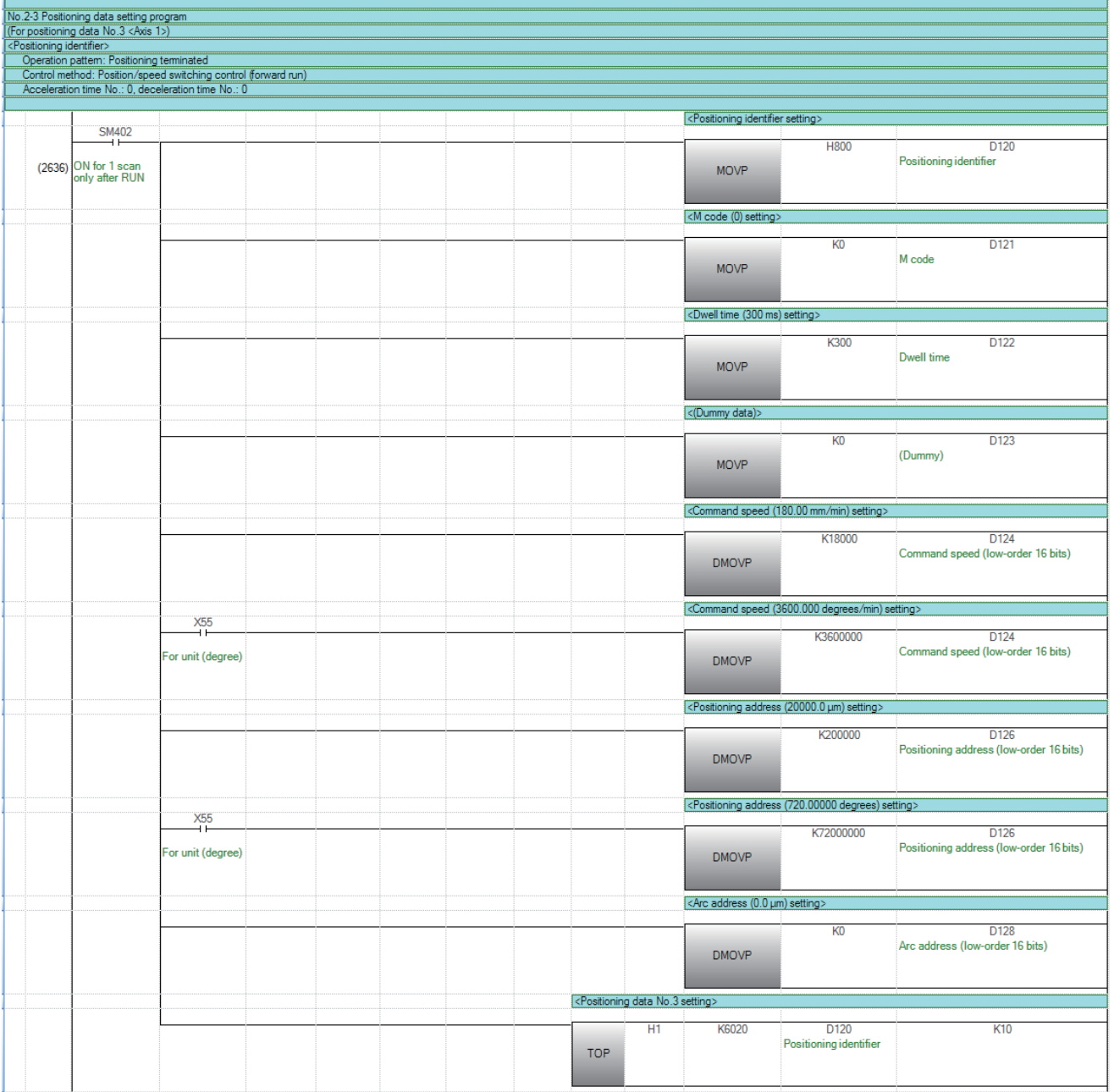

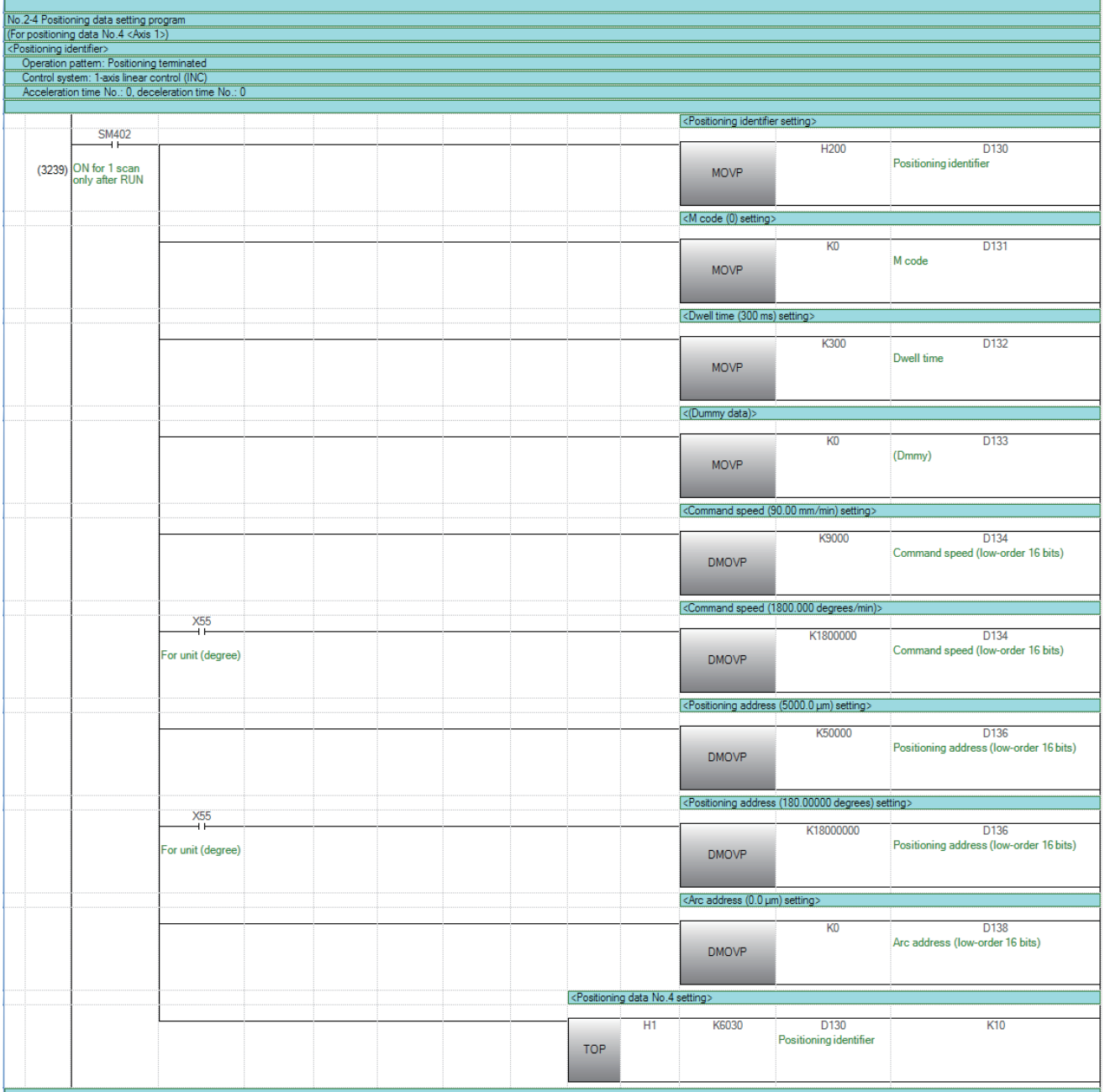

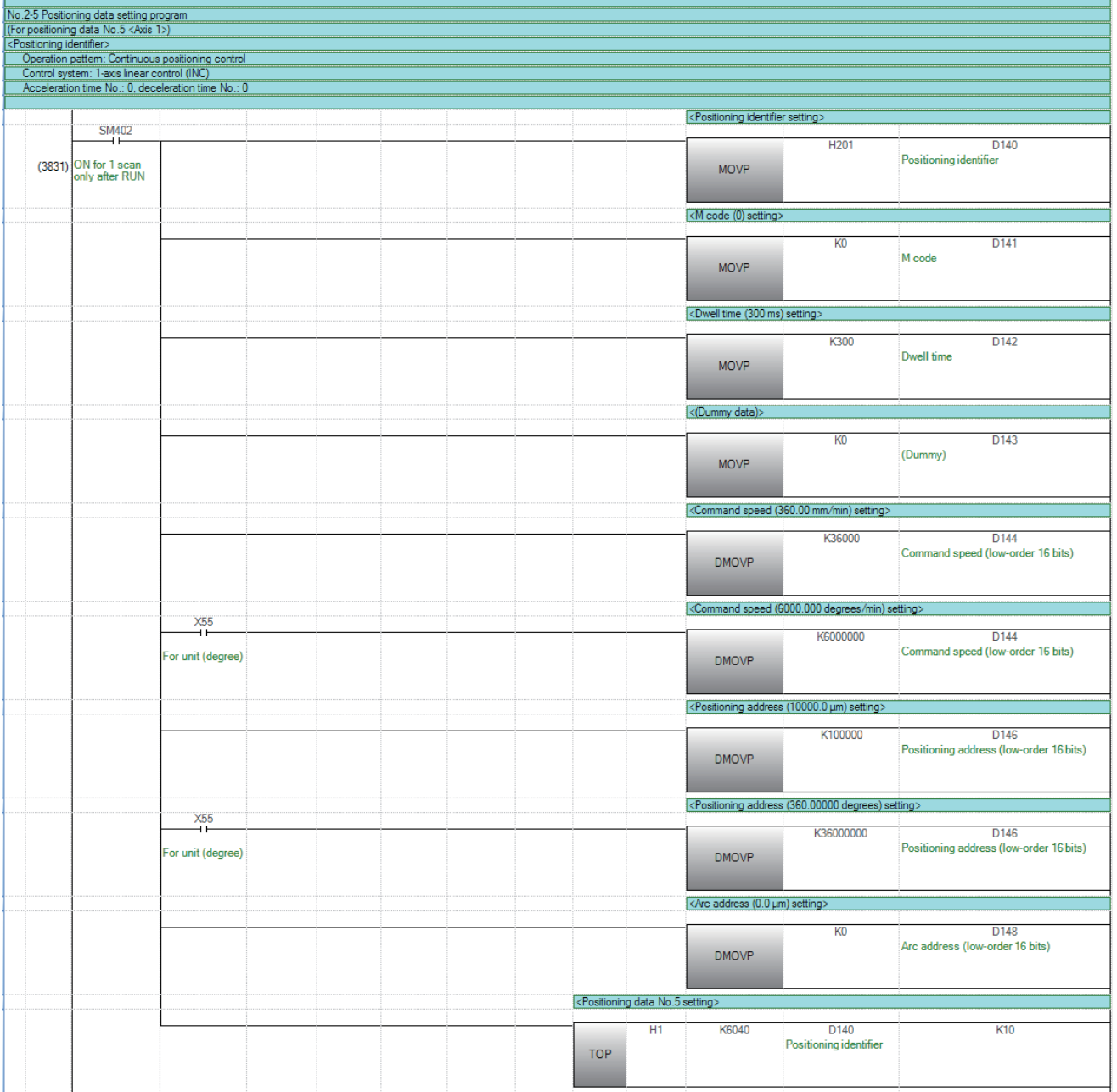

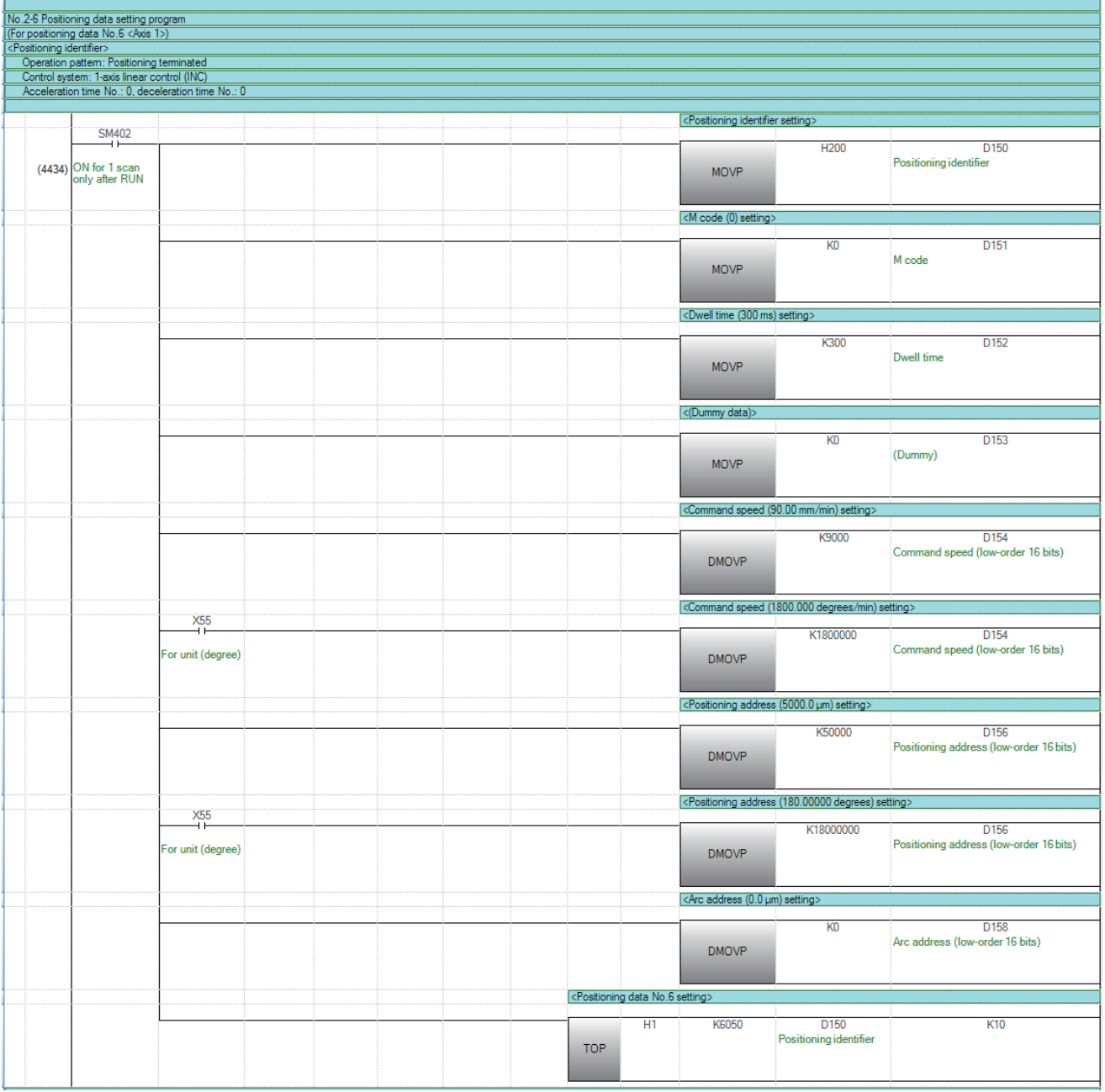

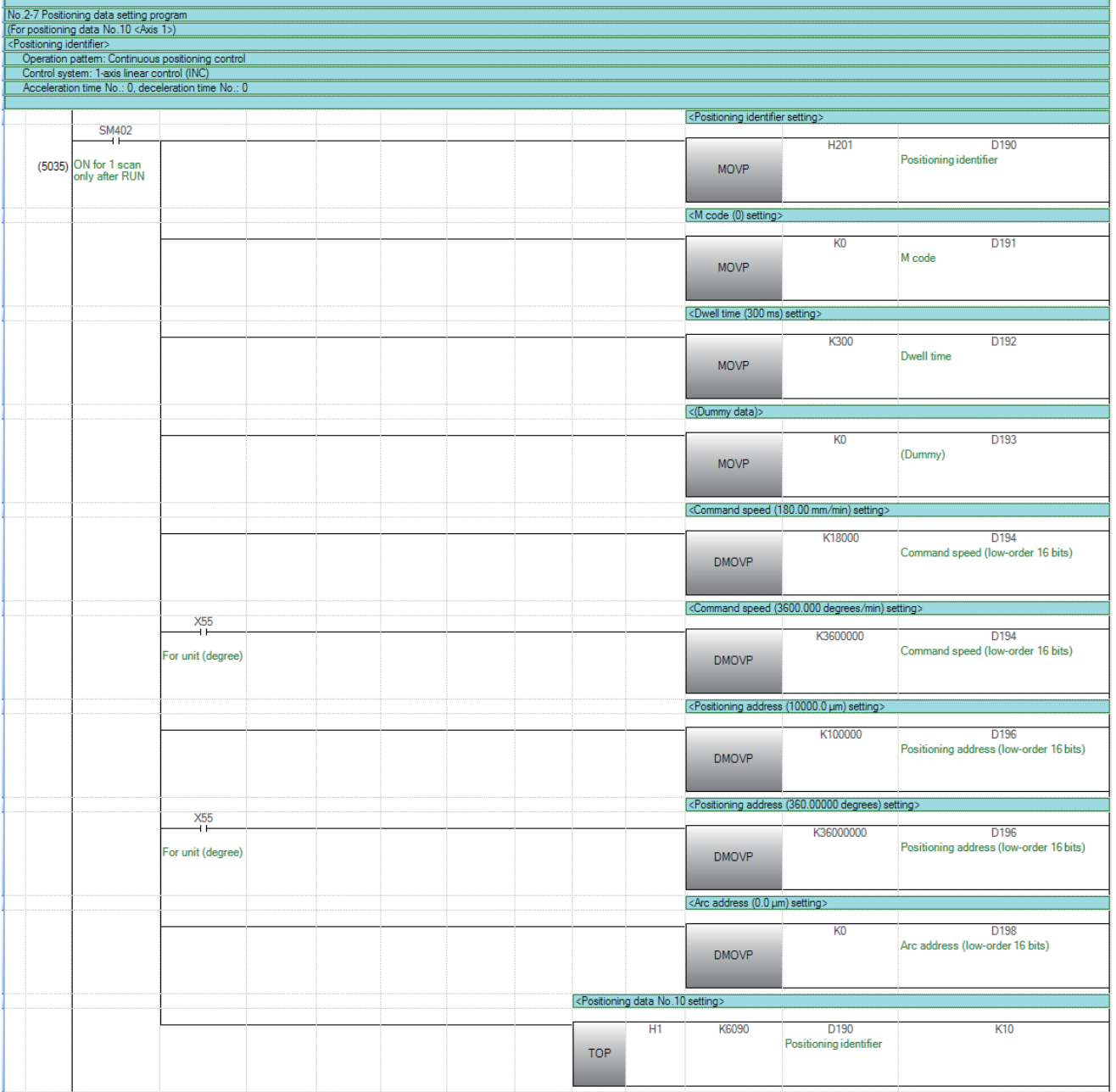

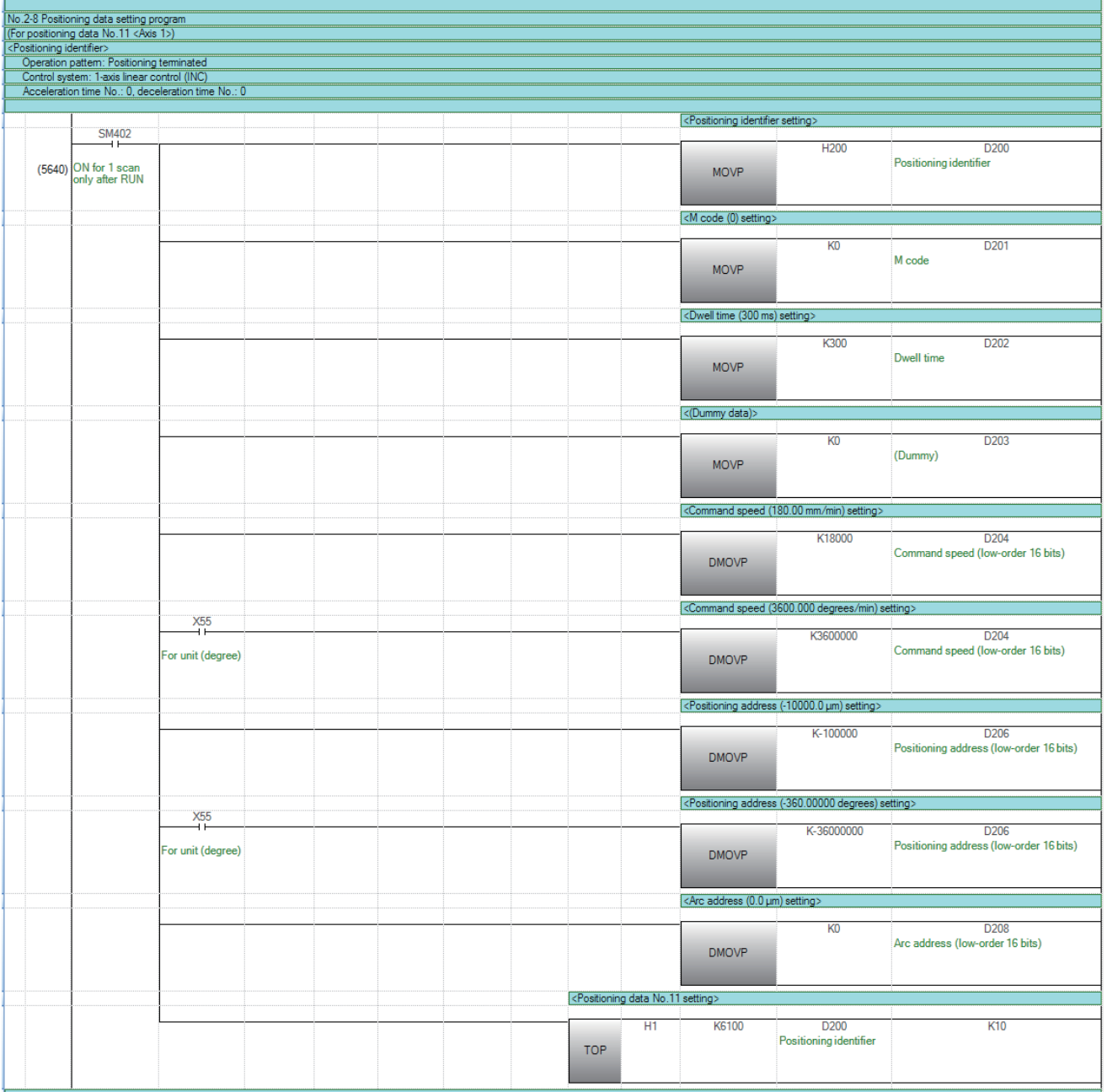

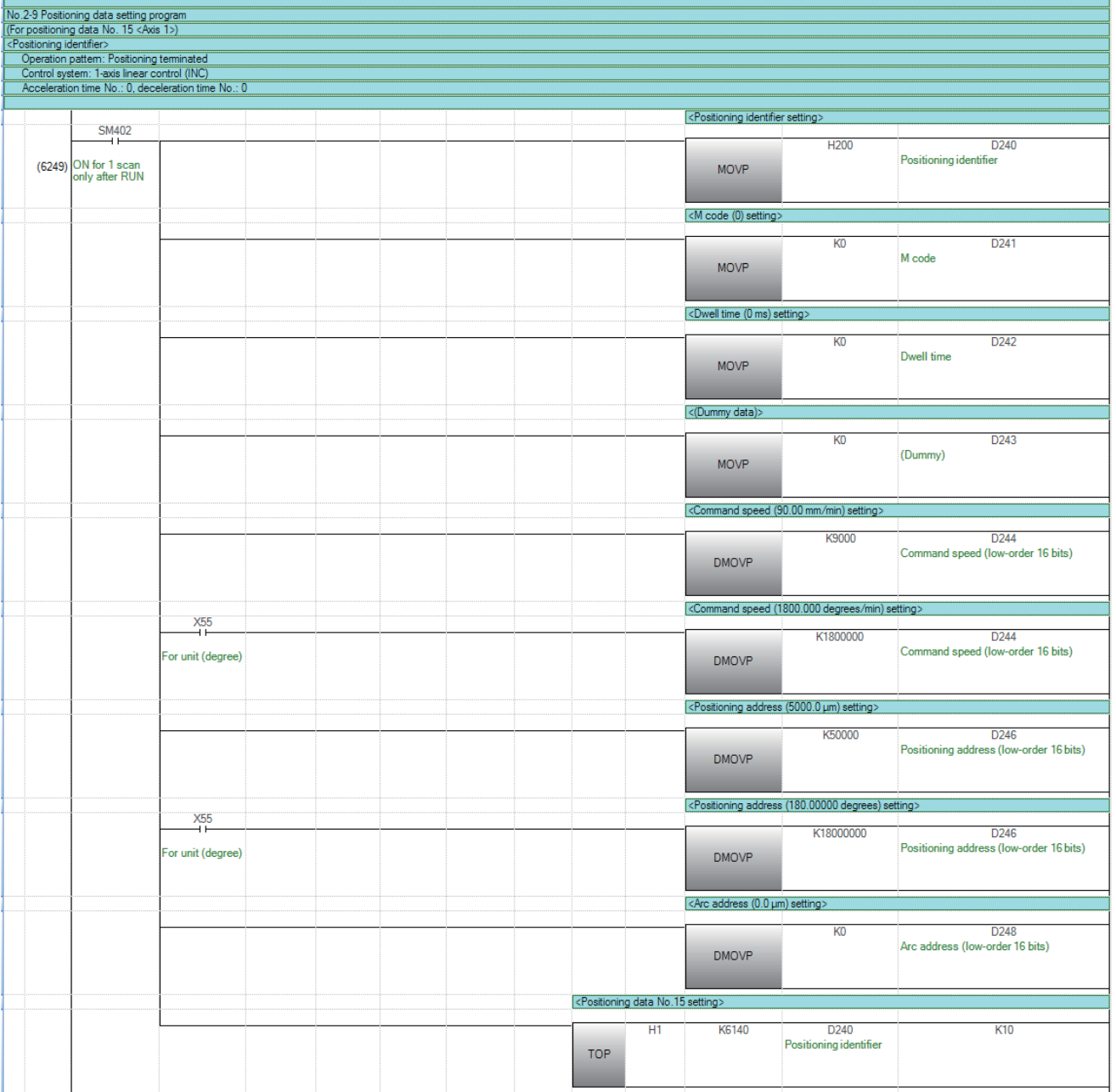

### **Block start data setting program**

This program is not required when the data is set by "Block Start Data" using an engineering tool.

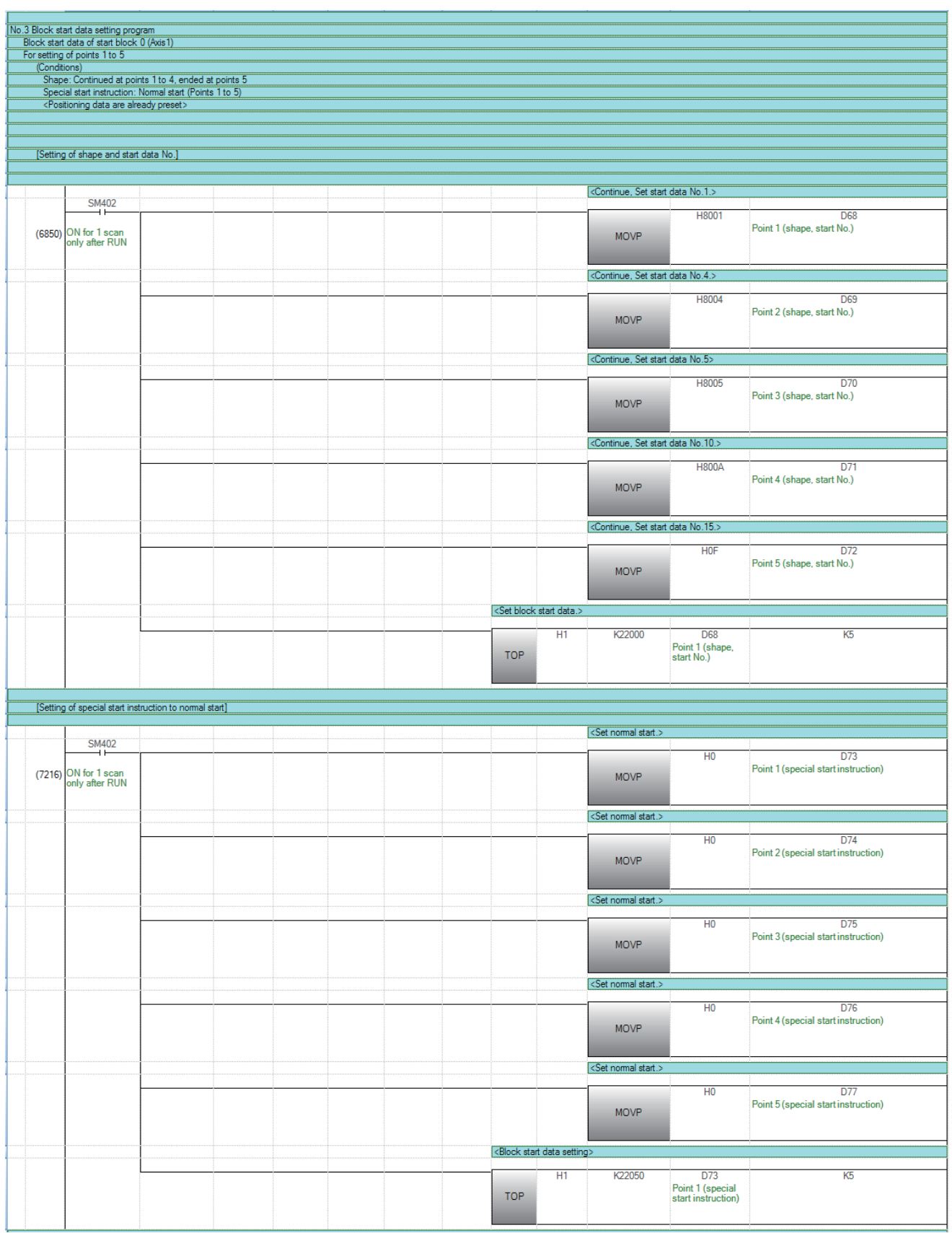

#### **Servo parameter setting program**

This program is not required when the parameter is set by "Servo Parameter" using an engineering tool.

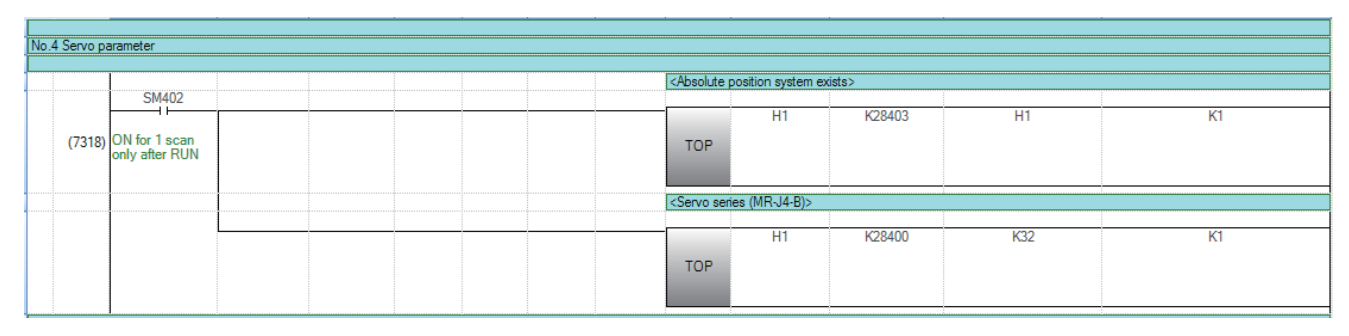

#### **Home position return request OFF program**

This program is not required when "1: Positioning control is executed." is set in "[Pr.55] Operation setting for incompletion of home position return" by "Home Position Return Detailed Parameters" using an engineering tool.

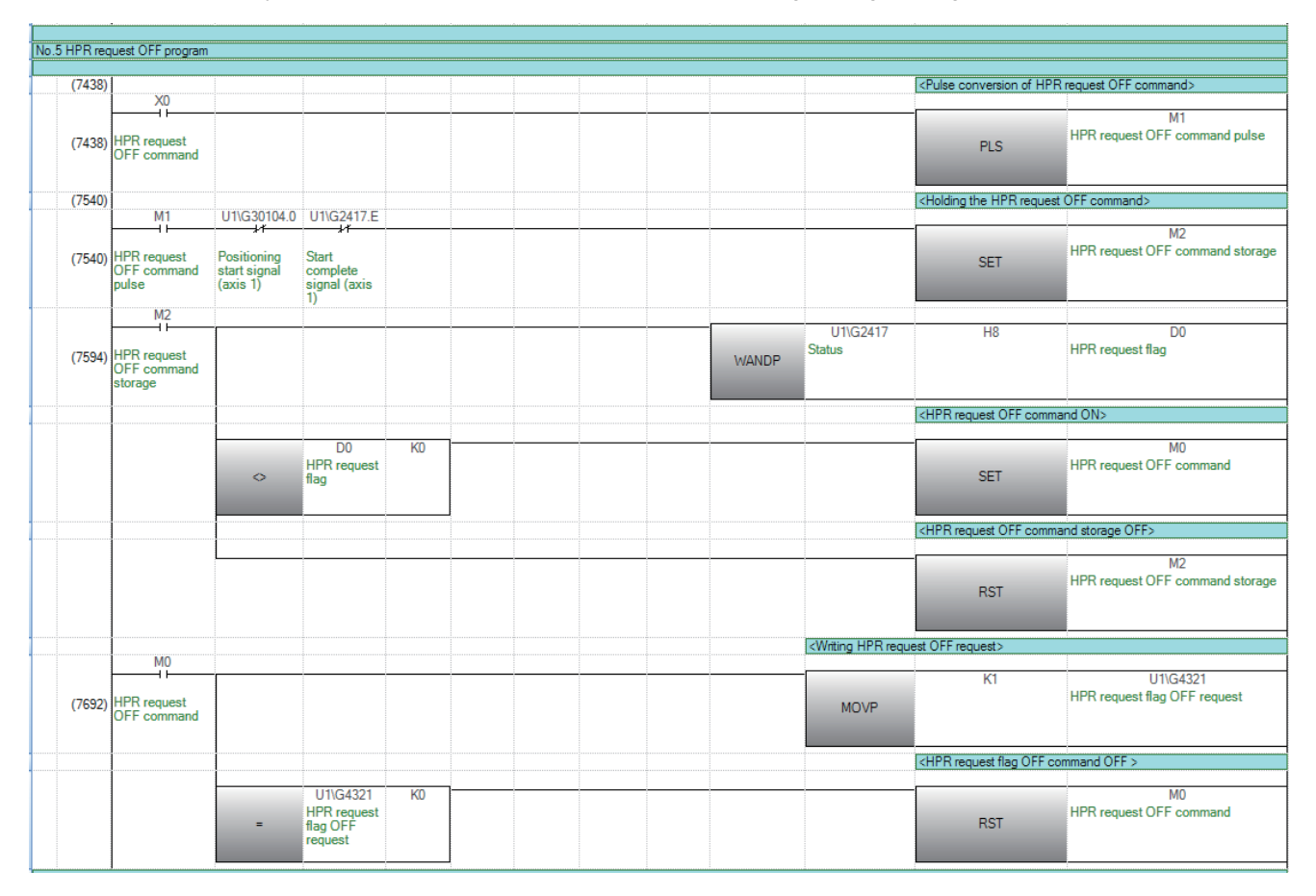

#### **External command function valid setting program**

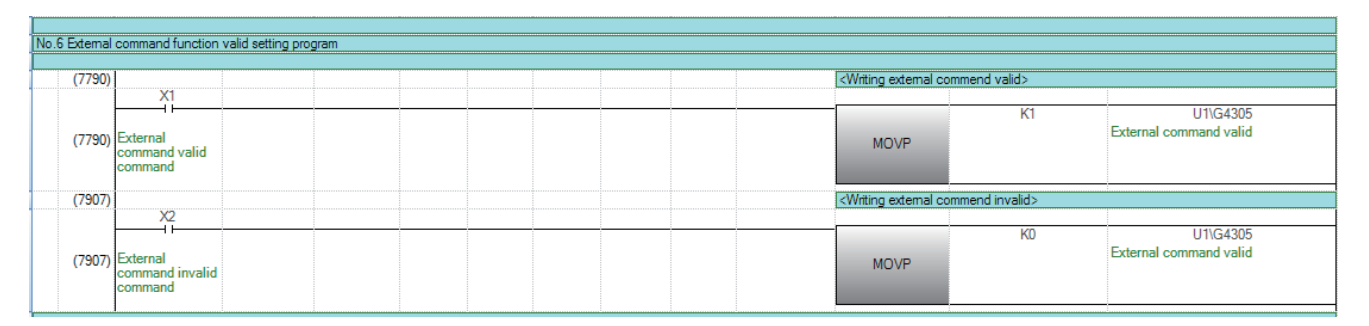

### **PLC READY signal ON program**

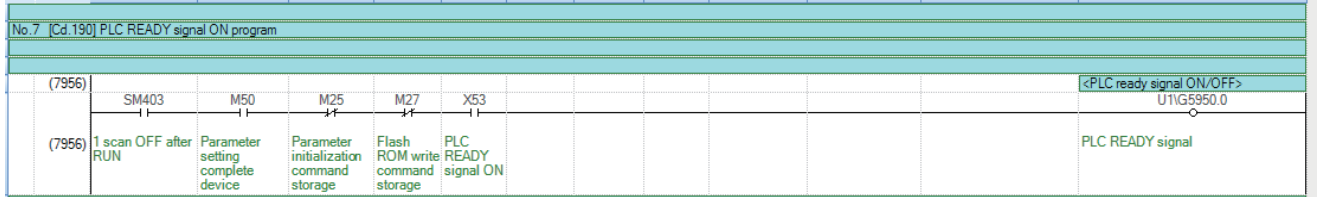

### **All axis servo ON program**

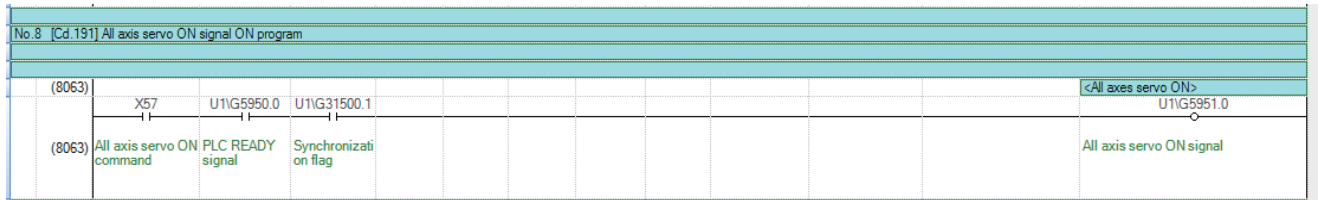

### **Positioning start No. setting program**

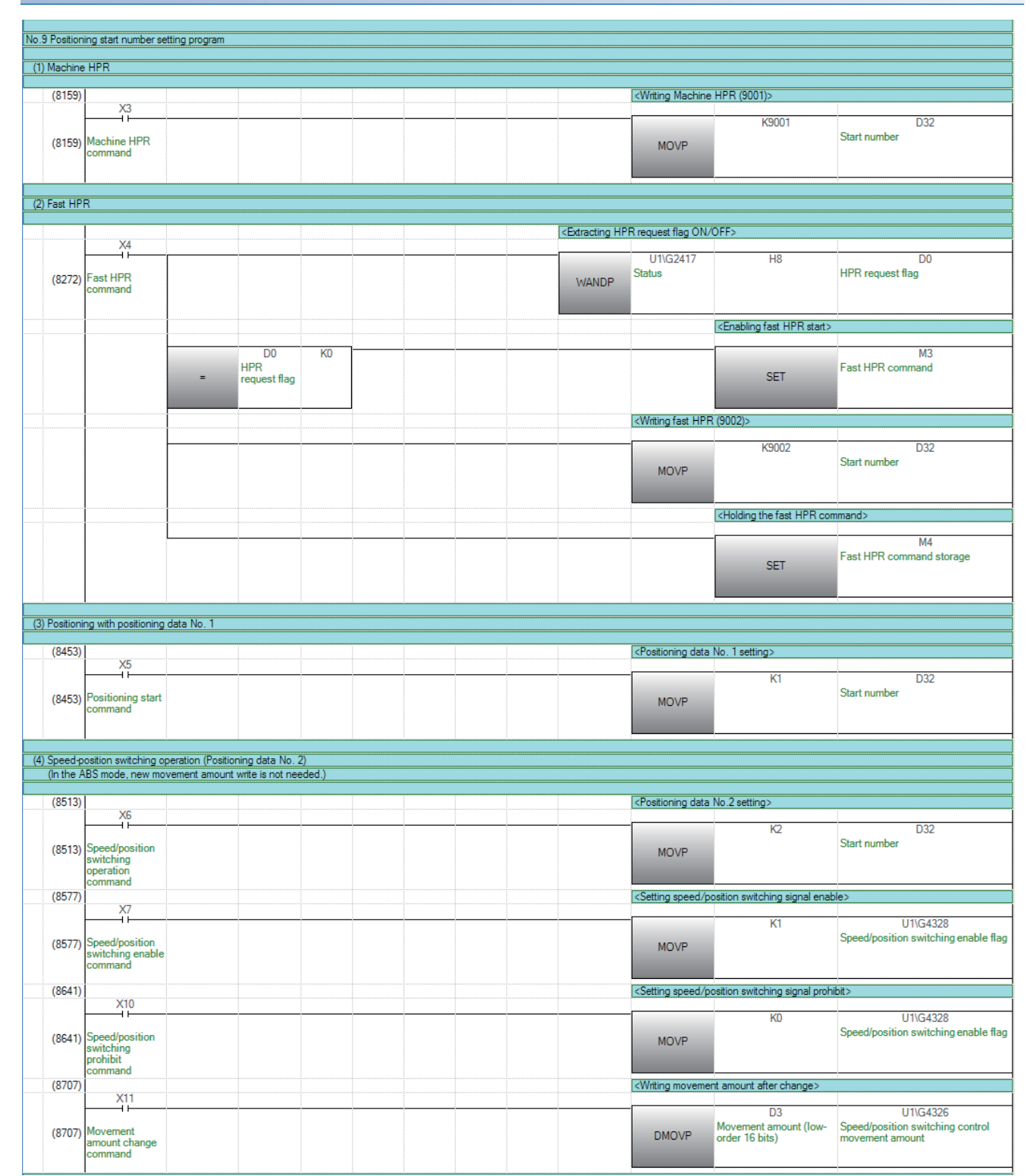

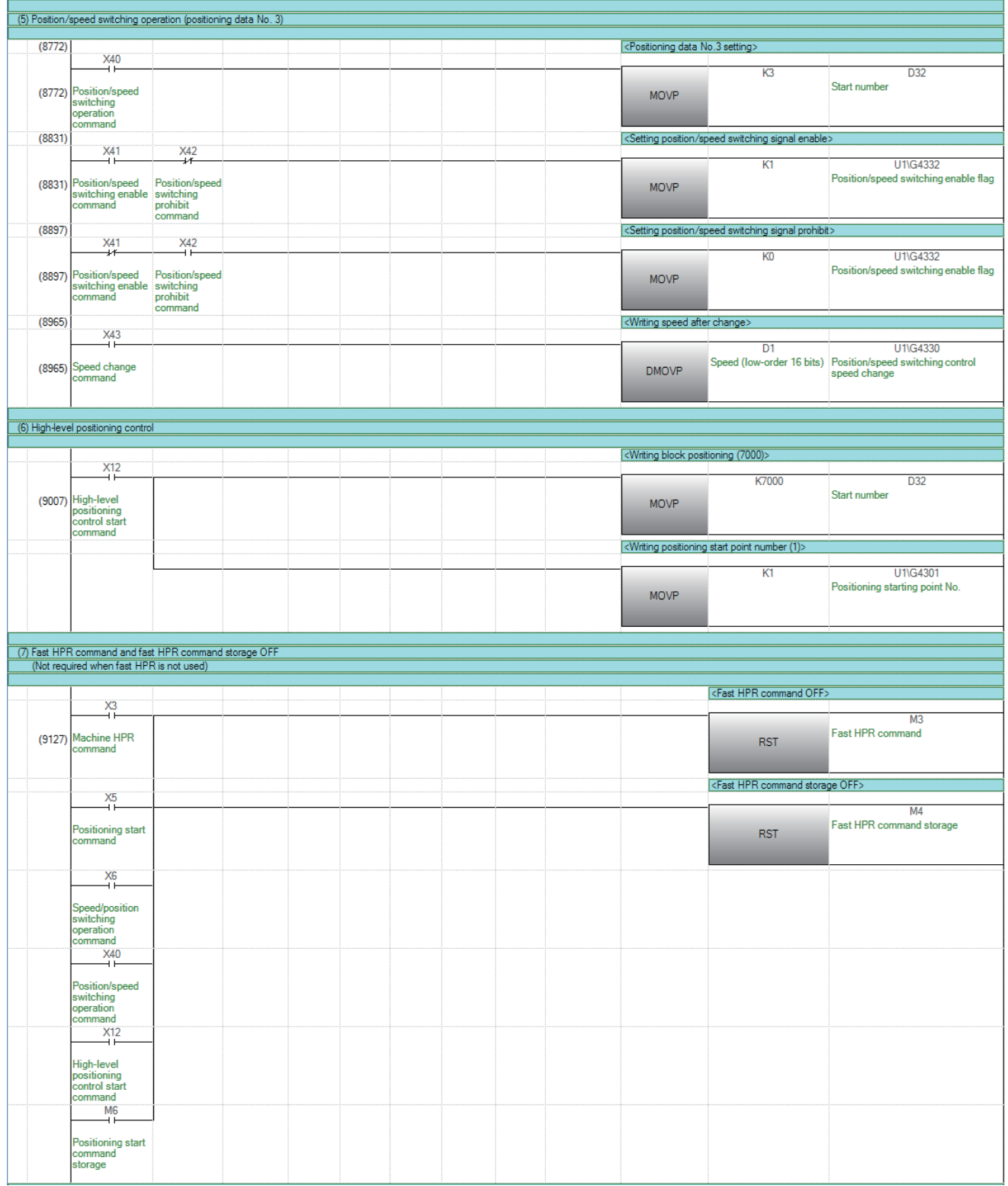

### **Positioning start program**

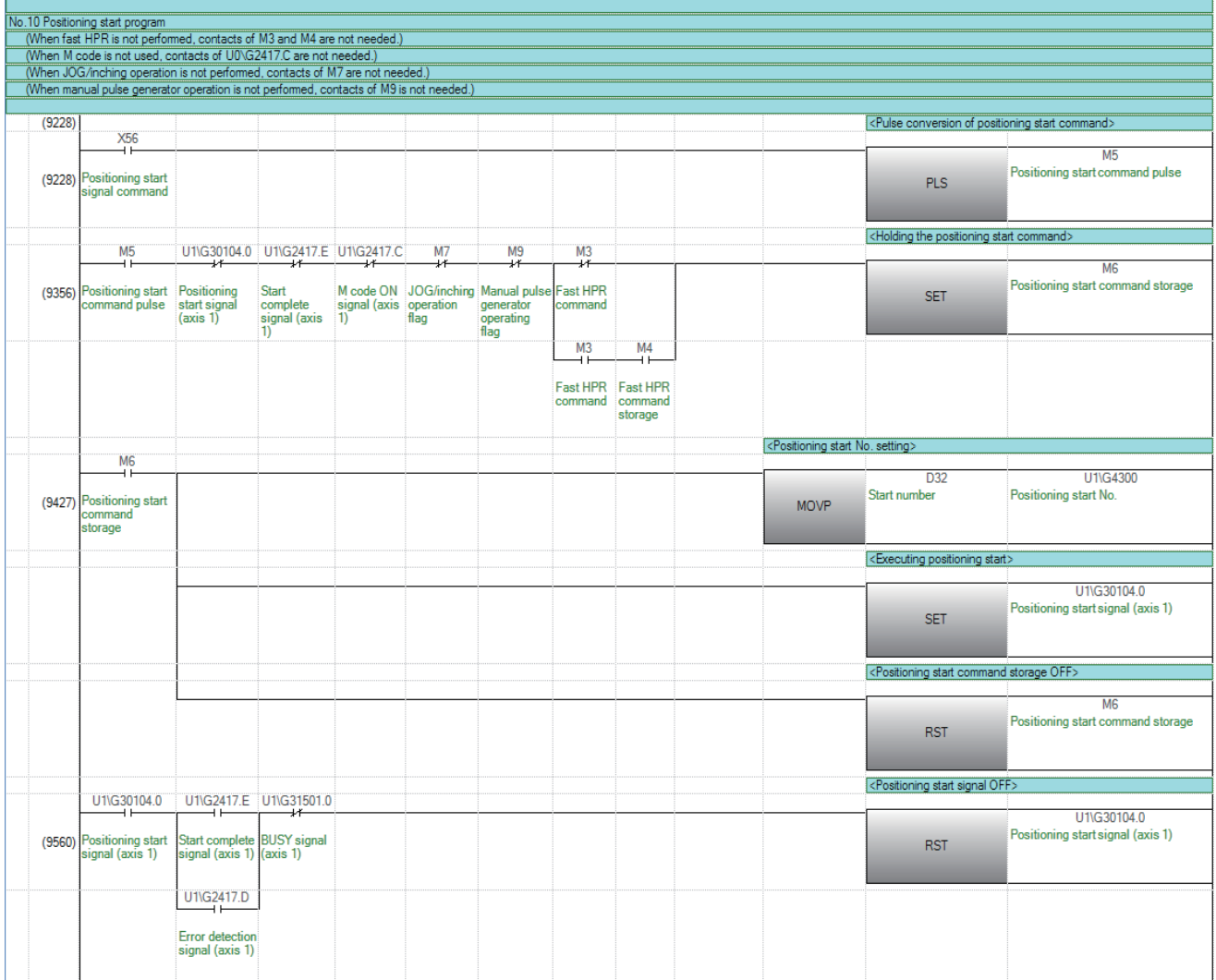

### **M code OFF program**

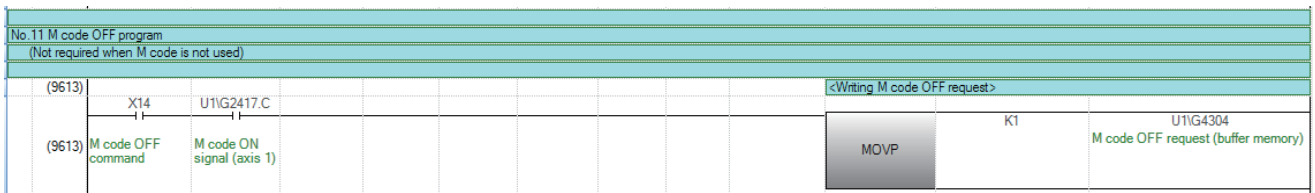

### **JOG operation setting program**

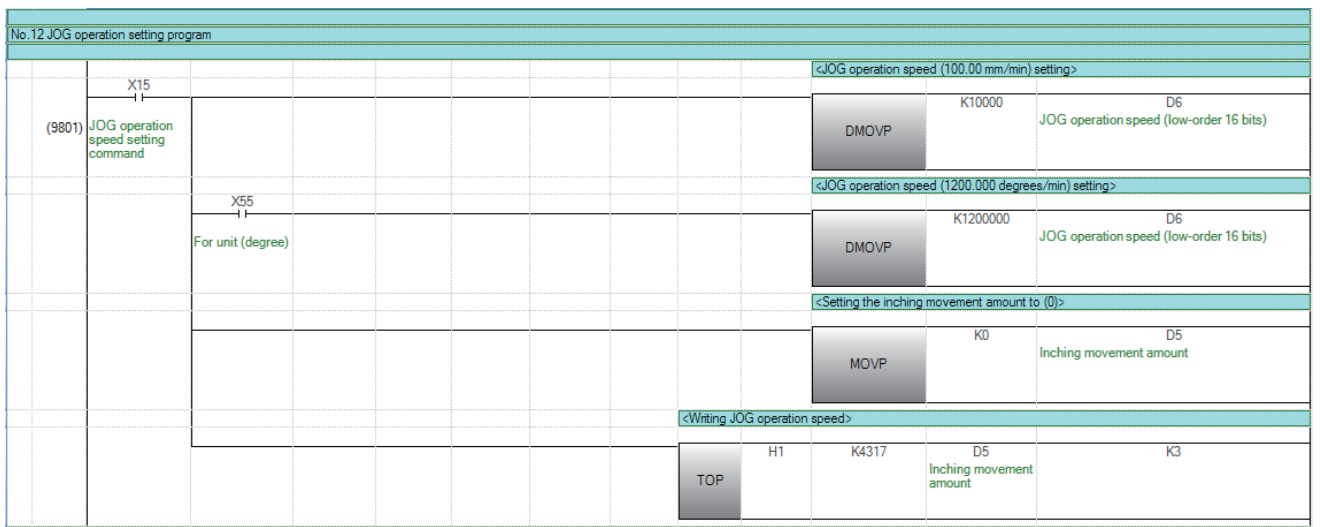

### **Inching operation setting program**

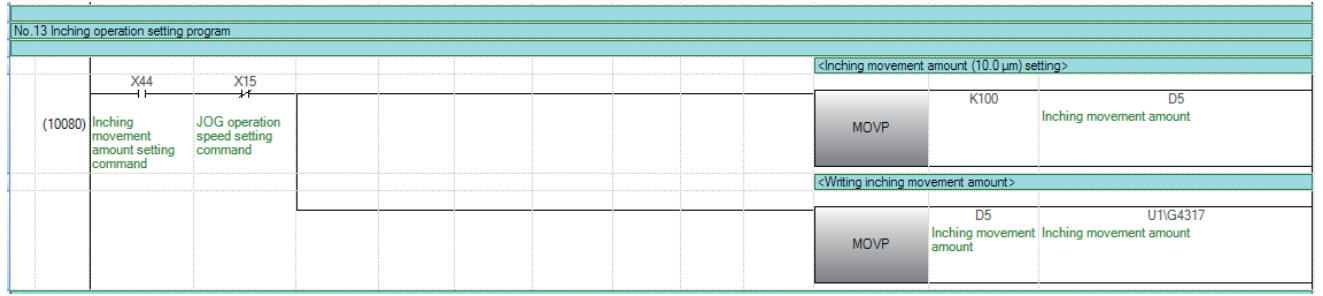

### **JOG operation/inching operation execution program**

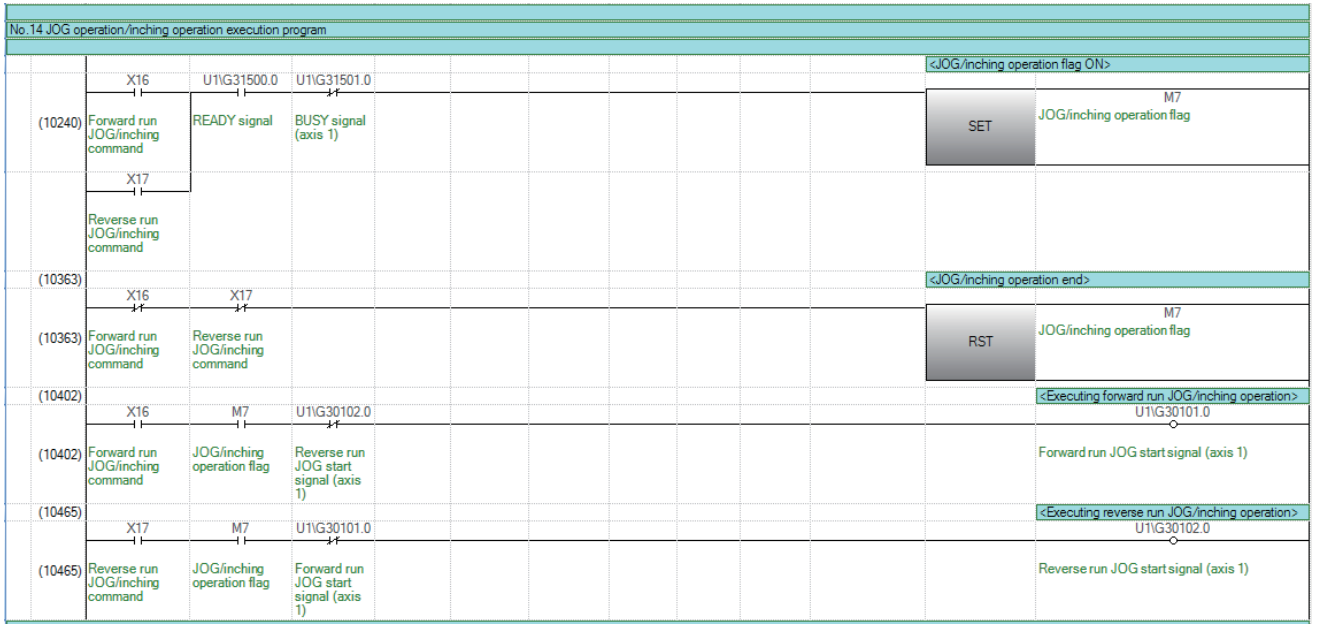

### **Manual pulse generator operation program**

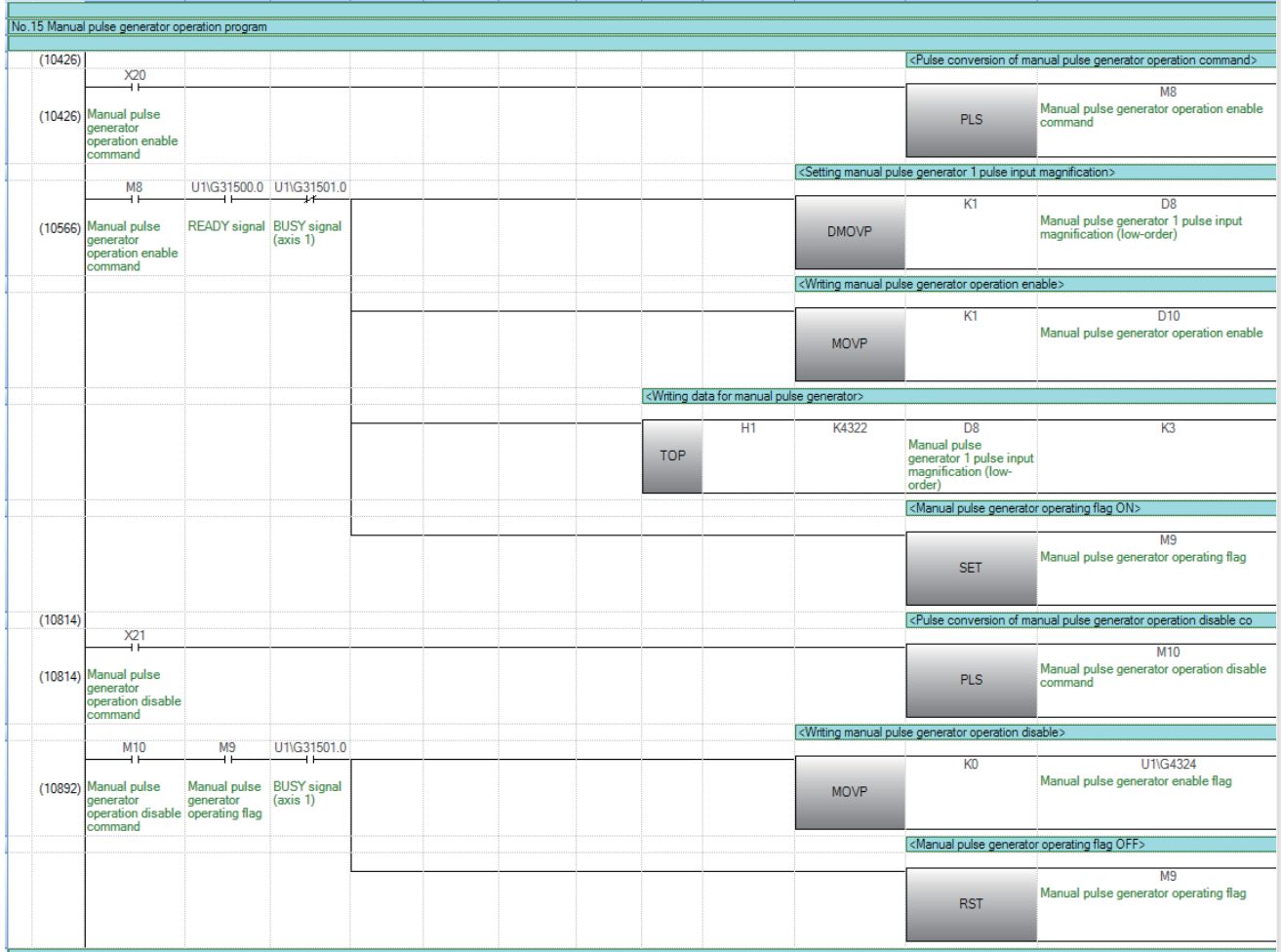

### **Speed change program**

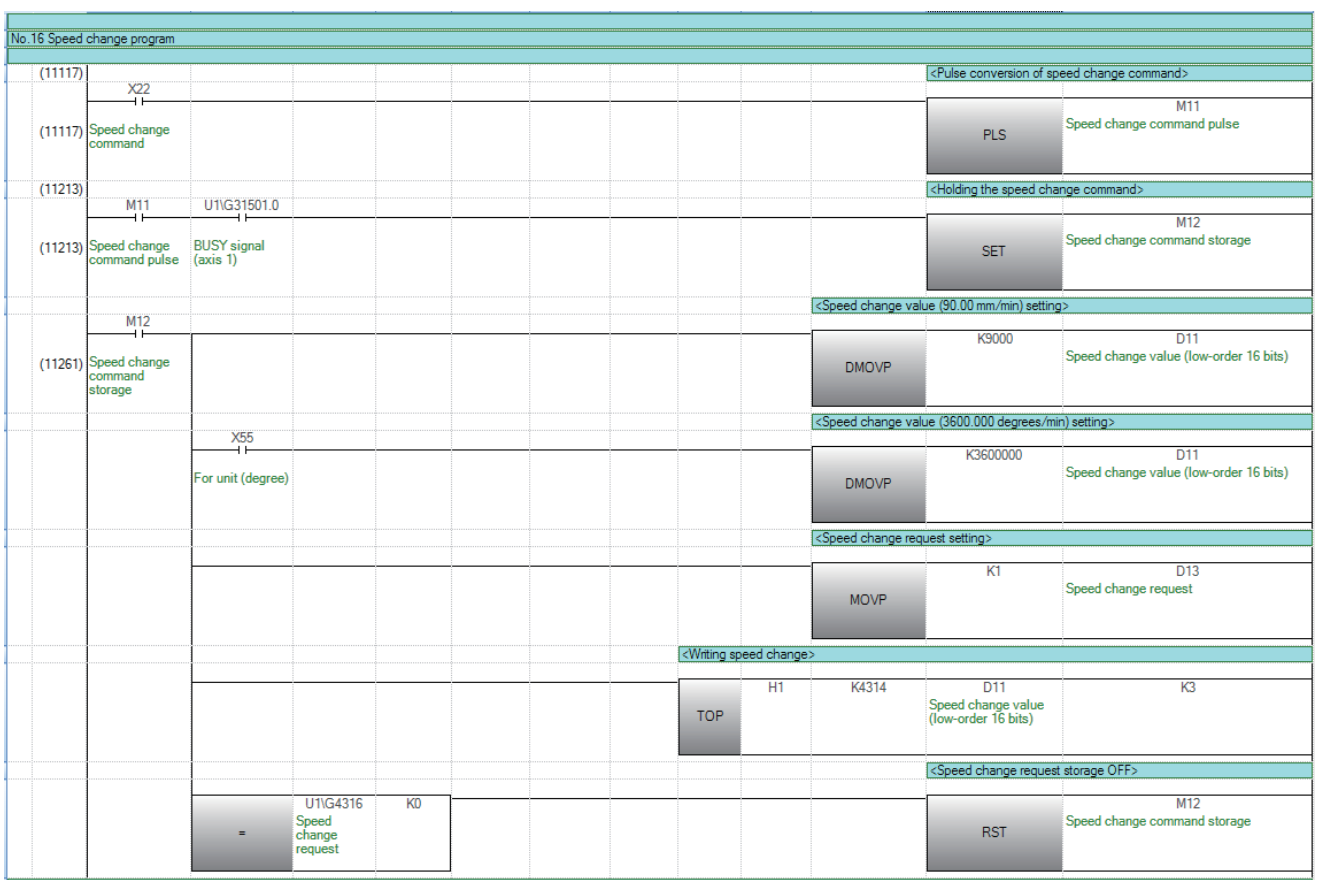

### **Override program**

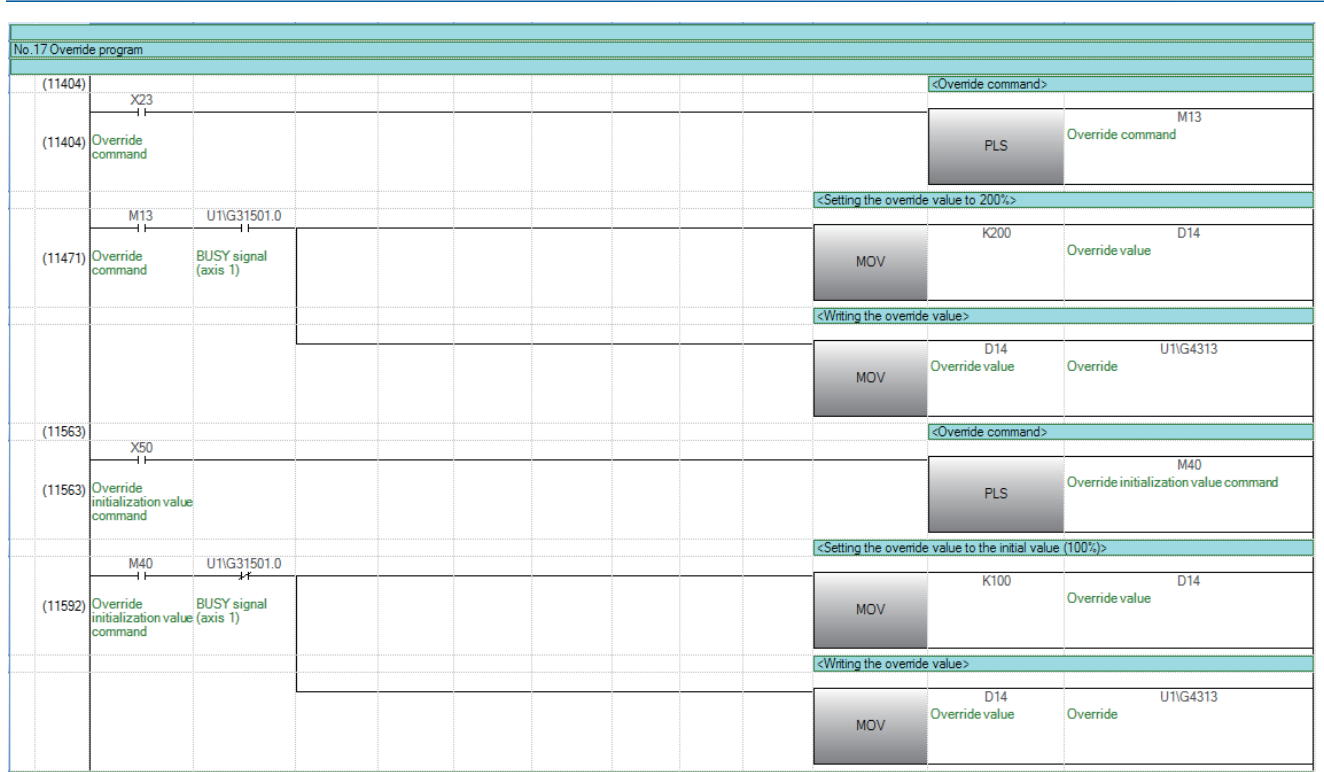

### **Acceleration/deceleration time change program**

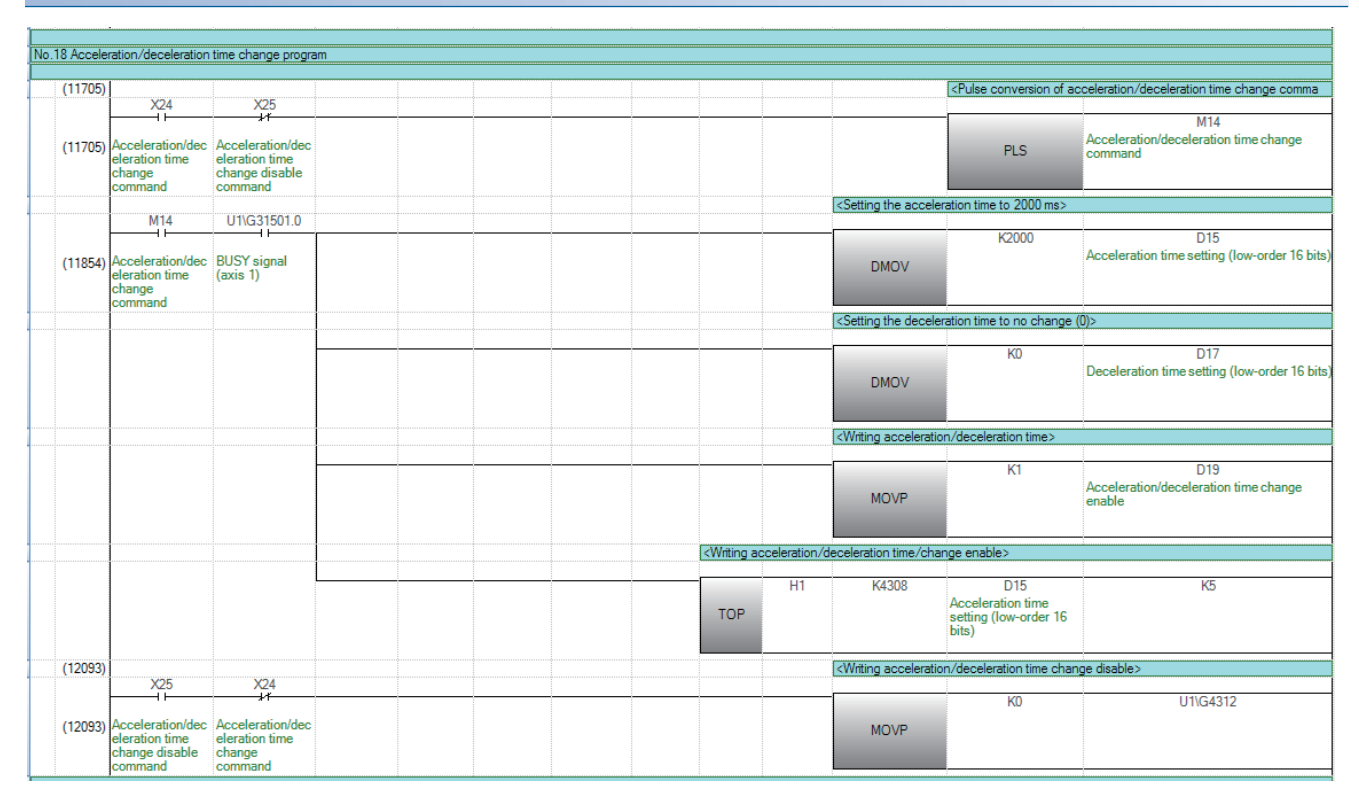

#### **Torque change program**

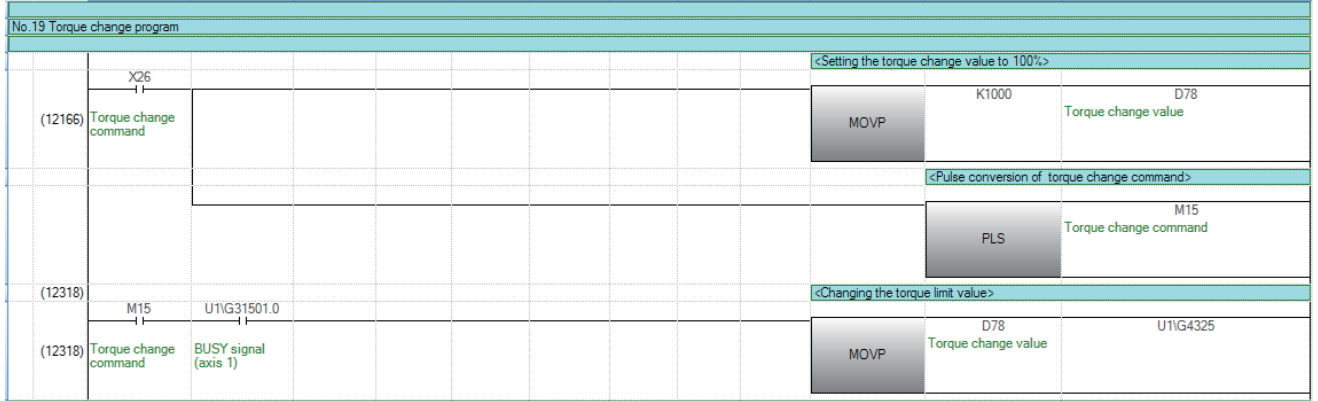

### **Step operation program**

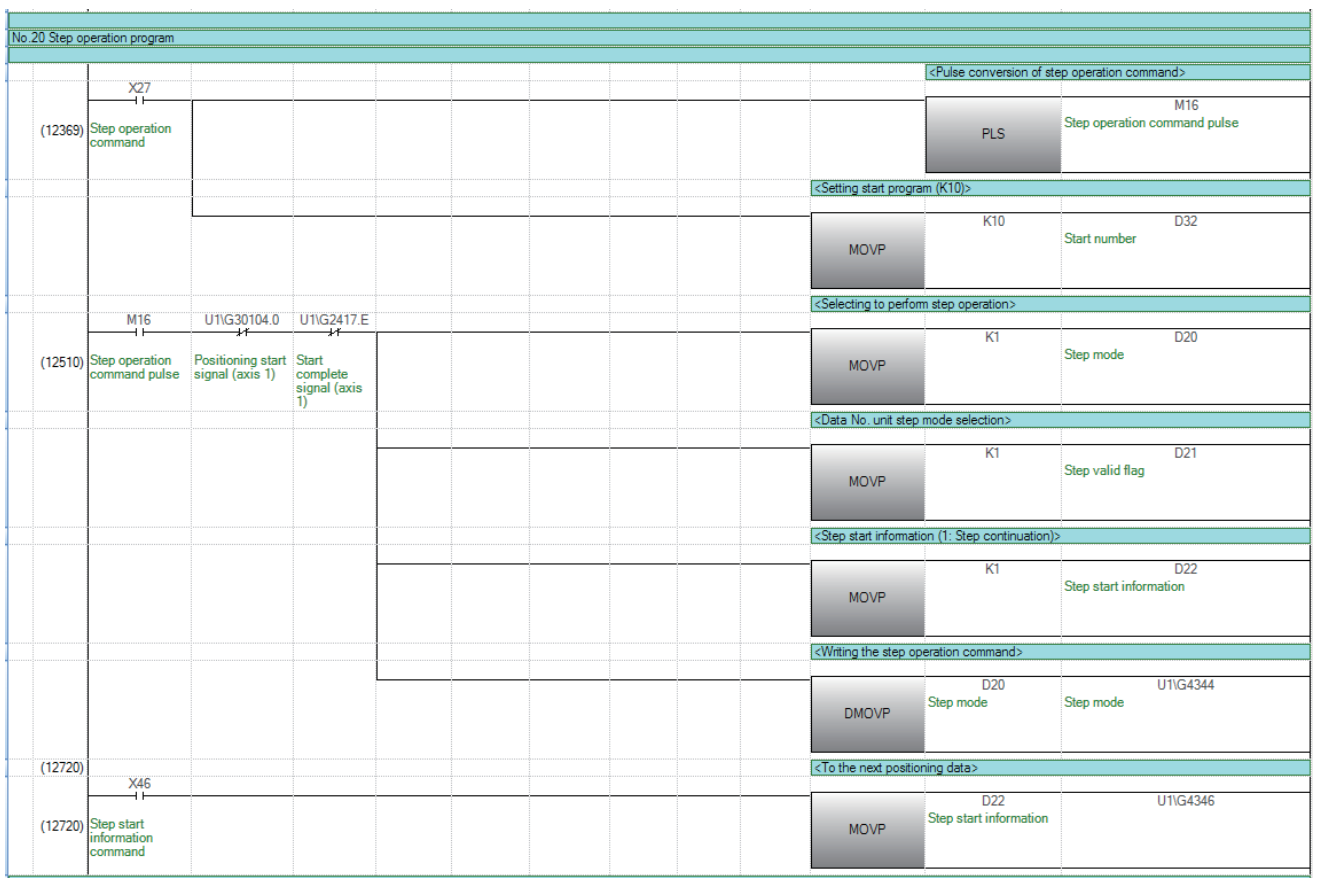

### **Skip program**

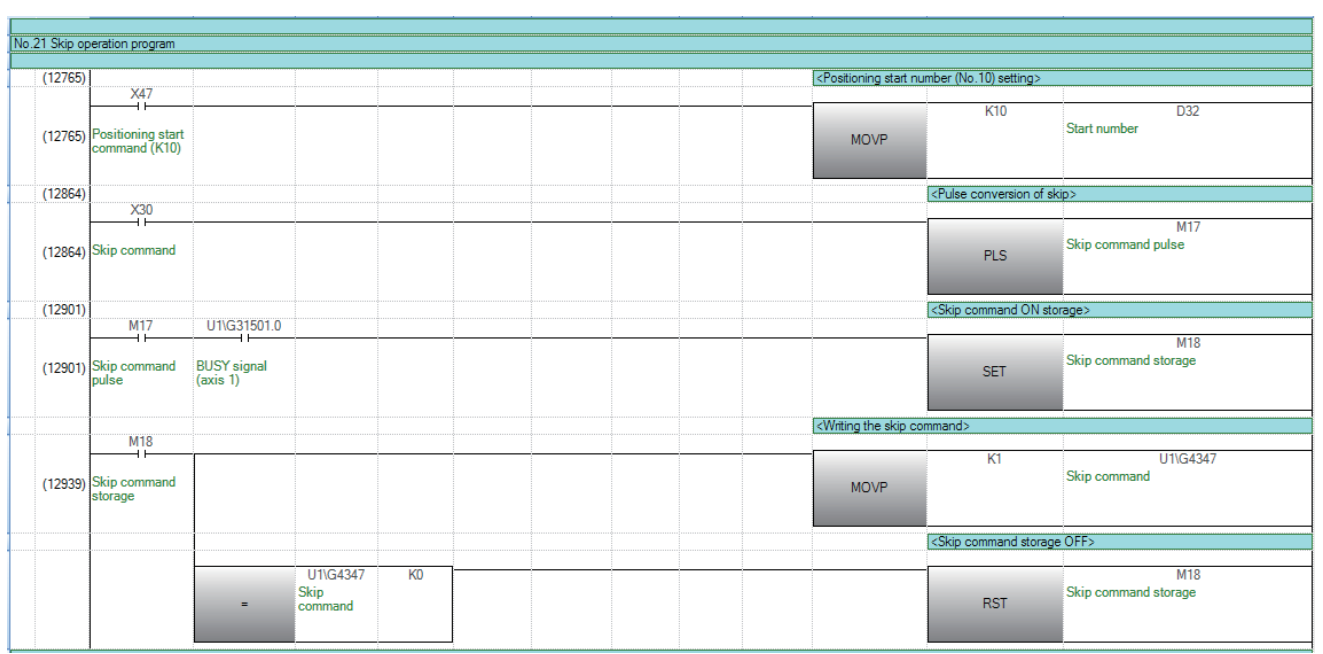

### **Teaching program**

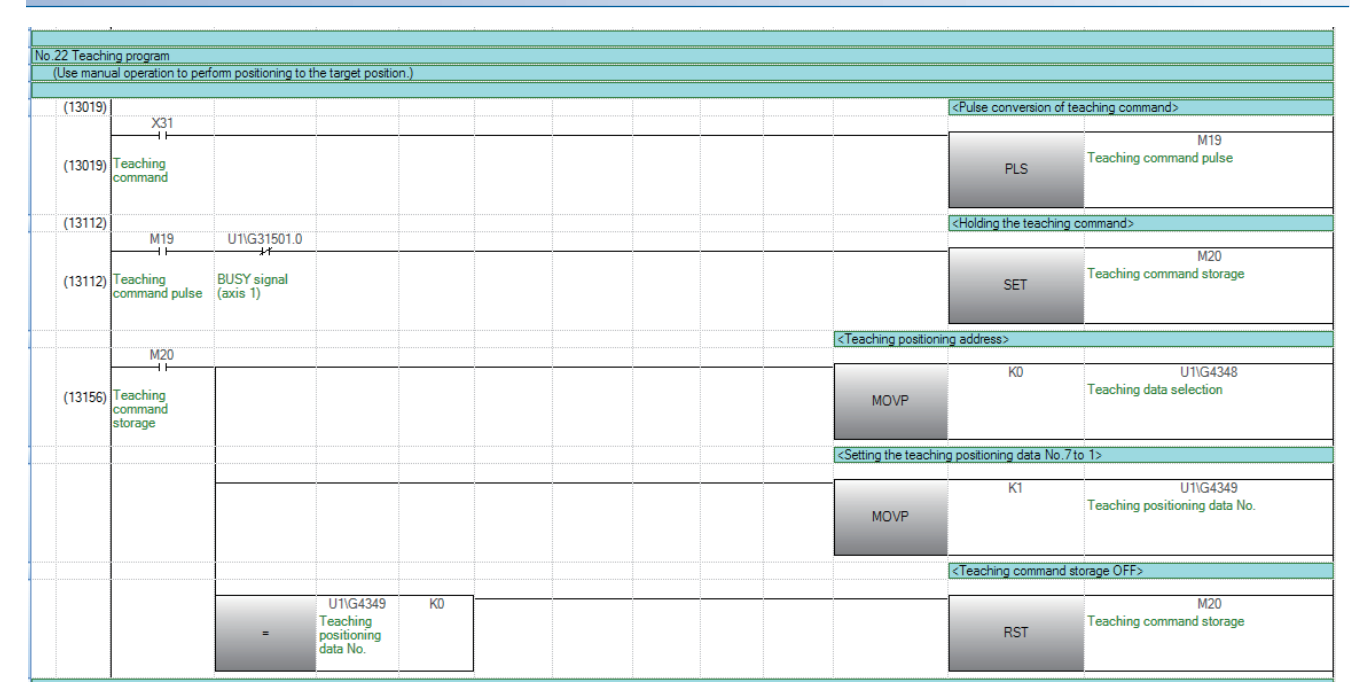

### **Continuous operation interrupt program**

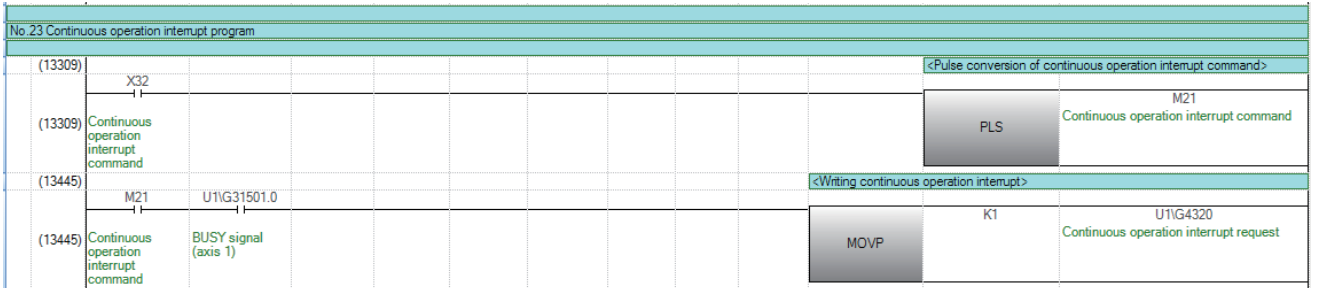

### **Target position change program**

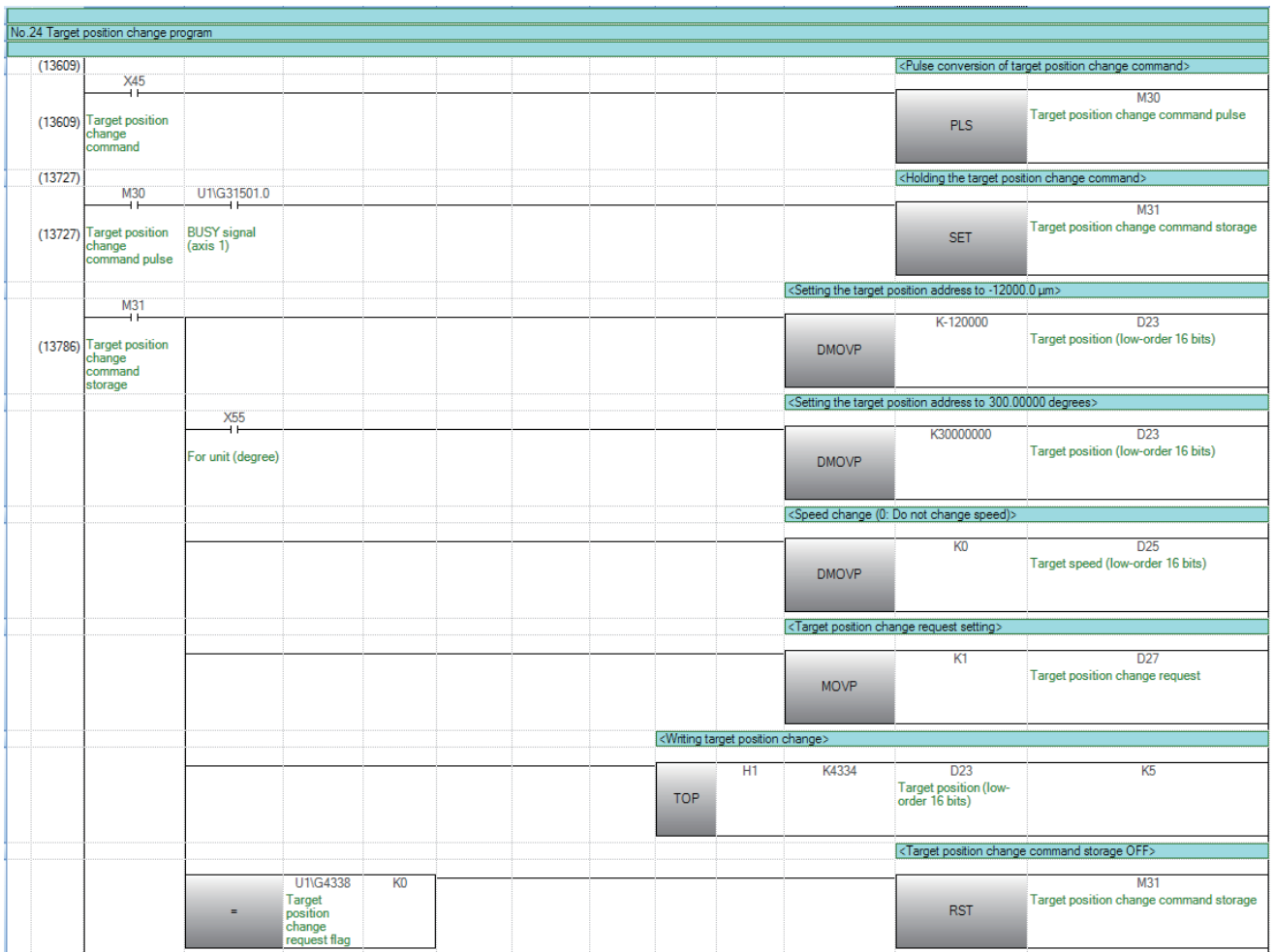

#### **Restart program**

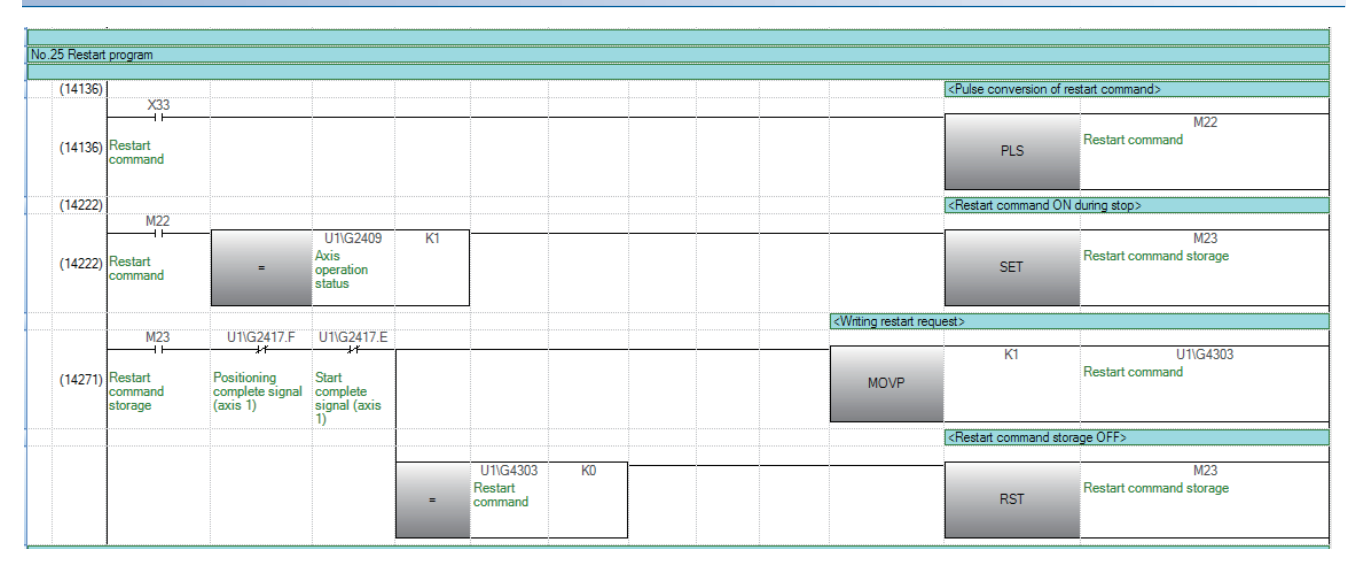
#### **Parameter initialization program**

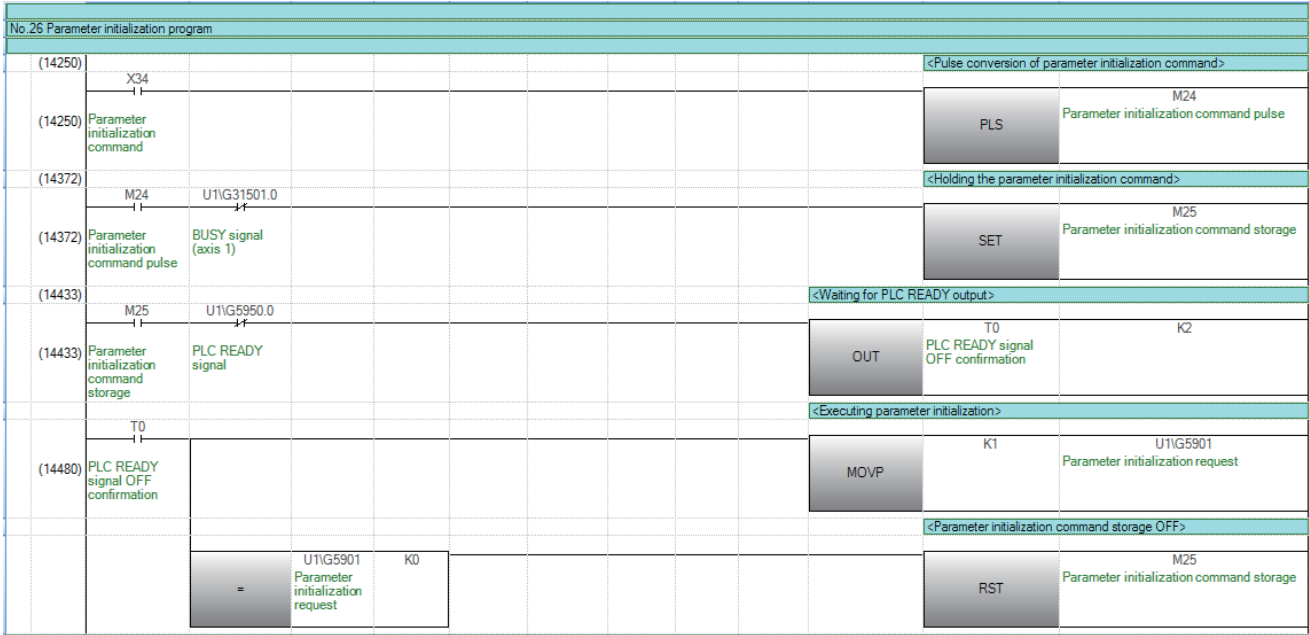

#### **Flash ROM write program**

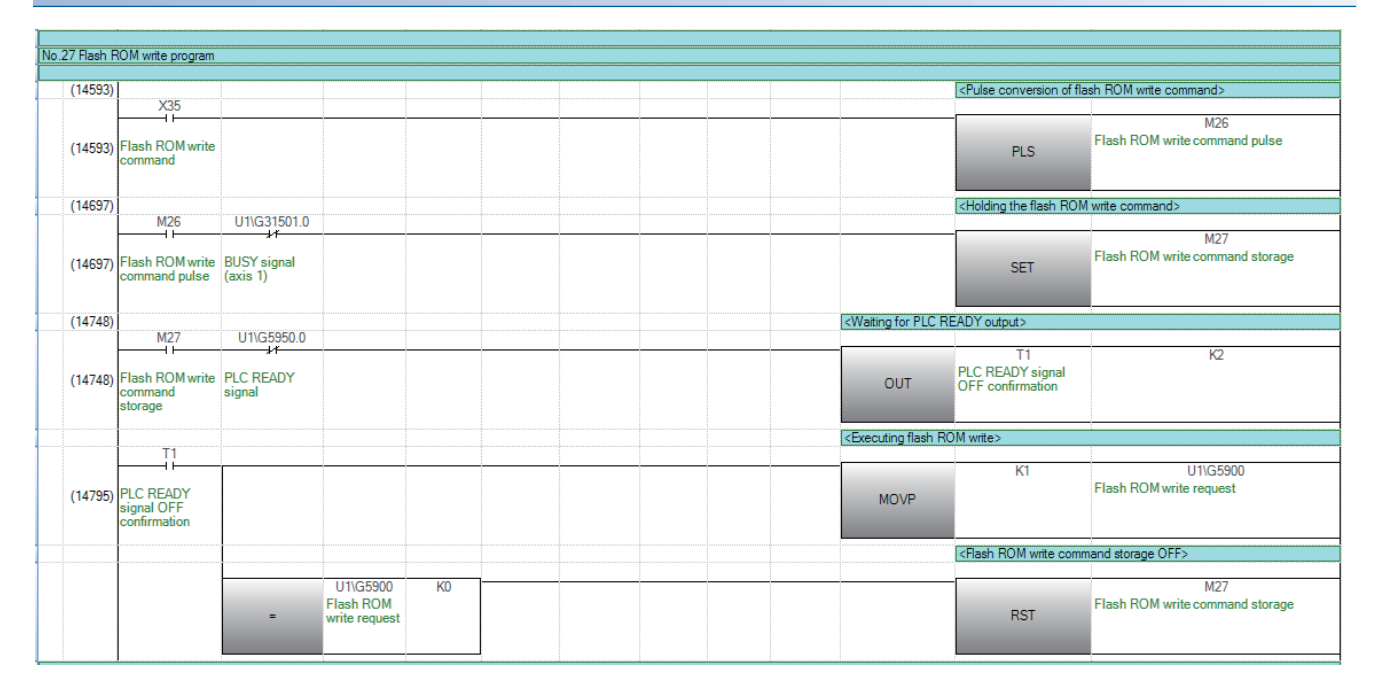

#### **Error reset program**

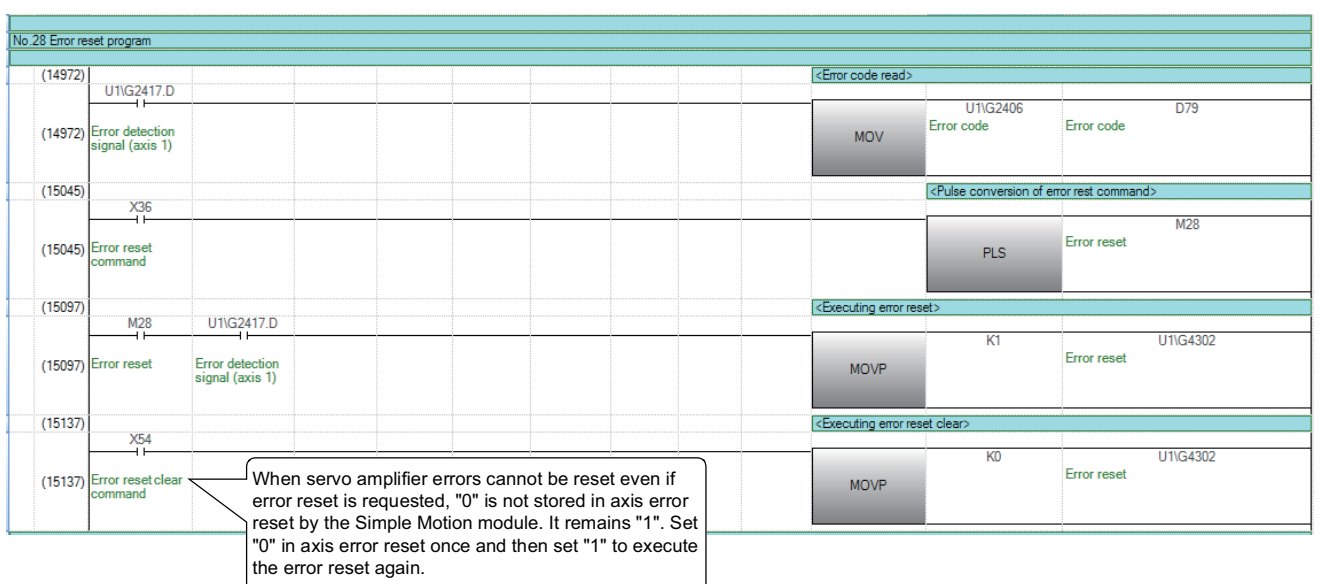

This program only stores and resets the error codes.

To also reset warnings, create an OR circuit on step 15097 for Error detection signal (axis 1)G2417.D and Warning detection signal (axis 1)G2417.9.

When necessary, reference step 14972 and create a similar program to store the warning codes.

# **Axis stop program**

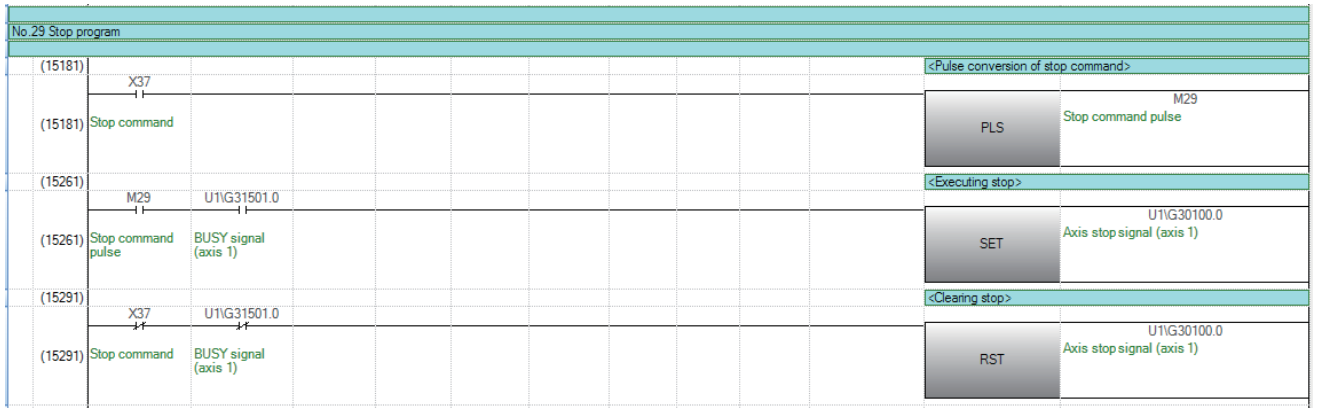

# **13 PROGRAMMING [FX5-SSC-G]**

This chapter describes the programs required to carry out positioning control with the Motion module.

The program required for control is created allowing for the "start conditions", "start time chart", "device settings" and general control configuration. (The parameters, positioning data, block start data and condition data, etc., must be set in the Motion module according to the control to be executed, and a setting program for the control data or a start program for the various controls must be created.)

# **13.1 Precautions for Creating Program**

The common precautions to be taken when writing data from the CPU module to the buffer memory of the Motion module are described below.

#### **Reading/writing the data**

Setting the data explained in this chapter (various parameters, positioning data, block start data) should be set using an engineering tool. When set with the program, many programs and devices must be used. This will not only complicate the program, but will also increase the scan time. When rewriting the positioning data during continuous path control or continuous positioning control, rewrite the data four positioning data items before the actual execution. If the positioning data is not rewritten before the positioning data four items earlier is executed, the process will be carried out as if the data was not rewritten.

#### **Restrictions to speed change execution interval**

Be sure there is an interval between the speed changes of 10 ms or more when carrying out consecutive speed changes by the speed change function or override function with the Motion module.

#### **Process during overrun**

Overrun is prevented by the setting of the upper and lower stroke limits with the detailed parameter 1. However, this applies only when the Motion module is operating correctly. From a system safety perspective, creating an external circuit that includes a boundary limit switch that turns OFF the main circuit power of the servo amplifier when activated is recommended.

#### **System configuration**

The following figure shows the system configuration used for the program examples.

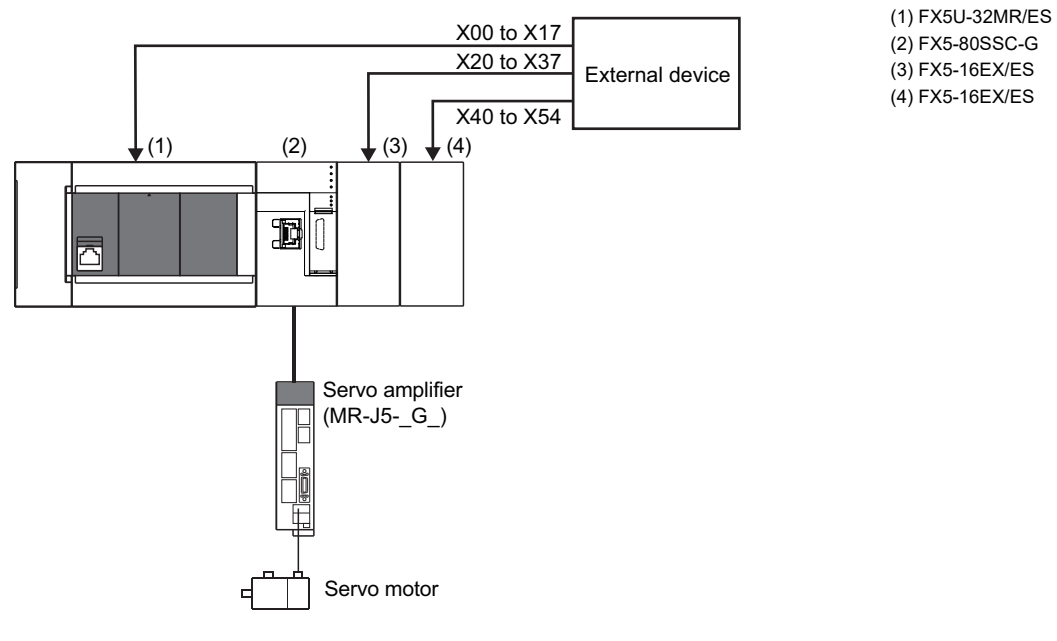

# **13.2 Creating a Program**

The "positioning control operation program" actually used is explained in this section.

# **General configuration of program**

The general configuration of the positioning control operation program is shown below.

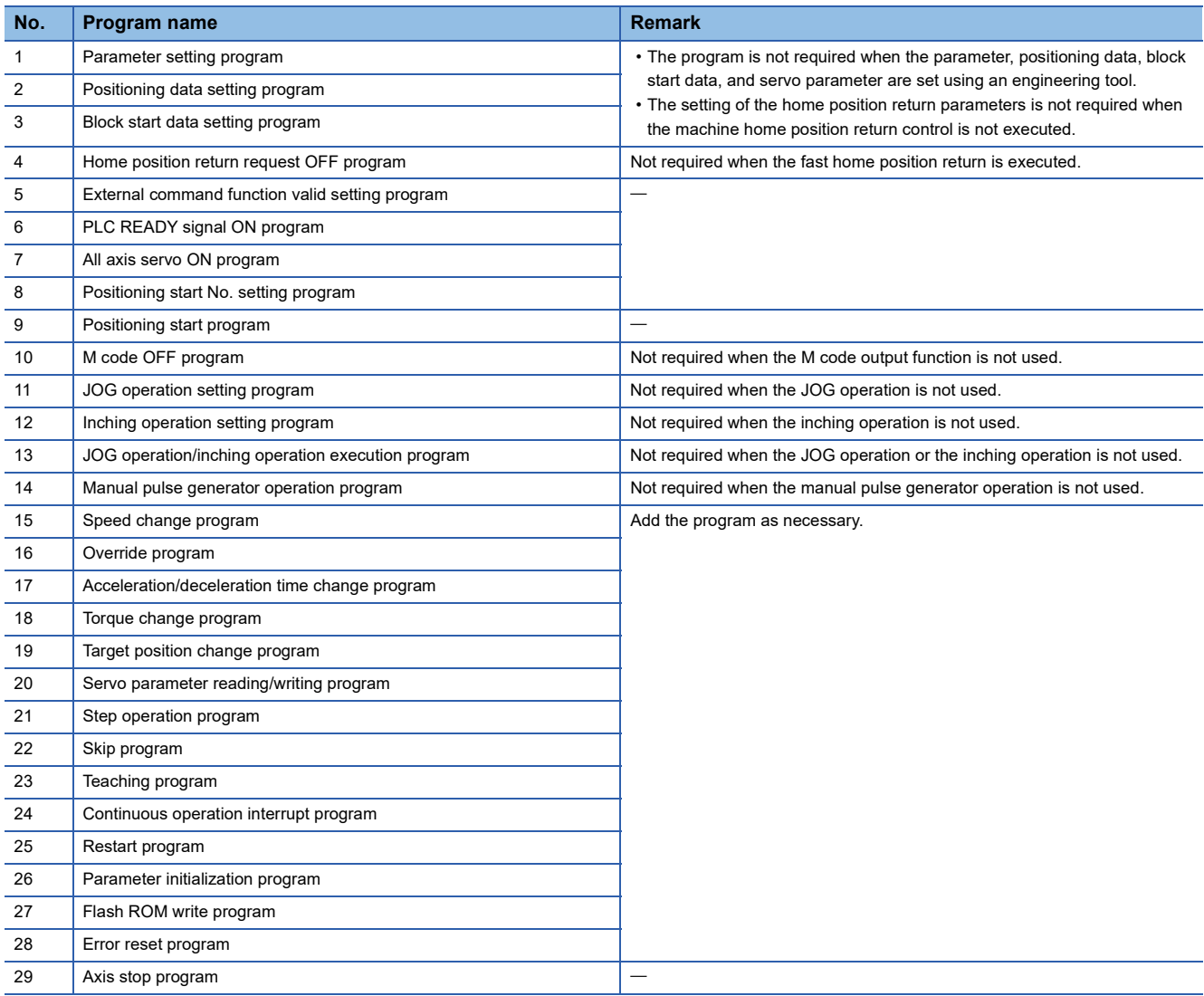

# **List of labels used**

In the program examples, the labels to be used are assigned as follows.

#### **Module label**

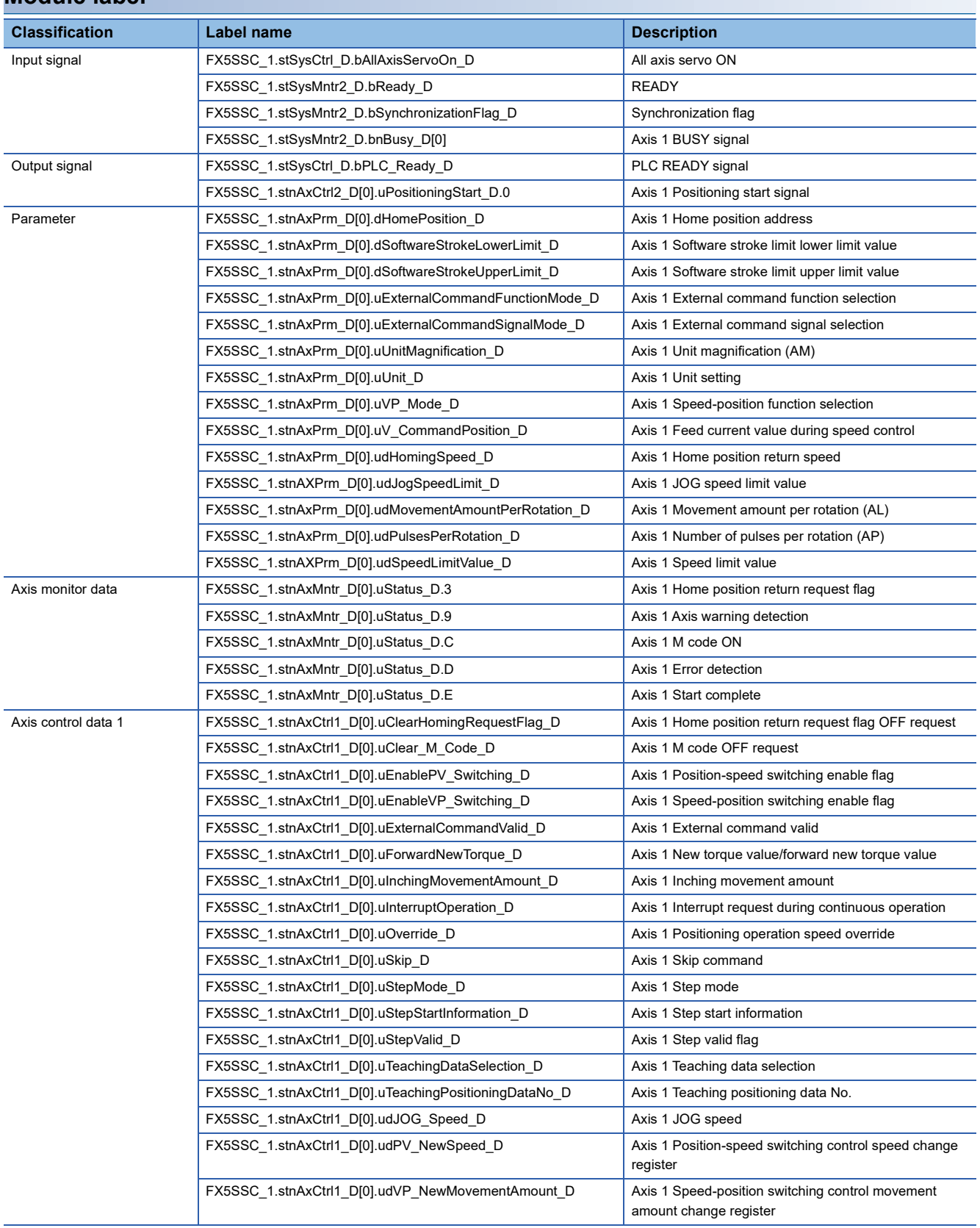

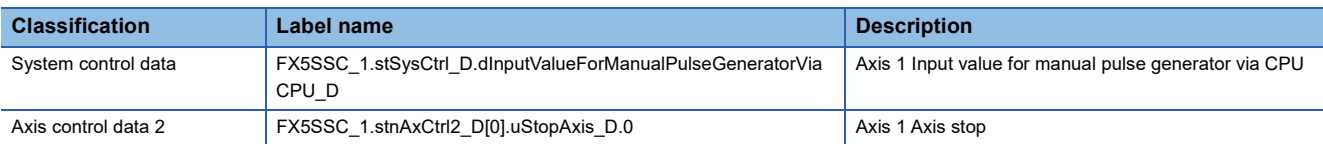

#### **Global label**

The following describes the global labels used in the program examples. Set the global labels as follows.

 • Global label that the assignment device is not to be set (The unused internal relay and data device are automatically assigned when the assignment device is not set.)

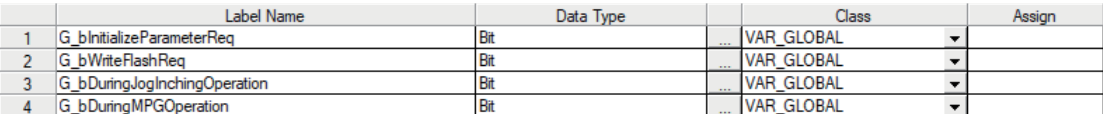

• Global label that the assignment device is to be set

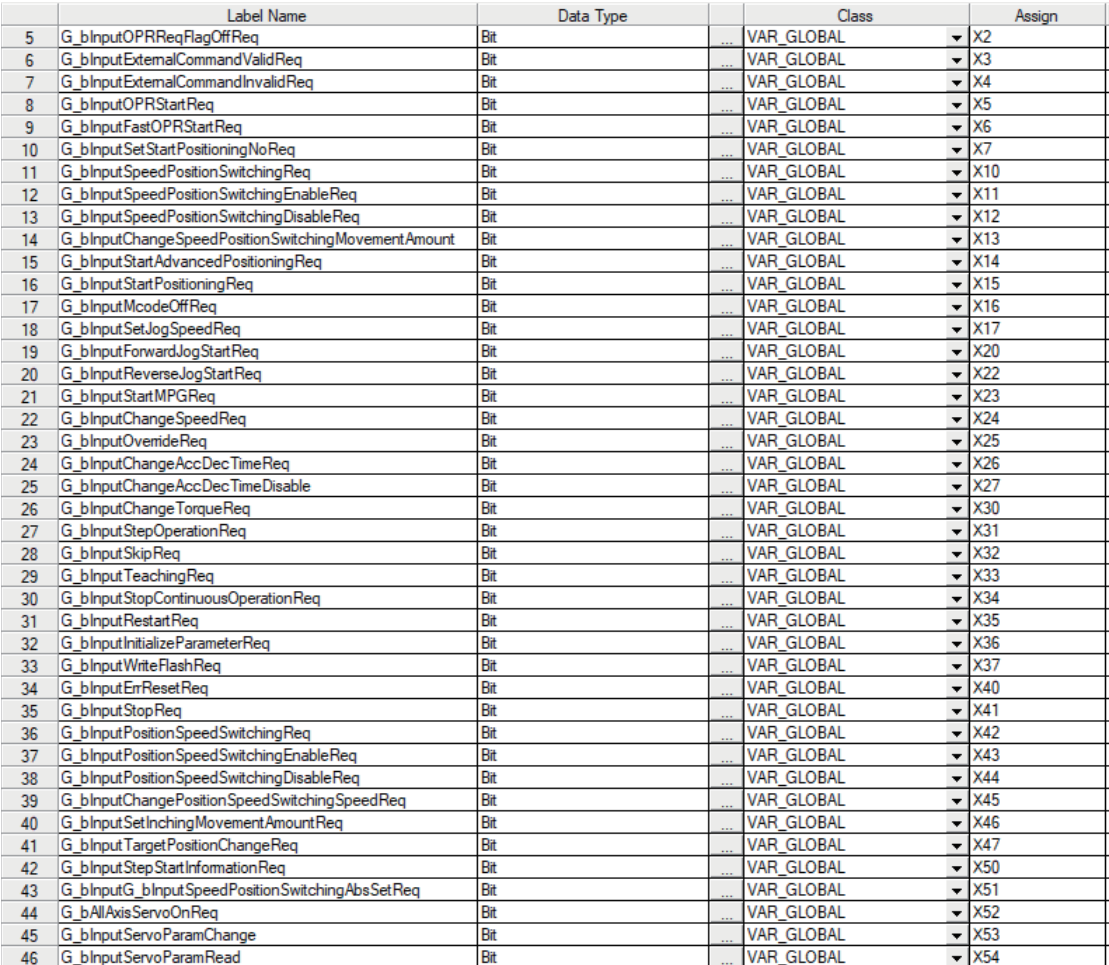

# **Program examples (for using labels)**

For details of the module function blocks (FBs), refer to "Simple Motion Module FB/Motion Module FB" in the following manual.

MELSEC iQ-F FX5 Motion Module/Simple Motion Module Function Block Reference

#### **Parameter setting program**

The program is not required when the parameter is set by "Module Parameter" using an engineering tool. Set the local labels as follows.

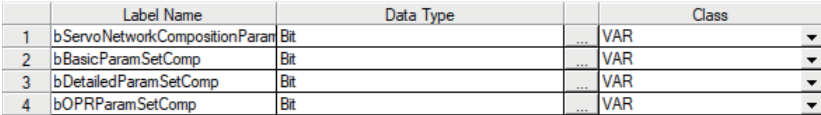

#### ■**Setting for servo network configuration parameter (axis 1)**

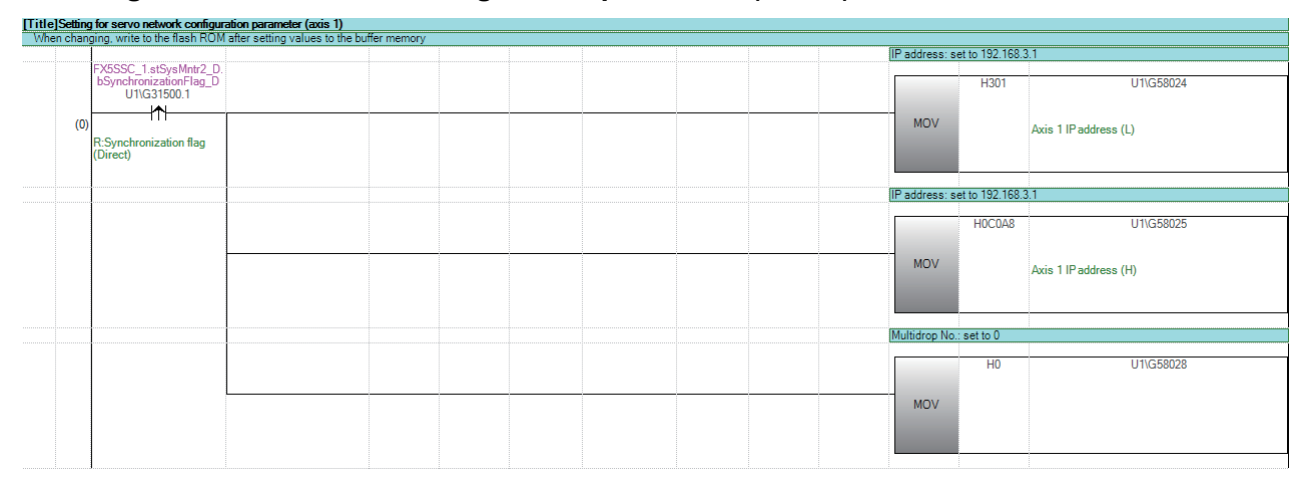

#### ■**Setting for basic parameter 1 (axis 1)**

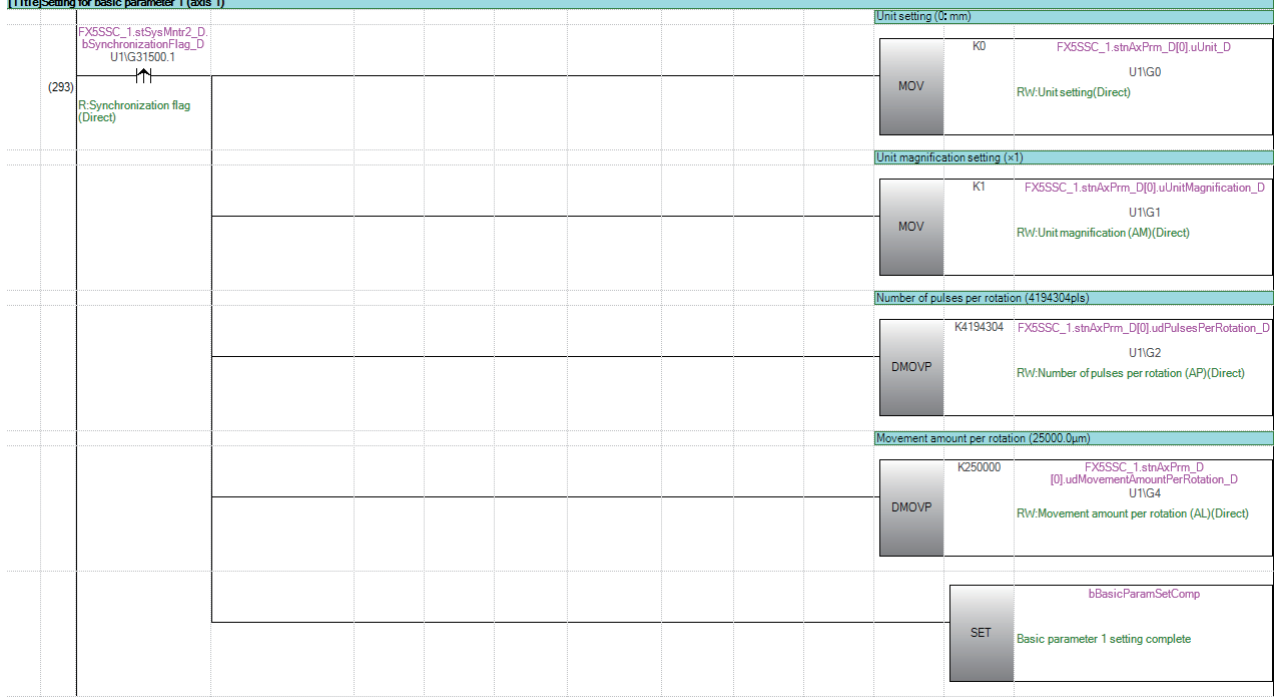

#### ■**Setting for detailed parameter 2 (axis 1)**

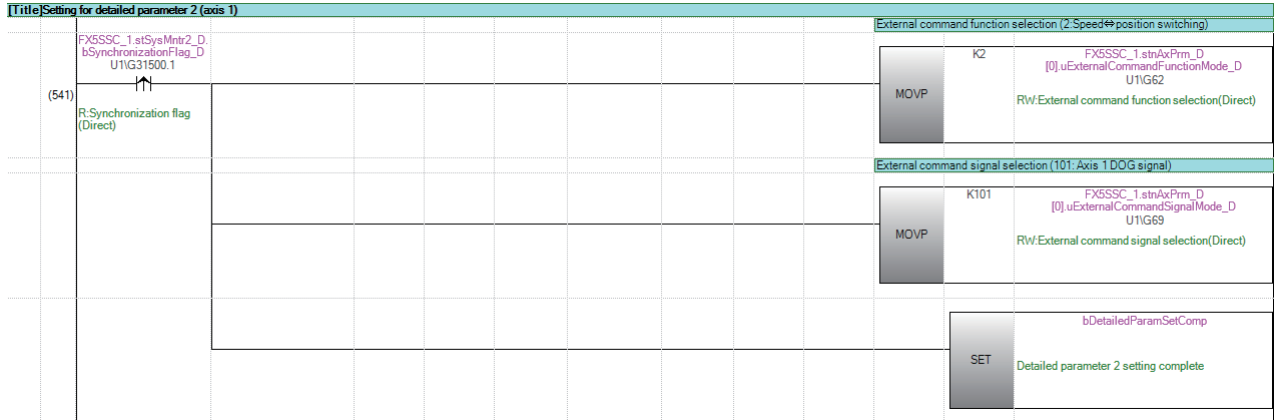

#### ■**Setting for home position return basic parameter (axis 1)**

For the home position return method and home position return data, set the parameters of the driver to be used.

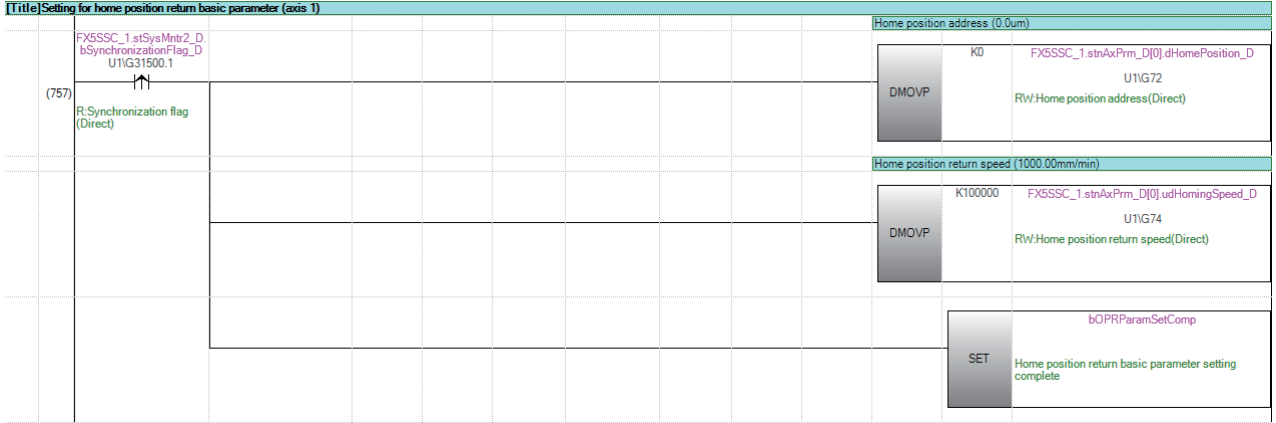

# ■**Unit "degree" setting (axis 1) program**

[Title]Unit "degree" setting (axis 1) program

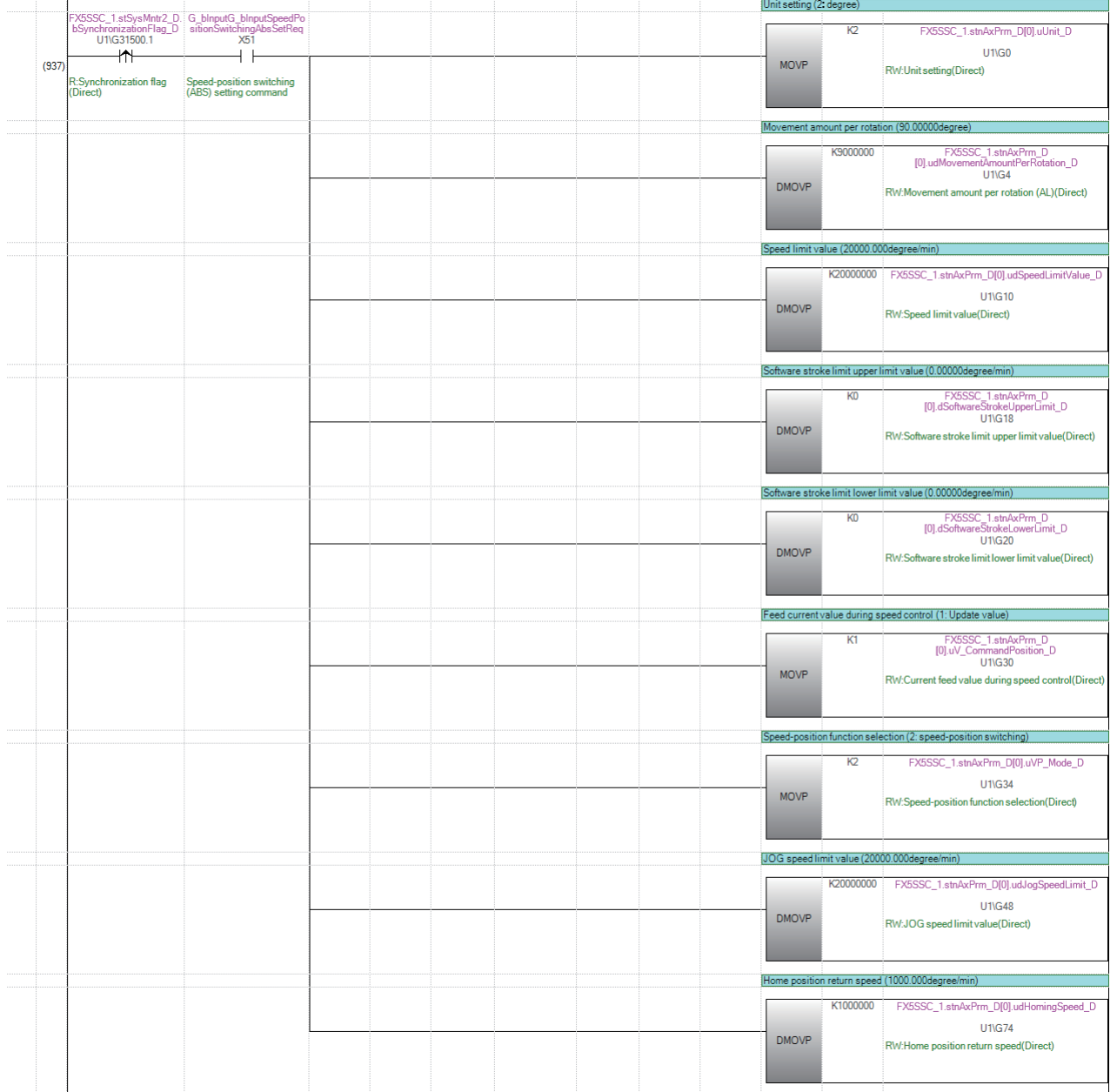

#### **Positioning data setting program**

This program is not required when the data is set by "Positioning Data" using an engineering tool. Set the local labels as follows.

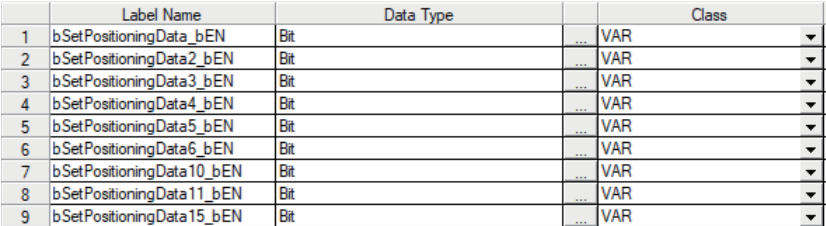

#### ■**No.1 positioning data setting program**

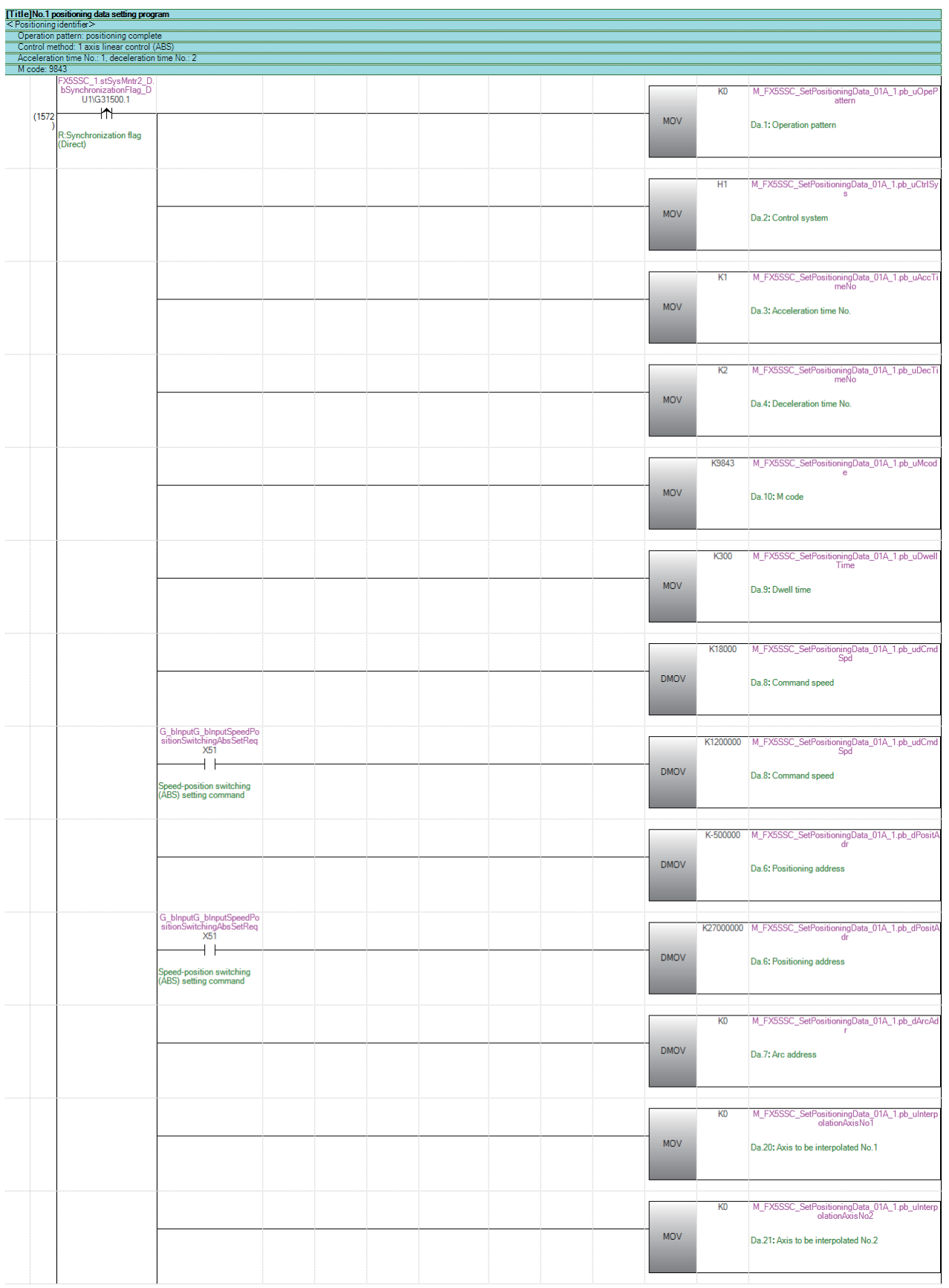

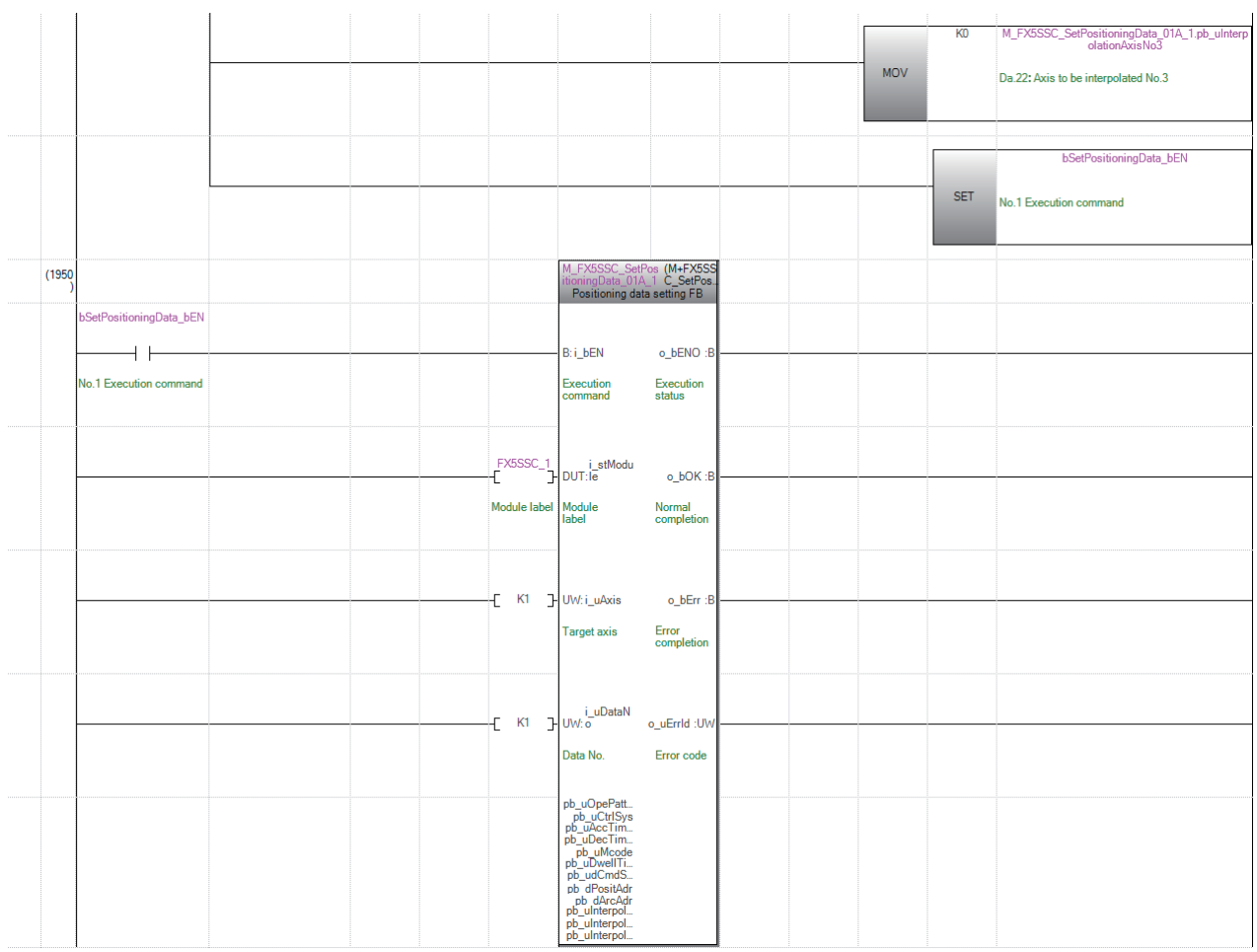

#### ■**No.2 positioning data setting program**

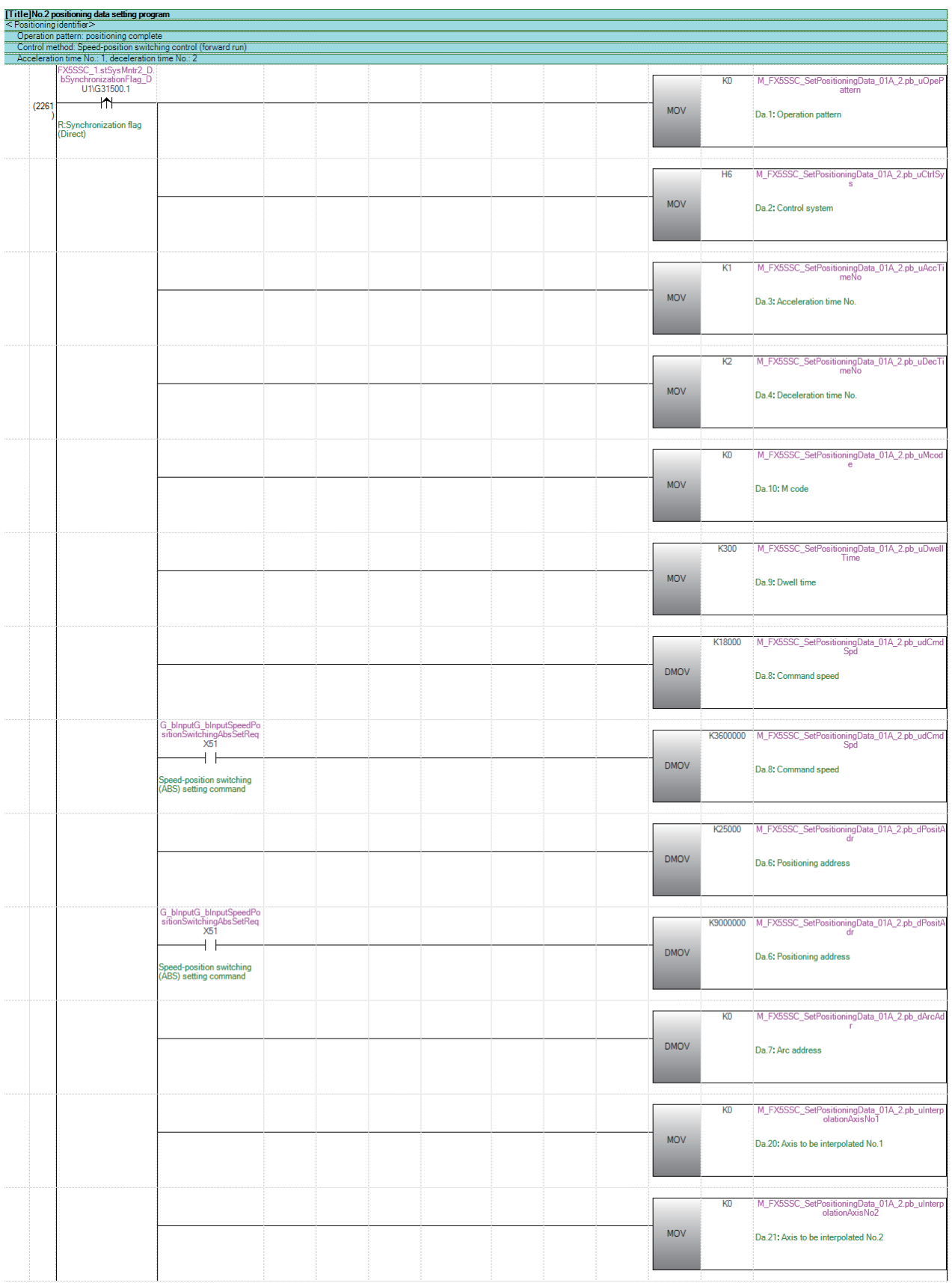

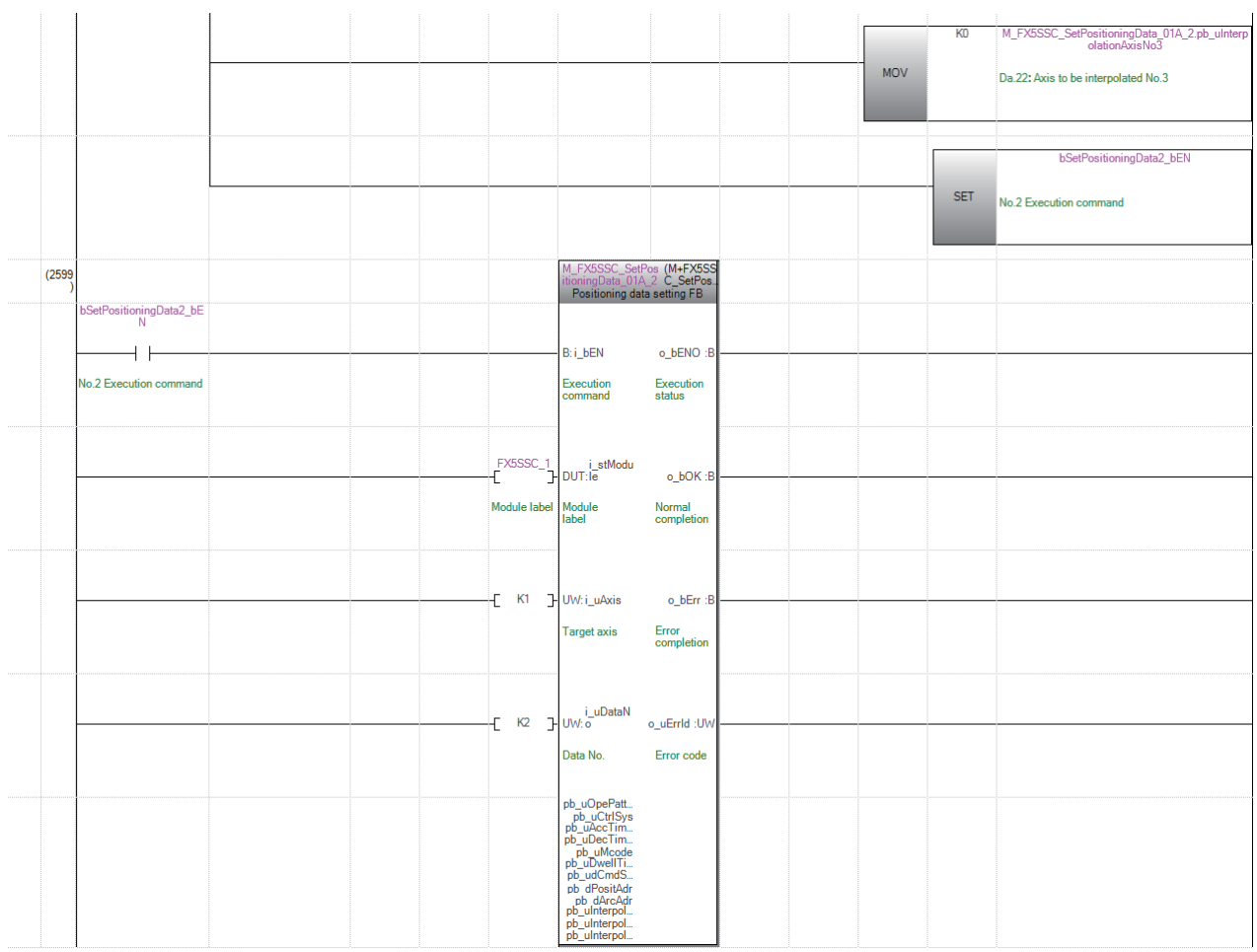

#### ■**No.3 positioning data setting program**

**TTitleINo.3 positioning data setting program** 

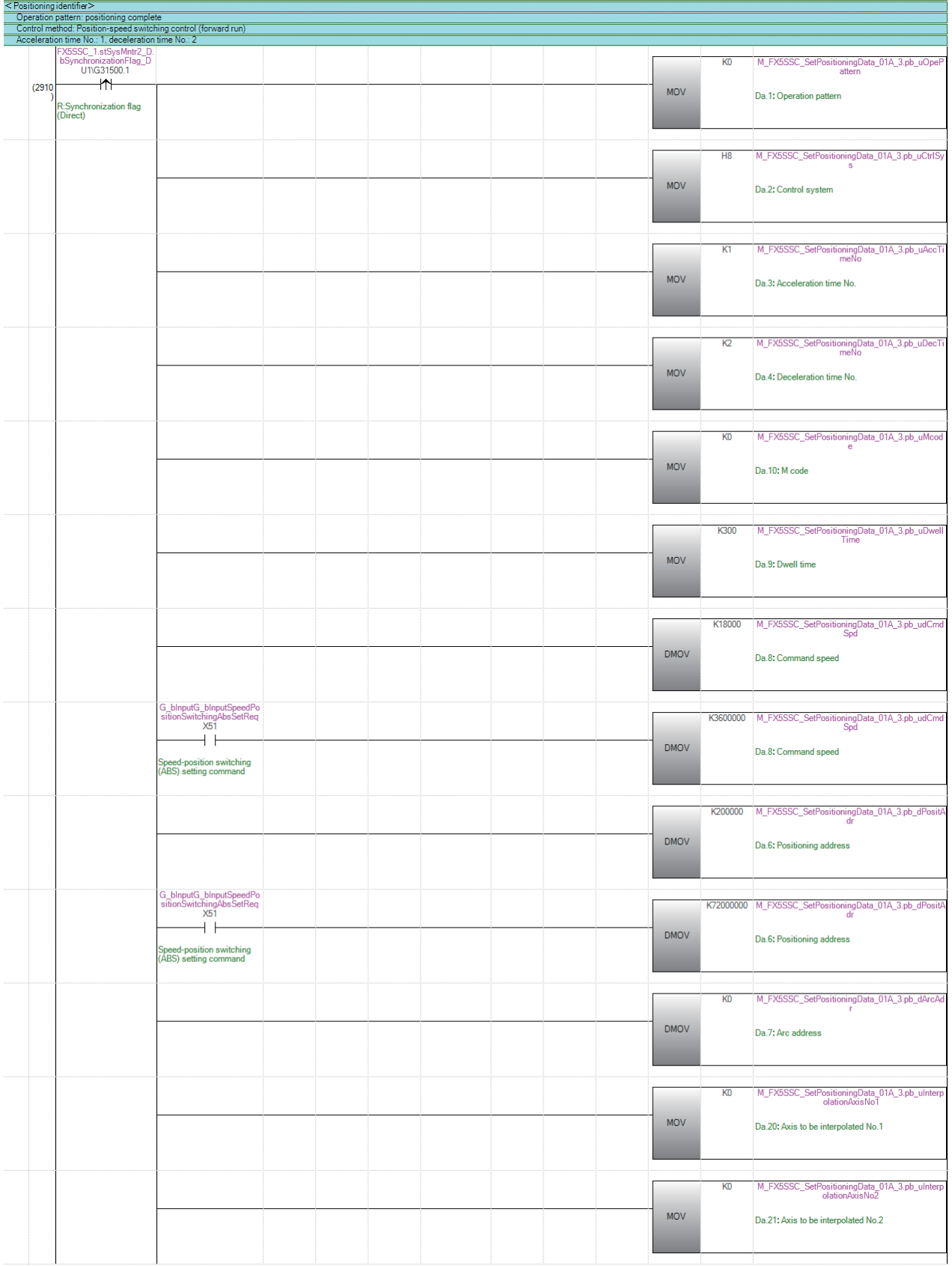

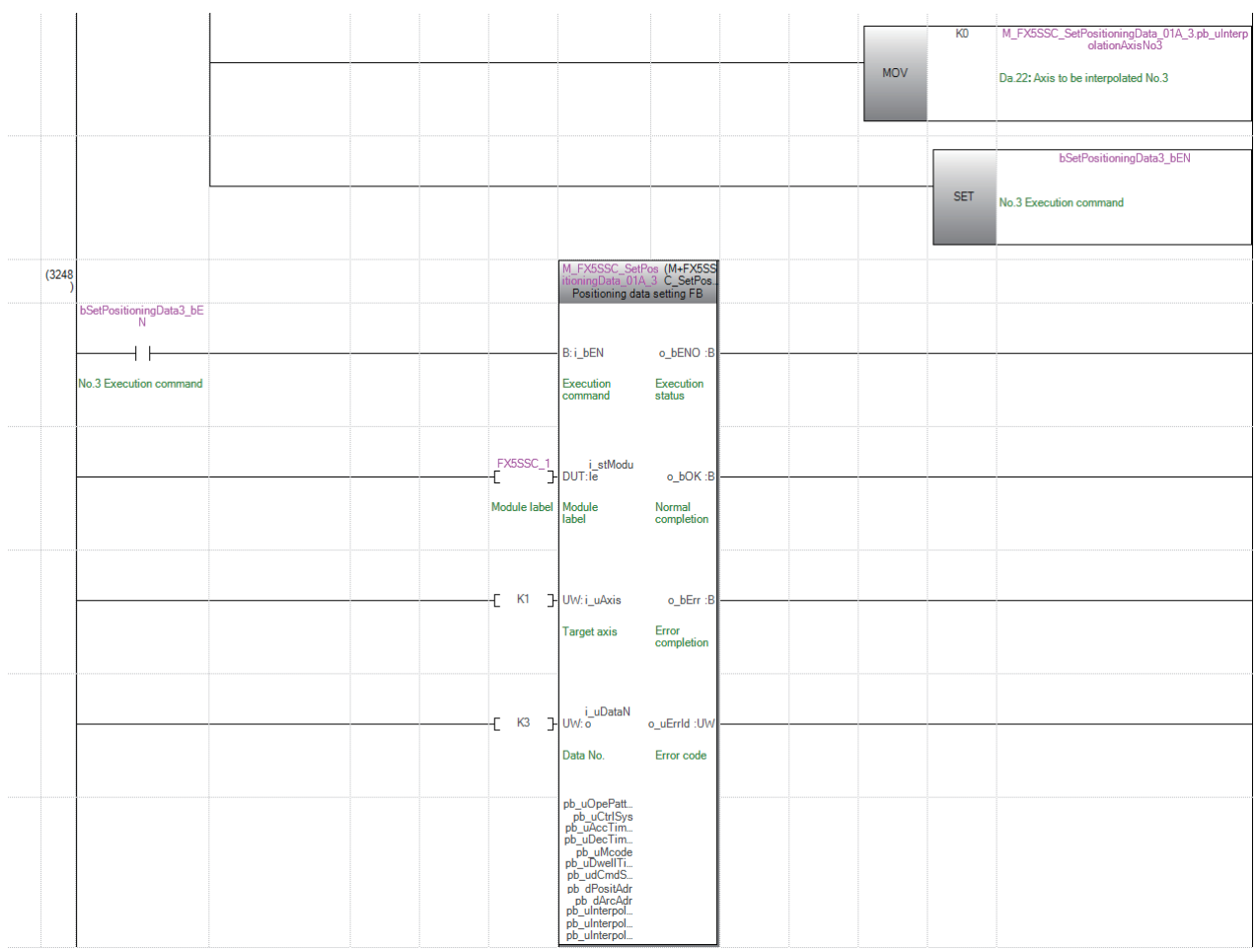

#### ■**No.4 positioning data setting program**

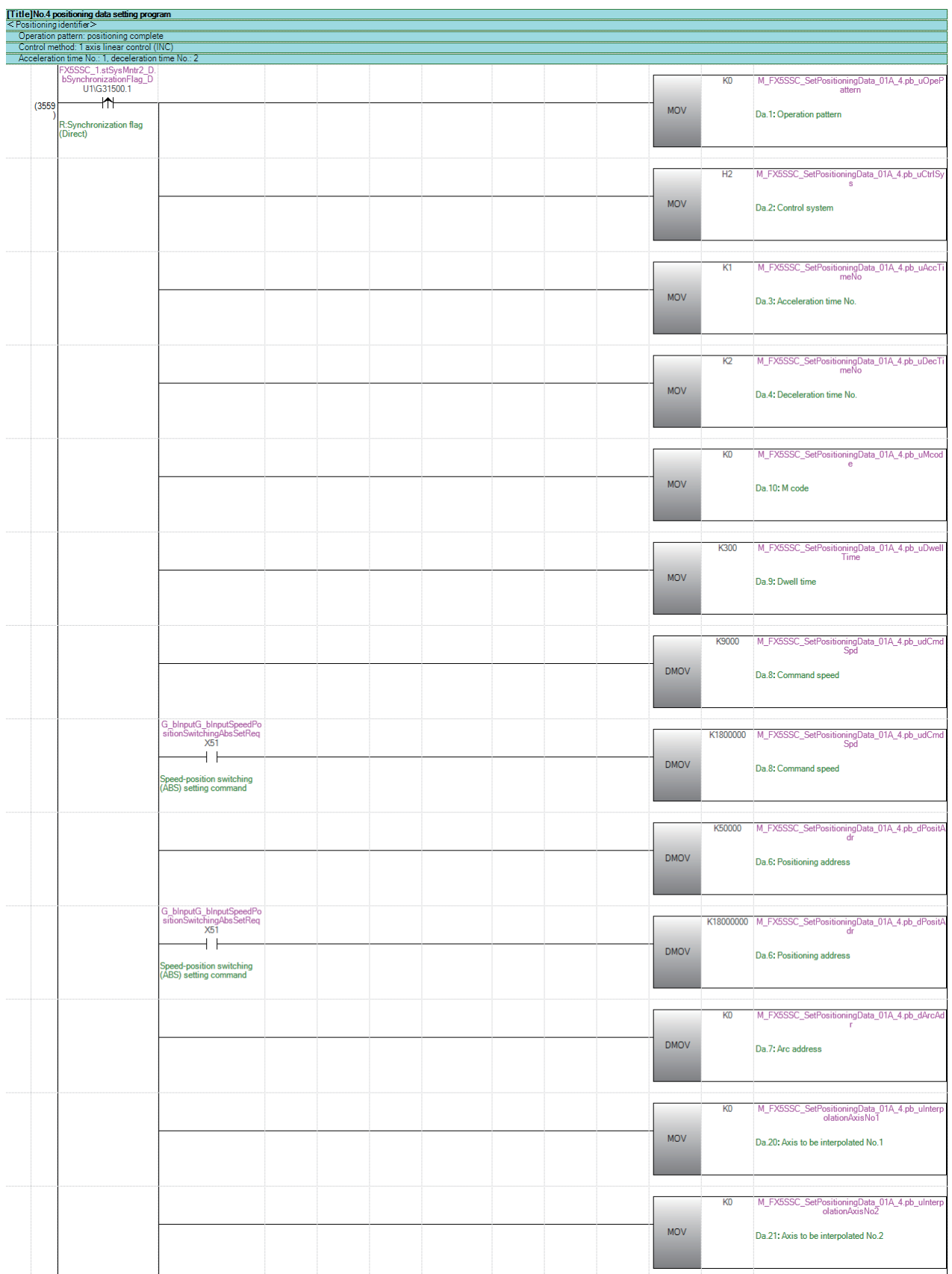

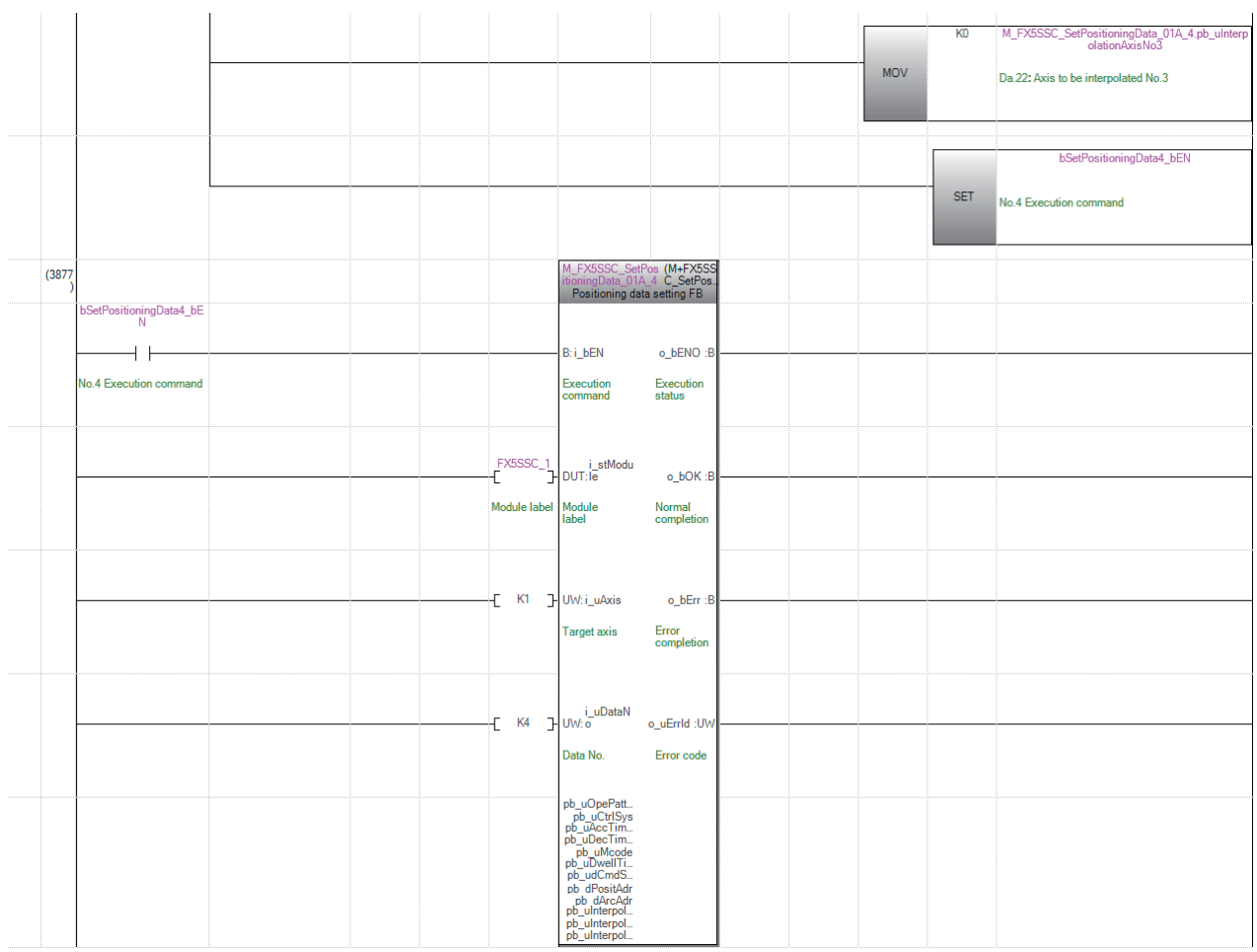

#### ■**No.5 positioning data setting program**

**TTitleINo.5 positioning data setting program** 

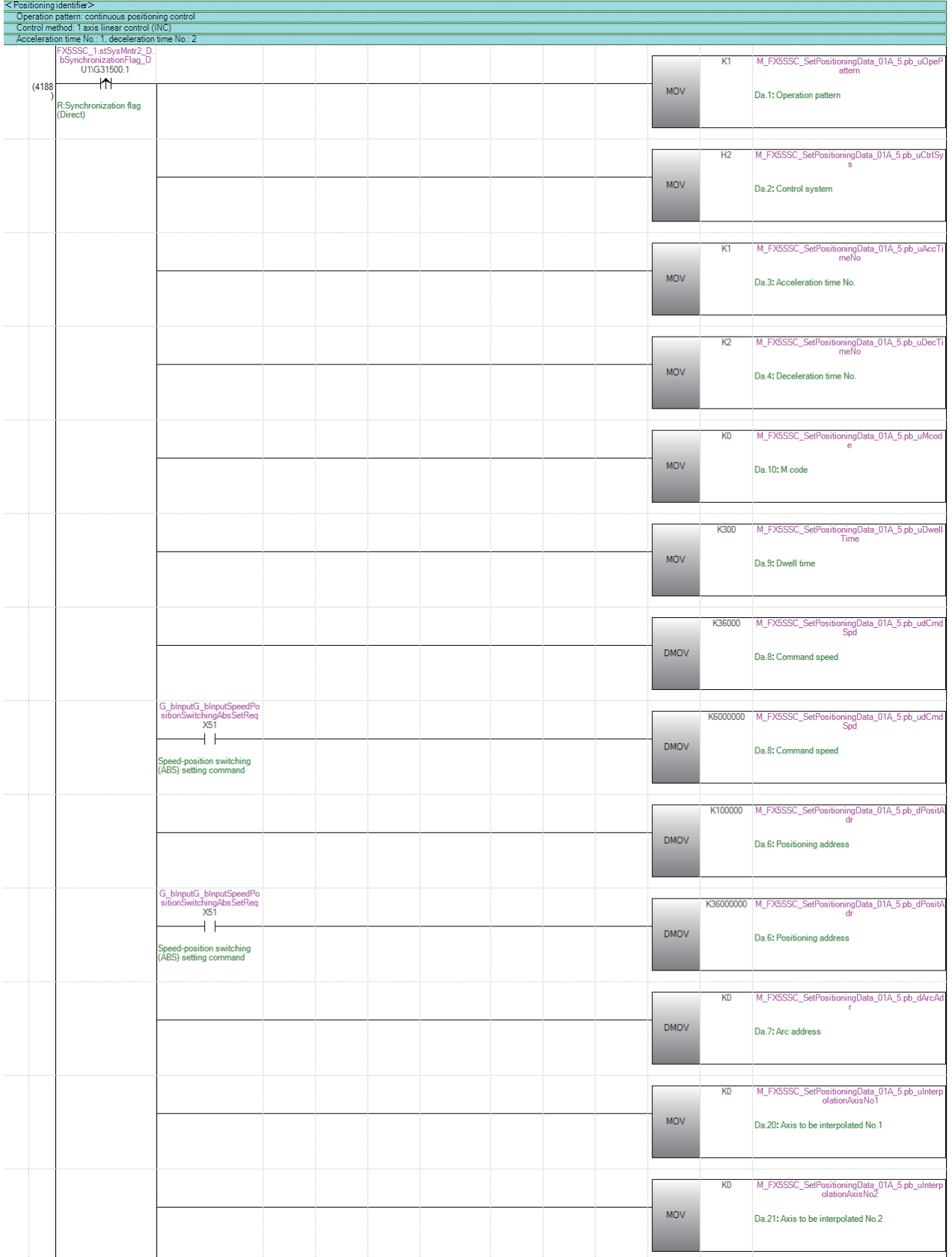

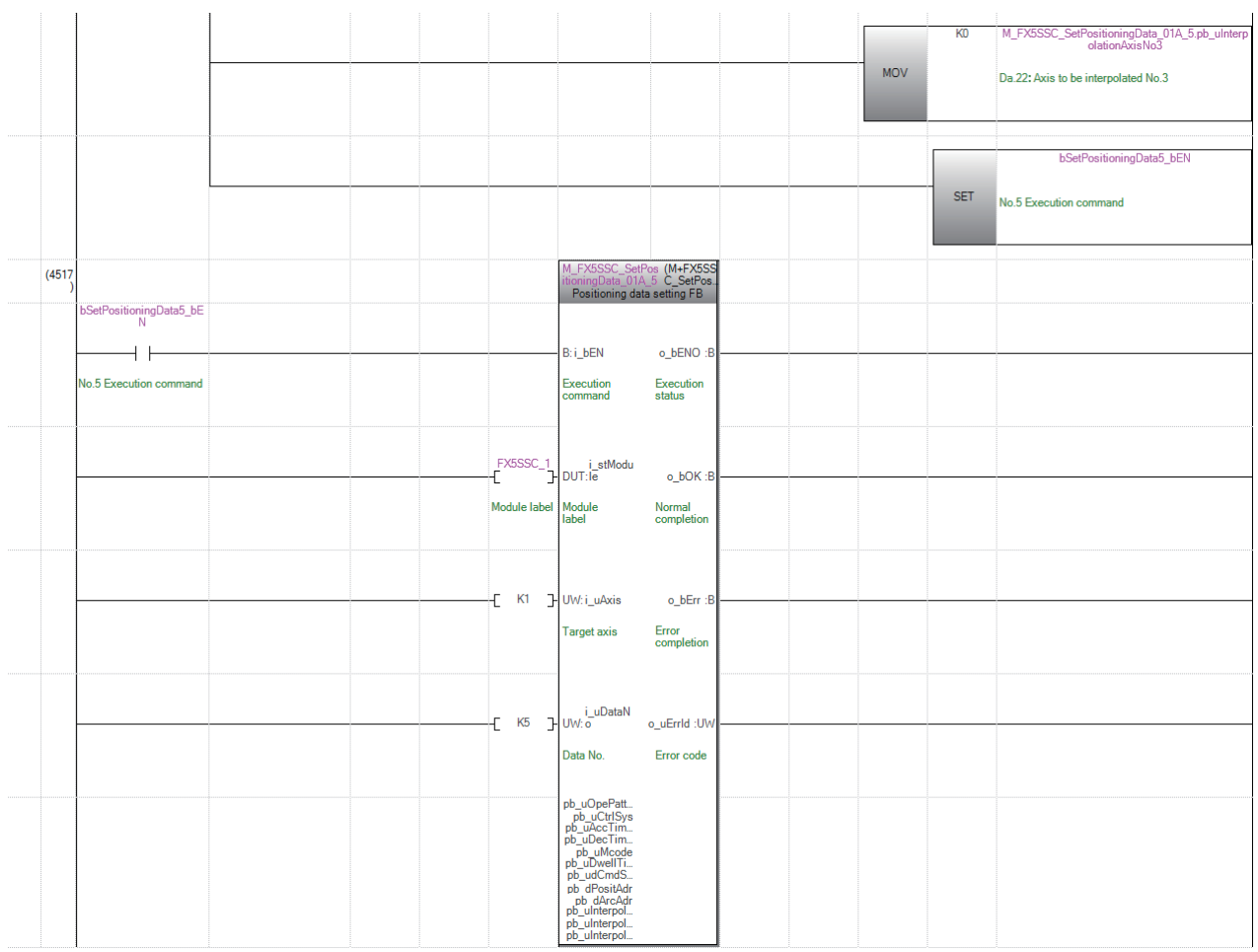

#### ■**No.6 positioning data setting program**

**TTitleINo.6 positioning data setting program** 

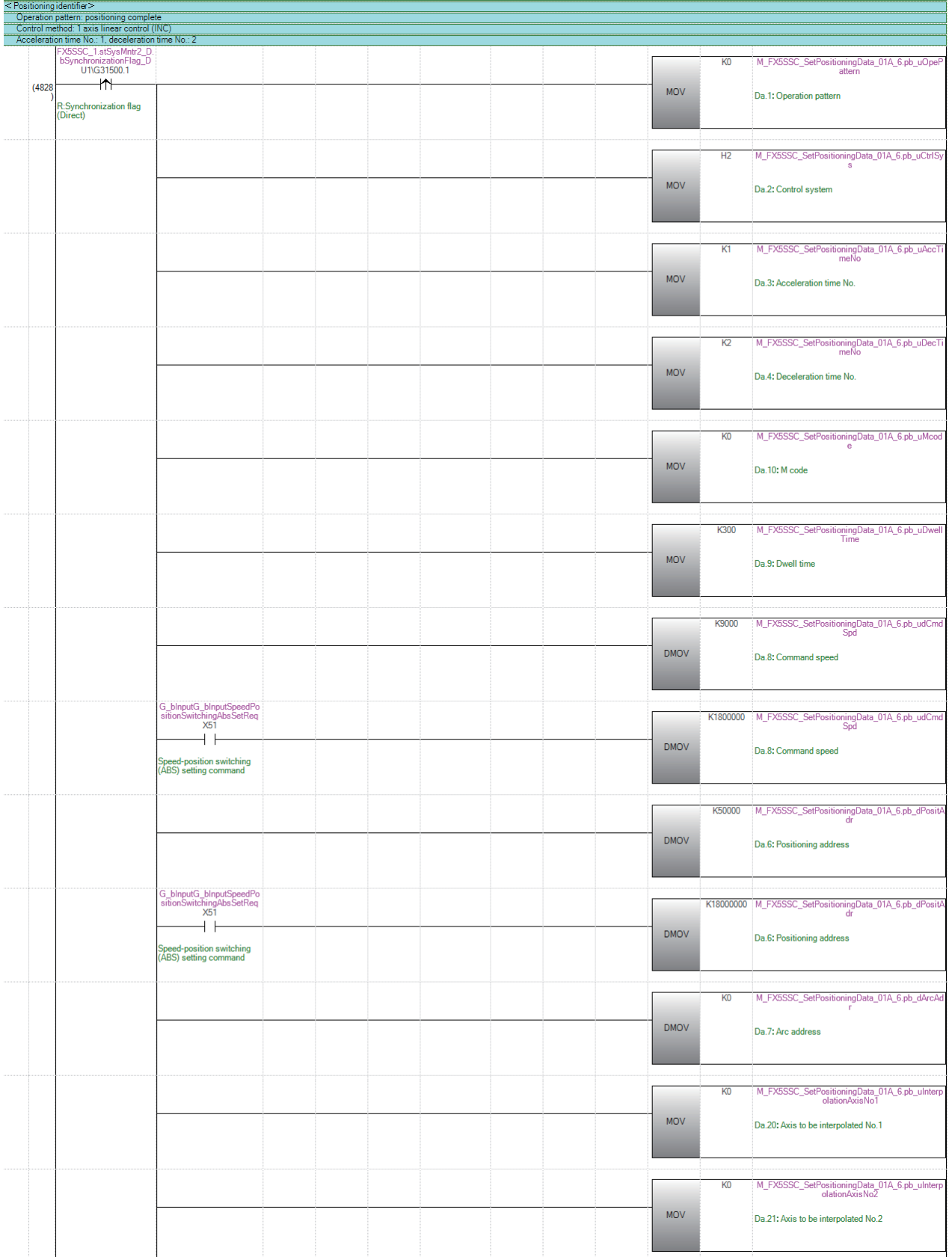

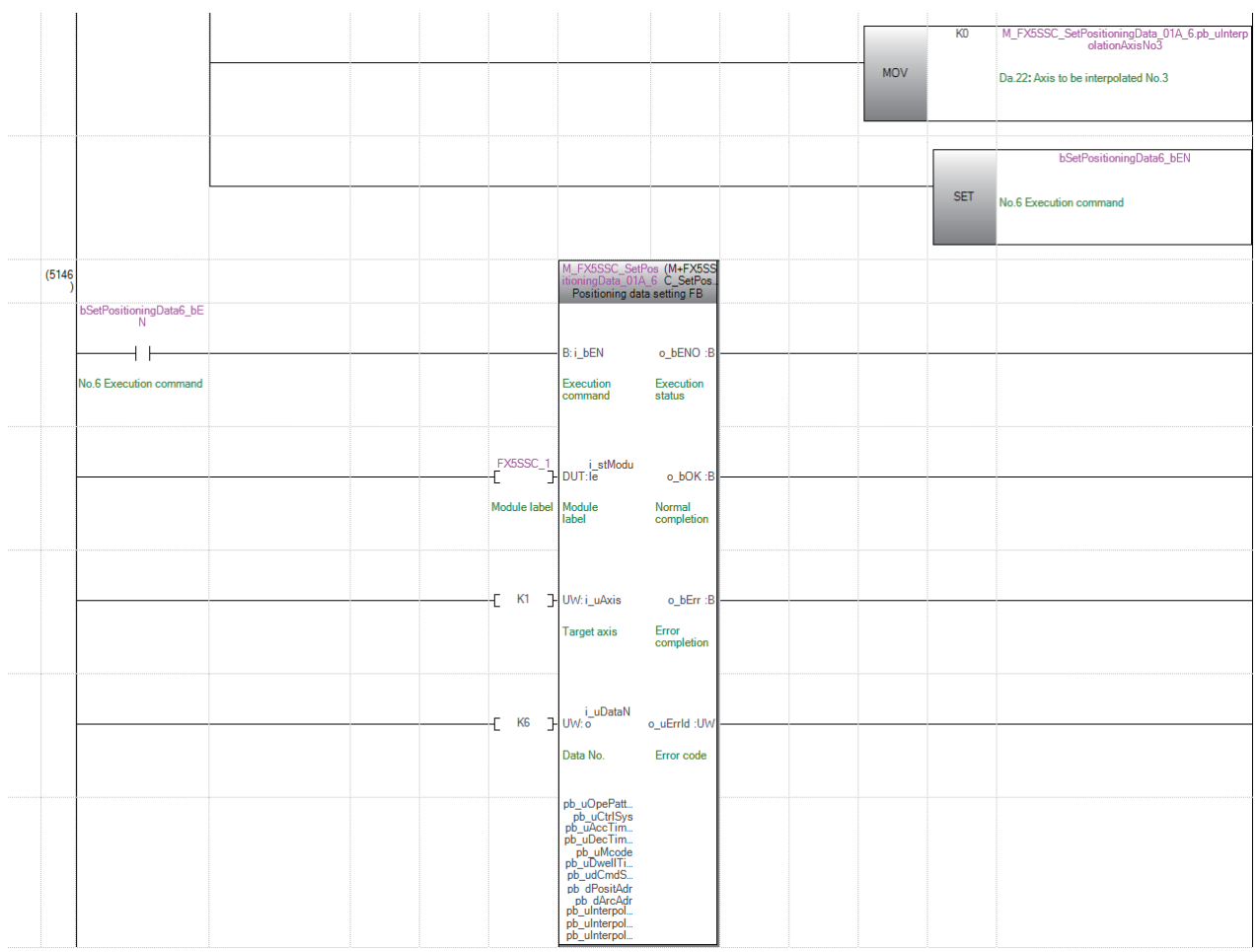

#### ■**No.10 positioning data setting program**.<br>Title INo. 10 positioning data setting program

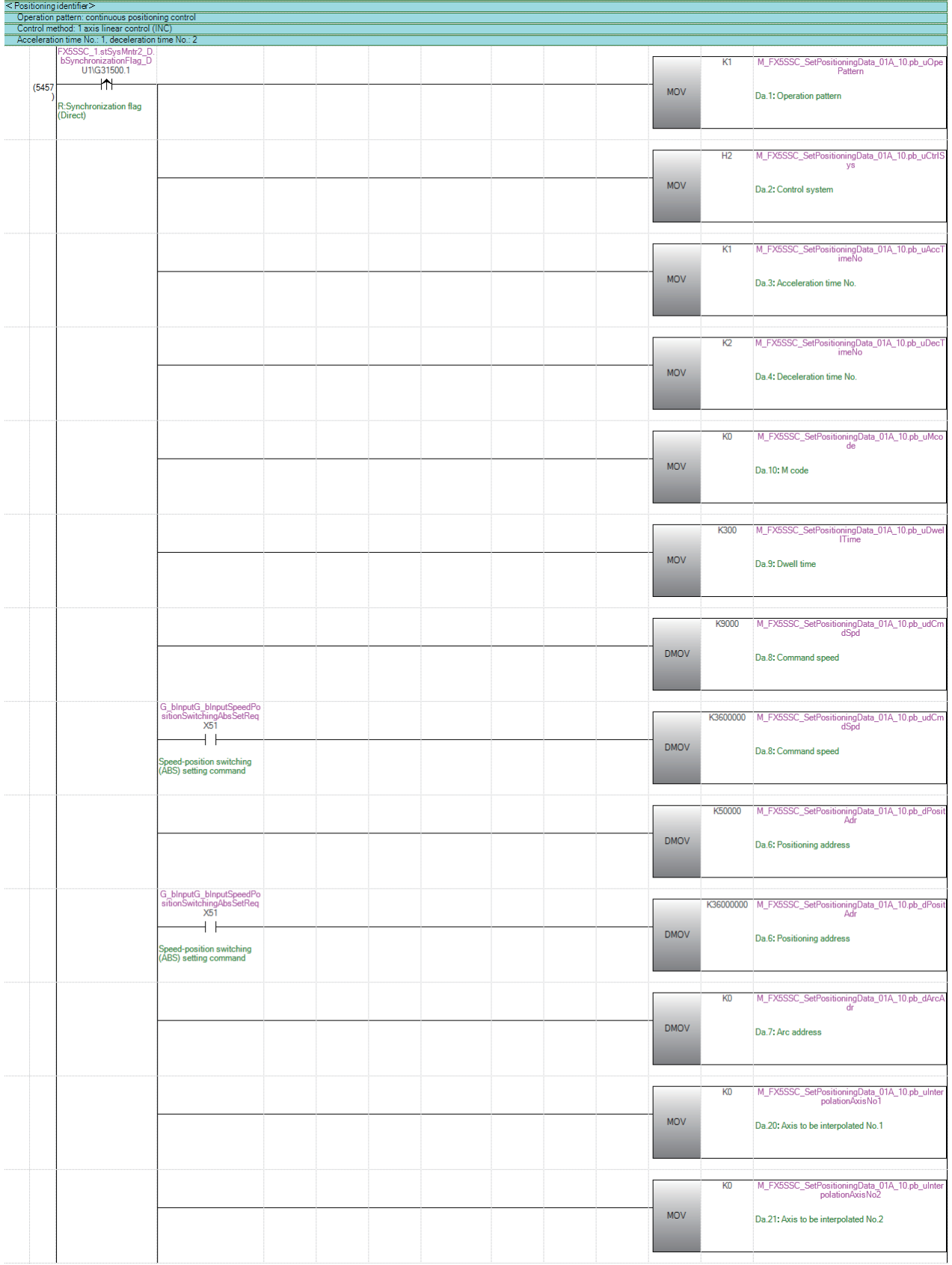

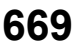

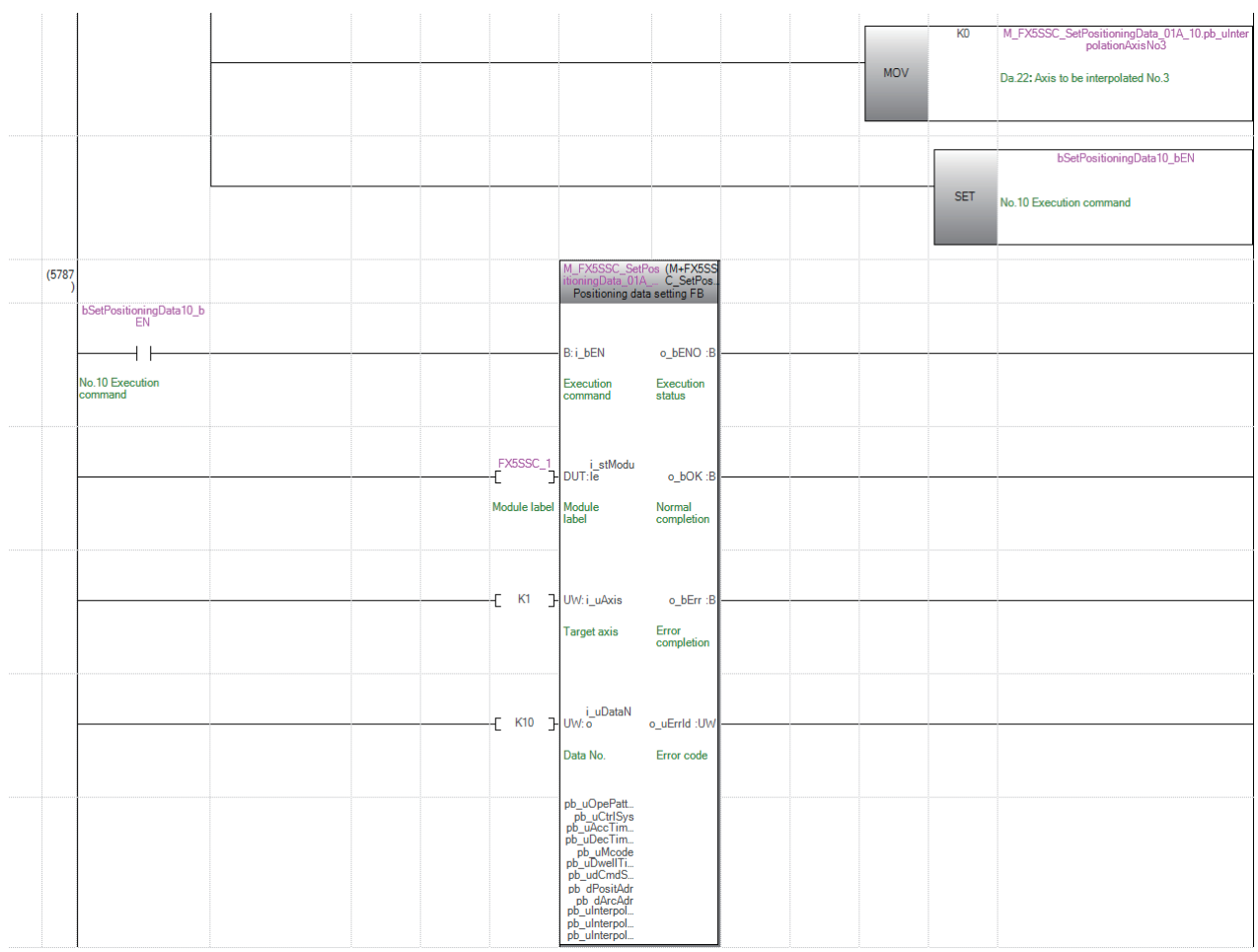

#### ■**No.11 positioning data setting program**

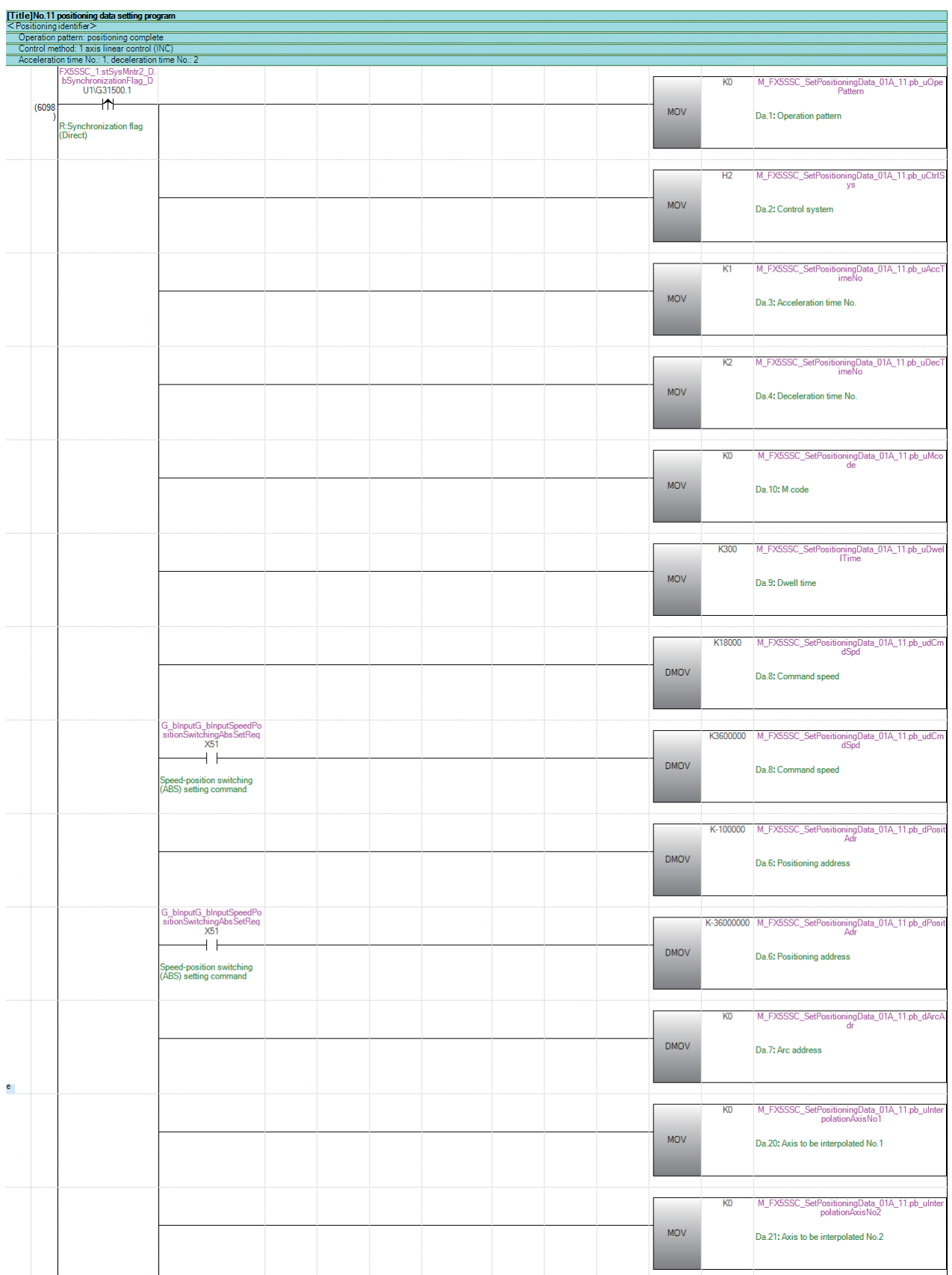

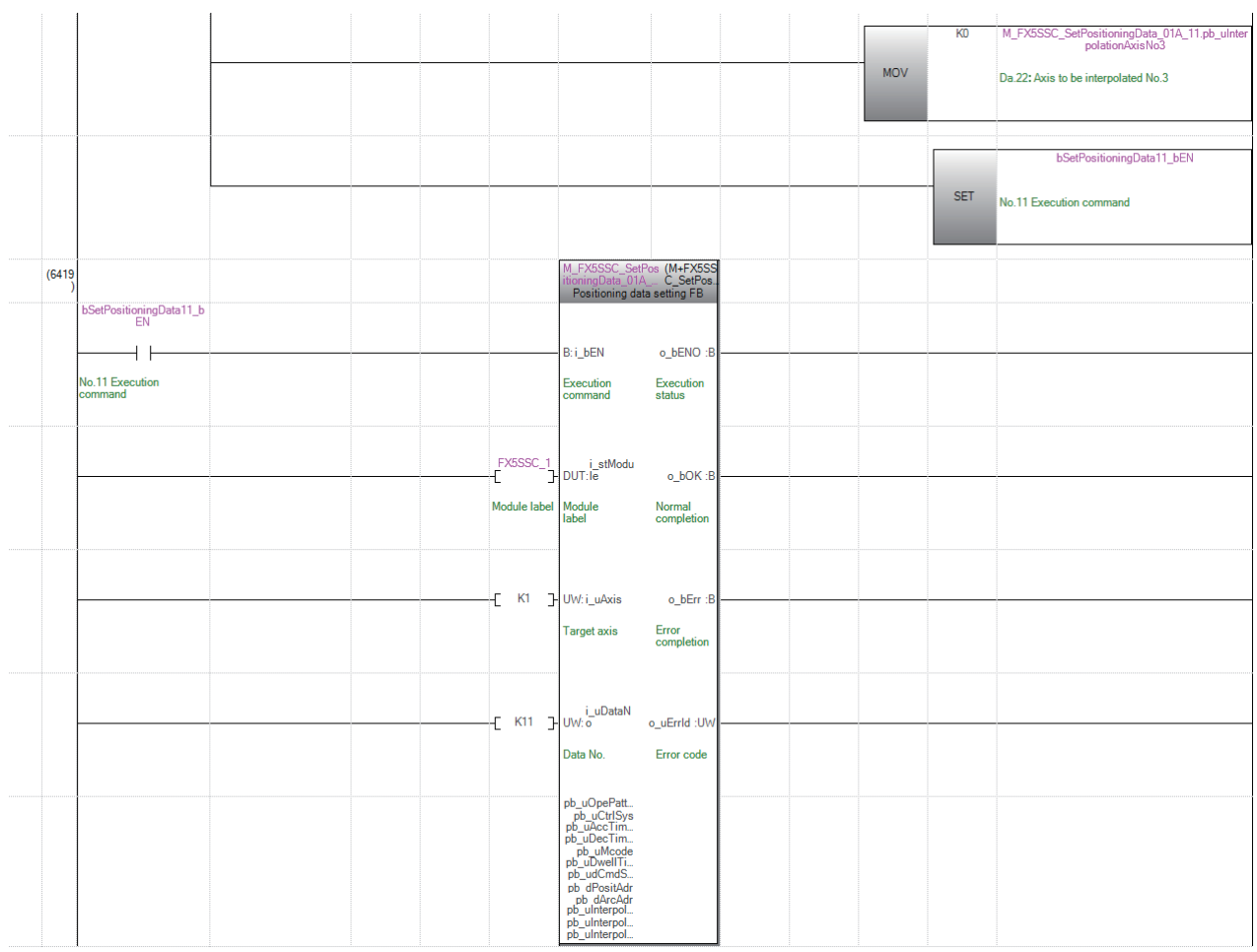

#### ■**No.15 positioning data setting program**.<br>Title INo. 15 positioning data setting program

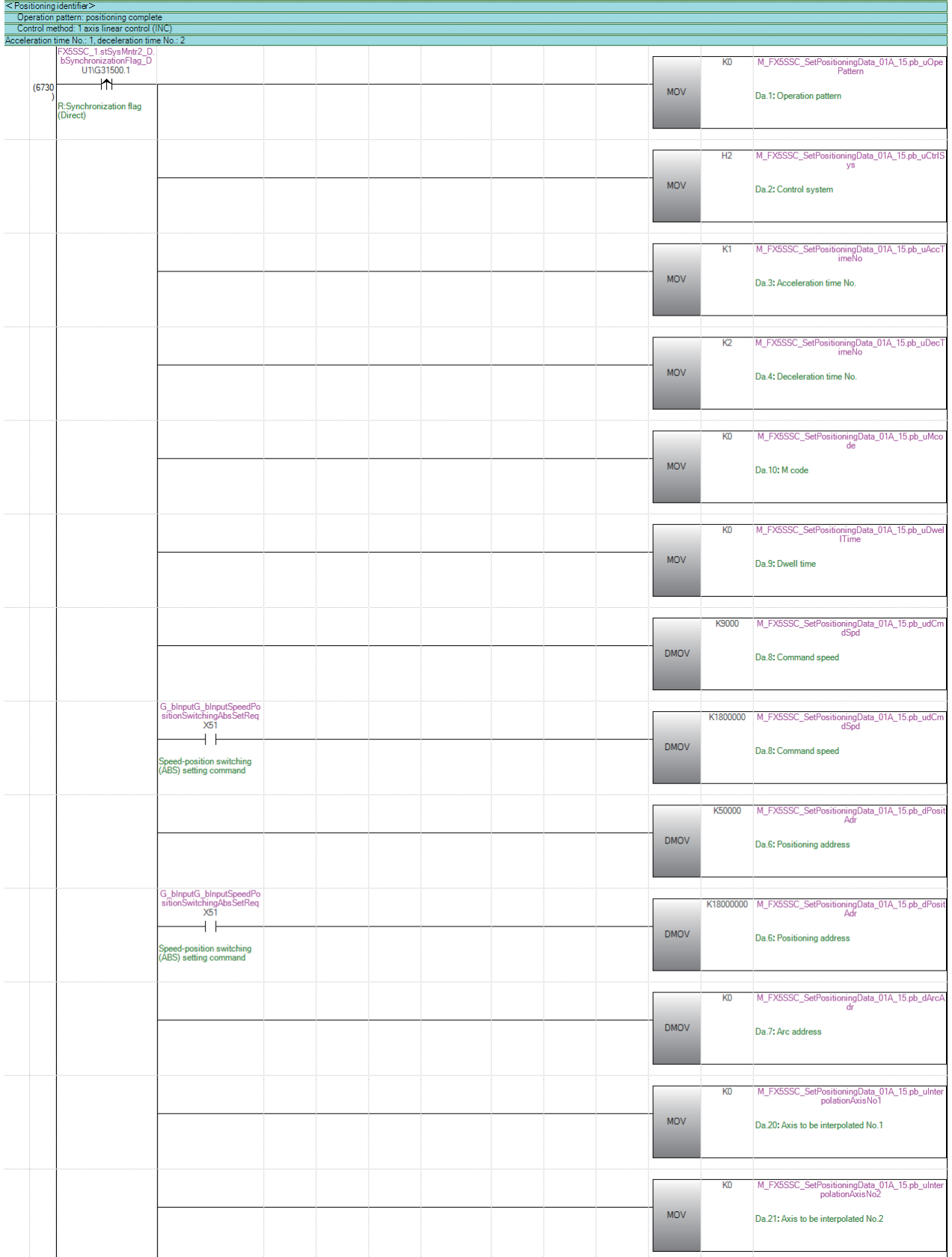

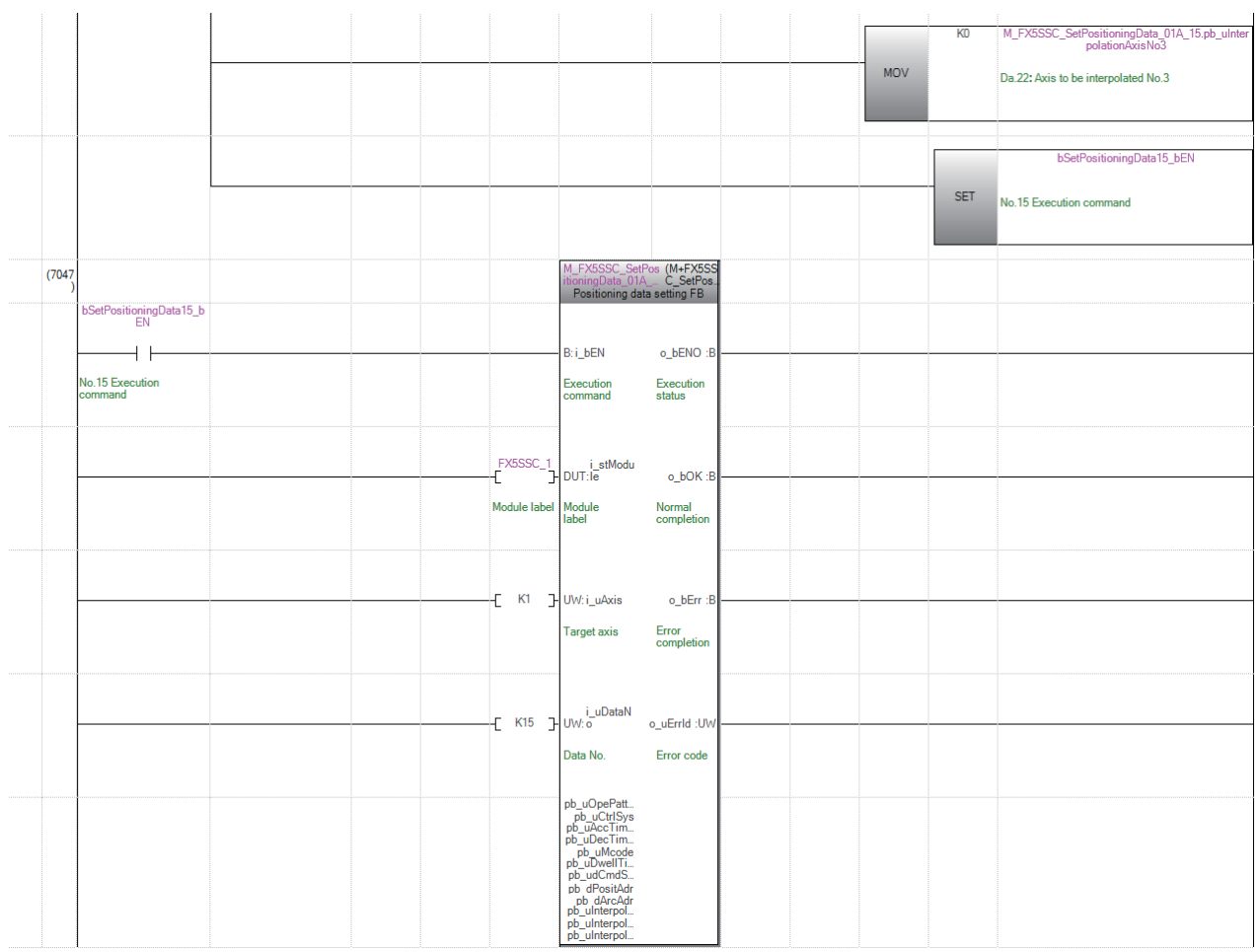

#### **Block start data setting program**

This program is not required when the data is set by "Block Start Data" using an engineering tool.

Set the local labels as follows.

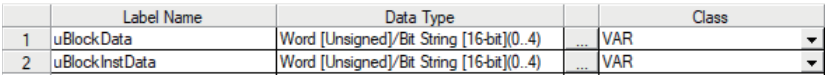

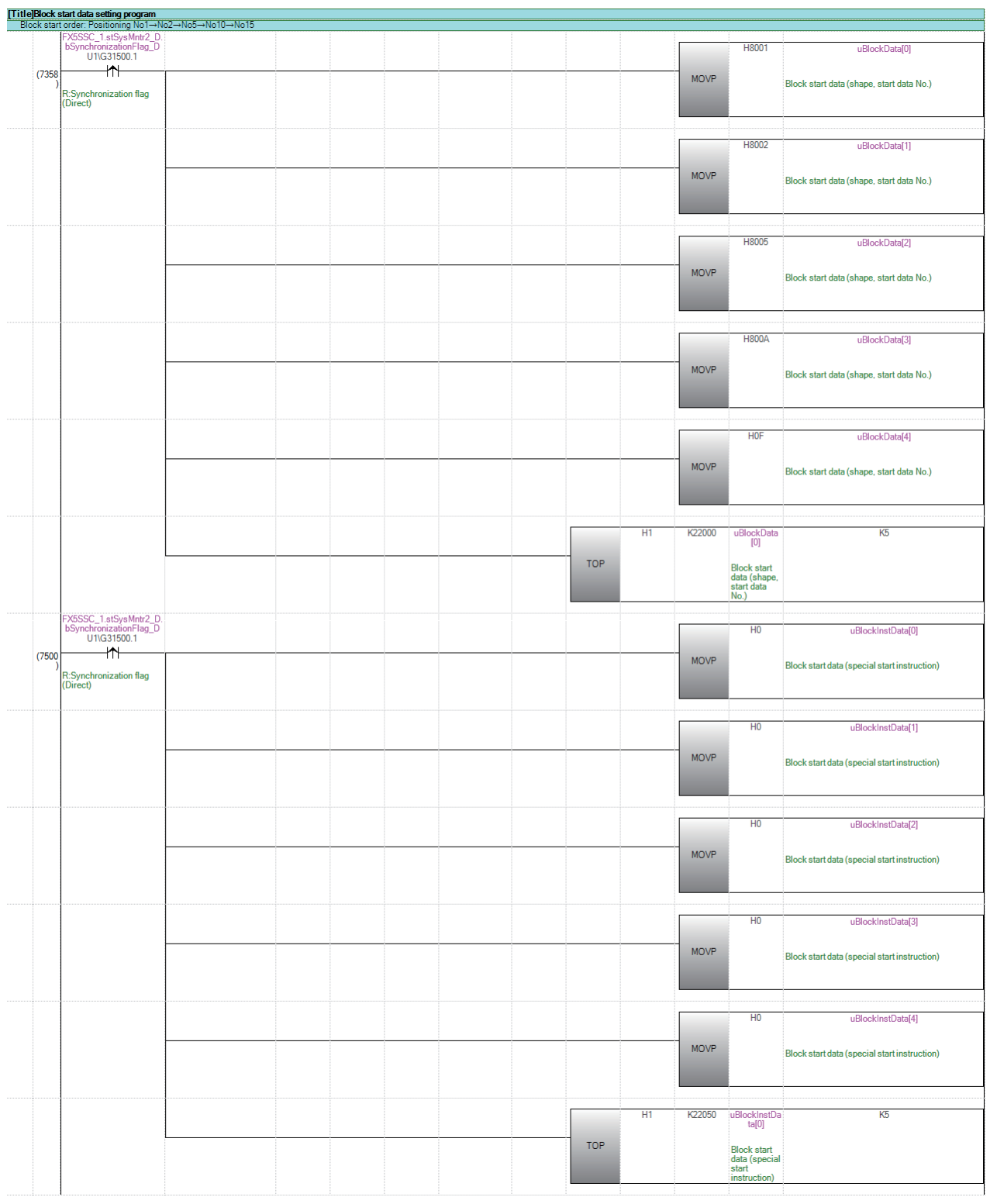

#### **Home position return request OFF program**

This program is not required when "1: Positioning control is executed." is set in "[Pr.55] Operation setting for incompletion of home position return" by "Home Position Return Detailed Parameters" using an engineering tool.

#### Set the local labels as follows.

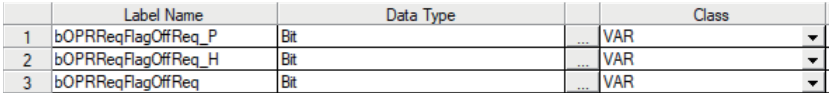

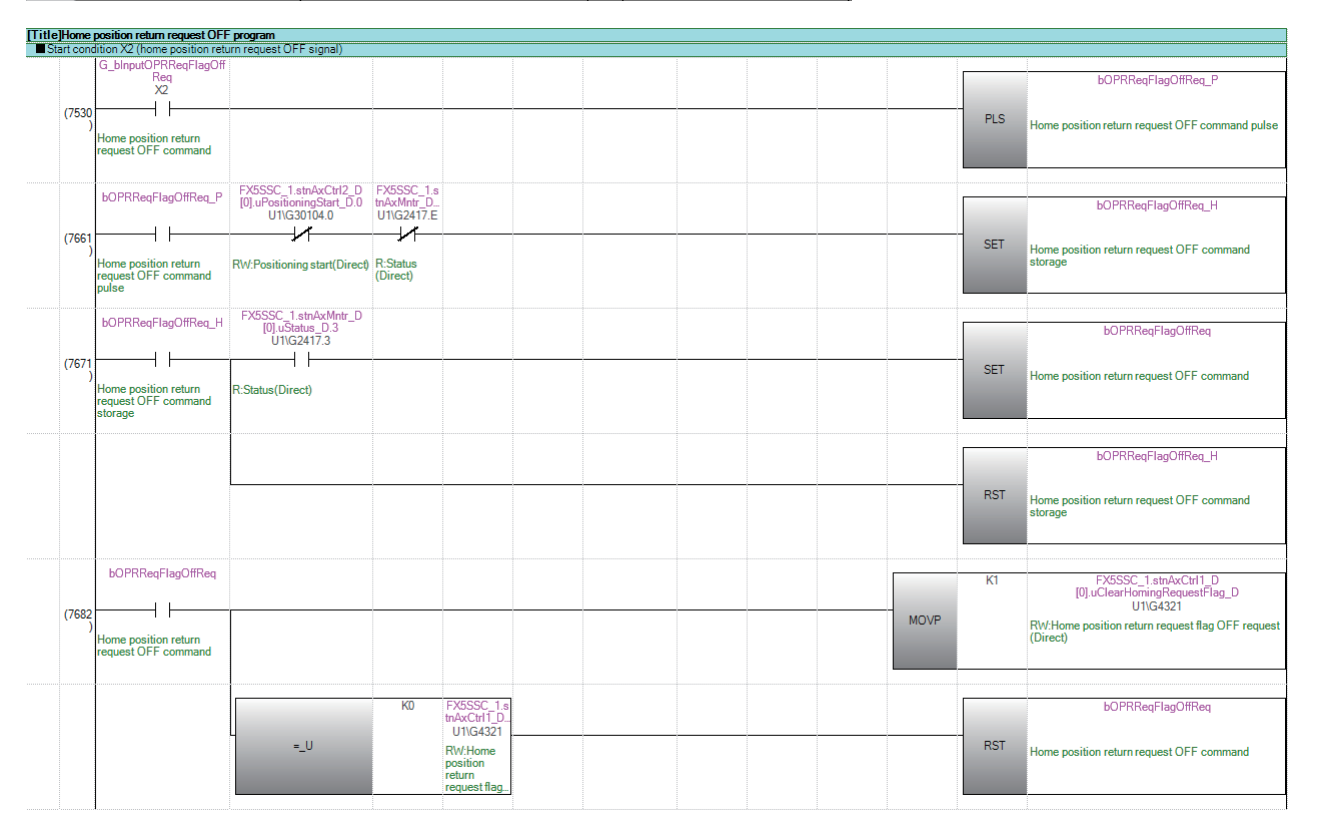

#### **External command function valid setting program**

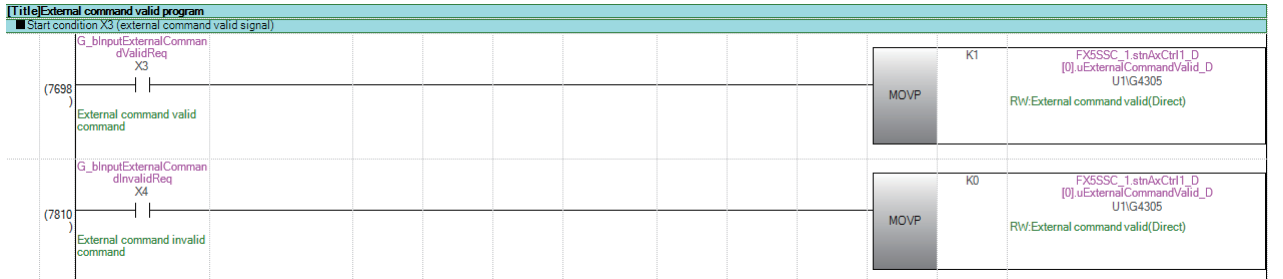

### **PLC READY signal ON program**

Set the local labels as follows.

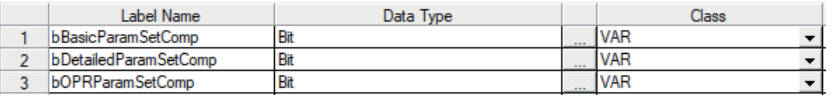

Ш

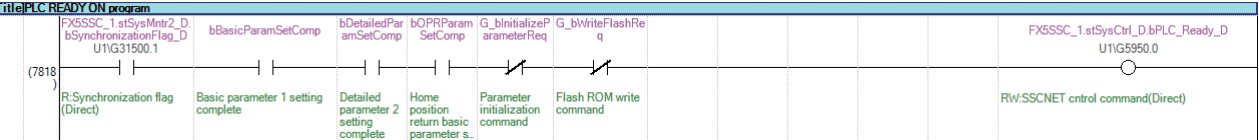

# **All axis servo ON program**

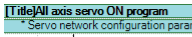

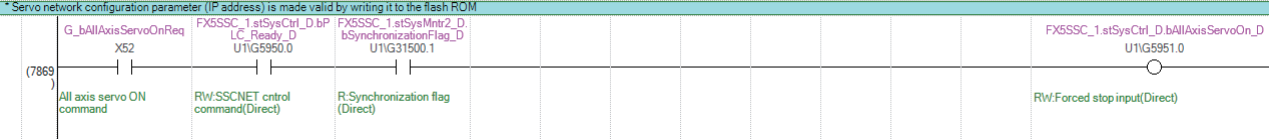

#### **Positioning start No. setting program**

Set the local labels as follows.

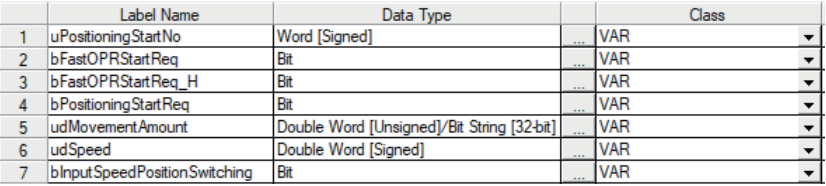

#### ■**Machine home position return**

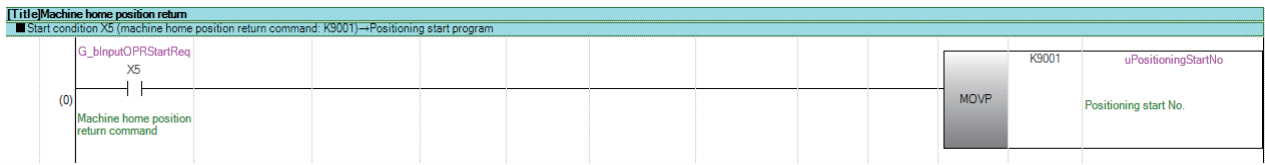

#### ■**Fast home position return**

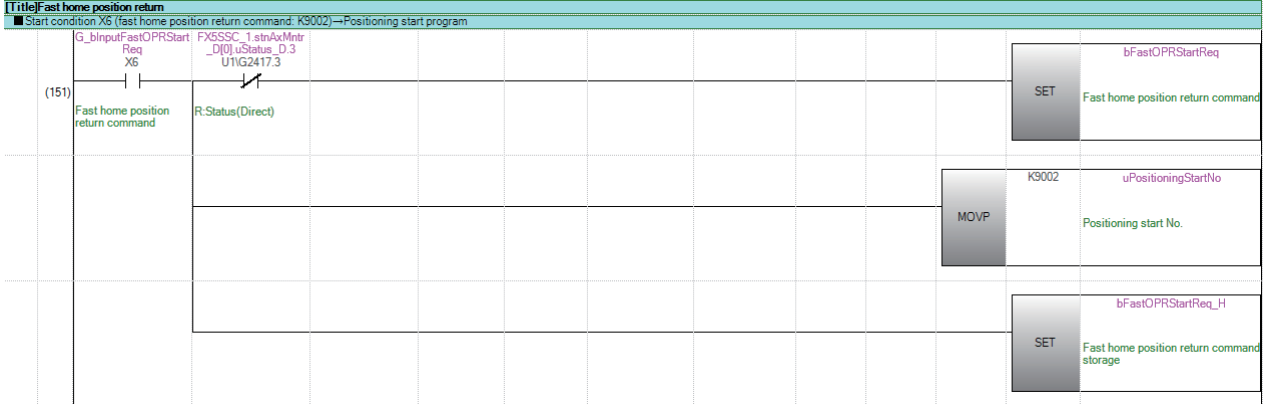

#### ■**Positioning with positioning data No.1**

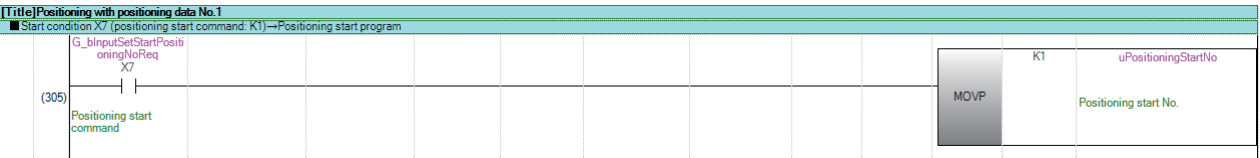

#### ■**Speed-position switching operation (Positioning data No.2)**

In the ABS mode, new movement amount is not needed to be written.

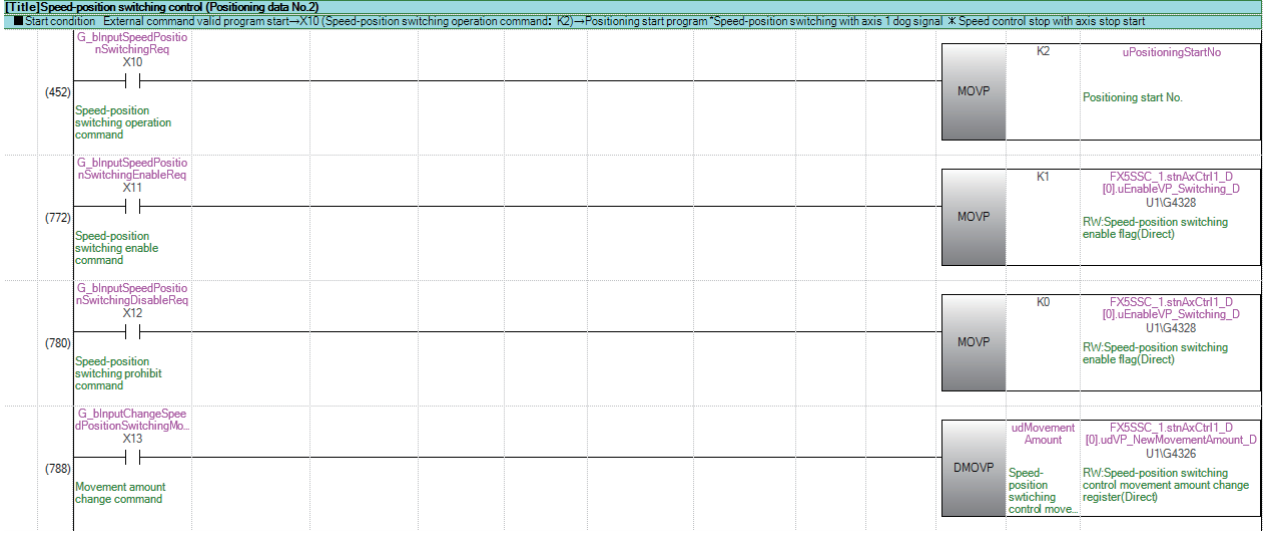

#### ■**Position-speed switching operation (Positioning data No.3)**

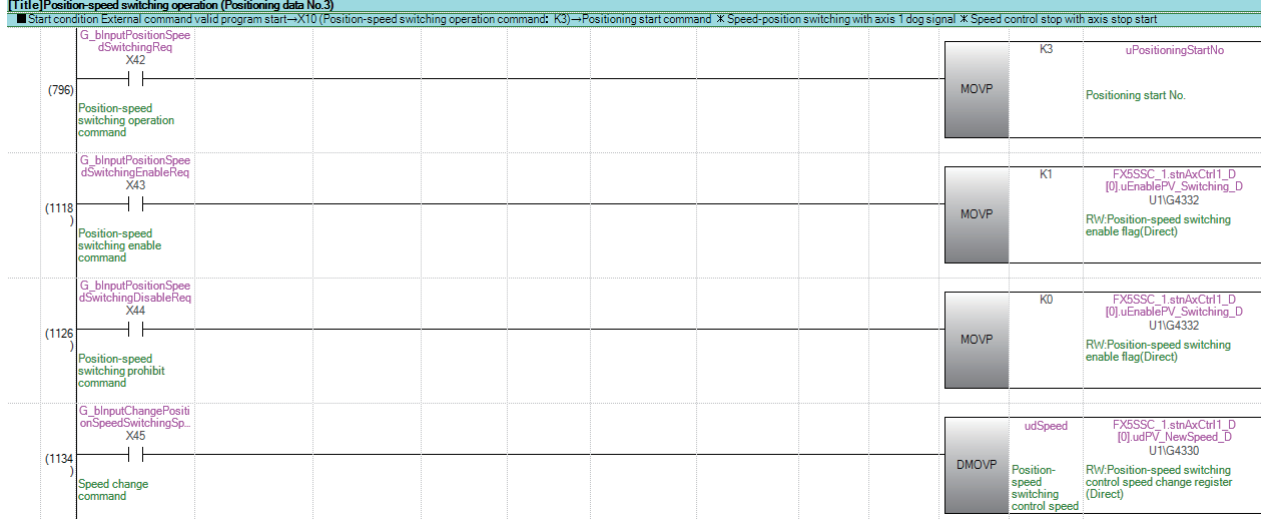

#### ■**High-level positioning control**

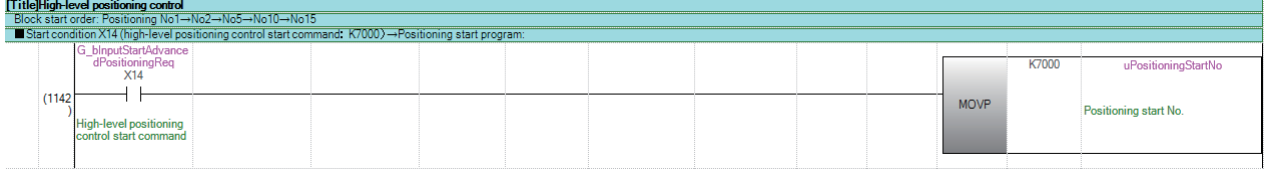

#### ■**Fast home position return command and fast home position return command storage OFF** Not required when fast home position return is not used.

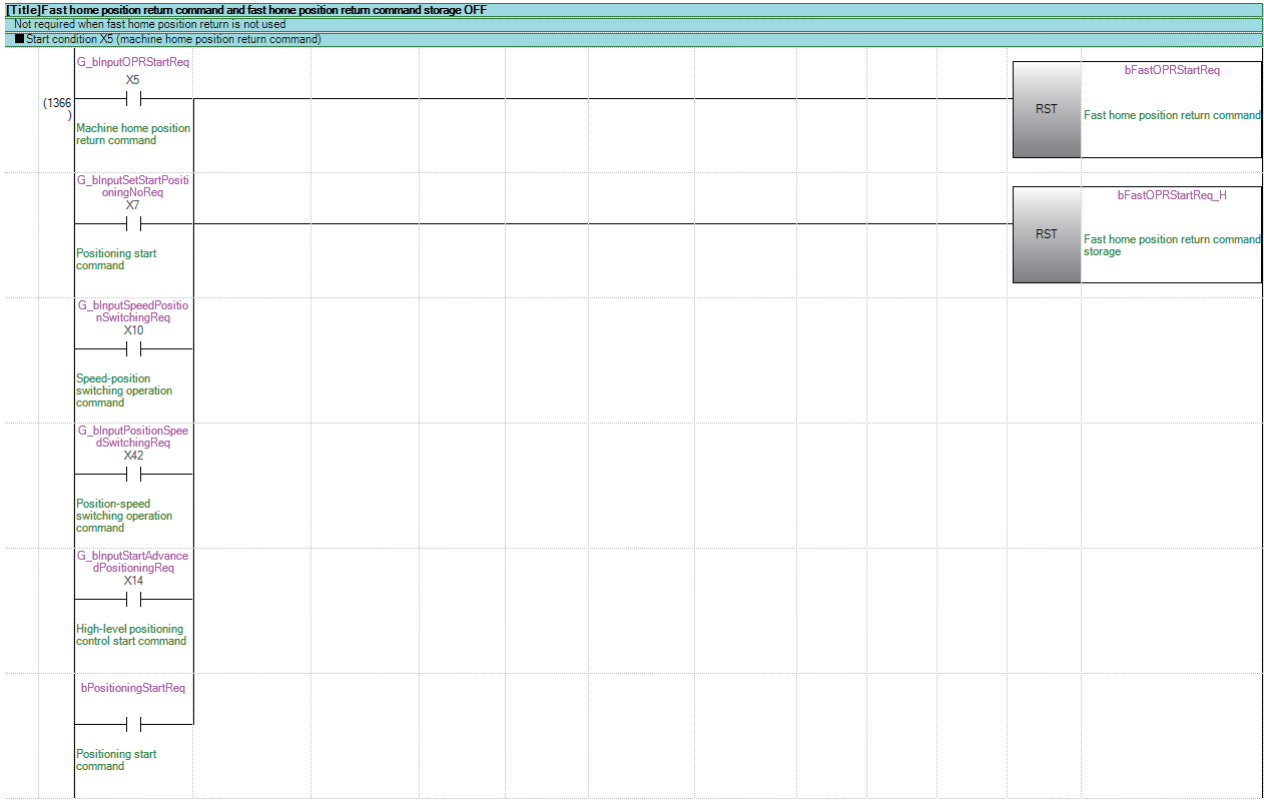

#### **Positioning start program**

Set the local labels as follows.

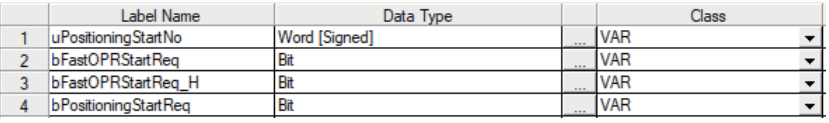

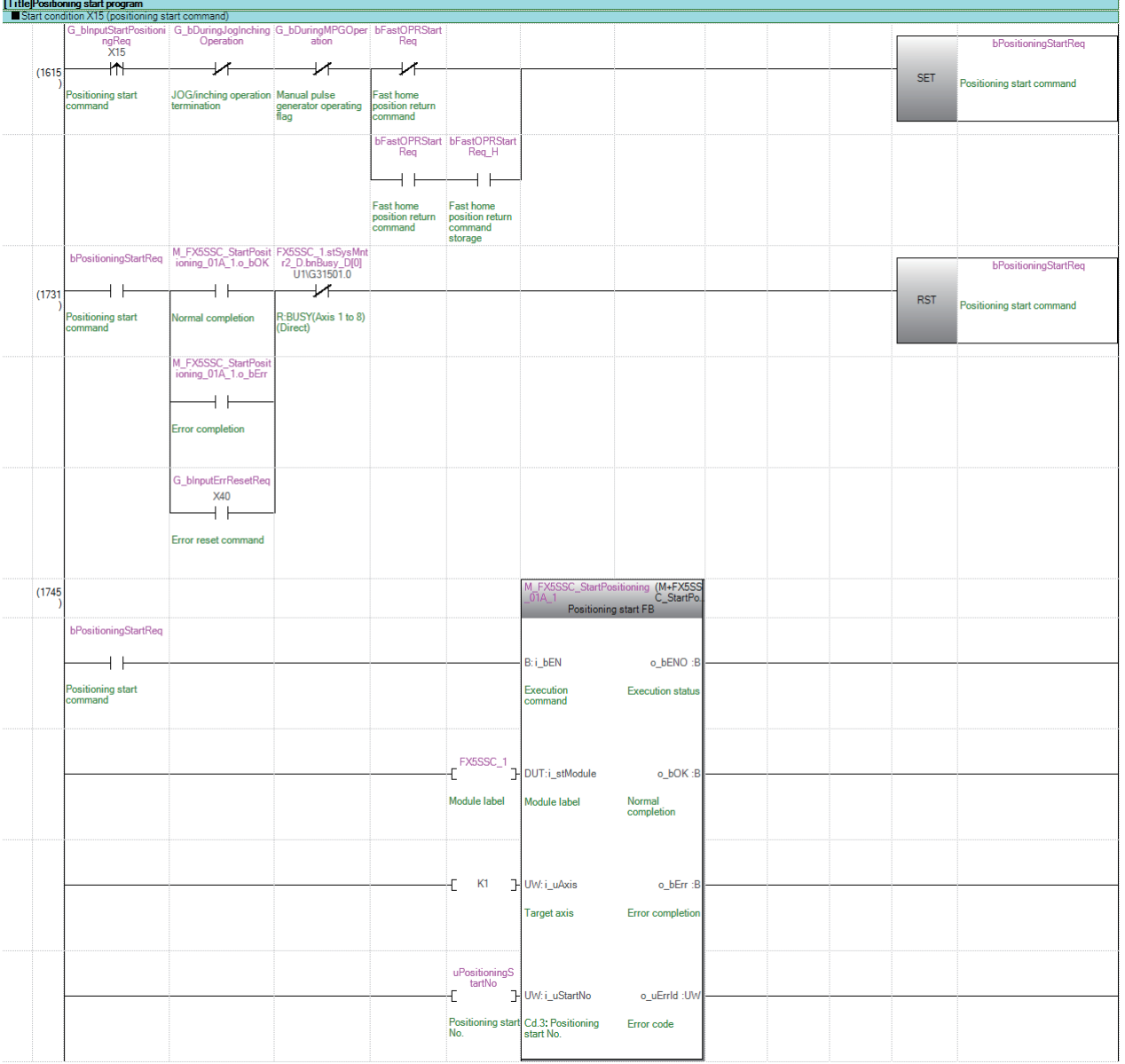

#### **M code OFF program**

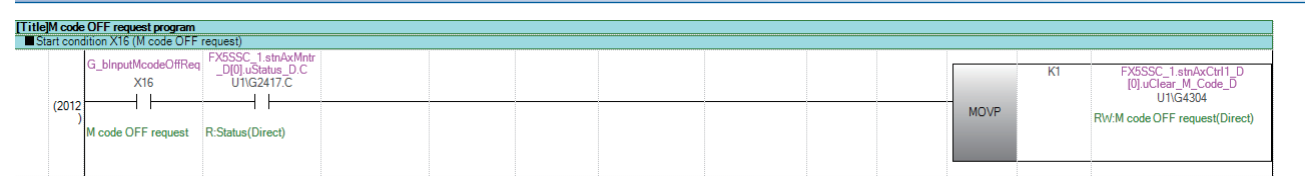

# **JOG operation setting program**

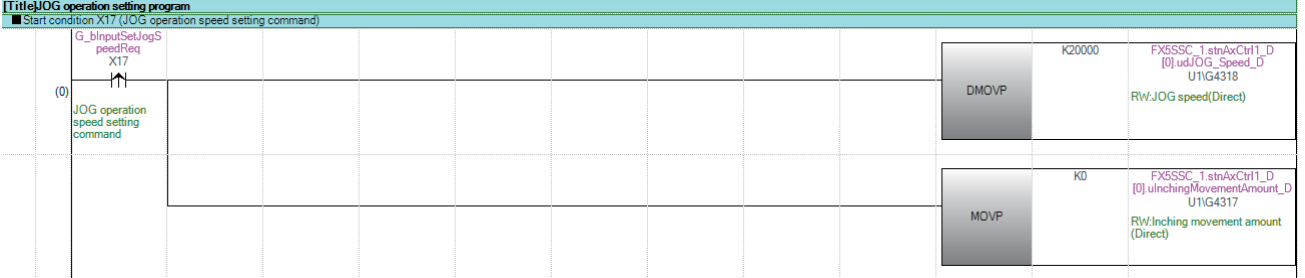

# **Inching operation setting program**

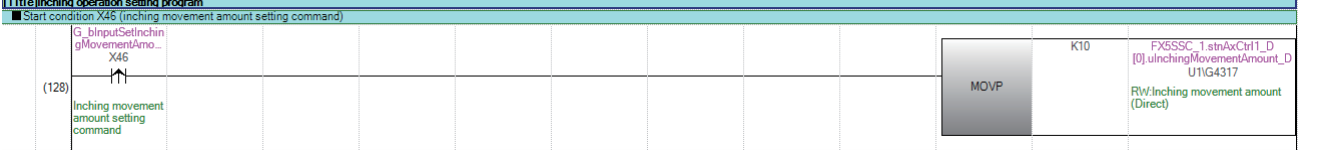

# **JOG operation/inching operation execution program**

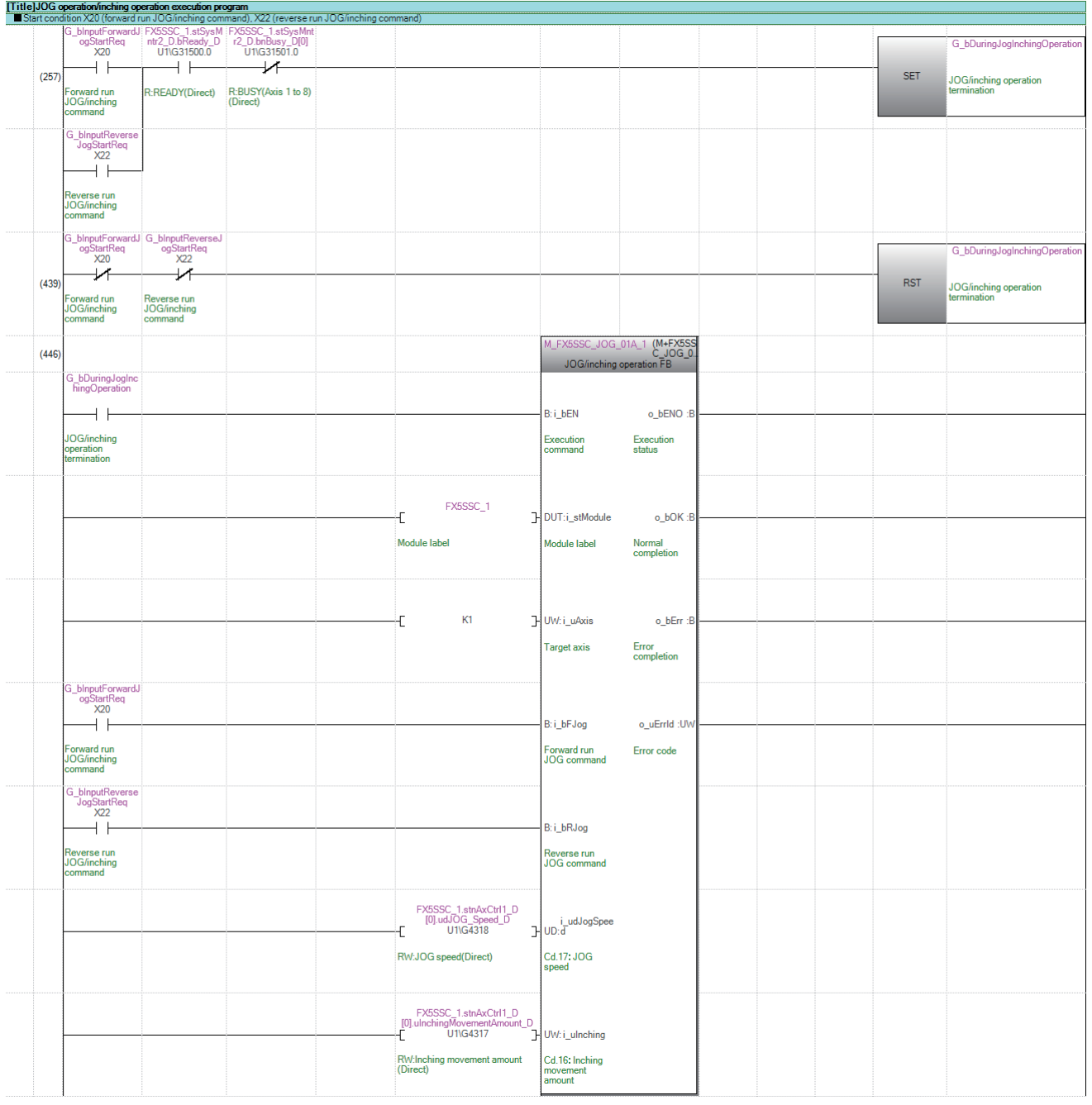
### **Manual pulse generator operation program**

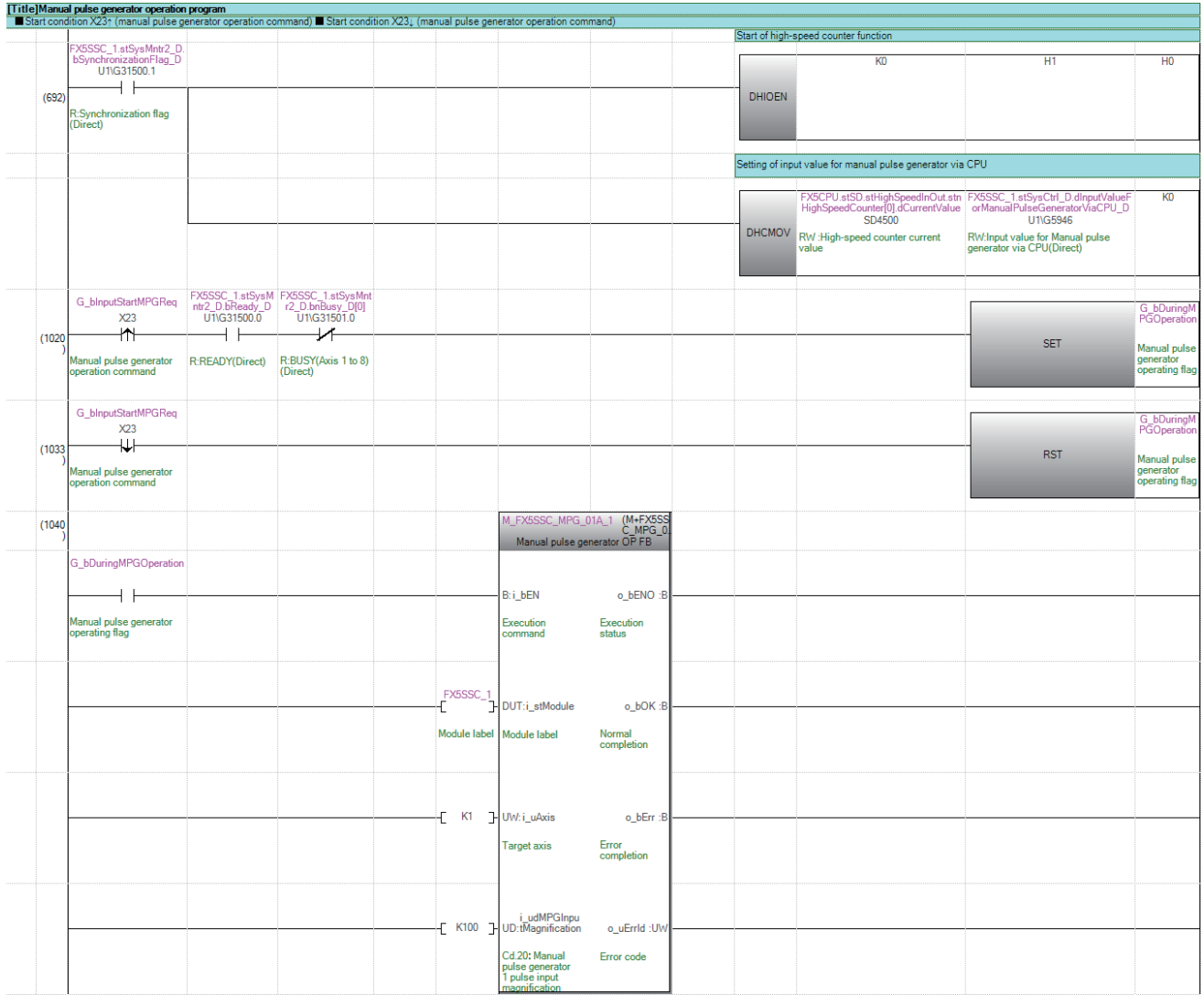

#### **Speed change program**

Set the local labels as follows.

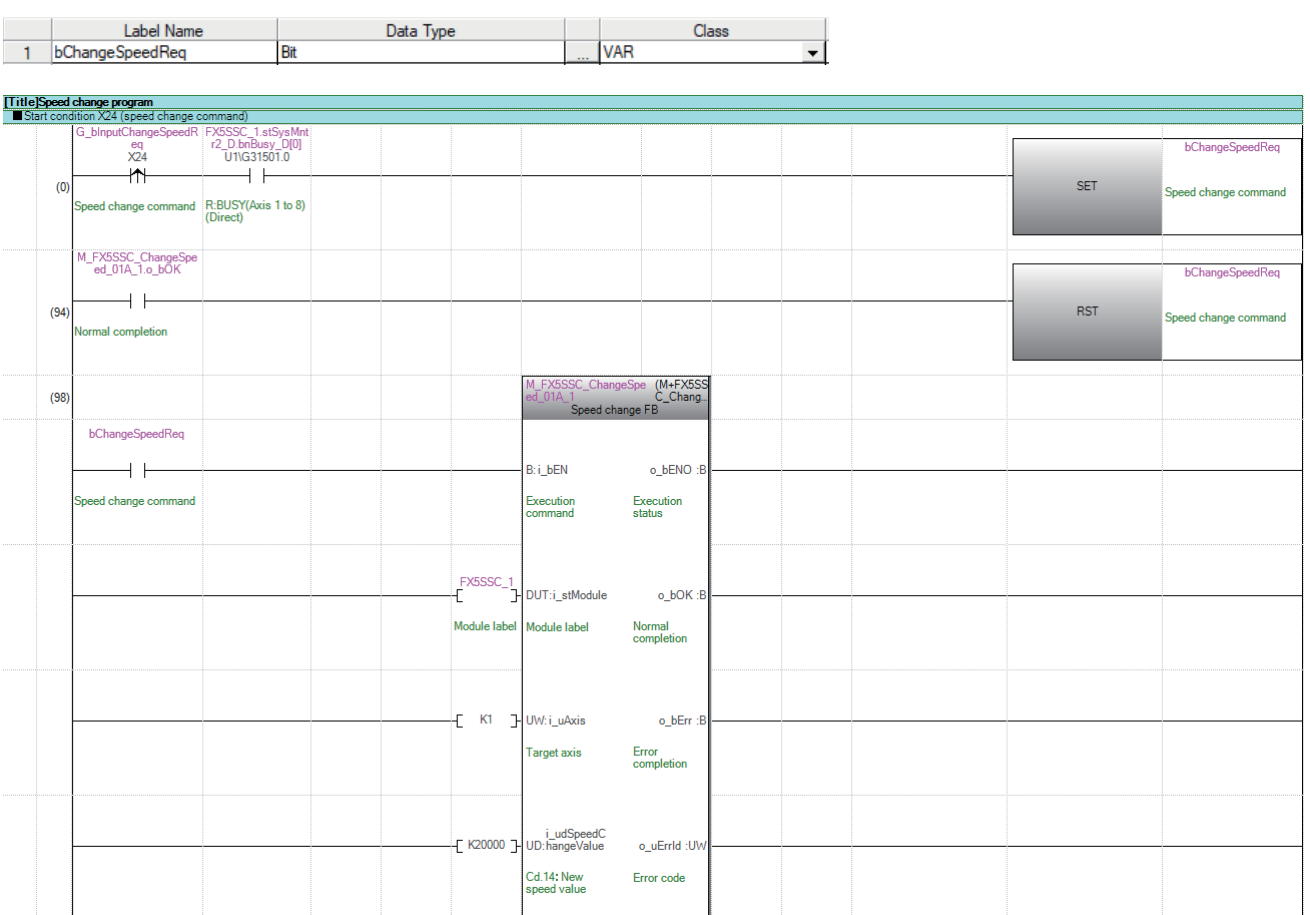

### **Override program**

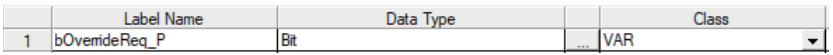

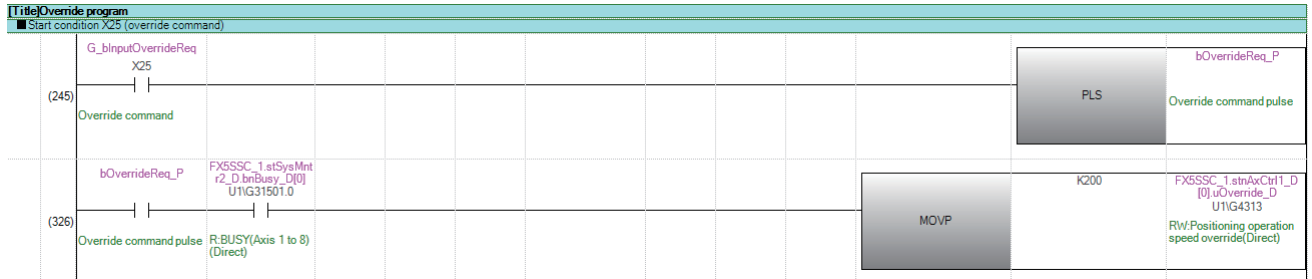

#### **Acceleration/deceleration time change program**

Set the local labels as follows.

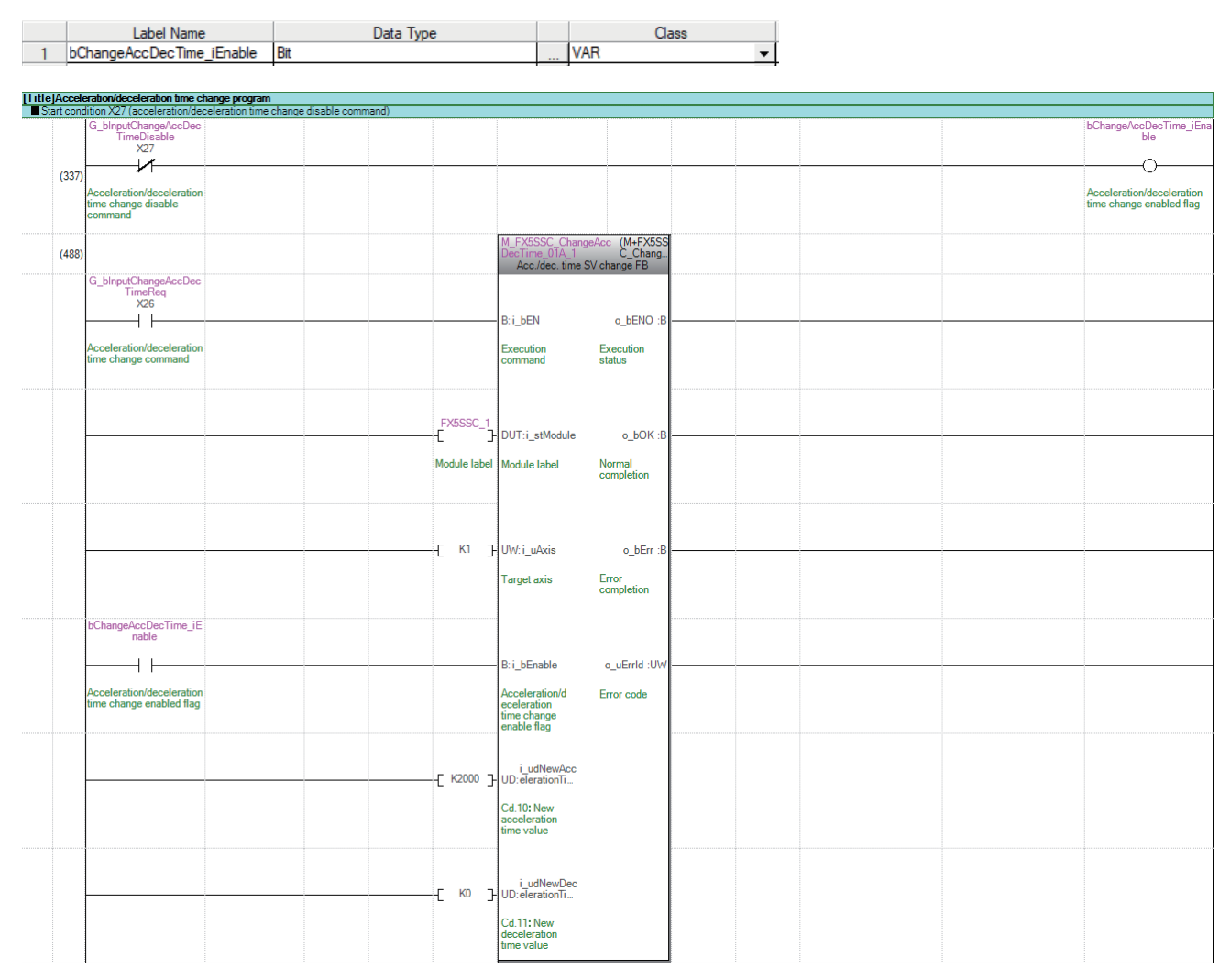

#### **Torque change program**

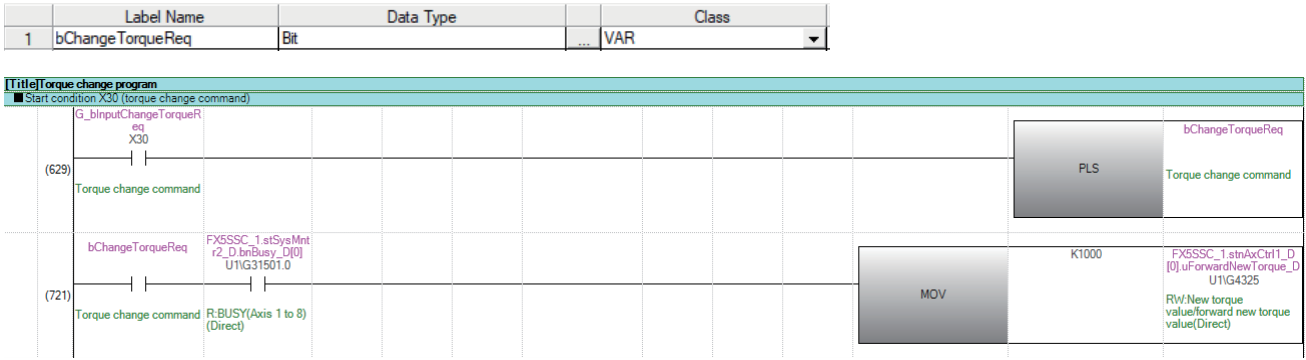

### **Target position change program**

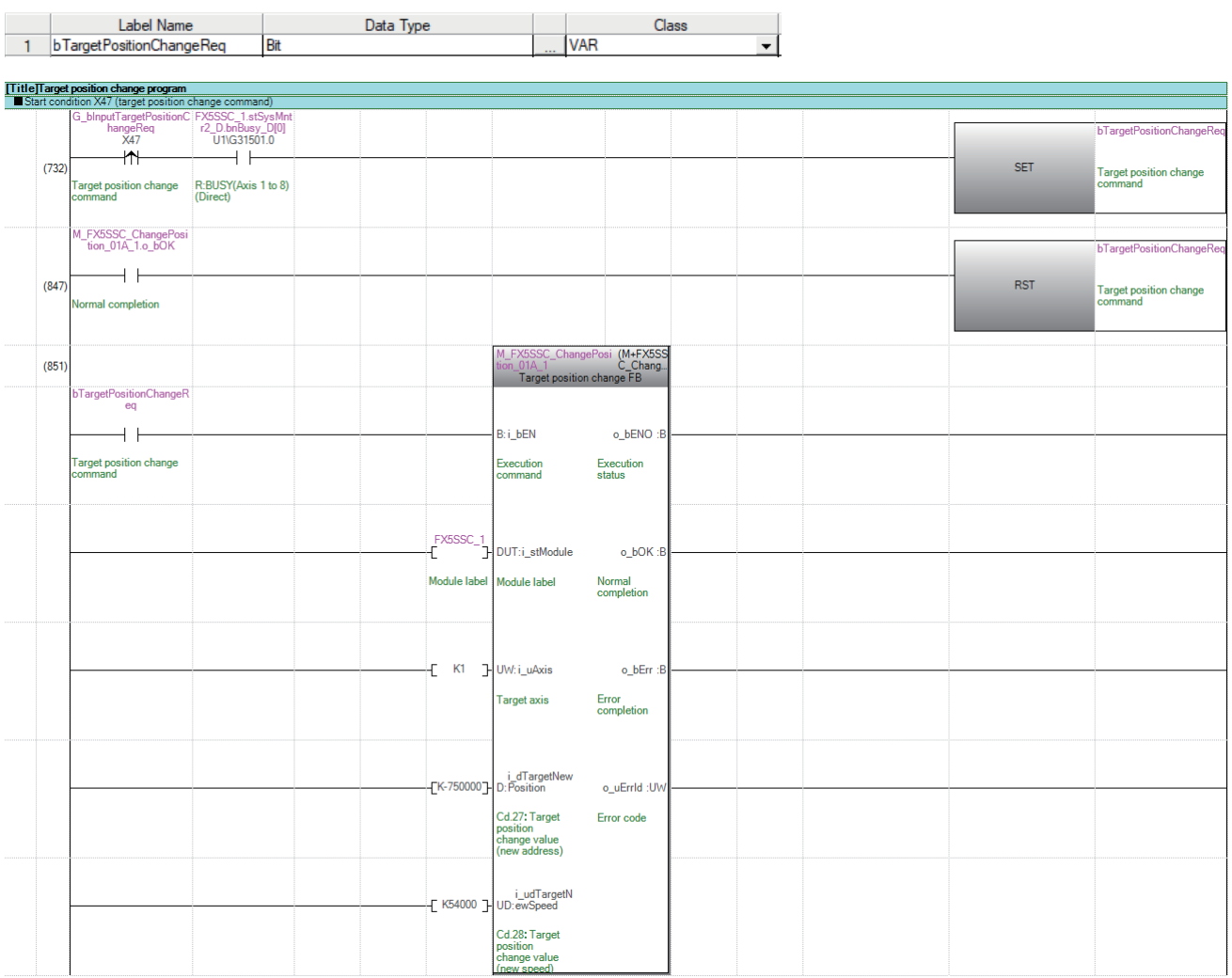

#### **Servo parameter reading/writing program**

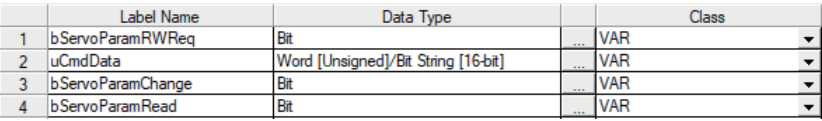

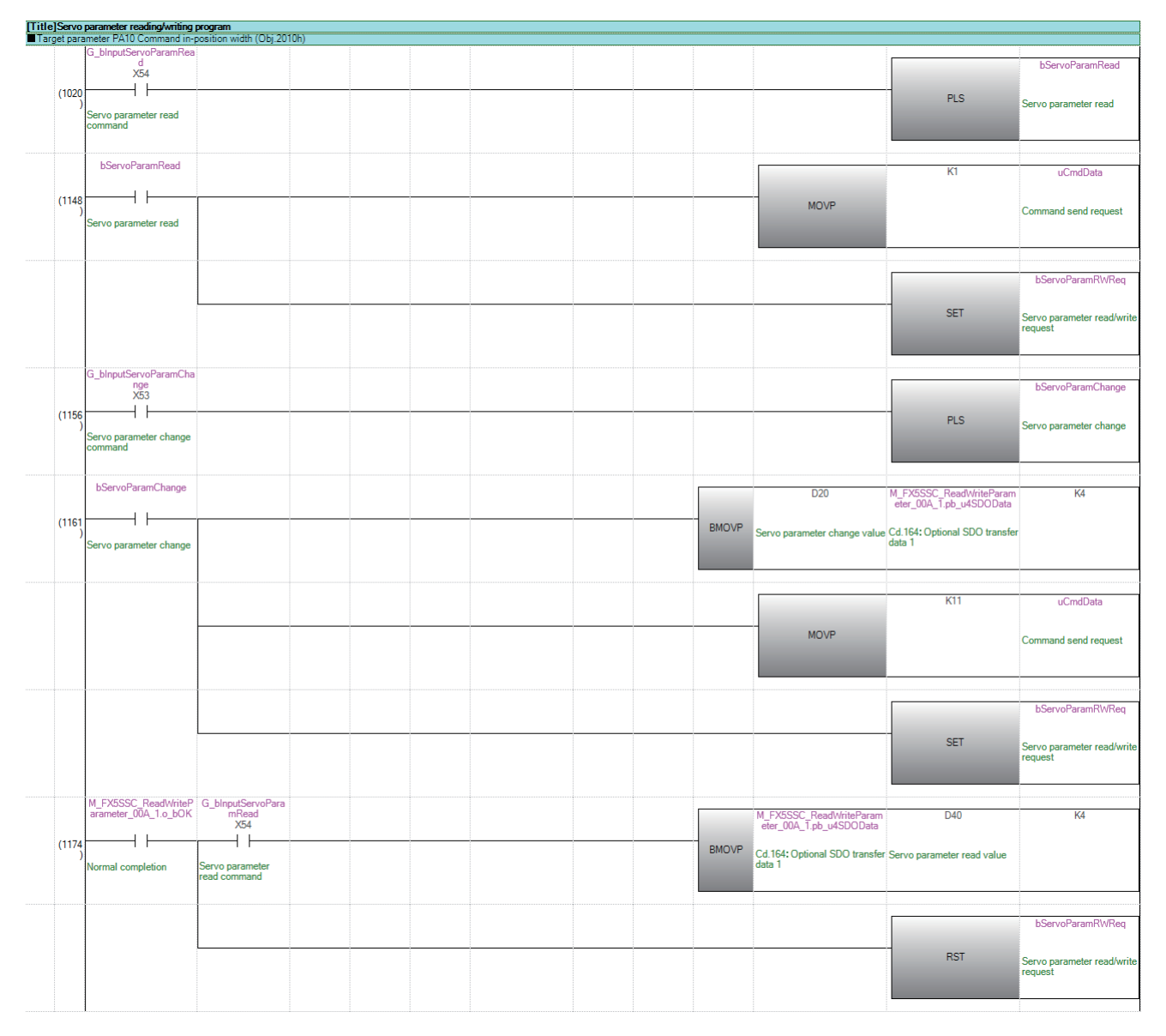

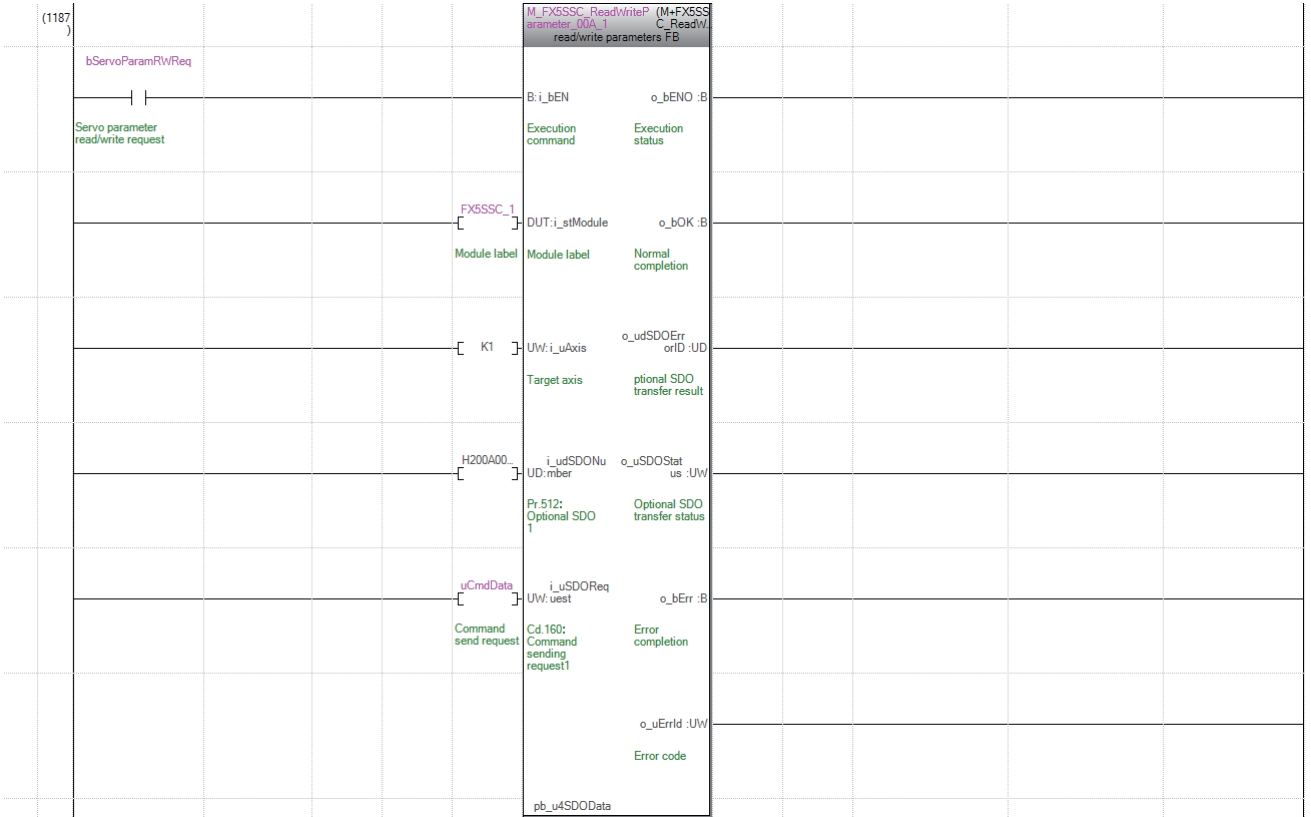

### **Step operation program**

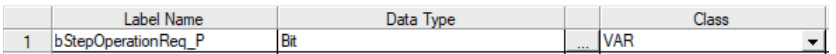

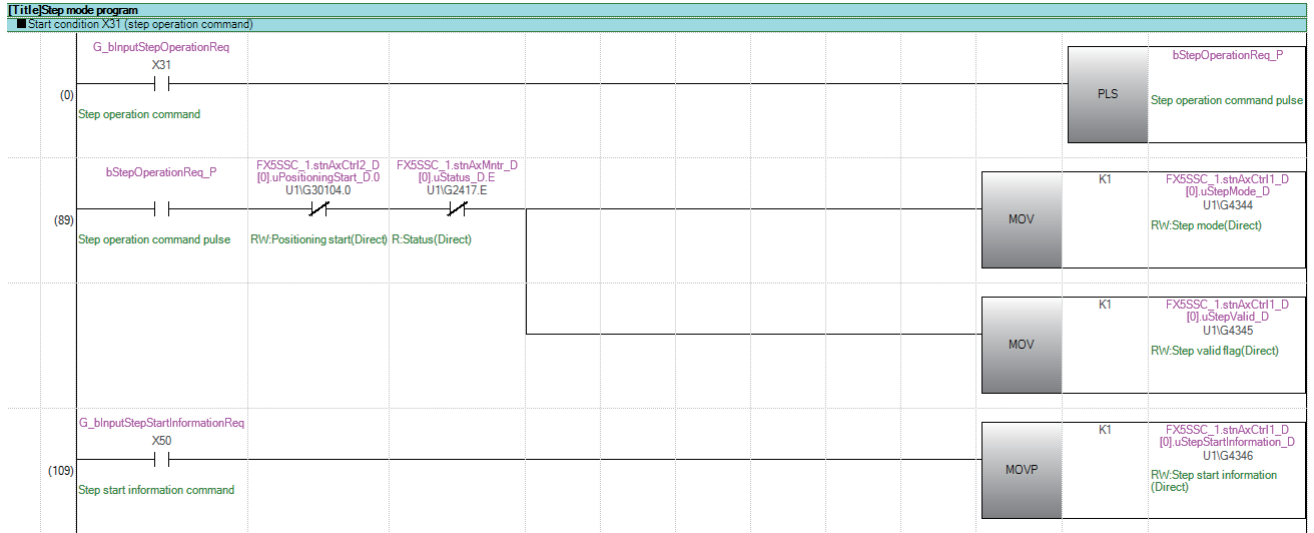

#### **Skip program**

#### Set the local labels as follows.

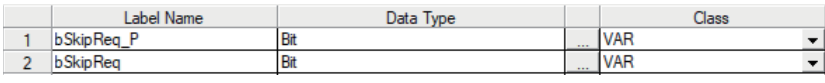

#### Title]Skip command program

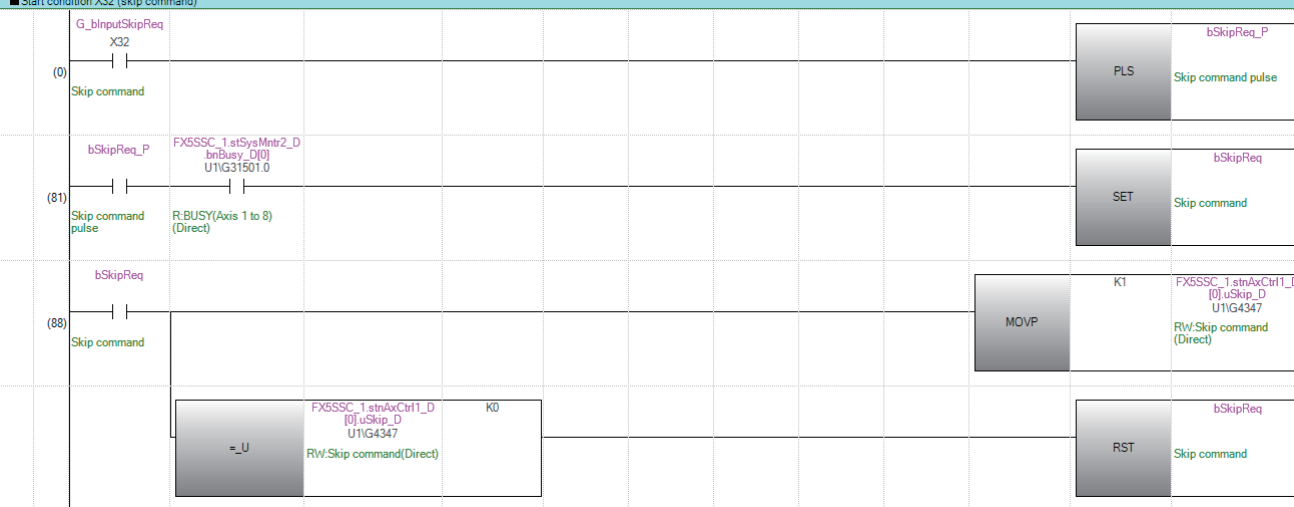

#### **Teaching program**

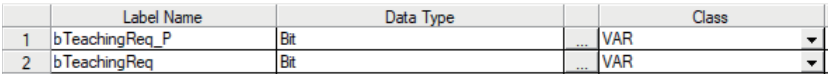

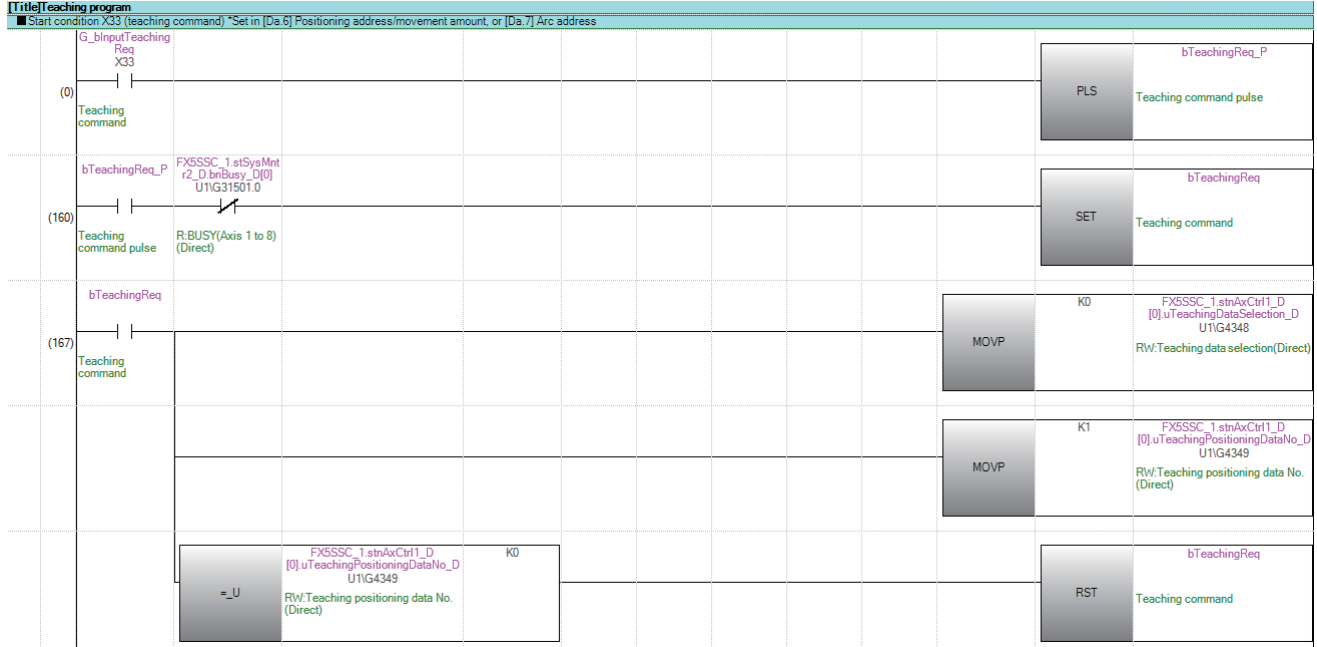

#### **Continuous operation interrupt program**

Set the local labels as follows.

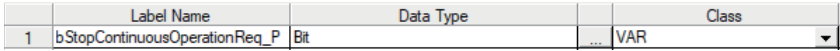

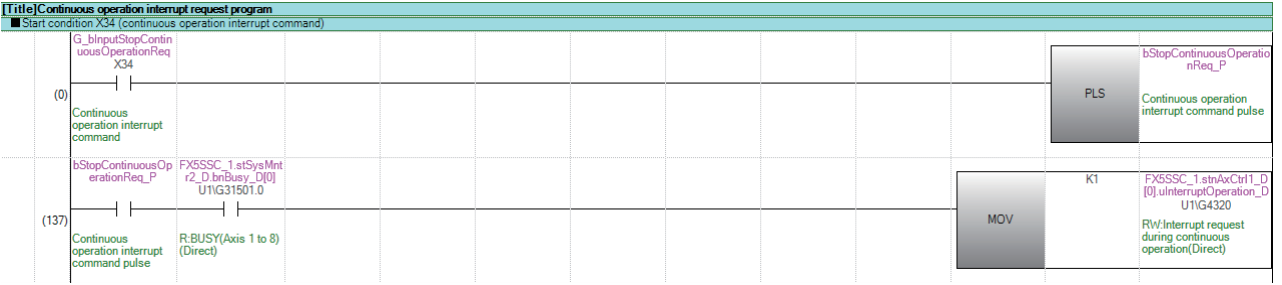

#### **Restart program**

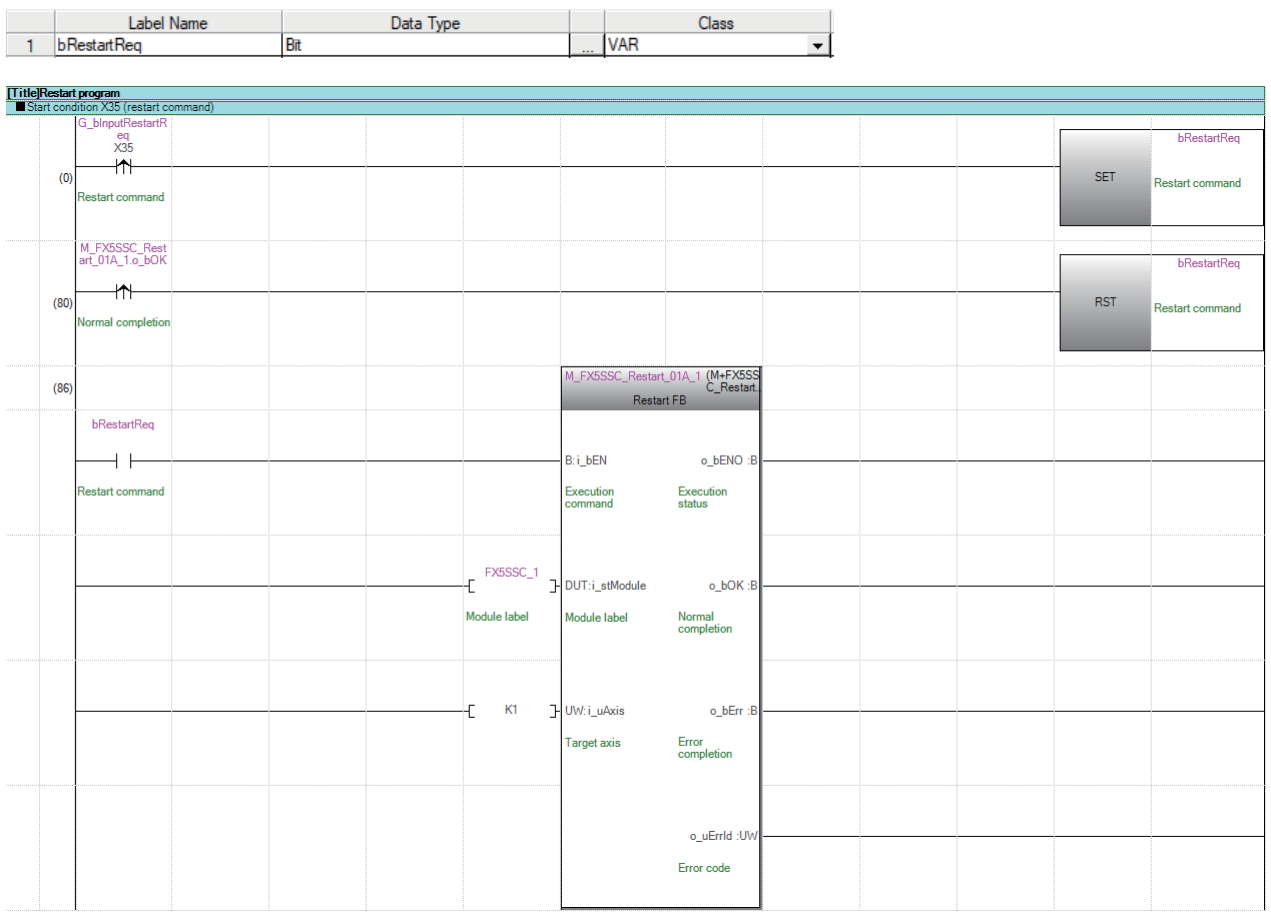

#### **Parameter initialization program**

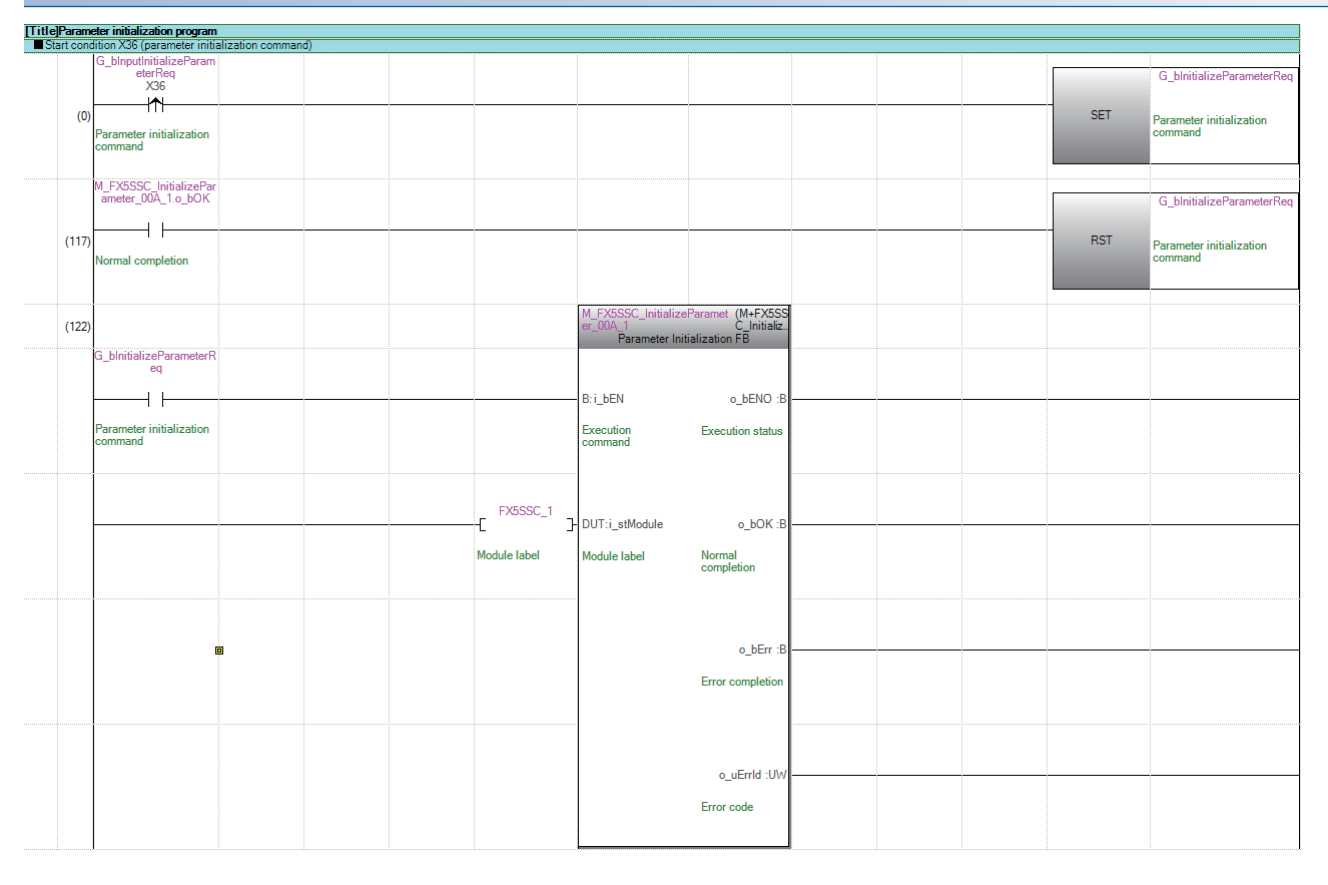

#### **Flash ROM write program**

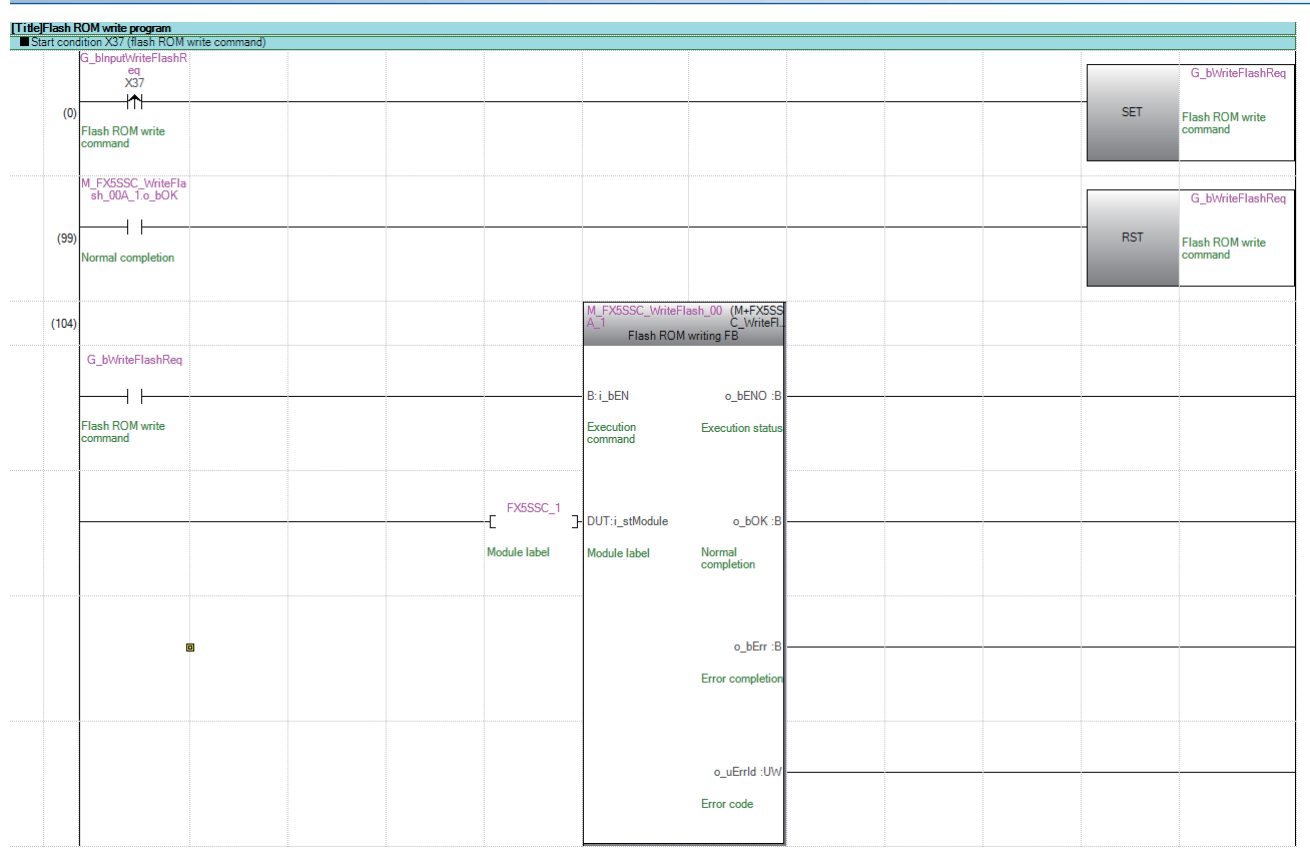

#### **Error reset program**

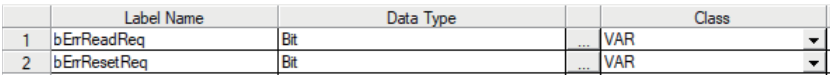

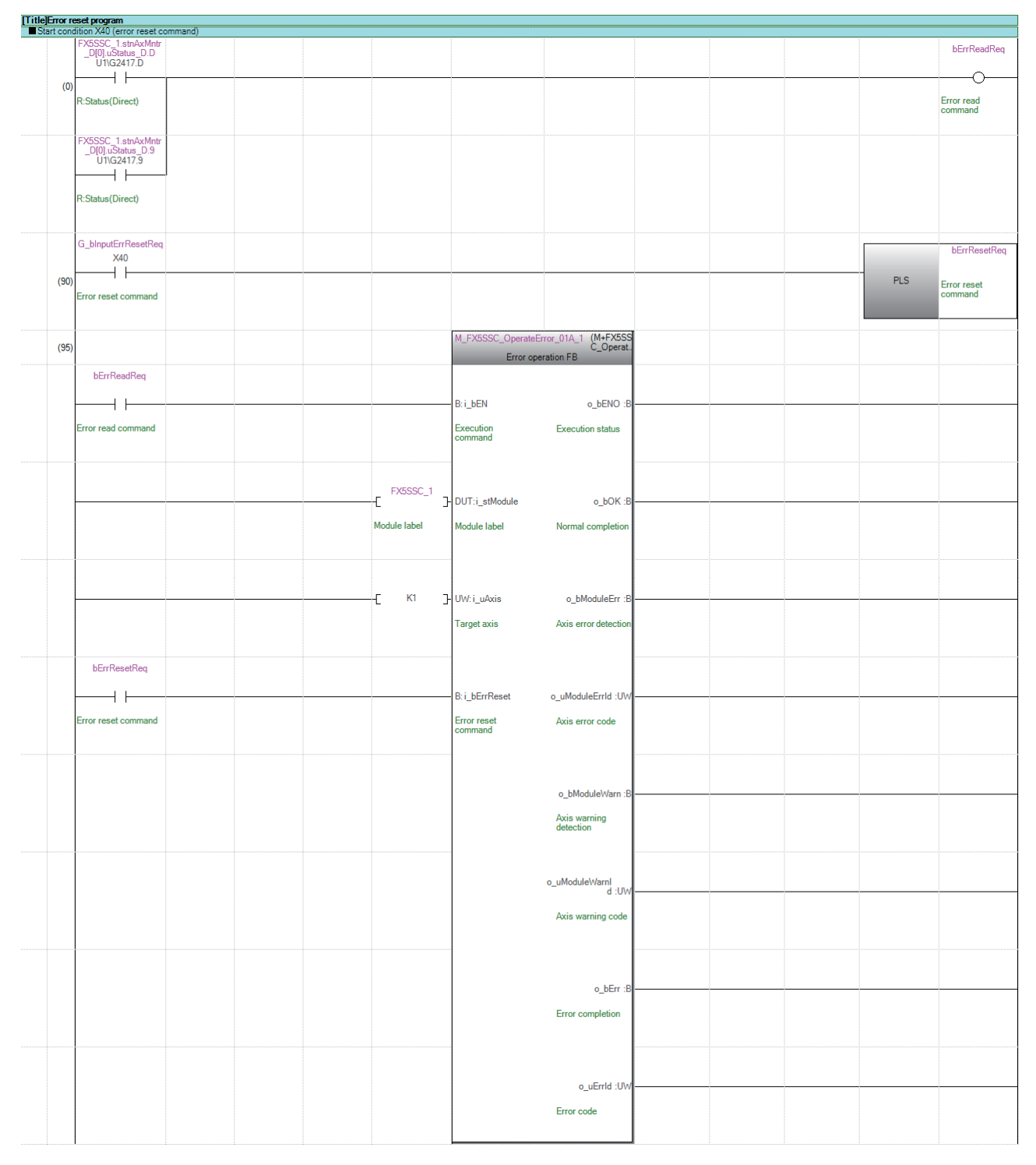

#### **Axis stop program**

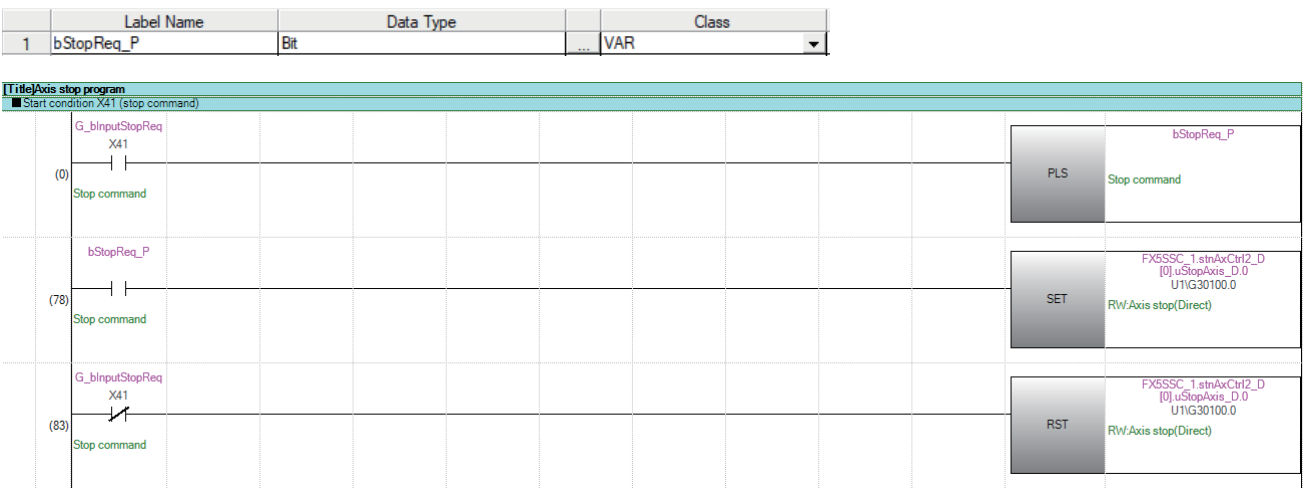

# **14 TROUBLESHOOTING**

This chapter describes details of error occurred by using the Simple Motion module/Motion module and troubleshooting.

## **14.1 Troubleshooting Procedure**

When a trouble occurs, execute the troubleshooting in the order shown below.

- **1.** Check that each module is mounted correctly.
- (MELSEC iQ-F FX5S/FX5UJ/FX5U/FX5UC User's Manual (Hardware))
- *2.* Check the LEDs of the CPU module.
- (MELSEC iQ-F FX5S/FX5UJ/FX5U/FX5UC User's Manual (Hardware))
- 3. Check the LED status of each module to confirm whether an error does not occur in a module. ( $\Box$  Page 695 [Troubleshooting using the LEDs](#page-696-0))

## <span id="page-696-0"></span>**Troubleshooting using the LEDs**

Primary diagnostics can be executed without the engineering tool by checking the status of the LED display, so that the range of the trouble cause can be reduced.

The following shows the correspondence relation between each LED and status of the Simple Motion module/Motion module.

#### **LED display [FX5-SSC-S]**

#### □: OFF, ■: ON, ●: Flashing

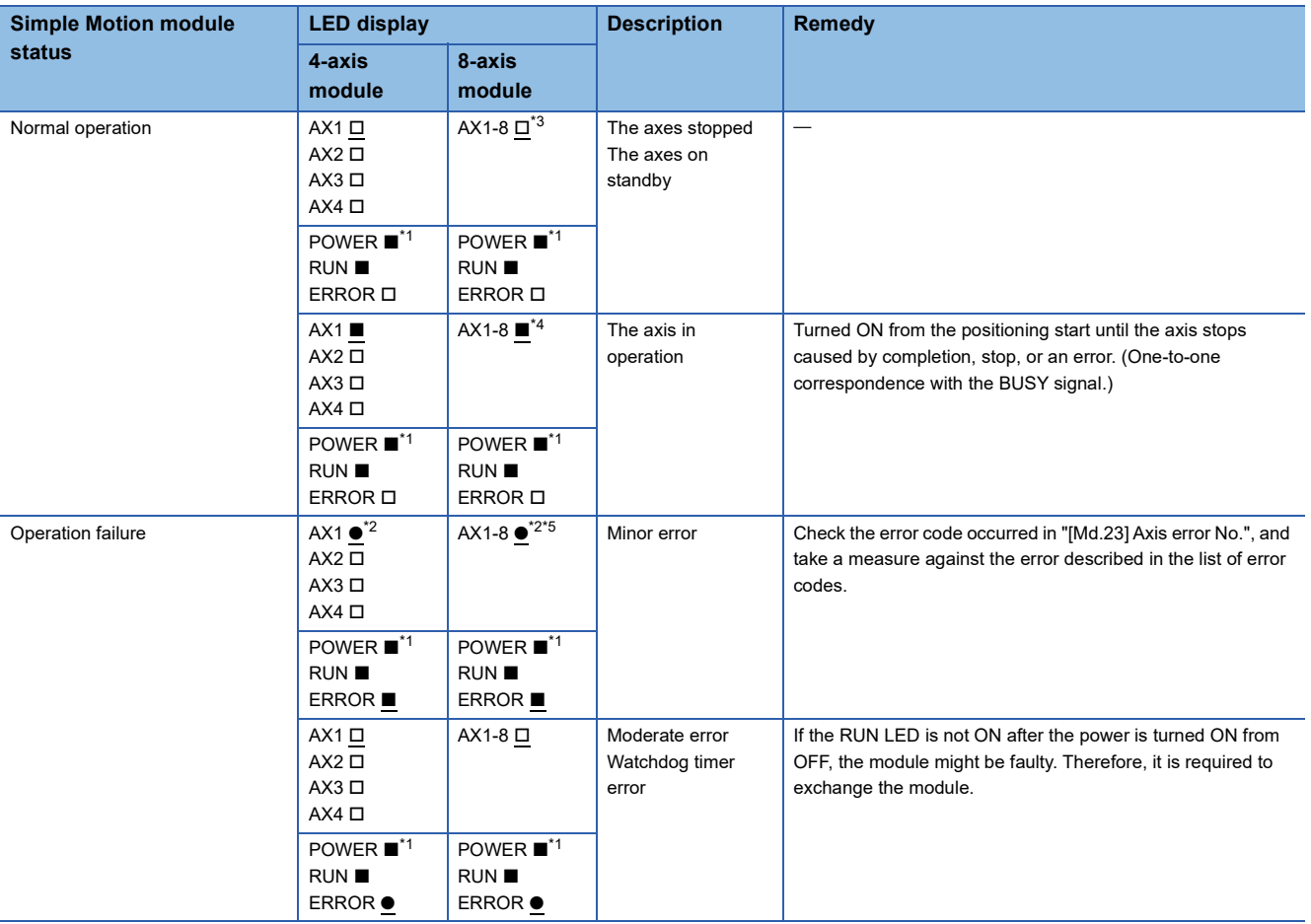

<span id="page-696-2"></span>\*1 When the power is supplied for the Simple Motion module, the POWER LED turns ON. When the power is not supplied, all LEDs including the POWER LED turn OFF.

<span id="page-696-4"></span>\*2 When an error occurs in the synchronous encoder axis or the command generation axis, only the ERROR LED operates. (The AX LED does not operate.)

<span id="page-696-1"></span>\*3 When all axes are stopped or on standby, the AX LED turns OFF.

- <span id="page-696-3"></span>\*4 When any of the axes is in operation, the AX LED turns ON.
- <span id="page-696-5"></span>\*5 When an error occurs in any of the axes, the AX LED is flashing.

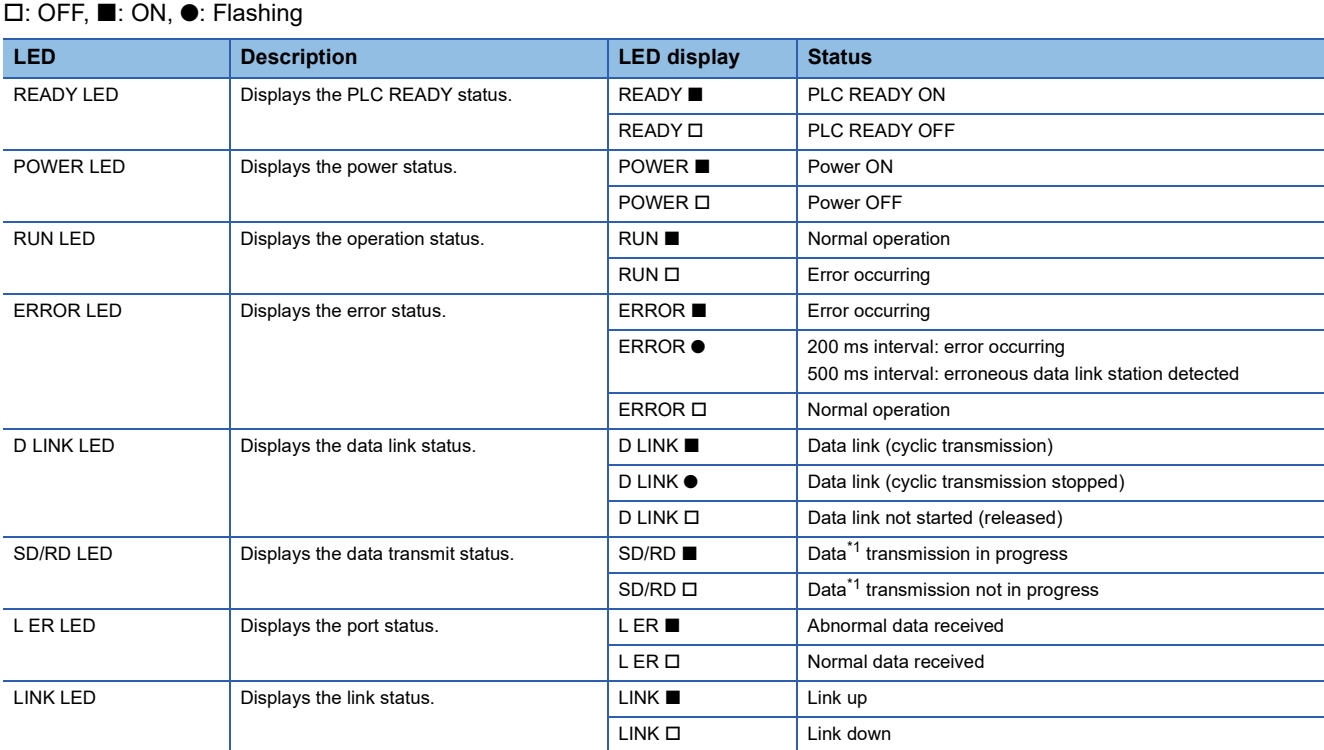

#### **LED display specifications [FX5-SSC-G]**

<span id="page-697-0"></span>\*1 Includes cyclic transmission and transient transmission data for CC-Link IE TSN.

The error status can be categorized as shown below based on the ON status of the RUN LED and ERROR LED.

When multiple errors occur, the error status is displayed in the order of Major error > Moderate error > Minor error.

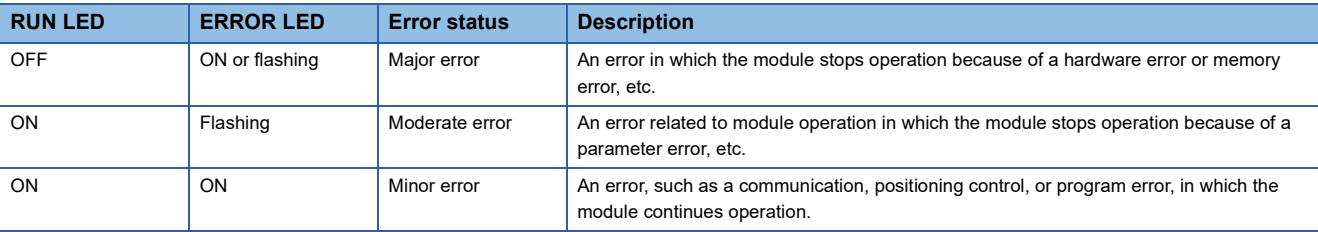

#### **When the POWER LED turns off**

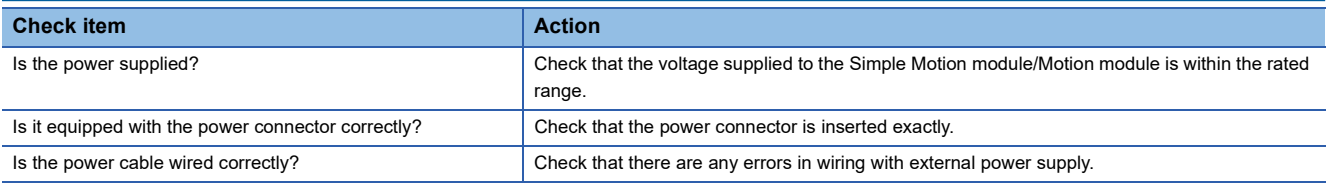

#### **When the RUN LED turns off**

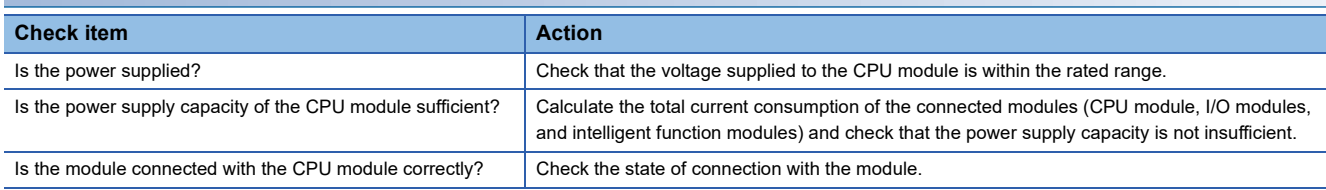

If there is no problem on the above check items, a hardware failure may have occurred. Reset the CPU module and check that the RUN LED turns on.

If not, the possible cause is a hardware failure. Please consult your local Mitsubishi representative, explaining a detailed description of the problem.

#### **When the ERROR LED flashes**

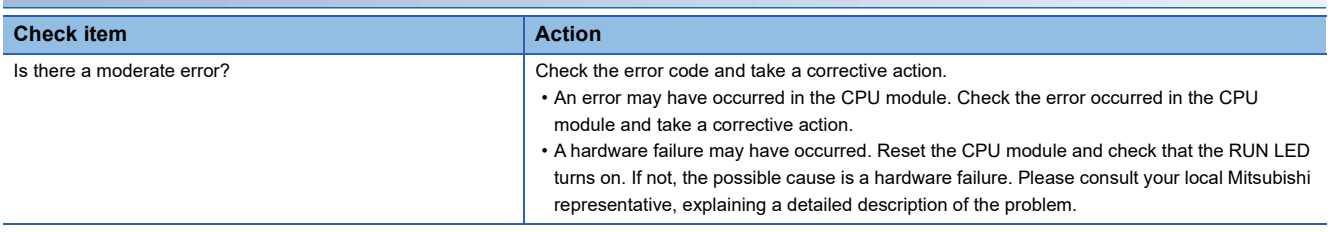

#### **When the ERROR LED turns on and AX LED flashes [FX5-SSC-S]**

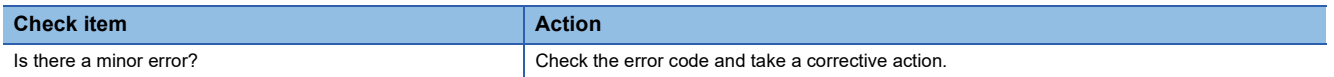

#### **When the ERROR LED turns on**

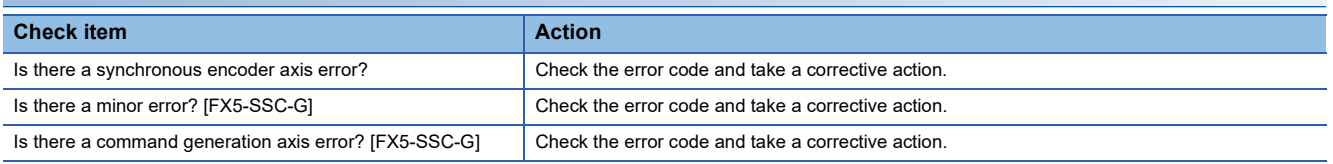

The ERROR LED and the operation status of the axis may not match in some cases. To check the most recent operation status, refer to the error detection signal ([Md.31] Status: b13).

## **Check of module status [FX5-SSC-G]**

Error codes (warning codes) and the error history of the Motion module can be checked with the module diagnostics window of the engineering tool.

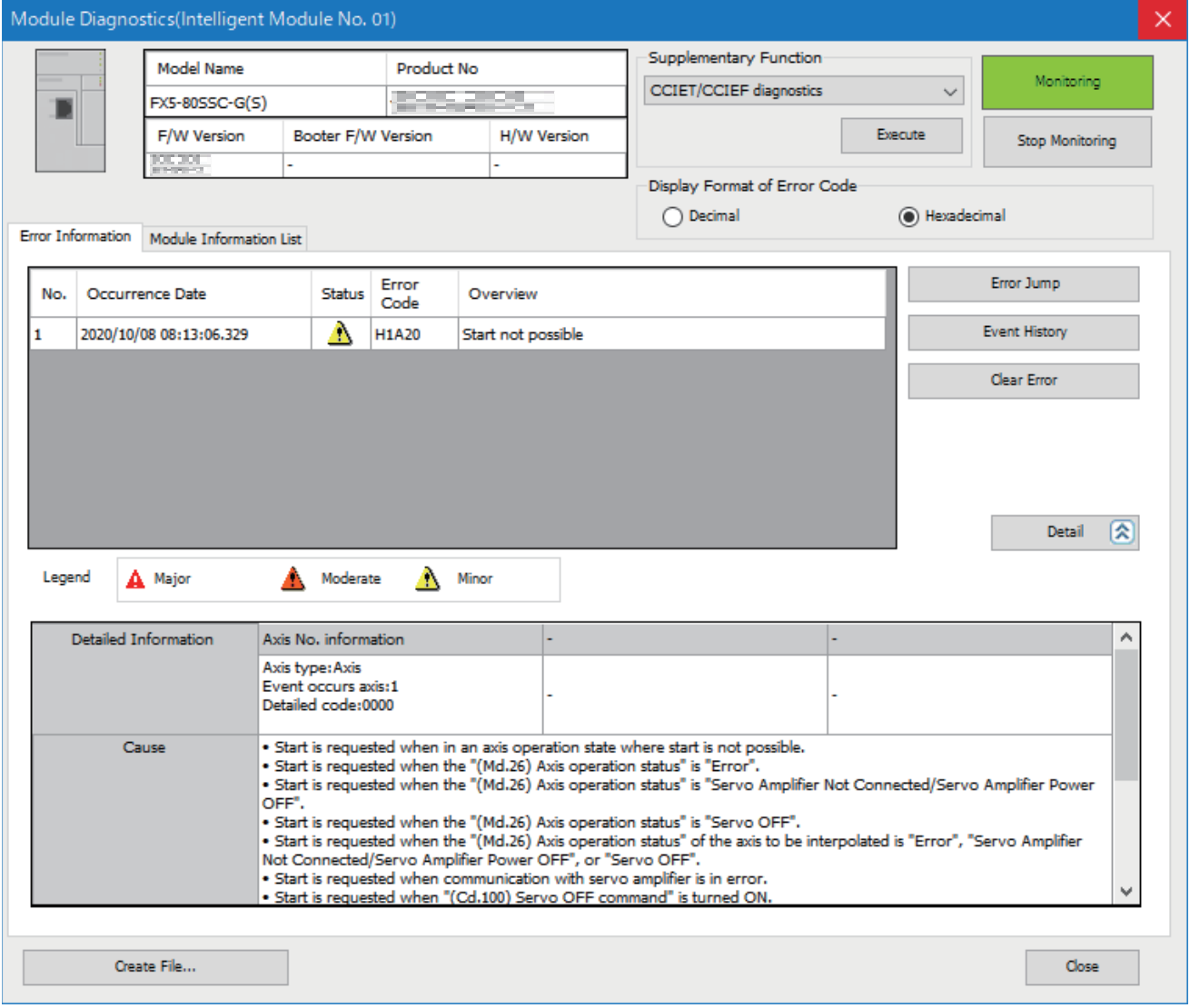

## **14.2 Troubleshooting by Symptom**

#### **Troubleshooting when a motor does not rotate**

Check items and corrective actions for troubleshooting when a motor does not rotate are described below.

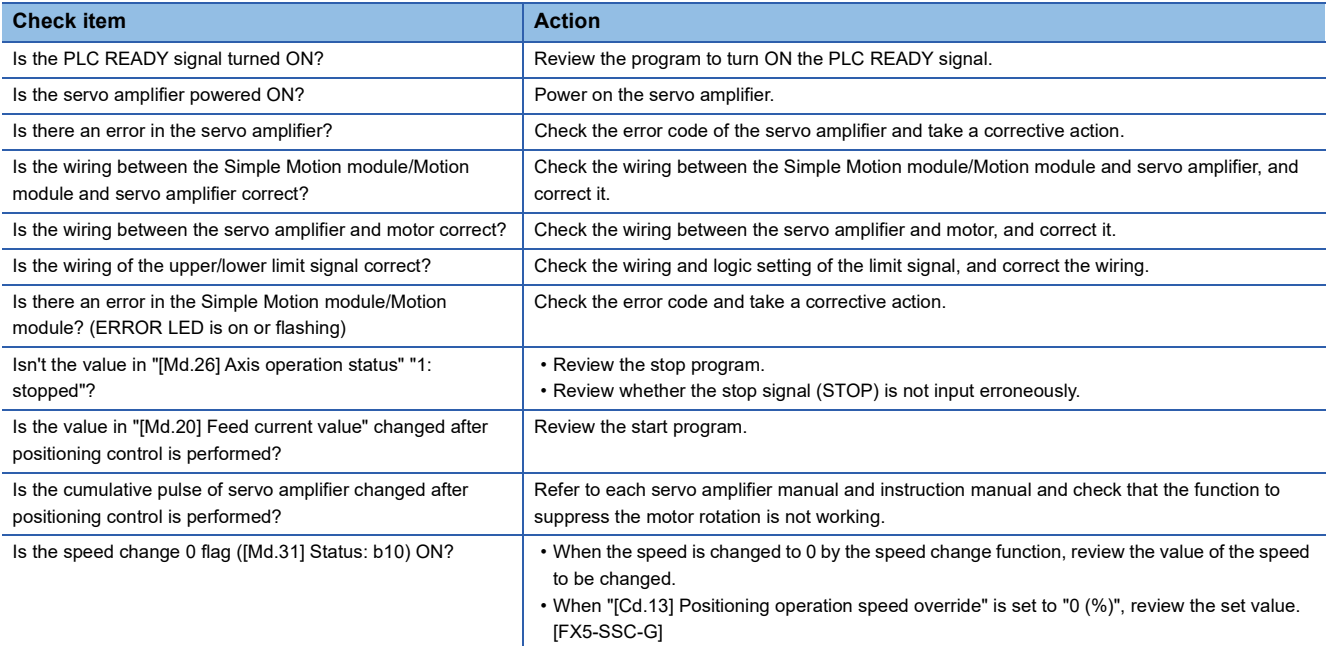

If a motor does not rotate even after the above items are checked, the possible cause is a hardware failure.

Please consult your local Mitsubishi representative, explaining a detailed description of the problem.

#### **Troubleshooting when a motor does not rotate as intended.**

Check items and corrective actions for troubleshooting when a motor does not rotate as intended are described below.

#### ■**When a motor rotates only in the opposite direction**

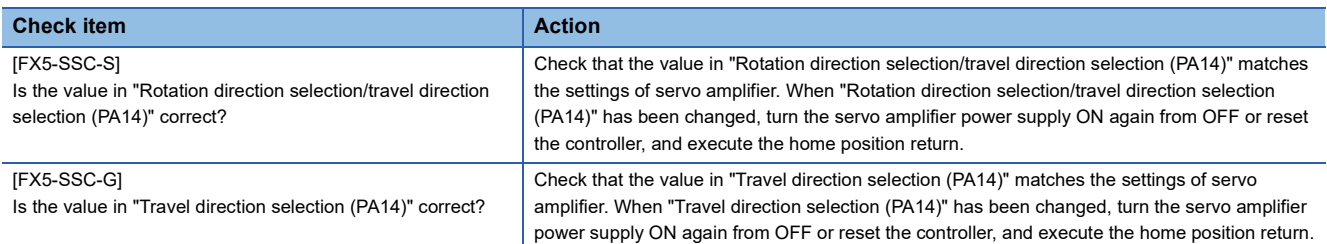

#### ■**When a motor does not rotate at the set speed**

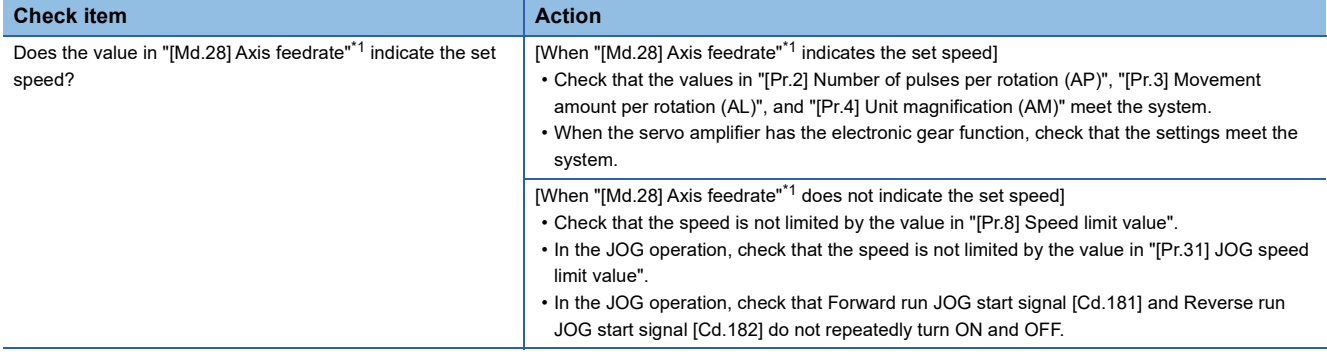

<span id="page-700-0"></span>\*1 Speed control mode and continuous operation to torque control mode: "[Md.122] Speed during command"

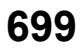

#### ■**When the set position is not reached**

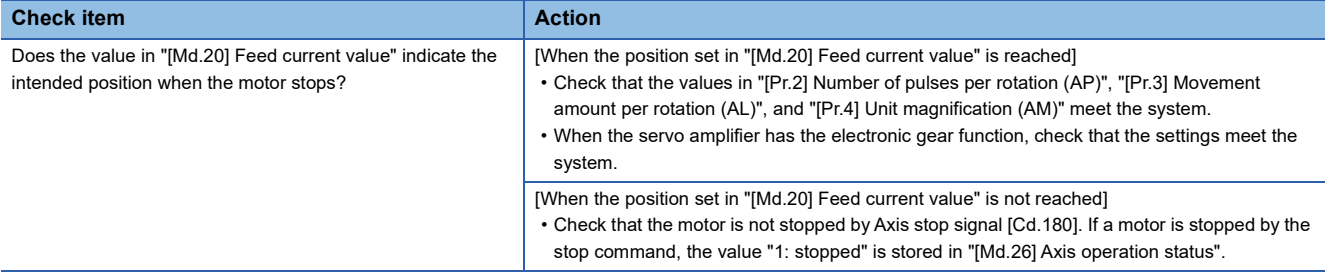

#### **When a communication time-out occurs on the engineering tool**

Check items and corrective actions for when a communication time-out occurs on the engineering tool are described below. [FX5-SSC-S]

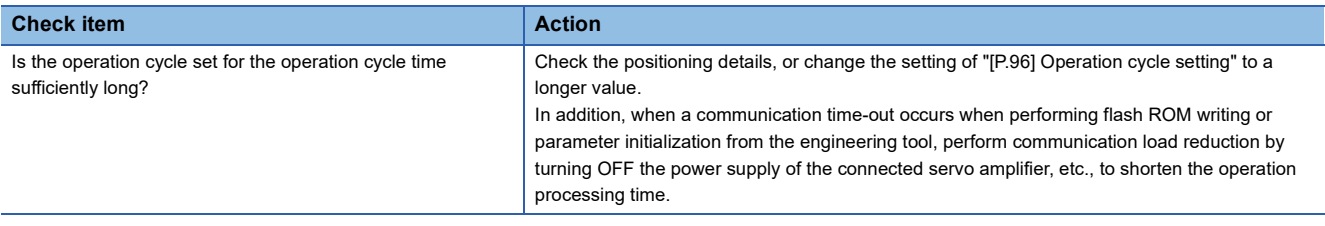

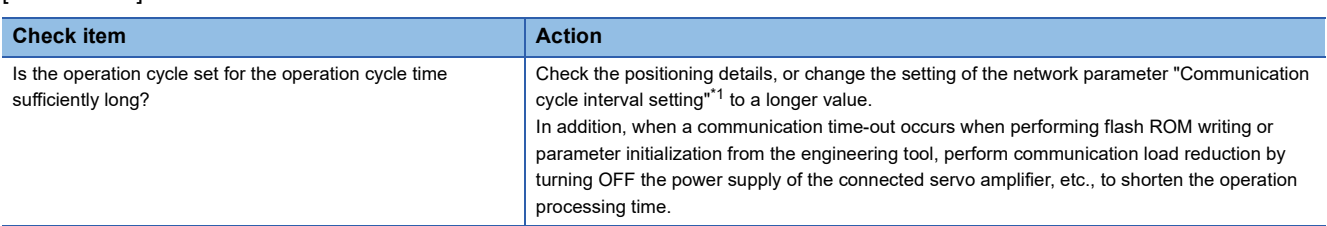

<span id="page-701-0"></span>\*1 For the communication cycle interval, refer to "Processing Time" in the following manual. MELSEC iQ-F FX5 Motion Module User's Manual (CC-Link IE TSN)

#### **When the parameter is not reflected**

Check the fetch timing of each parameter. For details, check each function description or the following.

[Page 577 Details of areas](#page-578-0)

[FX5-SSC-G]

When the parameter is not reflected after restarting the module, check that execution data is backed up.

For details of the execution data back up, refer to the following.

Fage 314 Execution Data Backup Function

## **14.3 Error and Warning Details**

## **Error type**

Errors detected by the Simple Motion module/Motion module include parameter setting range errors, errors at operation start or during operation and errors detected by servo amplifier.

#### **Simple Motion module/Motion module detection parameter setting range errors**

The parameters are checked when the power is turned ON and at the rising edge (OFF $\rightarrow$ ON) of the "[Cd.190] PLC READY". An error will occur if there is a mistake in the parameter setting details at that time.

When this kind of error occurs, the READY signal ([Md.140] Module status: b0) does not turn ON.

To cancel this kind of error, set the correct value in the parameter for which the error occurred, and then turn ON the "[Cd.190] PLC READY".

#### **Simple Motion module/Motion module detection errors at operation start or during operation**

The errors that occur at operation start or during operation such as the positioning control, JOG operation, or manual pulse generator operation. If an axis error occurs during interpolation operation, the error code will be stored in both the reference axis and the interpolation axis.

Note that the axis error No. will be stored only in the reference axis during analysis of the positioning data set in each point of the positioning start data table in the following cases.

- When the interpolation axis is BUSY.
- When the error occurs in positioning data or parameters unrelated to interpolation control.

If the error occurs at the simultaneous start of a positioning operation, the axis error storage details will differ depending on whether the error occurred before or after the simultaneous start.

- If the error (illegal axis No., other axis BUSY, etc.) occurs before the simultaneous start, the error "Error before simultaneous start" (error code: 1990H [FX5-SSC-S], or error code: 1A90H [FX5-SSC-G]) will occur for the start axis.
- If the error (positioning data error, software stroke limit error, etc.) occurs after the simultaneous start, an error code corresponding to the axis in which the error occurred will be stored. Because a simultaneous start cannot be carried out due to this, the error "Simultaneous start not possible" (error code: 199EH [FX5-SSC-S], or error code: 1A9EH [FX5-SSC-G]) will be stored in all axes in which an error has not occurred.

The axis operation status will be displayed as "error occurring" for axes in which an error occurred.

If an error occurs during operation, any moving axes will deceleration stop, and their operation status will be displayed as "error occurring".

All axes will decelerate to a stop during interpolation operations, even if the error occurs in only one axis.

#### **Servo amplifier detection errors**

The errors that occur when the hardware error of the servo amplifier or servo motor or the servo parameter error occurs. The servo is turned off at the error occurrence and the axis stops.

Remove the error factor and reset the error, reset the controller, or turn the servo amplifier power supply ON again from OFF.

## **Error code classification**

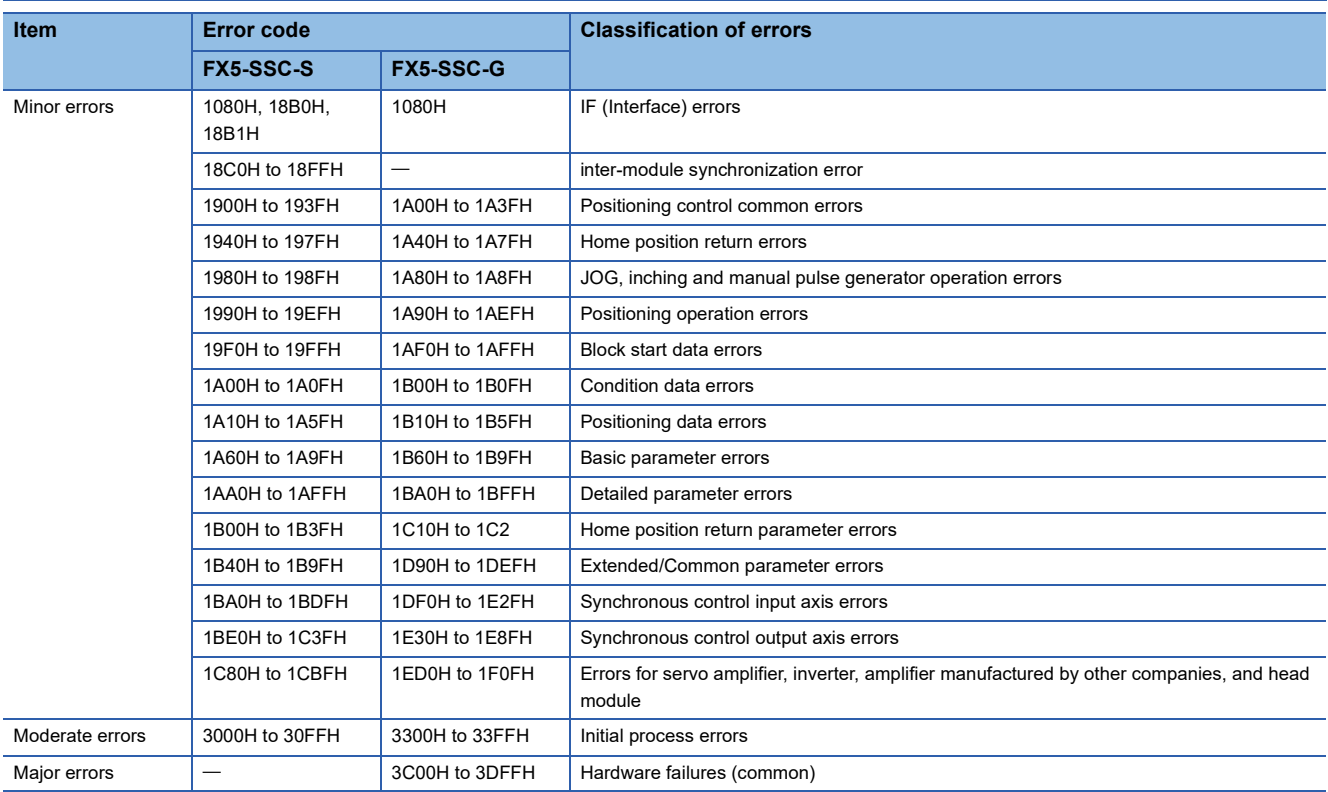

## **Error storage**

When an error occurs, the error detection signal turns ON, and the error code corresponding to the error details is stored in "[Md.23] Axis error No.". Note that there is a delay of up to operation cycle after the error detection signal turns ON until the error code is stored.

When an alarm occurs on servo amplifier, the alarm No. displayed in LED of servo amplifier is stored in "[Md.114] Servo alarm" and "[Md.115] Servo alarm detail number". Check the error details and remedies with "[Md.114] Servo alarm" and "[Md.115] Servo alarm detail number".

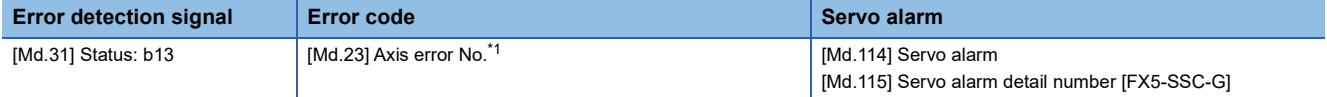

<span id="page-704-0"></span>\*1 A new error code is stored in "[Md.23] Axis error No." every time an error occurs.

When an alarm occurs on a drive unit, the specification is as follows.

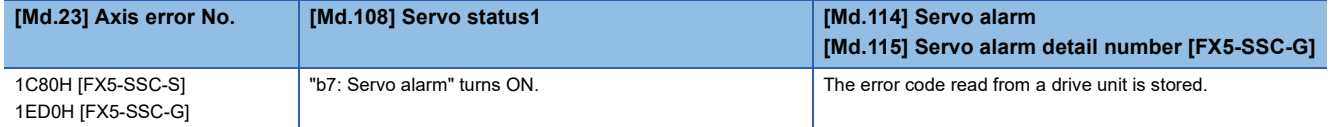

When the Simple Motion module/Motion module detects the communication error status of a drive unit, the specification is as follows.

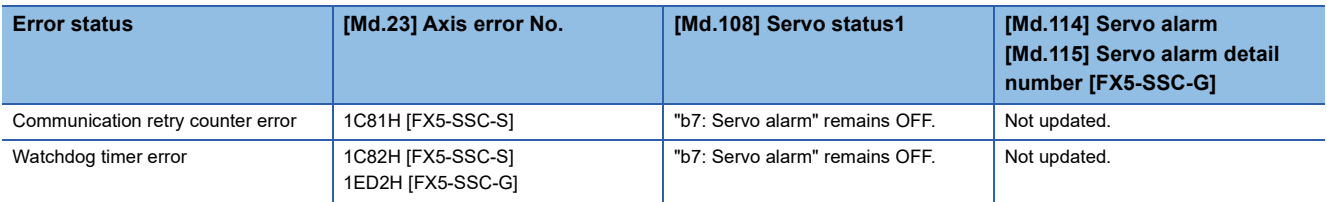

 $Point$ <sup> $\degree$ </sup>

When any error that is independent of an axis is detected, it is stored in the axis error No. of axis 1. (These errors are stored in the axis error No. of axis 1 for the system which does not use the axis 1.)

For the synchronous encoder axis, "b4: Error detection flag" of "[Md.325] Synchronous encoder axis status" for target axis turns ON, and the input axis error No. is stored in "[Md.326] Synchronous encoder axis error No.".

## **Warning type**

Warnings detected by the Simple Motion module/Motion module include system warnings, axis warnings and warnings detected by servo amplifier.

#### **Simple Motion module/Motion module detection system warnings**

- System control data setting warnings: An axis warning for axis 1 will occur.
- Positioning data setting warnings: An axis warning for each axis will occur. Note that a warning will occur for the reference axis when an interpolation designation or axis setting warning occurs.

#### **Simple Motion module/Motion module detection axis warnings**

- Axis warnings that occur at operation start or during operation such as the positioning operation, JOG operation or manual pulse generator operation.
- Axis warnings that occur due to system warnings: The axis operation status does not change even though an axis warning occurs.

#### **Servo amplifier detection warnings**

The warnings that occur when the hardware error of the servo amplifier or servo motor occurs or the servo parameter is inapplicable.

The servo may not be turned off depending on the warning. However, an error occurs or the operation cannot be executed normally if the warning is remained.

When the warning cause is removed, the warning is automatically released in the servo amplifier. However, the state that the warning occurs is continued in the Simple Motion module/Motion module.

Reset it as necessary.

## **Warning classification**

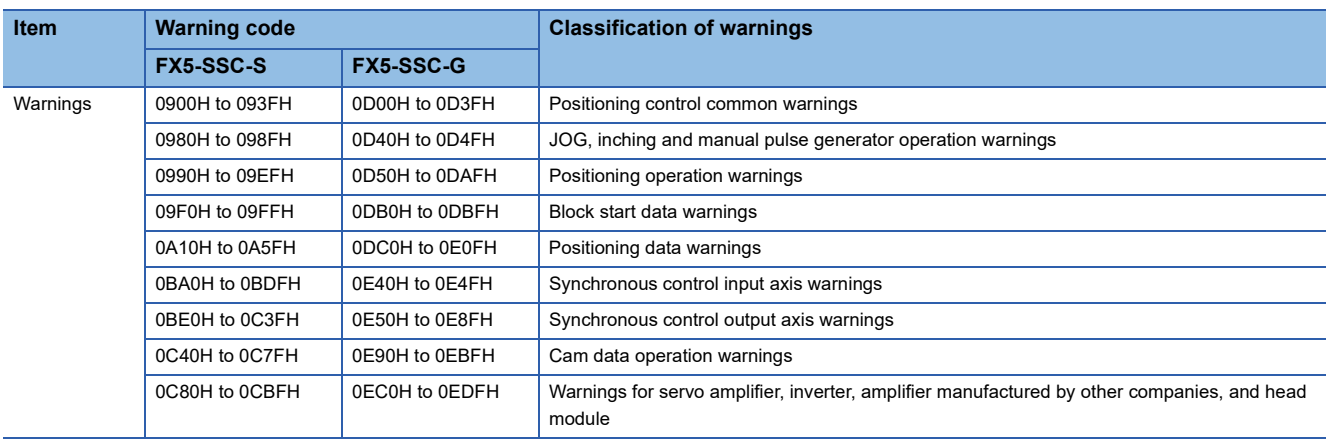

## **Warning storage**

When an axis warning occurs, the warning code corresponding to the warning details is stored in "[Md.24] Axis warning No.". When an axis warning occurs in a positioning operation, etc., axis warning detection ([Md.31] Status: b9) for axis status storage turns ON.

When a warning occurs on servo amplifier, the warning No. displayed in LED of servo amplifier is stored in "[Md.114] Servo alarm" and "[Md.115] Servo alarm detail number". Check the warning details and remedies with "[Md.114] Servo alarm" and "[Md.115] Servo alarm detail number".

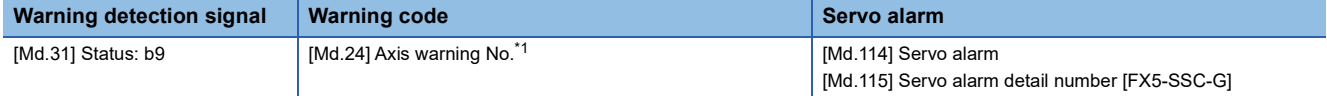

<span id="page-706-0"></span>\*1 A new warning code is stored in "[Md.24] Axis warning No." every time a warning occurs.

When a warning occurs on a drive unit, the specification is as follows.

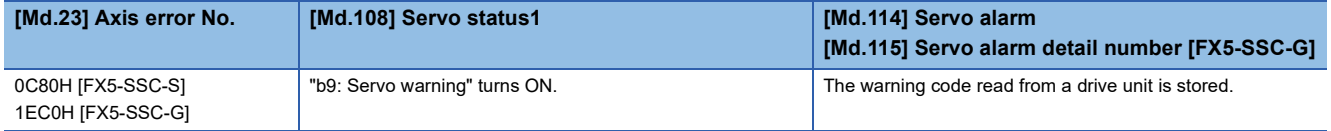

For the synchronous encoder axis, "b5: Warning detection flag" of "[Md.325] Synchronous encoder axis status" for target axis turns ON, and the input axis warning No. is stored in "[Md.327] Synchronous encoder axis warning No.".

## **Clearing errors and warnings**

Remove the cause of error or warning following the actions described in the sections below before canceling an error or warning state by resetting the error.

**F** [Page 706 List of Warning Codes,](#page-707-0) **[Page 728 List of Error Codes](#page-729-0)** 

#### **How to clear errors or warnings**

#### ■**When clearing errors for an individual axis**

An error or warning state is canceled after the following processing is carried out by setting "1" in "[Cd.5] Axis error reset".

- Axis error detection signal is turned OFF.
- "[Md.23] Axis error No." is cleared.
- "[Md.24] Axis warning No." is cleared.
- "[Md.26] Axis operation status" is changed from "Error" to "Standby".
- "Axis warning detection ([Md.31] Status: b9)" is turned OFF.

#### $Point P$

When servo amplifier alarms cannot be reset even if error reset is requested, "0" is not stored in "[Cd.5] Axis error reset" by Simple Motion module/Motion module. It remains "1". Set "0" in "[Cd.5] Axis error reset" and then set "1" to execute the error reset again by user side.

For the synchronous encoder axis, an error or warning state is canceled after the following processing is carried out by setting "1" in "[Cd.323] Synchronous encoder axis error reset" for target axis.

- "b4: Error detection flag" of "[Md.325] Synchronous encoder axis status" is turned OFF.
- "[Md.326] Synchronous encoder axis error No." is cleared.
- "b5: Warning detection flag" of "[Md.325] Synchronous encoder axis status" is turned OFF.
- "[Md.327] Synchronous encoder axis warning No." is cleared.

#### ■**When clearing errors for all axes [FX5-SSC-G]**

The error/warning state of the network and all axes can be cleared in a batch by setting "Intelligent module latest error clear request" of the CPU module to "1" or clicking the "Clear Error" button from the "Module Diagnostics" window in GX Works3. The processing details are the same as when clearing errors for an individual axis.

## <span id="page-707-0"></span>**14.4 List of Warning Codes**

## **Simple Motion module detection warning [FX5-SSC-S]**

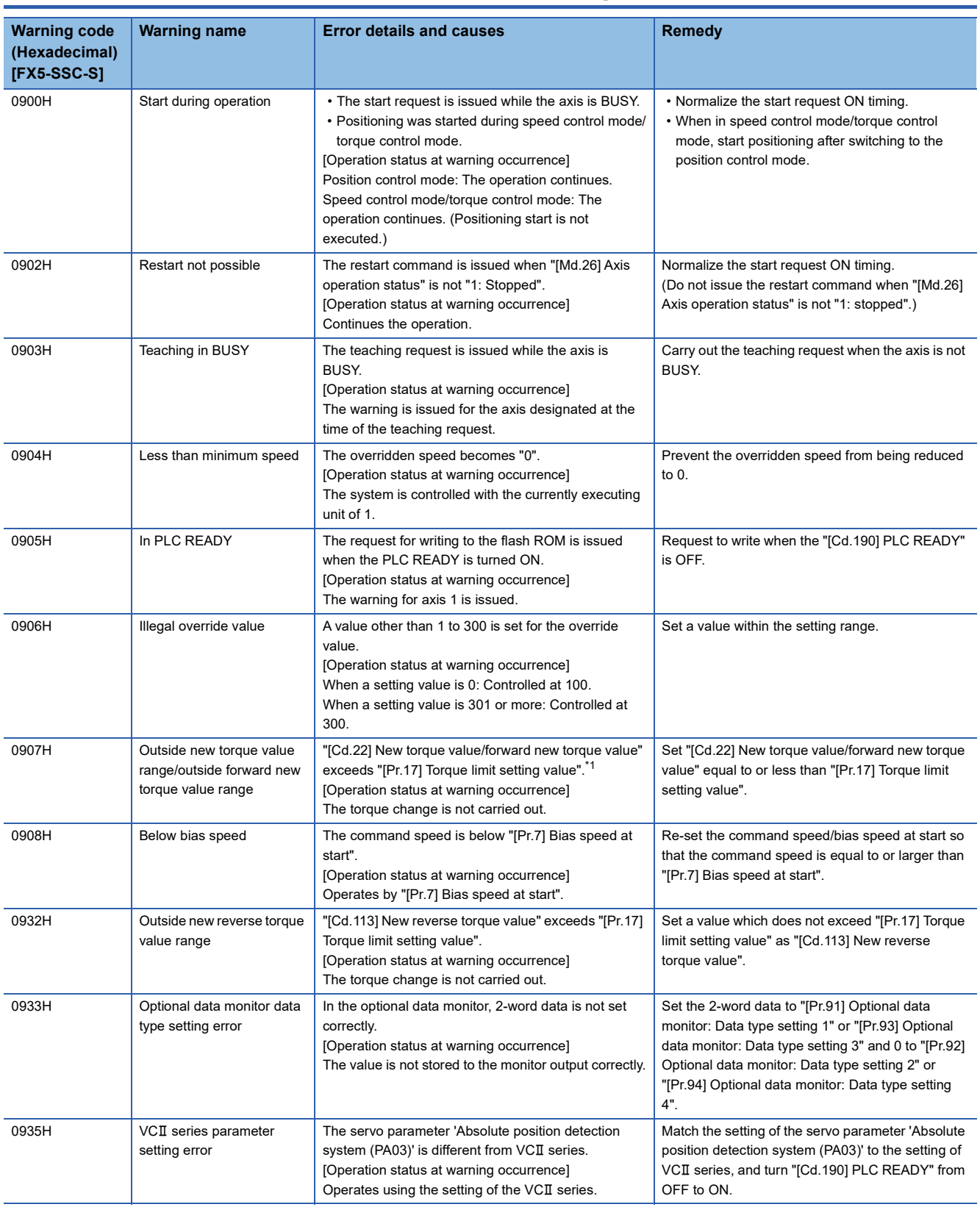

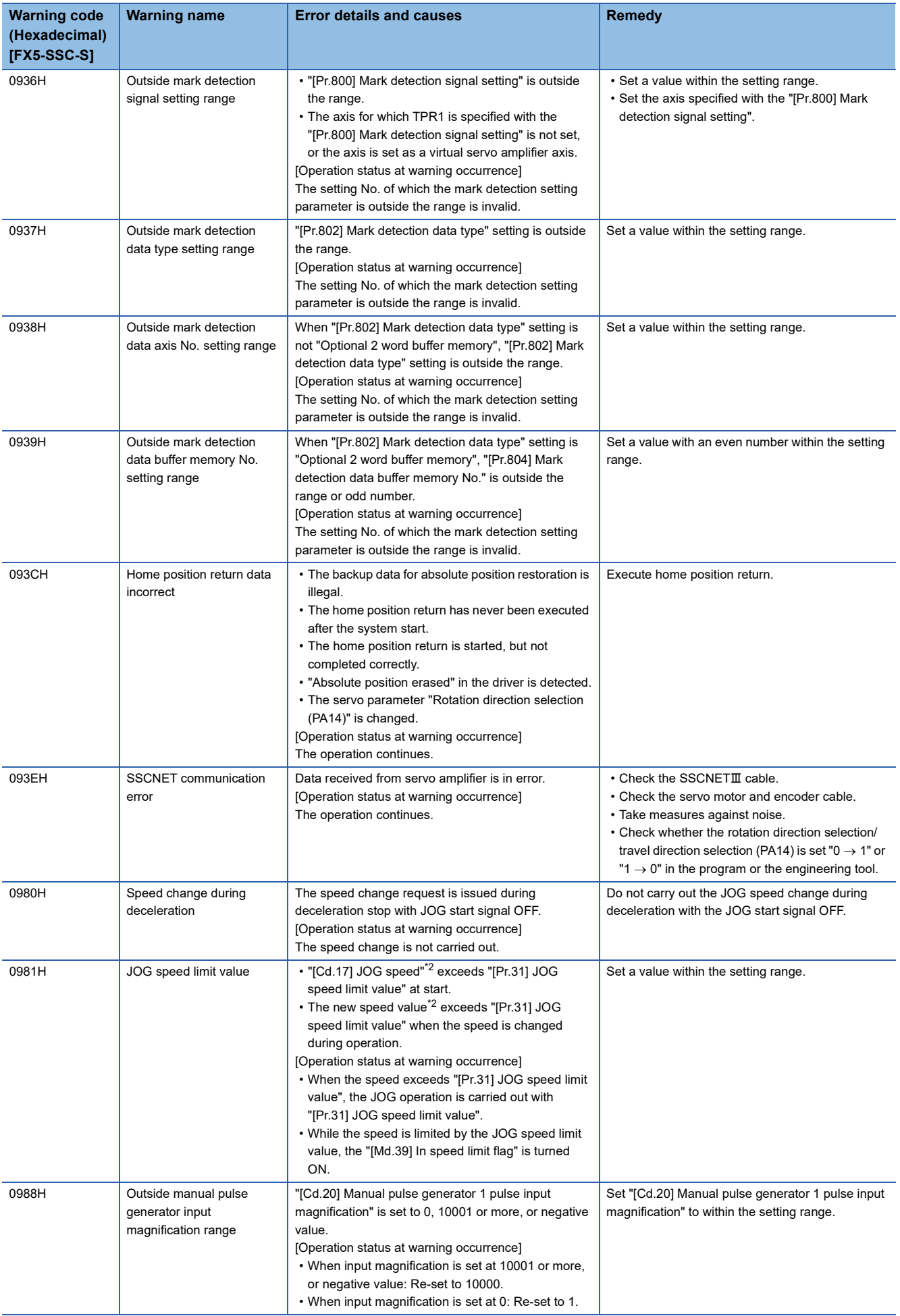

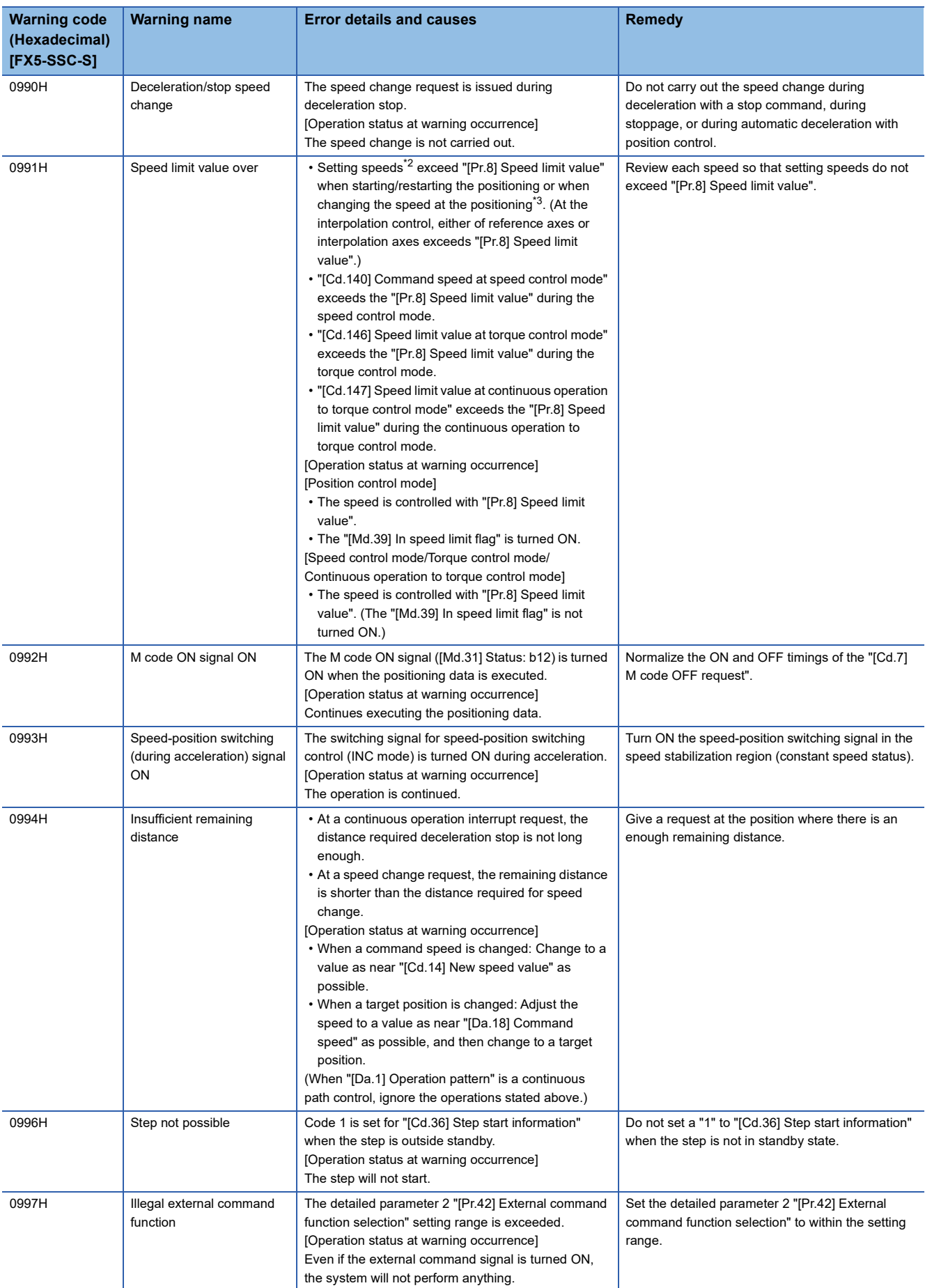

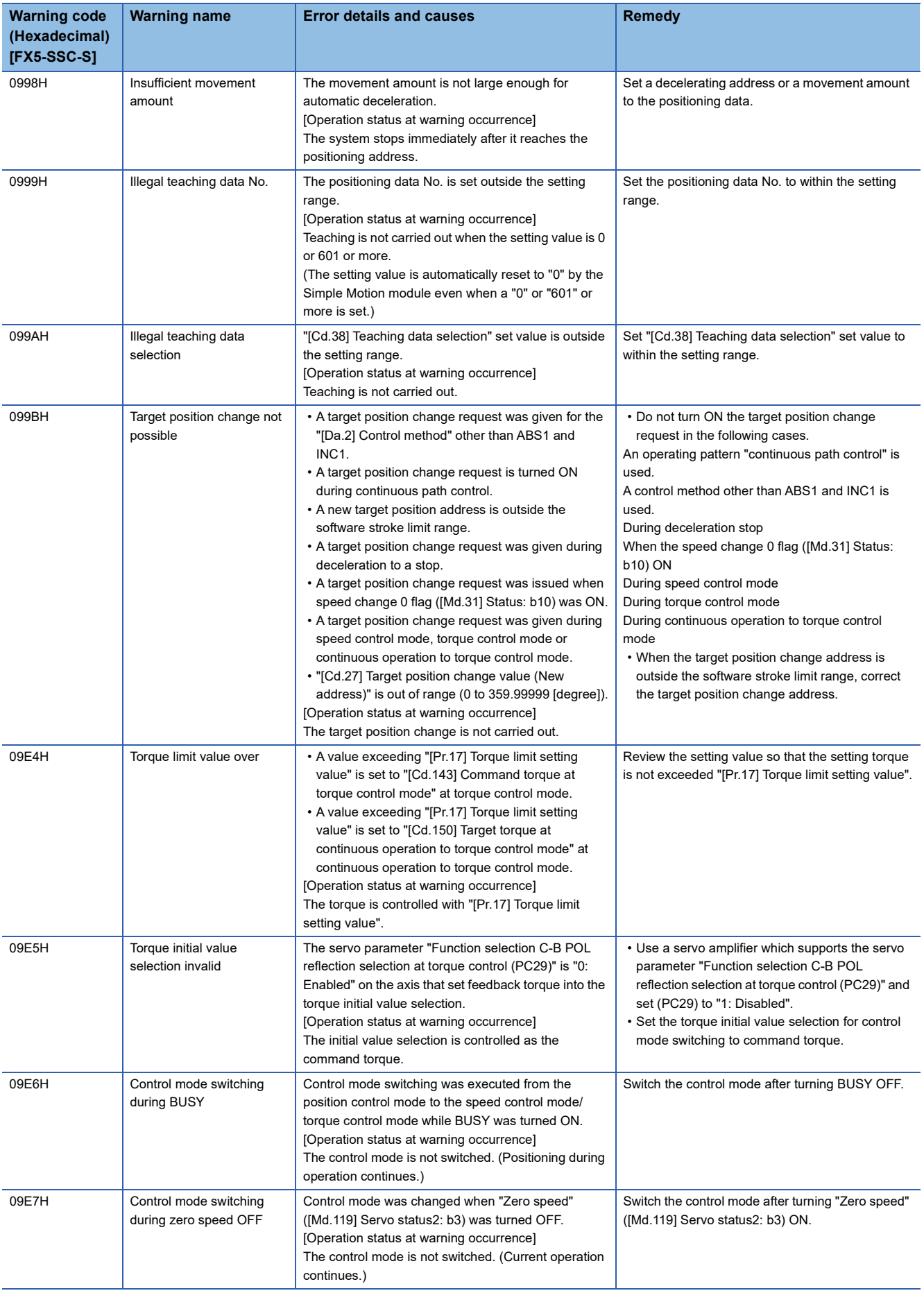

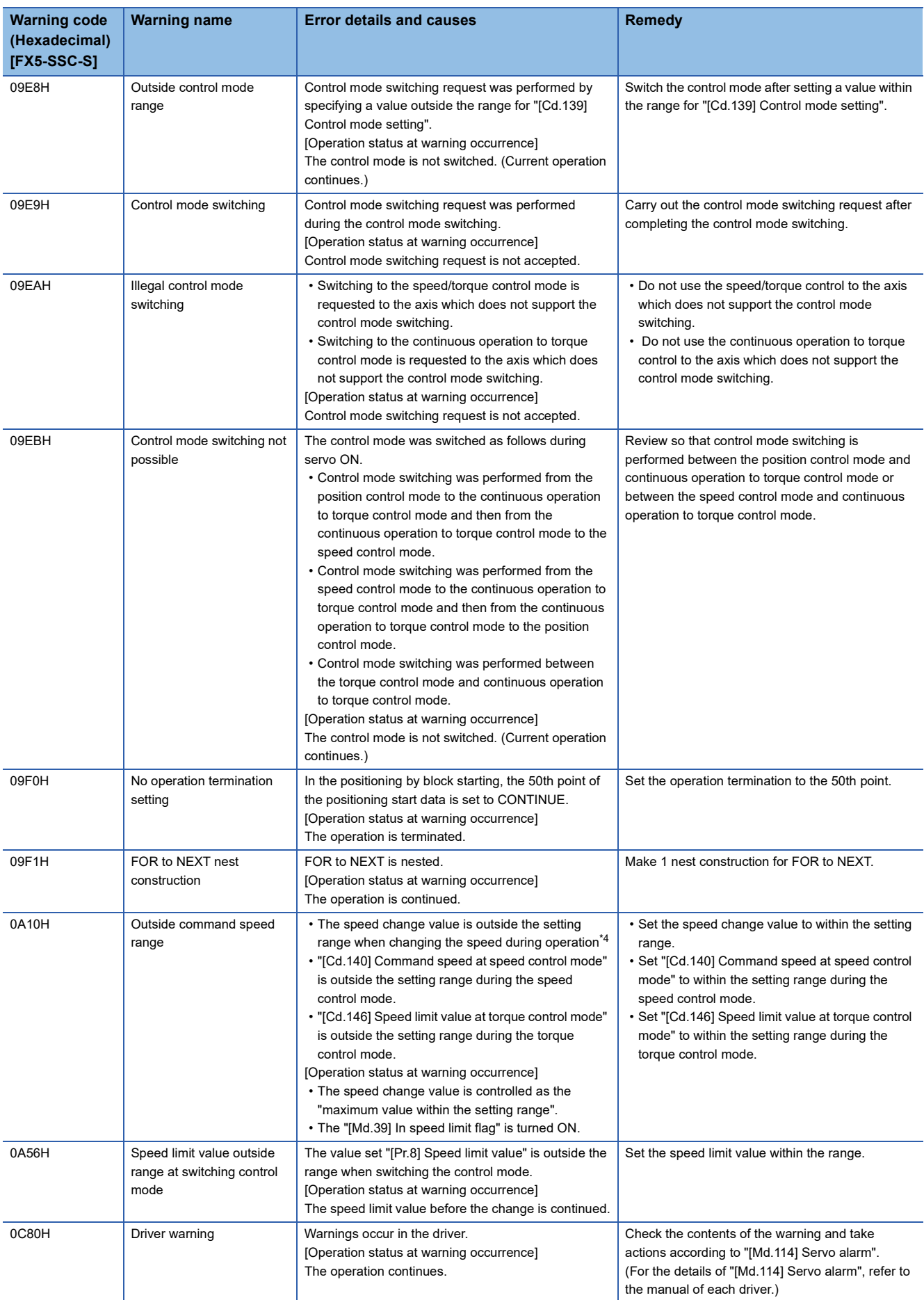

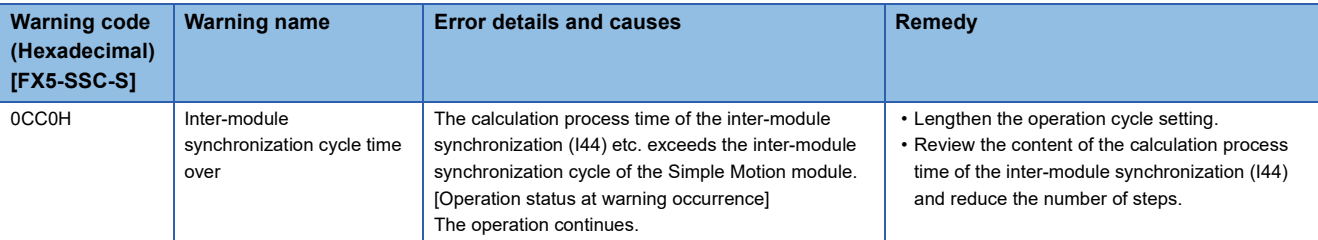

<span id="page-712-0"></span>\*1 When the torque change function is used with the individual setting for new torque value and reverse new torque value, it indicates outside forward new torque value.

<span id="page-712-1"></span>\*2 This speed is a value in which override value is considered when override function is used. ("[Cd.13] Positioning operation speed override" is set other than 100 [%].)

<span id="page-712-2"></span>\*3 The speed change by position-speed switching control, target position change function, or override function is contained.

<span id="page-712-3"></span>\*4 The speed change by position-speed switching control or target position change function is contained.

#### Warnings related to synchronous control are described below.

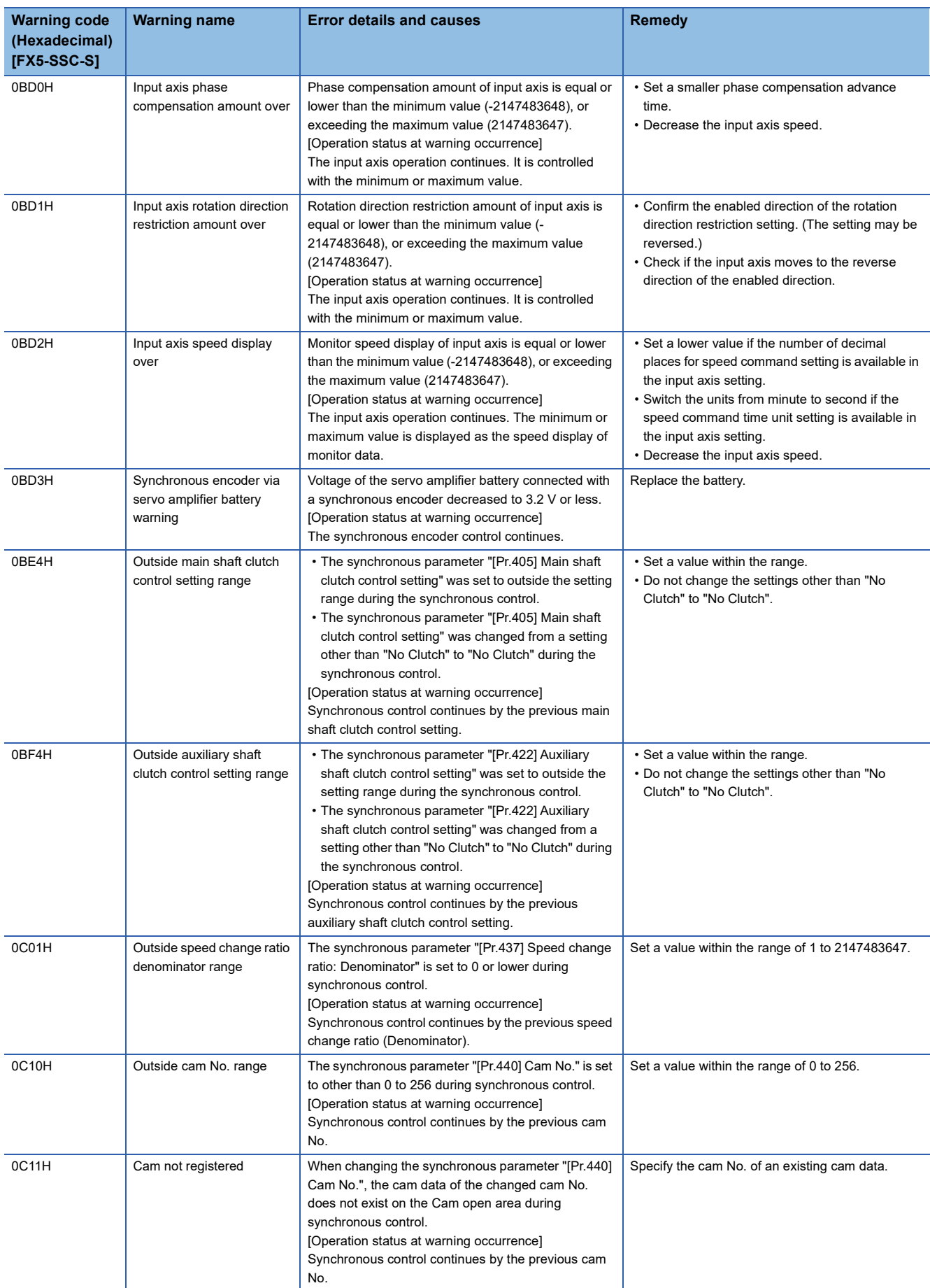

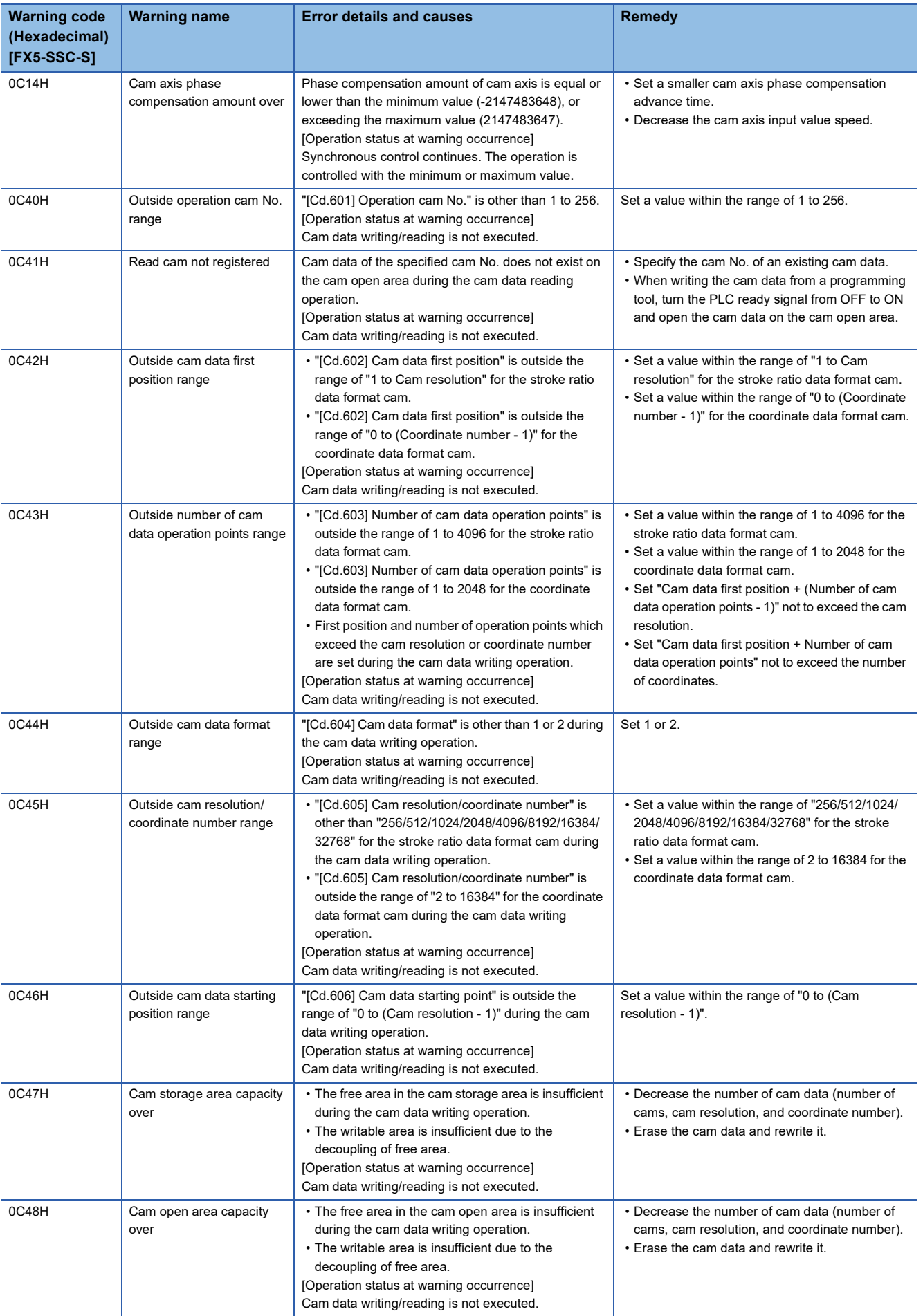

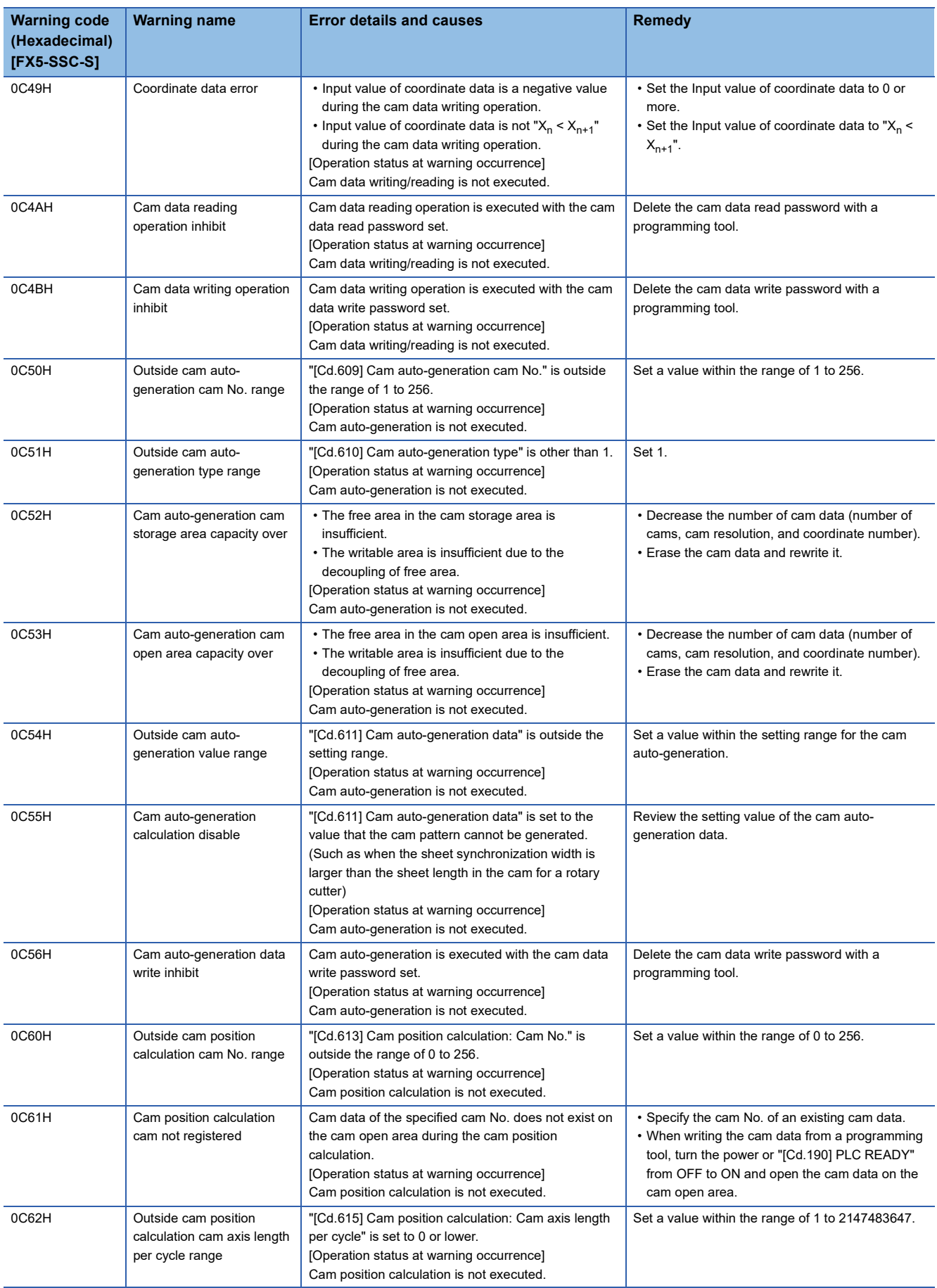

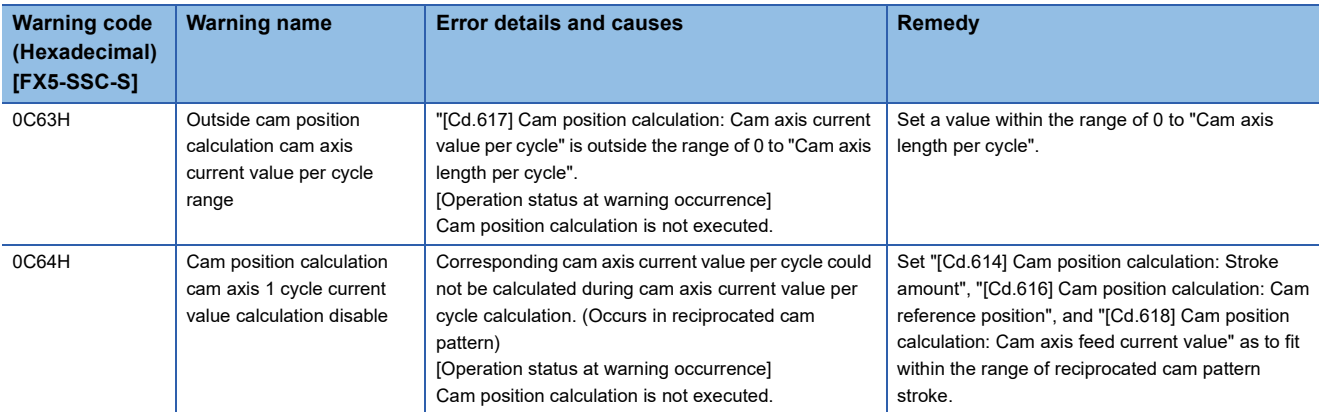

## **Motion module detection warning [FX5-SSC-G]**

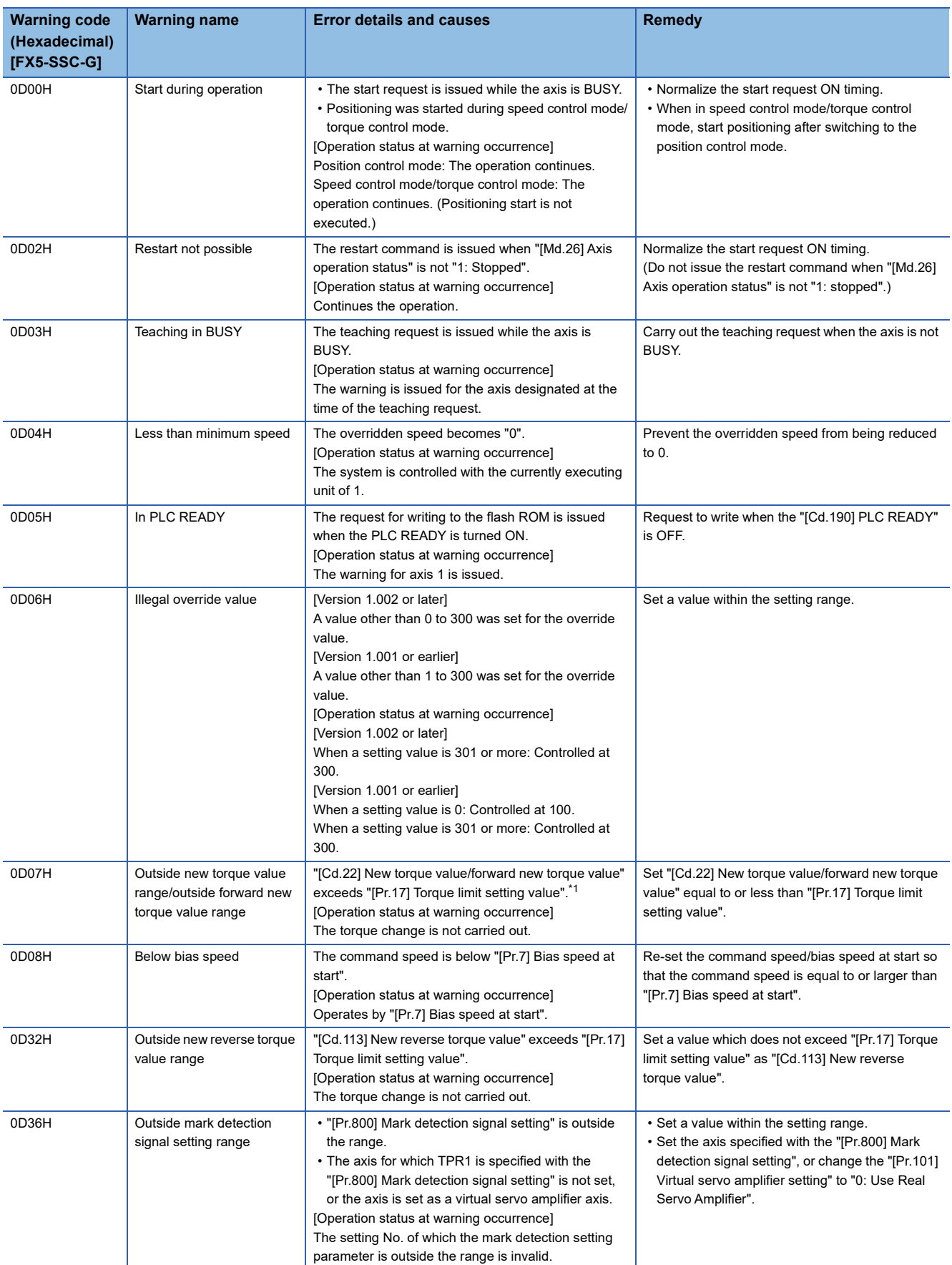

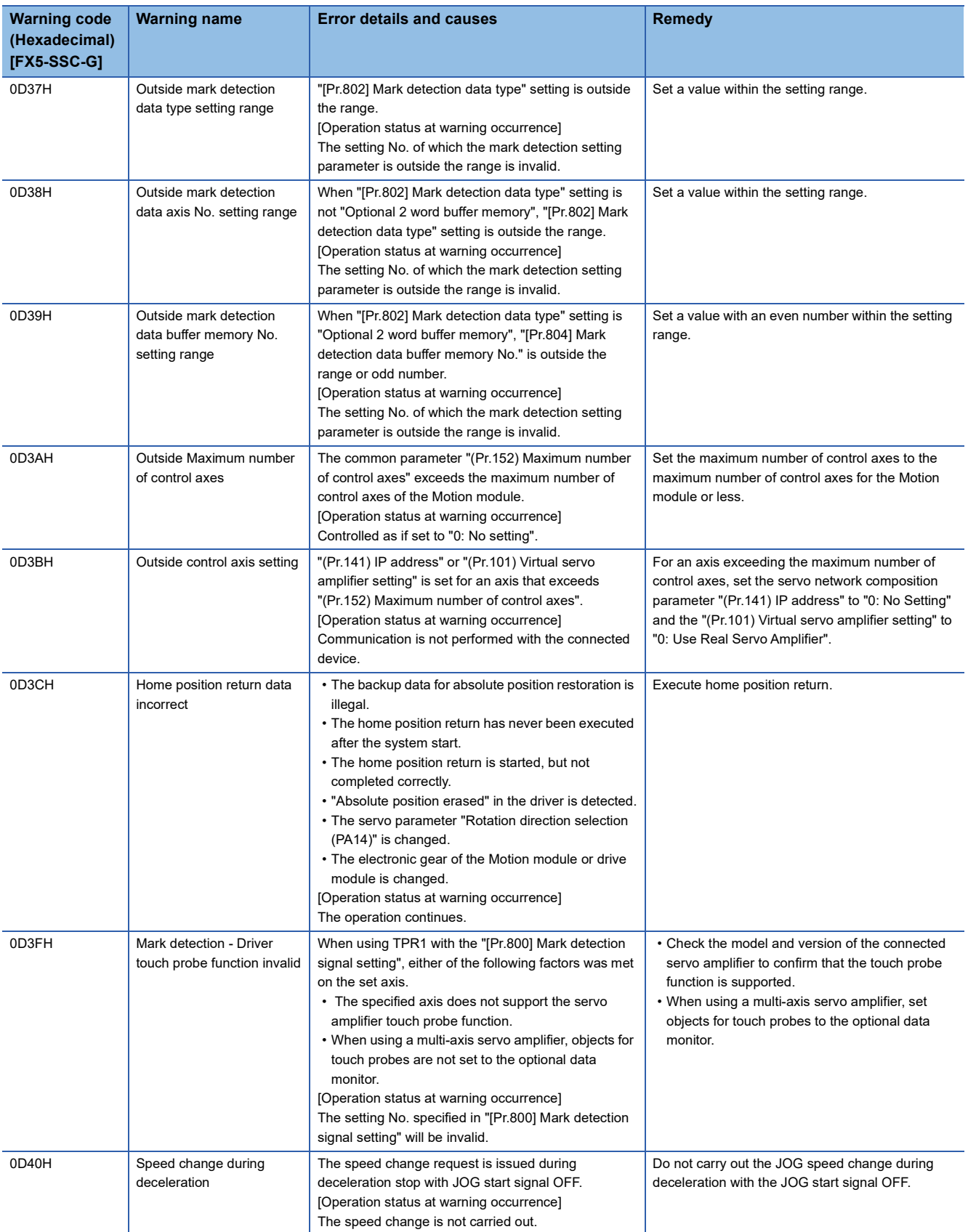

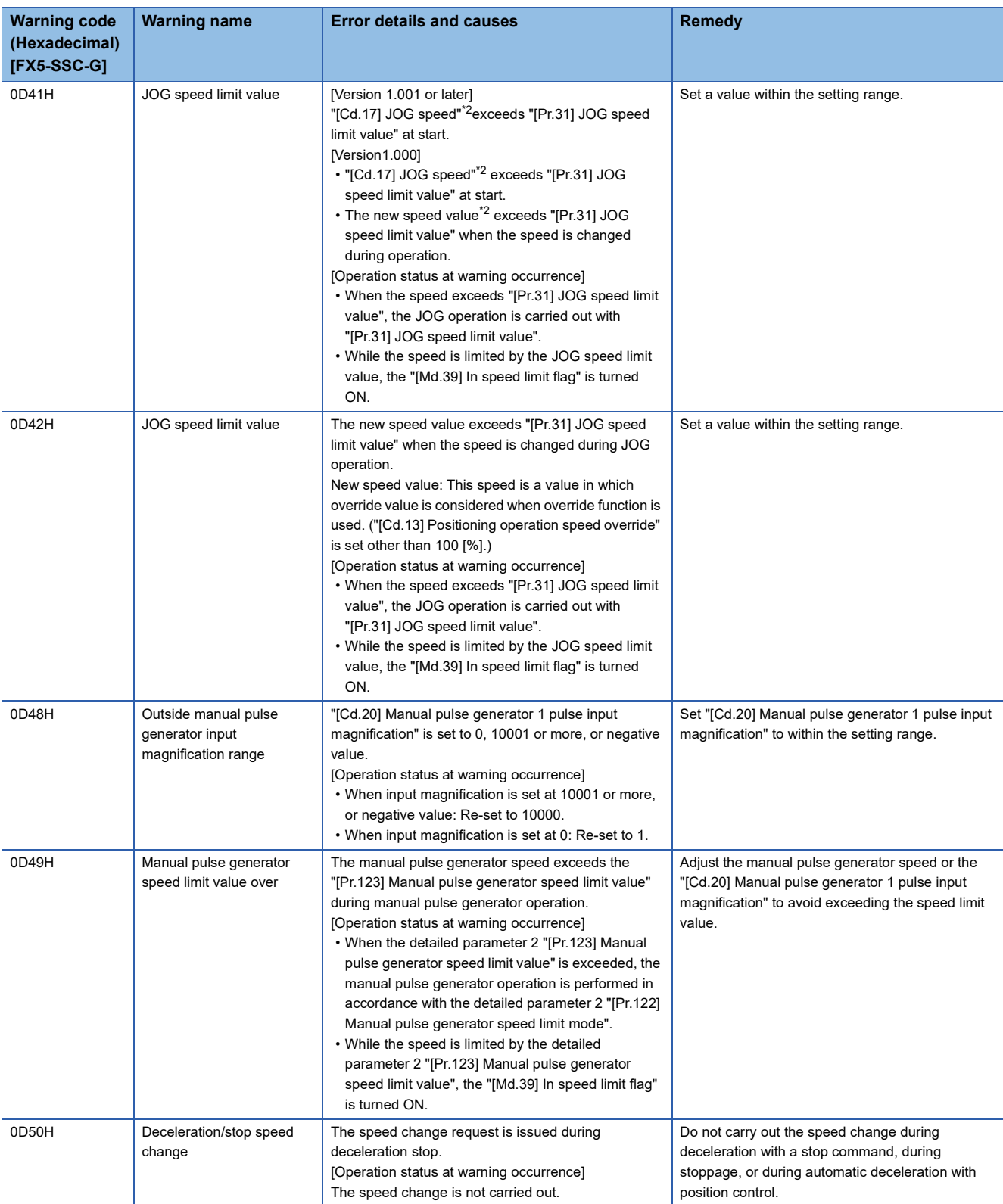
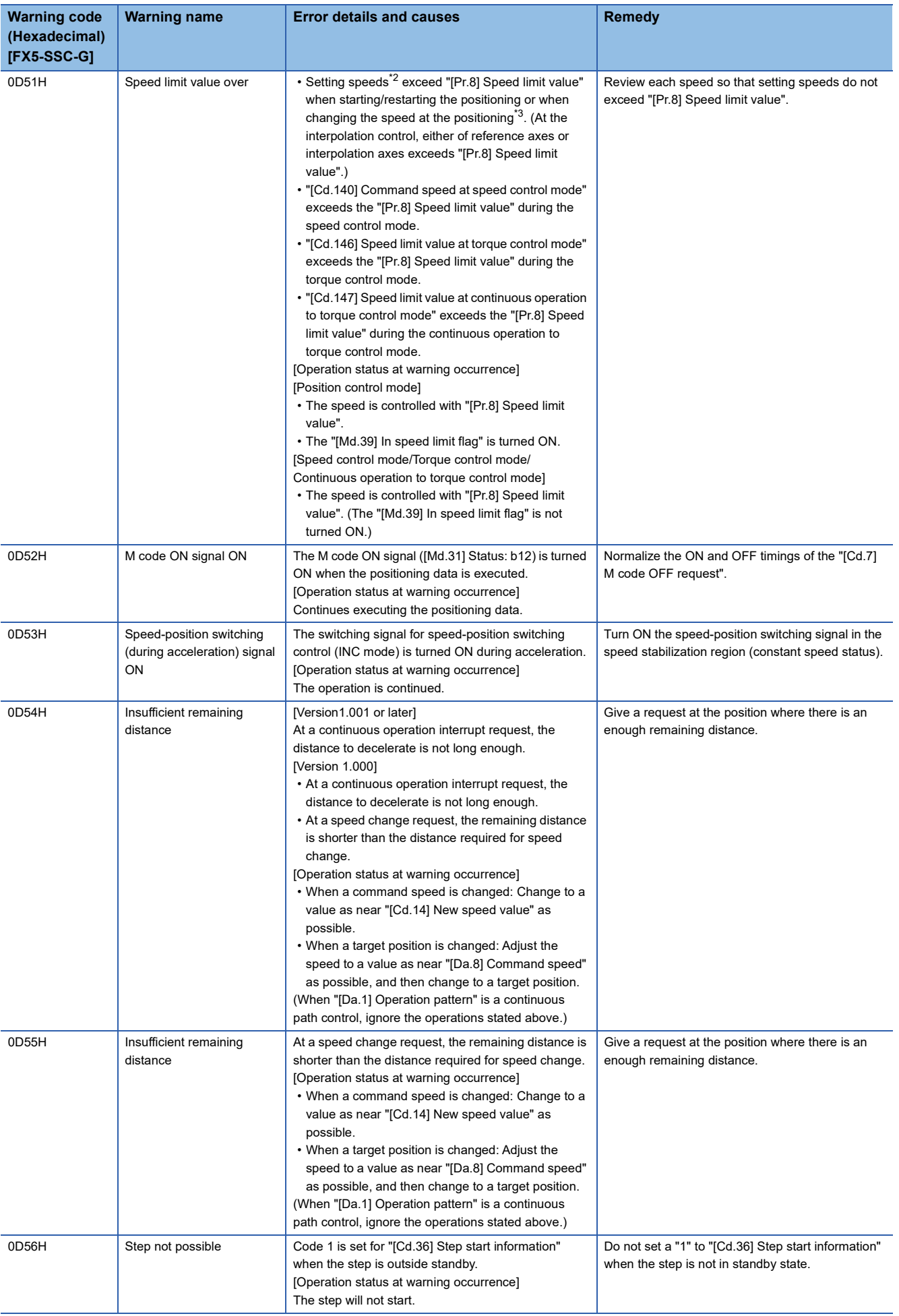

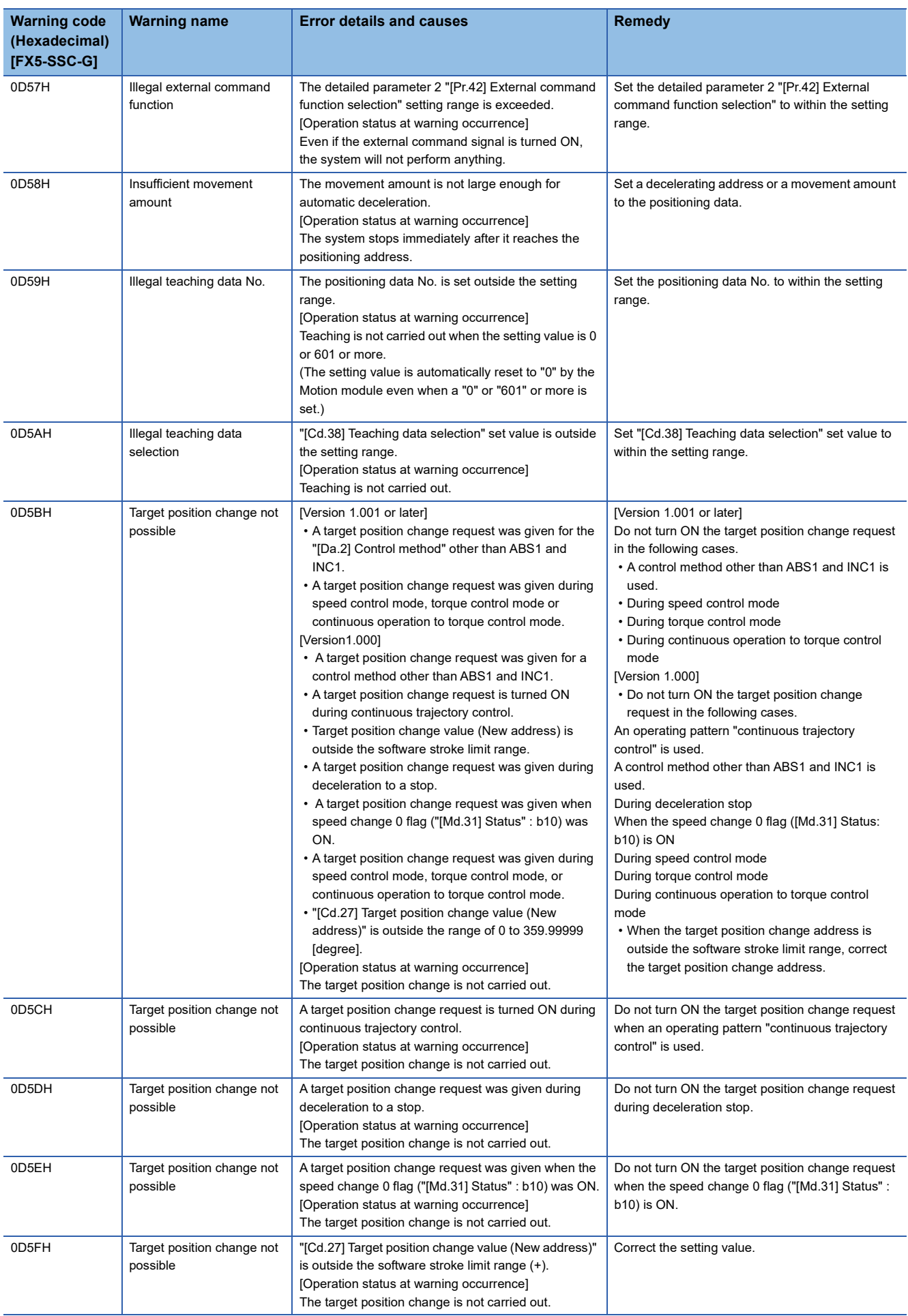

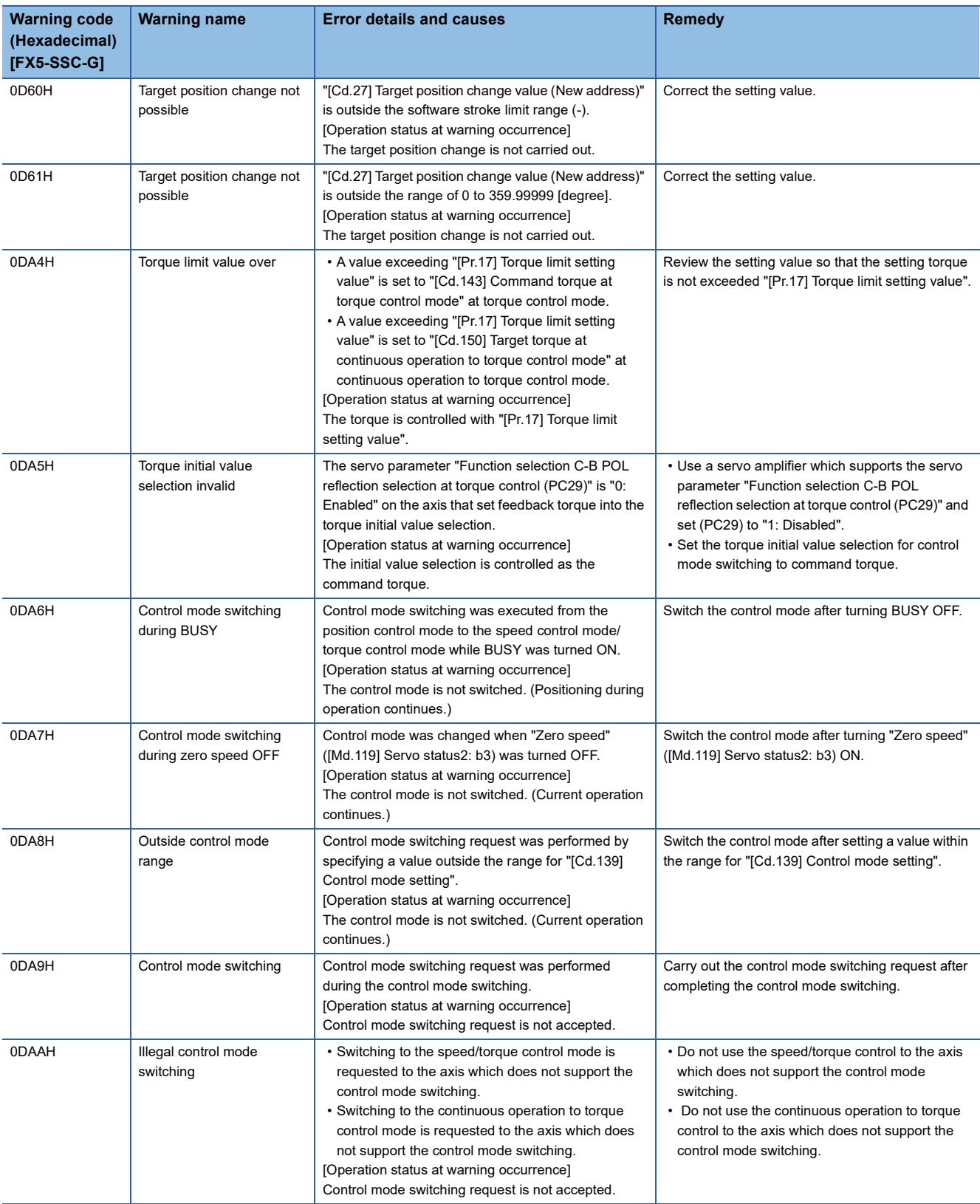

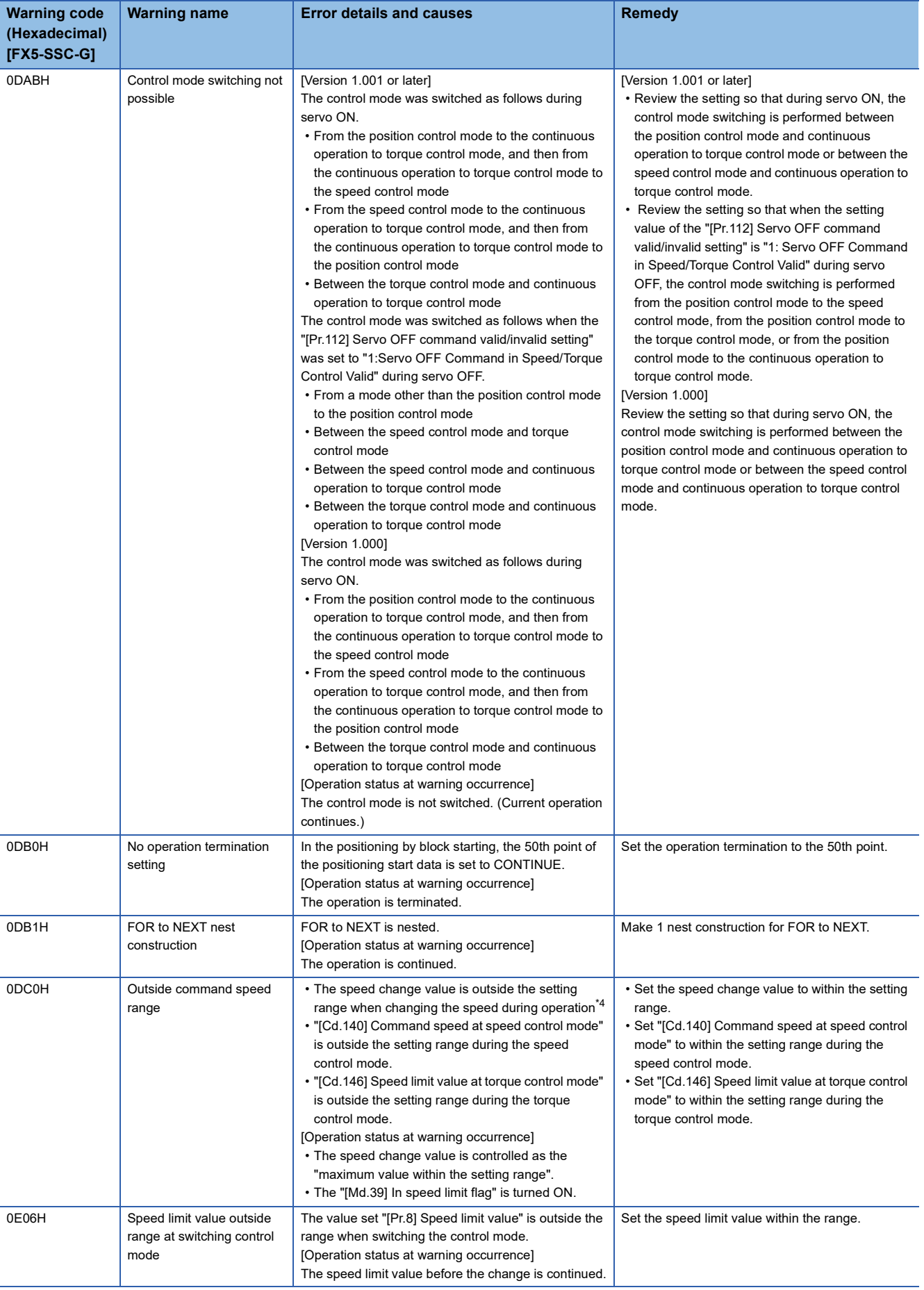

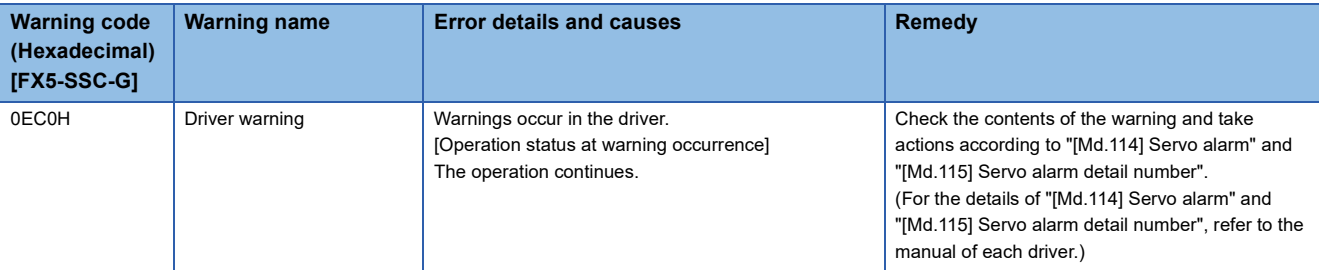

\*1 When the torque change function is used with the individual setting for new torque value and reverse new torque value, it indicates outside forward new torque value.

<span id="page-724-0"></span>\*2 This speed is a value in which override value is considered when override function is used. ("[Cd.13] Positioning operation speed override" is set other than 100 [%].)

<span id="page-724-1"></span>\*3 The speed change by position-speed switching control, target position change function, or override function is contained.

<span id="page-724-2"></span>\*4 The speed change by position-speed switching control or target position change function is contained.

### Warnings related to synchronous control are described below.

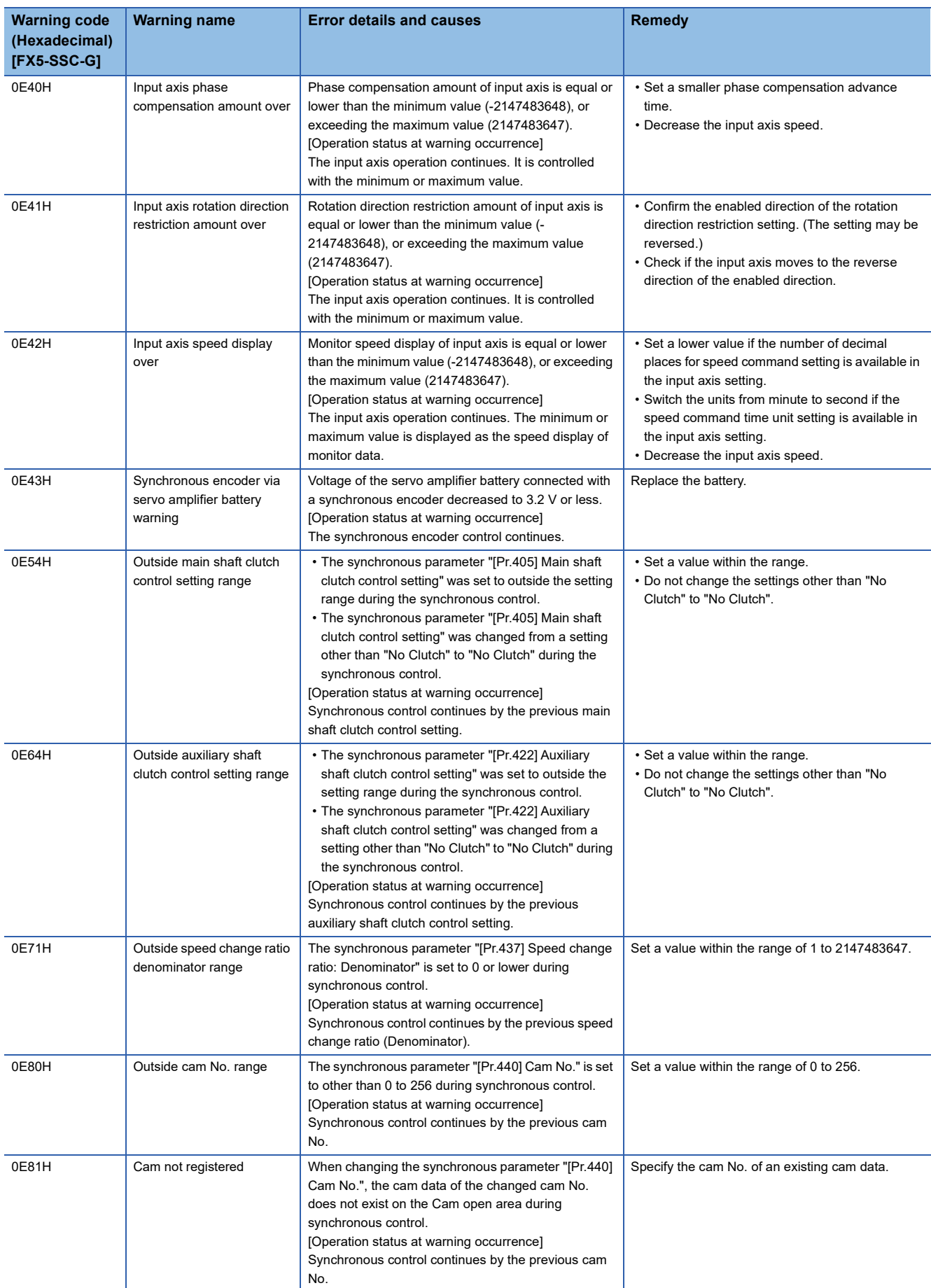

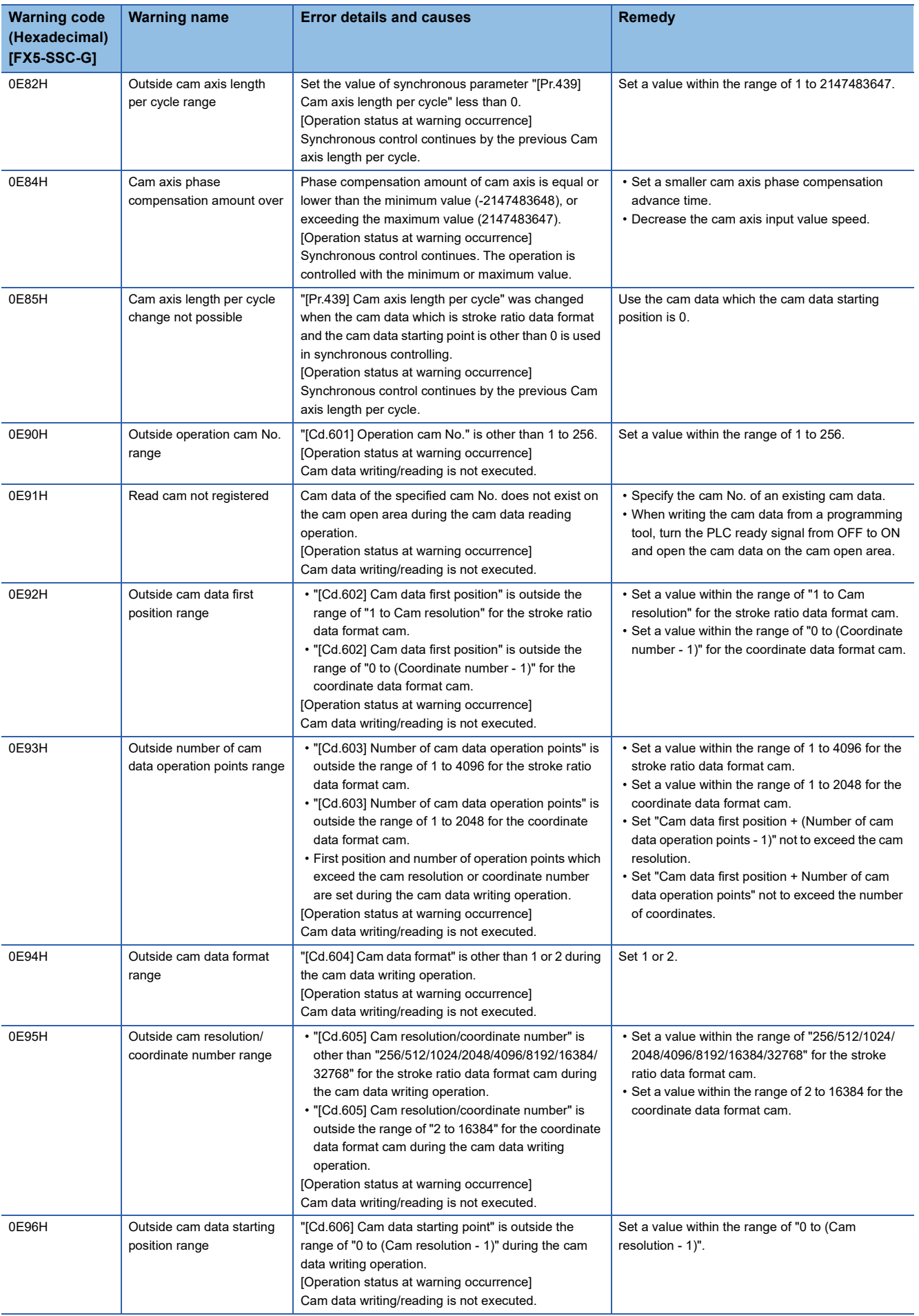

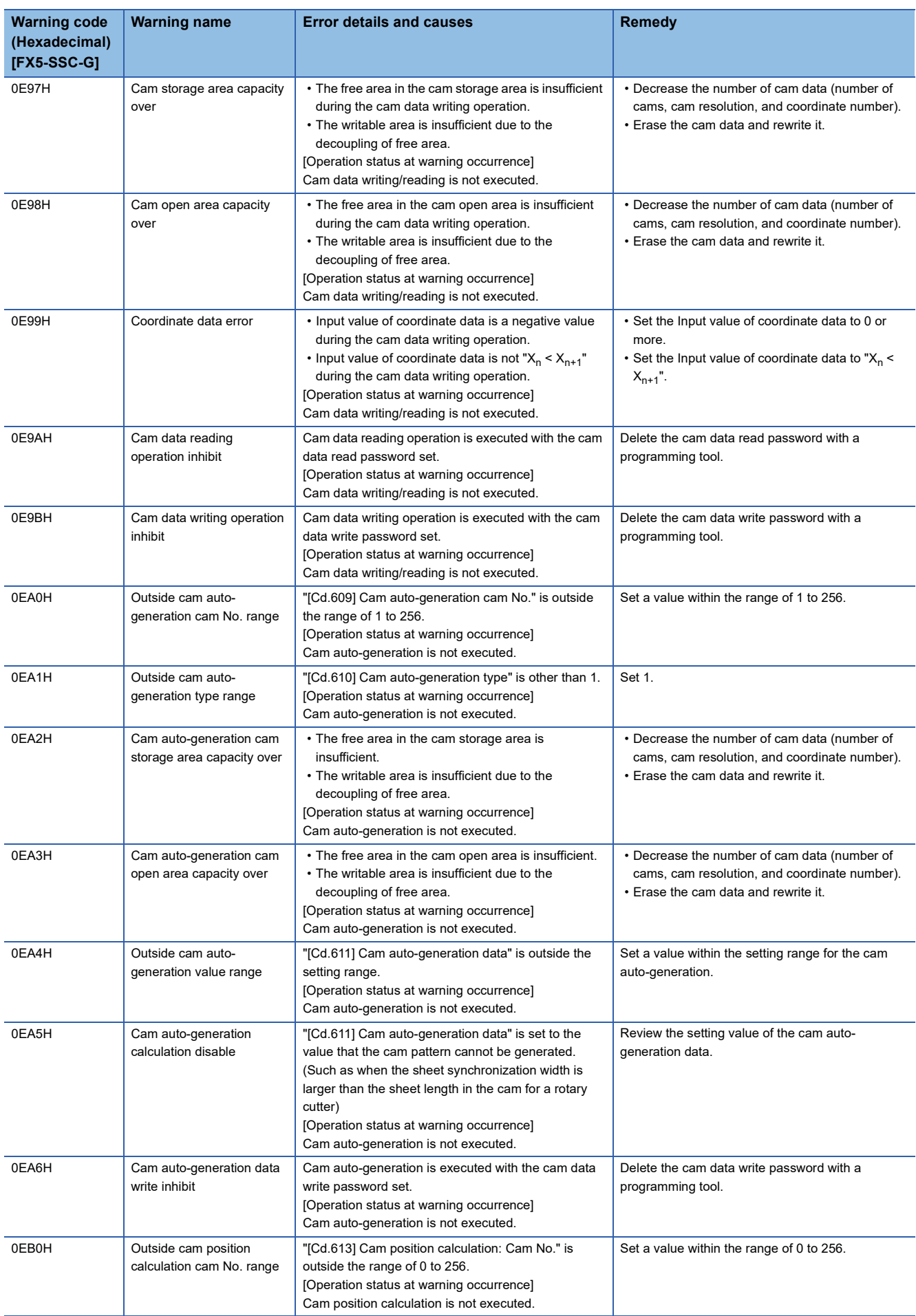

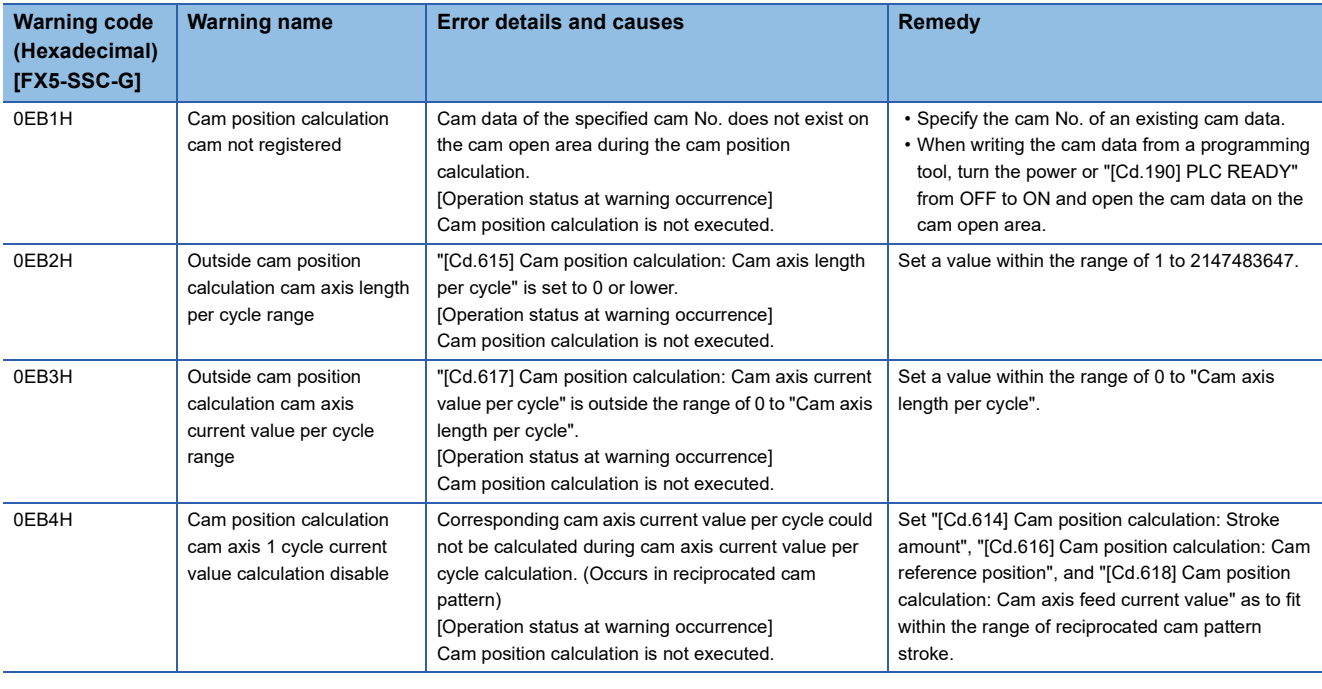

### **Servo amplifier detection warning**

For details of servo amplifier detection warnings, refer to each servo amplifier manual and instruction manual.

# **14.5 List of Error Codes**

## **Simple Motion module detection error [FX5-SSC-S]**

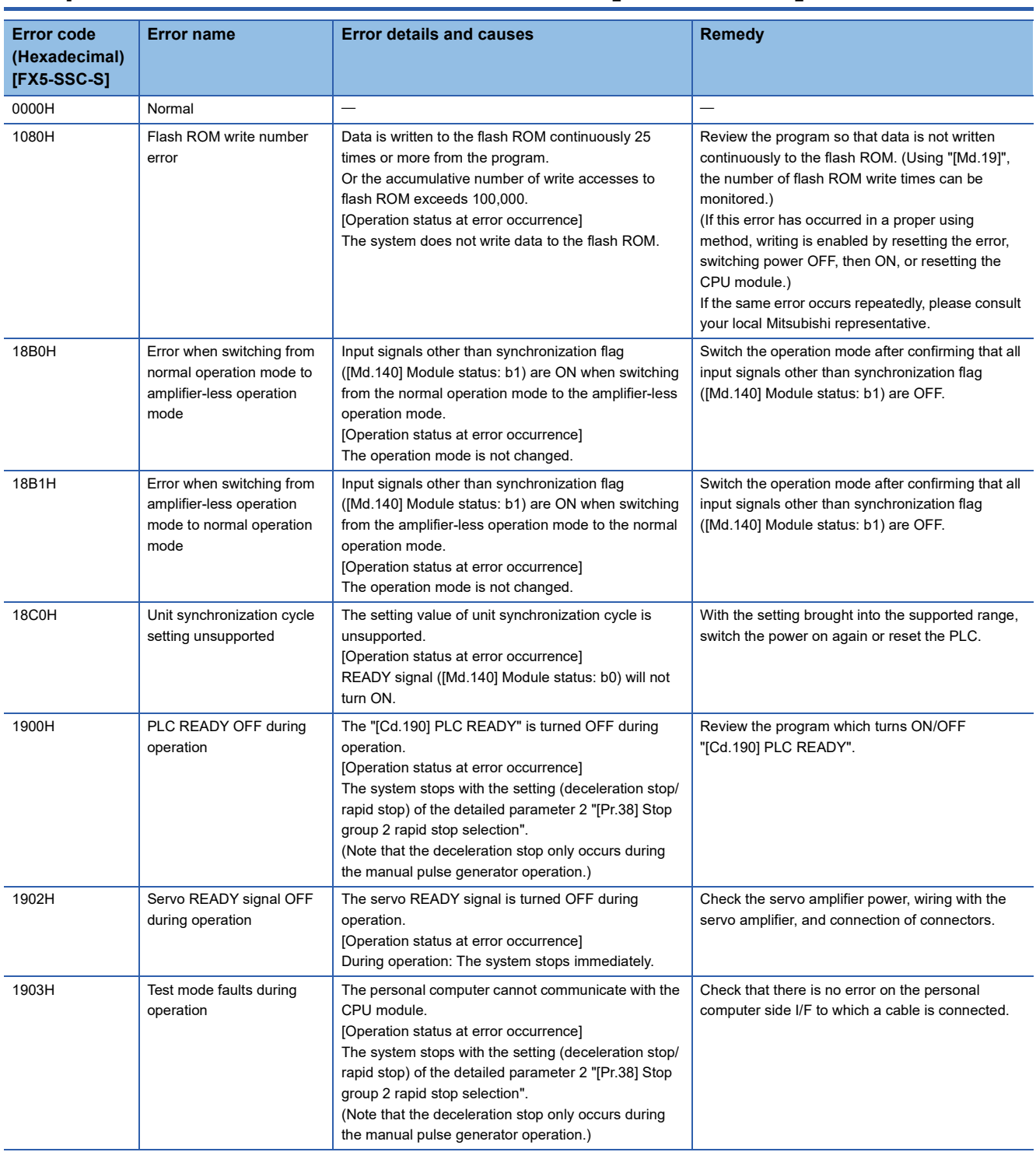

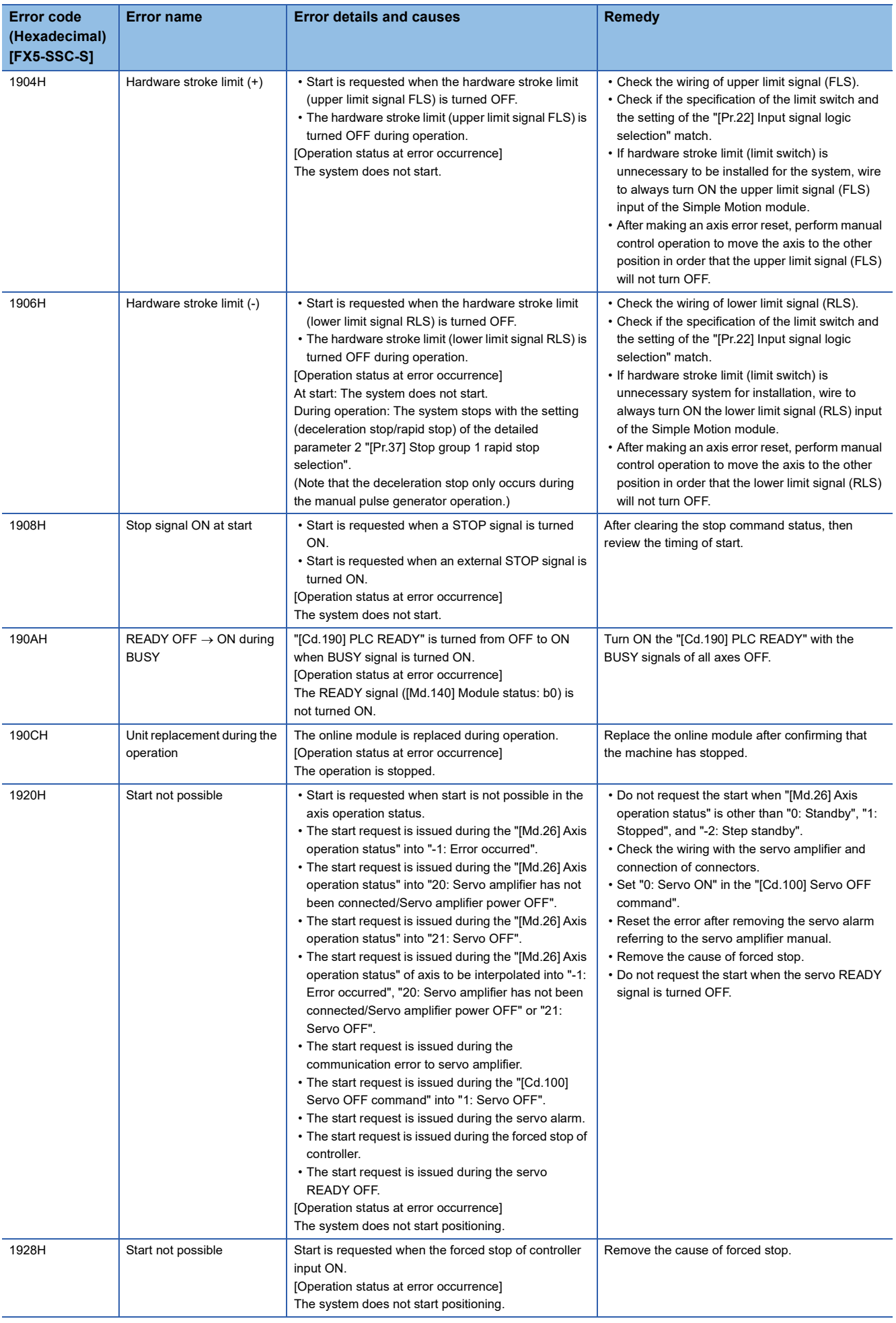

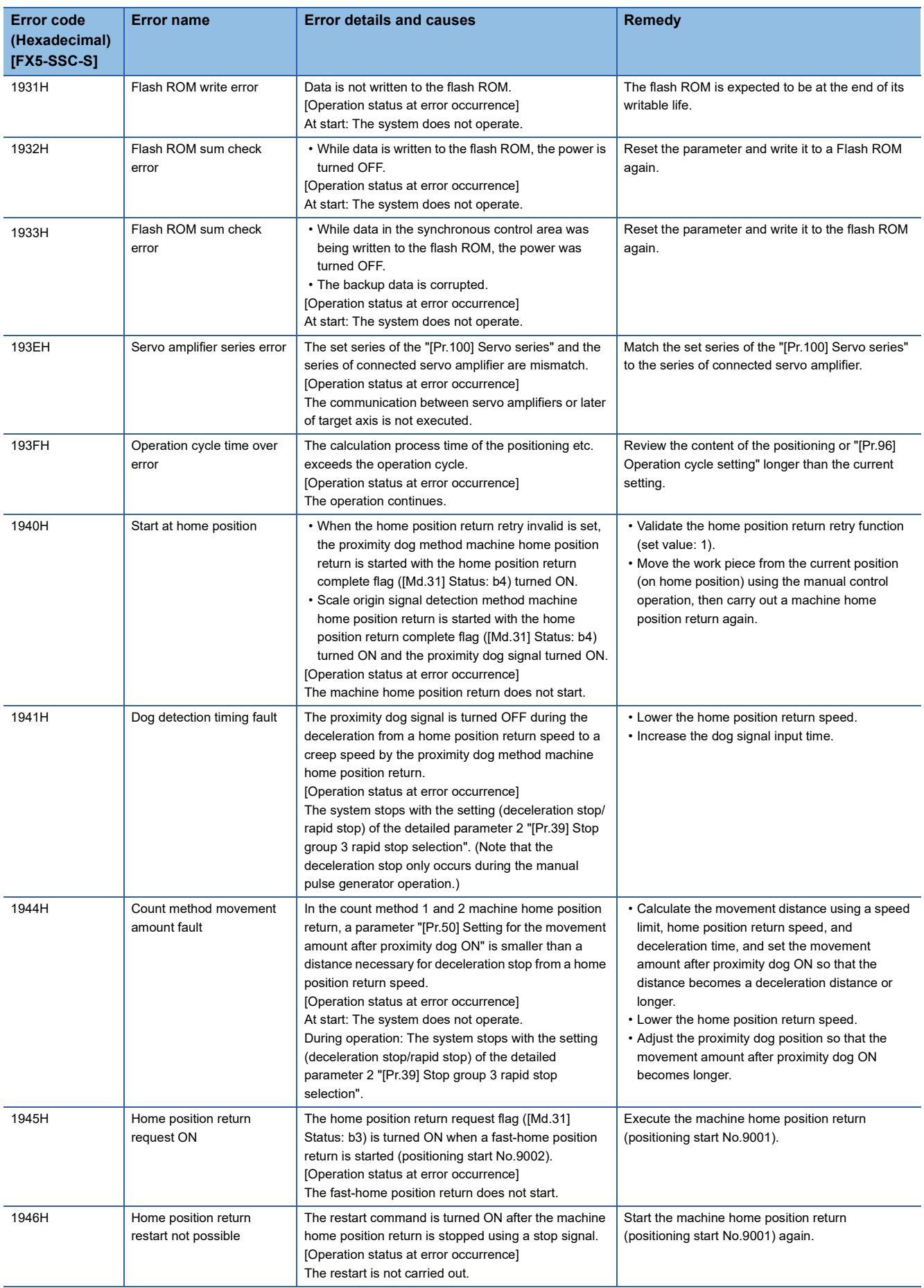

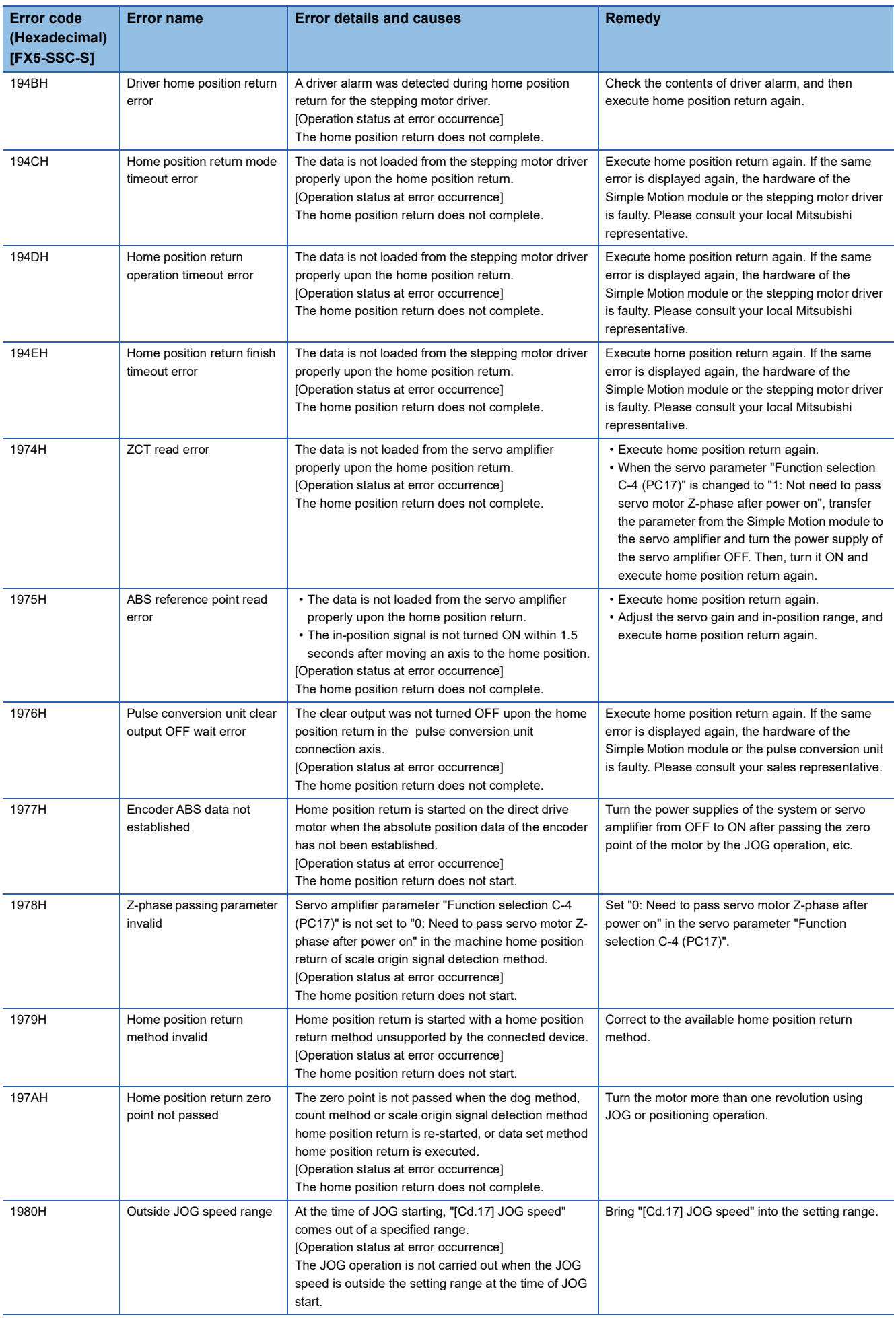

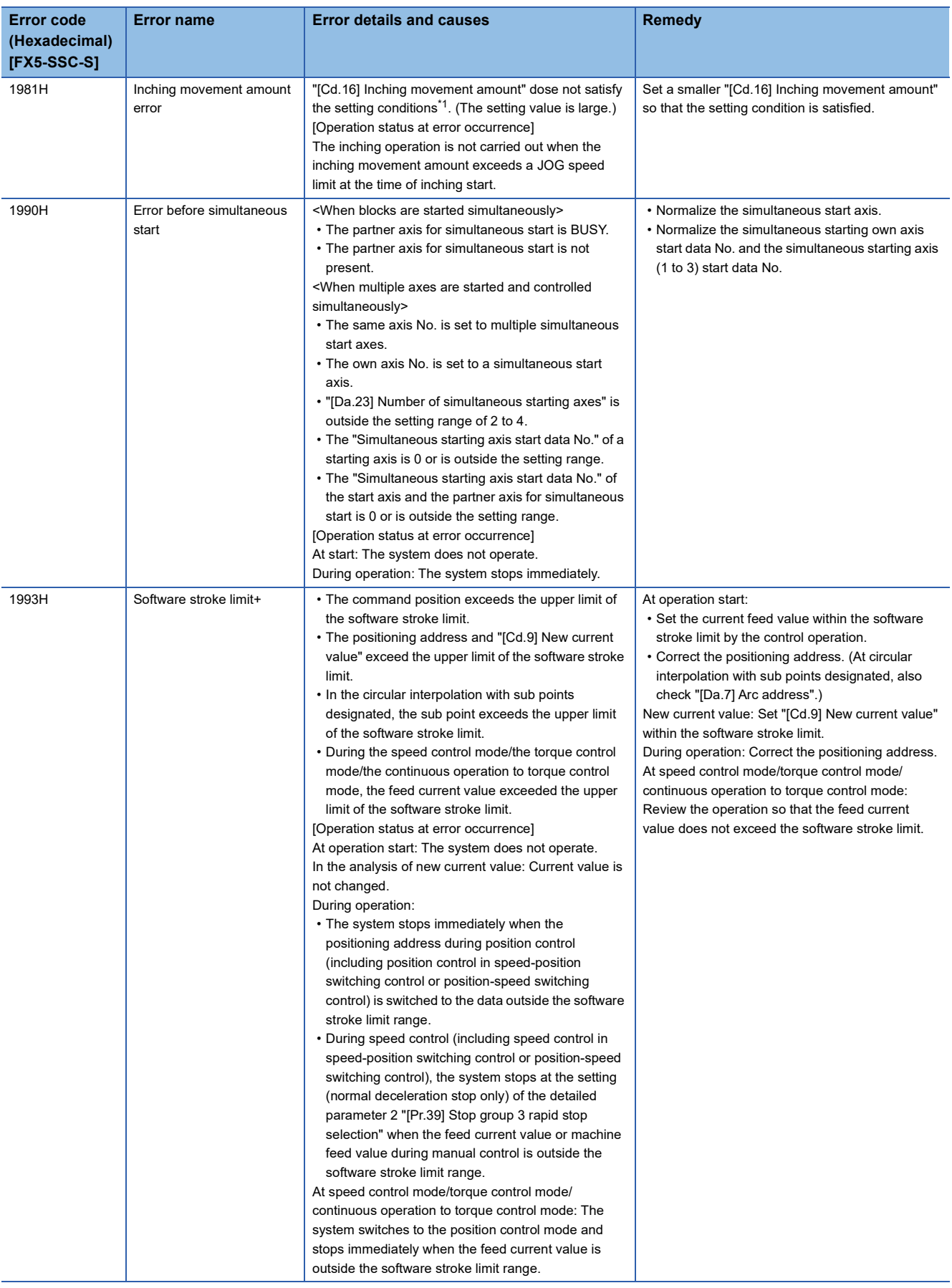

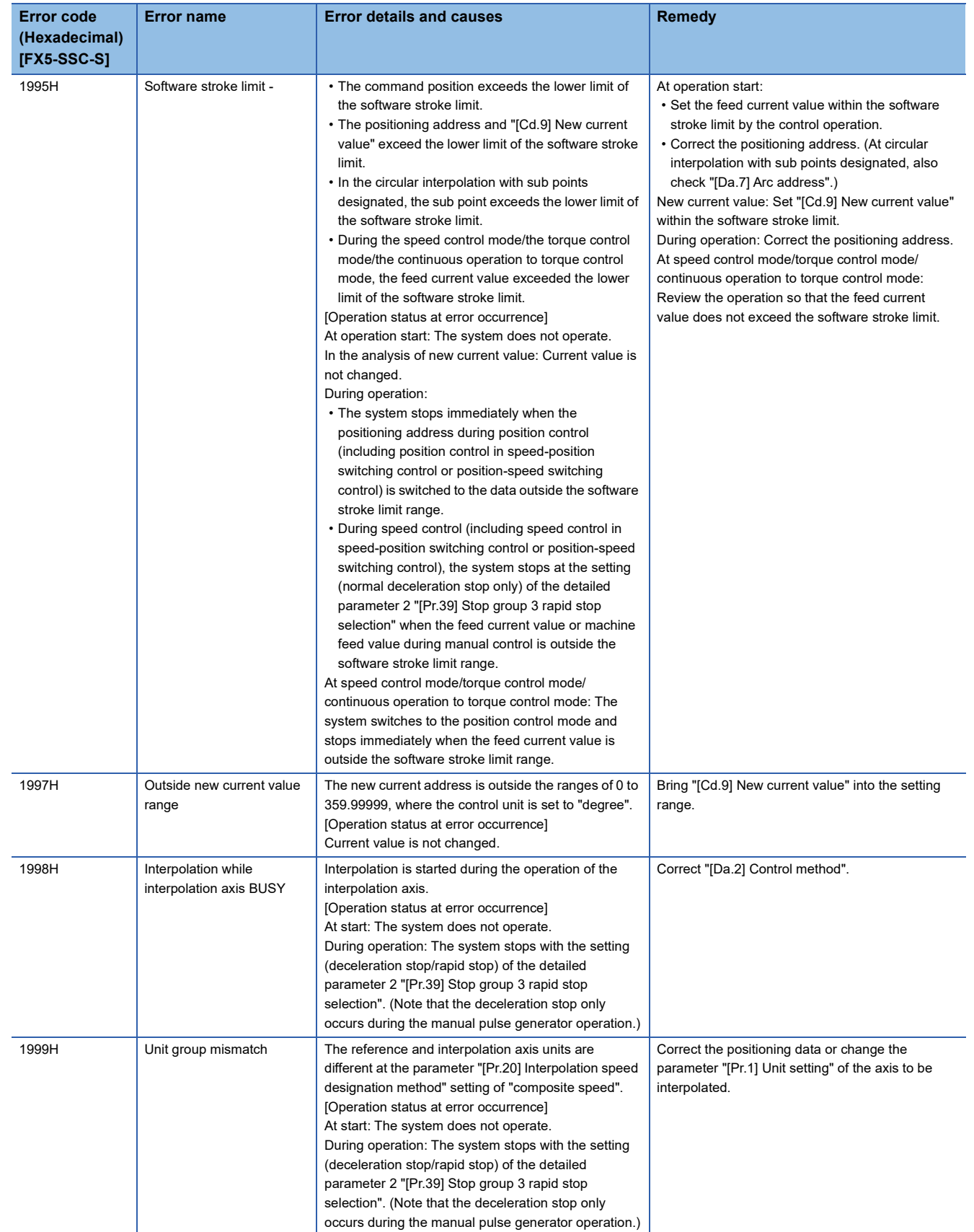

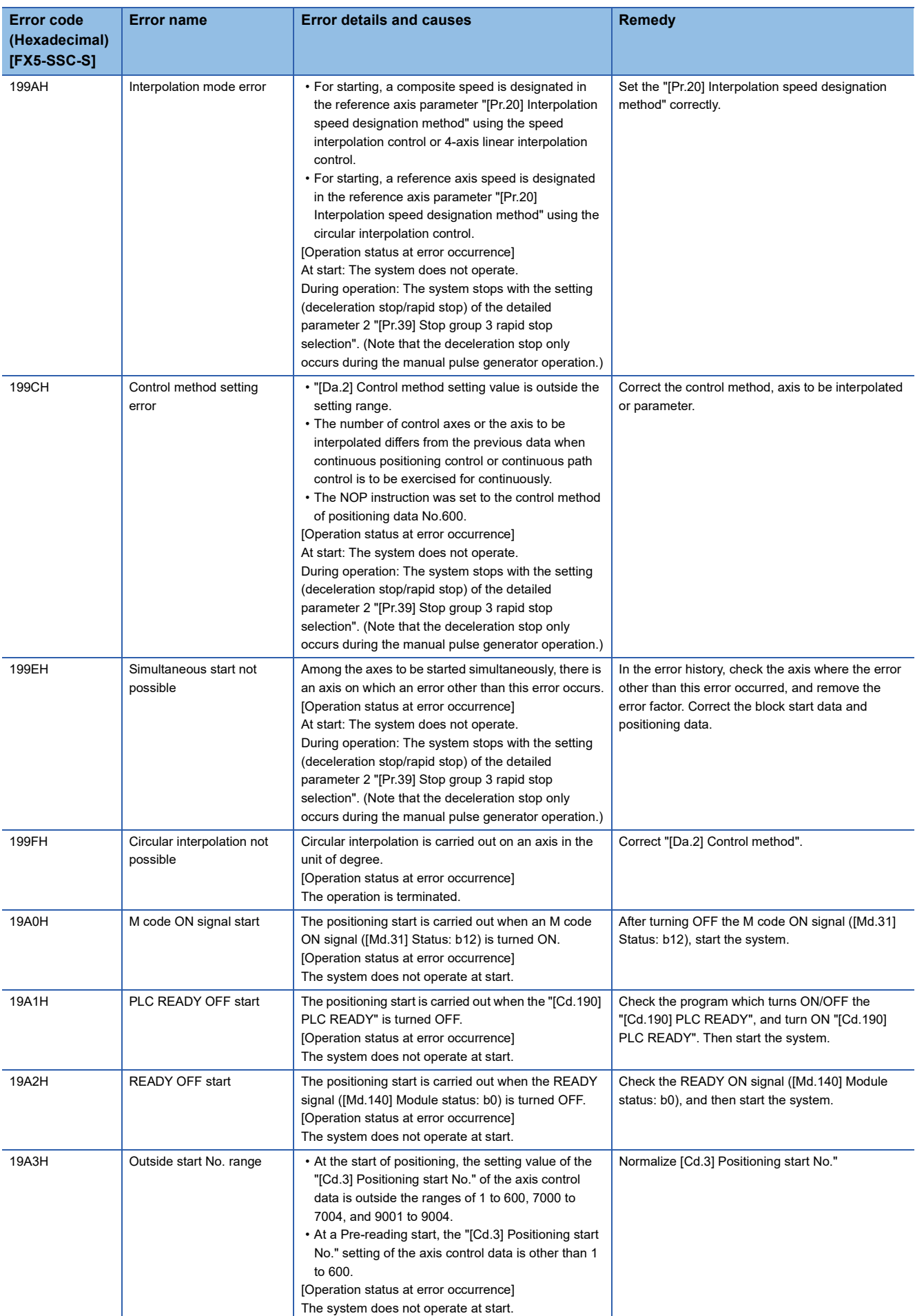

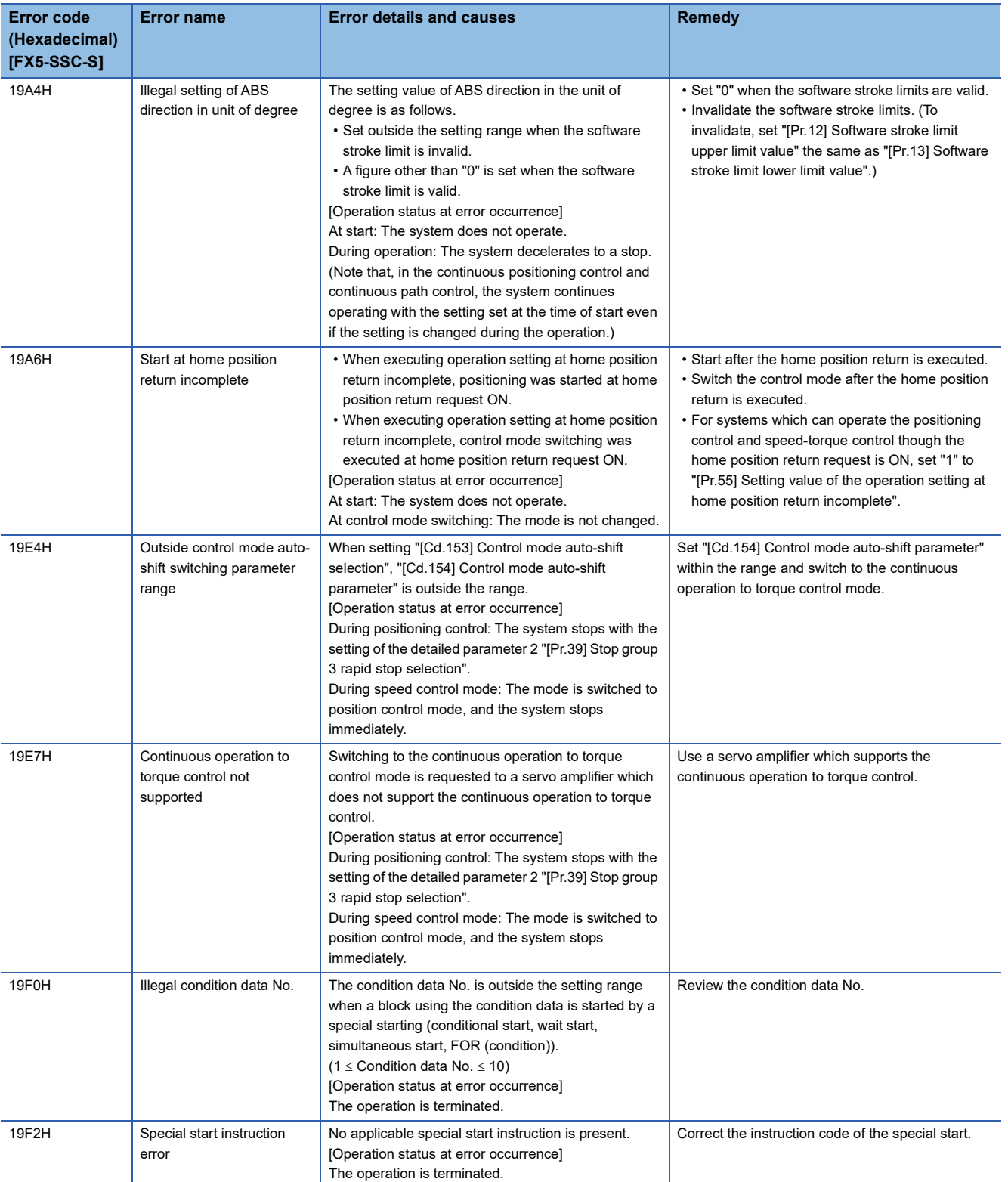

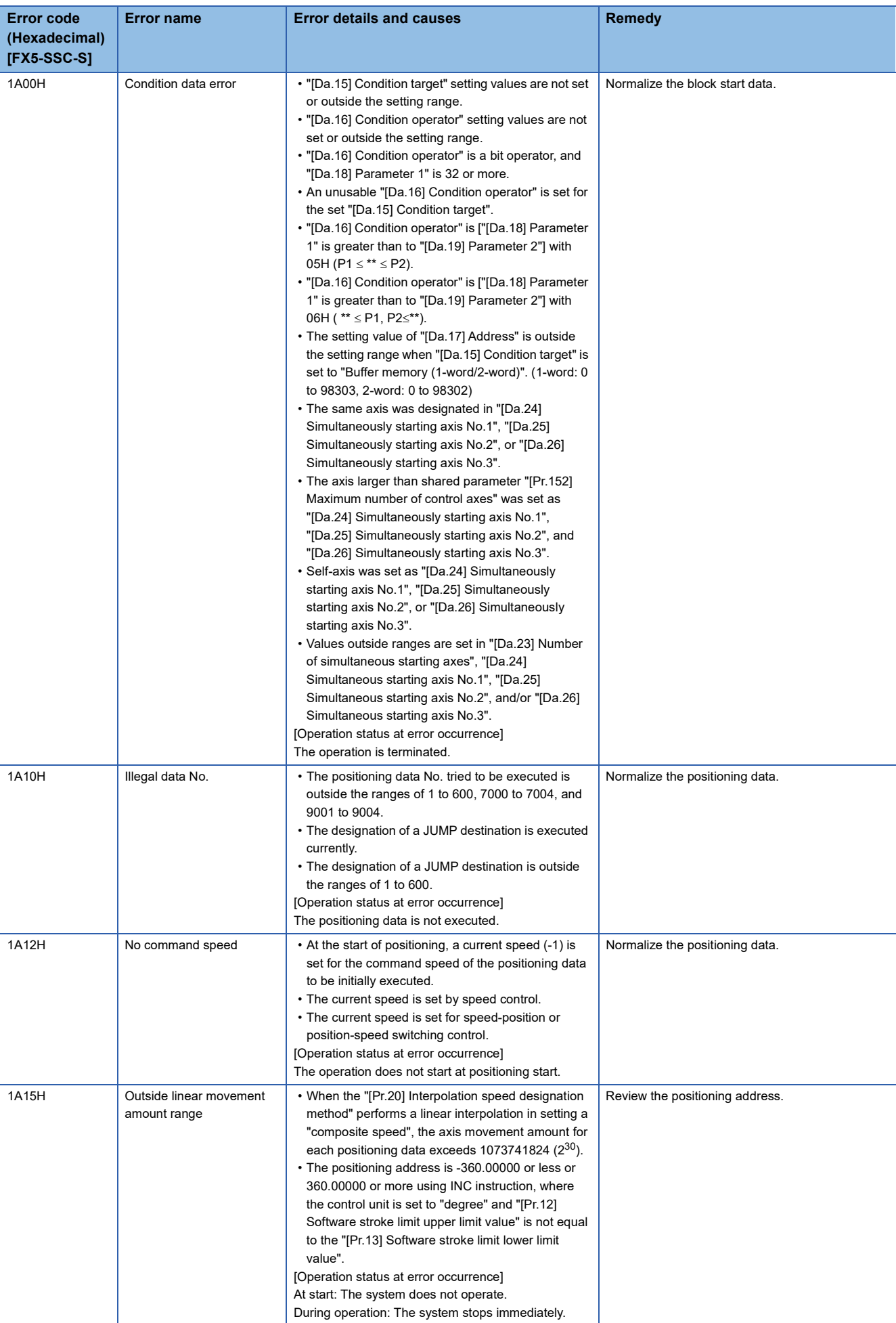

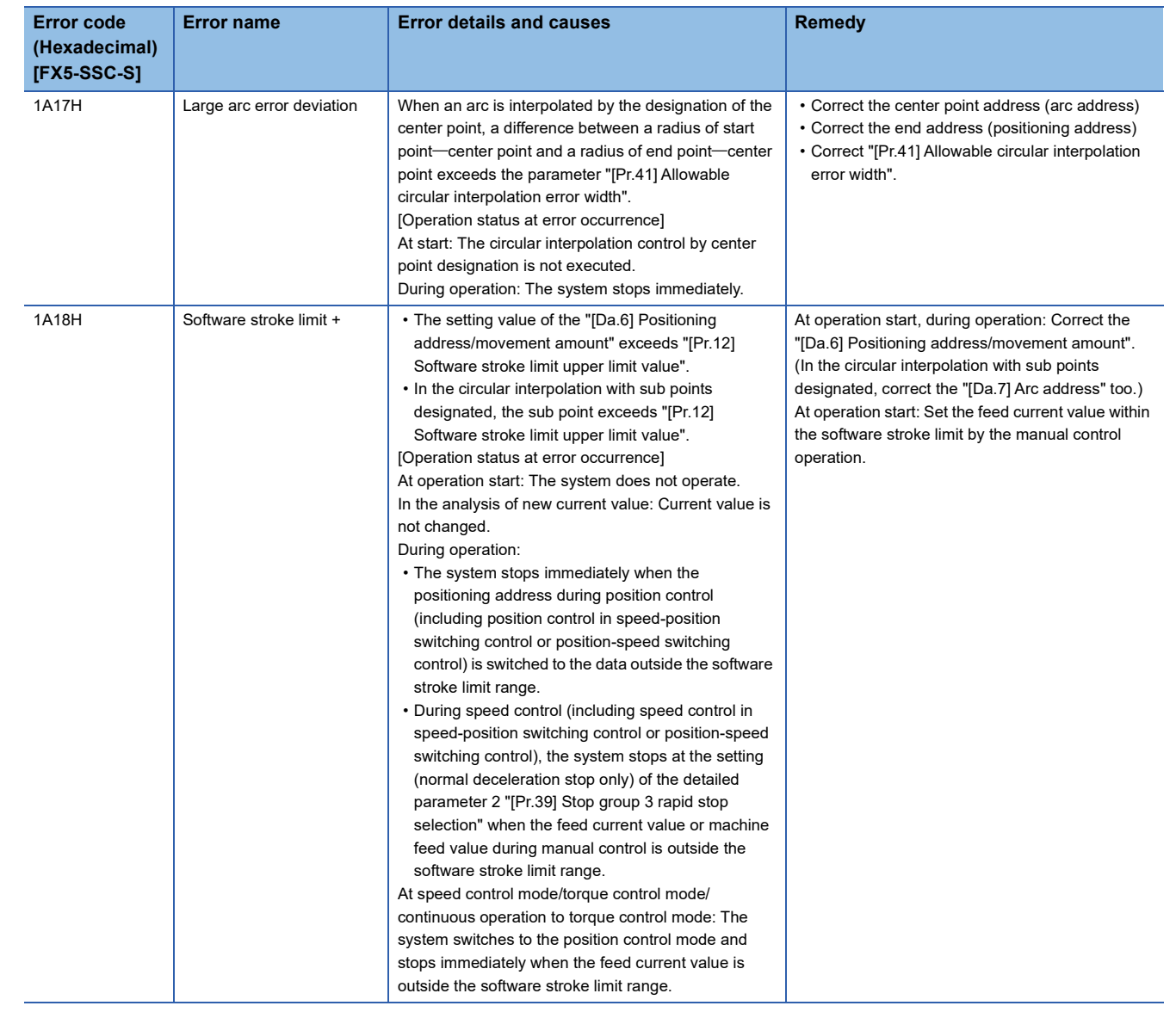

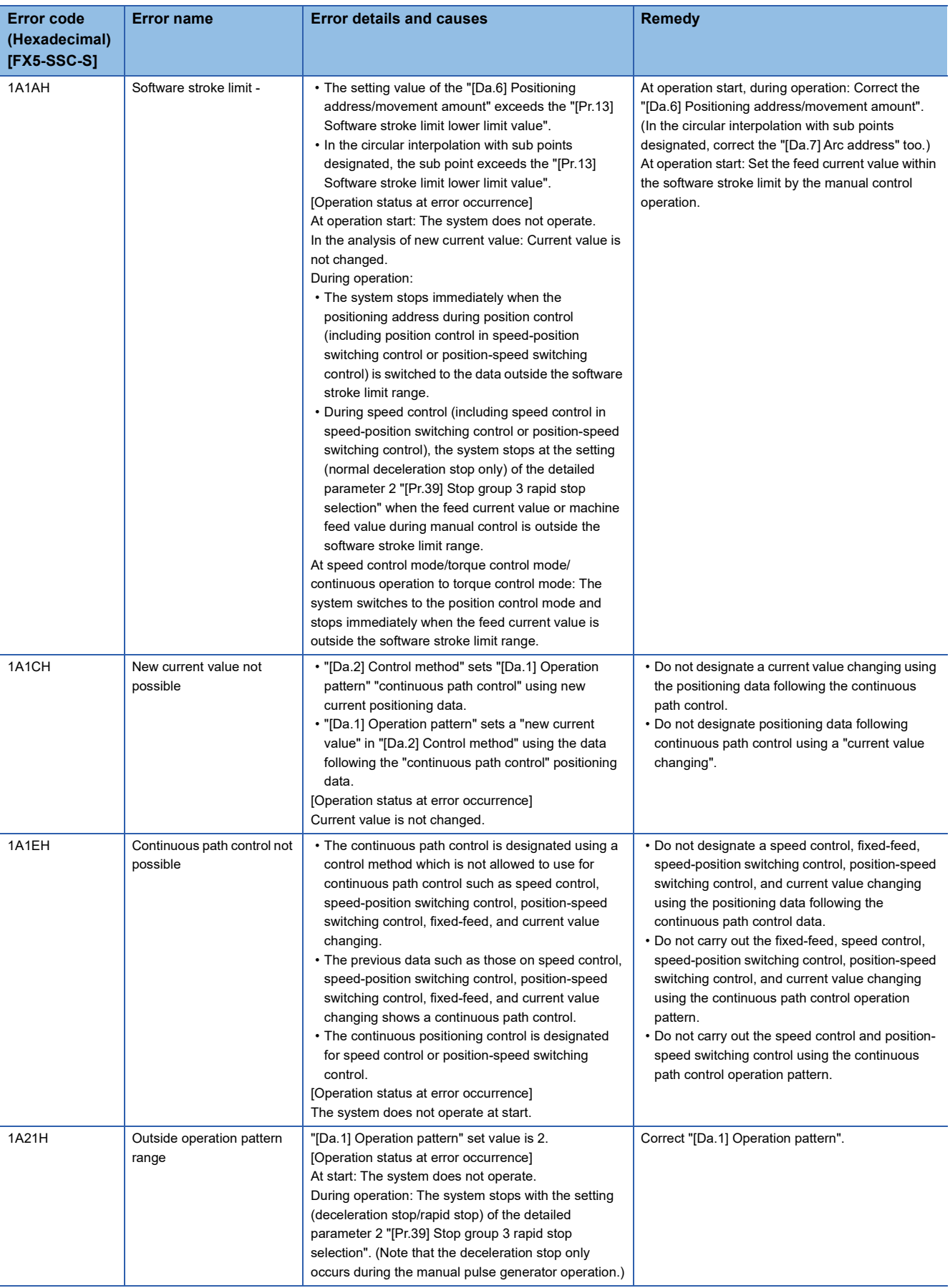

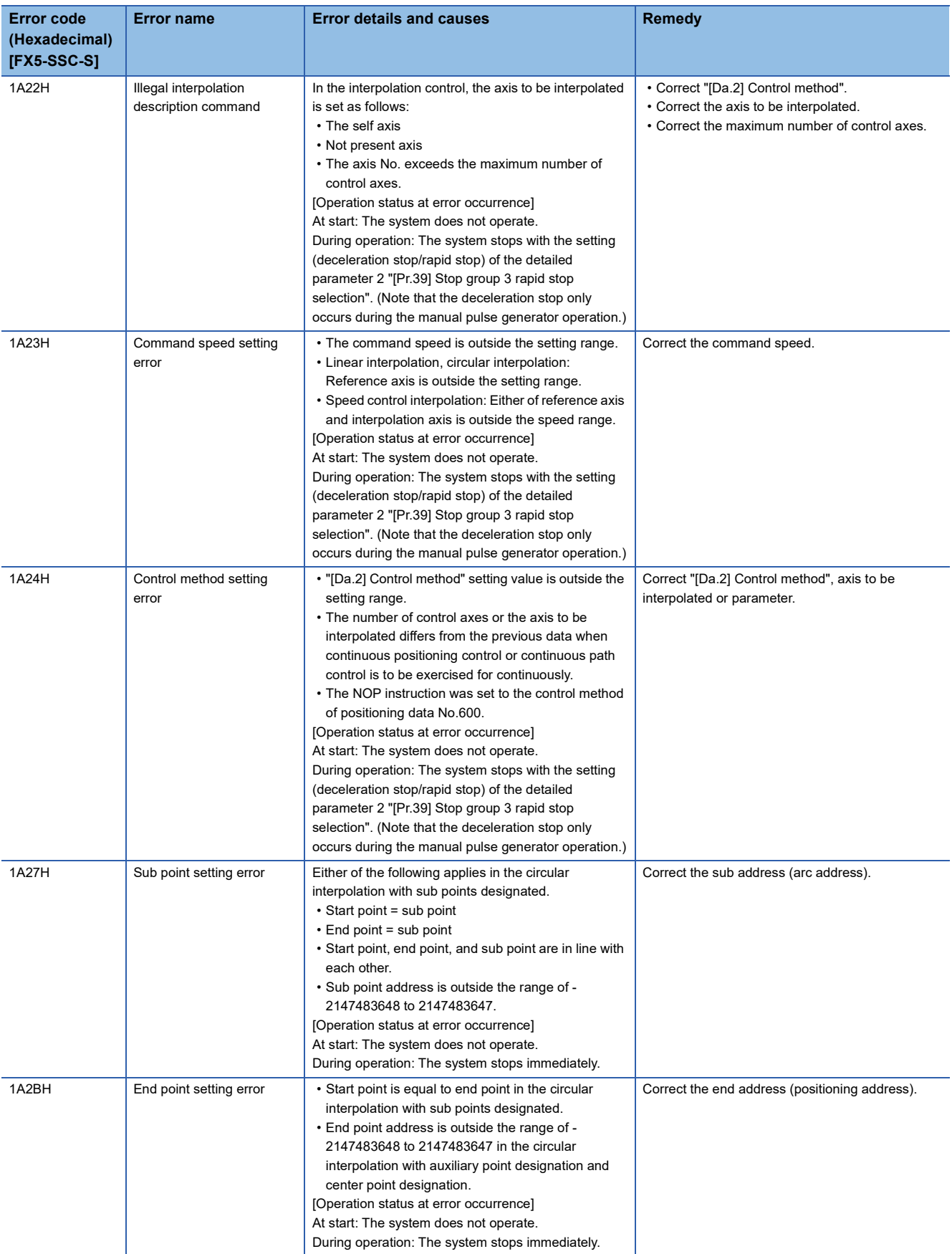

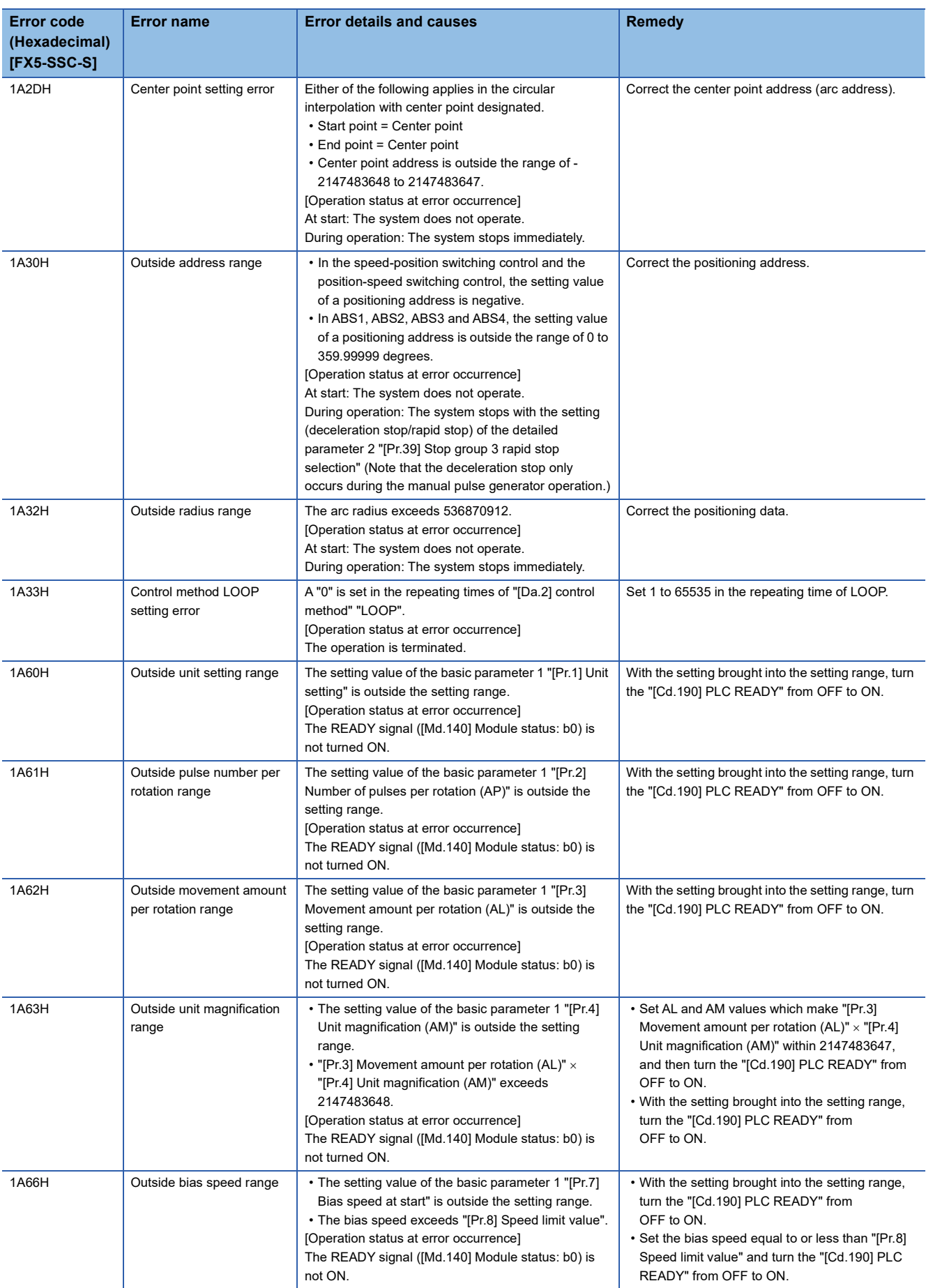

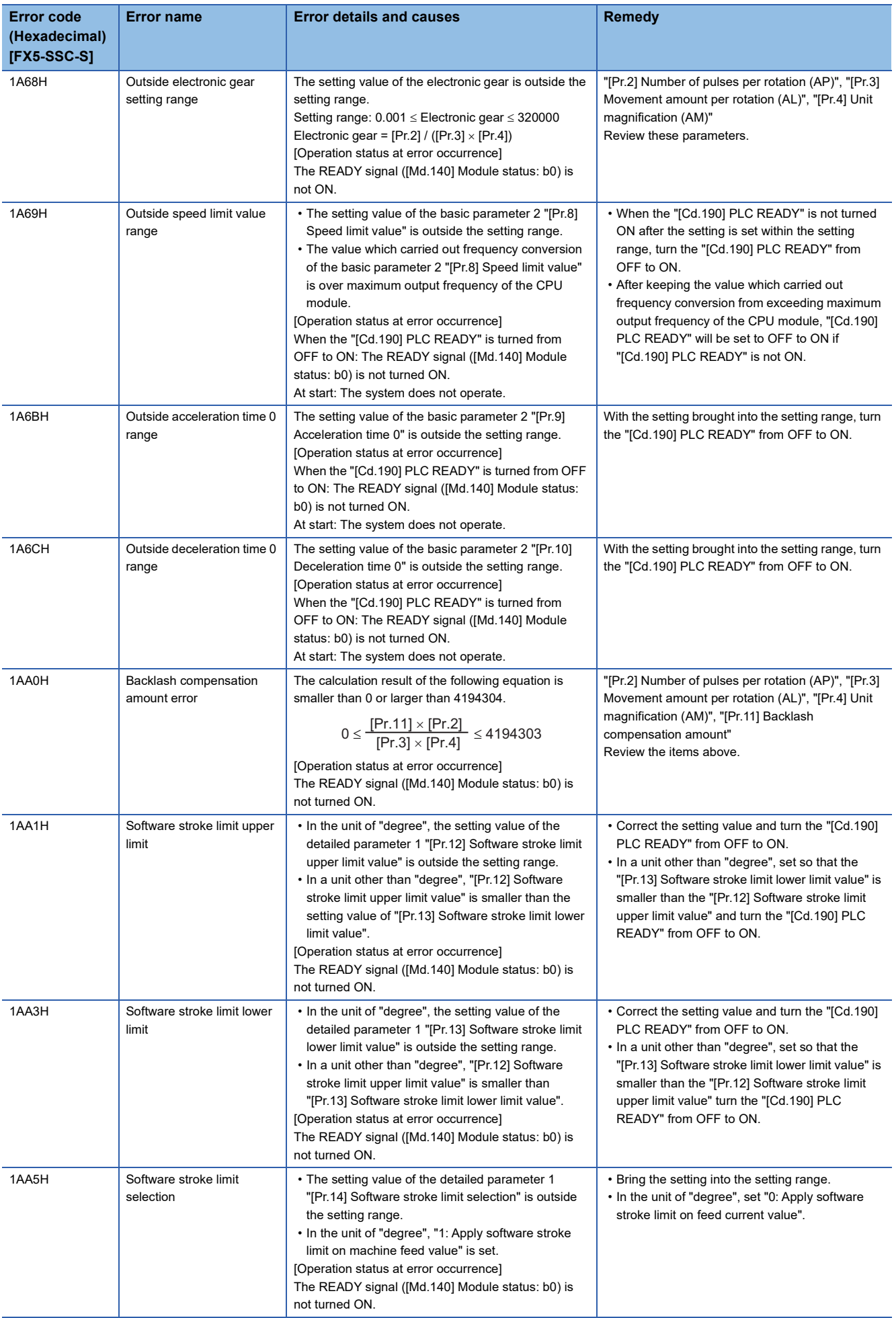

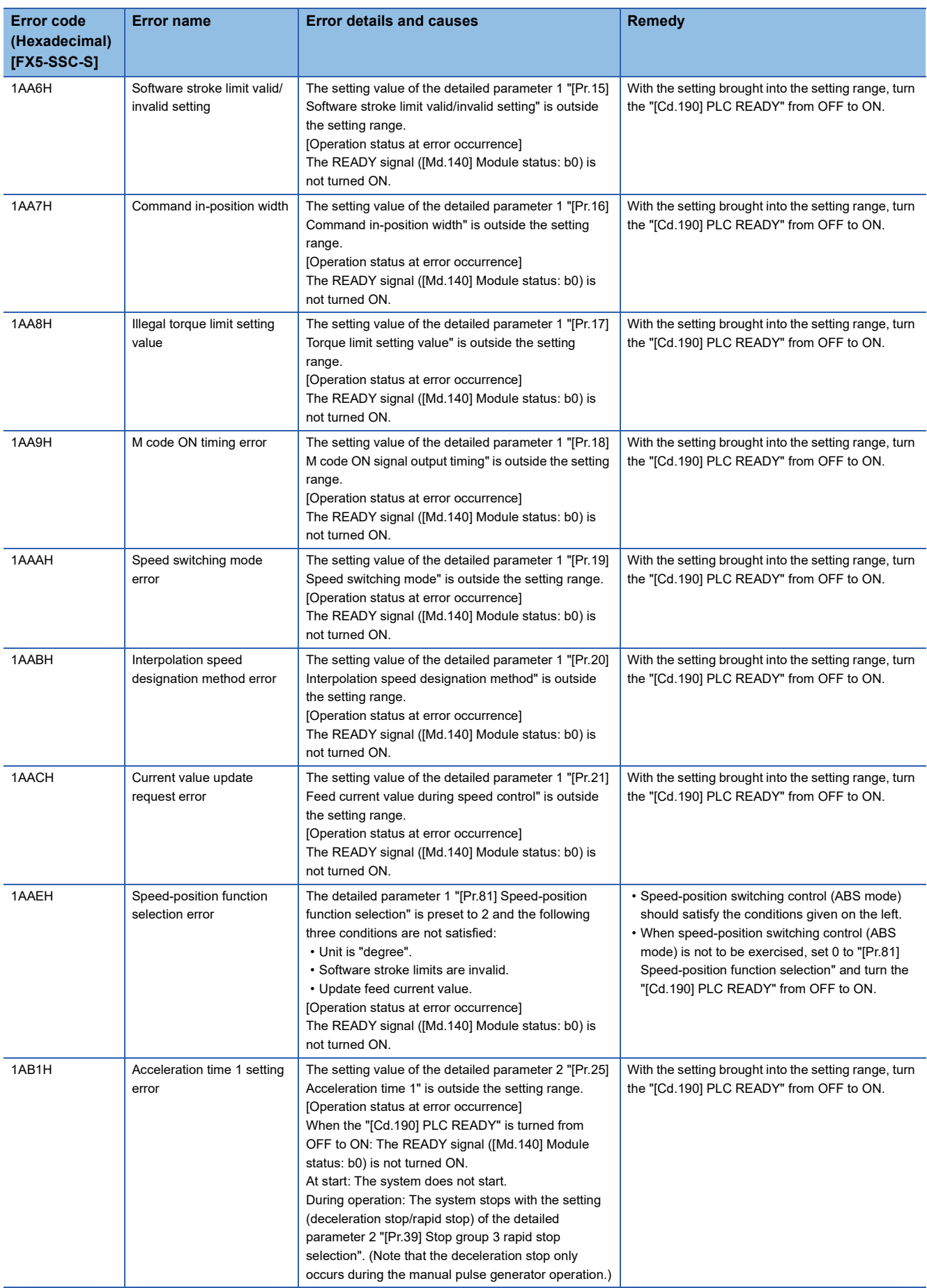

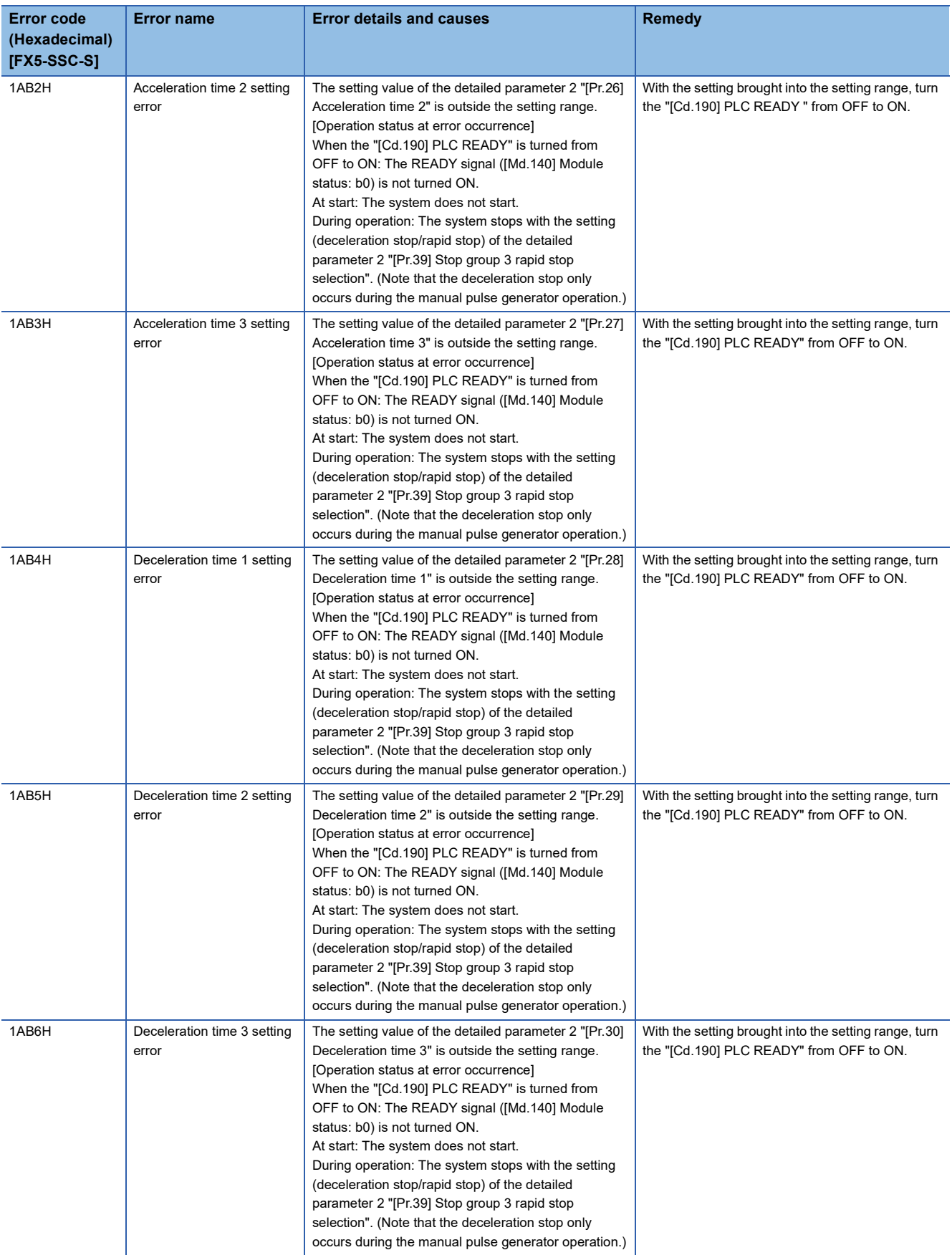

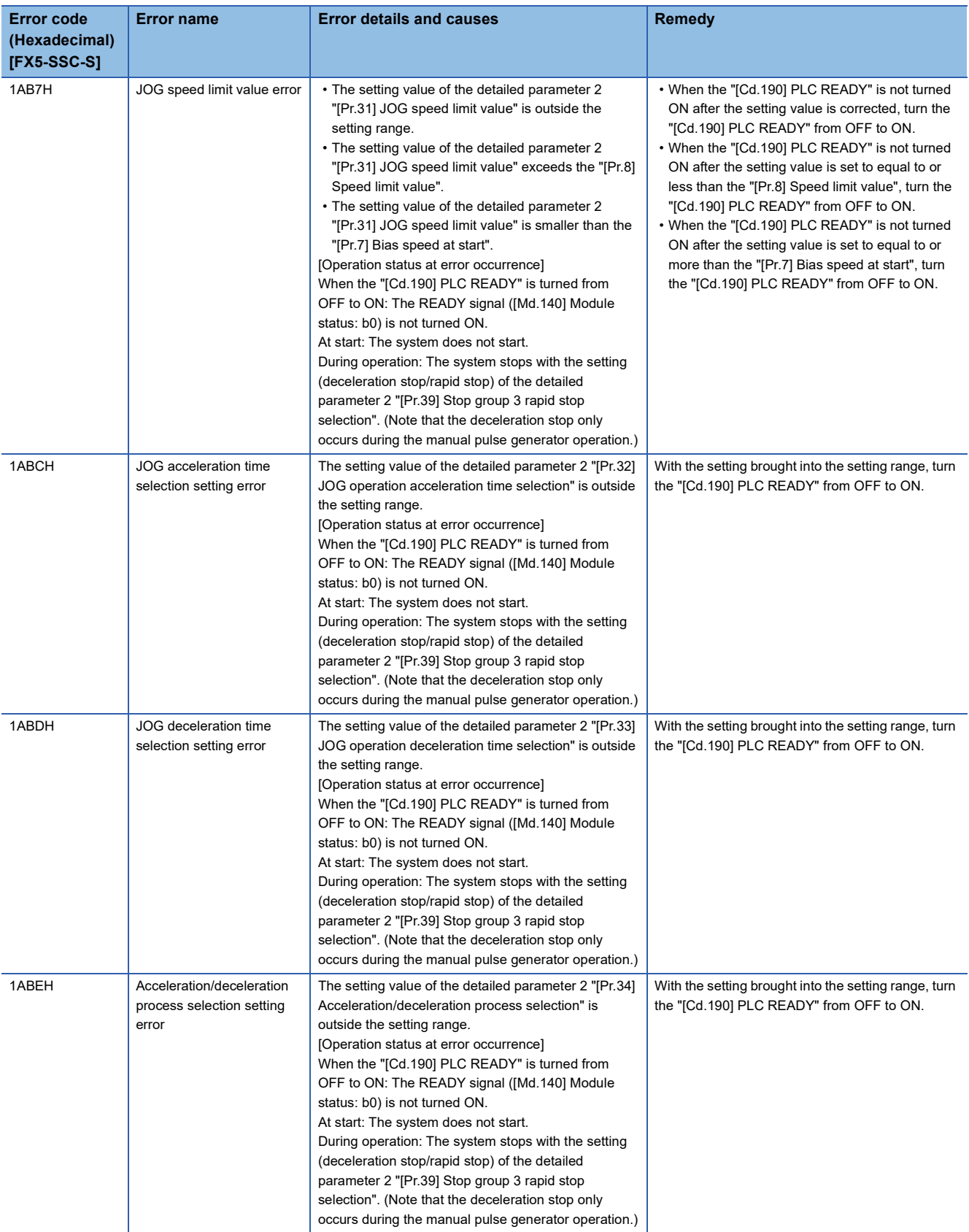

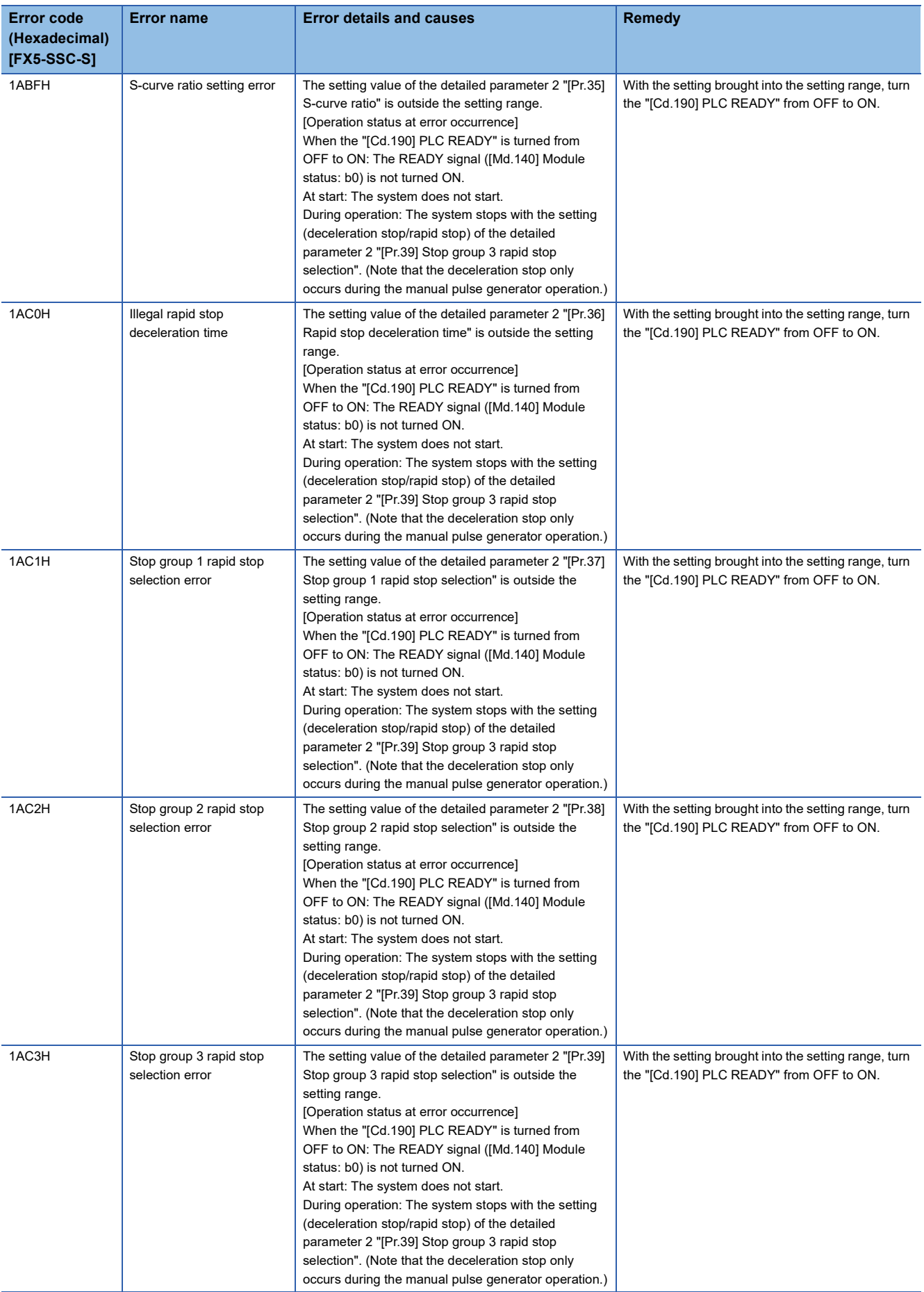

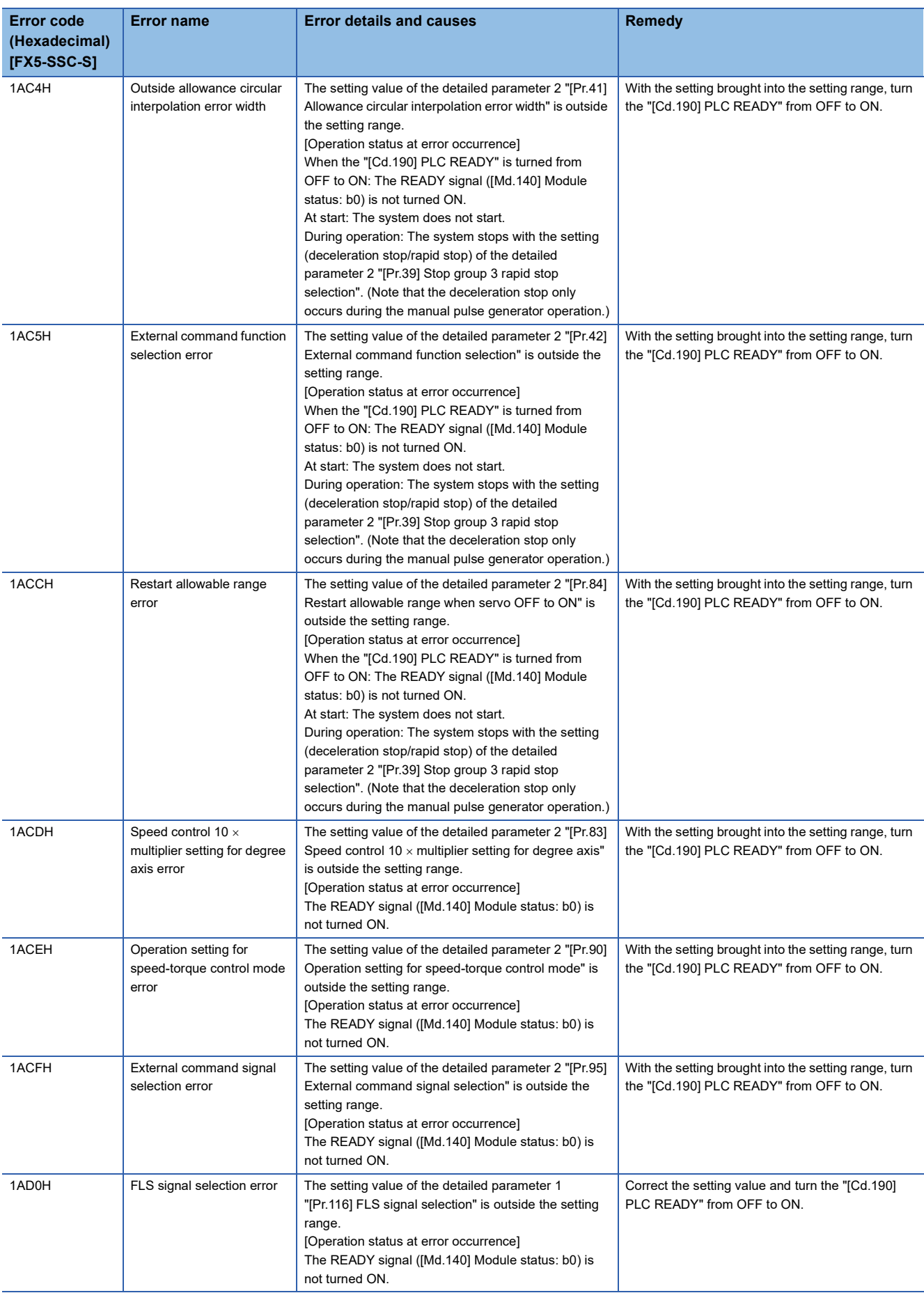

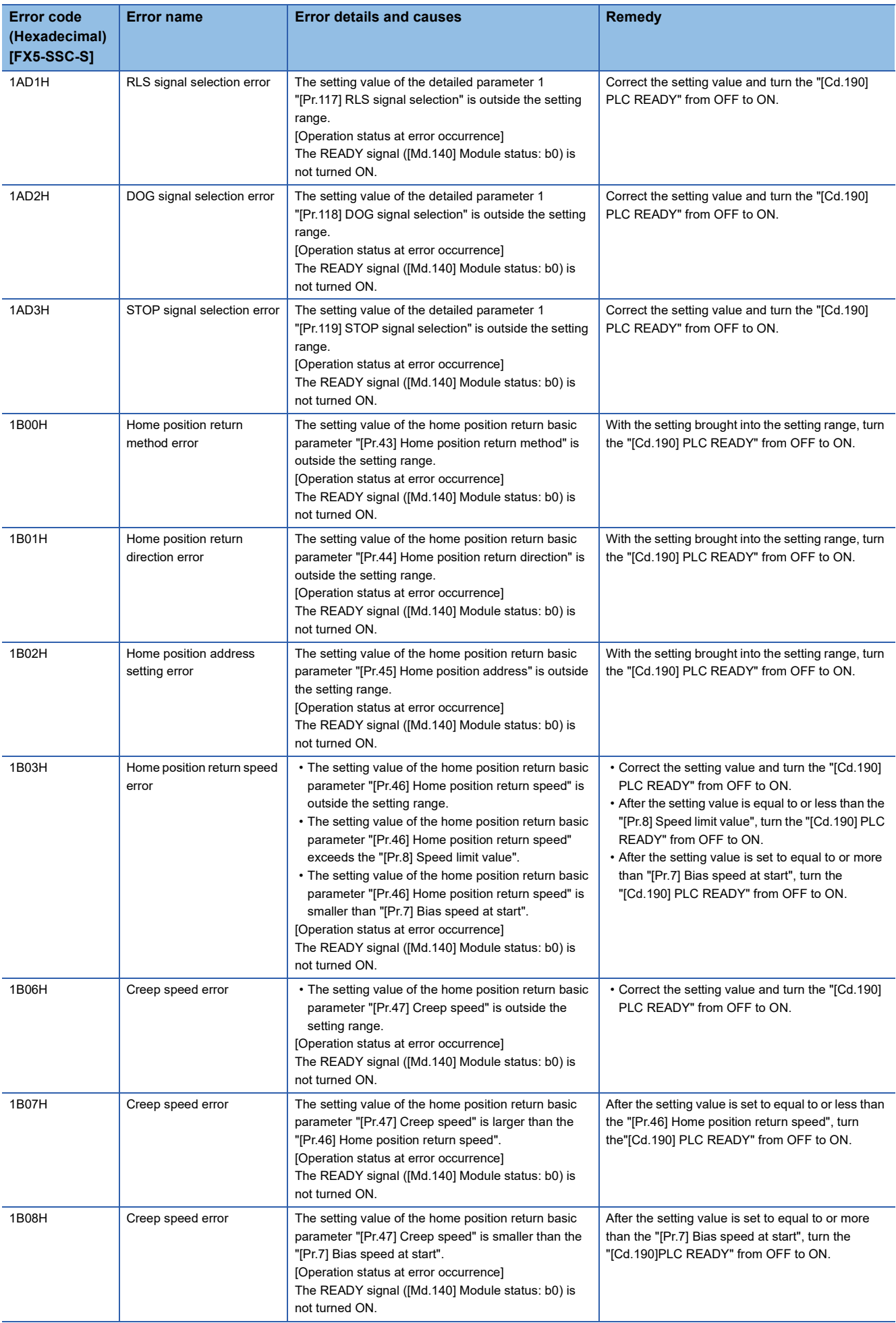

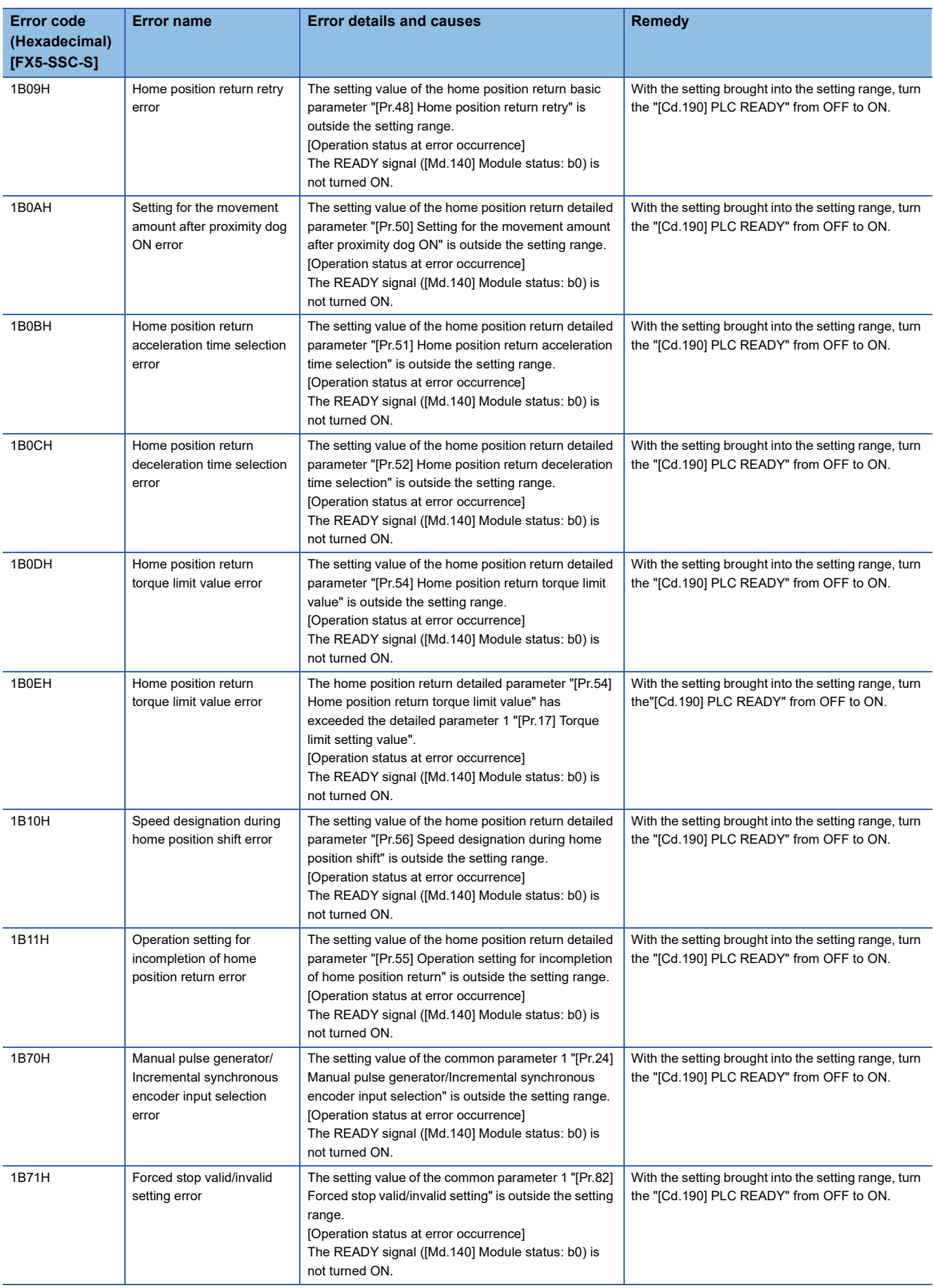

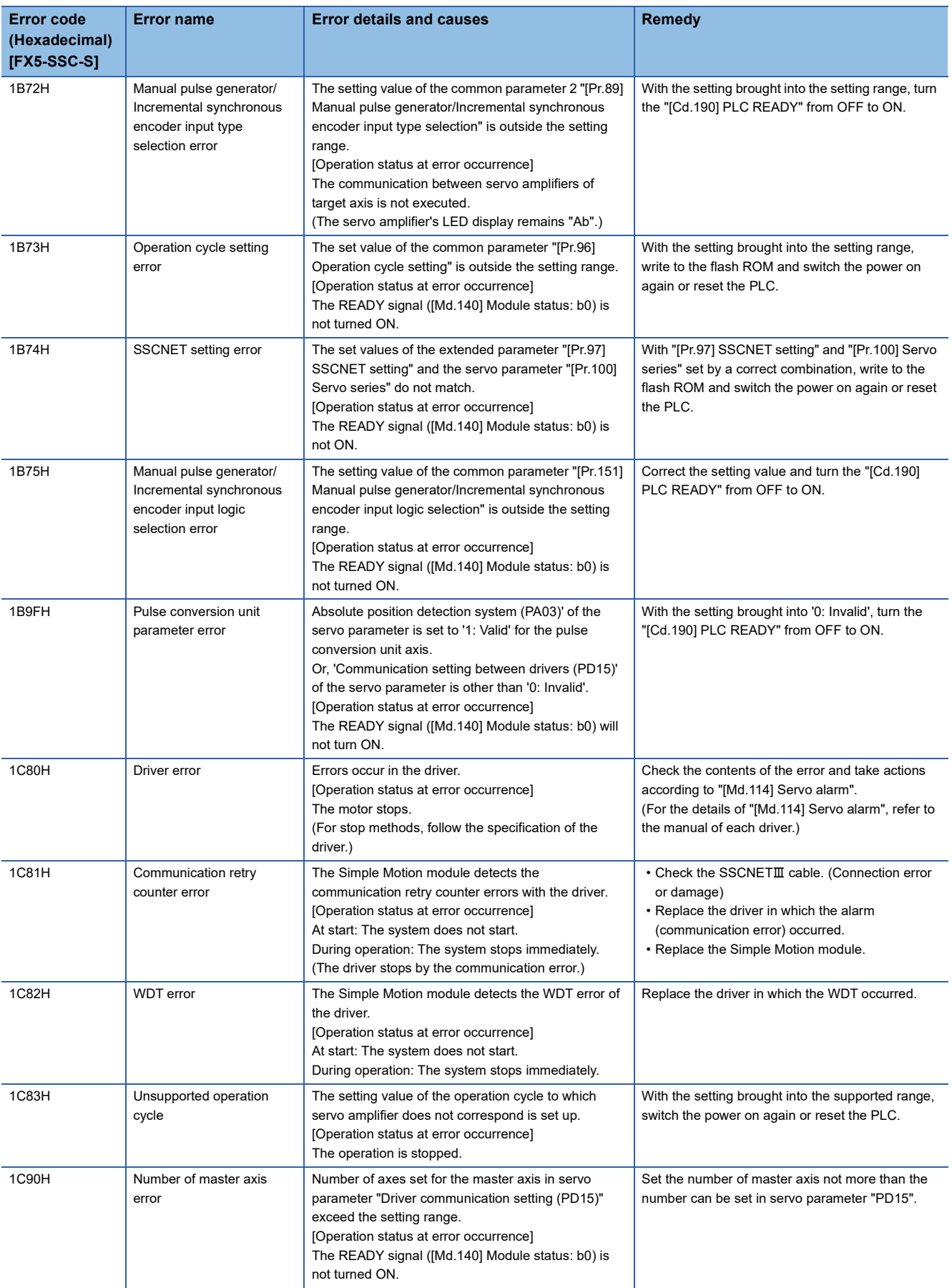

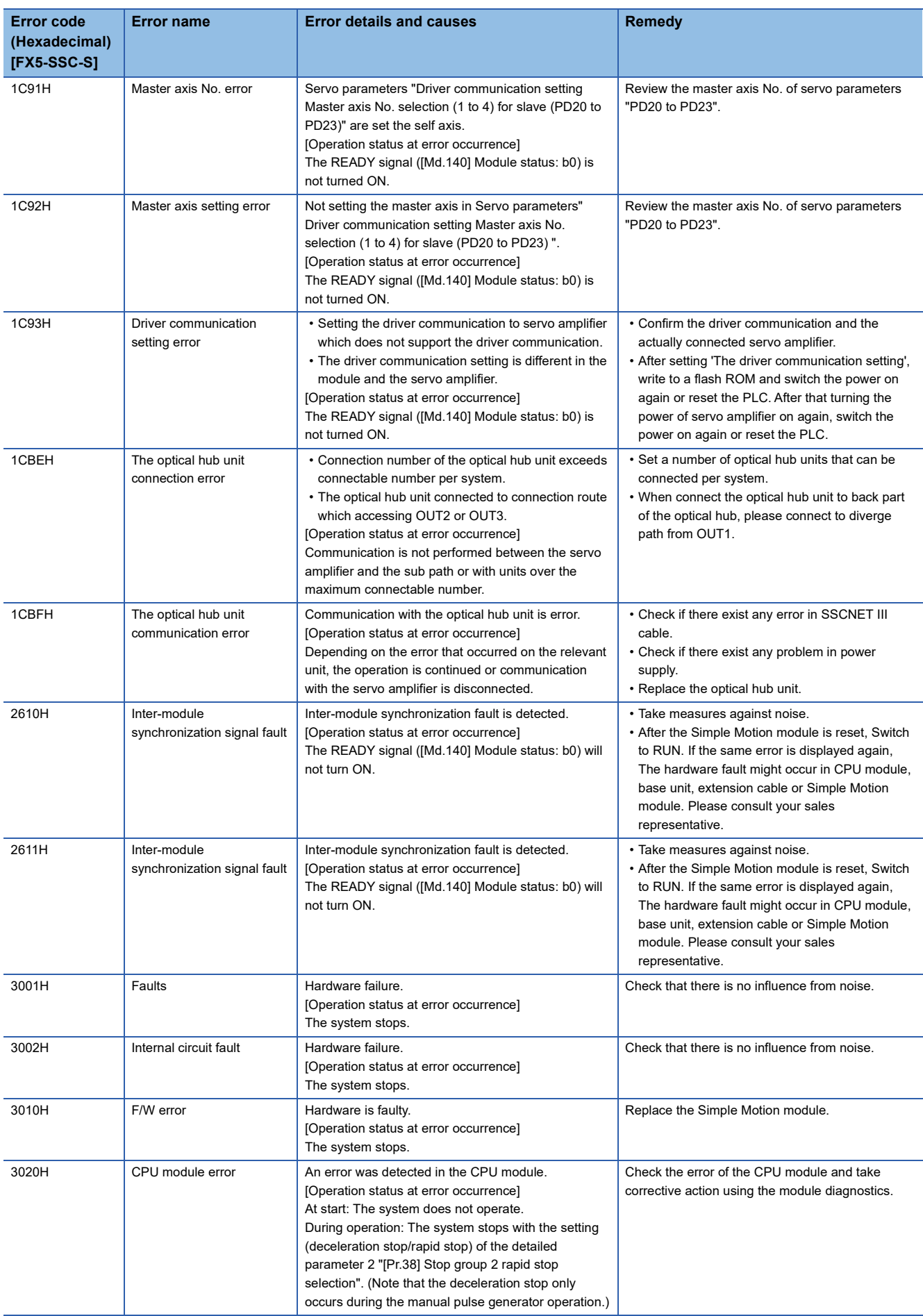

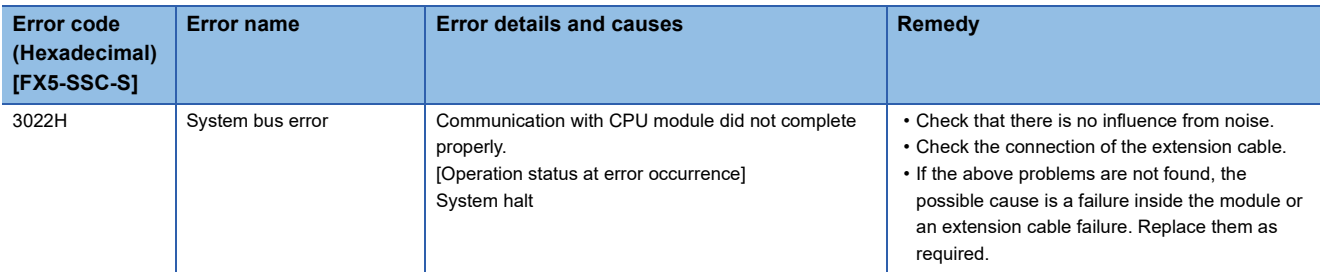

<span id="page-752-0"></span>\*1 Setting condition: "[Cd.16] Inching movement amount  $\times$  (A)  $\le$  [Pr.31] JOG speed limit value" Use the following values for (A).

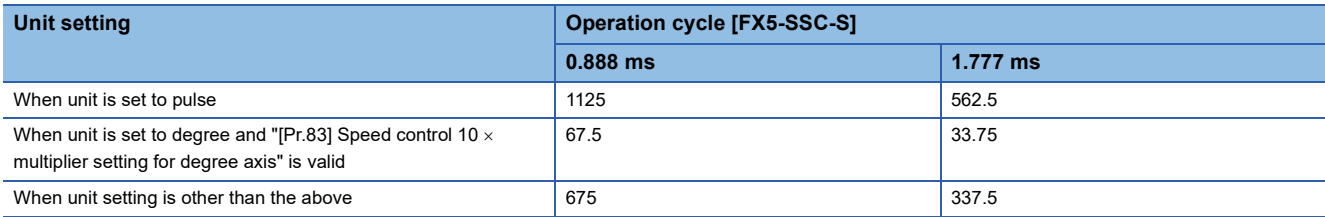

#### Errors related to synchronous control are described below.

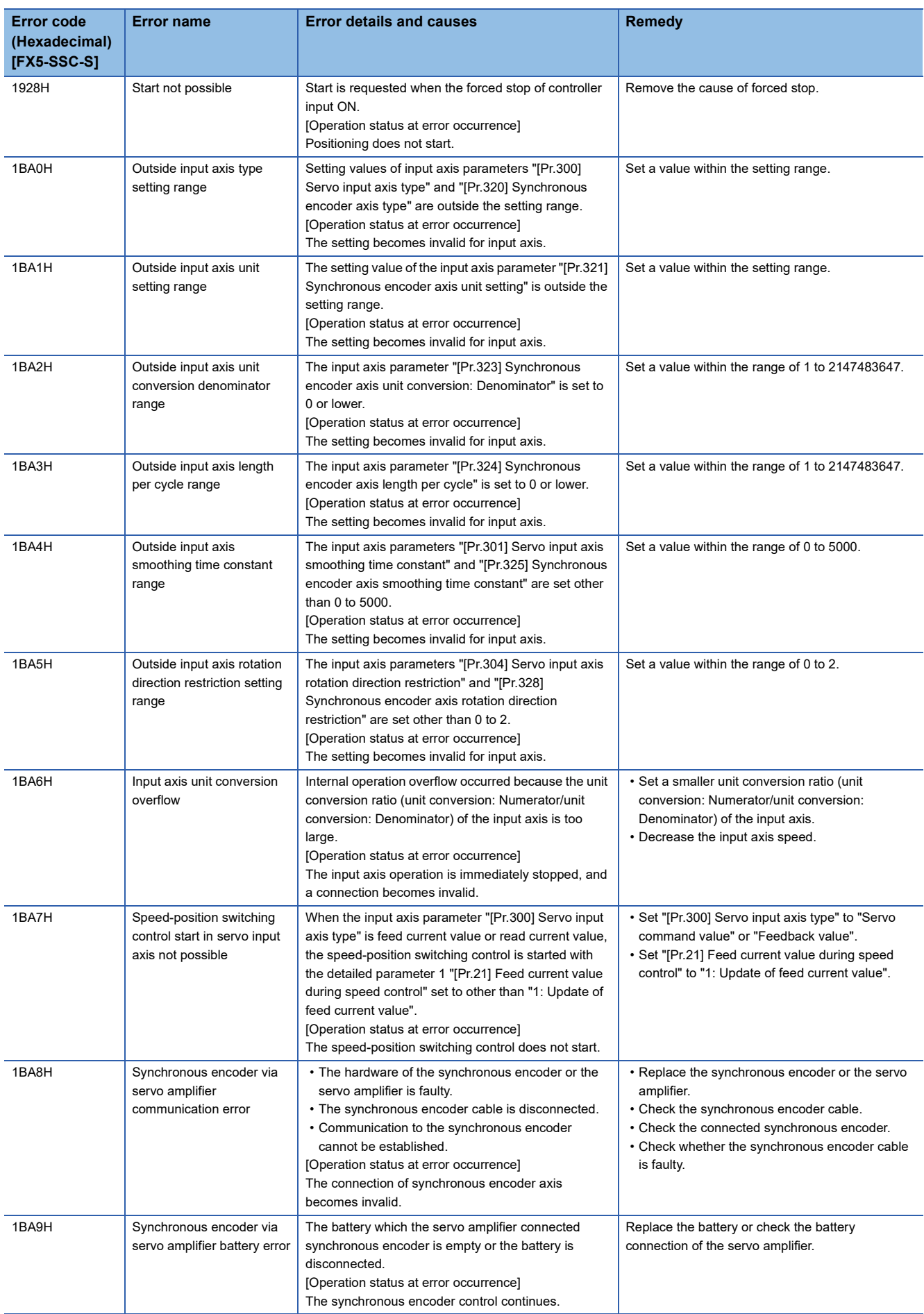

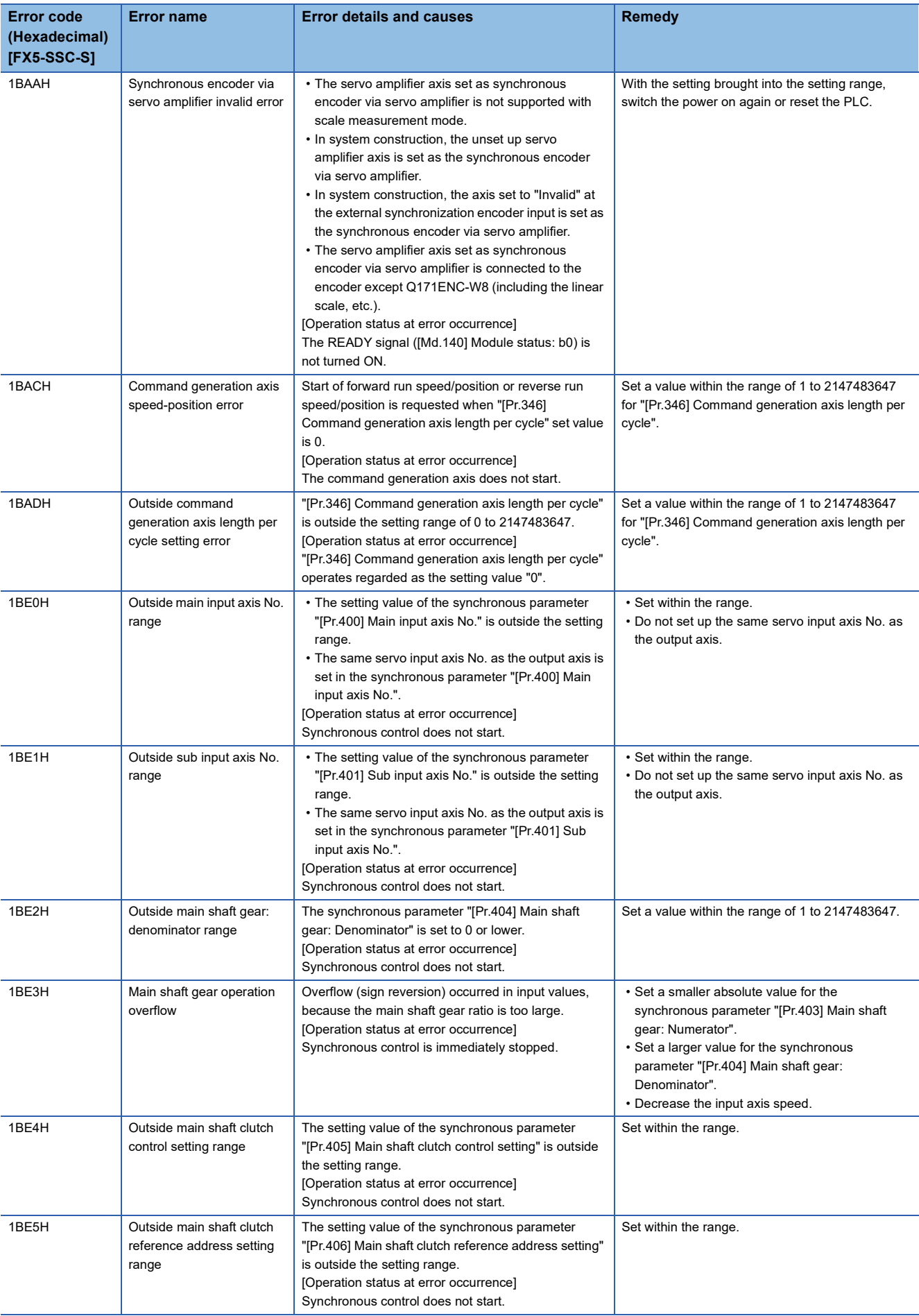

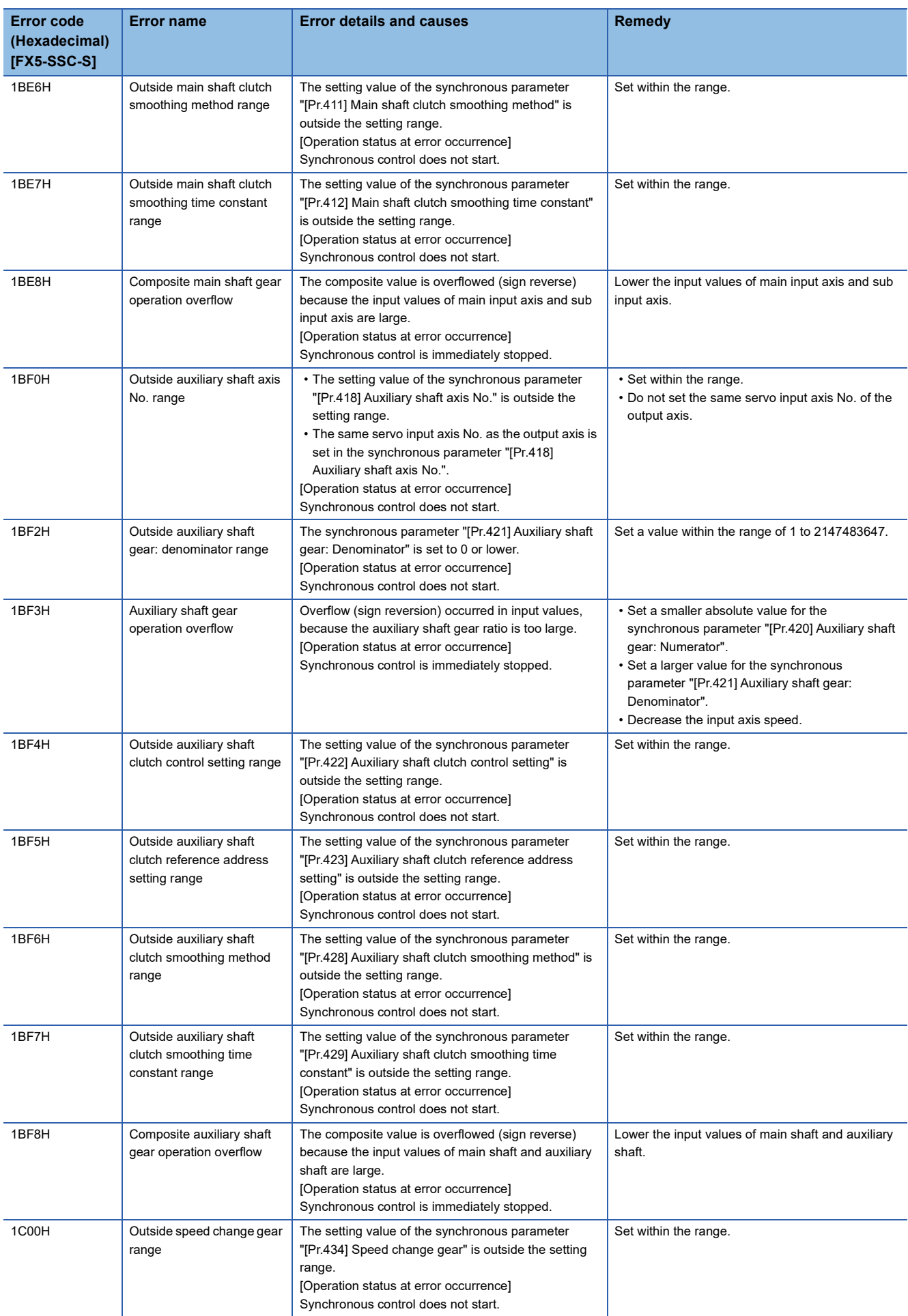
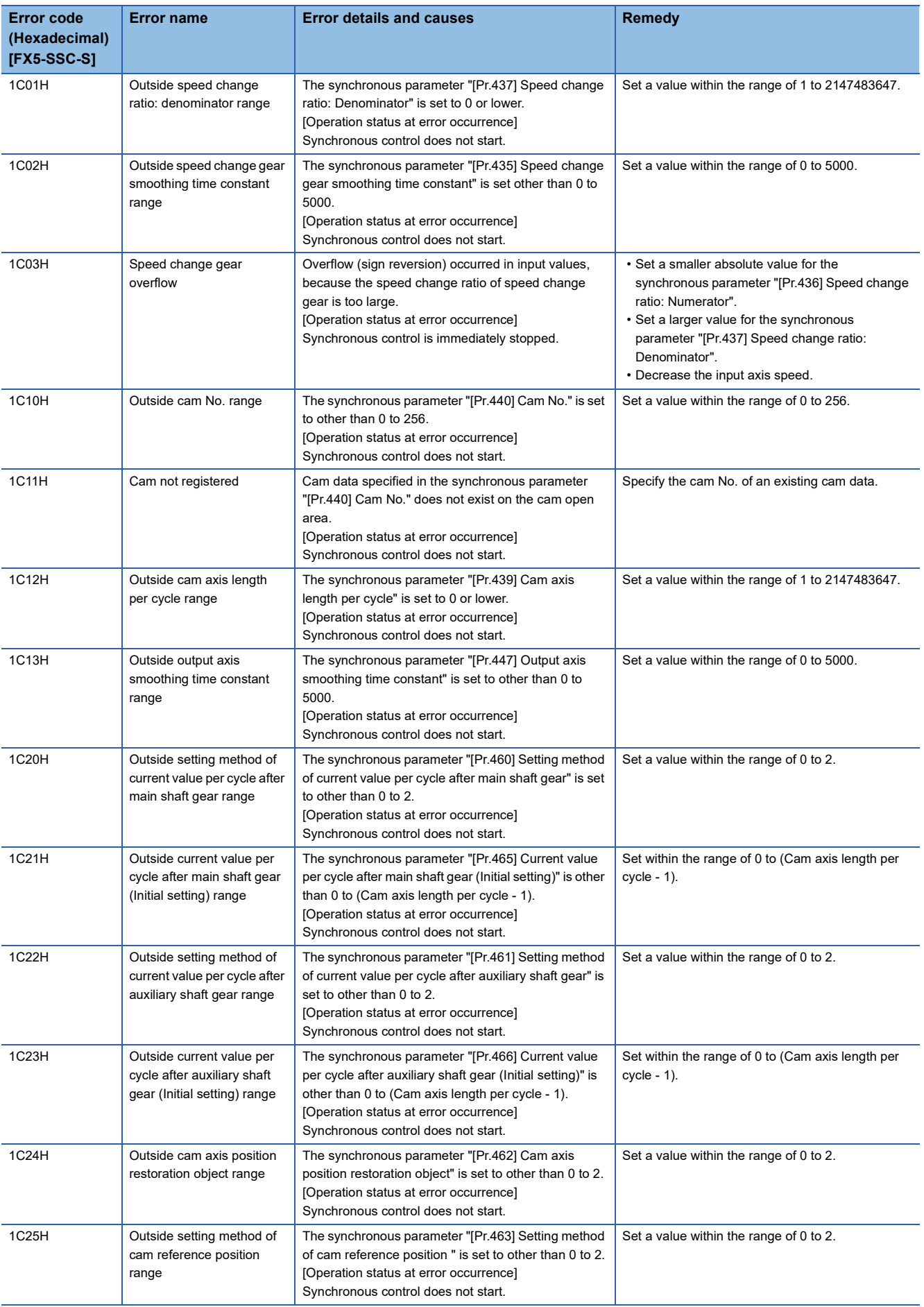

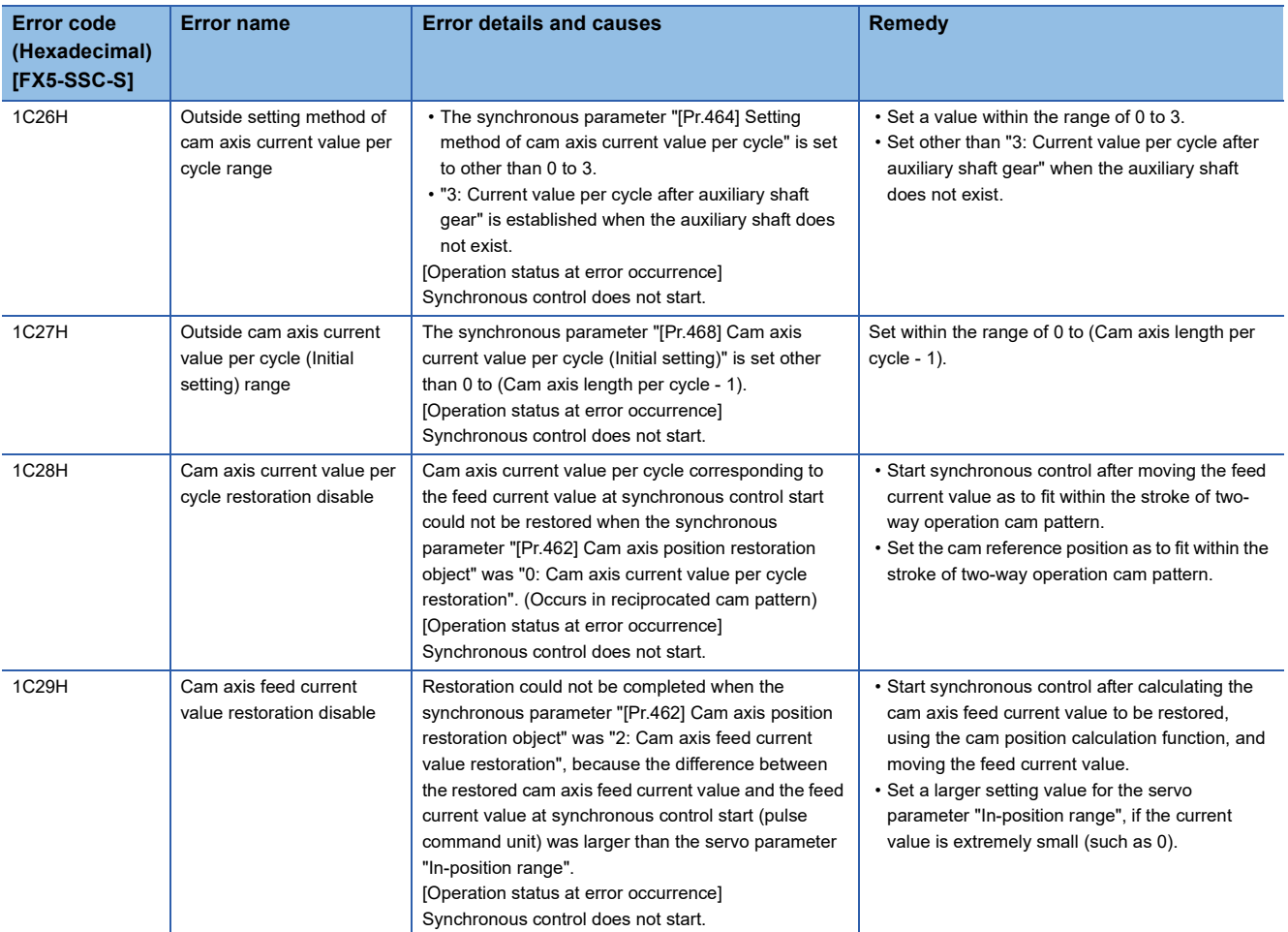

## **Motion module detection error [FX5-SSC-G]**

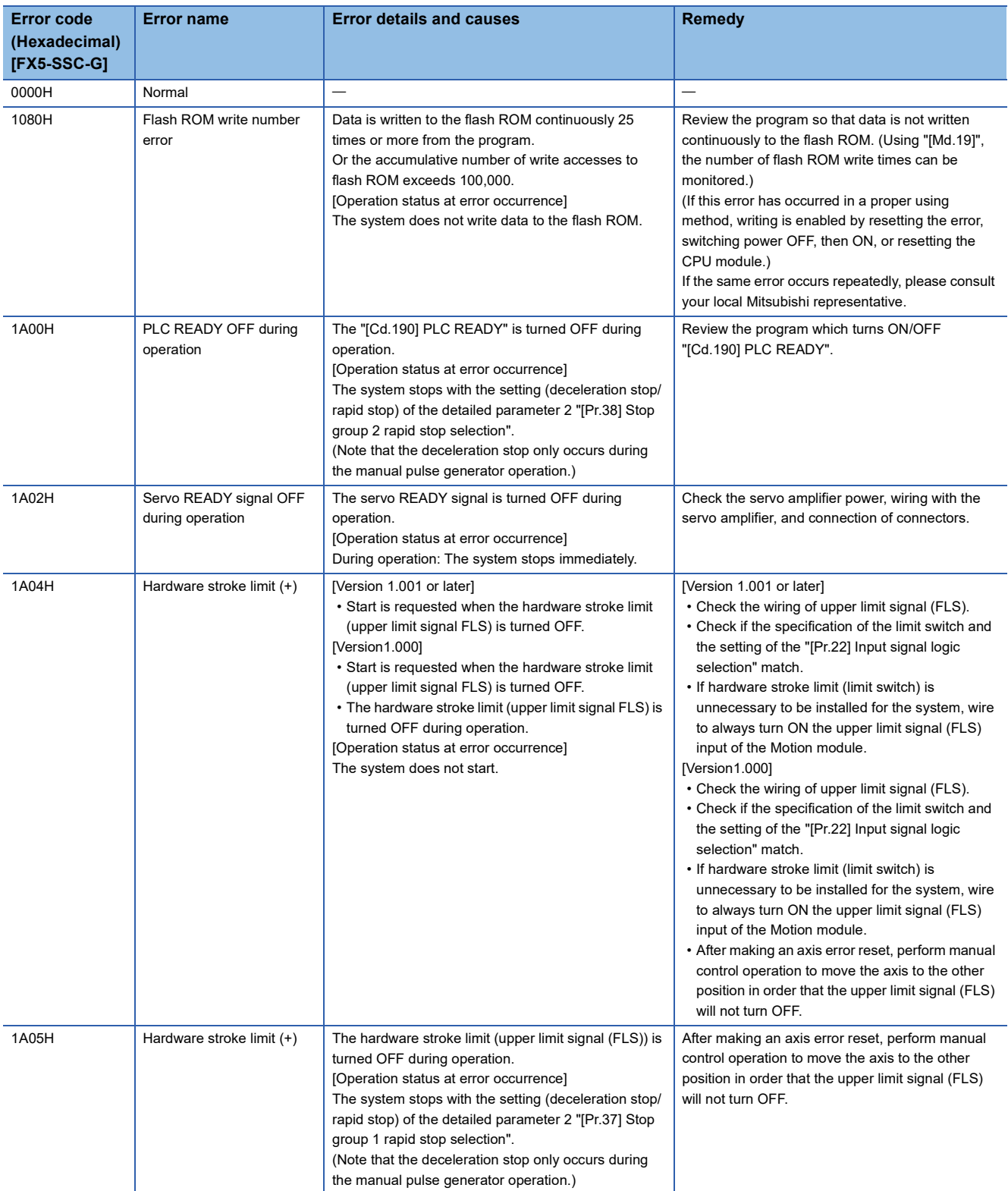

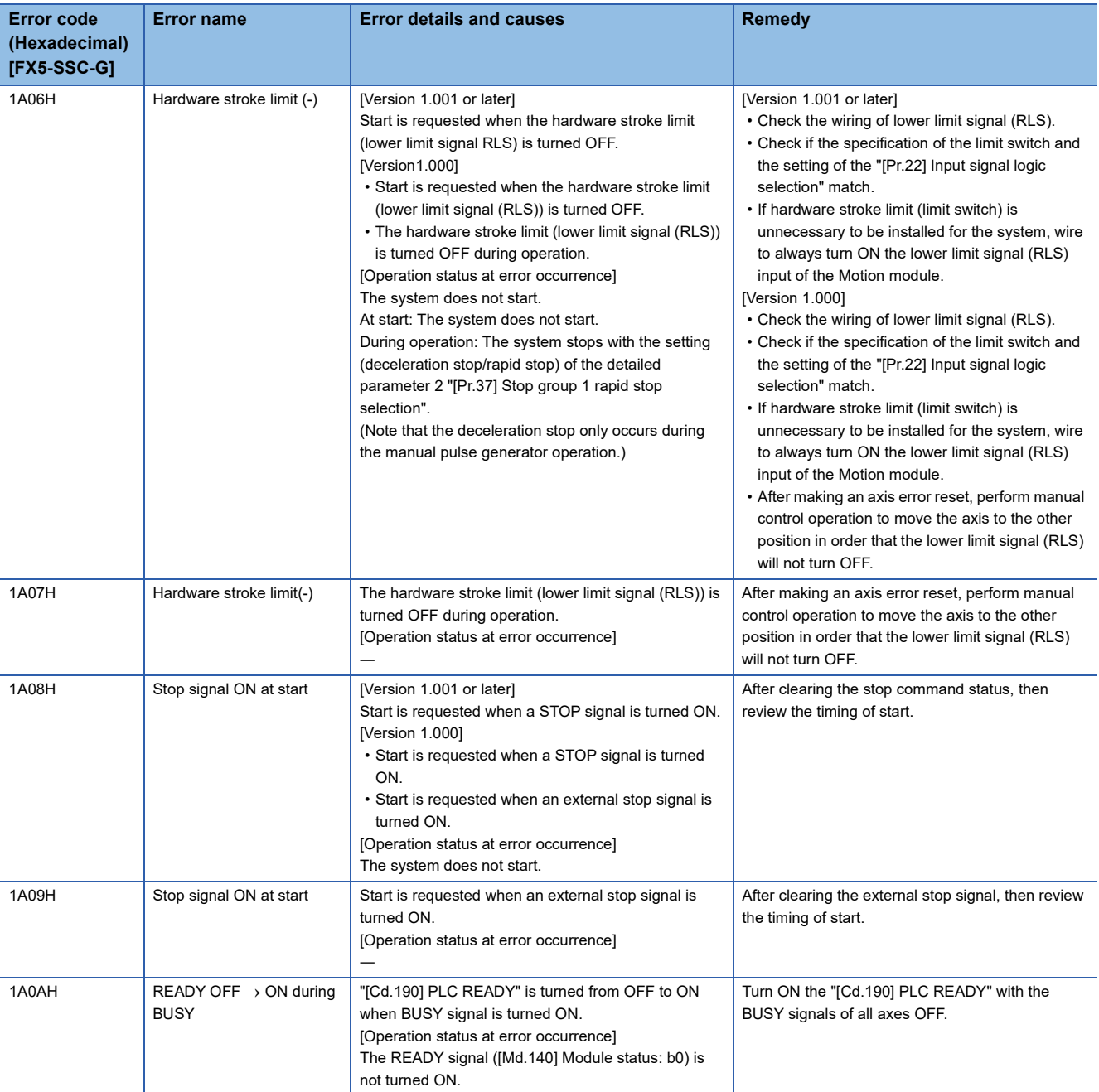

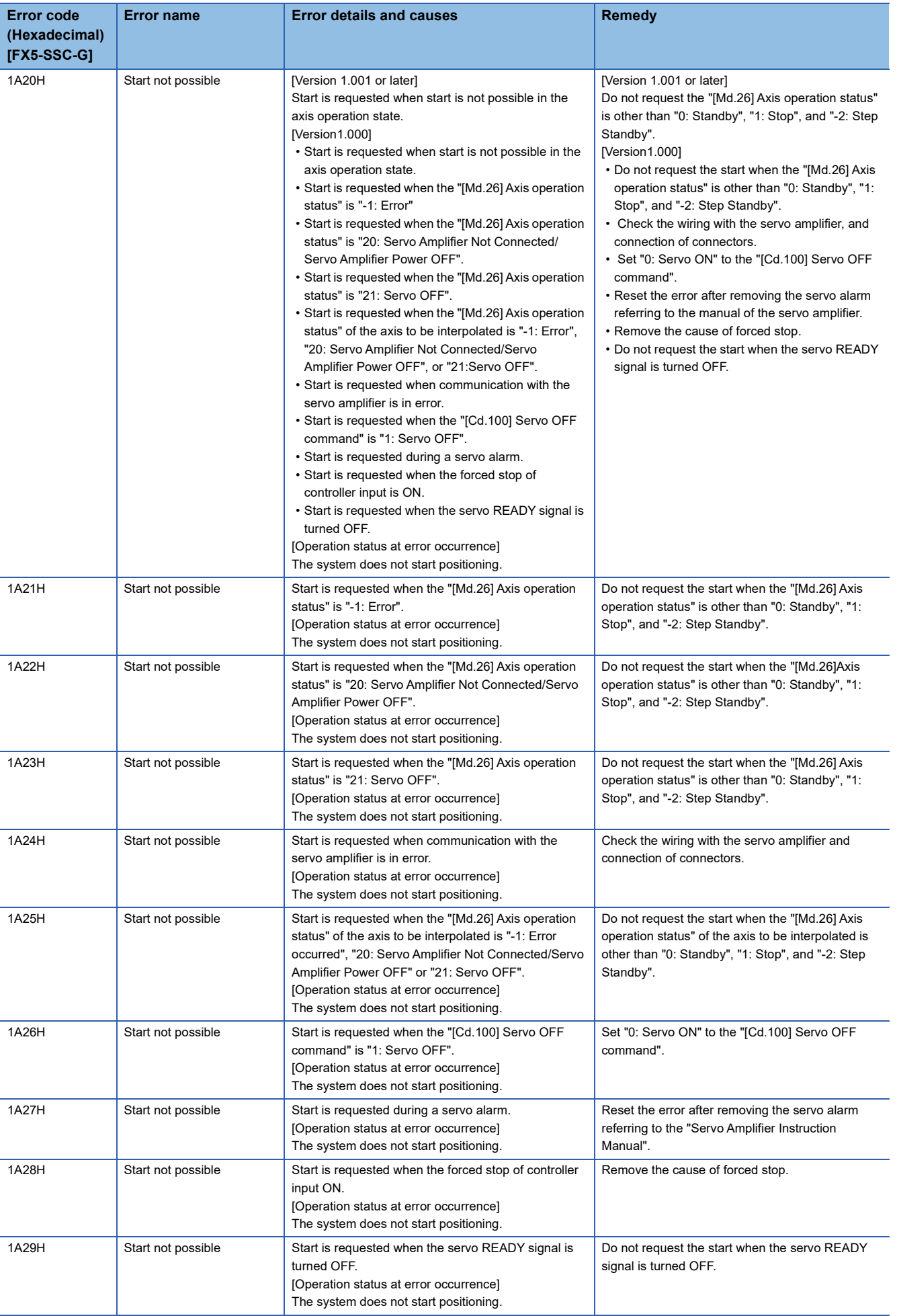

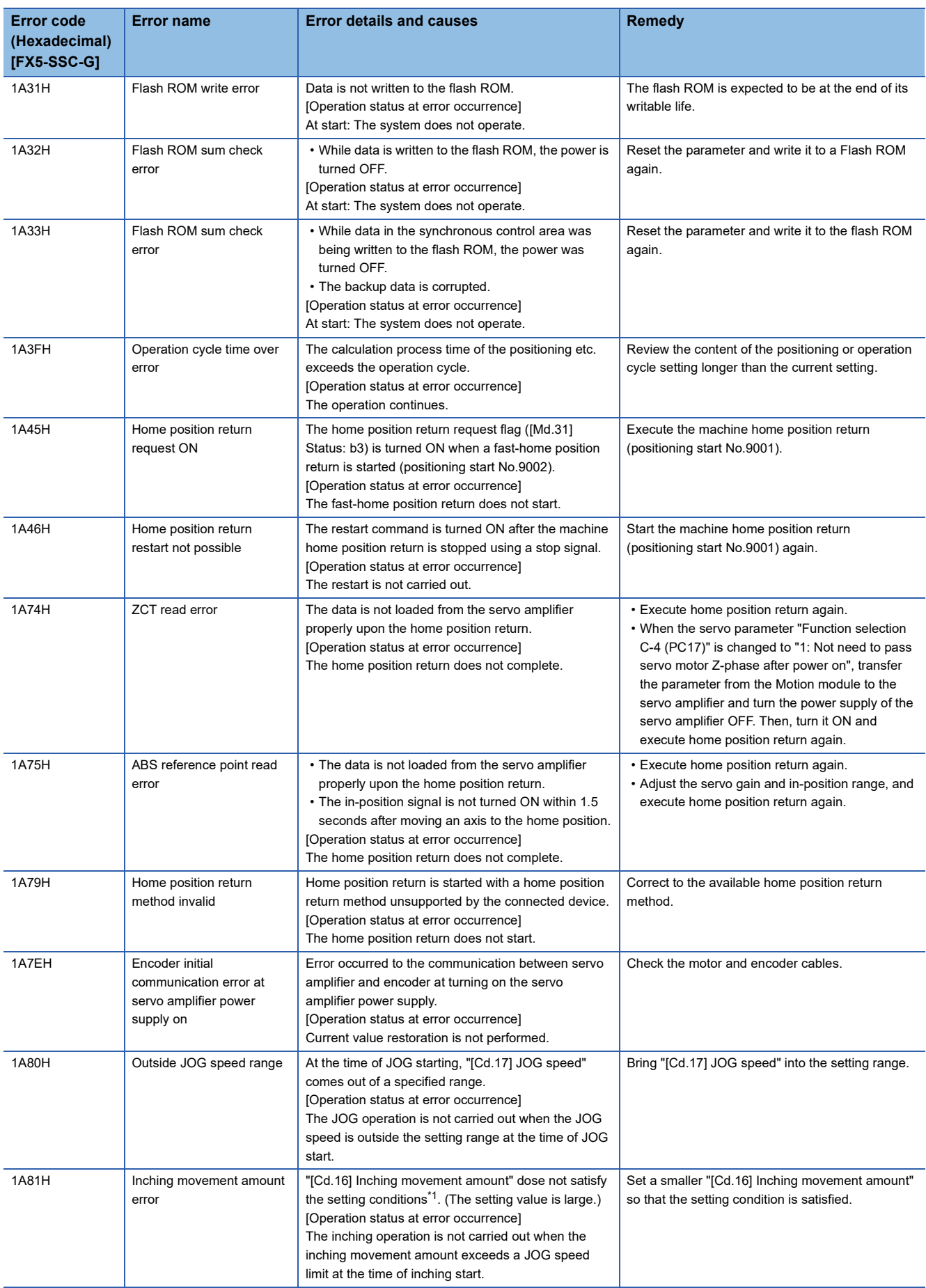

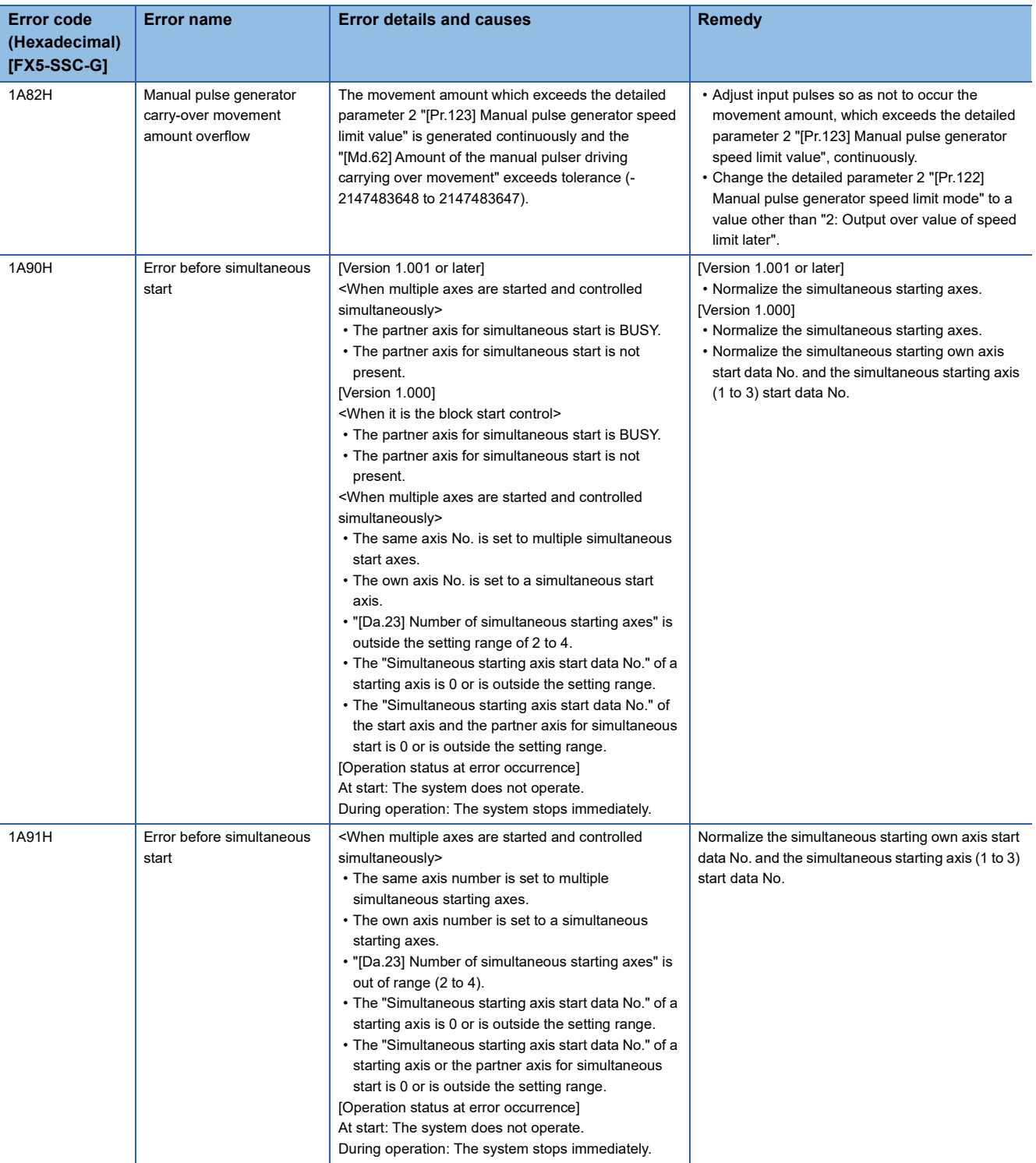

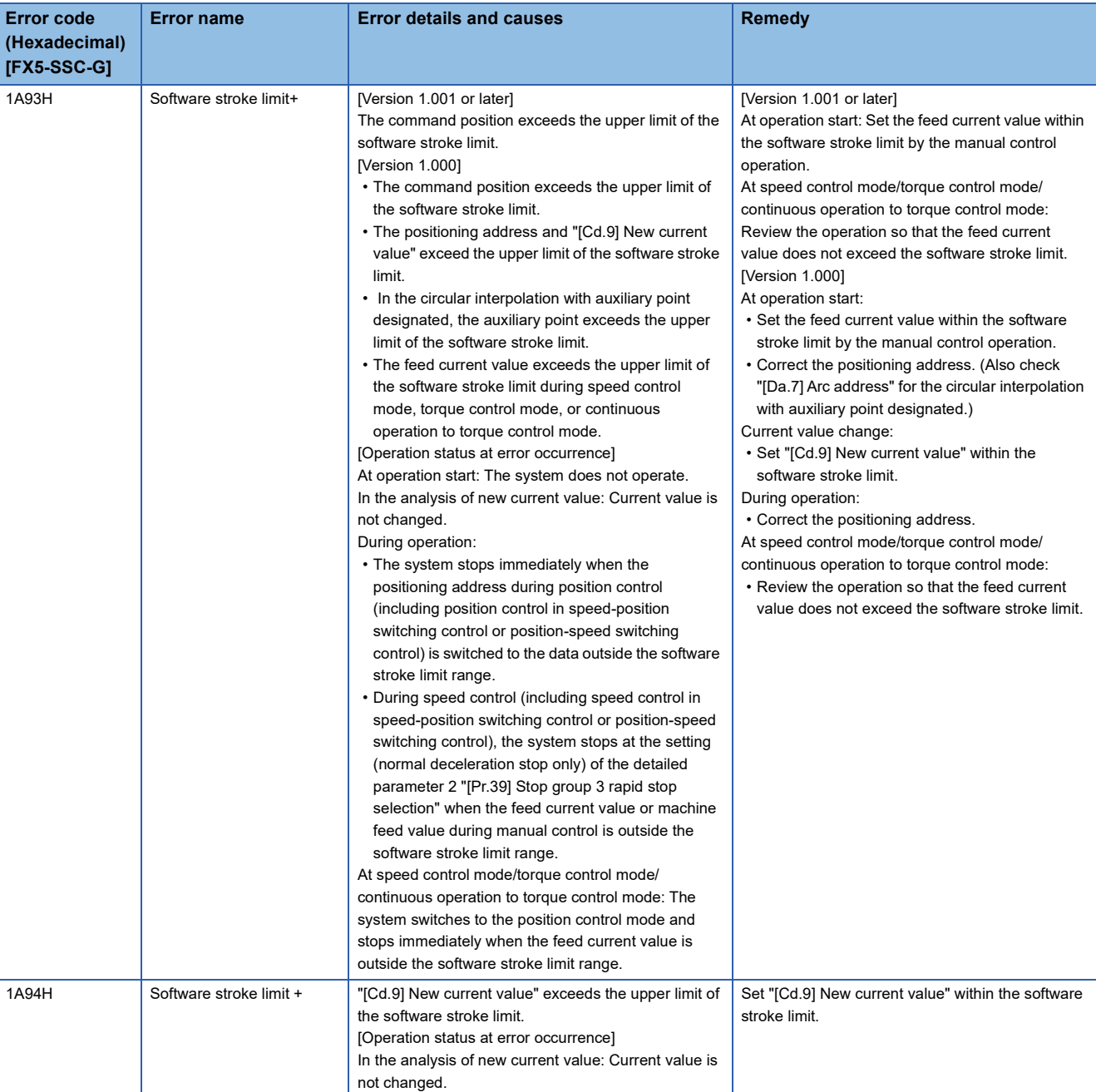

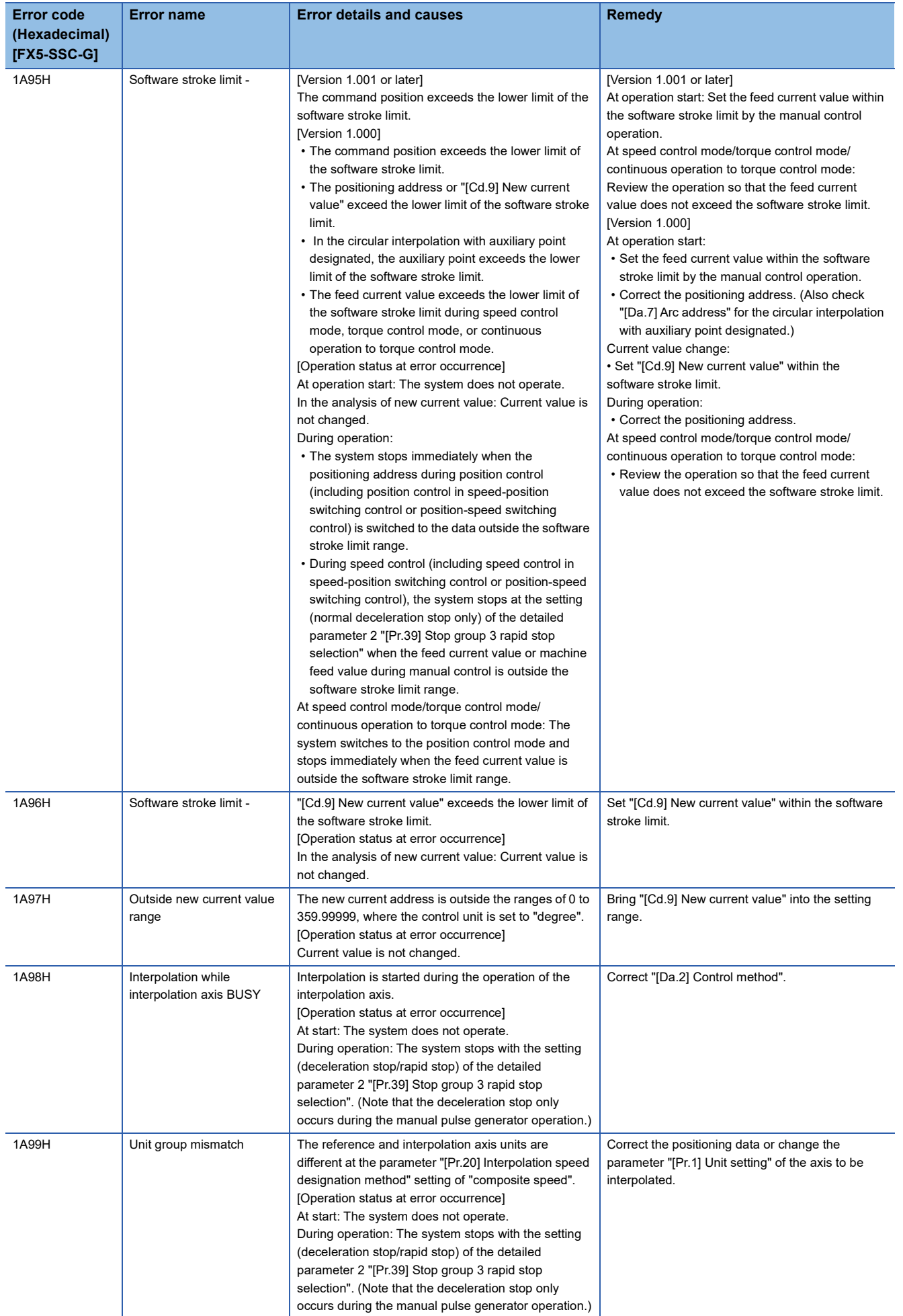

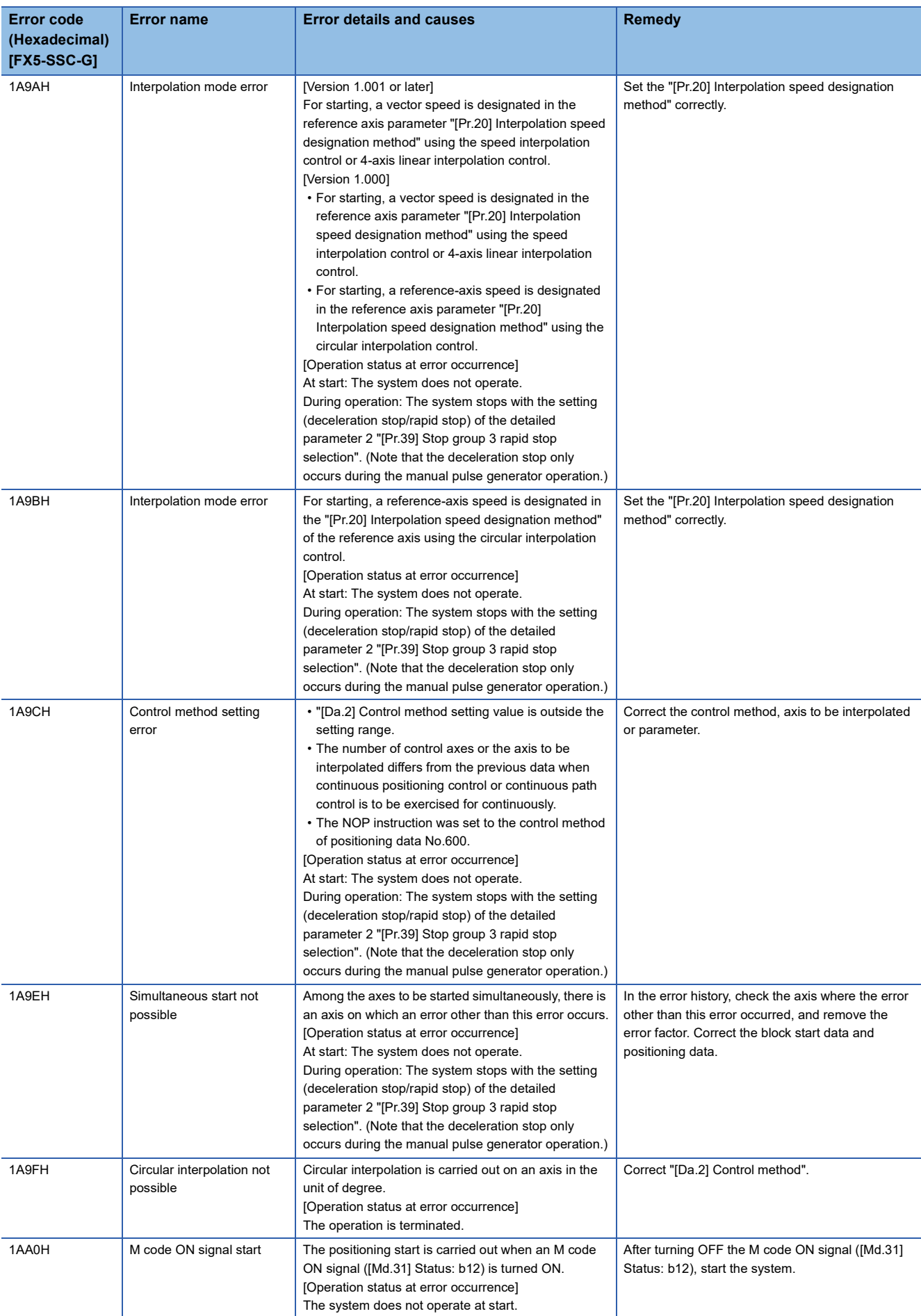

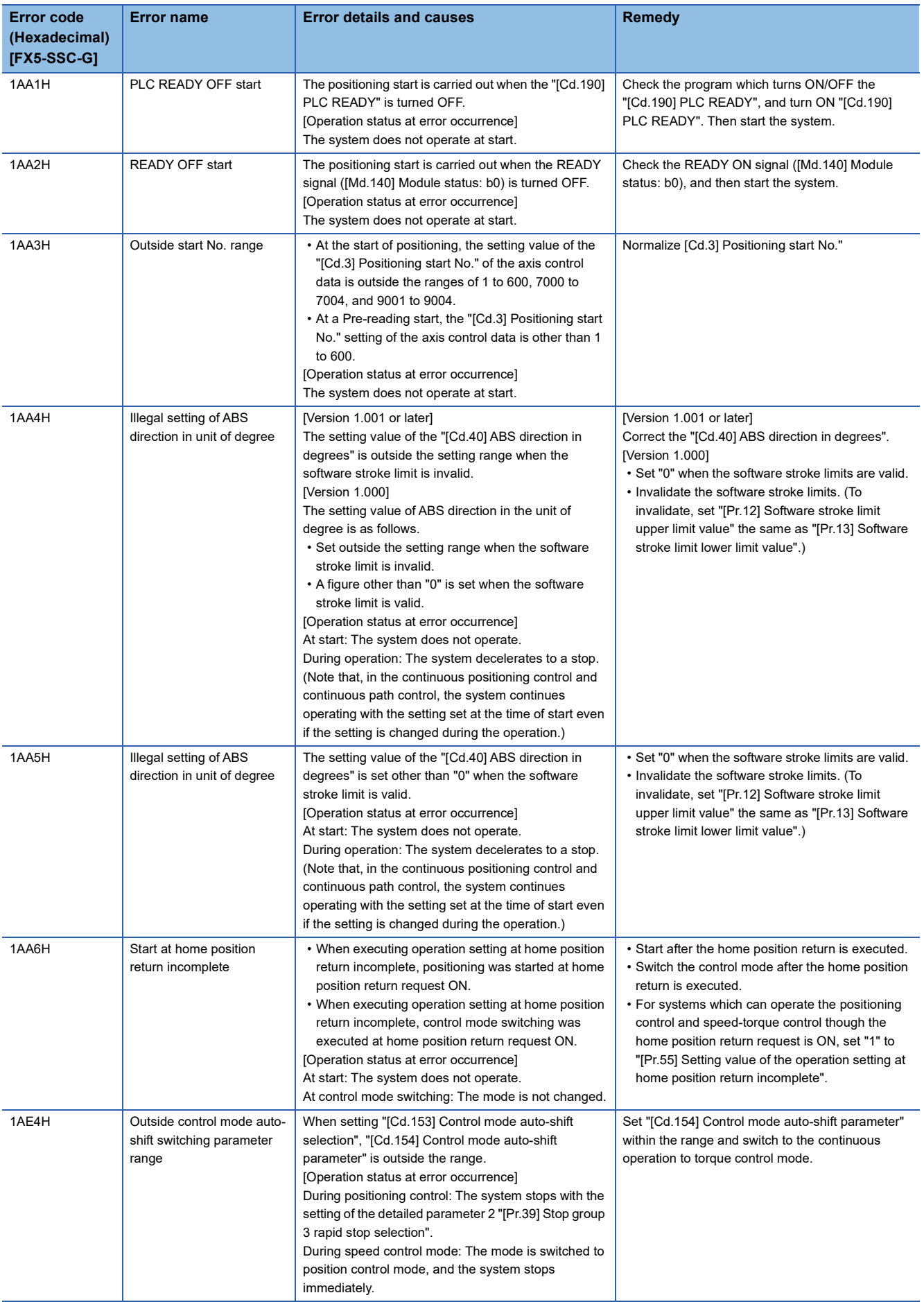

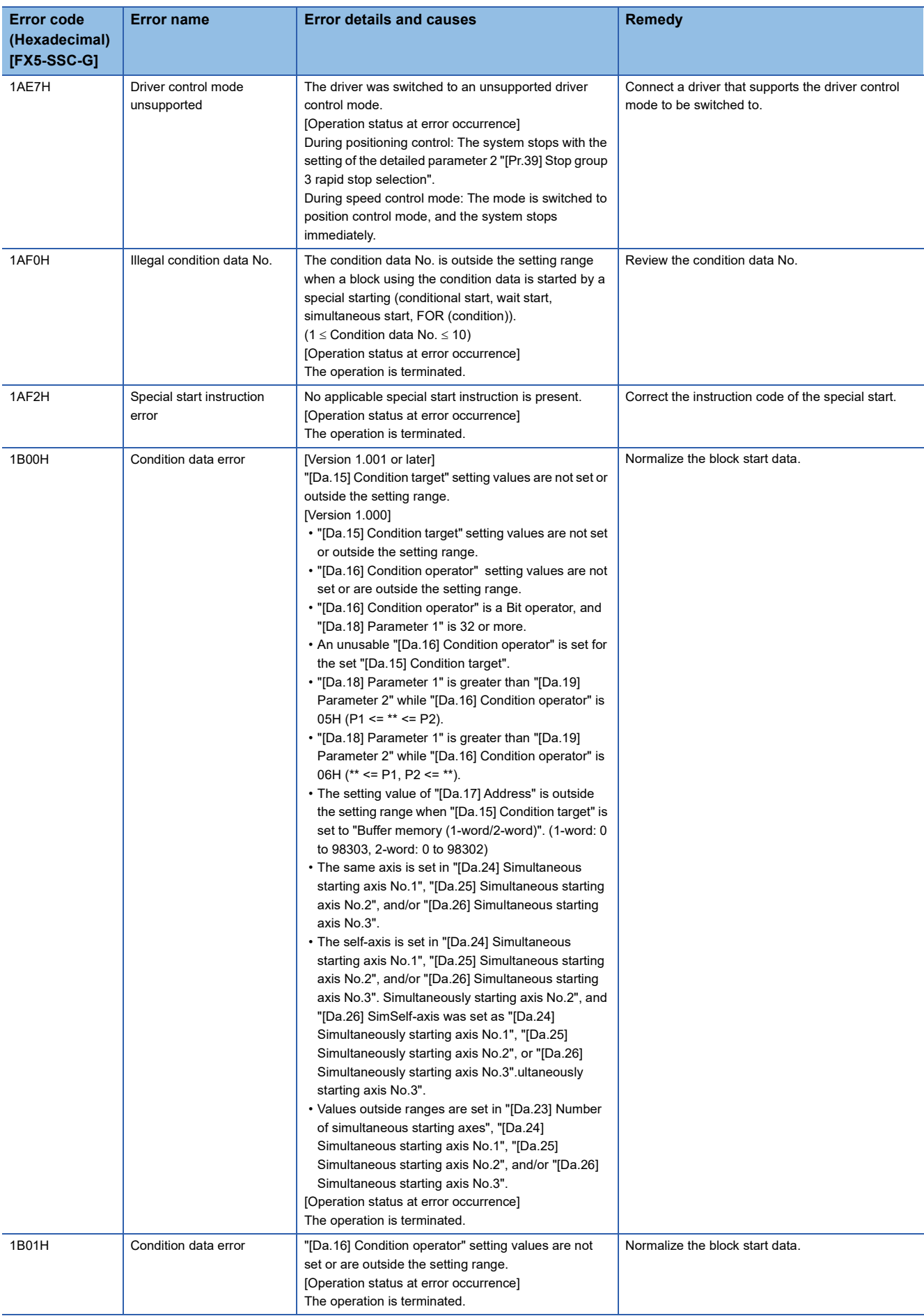

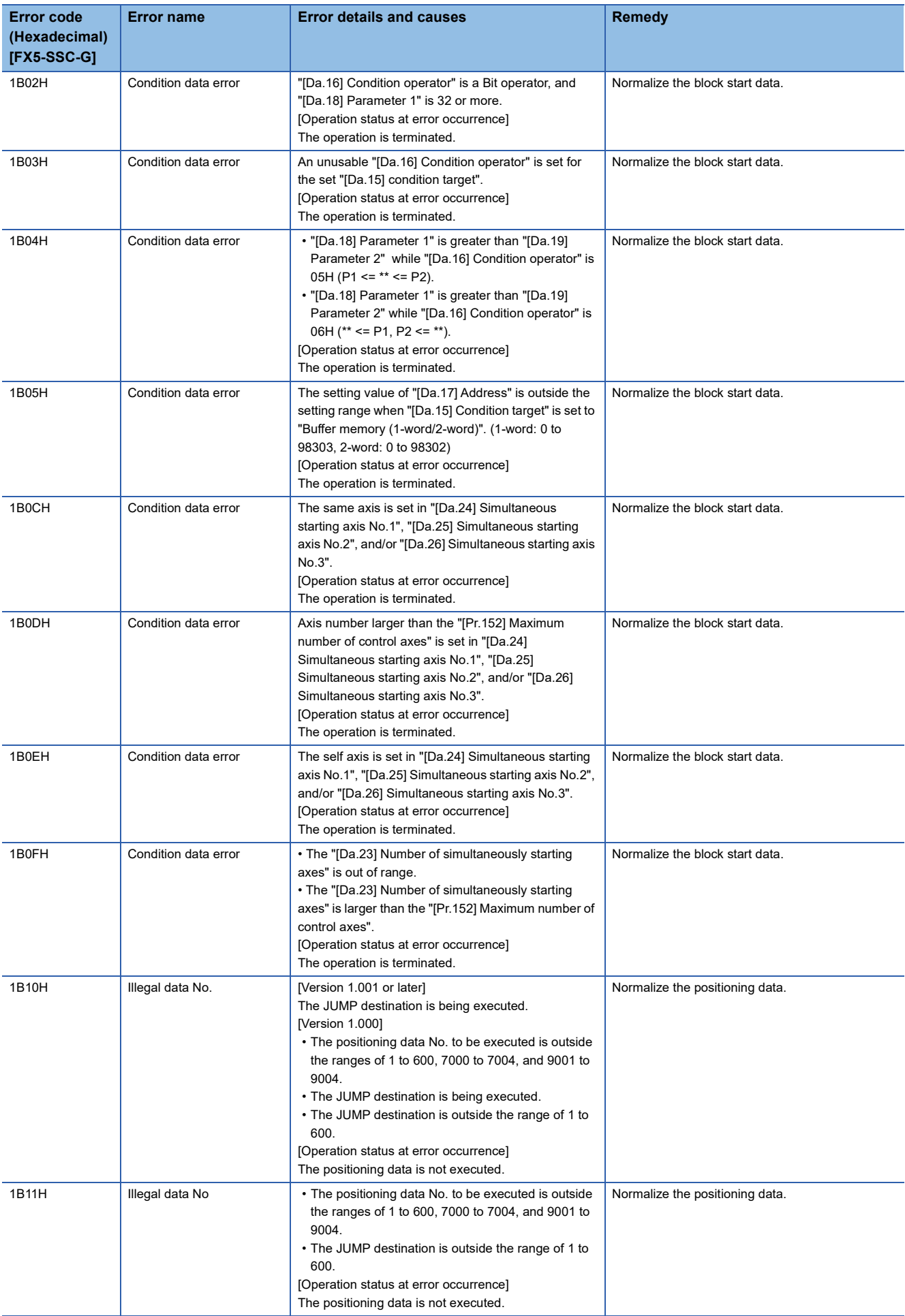

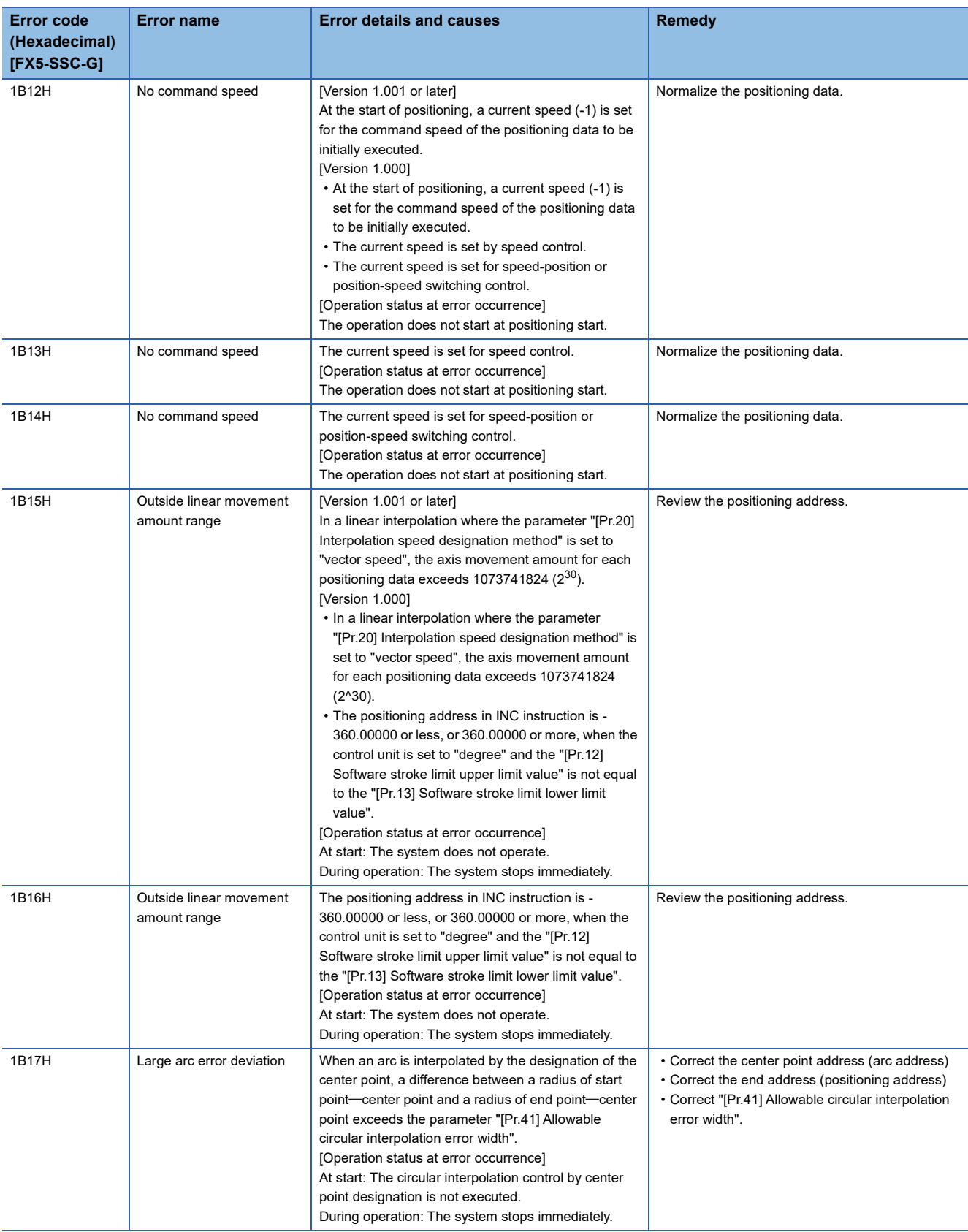

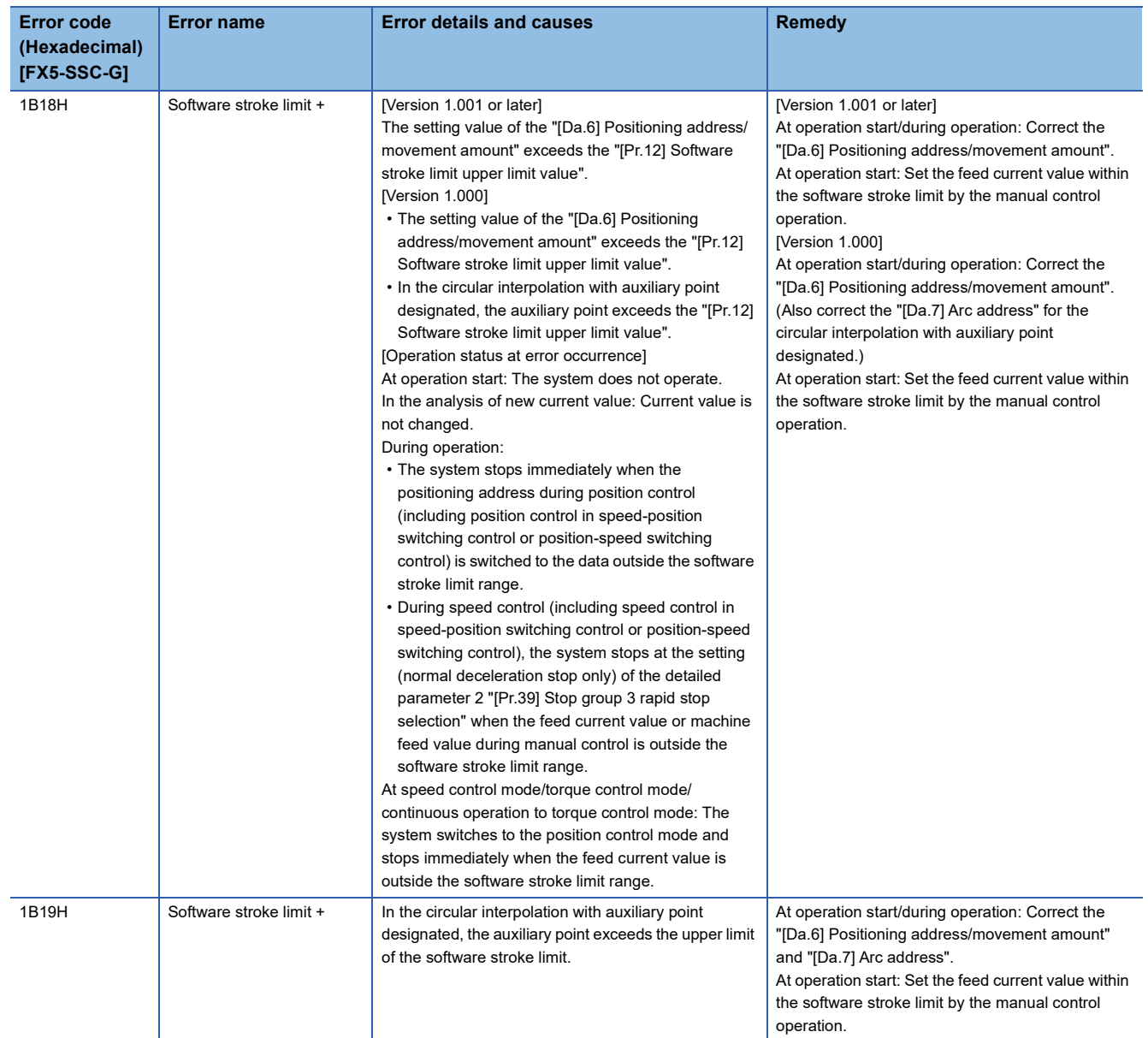

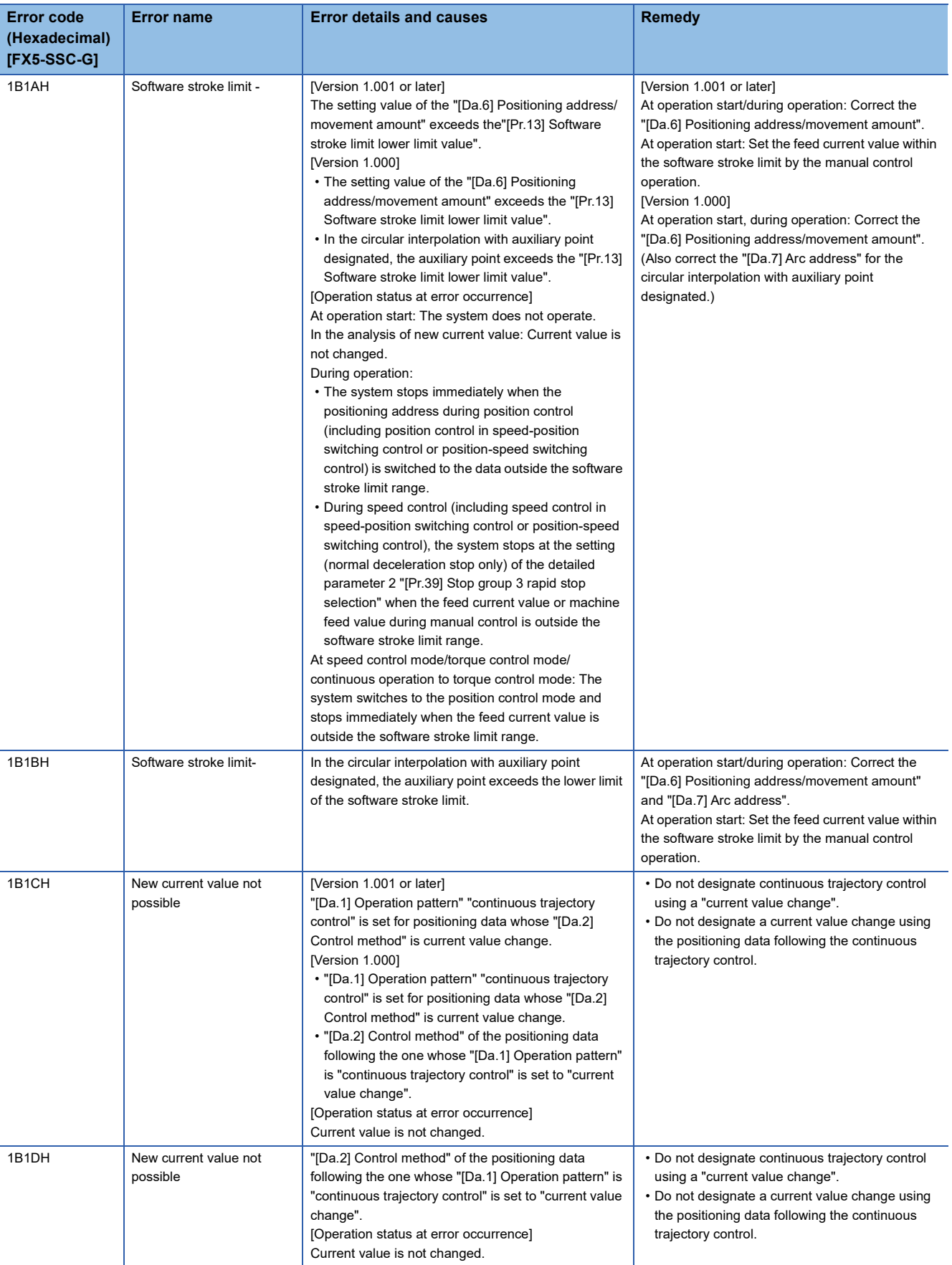

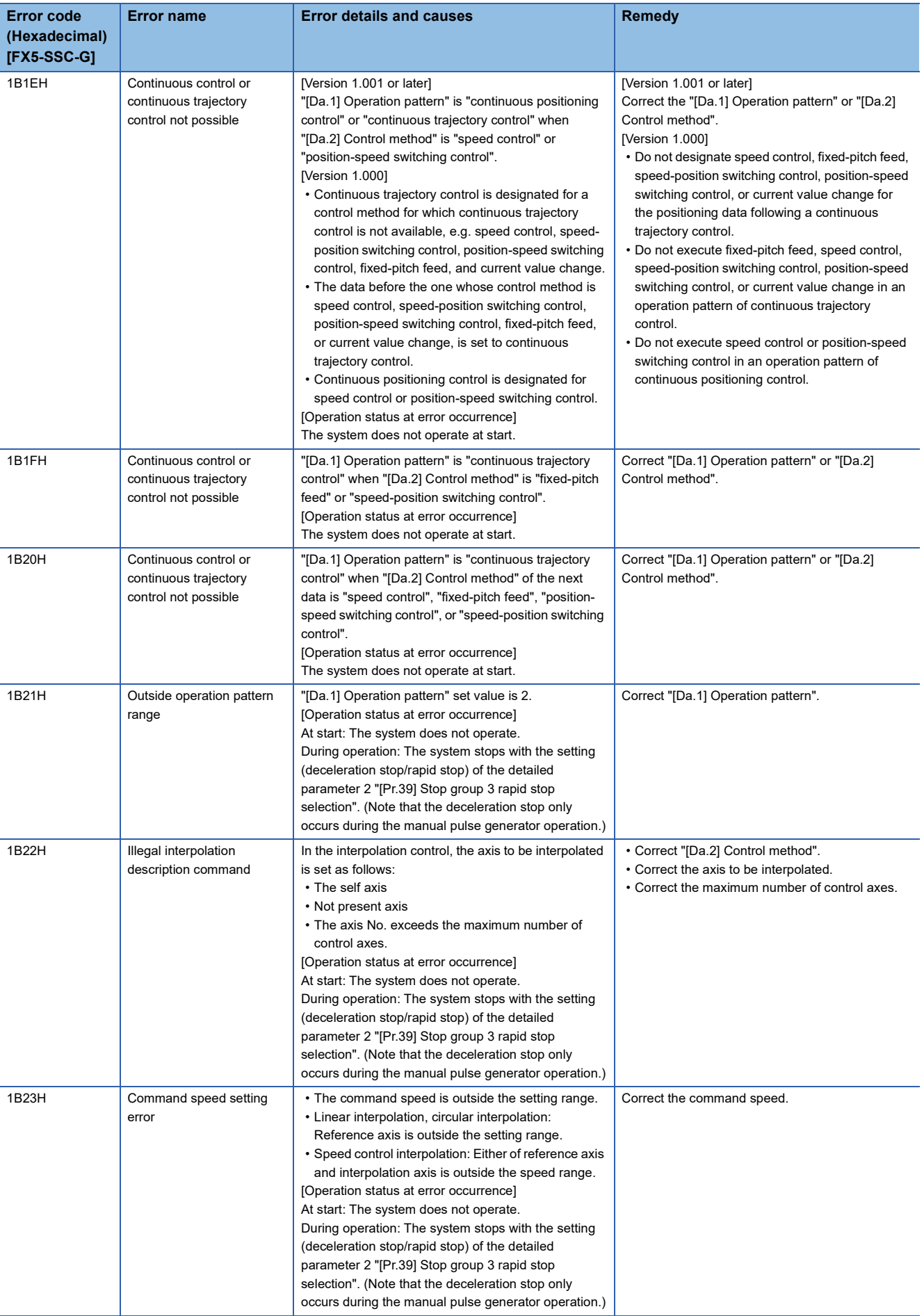

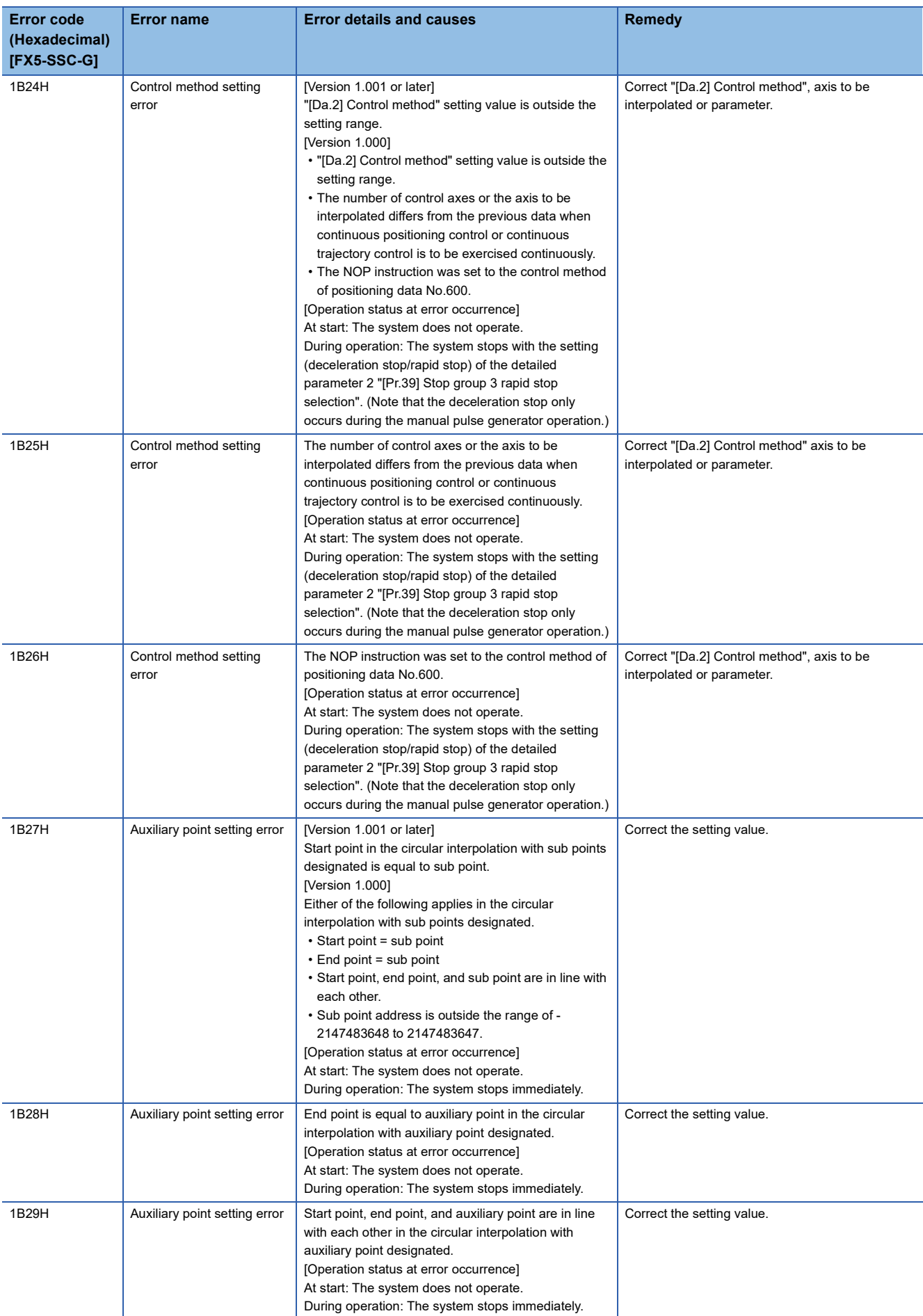

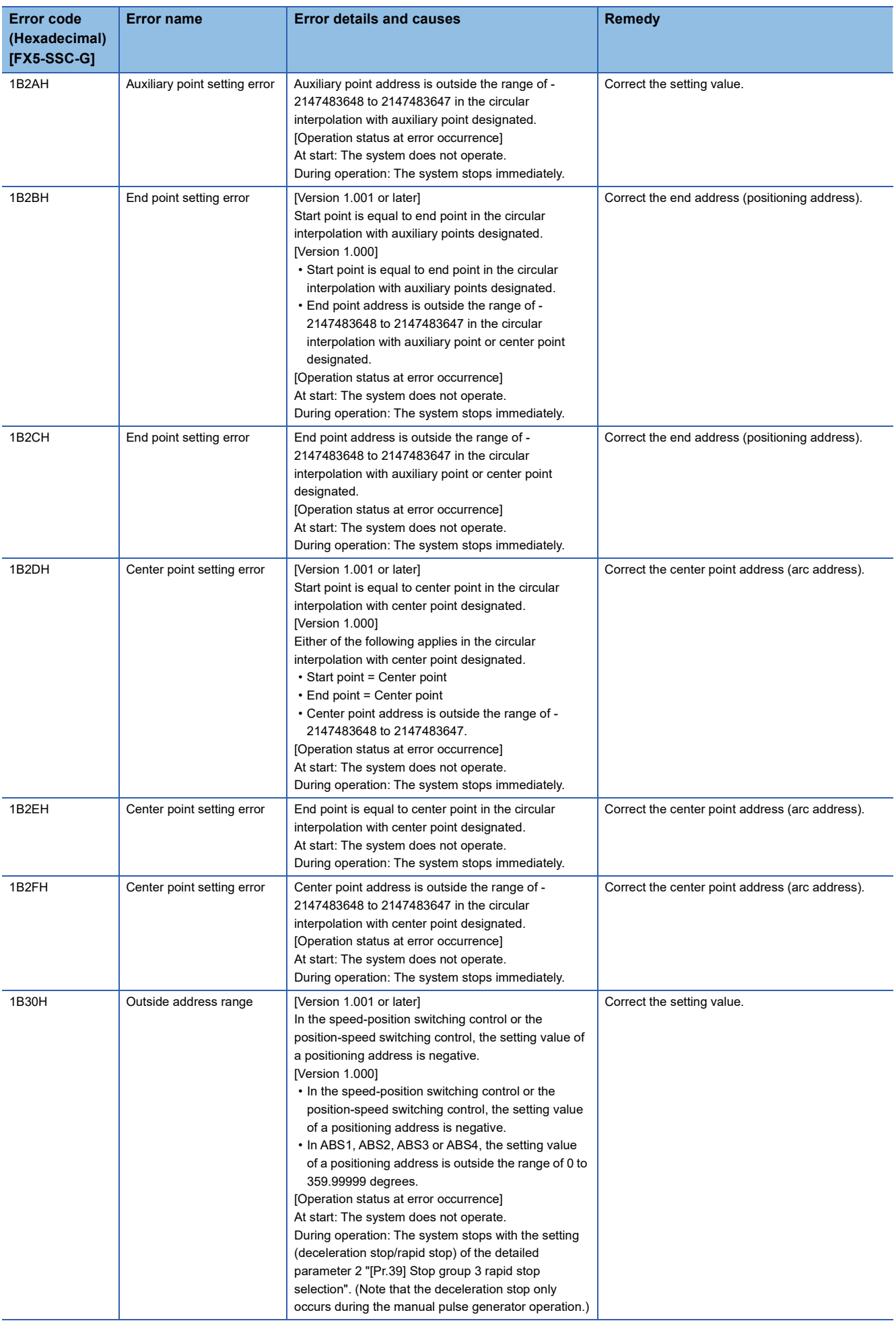

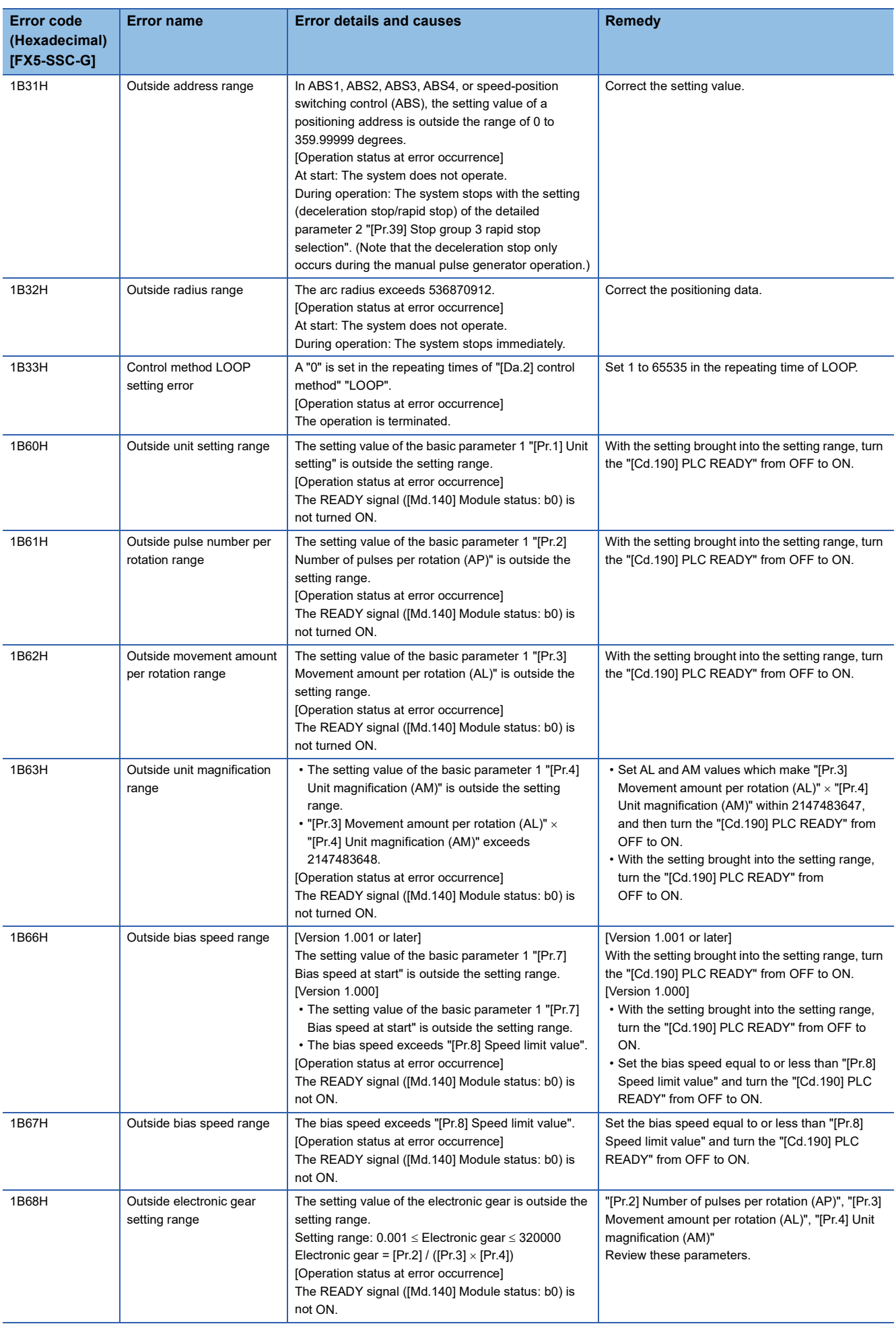

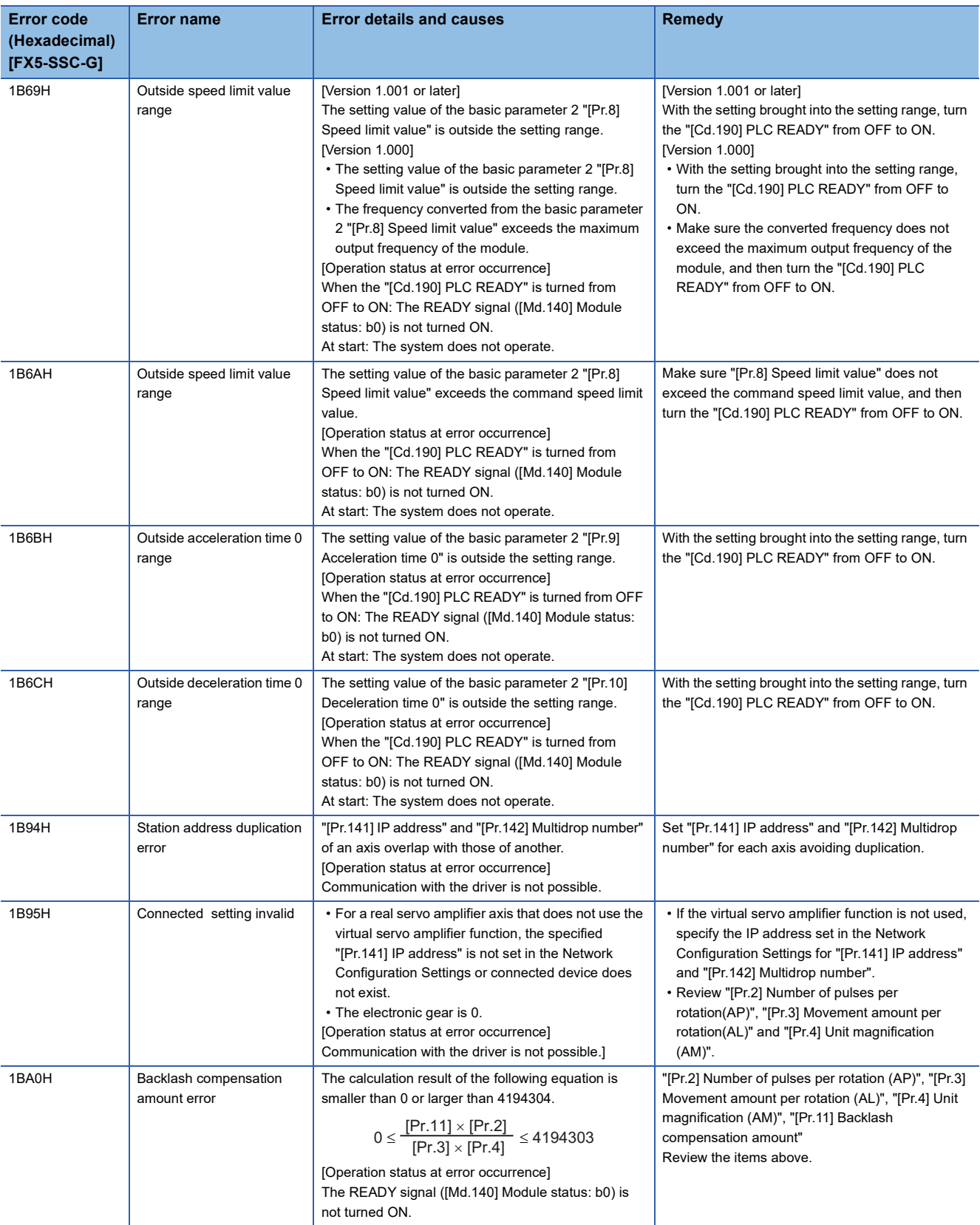

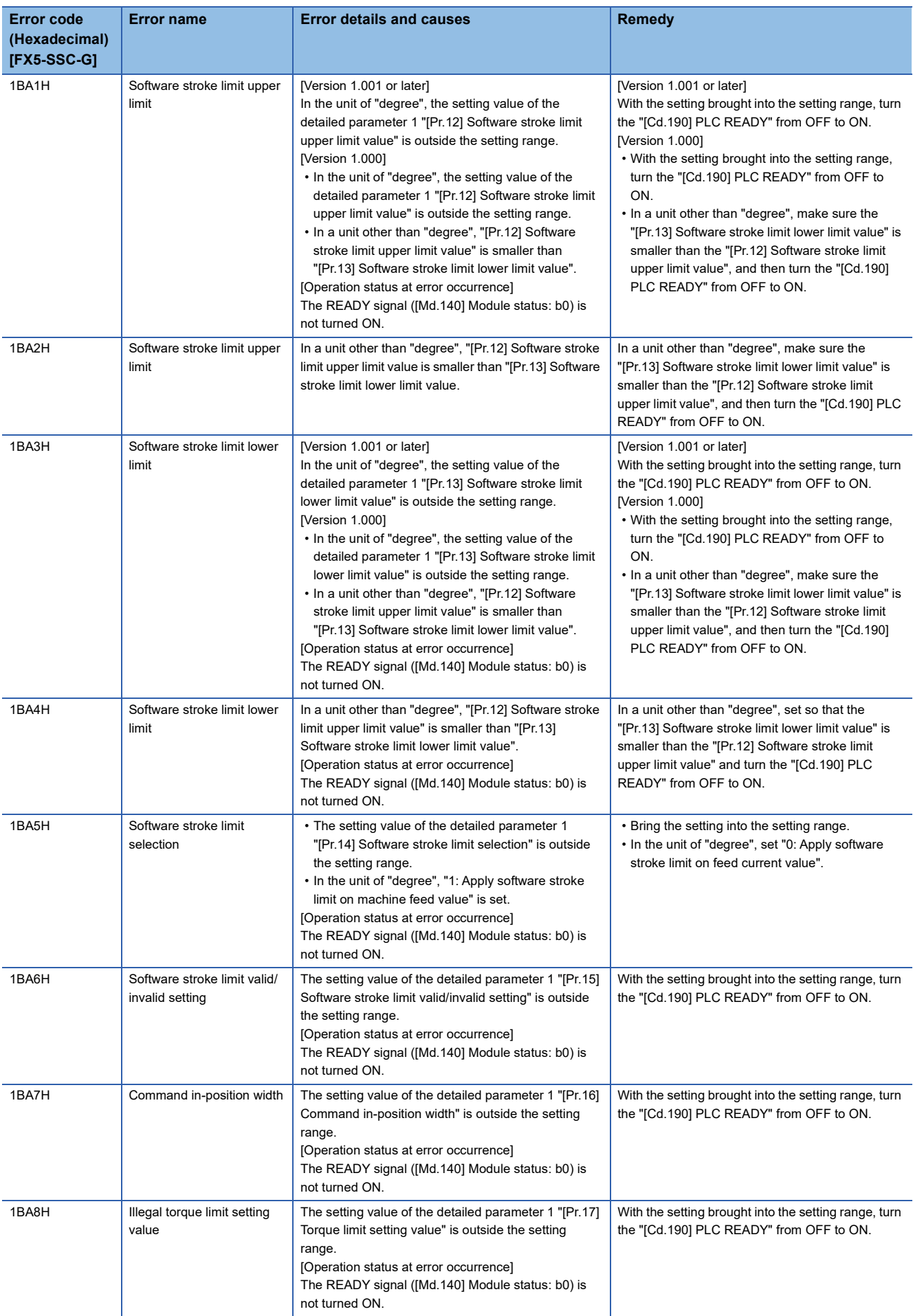

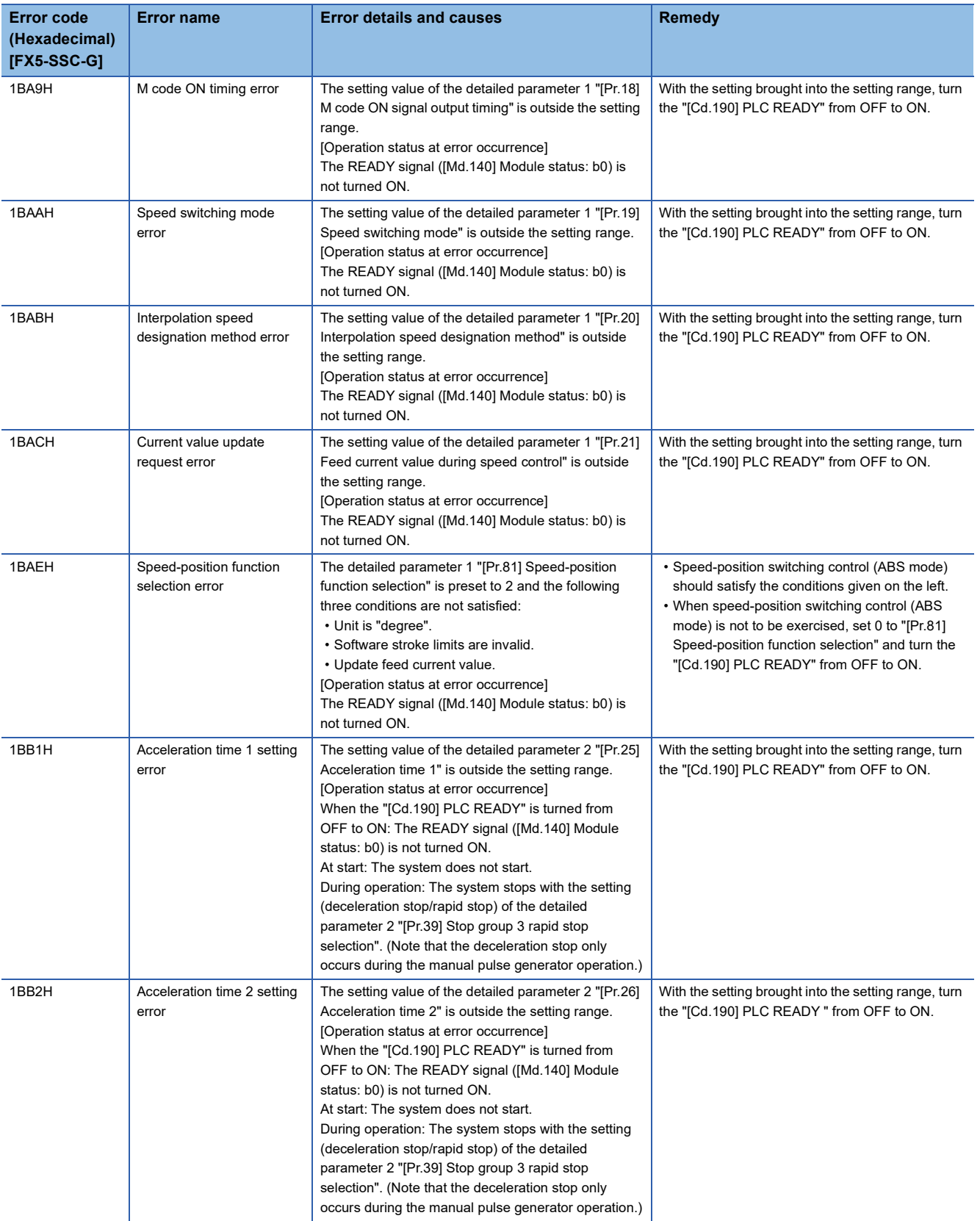

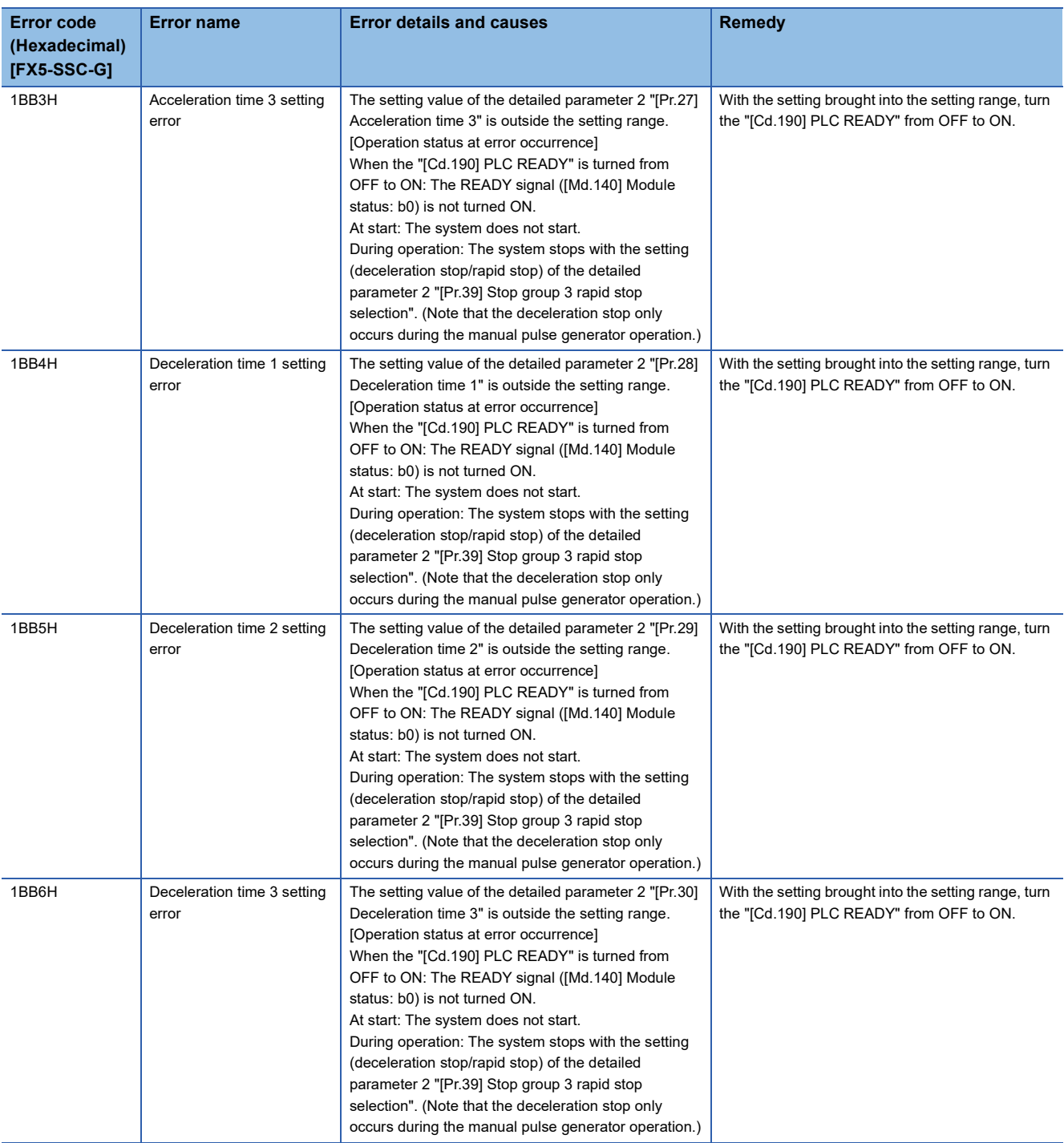

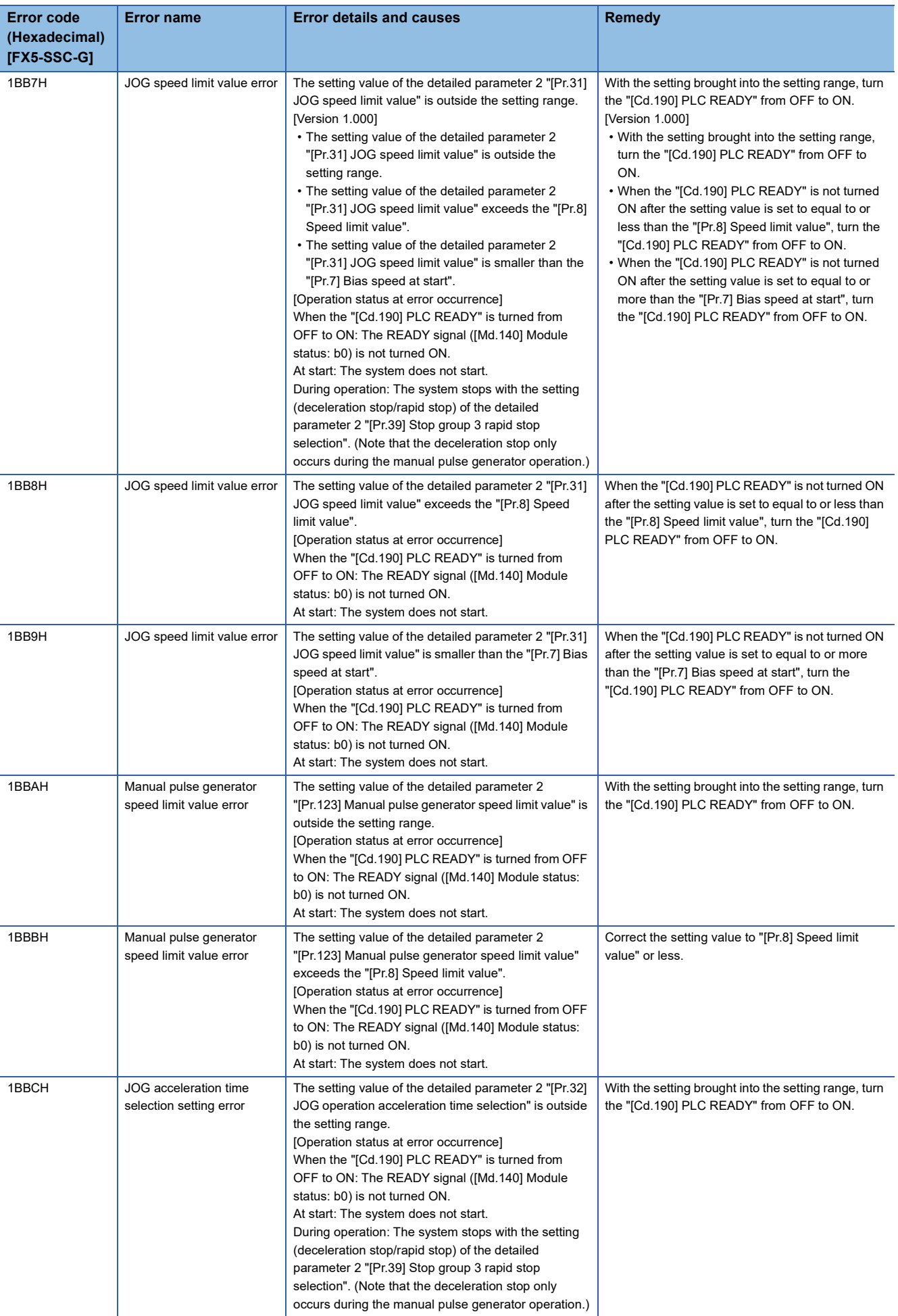

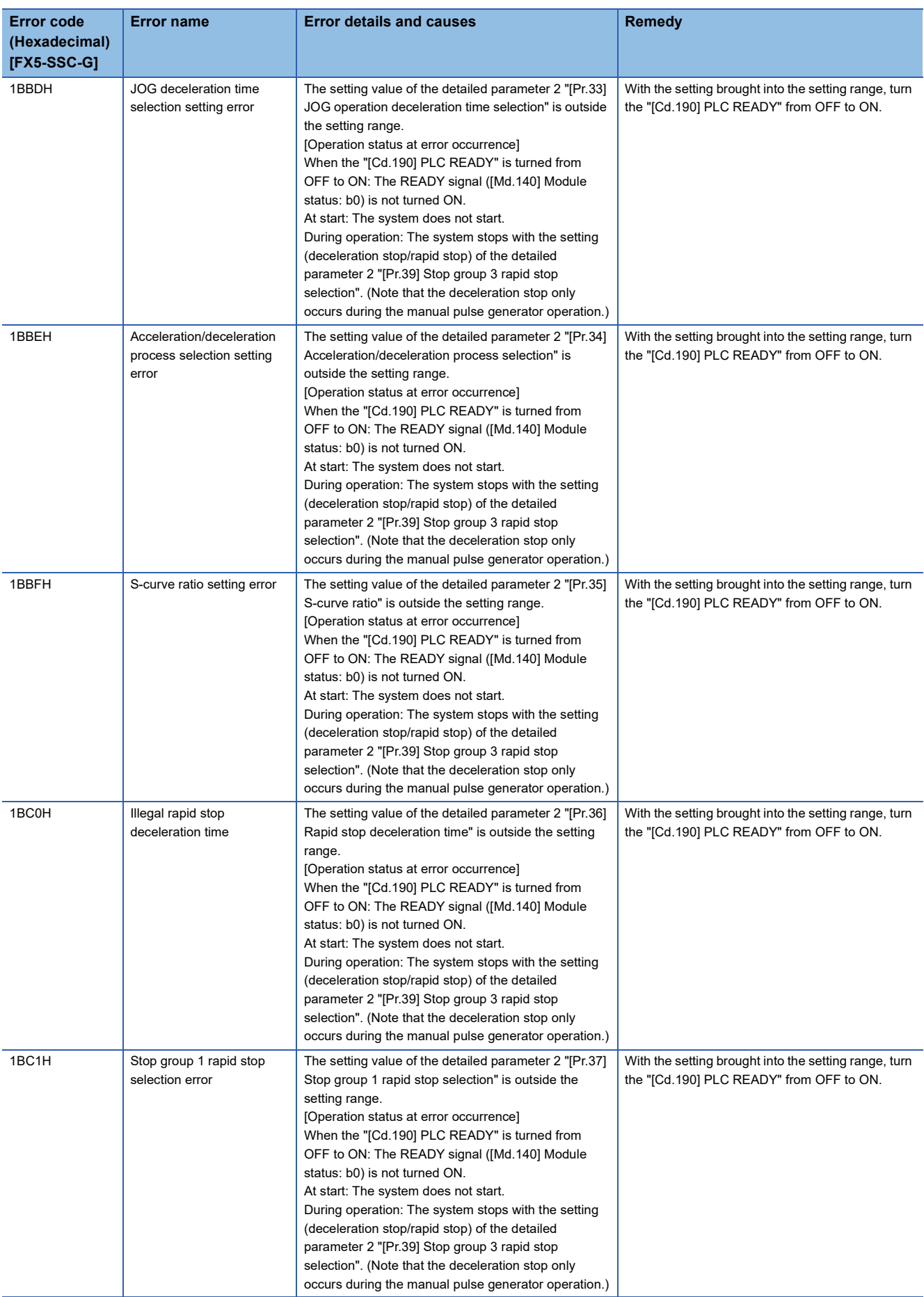

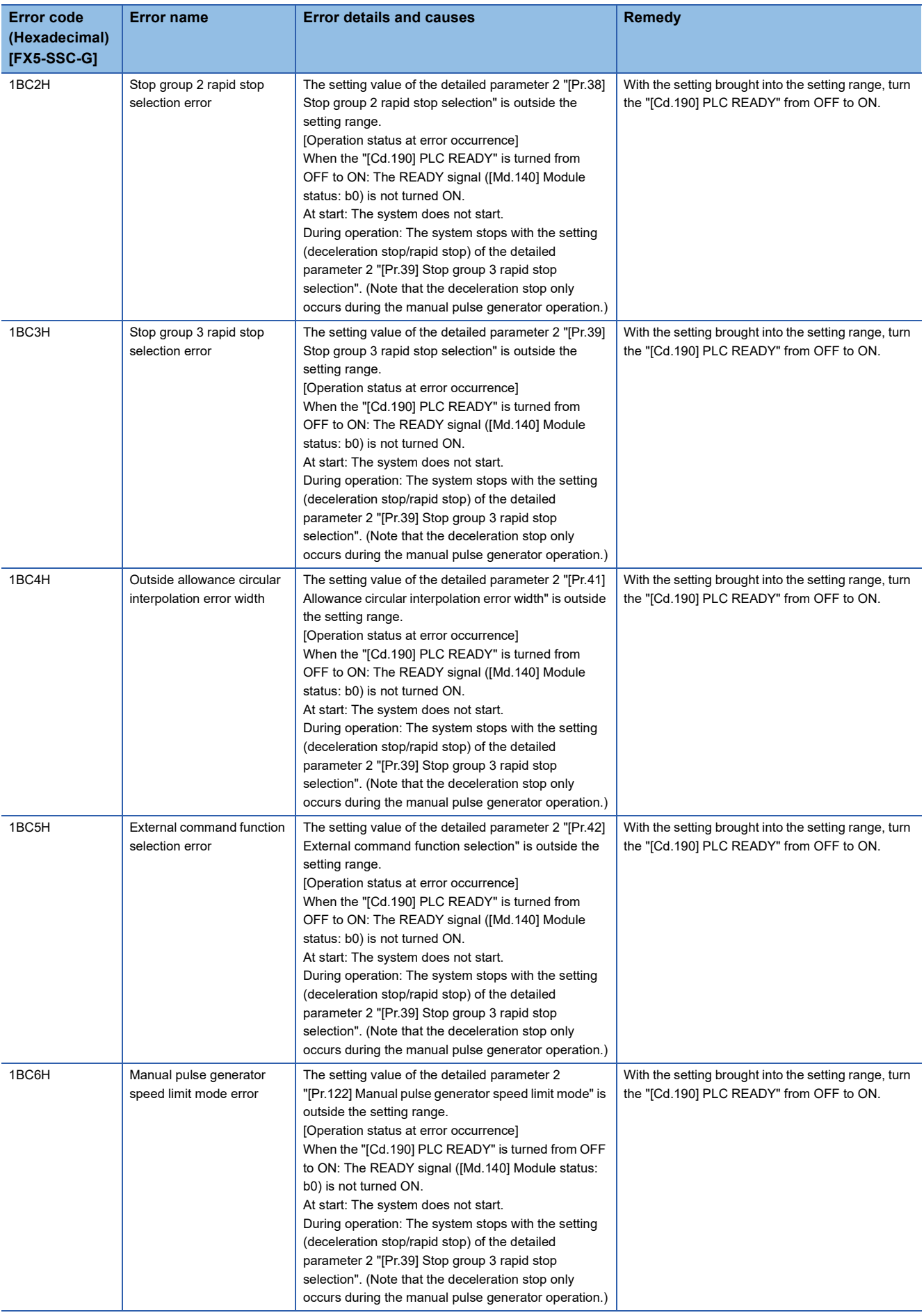

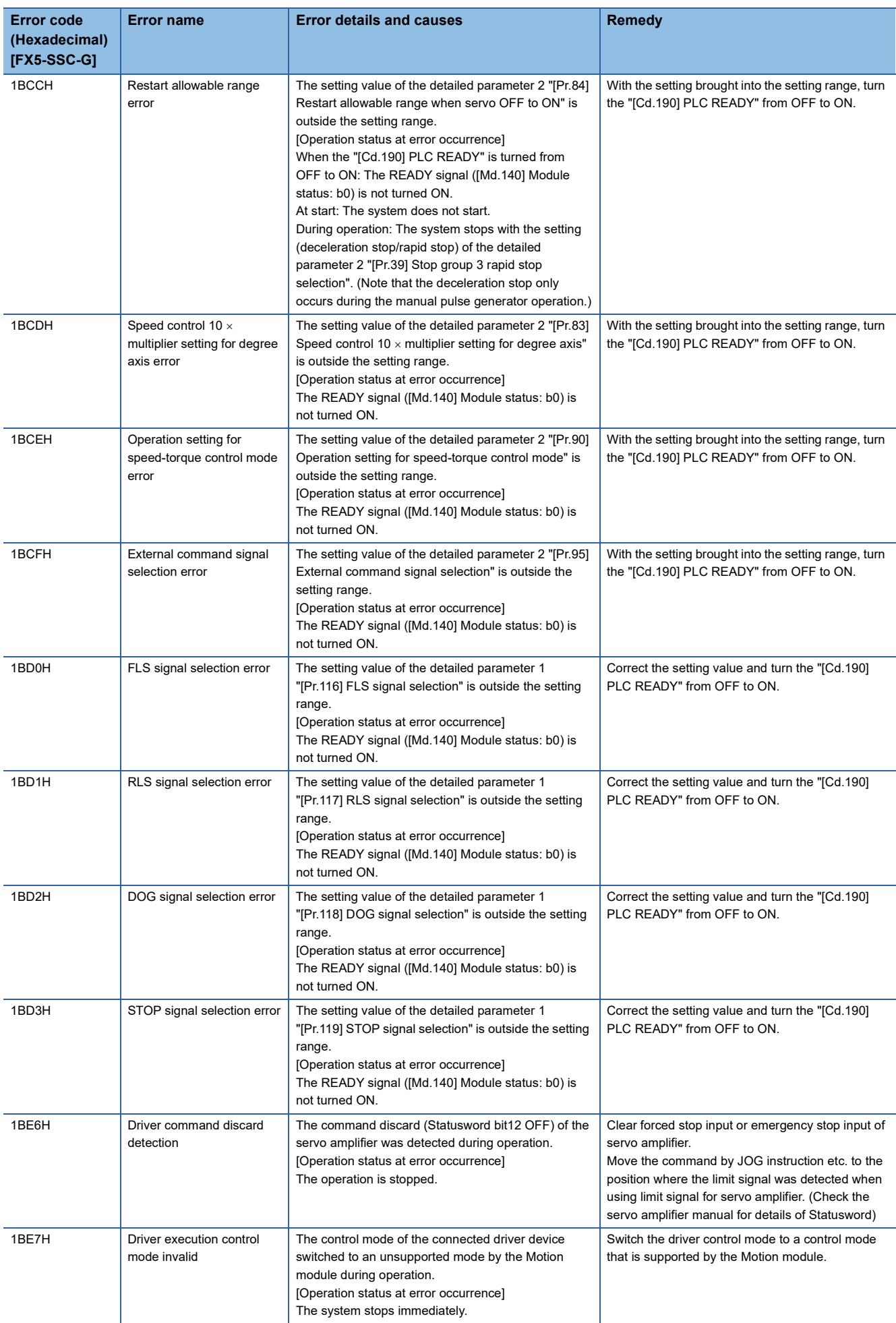

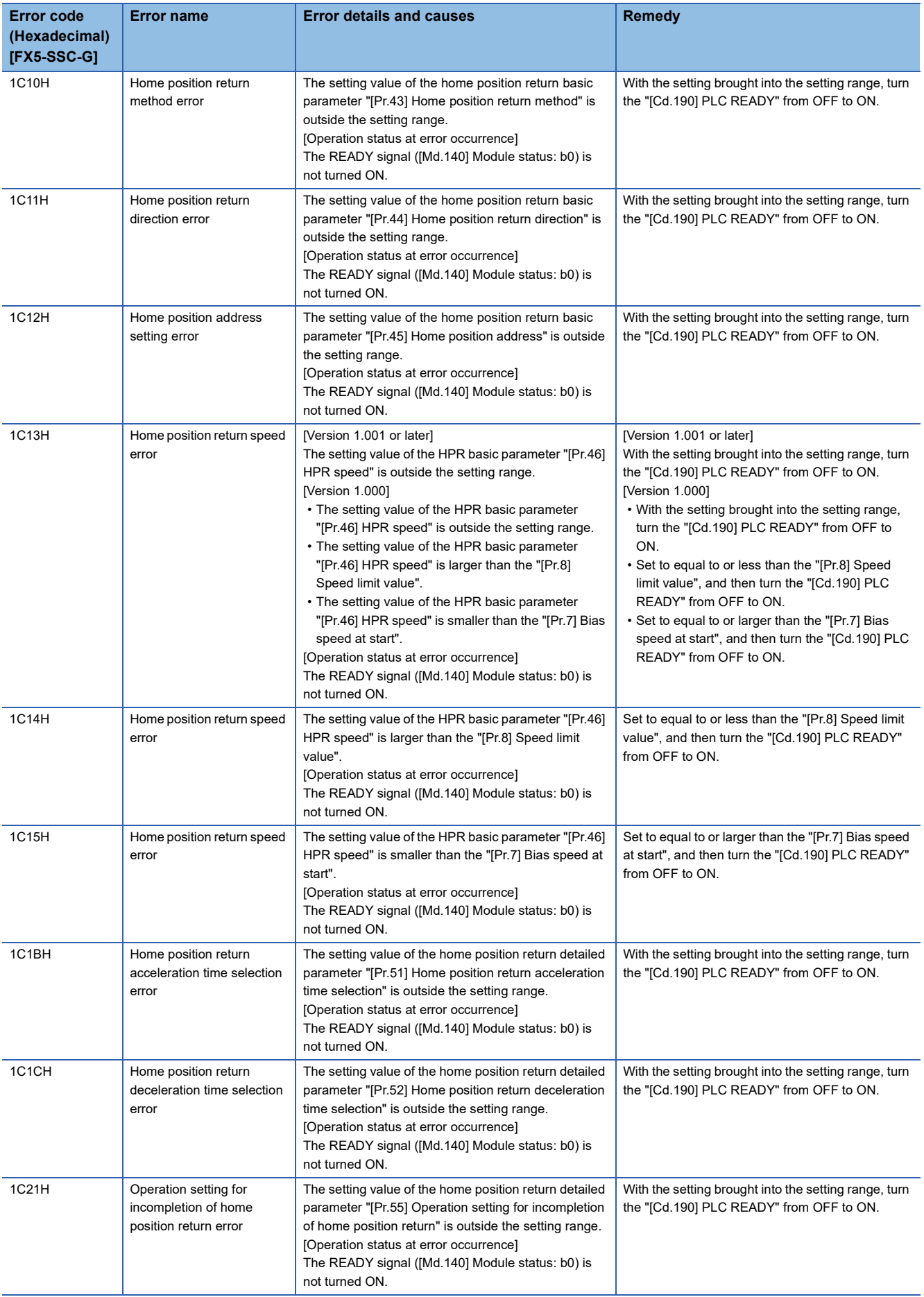

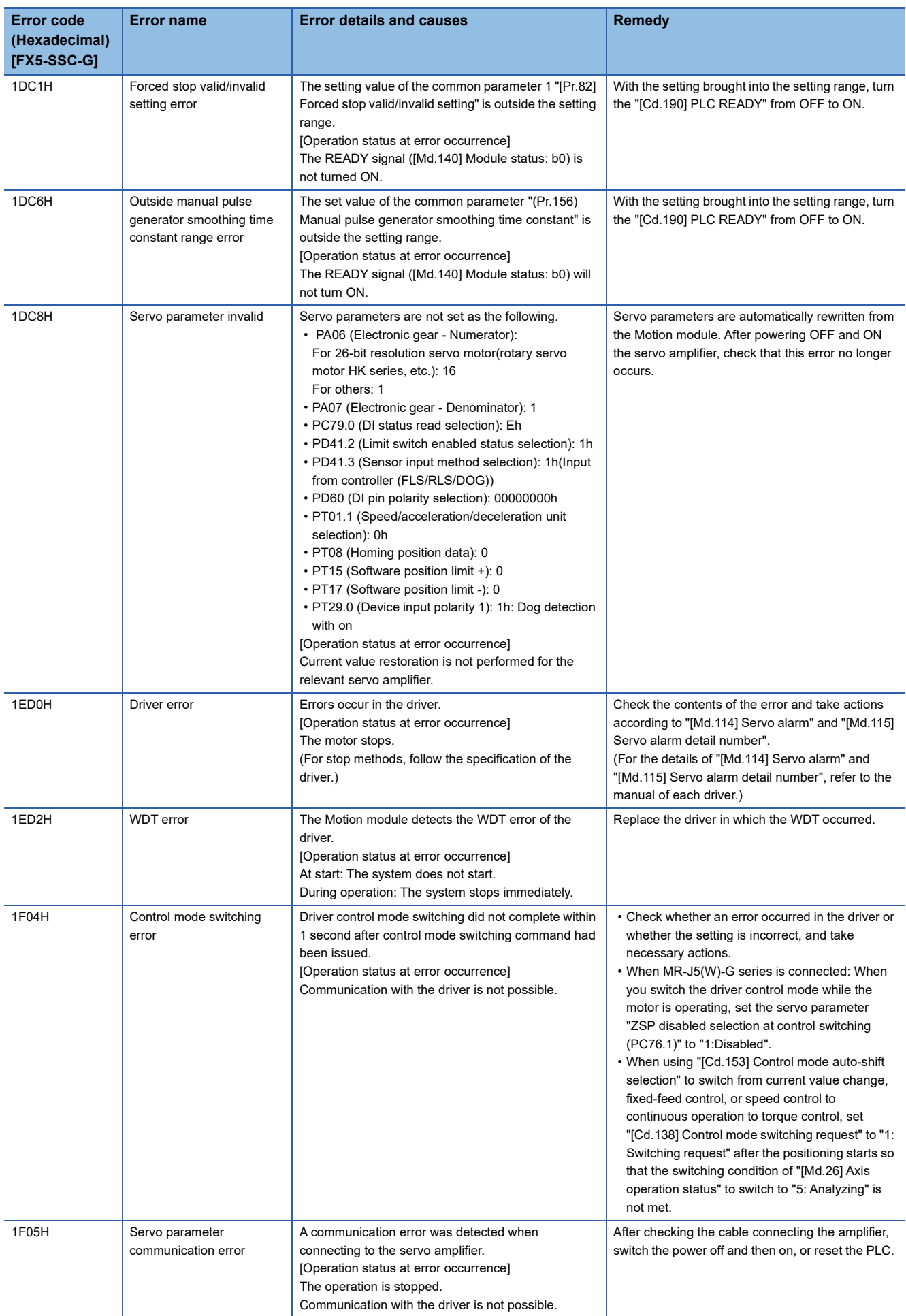

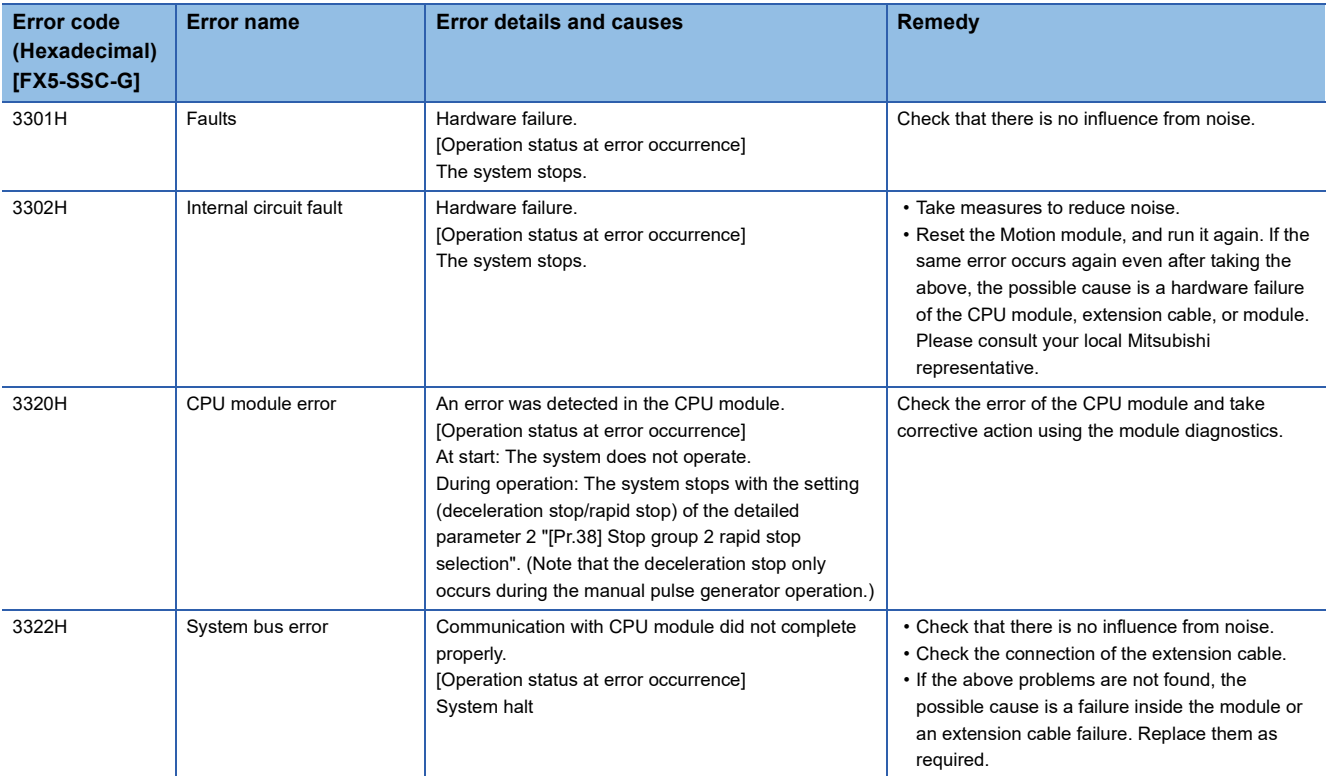

<span id="page-786-0"></span>\*1 Setting condition: "[Cd.16] Inching movement amount  $\times$  (A)  $\le$  [Pr.31] JOG speed limit value" Use the following values for (A).

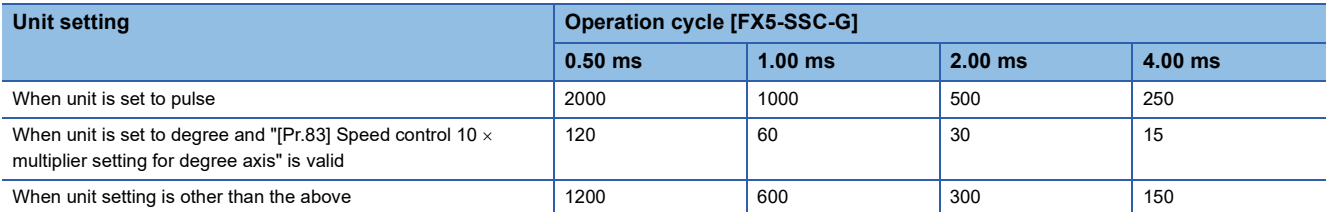

## Errors related to synchronous control are described below.

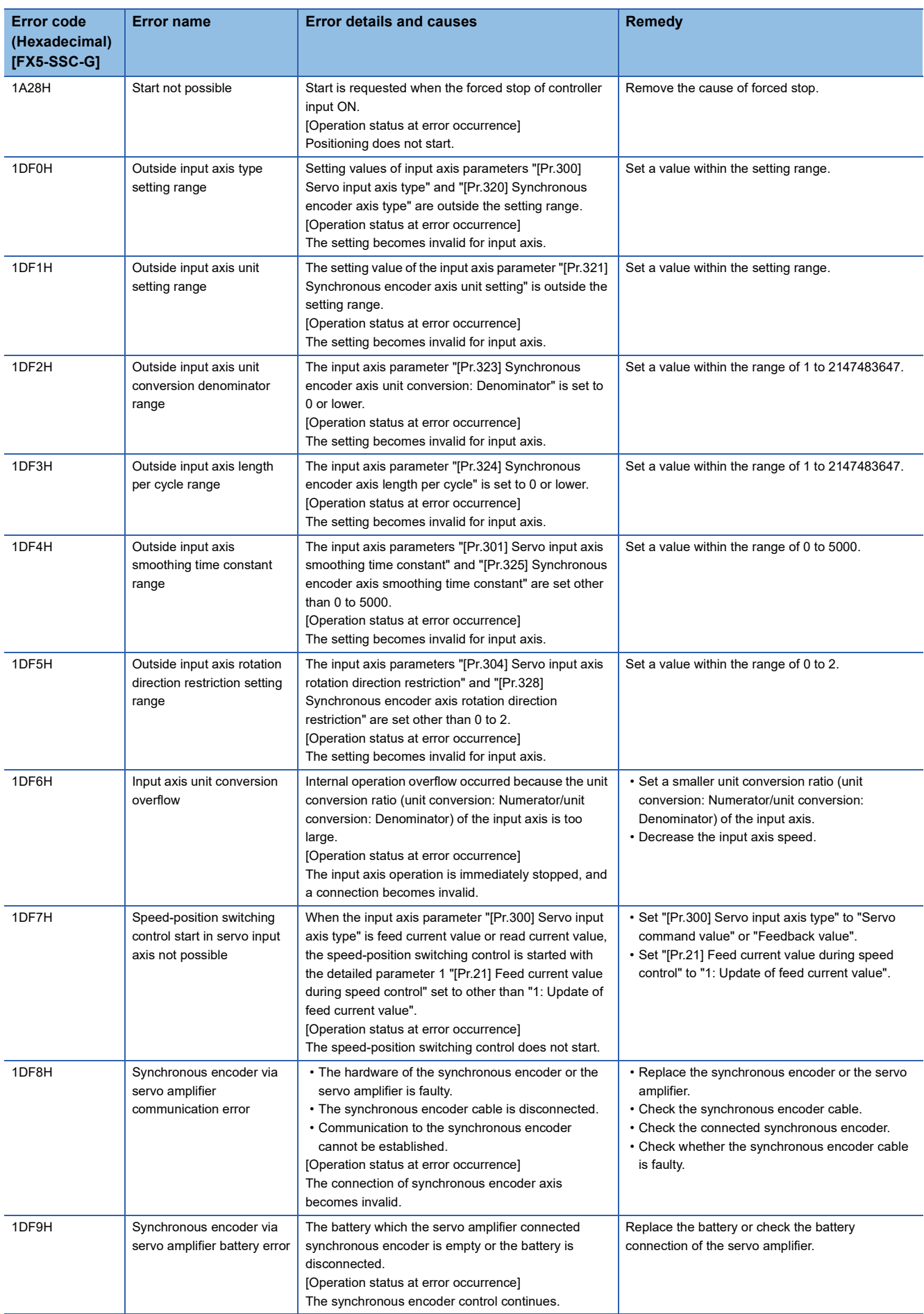

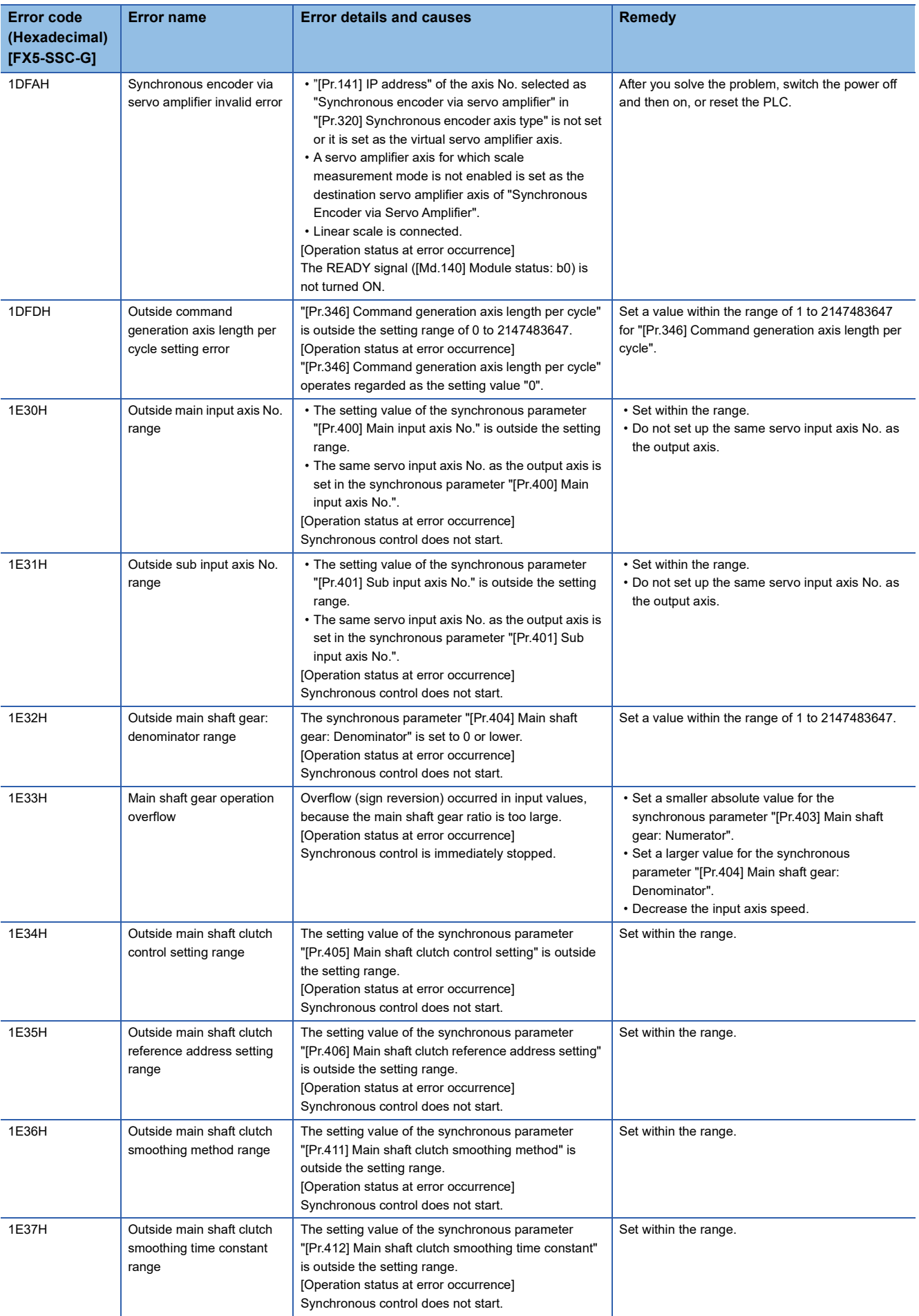

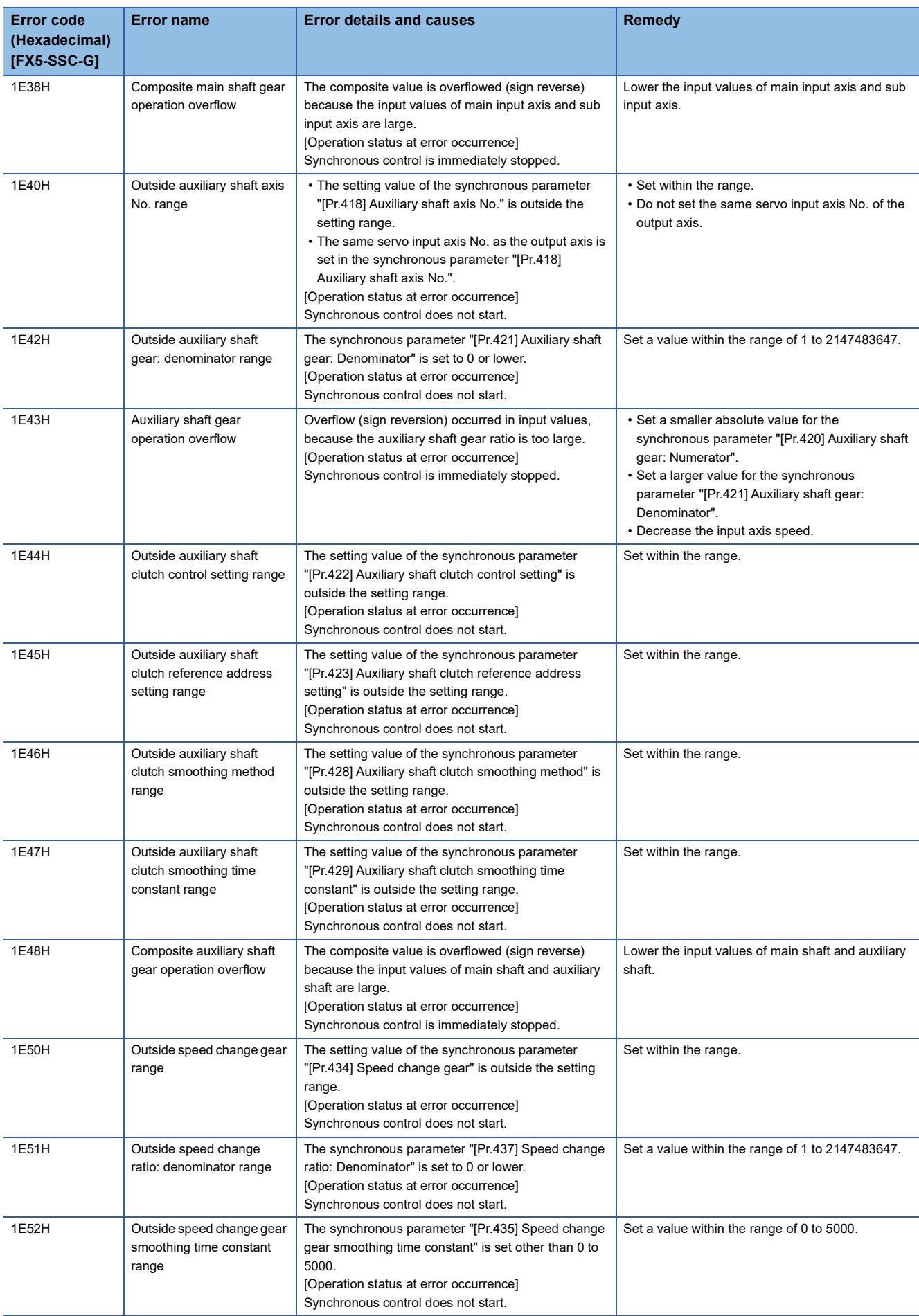

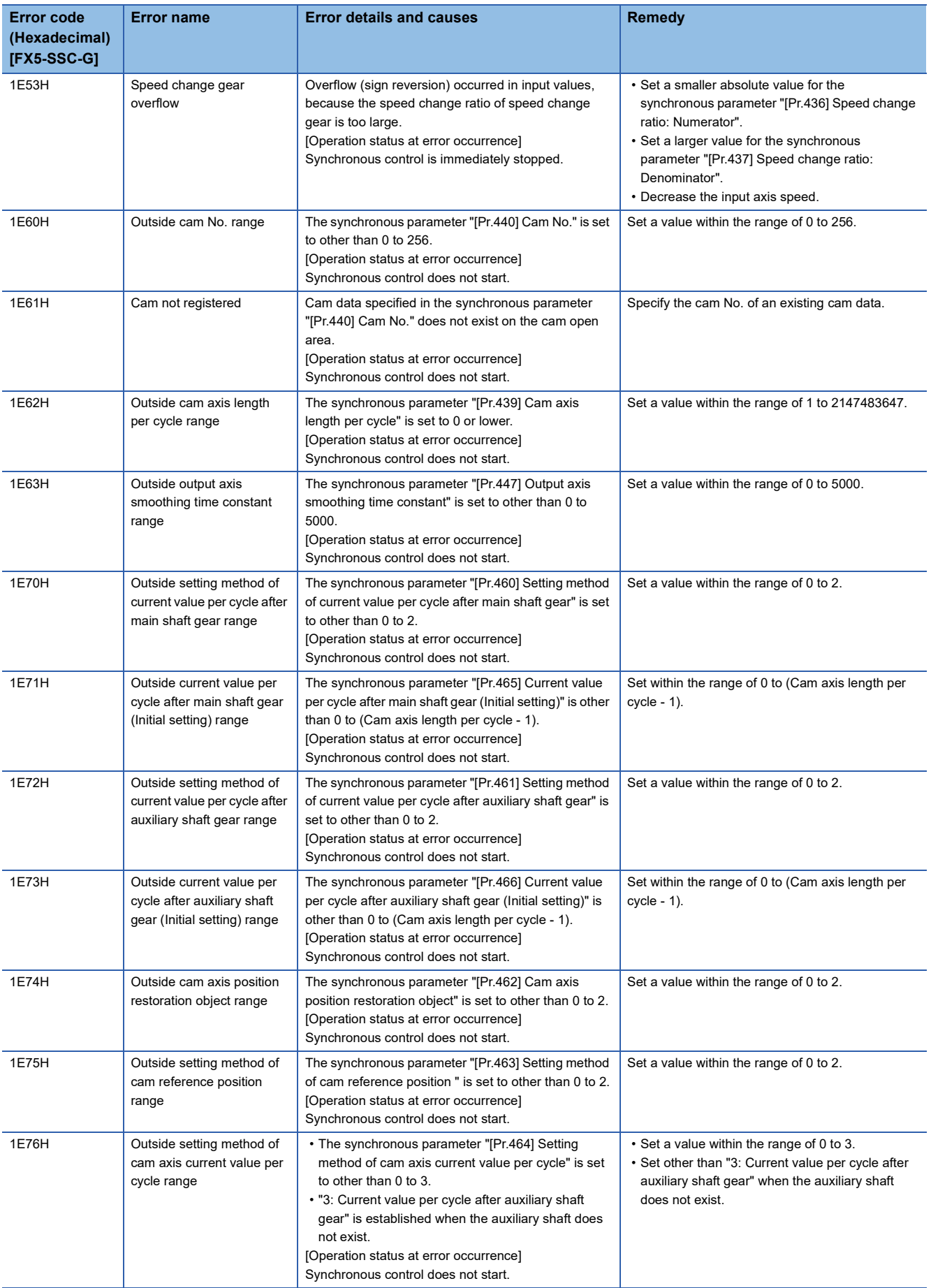

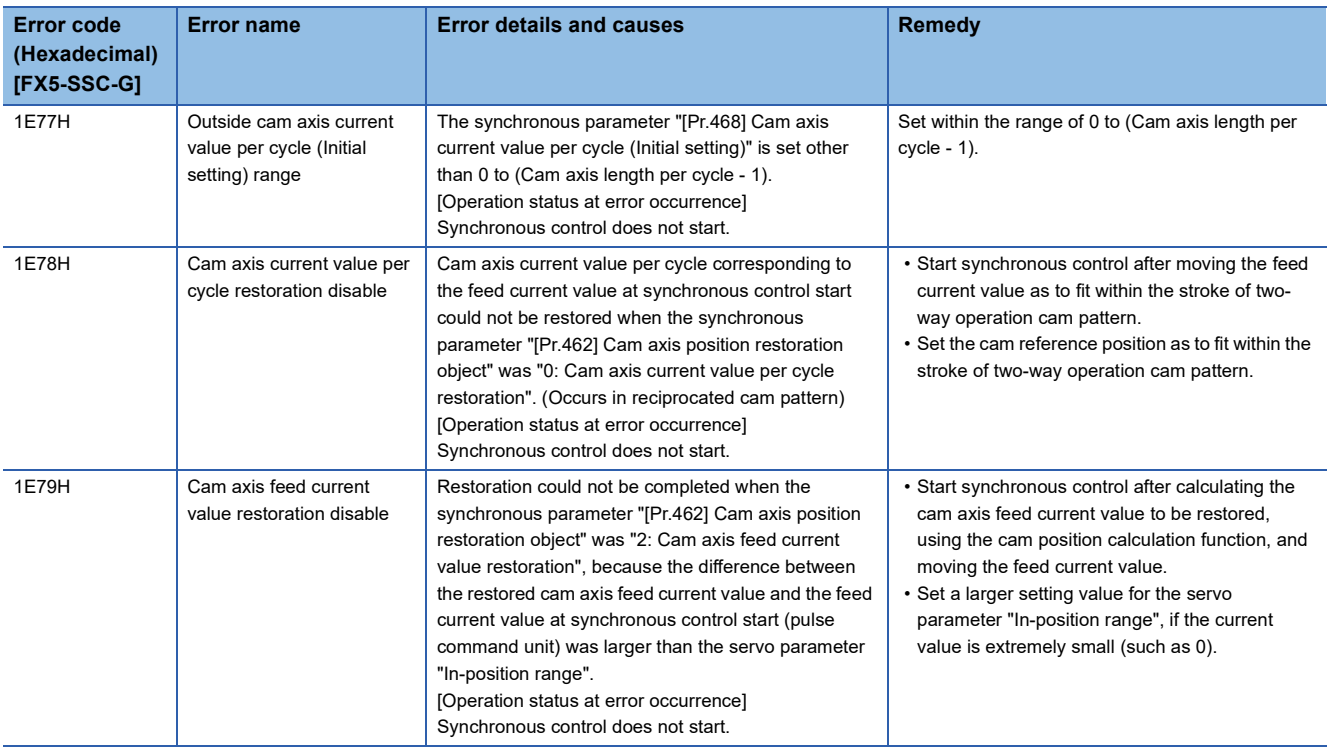

## **Servo amplifier detection error**

For details of servo amplifier detection errors, refer to each servo amplifier instruction manual and manual.
# **APPENDICES**

# **Appendix 1 How to Find Buffer Memory Addresses**

This section describes how to find the buffer memory addresses of positioning data, block start data, and condition data.

# **Positioning data**

Positioning data No.1 to No.100 are assigned to each axis. Positioning data has the following structure.

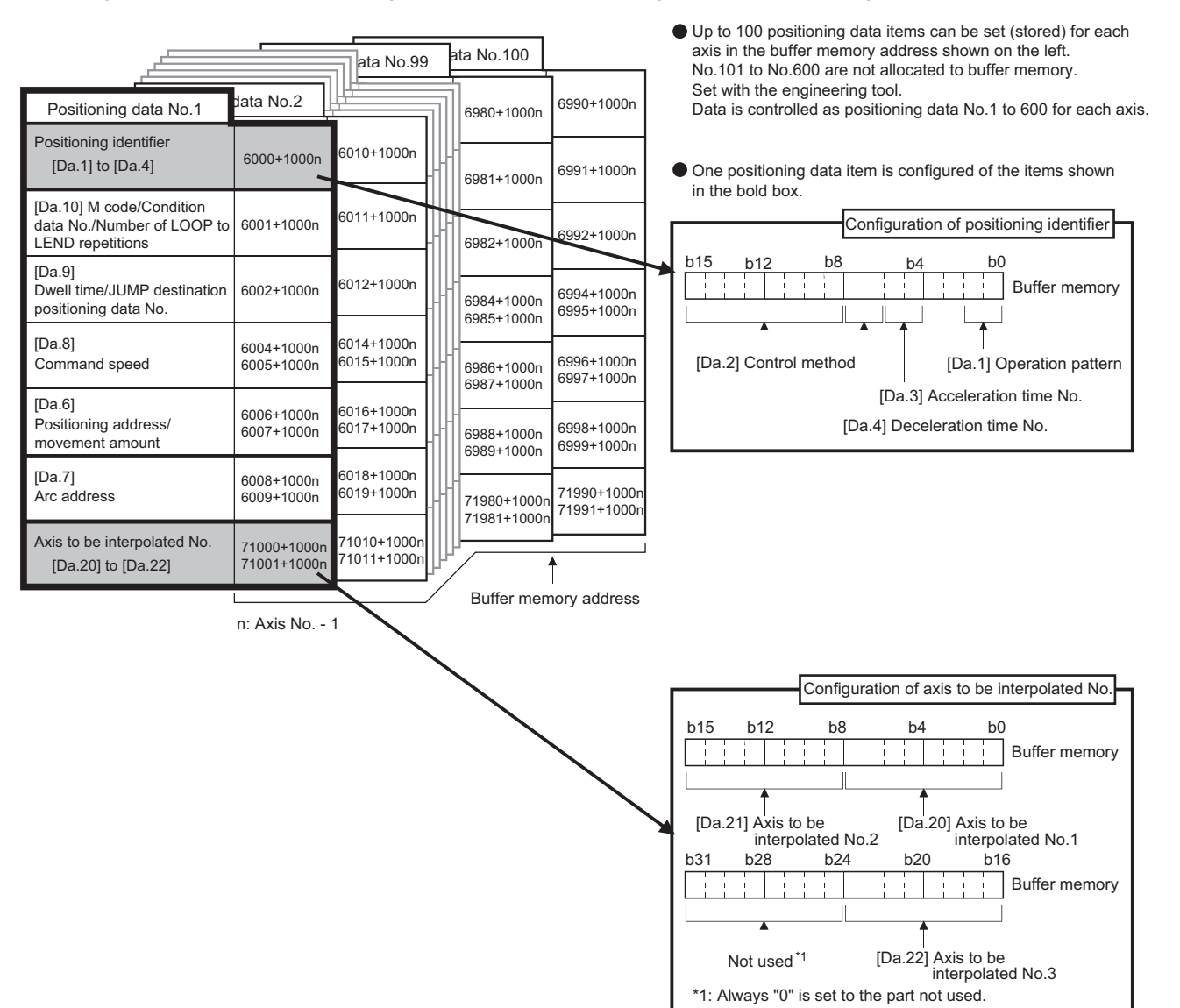

When setting positioning data using a program, determine buffer memory addresses using the following calculation formula and set the addresses.

•  $6000^{*1}$  + (1000 × (Ax - 1)) + 10 × (N - 1) + S

\*1 The value is 71000 when setting "[Da.20]" to "[Da.22]".

**A**

For each variable, substitute a number following the description below.

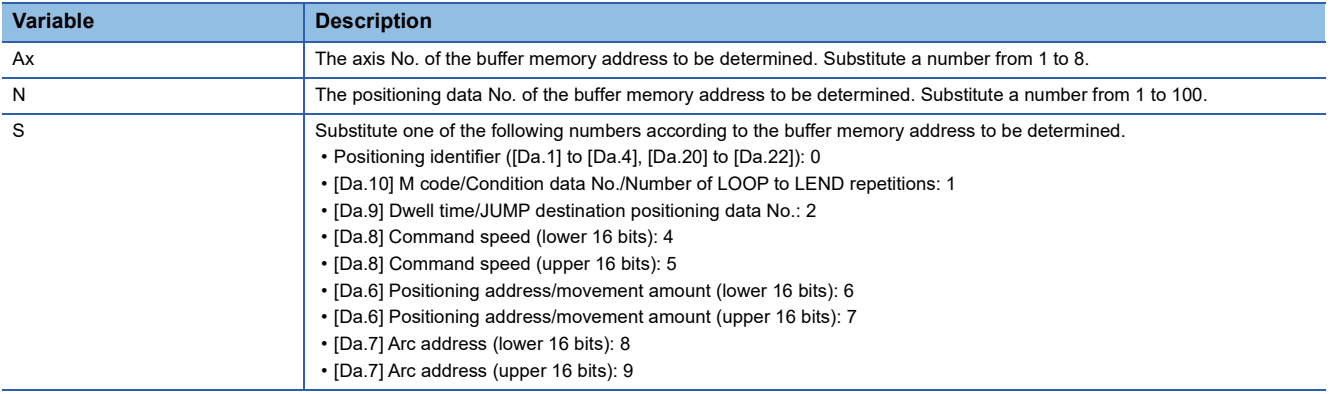

**Ex.**

When the buffer memory address of "[Da.9] Dwell time/JUMP destination positioning data No." of the positioning data No.1 of axis 2 is determined

 $6000 + (1000 \times (2 - 1)) + 10 \times (1 - 1) + 2 = 7002$ 

# **Block start data**

Block start data consists of five start blocks from Start block 0 to 4, and the block start data of 1 to 50 points is assigned to each block. The start blocks are assigned to each axis. Block start data has the following structure.

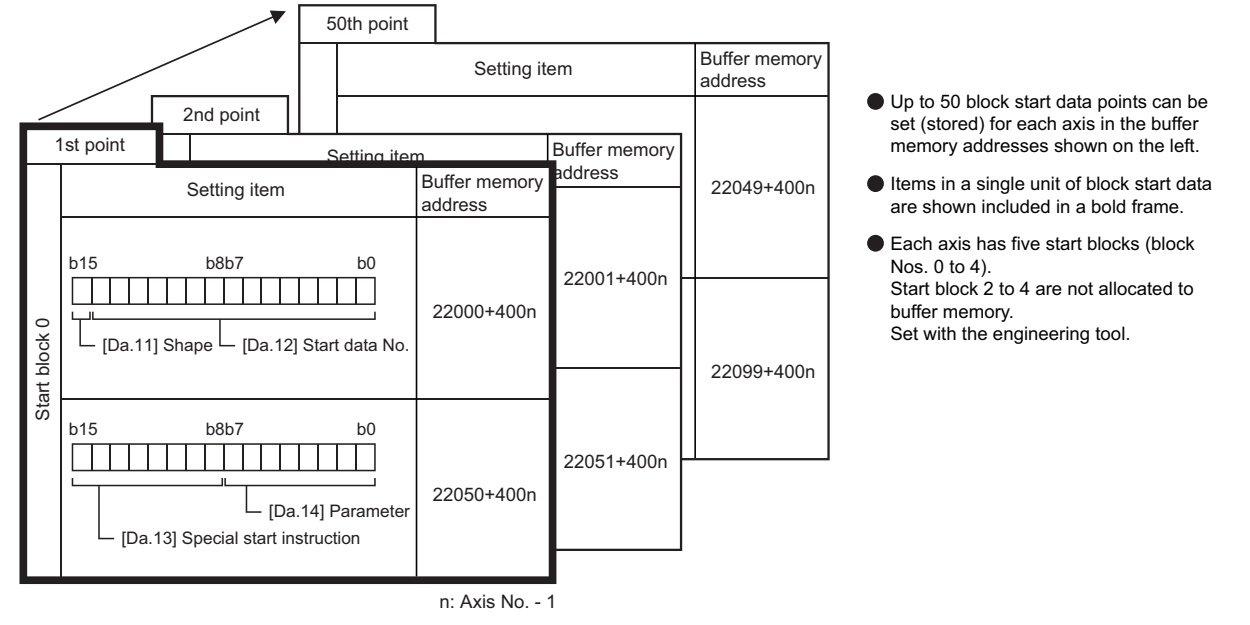

When setting block start data using a program, determine buffer memory addresses using the following calculation formula and set the addresses.

# ■**[Da.11] Shape, [Da.12] Start data No.**

Use the following calculation formula.

• 22000 +  $(400 \times (Ax - 1))$  +  $(200 \times M)$  +  $(P - 1)$ 

For each variable, substitute a number following the description below.

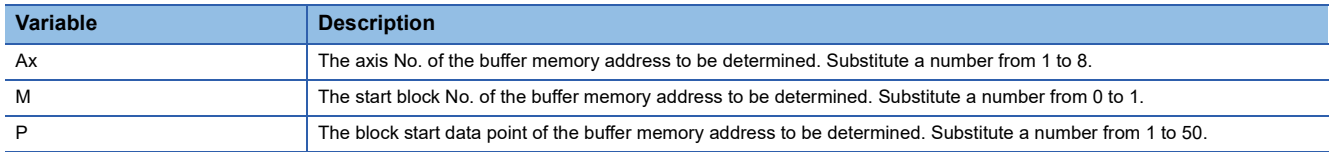

**Ex.**

When the buffer memory address that satisfies the following conditions is determined

- Axis 3
- Start block No.1
- Block start data point: 40

 $22000 + (400 \times (3 - 1)) + (200 \times 1) + (40 - 1) = 23039$ 

# ■**[Da.13] Special start instruction, [Da.14] Parameter**

Use the following calculation formula.

• 22050 +  $(400 \times (Ax - 1))$  +  $(200 \times M)$  +  $(P - 1)$ 

For each variable, substitute a number following the description below.

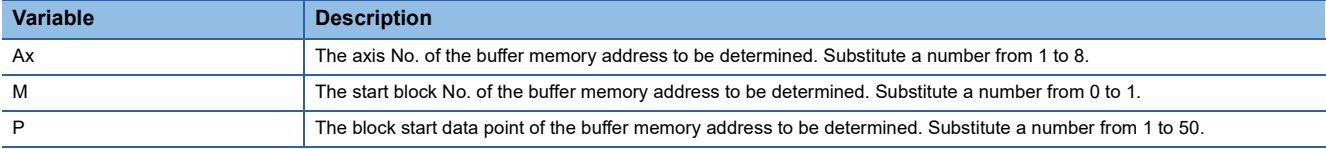

**Ex.**

When the buffer memory address that satisfies the following conditions is determined

- Axis 2
- Start block No.1
- Block start data point: 25

 $22050 + (400 \times (2 - 1)) + (200 \times 1) + (25 - 1) = 22674$ 

# **Condition data**

Condition data consists of five start blocks from Start block 0 to 4, and the condition data No.1 to 10 are assigned to each block. The start blocks are assigned to each axis. Condition data has the following structure.

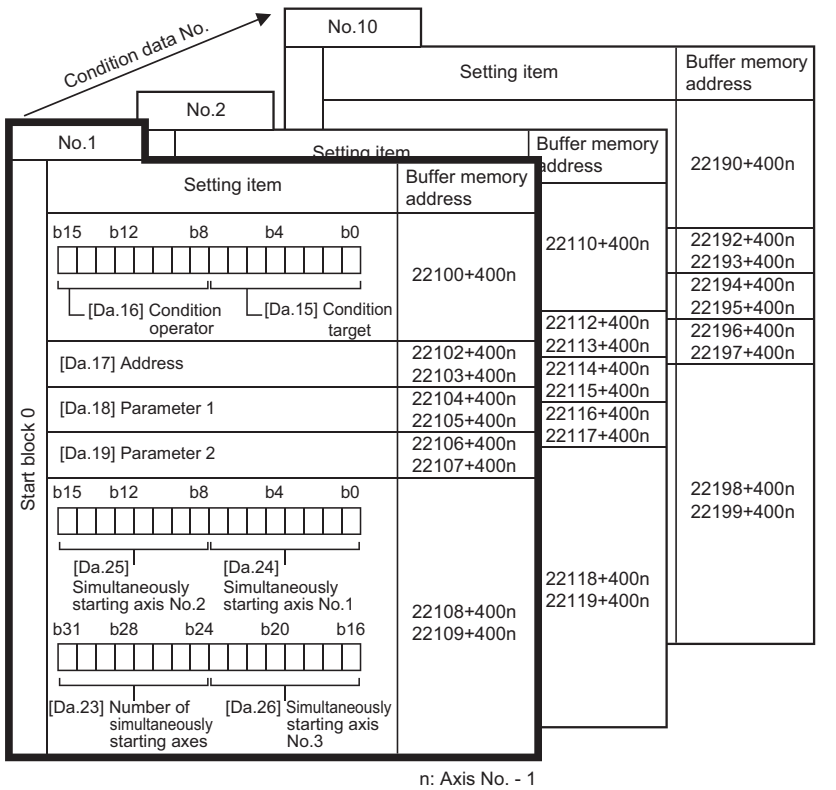

Up to 10 condition data points can be set (stored) for each block No. in the buffer memory addresses shown on the left.

**A**

- Items in a single unit of condition data are shown included in a bold frame
- Each axis has five start blocks (block Nos. 0 to 4). Start block 2 to 4 are not allocated to buffer memory. Set with the engineering tool.

When setting block start data using a program, determine buffer memory addresses using the following calculation formula and set the addresses.

• 22100 + (400  $\times$  (Ax - 1)) + (200  $\times$  M) + (10  $\times$  (Q - 1)) + R

For each variable, substitute a number following the description below.

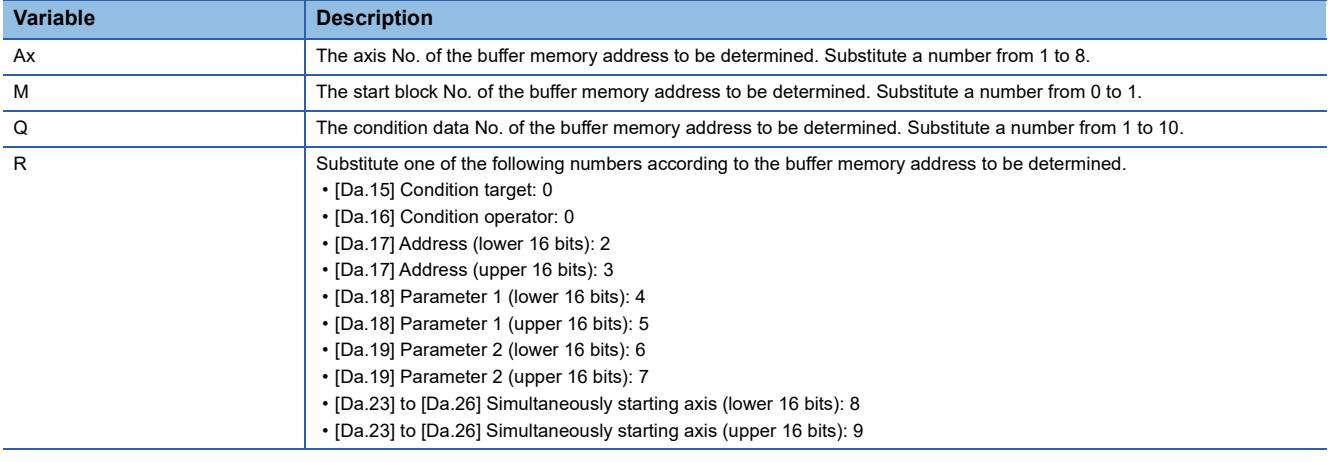

**Ex.**

When the buffer memory address that satisfies the following conditions is determined

- Axis 4
- Start block No.1
- Condition data No.5
- [Da.19] Parameter 2 (lower 16 bits)

 $22100 + (400 \times (4 - 1)) + (200 \times 1) + (10 \times (5 - 1)) + 6 = 23546$ 

# **Appendix 2 Compatible Devices with SSCNETIII(/ H)[FX5-SSC-S]**

# **Connection with MR-JE-B(F)**

The servo amplifier MR-JE-B can be connected using SSCNETII/H.

# **Comparisons of specifications with MR-J4(W)-B**

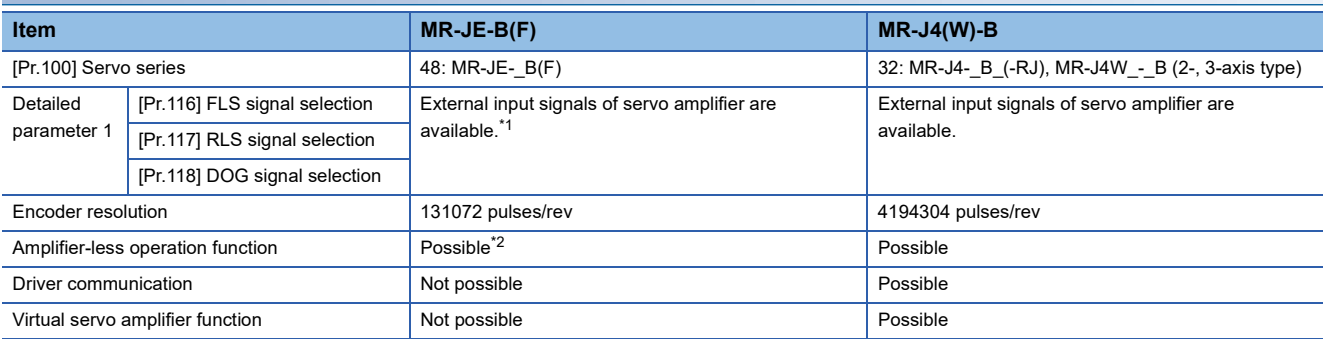

<span id="page-796-0"></span>\*1 When the software version of the servo amplifier is "C4" or before: When "1: Servo amplifier" is set in "[Pr.116] FLS signal selection" to "[Pr.118] DOG signal selection" at MR-JE-B(F) use, the axis error or warning does not occur and the external signal (upper/lower limit switch, proximity dog) cannot be operated. To use the external input signal at MR-JE-B(F) use, set "2: Buffer memory". Refer to the following for the program and the system configuration. **Fage 316 External Input Signal Select Function** 

<span id="page-796-1"></span>\*2 Operates artificially as the following servo amplifier and servo motor during amplifier-less operation mode. Servo amplifier type: MR-J4-10B

Motor type: HG-KR053 (Resolution per servo motor rotation: 4194304 pulses)

#### Restriction<sup>N'</sup>

The servo amplifier MR-JE-B(F) is integrated with the main circuit power supply and the control power supply. Therefore, when the power of the servo amplifier is turned OFF, the controller cannot communicate with the axes after the axis whose power is turned OFF.

# <span id="page-797-0"></span>**Inverter FR-A800 series**

FR-A800 series can be connected via SSCNETII/H by using built-in option FR-A8AP and FR-A8NS.

# **Connecting method**

# ■**System configuration**

The system configuration using FR-A800 series is shown below.

Set "1: SSCNETII/H" in "[Pr.97] SSCNET setting" to use FR-A800 series.

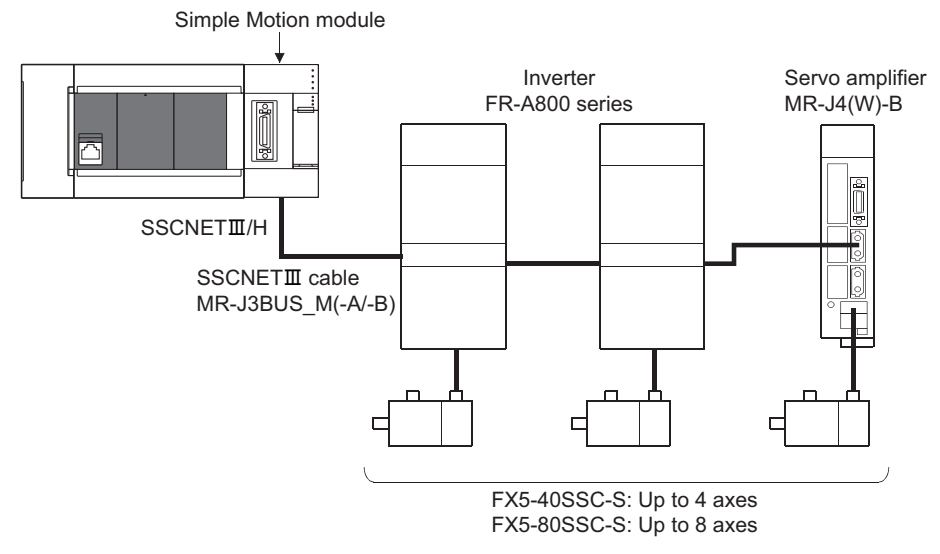

#### ■**Parameter setting**

To connect FR-A800 series, execute flash ROM writing after setting the following parameters to buffer memory. The setting value is valid when the power supply is turned ON or the CPU module is reset.

"[Pr.97] SSCNET setting": "1: SSCNETII/H"

"[Pr.100] Servo series": "68: FR-A800-1", "69: FR-A800-2"

# ■**Control of FR-A800 series parameters**

Parameters set in FR-A800 series are not controlled by Simple Motion module. Set the parameters by connecting FR-A800 series directly with the operation panel on the front of inverter (FR-DU08/FR-LU08/FR-PU07) or FR Configurator2 that is inverter setup software. Confirm the instruction manual of FR-A800 series for details of the setting items.

# $\mathsf{Point} \, \mathsf{P}$

In the state of connecting between FR-A800 series and Simple Motion module, only a part of parameters can be set if the parameter of the inverter "[Pr.77] Parameter write selection" is in the initial state. Set "2: Write parameters during operation" to rewrite the parameters of FR-A800 series.

#### ■**In-position range**

Set the servo parameter "In-position range (PA10)" in the parameter of the inverter "[Pr.426] In-position width". When the position of the cam axis is restored in advanced synchronous control, a check is performed by the servo parameter "Inposition range" (PA10). However, because the servo parameter settings are not performed in FR-A800 series, the "In-position range" is checked as 100 [pulse] (fixed value).

# ■**Optional data monitor setting**

The following table shows data types that can be set.

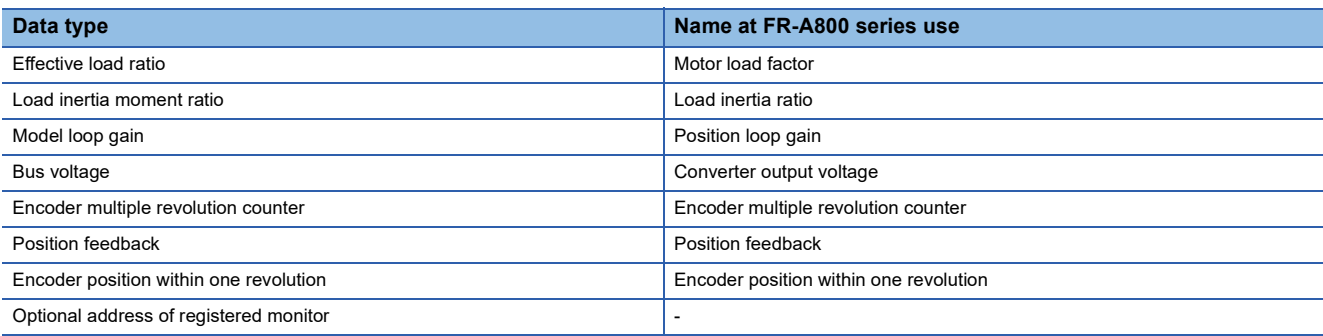

# **Precautions**

When FR-A800 series is used, each data is delayed for "update delay time + communication cycle" because of the update cycle of the inverter. The following table shows the update delay time of each data.

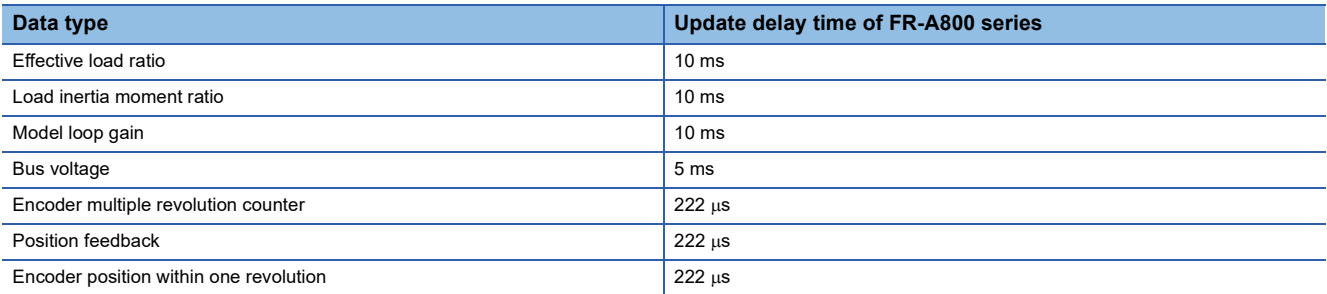

# ■**External input signal**

Set as the following to fetch the external input signal (FLS/RLS/DOG) via FR-A800 series.

- Set "1: Servo amplifier" in "[Pr.116] FLS signal selection", "[Pr.117] RLS signal selection", and "[Pr.118] DOG signal selection".
- Refer to the instruction manual of FR-A800 series for parameter settings on the inverter side.

# **Comparisons of specifications with MR-J4(W)-B**

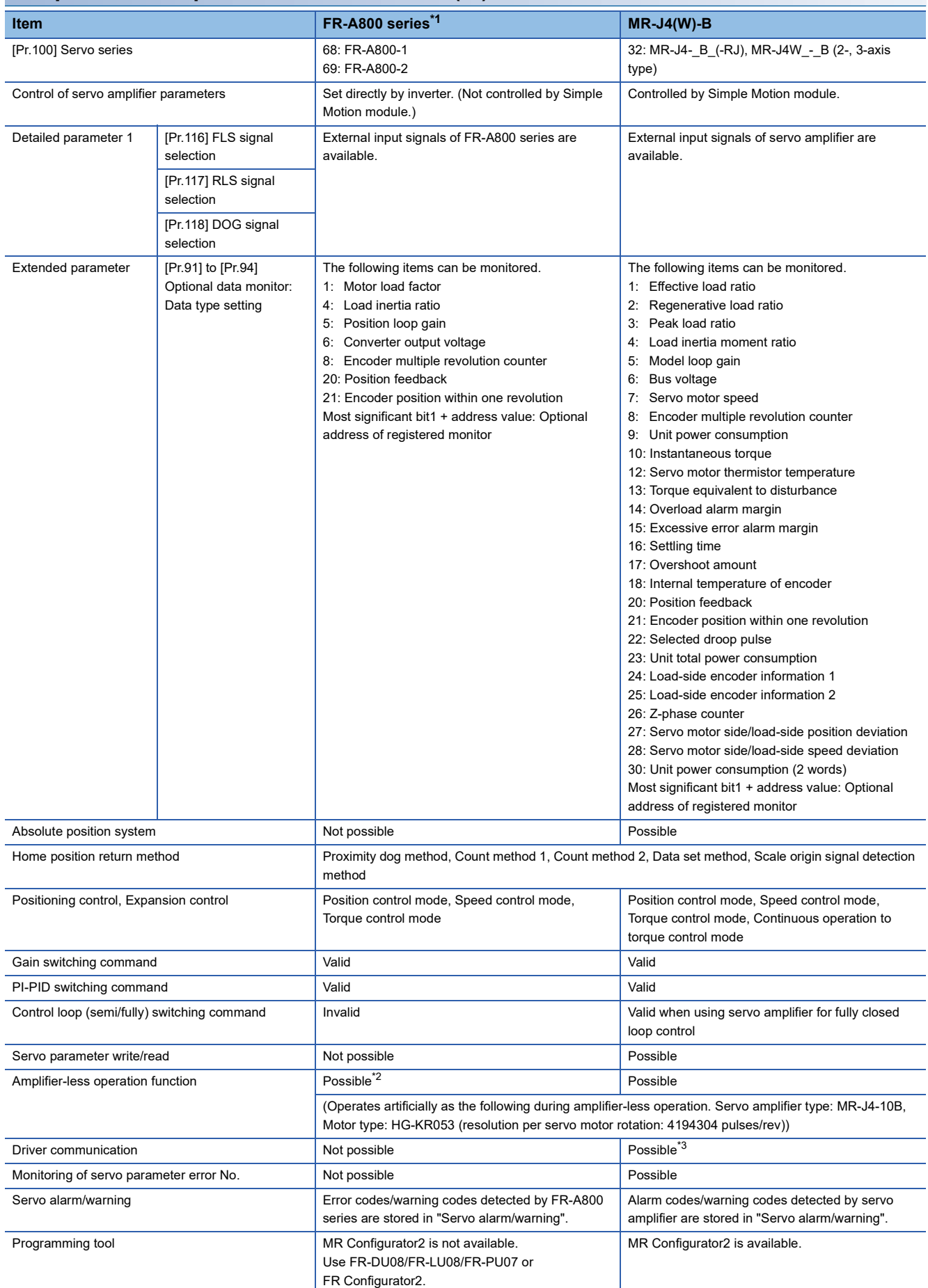

- <span id="page-800-0"></span>\*1 Confirm the specifications of FR-A800 series for details.
- <span id="page-800-1"></span>\*2 Parameters set in FR-A800 series are not controlled by Simple Motion module. Therefore, the operation is the same as when the servo parameter "Rotation direction selection/travel direction selection (PA14)" is set as below during amplifier-less operation mode.

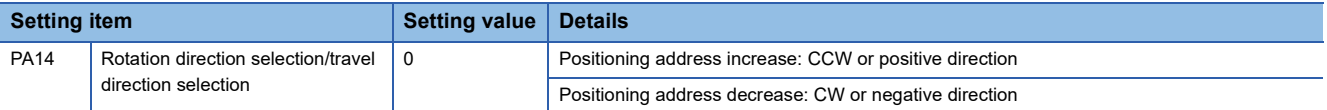

<span id="page-800-2"></span>\*3 Refer to each servo amplifier instruction manual for the servo amplifiers that can be used.

# **Precautions during control**

#### ■**Absolute position system (ABS)/Incremental system (INC)**

When using FR-A800 series, absolute position system (ABS) cannot be used. Even though "1: Enable (absolute position detection system)" is set in the servo parameter "Absolute position detection system (PA03)", the servo amplifier operates as incremental system.

- When the Simple Motion module is powered ON, home position return request is turned ON and the feed current value is set to 0. (The feed current value is also set to 0 if only the power of inverter is turned OFF to ON.)
- The warnings at absolute position system "Home position return data incorrect" (warning code: 093CH) and "SSCNET communication error" (warning code: 093EH) are not detected.

#### ■**Control mode**

Control modes that can be used are shown below.

- Position control mode (speed control including position control and position loop)
- Speed control mode (speed control not including position loop)
- Torque control mode (torque control)

However, it is not available to switch to continuous operation to torque control mode of expansion control "Speed-torque control". If the mode is switched to continuous operation to torque control mode, the error "Continuous operation to torque control not supported" (error code: 19E7H) occurs and the operation stops.

"1: Feedback torque" cannot be set in "Torque initial value selection (b4 to b7)" of "[Pr.90] Operation setting for speed-torque control mode". If it is set, the warning "Torque initial value selection invalid" (warning code: 09E5H) occurs and the command value immediately after switching is the same as the case of selecting "0: Command torque".

#### ■**Servo parameter change request**

Change request of servo parameter ("[Cd.130] Servo parameter write request" to "[Cd.132] Change data") cannot be executed. If 1 word/2 words write is executed to FR-A800 series, the parameter write is failure, and "3" is stored in "[Cd.130] Servo parameter write request".

#### ■**Driver communication**

The driver communication is not supported.

#### ■**Monitor data**

"0" is always stored in "[Md.107] Parameter error No.". Also, "Absolute position lost" ([Md.108] Servo status1: b14) is always turned OFF.

# ■**Command speed**

If FR-A800 series is operated at a command speed more than the maximum speed, the stop position may be overshoot.

#### **FR-A800 series detection error/warning**

When an error occurs at FR-A800 series, the error code (1C80H) is stored in "[Md.23] Axis error No.". An alarm No. of FR-A800 series is stored in "[Md.114] Servo alarm". However, "0" is always stored in "[Md.107] Parameter error No.". When a warning occurs at FR-A800 series, the warning code (0C80H) is stored in "[Md.24] Axis warning No.". A warning No. of FR-A800 series is stored in "[Md.114] Servo alarm". However, "0" is always stored in "[Md.107] Parameter error No.". Confirm the instruction manual of FR-A800 series for details of errors and warnings.

# <span id="page-801-0"></span>**AlphaStep/5-phase stepping motor driver manufactured by ORIENTAL MOTOR Co., Ltd.**

The ORIENTAL MOTOR Co., Ltd. made stepping motor driver AlphaStep/5-phase can be connected via SSCNETII/H. For details of stepping motor driver, please contact your nearest Oriental Motor branch or sales office.

# **Connecting method**

# ■**System configuration**

The system configuration using AlphaStep/5-phase is shown below.

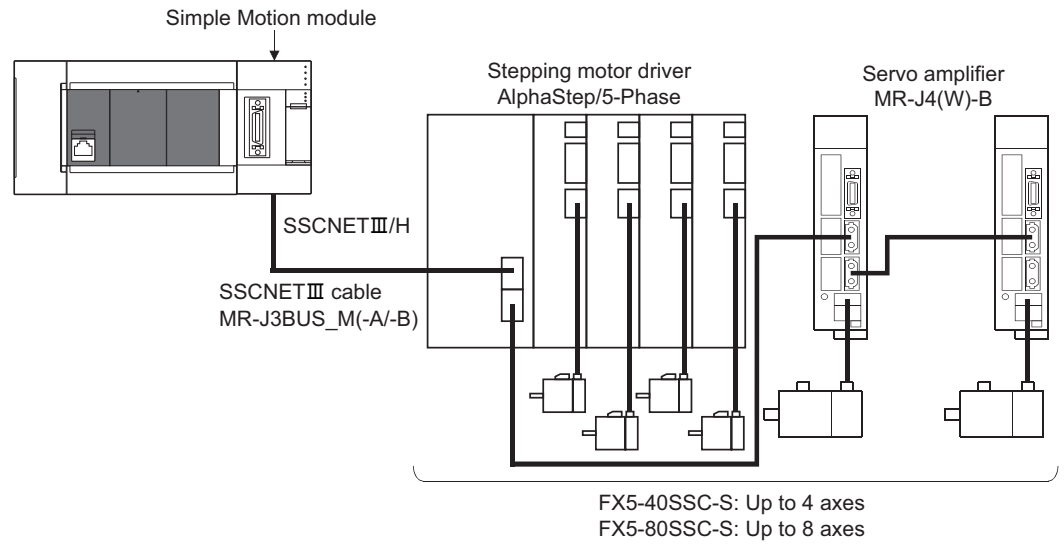

# ■**Parameter setting**

To connect AlphaStep/5-phase, set the following parameters.

# n: Axis No.-1

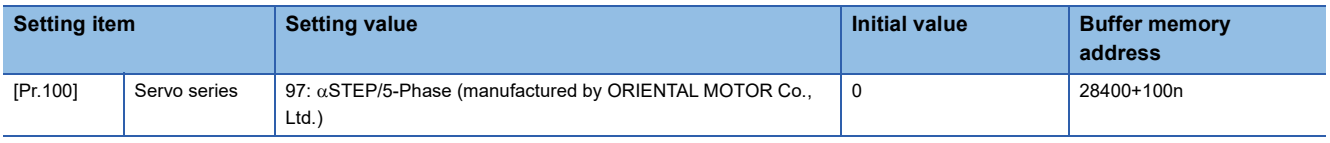

# $Point$

All the stepping motor driver axes that can be connected need to be set in the system setting regardless of the number of stepping motors.

(For example, when a 2-axis unit is used and only 1 motor is connected, the settings for two axes are required in the system setting.)

Parameters set in AlphaStep/5-phase are not controlled by the Simple Motion module.

# **Comparisons of specifications with MR-J4(W)-B**

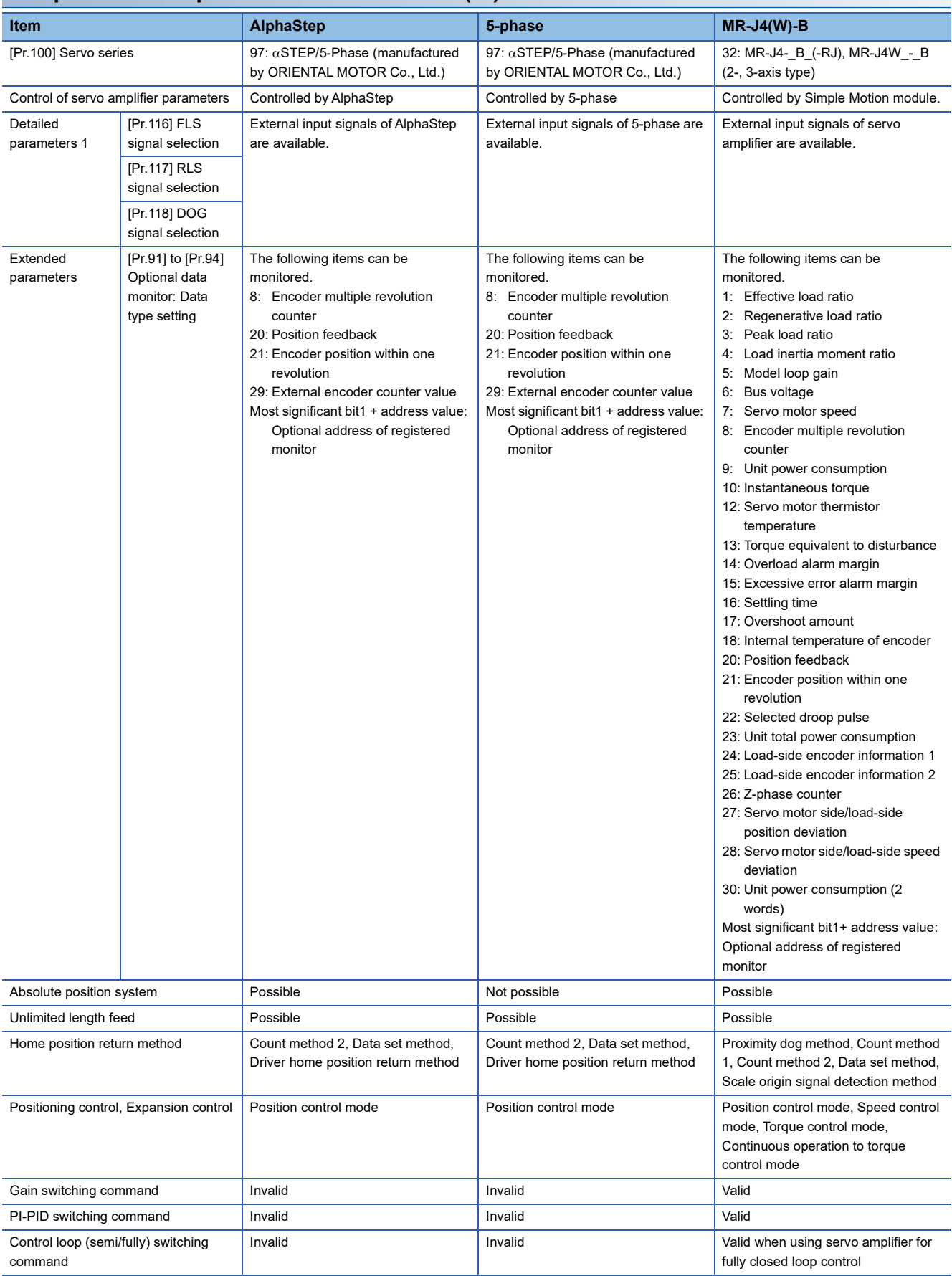

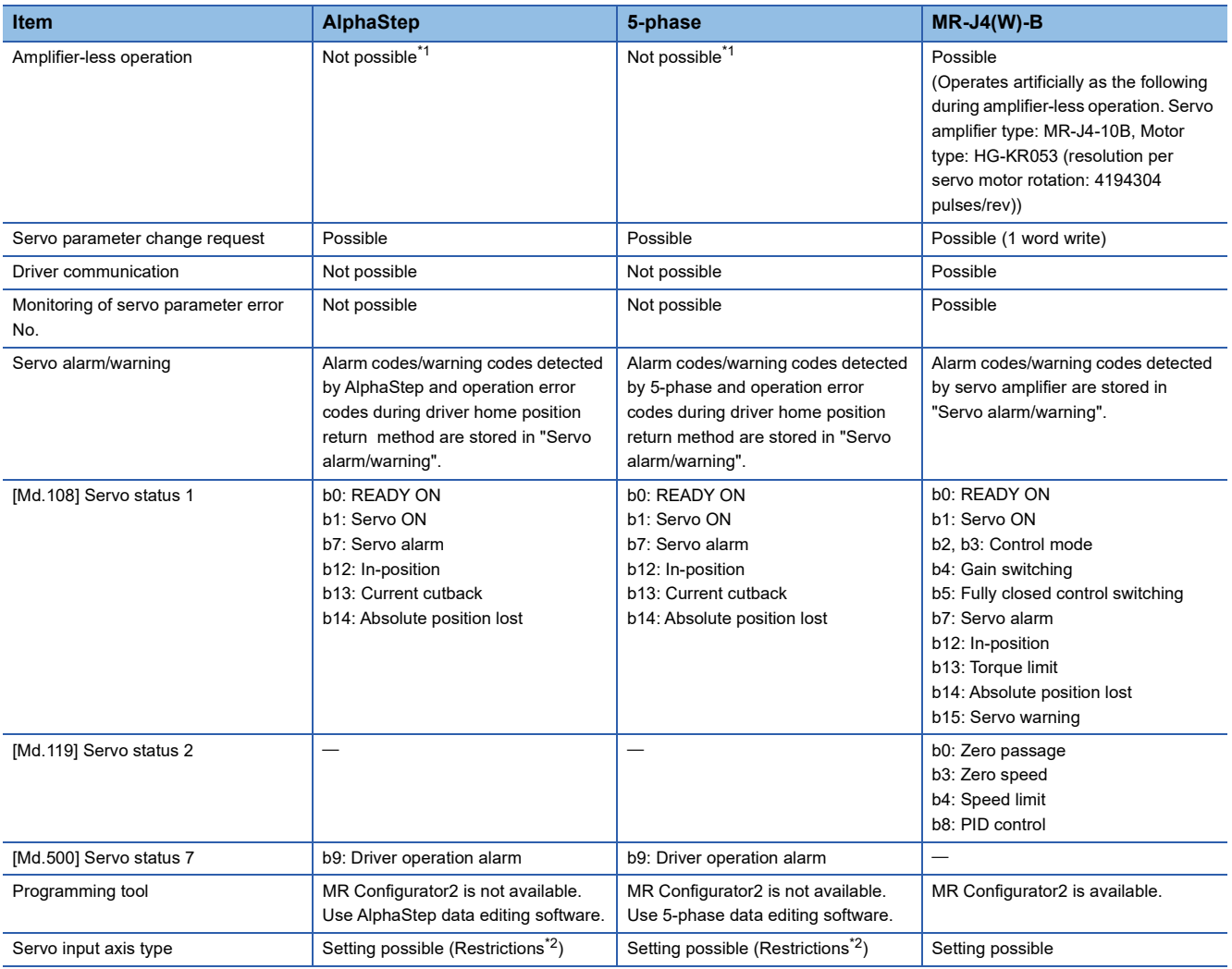

<span id="page-803-0"></span>\*1 Set as the unconnected status during amplifier-less operation.

<span id="page-803-1"></span>\*2 When using an absolute position system (ABS), "3: Servo command value" or "4: Feedback value" of the servo input axis type cannot be used. If it is set, the current value of the servo input axis might be not restored correctly. Therefore, set "1: Feed current value" or "2: Actual current value" before using.

# **Precautions during control**

#### ■**Absolute position system (ABS)/Incremental system (INC)**

Set the ABS/INC setting correctly according to the connected stepping motor driver.

For the INC setting, the restriction is shown below.

• When the power of the Simple Motion module is turned off and on again, "[Md.20] Feed current value" is undefined.

#### ■**Home position return**

The method and some operation of the home position return using the AlphaStep/5-phase differ from those of the home position return using the servo amplifier.

• Home position return method that can be used

 $\bigcirc$ : Possible,  $\times$ : Not possible

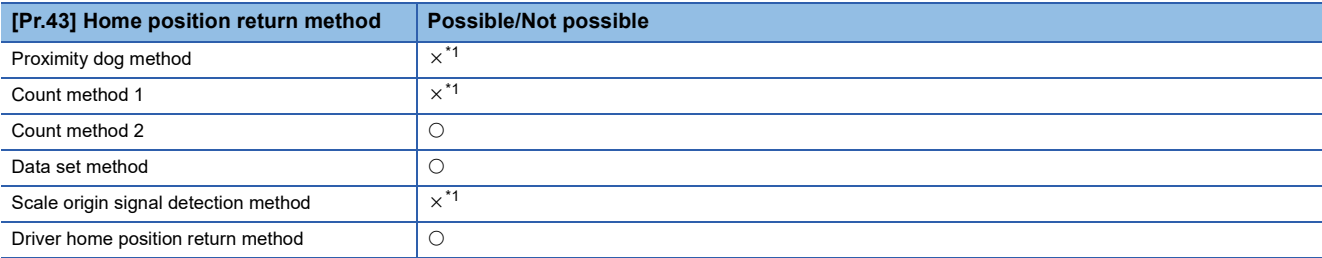

<span id="page-804-0"></span>\*1 The error "Home position return method invalid" (error code: 1979H) occurs and home position return is not performed.

• Driver home position return method

The following shows an operation outline of the home position return method "Driver home position return method". The home position return is executed based on the positioning pattern set in the AlphaStep/5-phase. Set the setting values of home position return in the parameters of the AlphaStep/5-phase. The operation of home position return and "[Pr.22] Input signal logic selection" of the parameters ([Pr.116] FLS signal selection, [Pr.117] RLS signal selection, and [Pr.118] DOG signal selection) depend on the specification of the AlphaStep/5-phase, so that refer to the AlphaStep/5-phase manual and match

the settings. For parameters that can be set by the Simple Motion module, refer to the following.

**[Page 392 Setting items for home position return parameters](#page-393-0)** 

This method is not available except for the stepping driver. If the method is executed, the error "Home position return method invalid" (error code: 1979H) occurs.

• Backlash compensation after the driver home position return method

When "[Pr.11] Backlash compensation amount" is set in the Simple Motion module, whether the backlash compensation is necessary or not is judged from "[Pr.44] Home position return direction" of the Simple Motion module in the axis operation such as positioning after the driver home position return. When the positioning is executed in the same direction as "[Pr.44] Home position return direction", the backlash compensation is not executed. However, when the positioning is executed in the reverse direction against "[Pr.44] Home position return direction", the backlash compensation is executed.

Note that the home position return is executed based on the home position return direction of the parameter of the AlphaStep/ 5-phase during the driver home position return. Therefore, set the same direction to "[Pr.44] Home position return direction" of the Simple Motion module and the home position return direction of the parameter of the AlphaStep/5-phase.

#### [Operation chart]

The machine home position return is started.

(The home position return is executed based on the positioning pattern set in the AlphaStep/5-phase.)

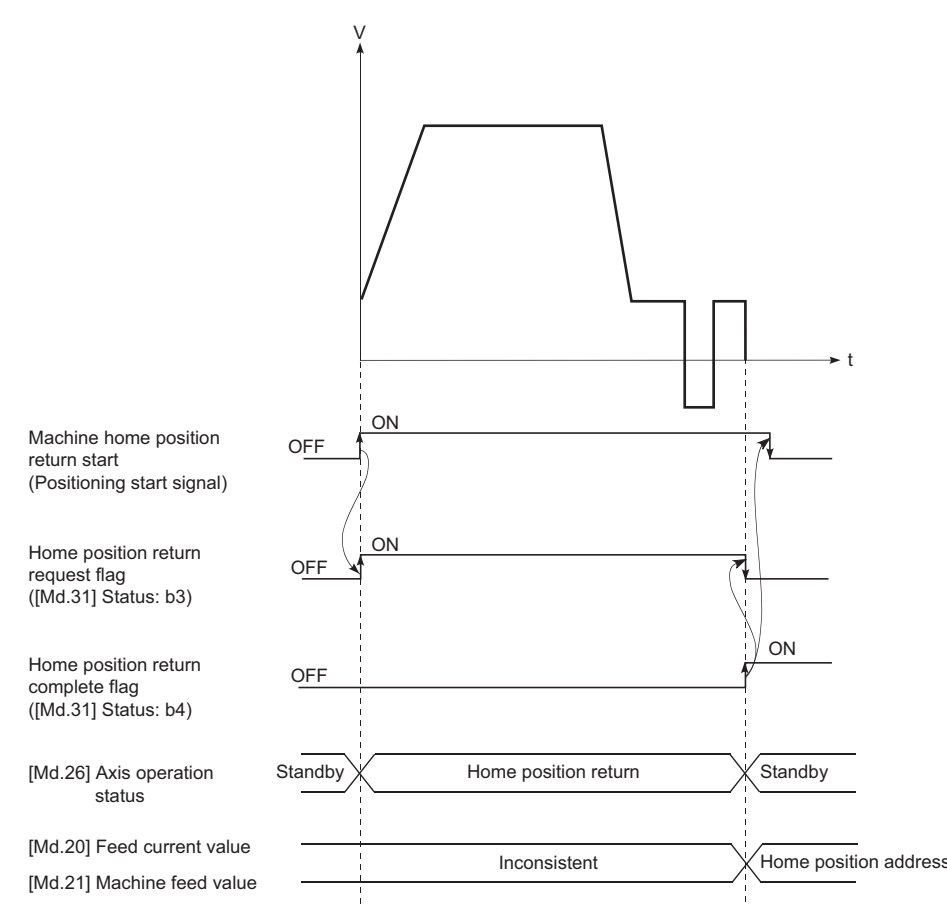

# ■**Servo OFF**

- For 5-phase (open loop control configuration), if the motor is moved by an external force when servo OFF occurs, it is not possible to detect the position and position information is not updated.
- Do not rotate the motors during servo OFF. If the motors are rotated, a position displacement occurs.
- For 5-phase (open loop control configuration), the "Home position return request flag" ([Md.31] Status: b3) turns ON in a servo OFF state. After turning servo ON, perform a home position return again.
- For 5-phase (open loop control configuration), when an encoder is installed, checking position displacement and maladjustments is possible by monitoring "position feedback" and "external encoder counter value" in the optional data monitor. Refer to the manual of AlphaStep/5-phase for the units and increase direction of the encoder count value, and checking methods.

#### ■**Control mode**

Only position control mode (position control, speed control including position loop, etc.) can be used. Speed control mode and torque control mode of expansion control (speed control not including position loop, torque control, continuous operation to torque control) cannot be used. If a control mode switch is performed, the warning "Illegal control mode switching" (warning code: 09EAH) occurs and the switching is not executed.

# ■**Servo parameter**

• Control of servo parameters

Parameters of AlphaStep/5-phase are not controlled by the Simple Motion module. Therefore, even though the parameter of AlphaStep/5-phase is changed during the communication between the Simple Motion module and AlphaStep/5-phase, the change is not applied to the buffer memory of the Simple Motion module.

• Servo parameter change request

Change request of servo parameter ("[Cd.130] Servo parameter write request" to "[Cd.132] Change data") can be executed. The servo parameter of AlphaStep/5-phase is controlled in a unit of 2 words. However, "1" (1 word write request) and "2" (2 words write request) can be set in "[Cd.130] Servo parameter write request".

Refer to the AlphaStep/5-phase manual for the specification method of parameters to change.

When the power of AlphaStep/5-phase is turned off, the parameter changed by the servo parameter change request becomes invalid, and the value written by AlphaStep/5-phase data editing software becomes valid.

# ■**Optional data monitor**

The following shows data types that can be set.

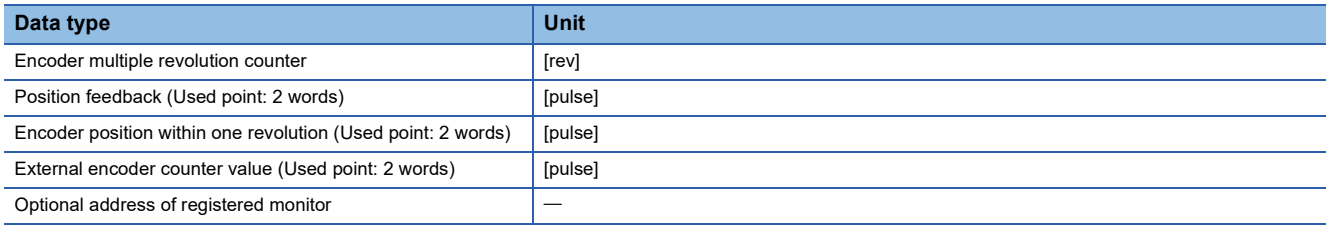

# ■**Gain switching command, PI-PID switching request, and Semi/Fully closed loop switching request**

Gain switching command, PI-PID switching request, and Semi/Fully closed loop switching request are not available.

# ■**Driver communication**

The driver communication is not supported.

If the driver communication is set in a servo parameter, the setting is ignored.

# ■**Torque limit**

The torque limit set by the Simple Motion module is ignored. Set the torque limit value with the parameter on the driver side.

# ■**Axis monitor data**

• "[Md.104] Motor current value" is always "0".

"[Md.109] Regenerative load ratio/Optional data monitor output 1", "[Md.110] Effective load torque/Optional data monitor output 2", and "[Md.111] Peak torque ratio/Optional data monitor output 3" become "0" when the optional data monitor is not set.

- "Zero passage" ([Md.119] Servo status 2: b0) is always OFF.
- "Zero speed" ([Md.119] Servo status 2: b3) and "Speed limit" ([Md.119] Servo status 2: b4) are always OFF.
- "[Md.113] Semi/Fully closed loop status" is always "0".
- "[Md.107] Parameter error No." is always "0".
- "In-position" ([Md.108] Servo status 1: b12) is OFF during the axis operation. It is turned ON when the axis operation is completed.

# ■**Amplifier-less operation**

The amplifier-less operation cannot be used to the AlphaStep/5-phase axis. If the amplifier-less operation is used, the AlphaStep/5-phase set axis is not connected.

# ■**In-position range**

When the position of the cam axis is restored in advanced synchronous control, a check is performed by the servo parameter "In-position range" (PA10). However, because the servo parameter settings are not performed in AlphaStep/5-phase, the "Inposition range" is checked as 100 [pulse].

# **AlphaStep/5-phase detection error/warning**

# ■**Error**

When an error occurs on AlphaStep/5-phase, the error detection signal turns ON, and the error code (1C80H) is stored in "[Md.23] Axis error No.". The servo alarms (0x00 to 0xFF) of AlphaStep/5-phase are stored in "[Md.114] Servo alarm". The alarm detailed No. is not stored. However, "0" is always stored in "[Md.107] Parameter error No.".

When the driver home position return method is selected and a home position return error is detected, the error "Driver home position return error" (error code: 194BH) is stored in "[Md.23] Axis error No.".

Also, "Driver operation alarm" ([Md.500] Servo status 7: b9) is turned ON and the operation alarm generated on the AlphaStep/5-phase is stored in "[Md.502] Driver operation alarm No.".

Confirm the specifications of AlphaStep/5-phase for details.

# ■**Warning**

No warning occurs on AlphaStep/5-phase.

# <span id="page-808-0"></span>**Servo driver VCII series/VPH series manufactured by CKD NIKKI DENSO CO., LTD.**

The direct drive tDISC/tiD roll/tServo compass/tLinear stage, etc. manufactured by CKD NIKKI DENSO CO., LTD. can be controlled by connecting with the servo driver VCII series/VPH series manufactured by the same company using SSCNETII/ H.

Contact to CKD NIKKI DENSO overseas sales office for details of VCII series/VPH series.

# **Connecting method**

#### ■**System configuration**

The system configuration using VCII series/VPH series is shown below.

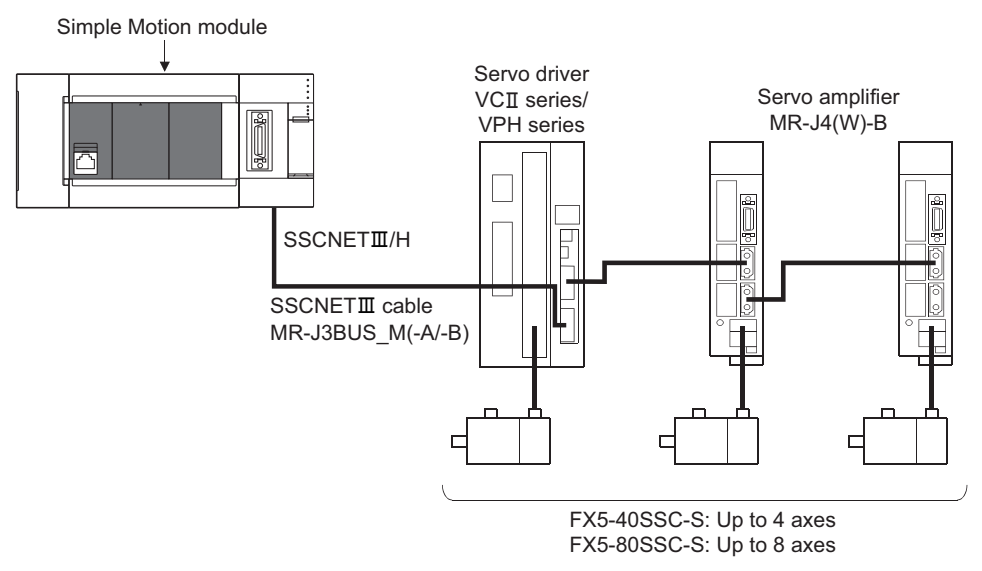

# ■**Parameter setting**

To connect VCII series/VPH series, set the following parameters.

n: Axis No.-1

| <b>Setting item</b>         | <b>Setting value</b>                                                                                                    | Default value   Buffer memory address |
|-----------------------------|----------------------------------------------------------------------------------------------------|---------------------------------------|
| [Pr.100]<br>Servo<br>series | 96: VCII series (manufactured by CKD NIKKI DENSO CO., LTD.)<br>99: VPH series (manufactured by CKD NIKKI DENSO CO., LTD.) | 28400+100n                            |

 $Point  $\ell$$ 

Parameters set in VCII series/VPH series are not controlled by the Simple Motion module.

# **Comparisons of specifications with MR-J4(W)-B**

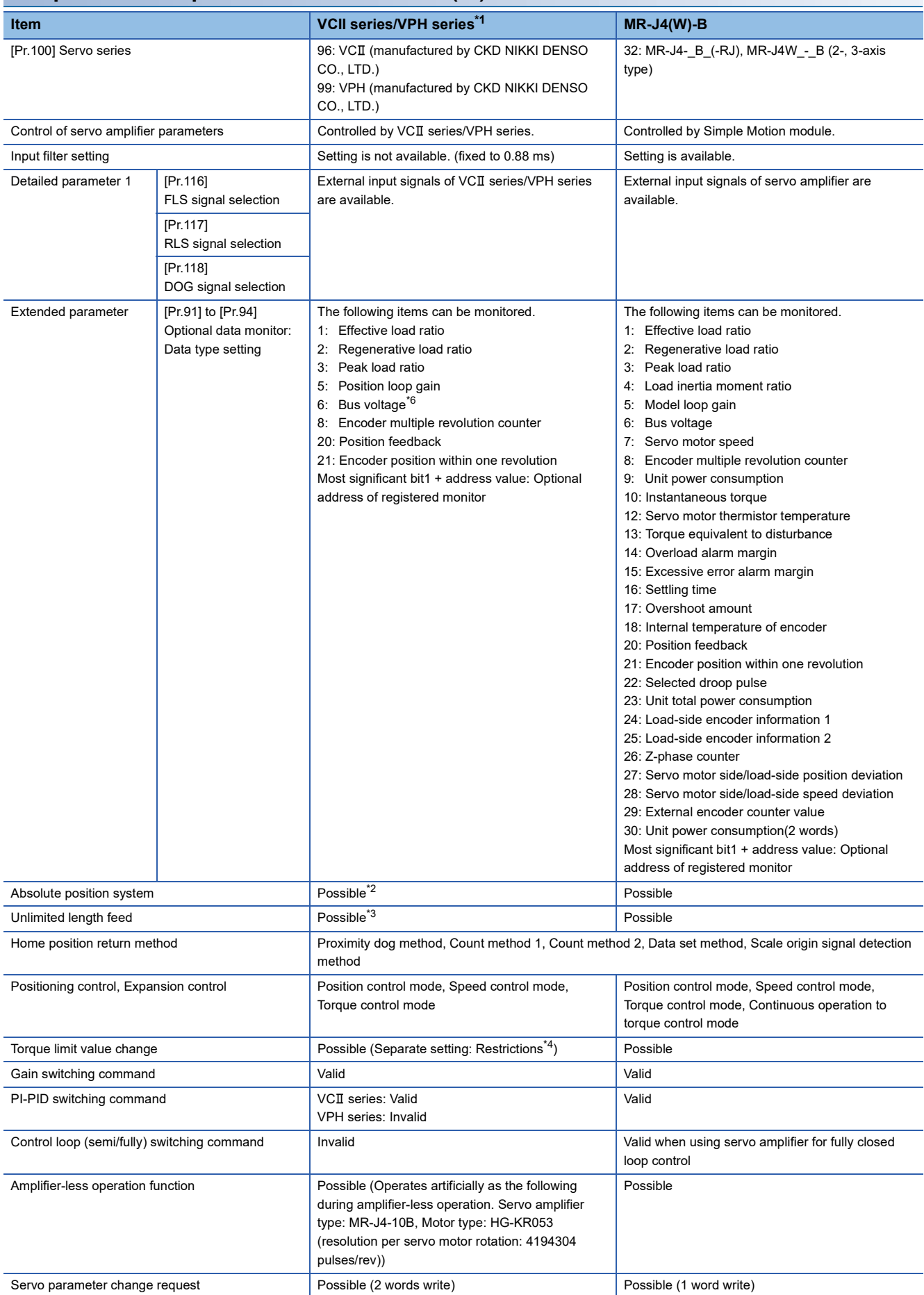

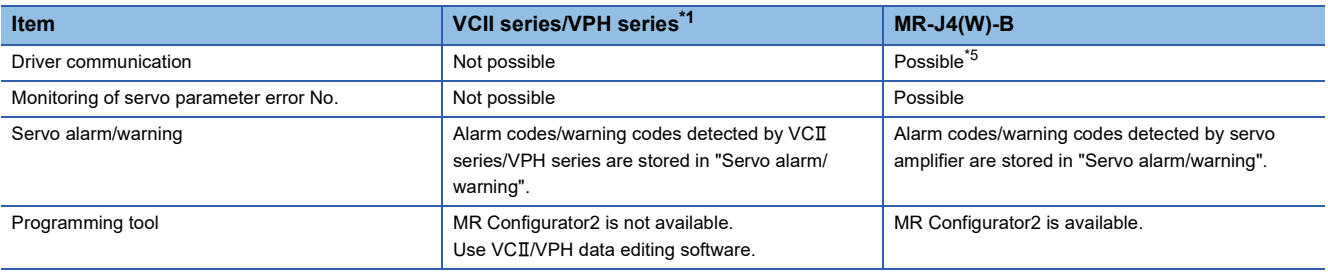

\*1 Confirm the specifications of VCII series/VPH series for details.

- <span id="page-810-1"></span>\*2 The direct drive TDISC series manufactured by CKD NIKKI DENSO CO., LTD. can restore the absolute position in the range from -2147483648 to 2147483647. Confirm the specifications of VCII series/VPH series for restrictions by the version of VCII series/VPH series.
- <span id="page-810-2"></span>\*3 When using the virtual encoder pulse number function of VCII series/VPH series, the unlimited length feed is available. When this function is not used, the unlimited length feed is not available. Confirm the specifications of VCII series/VPH series for details of this function.
- <span id="page-810-3"></span>\*4 The specification of torque limit direction differs by the version of VCII series/VPH series. Confirm the specifications of VCII series/VPH series for details.
- <span id="page-810-4"></span>\*5 Refer to each servo amplifier instruction manual for the servo amplifiers that can be used.
- <span id="page-810-0"></span>\*6 It can be monitored when using VPH series.

# **Precautions during control**

#### ■**Absolute position system (ABS)/Incremental system (INC)**

The setting of ABS/INC operates by the setting of VCII series/VPH series.

#### ■**Unlimited length feed**

When using the virtual encoder pulse number function of VCII series/VPH series, the unlimited length feed is available. When this function is not used, the servo alarm 61468 (F01CH) "Absolute encoder over flow error" occurs after "Encoder multiple revolution counter x Encoder resolution + Encoder position within one revolution" exceeds the range of -2147483648 to 2147483647, and the operation stops.

#### ■**Home position return**

When "1" is set in the first digit of the parameter of VCII series/VPH series "Select function for SSCNETII on communicate mode", it is possible to carry out the home position return without passing the zero point. (Return to origin after power is supplied will be executed when passing of Motor Z-phase is not necessary.) When "0" is set, the error "Home position return zero point not passed" (error code: 197AH) occurs because the home position return is executed without passing the motor Zphase (Motor reference position signal).

When the parameter of VPH series "Marker (zero point/Z-phase) transit selection in communication mode (P800)" is set to "Zero return operation allowed", it is possible to carry out the home position return without passing the zero point. When "Zero return operation allowed after the marker is passed" is set, the error "Home position return zero point not passed" (error code: 197AH) occurs because the home position is executed without passing the motor Z-phase.

#### ■**Control mode**

Control modes that can be used are shown below.

- Position control mode (speed control including position control and position loop)
- Speed control mode (speed control not including position loop)
- Torque control mode (torque control)

However, it is not available to switch to continuous operation to torque control mode of expansion control "Speed-torque control". If the mode is switched to continuous operation to torque control mode, the error "Continuous operation to torque control not supported" (error code: 19E7H) occurs and the operation stops.

"1: Feedback torque" cannot be set in "Torque initial value selection (b4 to b7)" of "[Pr.90] Operation setting for speed-torque control mode". If it is set, the warning "Torque initial value selection invalid" (warning code: 09E5H) occurs and the command value immediately after switching is the same as the case of selecting "0: Command torque".

# ■**Servo parameter**

#### • Control of servo parameters

Parameters of VCII series/VPH series are not controlled by Simple Motion module. Therefore, even though the parameter of VCII series/VPH series is changed during the communication between Simple Motion module and VCII series/VPH series, it does not reflect to the buffer memory of the Simple Motion module.

• Servo parameter change request

Change request of servo parameter ("[Cd.130] Servo parameter write request" to "[Cd.132] Change data") can be executed. However, the servo parameter of VCII series/VPH series is controlled in a unit of 2 words, so that it is necessary to set "2: 2 words write request" in "[Cd.130] Servo parameter write request" for executing the parameter write. If 1 word write is executed to VCII series/VPH series, the parameter write is failure, and "3" is stored in "[Cd.130] Servo parameter write request". When the servo parameter of VCII series/VPH series is changed by the servo parameter change request, the parameter value after changing the servo parameter cannot be confirmed using VCII/VPH data editing software. Also, when the power of VCII series/VPH series is turned OFF, the parameter changed by the servo parameter change request becomes invalid, and the value written by VCII/VPH data editing software becomes valid.

# ■**Optional data monitor**

The following table shows data types that can be set.

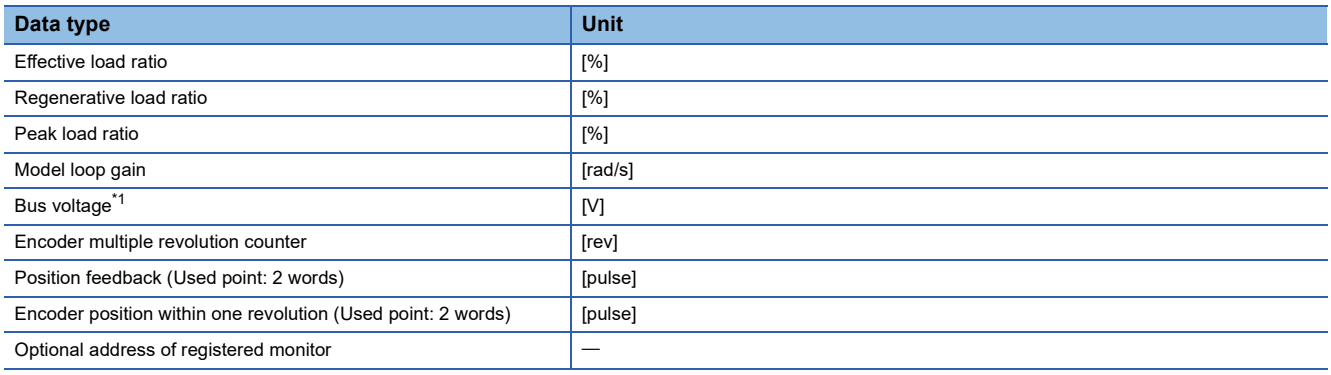

<span id="page-811-0"></span>\*1 It can be monitored when using VPH series.

# ■**Gain switching command, PI-PID switching request, Semi/Fully closed loop switching request**

Gain switching command and PI-PID switching request are available.

Semi/fully closed loop switching request becomes invalid.

# ■**Driver communication**

The driver communication is not supported. If the driver communication is set in a servo parameter, the error "Driver communication setting error" (error code: 1C93H) will occur when the power is turned ON, and any servo amplifiers including VCT series/VPH series cannot be connected.

# **VCII series/VPH series detection error/warning**

When an error occurs at VCII series/VPH series, the error detection signal turns ON and the error code (1C80H) is stored in "[Md.23] Axis error No.". The servo alarm of VCII series/VPH series (0x00 to 0xFF) is stored in "[Md.114] Servo alarm". The alarm detailed No. is not stored. However, "0" is always stored in "[Md.107] Parameter error No.". Confirm the specifications of  $VCII$  series/ $VPH$  series for details of errors and warnings.

# <span id="page-812-0"></span>**IAI electric actuator controller manufactured by IAI Corporation**

The IAI Corporation made IAI electric actuator controller can be connected via SSCNETII/H. Contact your nearest IAI sales office for details of IAI electric actuator controller.

# **Connecting method**

#### ■**System configuration**

The system configuration using IAI electric actuator controller is shown below.

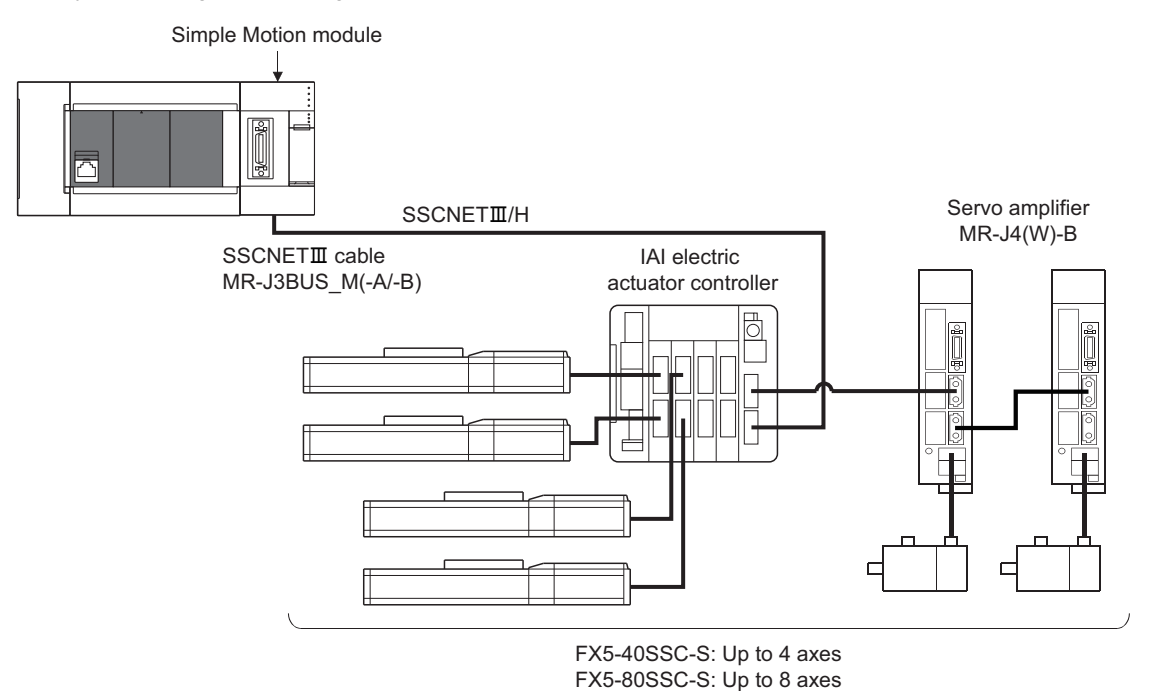

# ■**Parameter setting**

To connect IAI electric actuator controller, set the following parameters.

n: Axis No.-1

| <b>Setting item</b> |        | <b>Setting value</b>                                                       | Default value   Buffer memory address |
|---------------------|--------|----------------------------------------------------------------------------|---------------------------------------|
| $[Pr.100]$ Servo    | series | 98: IAI Controller for Electric Actuator (manufactured by IAI Corporation) | 28400+100n                            |
|                     |        |                                                                            |                                       |

 $Point$ 

Parameters set in IAI electric actuator controller are not controlled by the Simple Motion module.

# **Comparisons of specifications with MR-J4(W)-B**

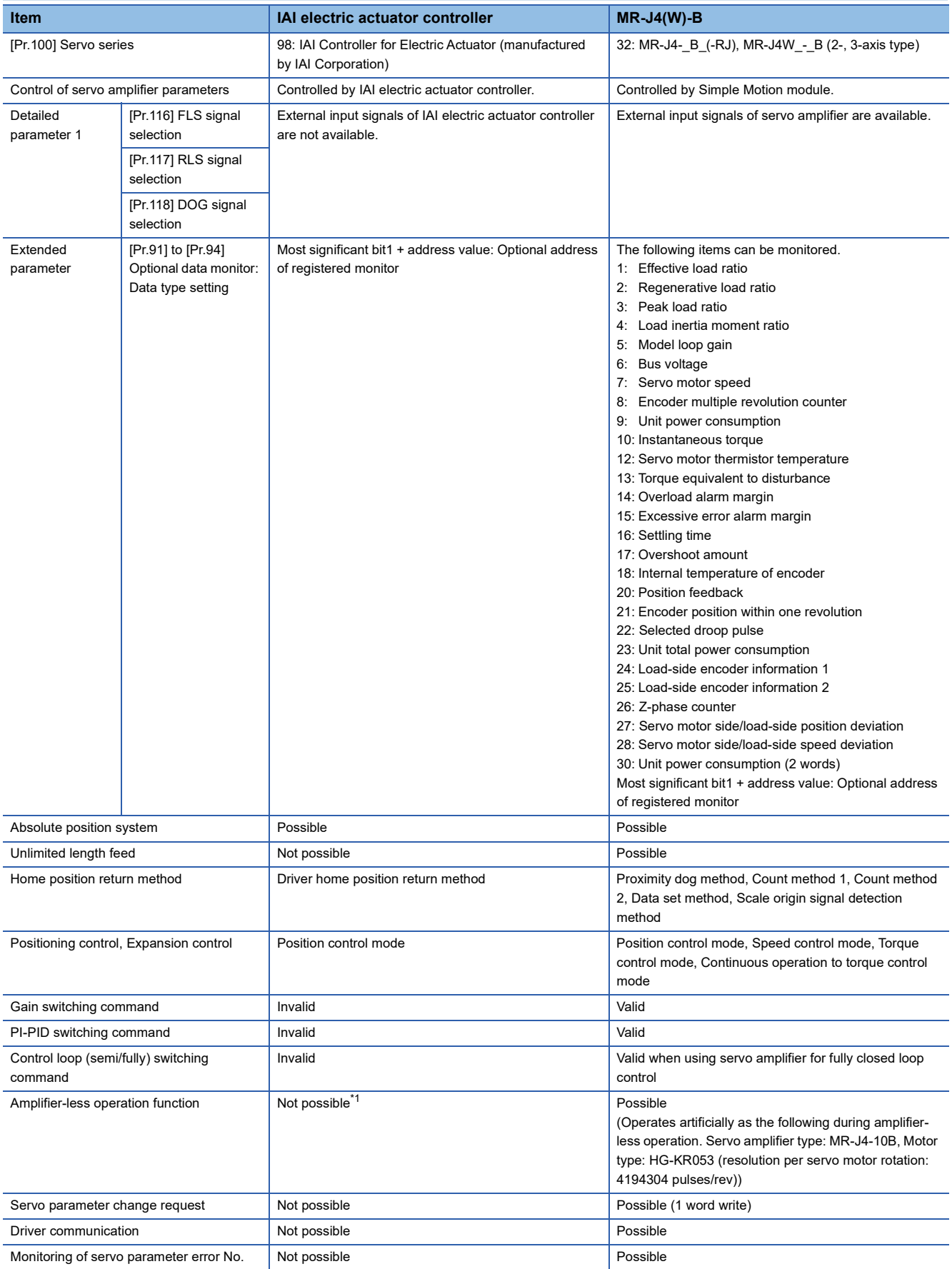

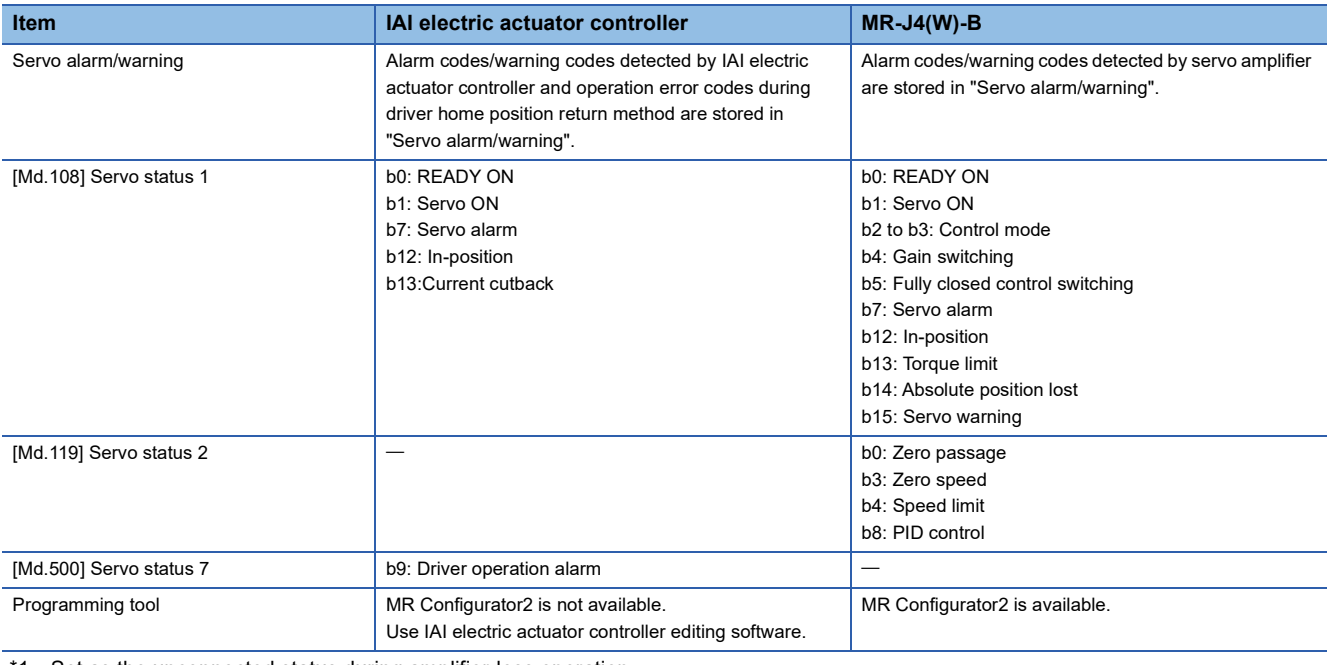

<span id="page-814-0"></span>Set as the unconnected status during amplifier-less operation.

# **Precautions during control**

#### ■**Absolute position system (ABS)/Incremental system (INC)**

Set the ABS/INC setting correctly according to the connected IAI electric actuator controller.

#### ■**Home position return**

The method and some operation of the home position return using the IAI electric actuator controller differ from those of the home position return using the servo amplifier.

• Home position return method that can be used

O: Possible,  $\times$ : Not possible

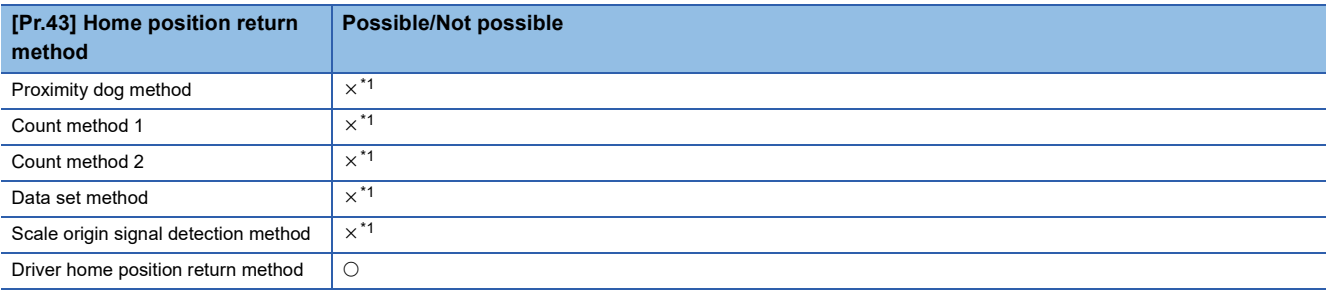

<span id="page-814-1"></span>\*1 The error "Home position return method invalid" (error code: 1979H) occurs and home position return is not performed.

• Driver home position return method

The following shows an operation outline of the home position return method "Driver home position return method".

The home position return is executed based on the positioning pattern set in the IAI electric actuator controller. Set the setting values of home position return in the parameters of the IAI electric actuator controller. The operation of home position return and "[Pr.22] Input signal logic selection" of the parameters ([Pr.116] FLS signal selection, [Pr.117] RLS signal selection, and [Pr.118] DOG signal selection) depend on the specification of the IAI electric actuator controller, so that refer to the IAI electric actuator controller manual and match the settings. For parameters that can be set by the Simple Motion module, refer to the following.

Fage 392 Setting items for home position return parameters

This method is not available except for the stepping driver (including the IAI electric actuator controller). If the method is executed, the error "Home position return method invalid" (error code: 1979H) occurs.

• Backlash compensation after the driver home position return method

When "[Pr.11] Backlash compensation amount" is set in the Simple Motion module, set the positive direction in "[Pr.44] Home position return direction".

[Operation chart]

The machine home position return is started.

(The home position return is executed based on the positioning pattern set in the IAI electric actuator controller.)

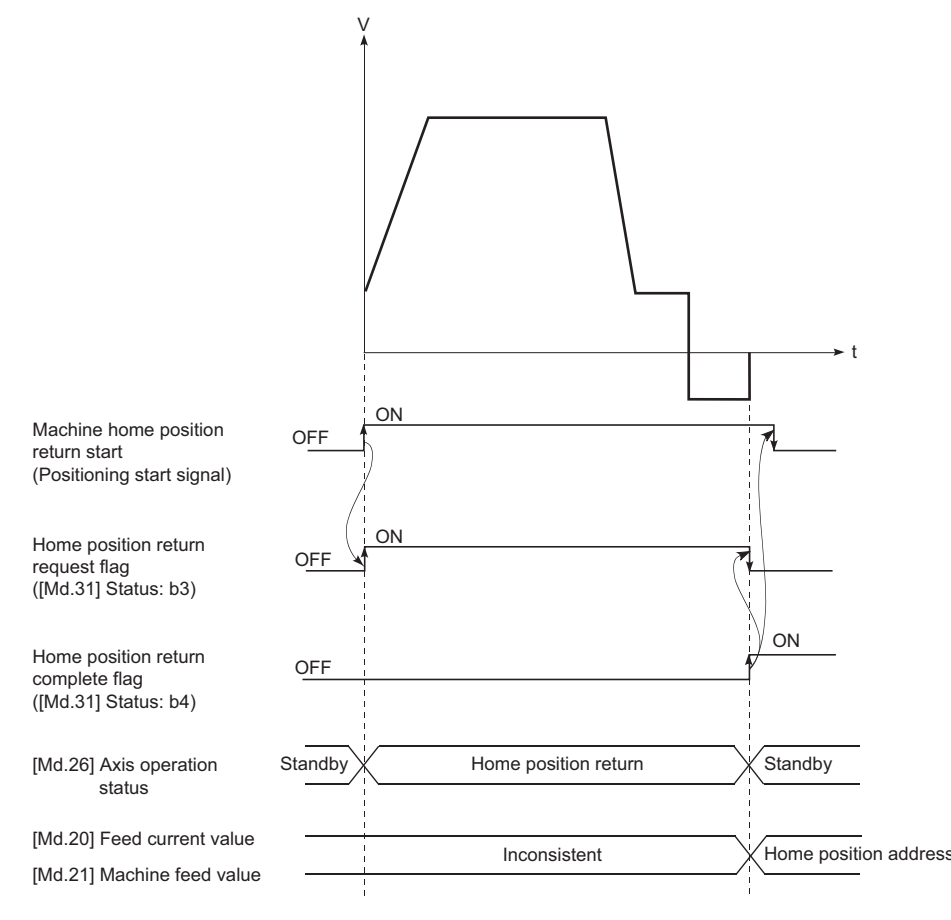

# ■**Servo OFF**

The system is closed loop configuration. If the motor is moved by an external force, the position information is updated.

# ■**Control mode**

Position control mode (position control, and speed control including position loop) can be used. Speed control mode and torque control mode of expansion control (speed control not including position loop, torque control, continuous operation to torque control) cannot be used. If a control mode switch is performed, the warning "Illegal control mode switching" (warning code: 09EAH) occurs and the switching is not executed.

#### ■**Servo parameter**

#### • Control of servo parameters

Parameters of IAI electric actuator controller are not controlled by the Simple Motion module. Therefore, even though the parameter of IAI electric actuator controller is changed during the communication between the Simple Motion module and IAI electric actuator controller, the change is not applied to the buffer memory.

#### <span id="page-815-0"></span>■**Optional data monitor**

The specifiable data types are shown below.

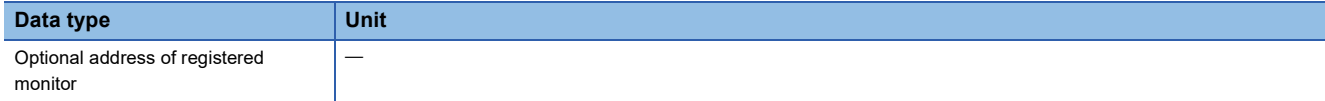

# ■**Gain switching command, PI-PID switching request, and Semi/Fully closed loop switching request**

Gain switching command, PI-PID switching request, and Semi/Fully closed loop switching request are not available.

#### ■**Driver communication**

The driver communication is not supported.

If the driver communication is set in a servo parameter, the setting is ignored.

# ■**Torque limit**

The torque limit set by the Simple Motion module is ignored. Set the torque limit value with the parameter on the IAI electric actuator controller side.

# ■**Axis monitor data**

- "[Md.104] Motor current value" is always "0". When the optional data monitor is not used, "[Md.109] Regenerative load ratio/Optional data monitor output 1", "[Md.110] Effective load ratio/Optional data monitor output 2", and "[Md.111] Peak load ratio/Optional data monitor output 3" are "0".
- "Zero passage" ([Md.119] Servo status 2: b0) is always OFF.
- "Zero speed" ([Md.119] Servo status 2: b3) and "Speed limit" ([Md.119] Servo status 2: b4) are always OFF.
- "[Md.113] Semi/Fully closed loop status" is always "0".
- "[Md.107] Parameter error No." is always "0".
- "In-position" ([Md.108] Servo status 1: b12) is OFF during the axis operation. It is turned ON when the axis operation is completed.
- When an unspecifiable data type is set in [Pr.91] Optional data monitor: Data type setting 1" to "[Pr.94] Optional data monitor: Data type setting 4", "0" is stored in "[Md.109] Regenerative load ratio/Optional data monitor output 1" to "[Md.112] Optional data monitor output 4". For the specifiable data, refer to the following.  $\Box$  Page 814 IAI electric actuator controller [manufactured by IAI Corporation](#page-815-0)

#### ■**Amplifier-less operation**

The amplifier-less operation cannot be used to the IAI electric actuator controller axis. If the amplifier-less operation is used, the IAI electric actuator controller set axis is not connected.

#### ■**In-position range**

When the position of the cam axis is restored in advanced synchronous control, a check is performed by the servo parameter "In-position range" (PA10). However, because the servo parameter settings are not performed in IAI electric actuator controller, the "In-position range" is checked as 100 [pulse].

# **IAI electric actuator controller detection error/warning**

#### ■**Error**

When an error occurs on IAI electric actuator controller, the error detection signal turns ON, and the error code (1C80H) is stored in "[Md.23] Axis error No.". The servo alarms (0x00 to 0xFF) of IAI electric actuator controller are stored in "[Md.114] Servo alarm". The alarm detailed No. is not stored. However, "0" is always stored in "[Md.107] Parameter error No.". When the driver home position return method is selected and a home position return error is detected, the error "Driver home position return error" (error code: 194BH) is stored in "[Md.23] Axis error No.". Also, "Driver operation alarm" ([Md.500] Servo status 7: b9) is turned ON and the operation alarm generated on the IAI electric actuator controller is stored in "[Md.502] Driver operation alarm No.".

Confirm the specifications of IAI electric actuator controller for details.

# ■**Warning**

No warning occurs on IAI electric actuator controller.

# **Appendix 3 Devices Compatible with CC-Link IE TSN [FX5-SSC-G]**

# **MR-J5(W)-G (Cyclic synchronous mode) connection method**

This section describes how to set when connecting MR-J5(W)-G with cyclic synchronous mode (csp, csv, and cst) and use various functions.

For details about wiring and parameters of MR-J5(W)-G, refer to MR-J5(W)-G manuals.

# **Setting methods**

# ■**Parameter setting value for using MR-J5(W)-G**

Set the parameters of MR-J5(W)-G as shown below when executing motion control with MR-J5(W)-G.

When the parameters are not set as shown below, the error "Servo parameter invalid" (error code: 1DC8H) occurs and the values will be rewritten from the controller.

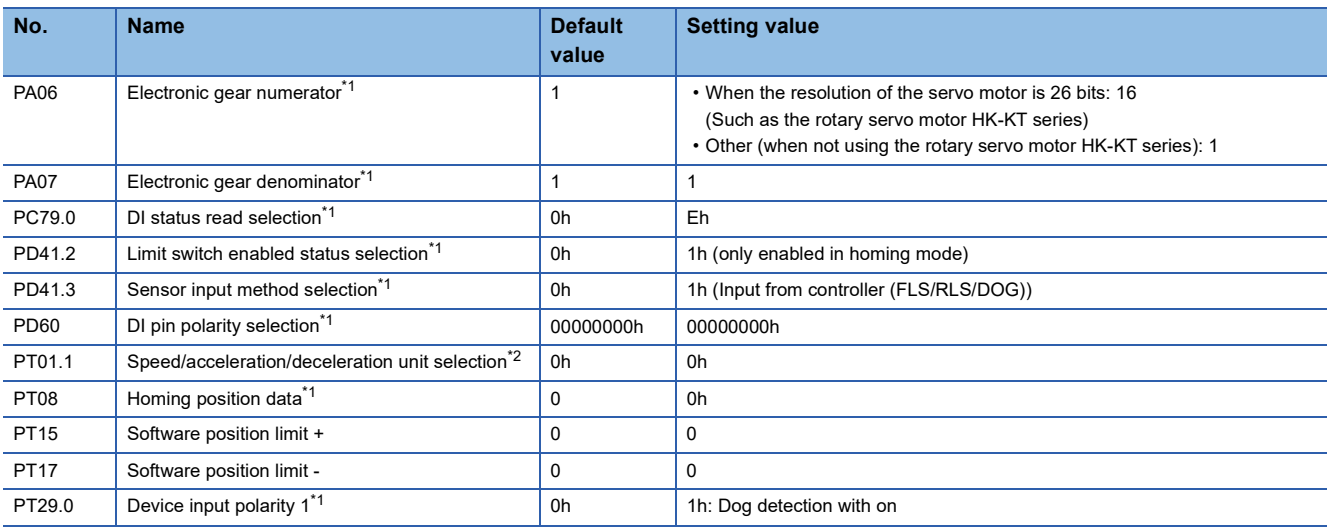

<span id="page-817-0"></span>\*1 The parameter is enabled after resetting the Motion module or MR-J5(W)-G.

<span id="page-817-1"></span>\*2 The parameter is enabled after resetting the MR-J5(W)-G.

#### The setting contents of the servo parameters are shown below.

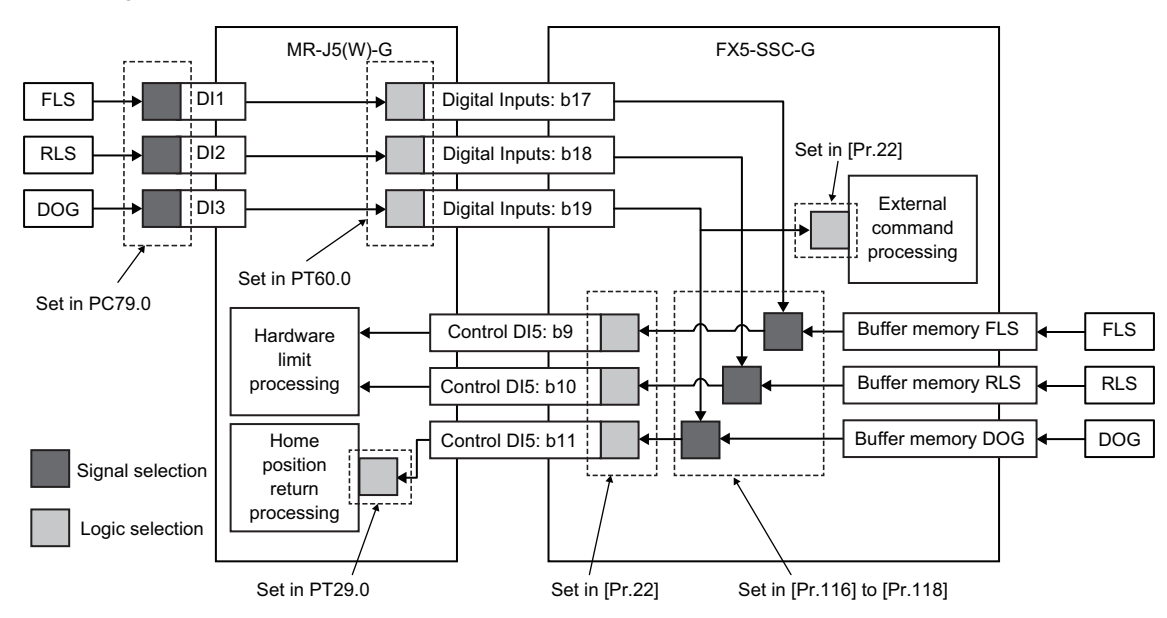

Set the following values for the signal logic selection of the servo amplifier.

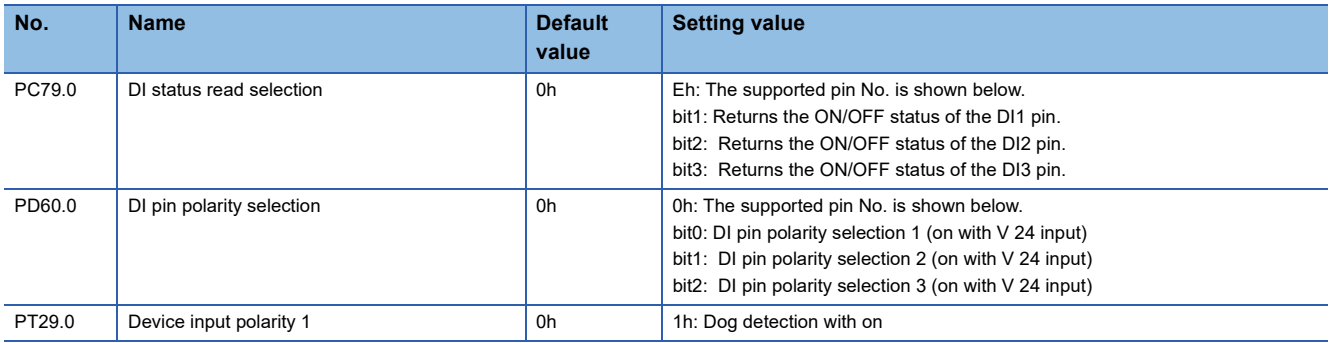

When "[Pr.118] DOG signal selection" is set to "1: Servo amplifier", the DOG signal at homing is returned and the detection accuracy of the DOG signal may vary because the DOG signal being compared to the DOG signal at detection by the servo amplifier used for communication.

If the detection position accuracy is poor, adjust servo parameters such as "Homing position data (PT08)" and "Travel distance after proximity dog (PT09)" to values that include the communication cycle delay.

In addition, the variety becomes larger when the communication cycle is long.

# ■**Network parameter setting for using MR-J5(W)-G**

Select the motion control station in the network configuration settings when connecting MR-J5(W)-G in the cyclic synchronous mode.

# ■**PDO mapping for using MR-J5(W)-G**

When MR-J5(W)-G is the motion control station, the Motion module assigns the PDO mapping automatically so that the setting is not needed.

The mapping pattern is as follows.

• TPDO mapping

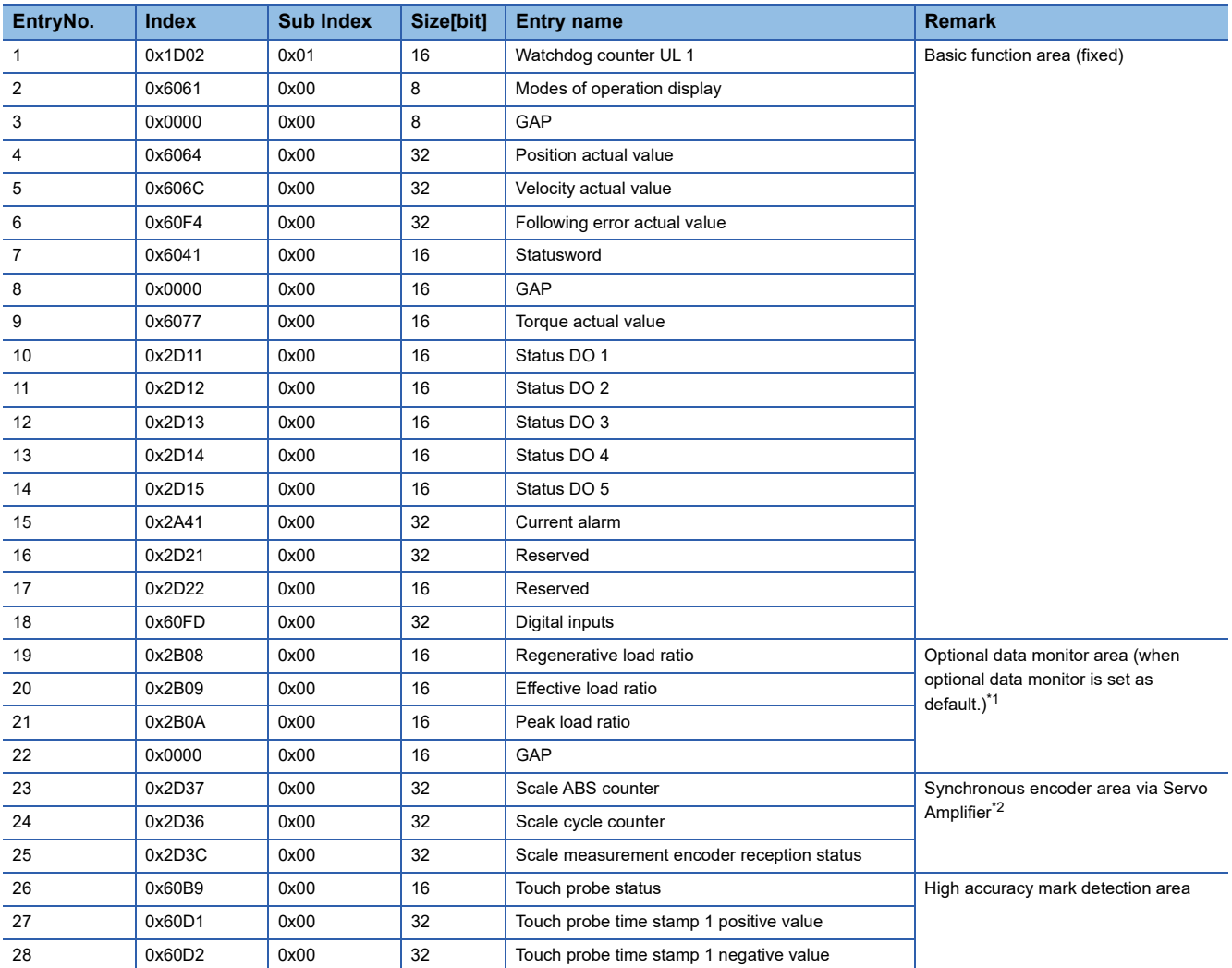

<span id="page-819-0"></span>\*1 The mapping changes depending on the setting, "[Pr.91] Optional data monitor : Data type setting 1" to "[Pr.94] Optional data monitor : Data type setting 4" and "[Pr.591] Optional data monitor : Data type expansion setting 1" to "[Pr.594] Optional data monitor : Data type expansion setting 4".

<span id="page-819-1"></span>\*2 If the function in single-axis servo amplifier is not used, it will become GAP. When using multi-axis servo amplifier (except MR-J5W-G, MR-J5D-G(MR-J5D1-G), it will not be assigned.

#### • RPDO mapping

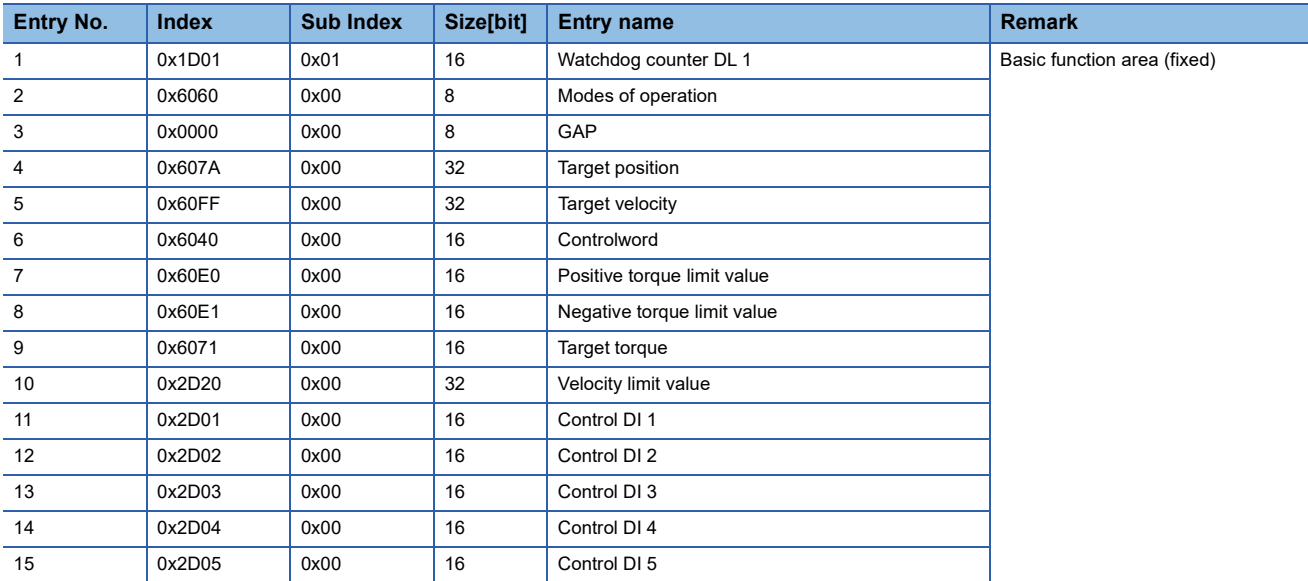

# **Precautions**

 • When connecting to the MR-J5(W)-G series, use software version A5 or later for the servo amplifier. If an unsupported software version is used, the error "Unsupported servo amplifier connection" (error code: 1A0BH) occurs.

- Set Network Synchronous Communication to "Synchronous". The setting is ignored when "Asynchronous" is set.
- When parameter automatic setting is enabled in the network configuration settings on GX Works3 and the parameter is changed as the same time for multiple stations using MR Configurator2 communication, the changed parameters may not be reflected to the CPU module depending on the communication load condition. Change one station at a time or write the project to the CPU module after starting MR Configuration2 via GX Works3 and changing parameters.
- Motion control is not performed if the IP address of the Motion control station set in Network Configuration Settings is not also set in "[Pr.141] IP address". In this situation, correct the parameter setting.
- A servo alarm [AL.035\_Command frequency error] may be detected in MR-J5(W)-G when an operation cycle over occurs on the Motion module during a motor operation and the command differs greatly before the operation cycle over and after a restoration. Check the program and increase the operation cycle setting or decrease the loading if necessary.
- In the "Encoder position during rotation" displayed when monitoring the current position history, the value equal to the multiplied inverse number of the electronic gear ratio of the servo amplifier (the command unit) is displayed.
- Match the current network configuration setting to the actual system configuration. If there is a difference, the Motion module may not be able to recognize device stations correctly. When disabling any of the axes with the "control axis disable switch function" of a multi-axis servo amplifier, configure the following settings for the disabled axis. Otherwise, the Motion module may not be able to recognize device stations correctly.

• Set IP address and multidrop number to each "[Pr.141] IP address" and "[Pr.142] Multidrop number". • Set "[Pr.101] Virtual servo amplifier setting" to "1: Use as virtual servo amplifier".

 • Do not assign MR-J5(W)-G set to CC-Link IE TSN Class A for the axis. If MR-J5(W)-G set to CC-Link IE TSN Class A is assigned for the axis, [AL.19E.2\_Control mode setting warning 2] occurs in MR-J5(W)-G when it is connected.

# **MR-J5(W)-G (other than the cyclic synchronous mode) connection method**

This section describes how to set when connecting MR-J5(W)-G with other than the cyclic synchronous mode and use various functions.

For details on wiring and parameters of MR-J5(W)-G, refer to MR-J5(W)-G manuals.

For network settings, refer to "PARAMETER SETTINGS" in the following manual.

MELSEC iQ-F FX5 Motion Module User's Manual (CC-Link IE TSN)

The firmware of MR-J5(W)-G that can be used for other than the cyclic synchronous mode is as follows.

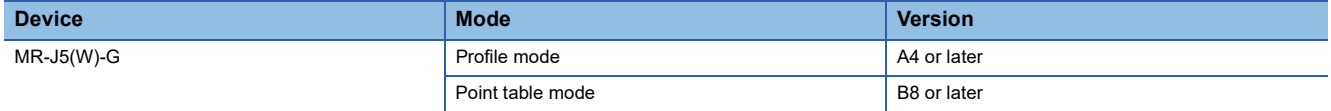

# **Setting method**

An example using two stations for MR-J5(W)-G is shown below. In this example, the 1st station (192.168.3.1) uses the cyclic synchronous mode and the 2nd station (192.168.3.2) uses other than the cyclic synchronous mode.

# ■**CPU setting [GX Works3]**

*1.* Set "Motion Control Station", "RWr Setting", and "RWw Setting".

ী Navigation window ⇔ "Parameter" ⇔ "Module Information" ⇔ Target module ⇔ [Module Parameter (Network)] ⇔ [Basic Settings]  $\Rightarrow$  [Network Configuration Settings]

Points of Rwr and RWw that are required for each mode are shown below.

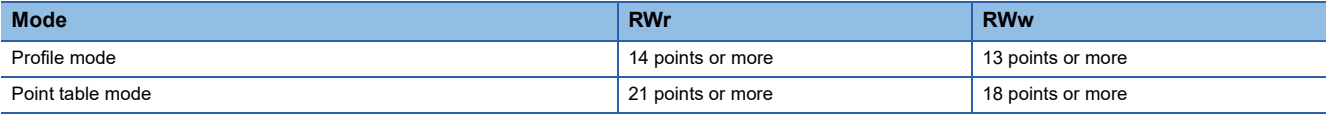

(C-Link IE TSN Configuration (Mounting Position No.: 1[U1])

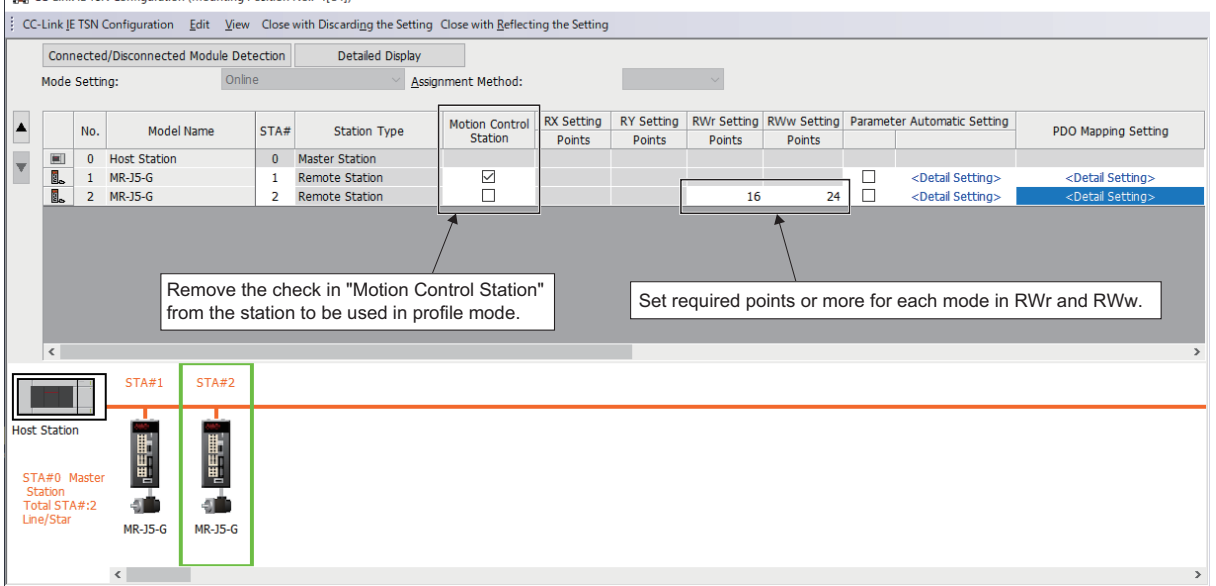

*2.* Set the PDO mapping pattern selection for the station to be used in other than the cyclic synchronous mode in Detail Setting of "PDO Mapping Setting".

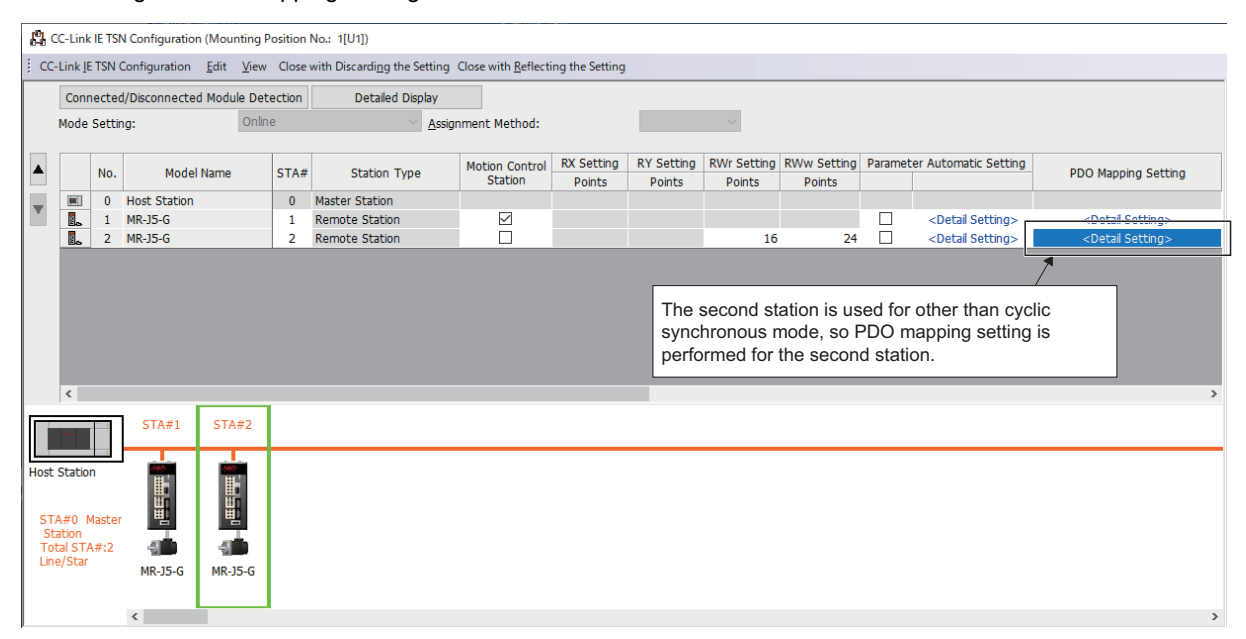

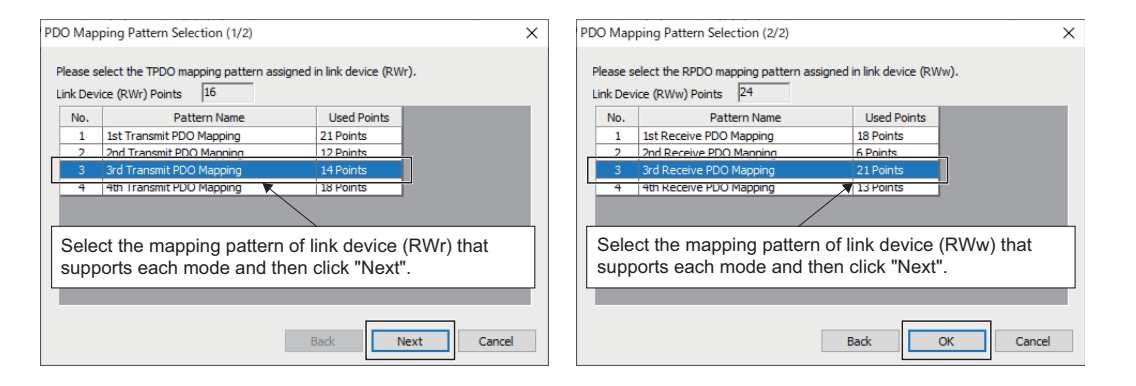

Mapping pattern setting for each mode is as follows.

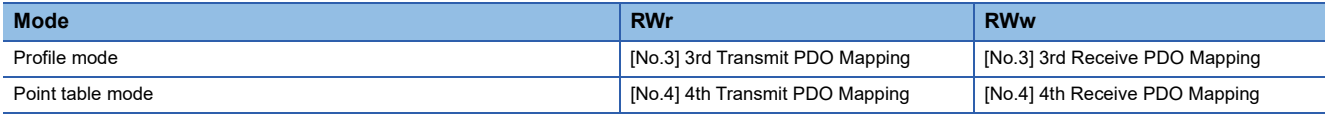

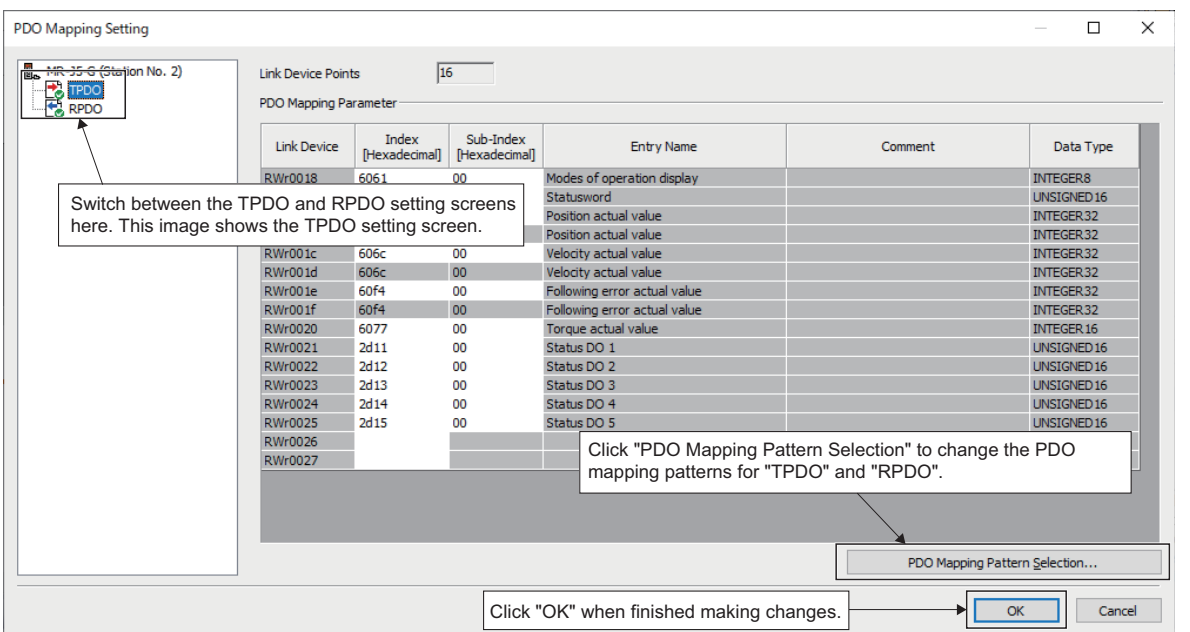

*3.* Set the transfer ranges for the link device and the CPU module device for the station that was set to other than the cyclic synchronous mode.

 $\text{Var}$  Navigation window → "Parameter"→ "Module Information" → Target module → [Module Parameter (Network)] → [Basic  $Setting s] \rightarrow [References h Settings]$ 

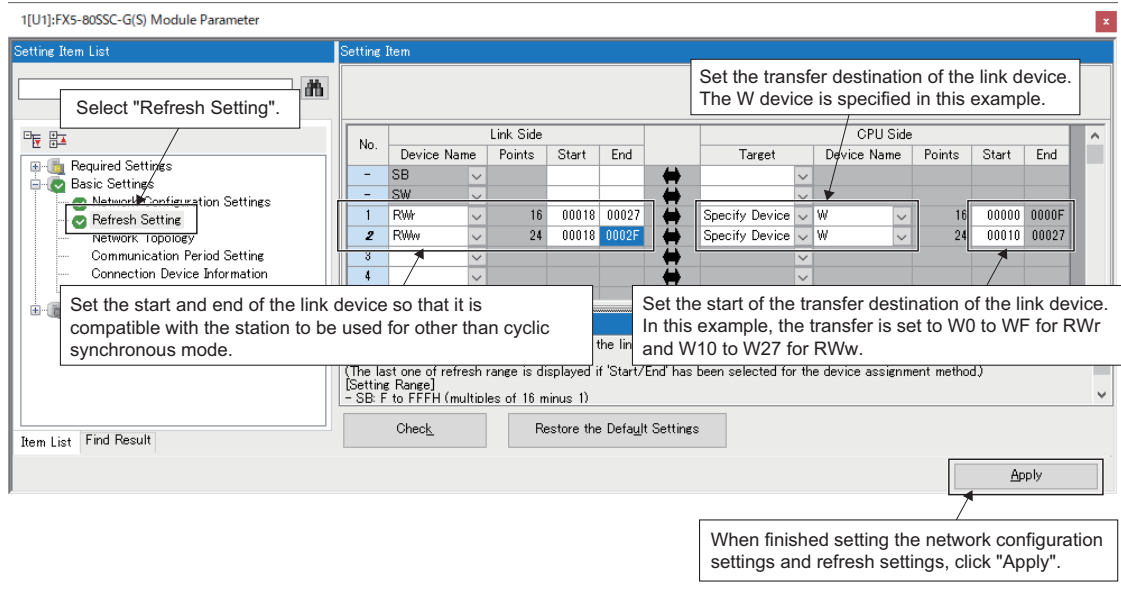

*4.* When performing control with other than the cyclic synchronous mode, perform operation with the supported link device for each object.

# **Usage method**

The following figure describes the process for driving a motor with other than the cyclic synchronous mode.

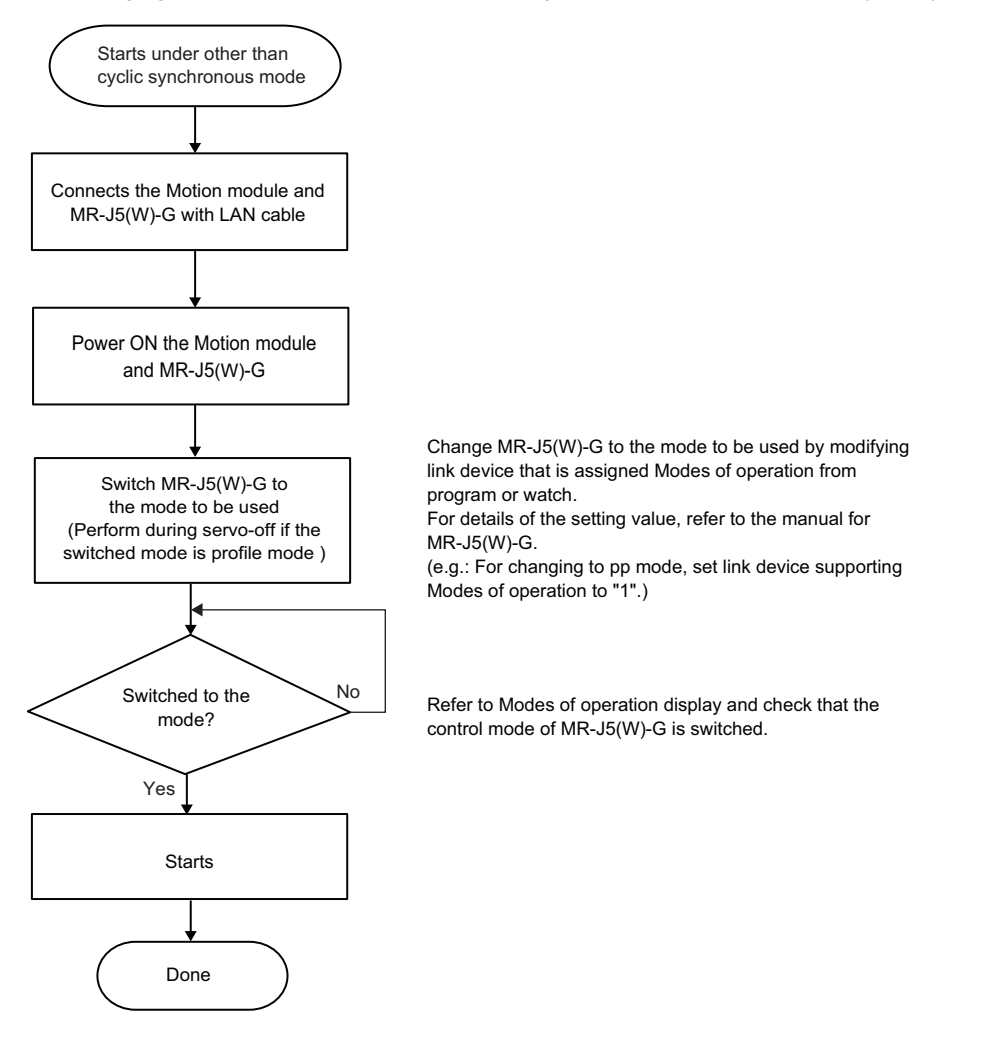

# **Precautions**

- Do not execute servo-on before switching to the profile mode. An improper operation, such as sudden acceleration of the motors, might occur.
- Do not switch to the cyclic synchronous mode after switching to the profile mode. An improper operation, such as sudden acceleration of the motors, might occur.
- When using with other than the cyclic synchronous mode, the Motion module does not perform the limit check, emergency stop command issue, etc. Carry out safety measures at the user's program or MR-J5(W)-G side.
- If the parameter automatic setting is enabled in the Network configuration setting on GX works3, the changed parameters are not reflected to the CPU module even if the parameters are changed using MR Configuration2 communication. If the parameter of the device station is changed, start MR Configuration2 via GX works3 and read the servo parameter.
- Axes must not be set to profile mode. When an axis is set, an error occurs.

# **MR-JET-G connection method**

This section describes how to set when connecting MR-JET-G and use various functions. For details about wiring and parameters of MR-JET-G, refer to MR-JET-G manuals.

# **Parameter setting value when using MR-JET-G**

Set the parameters of MR-JET-G as shown below when executing motion control with MR-JET-G.

When the parameters are not set as shown below, the error "Servo parameter invalid" (error code: 1DC8H) occurs and the values will be rewritten from the controller.

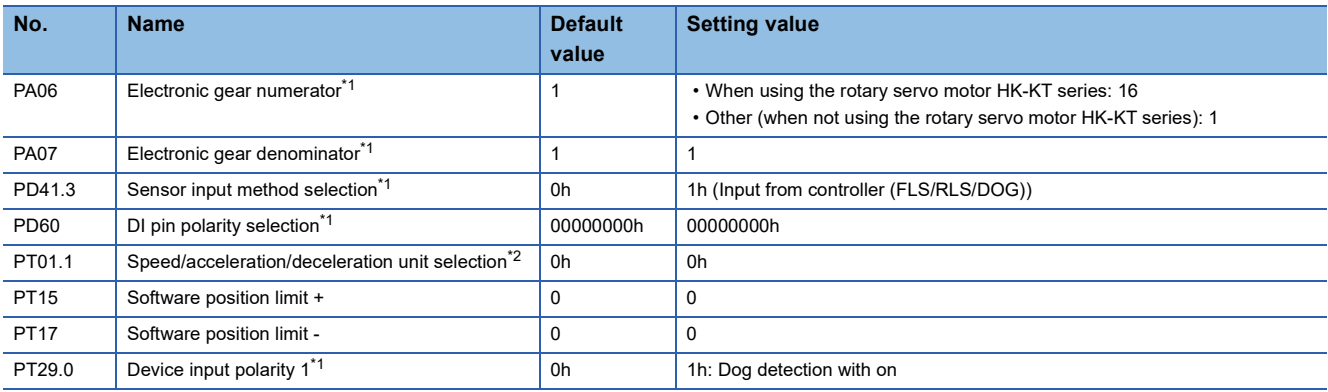

<span id="page-825-0"></span>\*1 The parameter is enabled after resetting the Motion module or MR-JET-G.

<span id="page-825-1"></span>\*2 The parameter is enabled after resetting the MR-JET-G.

# **PDO mapping when using MR-JET-G**

When MR-JET-G is the motion control station, the Motion module assigns the PDO mapping automatically so that the setting is not needed.

Details of the mapping is as same as MR-J5(W)-G (Cyclic synchronous mode).

# **Precautions**

 • The following Motion module-related functions of the MR-JET-G are not supported by the MR-JET-G. For details, refer to the servo amplifier manuals.

• Scale measurement function

- When parameter automatic setting is enabled in the network configuration settings on GX Works3, servo parameters are not automatically refreshed to the CPU module after the error "Servo parameter invalid" (error code: 1DC8H) occurs. Start MR Configuration2 via GX Works3, then read the servo parameters.
- Motion control is not performed if the IP address of the Motion control station set in Network Configuration Settings is not also set in "[Pr.141] IP address". In this situation, correct the parameter setting.
- A servo alarm [AL.035 Command frequency error] may be detected in MR-JET-G when an operation cycle over occurs on the Motion module during a motor operation and the command differs greatly before the operation cycle over and after a restoration. Check the program and increase the operation cycle setting or decrease the loading if necessary.

# **Appendix 4 Restrictions by the version**

The software versions compatible with each Simple Motion module/Motion module are shown below.

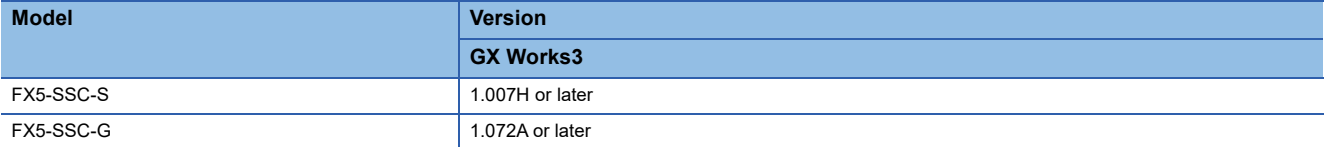

There are restrictions in the function that can be used by the software of the Simple Motion module/Motion module and the version of the engineering tool. The combination of each version and function is shown below.

#### [FX5-SSC-S]

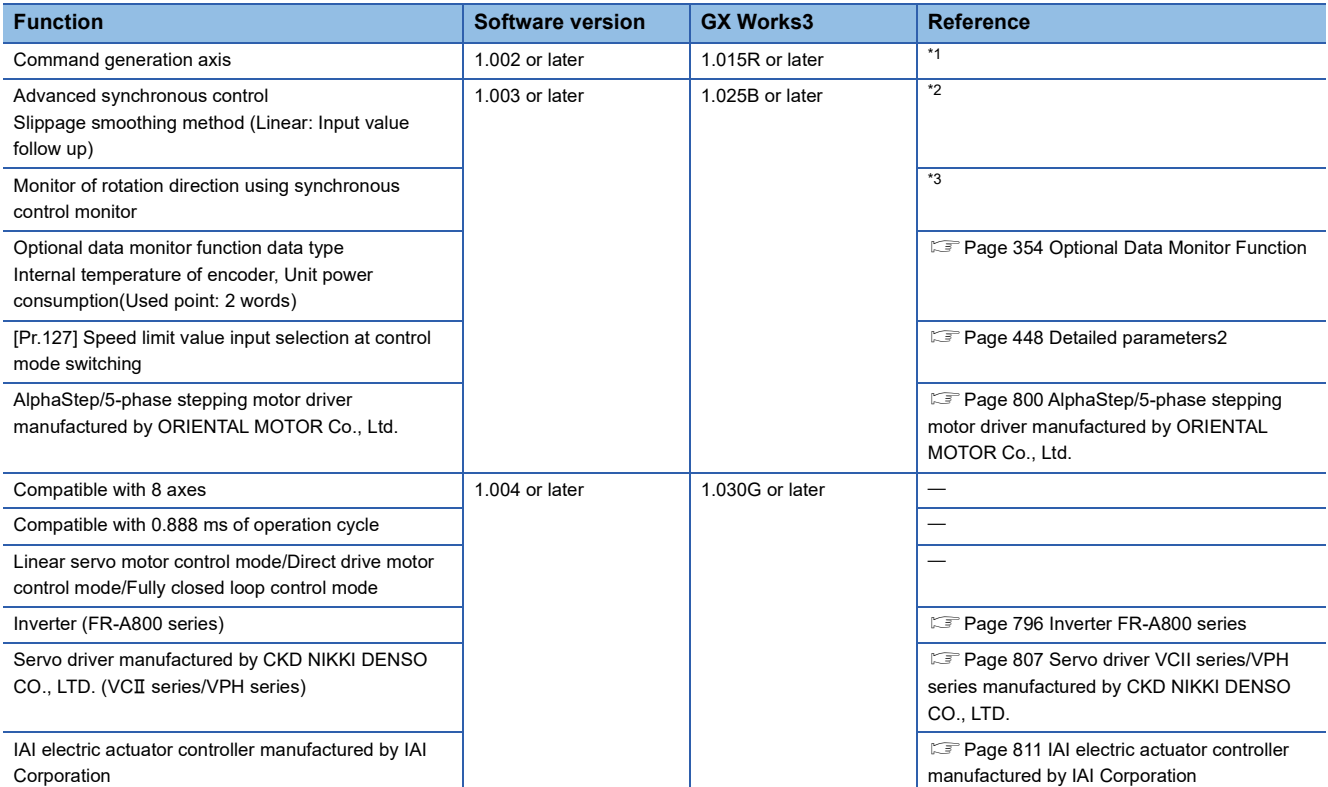

<span id="page-826-0"></span>\*1 Refer to "Command Generation Axis" in the following manual for details.

MELSEC iQ-F FX5 Motion Module/Simple Motion Module User's Manual (Advanced Synchronous Control)

<span id="page-826-1"></span>\*2 Refer to "Clutch" in the following manual for details. MELSEC iQ-F FX5 Motion Module/Simple Motion Module User's Manual (Advanced Synchronous Control) \*3 Refer to "Outline of Synchronous Control" in the following manual for details.

<span id="page-826-2"></span>MELSEC iQ-F FX5 Motion Module/Simple Motion Module User's Manual (Advanced Synchronous Control)

#### [FX5-SSC-G]

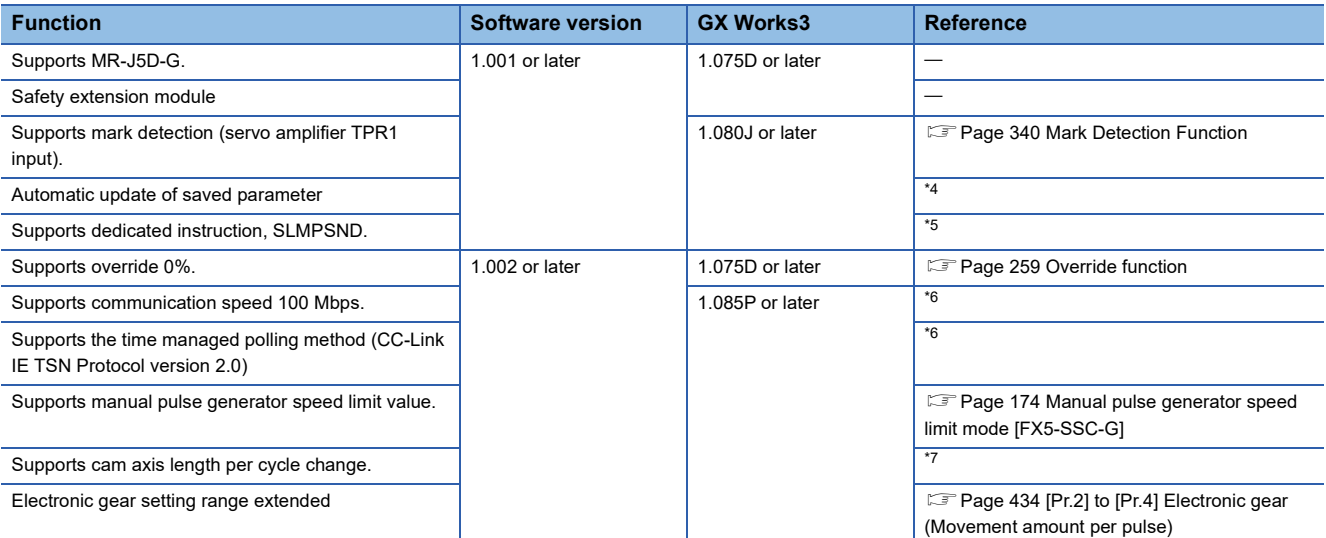

<span id="page-827-0"></span>\*4 Refer to "Others" in the following manual for details.

<span id="page-827-1"></span>MELSEC iQ-F FX5 Motion Module User's Manual (CC-Link IE TSN) \*5 Refer to "DEDICATED INSTRUCTION" in the following manual for details.

MELSEC iQ-F FX5 Motion Module User's Manual (CC-Link IE TSN)

<span id="page-827-2"></span>\*6 Refer to "SYSTEM CONFIGURATION" in the following manual for details. MELSEC iQ-F FX5 Motion Module User's Manual (CC-Link IE TSN)

<span id="page-827-3"></span>\*7 Refer to "ADVANCED SYNCHRONOUS CONTROL" in the following manual for details. MELSEC iQ-F FX5 Motion Module/Simple Motion Module User's Manual (Advanced Synchronous Control)
# **INDEX**

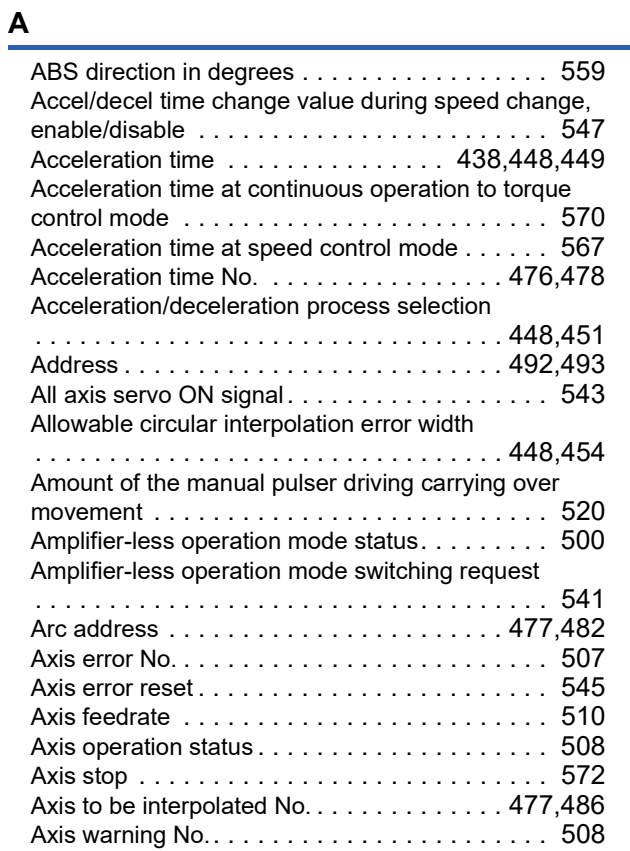

### **B**

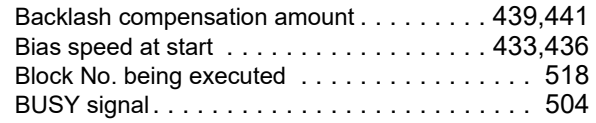

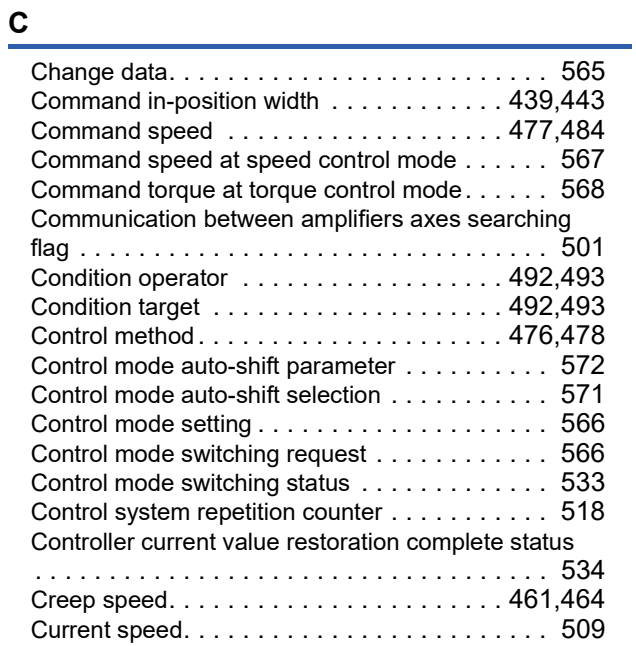

# **D**

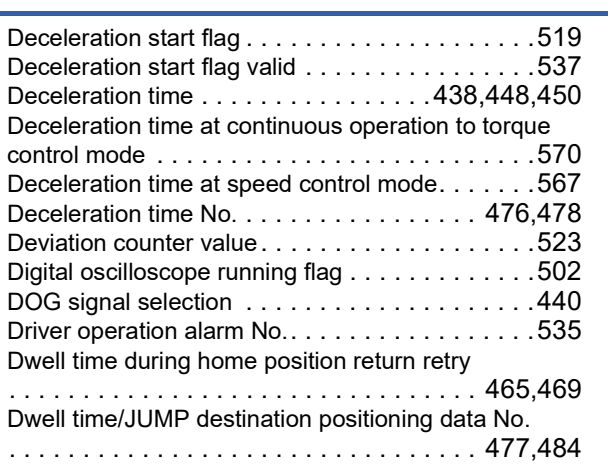

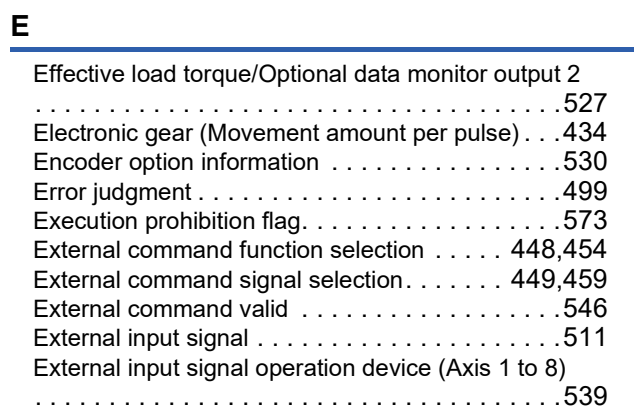

### **F F F F F F F**

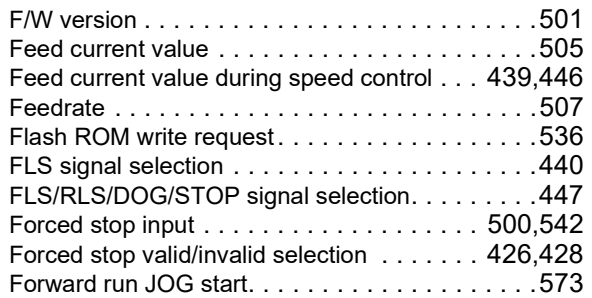

# **G**

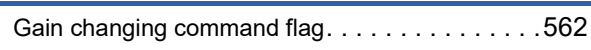

### **H**

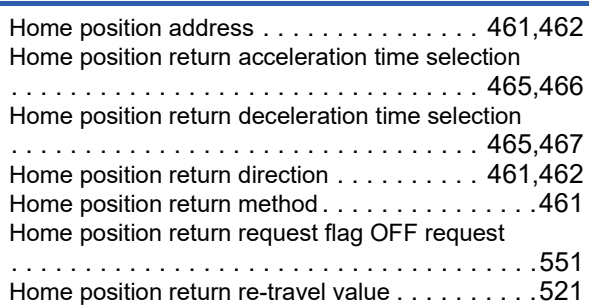

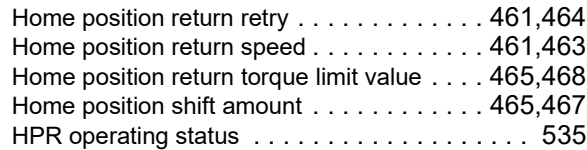

### **I**

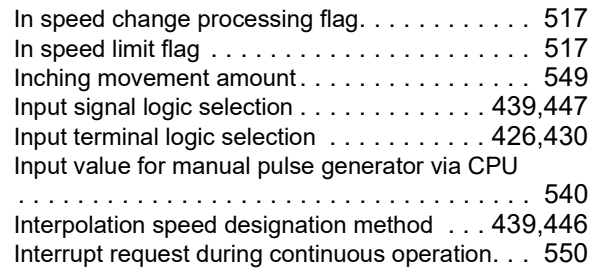

### **J**

JOG operation acceleration time selection

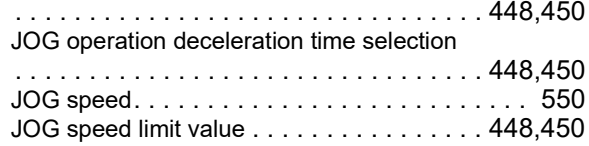

### **L**

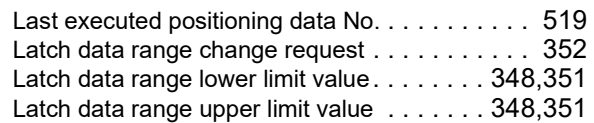

### **M**

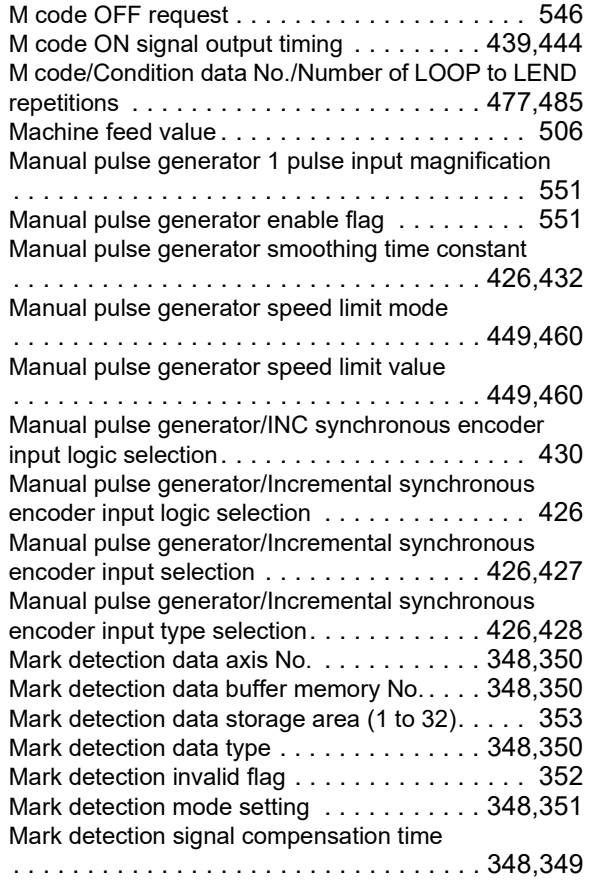

Mark detection signal detection direction setting

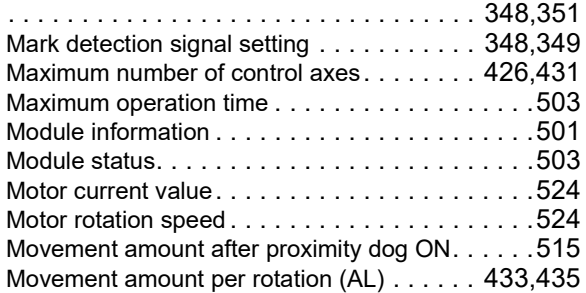

### **N**

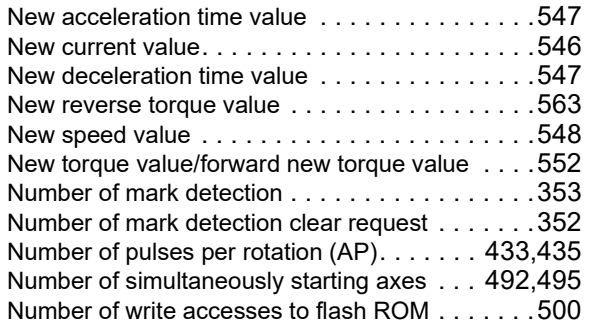

### **O**

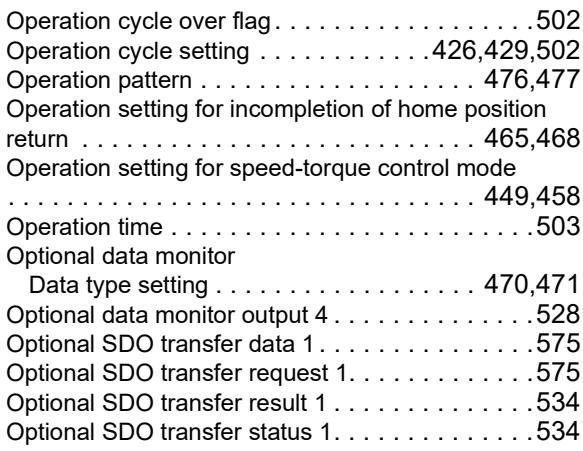

## **P**

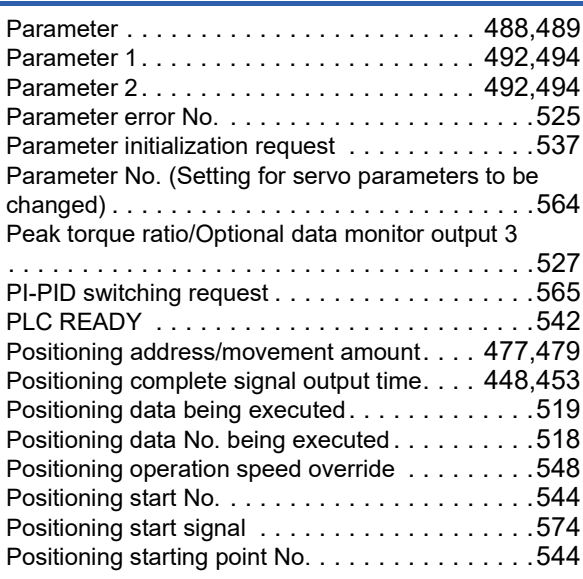

Position-speed switching control speed change

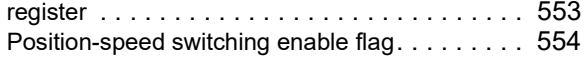

### **R**

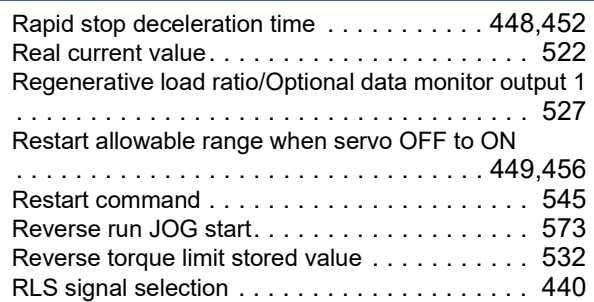

# **S**

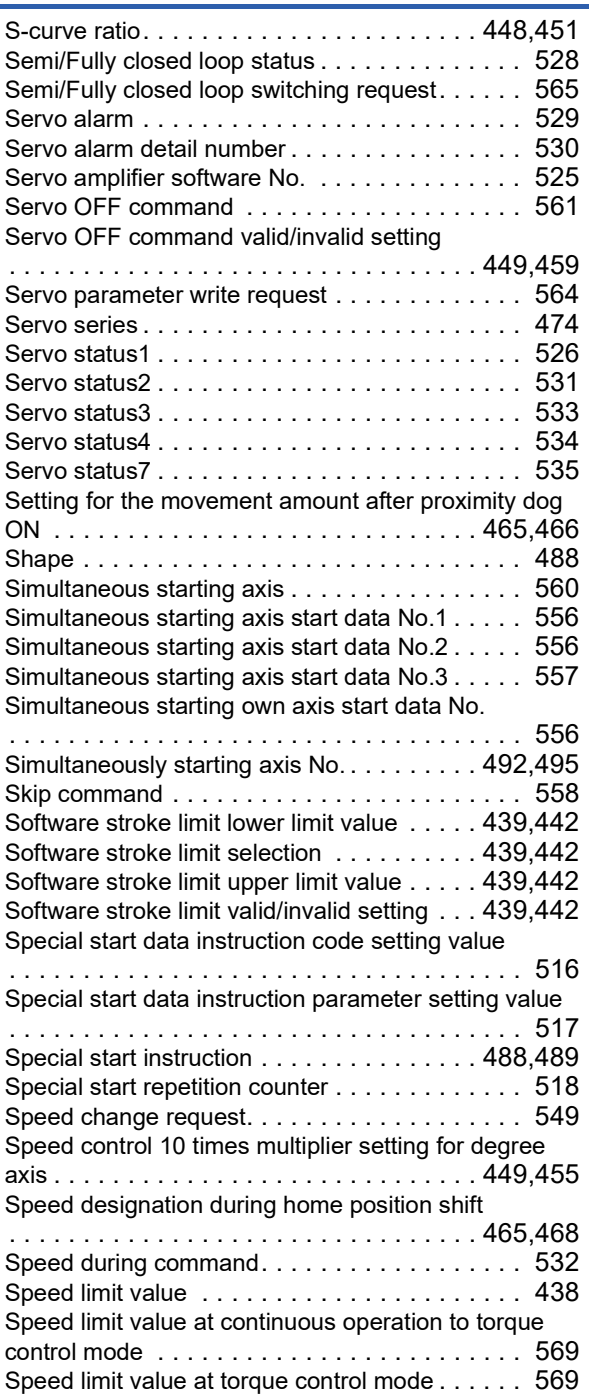

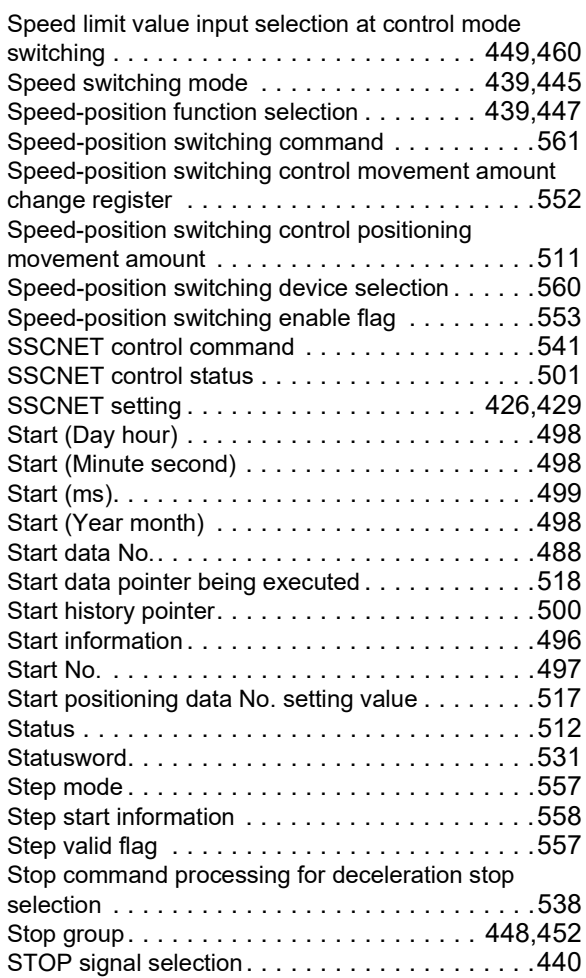

### **T**

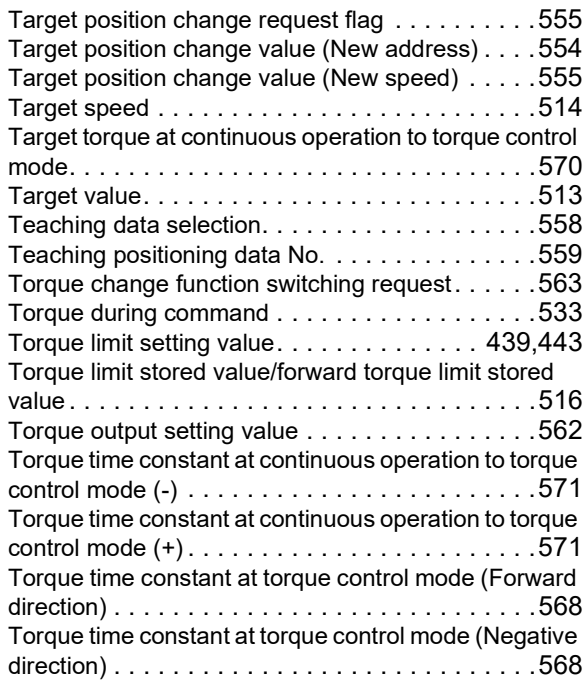

## **U**

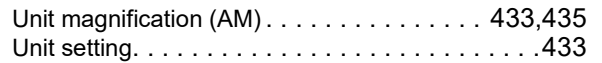

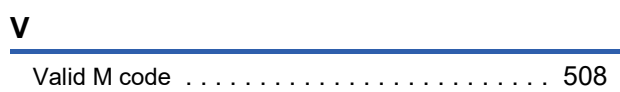

# **REVISIONS**

\*The manual number is given on the bottom left of the back cover.

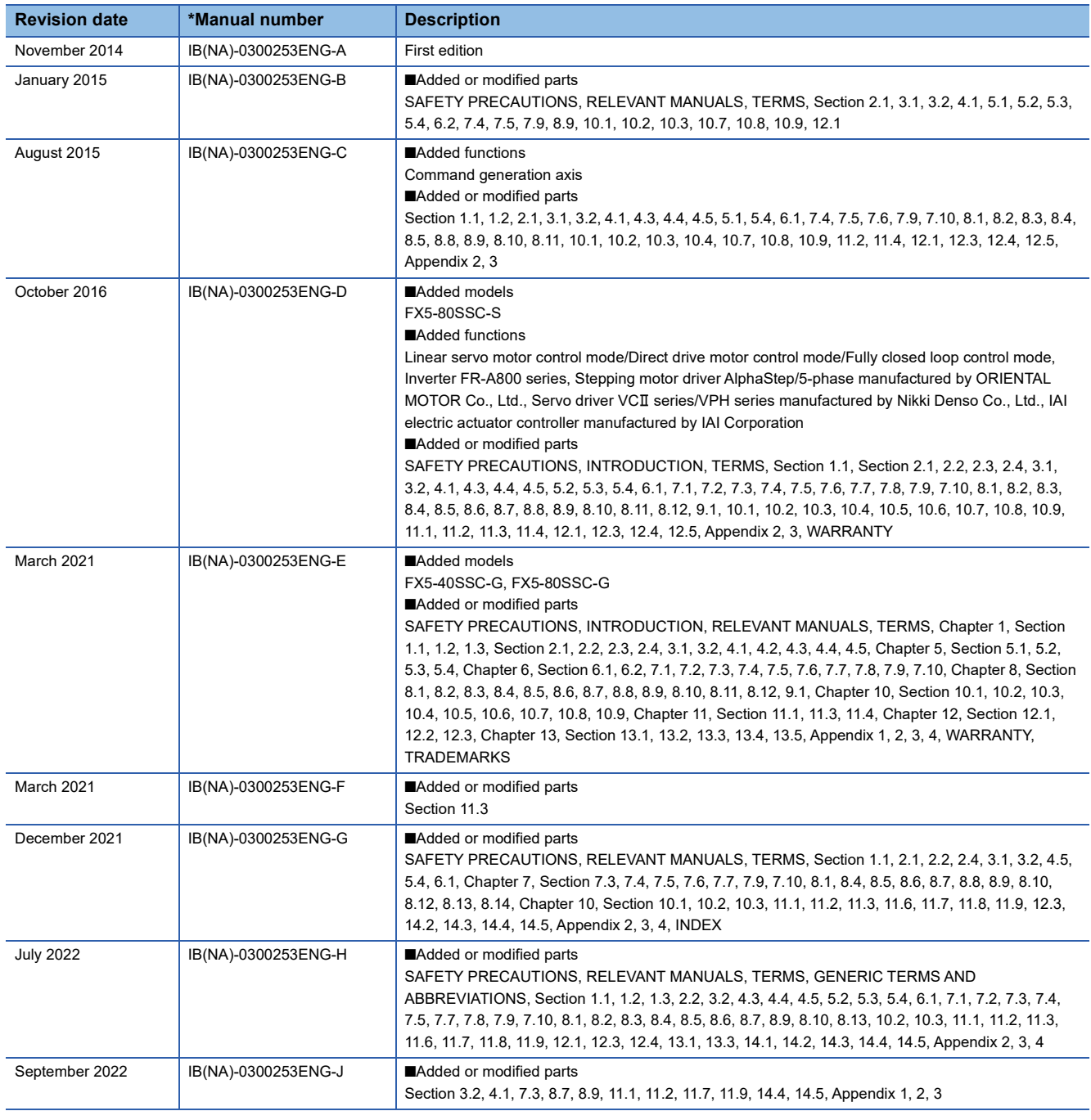

Japanese manual number: IB-0300252-G

This manual confers no industrial property rights or any rights of any other kind, nor does it confer any patent licenses. Mitsubishi Electric Corporation cannot be held responsible for any problems involving industrial property rights which may occur as a result of using the contents noted in this manual.

2014 MITSUBISHI ELECTRIC CORPORATION

# **WARRANTY**

Please confirm the following product warranty details before using this product.

# **1. Gratis Warranty Term and Gratis Warranty**

If any faults or defects (hereinafter "Failure") found to be the responsibility of Mitsubishi occurs during use of the product within the gratis warranty term, the product shall be repaired at no cost via the sales representative or Mitsubishi Service Company. However, if repairs are required onsite at domestic or overseas location, expenses to send an engineer will be solely at the customer's discretion. Mitsubishi shall not be held responsible for any re-commissioning, maintenance, or testing on-site that involves replacement of the failed module.

#### **[Gratis Warranty Term]**

For terms of warranty, please contact your original place of purchase.

#### **[Gratis Warranty Range]**

- (1) The range shall be limited to normal use within the usage state, usage methods and usage environment, etc., which follow the conditions and precautions, etc., given in the instruction manual, user's manual and caution labels on the product.
- Even within the gratis warranty term, repairs shall be (2) charged for in the following cases.
	- 1. Failure occurring from inappropriate storage or handling, carelessness or negligence by the user. Failure caused by the user's hardware or software design.
	- Failure caused by unapproved modifications, 2. etc., to the product by the user.
	- When the Mitsubishi product is assembled into a 3. user's device, Failure that could have been avoided if functions or structures, judged as necessary in the legal safety measures the user's device is subject to or as necessary by industry standards, had been provided.
	- Failure that could have been avoided if 4. consumable parts (battery, backlight, fuse, etc.) designated in the instruction manual had been correctly serviced or replaced.
	- 5. Relay failure or output contact failure caused by usage beyond the specified life of contact (cycles).
	- Failure caused by external irresistible forces such 6. as fires or abnormal voltages, and failure caused by force majeure such as earthquakes, lightning, wind and water damage.
	- Failure caused by reasons unpredictable by 7. scientific technology standards at time of shipment from Mitsubishi.
	- Any other failure found not to be the responsibility of Mitsubishi or that admitted not to be so by the user. 8.

### **2. Onerous repair term after discontinuation of production**

- Mitsubishi shall accept onerous product repairs for (1) seven (7) years after production of the product is discontinued. Discontinuation of production shall be notified with
- Mitsubishi Technical Bulletins, etc. (2) Product supply (including repair parts) is not available after production is discontinued.

### **3. Overseas service**

**Range Range Properties and COVERS** Overseas, repairs shall be accepted by Mitsubishi's local overseas FA Center. Note that the repair conditions at each FA Center may differ.

### **4. Exclusion of loss in opportunity and secondary loss from warranty liability**

Regardless of the gratis warranty term, Mitsubishi shall not be liable for compensation to:

- (1) Damages caused by any cause found not to be the responsibility of Mitsubishi.
- (2) Loss in opportunity, lost profits incurred to the user by Failures of Mitsubishi products.
- (3) Special damages and secondary damages whether foreseeable or not, compensation for accidents, and compensation for damages to products other than Mitsubishi products.
- (4) Replacement by the user, maintenance of on-site equipment, start-up test run and other tasks.

### **5. Changes in product specifications**

The specifications given in the catalogs, manuals or technical documents are subject to change without prior notice.

### **6. Product application**

- (1) In using the Mitsubishi MELSEC programmable controller, the usage conditions shall be that the application will not lead to a major accident even if any problem or fault should occur in the programmable controller device, and that backup and fail-safe functions are systematically provided outside of the device for any problem or fault.
- (2) The Mitsubishi programmable controller has been designed and manufactured for applications in general industries, etc. Thus, applications in which the public could be affected such as in nuclear power plants and other power plants operated by respective power companies, and applications in which a special quality assurance system is required, such as for railway companies or public service purposes shall be excluded from the programmable controller applications.

In addition, applications in which human life or property that could be greatly affected, such as in aircraft, medical applications, incineration and fuel devices, manned transportation, equipment for recreation and amusement, and safety devices, shall also be excluded from the programmable controller range of applications. However, in certain cases, some applications may be possible, providing the user consults their local Mitsubishi representative outlining the special requirements of the project, and providing that all parties concerned agree to the special circumstances, solely at the user's discretion.

Mitsubishi shall have no responsibility or liability for any (3)problems involving programmable controller trouble and system trouble caused by DoS attacks, unauthorized access, computer viruses, and other cyberattacks.

# **TRADEMARKS**

Microsoft and Windows are either registered trademarks or trademarks of Microsoft Corporation in the United States and/or other countries.

The company names, system names and product names mentioned in this manual are either registered trademarks or trademarks of their respective companies.

In some cases, trademark symbols such as  $I^{\text{m}}$  or  $I^{\text{m}}$  are not specified in this manual.

Manual number: IB(NA)-0300253ENG-J(2209)MEE Model: FX5SSC-U-APP-E

When exported from Japan, this manual does not require application to the Ministry of Economy, Trade and Industry for service transaction permission.

## **MITSUBISHI ELECTRIC CORPORATION**

HEAD OFFICE: TOKYO BUILDING, 2-7-3 MARUNOUCHI, CHIYODA-KU, TOKYO 100-8310, JAPAN NAGOYA WORKS: 1-14, YADA-MINAMI 5-CHOME, HIGASHI-KU, NAGOYA, JAPAN